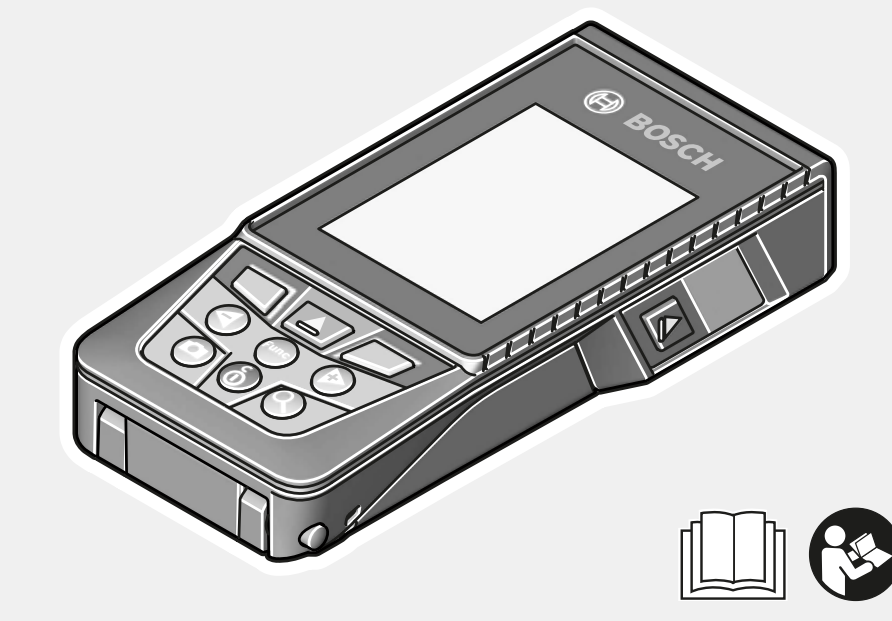

# **GLM 120 C** Professional

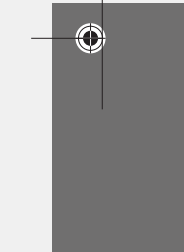

### **Robert Bosch Power Tools GmbH** 70538 Stuttgart

GERMANY

**www.bosch-pt.com**

**1 609 92A 4F4** (2018.10) O / 389

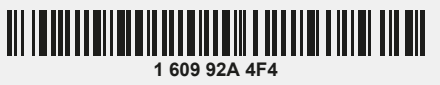

# **de** Originalbetriebsanleitung

- **en** Original instructions
- **fr** Notice originale
- **es** Manual original
- **pt** Manual original
- **it** Istruzioni originali
- **nl** Oorspronkelijke gebruiksaanwijzing
- **da** Original brugsanvisning
- **sv** Bruksanvisning i original **no** Original driftsinstruks
- **fi** Alkuperäiset ohjeet
- **el** Πρωτότυπο οδηγιών χρήσης
- эксплуатации **uk** Оригінальна інструкція з
	- експлуатації

**tr** Orijinal işletme talimatı **pl** Instrukcja oryginalna **cs** Původní návod k používání **sk** Pôvodný návod na použitie **hu** Eredeti használati utasítás **ru** Оригинальное руководство по

- **kk** Пайдалану нұсқаулығының түпнұсқасы
- **ro** Instrucțiuni originale

**bg** Оригинална инструкция

**BOSCH** 

 $\bigcirc$ 

- **mk** Оригинално упатство за работа
- **sr** Originalno uputstvo za rad
- **sl** Izvirna navodila
- **hr** Originalne upute za rad
- **et** Algupärane kasutusjuhend
- **lv** Instrukcijas oriģinālvalodā
- **lt** Originali instrukcija
- دليل التشغيل األصلي **ar**
- دفترچه راهنمای اصلی **fa**

https://tm.by Интернет-магазин TM.by

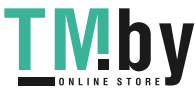

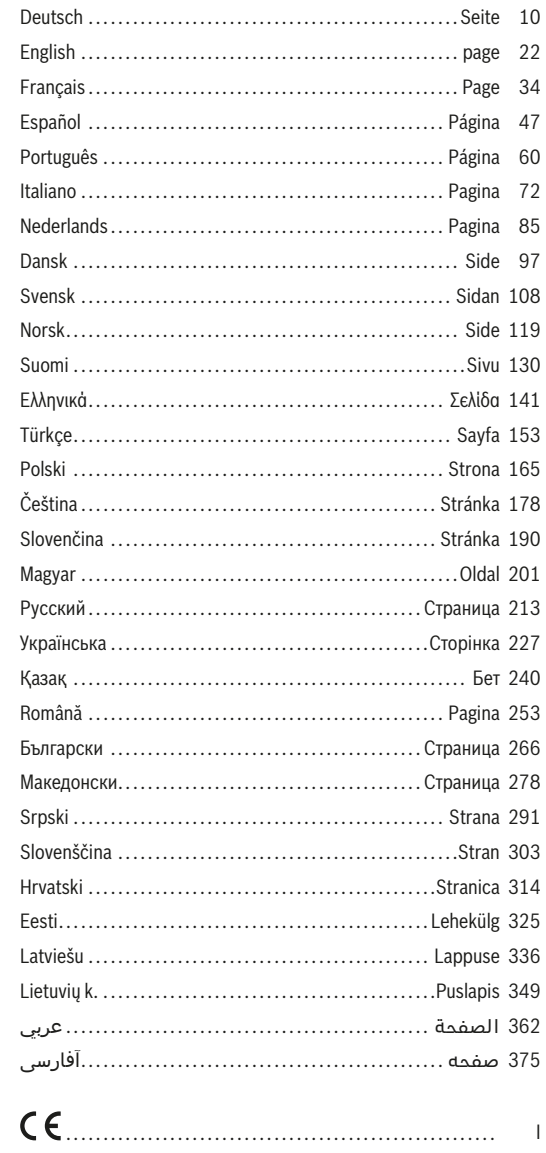

 $\bigcirc$ 

⊕

Bosch Power Tools

1609 92A 4F4 | (22.10.2018)<br>https://tm.by<br>Интернет-магазин ТМ.by

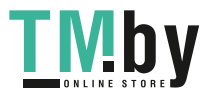

♦

 $2|$ 

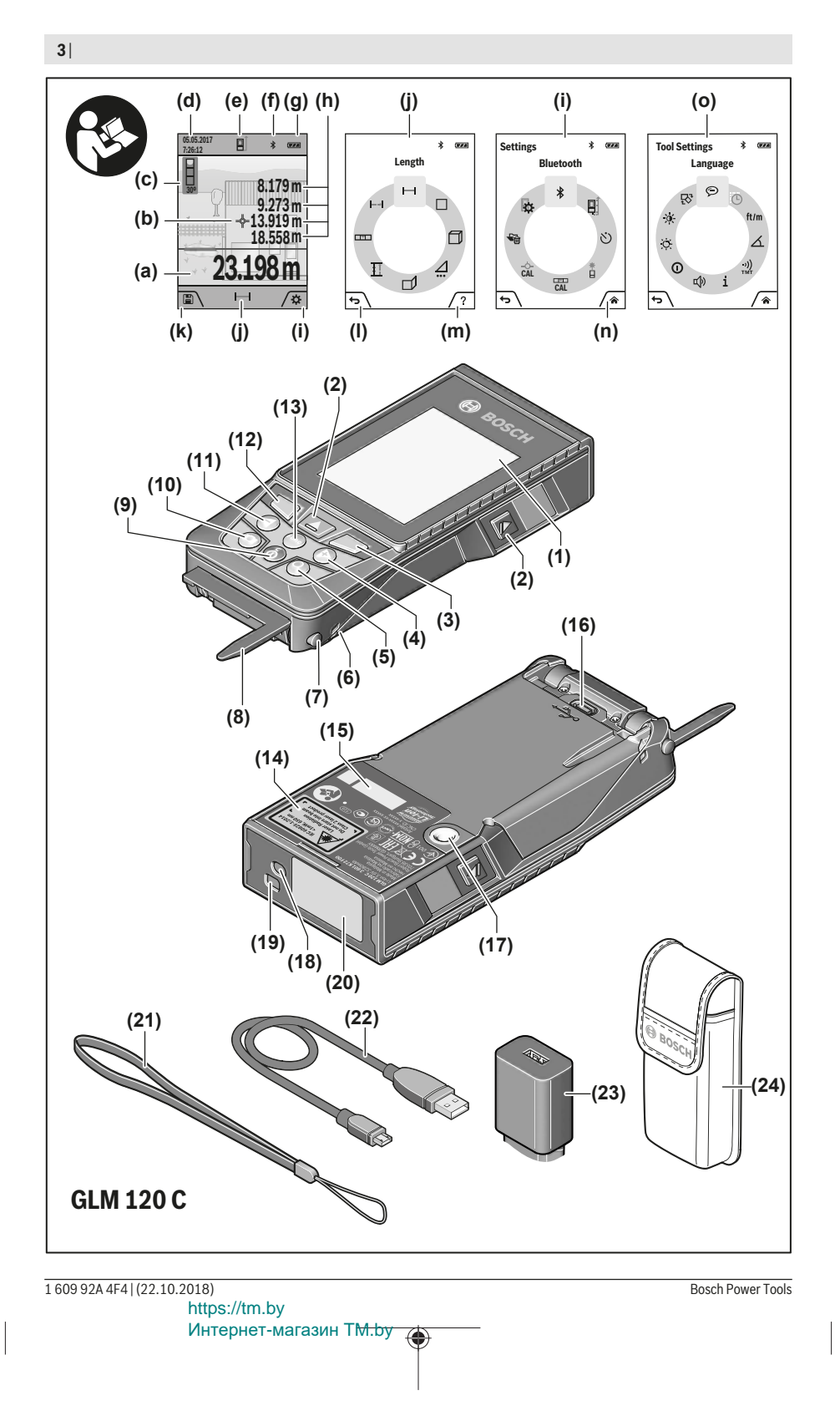

€

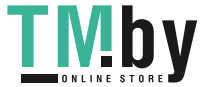

♦

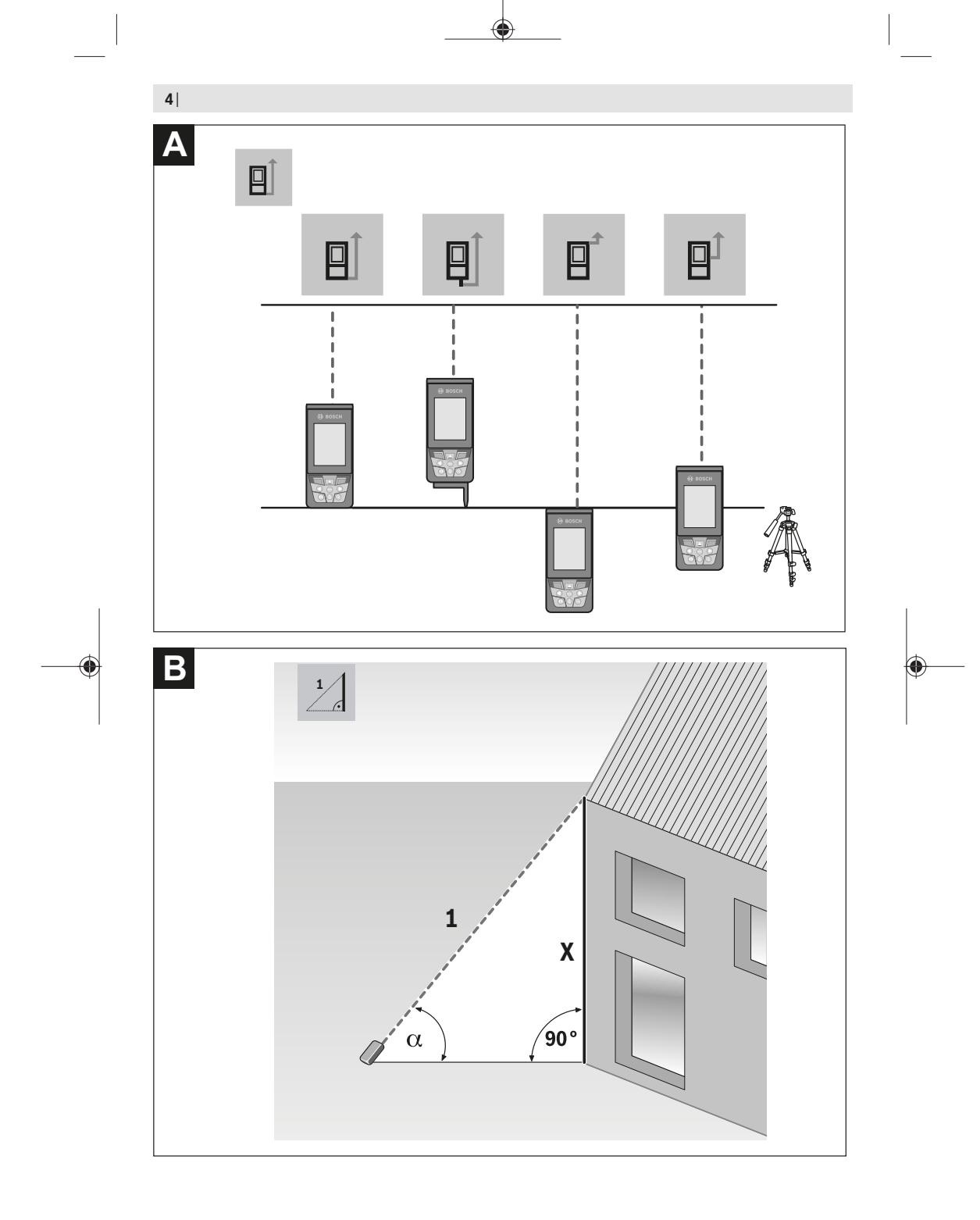

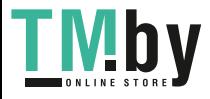

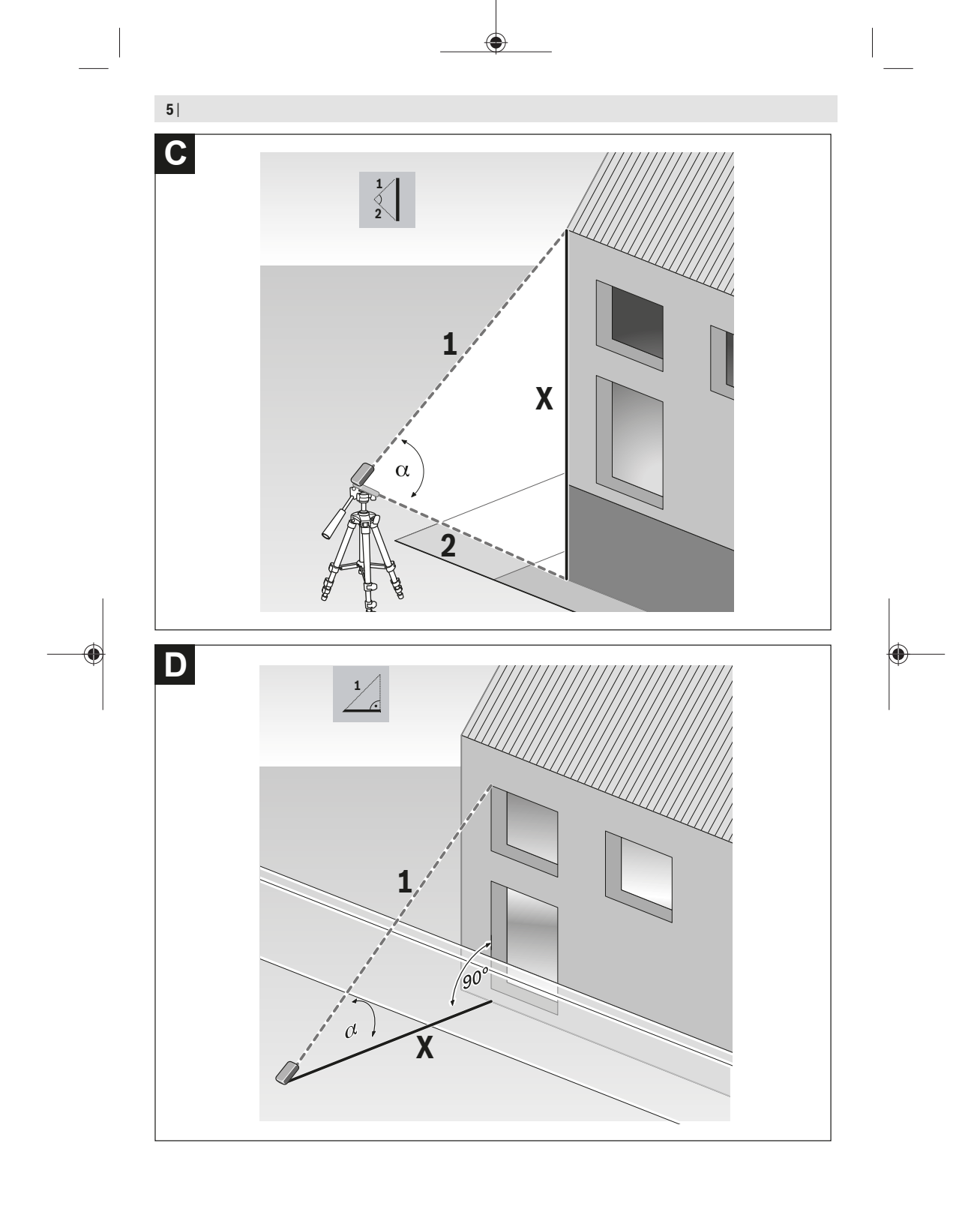

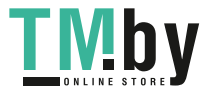

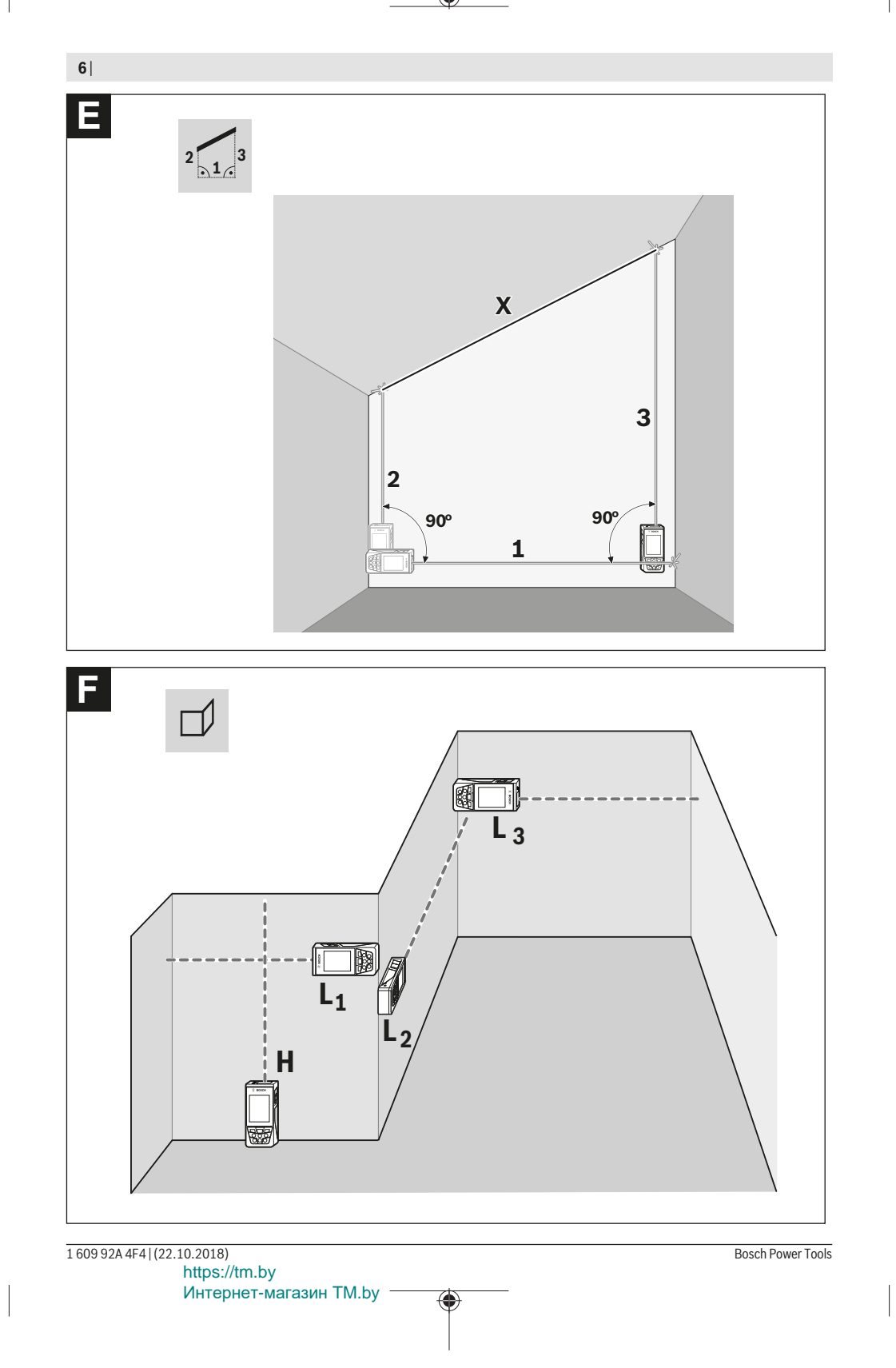

۰

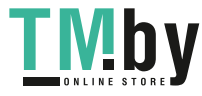

♦

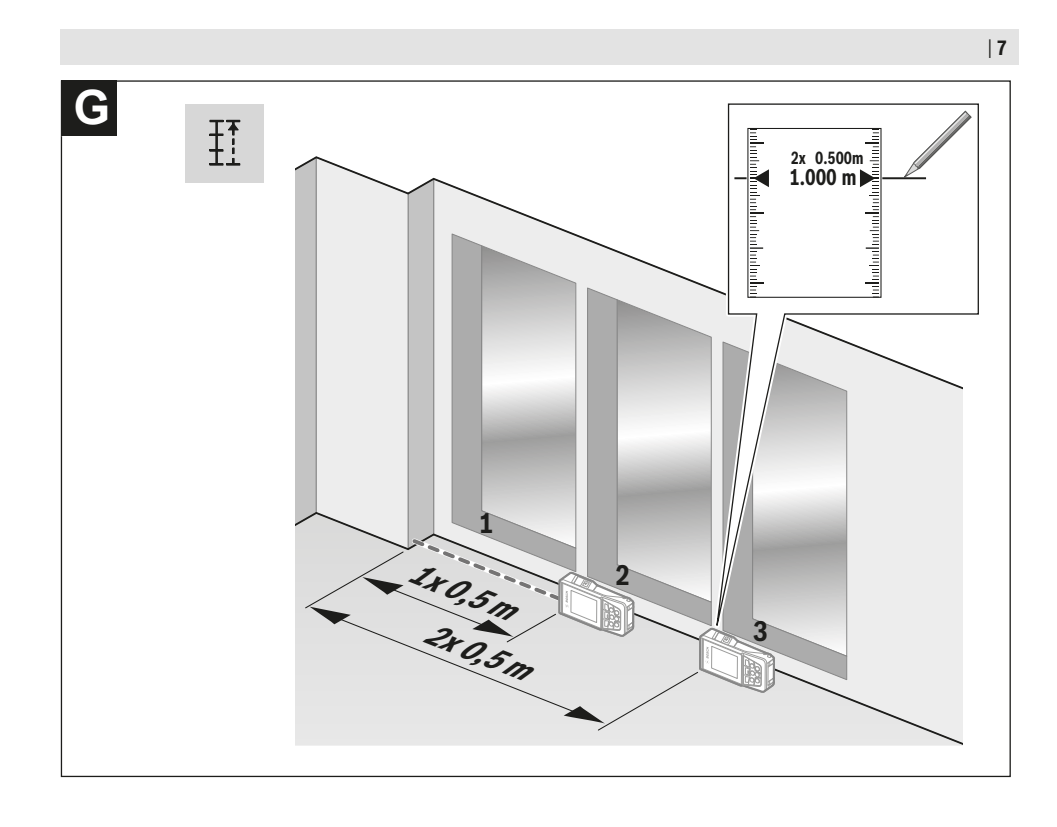

https://tm.by Интернет-магазин TM.by

◈

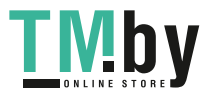

♦

Bosch Power Tools 1609 92A 4F4 | (22.10.2018)

€

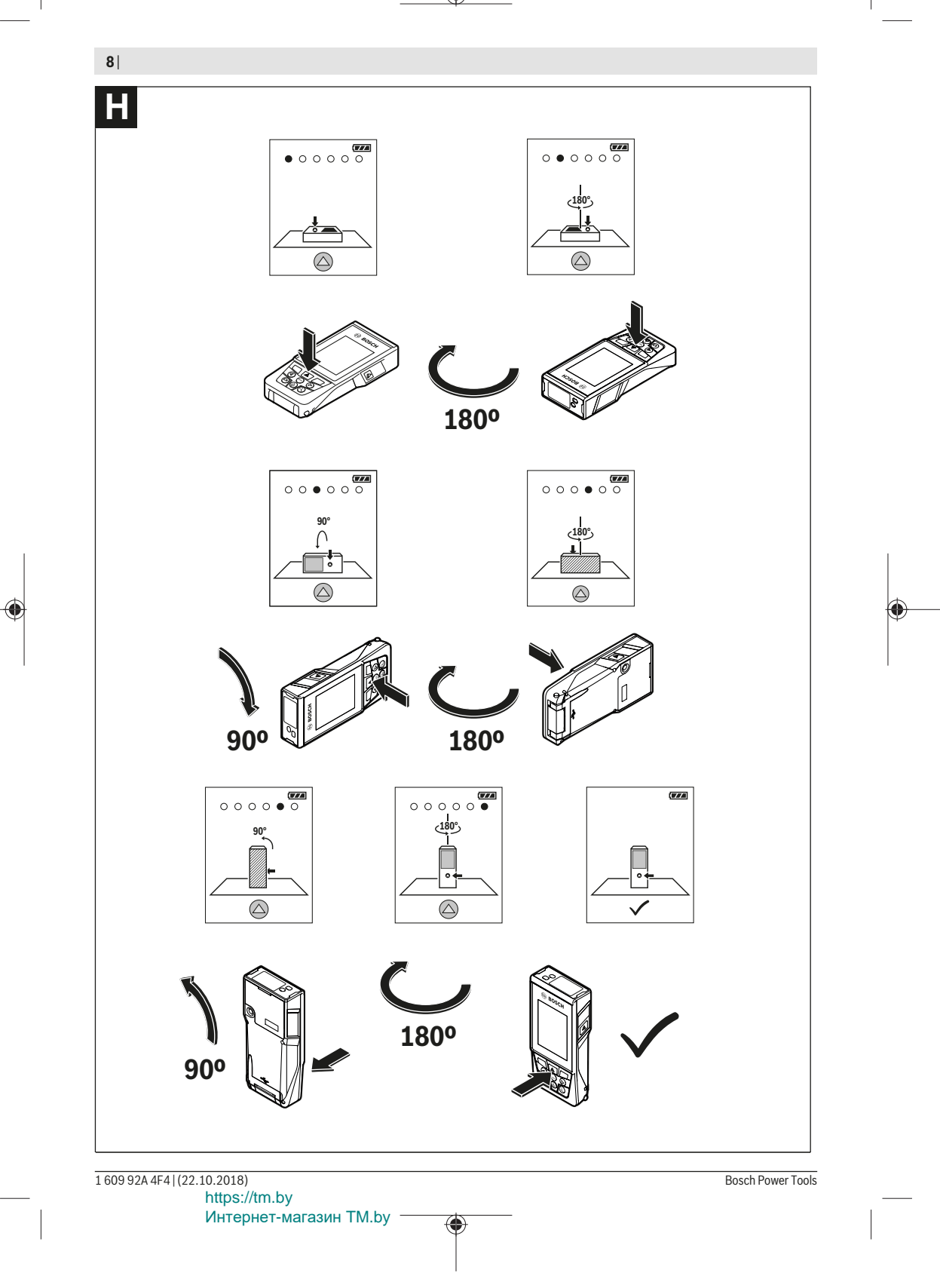

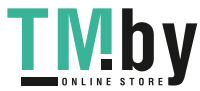

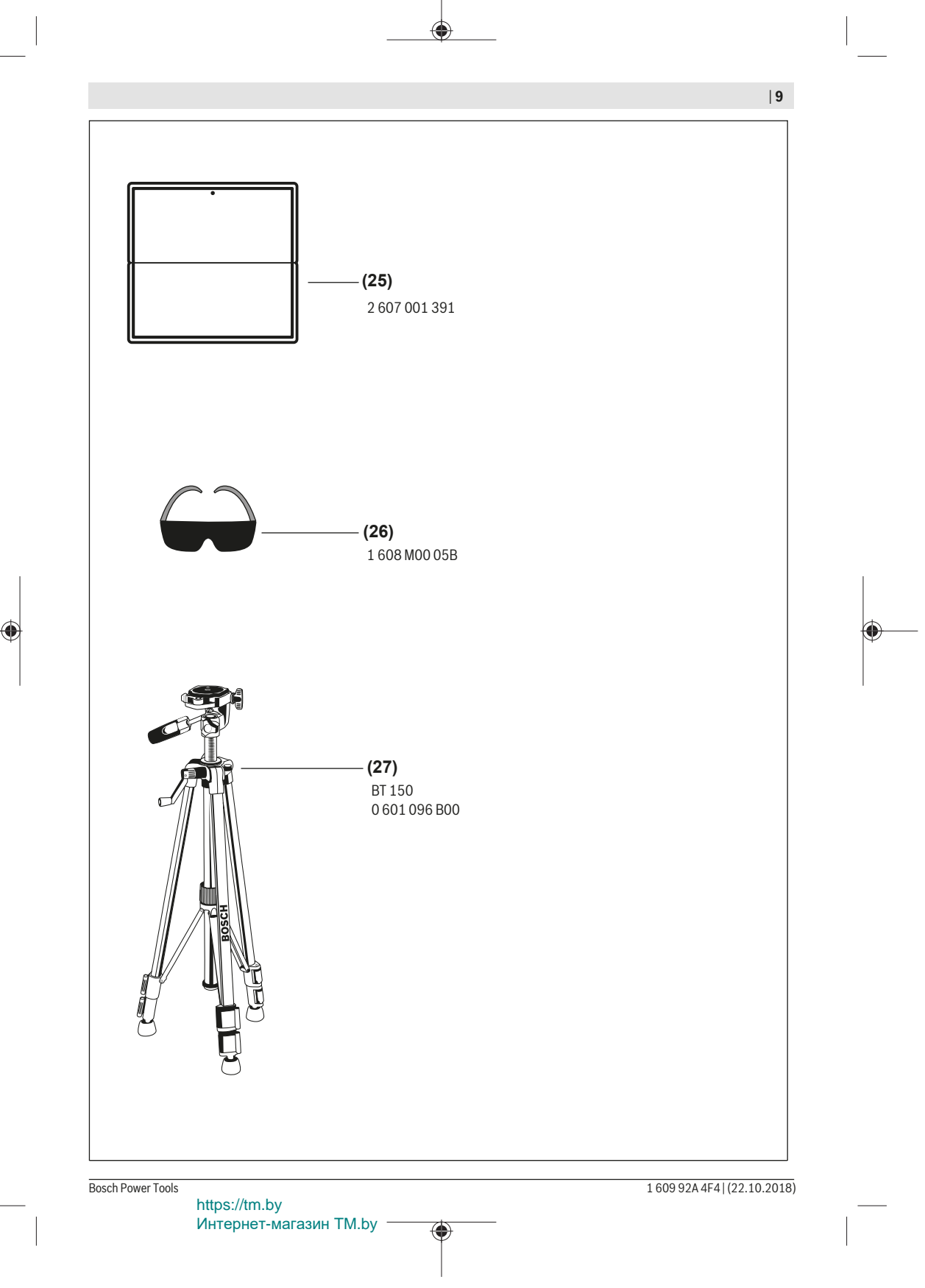

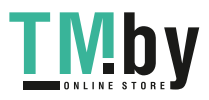

**10** | Deutsch

# **Deutsch**

# **Sicherheitshinweise**

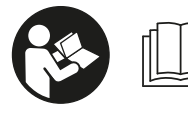

**Sämtliche Anweisungen sind zu lesen und zu beachten, um mit dem Messwerkzeug gefahrlos und sicher zu arbeiten. Wenn das**

**Messwerkzeug nicht entsprechend den vorliegenden Anweisungen verwendet wird, können die integrierten Schutzvorkehrungen im Messwerkzeug beeinträchtigt werden. Machen Sie Warnschilder am Messwerkzeug niemals unkenntlich. BEWAHREN SIE DIESE ANWEISUN-GEN GUT AUF UND GEBEN SIE SIE BEI WEITERGABE DES MESSWERKZEUGS MIT.**

▶ Vorsicht – wenn andere als die hier angegebenen Be**dienungs- oder Justiereinrichtungen benutzt oder andere Verfahrensweisen ausgeführt werden, kann dies zu gefährlicher Strahlungsexposition führen.**

**Das Messwerkzeug wird mit einem Warnschild ausgeliefert (in der Darstellung des Messwerkzeugs auf der Grafikseite mit Nummer(14) gekennzeichnet).**

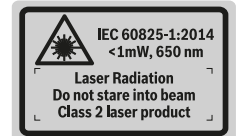

 $\blacktriangleright$  **Ist der Text des Warnschildes nicht in Ihrer Landessprache, dann überkleben Sie ihn vor der ersten Inbetriebnahme mit dem mitgelieferten Aufkleber in Ihrer Landessprache.**

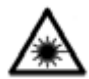

**Richten Sie den Laserstrahl nicht auf Personen oder Tiere und blicken Sie nicht selbst in den direkten oder reflektierten Laserstrahl.** Dadurch können Sie Personen blen-

den, Unfälle verursachen oder das Auge schädigen.

- **Falls Laserstrahlung ins Auge trifft, sind die Augen bewusst zu schließen und der Kopf sofort aus dem Strahl zu bewegen.**
- Nehmen Sie keine Änderungen an der Lasereinrich**tung vor.**
- ▶ Verwenden Sie die Laser-Sichtbrille nicht als Schutz**brille.** Die Laser-Sichtbrille dient zum besseren Erkennen des Laserstrahls; sie schützt jedoch nicht vor der Laserstrahlung.
- u **Verwenden Sie die Laser-Sichtbrille nicht als Sonnenbrille oder im Straßenverkehr.** Die Laser-Sichtbrille bietet keinen vollständigen UV-Schutz und vermindert die Farbwahrnehmung.
- **Example 2 Engineer Sie das Messwerkzeug nur von qualifiziertem Fachpersonal und nur mit Original-Ersatzteilen reparieren.** Damit wird sichergestellt, dass die Sicherheit des Messwerkzeuges erhalten bleibt.
- **Eassen Sie Kinder das Laser-Messwerkzeug nicht unbeaufsichtigt benutzen.** Sie könnten unbeabsichtigt Personen blenden.
- ▶ Arbeiten Sie mit dem Messwerkzeug nicht in explosi**onsgefährdeter Umgebung, in der sich brennbare Flüssigkeiten, Gase oder Stäube befinden.** Im Messwerkzeug können Funken erzeugt werden, die den Staub oder die Dämpfe entzünden.
- **Betreiben Sie das Messwerkzeug nicht mit eingestecktem USB-Kabel.**
- u **Verwenden Sie das Messwerkzeug nicht als externen USB-Speicher.**
- **Example 2 Fotografieren Sie mit dem Messwerkzeug keine Personen oder Tiere, da der Laserstrahl dabei permanent eingeschaltet sein kann.** Bei eingeschaltetem Laserstrahl können Sie Personen blenden, Unfälle verursachen oder das Auge schädigen.
- **Benutzen Sie das Messwerkzeug nicht, wenn Beschädigungen des Displayglases erkennbar sind (z. B. Risse in der Oberfläche usw.).** Es besteht Verletzungsgefahr.
- ▶ Vorsicht! Bei der Verwendung des Messwerkzeugs mit *Bluetooth* ® **kann eine Sto**̈**rung anderer Gera**̈**te und Anlagen, Flugzeuge und medizinischer Gera**̈**te (z. B. Herzschrittmacher, Ho**̈**rgera**̈**te) auftreten. Ebenfalls kann eine Scha**̈**digung von Menschen und Tieren in unmittelbarer Umgebung nicht ganz ausgeschlossen werden. Verwenden Sie das Messwerkzeug mit** *Bluetooth*® **nicht in der Na**̈**he von medizinischen Gera**̈**ten, Tankstellen, chemischen Anlagen, Gebieten mit Explosionsgefahr und in Sprenggebieten. Verwenden Sie das Messwerkzeug mit** *Bluetooth*® **nicht in Flugzeugen. Vermeiden Sie den Betrieb u**̈**ber einen la**̈**ngeren Zeitraum in direkter Ko**̈**rperna**̈**he.**

**Die** *Bluetooth*® **-Wortmarke wie auch die Bildzeichen (Logos) sind eingetragene Warenzeichen und Eigentum der Bluetooth SIG, Inc. Jegliche Verwendung dieser Wortmarke/Bildzeichen durch die Robert Bosch Power Tools GmbH erfolgt unter Lizenz.**

# **Sicherheitshinweise für Ladegeräte**

**► Dieses Ladegerät ist nicht vorgesehen für die Benutzung durch Kinder und Personen mit eingeschränkten physischen, sensorischen oder geistigen Fähigkeiten oder mangelnder Erfahrung und Wissen. Dieses Ladegerät kann**

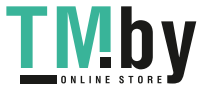

Deutsch | **11**

**von Kindern ab 8 Jahren und Personen mit eingeschränkten physischen, sensorischen oder geistigen Fähigkeiten oder mangelnder Erfahrung und Wissen benutzt werden, wenn sie durch eine für ihre Sicherheit verantwortliche Person beaufsichtigt werden oder von dieser im sicheren Umgang mit dem Ladegerät eingewiesen worden sind und die damit verbundenen Gefahren verstehen.** Andernfalls besteht die Gefahr von Fehlbedienung und Verletzungen.

**► Beaufsichtigen Sie Kinder bei Benutzung, Reinigung und Wartung.**

Damit wird sichergestellt, dass Kinder nicht mit dem Ladegerät spielen.

**Halten Sie das Ladegerät von Regen oder Nässe fern.** Das Eindringen von Wasser in ein Elektrogerät erhöht das Risiko eines elektrischen Schlages.

- **Example 1** Laden Sie das Messwerkzeug nur mit dem mitgeliefer**ten Ladegerät.**
- u **Halten Sie das Ladegerät sauber.** Durch Verschmutzung besteht die Gefahr eines elektrischen Schlages.
- u **Überprüfen Sie vor jeder Benutzung Ladegerät, Kabel und Stecker. Benutzen Sie das Ladegerät nicht, sofern Sie Schäden feststellen. Öffnen Sie das Ladegerät nicht selbst und lassen Sie es nur von qualifiziertem Fachpersonal und nur mit Original-Ersatzteilen reparieren.** Beschädigte Ladegeräte, Kabel und Stecker erhöhen das Risiko eines elektrischen Schlages.
- **Betreiben Sie das Ladegerät nicht auf leicht brennbarem Untergrund (z.B. Papier, Textilien etc.) bzw. in brennbarer Umgebung.** Wegen der beim Laden auftretenden Erwärmung des Ladegerätes besteht Brandgefahr.
- u **Bei Beschädigung und unsachgemäßem Gebrauch des Akkus können auch Dämpfe austreten.** Führen Sie Frischluft zu und suchen Sie bei Beschwerden einen Arzt auf. Die Dämpfe können die Atemwege reizen.

# **Produkt- und Leistungsbeschreibung**

Bitte klappen Sie die Ausklappseite mit der Darstellung des Messwerkzeugs auf, und lassen Sie diese Seite aufgeklappt, während Sie die Betriebsanleitung lesen.

# **Bestimmungsgemäßer Gebrauch**

Das Messwerkzeug ist bestimmt zum Messen von Entfernungen, Längen, Höhen, Abständen, Neigungen und zum Berechnen von Flächen und Volumina.

Die Messergebnisse können über *Bluetooth®* und USB-Schnittstelle zu anderen Geräten übertragen werden.

Das Messwerkzeug ist zur Verwendung im Innen- und Außenbereich geeignet.

# **Abgebildete Komponenten**

Die Nummerierung der abgebildeten Komponenten bezieht sich auf die Darstellung des Messwerkzeugs auf der Grafikseite.

- **(1)** Display
- **(2)** Messtaste [ $\triangle$ ] (vorn oder seitlich verwendbar)
- **(3)** Softtaste [J]
- **(4)** Plustaste [**+**] /Auswahl nach rechts
- **(5)** Zoom-Taste
- **(6)** Aufnahme Trageschlaufe
- **(7)** Auslöseknopf Messpin
- **(8)** Messpin
- **(9)** Taste Ein-Aus-Löschen [ $\ddot{\text{o}}$ ]
- **(10)** Kamera-Taste
- **(11)** Minustaste [**−**] /Auswahl nach links
- **(12)** Softtaste [ $\blacksquare$ ]
- **(13)** Funktionstaste [**Func**]
- **(14)** Laser-Warnschild
- **(15)** Seriennummer
- **(16)** Micro-USB-Buchse
- **(17)** 1/4"-Stativgewinde
- **(18)** Ausgang Laserstrahlung
- **(19)** Kamera
- **(20)** Empfangslinse
- **(21)** Trageschlaufe
- **(22)** Micro-USB-Kabel
- (23) Ladegerät<sup>A)</sup>
- **(24)** Schutztasche
- (25) Laser-Zieltafel<sup>A)</sup>
- **(26)** Laser-Sichtbrille<sup>A)</sup>
- $(27)$  Stativ<sup>A)</sup>
- A) **Abgebildetes oder beschriebenes Zubehör gehört nicht zum Standard-Lieferumfang. Das vollständige Zubehör finden Sie in unserem Zubehörprogramm.**

**Anzeigenelemente**

https://tm.by Интернет-магазин TM.by

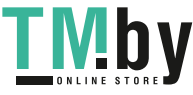

# **12** | Deutsch

- **(a)** Ergebniszeile
- **(b)** Zielanzeige (Fadenkreuz)
- **(c)** Anzeige Neigungswinkel
- **(d)** Datum/Uhrzeit
- **(e)** Bezugsebene der Messung
- **(f)** Verbindungsstatus

 $\ast$ *Bluetooth®* nicht aktiviert

 $*$  )) *Bluetooth®* aktiviert, Verbindung hergestellt

- **(g)** Akku-Ladezustandsanzeige
- **(h)** Messwertzeilen
- **(i)** Einstellungen (Softtaste)
- **(j)** Gewählte Messfunktion
- **(k)** Interner Speicher (Softtaste)
- **(l)** Integrierte Hilfefunktion (Softtaste)
- **(m)** Zurück (Softtaste)
- **(n)** Startbildschirm (Softtaste)
- **(o)** Geräteeinstellungen

# **Technische Daten**

⊕

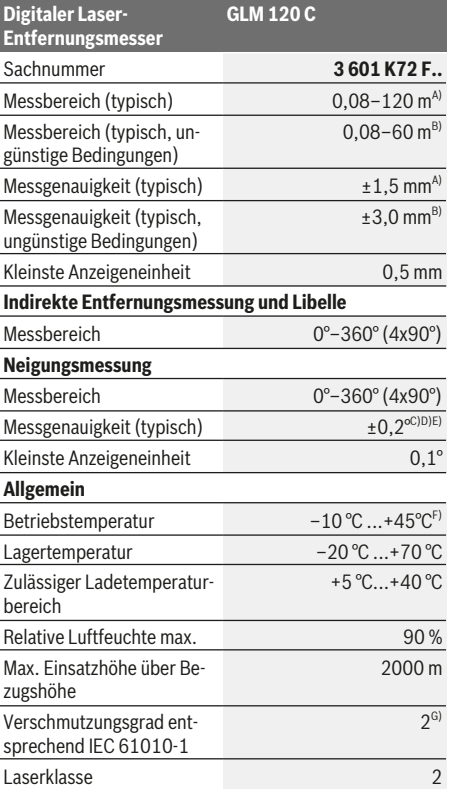

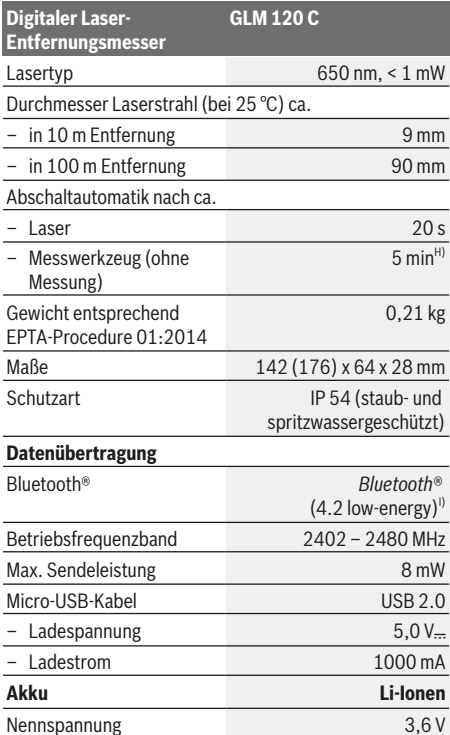

#### Anzahl der Akkuzellen 1988 ble 1988 ble 1988 ble 1988 ble 1988 ble 1988 ble 1988 ble 1988 ble 1988 ble 1988 bl **Ladegerät**

◈

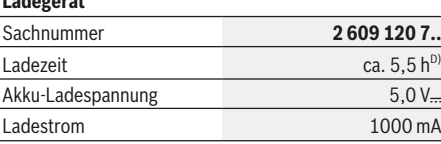

Kapazität 3120 mAh

1 609 92A 4F4 | (22.10.2018) Bosch Power Tools

https://tm.by Интернет-магазин TM.by

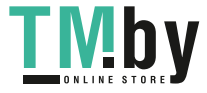

#### **Digitaler Laser-Entfernungsmesser GLM 120 C** Schutzklasse  $\Box / \parallel$

- A) Bei Messung ab Vorderkante des Messwerkzeugs, gilt für hohes Reflexionsvermögen des Ziels (z. B. eine weiß gestrichene Wand), schwache Hintergrundbeleuchtung und 25 °C Be-triebstemperatur. Zusätzlich ist mit einer Abweichung von ± 0,05 mm/m zu rechnen.
- B) Bei Messung ab Vorderkante des Messwerkzeugs, gilt für hohes Reflexionsvermögen des Ziels (z. B. eine weiß gestrichene Wand) und starke Hintergrundbeleuchtung. Zusätzlich ist mit einer Abweichung von ± 0,15 mm/m zu rechnen.
- C) Nach Kalibrierung bei 0° und 90°. Zusätzlicher Steigungsfehler von max. ±0,01°/Grad bis 45°. Die Messgenauigkeit bezieht sich auf die drei Orientierungen der Kalibrierung der Neigungsmessung, siehe Abbildung **H**
- D) Bei 25 °C Betriebstemperatur. Ladezeit mit 1 A-USB-Ladegerät. Schnelleres Laden bei ausgeschaltetem Messwerkzeug.
- E) Als Bezugsebene für die Neigungsmessung dient die linke Seite des Messwerkzeugs.
- F) In der Funktion Dauermessung beträgt die max. Betriebstemperatur +40 °C.
- G) nur nicht leitfähige Verschmutzung, wobei jedoch gelegentlich eine vorübergehende durch Betauung verursachte Leitfähigkeit erwartet wird
- H) Die automatische Ausschaltzeit ist einstellbar (2, 5, 10 Minuten oder nie).
- I) Bei *Bluetooth®*-Low-Energy-Geräten kann je nach Modell und Betriebssystem kein Verbindungsaufbau möglich sein. *Bluetooth®*-Geräte müssen das GATT-Profil unterstützen.

Eine lange Akku-Laufzeit wird erreicht durch Energie sparende Maßnahmen z. B. Deaktivieren der *Bluetooth®*-Funktion, wenn diese nicht benötigt wird oder Reduktion der Displayhelligkeit usw.

Zur eindeutigen Identifizierung Ihres Messwerkzeugs dient die Seriennummer **(15)** auf dem Typenschild.

# **Erstinbetriebnahme**

#### **Akku laden**

- **Benutzen Sie nur die in den technischen Daten aufgeführten Ladegeräte.** Nur diese Ladegeräte sind auf den bei Ihrem Messwerkzeug verwendbaren Li-Ionen-Akku abgestimmt.
- u **Die Verwendung von Ladegeräten anderer Hersteller kann zu Defekten am Messwerkzeug führen; auch eine höhere Spannung (z. B. 12 V) vom Kfz-Ladegerät ist nicht geeignet, dieses Messwerkzeug aufzuladen. Bei Nichteinhaltung erlischt die Gewährleistung.**
- u **Beachten Sie die Netzspannung!** Die Spannung der Stromquelle muss mit den Angaben auf dem Typenschild des Ladegerätes übereinstimmen.

**Hinweis:** Der Akku wird teilgeladen ausgeliefert. Um die volle Leistung des Akkus zu gewährleisten, laden Sie den Akku vor dem ersten Einsatz vollständig auf.

**Hinweis**: Die Micro-USB-Buchse **(16)** zum Anschluss des Micro- USB-Kabels **(22)** befindet sich unter der Abdeckung des Messpins **(8)**. Zum Öffnen der Abdeckung drücken Sie den Auslöseknopf **(7)**.

Der Li-Ionen-Akku kann jederzeit aufgeladen werden, ohne die Lebensdauer zu verkürzen. Eine Unterbrechung des Ladevorganges schädigt den Akku nicht.

https://tm.by Интернет-магазин TM.by Blinkt das untere Segment der Akku-Ladezustandsanzeige **(g)**, können nur noch wenige Messungen durchgeführt werden. Laden Sie den Akku auf.

Blinkt der Rahmen um die Segmente der Akku-Ladezustandsanzeige **(g)**, sind keine Messungen mehr möglich. Das Messwerkzeug ist nur noch kurze Zeit verwendbar (z. B. um Einträge der Messwertliste zu prüfen). Laden Sie den Akku auf.

Verbinden Sie das Messwerkzeug mittels mitgeliefertem Micro-USB-Kabel **(22)** mit dem Ladegerät **(23)**. Stecken Sie das Ladegerät **(23)** in die Steckdose. Der Ladevorgang beginnt.

Die Akku-Ladezustandsanzeige **(g)** zeigt den Ladefortschritt an. Beim Ladevorgang blinken die Segmente nacheinander auf. Werden alle Segmente der Akku-Ladezustandsanzeige **(g)** angezeigt, ist der Akku vollständig geladen.

Bei längerem Nichtgebrauch trennen Sie das Ladegerät vom Stromnetz.

Zusätzlich kann der Akku auch an einem USB-Port aufgeladen werden. Schließen Sie dazu das Messwerkzeug mit dem Micro- USB-Kabel an einen USB-Port an. Im USB-Betrieb (Ladebetrieb, Datenübertragung) kann es zu einer deutlich verlängerten Ladezeit kommen.

Das Messwerkzeug kann während des Ladevorgangs nicht eigenständig benutzt werden.

*Bluetooth®* schaltet sich während des Ladevorgangs ab. Bestehende Verbindungen mit anderen Geräten werden unterbrochen. Dabei können Daten verloren gehen.

#### **Hinweise für den optimalen Umgang mit dem Akku im Messwerkzeug**

Lagern Sie das Messwerkzeug nur im zulässigen Temperaturbereich, (siehe "Technische Daten", Seite 12). Lassen Sie das Messwerkzeug z. B. im Sommer nicht im Auto liegen. Eine wesentlich verkürzte Betriebszeit nach der Aufladung zeigt an, dass der Akku verschlissen ist und vom Bosch-Kundendienst ersetzt werden muss.

Beachten Sie die Hinweise zur Entsorgung.

# **Betrieb**

#### **Inbetriebnahme**

- **Example 2 Lassen Sie das eingeschaltete Messwerkzeug nicht unbeaufsichtigt und schalten Sie das Messwerkzeug nach Gebrauch ab.** Andere Personen könnten vom Laserstrahl geblendet werden.
- Schützen Sie das Messwerkzeug vor Nässe und direk**ter Sonneneinstrahlung.**
- **BET SET 2008 SIE DES SIERS SIER SEITER SIER** SETTER SETTER THE SETTER SETTER SETTER SETTER SIERLY SETTER SIERLY SIERLY SETTER SIERLY SIERLY SIERLY SIERLY SIERLY SIERLY SIERLY SIERLY SIERLY SIERLY SIERLY SIERLY SIERLY SIER **peraturen oder Temperaturschwankungen aus.** Lassen Sie es z.B. nicht längere Zeit im Auto liegen. Lassen Sie das Messwerkzeug bei größeren Temperaturschwankungen erst austemperieren, bevor Sie es in Betrieb nehmen. Bei extremen Temperaturen oder Temperaturschwankungen kann die Präzision des Messwerkzeugs beeinträchtigt werden.

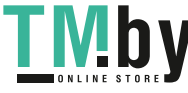

### **14** | Deutsch

- ▶ Vermeiden Sie heftige Stöße oder Stürze des Mess**werkzeugs.** Nach starken äußeren Einwirkungen auf das Messwerkzeug sollten Sie vor dem Weiterarbeiten immer eine Genauigkeitsüberprüfung durchführen Genauigkeitsüberprüfung des Messwerkzeugs.
- $\triangleright$  Das Messwerkzeug ist mit einer Funkschnittstelle aus**gestattet. Lokale Betriebseinschränkungen, z. B. in Flugzeugen oder Krankenhäusern, sind zu beachten.**

# **Ein-/Ausschalten**

Achten Sie während der Arbeit darauf, dass die Empfangslinse **(20)**, der Ausgang Laserstrahlung **(18)** und die Kamera **(19)** nicht verschlossen bzw. verdeckt werden, da sonst keine korrekten Messungen möglich sind.

- Zum **Einschalten** des Messwerkzeugs und des Lasers drücken Sie kurz auf die vordere oder seitliche Messtaste  $(2)$  [ $\triangle$ ].
- Zum **Einschalten** des Messwerkzeugs ohne Laser drücken Sie kurz auf die Taste Ein-Aus-Löschen **(9)** [ ].
- u **Richten Sie den Laserstrahl nicht auf Personen oder Tiere und blicken Sie nicht selbst in den Laserstrahl, auch nicht aus größerer Entfernung.**

Zum **Ausschalten** des Lasers drücken Sie kurz die Taste Ein-Aus-Löschen (9) [ŏ].

Zum **Ausschalten** der Kamera drücken Sie die Kamera-Taste **(10)**.

Zum **Ausschalten** des Messwerkzeugs halten Sie die Taste Ein-Aus-Löschen (9) [o<sup>b]</sup> gedrückt.

Beim Ausschalten des Messwerkzeugs bleiben die im Speicher befindlichen Werte und Geräteeinstellungen erhalten.

#### **Kamera**

Beim Einschalten des Messwerkzeugs ist die Kamera **(19)** automatisch eingeschaltet. Zum Ausschalten drücken Sie auf die Kamera-Taste **(10)**.

Bei größeren Entfernungen (ca. > 5 m) wird zusätzlich eine Zielmarkierung eingeblendet, um den Messpunkt zu markieren.

#### **Optimierung der Sichtbarkeit des Laserpunkts**

Bei Verwendung des Messwerkzeugs insbesondere im Freien, bei Sonneneinstrahlung aber auch bei langen Strecken im Innenbereich kann es sein, dass der Laserpunkt nicht sichtbar ist. Die Sichtbarkeit des Laserpunkts/Messziels kann zusätzlich zum Hinzuschalten der Kamera verbessert werden durch:

- Einstellung der Display-Helligkeit (Geräteeinstellungen)
- Verwendung des Zooms mit der Taste **(5)**.

#### **Messvorgang**

Nach dem Einschalten befindet sich das Messwerkzeug in der Funktion Längenmessung. Für eine andere Messfunktion drücken Sie die Taste **(13)** [**Func**]. Wählen Sie die gewünschte Messfunktion mit der Taste **(4)** [**+**] oder Taste **(11)** [-] aus (siehe "Messfunktionen", Seite 16). Aktivieren Sie die Messfunktion mit Taste **(13)** [**Func**] oder mit der Messtaste (2) [▲].

Als Bezugsebene für die Messung ist nach dem Einschalten die Hinterkante des Messwerkzeugs ausgewählt. Zum Wechsel der Bezugsebene (siehe "Bezugsebene wählen (siehe Bild **A**)", Seite 14). Legen Sie das Messwerkzeug an den gewünschten Startpunkt der Messung (z. B. Wand) an.

**Hinweis:** Wurde das Messwerkzeug mit der Taste Ein-Aus-Löschen (9) [ $\ddot{\text{o}}$ ] eingeschaltet, drücken Sie kurz auf die Messtaste (2) [▲] um den Laser einzuschalten.

Drücken Sie zum Auslösen der Messung kurz auf die Messtaste (2) [ $\triangle$ ]. Danach wird der Laserstrahl ausgeschaltet. Für eine weitere Messung wiederholen Sie diesen Vorgang. Bei eingeschaltetem permanenten Laserstrahl und in der Funktion Dauermessung beginnt die Messung bereits nach dem ersten Drücken auf die Messtaste (2) [▲].

**Richten Sie den Laserstrahl nicht auf Personen oder Tiere und blicken Sie nicht selbst in den Laserstrahl, auch nicht aus größerer Entfernung.**

**Hinweis:** Der Messwert erscheint typischerweise innerhalb von 0,5 s und spätestens nach ca. 4 s. Die Dauer der Messung hängt ab von der Entfernung, den Lichtverhältnissen und den Reflexionseigenschaften der Zielfläche. Nach Beendigung der Messung wird der Laserstrahl automatisch abgeschaltet. Der eingeschaltete permanente Laserstrahl wird nach der Messung nicht abgeschaltet (siehe "Permanenter Laserstrahl", Seite 14).

#### **Bezugsebene wählen (siehe Bild A)**

Für die Messung können Sie unter vier verschiedenen Bezugsebenen wählen:

- der Hinterkante des Messwerkzeugs (z. B. beim Anlegen an Wände),
- der Spitze des um 180° geklappten Messpins **(8)** (z. B. für Messungen aus Ecken),
- der Vorderkante des Messwerkzeugs (z. B. beim Messen ab einer Tischkante),
- der Mitte des Gewindes **(17)** (z. B. für Messungen mit Stativ)

Das Aus- und Einklappen des Messpins **(8)** um 180° wird automatisch erkannt und die entsprechende Bezugsebene vorgeschlagen. Bestätigen Sie die Einstellung mit der Messtaste  $(2)$  [ $\triangle$ ].

Wählen Sie mit der Softtaste (3) [<sup>23]</sup> die Einstellungen des Messwerkzeugs an. Wählen Sie mit der Taste **(4)** [**+**] oder Taste **(11)** [**–**] die Bezugsebene aus und bestätigen Sie diese mit der Taste **(13)** [**Func**].

Nach jedem Einschalten des Messwerkzeugs ist automatisch die Hinterkante des Messwerkzeugs als Bezugsebene voreingestellt.

#### **Permanenter Laserstrahl**

Sie können das Messwerkzeug bei Bedarf auf permanenten Laserstrahl umstellen. Wählen Sie dazu mit der Softtaste **(3)** [ $\blacksquare$ ] die Einstellungen des Messwerkzeugs an. Wählen Sie mit der Taste **(4)** [**+**] oder Taste **(11)** [**–**] den permanenten

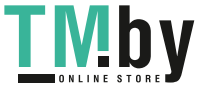

Laserstrahl aus und bestätigen Sie mit der Taste **(13)** [**Func**].

**► Richten Sie den Laserstrahl nicht auf Personen oder Tiere und blicken Sie nicht selbst in den Laserstrahl, auch nicht aus größerer Entfernung.**

Der Laserstrahl bleibt in dieser Einstellung auch zwischen den Messungen eingeschaltet, zum Messen ist nur ein einmaliges kurzes Drücken der Messtaste (2) [▲] notwendig. Das Abschalten des permanenten Laserstrahls erfolgt wieder in den Einstellungen oder automatisch beim Ausschalten des Messwerkzeugs.

# **Menü** "Einstellungen"

Um in das Menü "Einstellungen" (i) zu gelangen, drücken Sie kurz die Softtaste **(3)** [ ] oder halten Sie die Taste **(13)** [**Func**] gedrückt.

Wählen Sie mit der Taste **(4)** [**+**] oder Taste **(11)** [**−**] die gewünschte Einstellung an und bestätigen Sie mit der Taste **(13)** [**Func**]. Wählen Sie die gewünschte Einstellung aus.

Um das Menü "Einstellungen" zu verlassen, drücken Sie die Taste Ein-Aus-Löschen **(9)** [ ] oder die Softtaste **(12)** [ ].

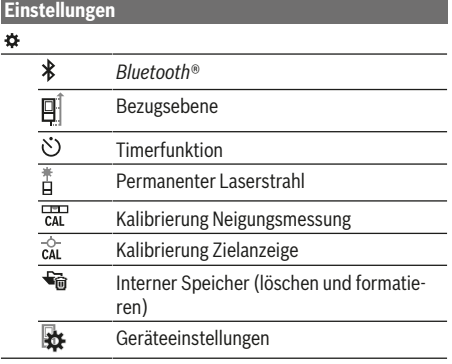

#### **Timerfunktion**

Die Timerfunktion hilft z. B. beim Messen an schwer zugänglichen Stellen oder wenn Bewegungen des Messwerkzeugs während der Messung verhindert werden sollen.

Wählen Sie in den Einstellungen die Timerfunktion an. Wählen Sie die gewünschte Zeitspanne vom Auslösen bis zur Messung an und bestätigen Sie mit der Messtaste (2) [ $\triangle$ ] oder der Taste **(13) [Func**].

Drücken Sie dann die Messtaste (2) [▲], um den Laserstrahl einzuschalten und den Zielpunkt anzuvisieren. Drücken Sie die Messtaste (2) [▲] erneut, um die Messung auszulösen. Die Messung erfolgt nach der gewählten Zeitspanne. Der Messwert wird in der Ergebniszeile **(a)** angezeigt.

In der Statusleiste oben wird die Zeitspanne vom Auslösen bis zur Messung angezeigt.

Dauermessung sowie Minimum-/Maximummessung sind bei eingestellter Timerfunktion nicht möglich.

Der Timer bleibt eingestellt bis zum Ausschalten des Messwerkzeugs bzw. bis der Timer im Menü "Einstellungen" ausgeschaltet wird.

#### **Menü "Geräteeinstellungen"**

Wählen Sie das Menü "Geräteeinstellungen" im Menü "Einstellungen" an.

Wählen Sie mit der Taste **(4)** [**+**] oder Taste **(11)** [**−**] die gewünschte Geräteeinstellung an und bestätigen Sie mit der Taste **(13)** [**Func**]. Wählen Sie die gewünschte Geräteeinstellung aus.

Um das Menü "Geräteeinstellungen" (o) zu verlassen, drücken Sie die Taste Ein-Aus-Löschen **(9)** [ ] oder die Softtaste (12) [ | |

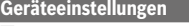

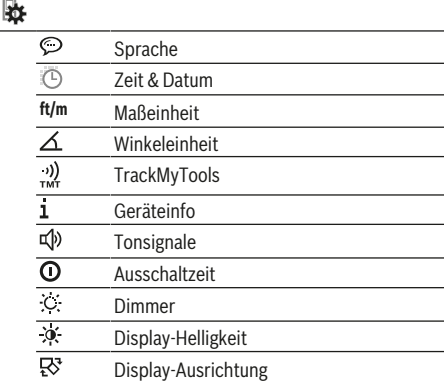

#### **Sprache einstellen**

Wählen Sie in den Geräteeinstellungen "Sprache" an. Stellen Sie die gewünschte Sprache ein und bestätigen Sie mit Taste **(13)** [**Func**].

# **Datum und Uhrzeit einstellen**

Wählen Sie in den Geräteeinstellungen "Zeit & Datum" an. Stellen Sie Datum und Uhrzeit entsprechend den Anweisungen auf dem Display ein und bestätigen Sie mit der Softtaste  $(12)$   $\boxed{\blacksquare}$ .

#### **Maßeinheit wechseln**

Wählen Sie in den Geräteeinstellungen "Maßeinheit" an. Grundeinstellung ist die Maßeinheit "m" (Meter).

Stellen Sie die gewünschte Maßeinheit ein und bestätigen Sie mit Taste **(13)** [**Func**].

Zum Verlassen des Menüpunktes drücken Sie die Taste Ein-Aus-Löschen **(9)** [ ] oder die Softtaste **(3)** [ ]. Nach dem Ausschalten des Messwerkzeugs bleibt die gewählte Geräteeinstellung gespeichert.

#### **Winkeleinheit wechseln**

Wählen Sie in den Geräteeinstellungen "Winkeleinheit" an. Grundeinstellung ist die Winkeleinheit **"°"** (Grad).

Stellen Sie die gewünschte Winkeleinheit ein und bestätigen Sie mit Taste **(13)** [**Func**].

https://tm.by Интернет-магазин TM.by

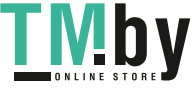

### **16** | Deutsch

Zum Verlassen des Menüpunktes drücken Sie die Taste Ein-Aus-Löschen **(9)** [ $\bullet$ ] oder die Softtaste **(3)** [ $\bullet$ ]. Nach dem Ausschalten des Messwerkzeugs bleibt die gewählte Geräteeinstellung gespeichert.

### **TrackMyTools**

Wählen Sie in den Geräteeinstellungen "TrackMyTools" an. Bestätigen Sie die Einstellung mit der Taste **(13)** [**Func**].

Eine erstmalige Aktivierung ist erforderlich. Die Datenübertragung ist nur mit entsprechender App oder entsprechendem PC-Programm möglich.

TrackMyTools kann jederzeit wieder deaktiviert werden.

### **Displaybeleuchtung**

Wählen Sie in den Geräteeinstellungen "Dimmer" an.

Die Displaybeleuchtung ist dauerhaft eingeschaltet. Erfolgt kein Tastendruck, wird die Displaybeleuchtung nach ca. 30 Sekunden zur Schonung des Akkus gedimmt.

Die Zeit bis zum Start des Dimmens ist einstellbar (Geräteeinstellungen).

Die Helligkeit des Displays lässt sich in mehreren Stufen an die Umgebungsbedingungen anpassen (Geräteeinstellungen).

# **Messfunktionen**

#### **Hinweis: Integrierte Hilfefunktion**

Im Messwerkzeug ist zu jeder Messfunktion eine Hilfe als Animation hinterlegt. Wählen Sie dazu die Taste **(13)** [**Func**], die Tasten **(4)** [**+**] oder **(11)** [**−**] und anschließend die Softtaste **(3)** [ ] an. Die Animation zeigt Ihnen die detaillierte Vorgehensweise zur ausgewählten Messfunktion.

Die Animation kann jederzeit mit der (3) [<sup>2</sup>] angehalten und wieder gestartet werden. Sie können vor- und zurückscrollen mit den Tasten **(4)** [**+**] oder **(11)** [**−**].

#### **Längenmessung**

Wählen Sie die Längenmessung - aus.

Drücken Sie zum Einschalten des Laserstrahls kurz auf die Messtaste (2) [A].

Drücken Sie zum Messen kurz auf die Messtaste (2) [▲]. Der Messwert wird unten im Display angezeigt.

> Wiederholen Sie die oben genannten Schritte  $+ 1.00$

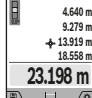

**09.06.2017 13:20:23**

> für jede weitere Messung. Der letzte Messwert steht unten im Display, der vorletzte Messwert darüber usw.

#### **Dauermessung**

Bei der Dauermessung kann das Messwerkzeug relativ zum Ziel bewegt werden, wobei der Messwert ca. alle 0,5 s aktualisiert wird. Sie können sich z. B. von einer Wand bis zum gewünschten Abstand entfernen, die aktuelle Entfernung ist stets ablesbar.

Wählen Sie die Dauermessung -- aus.

Drücken Sie zum Einschalten des Laserstrahls kurz auf die Messtaste (2) [▲].

Bewegen Sie das Messwerkzeug so lange, bis die gewünschte Entfernung unten im Display angezeigt wird.

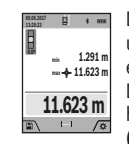

Durch kurzes Drücken der Messtaste (2) [▲] unterbrechen Sie die Dauermessung. Der aktuelle Messwert wird unten im Display angezeigt. Der maximale und der minimale Messwert stehen darüber. Erneutes Drücken der Messtaste **(2)** [▲] startet die Dauermessung von Neuem.

Die Dauermessung schaltet nach 5 min automatisch ab.

#### **Flächenmessung**

Wählen Sie die Flächenmessung  $\Box$  aus.

Messen Sie anschließend Breite und Länge nacheinander wie bei einer Längenmessung. Zwischen den beiden Messungen bleibt der Laserstrahl eingeschaltet. Die zu messende Strecke blinkt in der Anzeige für Flächenmessung $\Box$  (siehe Anzeigenelement **(j)**).

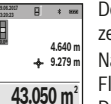

Der erste Messwert wird oben im Display angezeigt.

Nach Abschluss der zweiten Messung wird die Fläche automatisch errechnet und angezeigt. Das Endergebnis steht unten im Display, die Einzelmesswerte darüber.

# **Volumenmessung**

Wählen Sie die Volumenmessung  $\Box$  aus.

Messen Sie anschließend Breite, Länge und Tiefe nacheinander wie bei einer Längenmessung. Zwischen den drei Messungen bleibt der Laserstrahl eingeschaltet. Die zu messende Strecke blinkt in der Anzeige für Volumenmessung (siehe Anzeigenelement **(j)**).

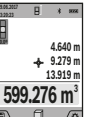

Der erste Messwert wird oben im Display angezeigt. Nach Abschluss der dritten Messung wird das

Volumen automatisch errechnet und angezeigt. Das Endergebnis steht unten im Display, die Einzelmesswerte darüber.

# **Indirekte Entfernungsmessung**

Wählen Sie die indirekte Entfernungsmessung  $\frac{d}{dx}$ aus. Für die indirekte Entfernungsmessung stehen vier Messfunktionen zur Verfügung, mit denen jeweils unterschiedliche Strecken ermittelt werden können.

Die indirekte Entfernungsmessung dient zum Ermitteln von Entfernungen, die nicht direkt zu messen sind, weil ein Hindernis den Strahlengang behindern würde oder keine Zielfläche als Reflektor zur Verfügung steht. Dieses Messverfahren kann nur in vertikaler Richtung eingesetzt werden. Jede Abweichung in horizontaler Richtung führt zu Messfehlern.

**Hinweis:** Die indirekte Entfernungsmessung ist immer ungenauer als die direkte Entfernungsmessung. Messfehler können anwendungsbedingt größer sein als bei der direkten Entfernungsmessung. Zur Verbesserung der Messgenauigkeit empfehlen wir die Verwendung eines Stativs (Zubehör). Zwischen den Einzelmessungen bleibt der Laserstrahl eingeschaltet

#### **a) Indirekte Höhenmessung (siehe Bild B)**

Wählen Sie die indirekte Höhenmessung  $\angle$  aus. Achten Sie darauf, dass das Messwerkzeug auf der gleichen Höhe ist wie der untere Messpunkt. Kippen Sie dann das

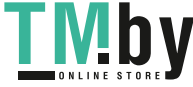

Messwerkzeug um die Bezugsebene und messen Sie wie bei einer Längenmessung die Strecke "1" (im Display dargestellt als rote Linie).

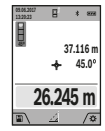

Nach Abschluss der Messung wird das Ergebnis für die gesuchte Strecke "X" in der Ergebniszeile **(a)** angezeigt. Die Messwerte für die Strecke **"1"** und den Winkel **"α"** stehen in den Messwertzeilen **(h)**.

### **b) Doppelte indirekte Höhenmessung (siehe Bild C)**

Das Messwerkzeug kann alle Strecken indirekt messen, welche in der vertikalen Ebene des Messwerkzeugs liegen. Wählen Sie die doppelte indirekte Höhenmessung  $\triangle$ aus. Messen Sie wie bei einer Längenmessung die Strecken **"1"** und **"2"** in dieser Reihenfolge.

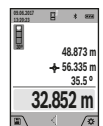

Nach Abschluss der Messung wird das Ergebnis für die gesuchte Strecke "X" in der Ergebniszeile **(a)** angezeigt. Die Messwerte für die Strecken **"1**", **"2"** und den Winkel **"α"** stehen in den Messwertzeilen **(h)**.

Achten Sie darauf, dass die Bezugsebene der Messung (z. B. Hinterkante des Messwerkzeugs) bei allen Einzelmessungen innerhalb eines Messvorgangs an exakt der gleichen Stelle bleibt.

#### **c) Indirekte Längenmessung (siehe Bild D)**

Wählen Sie die indirekte Längenmessung  $\angle$  aus.

Achten Sie darauf, dass das Messwerkzeug auf der gleichen Höhe ist wie der gesuchte Messpunkt. Kippen Sie dann das Messwerkzeug um die Bezugsebene und messen Sie wie bei einer Längenmessung die Strecke "1".

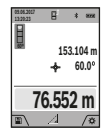

Nach Abschluss der Messung wird das Ergebnis für die gesuchte Strecke "X" in der Ergebniszeile **(a)** angezeigt. Die Messwerte für die Strecke **"1"** und den Winkel **"α"** stehen in den Messwertzeilen **(h)**.

#### **d) Trapezmessung (siehe Bild E)**

Die Trapezmessung kann z. B. zur Ermittlung der Länge einer Dachschräge verwendet werden.

Wählen Sie die Trapezmessung  $\Box$  aus.

Messen Sie wie bei einer Längenmessung die Strecken ..1". **"2"** und **"3"** in dieser Reihenfolge. Achten Sie darauf, dass die Messung der Strecke **"3"** exakt am Endpunkt der Strecke **"1"** beginnt und dass zwischen den Strecken **"1"** und **"2"** sowie zwischen "1" und "3" ein rechter Winkel besteht.

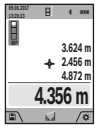

Nach Abschluss der letzten Messung wird das Ergebnis für die gesuchte Strecke **"X"** in der Ergebniszeile **(a)** angezeigt. Die Einzelmesswerte stehen in den Messwertzeilen **(h)**.

#### **Wandflächenmessung (siehe Bild F)**

Die Wandflächenmessung dient dazu, die Summe mehrerer Einzelflächen mit einer gemeinsamen Höhe zu ermitteln. Im abgebildeten Beispiel soll die Gesamtfläche mehrerer Wände ermittelt werden, die die gleiche Raumhöhe **H**, aber unterschiedliche Längen **L** haben.

Wählen Sie die Wandflächenmessung  $\Box$  aus.

Messen Sie die Raumhöhe H wie bei einer Längenmessung. Der Messwert wird in der oberen Messwertzeile angezeigt. Der Laser bleibt eingeschaltet.

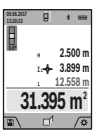

Messen Sie danach die Länge **L**1 der ersten Wand. Die Fläche wird automatisch berechnet und in der Ergebniszeile **(a)** angezeigt. Der letzte Längenmesswert steht in der unteren Messwertzeile **(h)**. Der Laser bleibt eingeschaltet.

Messen Sie nun die Länge **L**2 der zweiten Wand. Der in der Messwertzeile **(h)** angezeigte Einzelmesswert wird zur Länge **L**1 addiert. Die Summe der beiden Längen (angezeigt in der mittleren Messwertzeile **(h)**) wird mit der gespeicherten Höhe **H** multipliziert. Der Gesamtflächenwert wird in der Ergebniszeile **(a)** angezeigt.

Sie können beliebig viele weitere Längen L<sub>y</sub> messen, die automatisch addiert und mit der Höhe **H** multipliziert werden. Voraussetzung für eine korrekte Flächenberechnung ist, dass die erste gemessene Länge (im Beispiel die Raumhöhe **H**) für alle Teilflächen identisch ist.

#### **Absteckfunktion (siehe Bild G)**

Die Absteckfunktion misst wiederholend eine definierte Länge (Strecke). Diese Längen können auf eine Oberfläche übertragen werden, um z. B. das Schneiden von Material in gleich lange Stücke zu ermöglichen oder Ständerwände im Trockenbau einzurichten. Die einstellbare minimale Länge beträgt 0,1 m, die maximale Länge beträgt 50 m.

**Hinweis**: In der Absteckfunktion wird der Abstand zur Markierung im Display angezeigt. Die Referenz ist **nicht** die Kante des Messwerkzeugs.

Wählen Sie die Absteckfunktion  $\frac{1}{2}$  aus.

Stellen Sie die gewünschte Länge mit Taste **(4)** [**+**] oder Taste **(11)** [**–**] ein.

Starten Sie die Absteckfunktion durch Drücken der Messtaste (2) [ $\triangle$ ], und entfernen Sie sich langsam vom Startpunkt.

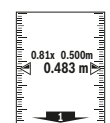

<sup>0.81x 0.500m and 0.81x 0.500m and 0.81x 0.500m and 0.81x 0.500m and 0.81x 0.500m and 0.500m and 0.500m and 0.5</sup> Das Messwerkzeug misst kontinuierlich den Abstand zum Startpunkt. Dabei werden die degezeigt. Der untere bzw. obere Pfeil zeigt die

kleinste Entfernung zur kommenden bzw. letzten Markierung an.

**Hinweis:** Beim kontinuierlichen Messen können Sie durch Drücken und Halten der Messtaste (2) [▲] auch einen gemessenen Wert als definierte Länge festlegen.

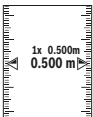

1x 0.500m<sup>1</sup>/<sub>0.500m</sub><sup>1</sup> le seitlich im Display zeigen das Erreichen ei-Der linke Faktor gibt an, wie oft die definierte Länge bereits erreicht wurde. Die grünen Pfeiner Länge für Markierungszwecke an.

Rote Pfeile bzw. eine rote Beschriftung zeigen den Ist-Wert an, wenn der Referenzwert außerhalb des Displays liegt.

https://tm.by Интернет-магазин TM.by

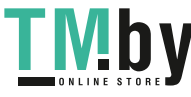

# **18** | Deutsch

#### **Neigungsmessung/Digitale Wasserwaage**

Wählen Sie die Neigungsmessung/Digitale Wasserwaage aus.

Das Messwerkzeug schaltet automatisch zwischen zwei Zuständen um.

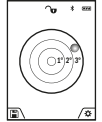

Die digitale Wasserwaage dient zur Prüfung der horizontalen oder vertikalen Ausrichtung eines Objektes (z. B. Waschmaschine, Kühlschrank usw.).

Wenn die Neigung 3° überschreitet, leuchtet die Kugel im Display rot.

Als Bezugsebene für die Digitale Wasserwaage dient die Unterseite des Messwerkzeugs.

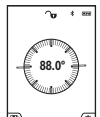

Die Neigungsmessung dient zum Messen einer Steigung oder Neigung (z. B. von Treppen, Geländern, beim Einpassen von Möbeln, beim Verlegen von Rohren usw.).

Als Bezugsebene für die Neigungsmessung dient die linke Seite des Messwerkzeugs.

Blinkt die Anzeige während des Messvorgangs wurde das Messwerkzeug zu stark seitlich gekippt.

#### **Speicherfunktionen**

Der Wert bzw. das Endergebnis von jeder abgeschlossenen Messung wird automatisch gespeichert.

**Tipp**: Wenn die Kamera eingeschaltet ist, wird automatisch das Foto zusammen mit dem Messergebnis abgespeichert. Folgende Informationen sind im Foto eingedruckt:

- **Messergebnis**
- einzelne Messungen (erforderlich zur Ermittlung des Messergebnisses)
- verwendete Messfunktion
- Referenz
- Datum und Uhrzeit
- Neigungswinkel (nur bei eingeschalteter Wasserwaage).

Soll das Foto für Dokumentationszwecke verwendet und per Micro-USB-Kabel übertragen werden, empfehlen wir, den Zoom nicht zu aktivieren.

Wenn das Messwerkzeug per Micro-USB-Kabel mit einem Endgerät verbunden wurde, wird zusätzlich eine csv-Datei mit allen gespeicherten Messwerten angelegt.

#### **Speicherwertanzeige**

Maximal 50 Werte (Messwerte oder Fotos mit Messwerten) sind abrufbar.

Wählen Sie die Speicherfunktion mit der Softtaste (12) [ aus.

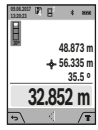

Oben im Display wird die Nummer des Speicherwerts angezeigt, unten der zugehörige Speicherwert und die zugehörige Messfunktion

Drücken Sie die Taste **(4)** [**+**], um vorwärts durch die gespeicherten Werte zu blättern.

Drücken Sie die Taste **(11)** [**–**], um rückwärts durch die gespeicherten Werte zu blättern.

Ist kein Wert im Speicher verfügbar wird unten im Display **,0.000**" und oben "0" angezeigt.

1 609 92A 4F4 | (22.10.2018) Bosch Power Tools https://tm.by

Der älteste Wert befindet sich auf Position 1 im Speicher, der neueste Wert auf Position 50 (bei 50 verfügbaren Speicherwerten). Beim Speichern eines weiteren Wertes wird immer der älteste Wert im Speicher gelöscht.

#### **Speicher löschen**

Zum Öffnen des Speichers drücken Sie die Softtaste **(12)** [ $\blacksquare$ ]. Zum Löschen des Speicherinhalts drücken Sie anschließend so oft wie gewünscht die Softtaste (3) [J. Um alle im Speicher befindlichen Werte zu löschen, kann auch die Funktion "<a> "aus dem Menü "Einstellungen" verwendet werden. Bestätigen Sie anschließend mit der Softtaste **(12)**  $\blacksquare$ 

#### **Speicher formatieren**

Der USB-Speicher kann neu formatiert werden (z. B. bei Speicherproblemen). Wählen Sie dazu die Funktion "<sup>●</sup> " aus dem Menü "Einstellungen" an und bestätigen Sie mit der Softtaste (12) [ ]. Beim Formatieren werden alle auf dem Speicher befindlichen Daten gelöscht. **Der USB-Speicher darf nicht von anderen Geräten aus formatiert werden (z. B. externer PC).**

#### **Werte addieren/subtrahieren**

Messwerte oder Endergebnisse können addiert oder subtrahiert werden.

#### **Werte addieren**

Folgendes Beispiel beschreibt die Addition von Flächen: Ermitteln Sie eine Fläche gemäß Abschnitt "Flächenmessung" (siehe "Flächenmessung", Seite 16).

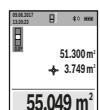

 $\mathbb{H}$   $\mathbb{R}$ 

Drücken Sie die Taste **(4)** [**+**]. Die berechnete Fläche und das Symbol "+" werden angezeigt. Drücken Sie die Messtaste (2) [▲], um eine weitere Flächenmessung zu starten. Ermitteln Sie die Fläche gemäß Abschnitt "Flächenmessung" (siehe "Flächenmessung", Seite 16). So-

bald die zweite Messung abgeschlossen ist, wird das Ergebnis der zweiten Flächenmessung unten im Display angezeigt. Um das Endergebnis anzuzeigen, drücken Sie erneut die Messtaste (2) [**△**].

**Hinweis:** Bei einer Längenmessung wird das Endergebnis sofort angezeigt.

#### **Werte subtrahieren**

Zur Subtraktion von Werten drücken Sie die Taste **(11)** [**–**]. Das weitere Vorgehen ist analog zu "Werte addieren".

#### **Messwerte löschen**

Durch kurzes Drücken der Taste Ein-Aus-Löschen **(9)** [ ] können Sie in allen Messfunktionen den zuletzt ermittelten Messwert löschen.

# Bluetooth**®-Schnittstelle**

#### **Datenübertragung zu anderen Geräten**

Das Messwerkzeug ist mit einem *Bluetooth®*-Modul ausgestattet, das mittels Funktechnik die Datenübertragung zu bestimmten mobilen Endgeräten mit *Bluetooth®*-Schnittstelle erlaubt (z. B. Smartphone, Tablet).

Интернет-магазин TM.by

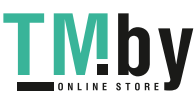

Informationen zur erforderlichen Systemvoraussetzung für eine *Bluetooth®*-Verbindung finden Sie auf der Bosch-Internetseite unter **www.bosch-pt.com**

▶ Weitere Informationen finden Sie auf der Bosch Pro**duktseite.**

Bei der Datenübertragung mittels *Bluetooth®* können Zeitverzögerungen zwischen mobilem Endgerät und Messwerkzeug auftreten. Das kann an der Entfernung beider Geräte zueinander oder am Messobjekt selbst liegen.

#### **Aktivierung der** Bluetooth**®- Schnittstelle zur Datenübertragung auf ein mobiles Endgerät**

Die Aktivierung der *Bluetooth®*-Schnittstelle erfolgt in den Einstellungen. Zur Aktivierung des *Bluetooth®*-Signals drücken Sie die Taste **(4)** [**+**]. Stellen Sie sicher, dass die *Bluetooth®*-Schnittstelle an ihrem mobilen Endgerät aktiviert ist.

Zur Erweiterung des Funktionsumfanges des mobilen Endgeräts und zur Vereinfachung der Datenverarbeitung steht die spezielle Bosch-Applikation (App) "Measuring Master" zur Verfügung. Diese können Sie je nach Endgerät in den entsprechenden Stores herunterladen.

Nach dem Start der Bosch-Applikation wird die Verbindung zwischen mobilem Endgerät und Messwerkzeug hergestellt. Werden mehrere aktive Messwerkzeuge gefunden, wählen Sie das passende Messwerkzeug anhand der Seriennummer aus. Die Seriennummer **(15)** finden Sie auf dem Typenschild Ihres Messwerkzeugs.

Der Verbindungsstatus sowie die aktive Verbindung **(f)** wird im Display **(1)** des Messwerkzeugs angezeigt.

#### **Deaktivierung der** Bluetooth**®-Schnittstelle**

Die Deaktivierung der *Bluetooth®*-Verbindung erfolgt in den Einstellungen. Zur Deaktivierung des *Bluetooth®*-Signals drücken Sie die Taste **(11)** [**–**] oder schalten Sie das Messwerkzeug aus.

#### **USB-Schnittstelle**

#### **Datenübertragung über USB-Schnittstelle**

Über den Micro-USB-Anschluss des Messwerkzeugs kann die Datenübertragung zu bestimmten Geräten mit USB-Schnittstelle erfolgen (z. B. Computer, Notebook). Verbinden Sie das Messwerkzeug über das Micro-USB-Kabel mit Ihrem Computer oder Notebook. Das Betriebssystem auf Ihrem Computer oder Notebook erkennt automatisch das Messwerkzeug als Laufwerk.

**Hinweis:** Sobald das Messwerkzeug über das Micro-USB-Kabel mit einem Computer oder Notebook verbunden ist, wird der Li-Ionen-Akku aufgeladen. Je nach Höhe des Ladestroms variiert die Ladezeit.

# **Arbeitshinweise**

**Weitere Informationen finden Sie auf der Bosch Produktseite.**

**Das Messwerkzeug ist mit einer Funkschnittstelle ausgestattet. Lokale Betriebseinschränkungen, z. B. in Flugzeugen oder Krankenhäusern, sind zu beachten.**

#### **Allgemeine Hinweise**

Die Empfangslinse **(20)**, der Ausgang der Laserstrahlung **(18)** und die Kamera **(19)** dürfen bei einer Messung nicht abgedeckt sein.

Das Messwerkzeug darf während einer Messung nicht bewegt werden. Legen Sie deshalb das Messwerkzeug möglichst an eine feste Anschlag- oder Auflagefläche an.

#### **Einflüsse auf den Messbereich**

Der Messbereich hängt von den Lichtverhältnissen und den Reflexionseigenschaften der Zielfläche ab. Verwenden Sie zur besseren Sichtbarkeit des Laserstrahls bei starkem Fremdlicht die integrierte Kamera **(19)**, die Laser-Sichtbrille **(26)** (Zubehör) und die Laser-Zieltafel **(25)** (Zubehör), oder schatten Sie die Zielfläche ab.

#### **Einflüsse auf das Messergebnis**

Aufgrund physikalischer Effekte kann nicht ausgeschlossen werden, dass es beim Messen auf verschiedenen Oberflächen zu Fehlmessungen kommt. Dazu zählen:

- transparente Oberflächen (z. B. Glas, Wasser),
- spiegelnde Oberflächen (z. B. poliertes Metall, Glas),
- poröse Oberflächen (z. B. Dämmmaterialien)

– strukturierte Oberflächen (z. B. Rauputz, Naturstein). Verwenden Sie gegebenenfalls auf diesen Oberflächen die Laser-Zieltafel **(25)** (Zubehör).

Fehlmessungen sind außerdem auf schräg anvisierten Zielflächen möglich.

Ebenso können Luftschichten mit unterschiedlichen Temperaturen oder indirekt empfangene Reflexionen den Messwert beeinflussen.

# **Genauigkeitsüberprüfung und Kalibrierung der Neigungsmessung (siehe Bild H)**

Prüfen Sie regelmäßig die Genauigkeit der Neigungsmessung. Dies erfolgt durch eine Umschlagsmessung. Legen Sie dazu das Messwerkzeug auf einen Tisch und messen Sie die Neigung. Drehen Sie das Messwerkzeug um 180° und messen Sie erneut die Neigung. Die Differenz des angezeigten Betrags darf max. 0,3° betragen.

Bei größeren Abweichungen müssen Sie das Messwerkzeug neu kalibrieren. Wählen Sie dazu  $\overline{cal}$  in den Einstellungen aus. Folgen Sie den Anweisungen auf dem Display.

Nach starken Temperaturwechseln und nach Stößen empfehlen wir eine Genauigkeitsprüfung und ggfs. eine Kalibrierung des Messwerkzeugs. Nach einem Temperaturwechsel muss das Messwerkzeug einige Zeit austemperieren bevor eine Kalibrierung erfolgt.

https://tm.by Интернет-магазин TM.by

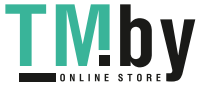

### **20** | Deutsch

# **Genauigkeitsüberprüfung der Entfernungsmessung**

Sie können die Genauigkeit des Messwerkzeugs wie folgt überprüfen:

– Wählen Sie eine auf Dauer unveränderliche Messstrecke von ca. 3 bis 10 m Länge, deren Länge Ihnen exakt bekannt ist (z. B. Raumbreite, Türöffnung). Die Messung sollte unter günstigen Bedingungen durchgeführt werden, d. h. die Messstrecke sollte im Innenraum liegen mit einer schwachen Hintergrundbeleuchtung und die Zielfläche der Messung sollte glatt und gut reflektierend sein (z. B. eine weiß gestrichene Wand).

– Messen Sie die Strecke 10-mal hintereinander.

Die Abweichung der Einzelmessungen vom Mittelwert darf maximal ±2 mm auf der gesamten Messstrecke bei günstigen Bedingungen betragen. Protokollieren Sie die Messungen, um zu einem späteren Zeitpunkt die Genauigkeit vergleichen zu können.

# **Genauigkeitsüberprüfung und Kalibrierung der Zielanzeige (Fadenkreuz)**

Prüfen Sie regelmäßig die Genauigkeit der Ausrichtung von Laser und Zielanzeige.

- Wählen Sie eine helle, möglichst schwach beleuchtete Fläche (z. B. eine weiße Wand) in mind. 5 m Abstand als Ziel.
- Prüfen Sie, ob der Laserpunkt innerhalb der Zielanzeige im Display liegt.

Wenn der Laserpunkt nicht innerhalb der Zielanzeige liegt, müssen Sie die Zielanzeige neu kalibrieren.

Wählen Sie dazu cA in den Einstellungen aus. Folgen Sie den Anweisungen auf dem Display.

#### **Arbeiten mit dem Stativ (Zubehör)**

Die Verwendung eines Stativs ist besonders bei größeren Entfernungen notwendig. Setzen Sie das Messwerkzeug mit dem 1/4"-Gewinde **(17)** auf die Schnellwechselplatte des Stativs **(27)** oder eines handelsüblichen Fotostativs auf. Schrauben Sie es mit der Feststellschraube der Schnellwechselplatte fest.

Stellen Sie die Bezugsebene für Messungen mit Stativ in den Einstellungen ein (Bezugsebene Stativ).

# **Fehler – Ursachen und Abhilfe**

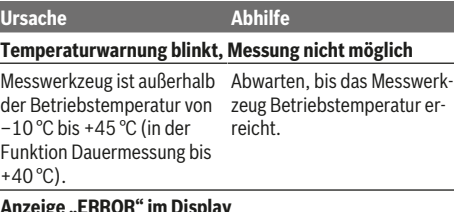

**Anzeige "ERROR" im Display**

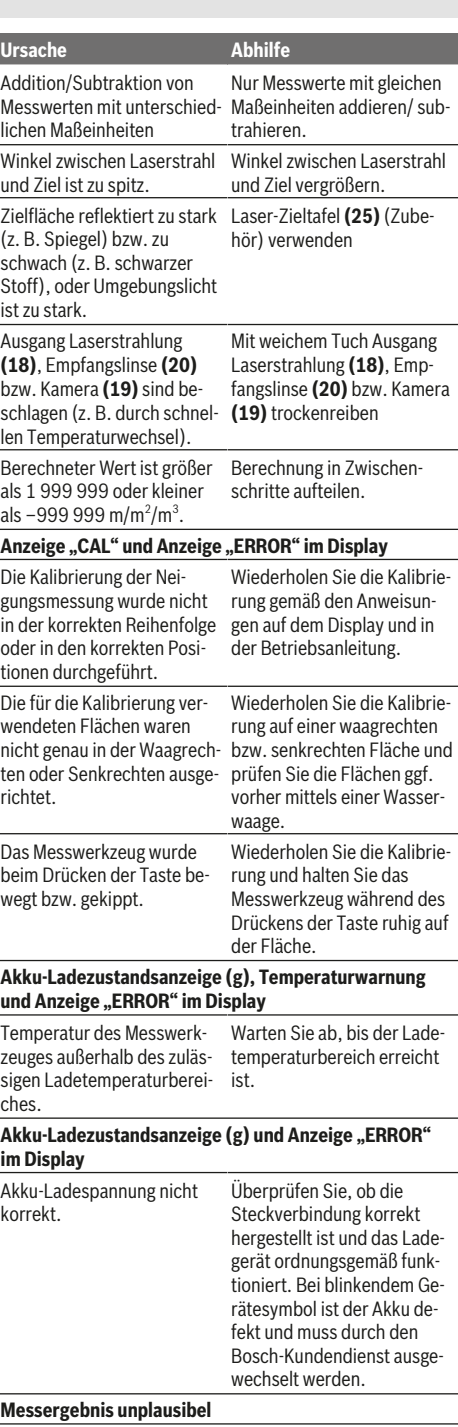

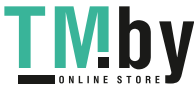

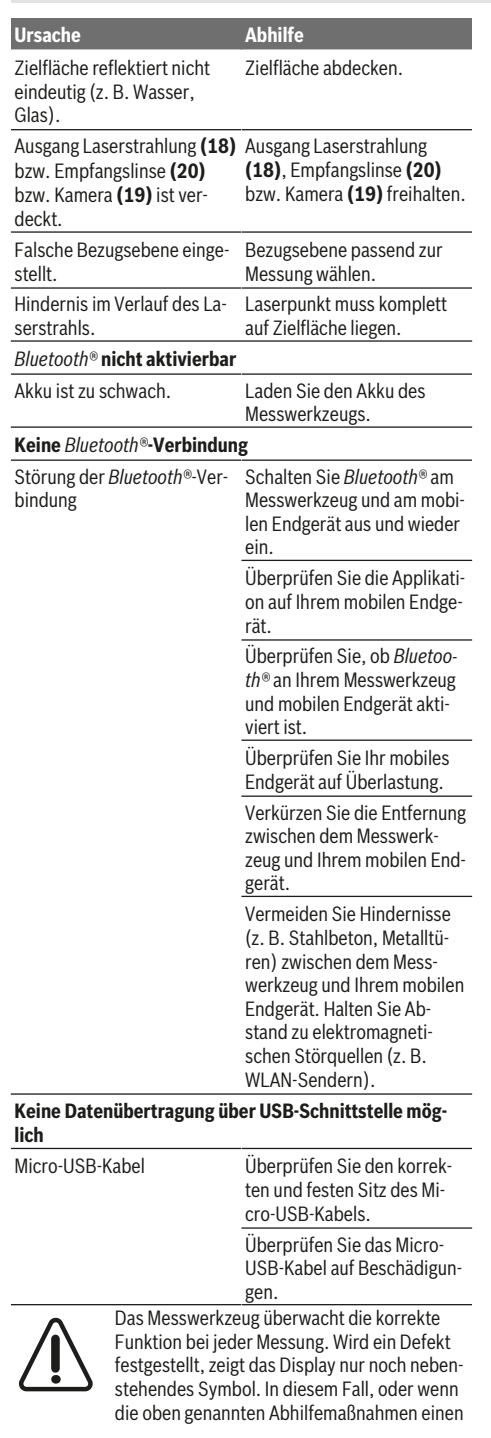

Fehler nicht beseitigen können, führen Sie das Messwerkzeug über Ihren Händler dem Bosch- Kundendienst zu.

# **Wartung und Service**

#### **Wartung und Reinigung**

Halten Sie das Messwerkzeug stets sauber.

Tauchen Sie das Messwerkzeug nicht ins Wasser oder andere Flüssigkeiten.

Wischen Sie Verschmutzungen mit einem feuchten, weichen Tuch ab. Verwenden Sie keine Reinigungs- oder Lösemittel. Reinigen Sie insbesondere die Empfangslinse **(20)**, die Laser- Austrittsöffnung **(18)** und die Kamera **(19)** sehr vorsichtig: Achten Sie darauf, dass kein Schmutz auf der Empfangslinse, der Laser-Austrittsöffnung und der Kamera liegt. Reinigen Sie die Empfangslinse, die Laser-Austrittsöffnung und die Kamera nur mit Mitteln, die auch für Linsen von Fotoapparaten geeignet sind. Versuchen Sie nicht, mit spitzen Gegenständen Schmutz aus der Empfangslinse, der Laser-Aus-

trittsöffnung oder der Kamera zu entfernen, und wischen Sie nicht darüber (Gefahr von Verkratzung).

Senden Sie im Reparaturfall das Messwerkzeug in der Schutztasche **(24)** ein.

#### **Kundendienst und Anwendungsberatung**

Der Kundendienst beantwortet Ihre Fragen zu Reparatur und Wartung Ihres Produkts sowie zu Ersatzteilen. Explosionszeichnungen und Informationen zu Ersatzteilen finden Sie auch unter: **www.bosch-pt.com**

Das Bosch-Anwendungsberatungs-Team hilft Ihnen gerne bei Fragen zu unseren Produkten und deren Zubehör. **www.powertool-portal.de**, das Internetportal für Handwerker und Heimwerker.

Geben Sie bei allen Rückfragen und Ersatzteilbestellungen bitte unbedingt die 10-stellige Sachnummer laut Typenschild des Produkts an.

#### **Deutschland**

Robert Bosch Power Tools GmbH Servicezentrum Elektrowerkzeuge Zur Luhne 2 37589 Kalefeld – Willershausen Unter www.bosch-pt.de können Sie online Ersatzteile bestellen oder Reparaturen anmelden. Kundendienst: Tel.: (0711) 40040460 Fax: (0711) 40040461 E-Mail: Servicezentrum.Elektrowerkzeuge@de.bosch.com Anwendungsberatung: Tel.: (0711) 40040460 Fax: (0711) 40040462 E-Mail: kundenberatung.ew@de.bosch.com

#### **Österreich**

Unter www.bosch-pt.at können Sie online Ersatzteile bestellen. Tel.: (01) 797222010 Fax: (01) 797222011 E-Mail: service.elektrowerkzeuge@at.bosch.com

https://tm.by Интернет-магазин TM.by

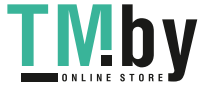

# **22** | English

# **Schweiz**

Unter www.bosch-pt.com/ch/de können Sie online Ersatzteile bestellen. Tel.: (044) 8471511 Fax: (044) 8471551 E-Mail: Aftersales.Service@de.bosch.com

# **Luxemburg**

Tel.: +32 2 588 0589 Fax: +32 2 588 0595 E-Mail: outillage.gereedschap@be.bosch.com

#### **Entsorgung**

Messwerkzeuge, Zubehör und Verpackungen sollen einer umweltgerechten Wiederverwertung zugeführt werden.

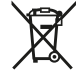

Werfen Sie Messwerkzeuge nicht in den Hausmüll!

#### **Nur für EU-Länder:**

Gemäß der europäischen Richtlinie 2012/19/EU müssen nicht mehr gebrauchsfähige Messwerkzeuge und gemäß der europäischen Richtlinie 2006/66/EG müssen defekte oder verbrauchte Akkus/Batterien getrennt gesammelt und einer umweltgerechten Wiederverwendung zugeführt werden.

# **Akkus/Batterien:**

 $\blacktriangleright$  Integrierte Akkus dürfen nur zur Entsorgung von **Fachpersonal entnommen werden**. Durch das Öffnen der Gehäuseschale kann das Messwerkzeug zerstört werden.

Bevor Sie den Akku ausbauen sorgen Sie dafür, dass der Akku vollständig entladen ist.

Bevor Sie den Akku ausbauen sorgen Sie dafür, dass der Akku vollständig entladen ist. Entfernen Sie das Typenschild, öffnen Sie den Messpin und entfernen Sie alle Schrauben auf der Gehäuserückseite. Nehmen Sie die Gehäuseschale ab, lösen Sie alle Kabel von der Platine und lösen Sie die Schrauben. Jetzt können Sie die Platine entfernen, und der Akku ist sichtbar. Lösen Sie beide Schrauben und entnehmen Sie den Akku zur fachgerechten Entsorgung.

Auch bei vollständiger Entladung ist noch eine Restladung im Akku enthalten, die im Kurzschlussfall freigesetzt werden kann.

Werfen Sie Akkus/Batterien nicht in den Hausmüll, ins Feuer oder ins Wasser. Akkus/Batterien sollen, wenn möglich entladen, gesammelt, recycelt oder auf umweltfreundliche Weise entsorgt werden.

# **English**

# **Safety instructions**

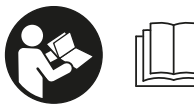

**All instructions must be read and observed in order for the measuring tool to function safely. The safeguards integrated into the**

**measuring tool may be compromised if the measuring tool is not used in accordance with these instructions. Never make warning signs on the measuring tool unrecognisable. SAVE THESE INSTRUCTIONS FOR FUTURE REFERENCE AND INCLUDE THEM WITH THE MEASURING TOOL WHEN TRANSFERRING IT TO A THIRD PARTY.**

▶ Warning! If operating or adjustment devices other **than those specified here are used or other procedures are carried out, this can lead to dangerous exposure to radiation.**

**The measuring tool is delivered with a warning label (marked in the illustration of the measuring tool on the graphics page with number(14)).**

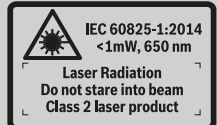

**If the text on the warning label is not in your native language, cover it with the label supplied, which is in your language, before initial commissioning.**

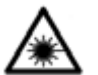

**Do not direct the laser beam at persons or animals and do not look directly into the laser beam or at its reflection.** Doing so could lead to blindless, or could cause acci-

dents or damage to the eyes.

- **If laser radiation hits your eye, you must close your eyes and immediately turn your head away from the beam.**
- **Do not make any modifications to the laser equipment.**
- $\blacktriangleright$  Do not use the laser goggles as protective goggles. The laser goggles make the laser beam easier to see; they do not protect you against laser radiation.
- **Do not use the laser goggles as sunglasses or while driving.** The laser goggles do not provide full UV protection and impair your ability to see colours.
- u **Have the measuring tool serviced only by a qualified specialist using only original replacement parts.** This will ensure that the safety of the measuring tool is maintained.

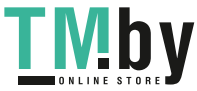

- ▶ Do not let children use the laser measuring tool unsu**pervised.** They could accidentally dazzle someone.
- $\triangleright$  Do not use the measuring tool in explosive atmo**spheres which contain flammable liquids, gases or dust.** Sparks may be produced inside the measuring tool, which can ignite dust or fumes.
- ▶ Do not operate the measuring tool with the USB cable **connected.**
- **Do not use the measuring tool as external USB storage.**
- ▶ Do not use the measuring tool to photograph any **people or animals, as this can involve the laser beam being continuously switched on.** You could blind somebody or cause accidents or eye damage with the laser beam switched on.
- **Do not use the measuring tool if the display glass is visibly damaged (e.g. cracks in the surface, etc.).** This poses a risk of injury.
- ▶ Caution! Using the measuring tool with *Bluetooth*<sup>®</sup> can **cause faults to occur in other devices and systems, aeroplanes and medical devices (e.g. pacemakers, hearing aids). Also, damage to people and animals in the immediate vicinity cannot be completely excluded. Do not use the measuring tool with** *Bluetooth®* **in the vicinity of medical devices, petrol stations, chemical plants, areas with a potentially explosive atmosphere and in blasting areas. Do not use the measuring tool with** *Bluetooth®* **on aeroplanes. Avoid using the product near your body for extended periods.**

**The** *Bluetooth*®  **word mark and logos are registered trademarks owned by Bluetooth SIG, Inc. and any use of such marks by Robert Bosch Power Tools GmbH is under license.**

# **Safety instructions for chargers**

► This charger is not intended for **use by children or persons with physical, sensory or mental limitations or a lack of experience or knowledge. This charger can be used by children aged 8 or older and by persons who have physical, sensory or mental limitations or a lack of experience or knowledge if a person responsible for their safety supervises them or has instructed them in the safe operation of the charger and they under-** **stand the associated dangers.** Otherwise, there is a risk of operating errors and injuries.

<sup>u</sup> **Supervise children during use, cleaning and maintenance.** This will ensure that children do not play with the charger.

**Do not expose the charger to rain or wet conditions.** Water entering a power tool will increase the risk of electric shock.

- $\triangleright$  Charge the measuring tool only with the supplied **charger.**
- ▶ Keep the charger clean. Dirt poses a risk of electric shock.
- u **Always check the charger, cable and plug before use. Stop using the charger if you discover any damage. Do not open the charger yourself, and have it repaired only by a qualified specialist using only original replacement parts.** Damaged chargers, cables and plugs increase the risk of electric shock.
- ▶ Do not operate the charger on an easily ignited sur**face (e.g. paper, textiles, etc.) or in a flammable environment.** There is a risk of fire due to the charger heating up during operation.
- In case of damage and improper use of the battery, va**pours may also be emitted.** Ensure the area is well-ventilated and seek medical attention should you experience any adverse effects. The vapours may irritate the respiratory system.

# **Product Description and Specifications**

Please unfold the fold-out page with the diagram of the measuring tool and leave it open while reading the instruction manual.

#### **Intended Use**

The measuring tool is intended for measuring distances, lengths, heights, clearances and inclines, and for calculating areas and volumes.

The measurement results can be transferred to other devices via *Bluetooth®* and USB port.

The measuring tool is suitable for indoor and outdoor use.

# **Product features**

The numbering of the product features shown refers to the illustration of the measuring tool on the graphic page.

- **(1)** Display
- **(2)** Measuring button  $[\triangle]$  (can be used at the front or side)

https://tm.by Интернет-магазин TM.by

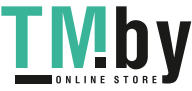

# **24** | English

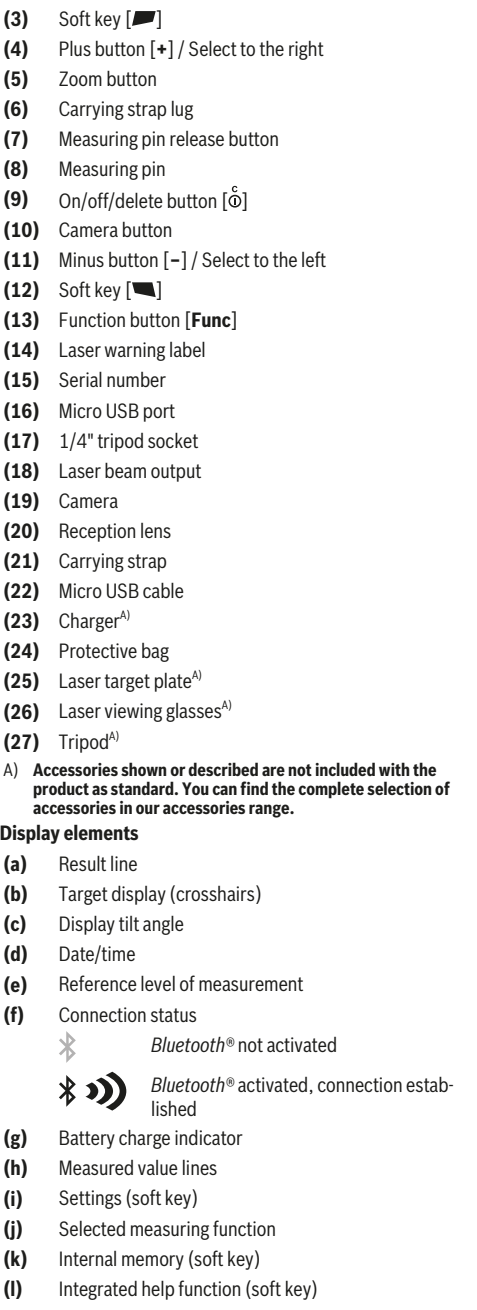

- **(m)** Back (soft key)
- **(n)** Start screen (soft key)
- **(o)** Tool settings

# **Technical data**

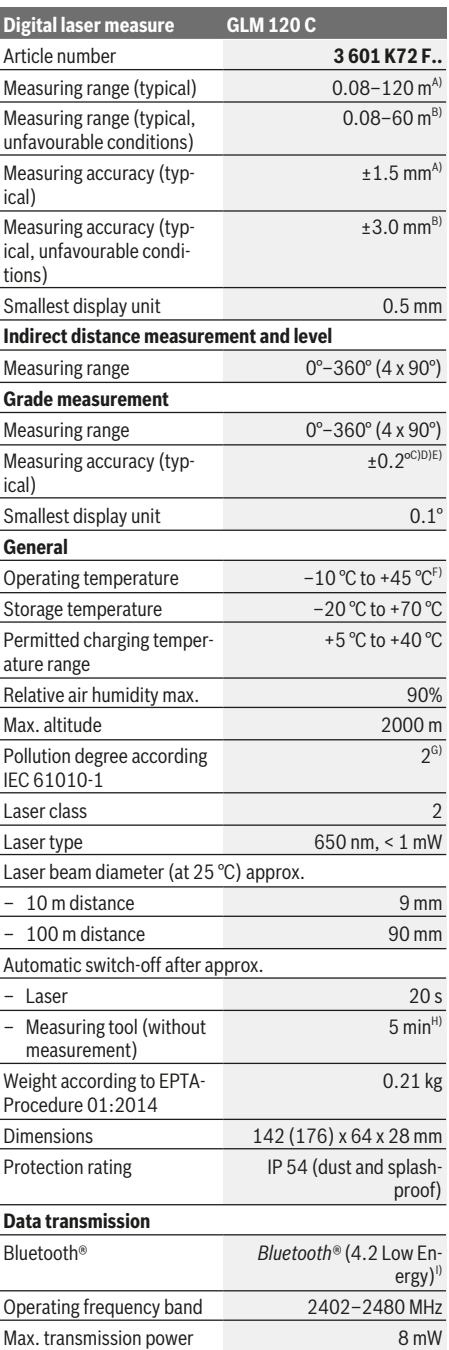

1 609 92A 4F4 | (22.10.2018) Bosch Power Tools

https://tm.by Интернет-магазин TM.by

◈

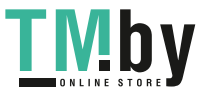

⊕

€

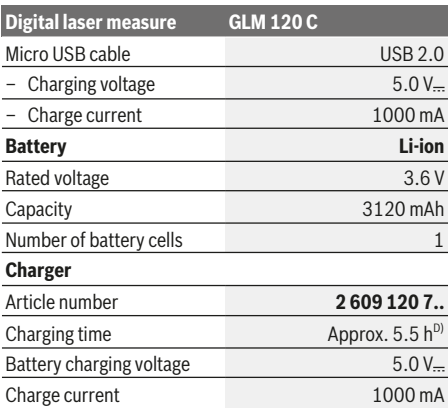

Protection class  $\Box / \parallel$ For measurements from the front edge of the measuring tool, this applies for high reflectivity of the target (e.g. a white-painted wall), weak backlighting and 25 °C operating temperat-

ure. In addition, a deviation of  $\pm 0.05$  mm/m must be taken into account. For measurements from the front edge of the measuring tool,

- this applies for high reflectivity of the target (e.g. a whitepainted wall), and strong backlighting. In addition, a deviation of ±0.15 mm/m must be taken into account.
- C) After calibration at 0° and 90°. Additional pitch error of max. ±0.01°/degrees up to 45°. The measurement accuracy refers to the three orientations of the inclination measurement calibration, see figure **H**
- D) At an operating temperature of 25 °C. Charging time with 1 A USB charger. Faster charging with the measuring tool switched off.
- E) The left-hand side of the measuring tool serves as the reference level for grade measurement.
- F) In continuous measurement mode, the max. operating temperature is +40 °C.
- G) non-conductive soiling only, whereby occasional temporary conductivity caused by condensation is expected
- H) The automatic switch-off time can be adjusted (to two, five, ten minutes or never).
- When using *Bluetooth®* Low Energy devices, it may not be possible to establish a connection depending on the model and op-erating system. *Bluetooth®* tools must support the GATT profile.

A long battery runtime is achieved by means of energy-saving measures, such as deactivating the *Bluetooth®* function when not required, reducing the display brightness, etc.

The serial number **(15)** on the type plate is used to clearly identify your measuring tool.

# **Initial start-up**

### **Charging the battery**

- ► Use only the chargers listed in the technical data. Only these chargers are matched to the lithium-ion battery of your measuring tool.
- $\blacktriangleright$  The use of chargers from other manufacturers can **lead to defects on the measuring tool; a higher voltage (e.g. 12 V) from a vehicle charger is not suitable for charging this measuring tool. The warranty is rendered void if these instructions are not followed.**

**Pay attention to the mains voltage.** The voltage of the power source must match the voltage specified on the rating plate of the charger.

**Note:** The battery is supplied partially charged. To ensure full capacity of the battery, completely charge the battery before the first use.

**Note**: The micro USB port **(16)** for connecting the micro USB cable **(22)** is located under the cover of the measuring pin **(8)**. Press the release button **(7)** to open the cover.

The lithium-ion battery can be charged at any time without reducing its service life. Interrupting the charging process does not damage the battery.

If the lower segment of the battery charge indicator **(g)** flashes, only a few more measurements can be made. Charge the battery.

If the frame around the segments of the battery charge indicator **(g)** flashes, no more measurements are possible. The measuring tool can only be used for a short time (e.g. to check entries in the measured value list). Charge the battery.

Connect the measuring tool to the charger **(23)** using the micro USB cable **(22)** provided. Plug the charger **(23)** into the socket. The charging process will begin.

The battery charge indicator **(g)** indicates the charging progress. The segments flash successively during charging. When all segments of the battery charge indicator **(g)** are displayed, the battery is fully charged.

If you are not planning to use the power tool again soon, disconnect the charger from the mains.

The battery can also be charged at a USB port. To do so, connect the measuring tool to a USB port using the micro USB cable. In USB mode (charging mode, data transfer), the charging time can be noticeably longer.

The measuring tool cannot be used on its own during the charging process.

*Bluetooth®* switches itself off during the charging process. Existing connections to other devices are interrupted. Data can be lost in the process.

#### **Recommendations for optimal handling of the battery in the measuring tool**

Only charge the measuring tool in the permissible temperature range, (see "Technical data", page 24). As an example, do not leave the measuring tool in a vehicle during the summer

A significantly reduced operating time after charging indicates that the battery has deteriorated and must be replaced by the Bosch after-sales service.

Follow the instructions on correct disposal.

# **Operation**

# **Start-Up**

▶ Never leave the measuring tool unattended when **switched on, and ensure the measuring tool is switched off after use.** Others may be dazzled by the laser beam.

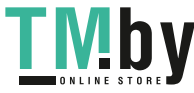

https://tm.by Интернет-магазин TM.by

# **26** | English

- **Protect the measuring tool from moisture and direct sunlight.**
- ▶ Do not expose the measuring tool to any extreme tem**peratures or variations in temperature.** For example, do not leave it in a car for extended periods of time. In case of large variations in temperature, allow the measuring tool to adjust to the ambient temperature before putting it into operation. The precision of the measuring tool may be compromised if exposed to extreme temperatures or variations in temperature.
- ▶ Avoid substantial knocks to the measuring tool and **avoid dropping it.** Always carry out an accuracy check before continuing work if the measuring tool has been subjected to severe external influences Accuracy Check of the Measuring Tool.
- The measuring tool is equipped with a wireless inter**face. Local operating restrictions, e.g. in aeroplanes or hospitals, must be observed.**

### **Switching On/Off**

During work, ensure that the reception lens **(20)**, the laser beam output **(18)** and the camera **(19)** are not closed off or covered, otherwise correct measurement will not be possible.

- To **switch on** the measuring tool and the laser, briefly press the front or side measuring button  $(2)$   $[$   $\triangle$ ].
- To **switch on** the measuring tool without the laser, briefly press the on/off/delete button **(9)** [ $\ddot{\text{o}}$ ].
- u **Do not direct the laser beam at persons or animals and do not stare into the laser beam yourself (even from a distance).**

To **switch off** the laser, briefly press the on/off/delete button **(9)** [ $\bullet$ ].

To **switch off** the camera, press the camera button **(10)**. To **switch off** the measuring tool, press and hold the on/off/ delete button **(9)** [ $\Phi$ ].

The measured values and device settings in the memory are retained when you switch the measuring tool off.

#### **Camera**

Switching on the measuring tool automatically switches on the camera **(19)**. To switch it off, press the camera button **(10)**.

For larger distances (of approx. more than five metres), a target marker is also superimposed to mark the measuring point.

#### **Optimising visibility of the laser point**

Especially when using the measuring tool outdoors, in sunlight and also over long distances indoors, the laser point may not be visible. The visibility of the laser point/measurement point can additionally be improved in order to connect the camera by:

- Setting the display brightness (tool settings)
- Using the zoom by pressing the button **(5)**.

# **Measuring process**

Once switched on, the measuring tool is in the length measurement function. For a different measuring function, press the button **(13)** [**Func**]. Use the button **(4)** [**+**] or the button **(11)** [**–**] to select the required (see "Measuring functions", page 28). Activate the measuring function with the button **(13)** [Func] or with the measuring button  $(2)$  [ $\triangle$ ].

Once the measuring tool has been switched on, the rear edge of the measuring tool is selected as the reference level for measurement. Changing the reference level (see "Selecting the reference level (see figure **A**)", page 26). Apply the measuring tool to the point at which you want to start the measurement (e.g. wall).

**Note:** If the measuring tool has been switched on using the on/off/delete button (9) [ $\check{\circ}$ ], briefly press the measuring button  $(2)$   $[$   $\triangle$   $]$  to switch the laser on.

To initiate the measurement, briefly press the measuring button (2) [ $\triangle$ ]. Then the laser beam is switched off. For a further measurement, repeat this process.

With the laser beam continuously switched on and when in the continuous measurement function, the measurement begins the first time you press the measuring button  $(2)$   $[4]$ .

▶ Do not direct the laser beam at persons or animals and **do not stare into the laser beam yourself (even from a distance).**

**Note:** The measured value typically appears within half a second, and no later than approximately four seconds. The duration of the measurement depends on the distance, the lighting conditions and the reflective properties of the target surface. Upon completion of the measurement, the laser beam is automatically switched off. The continuously switched-on laser beam is not switched off after the measurement (see "Continuous laser beam", page 27).

#### **Selecting the reference level (see figure A)**

You can choose between four different reference levels for the measurement:

- The rear edge of the measuring tool (e.g. when placing against walls)
- The tip of the measuring pin **(8)** folded by 180° (e.g. when measuring from a corner)
- The front edge of the measuring tool (e.g. when measuring from a table edge)
- The centre of the thread **(17)** (e.g. for tripod measurements)

The folding out and in of the measuring pin **(8)** by 180° is detected automatically and the appropriate reference level is suggested. Confirm the setting by pressing the measuring button (2) [ $\blacktriangle$ ].

Select the settings for the measuring tool using the soft key **(3)** [ ]. Use the button **(4)** [**+**] or the button **(11)** [**–**] to select the reference level and confirm this by pressing the button **(13)** [**Func**].

The rear edge of the measuring tool is automatically preset as the reference level every time the measuring tool is switched on.

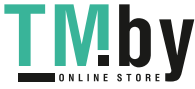

#### **Continuous laser beam**

If necessary, you can switch the measuring tool to continuous laser beam operation. To do this, select the settings for the measuring tool using the soft key  $(3)$   $[$  $]$ . Use the button **(4)** [**+**] or the button **(11)** [**–**] to select the continuous laser beam and confirm this by pressing the button **(13)** [**Func**].

#### ▶ Do not direct the laser beam at persons or animals and **do not stare into the laser beam yourself (even from a distance).**

In this setting, the laser beam remains switched on even between measurements; measurement simply requires one brief press of the measuring button (2) [ $\blacktriangle$ ].

The continuous laser beam can be switched off again in the settings or automatically when the measuring tool is switched off.

#### **Settings menu**

To enter the settings menu **(i)**, briefly press the soft key **(3)** [ ] or press and hold the button **(13)** [**Func**].

Use the button **(4)** [**+**] or the button **(11)** [**–**] to select the required setting and confirm this by pressing the button **(13)** [**Func**]. Select the required setting.

To exit the settings menu, press the on/off/delete button **(9)**  $\ddot{\circ}$  or the soft key (12)  $\ddot{\bullet}$ .

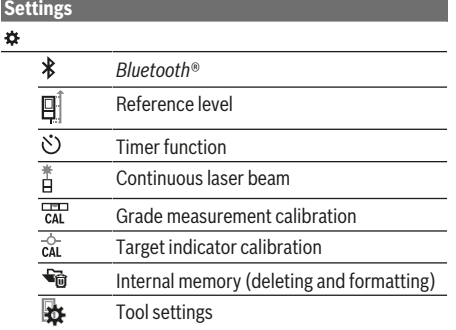

#### **Timer function**

The timer function is useful when measuring in hard-to-reach areas, for example, or when the measuring tool should be kept stationary during measurement.

Select the timer function in the settings. Select the required time period between triggering the timer and starting measurement and confirm by pressing the measuring button **(2)** [ ] or the button **(13)** [**Func**].

Then press the measuring button  $(2)$   $[$   $\triangle]$  to switch on the laser beam and focus on the target. Press the measuring button (2) [ $\triangle$ ] again to start the measurement. The measurement will begin after the set time period has expired. The measured value is displayed in the result line **(a)**. The time period between triggering the timer and starting

measurement is displayed in the status bar at the top.

Continuous measurement and minimum/maximum measurement are not possible with the timer function enabled. The timer remains enabled until the measuring tool is switched off or until the timer is switched off in the settings menu.

# **Tool settings menu**

Select the tool settings menu in the settings menu.

Use the button **(4)** [**+**] or the button **(11)** [**–**] to select the required tool setting and confirm this by pressing the button **(13)** [**Func**]. Select the required tool settings.

To exit the tool settings menu **(o)**, press the on/off/delete **button (9)** [ $\delta$ ] or the soft key (12) [

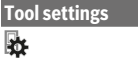

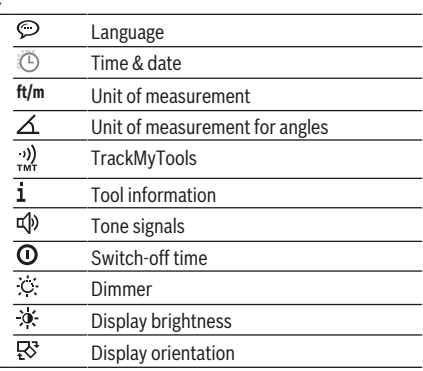

#### **Setting the language**

Select the language option in the tool settings menu. Set the required language and confirm this by pressing the button **(13)** [**Func**].

#### **Setting the date and time**

Select the time & date option in the tool settings menu. Set the date and time according to the instructions on the display and confirm these by pressing the soft key  $(12)$   $\lbrack \blacksquare \rbrack$ .

#### **Changing the unit of measurement**

Select the unit of measurement option in the tool settings menu. The default unit of measurement is **m** (metres). Set the required unit of measurement and confirm this by pressing the button **(13)** [**Func**].

To exit the menu item, press the on/off/delete button **(9)** [ ] or the soft key (3) [ $\Box$ ]. The selected tool settings remain saved after you switch off the measuring tool.

### **Changing the unit of measurement of an angle**

Select the option for setting the unit of measurement for angles in the tool settings menu. The default unit of measurement for an angle is **°** (degrees).

Set the required unit of measurement for angles and confirm this by pressing the button **(13)** [**Func**].

https://tm.by Интернет-магазин TM.by

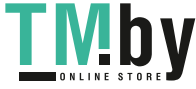

### **28** | English

To exit the menu item, press the on/off/delete button **(9)** [ ] or the soft key (3) [ $\Box$ ]. The selected tool settings remain saved after you switch off the measuring tool.

#### **TrackMyTools**

Select the TrackMyTools option in the tool settings menu. Confirm the setting by pressing the button **(13)** [**Func**]. Initial activation is required. Data can only be transmitted using a suitable app or computer program.

TrackMyTools can be deactivated again at any time.

#### **Display illumination**

Select the dimmer option in the tool settings menu. The display illumination is continuously switched on. If you do not press any buttons, the display lighting is dimmed after approximately 30 seconds to preserve the battery. The time until dimming starts can be adjusted (tool settings). The brightness of the display can be adjusted to the surrounding conditions in multiple increments (tool settings).

#### **Measuring functions**

### **Note: Integrated help function**

Help in the form of an animation is saved in the measuring tool for each measuring function. To access this, select the button **(13)** [**Func**], the button **(4)** [**+**] or button **(11)** [**−**] and then the soft key (3) [ $\blacksquare$ ]. The animation shows you the detailed procedure for the selected measuring function. The animation can be stopped and started again at any time using the soft key (3) [ $\blacksquare$ ]. You can scroll forwards and backwards using the button **(4)** [**+**] and button **(11)** [**−**].

#### **Measuring length**

Select the length measurement mode  $-\mathbf{I}$ .

To switch on the laser beam, briefly press the measuring but- $\text{ton (2)}$   $\text{A}.$ 

To measure, briefly press the measuring button (2) [ $\triangle$ ]. The measured value will be shown at the bottom of the display.

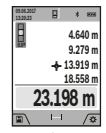

Repeat the above-mentioned steps for each subsequent measurement. The last measured value is at the bottom of the display, the penul-

timate measured value is above it, and so on.

#### **Continuous measurement**

In continuous measurement mode, the measuring tool can be moved relative to the target, during which the measured value will be updated every half a second. You can, for example, move a desired distance away from a wall while reading off the current distance at all times.

Select the continuous measurement mode --

To switch on the laser beam, briefly press the measuring but- $\text{ton (2) } [\triangle]$ .

Move the measuring tool until the required distance value is shown in the display below.

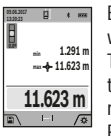

Briefly pressing the measuring button  $(2)$  [ $\triangle$ ] will interrupt the continuous measurement. The current measured value will be shown at the bottom of the display. The maximum and minimum measured value appear above it. Pressing the measuring button  $(2)$   $[$ **A** $]$  once

more will start the continuous measurement again. Continuous measurement automatically switches off after five minutes.

#### **Area measurement**

#### Select the area measurement mode

Then measure the width and length and height one after the other as with a length measurement. The laser beam remains switched on between the two measurements. The distance to be measured flashes in the indicator for area measure $ment \Box$  (see indicator element (**j**)).

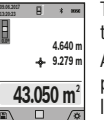

The first measured value is shown at the top of the display.

After the second measurement has been completed, the area will be automatically calculated and displayed. The end result is shown at

the bottom of the display, while the individual measured values are shown above it.

#### **Volume measurement**

Select the volume measurement mode  $\square$ .

Then measure the width, length and depth one after the other as with a length measurement. The laser beam remains switched on between the three measurements. The distance to be measured flashes in the indicator for volume measure $m$ ent  $\Box$  (see display element (i)).

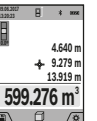

The first measured value is shown at the top of the display.

After the third measurement has been completed, the volume will be automatically calculated and displayed. The end result is shown at the bottom of the display, while the individual

measured values are shown above it.

#### **Indirect distance measurement**

Select the indirect distance measurement mode  $\mathcal{L}$ . There are four measuring functions available for the indirect distance measurement, each of which is capable of determining different distances.

The indirect distance measurement is used to determine distances that cannot be measured directly, due to an obstacle that would impede the path beam or the absence of a target surface that could serve as a reflector. This measuring procedure can only be employed vertically. Any horizontal deviation will lead to measurement errors.

**Note:** Indirect distance measurement is always less accurate than direct distance measurement. For application-related reasons, measuring errors can be greater than with direct distance measurement. To improve the accuracy of measurement, we recommend the use of a tripod (accessory). The laser beam remains switched on between the individual measurements

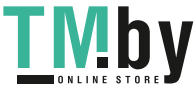

# **a) Indirect height measurement (see figure B)**

Select the indirect height measurement mode  $\angle$ .

Ensure that the measuring tool is at the same height as the lower measuring point. Then tilt the measuring tool around the reference level and measure distance **1** as for a length measurement (displayed as a red line).

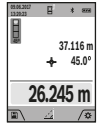

Once the measurement is complete, the result for the required distance **X** is displayed in the result line **(a)**. The measured values for distance **1** and angle **α** can be found in the measured value lines **(h)**.

**b) Double indirect height measurement (see figure C)**

The measuring tool can indirectly measure all distances that lie in the vertical level of the measuring tool. Select the double indirect height measurement mode  $\triangle$ . Measure dis-

tances **1** and **2** in succession as for a length measurement.

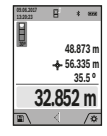

Once the measurement is complete, the result for the required distance **X** is displayed in the result line **(a)**. The measured values for distances **1** and **2** and angle **α** can be found in the measured value lines **(h)**.

Ensure that the reference level for the measurement (e.g. the rear edge of the measuring tool) remains in exactly the same place for all the individual measurements in a single measuring process.

# **a) Indirect length measurement (see figure D)**

Select the indirect length measurement mode  $\angle$ . Ensure that the measuring tool is at the same height as the required measuring point. Then tilt the measuring tool around the reference level and measure distance **1** as for a length measurement.

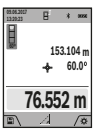

Once the measurement is complete, the result for the required distance **X** is displayed in the result line **(a)**. The measured values for distance **1** and angle **α** can be found in the measured value lines **(h)**.

#### **d) Trapezium measurement (see figure E)**

The trapezium measurement can be used to determine the length of a roof slope, for example.

Select the trapezium measurement  $\Box$ .

Measure distances **1**, **2** and **3** in succession as for a length measurement. Ensure that the measurement of distance **3** begins exactly at the point where distance **1** ends and that distances **2** and **3** are at right angles to distance **1**.

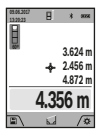

Once the final measurement is complete, the result for the required distance **X** is displayed in the result line **(a)**. The individual measured values can be found in the measured value lines **(h)**.

### **Wall area measurement (see figure F)**

The wall area measurement is used to determine the sum of multiple individual areas with a common height. In the illus-

https://tm.by Интернет-магазин TM.by

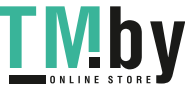

trated example, the total area of several walls that have the same ceiling height **H** but different lengths **L** is to be determined.

Select the wall area measurement mode  $\Box$ .

Measure the ceiling height H as for a length measurement. The measured value is displayed in the top measured-value line. The laser remains switched on.

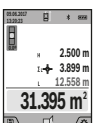

Then measure the length **L**<sub>1</sub> of the first wall. The area is automatically calculated and displayed in the result line **(a)**. The last measured value for length can be found in the bottom measured value line **(h)**. The laser remains switched on.

Now measure the length **L**<sub>2</sub> of the second wall. The individual measured value displayed in the measured value line **(h)** is added to the length L<sub>1</sub>. The sum of the two lengths (displayed in the middle measured value line **(h)**) is multiplied by the saved height **H**. The total area value is displayed in the result line **(a)**.

You can measure any number of lengths **L**<sub>x</sub>, which will be automatically added and multiplied by the height **H**. The requirement for a correct area calculation is that the first measured length (for example the ceiling height **H**) is identical for all sub-areas.

#### **Stake out function (see figure G)**

The stake out function repeatedly measures a defined length (distance). These lengths can be transferred to a surface, for example to enable material to be cut into pieces of equal lengths or to install stud walls in a drywall construction. The minimum adjustable length is 0.1 m and the maximum length is 50 m.

**Note**: The distance from the marking is shown in the display in the stake out function. The reference is **not** the edge of the measuring tool.

Select the stake out function  $\overline{H}$ .

Use the button **(4)** [**+**] or the button **(11)** [**–**] to set the required length.

Begin the stake out function by pressing the measuring button  $(2)$   $[$   $\triangle$ } and slowly move away from the starting point.

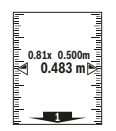

The measuring tool continuously measures the distance to the starting point. The defined length and the current measured value are thereby displayed. The lower or upper arrow

displays the shortest distance to the next or last marking.

**Note:** When measuring continuously, you can set a measured value as a defined length by pressing the measuring button  $(2)$   $[$ **A** $]$ .

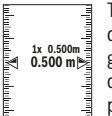

The left factor specifies how many times the defined length has already been reached. The green arrows on either side of the display in-

dicate the reaching of a length for marking purposes.

Red arrows or red text indicate the actual value when the reference is outside of the display.

### **30** | English

#### **Grade measurement/digital spirit level**

Select the inclination measurement/digital spirit level  $\equiv$ The measuring tool automatically switches between two states.

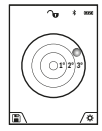

zontal or vertical alignment of an object (e.g. washing machine, refrigerator, etc.). When the inclination exceeds 3°, the ball in the display lights up red.

The digital spirit level is used to check the hori-

The bottom of the measuring tool is used as the reference level for the digital spirit level.

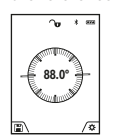

Grade measurement is used to measure a slope or incline (e.g. of stairs, railings, when fitting furniture, laying pipes, etc.).

The left-hand side of the measuring tool serves as the reference level for grade measurement. If the display flashes during measurement, the

measuring tool has been tipped too heavily to the side.

### **Memory functions**

The value or end result of each completed measurement is automatically saved.

**Tip**: When the camera is switched on, the photo is saved automatically, together with the measuring result. The following information is printed on the photo:

- Measuring result
- Individual measurements (required to determine the measuring result)
- Measuring function used
- Reference
- Date and time
- Tilt angle (only with spirit level switched on).

If the photo is intended to be used for documentation purposes and transferred via micro USB cable, we recommend disabling the zoom function.

When the measuring tool is connected to an end device by micro USB cable, a csv file with all saved measured values is additionally created.

# **Memory value display**

A maximum of 50 values (measured values or photos with measured values) can be retrieved.

Select the memory function using the soft key  $(12)$   $\boxed{\blacksquare}$ .

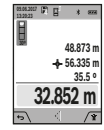

The number of the memory value is shown at the top of the display, the corresponding memory value and the corresponding measuring function are shown at the bottom

Press the button **(4)** [**+**] to browse forwards through the saved values.

Press the button **(11)** [**–**] to browse backwards through the saved values.

If there is no value available in the memory, **0.000** is shown at the bottom of the display and **0** at the top.

The oldest value is located in position 1 in the memory, while the newest value is in position 50 (when 50 memory values are available). When a further value is saved, the oldest value in the memory is always deleted.

#### **Deleting the memory**

To open the memory, press the soft key (12) [**44**]. Then press the soft key (3) [ $\Box$ ] as often as required to delete the content of the memory. To delete all values stored in the memory, the  $\blacktriangleleft$  function from the settings menu can also be used. This is then confirmed by pressing the soft key **(12)**  $\blacksquare$ 

#### **Formatting the memory**

The USB memory can be reformatted (e.g. in the event of storage problems). To do this, select the <sup>ਵ</sup>े function from the settings menu and confirm this by pressing the soft key **(12)** [ $\blacksquare$ ]. Formatting deletes all data stored in the memory. **The USB memory must not be formatted using other devices (e.g. external PC).**

#### **Adding/subtracting values**

Measured values or end results can be added or subtracted.

#### **Adding values**

The following example describes the addition of areas: Determine an area as described in the section on area measurement (see "Area measurement", page 28).

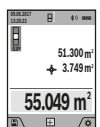

Press the button **(4)** [**+**]. The calculated area and the **+** symbol will be displayed. Press the measuring button  $(2)$   $[$   $]$  to start another area measurement. Measure the area as described in the section on area measurement (see "Area measurement", page 28). Once the second

measurement is completed, the result of the second area measurement is displayed below. To show the end result, press the measuring button (2) [ $\triangle$ ] once more.

**Note:** In the case of a length measurement, the end result is displayed immediately.

#### **Subtracting values**

To subtract values, press the button **(11)** [**–**]. The subsequent steps are the same as for the section on adding values.

### **Deleting measured values**

Briefly pressing the on/off/delete button (9) [ $\delta$ ] will delete the last measured value in all measuring functions.

# Bluetooth® **interface**

#### **Transmitting data to other devices**

The measuring tool is fitted with a *Bluetooth®* module which enables wireless data transfer to certain mobile devices with a *Bluetooth®* interface (e.g. smartphone, tablet).

Information about the system requirements for a *Bluetooth®* connection can be found on the Bosch website at **www.bosch‑pt.com**

#### **Further information can be found on the Bosch product page.**

When transmitting data by means of *Bluetooth®*, time lags may occur between the mobile device and the measuring tool. This can be due to the distance between the two devices or the measurement object itself.

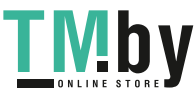

# **Activating the** Bluetooth® **interface for transmitting data to a mobile device**

The *Bluetooth®* interface is activated in the settings. To activate the *Bluetooth®* signal, press the button **(4)** [**+**]. Ensure that the *Bluetooth®* interface is activated on your mobile device.

The Bosch Measuring Master app is specially designed to extend the range of functions of the mobile device and make data easier to process. This can be downloaded from the respective store of the device.

The connection between the mobile device and the measuring tool is established after the Bosch application has started. If multiple active measuring tools are found, select the appropriate measuring tool using the serial number. You can find the serial number **(15)** on your measuring tool's type plate.

The connection status, as well as the active connection **(f)**, are shown in the display **(1)** of the measuring tool.

#### **Deactivating the** Bluetooth® **interface**

The *Bluetooth®* connection is deactivated in the settings. To deactivate the *Bluetooth®* signal, press the button **(11)** [**–**] or switch off the measuring tool.

### **USB port**

#### **Data transfer via USB port**

Data can be transferred from the measuring tool to certain devices with a USB port (e.g. computer, notebook) via its micro USB connection.

Connect the measuring tool to your computer or notebook using the micro USB cable. The operating system on your computer or notebook will automatically recognise the measuring tool as a drive.

**Note:** When the measuring tool is connected to a computer or notebook via the micro USB cable, the Li-ion battery will charge. The charging time varies according to the charging current.

# **Practical advice**

- **Further information can be found on the Bosch product page.**
- $\blacktriangleright$  The measuring tool is equipped with a wireless inter**face. Local operating restrictions, e.g. in aeroplanes or hospitals, must be observed.**

#### **General advice**

The reception lens **(20)**, the laser beam output **(18)** and the camera **(19)** must not be covered during measurement. The measuring tool must not be moved while a measurement is being taken. For this reason, place the measuring tool against or on a firm surface whenever possible.

#### **Influences on the measuring range**

The measuring range depends on the lighting conditions and the reflective properties of the target surface. For better visibility of the laser beam in strong extraneous light, use the integrated camera **(19)**, the laser viewing glasses **(26)** (accessory) and the laser target plate **(25)** (accessory) or shade the target area.

#### **Influences on the measurement result**

Due to physical effects, the possibility of inaccurate measurements when measuring various surfaces cannot be excluded. These include:

- Transparent surfaces (e.g. glass, water)
- Reflective surfaces (e.g. polished metal, glass)
- Porous surfaces (e.g. insulating materials)
- Structured surfaces (e.g. roughcast, natural stone).

If necessary, use the laser target plate **(25)** (accessory) on these surfaces.

Inaccurate measurements are also possible where the laser is pointed at target surfaces diagonally.

Layers of air at different temperatures and indirectly received reflections can also influence the measured value.

# **Checking accuracy and calibrating the grade measurement (see figure H)**

Regularly check the accuracy of the grade measurement. This is accomplished by means of a reverse measurement. To do this, lay the measuring tool on a table and measure the inclination. Turn the measuring tool by 180° and measure the inclination again. The difference between the displayed values must not exceed 0.3°.

In case of greater deviation, the measuring tool must be recalibrated. To do so, select  $\overline{cal}$  in the settings. Follow the directions on the display.

We recommend that you perform an accuracy check and if necessary a calibration of the measuring tool after extreme temperature variations and after impact to the tool. After a temperature variation, the measuring tool must acclimatise for a while before calibration is performed.

### **Accuracy check of the distance measurement**

You can check the accuracy of the measuring tool as follows:

– Choose a measuring section of approx. 3 to 10 m in length that is permanently unchanged, the exact length of which is known to you (e.g. room width, door opening). The measurement should be performed under favourable conditions, i.e. the measuring section should be indoors with weak backlighting and the target area of the measurement should be smooth and reflect well (e.g. a whitepainted wall).

– Measure the section ten times in succession.

The deviation of the individual measurements from the mean value must not exceed  $\pm 2$  mm over the entire measuring section in favourable conditions. Record the measurements in order to be able to compare the accuracy later on.

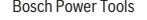

https://tm.by Интернет-магазин TM.by

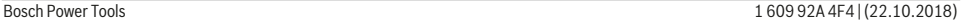

# **32** | English

# **Checking accuracy and calibrating the target indicator (crosshairs)**

Check the accuracy of the alignment of the laser and target indicator on a regular basis.

- Select a bright area at least five metres away with as little illumination as possible (e.g. a white wall) as the target.
- Check whether the laser point is inside the target indicator in the display.

If the laser point is not inside the target indicator, you must recalibrate the target indicator.

To do so, select  $\overline{cat}$  in the settings. Follow the directions on the display.

# **Working with the tripod (accessory)**

The use of a tripod is particularly necessary for larger distances. Place the measuring tool with the 1/4" thread **(17)** on the quick-release plate of the tripod **(27)** or a conventional camera tripod. Tighten it using the locking screw of the quick-release plate.

Set the reference level for measurements with a tripod in the settings (tripod reference level).

# **Errors – Causes and Corrective Measures**

**Cause Corrective measures**

#### **Temperature warning flashes, measurement not possible**

The measuring tool is outside Wait until the measuring tool the operating temperature of has reached operating tem-–10 °C to +45 °C (in the con-perature. tinuous measurement function, up to  $+40^{\circ}$ C).

#### **Display shows "ERROR"**

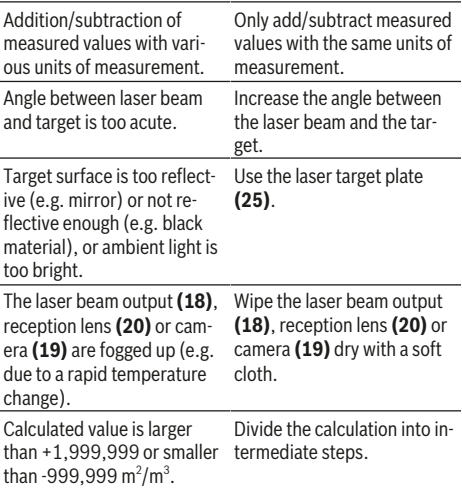

#### **Cause Corrective measures Display shows "CAL" and "ERROR"** The calibration of the grade measurement has not been carried out in the right order or has not been carried out in and in the manual. the correct positions. Repeat the calibration according to the instructions that appear on the display The surfaces used for calibration were not precisely horizontal or vertical. Repeat the calibration on a horizontal or vertical surface and check the surfaces beforehand if necessary using a spirit level. The measuring tool has moved or tilted when the button was pressed. Repeat the calibration and hold the measuring tool still against the surface when pressing the button. **Battery charge indicator (g), temperature warning and "ERROR" shown in the display** The temperature of the measuring tool is outside the perature range has been permissible charging temper-reached. ature range. Wait until the charging tem-**Battery charge indicator (g) and "ERROR" shown in the display** The battery charging voltage Check whether the connecis not correct. tion has been established correctly and that the charger is working properly. If the device symbol flashes, the battery is defective and must be replaced by the Bosch after-sales service. **Measurement result implausible** Target surface reflection not Cover the target surface. distinct (e.g. water, glass). The laser beam output **(18)**, reception lens **(20)** or camera **(19)** is covered. Keep the laser beam output **(18)**, reception lens **(20)** and camera **(19)** clear. An incorrect reference level has been set. Select a reference level that is appropriate for the measurement. Obstruction in the path of the The laser point must be fully laser beam. on the target surface. *Bluetooth®* **cannot be activated** The battery is too weak. Charge the battery of the measuring tool. **No** *Bluetooth®* **connection** There is a problem with the *Bluetooth®* connection. Switch *Bluetooth®* off and back on again on the measuring tool and mobile device. Check the application on

1 609 92A 4F4 | (22.10.2018) Bosch Power Tools https://tm.by

Интернет-магазин TM.by

your mobile device.

#### **Cause Corrective measures**

Check whether *Bluetooth®* is activated on your measuring tool and mobile device.

Check whether your mobile device has been overloaded.

Reduce the distance between the measuring tool and your mobile device.

Where possible, ensure that there are no obstructions (e.g. reinforced concrete, metal doors) between the measuring tool and your mobile device. Keep the equipment away from any sources of electromagnetic interference (e.g. WiFi transmitters).

#### **Data transfer via USB port not possible**

Micro USB cable Check that the micro USB cable has been inserted correctly and securely. Check that the micro USB cable has not been damaged in any way.

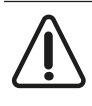

The measuring tool monitors for correct operation in every measurement. If a defect is detected, the display will indicate only the symbol shown opposite. In this case, or if you are unable to rectify an error using the corrective

measures above, send the measuring tool to Bosch customer service via your dealer.

# **Maintenance and Servicing**

#### **Maintenance and Cleaning**

Keep the measuring tool clean at all times.

Never immerse the measuring tool in water or other liquids. Wipe off any dirt using a damp, soft cloth. Do not use any detergents or solvents.

Clean the reception lens **(20)**, laser beam outlet aperture **(18)** and camera **(19)** particularly carefully: Ensure that there is no dirt on the reception lens, the laser beam outlet aperture or the camera. Only clean the reception lens, the laser beam outlet aperture and the camera with cleaning agents that are also suitable for camera lenses. Do not attempt to remove dirt from the reception lens, laser beam outlet aperture or camera using pointed objects, and do not wipe over the reception lens, laser beam outlet aperture or camera (risk of scratching).

If the measuring tool needs to be repaired, send it off in the protective bag **(24)**.

#### **After-sales service and advice on using products**

Our after-sales service responds to your questions concerning maintenance and repair of your product as well as spare parts. You can find explosion drawings and information on spare parts at: **www.bosch-pt.com**

The Bosch product use advice team will be happy to help you with any questions about our products and their accessories.

In all correspondence and spare parts orders, please always include the 10‑digit article number given on the nameplate of the product.

#### **Great Britain**

Robert Bosch Ltd. (B.S.C.) P.O. Box 98 Broadwater Park North Orbital Road Denham Uxbridge UB 9 5HJ

At **www.bosch-pt.co.uk** you can order spare parts or arrange the collection of a product in need of servicing or repair.

Tel. Service: (0344) 7360109 E-Mail: boschservicecentre@bosch.com

# **Ireland**

Origo Ltd. Unit 23 Magna Drive Magna Business Park City West Dublin 24 Tel. Service: (01) 4666700 Fax: (01) 4666888

#### **Australia, New Zealand and Pacific Islands**

Robert Bosch Australia Pty. Ltd. Power Tools Locked Bag 66 Clayton South VIC 3169 Customer Contact Center Inside Australia: Phone: (01300) 307044 Fax: (01300) 307045 Inside New Zealand: Phone: (0800) 543353 Fax: (0800) 428570 Outside AU and NZ: Phone: +61 3 95415555 www.bosch-pt.com.au www.bosch-pt.co.nz Supplier code ERAC000385

### **Republic of South Africa**

**Customer service** Hotline: (011) 6519600 **Gauteng – BSC Service Centre** 35 Roper Street, New Centre Johannesburg Tel.: (011) 4939375 Fax: (011) 4930126 E-mail: bsctools@icon.co.za

https://tm.by Интернет-магазин TM.by

#### **34** | Français

**KZN – BSC Service Centre**

Unit E, Almar Centre 143 Crompton Street Pinetown Tel.: (031) 7012120 Fax: (031) 7012446 E-mail: bsc.dur@za.bosch.com

# **Western Cape – BSC Service Centre**

Democracy Way, Prosperity Park Milnerton Tel.: (021) 5512577 Fax: (021) 5513223 E-mail: bsc@zsd.co.za

# **Bosch Headquarters**

Midrand, Gauteng Tel.: (011) 6519600 Fax: (011) 6519880 E-mail: rbsa-hq.pts@za.bosch.com

# **Disposal**

Measuring tools, accessories and packaging should be recycled in an environmentally friendly manner.

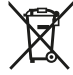

Do not dispose of measuring tools with household waste.

# **Only for EU countries:**

According to the Directive 2012/19/EU, measuring tools that are no longer usable, and according to the Directive 2006/66/EC, defective or used battery packs/batteries, must be collected separately and disposed of in an environmentally correct manner.

### **Batteries:**

**Example 2 Integrated batteries may only be removed for disposal by qualified personnel.** Opening the housing shell can destroy the measuring tool.

Make sure that the battery is fully discharged before removing it.

Make sure that the battery is fully discharged before removing it. Remove the rating plate, open the measuring pin and remove all the screws on the reverse side of the housing. Remove the housing shell, detach all the cables from the circuit board and undo the screws. You can now remove the circuit board and the battery will be visible. Loosen both screws and remove the battery in order to dispose of it properly.

Even when fully discharged, the battery still contains a residual charge that can be released in the event of a short circuit. Do not dispose of the batteries by throwing them out with household waste, on a fire or into water. After running down their charge (where possible), batteries should be collected and recycled or disposed of in an environmentally friendly manner.

# **Français**

# **Consignes de sécurité**

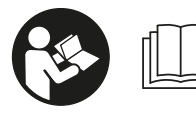

**Pour une utilisation sans danger et en toute sécurité de l'appareil de mesure, lisez attentivement toutes les instructions et tenez-en**

**compte. En cas de non-respect des présentes instructions, les fonctions de protection de l'appareil de mesure risquent d'être altérées. Faites en sorte que les plaques d'avertissement se trouvant sur l'appareil de mesure restent toujours lisibles. CONSERVEZ CES INSTRUCTIONS DANS UN LIEU SÛR ET REMETTEZ-LES À TOUT NOUVEL UTILISATEUR DE L'APPAREIL DE MESURE.**

▶ Attention - L'utilisation d'autres dispositifs de com**mande ou d'ajustage que ceux indiqués ici ou l'exécution d'autres procédures risque de provoquer une exposition dangereuse aux rayonnements.**

**L'appareil de mesure est fourni avec une plaque d'avertissement (repérée par le numéro (14) dans la représentation de l'appareil sur la page des graphiques).**

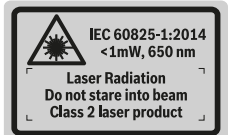

u **Si le texte de l'étiquette d'avertissement n'est pas dans votre langue, recouvrez l'étiquette par l'autocollant dans votre langue qui est fourni, avant de procéder à la première mise en service.**

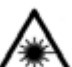

**Ne dirigez jamais le faisceau laser vers des personnes ou des animaux et ne regardez jamais vous-même dans le faisceau laser.** Vous risqueriez d'éblouir des personnes, de

causer des accidents ou de causer des lésions oculaires.

- ▶ Au cas où le faisceau laser frappe un œil, fermez im**médiatement les yeux et déplacez la tête pour l'éloigner du faisceau. N'apportez jamais de modifications au dispositif laser.**
- $\triangleright$  N'apportez aucune modification au dispositif laser.
- u **N'utilisez pas les lunettes de vision laser comme des lunettes de protection.** Les lunettes de vision laser aident seulement à mieux voir le faisceau laser ; elles ne protègent pas contre les effets des rayonnements laser.
- u **N'utilisez pas les lunettes de vision laser comme des lunettes de soleil ou pour la circulation routière.** Les lunettes de vision laser n'offrent pas de protection UV complète et elles faussent la perception des couleurs.

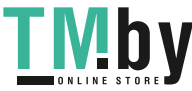

- ▶ Ne confiez la réparation de l'appareil de mesure qu'à **un réparateur qualifié utilisant uniquement des pièces de rechange d'origine.** La sécurité de l'appareil de mesure sera ainsi préservée.
- $\blacktriangleright$  Ne laissez pas les enfants utiliser l'appareil de mesure **laser sans surveillance.** Ils pourraient éblouir des personnes par inadvertance.
- ▶ Ne faites pas fonctionner l'appareil de mesure en at**mosphère explosive, en présence de liquides, gaz ou poussières inflammables.** L'appareil de mesure peut produire des étincelles susceptibles d'enflammer les poussières ou les vapeurs.
- u **N'utilisez pas l'appareil de mesure lorsque le câble USB est branché.**
- $\blacktriangleright$  N'utilisez pas l'appareil de mesure comme mémoire **USB externe.**
- **EXECUTE:** Ne photographiez pas des personnes ou des animaux **avec l'outil de mesure car le faisceau laser peut être allumé à tout moment.** Le faisceau laser engendre des risques d'éblouissement, d'accident ou de blessure aux yeux.
- u **N'utilisez pas l'appareil de mesure si le verre de l'écran présente des dommages apparents (p. ex. fissures en surface, etc.).** Il existe un risque de blessure.
- ▶ Attention ! En cas d'utilisation de l'appareil de mesure **en mode** *Bluetooth* ®**, le fonctionnement de certains appareils et installations ainsi que le fonctionnement des avions et des dispositifs médicaux (p. ex. stimulateurs cardiaques, prothèses auditives) peuvent être perturbés. Les ondes émises peuvent aussi avoir un effet nocif sur les personnes et les animaux qui se trouvent à proximité immédiate de l'outil. N'utilisez pas l'appareil de mesure en mode** *Bluetooth* ® **à proximité de dispositifs médicaux, de stations-service, d'usines chimiques, dans des zones à risque d'explosion ou dans des zones de dynamitage. N'utilisez pas l'appareil de mesure en mode** *Bluetooth*® **dans les avions. Évitez une utilisation prolongée de l'outil très près du corps.**

**Le nom de marque** *Bluetooth*®  **et le logo associé sont des marques déposées de la Bluetooth SIG, Inc. Toute utilisation de cette marque/de ce logo par la société Robert Bosch Power Tools GmbH s'effectue sous licence.**

# **Consignes de sécurité pour chargeurs**

► Ce chargeur n'est pas prévu pour **être utilisé par des enfants ni par des personnes souffrant d'un handicap physique, sensoriel ou mental ou manquant d'expérience ou de connaissances. Ce chargeur**

**peut être utilisé par les enfants (âgés d'au moins 8 ans) et par les personnes souffrant d'un handicap physique, sensoriel ou mental ou manquant d'expérience ou de connaissances, lorsque ceux-ci sont sous la surveillance d'une personne responsable de leur sécurité ou après avoir reçu des instructions sur la façon d'utiliser le chargeur en toute sécurité et après avoir bien compris les dangers inhérents à son utilisation.** Il y a sinon risque de blessures et d'utilisation inappropriée.

► Ne laissez pas les enfants sans sur**veillance lors de l'utilisation, du nettoyage et de l'entretien.** Faites en sorte que les enfants ne jouent pas avec le chargeur.

**N'exposez pas le chargeur à la pluie ou à de l'humidité.** La pénétration d'eau à l'intérieur d'un outil électroportatif augmente le risque de choc électrique.

- $\blacktriangleright$  Ne chargez l'appareil de mesure qu'avec le chargeur **fourni.**
- **Example 2 à ce que le chargeur reste propre.** Un encrassement augmente le risque de choc électrique.
- ▶ Vérifiez l'état du chargeur, du câble et du connecteur **avant chaque utilisation. N'utilisez pas le chargeur si vous constatez des dommages. N'ouvrez pas le chargeur vous-même. Ne confiez sa réparation qu'à un réparateur qualifié utilisant uniquement des pièces de rechange d'origine.** Lorsque le chargeur, le câble ou le connecteur présente un dommage, le risque de choc électrique augmente.
- ▶ N'utilisez pas le chargeur sur un support facilement in**flammable (par ex. papier, textile etc.) ou dans un environnement inflammable.** L'échauffement du chargeur peut provoquer un incendie.
- u **Si l'accu est endommagé ou utilisé de manière non conforme, des vapeurs peuvent s'échapper.** Ventilez le local et consultez un médecin en cas de malaise. Les vapeurs peuvent entraîner des irritations des voies respiratoires.

https://tm.by Интернет-магазин TM.by

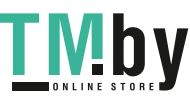

# **Description du produit et des prestations**

Dépliez le rabat sur lequel l'appareil de mesure est représenté graphiquement. Laissez ce rabat déplié pendant la lecture de la présente notice d'utilisation.

### **Utilisation conforme**

L'appareil de mesure est destiné à la mesure de distances, de longueurs, de hauteurs, d'écartements et d'inclinaisons, ainsi qu'au calcul de surfaces et de volumes.

Les résultats de mesure peuvent être transmis à d'autres appareils par *Bluetooth®* et via l'interface USB.

L'appareil de mesure est conçu pour une utilisation en intérieur et en extérieur.

# **Éléments constitutifs**

La numérotation des éléments de l'appareil se réfère à la représentation de l'appareil de mesure sur la page graphique.

- **(1)** Écran
- **(2)** Touche de mesure [▲] (à l'avant ou sur le côté)
- **(3)** Touche virtuelle  $\boxed{\phantom{1}}$
- **(4)** Touche Plus [**+**] /sélection vers la droite
- **(5)** Touche zoom
- **(6)** Point de fixation dragonne
- **(7)** Bouton de déclenchement broche de mesure
- **(8)** Broche de mesure
- **(9)** Touche Marche/Arrêt/Effacement [ $\delta$ ]
- **(10)** Touche appareil photo
- **(11)** Touche Moins [**−**] /sélection vers la gauche
- **(12)** Touche virtuelle  $[\blacksquare]$
- **(13)** Touche de fonction [**Func**]
- **(14)** Étiquette d'avertissement laser
- **(15)** Numéro de série
- **(16)** Prise micro-USB
- **(17)** Filetage pour trépied 1/4"
- **(18)** Sortie rayon laser
- **(19)** Appareil photo
- **(20)** Cellule de réception
- **(21)** Dragonne
- **(22)** Câble micro-USB
- (23) Chargeur<sup>A)</sup>
- **(24)** Housse de protection
- (25) Cible laser<sup>A)</sup>
- **(26)** Lunettes de vision du faisceau laser A)
- (27) Trépied<sup>A)</sup>
- A) **Les accessoires décrits ou illustrés ne sont pas tous compris dans la fourniture. Vous trouverez les accessoires complets dans notre gamme d'accessoires.**
- **Affichages**
- **(a)** Ligne résultat
- **(b)** Affichage viseur (réticule)
	- **(c)** Affichage de l'angle d'inclinaison
	- **(d)** Date/heure
	- **(e)** Niveau de référence de la mesure
	- **(f)** État de la connexion
		- *Bluetooth®* non activé 火
		- *Bluetooth®* activé, connexion établie  $*$  D)
	- **(g)** Voyant de charge de la batterie
	- **(h)** Lignes valeurs de mesure
	- **(i)** Réglages (touche virtuelle)
	- **(j)** Fonction de mesure sélectionnée
	- **(k)** Mémoire interne (touche virtuelle)
	- **(l)** Fonction d'aide intégrée (touche virtuelle)
	- **(m)** Retour (touche virtuelle)
	- **(n)** Écran d'accueil (touche virtuelle)
	- **(o)** Réglages de l'appareil

#### **Caractéristiques techniques**

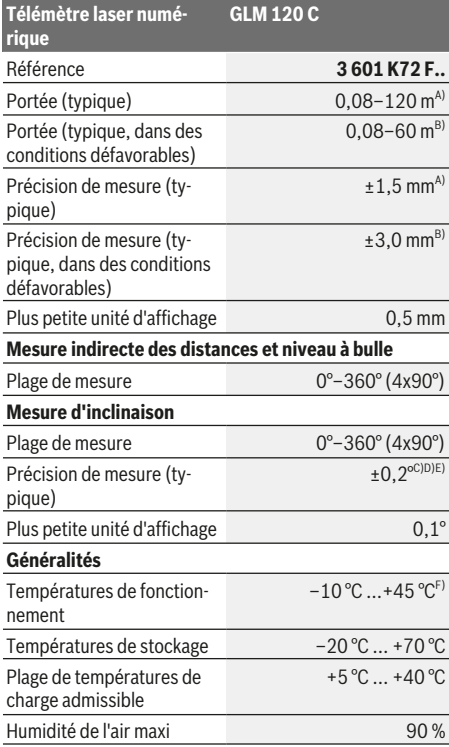

https://tm.by

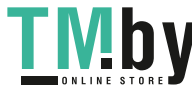

1 609 92A 4F4 | (22.10.2018) Bosch Power Tools

Интернет-магазин TM.by
## Français | **37**

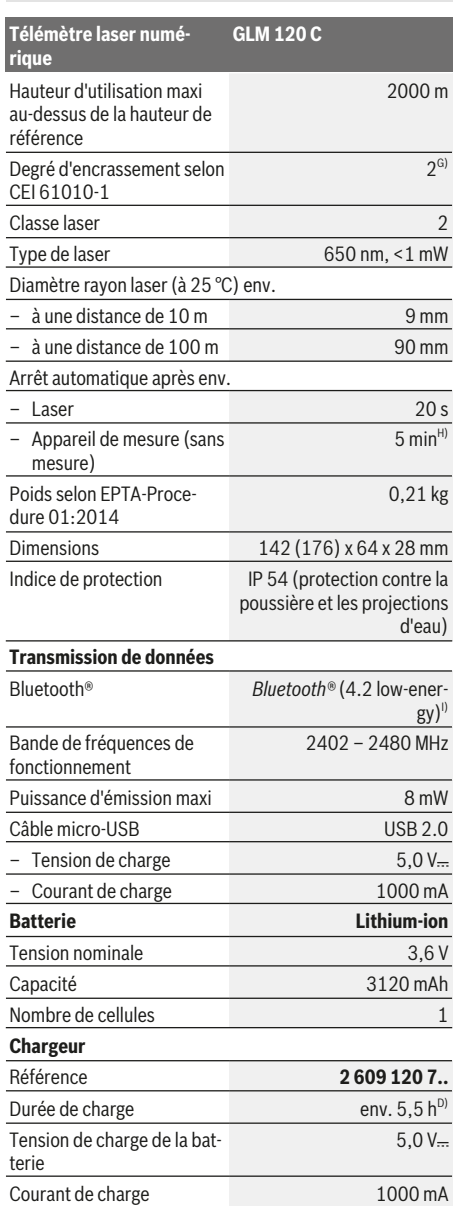

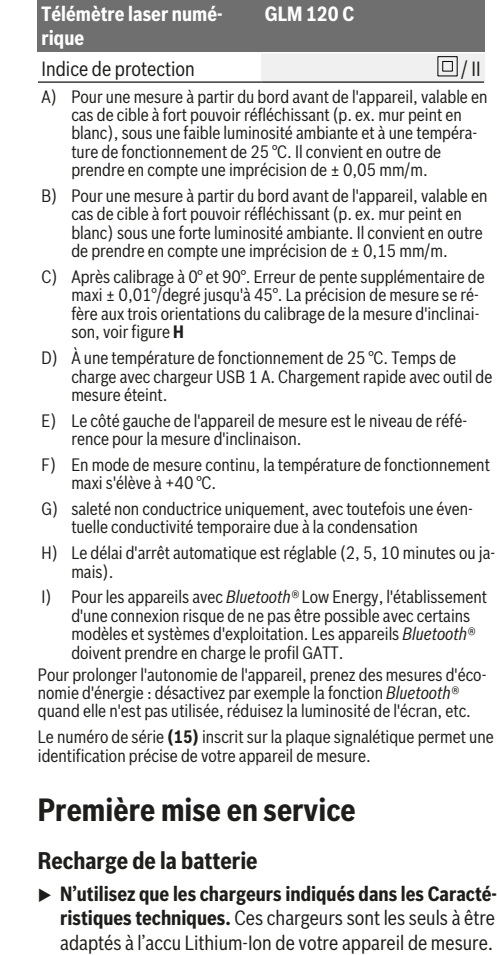

- u **L'utilisation de chargeurs d'autres fabricants risque de détériorer l'appareil de mesure ; il n'est également pas permis de recharger l'appareil de mesure avec une tension plus élevée, par ex. à l'aide d'un chargeur automobile 12 V. Tout non-respect entraîne l'annulation de la garantie.**
- **Tenez compte de la tension secteur !** La tension du secteur doit correspondre aux indications figurant sur la plaque signalétique du chargeur.

**Remarque :** La batterie est fournie partiellement chargée. Pour obtenir les performances maximales, chargez la batterie jusqu'à sa pleine capacité avec le chargeur avant la première utilisation.

**Remarque** : La prise micro-USB **(16)** destinée au branchement du câble micro-USB **(22)** se trouve sous le cache de la broche de mesure **(8)**. Pour ouvrir le cache, appuyez sur le bouton de déclenchement **(7)**.

https://tm.by Интернет-магазин TM.by

⊕

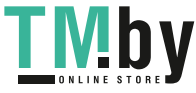

#### **38** | Français

La batterie Lithium-ion peut être rechargée à tout moment, sans risque pour sa durée de vie. Le fait d'interrompre le processus de charge n'endommage pas la batterie.

Si le segment inférieur du voyant de charge **(g)**clignote, seules quelques mesures restent encore possibles. Rechargez la batterie.

Si le cadre entourant les segments du voyant de charge **(g)** clignote, il n'est plus possible d'effectuer de mesures. L'appareil de mesure ne peut encore être utilisé que peu de temps (p. ex. pour vérifier les entrées de la liste des valeurs de mesure). Rechargez la batterie.

À l'aide du câble micro-USB fourni **(22)**, reliez l'appareil de mesure au chargeur **(23)**. Branchez le chargeur **(23)** à la prise. Le processus de charge démarre.

Le voyant de charge **(g)** indique la progression de la charge. Lors du processus de charge les segments s'allument l'un après l'autre. Lorsque tous les segments du voyant de charge **(g)** sont affichés, la batterie est complètement chargée.

Débranchez le chargeur lorsque celui-ci n'est pas utilisé pendant une période prolongée.

La batterie peut aussi être rechargée à partir d'un port USB. Pour ce faire, raccordez l'appareil de mesure à un port USB via le câble micro-USB. En mode USB (mode de charge, transmission de données), le temps de charge peut être beaucoup plus long.

Pendant le processus de charge, l'appareil de mesure ne peut pas être utilisé de manière autonome.

Le mode *Bluetooth®* se désactive automatiquement pendant le processus de charge. Les liaisons Bluetooth existantes avec d'autres appareils sont coupées. Il existe un risque de perte de données.

#### **Indications pour un fonctionnement optimal de la batterie dans l'appareil de mesure**

Respectez la plage de températures prescrite pour la conservation de l'appareil de mesure, (voir « Caractéristiques techniques », Page 36). Par ex., ne laissez pas l'appareil de mesure dans une voiture en été.

Si la batterie se décharge très rapidement (= autonomie fortement réduite de l'appareil) après une recharge, cela signifie qu'elle est arrivée en fin de vie et doit être remplacée par le service après-vente.

Respectez les indications concernant l'élimination.

# **Utilisation**

### **Mise en marche**

- u **Ne laissez pas l'appareil de mesure sans surveillance quand il est allumé et éteignez-le après l'utilisation.** D'autres personnes pourraient être éblouies par le faisceau laser.
- u **Protégez l'appareil de mesure contre l'humidité, ne l'exposez pas directement aux rayons du soleil.**
- $\triangleright$  N'exposez pas l'appareil de mesure à des tempéra**tures extrêmes ou de brusques variations de température.** Ne le laissez p. ex. pas trop longtemps dans une voi-

ture exposée au soleil. Après un brusque changement de température, attendez que l'appareil de mesure prenne la température ambiante avant de l'utiliser. Des températures extrêmes ou de brusques changements de température peuvent réduire la précision de l'appareil de mesure.

- $\blacktriangleright$  Évitez les chocs violents et évitez de faire tomber l'ap**pareil de mesure.** Lorsque l'appareil de mesure a été soumis à de fortes sollicitations extérieures, effectuez toujours un contrôle de précision avant de continuer à travailler Contrôle de précision de l'appareil de mesure.
- u **L'appareil de mesure est doté d'une interface radio. Observez les restrictions d'utilisation locales en vigueur, par ex. dans les avions ou les hôpitaux.**

#### **Mise en marche/arrêt**

Pendant l'utilisation de l'appareil, veillez à ne pas recouvrir ou masquer la lentille de réception **(20)**, l'orifice de sortie du faisceau laser **(18)** ou l'appareil photo **(19)**, au risque d'effectuer des mesures incorrectes.

- Pour **mettre en marche** l'appareil de mesure et le laser, appuyez brièvement sur la touche de mesure avant ou latérale (2)[▲].
- Pour **mettre en marche** l'appareil de mesure sans le laser, appuyez brièvement sur la touche Marche/Arrêt/Effacement **(9)**[ $\check{\circ}$ ].
- $\blacktriangleright$  Ne dirigez pas le faisceau laser vers des personnes ou **des animaux et ne regardez jamais dans le faisceau laser, même si vous êtes à grande distance de ce dernier.**

Pour **désactiver** le laser, appuyez brièvement sur la touche Marche/Arrêt/Effacement **(9)**[ $\delta$ ].

Pour **désactiver** l'appareil photo, appuyez sur la touche Appareil photo **(10)**.

Pour **désactiver** l'outil de mesure, maintenez la touche Marche/Arrêt/Effacement (9)<sup>[6]</sup> enfoncée. Lors de l'arrêt de l'appareil de mesure, les valeurs enregis-

trées et les réglages de l'appareil restent en mémoire.

# **Appareil photo**

À la mise en marche de l'appareil de mesure, l'appareil photo **(19)** est automatiquement activé. Pour le désactiver, appuyez sur la touche Appareil photo **(10)**.

En cas de grandes distances (> 5 m env.), un repère de visée s'affiche également pour marquer le point de mesure.

### **Optimisation de la visibilité du point laser**

Lors de l'utilisation de l'appareil de mesure à l'extérieur, sous un fort ensoleillement, ou bien à l'intérieur lors de la mesure de longues distances, il peut arriver que le point laser ne soit pas visible. La visibilité du point laser/du point cible peut alors être améliorée en activant l'appareil photo et, en complément, par les moyens suivants :

- Réglage de la luminosité de l'écran (Réglages de l'appareil)
- Utilisation du zoom avec la touche **(5)**.

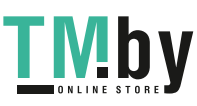

## **Processus de mesure**

Après sa mise en marche, l'appareil de mesure se trouve en mode Mesure de longueur. Pour une autre fonction de mesure, appuyez sur la touche **(13)** [**Func**]. Sélectionnez la fonction de mesure désirée à l'aide de la touche **(4)** [**+**] ou de la touche<**(11)** [**–**] parmi les (voir « Fonctions de mesure », Page 40). Activez la fonction de mesure à l'aide de la touche (13) [Func] ou de la touche de mesure (2) [▲]. Après la mise en marche de l'appareil de mesure, son bord

arrière est le niveau de référence pour la mesure. Pour changer le niveau de référence : (voir « Sélectionner le niveau de référence (voir figure **A**) », Page 39). Placez l'appareil de mesure au point de départ souhaité de la mesure (par ex. contre un mur).

**Remarque :** Si l'appareil de mesure a été mis en marche via la touche Marche/Arrêt/Effacement (9)[o], appuyez brièvement sur la touche de mesure (2)[ $\triangle$ ] pour activer le laser. Pour lancer la mesure, appuyez brièvement sur la touche de mesure (2)[▲]. Le faisceau laser s'éteint ensuite automatiquement. Pour effectuer une autre mesure, réitérer cette

procédure. Quand l'appareil de mesure est réglé sur « Faisceau laser activé en permanence » et dans le mode Mesure continue, la mesure débute après la première pression sur la touche de mesure  $(2)[\triangle]$ .

#### ▶ Ne dirigez pas le faisceau laser vers des personnes ou **des animaux et ne regardez jamais dans le faisceau laser, même si vous êtes à grande distance de ce dernier.**

**Remarque :** La valeur mesurée s'affiche typiquement en 0,5 seconde, au plus tard après 4 secondes env. La durée de la mesure dépend de la distance, des conditions de luminosité et des propriétés de réflexion de la surface cible. Au terme de la mesure, le faisceau laser s'éteint automatiquement. Le mode « Faisceau laser activé en permanence » ne se désactive pas après la mesure (voir « Faisceau laser permanent », Page 39).

# **Sélectionner le niveau de référence (voir figure A)**

Il est possible de sélectionner quatre différents niveaux de référence :

- bord arrière de l'appareil de mesure (p. ex. lorsque l'appareil est positionné contre un mur),
- pointe de la broche de mesure **(8)** sortie de 180° (p. ex. pour des mesures à partir d'un coin),
- bord avant de l'appareil (p. ex. pour des mesures prises à partir du bord d'une table),
- centre du filetage **(17)** (p. ex. pour des mesures sur trépied)

La rentrée et la sortie à 180° de la broche de mesure **(8)** sont automatiquement détectées et le niveau de référence correspondant est proposé. Confirmez ce réglage en appuyant sur la touche de mesure  $(2)$   $[$ **A** $]$ .

Sélectionnez avec la touche virtuelle (3) [ $\blacksquare$ ] les réglages de l'appareil de mesure. Sélectionnez avec la touche **(4)** [**+**]

https://tm.by Интернет-магазин TM.by ou la touche **(11)** [**–**] le niveau de référence et validez-le par la touche **(13)** [**Func**].

À chaque mise en marche de l'appareil de mesure, le niveau de référence est toujours le bord arrière de l'appareil de mesure.

#### **Faisceau laser permanent**

En cas de besoin, vous pouvez activer la fonction « Faisceau laser permanent ». Sélectionnez avec la touche virtuelle **(3)** [ $\blacksquare$ ] les réglages de l'appareil de mesure. Sélectionnez avec la touche **(4)** [**+**] ou la touche **(11)** [**–**] la fonction « Faisceau laser permanent » et validez par la touche **(13)** [**Func**].

▶ Ne dirigez pas le faisceau laser vers des personnes ou **des animaux et ne regardez jamais dans le faisceau laser, même si vous êtes à grande distance de ce dernier.**

Avec ce réglage, le faisceau laser reste actif en permanence, même entre deux mesures ; pour effectuer une mesure, une simple pression sur la touche de mesure (2)[ $\triangle$ ] suffit.

Pour désactiver la fonction « Faisceau laser permanent », allez à nouveau dans Réglages ou éteignez l'appareil de mesure.

#### **Menu « Réglages »**

Pour ouvrir le menu « Réglages » **(i)**, appuyez brièvement sur la touche virtuelle (3)[<sup>2</sup>] ou maintenez enfoncée la touche **(13)** [**Func**].

Sélectionnez avec la touche **(4)** [**+**] ou la touche **(11)** [**−**] le réglage souhaité et validez par la touche **(13)** [**Func**]. Sélectionnez le réglage souhaité.

Pour quitter le menu « Réglages », appuyez sur la touche Marche/Arrêt/Effacement **(9)**[ ] ou la touche virtuelle **(12)**  $\blacksquare$ 

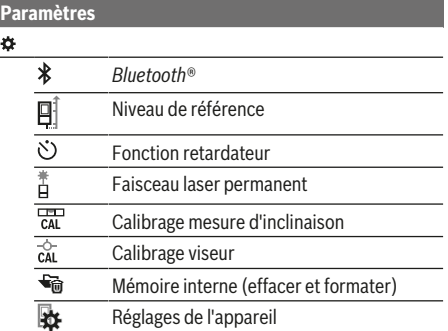

#### **Fonction retardateur**

La fonction retardateur permet par ex. d'effectuer des mesures dans des endroits difficiles d'accès ou d'éviter que l'appareil ne bouge pendant la mesure.

Sélectionnez la fonction retardateur dans les Réglages. Sélectionnez la durée qui doit s'écouler entre le déclenchement et la mesure puis validez avec la touche de mesure (2)[ $\triangle$ ] ou la touche **(13)[Func**].

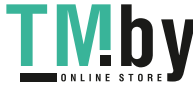

### **40** | Français

Appuyez sur la touche de mesure (2)[ $\triangle$ ] pour activer le faisceau laser et viser la cible. Pour déclencher la mesure, appuyez à nouveau sur la touche de mesure (2)[ $\triangle$ ] pour déclencher la mesure. La mesure s'effectue au bout du laps de temps sélectionné. La valeur de mesure courante est indiquée sur la ligne de résultat **(a)**.

Le retard réglé (durée entre le déclenchement et la mesure) est indiqué sur la barre d'état supérieure.

Quand la fonction retardateur est active, les fonctions Mesure continue et Mesure minimale / maximale ne sont pas disponibles.

La fonction retardateur reste active jusqu'à ce que l'appareil de mesure soit éteint ou jusqu'à ce qu'elle soit désactivée dans le menu « Réglages ».

#### **Menu « Réglages de l'appareil »**

Sélectionnez le menu « Réglages de l'appareil » dans le menu « Réglages ».

Sélectionnez avec la touche **(4)** [**+**] ou la touche **(11)** [**−**] le réglage de l'appareil souhaité et validez par la touche

**(13)** [**Func**]. Sélectionnez le réglage de l'appareil souhaité. Pour quitter le menu « Réglages de l'appareil » **(o)**, appuyez sur la touche Marche/Arrêt/Effacement **(9)**[ ] ou la touche virtuelle  $(12)[$  ].

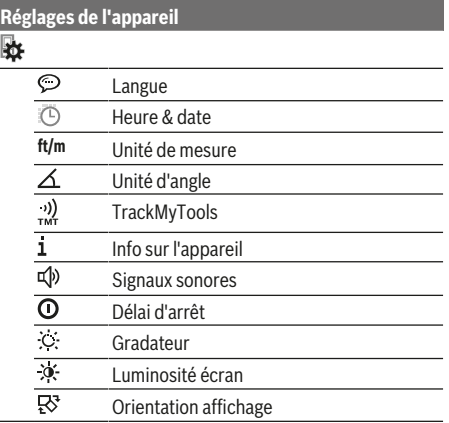

#### **Sélection de la langue**

F

Sélectionnez « Langue » dans les réglages de l'appareil. Choisissez la langue souhaitée et validez-la par la touche **(13)** [**Func**].

#### **Réglage de la date et de l'heure**

Sélectionnez « Heure & Date » dans les réglages de l'appareil. Réglez la date et l'heure en suivant les instructions à l'écran et validez-les par la touche virtuelle (12)[ ].

#### **Changement de l'unité de mesure**

Sélectionnez « Unité de mesure » dans les réglages de l'appareil. Par défaut, l'unité de mesure est définie sur **« m »** (mètre).

Réglez l'unité de mesure souhaitée et validez par la touche **(13)** [**Func**].

Pour quitter l'option de menu, appuyez sur la touche Marche/Arrêt/Effacement **(9)**[ ] ou la touche virtuelle **(3)** [ $\blacksquare$ ]. Le réglage choisi reste en mémoire même après l'arrêt de l'appareil de mesure.

## **Changement d'unité d'angle**

Sélectionnez « Unité d'angle » dans les réglages de l'appareil. Par défaut, l'unité d'angle est définie sur **« ° »** (degré).

Réglez l'unité d'angle souhaitée et validez par la touche **(13)** [**Func**].

Pour quitter l'option de menu, appuyez sur la touche Marche/Arrêt/Effacement **(9)**[ ] ou la touche virtuelle **(3)** [ $\blacksquare$ ]. Le réglage choisi reste en mémoire même après l'arrêt de l'appareil de mesure.

#### **TrackMyTools**

Sélectionnez « TrackMyTools » dans les réglages de l'appareil. Validez le réglage par la touche **(13)** [**Func**].

Une activation initiale est nécessaire. La transmission des données n'est possible qu'à l'aide de l'application dédiée ou du logiciel PC dédié.

TrackMyTools peut être désactivé à tout moment.

#### **Eclairage de l'écran**

Sélectionnez « Gradateur » dans les réglages de l'appareil. L'écran est éclairé en permanence. Si l'on n'appuie sur aucune touche, la luminosité de l'écran est réduite après env. 30 secondes afin de préserver la charge de la batterie.

La durée après laquelle la luminosité de l'écran est réduite peut être réglée (Réglages de l'appareil).

Différents niveaux de luminosité de l'écran peuvent être réglés en fonction de la luminosité ambiante (Réglages de l'appareil).

#### **Fonctions de mesure**

# **Remarque : Fonction d'aide intégrée**

L'appareil de mesure intègre pour chaque mode de mesure une aide sous forme d'animation. Pour y accéder, sélectionnez la touche **(13)** [**Func**], les touches **(4)** [**+**] ou **(11)** [**−**] puis la touche virtuelle **(3)** [ ]. L'animation détaille la marche à suivre pour réaliser des mesures dans le mode sélectionné.

L'animation peut être stoppée et redémarrée à tout moment avec la touche virtuelle **(3)**[ ]. Pour pouvez faire défiler l'animation vers l'avant ou vers l'arrière avec les touches **(4)** [**+**] ou **(11)** [**−**].

#### **Mesure de longueurs**

Sélectionnez la mesure de longueurs  $\longleftarrow$ .

Pour activer le faisceau laser, appuyez brièvement sur la touche de mesure  $(2)[\triangle]$ .

Pour déclencher la mesure, appuyez brièvement sur la touche de mesure (2)[▲]. La valeur de mesure est affichée en bas sur l'écran.

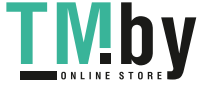

#### Français | **41**

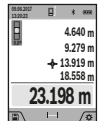

Répétez les étapes ci-dessus pour les mesures suivantes. La dernière valeur apparaît au bas de l'écran, l'avant-dernière au-dessus, etc.

#### **Mesure continue**

En mesure continue, il est possible de déplacer l'appareil de mesure par rapport à la cible, la valeur de mesure étant actualisée toutes les 0,5 secondes env. L'utilisateur peut donc se déplacer par exemple à partir d'un mur jusqu'à la distance souhaitée, la distance actuelle est toujours lisible sur l'écran. Sélectionnez la fonction Mesure continue  $-1$ .

Pour activer le faisceau laser, appuyez brièvement sur la touche de mesure (2)[▲].

Déplacez l'appareil de mesure jusqu'à ce que la distance souhaitée soit affichée en bas sur l'écran.

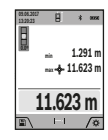

Pour interrompre la mesure continue, appuyez brièvement sur la touche de mesure (2)[ $\triangle$ ]. La valeur de mesure actuelle s'affiche en bas sur l'écran. Au-dessus apparaissent les valeurs de mesure minimale et maximale. Appuyer une nouvelle fois sur la touche de mesure (2)[▲]

fait redémarrer la mesure continue.

Le mode Mesure continue est automatiquement désactivé après 5 min.

# **Mesure des surfaces**

Sélectionnez la fonction Mesure de surfaces  $\Box$ .

Mesurez ensuite successivement la largeur et la longueur en procédant comme pour la mesure des longueurs. Le faisceau laser reste allumé entre les deux mesures. La distance à mesurer clignote dans l'affichage de la mesure des surfaces  $\Box$ (voir l'affichage **(j)**).

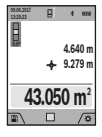

La première valeur de mesure s'affiche en bas sur l'écran.

Une fois la seconde mesure effectuée, la surface est automatiquement calculée et affichée. Le résultat final s'affiche en bas sur l'écran, avec les valeurs élémentaires au-dessus.

#### **Mesure des volumes**

Sélectionner la mesure de volume $\Box$ .

Mesurer successivement la largeur, la longueur et la profondeur en procédant comme pour la mesure de longueur. Le faisceau laser reste allumé entre les trois mesures. La distance à mesurer clignote dans l'affichage de la mesure des volumes  $\square$ (voir affichage (j)).

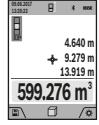

La première valeur de mesure s'affiche en bas sur l'écran.

Une fois la troisième mesure effectuée, le volume est automatiquement calculé et affiché. Le résultat final s'affiche en bas sur l'écran, avec les valeurs élémentaires au-dessus.

# **Mesure indirecte des distances**

Sélectionnez la mesure indirecte des distances  $\mathcal{Q}$ . Quatre modes de mesure sont disponibles pour la mesure indirecte de distances, permettant chacun de mesurer différentes distances.

https://tm.by Интернет-магазин TM.by La mesure indirecte des distances sert à déterminer les distances qui ne peuvent pas être mesurées directement à cause d'un obstacle qui gênerait le trajet du faisceau laser ou de l'absence d'une surface cible qui servirait de surface de réflexion. Cette méthode de mesure ne peut être utilisée qu'en direction verticale. Tout écart en direction horizontale entraîne des mesures erronées.

**Remarque :** La mesure indirecte des distances est toujours moins précise que la mesure directe des distances. En raison de la nature des mesures, les erreurs de mesure peuvent être plus importantes que dans le cas d'une mesure de distances directe. Pour améliorer la précision de mesure, nous recommandons d'utiliser un trépied (accessoire). Le faisceau laser reste allumé entre chaque mesure

#### **a) Mesure indirecte de la hauteur (voir figure B)** Sélectionnez la mesure indirecte de la hauteur  $\angle$ .

Veillez à ce que l'appareil de mesure se trouve à la même hauteur que le point de mesure inférieur. Faites basculer l'appareil de mesure autour du plan de référence et mesurez, comme pour la mesure de longueur, la distance **« 1 »** (représentée par une ligne rouge à l'écran).

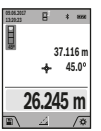

Après la fin de la mesure, le résultat de mesure pour la distance **« X »** recherchée s'affiche sur la ligne de résultats **(a)**. Les valeurs de mesure pour la distance **« 1 »** et l'angle **« α »** apparaissent dans les lignes valeurs de mesure **(h)**.

### **b) Mesure de hauteur indirecte double (voir figure C)**

L'appareil de mesure peut mesurer indirectement toutes les distances se trouvant sur la plan vertical de l'appareil de mesure. Sélectionnez la mesure de hauteur indirecte double  $\leq$ . Mesurez, comme pour la mesure de longueur, les distances **« 1 »** et **« 2 »**, dans cet ordre.

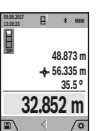

Après la fin de la mesure, le résultat de mesure pour la distance **« X »** recherchée s'affiche sur la ligne de résultats **(a)**. Les valeurs de mesure pour les distances **« 1 »**, **« 2 »** et l'angle **« α »** apparaissent dans les lignes valeurs de mesure **(h)**.

Veillez à ce que le niveau de référence de la mesure (p. ex. le bord arrière de l'appareil de mesure) reste exactement au même endroit pour chaque mesure d'une même série.

#### **c) Mesure indirecte des longueurs (voir figure D)**

Sélectionnez la mesure indirecte des longueurs  $\angle$ . Veillez à ce que l'appareil de mesure se trouve sur la même hauteur que le point de mesure recherché. Faites basculer l'appareil de mesure autour du plan de référence et mesurez, comme pour la mesure de longueur, la distance **« 1 »**.

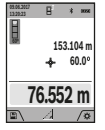

Après la fin de la mesure, le résultat pour la distance **« X »** recherchée s'affiche sur la ligne de résultats **(a)**. Les valeurs de mesure pour la distance **« 1 »** et l'angle **« α »** apparaissent dans les lignes valeurs de mesure **(h)**.

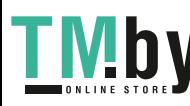

# **42** | Français

#### **d) Mesure trapézoïdale (voir figure E)**

La mesure trapézoïdale peut par ex. être utilisée pour déterminer la longueur d'un rampant de toiture.

Sélectionnez la mesure trapézoïdale  $\Box$ .

Mesurez, comme pour la mesure de longueur, les distances **« 1 »**, **« 2 »**, et **« 3 »**, dans cet ordre. Veillez à ce que la mesure de la distance **« 3 »** commence exactement à l'extrémité de la distance **« 1 »** et que l'angle entre les distances **« 1 »** et **« 2 »** ainsi qu'entre les distances **« 1 »** et **« 3 »** soit un angle droit.

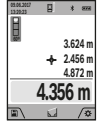

Après la fin de la mesure, le résultat pour la distance **« X »** recherchée s'affiche sur la ligne de résultats **(a)**. Les différentes valeurs de mesure apparaissent sur les lignes de valeurs de mesure **(h)**.

# **Mesure de surfaces murales (voir figure F)**

La mesure de surfaces murales sert à déterminer la somme de plusieurs surfaces individuelles qui présentent une hauteur commune. Dans l'exemple représenté, la surface totale de plusieurs murs avec la même hauteur de pièce **H** mais des longueurs différentes **L** est à déterminer.

Sélectionner la mesure de surface murale  $\Box$ .

Mesurez la hauteur de la pièce H tout comme pour une mesure de longueurs. La valeur de mesure précédente s'affiche sur la ligne supérieure. Le laser reste allumé.

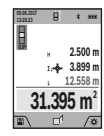

Puis mesurez la longueur **L**1 du premier mur. La surface est automatiquement calculée et affichée sur la ligne de résultat **(a)**. La dernière valeur de mesure de longueur est affichée sur la dernière ligne des valeurs de mesure **(h)**. Le laser reste allumé.

Mesurez alors la longueur **L**2 du deuxième mur. La valeur élémentaire affichée sur la ligne des valeurs de mesure **(h)** est additionnée à la longueur **L**1. La somme des deux longueurs (affichée sur la ligne du milieu des valeurs de mesure **(h)**) est multipliée par la hauteur sauvegardée **H**. La valeur de la surface totale est affichée sur la ligne de résultat **(a)**.

Vous pouvez mesurer autant d'autres longueurs L<sub>x</sub> que désiré, celles-ci étant automatiquement additionnées et multipliées par la hauteur **H**. La seule condition pour un calcul correct de la surface est que la première longueur mesurée (dans l'exemple, la hauteur de la pièce **H**) reste valable pour toutes les surfaces intermédiaires.

#### **Fonction piquetage (voir figure G)**

La fonction piquetage permet la mesure répétitive d'une longueur donnée (distance). Ces longueurs peuvent être reportées sur une surface, par exemple pour permettre la découpe de matériau dans des pièces de longueurs égales ou pour monter des cloisons sèches. La longueur minimale réglable est 0,1 m, la longueur maximale, 50 m.

**Remarque** : La fonction de fonction de piquetage affiche à l'écran la distance par rapport au marquage. La référence **n'est pas** le bord de l'appareil de mesure.

Sélectionnez la fonction piquetage  $\ddagger$ .

#### Réglez la longueur souhaitée avec la touche **(4)** [**+**] ou **(11)** [**–**].

Démarrez la fonction piquetage en appuyant sur la touche de mesure (2) [▲] puis éloignez-vous lentement du point de départ.

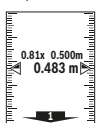

L'appareil de mesure en continu la distance avec le point de départ. La longueur définie et la valeur de mesure actuelle sont affichées. La flèche inférieure ou supérieure montre la plus petite distance avec le prochain ou le dernier marquage.

**Remarque :** En cas de mesure continue, vous pouvez aussi appuyer sur la touche de mesure (2) [ $\triangle$ ] et la maintenir enfoncée pour utiliser la valeur mesurée comme longueur définie.

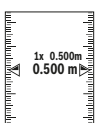

Le facteur de gauche indique la fréquence à laquelle la longueur définie a déjà été atteinte. Les flèches vertes sur le côté de l'écran indiquent qu'une longueur a été atteinte à des fins de marquage.

Quand la valeur de référence se trouve en dehors de l'écran, la valeur réelle est affichée en rouge / par des flèches rouges.

#### **Mesure d'inclinaison/niveau électronique**

Sélectionnez la fonction Mesure d'inclinaison/niveau électro $n$ ique  $n$ 

L'appareil de mesure permute automatiquement entre les deux états.

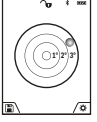

Le niveau électronique permet de contrôler l'horizontalité et la verticalité d'un objet (lavelinge, réfrigérateur, etc.).

Lorsque l'inclinaison dépasse 3°, la sphère à l'écran devient rouge.

Le plan de référence pour le niveau électronique est le côté inférieur de l'appareil de mesure.

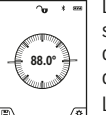

Le mode Mesure d'inclinaison permet de mesurer une pente ou une inclinaison (par ex. d'escaliers, balustrades, lors de l'ajustement de meubles, de la pose de canalisations, etc.).

Le côté gauche de l'appareil de mesure est le niveau de référence pour la mesure d'inclinai-

son. Si l'affichage clignote pendant la prise de mesure, l'appareil de mesure a été basculé trop fort latéralement.

# **Fonctions de mémoire**

La valeur ou le résultat final de chaque mesure terminée sont automatiquement sauvegardés.

**Conseil** : Quand l'appareil photo est activé, la photo est automatiquement mémorisée en même temps que le résultat de mesure. Sur la photo figurent les informations suivantes :

- Résultat de mesure
- Valeurs unitaires de mesure (nécessaires au calcul du résultat de mesure)
- Mode de mesure utilisé
- Référence
- Date et heure

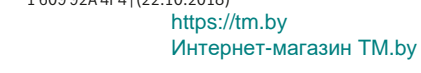

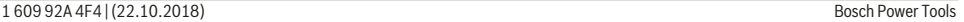

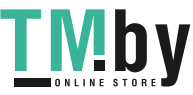

– Angle d'inclinaison (seulement quand le niveau à bulle est activé).

Si la photo est destinée à documenter la mesure et à être transmise via le câble micro-USB, nous recommandons de ne pas activer le zoom.

Dans le cas où l'appareil de mesure a été connecté à un périphérique via le câble micro-USB, un fichier csv contenant toutes les valeurs de mesure enregistrées en mémoire est créé en complément.

# **Affichage des valeurs mémorisées**

Un maximum de 50 valeurs (valeurs de mesures ou photos présentant des valeurs de mesure) peuvent être consultées. Sélectionnez la fonction mémoire avec la touche virtuelle

# $(12)$ [ $\blacksquare$ ].

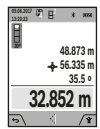

En haut de l'écran s'affiche le numéro de la valeur mémorisée, en dessous, la valeur correspondante et la fonction de mesure utilisée Appuyez sur la touche **(4)** [**+**] pour avancer

dans les valeurs mémorisées. Appuyez sur la touche **(11)** [**–**] pour reculer

dans les valeurs mémorisées.

Si aucune valeur n'est disponible, l'écran affiche **« 0.000 »** et **« 0 »** en haut.

La plus ancienne valeur se trouve en position 1 dans la mémoire, la plus récente, en position 50 (lorsque 50 valeurs sont disponibles). À l'enregistrement d'une nouvelle valeur, c'est toujours la plus ancienne valeur de la mémoire qui est remplacée.

#### **Effacer la mémoire**

Pour ouvrir la mémoire, appuyez sur la touche virtuelle **(12)** [ $\blacksquare$ ]. Pour effacer une partie de la mémoire, appuyez ensuite autant que désiré sur la touche virtuelle (3) [Jour effacer toutes les valeurs en mémoire, il est aussi possible d'utiliser la fonction « » du menu « Réglages ». Validez ensuite par la touche virtuelle (12) [ \,

#### **Formatage de la mémoire**

Il est possible de reformater la mémoire USB (par ex. en cas de problèmes de mémorisation). Sélectionnez pour ce faire la fonction «  $\overleftrightarrow{\bullet}$  » du menu « Réglages » et validez par la touche virtuelle (12) [ ]. Lors du formatage, le contenu complet de la mémoire est effacé. **Le formatage de la mémoire USB ne doit pas être effectué sur un autre appareil (PC externe, par ex.).**

#### **Ajouter/soustraire des valeurs**

Il est possible d'ajouter ou de soustraire des valeurs de mesure ou des résultats finaux.

#### **Ajouter des valeurs**

L'exemple suivant décrit l'ajout de surfaces : Déterminez une surface conformément à la rubrique « Mesure de surfaces » (voir « Mesure des surfaces », Page 41).

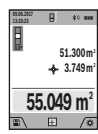

Appuyez sur la touche **(4)** [**+**]. La surface calculée et le symbole **« + »** s'affichent. Appuyez sur la touche de mesure (2)[A] pour démarrer une nouvelle mesure de surface. Déterminez la deuxième surface comme décrit à la section

« Mesure de surfaces » (voir « Mesure des surfaces », Page 41). Dès que la seconde mesure est terminée, le résultat de la seconde mesure de surface s'affiche en bas de l'écran. Pour afficher le résultat final, appuyer de nouveau sur la touche de mesure (2)[▲].

**Remarque :** En cas de mesure d'une longueur, le résultat final est immédiatement affiché.

#### **Soustraire des valeurs**

Pour soustraire des valeurs, appuyez sur la touche **(11)** [**–**]. Le reste de la procédure est similaire à « Ajouter des valeurs ».

#### **Effacement des valeurs de mesure**

Appuyer brièvement sur la touche Marche/Arrêt/Effacement **(9)**[ ] permet de supprimer la dernière valeur de mesure enregistrée, quelle que soit la fonction de mesure.

#### **Interface** Bluetooth**®**

#### **Transmission de données vers d'autres appareils**

L'appareil de mesure est doté d'un module *Bluetooth®* permettant de transmettre par ondes radio des données vers certains terminaux mobiles pourvus d'une interface *Bluetooth®* (par ex. smartphone, tablette).

Pour savoir quels sont les prérequis matériels pour l'établissement d'une connexion *Bluetooth®*, consultez le site Bosch **www.bosch‑professional.com**.

#### u **Pour plus d'informations, consultez la page produit Bosch.**

La transmission de données par *Bluetooth®* entre l'appareil de mesure et le terminal mobile peut être retardée. Ces retards de transmission peuvent être dus soit à une distance trop grande entre les deux appareils, soit à l'objet de mesure proprement dit.

#### **Activation de l'interface** Bluetooth**® pour la transmission de données vers un terminal mobile**

L'activation du *Bluetooth®* se fait dans les Réglages. Pour activer le signal *Bluetooth®*, appuyez sur la touche **(4)** [**+**]. Vérifiez que l'interface *Bluetooth®* est activée sur votre périphérique mobile.

Pour étendre les fonctionnalités du périphérique mobile et pour simplifier la transmission des données, Bosch propose l'appli dédiée « Measuring Master ». Celles-ci sont téléchargeables dans l'un des stores correspondants en fonction de l'appareil final.

Après le démarrage de l'application Bosch, la connexion entre le périphérique mobile et l'appareil de mesure est établie. Au cas où plusieurs appareils de mesure actifs sont trouvés, sélectionnez le bon appareil de mesure à l'aide du numéro de série. Le numéro de série **(15)** se trouve sur la plaque signalétique de l'appareil de mesure.

L'état de la connexion et la connexion active **(f)** sont indiqués sur l'écran **(1)** de l'appareil de mesure.

https://tm.by Интернет-магазин TM.by

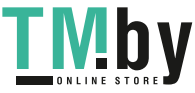

#### **44** | Français

### **Désactivation de l'interface** Bluetooth**®**

La désactivation de la connexion *Bluetooth®* se fait dans les réglages. Pour désactiver le signal *Bluetooth®*, appuyez sur la touche **(11)** [**–**] ou éteignez l'appareil de mesure.

### **Interface USB**

#### **Transmission de données via le port USB**

La prise micro-USB de l'appareil de mesure permet de transmettre des données vers certains appareils dotés d'un port USB (par ex. PC, ordinateur portable).

Reliez l'appareil de mesure à votre PC ou ordinateur portable en utilisant le câble micro-USB. Le système d'exploitation de votre PC ou ordinateur portable reconnaît automatiquement l'appareil de mesure comme lecteur.

**Remarque :** Dès que l'appareil de mesure est connecté à un ordinateur de bureau ou à un ordinateur portable au moyen du câble micro-USB, la batterie Lithium-ion se met en charge. La durée de charge varie selon l'intensité du courant de charge.

# **Instructions d'utilisation**

- u **Pour plus d'informations, consultez la page produit Bosch.**
- u **L'appareil de mesure est doté d'une interface radio. Observez les restrictions d'utilisation locales en vigueur, par ex. dans les avions ou les hôpitaux.**

#### **Indications générales**

La cellule de réception **(20)**, la sortie du faisceau laser **(18)** ainsi que l'appareil photo **(19)** ne doivent pas être couverts lors d'une mesure.

L'appareil de mesure doit rester immobile pendant les mesures. Posez-le pour cette raison sur une surface stable ou appuyez-le contre un rebord.

#### **Influences sur la plage de mesure**

La portée est fonction des conditions de luminosité et des propriétés de réflexion de la surface cible. Pour une meilleure visibilité du faisceau laser en cas de forte lumière parasite, utilisez l'appareil photo intégré **(19)**, les lunettes de vision du faisceau laser **(26)** (accessoire) et la cible laser **(25)** (accessoire) ou faites de l'ombre sur la surface cible.

# **Influences sur le résultat de mesure**

En raison de phénomènes physiques, il n'est pas exclu que les mesures effectuées sur des surfaces différentes donnent des résultats erronés. Ce sont par ex. :

- les surfaces transparentes (telles que verre, eau),
- les surfaces réfléchissantes (p. ex. métal poli, verre),
- les surfaces poreuses (telles que matériaux isolants),
- les surfaces à relief (telles que crépi, pierre naturelle).

Pour ces surfaces, utilisez éventuellement la cible laser **(25)** (accessoire).

Les mesures erronées sont également possibles sur les surfaces visées en biais.

Des couches d'air à températures différentes ou les réfléchissements indirects peuvent également influencer la valeur de mesure.

# **Contrôle de la précision et calibrage de la mesure d'inclinaison (voir figure H)**

Vérifiez à intervalles réguliers la précision des mesures d'inclinaison. Pour cela, procédez à une mesure d'inversion. À cet effet, placez l'appareil de mesure sur une table et mesurez l'inclinaison. Tournez l'appareil de mesure de 180° et mesurez à nouveau l'inclinaison. La différence entre les valeurs affichées ne doit pas dépasser 0,3°.

En cas d'écart plus important, calibrez à nouveau l'appareil de mesure. Pour cela, choisissez dans les réglages. Suivez les indications données sur l'écran.

Après des changements de température brusques ou des chocs violents, nous recommandons de vérifier la précision de mesure de l'appareil et de procéder si nécessaire à un calibrage. Après un changement de température brusque, attendre que l'appareil atteigne la température ambiante avant d'effectuer un calibrage.

# **Contrôle de la précision de la mesure d'éloignement**

La précision de mesure de l'appareil de mesure peut être vérifiée de la manière suivante :

- Choisissez une distance à mesurer qui est invariable pour une durée illimitée, d'une longueur de 3 m à 10 m environ, d'une longueur qui vous est parfaitement connue (par ex. largeur d'une pièce, largeur d'une porte). Faites en sorte que la mesure soit effectuée dans de bonnes conditions, c.-à-d. en intérieur et sous une faible luminosité ambiante, et choisissez comme cible une surface lisse et bien réfléchissante (par ex. un mur peint en blanc).
- Mesurez la distance 10 fois de suite.

Dans des conditions favorables, l'écart des valeurs mesurées par rapport à la valeur moyenne ne doit pas excéder  ±2 mm sur l'ensemble de la distance de mesure. Consignez par écrit les valeurs mesurées pour pouvoir effectuer ultérieurement des mesures de précision comparatives.

# **Contrôle de la précision et calibrage du viseur (réticule)**

Contrôlez régulièrement la précision de l'orientation du laser et du viseur.

- Choisissez comme cible une surface claire, faiblement éclairée (par ex. un mur blanc) éloignée d'au moins 5 m.
- Contrôlez si le point laser se situe à l'intérieur du viseur à l'écran.

Si le point laser ne se trouve pas à l'intérieur du viseur, il est nécessaire de procéder au recalibrage du viseur.

Pour cela, choisissez $\vec{ca}$ ca $\vec{aa}$  dans les réglages. Suivez les indications données sur l'écran.

# **Utilisation avec le trépied (accessoire)**

L'utilisation d'un trépied est surtout nécessaire pour des distances plus importantes. Grâce au raccord fileté 1/4" **(17)**, fixez l'appareil de mesure sur la plaque à changement rapide du trépied **(27)** ou d'un trépied d'appareil photo du commerce. Vissez-le au moyen de la vis de blocage de la plaque à changement rapide.

Sélectionnez dans les réglages le plan de référence pour les mesures avec trépied (plan de référence trépied).

# **Défauts – Causes et remèdes**

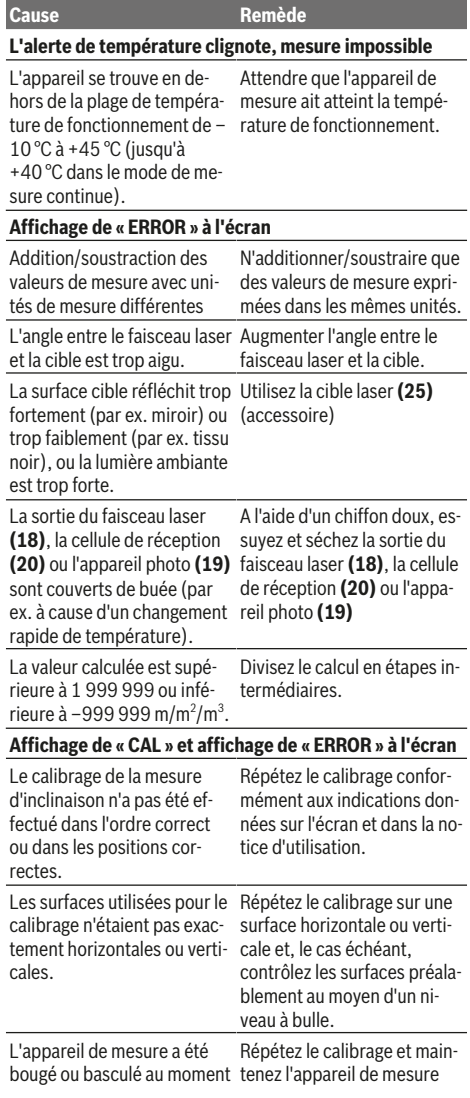

https://tm.by Интернет-магазин TM.by

◈

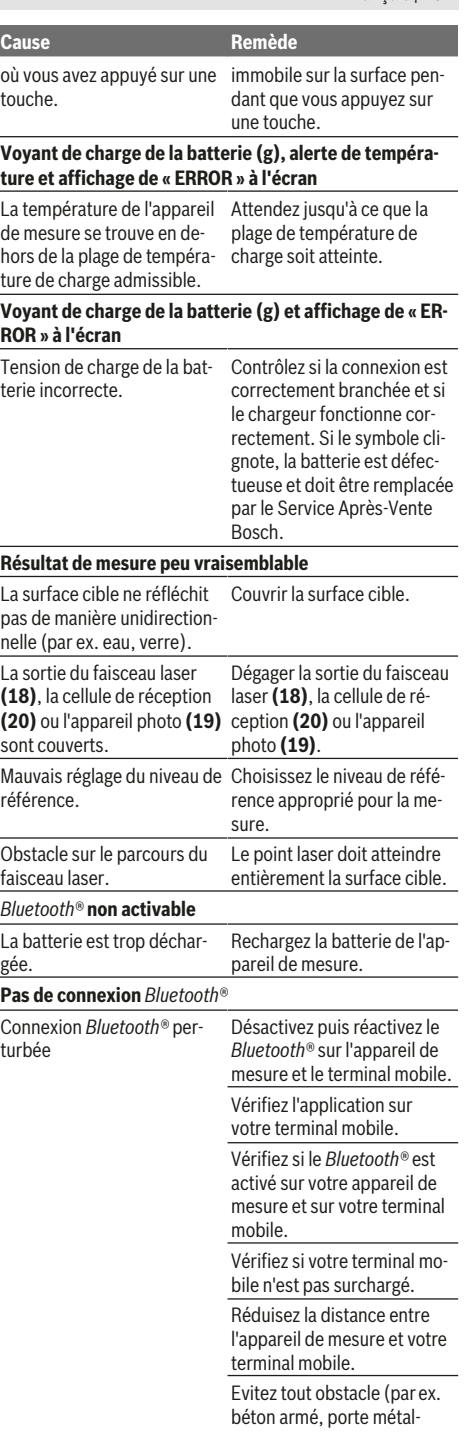

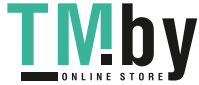

#### **46** | Français

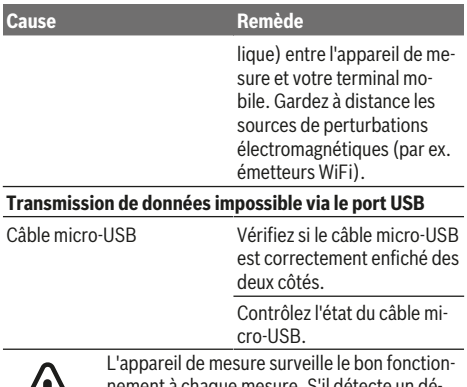

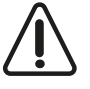

nement à chaque mesure. S'il détecte un défaut, l'écran n'affiche plus que le symbole représenté ci-contre. En pareil cas ou si les préconisations mentionnées plus haut ne per-

mettent pas d'éliminer le défaut, adressez-vous à votre Revendeur pour qu'il renvoie l'appareil de mesure au Service Après-vente Bosch.

# **Entretien et Service après‑vente**

# **Nettoyage et entretien**

Maintenez l'appareil de mesure propre.

N'immergez jamais l'appareil de mesure dans de l'eau ou dans d'autres liquides.

Nettoyez l'appareil à l'aide d'un chiffon doux et humide. N'utilisez pas de détergents ou de solvants.

Nettoyez soigneusement la lentille de réception **(20)**, l'orifice de sortie du faisceau laser **(18)** et l'appareil photo **(19)** : veillez à ne pas déposer de saletés sur la lentille de réception, l'orifice de sortie du faisceau laser ou l'appareil photo. Ne nettoyez la lentille de réception, l'orifice de sortie du faisceau laser et la caméra qu'au moyen de produits spécialement conçus pour les objectifs d'appareils photo. N'essayez pas d'enlever les saletés présentes sur la lentille de réception, l'orifice de sortie du faisceau laser ou la caméra avec un objet pointu et ne les essuyez pas (risque de rayure). Si l'appareil de mesure a besoin d'être réparé, renvoyez-le dans sa housse de protection **(24)**.

# **Service après-vente et conseil utilisateurs**

Notre Service après-vente répond à vos questions concernant la réparation et l'entretien de votre produit et les pièces de rechange. Vous trouverez des vues éclatées et des informations sur les pièces de rechange sur le site : **www.boschpt.com**

L'équipe de conseil utilisateurs Bosch se tient à votre disposition pour répondre à vos questions concernant nos produits et leurs accessoires.

Pour toute demande de renseignement ou commande de pièces de rechange, précisez impérativement la référence à 10 chiffres figurant sur l'étiquette signalétique du produit.

#### **France**

Passez votre commande de pièces détachées directement en ligne sur notre site www.bosch-pt.fr.

Vous êtes un utilisateur, contactez : Le Service Clientèle Bosch Outillage Electroportatif Tel. : 0811 360122 (coût d'une communication locale)

Fax : (01) 49454767 E-Mail : contact.outillage-electroportatif@fr.bosch.com

Vous êtes un revendeur, contactez :

Robert Bosch (France) S.A.S. Service Après-Vente Electroportatif 126, rue de Stalingrad 93705 DRANCY Cédex Tel. : (01) 43119006 Fax : (01) 43119033 E-Mail : sav.outillage-electroportatif@fr.bosch.com

# **Belgique, Luxembourg**

Tel. : +32 2 588 0589 Fax : +32 2 588 0595 E-Mail : outillage.gereedschap@be.bosch.com

#### **Suisse**

Passez votre commande de pièces détachées directement en ligne sur notre site www.bosch-pt.com/ch/fr. Tel. : (044) 8471512 Fax : (044) 8471552 E-Mail : Aftersales.Service@de.bosch.com

# **Élimination des déchets**

Prière de rapporter les appareils de mesure, leurs accessoires et les emballages dans un Centre de recyclage respectueux de l'environnement.

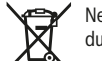

Ne pas jeter votre appareil de mesure avec les ordures ménagères !

# **Seulement pour les pays de l'UE :**

Conformément à la directive européenne 2012/19/UE, les appareils de mesure hors d'usage, et conformément à la directive européenne 2006/66/CE, les accus/piles usagés ou défectueux doivent être éliminés séparément et être recyclés en respectant l'environnement.

# **Batteries/piles :**

u **La batterie intégrée ne doit être retirée que par une personne qualifiée, uniquement à des fins de mise au rebut**. L'appareil de mesure risque d'être endommagé lors de l'ouverture du boîtier.

Avant d'extraire la batterie de l'appareil de mesure, assurezvous qu'elle est entièrement déchargée.

Avant d'extraire la batterie de l'appareil de mesure, assurezvous qu'elle est entièrement déchargée. Retirez la plaque signalétique, ouvrez la pointe de mesure et retirez toutes les vis au dos de l'appareil. Retirez la coque de boîtier, débranchez tous les câbles sur le circuit imprimé et retirez les vis. Après le retrait du circuit imprimé, la batterie devient visible. Retirez les deux vis et sortez la batterie pour l'éliminer conformément à la réglementation en vigueur.

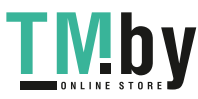

Même entièrement déchargée, la batterie conserve une charge résiduelle susceptible de produire un courant en cas de court-circuit.

Ne jetez les batteries/piles ni avec les ordures ménagères, ni au feu, ni dans l'eau. Les batteries/piles doivent être collectées, recyclées ou éliminées, si possible déchargées, en conformité avec les réglementations en vigueur se rapportant à l'environnement.

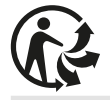

# **Español**

# **Indicaciones de seguridad**

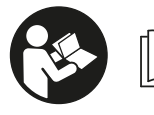

**Leer y observar todas las instrucciones, para trabajar sin peligro y riesgo con el aparato de medición. Si el aparato de medición no se**

**utiliza según las presentes instrucciones, pueden menoscabarse las medidas de seguridad integradas en el aparato de medición. Jamás desvirtúe las señales de advertencia del aparato de medición. GUARDE BIEN ESTAS INS-TRUCCIONES Y ADJUNTELAS EN LA ENTREGA DEL APA-RATO DE MEDICIÓN.**

u **Precaución – si se utilizan dispositivos de manejo o de ajuste distintos a los especificados en este documento o si se siguen otros procedimientos, esto puede conducir a una peligrosa exposición a la radiación.**

**El aparato de medición se entrega con un rótulo de advertencia (marcado en la representación del aparato de medición en la página ilustrada con el número (14)).**

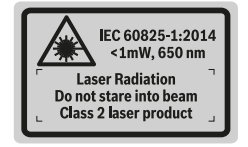

▶ Si el texto del rótulo de advertencia no está en su idio**ma del país, entonces cúbralo con la etiqueta adhesiva adjunta en su idioma del país antes de la primera puesta en marcha.**

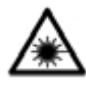

**No oriente el rayo láser sobre personas o animales y no mire hacia el rayo láser directo o reflejado.** Debido a ello, puede deslumbrar personas, causar accidentes o dañar el

ojo.

▶ Si la radiación láser incide en el ojo, debe cerrar cons**cientemente los ojos y mover inmediatamente la cabeza fuera del rayo.**

- ▶ No efectúe modificaciones en el equipamiento del lá**ser.**
- u **No utilice las gafas de visualización láser como gafas protectoras.** Las gafas de visualización láser sirven para detectar mejor el rayo láser; sin embargo, éstas no protegen contra la radiación láser.
- u **No utilice las gafas de visualización láser como gafas de sol o en el tráfico.** Las gafas de visualización láser no proporcionan protección UV completa y reducen la percepción del color.
- u **Sólo deje reparar el aparato de medición por personal técnico calificado y sólo con repuestos originales.** Solamente así se mantiene la seguridad del aparato de medición.
- u **No deje que niños utilicen el aparato de medición láser sin vigilancia.** Podrían deslumbrar involuntariamente personas.
- ▶ No trabaje con el aparato de medición en un entorno **potencialmente explosivo, en el que se encuentran líquidos, gases o polvos inflamables.** El aparato de medición puede producir chispas e inflamar los materiales en polvo o vapores.
- u **No haga funcionar la herramienta de medición con el cable USB enchufado.**
- ▶ No utilice la herramienta de medición como memoria **USB externa.**
- ▶ No tome fotografías de personas o animales con la he**rramienta de medición, ya que el rayo láser puede estar conectado de forma permanente.** Con el rayo láser conectado puede deslumbrar personas, causar accidentes o dañar el ojo.
- $\triangleright$  No utilice la herramienta de medición si aprecia daños **en la pantalla (p. ej. fisuras en la superficie, etc.).** Existe peligro de lesión.
- u **¡Cuidado! El uso del aparato de medición con** *Bluetooth* ® **puede provocar anomalías en otros aparatos y equipos, en aviones y en aparatos médicos (p. ej. marcapasos, audífonos, etc.). Tampoco puede descartarse por completo el riesgo de daños en personas y animales que se encuentren en un perímetro cercano. No utilice el aparato de medición con** *Bluetooth*® **cerca de aparatos médicos, gasolineras, instalaciones químicas, zonas con riesgo de explosión ni en zonas de voladura. No utilice tampoco el aparato de medición con** *Bluetooth*® **a bordo de aviones. Evite el uso prolongado de este aparato en contacto directo con el cuerpo.**

**La marca de palabra** *Bluetooth*®  **como también los símbolos (logotipos) son marcas de fábrica registradas y propiedad de Bluetooth SIG, Inc. Cada utilización de esta marca de palabra/símbolo por Robert Bosch Power Tools GmbH tiene lugar bajo licencia.**

https://tm.by Интернет-магазин TM.by

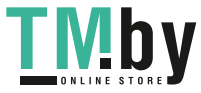

#### **48** | Español

# **Instrucciones de seguridad para cargadores**

- **► Este cargador no está previsto para la utilización por niños y personas con limitadas capacidades físicas, sensoriales o intelectuales o con falta de experiencia y conocimientos. Este cargador puede ser utilizado por niños desde 8 años y por personas con limitadas capacidades físicas, sensoriales e intelectuales o con falta de experiencia y conocimientos siempre y cuando estén vigilados por una persona responsable de su seguridad o hayan sido instruidos en la utilización segura del cargador y entendido los peligros inherentes.** En caso contrario, existe el peligro de un manejo erróneo y lesiones.
- ► Vigile a los niños durante la utiliza**ción, la limpieza y el mantenimiento.** Así se asegura, que los niños no jueguen con el cargador.

**Mantenga el cargador alejado de la lluvia o la humedad.** Existe el riesgo de recibir una descarga eléctrica si penetra agua en el aparato eléctrico.

- $\blacktriangleright$  Cargue la herramienta de medición solamente con el **cargador adjunto al suministro.**
- ▶ Mantenga el cargador limpio. La suciedad puede comportar un peligro de descarga eléctrica.
- ▶ Antes de cualquier uso, compruebe el cargador, el ca**ble y el enchufe. No utilice el cargador, si detecta daños. No abra por sí mismo el cargador y déjelo reparar únicamente por un profesional cualificado, empleando exclusivamente piezas de repuesto originales.** Cargadores, cables y enchufes dañados comportan un mayor riesgo de electrocución.
- No opere el cargador sobre superficies fácilmente in**flamables (por ejemplo, papel, tejidos, etc.) o en un entorno inflamable.** Debido al calentamiento del cargador durante la carga, existe peligro de incendio.

u **Si el acumulador se daña o usa de forma inapropiada pueden también emanar vapores.** Ventile con aire fresco el recinto y acuda a un médico si nota alguna molestia. Los vapores pueden llegar a irritar las vías respiratorias.

# **Descripción del producto y servicio**

Despliegue y mantenga abierta la solapa con la imagen del aparato de medición mientras lee las instrucciones de manejo.

# **Utilización reglamentaria**

La herramienta está diseñada para medir distancias, longitudes, alturas, inclinaciones y para calcular superficies y volúmenes.

Los resultados de la medición pueden transferirse mediante *Bluetooth®* e interfaz USB a otros dispositivos.

El aparato de medición es apropiado para ser utilizado en el interior y a la intemperie.

# **Componentes principales**

La numeración de los componentes está referida a la imagen del aparato de medición en la página ilustrada.

- **(1)** Display
- **(2)** Tecla de medición [ $\triangle$ ] (se puede utilizar delante o en el lateral)
- **(3)** Tecla multifunción  $[\blacksquare]$
- **(4)** Pulsador positivo [**+**] /selección hacia la derecha
- **(5)** Tecla de zoom
- **(6)** Conexión para correa de transporte
- **(7)** Botón de desenganche de la clavija
- **(8)** Clavija
- **(9)** Tecla de conexión/desconexión/borrado [oঁ]
- **(10)** Tecla de la cámara
- **(11)** Pulsador negativo [**−**] /selección hacia la izquierda
- **(12)** Tecla multifunción  $[\blacksquare]$
- **(13)** Tecla de función [**Func**]
- **(14)** Señal de aviso láser
- **(15)** Número de serie
- **(16)** Hembrilla micro USB
- **(17)** Rosca de trípode de 1/4"
- **(18)** Salida del rayo láser
- **(19)** Cámara
- **(20)** Lente de recepción
- **(21)** Correa de transporte
- **(22)** Cable micro USB
- $(23)$  Cargador<sup>A)</sup>
- **(24)** Estuche de protección
- (25) Tablilla reflectante de láser<sup>A)</sup>
- (26) Gafas para láser<sup>A)</sup>

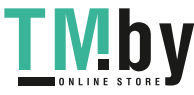

# Español | **49**

- (27) Trípode<sup>A)</sup>
- A) **Los accesorios descritos e ilustrados no corresponden al material que se adjunta de serie. La gama completa de accesorios opcionales se detalla en nuestro programa de accesorios.**

# **Elementos de indicación**

- **(a)** Línea de resultados
- **(b)** Indicador de destinos (cruz reticular)
- **(c)** Indicación de ángulo de inclinación
- **(d)** Fecha/hora
- **(e)** Plano de referencia para la medición
- **(f)** Estado de conexión
	- *Bluetooth®* desactivado  $\ast$

*Bluetooth®* activado, comunicación es- $*$  3) tablecida

- **(g)** Indicador del estado de carga del acumulador
- **(h)** Líneas de valores de medición
- **(i)** Configuración (tecla multifunción)
- **(j)** Función de medición seleccionada
- **(k)** Memoria interna (tecla multifunción)
- **(l)** Función de ayuda integrada (tecla multifunción)
- **(m)** Volver (tecla multifunción)
- **(n)** Pantalla de inicio (tecla multifunción)
- **(o)** Configuración de la herramienta

# **Datos técnicos**

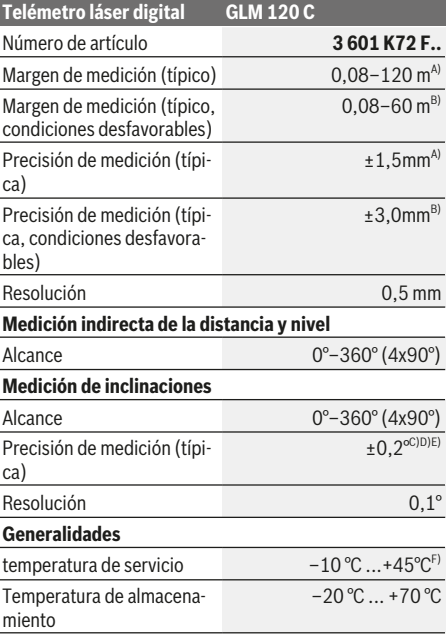

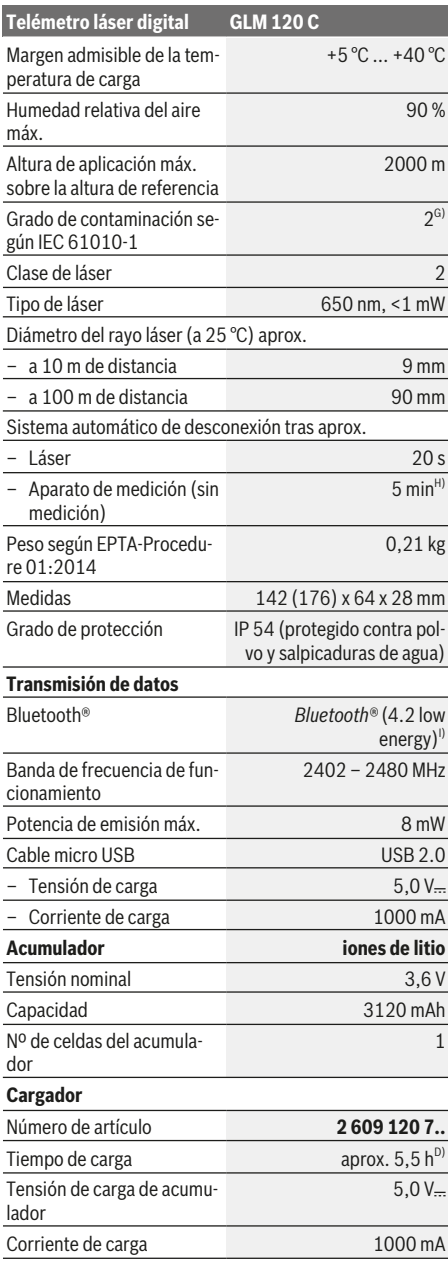

https://tm.by Интернет-магазин TM.by

◈

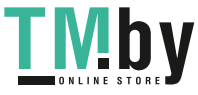

#### **50** | Español

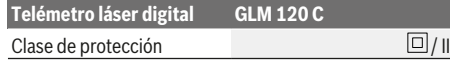

- A) En el caso de mediciones desde el borde delantero del aparato de medición, rige para una alta reflectividad del objetivo (p. ej. una pared pintada de color blanco), una iluminación de fondo débil y una temperatura de servicio de 25 °C. Adicionalmente se debe contar con una desviación de  ± 0,05 mm/m.
- B) Al medir desde el borde delantero de la herramienta de medición, vale para alto poder de reflexión del objetivo (p. ej. una pared pintada de color blanco) y fuerte iluminación de fondo. Adicionalmente se debe contar con una desviación de  ± 0,15 mm/ m.
- C) Tras una calibración a 0° y 90 °. Error adicional de inclinación de como máx.  ±0,01  /grado hasta 45°. La exactitud de medición se refiere a las tres orientaciones de la calibración de la medición de inclinación, ver la figura **H**
- D) A 25 °C de temperatura de servicio. Tiempo de carga con cargador USB de 1 A. Carga más rápida con herramienta de medición desconectada.
- E) Como plano de referencia para la medición de inclinación sirve el lado izquierdo de la herramienta de medición.
- F) En la función de medición continua, la máx. temperatura de servicio asciende a +40 °C.
- G) sólo ensuciamiento no conductor, sin embargo ocasionalmente se espera una conductividad temporal causada por la condensación
- H) El tiempo de desconexión automática es ajustable (2, 5, 10 minutos o nunca).
- I) En los aparatos *Bluetooth®*-Low-Energy, según el modelo y el sistema operativo, es posible que no se pueda establecer una comunicación. Las herramientas *Bluetooth®* deben ser compatibles con el perfil GATT.

Algunas medidas de ahorro de energía, como desactivar la función de *Bluetooth®* cuando ésta no se precise, o reducir el brillo de la pantalla, permiten aumentar el tiempo de funcionamiento del acumulador.

Para la identificación unívoca de su aparato de medición sirve el número de referencia **(15)** en la placa de características.

# **Primera puesta en marcha**

#### **Carga del acumulador**

- ▶ Utilice únicamente los cargadores que se enumeran **en los datos técnicos.** Solamente esos cargadores están especialmente adaptados a los acumuladores de litio que se utilizan en su herramienta de medición.
- El uso de cargadores de otros fabricantes puede pro**vocar fallos en la herramienta de medición. Asimismo, tampoco es adecuado utilizar una conexión de tensión elevada (p. ej. 12 V), como la del cargador del automóvil, para cargar este herramienta de medición. En caso de incumplimiento, la garantía perderá su validez.**
- u **¡Observe la tensión de red!** La tensión de alimentación deberá coincidir con aquella indicada en la placa de características del cargador.

**Indicación:** El acumulador se suministra parcialmente cargado. Para garantizar el rendimiento óptimo del acumulador, cargue completamente el acumulador antes de utilizarlo por primera vez.

**Indicación**: La hembrilla micro USB **(16)** para conectar el cable micro USB **(22)** se encuentra debajo de la tapa de la clavija **(8)**. Para abrir la tapa, pulse el botón de desenganche **(7)**.

El acumulador de iones de litio puede recargarse siempre que se quiera, sin que ello merme su vida útil. Una interrupción del proceso de carga no afecta al acumulador.

Si parpadea el segmento inferior del indicador de estado de carga del acumulador **(g)**, solamente se pueden realizar aún algunas pocas mediciones. Recargue el acumulador.

Si parpadea el marco y los segmentos del indicador de estado de carga del acumulador **(g)**, ya no se pueden realizar mediciones. La herramienta de medición puede utilizarse todavía durante un breve espacio de tiempo (p. ej. para comprobar las entradas de la lista de valores de medición). Recargue el acumulador.

Mediante el cable micro USB incluido en el volumen de suministro **(22)**, conecte la herramienta de medición con el car-

gador **(23)**. Enchufe el cargador **(23)** en la toma de corriente. El proceso de carga comienza.

El indicador del estado del acumulador **(g)** indica el progreso de carga. Durante el proceso de carga los segmentos van parpadeando secuencialmente. Cuando se muestran todos los segmentos del indicador de estado de carga del acumulador **(g)**, el acumulador está completamente cargado.

Desconecte el cargador de la red si prevé que no va a usarlo durante largo tiempo.

Si lo desea, la batería puede cargarse también en un puerto USB. Conecte para ello la herramienta de medición con el cable micro USB en un puerto USB. Al utilizar un USB (servicio de carga, transmisión de datos) puede prolongarse ostensiblemente el tiempo de carga.

Durante el proceso de carga, la herramienta de medición no puede utilizarse de forma independiente.

La función de *Bluetooth®* se desconecta durante el proceso de carga. Las conexiones con otros dispositivos se interrumpen. Esto puede provocar una pérdida de los datos.

#### **Indicaciones para el trato óptimo del acumulador en la herramienta de medición**

Almacene la herramienta de medición solamente en el margen de temperatura permitido, (ver "Datos técnicos", Página 49)No deje la herramienta de medición en el coche, p. ej. en el verano.

Si después de una carga el tiempo de funcionamiento de la batería fuese muy reducido, ello es señal de que la batería está desgastada y deberá ser sustituida por el Servicio Posventa de Bosch.

Observe las indicaciones referentes a la eliminación.

# **Operación**

#### **Puesta en marcha**

- ▶ No deje sin vigilancia el aparato de medición encendi**do y apague el aparato de medición después del uso.** El rayo láser podría deslumbrar a otras personas.
- u **Proteja el aparato de medición de la humedad y de la exposición directa al sol.**

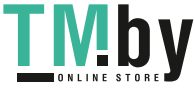

- ▶ No exponga el aparato de medición a temperaturas ex**tremas o fluctuaciones de temperatura.** No la deje, por ejemplo, durante un tiempo prolongado en el automóvil. En caso de fuertes fluctuaciones de temperatura, deje que se estabilice primero la temperatura de la herramienta de medición antes de la puesta en servicio. Las temperaturas extremas o los cambios bruscos de temperatura pueden afectar a la exactitud del aparato de medición.
- u **Evite que el aparato de medición reciba golpes o que caiga.** Después de influencias externas severas en el aparato de medición, debería realizar siempre una verificación de precisión antes de continuar con el trabajo Verificación de precisión del aparato de medición.
- u **El aparato de medición está equipado con una interfaz inalámbrica. Observar las limitaciones locales de servicio, p. ej. en aviones o hospitales.**

#### **Conexión/desconexión**

Durante el trabajo, asegúrese de que la lente receptora **(20)**, la salida de la radiación láser **(18)** y la cámara **(19)** no se cierren ni queden tapadas, ya que de lo contrario no es posible realizar mediciones correctas.

- Para **conectar** la herramienta de medición y el láser, presione brevemente sobre la tecla de medición de la parte frontal o lateral  $(2)$   $[$ **A**].
- Para **conectar** la herramienta de medición sin el láser, presione brevemente sobre la tecla de conexión/desconexión/borrado (9) [ $\delta$ ].
- ▶ No oriente el rayo láser contra personas ni animales, **ni mire directamente hacia el rayo láser, incluso encontrándose a gran distancia.**

Para **desconectar** el láser, presione brevemente la tecla de conexión/desconexión (9) [O].

Para **desconectar** la cámara, presione la tecla de la cámara **(10)**.

Para **desconectar** la herramienta de medición, mantenga presionada la tecla de conexión/desconexión/borrado **(9)** [o].

Al desconectar el aparato de medición se conservan los valores y los ajustes del aparato que se encuentran en la memoria.

#### **Cámara**

Al conectar la herramienta de medición se conecta también la cámara **(19)** de forma automática. Para desconectarla, presione la tecla de la cámara **(10)**.

Para distancias más grandes (aprox. > 5 m) se muestra adicionalmente una marcación de objetivo, para marcar el punto de medición.

### **Optimización de la visibilidad del punto láser**

Cuando se utiliza la herramienta de medición en el exterior con radiación solar, o en el interior para tramos muy largos, es posible que el punto láser no se vea correctamente. La visibilidad del punto del láser/objetivo de medición puede mejorarse conectando la cámara o también del modo siguiente:

- ajustando el brillo de la pantalla (configuración de la herramienta);
- utilizando el zoom con la tecla **(5)**.

## **Proceso de medición**

Tras la conexión, el aparato de medición se encuentra en la función de medición de longitudes. Para ajustar otra función de medición pulse la tecla **(13)** [**Func**]. Seleccione la función de medición deseada con la tecla **(4)** [**+**] o la tecla **(11)** [**–**] de (ver "Funciones de medición", Página 53). Active la función de medición con la tecla **(13)** [**Func**] o con la tecla de medición (2) [▲].

Al conectar el aparato de medición, el canto posterior de éste es seleccionado automáticamente como plano de referencia. Para cambiar el plano de referencia seleccionar (ver "Seleccionar el plano de referencia (ver figura **A**)", Página 51). Coloque la herramienta de medición en el punto de inicio deseado de la medición (p. ej. pared).

**Indicación:** Si la herramienta de medición se activó con la tecla de conexión/desconexión/borrado **(9)**[ ], presione brevemente sobre la tecla de medición (2) [A] para conectar el láser.

Para activar la medición, presione brevemente sobre la tecla de medición (2) [▲]. A continuación, se desconecta el rayo láser. Para realizar otra medición repita este proceso.

Si está activada la función de rayo láser permanente o la función de medición permanente, la medición comienza tras la primera pulsación de la tecla de medición **(2)** [ $\blacktriangle$ ].

### ▶ No oriente el rayo láser contra personas ni animales, **ni mire directamente hacia el rayo láser, incluso encontrándose a gran distancia.**

**Indicación:** El valor de medición aparece típicamente en 0,5 s y, a más tardar, tras aprox. 4 s. La duración de la medición depende de la distancia, las condiciones de luz y las características de reflexión de la superficie del objetivo. Una vez finalizada la medición se desconecta automáticamente el rayo láser. El rayo láser permanente conectado no se desconecta después de la medición (ver "Rayo láser permanente", Página 52).

#### **Seleccionar el plano de referencia (ver figura A)**

Para la medición puede elegirse entre cuatro planos de referencia diferentes:

- el borde trasero de la herramienta de medición (por ejemplo al aplicar en paredes),
- la punta de la clavija de medición **(8)** plegada en 180° (p. ej. para mediciones desde ángulos),
- el borde delantero de la herramienta de medición (p. ej. al medir desde un borde de mesa)
- el centro de la rosca **(17)** (p. ej. para mediciones con trípode)

El plegado y desplegado de la clavija de medición **(8)** en 180° se reconoce de forma automática y se propone el nivel de referencia correspondiente. Confirme el ajuste con la tecla de medición (2) [A].

https://tm.by Интернет-магазин TM.by

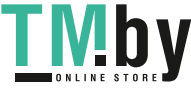

## **52** | Español

Con la tecla multifunción (3) [**Joe**] seleccione la configuración de la herramienta de medición. Seleccione el nivel de referencia deseado con la tecla **(4)**[**+**] o la tecla **(11)** [**–**] y confirme la selección con la tecla **(13)** [**Func**].

Tras cada conexión de la herramienta de medición, el borde trasero de la herramienta de medición queda preajustado automáticamente como nivel de referencia.

#### **Rayo láser permanente**

En caso necesario, puede cambiar la herramienta de medición al modo de rayo láser permanente. Seleccione para ello con la tecla multifunción **(3)** [ ] la configuración de la herramienta de medición. Seleccione el rayo láser permanente con la tecla **(4)**[**+**] o la tecla **(11)** [**–**] y confirme la selección con la tecla **(13)** [**Func**].

### u **No oriente el rayo láser contra personas ni animales, ni mire directamente hacia el rayo láser, incluso encontrándose a gran distancia.**

El rayo láser permanecerá activado con esa configuración entre diferentes mediciones. Para medir tan solo hay que presionar brevemente una sola vez la tecla de medición **(2)**  $[$   $\blacktriangle$ ].

La función de rayo láser permanente se desactiva accediendo de nuevo al menú de configuración, o de forma automática al desconectar la herramienta de medición.

# **Menú "Configuración"**

Para llegar al menú "Configuración" **(i)**, presione brevemente la tecla multifunción (3) [**[20]** o mantenga presionada la tecla **(13)** [**Func**].

Seleccione el ajuste deseado con la tecla **(4)**[**+**] o la tecla **(11)** [**–**] y confirme la selección con la tecla **(13)** [**Func**]. Seleccione la configuración deseada.

Para salir del menú "Configuración", presione la tecla de conexión/desconexión/borrado **(9)** $\check{\text{o}}$  **(12)** [

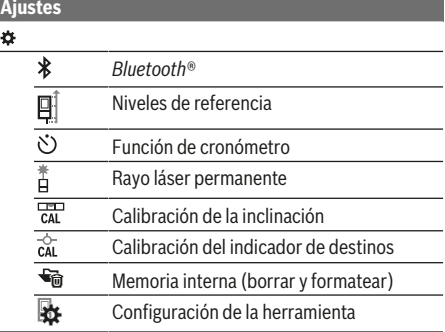

#### **Función de cronómetro**

La función de cronómetro ayuda, p. ej., a medir en lugares de difícil acceso o cuando es necesario evitar que la herramienta de medición se mueva durante la medición.

Seleccione en la configuración la función de cronómetro. Seleccione el intervalo deseado entre la activación y la medición y confírmelo con la tecla de medición (2) [▲] o la tecla **(13)[Func**].

Presione luego la tecla de medición (2)[▲] para conectar el rayo láser y apuntar al objetivo. Presione de nuevo la tecla de medición (2)[**△**] para activar la medición. La medición se realiza pasado el tiempo de espera ajustado. El valor de medición se mostrará en la línea de resultados **(a)**.

En la parte superior de la barra de estado aparece el intervalo que transcurrirá entre la activación y la medición.

Si está activada la función de cronómetro, no es posible utilizar las funciones de medición continua y de medición mínima/máxima.

El cronómetro permanecerá activado hasta que se desconecte la herramienta de medición o hasta desactivarlo en el menú "Configuración".

#### **Menú "Configuración de la herramienta"**

Seleccione el menú "Configuración de la herramienta" en el menú "Configuración".

Seleccione la configuración de la herramienta deseada con la tecla **(4)** [**+**] o la tecla **(11)** [**–**] y confirme la selección con la tecla **(13)** [**Func**]. Seleccione la configuración de la herramienta deseada.

Para salir del menú "Configuración de la herramienta" **(o)**, presione la tecla de conexión/desconexión/borrado (9) [ $\delta$ ] o la tecla multifunción **(12)** [ |

**Configuración de la herramienta**

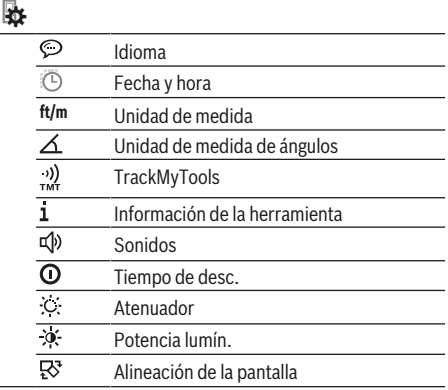

#### **Ajuste del idioma**

Seleccione "Idioma" en la configuración de la herramienta. Seleccione el idioma deseado y confírmelo con la tecla **(13)** [**Func**].

#### **Ajuste de la fecha y la hora**

Seleccione "Fecha y hora" en la configuración de la herramienta. Ajuste la fecha y la hora siguiendo las indicaciones de la pantalla y confírmelas con la tecla multifunción **(12)**  $\left[ \begin{array}{c} \blacksquare \end{array} \right]$ .

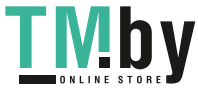

#### **Cambio de la unidad de medida**

Seleccione "Unidad de medida" en la configuración de la herramienta. El ajuste básico es la unidad de medida **"m"** (metro).

Seleccione la unidad de medida deseada y confírmela con la tecla **(13)** [**Func**].

Para abandonar la opción de menú, presione la tecla de conexión/desconexión/borrado (9)[ŏ] o la tecla multifunción **(3)** [ ]. Tras la desconexión de la herramienta de medición queda memorizada la configuración seleccionada.

#### **Modificación de la unidad de medida de ángulos**

Seleccione "Unidad de medida de ángulos" en la configuración de la herramienta. El ajuste básico es la unidad de medida de ángulos **"°"** (grados).

Seleccione la unidad de medida de ángulos deseada y confírmela con la tecla **(13)** [**Func**].

Para abandonar la opción de menú, presione la tecla de conexión/desconexión/borrado (9)<sup>[6]</sup> o la tecla multifunción **(3)** [ ]. Tras la desconexión de la herramienta de medición queda memorizada la configuración seleccionada.

#### **TrackMyTools**

Seleccione "TrackMyTools" en la configuración de la herramienta. Confirme el ajuste con la tecla **(13)** [**Func**].

Es necesario una primera activación. La transferencia de datos solo es posible con una aplicación o programa informático apropiados.

TrackMyTools se puede volver a desactivar cuando se desee.

#### **Iluminación del display**

Seleccione "Atenuador" en la configuración de la herramienta.

La iluminación de la pantalla está permanentemente conectada. Si no se presiona ninguna tecla, la iluminación de la pantalla se atenúa tras aprox. 30 segundos para la protección del acumulador.

El intervalo de tiempo hasta la activación del atenuador se puede configurar (configuración de la herramienta).

El brillo de la pantalla se puede adaptar en varios niveles a las condiciones del entorno (configuración de la herramienta).

#### **Funciones de medición**

#### **Indicación: Función de ayuda integrada**

La herramienta de medición cuenta con una ayuda animada para cada función de medición. Seleccione para ello la tecla **(13)** [**Func**], las teclas **(4)** [**+**] o **(11)** [**−**] y luego la tecla multifunción (3) [J]. La animación le muestra con detalle el modo de proceder respecto a la función de medición seleccionada.

La animación se puede parar e iniciar de nuevo en cualquier momento con la tecla (3) [ $\blacksquare$ ]. Puede ir hacia delante o hacia atrás con las teclas **(4)** [**+**] o **(11)** [**−**].

#### **Medición de longitudes**

Seleccione la medición de longitudes -

Para conectar el rayo láser, presione brevemente la tecla de medición (2) [▲].

Para medir, presione brevemente sobre la tecla de medición **(2)** [▲]. El valor medido se muestra en la parte inferior del display.

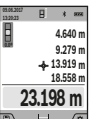

Repita los pasos anteriormente mencionados cada uno de las demás mediciones. El último valor de medición se encuentra en la parte inferior del display, el penúltimo valor de medición sobre éste último, etc.

#### **Medición permanente**

En la medición permanente es posible desplazar el aparato de medición relativamente a un punto actualizándose el valor de medición cada 0,5 s, aprox. Usted se puede alejar p. ej. de una pared hasta una distancia deseada; la distancia actual se puede leer en todo momento.

Seleccione la medición permanente ....

Para conectar el rayo láser, presione brevemente la tecla de medición (2) [▲].

Vaya distanciando el aparato de medición hasta visualizar el valor deseado en la parte inferior del display.

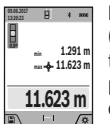

Presionando brevemente la tecla de medición **(2)** [▲] se interrumpe la medición permanen-

te. El valor de medición actual se indica en la parte inferior del display. Sobre éste se encuentran el máximo y el mínimo valor de medición. Presionando de nuevo la tecla de medi-

ción (2) [**△**] se inicia nuevamente la medición permanente. La medición permanente se desconecta automáticamente tras 5 min.

## **Medición de superficie**

Seleccione la medición de superficie  $\Box$ 

Mida luego el ancho y la longitud sucesivamente como en una medición de longitudes. Entre ambas mediciones queda encendido el rayo láser. El tramo a medir parpadea en la indicación para medición de superficie  $\Box$  (ver elemento de indicación **(j)**).

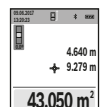

El primer valor de medición se indica en la parte superior del visualizador.

Tras finalizar la segunda medición, se calcula e indica automáticamente la superficie. El resultado final se encuentra en la parte inferior del visualizador; los valores de medición individua-

les directamente encima.

#### **Medición de volumen**

Seleccione la medición de volumen $\Box$ 

Mida a continuación de forma consecutiva el ancho, la longitud y la profundidad como en una medición de longitudes. Entre las tres mediciones se mantiene encendido el rayo láser. El tramo a medir parpadea en la indicación para medición de volumen  $\Box$  (ver elemento de indicación  $(i)$ ).

https://tm.by Интернет-магазин TM.by

#### **54** | Español

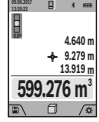

El primer valor de medición se indica en la parte superior del visualizador.

Tras finalizar la tercera medición, se calcula e indica automáticamente el volumen. El resultado final se encuentra en la parte inferior del visualizador; los valores de medición individua-

les directamente encima.

#### **Medición indirecta de distancias**

Seleccione la medición indirecta de distancias  $\mathcal{L}$ . Para la medición indirecta de distancias existen cuatro funciones de medición, con las que se pueden determinar diferentes tramos.

La medición indirecta de distancias se utiliza en aquellos casos en los que se encuentre un obstáculo en la trayectoria del haz, o al no existir una superficie de medición reflectante en el punto de medición. Este procedimiento de medición solamente puede aplicarse en sentido vertical. Toda desviación respecto a la horizontal conduce a errores de medición.

**Indicación:** La medición indirecta de distancias es siempre más inexacta que la medición directa de distancias. En virtud a la aplicación, los errores de medición pueden ser mayores que en la medición directa de distancias. Para el mejoramiento de la exactitud de la medición, recomendamos el uso de un trípode (accesorio). Entre las mediciones individuales queda encendido el rayo láser

# **a) Medición indirecta de altura (ver figura B)**

Seleccione la medición de altura indirecta  $\angle$ .

Preste atención a que el aparato de medición se encuentre a igual altura que el punto de medición inferior. Incline luego la herramienta de medición en el plano de referencia y mida como en una medición de longitudes el tramo **"1"** (representado en el display como línea roja).

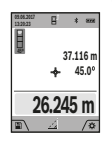

Una vez finalizada la medición, el resultado del tramo localizado **"X"** se muestra en la línea de resultados **(a)**. Los valores de medición para el tramo **"1"** y el ángulo **"α"** se encuentran en las líneas de valores de medición **(h)**.

#### **b) Medición doble indirecta de altura (ver figura C)**

El aparato de medición puede medir indirectamente todos los tramos, que quedan en el nivel vertical del aparato de

medición. Seleccione la medición de altura doble indirecta . Mida como en una medición de longitudes los tramos **"1"** y **"2"** en este orden.

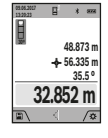

Una vez finalizada la medición, el resultado del tramo localizado **"X"** se muestra en la línea de resultados **(a)**. Los valores de medición para los tramos **"1"**, **"2"** y el ángulo **"α"** se encuentran en las líneas de valores de medición **(h)**. Asegúrese de que el plano de referencia de la

medición (p. ej. borde trasero de la herramienta de medición) quede exactamente en la misma posición para todas las mediciones individuales dentro de un proceso de medición.

**c) Medición indirecta de longitudes (ver figura D)** Seleccione la medición indirecta de longitudes  $\angle$ .

1 609 92A 4F4 | (22.10.2018) Bosch Power Tools https://tm.by Интернет-магазин TM.by

Observe que el aparato de medición se encuentre a igual altura que el punto de medición buscado. Incline luego la herramienta de medición en el plano de referencia y mida como en una medición de longitudes el tramo **"1"**.

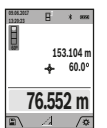

Una vez finalizada la medición, el resultado del tramo localizado **"X"** se muestra en la línea de resultados **(a)**. Los valores de medición para el tramo **"1"** y el ángulo **"α"** se encuentran en las líneas de valores de medición **(h)**.

### **d) Medición de trapecio (ver figura E)**

La medición de trapecio se puede utilizar, por ejemplo, para determinar la longitud de la inclinación del techo. Seleccione la medición de trapecio $\Box$ 

Mida como en una medición de longitudes los tramos **"1"**, **"2"** y **"3"** en este orden. Asegúrese de que la medición del tramo **"3"** comience exactamente en el punto final del tramo **1"** y que entre los tramos **"1"** y "2" así como "1" y "3" exista un ángulo recto.

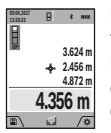

Una vez finalizada la última medición, el resultado del tramo localizado **"X"** se muestra en la línea de resultados **(a)**. Los valores de medición individuales se pueden ver en las líneas correspondientes **(h)**.

#### **Medición de superficies de paredes (ver figura F)**

La medición de superficies de paredes, sirve para determinar la superficie total de diversas superficies rectangulares que tengan todas la misma altura. En la figura representada se ha de determinar la superficie total de varias paredes, que tienen la misma altura **H**, pero diferentes longitudes **L**. Seleccione la medición de superficies de paredes  $\Box$ . Mida la altura H como en una medición de longitud. El valor de medición se indica en la línea superior correspondiente. El láser sigue conectado.

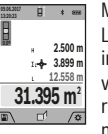

Mida luego la longitud **L**1 de la primera pared. La superficie se calcula automáticamente y se indica en la línea de resultados **(a)**. El último valor de medición se encuentra en la línea inferior de valores de medición **(h)**. El láser permanece conectado.

Mida ahora la longitud **L**2 de la segunda pared. El valor de medición individual que se indica en la línea correspondiente **(h)** se suma a la longitud **L**1. La suma de las dos longitudes (indicada en la línea central de valores de medición **(h)**) se multiplica con la altura memorizada **H**. El valor de la superficie total se indica en la línea de resultados **(a)**.

Usted puede medir las longitudes adicionales L<sub>x</sub> que quiera, las cuales automáticamente se suman y multiplican con la altura **H**. La condición para un cálculo correcto de superficies es que la primera longitud medida (en el ejemplo la altura **H**) sea idéntica para todas las superficies parciales.

#### **Función de replanteo (ver figura G)**

La función de replanteo mide repetidamente un largo definido (tramo). Estas longitudes se pueden traspasar a una superficie, para p. ej. posibilitar el corte de material en peda-

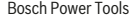

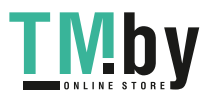

Español | **55**

zos de igual longitud o instalar montantes en la construcción en seco. La longitud mínima ajustable es de 0,1 m, la longitud máxima es de 50 m.

**Indicación**: En la función de replanteo, la distancia hasta la marca se muestra en la pantalla. La referencia **no** es el borde de la herramienta de medición.

Seleccione la función de replanteo  $\overline{1}\overline{1}$ .

Seleccione la longitud deseada con la tecla **(4)** [**+**] o la tecla **(11)** [**–**].

Inicie la función de replanteo pulsando la tecla de medición **(2)** [▲] y aléjese lentamente del punto inicial.

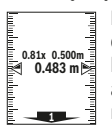

El aparato de medición mide continuamente la distancia al punto inicial. En ello se indican el largo definido así como el valor de medición actual. La flecha inferior o superior indica la

menor distancia hacia la marca siguiente o última.

**Indicación:** En la medición continua, puede determinar también un valor de medición como longitud definida pulsando y manteniendo pulsada la tecla de medición (2) [ $\triangle$ ].

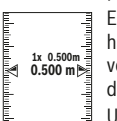

El factor izquierdo indica las veces que ya se ha alcanzado la longitud definida. Las flechas verdes laterales en el display indican el logro de una longitud para fines de marcación.

Una flecha o inscripción en color rojo indican el valor real cuando el valor de referencia se encuentra fuera de la pantalla.

#### **Medición de inclinación / nivel de burbuja digital**

Seleccione la medición de inclinación/nivel de burbuja digital ren.

El aparato de medición conmuta automáticamente entre dos estados.

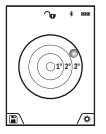

El nivel de burbuja digital sirve para la comprobación de la alineación horizontal o vertical de un objeto (p. ej. lavadora, nevera, etc.). Si se sobrepasa la inclinación de 3°, se encien-

de la bola en el display en color rojo.

El lado inferior de la herramienta de medición sirve como nivel de referencia para el nivel de burbuja digital.

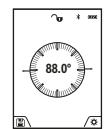

La medición de inclinación sirve para medir una pendiente o una inclinación (p. ej. de escaleras, barandas, al ajustar muebles, al tender tubos, etc.).

Como plano de referencia para la medición de inclinación sirve el lado izquierdo de la herra-

mienta de medición. Si la pantalla comienza a parpadear durante la medición ello indica que el aparato de medición ha sido inclinado en exceso lateralmente.

#### **Funciones de memoria**

El valor o el resultado final de cada medición finalizada se memoriza automáticamente.

**Consejo**: Cuando la cámara está conectada, la foto se guardará automáticamente junto con el resultado de medición. La foto contiene la siguiente información:

- el resultado de medición;
- las mediciones individuales (necesarias para calcular el resultado de medición)
- la función de medición utilizada;
- la referencia;
- la fecha y la hora;

– el ángulo de inclinación (solo con el nivel de burbuja conectado).

Si la foto se va a utilizar con fines de documentación y se transmitirá a través del cable micro USB recomendamos no activar la función de zoom.

Si la herramienta de medición está conectada mediante cable micro USB a un terminal se crea, además, un archivo csv con todos los valores de medición guardados.

#### **Visualizador de valor memorizado**

Es posible recuperar un máximo de 50 valores (valores de medición o fotos con valores de medición).

Seleccione la función de memoria con la tecla multifunción  $(12)$   $\boxed{ }$ .

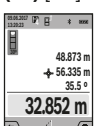

En la parte superior de la pantalla se indica el número del valor memorizado; en la parte inferior, el correspondiente valor memorizado y la correspondiente función de medición

Presione la tecla **(4)** [**+**], para hojear hacia adelante los valores memorizados.

Presione la tecla **(11)**[**–**], para hojear hacia atrás los valores memorizados.

Si no hay ningún valor disponible en la memoria, en la parte inferior del visualizador se indica **0.000** y en la parte superior **0**.

El valor más antiguo se encuentra en la posición 1 de la memoria y el valor más nuevo en la posición 50 (con 50 valores memorizados disponibles). Al memorizar otro valor se borra siempre el valor más antiguo de la memoria.

# **Borrado de la memoria**

Para abrir la memoria, presione la tecla multifunción **(12)** [ ]. Para borrar el contenido de la memoria, presione la tecla multifunción (3) [<sup>201</sup>] tantas veces como sea necesario. Para borrar todos los valores de la memoria se puede utilizar también la función " del menú "Configuración". A continuación, confirme con la tecla multifunción **(12)** [ |

#### **Formatear memoria**

La memoria USB puede volverse a formatear (p. ej. si aparecen problemas al guardar los datos). Para ello, seleccione la función " $\blacksquare$ " en el menú "Configuración" y confirme con la tecla multifunción **(12)** [ ]. Al formatear se perderán todos los datos almacenados en la memoria. **La memoria USB no debe formatearse desde otros aparatos (p. ej. un ordenador externo).**

# **Sumar/restar valores**

Los valores de medición o los resultados finales se pueden sumar o restar.

https://tm.by Интернет-магазин TM.by

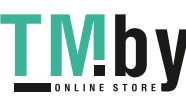

#### **56** | Español

#### **Sumar valores**

El siguiente ejemplo describe la adición de superficies: Determine una superficie según el apartado "Medición de superficies" (ver "Medición de superficie", Página 53).

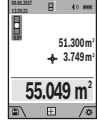

Presione la tecla **(4)** [**+**]. Se indican la superficie calculada y el símbolo **"+"**. Presione la tecla de medición (2) [▲], para iniciar otra medición de superficie. Determine la superficie según el apartado "Medición de superficies" (ver "Medición de superficie", Página 53). Tan

pronto se ha finalizado la segunda medición, se indica el resultado de la segunda medición de superficie abajo en el display. Para indicar el resultado final, presione de nuevo la te $cla$  de medición  $(2)$   $[4]$ .

**Indicación:** En el caso de una medición de longitud se indica inmediatamente el resultado final.

#### **Restar valores**

Para la sustracción de valores, presione la tecla **(11)** [**–**]. El siguiente proceder es análogo a "Sumar valores".

### **Borrado de mediciones**

Pulsando brevemente la tecla de conexión/desconexión/borrado (9) [ $\check{\circ}$ ] puede borrar el último valor de medición individual determinado, en todas las funciones de medición.

#### **Interfaz** Bluetooth**®**

#### **Transmisión de datos a otros aparatos**

La herramienta de medición está equipada con un módulo *Bluetooth®*, que permite la transmisión de datos mediante radiocomunicación a determinados aparatos finales móviles con interfaz *Bluetooth®* (p. ej. teléfono inteligente, tablet).

Encontrará las informaciones relativas a los requisitos necesarios del sistema para una conexión *Bluetooth®* en el sitio web de Bosch **www.bosch-pt.com**

#### u **Encontrará más información en la página de productos de Bosch.**

En la transmisión de datos mediante *Bluetooth®* pueden presentarse retardos entre el aparato móvil final y la herramienta de medición. Esto puede tener su origen en la distancia entre ambos aparatos o en el mismo objeto de medición.

#### **Activación de la interfaz** Bluetooth**® para la transmisión de datos a un aparato móvil final**

Para activar la interfaz *Bluetooth®* hay que acceder al menú Configuración. Para activar la señal de *Bluetooth®*, pulse la tecla **(4)** [**+**]. Asegúrese de que esté activada la interfaz *Bluetooth®* en su aparato final.

Para la ampliación del ámbito de funciones del aparato final móvil y para la simplificación del procesamiento de datos está disponible la aplicación especial de Bosch (App) "Measuring Master". Estas aplicaciones las puede descargar de los correspondientes stores conforme al aparato final. Después del inicio de la aplicación de Bosch, se establece la comunicación entre el aparato móvil final y el aparato de medición. Si se encuentran varias herramientas de medición ac-

tivas, seleccione la herramienta de medición adecuada se-

gún el número de serie. El número de serie **(15)** se encuentra en la placa de características de su herramienta de medición.

El estado de conexión y la conexión activa **(f)** se indican en la pantalla **(1)** de la herramienta de medición.

#### **Desactivación de la interfaz** Bluetooth**®**

Para desactivar la conexión *Bluetooth®* hay que acceder al menú Configuración. Para desactivar la señal de *Bluetooth®*, pulse la tecla **(11)** [**–**] o desconecte la herramienta de medición.

## **Interfaz USB**

#### **Transmisión de datos a través de interfaz USB**

A través de la conexión micro USB de la herramienta de medición se pueden transferir datos hacia determinados dispositivos con interfaz USB (p. ej. ordenador, ordenador portátil).

Conecte la herramienta de medición a través del cable micro USB con su ordenador u ordenador portátil. El sistema operativo del ordenador de sobremesa u ordenador portátil reconoce automáticamente la herramienta de medición como unidad.

**Indicación:** Tan pronto como el aparato de medición está unido a través del cable micro USB con un ordenador u ordenador portátil, se carga el acumulador de iones de litio. Según la magnitud de la intensidad de carga varía el tiempo de carga.

# **Instrucciones para la operación**

- **Encontrará más información en la página de productos de Bosch.**
- u **El aparato de medición está equipado con una interfaz inalámbrica. Observar las limitaciones locales de servicio, p. ej. en aviones o hospitales.**

#### **Indicaciones generales**

El lente de recepción **(20)**, la salida de la radiación láser **(18)** y la cámara **(19)** no deben estar cubiertos durante una medición.

El aparato de medición no debe moverse durante una medición. Por esta razón, coloque el aparato de medición en lo posible en una superficie fija de tope o de apoyo.

#### **Influencias sobre el alcance**

El margen de medición es dependiente de las condiciones de luz y las características de reflexión de la superficie del objetivo. A fin de obtener una mejor visibilidad del rayo láser con fuerte luz de fuente ajena, utilice la cámara integrada **(19)**, las gafas ópticas para láser **(26)** (accesorio) y una tablilla láser reflectante **(25)** (accesorio), u oscurezca la superficie del objetivo.

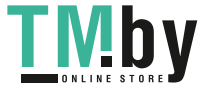

### **Influencias sobre el resultado de medición**

Debido a ciertos efectos físicos puede que se presenten mediciones erróneas al medir contra ciertas superficies. Pertenecen a éstas:

- superficies transparentes (p. ej. cristal, agua),
- superficies reflectantes (p. ej. metal pulido, cristal),
- superficies porosas (p. ej. material insonorizante)

– superficies estructuradas (p. ej. yeso, piedra natural).

En caso dado, utilice la tablilla láser reflectante **(25)** (accesorio) sobre estas superficies.

Las mediciones pueden ser erróneas también, si el rayo incide inclinado contra la superficie.

Asimismo pueden afectar a la medición capas de aire de diferente temperatura, o la recepción de reflexiones indirectas.

# **Comprobación de la exactitud y el calibrado de la medición de la inclinación (ver figura H)**

Compruebe con regularidad la exactitud de la medición de la inclinación. Esto se hace mediante una medición de rotación. Coloque la herramienta de medición sobre una mesa y mida la inclinación. Gire la herramienta de medición en 180 ° y mida de nuevo la inclinación. La diferencia de la magnitud indicada debe ascender a como máx. 0,3°.

Si la diferencia es mayor deberá recalibrarse el aparato de medición. Seleccione para ello CAL en el menú Configuración. Siga las instrucciones indicadas en el display.

Tras fuertes cambios de temperatura y golpes, recomendamos una comprobación de la precisión y, en caso dado, una calibración del aparato de medición. Tras un cambio de temperatura, el aparato de medición debe atemperarse un tiempo antes de llevar a cabo una calibración.

# **Comprobación de la exactitud de la medición de la distancia**

Usted puede verificar la precisión del aparato de medición como sigue:

- Elija un tramo de medición de una longitud constante, entre 3 a 10 m, aprox., (p. ej. la anchura de un cuarto, vano de la puerta) cuya medida conozca Ud. con exactitud. La medición debería realizarse con condiciones favorables, es decir, el recorrido de medición debería quedar en el espacio interior, con una iluminación de fondo débil, y la superficie del objetivo de la medición debería ser lisa y reflectante (p. ej. una pared pintada blanca).
- Mida el recorrido 10 veces seguidas.

La divergencia de las mediciones individuales respecto al valor medio debe ascender a como máximo ±2 mm, en todo el recorrido de medición bajo condiciones favorables. Protocolarizar las mediciones, para poder comparar la precisión en un momento posterior.

# **Comprobación de la precisión y calibración del indicador de destinos (cruz reticular)**

Compruebe con regularidad la precisión de la alineación del láser y del indicador de destinos.

- Escoja como destino una superficie clara con una iluminación lo más tenue posible (p. ej. una pared blanca) a una distancia mínima de 5 m.
- Compruebe si el punto del láser queda dentro del indicador de destinos en la pantalla.

Si el punto del láser no queda dentro del indicador de destinos deberá volver a calibrar el indicador de destinos.

Seleccione para ello cal en el menú Configuración. Siga las instrucciones indicadas en el display.

#### **Trabajos con el trípode (accesorio)**

La utilización de un trípode es especialmente necesaria en distancias más grandes. Coloque la herramienta de medición con la rosca de 1/4" **(17)** sobre la placa de cambio rápido del trípode **(27)** o de un trípode fotográfico corriente en el comercio. Fíjelo con el tornillo de sujeción de la placa de cambio rápido.

Ajuste el nivel de referencia para las mediciones con un trípode en el menú Configuración (Nivel de referencia/Trípode).

# **Fallos - Causas y remedio**

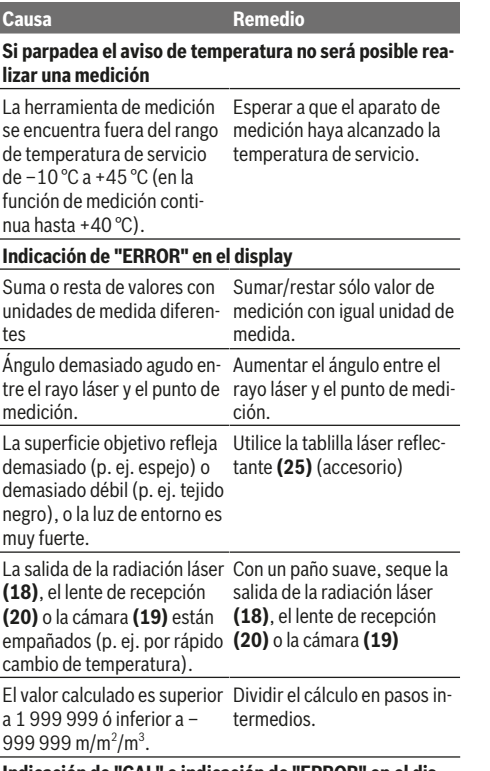

**Indicación de "CAL" e indicación de "ERROR" en el display**

https://tm.by Интернет-магазин TM.by

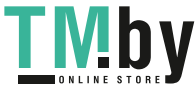

### **58** | Español

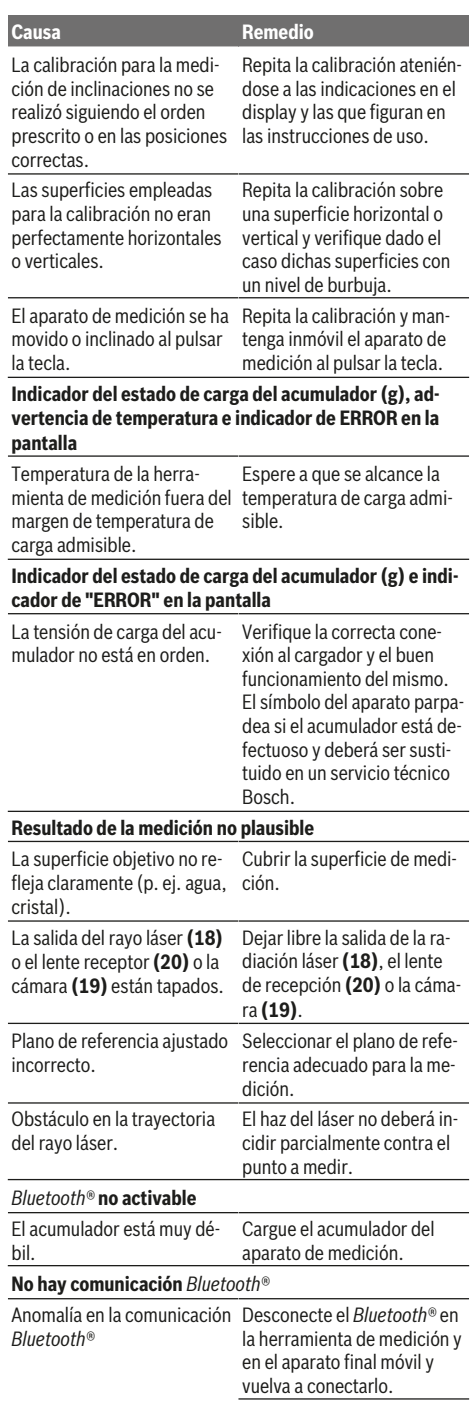

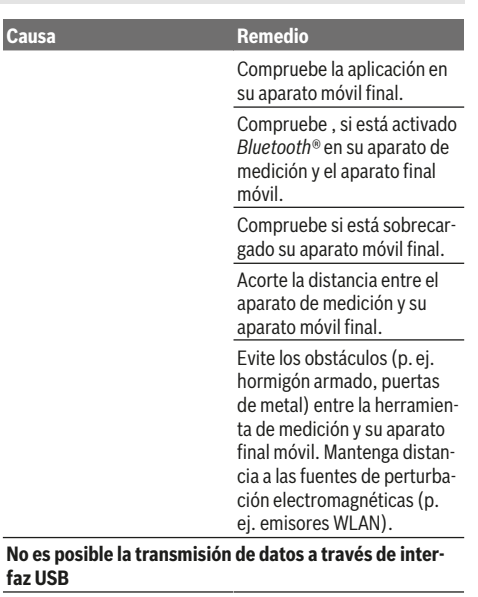

Cable micro USB Compruebe el correcto y firme asiento del cable micro USB. Compruebe si tiene daños el

cable micro USB. El aparato de medición vigila el correcto funcionamiento durante cada medición. Si se detecta un defecto, el visualizador sólo indica

aún el símbolo adyacente. En este caso, o si los remedios anteriormente mencionados no pueden eliminar un defecto, envíe el aparato de medición a tra-

vés de su concesionario al Servicio Postventa Bosch.

# **Mantenimiento y servicio**

# **Mantenimiento y limpieza**

Mantenga limpio siempre el aparato de medición.

No sumerja el aparato de medición en agua ni en otros líquidos.

Limpiar el aparato con un paño húmedo y suave. No utilice ningún detergente o disolvente.

Limpie con mucho cuidado en especial el lente de recepción **(20)**, la abertura de salida del láser **(18)** y la cámara **(19)**: Procure que no quede suciedad en el lente de recepción, la abertura de salida del láser y la cámara. Limpie la lente receptora, la abertura de salida del láser y la cámara únicamente con productos adecuados para lentes de cámaras fotográficas. No intente retirar la suciedad de la lente receptora, de la abertura de salida del láser o de la cámara con elementos punzantes, y no pase la mano por encima, ya que se podrían rayar.

En el caso de reparación, envíe el aparato de medición en la bolsa protectora **(24)**.

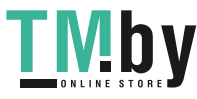

#### **Servicio técnico y atención al cliente**

El servicio técnico le asesorará en las consultas que pueda Ud. tener sobre la reparación y mantenimiento de su producto, así como sobre piezas de recambio. Las representaciones gráficas tridimensionales e informaciones de repuestos se encuentran también bajo:

#### **www.bosch-pt.com**

El equipo asesor de aplicaciones de Bosch le ayuda gustosamente en caso de preguntas sobre nuestros productos y sus accesorios.

Para cualquier consulta o pedido de piezas de repuesto es imprescindible indicar el nº de artículo de 10 dígitos que figura en la placa de características del producto.

#### **España**

Robert Bosch España S.L.U. Departamento de ventas Herramientas Eléctricas C/Hermanos García Noblejas, 19 28037 Madrid

Para efectuar su pedido online de recambios o pedir la recogida para la reparación de su máquina, entre en la página www.herramientasbosch.net. Tel. Asesoramiento al cliente: 902 531 553 Fax: 902 531554

**Argentina**

Robert Bosch Argentina S.A. Calle Blanco Encalada 250 – San Isidro Código Postal B1642AMQ Ciudad Autónoma de Buenos Aires Tel.: (54) 11 5296 5200 E-Mail: herramientas.bosch@ar.bosch.com www.argentina.bosch.com.ar

# **CNC ID: C-21424**

#### **Chile**

Robert Bosch S.A. Calle El Cacique 0258 Providencia – Santiago de Chile Buzón Postal 7750000 Tel.: (56) 02 782 0200 www.bosch.cl

#### **Ecuador**

Robert Bosch Sociedad Anónima Av. Rodrigo Chávez Gonzalez Parque Empresarial Colón Edif. Coloncorp Piso 1 Local 101-102, Guayaquil Tel.: (593) 4 220 4000 E-mail: ventas@bosch.com.ec www.bosch.ec

#### **México**

Robert Bosch S. de R.L. de C.V. Calle Robert Bosch No. 405 C.P. 50071 Zona Industrial, Toluca - Estado de México Tel.: (52) 55 528430-62 Tel.: 800 6271286 www.bosch-herramientas.com.mx

### **Perú**

Robert Bosch S.A.C.

Av. Primavera 781 Piso 2, Urbanización Chacarilla San Borja Lima Tel.: (51) 1 706 1100 www.bosch.com.pe

**Venezuela**

# Robert Bosch S.A.

Calle Vargas con Buen Pastor, Edif. Alba, P-1, Boleita Norte, Caracas 1071 Tel.: (58) 212 207-4511 www.boschherramientas.com.ve

#### **Eliminación**

Recomendamos que los aparatos de medición, los accesorios y los embalajes sean sometidos a un proceso de recuperación que respete el medio ambiente.

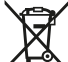

¡No arroje los aparatos de medición a la basura!

#### **Sólo para los países de la UE:**

Los aparatos de medición inservibles, así como los acumuladores/pilas defectuosos o agotados deberán acumularse por separado para ser sometidos a un reciclaje ecológico según las Directivas Europeas 2012/19/UE y 2006/66/CE, respectivamente.

#### **Acumuladores/pilas:**

**Exercise 2 Los acumuladores integrados solamente se deben extraer para la eliminación por personal especializado**. Al abrir la semicarcasa puede destruirse el aparato de medición.

Antes de desmontar el acumulador, asegúrese de que el acumulador esté completamente descargado.

Antes de desmontar el acumulador, asegúrese de que el acumulador esté completamente descargado. Retire la placa de tipo, abra el pin de medición y retire todos los tornillos en el lado posterior de la carcasa. Quite la semicarcasa, suelte todos los cables de la platina y suelte los tornillos. Ahora, puede retirar la platina y el acumulador queda visible. Suelte ambos tornillos y retire el acumulador para su eliminación adecuada.

También con descarga total existe aún una carga restante en el acumulador, que se puede liberar en caso de un cortocircuito.

No arroje los acumuladores o pilas a la basura, ni al fuego, ni al agua. Los acumuladores y pilas, a ser posible estando descargados, deberán guardarse para que sean reciclados o eliminarse de manera ecológica.

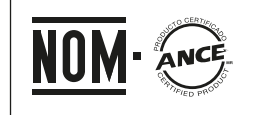

**El símbolo es solamente válido, si también se encuentra sobre la placa de características del producto/fabricado.**

https://tm.by Интернет-магазин TM.by

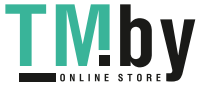

**60** | Português

# **Português**

# **Instruções de segurança**

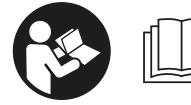

**Devem ser lidas e respeitadas todas as instruções para trabalhar de forma segura e sem perigo com o instrumento**

**de medição. Se o instrumento de medição não for utilizado em conformidade com as presentes instruções, as proteções integradas no instrumento de medição podem ser afetadas. Jamais permita que as placas de advertência no instrumento de medição se tornem irreconhecíveis. CONSERVE BEM ESTAS INSTRUÇÕES E FAÇA-AS ACOMPANHAR O INSTRUMENTO DE MEDIÇÃO SE O CEDER A TERCEIROS.**

u **Cuidado – O uso de dispositivos de operação ou de ajuste diferentes dos especificados neste documento ou outros procedimentos podem resultar em exposição perigosa à radiação.**

**O instrumento de medição é fornecido com uma placa de advertência (identificada com o número (14) na figura do instrumento de medição, que se encontra na página de esquemas).**

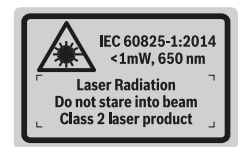

u **Se o texto da placa de advertência não estiver no seu idioma, antes da primeira colocação em funcionamento, deverá colar o adesivo com o texto de advertência no seu idioma nacional sobre a placa de advertência.**

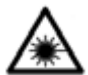

**Não apontar o raio laser na direção de pessoas nem de animais e não olhar para o raio laser direto ou reflexivo.** Desta forma poderá encandear outras pessoas, causar

acidentes ou danificar o olho.

- ▶ Se um raio laser acertar no olho, fechar **imediatamente os olhos e desviar a cabeça do raio laser.**
- u **Não efetue alterações no dispositivo laser.**
- u **Não os óculos para laser como óculos de proteção.** Os óculos para laser servem para ver melhor o feixe de orientação a laser; mas não protegem contra radiação laser.
- u **Não use os óculos para laser como óculos de sol ou no trânsito.** Os óculos para laser não providenciam uma proteção UV completa e reduzem a perceção de cores.
- u **Só permita que o instrumento de medição seja consertado por pessoal especializado e qualificado e só com peças de reposição originais.** Desta forma é assegurada a segurança do instrumento de medição.
- $\blacktriangleright$  Não deixe que crianças usem o instrumento de **medição sem vigilância.** Elas podem encandear sem querer pessoas.
- u **Não trabalhe com o instrumento de medição em áreas com risco de explosão, onde se encontram líquidos, gases ou pó inflamáveis.** No instrumento de medição podem ser produzidas faíscas, que podem inflamar pós ou vapores.
- u **Opere o instrumento de medição com o cabo USB conectado.**
- ▶ Não use o instrumento de medição como memória USB **externa.**
- u **Não tire fotografias a pessoas ou animais com o instrumento de medição, uma vez que pode estar ligado de forma permanente o feixe laser.** Com o feixe laser ligado poderá encandear outras pessoas, causar acidentes ou danificar o olho.
- u **Não utilize o instrumento de medição, se forem visíveis danos no vidro do mostrador (p. ex. fissuras na superfície, etc.).** Existe perigo de ferimentos.
- u **Cuidado! A utilização do instrumento de medição com** *Bluetooth*® **pode dar origem a avarias noutros aparelhos e instalações, aviões e dispositivos médicos (p. ex. pacemakers, aparelhos auditivos). Do mesmo modo, não é possível excluir totalmente danos para pessoas e animais que se encontrem nas proximidades imediatas. Não utilize o instrumento de medição com** *Bluetooth*® **na proximidade de dispositivos médicos, postos de abastecimento de combustível, instalações químicas, áreas com perigo de explosão e zonas de demolição. Não utilize o instrumento de medição com** *Bluetooth*® **em aviões. Evite a operação prolongada em contacto direto com o corpo.**

**A marca** *Bluetooth*® **, tal como o símbolo (logótipo), são marcas comerciais registadas e propriedade da Bluetooth SIG, Inc. Qualquer utilização desta marca/ deste símbolo por parte da Robert Bosch Power Tools GmbH possui a devida autorização.**

# **Indicações de segurança para carregadores**

<sup>u</sup> **Este carregador não pode ser utilizado por crianças e pessoas com capacidades físicas, sensoriais ou mentais reduzidas, ou com insuficiente experiência e conhecimentos. Este carregador**

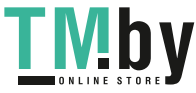

**pode ser utilizado por crianças a partir dos 8 anos, assim como pessoas com capacidades físicas, sensoriais ou mentais reduzidas, ou com insuficiente experiência e conhecimentos, desde que as mesmas sejam supervisionadas ou recebam instruções acerca da utilização segura do carregador e dos perigos provenientes do mesmo.** Caso contrário há perigo de operação errada e ferimentos.

<sup>u</sup> **Vigie as crianças durante a utilização, a limpeza e a manutenção.** Desta forma garante que nenhuma criança brinca com o carregador.

**Mantenha o carregador afastado da chuva ou humidade.** A infiltração de água num aparelho elétrico aumenta o risco de choque elétrico.

- u **Carregar o instrumento de medição apenas com o carregador fornecido.**
- Mantenha o carregador limpo. Com sujidade existe o perigo de choque elétrico.
- u **Antes de qualquer utilização, verifique o carregador, o cabo e a ficha. Não utilize o carregador se detetar danos no mesmo. Não abra o carregador, as reparações devem ser levadas a cabo apenas por pessoal técnico qualificado e devem ser usadas somente peças de substituição originais.** Carregadores, cabos e fichas danificados aumentam o risco de choque elétrico.
- u **Não opere o carregador sobre uma base facilmente inflamável (p. ex. papel, têxtil, etc.) ou em ambiente inflamável.** Devido ao aquecimento do carregador de tensão durante o carregamento, existe perigo de incêndio.
- u **Em caso de danos e de utilização incorreta do acumulador, podem escapar vapores.** Arejar bem o local de trabalho e consultar um médico se forem constatados quaisquer sintomas. É possível que os vapores irritem as vias respiratórias.

# **Descrição do produto e do serviço**

Abrir a página basculante contendo a apresentação do instrumento de medição, e deixar esta página aberta enquanto estiver lendo a instrução de serviço.

### **Utilização adequada**

O instrumento de medição serve para medir distâncias, comprimentos, alturas, intervalos, inclinações e para calcular áreas e volumes.

Os resultados da medição podem ser transmitidos por *Bluetooth®* e por uma interface USB a outros aparelhos. O instrumento de medição é apropriado para a utilização em interiores e exteriores.

### **Componentes ilustrados**

A numeração dos componentes ilustrados refere‑se à apresentação do instrumento de medição na página de esquemas.

- **(1)** Mostrador
- **(2)** Tecla de medição [▲] (utilizável à frente ou na lateral)
- $(3)$  Softkey  $\boxed{\phantom{1}}$
- **(4)** Tecla mais [**+**] /seleção para a direita
- **(5)** Tecla Zoom
- **(6)** Encaixe correia de transporte
- **(7)** Botão disparo pino de medição
- **(8)** Pino de medição
- **(9)** Tecla ligar/desligar/apagar [ $\ddot{\text{o}}$ ]
- **(10)** Tecla da câmara
- **(11)** Tecla menos [**−**] /seleção para a esquerda
- $(12)$  Softkey  $\boxed{\blacksquare}$
- **(13)** Tecla de função [**Func**]
- **(14)** Placa de advertência laser
- **(15)** Número de série
- **(16)** Tomada para micro USB
- **(17)** Rosca do tripé 1/4"
- **(18)** Saída do feixe laser
- **(19)** Câmara
- **(20)** Lente recetora
- **(21)** Correia de transporte
- **(22)** Micro cabo USB
- (23) Carregador<sup>A)</sup>
- **(24)** Bolsa de proteção
- (25) Painel de objetivo laser<sup>A)</sup>
- **(26)** Óculos para laser<sup>A)</sup>
- **(27)** Tripé<sup>A)</sup>
- A) **Acessórios apresentados ou descritos não pertencem ao volume de fornecimento padrão. Todos os acessórios encontram-se no nosso programa de acessórios.**

**Elementos de indicação**

https://tm.by Интернет-магазин TM.by

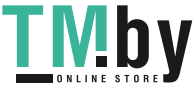

# **62** | Português

**(a)** Linha de resultados **Medidor laser de (b)** Alvo (mira) **distâncias digital (c)** Indicação do ângulo de inclinação Faixa de temperatura de carga admissível **(d)** Data/hora **(e)** Nível de referência da medição **(f)** Estado de ligação Altura máx. de utilização acima da altura de *Bluetooth®* não ativado  $\ast$ referência  $*$  )) *Bluetooth®* ativado, ligação Grau de sujidade de acordo estabelecida com a IEC 61010-1 **(g)** Indicador do nível de carga da bateria **(h)** Linhas dos valores de medição **(i)** Definições (softkey) **(j)** Função de medição selecionada **(k)** Memória interna (softkey) **(l)** Função de ajuda integrada (softkey) **(m)** Voltar (softkey) **(n)** Ecrã inicial (softkey) – Instrumento de medição **(o)** Definições do aparelho (sem medição) Peso conforme EPTA-**Dados técnicos** Procedure 01:2014 **Medidor laser de GLM 120 C distâncias digital** Número de produto **3 601 K72 F..** Faixa de medição **Transmissão de dados**  $0,08-120$  m<sup>A)</sup> (tipicamente) Faixa de medição  $0,08-60$  m<sup>B)</sup> (tipicamente, condiçõe Faixa de frequência de desfavoráveis) funcionamento Precisão de medição  $\pm 1,5$  mm<sup>A)</sup> Potência máx. de (típica) transmissão Precisão de medição  $\pm 3.0$  mm<sup>B)</sup> (tipicamente, condiçõe desfavoráveis)

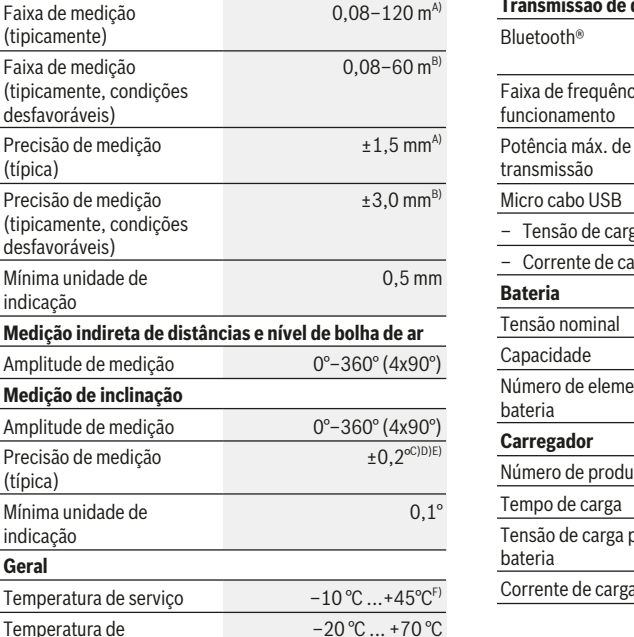

◈

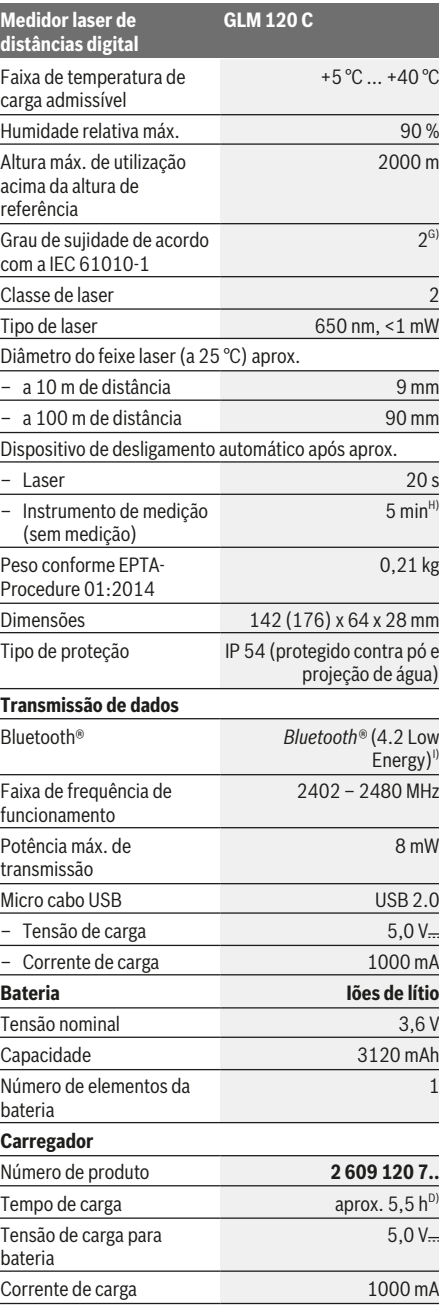

1 609 92A 4F4 | (22.10.2018) Bosch Power Tools https://tm.by

Mínima unidade de indicação

Precisão de medição

Mínima unidade de indicação

Temperatura de armazenamento

(típica)

**Geral**

Интернет-магазин TM.by

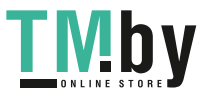

۰

#### Português | **63**

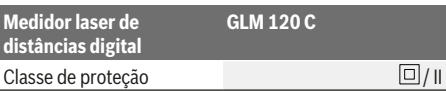

- A) Em caso de medição a partir do rebordo dianteiro do instrumento de medição, válido para uma elevada capacidade de reflexão do destino (p. ex. uma parede pintada de branco), fraca iluminação de fundo e temperatura de serviço de 25 °C. Há ainda que contar com um desvio de ± 0,05 mm/m.
- B) Em caso de medição a partir do rebordo dianteiro do instrumento de medição, válido para uma elevada capacidade de reflexão do destino (p. ex. uma parede pintada de branco), fraca iluminação de fundo. Há ainda que contar com um desvio  $de \pm 0.15$  mm/m.
- Após calibração a 0° e 90°. Erro de aumento adicional de no máx. ±0,01°/graus até 45°. A precisão de medição refere-se às três orientações da calibração da medição da inclinação, ver figura **H**
- D) A uma temperatura de serviço de 25 °C. Tempo de carga com um carregador USB 1 A. Carregamento rápido com o instrumento de medição desligado.
- E) Como nível de referência para a medição da inclinação serve o lado esquerdo do instrumento de medição.
- F) Na função de medição contínua a temperatura de serviço máx. é de  $+40^{\circ}$ C.
- apenas sujidade não condutora, mas ocasionalmente é esperada uma condutividade temporária causada por condensação
- H) O tempo de desligamento automático é ajustável (2, 5, 10 minutos ou nunca).
- I) Em aparelhos *Bluetooth®*Low Energy pode não ser possível estabelecer uma ligação, conforme o modelo e o sistema operativo. Os aparelhos *Bluetooth®* têm de suportar o perfil **GATT**

Uma longa autonomia de funcionamento da bateria é alcançada através de medidas economizadoras de energia p. ex. desativação da função *Bluetooth®*, se esta não for necessária ou redução da luminosidade do mostrador etc.

Para uma identificação inequívoca do seu instrumento de medição, consulte o número de série **(15)** na placa de características.

# **Primeira colocação em funcionamento**

#### **Carregar a bateria**

- u **Utilize apenas os carregadores listados nos dados técnicos.** Só estes carregadores são apropriados para as baterias de lítio utilizados para o seu instrumento de medição.
- u **A utilização de carregadores de outros fabricantes pode causar defeitos no instrumento de medição; também uma tensão mais elevada (p. ex. 12 V) de um carregador de automóvel não é adequada para carregar este instrumento de medição. Em caso de inobservância, a garantia perde a validade.**
- u **Observar a tensão de rede!** A tensão da fonte de corrente deve coincidir com a chapa de características do carregador.

**Nota:** A bateria é fornecida parcialmente carregada. Para garantir o desempenho máximo da bateria, carregue a bateria totalmente antes da primeira utilização.

**Nota**: A tomada Micro-USB**(16)** para ligação do cabo Micro-USB **(22)** encontra-se na cobertura do pino de medição **(8)**. Para abrir a cobertura, pressione o botão de disparo **(7)**.

A bateria de iões de lítio pode ser carregada a qualquer altura, sem que a sua vida útil seja reduzida. Uma interrupção do processo de carga não danifica a bateria. Se o segmento inferior do indicador do nível de carga da bateria **(g)** piscar, já só podem ser efetuadas poucas medições. Carregar a bateria.

Se a armação em redor dos segmentos do indicador do nível de carga da bateria **(g)** piscar, deixa de ser possível efetuar medições. O instrumento de medição só pode ser utilizado durante um breve período de tempo (p. ex. para verificar entradas da lista de valores de medição). Carregar a bateria.

Ligue o instrumento de medição através do cabo Micro-USB**(22)** fornecido ao carregador **(23)**. Ligue o carregador **(23)** à tomada. O processo de carga começa.

O indicador do nível de carga da bateria **(g)** mostra o processo de carregamento. Durante o processo de carga os segmentos piscam um após o outro. Se forem exibidos todos os segmentos do indicador do nível de carga da bateria **(g)** então a bateria está carregada por completo.

Em caso de um período de não utilização prolongado, separe o carregador da rede elétrica.

Adicionalmente, a bateria também pode ser carregada numa porta USB. Para tal, conecte o instrumento de medição com o micro cabo USB a uma porta USB. Em caso de funcionamento com USB (modo de carregamento, transmissão de dados), o tempo de carregamento pode ser consideravelmente prolongado.

O instrumento de medição não pode ser utilizado de forma independente durante o processo de carregamento.

O *Bluetooth®* desliga-se durante o processo de carregamento. As ligações existentes com outros aparelhos são interrompidas. Nesta ocasião, os dados podem perderse.

#### **Notas para o manuseamento ideal da bateria no instrumento de medição**

Armazene o instrumento de medição apenas na faixa de temperatura permitida, (ver "Dados técnicos", Página 62). Não deixe o instrumento de medição, p. ex., dentro do carro no Verão.

Um período de funcionamento reduzido após o carregamento, indica que a bateria está gasta e que deve ser substituída pelo serviço de assistência técnica da Bosch. Observe as indicações sobre a eliminação de forma ecológica.

# **Funcionamento**

#### **Colocação em funcionamento**

u **Não deixe o instrumento de medição ligado sem vigilância e desligue o instrumento de medição após utilização.** Outras pessoas poderiam ser cegadas pelo raio laser.

https://tm.by Интернет-магазин TM.by

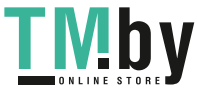

#### **64** | Português

- u **Proteja o instrumento de medição da humidade e da radiação solar direta.**
- u **Não exponha o instrumento de medição a temperaturas extremas ou oscilações de temperatura.** Não os deixe, p. ex., ficar durante muito tempo no automóvel. No caso de oscilações de temperatura maiores, deixe o instrumento de medição atingir a temperatura ambiente antes de o utilizar. No caso de temperaturas ou de oscilações de temperatura extremas é possível que a precisão do instrumento de medição seja prejudicada.
- u **Evite quedas ou embates violentos com o instrumento de medição.** Após severas influências externas no instrumento de medição, recomendamos que se proceda a um controlo de exatidão antes de prosseguir Controlo de exatidão do instrumento de medição.
- u **O instrumento de medição está equipado com uma interface sem fio. Devem ser respeitadas as limitações de utilização locais, p. ex. em aviões ou hospitais.**

# **Ligar/desligar**

Durante o trabalho, certifique-se de que a lente recetora **(20)**, a saída do feixe laser **(18)** e a câmara **(19)** não ficam fechadas ou tapadas, caso contrário, não é possível efetuar medições corretas.

- Para **ligar** o instrumento de medição e o laser, prima brevemente a tecla de medição **(2)** dianteira ou lateral  $[$ **A**].
- Para **ligar** o instrumento de medição sem o laser, prima brevemente a tecla de ligar/desligar/apagar **(9)**[ $\delta$ ].
- u **Não apontar o raio de laser na direção de pessoas nem de animais e não olhar no raio laser, nem mesmo de maiores distâncias.**

Para **desligar** o laser, prima brevemente a tecla de ligar/ desligar/apagar **(9)**[ $\Phi$ ].

Para **desligar** a câmara, prima a tecla de câmara **(10)**.

Para **desligar** o instrumento de medição, mantenha premida a tecla de ligar/desligar/apagar **(9)**[ $\check{\circ}$ ].

Ao desligar o instrumento de medição, os valores que se encontram na memória e as definições do aparelho mantêmse inalterados.

#### **Câmara**

Ao ligar o instrumento de medição, a câmara está ligada **(19)** automaticamente. Para desligar, pressione a tecla câmara **(10)**.

No caso de distâncias maiores (aprox. > 5 m) é exibida adicionalmente uma marcação alvo para marcar o ponto de medição.

#### **Otimização da visibilidade do ponto laser**

Na utilização do instrumento de medição, especialmente no exterior, no caso de radiação solar, mas também em trajetos muito longos no interior, é possível que o ponto laser não seja visível. A visibilidade do ponto laser/alvo pode ser melhorada com a ligação da câmara:

- Definição da luminosidade (definições do aparelho)
- Utilização do zoom com a tecla **(5)**.

#### **Processo de medição**

Depois de ligado, o instrumento de medição encontra-se na função Medição de comprimentos. Para uma outra função de medição prima a tecla **(13)** [**Func**]. Selecione a função de medição desejada com a tecla **(4)** [**+**] ou a tecla **(11)** [**–**] (ver "Funções de medição", Página 66). Ative a função de medição com a tecla **(13)** [**Func**] ou a tecla de medição **(2)**  $[$   $\blacktriangle$   $]$ .

Depois de ligar o instrumento, o nível de referência para a medição é o rebordo traseiro do instrumento de medição. Para mudar o nível de referência (ver "Selecionar o nível de referência (ver figura **A**)", Página 64). Coloque o instrumento de medição no ponto inicial pretendido para a medição (p. ex. parede).

**Nota:** Se o instrumento de medição tiver sido ligado com a tecla de ligar/desligar/apagar **(9)** [ ], pressione

brevemente a tecla de medição (2) [A] para ligar o laser. Para dar início à medição, prima brevemente a tecla de medição (2)[▲]. Depois disso, o feixe laser é desligado. Para outra medição repita este processo.

Com feixe laser permanente ligado e na função de medição contínua, a medição inicia-se logo depois de se pressionar a tecla de medição (2) [A].

u **Não apontar o raio de laser na direção de pessoas nem de animais e não olhar no raio laser, nem mesmo de maiores distâncias.**

**Nota:** O valor de medição aparece normalmente dentro de 0,5 s e, no máximo, ao fim de aprox. 4 s. A duração da medição depende da distância, das condições de luminosidade e das propriedades refletoras da superfície alvo. Depois de terminada a medição, o feixe laser desliga-se automaticamente. O feixe laser ligado de forma permanente não é desligado depois da medição (ver "Feixe laser permanente", Página 65).

#### **Selecionar o nível de referência (ver figura A)**

Para a medição pode selecionar entre quatro diferentes níveis de referência:

- o rebordo traseiro do instrumento de medição (p. ex. ao apoiar nas paredes),
- da ponta do pino de medição **(8)** virada em 180° (p. ex. para medições a partir de cantos),
- o rebordo dianteiro do instrumento de medição (p. ex. para medições no rebordo da mesa),
- do meio da rosca **(17)** (p. ex. para medições com tripé)

A viragem do pino de medição **(8)** em 180° é detetada automaticamente e é sugerido o respetivo nível de referência. Confirme a definição com a tecla de medição **(2)**  $[$   $\blacktriangle$   $].$ 

Selecione com a softkey (3) [<sup>3]</sup> as definições do instrumento de medição. Selecione com a tecla **(4)** [**+**] ou a tecla **(11)** [**–**] o nível de referência e confirme o mesmo com a tecla **(13)** [**Func**].

1 609 92A 4F4 | (22.10.2018) Bosch Power Tools https://tm.by

Интернет-магазин TM.by

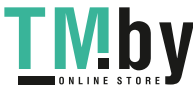

Depois de ligar o instrumento de medição, o nível de referência para a medição é automaticamente a aresta traseira do instrumento de medição.

#### **Feixe laser permanente**

Se necessário, pode comutar o instrumento de medição para feixe laser permanente. Para tal, selecione com a softkey (3)[ $\Box$ ] as definições do instrumento de medição. Selecione com a tecla **(4)** [**+**] ou a tecla **(11)** [**–**] o nível de referência e confirme o mesmo com a tecla **(13)** [**Func**].

u **Não apontar o raio de laser na direção de pessoas nem de animais e não olhar no raio laser, nem mesmo de maiores distâncias.**

O feixe laser ligado nesta definição mesmo entre as medições, para medir basta premir brevemente a tecla de medição (2)[▲].

O desligamento do feixe laser permanente ocorre novamente nas definições ou automaticamente ao desligar o instrumento de medição.

### **Menu "Definições"**

Para aceder ao menu "Definições" **(i)**, pressione brevemente a softkey (3) [<sup>23]</sup> ou mantenha premida a tecla **(13)** [**Func**].

Selecione com a tecla **(4)** [**+**] ou a tecla **(11)** [**−**] o nível de referência e confirme o mesmo com a tecla **(13)** [**Func**]. Selecione a definição desejada.

Para sair do menu "Definições", prima a tecla de ligar/ desligar/apagar **(9)**[ $\bullet$ ] ou a softkey **(12)** [

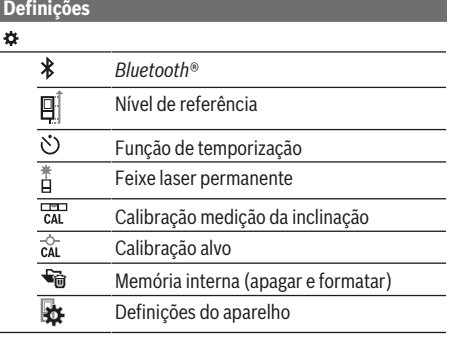

#### **Função de temporização**

A função de temporização ajuda p. ex. a medir em locais de difícil acesso ou se devem ser evitados movimentos do instrumento de medição durante a medição.

Selecione nas definições a função de temporização. Selecione o período de tempo desejado desde o disparo à medição e confirme com a tecla de medição (2)[▲] ou a tecla **(13) [Func**].

Prima a tecla de medição (2)[▲], para ligar o feixe laser e visualizar o alvo. Pressione a tecla de medição (2)[▲] novamente, para acionar a medição. A medição ocorre no período de tempo selecionado. O valor de medição é indicado na linha de resultados **(a)**.

Na barra de estado em cima é indicado o período de tempo desde o disparo até à medição.

A medição contínua assim como a medição do valor mínimo/ máximo não são possíveis com a função de temporização definida.

O temporizador permanece definido até se desligar o instrumento de medição ou o temporizador for desativado no menu "Definições".

#### **Menu "Definições do aparelho"**

Selecione o menu "Definições do aparelho" no menu "Definições".

Selecione com a tecla **(4)** [**+**] ou a tecla **(11)** [**−**] o nível de referência e confirme o mesmo com a tecla **(13)** [**Func**]. Selecione a definição do aparelho desejada.

Para sair do menu "Definições do aparelho" **(o)**, prima a tecla de ligar/desligar/apagar **(9)**[ $\check{\circ}$ ] ou a softkey **(12)** [ $\blacksquare$ ].

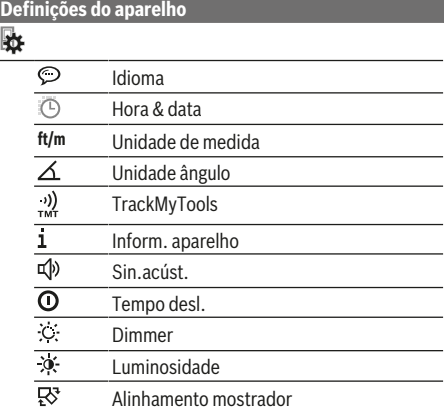

#### **Definir idioma**

Selecione nas definições do aparelho "Idioma". Selecione o idioma desejado e confirme com a tecla **(13)** [**Func**].

#### **Definir data e hora**

Selecione nas definições do aparelho "Hora & data". Defina data e hora de acordo com as instruções no mostrador e confirme com a softkey (12)<sup>[4]</sup>.

#### **Mudar a unidade de medida**

Selecione nas definições do aparelho "Unidade de medida". A definição básica é a unidade de medida **"m"** (metros). Selecione a unidade de medida desejada e confirme com a

tecla **(13)** [**Func**].

Para sair do ponto de menu, prima a tecla de ligar/desligar/ apagar **(9)** [ ] ou a softkey **(3)** [ ]. Depois de ser desligado o instrumento de medição, a definição do aparelho selecionada permanece memorizada.

#### **Mudar a unidade ângulo**

Selecione nas definições do aparelho "Unidade ângulo". Definição base é a unidade ângulo **"°"** (graus).

https://tm.by Интернет-магазин TM.by

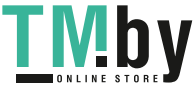

#### **66** | Português

Selecione a unidade ângulo desejada e confirme com a tecla **(13)** [**Func**].

Para sair do ponto de menu, prima a tecla de ligar/desligar/ apagar **(9)** [ ] ou a softkey **(3)** [ ]. Depois de ser desligado o instrumento de medição, a definição do aparelho selecionada permanece memorizada.

#### **TrackMyTools**

Selecione nas definições do aparelho "TrackMyTools". Confirme a definição com a tecla **(13)** [**Func**].

É necessária uma primeira ativação. A transferência de dados só é possível com a aplicação ou programa de PC correspondentes.

TrackMyTools pode ser desativado a qualquer momento.

#### **Iluminação do mostrador**

Selecione nas definições do aparelho "Dimmer".

A iluminação do mostrador encontra-se permanentemente ligada. Se não for premida qualquer tecla, a iluminação do mostrador é diminuída após aprox. 30 segundos para poupar a bateria.

O tempo até ao início da redução da luminosidade é ajustável (definições do aparelho).

A luminosidade do mostrador pode ser adaptada em vários níveis às condições ambiente (definições do aparelho).

# **Funções de medição**

### **Nota: Função de ajuda integrada**

No instrumento de medição existe uma animação de ajuda para cada função de medição. Para tal, selecione a tecla **(13)** [**Func**], as teclas **(4)** [**+**] ou **(11)** [**−**] e a seguir a softkey (3) [ $\blacksquare$ ]. A animação mostra-lhe o procedimento

detalhado para a função de medição selecionada.

A animação pode ser parada a qualquer momento com **(3)**  $[\blacksquare]$  e ser novamente iniciada. Pode andar para trás e para a frente com as teclas **(4)** [**+**] ou **(11)** [**−**].

#### **Medição de comprimentos**

Selecione a medição de comprimentos -

Para ligar o feixe laser prima brevemente a tecla de medição  $(2)[\triangle]$ .

Para efetuar a medição, prima brevemente a tecla de medição **(2)**[ ]. O valor de medição é indicado em baixo no mostrador.

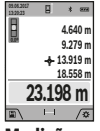

Repita os passos supramencionados para cada medição. O último valor de medição é exibido em baixo no mostrador, o penúltimo, acima desse etc.

**Medição contínua**

Na medição contínua, o instrumento de medição pode ser movido relativamente ao destino, sendo que o valor de medição se atualiza a cada 0,5 s. Pode, por exemplo, afastar-se de uma parede até alcançar a distância pretendida, sendo que a distância atual é sempre legível. Selecione a medição contínua ---

Para ligar o feixe laser prima brevemente a tecla de medição  $(2)$ [ $\triangle$ ].

Movimentar o instrumento de medição, até a distância desejada ser indicada no mostrador.

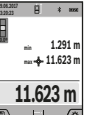

Premindo brevemente a tecla de medição **(2)** interrompe a medição contínua. O valor de medição atual é exibido em baixo no

mostrador. Por cima encontram-se o valor de medição máximo e mínimo. Premindo

novamente a tecla de medição (2)[▲] iniciase uma nova medição contínua.

A medição contínua desliga-se automaticamente após 5 min.

#### **Medição de áreas**

Selecione a medição de áreas $\Box$ .

De seguida, meça sucessivamente a largura e o comprimento, procedendo como para uma medição de comprimentos. O feixe laser permanece ligado entre as duas medições. O trajeto a medir pisca na indicação de medição de áreas (ver elemento de indicação **(j)**).

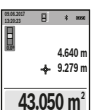

O primeiro valor de medição é exibido em cima no mostrador.

Depois de concluída a segunda medição, a área é automaticamente calculada e indicada. O resultado final encontra-se em baixo no

mostrador, os valores de medição individuais,

acima desse.

# **Medição de volumes**

Selecione a medição de volumes  $\Box$ .

De seguida, meça sucessivamente a largura, o comprimento e a profundidade, procedendo como para uma medição de comprimentos. O feixe laser permanece ligado entre as três medições. O trajeto a medir pisca na indicação de medição de volumes (ver elemento de indicação **(j)**).

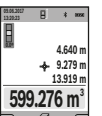

O primeiro valor de medição é exibido em cima no mostrador.

Depois de concluída a terceira medição, o volume é automaticamente calculado e indicado. O resultado final encontra-se em baixo no mostrador, os valores de medição

individuais, acima desse.

#### **Medição indireta de distâncias**

Selecione a medição indireta de distâncias  $\mathcal{Q}$ . Para a medição indireta de distâncias existem quatro funções de medição, com as quais podem ser determinados, respetivamente, diferentes trajetos.

A medição indireta de distâncias serve para determinar distâncias, que não podem ser medidas diretamente, porque um obstáculo interromperia o feixe laser ou porque não existe uma área de alvo como refletor. Este processo de medição só pode ser usado no sentido vertical. Cada desvio no sentido horizontal origina erros de medição.

**Nota:** A medição de distância indireta é sempre mais imprecisa do que a medição de distância direta. Em função da aplicação, os erros de medição podem ser maiores do que na medição de distância direta. A fim de melhorar a

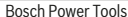

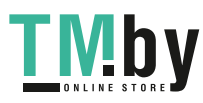

#### Português | **67**

precisão de medição, recomendamos a utilização de um tripé (acessório). O feixe laser permanece ligado entre medições individuais

#### **a) Medição indireta de alturas (ver figura B)** Selecione a medição indireta de alturas  $\angle$ .

Observe que o instrumento de medição esteja na mesma altura que o ponto de medição inferior. Depois vire o instrumento de medição pelo nível de referência e meça, como numa medição de comprimentos, o trajeto **"1"** (representado com um a linha vermelha no mostrador).

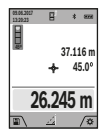

Após a conclusão da medição, o resultado do trajeto procurado **"X"** é exibido na linha de resultados **(a)**. Os valores de medição para o trajeto **"1"** e o ângulo **"α"** encontram-se nas linhas do valor de medição **(h)**.

#### **b) Medição de altura dupla indireta (ver figura C)**

O instrumento de medição pode medir indiretamente todos os trajetos, que se encontram no nível vertical do instrumento de medição. Selecione a medição de altura dupla indireta  $\triangle$ . Meca, como numa medição de comprimentos, os trajetos **"1"** e **"2"** nesta sequência.

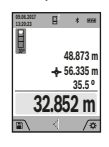

Após a conclusão da medição, o resultado do trajeto procurado **"X"** é exibido na linha de resultados **(a)**. Os valores de medição para os trajetos **"1**", **"2"** e o ângulo **"α"** encontram-se nas linhas do valor de medição **(h)**.

Certifique-se de que o nível de referência da medição (p. ex. rebordo traseiro do instrumento de medição) em todas as medições individuais dentro do um processo de medição fica sempre exatamente no mesmo sítio.

# **c) Medição indireta de comprimentos (ver figura D)**

Selecione a medição indireta de comprimentos  $\triangle$ . Observe que o instrumento de medição esteja na mesma altura que o ponto de medição procurado. Depois vire o instrumento de medição pelo nível de referência e meça, como numa medição de comprimentos, o trajeto "1".

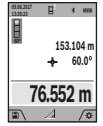

Após a conclusão da medição, o resultado do trajeto procurado **"X"** é exibido na linha de resultados **(a)**. Os valores de medição para o trajeto **"1"** e o ângulo **"α"** encontram-se nas linhas do valor de medição **(h)**.

# **d) Medição de trapézio (ver figura E)**

A medição de trapézio pode ser usada por exemplo para determinar o comprimento ou a água do telhado.

Selecione a medição de trapézio  $\Box$ .

Meça, como numa medição de comprimentos, os trajetos **"1"**, **"2"** e **"3"** nesta sequência. Certifique-se de que a medição do trajeto **"3"** começa exatamente no ponto final do trajeto **"1"** e que entre os trajetos **"1"** e **"2"** assim como entre **"1"** e **"3"** existe um ângulo reto.

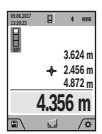

Após a conclusão da última medição, o resultado do trajeto procurado **"X"** é exibido na linha de resultados **(a)**. Os valores de medição individuais encontram-se nas linhas do valor de medição **(h)**.

#### **Medição de paredes (ver figura F)**

A medição da superfície da parede serve para averiguar a soma de várias superfícies individuais com uma altura comum. No exemplo ilustrado deve ser determinada a área total de várias paredes, que têm a mesma altura **H**, mas diferentes comprimentos **L**.

Selecione a medição de paredes  $\Box$ .

Meça a altura H como numa medição de comprimentos. O valor de medição é indicado na linha do valor de medição superior. O laser permanece ligado.

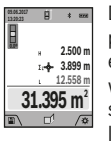

Depois meça o comprimento **L**1 da primeira parede. A área é calculada automaticamente e exibida na linha de resultados **(a)**. O último valor de medição de comprimentos encontrase na última linha do valor de medição **(h)**. O laser permanece ligado.

Meça agora o comprimento **L**2 da segunda parede. O valor de medição individual exibido na linha do valor de medição **(h)** é adicionado ao comprimento **L**1. A soma de ambos os comprimentos (indicado na linha do valor de medição central **(h)**) é multiplicada pela altura desejada **H**. O valor da área total é indicado na linha de resultados **(a)**.

Pode medir muito mais comprimentos **L**<sub>v</sub> que são somados automaticamente e multiplicados com a altura **H**. Prérequisito para um cálculo de áreas correto é que o primeiro comprimento medido (no exemplo a altura **H**) para todas as áreas parciais seja o mesmo.

#### **Função de marcação (ver figura G)**

A função de marcação mede repetidamente um comprimento definido (trajeto). Estes comprimentos podem ser transferidos para uma superfície, para p. ex. permitir o corte de material no mesmo comprimento ou para alinhar paredes em pré-fabricados e acabamentos. O comprimento ajustável mínimo é de 0,1 m, o comprimento máximo é de 50 m.

**Nota**: Na função de marcação é indicada a distância em relação à marcação no mostrador. A referência **não** é a aresta do instrumento de medição.

Selecione a função de marcação ...

Defina o comprimento desejado com a tecla **(4)** [**+**] ou a tecla **(11)** [**–**].

Inicie a função de marcação premindo a tecla de medição **(2)**[ ], e afaste-se lentamente do ponto de partida.

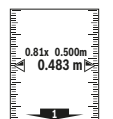

O instrumento de medição mede continuamente a distância até ao ponto de partida. Durante este processo são indicados o comprimento e o valor de medição atual. A seta inferior ou a seta superior mostra a

distância mais pequena em relação à marcação que se aproxima ou à última marcação.

https://tm.by Интернет-магазин TM.by

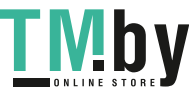

#### **68** | Português

**Nota:** Na medição contínua, ao pressionar e manter premida a tecla de medição **(2)**[ ] também pode determinar um valor medido como comprimento definido.

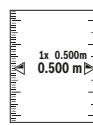

O fator esquerdo indica quantas vezes o comprimento definido já foi alcançado. As setas verdes no mostrador mostram o alcance de um comprimento para fins de marcação.

Setas vermelhas ou letras vermelhas indicam o valor real, se o valor de referência se encontrar fora do mostrador.

#### **Medição da inclinação/nível de bolha de ar digital**

Selecione a medição de inclinações/nível de bolha de ar digital **rem**.

O instrumento de medição desliga-se automaticamente entre dois estados.

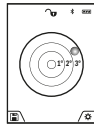

O nível de bolha de ar digital serve para a verificação do alinhamento horizontal ou vertical de um objeto (p. ex. máquina de lavar roupa, frigorífico).

Se a inclinação exceder 3°, a esfera no mostrador acende-se a vermelho.

Como nível de referência para o nível de bolha de ar digital serve o lado de baixo do instrumento de medição.

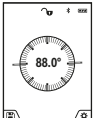

A medição da inclinação serve para medir uma subida ou inclinação (p. ex. de escadas, corrimãos, ao encastrar móveis, ao distribuir

tubos, etc.). Como nível de referência para a medição da inclinação serve o lado esquerdo do

instrumento de medição. Se a indicação piscar durante o processo de medição, significa que o instrumento de medição foi demasiadamente inclinado para o lado.

#### **Funções de memória**

O valor ou o resultado final de cada medição concluída é memorizado automaticamente.

**Dica**: Quando a câmara está ligada, é guardada

automaticamente a foto junto com o resultado da medição. Estão impressas as seguintes informações na foto:

- resultado da medição
- medições individuais (necessárias para determinar o resultado da medição)
- função de medição usada
- referência
- data e a hora
- Ângulo de inclinação (apenas com o nível de bolha de ar ligado).

Se a foto se destinar para fins de documentação e transmissão via cabo Micro-USB, recomendamos que não ative o zoom.

Se o instrumento de medição for ligado via cabo Micro-USB a um aparelho terminal, é criada adicionalmente um ficheiro csv com todos os valores de medição memorizados.

#### **Indicação do valor memorizado**

Pode aceder-se a um máximo de 50 valores (valores de medição ou fotos com valores de medição).

https://tm.by

Интернет-магазин TM.by

Selecione a função de memória com a softkey **(12)**[ $\blacksquare$ ].

Em cima no mostrador é indicado o número do valor memorizado, em baixo o valor

memorizado correspondente e a função de medição correspondente

Prima a tecla **(4)** [**+**], para avançar nos valores memorizados.

Prima a tecla **(11)** [**–**], para recuar nos valores memorizados.

Se não estiver nenhum valor disponível na memória, aparece em baixo no mostrador a indicação **"0,000"** e em cima **"0"**.

O valor mais antigo encontra-se na posição 1 na memória, o valor mais recente, na posição 50 (no caso de haver 50 valores memorizados disponíveis). Ao memorizar outro valor, é sempre eliminado o valor mais antigo na memória.

#### **Anular a memória**

**30º**

**32.852 m 48.873 m 56.335 m 35.5 º**

Para abrir a memória pressione a softkey (12)<sup>[44]</sup>]. Para apagar o conteúdo da memória pressione as vezes que desejar na softkey (3)[**[20**]. Para apagar todos os valores que se encontram na memória, também pode ser usada a função " $\bigcirc$ " do menu Definições. Confirme depois com a softkey  $(12)$ [ $\blacksquare$ ].

#### **Formatar memória**

A memória USB pode ser formatada de novo (p. ex. em caso de problemas de memória). Selecione para tal a função "so " do menu "Definições" e confirme com a softkey **(12)**[ ]. Ao formatar, todos os dados que se encontram na memória são apagados. **A memória USB não pode ser formatada a partir de outros aparelhos (p. ex. PC externo).**

# **Adicionar/subtrair valores**

Podem ser adicionados ou subtraídos valores de medição ou resultados finais.

#### **Adicionar valores**

O seguinte exemplo descreve a adição de áreas: determine uma área de acordo com a seção "Medição de áreas" (ver "Medição de áreas", Página 66).

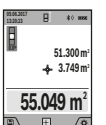

Prima a tecla **(4)** [**+**]. São exibidos a área calculada e o símbolo **"+"**. Prima a tecla de medição (2)[▲], para dar início a outra medição de áreas. Determine uma área de acordo com a seção "Medição de áreas" (ver "Medição de áreas", Página 66). Assim que

estiver concluída a segunda medição, é exibido o resultado da segunda medição de áreas em baixo no mostrador. Para exibir o resultado, prima novamente a tecla de medição **(2)**  $[$   $\blacktriangle$  ].

**Nota:** Na medição de comprimentos o resultado final é exibido de imediato.

#### **Subtrair valores**

Para subtrair valores, prima a tecla **(11)** [**–**]. O procedimento seguinte é igual a "Adicionar valores".

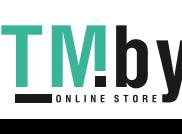

1 609 92A 4F4 | (22.10.2018) Bosch Power Tools

#### **Anular valores de medição**

Premindo brevemente a tecla ligar/desligar/apagar **(9)**[ $\ddot{\text{o}}$ ] pode eliminar o último valor de medição apurado em todas as funções de medição.

#### **Interface** Bluetooth**®**

#### **Transmissão de dados para outros aparelhos**

O instrumento de medição está equipado com um módulo *Bluetooth®* que permite, graças à tecnologia sem fio, a transferência de dados para determinados aparelhos terminais móveis com interface *Bluetooth®* (por exemplo, Smartphone, tablet).

Para informações sobre os pré-requisitos necessários do sistema para uma ligação via *Bluetooth®* visite a página de Internet da Bosch em **www.bosch-pt.com**

#### u **Para mais informações, consulte a página de produto.**

Em caso de transmissão de dados via *Bluetooth®* podem ocorrer desfasamentos entre o aparelho terminal móvel e o instrumento de medição. Isto pode dever-se à própria distância entre ambos os aparelhos ou com relação ao objeto de medição.

# **Ativação da interface** Bluetooth**® para a transmissão de dados num aparelho terminal móvel**

A ativação da interface *Bluetooth®* ocorre nas definições. Para a ativação do sinal *Bluetooth®* pressione a tecla **(4)** [**+**]. Assegure-se de que a interface *Bluetooth®* está ativa no seu aparelho terminal móvel.

Para ampliar as funções do aparelho terminal móvel e para simplificar o processamento de dados, está disponível a aplicação (App) "Measuring Master". Pode descarregar estas aplicações em função do aparelho terminal nas lojas correspondentes.

Depois de iniciar a aplicação Bosch, é estabelecida a ligação entre o aparelho terminal móvel e o instrumento de medição. Se forem detetados vários instrumentos de medição ativos, selecione o instrumento de medição adequado mediante o número de série. O número de série **(15)** encontra-se na placa de características do seu instrumento de medição.

O estado de ligação, assim como a ligação ativa (**(f)**) é exibida no mostrador **(1)** do instrumento de medição.

#### **Desativação da interface** Bluetooth**®**

A desativação da ligação *Bluetooth®* ocorre nas definições. Para desativar o sinal *Bluetooth®* pressione a tecla **(11)** [**–**] ou desligue o instrumento de medição.

#### **Porta USB**

#### **Transmissão de dados através de interface USB**

A transmissão de dados para determinados aparelhos com interface USB (p. ex. computador, Notebook) pode processar-se através da ligação micro USB do instrumento de medição.

Conecte o instrumento de medição com o micro cabo USB ao seu computador ou Notebook. O sistema operativo no

seu computador ou portátil, reconhece automaticamente o instrumento de medição como unidade.

**Nota:** Assim que o instrumento de medição estiver ligado com o micro cabo USB ao seu computador ou Notebook, o acumulador de iões de lítio é carregado. O tempo de carga varia consoante a intensidade da corrente de carga.

# **Instruções de trabalho**

- u **Para mais informações, consulte a página de produto.**
- u **O instrumento de medição está equipado com uma interface sem fio. Devem ser respeitadas as limitações de utilização locais, p. ex. em aviões ou hospitais.**

#### **Indicações gerais**

A lente recetora **(20)**, a saída do feixe laser **(18)** e a câmara **(19)**não podem ser tapados durante a medição.

O instrumento de medição não pode ser movido durante uma medição. Por isso, se possível, coloque o instrumento de medição numa superfície de apoio ou de encosto fixa.

### **Influências sobre a faixa de medição**

A faixa de medição depende das condições de iluminação e das propriedades refletoras da superfície alvo. Para uma melhor visibilidade do feixe laser, em caso de forte luz estranha use a câmara integrada **(19)**, os óculos para laser **(26)** (acessório) e o painel de objetivo laser **(25)** (acessório), ou faça sombra sobre a superfície alvo.

## **Influências sobre o resultado da medição**

Devido aos efeitos físicos, não é possível excluir a ocorrência de mensagens de erro durante a medição em diferentes superfícies. Tal inclui:

- superfícies transparentes (p. ex. vidro, água),
- superfícies espelhadas (p. ex. metal polido, vidro),
- superfícies porosas (p. ex. material de isolamento)

superfícies texturadas (p. ex. emboço, pedra natural). Se necessário, use nestas superfícies o painel de objetivo laser **(25)** (acessório).

Além disso é possível que ocorram erros de medição ao mirar superfícies inclinadas.

Também camadas de ar com diferentes temperaturas ou reflexões recebidas indiretamente podem influenciar o valor de medição.

# **Verificação da precisão e calibração da medição da inclinação (ver figura H)**

Verifique regularmente a precisão da medição da inclinação. Isto ocorre através de uma medição compensada. Para isso, coloque o instrumento de medição sobre uma mesa e meça a inclinação. Rode o instrumento de medição em 180° e meça de novo a inclinação. A diferença do valor pode ser no máx. 0.3°

https://tm.by Интернет-магазин TM.by

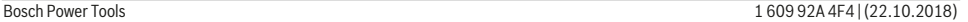

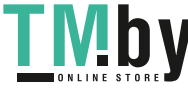

# **70** | Português

No caso de divergências maiores, é necessário calibrar novamente o instrumento de medição. Para tal, selecione nas definições. Siga as instruções no mostrador.

Na sequência de embates e fortes variações de temperatura, recomendamos que se proceda a um controlo de exatidão e, se necessário, uma calibração do instrumento de medição. Na sequência de uma variação de temperatura, é necessário aguardar até que o instrumento de medição se aclimatize antes de se dar início à calibração.

## **Verificação da precisão da medição de distâncias**

Pode verificar a exatidão do instrumento de medição da seguinte maneira:

- Selecione um trajeto de medição que não se altere ao longo do tempo com um comprimento aprox. de 3 a 10 m, cujo valor saiba exatamente qual é (p. ex. largura da divisão, abertura da porta). A medição deve ser realizada sob condições favoráveis, i.e., o trajeto de medição deve encontrar-se no âmbito do compartimento interior com uma iluminação de fundo fraca e a área alvo da medição deve ser lisa e com boas capacidades de reflexão (p. ex. uma parede pintada de branco).
- Meça o trajeto 10 vezes de seguida.

A diferença entre as medições individuais do valor médio não deve ultrapassar os ±2 mm em todo o trajeto de medição, perante situações favoráveis. Registe as medições para, posteriormente, poder comparar a exatidão.

# **Verificação da precisão e calibração do alvo (mira)**

Verifique regularmente a exatidão do laser e do alvo.

- Se possível, selecione uma área com pouca iluminação (p. ex. uma parede branca) a uma distância mín. de 5 m do alvo.
- Verifique se o ponto laser se encontra dentro do alvo no mostrador.

Se o ponto laser não se encontrar dentro do alvo, tem de calibrar novamente o alvo.

Para tal, selecione car nas definições. Siga as instruções no mostrador.

#### **Trabalhar com um tripé (acessório)**

A utilização de um tripé é especialmente necessária para maiores distâncias. Coloque o instrumento de medição com a rosca 1/4" **(17)** na placa de substituição rápida do tripé **(27)** num tripé de máquina fotográfica convencional. Fixá-lo com o parafuso de fixação da placa de substituição rápida. Ajuste o nível de referência para as medições com tripé nas definições (nível de referência tripé).

# **Erros – Causas e soluções**

**Causa Solução**

**O aviso de temperatura pisca, não é possível efetuar medição**

#### 1 609 92A 4F4 | (22.10.2018) Bosch Power Tools

https://tm.by Интернет-магазин TM.by

#### **Causa Solução**

Esperar até o instrumento de medição alcançar a

O instrumento de medição está fora da temperatura de serviço de –10 °C até +45 °C temperatura de serviço. (na função de medição contínua até +40 °C).

#### **Indicação "ERROR" no mostrador**

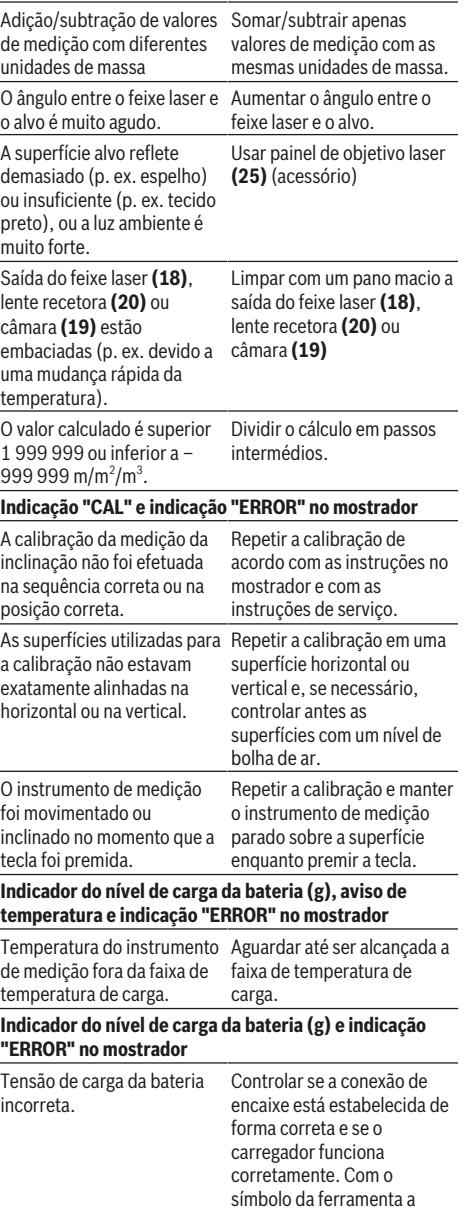

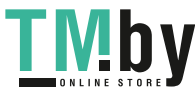

# Português | **71**

۰

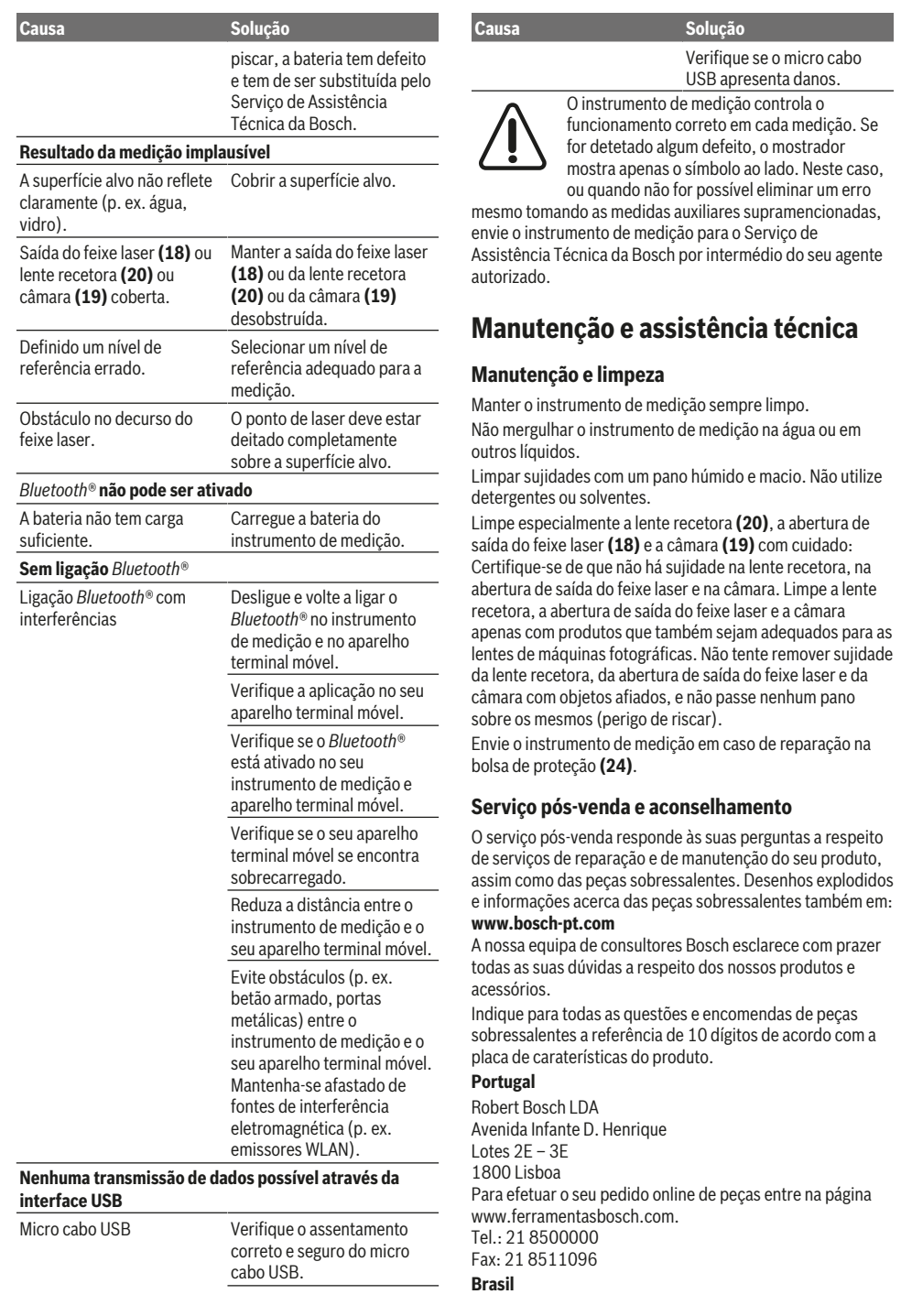

♦

https://tm.by Интернет-магазин TM.by

**TMby** 

⊕

# **72** | Italiano

Robert Bosch Ltda. – Divisão de Ferramentas Elétricas Caixa postal 1195 – CEP: 13065-900 Campinas – SP Tel.: 0800 7045 446 www.bosch.com.br/contato

## **Eliminação**

Os instrumentos de medição, acessórios e embalagens devem ser enviados a uma reciclagem ecológica de matériaprima.

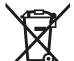

Não deitar os instrumentos de medição no lixo doméstico!

# **Apenas para países da UE:**

Conforme a Diretiva Europeia 2012/19/UE relativa aos resíduos de instrumentos de medição europeias 2006/66/ CE é necessário recolher separadamente as baterias/as pilhas defeituosas ou gastas e encaminhá-las para uma reciclagem ecológica.

#### **Baterias/pilhas:**

u **As baterias integradas só podem ser retiradas por pessoal especializado para serem eliminadas**. A abertura da carcaça pode causar a destruição do instrumento de medição.

Antes de desmontar a bateria, certifique-se de que a bateria está completamente descarregada.

Antes de desmontar a bateria, certifique-se de que a bateria está completamente descarregada. Retire a placa de características, abra o pino de medição e retire todos os parafusos na parte de trás da caixa. Retire a metade da carcaça, solte todos os cabos da platina e solte os parafusos. Agora pode remover a platina, e a bateria está visível. Solte ambos os parafusos e retire a bateria para a eliminação adequada.

Mesmo com a bateria totalmente descarregada, ainda existe uma carga residual na bateria que pode ser libertada em caso de curto-circuito.

Baterias/pilhas não devem ser deitadas no lixo doméstico, nem no fogo nem na água. Baterias/pilhas devem ser, se possível descarregadas, recolhidas, recicladas ou eliminadas de forma ecológica.

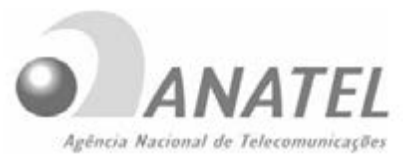

# **02079-18-08642**

Este equipamento não tem direito à proteção contra interferência prejudicial e não pode causar interferência em sistemas devidamente autorizados.

This equipment has no right to protections against prejudicial interference and cannot cause interference on systems duly authorized.

# **Italiano**

# **Avvertenze di sicurezza**

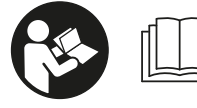

**Leggere e osservare tutte le avvertenze e le istruzioni, per lavorare con lo strumento di misura in modo sicuro e senza pericoli. Se lo**

**strumento di misura non viene utilizzato conformemente alle presenti istruzioni, ciò può pregiudicare i dispositivi di protezione integrati nello strumento stesso. Non rendere in alcun caso illeggibili le targhette di avvertenza applicate sullo strumento di misura. CONSERVARE CON CURA LE PRESENTI ISTRUZIONI E CONSEGNARLE INSIE-ME ALLO STRUMENTO DI MISURA IN CASO DI CESSIONE A TERZI.**

u **Prudenza – Qualora vengano utilizzati dispositivi di comando o regolazione diversi da quelli qui indicati o vengano eseguite procedure diverse, sussiste la possibilità di una pericolosa esposizione alle radiazioni.**

**Lo strumento di misura viene fornito con una targhetta di pericolo (contrassegnata con il numero (14) nella figura dello strumento stesso, alla pagina con rappresentazione grafica).**

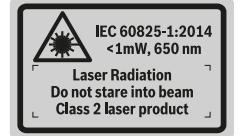

 $\blacktriangleright$  Se il testo della targhetta di pericolo è in una lingua **straniera, prima della messa in funzione iniziale incol-**

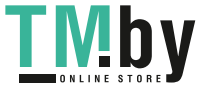
**lare l'etichetta fornita in dotazione, con il testo nella propria lingua.**

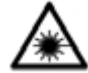

**Non dirigere mai il raggio laser verso persone oppure animali e non guardare il raggio laser né diretto, né riflesso.** Il raggio laser potrebbe abbagliare le persone, provocare incidenti o danneggiare gli occhi.

- u **Se un raggio laser dovesse colpire un occhio, chiudere subito gli occhi e distogliere immediatamente la testa dal raggio.**
- ▶ Non apportare alcuna modifica al dispositivo laser.
- Non utilizzare gli occhiali per raggio laser come oc**chiali di protezione.** Gli occhiali per raggio laser servono per un migliore riconoscimento del raggio stesso; tuttavia non forniscono alcuna protezione contro la radiazione laser.
- ▶ Non utilizzare gli occhiali per raggio laser come oc**chiali da sole oppure nel traffico.** Gli occhiali per raggio laser non offrono una protezione UV completa e riducono la percezione dei colori.
- **Far riparare lo strumento di misura solamente da personale tecnico specializzato e soltanto utilizzando pezzi di ricambio originali.** In tale maniera potrà essere salvaguardata la sicurezza dello strumento di misura.
- ► Evitare che i bambini utilizzino lo strumento di misura **laser senza la necessaria sorveglianza.** Potrebbero involontariamente abbagliare altre persone.
- u **Non lavorare con lo strumento di misura in ambienti a rischio di esplosione in cui siano presenti liquidi, gas o polveri infiammabili.** Nello strumento di misura possono prodursi scintille che incendiano la polvere o i vapori.
- ▶ Non utilizzare lo strumento di misura a cavo USB inne**stato.**
- u **Non utilizzare lo strumento di misura come memoria USB esterna.**
- ▶ Non fotografare persone o animali con lo strumento di **misura, poiché il raggio laser potrebbe essere permanentemente attivo.** Se attivo, il raggio laser potrebbe abbagliare persone, provocare incidenti o causare danni oculari.
- ▶ Non utilizzare lo strumento di misura qualora si rilevi**no danni sul vetro del display (ad es. incrinature della superficie ecc.).** Vi è rischio di lesioni.
- ▶ Attenzione! L'impiego dello strumento di misura con **sistema** *Bluetooth* ® **può causare disturbi ad altri apparecchi ed impianti, a velivoli e ad apparecchiature medicali (ad es. pacemaker o apparecchi acustici). Non si possono altresì escludere del tutto lesioni a persone e ad animali nelle immediate vicinanze. Non utilizzare lo strumento di misura con sistema** *Bluetooth*® **in prossimità di apparecchiature medicali, stazioni di rifornimento, impianti chimici, aree a rischio di esplosione ed aree di brillamento. Non utilizzare lo strumento di misura con sistema** *Bluetooth*® **all'interno di velivoli. Evitare l'impiego prolungato nelle immediate vicinanze del corpo.**

**Il wordmark** *Bluetooth*® **, così come i simboli grafici (loghi), sono marchi di fabbrica registrati e sono proprietà di Bluetooth SIG, Inc. Qualsivoglia utilizzo di tali wordmark/ loghi da parte di Robert Bosch Power Tools GmbH avviene sotto specifica licenza.**

## **Avvertenze di sicurezza per caricabatteria**

- <sup>u</sup> **Il presente caricabatteria non è previsto per l'utilizzo da parte di bambini, persone con limitate capacità fisiche, sensoriali o mentali o persone con scarsa conoscenza ed esperienza. Il presente caricabatteria può essere utilizzato da bambini a partire dagli 8 anni di età, da persone con limitate capacità fisiche, sensoriali o mentali e da persone con scarsa conoscenza ed esperienza, purché siano sorvegliati da una persona responsabile della loro sicurezza o siano stati istruiti in merito all'impiego sicuro del caricabatteria ed ai relativi rischi.** In caso contrario, vi è rischio di impiego errato e di lesioni.
- <sup>u</sup> **Sorvegliare i bambini durante l'utilizzo, la pulizia e la manutenzione.** In tale modo si potrà evitare che i bambini giochino con il caricabatteria.

**Mantenere il caricabatteria al riparo dalla pioggia e dall'umidità.** L'infiltrazione di acqua in un'apparecchiatura elettrica aumenta il rischio di folgorazione.

- Caricare lo strumento di misura soltanto con il carica**batteria fornito in dotazione.**
- u **Mantenere pulito il caricabatteria.** La presenza di sporco può causare folgorazioni.
- ▶ Prima di ogni utilizzo, controllare il caricabatteria, il **cavo e il relativo connettore. Non utilizzare il caricabatteria, qualora si rilevino danni. Non aprire il caricabatteria e farlo riparare esclusivamente da personale**

https://tm.by Интернет-магазин TM.by

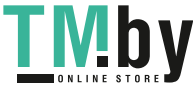

### **74** | Italiano

**specializzato, utilizzando solamente parti di ricambio originali.** La presenza di danni in caricabatterie, cavi o connettori aumenta il rischio di folgorazione.

- ▶ Non utilizzare il caricabatteria su superfici facilmente **infiammabili (ad es. carta, prodotti tessili ecc.), né in ambienti infiammabili.** Poiché il caricabatteria si riscalda in fase di ricarica, vi è rischio d'incendio.
- u **In caso di danni o di utilizzo improprio della batteria, vi è inoltre rischio di fuoriuscita di vapori.** Far entrare aria fresca nell'ambiente e contattare un medico in caso di malessere. I vapori possono irritare le vie respiratorie.

# **Descrizione del prodotto e dei servizi forniti**

Si prega di aprire il risvolto di copertina su cui si trova raffigurato schematicamente lo strumento di misura e lasciarlo aperto mentre si legge il manuale delle Istruzioni per l'uso.

## **Utilizzo conforme**

Lo strumento di misura è concepito per misurare distanze, lunghezze, altezze, inclinazioni e per calcolare superfici e volumi.

I risultati di misurazione possono essere trasferiti ad altri dispositivi tramite sistema *Bluetooth®* ed interfaccia USB. Lo strumento di misura è adatto per l'impiego in ambienti interni ed all'esterno.

## **Componenti illustrati**

La numerazione dei componenti si riferisce all'illustrazione dello strumento di misura che si trova sulla pagina con la rappresentazione grafica.

- **(1)** Display
- **(2)** Tasto di misurazione [▲] (utilizzabile in posizione anteriore o laterale)
- **(3)** Softkey [ $\blacksquare$ ]
- **(4)** Tasto «Più» [**+**] / Selezione verso destra
- **(5)** Tasto Zoom
- **(6)** Alloggiamento cinturino di trasporto
- **(7)** Pulsante di sblocco astina di misurazione
- **(8)** Astina di misurazione
- **(9)** Tasto ON/OFF/Cancellazione [ $\ddot{\text{o}}$ ]
- **(10)** Tasto Fotocamera
- **(11)** Tasto «Meno» [**−**] / Selezione verso sinistra
- $(12)$  Softkey  $\boxed{\blacksquare}$
- **(13)** Tasto funzione [**Func**]
- **(14)** Targhetta di pericolo raggio laser
- **(15)** Numero di serie
- **(16)** Presa micro-USB
- **(17)** Filettatura treppiede 1/4"
- **(18)** Uscita laser
- **(19)** Videocamera

## 1 609 92A 4F4 | (22.10.2018) Bosch Power Tools

https://tm.by

Интернет-магазин TM.by

- **(20)** Lente di ricezione
- **(21)** Cinturino di trasporto
- **(22)** Cavo micro-USB
- (23) Caricabatteria<sup>A)</sup>
- **(24)** Astuccio di protezione
- (25) Pannello di mira per laser<sup>A)</sup>
- **(26)** Occhiali per raggio laser<sup>A)</sup>
- (27) Treppiede<sup>A)</sup>
- A) **L'accessorio illustrato oppure descritto non è compreso nel volume di fornitura standard. L'accessorio completo è contenuto nel nostro programma accessori.**

#### **Elementi di visualizzazione**

- **(a)** Riga risultato
- **(b)** Mirino (reticolo)
- **(c)** Indicazione angolo di inclinazione
- **(d)** Data/Ora

火

- **(e)** Piano di riferimento della misurazione
- **(f)** Stato della connessione
	- Funzione *Bluetooth®* non attiva

Funzione *Bluetooth®* attiva, connessio-ונ א ne stabilita

- **(g)** Indicatore del livello di carica della batteria
- **(h)** Righe valori misurati
- **(i)** Impostazioni (softkey)
- **(j)** Funzione di misurazione selezionata
- **(k)** Memoria interna (softkey)
- **(l)** Funzione Guida integrata (softkey)
- **(m)** Indietro (softkey)
- **(n)** Schermata iniziale (softkey)
- **(o)** Impostazioni dello strumento

## **Dati tecnici**

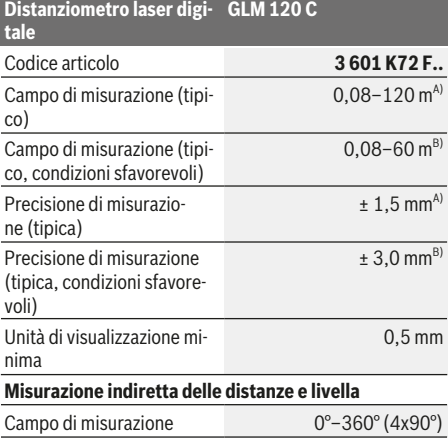

#### Italiano | **75**

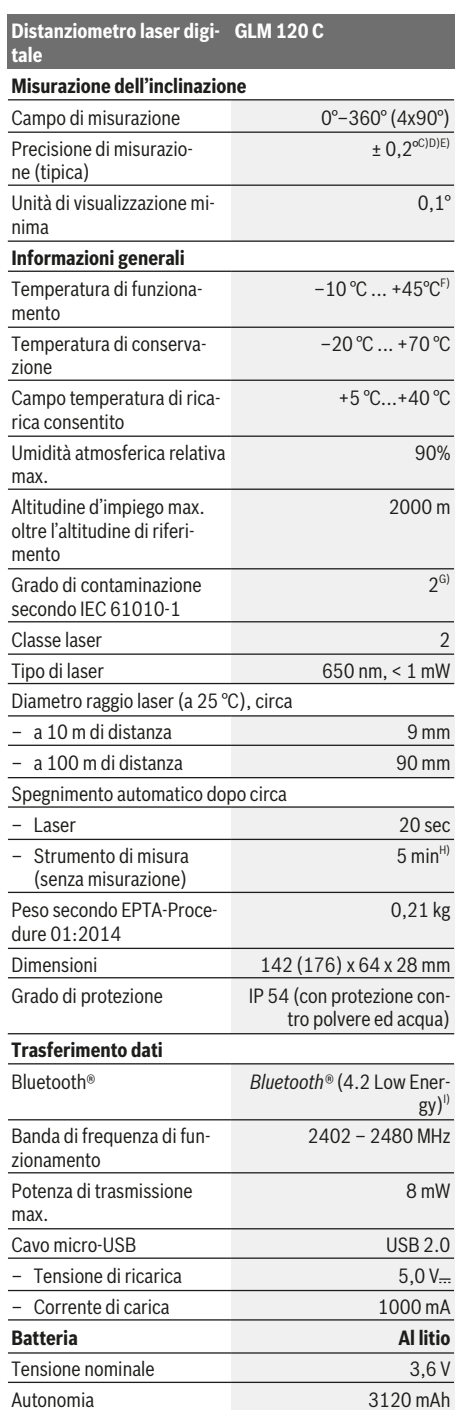

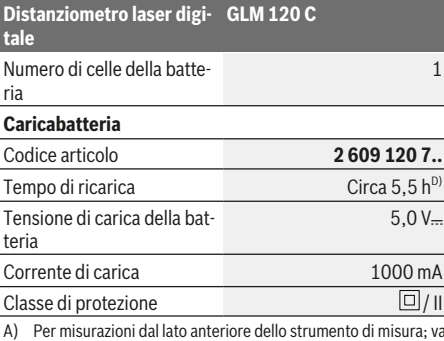

A) Per misurazioni dal lato anteriore dello strumento di misura; va-le per un elevato potere riflettente dell'oggetto target (ad es. una parete tinteggiata di bianco), illuminazione di sfondo debole e temperatura di funzionamento di 25 °C. Andrà inoltre considerato uno scostamento di ± 0,05 mm/m.

- B) Per misurazioni dal lato anteriore dello strumento di misura; vale per un elevato potere riflettente dell'oggetto target (ad es. una parete tinteggiata di bianco) ed illuminazione di sfondo intensa. Andrà inoltre considerato uno scostamento di ± 0,15 mm/m.
- C) Dopo la calibratura a 0° e a 90°. Errore di pendenza aggiuntivo di max. ± 0,01°/grado fino a 45°. La precisione di misurazione è riferita ai tre orientamenti di calibratura della misurazione inclinazione: vedere Fig. **H**
- D) Con temperatura di funzionamento di 25 °C. Tempo di ricarica con caricabatteria USB da 1 A. A strumento di misura spento, si otterrà una ricarica più rapida.
- E) Il lato sinistro dello strumento di misura funge da piano di riferimento per la misurazione dell'inclinazione.
- F) In modalità Misurazione continua, la temperatura di funzionamento max. è di +40 °C.
- G) Presenza esclusivamente di contaminazioni non conduttive, ma che, in alcune occasioni, possono essere rese temporaneamente conduttive dalla condensa
- H) Il tempo per lo spegnimento automatico è impostabile (2, 5, 10 minuti o mai).
- I) In caso di dispositivi *Bluetooth®* con tecnologia Low Energy, con alcuni modelli e sistemi operativi potrebbe non essere possibile stabilire la connessione. I dispositivi *Bluetooth®* devono supportare il profilo GATT.

L'autonomia della batteria verrà estesa adottando provvedimenti di risparmio energetico, ad es. disattivando la funzione *Bluetooth®* laddove non necessaria, riducendo la luminosità del display ecc.

Per un'identificazione univoca dello strumento di misura, consultare il numero di serie **(15)** riportato sulla targhetta identificativa.

## **Prima messa in funzione**

#### **Ricarica della batteria**

⊕

- **► Utilizzare esclusivamente i caricabatterie indicati nei dati tecnici.** Soltanto questi caricabatteria sono adatti alle batterie al litio utilizzate nel vostro strumento di misura.
- u **L'utilizzo di caricabatterie di altri produttori potrebbe causare guasti allo strumento di misura; per ricaricare il presente strumento di misura, andrà inoltre evitata una tensione superiore (ad es. 12 V) dal caricabatteria per auto. La mancata osservanza di tali norme comporterà il decadere della garanzia.**

https://tm.by Интернет-магазин TM.by

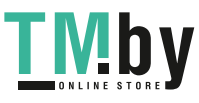

## **76** | Italiano

▶ Attenersi alla tensione di rete. La tensione della rete elettrica deve corrispondere ai dati indicati sulla targhetta di identificazione del caricabatteria.

**Avvertenza:** La batteria viene fornita solo parzialmente carica. Per assicurare la piena potenza della batteria, caricarla completamente prima dell'impiego iniziale.

**Avvertenza**: La presa micro-USB **(16)**, per collegare il cavo micro-USB **(22)**, si trova sotto alla copertura dell'astina di misurazione **(8)**. Per aprire la copertura, premere il pulsante di sblocco **(7)**.

La batteria al litio può essere ricaricata in qualsiasi momento senza ridurne la durata. Un'interruzione dell'operazione di ricarica non danneggia la batteria.

Se il segmento inferiore dell'indicatore del livello di carica della batteria **(g)** lampeggia, sarà possibile effettuare ancora poche misurazioni. Ricaricare la batteria.

Se la cornice attorno ai segmenti dell'indicatore del livello di carica della batteria **(g)** lampeggia, non sarà più possibile effettuare alcuna misurazione. In tale caso, lo strumento di misura sarà ancora utilizzabile soltanto per breve tempo (ad es. per verificare voci dell'elenco valori di misurazione). Ricaricare la batteria.

Collegare lo strumento di misura, mediante il cavo micro-USB **(22)** in dotazione, al caricabatteria **(23)**. Innestare il caricabatteria **(23)** nell'apposita presa. Il processo di ricarica avrà inizio.

L'indicatore del livello di carica della batteria **(g)** mostra l'avanzamento del processo di ricarica. Durante l'operazione di ricarica, i segmenti lampeggeranno in sequenza. Quando tutti i segmenti dell'indicatore del livello di carica della batteria **(g)** verranno visualizzati, la batteria sarà completamente carica.

I caso di pause maggiori, si consiglia di staccare il caricabatteria dalla rete di alimentazione.

È inoltre possibile effettuare la ricarica della batteria anche mediante una porta USB. A tale scopo, collegare lo strumento di misura, mediante il cavo micro-USB, ad una porta USB. In modalità USB (modalità Ricarica, trasferimento dati), il tempo di ricarica potrebbe prolungarsi in modo considerevole.

Durante la ricarica, lo strumento di misura non sarà utilizzabile in modo autonomo.

Durante il processo di carica, il sistema *Bluetooth®* si disattiva. Le connessioni ad altri dispositivi vengono interrotte, con conseguente possibilità di perdita dati.

#### **Avvertenze per l'impiego ottimale della batteria nello strumento di misura**

Conservare lo strumento di misura esclusivamente nel campo di temperatura consentito. (vedi «Dati tecnici», Pagina 74)Non lasciare lo strumento di misura all'interno dell'auto, ad es. nel periodo estivo.

Un tempo di funzionamento nettamente inferiore dopo la ricarica indica che la batteria è scarica: essa andrà sostituita dal Servizio Clienti Bosch.

Attenersi alle indicazioni relative allo smaltimento.

# **Utilizzo**

## **Messa in funzione**

- ▶ Non lasciare incustodito lo strumento di misura quan**do è acceso e spegnerlo sempre dopo l'uso.** Altre persone potrebbero essere abbagliate dal raggio laser.
- **Proteggere lo strumento di misura da liquidi e dall'esposizione diretta ai raggi solari.**
- u **Non esporre lo strumento di misura a temperature o ad oscillazioni termiche estreme.** Ad esempio, evitare di lasciarlo per lungo tempo all'interno dell'auto. In caso di forti oscillazioni di temperatura, lasciare che lo strumento di misura raggiunga la normale temperatura prima di metterlo in funzione. Temperature oppure sbalzi di temperatura estremi possono pregiudicare la precisione dello strumento di misura.
- ▶ Evitare di urtare violentemente o di far cadere lo stru**mento di misura.** Qualora lo strumento di misura abbia subito forti influssi esterni, prima di riprendere il lavoro andrà sempre effettuata una verifica della precisione Verifica della precisione dello strumento di misura.
- ▶ Lo strumento di misura è dotato di interfaccia wire**less. Tenere presenti eventuali limitazioni di funzionamento, ad es. all'interno di velivoli o di ospedali.**

#### **Accensione/Spegnimento**

Durante il lavoro, accertarsi che la lente di ricezione **(20)**, l'uscita laser **(18)** e la fotocamera **(19)** non siano occluse o coperte, poiché altrimenti non sarà possibile effettuare misurazioni corrette.

- Per **accendere** lo strumento di misura ed il laser, premere brevemente il tasto di misurazione anteriore o laterale **(2)**  $[$ **A**].
- Per **accendere** lo strumento di misura senza laser, premere brevemente il tasto ON/OFF/Cancellazione (9) [ $\ddot{\text{o}}$ ].
- $\triangleright$  Non dirigere mai il raggio laser su persone oppure su **animali e non rivolgere lo sguardo in direzione del raggio laser stesso, neanche da grande distanza.**

Per **disattivare** il laser, premere brevemente il tasto ON/ OFF/Cancellazione **(9)** [ ].

Per **spegnere** la fotocamera, premere il tasto Fotocamera **(10)**.

Per **spegnere** lo strumento di misura, mantenere premuto il tasto ON/OFF/Cancellazione **(9)** [Õ].

Allo spegnimento dello strumento di misura, i valori e le impostazioni dello strumento presenti in memoria verranno conservati.

## **Fotocamera**

All'accensione dello strumento di misura, la fotocamera **(19)** verrà attivata automaticamente. Per disattivarla, premere il tasto Fotocamera **(10)**.

A distanze maggiori (circa > 5 m), verrà inoltre visualizzata un'apposita marcatura target, per contrassegnare il punto di misurazione.

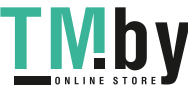

#### **Ottimizzazione della visibilità del punto laser**

Utilizzando lo strumento di misura, in particolare all'aperto, con forte irradiazione solare, oppure in caso di estese distanze in ambienti interni, può accadere che il punto laser non sia visibile. Contestualmente all'attivazione della fotocamera, la visibilità del punto laser/del target di misurazione si potrà migliorare nei seguenti modi:

- impostando la luminosità del display (Impostazioni dello strumento)
- utilizzando lo Zoom, mediante il tasto **(5)**.

## **Misurazione**

Una volta acceso, lo strumento di misura si troverà in modalità Misurazione di lunghezze. Per passare ad un'altra funzione di misurazione, premere il tasto **(13)** [**Func**]. Selezionare la funzione di misurazione desiderata con il tasto **(4)** [**+**] oppure con il tasto **(11)** [**–**] (vedi «Funzioni di misurazione», Pagina 78). Attivare la funzione di misurazione con il ta-

sto (13) [Func] oppure con il tasto di misurazione (2) [ $\triangle$ ]. Dopo l'accensione il lato posteriore dello strumento di misura è selezionato quale piano di riferimento per la misurazione. Per cambiare piano di riferimento (vedi «Selezione del piano di riferimento (vedere Fig. **A**)», Pagina 77). Sistemare lo strumento di misura sul punto iniziale desiderato della misurazione (ad es. su una parete).

**Avvertenza:** Se lo strumento di misura è stato acceso con il tasto ON/OFF/Cancellazione (9) [ $\check{\text{o}}$ ] acceso, premere brevemente il tasto di misurazione (2) [ $\triangle$ ] per attivare il laser. Per attivare la misurazione, premere brevemente il relativo tasto (2) [▲]. Dopo di ciò, il raggio laser verrà spento. Per eseguire una seconda misurazione, ripetere tale procedura. A raggio laser permanentemente attivo e in modalità Misurazione continua, la misurazione inizierà già alla prima pressione sul tasto di misurazione (2)[ $\triangle$ ].

▶ Non dirigere mai il raggio laser su persone oppure su **animali e non rivolgere lo sguardo in direzione del raggio laser stesso, neanche da grande distanza.**

**Avvertenza:** Di norma, il valore di misurazione verrà visualizzato entro 0,5 sec; comunque, non oltre i 4 sec. La durata della misurazione dipenderà dalla distanza, dalle condizioni di luce e dalle caratteristiche di riflessione della superficie target. A misurazione terminata, il raggio laser verrà spento automaticamente. Se permanentemente attivo, il raggio laser non verrà disattivato dopo la misurazione (vedi «Raggio laser permanentemente attivo», Pagina 77).

## **Selezione del piano di riferimento (vedere Fig. A)**

Per le operazioni di misura sono disponibili quattro diversi piani di riferimento:

- il lato posteriore dello strumento di misura (ad es. in caso di accostamento su pareti),
- la punta dell'astina di misurazione ripiegata di 180° **(8)** (ad es. per misurazioni dagli angoli),
- il lato anteriore dello strumento di misura (ad es. in caso di misurazioni a partire dallo spigolo di un tavolo),

https://tm.by Интернет-магазин TM.by – il centro della filettatura **(17)** (ad es. per misurazioni con treppiede)

L'estensione ed il ripiegamento di 180° dell'astina di misurazione **(8)** verranno rilevati automaticamente e verrà proposto il relativo piano di riferimento della misurazione. Confermare l'impostazione con il tasto di misurazione **(2)** [ $\triangle$ ]. Selezionare con il softkey (3) [Je impostazioni dello strumento di misura. Selezionare con il tasto **(4)** [**+**] oppure con il tasto **(11)** [**–**] il piano di riferimento e confermarlo con il tasto **(13)** [**Func**].

Ad ogni accensione dello strumento di misura, il lato posteriore dello strumento di misura verrà automaticamente preimpostato come piano di riferimento della misurazione.

#### **Raggio laser permanentemente attivo**

All'occorrenza, il raggio laser dello strumento di misura si potrà commutare in modalità permanentemente attiva. A tale scopo, selezionare con il softkey (3) [ $\blacksquare$ ] le impostazioni dello strumento di misura. Selezionare con il tasto **(4)** [**+**] oppure con il tasto **(11)** [**–**], il raggio laser permanentemente attivo e confermare con il tasto **(13)** [**Func**].

 $\triangleright$  Non dirigere mai il raggio laser su persone oppure su **animali e non rivolgere lo sguardo in direzione del raggio laser stesso, neanche da grande distanza.**

Con tale impostazione, il raggio laser resterà attivo anche nei periodi fra le misurazioni; per effettuare la misurazione, basterà premere brevemente, per una sola volta, il tasto di misurazione (2) [**A**].

Quando il raggio laser permanentemente attivo non sarà più necessario, tale modalità si potrà disattivare nelle impostazioni, oppure verrà disattivata automaticamente allo spegnimento dello strumento di misura.

#### **Menu «Impostazioni»**

Per accedere al menu «Impostazioni» **(i)**, premere brevemente il softkey (3) [<sup>1</sup>], oppure mantenere premuto il tasto **(13)** [**Func**].

Selezionare con il tasto **(4)** [**+**] oppure con il tasto **(11)** [**−**] l'impostazione desiderata e confermare con il tasto **(13)** [**Func**]. Selezionare l'impostazione desiderata.

Per terminare il menu «Impostazioni», premere il tasto ON/ OFF/Cancellazione **(9)** [ ], oppure il softkey **(12)** [ ].

### **Impostazioni**

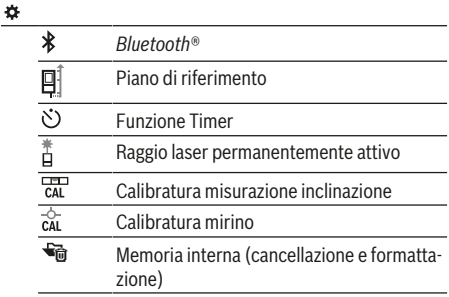

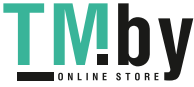

**78** | Italiano

## **Impostazioni** łó.

Impostazioni dello strumento

#### **Funzione Timer**

La funzione Timer risulta utile, ad esempio, per misurazioni in punti difficilmente accessibili, oppure laddove occorra evitare movimenti dello strumento di misura durante la misurazione.

Nelle impostazioni, selezionare la funzione Timer. Selezionare il lasso temporale desiderato fra l'attivazione e la misurazione e confermare con il tasto di misurazione (2) [ $\triangle$ ], oppure con il tasto **(13) [Func**].

Premere quindi il tasto di misurazione (2) [ $\triangle$ ] per attivare il raggio laser e puntare il target. Premere nuovamente il tasto di misurazione (2)[▲] per attivare la misurazione. La misurazione avverrà in base al lasso temporale selezionato. Il valore di misurazione verrà visualizzato nella riga dei risultati **(a)**.

Nella barra di stato in alto verrà visualizzato il lasso temporale fra l'attivazione e la misurazione.

A funzione Timer impostata, la misurazione continua e la misurazione del valore massimo/minimo non saranno possibili. Il timer resterà impostato fino allo spegnimento dello strumento di misura, oppure fino a quando il timer nel menu «Im-

postazioni» non verrà disattivato.

## **Menu «Impostazioni dello strumento»**

Selezionare il menu «Impostazioni dello strumento» nel menu «Impostazioni».

Selezionare con il tasto **(4)** [**+**] oppure con il tasto **(11)** [**−**] l'impostazione desiderata dello strumento e confermare con il tasto **(13)** [**Func**]. Selezionare l'impostazione desiderata dello strumento.

Per terminare il menu «Impostazioni dello strumento» **(o)**, premere il tasto ON/OFF/Cancellazione **(9)** [ $\ddot{\text{o}}$ ], oppure il softkey (12) [ |

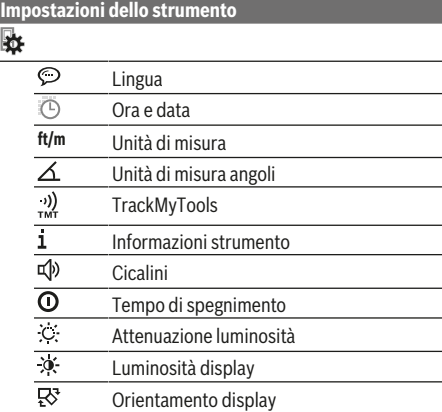

#### **Impostazione della lingua**

Nelle impostazioni dello strumento, selezionare «Lingua». Impostare la lingua desiderata e confermare con il tasto **(13)** [**Func**].

#### **Impostazione di data e ora**

Nelle impostazioni dello strumento, selezionare «Ora e data». Impostare data e ora seguendo le indicazioni visualizzate sul display e confermare con il softkey (12) [ \].

#### **Cambio dell'unità di misura**

Nelle impostazioni dello strumento, selezionare «Unità di misura». L'impostazione predefinita è l'unità di misura **«m»** (metri).

Impostare l'unità di misura desiderata e confermare con il tasto **(13)** [**Func**].

Per terminare la voce di menu, premere il tasto ON/OFF/ Cancellazione **(9)** [ $\delta$ ], oppure il softkey **(3)** [ $\Box$ ]. Una volta spento lo strumento di misura, l'impostazione selezionata resterà memorizzata.

#### **Cambio dell'unità di misura angoli**

Nelle impostazioni dello strumento, selezionare «Unità di misura angoli». L'impostazione predefinita è l'unità di misura angoli **«°»** (gradi).

Impostare l'unità di misura angoli desiderata e confermare con il tasto **(13)** [**Func**].

Per terminare la voce di menu, premere il tasto ON/OFF/ Cancellazione **(9)** [ $\bullet$ ], oppure il softkey **(3)** [ $\bullet$ ]. Una volta spento lo strumento di misura, l'impostazione selezionata resterà memorizzata.

## **TrackMyTools**

Nelle impostazioni dello strumento, selezionare «TrackMy-Tools». Confermare l'impostazione con il tasto **(13)** [**Func**].

In questo caso, occorre una procedura di prima attivazione. Il trasferimento dati è possibile solo mediante l'apposita app o l'apposito programma per PC.

TrackMyTools sarà nuovamente disattivabile in qualsiasi momento.

#### **Illuminazione del display**

Nelle impostazioni dello strumento, selezionare «Attenuazione luminosità».

L'illuminazione display è permanentemente attiva. Se non verrà premuto alcun tasto, dopo circa 30 secondi l'illuminazione verrà attenuata, per ridurre il consumo della batteria.

Il lasso temporale che precede l'attenuazione è impostabile (Impostazioni dello strumento).

La luminosità del display è adattabile su più livelli, in base alle condizioni ambientali (Impostazioni dello strumento).

## **Funzioni di misurazione**

#### **Avvertenza: Funzione Guida integrata**

Nello strumento di misura è presente, per ciascuna funzione di misurazione, una Guida sotto forma di animazione. A tale scopo, selezionare il tasto **(13)** [**Func**], i tasti **(4)** [**+**] oppure **(11)** [**−**] e successivamente il softkey **(3)** [ ]. L'anima-

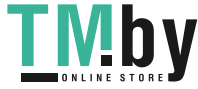

#### Italiano | **79**

zione mostrerà la procedura dettagliata per l'utilizzo della funzione di misurazione selezionata.

Con il (3)  $\boxed{\phantom{0}}$  è possibile interrompere e riavviare l'animazione in qualsiasi momento. Sarà inoltre possibile scorrere in avanti e all'indietro, con i tasti **(4)** [**+**] oppure **(11)** [**−**].

## **Misurazione di lunghezze**

Selezionare la misurazione di lunghezze -

Per attivare il raggio laser, premere brevemente il tasto di misurazione  $(2)[\triangle]$ .

Per eseguire una misurazione, premere brevemente il tasto di misurazione (2) [▲]. Il valore di misurazione rilevato verrà visualizzato nella parte inferiore del display.

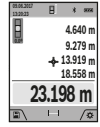

Ripetere i passaggi suddetti per ogni successiva misurazione. L'ultimo valore di misurazione sarà quello più in basso sul display; sopra di esso il penultimo e così via.

#### **Misurazione continua**

Durante la misurazione in continuo, lo strumento di misura può essere mosso relativamente alla mira, per cui il valore misurato viene attualizzato ca. ogni 0,5 s. Potrete, ad esempio, allontanarvi da una parete fino alla distanza desiderata: la distanza attuale resterà sempre leggibile.

Selezionare la misurazione continua .---

Per attivare il raggio laser, premere brevemente il tasto di misurazione (2) [A].

Muovere lo strumento di misura fino a quando la distanza desiderata viene visualizzata in basso sul display.

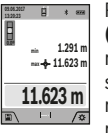

Premendo brevemente il tasto di misurazione **(2)** [▲], la misurazione continua verrà interrotta. Il valore di misurazione attuale verrà visualizzato nella parte bassa del display. Il valore di misurazione massimo e minimo si trove-

ranno sopra di esso. Premendo nuovamente il tasto di misurazione (2)[**A**], la misurazione continua verrà riavviata.

La misurazione continua si disattiverà automaticamente dopo 5 min.

#### **Misurazione di superfici**

Selezionare la misurazione di superfici $\Box$ .

Dopo di ciò, misurare in sequenza larghezza e lunghezza, come in una misurazione di lunghezze. Fra le due misurazioni, il raggio laser resterà attivo. La distanza da misurare lampeggerà nell'indicazione di misurazione superfici $\Box$  (vedere elemento di visualizzazione **(j)**).

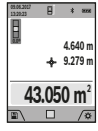

Il primo valore di misurazione verrà visualizzato nella parte alta del display.

Terminata la seconda misurazione, la superficie verrà calcolata e visualizzata automaticamente. Il risultato finale sarà quello più in basso sul display; sopra di esso, i singoli valori di

misurazione.

#### **Misurazione di volumi**

Selezionare la misurazione di volumi $\Box$ .

https://tm.by Интернет-магазин TM.by

Dopo di ciò, misurare in sequenza larghezza, lunghezza e profondità, come in una misurazione di lunghezze. Fra le tre misurazioni, il raggio laser resterà attivo. La distanza da misurare lampeggerà nell'indicazione di misurazione volumi $\Box$ (vedere elemento di visualizzazione **(j)**).

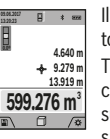

Il primo valore di misurazione verrà visualizzato nella parte alta del display.

Terminata la terza misurazione, il volume verrà calcolato e visualizzato automaticamente. Il risultato finale sarà quello più in basso sul di-

splay; sopra di esso, i singoli valori di misura-

zione.

#### **Misurazione indiretta delle distanze**

Selezionare la misurazione indiretta delle distanze ... Per la misurazione indiretta delle distanze sono disponibili quattro diverse funzioni di misurazione, che consentono di rilevare distanze diverse.

La misurazione indiretta delle distanze è prevista per il rilevamento di distanze che non possono essere misurate direttamente in quanto un ostacolo impedirebbe il passaggio del raggio oppure non vi è disposizione alcuna superficie target con funzione riflettente. Questa procedura di misurazione può essere impiegata esclusivamente in direzione verticale. Ogni eventuale scostamento in direzione orizzontale comporterà errori di misurazione.

**Avvertenza:** la misurazione indiretta delle distanze risulta sempre meno precisa rispetto alla misurazione diretta delle distanze. A seconda dell'applicazione, gli errori di misurazione possono essere superiori rispetto alla misurazione diretta delle distanze. Per migliorare la precisione di misurazione, si raccomanda l'impiego di un treppiede (accessorio). Fra le singole misurazioni, il raggio laser resterà attivo

#### **a) Misurazione indiretta delle altezze (vedere Fig. B)**

Selezionare la misurazione indiretta delle altezze  $\angle$ . Accertarsi che lo strumento di misura si trovi alla stessa altezza del punto di misurazione inferiore. Ruotare quindi lo strumento di misura attorno al piano di riferimento e misurare, come in una misurazione di lunghezze, la distanza **«1»** (visualizzata sul display con una linea rossa).

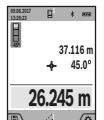

Terminata la misurazione, il risultato per la distanza **«X»** desiderata verrà visualizzato nella riga dei risultati **(a)**. I valori di misurazione per la distanza **«1»** e per l'angolo **«α»** si troveranno nelle righe dei valori di misurazione **(h)**.

#### **b) Doppia misurazione indiretta delle altezze (vedere Fig. C)**

Lo strumento di misura può eseguire la misurazione indiretta di tutte le distanze che si trovano nel piano verticale dello strumento di misura. Selezionare la doppia misurazione indiretta delle altezze  $\triangle$ . Misurare, come in una misurazione di lunghezze, le distanze **«1»** e **«2»**, in tale sequenza.

### **80** | Italiano

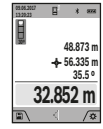

Terminata la misurazione, il risultato per la distanza **«X»** desiderata verrà visualizzato nella riga dei risultati **(a)**. I valori di misurazione per le distanze **«1»**, **«2»** e per l'angolo **«α»** si troveranno nelle righe dei valori di misurazione **(h)**.

In tutte le singole misurazioni all'interno di una procedura di misurazione, accertarsi che il piano di riferimento della misurazione (ad es. il lato posteriore dello strumento di misura) si trovi esattamente nello stesso punto.

## **c) Misurazione indiretta delle lunghezze (vedere Fig. D)**

Selezionare la misurazione indiretta delle lunghezze  $\angle$ Accertarsi che lo strumento di misura si trovi alla stessa altezza del punto di misurazione da individuare. Ruotare quindi lo strumento di misura attorno al piano di riferimento e misurare, come in una misurazione di lunghezze, la distanza **«1»**.

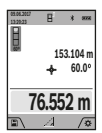

Terminata la misurazione, il risultato per la distanza **«X»** desiderata verrà visualizzato nella riga dei risultati **(a)**. I valori di misurazione per la distanza **«1»** e per l'angolo **«α»** si troveranno nelle righe dei valori di misurazione **(h)**.

## **d) Misurazione trapezoidale (vedere Fig. E)**

La misurazione trapezoidale è utilizzabile ad es. per rilevare la lunghezza dello spiovente di un tetto.

Selezionare la misurazione trapezoidale  $\Box$ .

Misurare, come in una misurazione di lunghezze, le distanze **«1»**, **«2»** e **«3»**, in tale sequenza. Accertarsi che la misurazione della distanza **«3»** inizi esattamente dal punto finale della distanza **«1»** e che, fra le distanze **«1»** e **«2»**, nonché **«1»** e **«3»**, sia presente un angolo retto.

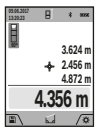

Terminata l'ultima misurazione, il risultato per la distanza **«X»** desiderata verrà visualizzato nella riga dei risultati **(a)**. I singoli valori di misurazione si troveranno nelle righe dei valori di misurazione **(h)**.

#### **Misurazione di superfici di pareti (vedere Fig. F)**

La misurazione di superfici di pareti è prevista per rilevare la somma di diverse superfici singole con una altezza comune. Nell'esempio dell'illustrazione occorre rilevare la superficie totale di più pareti, che presentano la stessa altezza libera **H**, ma lunghezze **L** diverse.

Selezionare la misurazione di superfici di pareti  $\Box$ . Misurare l'altezza libera H come in una misurazione di lunghezze. Il valore di misurazione verrà visualizzato nella riga dei valori di misurazione in alto. Il laser resterà attivo.

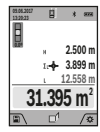

Dopo di ciò, misurare la lunghezza **L**1 della prima parete. La superficie verrà calcolata automaticamente e verrà visualizzata nella riga dei risultati **(a)**. L'ultimo valore di misurazione delle lunghezze si troverà nella riga dei valori di misurazione in basso **(h)**. Il laser resterà attivo.

Misurare ora la lunghezza **L**2 della seconda parete. Il singolo valore di misurazione visualizzato nella riga dei valori di misurazione **(h)** verrà sommato alla lunghezza **L**1. La somma delle due lunghezze (visualizzata nella riga dei valori di misurazione al centro **(h)**) verrà moltiplicata per l'altezza memorizzata **H**. Il valore di superficie totale verrà visualizzato nella riga dei risultati **(a)**.

È possibile misurare un numero a piacimento di ulteriori lunghezze L<sub>x</sub>, che verranno poi automaticamente sommate e moltiplicate per l'altezza **H**. Per un corretto calcolo delle superfici, occorrerà che la prima lunghezza misurata (nell'esempio, l'altezza libera **H**) sia identica per tutte le superfici parziali.

#### **Funzione di tracciamento (vedere Fig. G)**

La funzione di tracciamento misura ripetutamente una lunghezza (distanza) definita. Tali lunghezze si possono riportare su una superficie, ad es. per consentire il taglio di un materiale in pezzi di pari lunghezza, oppure per allestire orditure metalliche nel cartongesso. La lunghezza minima impostabile è di 0,1 m; la lunghezza massima è di 50 m.

**Avvertenza**: Nella funzione di tracciamento, sul display verrà visualizzata la distanza dalla marcatura. Il riferimento **non** è il lato dello strumento di misura.

Selezionare la funzione di tracciamento  $\mathbb{H}$ .

Impostare la lunghezza desiderata con il tasto **(4)** [**+**] oppure con il tasto **(11)** [**–**].

Avviare la funzione di tracciamento premendo il tasto di misurazione (2)  $\Delta$  ed allontanarsi lentamente dal punto iniziale.

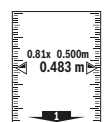

Lo strumento di misura misurerà continuativamente la distanza dal punto iniziale; durante tale fase, verranno visualizzati la lunghezza definita ed il valore di misurazione attuale. La freccia in basso e quella in alto indicano la distanza minima rispettivamente dalla marcatura

successiva e da quella precedente.

**Avvertenza:** In modalità Misurazione continua, premendo e mantenendo premuto il tasto di misurazione (2)[ $\triangle$ ], sarà anche possibile stabilire un valore misurato come lunghezza definita.

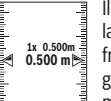

Il fattore a sinistra indica la frequenza con cui la lunghezza definita sia già stata calcolata. Le frecce verdi ai lati del display indicano il raggiungimento di una data lunghezza, a scopo di marcatura.

Frecce di colore rosso, oppure una scritta di colore rosso, indicheranno il valore reale, qualora il valore di riferimento si trovi oltre il display.

#### **Misurazione dell'inclinazione/inclinometro digitale**

Selezionare la misurazione dell'inclinazione/l'inclinometro digitale **none**.

Lo strumento di misura commuta automaticamente fra i due stati.

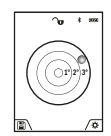

L'inclinometro digitale è preposto a verificare l'allineamento orizzontale o verticale di un oggetto (ad es. lavatrici, frigoriferi ecc.).

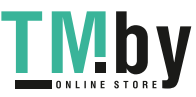

#### Italiano | **81**

Qualora l'inclinazione superi il valore di 3°, il simbolo della pallina sul display si accenderà in colore rosso. Il lato inferiore dello strumento di misura fungerà da piano di riferimento della misurazione per l'inclinometro digitale.

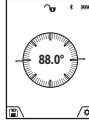

La misurazione dell'inclinazione è preposta a misurare una pendenza o un'inclinazione (ad es. di scale, ringhiere, durante l'adattamento di mobili, nella posa di tubazioni ecc.).

Il lato sinistro dello strumento di misura funge da piano di riferimento per la misurazione dell'inclinazione. Se durante la procedura di misurazione il

simbolo lampeggia significa che lo strumento di misura è stato ribaltato troppo lateralmente.

## **Funzioni di memoria**

Il valore, oppure il risultato finale, di ogni misurazione terminata verrà memorizzato automaticamente.

**Suggerimento**: Se la fotocamera sarà attiva, la foto verrà automaticamente memorizzata assieme al risultato di misurazione. Nella foto saranno incorporate le seguenti informazioni:

- Risultato di misurazione
- Singole misurazioni (necessarie per rilevare il risultato di misurazione)
- Funzione di misurazione utilizzata
- Riferimento
- Data e ora
- Angolo d'inclinazione (solo ad inclinometro attivo).

Se la foto andrà utilizzata a scopo di documentazione e trasferita mediante il cavo micro-USB, si consiglia di non attivare la funzione Zoom.

Se lo strumento di misura è stato collegato mediante il cavo micro-USB ad un dispositivo, verrà inoltre creato un file .csv, con tutti i valori di misurazione memorizzati.

#### **Indicazione del valore memorizzato**

Sarà possibile richiamare un massimo di 50 valori (valori di misurazione, oppure foto con valori di misurazione). Selezionare la funzione di memorizzazione con il softkey

## $(12)$   $\boxed{\blacksquare}$ .

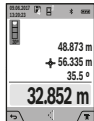

Nella parte alta del display verrà visualizzato il numero del valore memorizzato; nella parte bassa, il relativo valore memorizzato e la relativa funzione di misurazione.

Premere il tasto **(4)** [**+**] per scorrere in avanti i valori memorizzati.

Premere il tasto **(11)** [**–**] per scorrere all'indietro i valori memorizzati.

Qualora non vi sia alcun valore in memoria, nella parte bassa del display verrà visualizzato **«0.000»** e nella parte alta **«0»**.

Il valore meno recente si troverà nella posizione di memoria 1; quello più recente, nella posizione 50 (qualora siano presenti 50 valori memorizzati). Memorizzando un ulteriore valore, verrà sempre cancellato dalla memoria il valore meno recente.

#### **Cancellare la memoria**

Per accedere alla memoria, premere il softkey (12) [ \, Per cancellare il contenuto della memoria, premere quindi, per il numero di volte desiderato, il softkey (3)[ $\blacksquare$ ]. Per cancellare tutti i valori presenti in memoria, si potrà inoltre utilizzare la funzione «  $\blacklozenge$  del menu «Impostazioni». Confermare quindi con il softkey (12) [ | ].

### **Formattazione della memoria**

La memoria USB si può riformattare (ad es. in caso di problemi di memorizzazione). A tale scopo, selezionare la funzione « » del menu «Impostazioni» e confermare con il softkey (12) [ ]. Procedendo alla formattazione, tutti i dati presenti in memoria verranno cancellati. **La memoria USB non andrà formattata da altri dispositivi (ad es. da un computer esterno).**

## **Addizione/sottrazione di valori**

È possibile effettuare l'addizione o la sottrazione di valori di misurazione o di risultati finali.

#### **Addizione di valori**

Il seguente esempio illustra l'addizione di superfici: rilevare una superficie come da paragrafo «Misurazione di superfici» (vedi «Misurazione di superfici», Pagina 79).

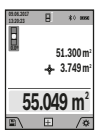

Premere il tasto **(4)** [**+**]. Verranno visualizzati la superficie calcolata ed il simbolo **«+»**. Premere il tasto di misurazione (2) [▲] per avviare una seconda misurazione di superfici. Rilevare la superficie come da paragrafo «Misurazione di superfici» (vedi «Misurazione di super-

fici», Pagina 79). Appena terminata la seconda misurazione, nella parte bassa del display verrà visualizzato il risultato della seconda misurazione di superfici. Per visualizzare il risultato finale, premere nuovamente il tasto di misurazione **(2)**  $[$   $\triangle$ ].

**Avvertenza:** In modalità Misurazione di lunghezze, il risultato finale verrà visualizzato immediatamente.

#### **Sottrazione di valori**

Per sottrarre valori, premere il tasto **(11)** [**–**]. Il resto della procedura è analogo ad «Addizione di valori».

#### **Cancellazione dei valori di misurazione**

Premendo brevemente il tasto ON/OFF/Cancellazione **(9)** [ ], in tutte le funzioni di misurazione si potrà cancellare il valore di misurazione rilevato per ultimo.

## **Interfaccia** Bluetooth**®**

#### **Trasferimento dati ad altri dispositivi**

Lo strumento di misura è dotato di un modulo *Bluetooth®* che, mediante tecnologia wireless, consente di trasferire dati verso alcuni tipi di dispositivi mobili, dotati di interfaccia *Bluetooth®* (ad es. smart device).

Per informazioni sui requisiti di sistema necessari per la connessione *Bluetooth®*, consultare il sito Internet Bosch, all'indirizzo **www.bosch-pt.com**

https://tm.by Интернет-магазин TM.by

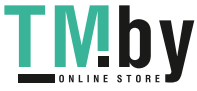

#### **Per ulteriori informazioni, consultare la pagina del prodotto Bosch.**

Con il trasferimento dati tramite *Bluetooth®*, potrebbero verificarsi ritardi temporali fra dispositivo mobile e strumento di misura. Ciò può essere causato dalla distanza fra i dispositivi, oppure dall'oggetto da misurare.

## **Attivazione dell'interfaccia** Bluetooth**® per il trasferimento dati ad un dispositivo mobile**

L'attivazione dell'interfaccia *Bluetooth®* andrà effettuata nelle impostazioni. Per attivare il segnale *Bluetooth®*, premere il tasto **(4)** [**+**]. Accertarsi che l'interfaccia *Bluetooth®* del proprio dispositivo mobile sia attiva.

Per espandere le funzionalità del dispositivo mobile ed agevolare l'elaborazione dati, è disponibile la speciale applicazione (app) Bosch «Measuring Master». Tale funzione è scaricabile dai relativi Store, in base al tipo di dispositivo.

Avviata l'applicazione Bosch, verrà stabilita la connessione fra il dispositivo mobile e lo strumento di misura. Qualora vengano rilevati più strumenti di misura attivi, selezionare lo strumento opportuno, in base al numero di serie. Il numero di serie **(15)** è riportato sulla targhetta identificativa dello strumento di misura.

Lo stato della connessione e la connessione attiva **(f)** verranno visualizzati sul display **(1)** dello strumento di misura.

#### **Disattivazione dell'interfaccia** Bluetooth**®**

La disattivazione della connessione *Bluetooth®* andrà effettuata nelle impostazioni. Per disattivare il segnale *Bluetooth®*, premere il tasto **(11)** [**–**], oppure spegnere lo strumento di misura.

## **Interfaccia USB**

#### **Trasferimento dati mediante interfaccia USB**

Il collegamento micro-USB dello strumento di misura consente di effettuare la trasmissione dati verso determinati dispositivi dotati di interfaccia USB (ad es. computer o notebook).

Per mezzo del cavo micro-USB, collegare lo strumento di misura con il computer o il notebook. Il sistema operativo del computer, oppure del notebook, rileverà automaticamente lo strumento di misura come unità esterna.

**Avvertenza:** Non appena lo strumento di misura sia collegato ad un computer o ad un notebook mediante il cavo micro-USB, la batteria al litio verrà ricaricata. Il tempo di ricarica varierà in base al livello della corrente di carica.

## **Indicazioni operative**

- **Per ulteriori informazioni, consultare la pagina del prodotto Bosch.**
- ▶ Lo strumento di misura è dotato di interfaccia wire**less. Tenere presenti eventuali limitazioni di funzionamento, ad es. all'interno di velivoli o di ospedali.**

## **Avvertenze generali**

La lente di ricezione **(20)**, l'uscita laser **(18)** e la fotocamera **(19)** non dovranno essere coperte durante una misurazione. Durante una misurazione, lo strumento di misura non andrà spostato. Lo strumento di misura andrà quindi sistemato,

laddove possibile, su una superficie di riscontro o di appoggio fissa.

## **Influssi sul campo di misurazione**

Il campo di misurazione dipenderà dalle condizioni di luce e dalle caratteristiche di riflessione della superficie target. Per una migliore visibilità del raggio laser in condizioni di intensa luce esterna, utilizzare la fotocamera integrata **(19)**, gli occhiali per raggio laser **(26)** (accessorio) ed il pannello di mira per laser **(25)** (accessorio), oppure oscurare la superficie target.

## **Influssi sul risultato di misurazione**

Per gli effetti causati da leggi fisiche generali non si può escludere che misurando su differenti superfici possano verificarsi errori di misurazione. Fanno parte di queste superfici:

- Superfici trasparenti (ad es. vetro, acqua),
- superfici riflettenti (ad es. metallo lucido, vetro),
- superfici porose (ad es. materiali isolanti)
- superfici strutturate (ad es. intonaco grezzo, pietra naturale).

Su tali superfici, utilizzare all'occorrenza il pannello di mira per laser **(25)** (accessorio).

Misurazioni errate sono inoltre possibili su superfici target puntate obliquamente.

Anche strati d'aria con temperature differenti, oppure riflessi ricevuti indirettamente, possono influire sul valore misurato.

## **Verifica della precisione e calibratura della misurazione inclinazione (vedere Fig. H)**

Verificare regolarmente la precisione della misurazione inclinazione. Ciò andrà effettuato mediante una misurazione capovolta. A tale scopo, sistemare lo strumento di misura su un tavolo e misurare l'inclinazione. Ruotare poi lo strumento di misura di 180° e misurare nuovamente l'inclinazione. La differenza del valore visualizzato non dovrà superare gli 0,3°. In caso di scostamenti maggiori, lo strumento di misura andrà nuovamente calibrato. A tale scopo, selezionare cal nelle impostazioni. Seguire le indicazioni visualizzate sul display.

In seguito a forti cambiamenti di temperatura ed urti violenti si raccomanda di eseguire una verifica della precisione e, all'occorrenza, una calibratura dello strumento di misura. In seguito ad una variazione di temperatura, attendere che lo strumento di misura si sia ristabilizzato sulla temperatura normale prima di effettuare la calibratura.

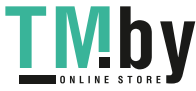

## **Verifica della precisione della misurazione di distanze**

La precisione dello strumento di misura si potrà verificare nel seguente modo:

– Scegliere un percorso di misurazione stabilmente fisso con una lunghezza di ca. 3 fino a 10 m e di cui si conosce esattamente la lunghezza (ad es. larghezza di un locale, apertura di una porta). La misurazione andrà effettuata in condizioni favorevoli: in altri termini, il percorso di misurazione dovrà trovarsi nell'ambiente interno e la superficie obiettivo della misurazione dovrà essere liscia e ben riflettente (ad es. una parete tinteggiata di bianco).

– Misurare il percorso per 10 volte in sequenza.

Lo scostamento delle singole misurazioni rispetto al valore medio non dovrà superare i ± 2 mm sull'intero percorso di misurazione, in condizioni favorevoli. Prendere nota delle misurazioni, per poter confrontarne la precisione in un secondo momento.

## **Verifica della precisione e calibratura del mirino (reticolo)**

Verificare regolarmente la precisione di allineamento fra laser e mirino.

- Scegliere come target una superficie chiara e il meno illuminata possibile (ad es. una parete bianca), ad almeno 5 m di distanza.
- Verificare se il punto laser si trovi all'interno del mirino sul display.

Se il punto laser non si trova all'interno del mirino, quest'ultimo andrà ricalibrato.

A tale scopo, selezionare con nelle impostazioni. Seguire le indicazioni visualizzate sul display.

## **Utilizzo del treppiede (accessorio)**

L'utilizzo di un treppiede è particolarmente necessario in caso di grandi distanze. Sistemare lo strumento di misura, mediante la filettatura da 1/4" **(17)**, sulla piastra a cambio rapido del treppiede **(27)**, oppure di un normale treppiede fotografico. Avvitare saldamente con la vite di fermo della piastra a cambio rapido.

Definire il piano di riferimento per misurazioni con treppiede, nelle impostazioni (Piano di riferimento della misurazione con treppiede).

# **Anomalie - Cause e rimedi**

## **Causa Rimedio**

## **L'avviso di temperatura lampeggia: misurazione non possibile**

Lo strumento di misura si tro-Attendere che lo strumento va fuori dalla temperatura di di misura raggiunga la tempefunzionamento, compresa fra –10 °C e +45 °C (fino a +40 °C in modalità Misurazione continua). ratura di funzionamento.

https://tm.by Интернет-магазин TM.by

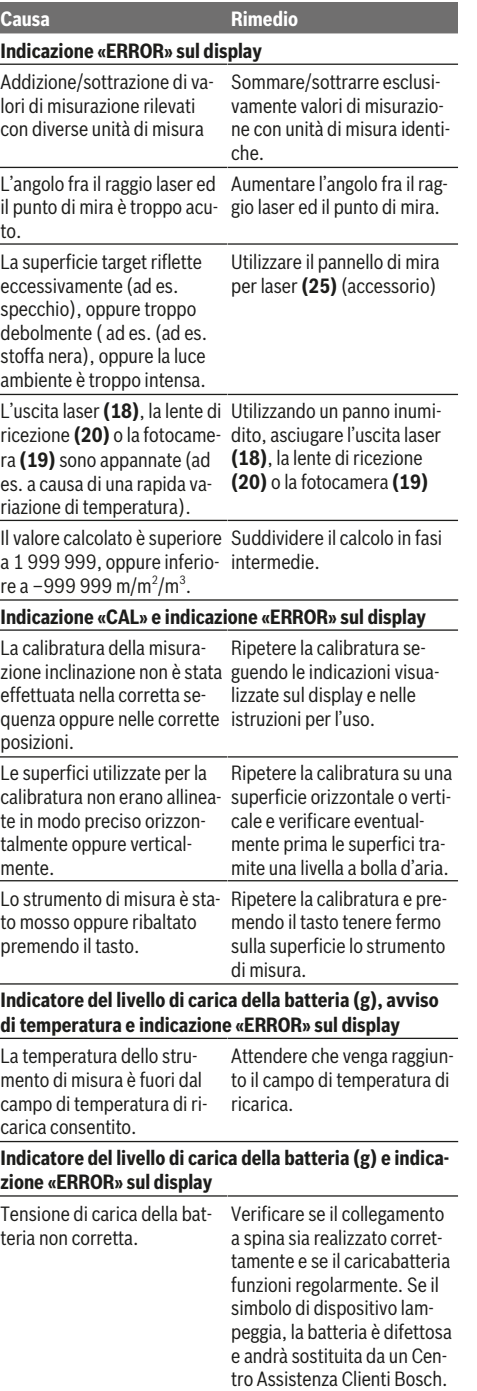

#### **84** | Italiano

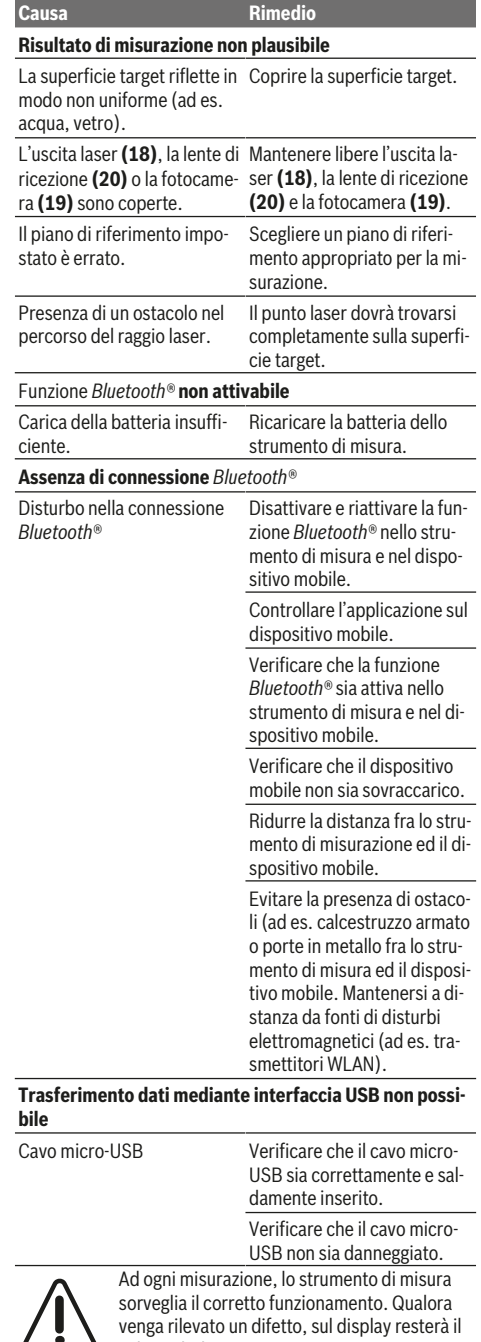

pervenire lo strumento di misura al Servizio Clienti Bosch attraverso il Vostro Rivenditore di fiducia.

# **Manutenzione ed assistenza**

## **Manutenzione e pulizia**

Avere cura di tenere lo strumento di misura sempre pulito. Non immergere in alcun caso lo strumento di misura in acqua, né in alcun altro liquido.

Pulire eventuali impurità utilizzando un panno morbido inumidito. Non utilizzare detergenti, né solventi.

Pulire con grande cautela in particolare la lente di ricezione **(20)**, l'apertura di uscita laser **(18)** e la fotocamera **(19)**: accertarsi che non vi siano tracce di sporco sulla lente di ricezione, né sull'apertura di uscita laser o sulla fotocamera. Pulire la lente di ricezione, l'apertura di uscita laser e la fotocamera esclusivamente con prodotti adatti anche per lenti di apparecchi fotografici. Non tentare di rimuovere eventuali tracce di sporco dalla lente di ricezione, dall'uscita laser o dalla fotocamera utilizzando oggetti appuntiti e non tergere i suddetti elementi (pericolo di graffi).

Qualora occorra farlo riparare, inviare lo strumento di misura all'interno della custodia protettiva **(24)**.

## **Servizio di assistenza e consulenza tecnica**

Il servizio di assistenza risponde alle Vostre domande relative alla riparazione e alla manutenzione del Vostro prodotto nonché concernenti i pezzi di ricambio. Disegni in vista esplosa e informazioni relative ai pezzi di ricambio sono consultabili anche sul sito **www.bosch-pt.com**

Il team di consulenza tecnica Bosch sarà lieto di rispondere alle Vostre domande in merito ai nostri prodotti e accessori.

In caso di richieste o di ordinazione di pezzi di ricambio, comunicare sempre il codice prodotto a 10 cifre riportato sulla targhetta di fabbricazione dell'elettroutensile.

## **Italia**

Officina Elettroutensili Robert Bosch S.p.A. Corso Europa 2/A 20020 LAINATE (MI) Tel.: (02) 3696 2663 Fax: (02) 3696 2662 Fax: (02) 3696 8677 E-Mail: officina.elettroutensili@it.bosch.com

#### **Svizzera**

Sul sito www.bosch-pt.com/ch/it è possible ordinare direttamente on-line i ricambi. Tel.: (044) 8471513 Fax: (044) 8471553 E-Mail: Aftersales.Service@de.bosch.com

#### **Smaltimento**

Strumenti di misura, accessori e confezioni non più utilizzabili andranno avviati ad un riciclaggio rispettoso dell'ambiente.

re quando non dovesse essere possibile eliminare un difetto ricorrendo alle misure riportate sopra, far

solo simbolo qui accanto. In questo caso oppu-

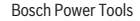

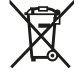

Non gettare tra i rifiuti domestici gli strumenti di misurazione dismessi!

#### **Solo per i Paesi UE:**

Conformemente alla direttiva europea 2012/19/UE, gli strumenti di misura non più utilizzabili e, in base alla direttiva europea 2006/66/CE, le batterie/le pile difettose o esauste, andranno raccolti separatamente ed avviati ad un riutilizzo rispettoso dell'ambiente.

## **Batterie/pile:**

▶ Le batterie integrate possono essere estratte esclusi**vamente da personale specializzato, per essere smaltite**. L'apertura dell'involucro dell'alloggiamento può danneggiare lo strumento di misura in modo irreparabile.

Prima di smontare la batteria accertarsi che sia completamente scarica.

Prima di smontare la batteria accertarsi che sia completamente scarica. Rimuovere la targhetta identificativa, aprire l'astina di misurazione e rimuovere tutte le viti sul lato posteriore della carcassa. Rimuovere la metà carcassa, staccare tutti i cavi dal circuito stampato e svitare le viti. Ora è possibile estrarre il circuito stampato e la batteria è visibile. Svitare entrambe le viti ed estrarre la batteria per smaltirla in modo corretto.

Anche quando è completamente scarica, nella batteria rimane sempre una carica residua che potrebbe sprigionarsi in caso di cortocircuito.

Non gettare le batterie/le pile tra i rifiuti domestici, nel fuoco o nell'acqua. Le batterie/le pile, qualora scariche, devono essere raccolte, riciclate oppure smaltite rispettando rigorosamente la protezione dell'ambiente.

# **Nederlands**

## **Veiligheidsaanwijzingen**

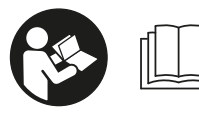

**Alle aanwijzingen moeten gelezen en in acht genomen worden om zonder risico's en veilig met het meetgereedschap te werken. Wan-**

**neer het meetgereedschap niet volgens deze instructies gebruikt wordt, kunnen de geïntegreerde veiligheidsvoorzieningen in het meetgereedschap belemmerd worden. Maak waarschuwingsstickers op het meetgereedschap nooit onleesbaar. BEWAAR DEZE INSTRUCTIES ZORGVULDIG EN GEEF ZE BIJ HET DOORGEVEN VAN HET MEETGEREEDSCHAP MEE.**

▶ Voorzichtig – wanneer andere dan de hier aangegeven **bedienings- of afstelvoorzieningen gebruikt of andere**

https://tm.by Интернет-магазин TM.by **methodes uitgevoerd worden, kan dit resulteren in een gevaarlijke blootstelling aan straling.**

**Het meetgereedschap wordt geleverd met een waarschuwingsplaatje (op de weergave van het meetgereedschap op de pagina met afbeeldingen aangeduid met nummer (14)).**

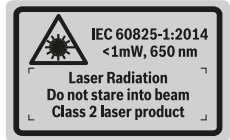

u **Als de tekst van het waarschuwingsplaatje niet in uw taal is, plak dan de meegeleverde sticker in uw eigen taal hierover heen, voordat u het gereedschap voor de eerste keer gebruikt.**

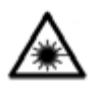

**Richt de laserstraal niet op personen of dieren en kijk niet zelf in de directe of gereflecteerde laserstraal.** Daardoor kunt u personen verblinden, ongevallen veroorzaken of het oog

beschadigen.

- u **Als laserstraling het oog raakt, dan moeten de ogen bewust gesloten worden en moet het hoofd onmiddellijk uit de straal bewogen worden.**
- **Breng geen wijzigingen aan de laserinrichting aan.**
- u **Gebruik de laserbril niet als veiligheidsbril.** De laserbril dient voor het beter herkennen van de laserstraal; deze beschermt echter niet tegen de laserstraling.
- $\blacktriangleright$  **Gebruik de laserbril niet als zonnebril of in het verkeer.** De laserbril biedt geen volledige UV-bescherming en vermindert het waarnemen van kleuren.
- **Example 1** Laat het meetgereedschap alleen repareren door ge**kwalificeerd geschoold personeel en alleen met originele vervangingsonderdelen.** Daarmee wordt gewaarborgd dat de veiligheid van het meetgereedschap in stand blijft.
- **Example 2** Laat kinderen het lasermeetgereedschap niet zonder **toezicht gebruiken.** Zij zouden per ongeluk personen kunnen verblinden.
- **EXECUTE:** Werk met het meetgereedschap niet in een omgeving **waar ontploffingsgevaar heerst en zich brandbare vloeistoffen, brandbare gassen of brandbaar stof bevinden.** In het meetgereedschap kunnen vonken ontstaan die het stof of de dampen tot ontsteking brengen.
- **Example 3 Gebruik het meetgereedschap niet met ingestoken USB-kabel.**
- **Example 3 Exercises Following instruments** Gebruik het meetgereedschap niet als extern USB-op**slagmedium.**
- **Example 2 Fotografeer geen personen of dieren met het meetgereedschap, omdat de laserstraal daarbij permanent ingeschakeld kan zijn.** Bij ingeschakelde laserstraal kunt u personen verblinden, ongevallen veroorzaken of het oog beschadigen.
- **Example 3 Gebruik het meetgereedschap niet, wanneer beschadigingen van het displayglas te zien zijn (bijv. scheu-**

## **86** | Nederlands

**ren in het oppervlak enz.).** Er bestaat verwondingsgevaar.

▶ Voorzichtig! Bij het gebruik van het meetgereedschap **met** Bluetooth® **kunnen storingen bij andere apparaten en installaties, vliegtuigen en medische apparaten (bijv. pacemakers, hoorapparaten) ontstaan. Eveneens kan schade aan mens en dier in de directe omgeving niet volledig uitgesloten worden. Gebruik het meetgereedschap met** *Bluetooth*® **niet in de nabijheid van medische apparaten, tankstations, chemische installaties, gebieden waar ontploffingsgevaar heerst en in zones waar met explosieven wordt gewerkt. Gebruik het meetgereedschap met** *Bluetooth*® **niet in vliegtuigen. Vermijd het gebruik gedurende een langere periode heel dichtbij het lichaam.**

**Het** *Bluetooth*® **-woordmerk evenals de beeldtekens (logo's) zijn gedeponeerde handelsmerken en eigendom van Bluetooth SIG, Inc. Elk gebruik van dit woordmerk/ deze beeldtekens door Robert Bosch Power Tools GmbH gebeurt onder licentie.**

# **Veiligheidsaanwijzingen voor oplaadapparaten**

► Dit oplaadapparaat is niet be**stemd voor gebruik door kinderen en personen met beperkte lichamelijke, zintuiglijke of geestelijke capaciteiten of gebrek aan ervaring en kennis. Dit oplaadapparaat kan door kinderen vanaf 8 jaar evenals door personen met beperkte lichamelijke, zintuiglijke of geestelijke capaciteiten of gebrek aan ervaring en kennis gebruikt worden, mits zij onder toezicht staan van een persoon die voor hun veiligheid verantwoordelijk is, of door deze in het veilige gebruik van het oplaadapparaat geïnstrueerd werden en zij de hiermee verbonden gevaren begrijpen.** Anders bestaat er gevaar voor foute bediening en verwondingen.

# ► Houd toezicht op kinderen bij ge**bruik, reiniging en onderhoud.** Op deze manier wordt gewaarborgd dat kinderen niet met het oplaadapparaat spelen.

**Houd het oplaadapparaat uit de buurt van regen of natheid.** Het binnendringen van water in een elektrisch toestel verhoogt het risico van een elektrische schok.

- **Example 1** Laad het meetgereedschap alleen met het meegele**verde oplaadapparaat.**
- $\blacktriangleright$  Houd het oplaadapparaat schoon. Door vervuiling bestaat er gevaar voor een elektrische schok.
- u **Controleer vóór elk gebruik oplaadapparaat, kabel en stekker. Gebruik het oplaadapparaat niet, als u beschadigingen vaststelt. Open het oplaadapparaat niet zelf en laat het uitsluitend repareren door gekwalificeerd geschoold personeel en alleen met originele vervangingsonderdelen.** Beschadigde oplaadapparaten, kabels en stekkers verhogen het risico van een elektrische schok.
- Gebruik het oplaadapparaat niet op een licht ontvlam**bare ondergrond (bijv. papier, textiel enz.) of in een brandbare omgeving.** Vanwege de bij het opladen optredende verwarming van het oplaadapparaat bestaat brandgevaar.
- **Bij beschadiging en verkeerd gebruik van de accu kunnen er ook dampen vrijkomen.** Zorg voor frisse lucht en raadpleeg bij klachten een arts. De dampen kunnen de luchtwegen irriteren.

## **Beschrijving van product en werking**

Vouw de uitvouwbare pagina met de afbeelding van het meetgereedschap open en laat deze pagina opengevouwen terwijl u de gebruiksaanwijzing leest.

## **Beoogd gebruik**

Het meetgereedschap is bestemd voor het meten van afstanden, lengtes, hoogtes, afstanden, hellingen en voor het berekenen van oppervlaktes en volumes.

De meetresultaten kunnen via *Bluetooth®* en USB-interface naar andere apparaten overgebracht worden.

Het meetgereedschap is geschikt voor gebruik binnenshuis en buitenshuis.

## **Afgebeelde componenten**

De componenten zijn genummerd zoals op de afbeelding van het meetgereedschap op de pagina met afbeeldingen.

- **(1)** Display
- **(2)** Meettoets [**△**] (te gebruiken aan voor- of zijkant)
- **(3)** Softtoets [ $\blacksquare$ ]
- **(4)** Plustoets [**+**]/keuze naar rechts

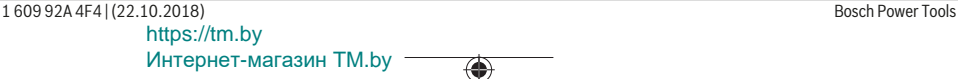

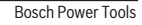

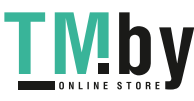

## Nederlands | **87**

۰

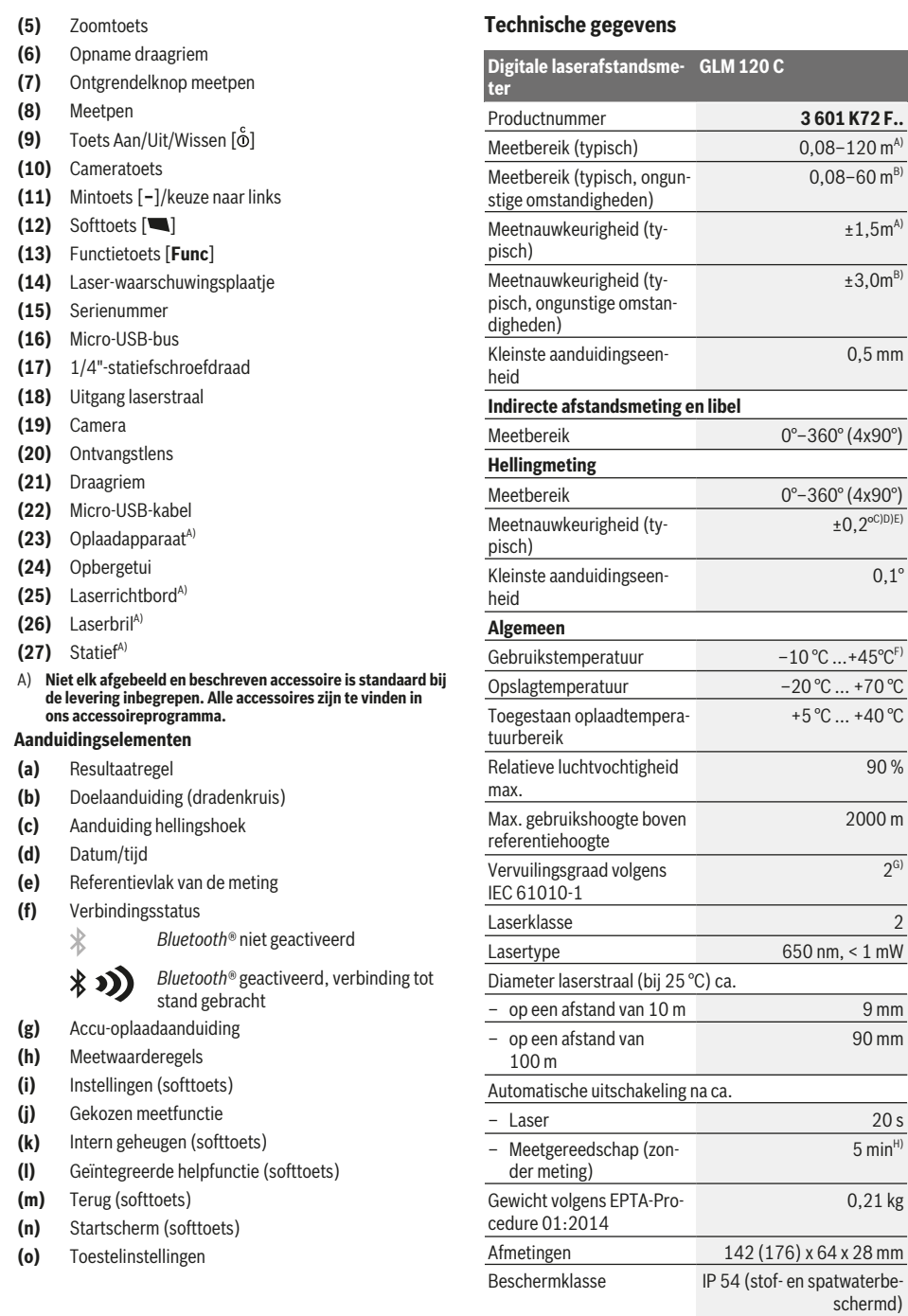

**Gegevensoverdracht**

◈

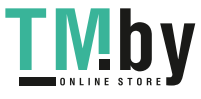

♦

https://tm.by Интернет-магазин TM.by

#### **88** | Nederlands

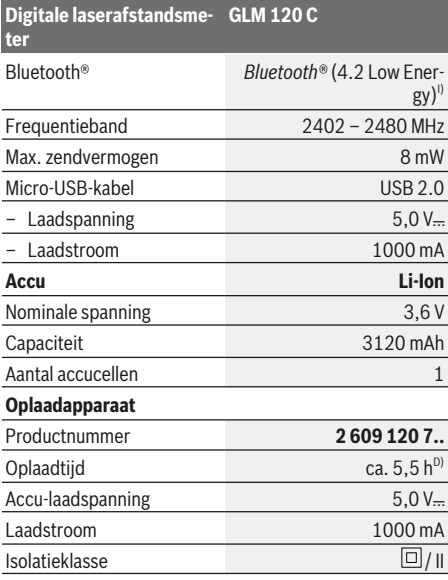

- A) Bij meting vanaf voorkant van het meetgereedschap, geldt voor een hoog reflectievermogen van het doel (bijv. een wit geverfde muur), zwakke achtergrondverlichting en een gebruikstemperatuur van 25 °C. Daarnaast moet met een afwijking van ± 0,05 mm/m gerekend worden.
- B) Bij meting vanaf voorkant van het meetgereedschap, geldt voor een hoog reflectievermogen van het doel (bijv. een wit geverfde muur) en sterke achtergrondverlichting. Daarnaast moet met een afwijking van  ± 0,15 mm/m gerekend worden.
- C) Na kalibrering bij 0° en 90°. Extra hellingsfout van max. ±0,01°/ graad tot 45°. De meetnauwkeurigheid heeft betrekking op de drie oriëntaties van de kalibrering van de hellingmeting, zie afbeelding **H**
- D) Bij een gebruikstemperatuur van 25 °C. Oplaadtijd met 1 A-USB-oplaadapparaat. Sneller opladen bij uitgeschakeld meetgereedschap.
- E) Als referentievlak voor de hellingmeting dient de linkerkant van het meetgereedschap.
- In de functie permanente meting bedraagt de max. gebruikstemperatuur +40 °C.
- alleen een niet geleidende vervuiling, waarbij soms een tijdelijke geleidbaarheid wordt verwacht door bedauwing
- H) De automatische uitschakeltijd is instelbaar (2, 5, 10 minuten of nooit).
- I) Bij *Bluetooth®*-Low-Energy-toestellen kan afhankelijk van model en besturingssysteem het opbouwen van een verbinding niet mogelijk zijn. *Bluetooth®*-toestellen moeten het GATT-profiel ondersteunen.

Een lange looptijd van de accu wordt gerealiseerd door energiebesparende maatregelen, zoals het deactiveren van de *Bluetooth®*-functie, wanneer deze niet nodig is of het reduceren van de helderheid van het display enz.

Het serienummer **(15)** op het typeplaatje dient voor een ondubbelzinnige identificatie van uw meetgereedschap.

## **Eerste ingebruikneming**

### **Accu opladen**

- u **Gebruik alleen de in de technische gegevens vermelde oplaadapparaten.** Alleen deze oplaadapparaten zijn afgestemd op de Li-Ion-accu die bij uw meetgereedschap moet worden gebruikt.
- **EXECT:** Het gebruik van oplaadapparaten van andere fabri**kanten kan tot defecten bij het meetgereedschap leiden; dit meetgereedschap mag ook niet worden opgeladen met een hogere spanning (bijv. 12 V) van een oplaadapparaat in een motorvoertuig. Bij veronachtzaming vervalt de garantie.**
- ► Let op de netspanning! De spanning van de stroombron moet overeenkomen met de gegevens op het typeplaatje van het oplaadapparaat.

**Aanwijzing:** De accu wordt gedeeltelijk geladen geleverd. Om het maximale vermogen van de accu te garanderen, dient u de accu vóór het eerste gebruik volledig op te laden.

**Aanwijzing**: De micro-USB-bus **(16)** voor het aansluiten van de micro-USB-kabel **(22)** bevindt zich onder de afdekking van de meetpen **(8)**. Om de afdekking te openen, drukt u op de ontgrendelknop **(7)**.

De Lithium-Ion-accu kan op elk moment worden opgeladen zonder de levensduur te verkorten. Een onderbreking van het opladen schaadt de accu niet.

Als het onderste segment van de accu-oplaadaanduiding **(g)** knippert, dan kunnen nog maar enkele metingen uitgevoerd worden. Laad de accu op.

Als het kader rond de segmenten van de accu-oplaadaanduiding **(g)** knippert, dan zijn geen metingen meer mogelijk. Het meetgereedschap kan nog slechts korte tijd gebruikt worden (bijv. om gegevens in de meetwaardelijst te controleren). Laad de accu op.

Verbind het meetgereedschap door middel van de meegeleverde micro-USB-kabel **(22)** met het oplaadapparaat **(23)**. Steek het oplaadapparaat **(23)** in het stopcontact. Het opladen begint.

De accu-oplaadaanduiding **(g)** geeft de voortgang van het opladen aan. Tijdens het opladen knipperen de segmenten na elkaar. Als alle segmenten van de accu-oplaadaanduiding **(g)** te zien zijn, dan is de accu helemaal opgeladen.

Als het oplaadapparaat langdurig niet wordt gebruikt, dient u de verbinding met het elektriciteitsnet te verbreken.

Daarnaast kan de accu ook aan een USB-poort opgeladen worden. Sluit hiervoor het meetgereedschap met de micro-USB-kabel op een USB-poort aan. In de USB-modus (oplaadmodus, gegevensoverdracht) kan het opladen duidelijk langer duren.

Het meetgereedschap kan tijdens het opladen niet zelfstandig gebruikt worden.

*Bluetooth®* wordt tijdens het opladen uitgeschakeld. Bestaande verbindingen met andere apparaten worden onderbroken. Hierbij kunnen gegevens verloren gaan.

## **Aanwijzingen voor optimaal omgaan met de accu in het meetgereedschap**

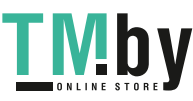

Bewaar het meetgereedschap uitsluitend in het toegestane temperatuurbereik, (zie "Technische gegevens", Pagina 87). Laat het meetgereedschap bijv. in de zomer niet in de auto liggen.

Een duidelijk kortere gebruiksduur na het opladen duidt erop dat de accu versleten is en door de klantenservice van Bosch moet worden vervangen.

Neem de aanwijzingen met betrekking tot afvalverwijdering in acht.

# **Gebruik**

## **Ingebruikname**

- $\blacktriangleright$  Laat het ingeschakelde meetgereedschap niet onbe**heerd achter en schakel het meetgereedschap na gebruik uit.** Andere personen kunnen door de laserstraal verblind worden.
- **Bescherm het meetgereedschap tegen vocht en fel zonlicht.**
- **Example 1** Stel het meetgereedschap niet bloot aan extreme tem**peraturen of temperatuurschommelingen.** Laat het bijv. niet gedurende langere tijd in de auto liggen. Laat het meetgereedschap bij grotere temperatuurschommelingen eerst op temperatuur komen, voordat u het in gebruik neemt. Bij extreme temperaturen of temperatuurschommelingen kan de nauwkeurigheid van het meetgereedschap nadelig beïnvloed worden.
- Vermijd krachtige stoten of vallen van het meetge**reedschap.** Na sterke invloeden van buitenaf op het meetgereedschap, moet u altijd vóór het opnieuw gebruiken hiervan een nauwkeurigheidscontrole uitvoeren Mauwkeurigheidscontrole van het meetgereedschap.
- **EXECUTE: Het meetgereedschap is met een radio-interface uitgerust. Lokale gebruiksbeperkingen, bijv. in vliegtuigen of ziekenhuizen, moeten in acht genomen worden.**

## **In-/uitschakelen**

Let er tijdens het werk op dat de ontvangstlens **(20)**, de uitgang laserstraal **(18)** en de camera **(19)** niet worden afgesloten of afgedekt, omdat anders geen correcte metingen mogelijk zijn.

- Voor het **inschakelen** van het meetgereedschap en van de laser drukt u kort op de meettoets (2) [ $\triangle$ ] aan de voor- of zijkant.
- Voor het **inschakelen** van het meetgereedschap zonder laser drukt u kort op de toets Aan/Uit/Wissen (9) [ $\ddot{\text{o}}$ ].
- u **Richt de laserstraal niet op personen of dieren en kijk zelf niet in de laserstraal, ook niet vanaf een grote afstand.**

Voor het **uitschakelen** van de laser drukt u kort op de toets Aan/Uit/Wissen **(9)** [ $\Phi$ ].

Voor het **uitschakelen** van de camera drukt u op de cameratoets **(10)**.

Voor het **uitschakelen** van het meetgereedschap houdt u de toets Aan/Uit/Wissen (9) [ $\delta$ ] ingedrukt.

https://tm.by Интернет-магазин TM.by Bij het uitschakelen van het meetgereedschap blijven de in het geheugen aanwezige waarden en toestelinstellingen behouden.

#### **Camera**

Bij het inschakelen van het meetgereedschap is de camera **(19)** automatisch ingeschakeld. Om deze uit te schakelen drukt u op de cameratoets **(10)**.

Bij grotere afstanden (ca. > 5 m) verschijnt bovendien een doelmarkering om het meetpunt te markeren.

#### **Optimalisatie van de zichtbaarheid van de laserpunt**

Bij het gebruik van het meetgereedschap, vooral buiten, bij invallend zonlicht maar ook bij lange afstanden in gebouwen, kan het gebeuren dat de laserpunt niet zichtbaar is. De zichtbaarheid van de laserpunt/het meetdoel kan daarnaast door het inschakelen van de camera worden verbeterd door:

- het instellen van de helderheid van het display (toestelinstellingen)
- het gebruik van de zoomfunctie met de toets **(5)**

#### **Meetprocedure**

Na het inschakelen bevindt het meetgereedschap zich in de functie lengtemeting. Voor een andere meetfunctie drukt u op de toets **(13)** [**Func**]. Kies de gewenste meetfunctie met de toets **(4)** [**+**] of de toets **(11)** [**–**] (zie "Meetfuncties", Pagina 91). Activeer de meetfunctie met de

toets  $(13)$  [Func] of met de meettoets  $(2)$  [ $\triangle$ ].

Als referentievlak voor de meting is na het inschakelen de achterkant van het meetgereedschap gekozen. Voor het wisselen van het referentievlak (zie "Referentievlak kiezen (zie afbeelding **A**)", Pagina 89). Plaats het meetgereedschap op het gewenste startpunt van de meting (bijv. muur).

**Aanwijzing:** Als het meetgereedschap met de toets Aan/Uit/ Wissen **(9)** [ ] werd ingeschakeld, druk dan kort op de meettoets (2) [▲] om de laser in te schakelen.

Druk voor het activeren van de meting kort op de meettoets **(2)** [▲]. Daarna wordt de laserstraal uitgeschakeld. Voor nog een meting herhaalt u deze procedure.

Bij een ingeschakelde permanente laserstraal en in de functie permanente meting begint de meting al na het eerste keer indrukken van de meettoets (2) [▲].

▶ Richt de laserstraal niet op personen of dieren en kijk **zelf niet in de laserstraal, ook niet vanaf een grote afstand.**

**Aanwijzing:** De meetwaarde verschijnt normaal gezien binnen 0,5 s en uiterlijk na ca. 4 s. De duur van de meting hangt van de afstand, de lichtomstandigheden en de reflectie-eigenschappen van het doeloppervlak af. Na de meting wordt de laserstraal automatisch uitgeschakeld. De ingeschakelde permanente laserstraal wordt na de meting niet uitgeschakeld (zie "Permanente laserstraal", Pagina 90).

## **Referentievlak kiezen (zie afbeelding A)**

Voor de meting kunt u uit vier verschillende referentievlakken kiezen:

## **90** | Nederlands

- de achterkant van het meetgereedschap (bijv. als het tegen een muur wordt gelegd)
- de punt van de 180° uitgeklapte meetpen **(8)** (bijv. voor metingen vanuit hoeken)
- de voorkant van het meetgereedschap (bijv. bij het meten vanaf de rand van een tafel)
- het midden van de schroefdraad **(17)** (bijv. voor metingen met statief)

Het 180° uit- en inklappen van de meetpen **(8)** wordt automatisch herkend en het desbetreffende referentievlak wordt voorgesteld. Bevestig de instelling met de meettoets **(2)** [ ].

Kies met de softtoets (3) [<sup>23]</sup> de instellingen van het meetgereedschap. Kies met de toets **(4)** [**+**] of de toets **(11)** [**–**] het referentievlak en bevestig dit met de toets **(13)** [**Func**]. Telkens na het inschakelen van het meetgereedschap is de achterkant van het meetgereedschap automatisch als referentievlak vooringesteld.

#### **Permanente laserstraal**

U kunt het meetgereedschap indien nodig naar permanente laserstraal omzetten. Kies hiervoor met de softtoets **(3)** [ ] de instellingen van het meetgereedschap. Kies met de toets **(4)** [**+**] of de toets **(11)** [**–**] de permanente laserstraal en bevestig met de toets **(13)** [**Func**].

u **Richt de laserstraal niet op personen of dieren en kijk zelf niet in de laserstraal, ook niet vanaf een grote afstand.**

De laserstraal blijft in deze instelling ook tussen de metingen ingeschakeld. Voor de meting hoeft u de meettoets  $(2)$  [ $\triangle$ ] slechts éénmaal kort in te drukken.

De permanente laserstraal moet in de instellingen worden uitgeschakeld of wordt automatisch uitgeschakeld als u het meetgereedschap uitschakelt.

## **Menu** "Instellingen"

Om in het menu "Instellingen" (i) te komen, drukt u kort op de softtoets **(3)** [ ] of houdt u de toets **(13)** [**Func**] ingedrukt.

Kies met de toets **(4)** [**+**] of de toets **(11)** [**−**] de gewenste instelling en bevestig met de toets **(13)** [**Func**]. Kies de gewenste instelling.

Om het menu "Instellingen" te verlaten, drukt u op de toets Aan/Uit/Wissen (9) [ $\bullet$ ] of op de softtoets (12) [ $\blacksquare$ ].

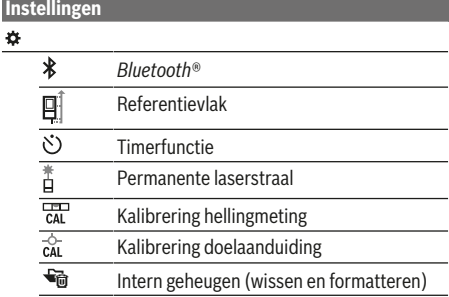

## **Instellingen** ₩

Toestelinstellingen

#### **Timerfunctie**

De timerfunctie helpt bijv. bij het meten op moeilijke toegankelijke plekken of wanneer bewegingen van het meetgereedschap tijdens de meting moeten worden voorkomen.

Kies in de instellingen de timerfunctie. Kies de gewenste tijdspanne vanaf het activeren tot aan de meting en bevestig met de meettoets (2) [ $\triangle$ ] of de toets (13) [Func].

Druk vervolgens op de meettoets (2) [**△**] om de laserstraal in te schakelen en op het doel te richten. Druk opnieuw op de meettoets (2) [ $\triangle$ ] om de meting te activeren. De meting vindt plaats na de gekozen tijdspanne. De meetwaarde verschijnt in de resultaatregel **(a)**.

In de statusbalk bovenaan verschijnt de tijdspanne vanaf het activeren tot aan de meting.

Permanente meting evenals minimum-/maximummeting zijn bij een ingestelde timerfunctie niet mogelijk.

De timer blijft ingesteld tot het uitschakelen van het meetgereedschap of tot de timer in het menu "Instellingen" wordt uitgeschakeld.

### **Menu** "Toestelinstellingen"

Kies het menu "Toestelinstellingen" in het menu "Instellingen".

Kies met de toets **(4)** [**+**] of de toets **(11)** [**−**] de gewenste toestelinstelling en bevestig met de toets **(13)** [**Func**]. Kies de gewenste toestelinstelling.

Om het menu "Toestelinstellingen" (o) te verlaten, drukt u op de toets Aan/Uit/Wissen **(9)** [ ] of op de softtoets **(12)**  $[$   $\blacksquare$   $]$ .

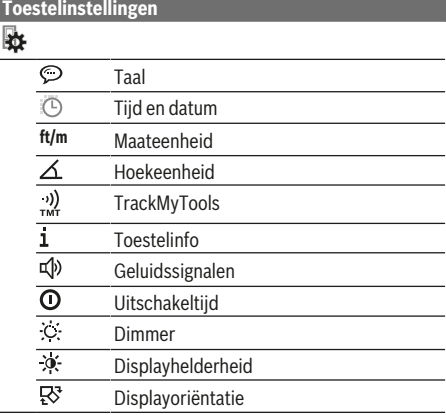

## **Taal instellen**

Kies in de toestelinstellingen "Taal". Stel de gewenste taal in en bevestig met de toets **(13)** [**Func**].

1 609 92A 4F4 | (22.10.2018) Bosch Power Tools

https://tm.by Интернет-магазин TM.by

#### **Datum en tijd instellen**

Kies in de toestelinstellingen "Tijd en datum". Stel de datum en tijd overeenkomstig de instructies op het display in en bevestig met de softtoets  $(12)$   $[\blacksquare]$ .

## **Maateenheid wisselen**

Kies in de toestelinstellingen "Maateenheid". Basisinstelling is de maateenheid "m" (meter).

Stel de gewenste maateenheid in en bevestig met de toets **(13)** [**Func**].

Voor het verlaten van het menupunt drukt u op de toets Aan/ Uit/Wissen **(9)**  $[\hat{\circ}]$  of op de softtoets **(3)** [ $\blacksquare$ ]. Na het uitschakelen van het meetgereedschap blijft de gekozen toestelinstelling opgeslagen.

#### **Hoekeenheid wijzigen**

Kies in de toestelinstellingen "Hoekeenheid". Basisinstelling is de hoekeenheid "<sup>o"</sup> (graden).

Stel de gewenste hoekeenheid in en bevestig met de toets **(13)** [**Func**].

Voor het verlaten van het menupunt drukt u op de toets Aan/ Uit/Wissen (9) [ $\delta$ ] of op de softtoets (3) [ $\blacksquare$ ]. Na het uitschakelen van het meetgereedschap blijft de gekozen toestelinstelling opgeslagen.

### **TrackMyTools**

Kies in de toestelinstellingen "TrackMyTools". Bevestig de instelling met de toets **(13)** [**Func**].

Een eerste activering is vereist. De gegevensoverdracht is alleen met de betreffende app of het betreffende pc-programma mogelijk.

TrackMyTools kan elk moment weer worden gedeactiveerd.

#### **Displayverlichting**

Kies in de toestelinstellingen "Dimmer".

De displayverlichting is permanent ingeschakeld. Als er niet op een toets wordt gedrukt, dan wordt de displayverlichting na ca. 30 seconden gedimd om de accu te sparen.

U kunt de tijd tot het begin van het dimmen instellen (toestelinstellingen).

U kunt de helderheid van het display in meerdere niveaus aan de omgevingsomstandigheden aanpassen (toestelinstellingen).

## **Meetfuncties**

## **Aanwijzing: Geïntegreerde helpfunctie**

In het meetgereedschap is bij elke meetfunctie als hulp een animatie beschikbaar. Kies hiervoor de toets **(13)** [**Func**], de toetsen **(4)** [**+**] of **(11)** [**−**] en vervolgens de softtoets **(3)** [ ]. De animatie toont u de gedetailleerde werkwijze bij de gekozen meetfunctie.

De animatie kan op elk moment met de (3) [Jestopt en weer gestart worden. U kunt vooruit en achteruit scrollen met de toetsen **(4)** [**+**] of **(11)** [**−**].

## **Lengtemeting**

Kies de lengtemeting  $\rightarrow$ .

Druk voor het inschakelen van de laserstraal kort op de meettoets  $(2)$   $\lceil \triangle \rceil$ .

Druk voor het meten kort op de meettoets (2) [ $\triangle$ ]. De meetwaarde verschijnt onderaan op het display.

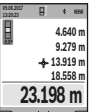

Herhaal de hierboven genoemde stappen voor elke verdere meting. De laatste meetwaarde staat onderaan op het display, de voorlaatste meetwaarde erboven enz.

#### $H = \sqrt{\alpha}$ **Permanente meting**

Bij de permanente meting kan het meetgereedschap relatief ten opzichte van het doel worden verplaatst, waarbij de meetwaarde ongeveer elke 0,5 seconden wordt geactualiseerd. U kunt zich bijv. van een muur tot op de gewenste afstand verwijderen, de actuele afstand is altijd afleesbaar.

Kies de permanente meting ---

Druk voor het inschakelen van de laserstraal kort op de meettoets (2) [▲].

Beweeg het meetgereedschap zo lang tot de gewenste afstand onderaan op het display verschijnt.

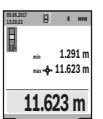

Door kort op de meettoets (2) [▲] te drukken onderbreekt u de permanente meting. De actuele meetwaarde verschijnt onderaan op het display. De maximale en de minimale meet-

waarde staan daarboven. Opnieuw indrukken van de meettoets (2) [**△**] start de permanente meting opnieuw.

De permanente meting schakelt na 5 min automatisch uit.

#### **Oppervlaktemeting**

Kies de oppervlaktemeting  $\Box$ .

Meet daarna breedte en lengte na elkaar zoals bij een lengtemeting. Tussen de beide metingen blijft de laserstraal ingeschakeld. De te meten afstand knippert in de aanduiding voor oppervlaktemeting  $\Box$  (zie aanduidingselement **(j)**).

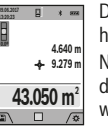

De eerste meetwaarde verschijnt bovenaan op het display.

Na het afsluiten van de tweede meting wordt de oppervlakte automatisch berekend en weergegeven. Het eindresultaat staat onder-

aan op het display, de afzonderlijke meetwaar-

# den erboven.

**Volumemeting**

## Kies de volumemeting  $\Box$ .

Meet daarna breedte, lengte en diepte na elkaar zoals bij een lengtemeting. Tussen de drie metingen blijft de laserstraal ingeschakeld. De te meten afstand knippert in de aanduiding voor volumemeting (zie aanduidingselement **(j)**).

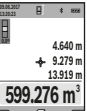

ven.

De eerste meetwaarde verschijnt bovenaan op het display.

Na het afsluiten van de derde meting wordt het volume automatisch berekend en weergegeven. Het eindresultaat staat onderaan op het display, de afzonderlijke meetwaarden erbo-

https://tm.by Интернет-магазин TM.by

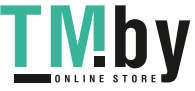

## **92** | Nederlands

### **Indirecte afstandsmeting**

Kies de indirecte afstandsmeting ... Voor de indirecte afstandsmeting staan vier meetfuncties ter beschikking, waarmee telkens verschillende afstanden kunnen worden bepaald.

De indirecte afstandsmeting dient voor het bepalen van afstanden die niet rechtstreeks kunnen worden gemeten, omdat een obstakel de laserstraal belemmert of omdat er geen doeloppervlak als reflector beschikbaar is. Deze meetmethode kan alleen in verticale richting worden toegepast. Elke afwijking in horizontale richting leidt tot meetfouten.

**Aanwijzing:** De indirecte afstandsmeting is altijd onnauwkeuriger dan de directe afstandsmeting. Meetfouten kunnen afhankelijk van de toepassing groter zijn dan bij de directe afstandsmeting. Voor de verbetering van de meetnauwkeurigheid raden we het gebruik van een statief (accessoire) aan. Tussen de afzonderlijke metingen blijft de laserstraal ingeschakeld

## **a) Indirecte hoogtemeting (zie afbeelding B)** Kies de indirecte hoogtemeting  $\angle$ .

Let erop dat het meetgereedschap zich op dezelfde hoogte als het onderste meetpunt bevindt. Kantel daarna het meetgereedschap om het referentievlak en meet net als bij een lengtemeting de afstand "1" (op het display weergegeven als rode lijn).

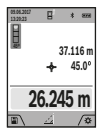

Na afsluiting van de meting verschijnt het resultaat voor de gezochte afstand "X" in de resultaatregel **(a)**. De meetwaarden voor de afstand **.1**" en de hoek **.a**" staan in de meetwaarderegels **(h)**.

#### **b) Dubbele indirecte hoogtemeting (zie afbeelding C)**

Het meetgereedschap kan alle afstanden indirect meten die in het verticale vlak van het meetgereedschap liggen. Kies de dubbele indirecte hoogtemeting  $\triangle$ . Meet net als bij een lengtemeting de afstanden "1" en "2" in deze volgorde.

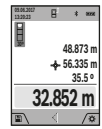

Na afsluiting van de meting verschijnt het resultaat voor de gezochte afstand "X" in de resultaatregel **(a)**. De meetwaarden voor de afstanden **"1**", **"2"** en de hoek **"α"** staan in de meetwaarderegels **(h)**.

Let erop dat het referentievlak van de meting (bijv. achterkant van het meetgereedschap) bij alle afzonderlijke metingen binnen een meetmethode op exact dezelfde plek blijft.

#### **c) Indirecte lengtemeting (zie afbeelding D)** Kies de indirecte lengtemeting  $\angle$ .

Let erop dat het meetgereedschap zich op dezelfde hoogte als het gezochte meetpunt bevindt. Kantel daarna het meetgereedschap om het referentievlak en meet net als bij een lengtemeting de afstand <sub>"1</sub>".

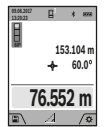

Na afsluiting van de meting verschijnt het resultaat voor de gezochte afstand **"X"** in de resultaatregel **(a)**. De meetwaarden voor de aftand "1" en de hoek "α" staan in de meetwaarderegels **(h)**.

#### **d) Trapeziummeting (zie afbeelding E)**

De trapeziummeting kan bijv. voor het bepalen van de lengte van een dakhelling worden gebruikt.

Kies de trapeziummeting  $\Box$ .

Meet net als bij een lengtemeting de afstanden "1", "2" en **"3"** in deze volgorde. Let erop dat de meting van de afstand **"3"** exact op het eindpunt van de afstand **"1"** begint en dat tussen de afstanden "1" en "2" evenals tussen "1" en "3" een rechte hoek bestaat.

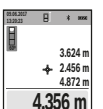

Na afsluiting van de laatste meting verschijnt het resultaat voor de gezochte afstand **"X"** in de resultaatregel **(a)**. De afzonderlijke meetwaarden staan in de meetwaarderegels **(h)**.

#### **Muuroppervlaktemeting (zie afbeelding F)**

De muuroppervlaktemeting dient voor het bepalen van de som van een aantal oppervlakten met een gemeenschappelijke hoogte. In het weergegeven voorbeeld moet de totale oppervlakte van meerdere muren worden bepaald die dezelfde ruimtehoogte **H**, maar verschillende lengtes **L** hebben.

Kies de muuroppervlaktemeting  $\Box$ .

Meet de ruimtehoogte H net als bij een lengtemeting. De meetwaarde verschijnt in de bovenste meetwaarderegel. De laser blijft ingeschakeld.

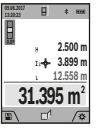

Meet daarna de lengte **L**<sub>1</sub> van de eerste muur. De oppervlakte wordt automatisch berekend en verschijnt in de resultaatregel **(a)**. De laatste lengtemeetwaarde staat in de onderste meetwaarderegel **(h)**. De laser blijft ingeschakeld.

Meet nu de lengte L<sub>2</sub> van de tweede muur. De in de meetwaarderegel **(h)** weergegeven afzonderlijke meetwaarde wordt bij de lengte **L**1 opgeteld. De som van de beide lengtes (weergegeven in de middelste meetwaarderegel **(h)**) wordt vermenigvuldigd met de opgeslagen hoogte **H**. De totale oppervlaktewaarde verschijnt in de resultaatregel **(a)**.

U kunt willekeurig veel verdere lengtes L<sub>x</sub> meten die automatisch opgeteld en met de hoogte **H** vermenigvuldigd worden. Voorwaarde voor een correcte berekening van de oppervlakte is dat de eerste gemeten lengte (in het voorbeeld de ruimtehoogte **H**) voor alle deelvlakken hetzelfde is.

#### **Uitzetfunctie (zie afbeelding G)**

De uitzetfunctie meet herhalend een gedefinieerde lengte (afstand). Deze lengtes kunnen naar een oppervlak worden overgebracht om het bijv. mogelijk te maken materiaal in even lange stukken te snijden of staanderwanden in de droge montagebouw op te richten. De instelbare minimale lengte bedraagt 0,1 m, de maximale lengte bedraagt 50 m.

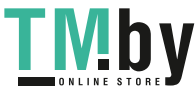

**Aanwijzing**: In de uitzetfunctie wordt de afstand tot de markering op het display weergegeven. De referentie is **niet** de rand van het meetgereedschap.

Kies de uitzetfunctie  $\pm$ .

Stel de gewenste lengte met toets **(4)** [**+**] of toets **(11)** [**–**] in.

Start de uitzetfunctie door op de meettoets (2) [A] te drukken en loop langzaam weg van het startpunt.

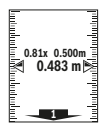

Het meetgereedschap meet permanent de afstand tot het startpunt. Daarbij worden de gedefinieerde lengte en de actuele meetwaarde weergegeven. De onderste of bovenste pijl geeft de kleinste afstand tot de komende of laatste markering aan.

**Aanwijzing:** Bij het permanent meten kunt u door indrukken en vasthouden van de meettoets (2) [ $\triangle$ ] ook een gemeten waarde als gedefinieerde lengte vastleggen.

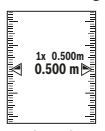

De linker factor geeft aan hoe vaak de gedefinieerde lengte al werd bereikt. De groene pijlen aan de zijkant op het display geven het bereiken van een lengte voor markeringsdoeleinden aan.

Rode pijlen of een rode tekst geven de werkelijke waarde aan, wanneer de referentiewaarde buiten het display ligt.

#### **Hellingmeting/digitale waterpas**

Kies de hellingmeting/digitale waterpas  $\equiv$ 

Het meetgereedschap schakelt automatisch tussen twee toestanden om.

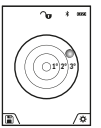

De digitale waterpas dient voor de controle van de horizontale of verticale uitlijning van een object (bijv. wasmachine, koelkast enz.).

Wanneer de helling 3° overschrijdt, brandt het bolletje op het display rood.

Als referentievlak voor de digitale waterpas dient de onderkant van het meetgereedschap.

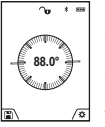

De hellingmeting dient voor het meten van een stijging of helling (bijv. van trappen, leuningen, bij het inpassen van meubels, bij het plaatsen van buizen enz.).

Als referentievlak voor de hellingmeting dient de linkerkant van het meetgereedschap. Als de aanduiding tijdens de meting knippert, wordt het meetge-

reedschap te sterk zijwaarts gekanteld.

#### **Geheugenfuncties**

De waarde of het eindresultaat van elke afgesloten meting wordt automatisch opgeslagen.

**Tip**: Wanneer de camera is ingeschakeld, wordt automatisch de foto samen met het meetresultaat opgeslagen. De volgende informatie wordt op de foto weergegeven:

- meetresultaat
- afzonderlijke metingen (vereist voor het bepalen van het meetresultaat)
- gebruikte meetfunctie
- referentie
- datum en tijd

– hellingshoek (alleen bij ingeschakelde waterpas) Moet de foto voor documentatiedoeleinden worden gebruikt en per micro-USB-kabel worden overgedragen, dan raden

we aan de zoomfunctie niet te activeren. Wanneer het meetgereedschap per micro-USB-kabel met een eindapparaat werd verbonden, wordt daarnaast een CSV-bestand met alle opgeslagen meetwaarden aangemaakt.

#### **Aanduiding geheugenwaarde**

Maximaal 50 waarden (meetwaarden of foto's met meetwaarden) kunnen worden opgevraagd.

Kies de geheugenfunctie met de softtoets **(12)** [

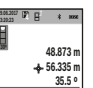

Bovenaan op het display verschijnt het nummer van de geheugenwaarde, onderaan de bijbehorende geheugenwaarde en de bijbehorende meetfunctie

**32.852 m** Druk op de toets **(4)** [**+**] om vooruit door de

opgeslagen waarden te bladeren. Druk op de toets **(11)** [**–**] om achteruit door de opgeslagen

waarden te bladeren. Als er geen waarde in het geheugen beschikbaar is, dan ver-

schijnt onderaan op het display "0.000" en bovenaan "0". De oudste waarde bevindt zich op positie 1 in het geheugen, de nieuwste waarde op positie 50 (bij 50 beschikbare geheugenwaarden). Bij het opslaan van nog een waarde wordt altijd de oudste waarde in het geheugen gewist.

## **Geheugen wissen**

Om het geheugen te openen, drukt u op de softtoets **(12)** [ $\blacksquare$ ]. Om de geheugeninhoud te wissen, drukt u vervolgens zo vaak als gewenst op de softtoets **(3)** [ ]. Om alle in het geheugen aanwezige waarden te wissen, kan ook de functie " <del>"</del> " in het menu "Instellingen" worden gebruikt. Bevestig vervolgens met de softtoets **(12)** [

### **Geheugen formatteren**

Het USB-geheugen kan opnieuw geformatteerd worden (bijv. bij opslagproblemen). Kies hiervoor de functie " het menu "Instellingen" en bevestig met de softtoets (12) [ $\blacksquare$ ]. Bij het formatteren worden alle in het geheugen aanwezige gegevens gewist. **Het USB-geheugen mag niet met andere apparaten worden geformatteerd (bijv. externe pc).**

## **Waarden optellen/aftrekken**

Meetwaarden of eindresultaten kunnen opgeteld of afgetrokken worden.

## **Waarden optellen**

Het volgende voorbeeld beschrijft het optellen van oppervlaktes: Bepaal een oppervlakte conform het deel "Oppervlaktemeting" (zie "Oppervlaktemeting", Pagina 91).

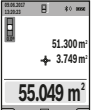

Druk op de toets **(4)** [**+**]. De berekende oppervlakte en het symbool **"+"** verschijnen. Druk op de meettoets (2) [A] om een verdere oppervlaktemeting te starten. Bepaal de oppervlakte conform het deel "Oppervlakteme-

ting" (zie "Oppervlaktemeting", Pagina 91). Zodra de tweede meting is afgesloten, verschijnt het resul-

https://tm.by Интернет-магазин TM.by

#### **94** | Nederlands

taat van de tweede oppervlaktemeting onderaan op het display. Om het eindresultaat weer te geven, drukt u opnieuw op de meettoets (2) [A].

**Aanwijzing:** Bij een lengtemeting verschijnt het eindresultaat direct.

## **Waarden aftrekken**

Voor het aftrekken van waarden drukt u op de toets **(11)** [**–**]. De verdere werkwijze verloopt zoals bij "Waarden optellen".

## **Meetwaarden wissen**

Door het kort indrukken van de toets Aan/Uit/Wissen **(9)** [ ] kunt u in alle meetfuncties de laatst bepaalde meetwaarde wissen.

## Bluetooth**®-interface**

#### **Gegevensoverdracht naar andere apparaten**

Het meetgereedschap is uitgerust met een *Bluetooth®*-module die draadloos de gegevensoverdracht naar bepaalde mobiele eindapparaten met *Bluetooth®*-interface mogelijk maakt (bijv. smartphone, tablet).

Informatie over de noodzakelijke systeemeisen voor een *Bluetooth®*-verbinding, vindt u op de Bosch-internetpagina **www.bosch-pt.com**

#### **EXECUTE:** Meer informatie vindt u op de Bosch productpagina.

Bij de gegevensoverdracht met *Bluetooth®* kunnen vertragingen tussen mobiel eindapparaat en meetgereedschap optreden. Dat kan aan de afstand van beide toestellen tot elkaar of aan het meetobject zelf liggen.

## **Activering van de** Bluetooth**®-interface voor de gegevensoverdracht op een mobiel eindapparaat**

De activering van de *Bluetooth®*-interface vindt plaats in de instellingen. Om het *Bluetooth®*-signaal te activeren, drukt u op de toets **(4)** [**+**]. Zorg ervoor dat de *Bluetooth®*-interface op uw mobiele eindapparaat geactiveerd is.

Voor de uitbreiding van de functieomvang van het mobiele eindapparaat en voor de vereenvoudiging van de gegevensverwerking staat de speciale Bosch-applicatie (app) "Measuring Master" ter beschikking. Deze kunt u afhankelijk van eindapparaat in de desbetreffende stores downloaden: Na het starten van de Bosch-toepassing wordt de verbinding tussen mobiel eindapparaat en meetgereedschap tot stand gebracht. Als meerdere actieve meetgereedschappen worden gevonden, kies dan het passende meetgereedschap aan de hand van het serienummer. Het serienummer **(15)** vindt u op het typeplaatje van uw meetgereedschap.

De verbindingsstatus evenals de actieve verbinding **(f)** verschijnt op het display **(1)** van het meetgereedschap.

#### **Deactivering van de** Bluetooth**®-interface**

De deactivering van de *Bluetooth®*-verbinding vindt plaats in de instellingen. Om het *Bluetooth®*-signaal te deactiveren, drukt u op de toets **(11)** [**–**] of schakelt u het meetgereedschap uit.

## **USB-interface**

#### **Gegevensoverdracht via USB-interface**

Via de micro-USB-aansluiting van het meetgereedschap kan de gegevensoverdracht naar bepaalde apparaten met USBinterface plaatsvinden (bijv. computer, notebook).

Verbind het meetgereedschap via de micro-USB-kabel met uw computer of notebook. Het besturingssysteem op uw computer of notebook herkent automatisch het meetgereedschap als schijfstation.

**Aanwijzing:** Zodra het meetgereedschap via de micro-USBkabel met een computer of notebook is verbonden, wordt de Li-Ion-accu opgeladen. Afhankelijk van de hoogte van de laadstroom varieert de oplaadtijd.

## **Aanwijzingen voor werkzaamheden**

- **EXECT:** Meer informatie vindt u op de Bosch productpagina.
- **EXECUTE:** Het meetgereedschap is met een radio-interface uit**gerust. Lokale gebruiksbeperkingen, bijv. in vliegtuigen of ziekenhuizen, moeten in acht genomen worden.**

#### **Algemene aanwijzingen**

De ontvangstlens **(20)**, de uitgang voor de laserstraal **(18)** en de camera **(19)** mogen bij een meting niet zijn afgedekt. Het meetgereedschap mag tijdens een meting niet bewogen worden. Leg daarom het meetgereedschap het best tegen een vast aanslag- of steunvlak.

### **Invloeden op het meetbereik**

Het meetbereik hangt van de lichtomstandigheden en de reflectie-eigenschappen van het doeloppervlak af. Gebruik voor een betere zichtbaarheid van de laserstraal bij sterk omgevingslicht de geïntegreerde camera **(19)**, de laserbril **(26)** (accessoire) en het laserrichtbord **(25)** (accessoire), of verduister het doeloppervlak.

#### **Invloeden op het meetresultaat**

Vanwege bepaalde eigenschappen van materialen kunnen bij metingen op sommige oppervlakken foute metingen niet worden uitgesloten. Daartoe behoren:

- transparante oppervlakken (bijv. glas, water)
- spiegelende oppervlakken (bijv. gepolijst metaal, glas)
- poreuze oppervlakken (bijv. isolatiemateriaal)
- gestructureerde oppervlakken (bijv. ruw pleisterwerk, natuursteen)

Gebruik eventueel op deze oppervlakken het laserrichtbord **(25)** (accessoire).

Foute metingen zijn bovendien mogelijk op doeloppervlakken waarop schuin wordt gericht.

Ook kunnen luchtlagen met verschillende temperaturen of indirect ontvangen weerspiegelingen de meetwaarde beïnvloeden.

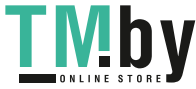

## **Nauwkeurigheidscontrole en kalibrering van de hellingmeting (zie afbeelding H)**

Controleer regelmatig de nauwkeurigheid van de hellingmeting. Dit gebeurt door een omslagmeting. Leg daarvoor het meetgereedschap op een tafel en meet de helling. Draai het meetgereedschap 180° en meet opnieuw de helling. Het verschil van de weergegeven waarde mag max. 0,3° bedragen.

Bij grotere afwijkingen moet u h<u>et m</u>eetgereedschap opnieuw kalibreren. Kies hiervoor <del>car in de instellingen. Volg</del> de instructies op het display.

Na sterke temperatuurveranderingen en na stoten raden we u een nauwkeurigheidscontrole aan en evt. een kalibrering van het meetgereedschap. Na een temperatuurverandering moet het meetgereedschap zich een tijdje aan de temperatuur aanpassen, voordat een kalibrering plaatsvindt.

## **Nauwkeurigheidscontrole van de afstandsmeting**

U kunt de nauwkeurigheid van het meetgereedschap als volgt controleren:

- Kies een duurzaam onveranderlijke meetafstand van ca. 3 tot 10 meter, waarvan u de lengte precies kent (bijvoorbeeld kamerbreedte, deuropening). De meting moet onder gunstige omstandigheden worden uitgevoerd, d.w.z. het meettraject moet in de binnenruimte liggen met een zwakke achtergrondverlichting en het doeloppervlak van de meting moet glad en goed reflecterend zijn (bijv. een wit geverfde muur).
- Meet het traject 10 keer na elkaar.

De afwijking van de afzonderlijke metingen van de gemiddelde waarde mag maximaal ± 2 mm over het volledige meettraject bij gunstige voorwaarden bedragen. Noteer de metingen om op een later tijdstip de nauwkeurigheid te kunnen vergelijken.

## **Nauwkeurigheidscontrole en kalibrering van de doelaanduiding (dradenkruis)**

Controleer regelmatig de nauwkeurigheid van de uitlijning van de laser en de doelaanduiding.

- Kies een licht, indien mogelijk zwak verlicht oppervlak (bijv. een witte muur) op min. 5 m afstand als doel.
- Controleer of de laserpunt binnen de doelaanduiding op het display ligt.

Als de laserpunt niet binnen de doelaanduiding ligt, moet u de doelaanduiding opnieuw kalibreren.

Kies hiervoor  $\overline{c}$ <sup>a</sup> in de instellingen. Volg de instructies op het display.

## **Werken met het statief (accessoire)**

Het gebruik van een statief is vooral bij grotere afstanden noodzakelijk. Plaats het meetgereedschap met de 1/4" schroefdraad **(17)** op de snelwisselplaat van het statief **(27)** of een gangbaar fotostatief. Schroef het met de vastzetschroef van de snelwisselplaat vast.

Stel het referentievlak voor metingen met statief in de instellingen in (referentievlak statief).

# **Storingen – oorzaken en oplossingen**

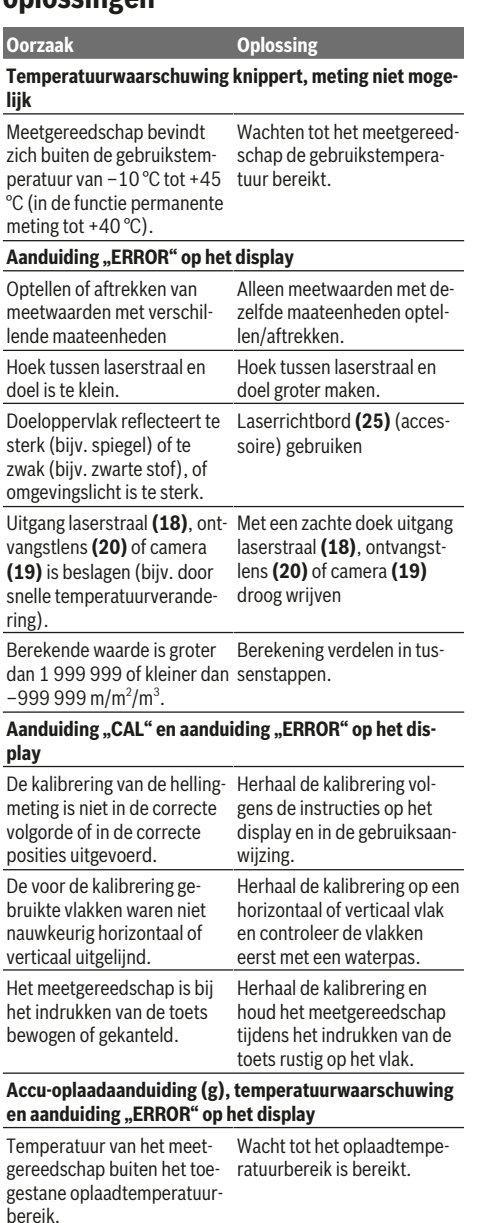

## Accu-oplaadaanduiding (g) en aanduiding "ERROR" op **het display**

rect.

Acculaadspanning niet cor-Controleer of de steekverbinding correct tot stand is ge-

https://tm.by Интернет-магазин TM.by

#### **96** | Nederlands

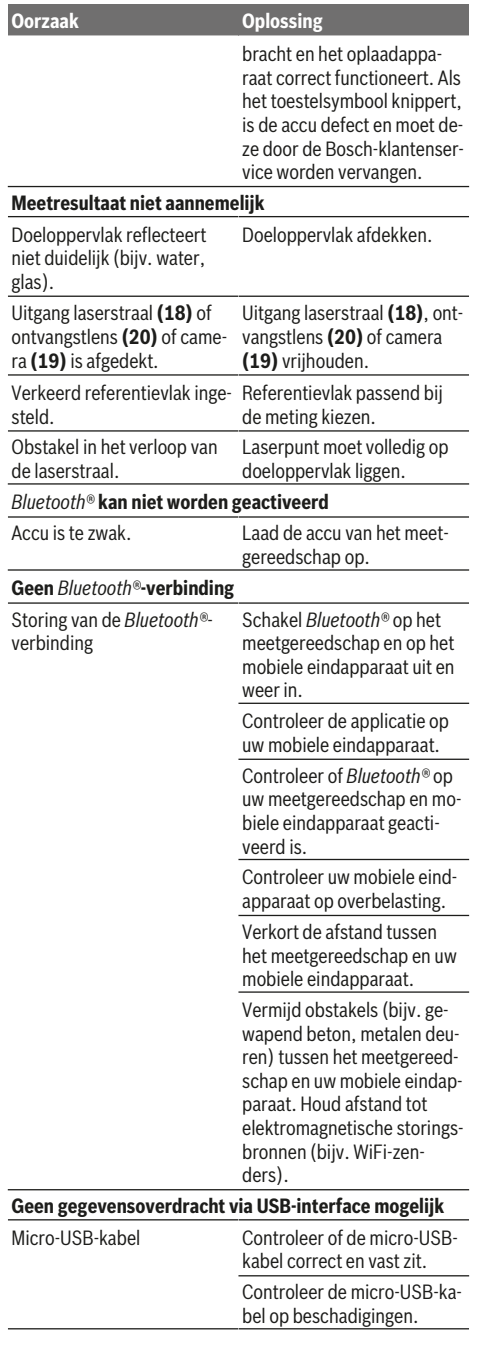

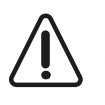

Het meetgereedschap bewaakt het correct functioneren bij elke meting. Wordt een defect vastgesteld, dan toont het display alleen nog het hiernaast afgebeelde symbool. In dit geval of wanneer de fout niet met de bovengenoem-

de maatregelen kan worden verholpen, dient u het meetgereedschap via uw leverancier naar de klantenservice van Bosch te sturen.

# **Onderhoud en service**

## **Onderhoud en reiniging**

Houd het meetgereedschap altijd schoon.

Dompel het meetgereedschap niet in water of andere vloeistoffen.

Verwijder vuil met een vochtige, zachte doek. Gebruik geen reinigings- of oplosmiddelen.

Reinig vooral de ontvangstlens **(20)**, de laseropening **(18)** en de camera **(19)** zeer voorzichtig: let erop dat er geen vuil op de ontvangstlens, de laseropening en de camera ligt. Reinig de ontvangstlens, de laseropening en de camera alleen met middelen die ook voor lenzen van fototoestellen geschikt zijn. Probeer niet met spitse voorwerpen vuil uit de ontvangstlens, de laseropening of de camera te verwijderen, en veeg niet over de ontvangstlens, laseropening en camera (gevaar voor krassen).

Stuur het meetgereedschap voor reparatie in het opbergetui **(24)** op.

## **Klantenservice en gebruiksadvies**

Onze klantenservice beantwoordt uw vragen over reparatie en onderhoud van uw product en over vervangingsonderdelen. Explosietekeningen en informatie over vervangingsonderdelen vindt u ook op: **www.bosch-pt.com**

Het Bosch-gebruiksadviesteam helpt u graag bij vragen over onze producten en accessoires.

Vermeld bij vragen en bestellingen van vervangingsonderdelen altijd het uit tien cijfers bestaande productnummer volgens het typeplaatje van het product.

## **Nederland**

Tel.: (076) 579 54 54 Fax: (076) 579 54 94 E-mail: gereedschappen@nl.bosch.com

#### **België**

Tel.: (02) 588 0589 Fax: (02) 588 0595 E-mail: outillage.gereedschap@be.bosch.com

## **Afvalverwijdering**

Meetgereedschappen, accessoires en verpakkingen dienen op een voor het milieu verantwoorde manier te worden gerecycled.

Gooi meetgereedschappen niet bij het huisvuil.

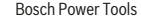

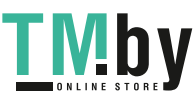

#### **Alleen voor landen van de EU:**

Volgens de Europese richtlijn 2012/19/EU moeten niet meer bruikbare meetgereedschappen en volgens de Europese richtlijn 2006/66/EG moeten defecte of verbruikte accu's/batterijen apart worden ingezameld en op een voor het milieu verantwoorde wijze worden gerecycled.

## **Accu's/batterijen:**

u **Geïntegreerde accu's mogen alleen voor het afvoeren door geschoold personeel verwijderd worden**. Door het openen van de behuizingsschaal kan het meetgereedschap vernietigd worden.

Zorg er vóór het wegnemen van de accu voor dat de accu helemaal ontladen is.

Zorg er vóór het wegnemen van de accu voor dat de accu helemaal ontladen is. Verwijder het typeplaatje, open de meetpen en verwijder alle schroeven aan de achterkant van de behuizing. Pak de behuizingsschaal weg, koppel alle kabels van de printplaat los en draai de schroeven los. Nu kunt u de printplaat verwijderen en de accu is zichtbaar. Draai beide schroeven los en pak de accu weg om deze vakkundig af te voeren.

Ook bij volledige ontlading is nog een restlading in de accu aanwezig die bij kortsluiting vrij kan komen.

Gooi accu's of batterijen niet bij het huisvuil en evenmin in het vuur of het water. Accu's en batterijen moeten, indien mogelijk leeg, worden ingezameld, gerecycled of op een voor het milieu verantwoorde wijze worden afgevoerd.

**Dansk**

## **Sikkerhedsinstrukser**

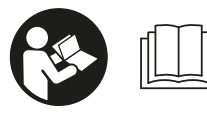

**Samtlige anvisninger skal læses og overholdes for at kunne arbejde sikkert og uden risiko med måleværktøjet. Hvis måleværktøjet**

**ikke anvendes i overensstemmelse med de foreliggende anvisninger, kan funktionen af de integrerede beskyttelsesforanstaltninger i måleværktøjet blive forringet. Sørg for, at advarselsskilte aldrig gøres ukendelige på måleværktøjet. GEM ANVISNINGERNE, OG SØRG FOR AT LEVERE DEM MED, HVIS MÅLEVÆRKTØJET GIVES VI-DERE TIL ANDRE.**

**Forsigtig - hvis andre end de her angivne betjeningseller justeringsanordninger benyttes, eller andre fremgangsmåder udføres, kan der opstå en farlig strålingseksposition.**

**Måleværktøjet udleveres med et advarselsskilt (på billedet af måleværktøjet på grafiksiden kendetegnet med nummer(14)).**

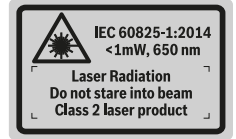

► Hvis teksten på advarselsskiltet ikke er på dit lande**sprog, skal du klæbe den medleverede etiket på dit sprog over den før første ibrugtagning.**

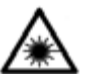

**Ret ikke laserstrålen mod personer eller dyr, og kig aldrig ind i den direkte eller reflekterede laserstråle.** Det kan blænde personer, forårsage ulykker eller beskadige øjnene.

- u **Hvis du får laserstrålen i øjnene, skal du lukke dem med det samme og straks bevæge hovedet ud af stråleområdet.**
- **Foretag aldrig ændringer af laseranordningen.**
- **Example 3 Brug ikke laserbrillerne som beskyttelsesbriller.** Med laserbrillerne kan man lettere få øje på laserstrålen, men de beskytter ikke mod laserstråling.
- **Brug ikke laserbrillerne som solbriller eller i trafikken.** Laserbrillerne giver ikke fuldstændig UV-beskyttelse, og de nedsætter farveopfattelsen.
- ▶ Sørg for, at reparationer på måleværktøjet kun ud**føres af kvalificerede fagfolk, og at der kun benyttes originale reservedele.** Dermed sikres størst mulig sikkerhed i forbindelse med måleværktøjet.
- $\blacktriangleright$  Lad ikke børn benytte måleværktøjet uden opsyn. De kan utilsigtet blænde personer.
- **Brug ikke måleværktøjet i eksplosionsfarlige omgivelser, hvor der findes brændbare væsker, gasser eller støv.** I måleværktøj kan der dannes gnister,som kan antænde støvet eller dampene.
- **Brug ikke måleværktøjet med isat USB-kabel.**
- **Brug ikke måleværktøjet som eksternt USB-drev.**
- **Brug ikke måleværktøjet til at fotografere personer eller dyr, da laserstrålen kan være permanent aktiveret.** Den tændte laserstråle kan blænde personer, forårsage ulykker eller beskadige øjnene.
- **Benyt ikke måleværktøjet, hvis skærmglasset har synlige skader (f.eks. revner i overfladen osv.).** Der er risiko for at komme til skade.
- **Forsigtig! Ved anvendelse af måleværktøjet med** Blu*etooth* ® **kan der opstå fejl i andre enheder og anlæg, fly og medicinsk udstyr (f.eks. pacemakere, høreapparater). Samtidig kan det ikke fuldstændig udelukkes, at der kan ske skade på mennesker og dyr i nærheden. Brug ikke måleværktøjet med** *Bluetooth*® **i nærheden af medicinsk udstyr, tankstationer, kemiske anlæg, områder med eksplosionsfare og i sprængningsområder. Brug ikke måleværktøjet med** *Bluetooth*® **i**

https://tm.by Интернет-магазин TM.by

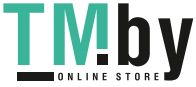

### **98** | Dansk

**fly. Undgå at bruge værktøjet i umiddelbar nærhed af kroppen i længere tid ad gangen.**

*Bluetooth*® **-mærket og symbolerne (logoerne) er registrerede varemærker tilhørende Bluetooth SIG, Inc. Enhver brug af disse mærker/symboler, som Robert Bosch Power Tools GmbH foretager, sker per licens.**

## **Sikkerhedsinstrukser for ladere**

- <sup>u</sup> **Denne lader er ikke beregnet til at blive betjent af børn eller personer med begrænsede fysiske, sensoriske eller mentale evner eller manglende erfaring og viden. Denne lader må kun bruges af børn fra 8 år samt af personer med begrænsede fysiske, sensoriske eller mentale tilstand eller manglende erfaring og kendskab, hvis det sker under opsyn, eller de modtager anvisninger på sikker omgang med laderen og således forstår de farer, der er forbundet hermed.** I modsats fald er der risiko for fejlbetjening og personskader.
- ► Hold børn under opsyn ved brug, **rengøring og vedligeholdelse.** Derved sikres det, at børn ikke bruger laderen som legetøj.

**Laderen må ikke udsættes for regn eller fugt.** Indtrængning af vand i en lader øger risikoen for elektrisk stød.

- u **Oplad kun måleværktøjet med det medfølgende ladeaggregat.**
- $\blacktriangleright$  Hold laderen ren. Ved tilsmudsning er der fare for elektrisk stød.
- u **Kontrollér altid ledning og stik før anvendelse af laderen. Brug ikke laderen, hvis den er beskadiget. Åbn aldrig laderen på egen hånd, og sørg for, at reparationer kun udføres af kvalificerede fagfolk, og at der kun benyttes originale reservedele.** Beskadigede ladere, ledninger og stik øger risikoen for elektrisk stød.
- u **Brug ikke laderen på et letantændeligt underlag (f.eks. papir, tekstiler osv.) eller i brændbare omgivelser.** Der er brandfare på grund af den opvarmning af laderen, der forekommer under ladning.

**Beskadiges akkuen eller bruges den forkert, kan der også sive dampe ud.** Tilfør frisk luft og søg læge, hvis du føler dig utilpas. Dampene kan irritere luftvejene.

## **Produkt- og ydelsesbeskrivelse**

Klap venligst foldesiden med illustration af måleværktøjet ud, og lad denne side være foldet ud, mens du læser betjeningsvejledningen.

## **Beregnet anvendelse**

Måleværktøjet er beregnet til måling af distancer, længder, højder, afstande og hældninger samt til beregning af arealer og voluminer.

Måleresultaterne kan overføres via *Bluetooth®* og USB-interface til andre enheder.

Måleværktøjet kan bruges både indendørs og udendørs.

#### **Illustrerede komponenter**

Nummereringen af de illustrerede komponenter refererer til illustrationen af måleværktøjet på illustrationssiden.

- **(1)** Display
- **(2)** Måletast [▲] (kan anvendes foran eller på siden)
- $(3)$  Softtast  $\boxed{\phantom{1}}$
- **(4)** Plustast [**+**] / valg til højre
- **(5)** Zoom-tast
- **(6)** Holder til bærerem
- **(7)** Udløserknap for målenål
- **(8)** Målenål
- **(9)** Tasten Tænd/Sluk/Slet [ $\ddot{\text{o}}$ ]
- **(10)** Kamera-tast
- **(11)** Minustast [**–**] / valg til venstre
- **(12)** Softtast [
- **(13)** Funktionstast [**Func**]
- **(14)** Laser-advarselsskilt
- **(15)** Serienummer
- **(16)** Mikro-USB-bøsning
- **(17)** 1/4"-stativgevind
- **(18)** Udgang laserstråling
- **(19)** Kamera
- **(20)** Modtagelinse
- **(21)** Bærerem
- **(22)** Micro-USB-kabel
- $(23)$  Lader<sup>A)</sup>
- **(24)** Beskyttelsestaske
- (25) Laser-måltavle<sup>A)</sup>
- (26) Laserbriller<sup>A)</sup>
- **(27)** Stativ<sup>A)</sup>
- A) **Tilbehør, som er illustreret og beskrevet i betjeningsvejledningen, er ikke indeholdt i leveringen. Det fuldstændige tilbehør findes i vores tilbehørsprogram.**

https://tm.by

Интернет-магазин TM.by

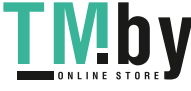

1 609 92A 4F4 | (22.10.2018) Bosch Power Tools

## Dansk | **99**

۹

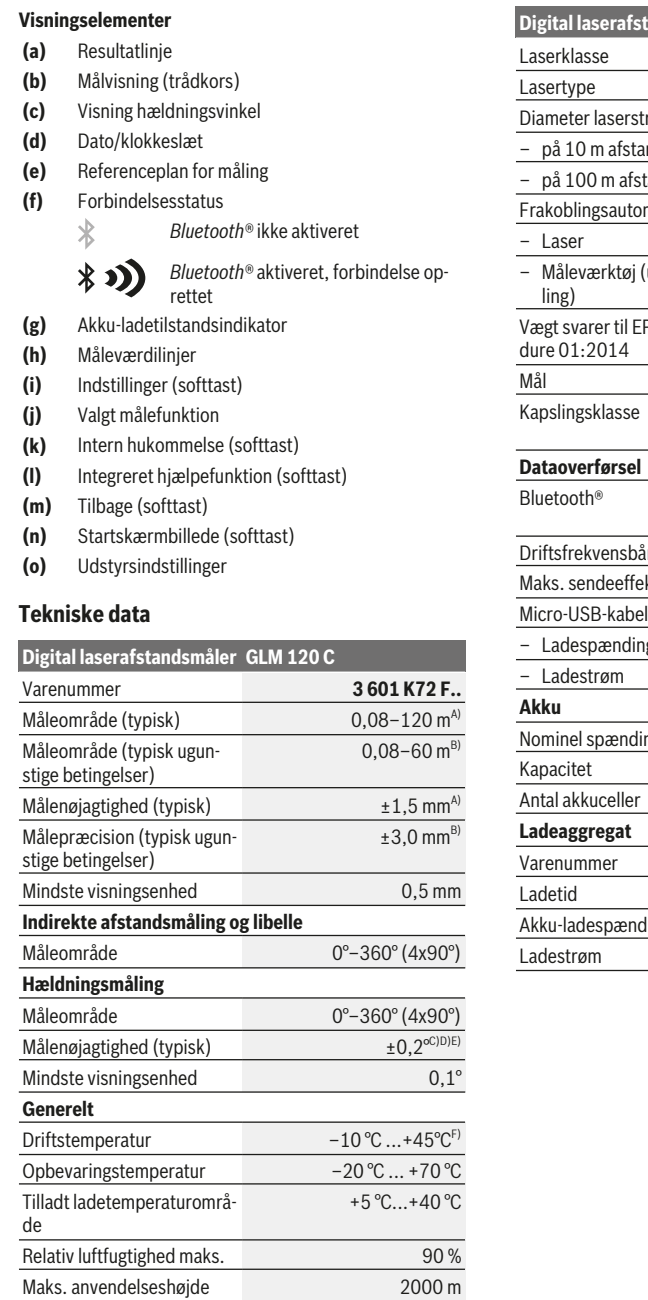

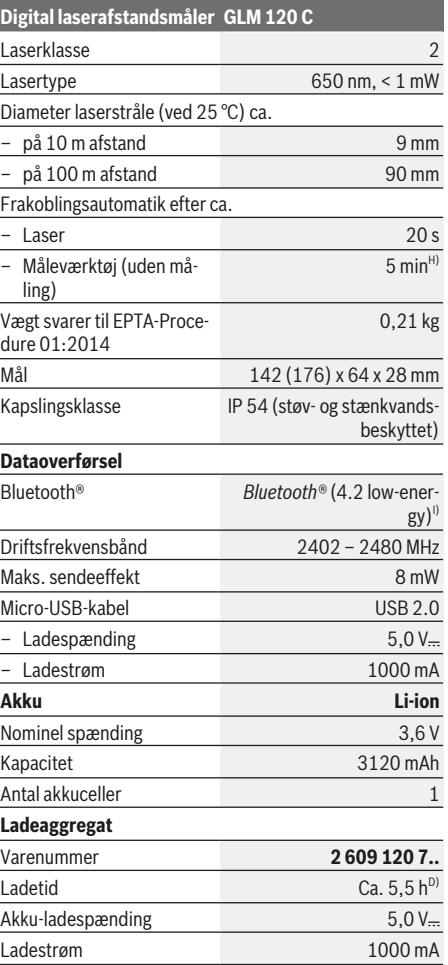

over referencehøjde

Tilsmudsningsgrad i overensstemmelse med IEC 61010-1

> https://tm.by Интернет-магазин TM.by

 $2^{G}$ 

◈

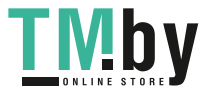

⊕

## **100** | Dansk

## **Digital laserafstandsmåler GLM 120 C**

Beskyttelsesklasse  $\Box / \parallel$ 

- A) Ved måling fra forkanten af måleværktøjet, gælder for høj refleksionsevne fra målet (f.eks. en hvidmalet væg), svag baggrundsbelysning og en driftstemperatur på 25 °C. Der skal desuden påregnes en afvigelse på ± 0,05 mm/m.
- B) Ved måling fra forkanten af måleværktøjet, gælder for høj refleksionsevne fra målet (f.eks. en hvidmalet væg) og kraftig baggrundsbelysning. Der skal desuden påregnes en afvigelse på ± 0,15 mm/m.
- C) Efter kalibrering ved 0° og 90° . Ekstra stigningsfejl på maks. ±0,01°/grad op til 45 °. Målenøjagtigheden gælder for de tre retninger ved kalibrering af hældningsmålingen, se figur **H**
- D) Ved 25 °C driftstemperatur. Ladetid med 1 A-USB-lader. Hurtigere opladning med slukket måleværktøj.
- E) Som referenceplan for hældningsmålingen benyttes måleværktøjets venstre side.
- F) I funktionen konstant måling er den maks. driftstemperatur +40 °C.
- G) kun ikke-ledende tilsmudsning, idet der dog lejlighedsvis må forventes ledningsevne forårsaget af tildugning
- H) Den automatiske frakoblingstid kan indstilles (2, 5, 10 minutter eller aldrig).
- I) Ved *Bluetooth®*-Low-Energy-udstyr kan der muligvis ikke oprettes forbindelse, afhængigt af model og operativsystem. *Bluetooth®*-udstyr skal understøtte GATT-profilen.

En lang akku-driftstid opnås med energibesparende foranstaltninger, f.eks. deaktivering af *Bluetooth®*-funktionen, når den ikke behøves, reduktion af displayets lysstyrke osv.

Serienummeret **(15)** på typeskiltet bruges til entydig identifikation af måleværktøjet.

## **Første idrifttagning**

## **Opladning af akku**

- **Brug kun de ladeaggregater, der fremgår af de tekniske data.** Kun disse ladeaggregater er afstemt i forhold til den Li-ion-akku, der bruges på dit måleværktøj.
- **Anvendelse af ladere fra andre producenter kan medføre defekter på måleværktøjet; også en højere spænding (f.eks. 12 V) fra en billader er uegnet til at oplade dette måleværktøj. Overholdes dette ikke, bortfalder garantien.**
- Kontroller netspændingen! Strømkildens spænding skal stemme overens med angivelserne på laderens typeskilt.

**Bemærk:** Akkuen leveres delvist opladet. For at få fuldt udbytte af akkuen bør du oplade akkuen helt, før du bruger den første gang.

**Bemærk**: Mikro-USB-stikket **(16)** til tilslutning af mikro-USB-kablet **(22)** sidder under afdækningen til målenålen **(8)**. Du åbner afdækningen ved at trykke på udløserknappen **(7)**.

Li-ion-akkuen kan oplades til enhver tid, uden at levetiden forkortes. En afbrydelse af opladningen beskadiger ikke akkuen.

Hvis det nederste segment på akku-ladetilstandsindikatoren **(g)** blinker, kan der kun foretages nogle få målinger. Oplad akkuen.

Hvis rammen omkring segmenterne på akku-ladetilstandsindikatoren **(g)** blinker, kan der ikke længere foretages målinger. Måleværktøjet kan kun bruges i kort tid endnu (f.eks. til at kontrollere indtastninger i måleværdilisten). Oplad akkuen.

Tilslut måleværktøjet vha. det medfølgende mikro-USB-kabel **(22)** til laderen **(23)**. Sæt laderen **(23)** i stikkontakten. Opladningen begynder.

Akku-ladetilstandsindikatoren **(g)** viser status for opladningen. Under opladningen blinker segmenterne efter hinanden. Hvis alle segmenter på akku-ladetilstandsindikatoren **(g)** vises, er akkuen helt opladet.

Hvis laderen ikke skal bruges i længere tid, skal stikket tages ud af stikkontakten.

Desuden kan akkuen også oplades i en USB-port. Tilslut i den forbindelse måleværktøjet til en USB-port med mikro-USB-kablet. I USB-drift (opladning, dataoverførsel) kan der forekomme en betydelig længere ladetid .

Måleværktøjet kan ikke bruges separat under opladningen. *Bluetooth®* deaktiveres under opladning. Eksisterende forbindelse med andre enheder afbrydes. Eventuelle data kan i den forbindelse gå tabt.

#### **Henvisninger for optimal håndtering af akkuen i måleværktøjet**

Opbevar kun måleværktøjet i det tilladte temperaturområde, (se "Tekniske data", Side 99). Lad for eksempel ikke måleværktøjet ligge i bilen om sommeren.

Når driftstiden pr. opladning forkortes væsentligt, er det tegn på, at akkuerne er slidt op og skal udskiftes af Boschkundeservice.

Læs og overhold henvisningerne mht. bortskaffelse.

## **Brug**

## **Ibrugtagning**

- u **Lad ikke det tændte måleværktøj være uden opsyn, og sluk måleværktøjet efter brug.** Andre personer kan blive blændet af laserstrålen.
- **Beskyt måleværktøjet mod fugt og direkte sollys.**
- u **Udsæt ikke måleværktøjet for ekstreme temperaturer eller temperatursvingninger.** Lad det f.eks. ikke ligge i længere tid i bilen. Ved større temperatursvingninger skal måleværktøjets temperatur tilpasse sig, før det tages i brug. Ved ekstreme temperaturer eller temperatursvingninger kan måleværktøjets præcision påvirkes.
- u **Undgå, at måleværktøjet udsættes for kraftige stød eller tabes.** Hvis måleværktøjet har været udsat for kraftig ydre påvirkning, skal du foretage en nøjagtighedskontrol af det, før du fortsætter arbejdet Nøjagtighedskontrol af måleværktøjet.
- u **Måleværktøjet er udstyret med et trådløst interface. Der kan være lokale driftsbegrænsninger i f.eks. fly eller på sygehuse.**

## **Tænd/sluk**

Sørg under arbejdet for, at modtagelinsen **(20)**, udgangen med laserstråling **(18)** og kameraet **(19)** ikke lukkes eller tildækkes, da korrekte målinger ellers ikke er mulige.

1 609 92A 4F4 | (22.10.2018) Bosch Power Tools https://tm.by

Интернет-магазин TM.by

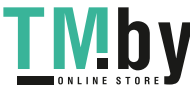

- Måleværktøjet og laseren **tændes** ved at trykke kort på den forreste måletast eller måletasten på siden (2) [ $\triangle$ ].
- For at **tænde** måleværktøjet uden laser trykke kort på tasten Tænd/Sluk/Slet (9) [O<sup>5</sup>].
- ▶ Ret ikke laserstrålen mod personer eller dyr og ret ik**ke blikket ind i laserstrålen, heller ikke fra stor afstand.**

For at **slukke** laseren trykker du kort på tasten Tænd/Sluk/ Slet **(9)** [ ].

For at **slukke** kameraet trykker du på kamera-tasten **(10)**.

For at **slukke** måleværktøjet holder du tasten Tænd/Sluk/ Slet (9) [ $\ddot{\text{o}}$ ] trykket ind.

Når måleværktøjet slukkes, bevares de værdier og grundindstillinger, som findes i hukommelsen.

## **Kamera**

Når måleværktøjet tændes, er kameraet **(19)** automatisk tændt. For at slukke trykker du på kamera-tasten **(10)**. Ved større afstande (ca. > 5 m) vises desuden en målmarkering for at markere målepunktet.

#### **Optimering af laserpunktets synlighed**

Ved brug af måleværktøjet, især udendørs og i sollys, men også ved store afstande indendørs kan det ske, at laserpunktet ikke er synligt. Laserpunktets/målets synlighed kan, ud over ved at tænde kameraet, også forbedres på følgende måde:

– Indstilling af displayets lysstyrke (udstyrsindstillinger)

– Brug af zoom med tasten **(5)**.

## **Måleprocedure**

Når måleværktøjet er tændt, er funktionen Længdemåling aktiveret. For at skifte til en anden målefunktion skal du trykke på tasten **(13)** [**Func**]. Vælg den ønskede målefunktion med tasten **(4)** [**+**] eller tasten **(11)** [**–**] fra (se "Målefunktioner", Side 102). Aktivér målefunktionen med ta-

sten (13) [Func] eller med måletasten (2) [▲]. Efter at måleværktøjet er tændt, er bagkanten af måleværk-

tøjet valgt som referenceniveau for målingen. For skift af referenceplan, (se "Valg af referenceplan (se billede **A**)", Side 101). Anbring måleværktøjet på det ønskede startpunkt for målingen (f.eks. en væg).

**Bemærk:** Hvis måleværktøjet er tændt med tasten Tænd/ Sluk/Slet (9) [ $\check{\circ}$ ], skal du trykke kort på måletasten (2) [**▲**] for at aktivere laseren.

Tryk kort på måletasten (2) [▲] for at udløse målingen. Derefter slukkes laserstrålen. Gentag denne procedure for at foretage endnu en måling.

Når laserstrålen er tændt permanent og i funktionen konstant måling begynder målingen allerede efter første tryk på måletasten (2)[▲].

## Ret ikke laserstrålen mod personer eller dyr og ret ik**ke blikket ind i laserstrålen, heller ikke fra stor afstand.**

**Bemærk:** Måleværdien vises typisk i løbet af 0,5 s og senest efter ca. 4 s. Målingens varighed afhænger af afstanden, lysforholdene og målfladens refleksionsegenskaber. Når målingen er afsluttet, slukkes laserstrålen automatisk. Den tændte permanente laserstråle slukkes ikke efter målingen (se "Permanent laserstråle", Side 101).

## **Valg af referenceplan (se billede A)**

Til målingen kan du vælge blandt fire forskellige referenceplan:

- bagkanten af måleværktøjet (f.eks. ved anbringelse mod vægge),
- spidsen på den 180° udklappede målenål **(8)** (f.eks. til målinger fra hjørner),
- forkanten af måleværktøjet (f.eks. ved måling fra en bordkant),

– midten af gevindet **(17)** (f.eks. til målinger med stativ) Ud- og indklapning af målenålen **(8)** med 180° registreres automatisk, og det passende referenceplan foreslås. Bekræft indstillingen med måletasten (2) [ $\blacktriangle$ ].

Vælg indstillingerne af måleværktøjet med softtasten **(3)** [ ]. Vælg referenceplan med tasten **(4)** [**+**] eller tasten **(11)** [**–**], og bekræft det med tasten **(13)** [**Func**]. Hver gang der tændes for måleværktøjet, er måleværktøjets bagkant automatisk forindstillet som referenceplan.

#### **Permanent laserstråle**

Du kan efter behov omstille måleværktøjet til permanent laserstråle. Vælg i så fald indstillingerne af måleværktøjet med softtasten **(3)** [ ]. Vælg den permanente laserstråle med tasten **(4)** [**+**] eller tasten **(11)** [**–**], og bekræft med tasten **(13)** [**Func**].

### **EXECT:** Ret ikke laserstrålen mod personer eller dyr og ret ik**ke blikket ind i laserstrålen, heller ikke fra stor afstand.**

Laserstrålen forbliver også tændt i denne indstilling mellem målingerne, og for at måle er det kun nødvendigt at trykke kort én gang på måletasten (2)[ $\triangle$ ].

Den permanente laserstråle slukkes igen i indstillingerne eller automatisk, når måleværktøjet slukkes.

## **Menuen "Indstillinger"**

For at komme til menuen "Indstillinger" **(i)**, skal du trykke kort på softtasten **(3)** [ ] eller holde tasten **(13)** [**Func**] inde.

Vælg den ønskede indstilling med tasten **(4)** [**+**] eller tasten **(11)** [**–**], og bekræft med tasten **(13)** [**Func**]. Vælg den ønskede indstilling.

Du forlader menuen "Indstillinger" ved at trykke på tasten Tænd/Sluk/Slet **(9)** [ $\bullet$ ] eller på softtasten **(12)** [

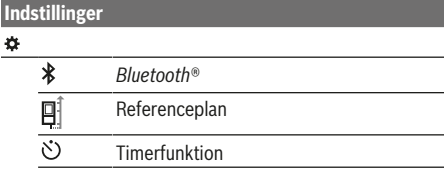

https://tm.by Интернет-магазин TM.by

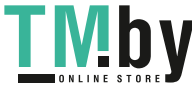

### **102** | Dansk

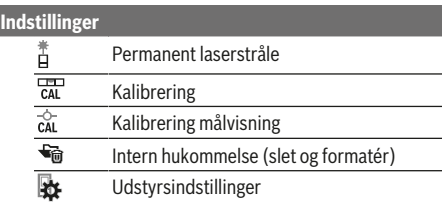

#### **Timerfunktion**

Timerfunktionen hjælper f.eks. ved måling på vanskeligt tilgængelige steder, eller hvis det skal forhindres, at måleværktøjet bevæger sig under målingen.

Vælg timerfunktionen i indstillingerne. Vælg det ønskede tidsrum fra udløsning til måling, og bekræft med måletasten **(2)** [ ] eller tasten **(13)[Func**].

## Tryk derefter på måletasten (2) [ $\triangle$ ] for at tænde laserstrålen og sigte mod målpunktet. Tryk igen på måletasten **(2)** [ ] for at udløse målingen. Målingen sker efter det valgte tidsrum. Måleværdien vises i resultatlinjen **(a)**.

I statuslinjen øverst vises tidsrummet fra udløsning til måling.

Konstant måling samt minimum-/maksimummåling er ikke mulig med indstillet timerfunktion.

Timeren forbliver indstillet, indtil måleværktøjet slukkes, eller indtil timeren slukkes i menuen "Indstillinger".

## **Menuen "Udstyrsindstillinger"**

Vælg menuen "Udstyrsindstillinger" i menuen "Indstillinger". Vælg den ønskede udstyrsindstilling med tasten **(4)** [**+**] eller tasten **(11)** [**–**], og bekræft med tasten **(13)** [**Func**]. Vælg den ønskede udstyrsindstilling.

Du forlader menuen "Maskinindstillinger" **(o)** ved at trykke på tasten Tænd/Sluk/Slet **(9)**[ ] eller på softtasten **(12)**  $[$   $\Box$   $]$ .

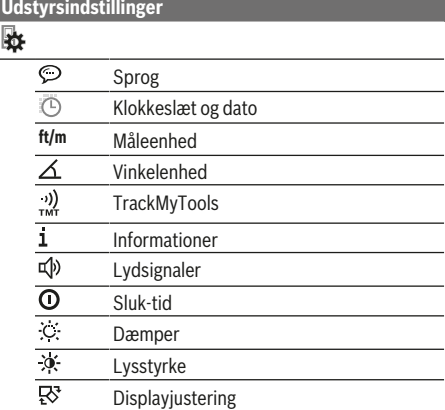

#### **Indstilling af sprog**

Vælg "Sprog" i udstyrsindstillingerne. Indstil det ønskede sprog, og bekræft med tasten **(13)** [**Func**].

#### **Indstilling af dato og klokkeslæt**

Vælg "Klokkeslæt/dato" i udstyrsindstillingerne. Indstil dato og klokkeslæt ud fra anvisningerne på displayet, og bekræft med softtasten (12) [ ].

## **Skift af måleenhed**

Vælg "Måleenhed" i udstyrsindstillingerne. Grundindstillingen er måleenheden **"m"** (meter).

Indstil den ønskede måleenhed, og bekræft med tasten **(13)** [**Func**].

Menupunktet forlades ved at trykke på tasten Tænd/Sluk/ Slet (9) [ $\delta$ ] eller på softtasten (3) [ $\blacksquare$ ]. Efter at du har slukket måleværktøjet, bevares den valgte udstyrsindstilling.

#### **Skift af vinkelenhed**

Vælg "Vinkelenhed" i udstyrsindstillingerne. Grundindstillingen er vinkelenheden **"°"** (grader).

Indstil den ønskede vinkelenhed, og bekræft med tasten **(13)** [**Func**].

Menupunktet forlades ved at trykke på tasten Tænd/Sluk/ Slet **(9)** [ $\bullet$ ] eller på softtasten **(3)** [ $\bullet$ ]. Efter at du har slukket måleværktøjet, bevares den valgte udstyrsindstilling.

#### **TrackMyTools**

Vælg "TrackMyTools" i udstyrsindstillingerne. Bekræft indstillingen med tasten **(13)** [**Func**].

Aktivering er nødvendig første gang. Dataoverførsel er kun mulig med den passende app eller det passende pcprogram.

TrackMyTools kan altid deaktiveres igen.

#### **Displaybelysning**

Vælg "Dæmper" i udstyrsindstillingerne.

Displaybelysningen er aktiveret permanent. Hvis der ikke trykkes på nogen taster, dæmpes displaybelysningen efter ca. 30 sekunder for at skåne akkuen.

Tiden, indtil dæmpningen startes, kan indstilles (udstyrsindstillinger).

Displayets lysstyrke kan tilpasses til de omgivende forhold i flere trin (udstyrsindstillinger).

## **Målefunktioner**

#### **Bemærk: Integreret hjælpefunktion**

I måleværktøjet er der til hver målefunktion lagret en hjælp som animation. Vælg i den forbindelse tasten **(13)** [**Func**], tasterne **(4)** [**+**] eller **(11)** [**−**] og derefter softtasten **(3)** [ ]. Animationen viser dig den detaljerede fremgangsmåde til den valgte målefunktion.

Animationen kan til enhver tid standses med (3)[ $\blacksquare$ ] og startes igen. Du kan rulle frem og tilbage med tasterne **(4)** [**+**] og **(11)** [**−**].

## **Længdemåling**

Vælg længdemålingen  $\longrightarrow$ .

Tryk kort på måletasten (2) [▲] for at tænde laserstrålen. Tryk kort måletasten (2) [▲] for at måle. Måleværdien vises nederst på displayet.

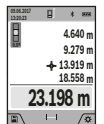

Gentag de ovennævnte trin for hver ny måling. Den sidste måleværdi står nederst på displayet, den næstsidste ovenover osv.

#### **Konstant måling**

Ved den konstante måling kan måleværktøjet bevæges relativt i forhold til målet. Måleværdien aktualiseres ca. hver 0,5 sek. Du kan f.eks. fjerne dig indtil en bestemt afstand fra en væg, samtidig med at den aktuelle afstand hele tiden kan aflæses.

#### Vælg konstant måling ----

Tryk kort på måletasten (2) [<sup>1</sup>] for at tænde laserstrålen.

Bevæg måleværktøjet, til den ønskede afstand vises nederst på displayet.

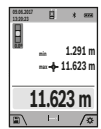

Med et kort tryk på måletasten (2) [▲] afbryder du den konstante måling. Den aktuelle måleværdi vises nederst på displayet. Den maksimale og den minimale måleværdi står ovenover. Ved at trykke på måletasten (2) [ $\blacktriangle$ ]

igen startes den konstante måling på ny.

Den konstante måling slukkes automatisk efter 5 min.

## **Arealmåling**

## Vælg arealmåling  $\Box$ .

Mål derefter bredde og længde efter hinanden som ved en længdemåling. Laserstrålen forbliver tændt mellem de to målinger. Den strækning, som skal måles, blinker i visningen for arealmåling  $\Box$  (se visningselement (**j**)).

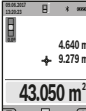

Den første måleværdi vises øverst på displayet.

Når den anden måling er afsluttet, beregnes og vises arealet automatisk. Slutresultatet står nederst på displayet, og de enkelte måleværdier ovenover.

#### **Volumenmåling**

#### Vælg volumenmåling  $\Box$ .

Mål derefter bredde, længde og dybde efter hinanden ligesom ved en længdemåling. Laserstrålen forbliver tændt mellem de tre målinger. Den strækning, som skal måles, blinker i visningen for volumenmåling  $\Box$  (se visningselement (j)).

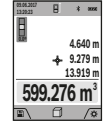

Den første måleværdi vises øverst på displayet.

Når den tredje måling er afsluttet, beregnes og vises voluminet automatisk. Slutresultatet står nederst på displayet, og de enkelte måleværdier ovenover.

## **Indirekte afstandsmåling**

Vælg den indirekte afstandsmåling ... Der er fire målefunktioner til rådighed for indirekte afstandsmåling, hvormed forskellige strækninger kan findes.

Den indirekte afstandsmåling benyttes til at bestemme afstande, der ikke kan måles direkte, fordi en forhindring er i vejen for strålegangen, eller der ikke er en målflade, der kan bruges som reflektor. Denne målemetode kan kun benyttes i lodret retning. Enhver afvigelse i vandret retning fører til målefejl.

Bosch Power Tools 1 609 92A 4F4 | (22.10.2018)

https://tm.by Интернет-магазин TM.by **Bemærk:** Den indirekte afstandsmåling er altid mere upræcis end den direkte afstandsmåling. Målefejl kan være større end ved direkte afstandsmåling afhængigt af anvendelsesbetingelserne. For at øge målepræcisionen anbefaler vi at bruge et stativ (tilbehør). Laserstrålen forbliver tændt mellem enkeltmålingerne

## **a) Indirekte højdemåling (se billede B)**

Vælg den indirekte højdemåling  $\angle$ .

Sørg for, at måleværktøjet er i samme højde som det nederste målepunkt. Vip så måleværktøjet omkring referenceplanet, og mål strækningen **"1"** (vist som en rød linje på displayet) som ved en længdemåling.

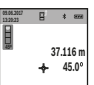

Når den sidste måling er afsluttet, vises resultatet for den ønskede strækning **"X"** i resultatlinjen **(a)**. Måleværdierne for strækningen **"1"** og vinklen **"α"** står i måleværdilinjerne **(h)**.

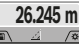

**b) Dobbelt indirekte højdemåling (se**

#### **billede C)** Måleværktøjet kan måle alle strækninger, der ligger i måleværktøjets vertikale plan. Vælg den dobbelte indirekte

højdemåling  $\mathcal Q$ . Mål som ved en længdemåling strækningerne **"1"** og **"2"** i denne rækkefølge.

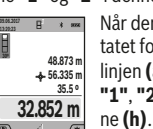

Når den sidste måling er afsluttet, vises resultatet for den ønskede strækning **"X"** i resultatlinjen **(a)**. Måleværdierne for strækningerne **"1"**, **"2"** og vinklen **"α"** står i måleværdilinjer-

Sørg for, at referenceplanet for målingen (f.eks. bagkant af måleværktøjet) er på præcis samme sted ved alle enkeltmålinger inden for en måleproces.

## **c) Indirekte længdemåling (se billede D)**

Vælg den indirekte længdemåling  $\triangle$ .

Sørg for, at måleværktøjet er i samme højde som det søgte målepunkt. Vip så måleværktøjet omkring referenceplanet, og mål strækningen **"1"** som ved en længdemåling.

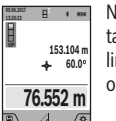

Når den sidste måling er afsluttet, vises resultatet for den ønskede strækning **"X"** i resultatlinjen **(a)**. Måleværdierne for strækningen **"1"** og vinklen **"α"** står i måleværdilinjerne **(h)**.

## **d) Trapezmåling (se billede E)**

Trapezmåling kan f.eks. bruges til at finde længden på et tagfald.

Vælg trapezmåling  $\Box$ .

Mål som ved en længdemåling strækningerne **"1"**, **"2"** og **"3"** i denne rækkefølge. Sørg for, at målingen af strækningen **"3"** begynder nøjagtigt ved slutpunktet af strækningen **"1"**,

og at der er en ret vinkel mellem strækningerne **"1"** og **"2"** samt mellem **"1"** og **"3"**.

Efter afslutning af den sidste måling vises re-

sultatet for den ønskede strækning **"X"** i resultatlinjen **(a)**. De enkelte måleværdier står i måleværdilinjerne **(h)**.

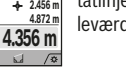

**60º 3.624 m**

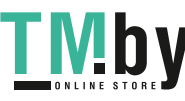

## **104** | Dansk

### **Vægarealmåling (se billede F)**

Vægarealmålingen benyttes til at bestemme summen af flere enkeltflader med en fælles højde. I det illustrerede eksempel skal man finde det samlede areal af flere vægge, der har samme rumhøjde **H**, men forskellige længder **L**.

Vælg vægarealmåling  $\Box$ .

Mål rumhøjden H som ved en længdemåling. Måleværdien vises i den øverste måleværdilinje. Laseren forbliver tændt.

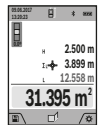

Mål derefter længden **L**1 af den første væg. Arealet beregnes automatisk og vises i resultatlinjen **(a)**. Den sidste længdemåleværdi står i den nederste måleværdilinje **(h)**. Laseren forbliver tændt.

Mål nu længden L<sub>2</sub> af den anden væg. Enkeltmåleværdien, der vises i måleværdilinjen **(h)**, lægges til længden **L**<sub>1</sub>. Summen af de to længder (vist i den midterste måleværdilinje **(h)**) multipliceres med den gemte højde **H**. Den samlede arealværdi vises i resultatlinjen **(a)**.

Du kan måle et vilkårligt antal yderligere længder L<sub>y</sub> der automatisk adderes og multipliceres med højden **H**. Det er en forudsætning for en korrekt arealberegning, at den første målte længde (i eksemplet rumhøjden **H**) er identisk for alle delflader.

## **Afsætningsfunktion (se billede G)**

Afsætningsfunktionen måler en defineret længde (strækning) gentaget. Disse længder kan overføres til en overflade, f.eks. for at muliggøre opskæring af et emne i lige lange stykker eller lave indvendige vægge i elementbyggeri. Den indstillelige minimale længde er 0,1 m, den maksimale længde er 50 m.

**Bemærk**: I afsætningsfunktionen vises afstanden til markeringen på displayet. Referencen er **ikke** måleværktøjets kant.

Vælg afsætningsfunktion  $\mathbb{H}$ .

Indstil den ønskede længde med tasten **(4)** [**+**] eller tasten **(11)** [**–**].

Start afsætningsfunktionen ved at trykke på måletasten **(2)** [ $\triangle$ ], og gå langsomt væk fra startpunktet.

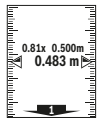

Måleværktøjet måler kontinuerligt afstanden til startpunktet. Den definerede længde og den aktuelle måleværdi vises da samtidigt. Den ne-

derste og den øverste pil viser den mindste afstand til hhv. den kommende og den sidste markering.

**Bemærk:** Ved kontinuerlig måling kan du ved at trykke og holde måletasten (2) [ $\triangle$ ] også fastlægge en målt værdi som defineret længde.

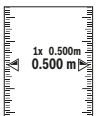

Den venstre faktor angiver, hvor ofte den definerede længde er nået hidtil. De grønne pile i siden af displayet angiver, hvornår en længde er nået med henblik på markering.

Røde pile og rød tekst viser den faktiske værdi, når referenceværdien ligger uden for displayet.

#### **Hældningsmåling/digitalt vaterpas**

Vælg hældningsmåling/digitalt vaterpas ...

Måleværktøjet skifter automatisk om mellem to tilstande.

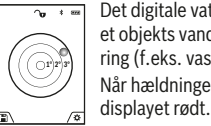

Det digitale vaterpas benyttes til at kontrollere et objekts vandrette eller lodrette positionering (f.eks. vaskemaskine, køleskab). Når hældningen overskrider 3°, lyser kuglen i

Måleværktøjets underside fungerer som referenceplan for det digitale vaterpas.

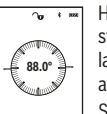

Hældningsmålingen benyttes til at måle en stigning eller hældning (f.eks. på trapper, gelændere, ved tilpasning af møbler, ved lægning af rør osv.).

Som referenceplan for hældningsmålingen benyttes måleværktøjets venstre side. Hvis

visningen blinker under måleprocessen, er måleværktøjet vippet for meget til siden.

#### **Hukommelsesfunktioner**

Værdien hhv. slutresultatet af hver afsluttet måling gemmes automatisk.

**Tip**: Når kameraet er tændt, gemmes fotoet automatisk sammen med måleresultatet. Følgende informationer er trykt på fotoet:

- Måleresultat
- Enkelte målinger (nødvendige for at finde måleresultatet)
- Den anvendte målefunktion
- Reference
- Dato og klokkeslæt

– Hældningsvinkel (kun med tændt vaterpas).

Hvis fotoet skal bruges til dokumentationsformål og overføres via mikro-USB-kabel, anbefaler vi, at zoom ikke aktiveres.

Hvis måleværktøjet er tilsluttet til en slutenhed via mikro-USB-kabel, oprettes der også en csv-fil med alle gemte måleværdier.

#### **Visning af hukommelsesværdier**

Der kan åbnes maksimalt 50 værdier (måleværdier eller fotos med måleværdier).

Vælg hukommelsesfunktionen med softtasten (12)[\].

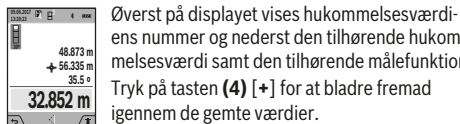

ens nummer og nederst den tilhørende hukommelsesværdi samt den tilhørende målefunktion

Tryk på tasten **(4)** [**+**] for at bladre fremad igennem de gemte værdier.

Tryk på tasten **(11)** [**–**] for at bladre baglæns igennem de gemte værdier.

Hvis der ikke er nogen værdier i hukommelsen, vises der nederst på displayet **"0.000"** og øverst **"0"**.

Den ældste værdi er på position 1 i hukommelsen og den nyeste værdi på position 50 (når der er 50 hukommelsesværdier til rådighed). Når der lagres endnu en værdi, slettes den ældste værdi altid i hukommelsen.

#### **Sletning af hukommelse**

Du åbner hukommelsen ved at trykke på softtasten **(12)** [ ]. Du sletter hukommelsens indhold ved derefter at trykke så mange gange som ønsket på softtasten **(3)**[ ]. Du kan og-

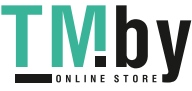

så slette alle værdier, som findes i hukommelsen, ved at bruge funktionen "■ fra menuen "Indstillinger". Bekræft derefter med softtasten (12) [ ].

### **Formatering af hukommelse**

USB-hukommelsen kan formateres igen (f.eks. hvis der er problemer med hukommelsen). For at gøre dette vælger du funktionen " <sup>T</sup>u fra menuen Indstillinger og bekræfter med softtasten **(12)[** | Ved formatering slettes alle data, som findes i hukommelsen. **USB-hukommelsen må ikke formateres vha. andet udstyr (f.eks. en ekstern pc).**

## **Værdier adderes/subtraheres**

Måleværdier og slutresultater kan adderes og subtraheres.

#### **Værdier adderes**

Følgende eksempel beskriver addition af arealer: Bestem et areal iht. afsnittet "Arealmåling" (se "Arealmåling", Side 103).

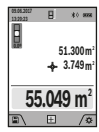

Tryk på tasten **(4)** [**+**]. Det beregnede areal og symbolet **"+"** vises. Tryk på måletasten **(2)** [ ] for at starte en ny arealmåling. Bestem arealet iht. afsnittet "Arealmåling" (se "Arealmåling", Side 103). Så snart den anden måling er afsluttet, vises resultatet af den anden areal-

måling forneden i displayet. Tryk igen på måletasten (2) [▲] for at få vist slutresultatet.

**Bemærk:** Ved en længdemåling vises slutresultatet straks.

#### **Værdier subtraheres**

Du subtraherer værdier ved at trykke på tasten **(11)** [**–**]. Den videre fremgangsmåde er den samme som ved "Værdier adderes".

#### **Sletning af måleværdier**

Ved at trykke kort på tasten Tænd/Sluk/Slet **(9)** [ ] kan du slette den senest bestemte måleværdi i alle målefunktioner.

#### Bluetooth**®-interface**

#### **Dataoverførsel til andre enheder**

Måleværktøjet er udstyret med et *Bluetooth®*-modul, der med trådløs teknik muliggør dataoverførsel til bestemte mobile enheder med *Bluetooth®*-interface (f.eks. smartphone, tablet).

Oplysninger om nødvendige systemkrav for en *Bluetooth®* forbindelse finder du på Bosch-hjemmesiden under **www.bosch-pt.com**

## u **Du finder flere oplysninger på Bosch-produktsiden.**

Ved dataoverførsel ved hjælp af *Bluetooth®* kan der opstå tidsforsinkelser mellem den mobile enhed og måleværktøjet. Det kan skyldes afstanden mellem de to enheder eller måleobjektet selv.

## **Aktivering af** Bluetooth**®-interface for dataoverførsel til en mobil enhed**

Du aktiverer *Bluetooth®*-interfacet i indstillingerne. Du aktiverer *Bluetooth®*-signalet ved at trykke på tasten **(4)** [**+**].

Sørg for, at *Bluetooth®*-interfacet på din mobile enhed er aktiveret.

Til udvidelse af den mobile enheds funktionsomfang og forenkling af databehandlingen fås den specielle Bosch-applikation (app) "Measuring Master". Dem kan du downloade i den relevante store afhængigt af enheden.

Når du har startet Bosch-applikationen oprettes der forbindelse mellem den mobile enhed og måleværktøjet. Hvis der findes flere aktive måleværktøjer, skal du ved hjælp af serienummeret vælge det, der passer. Du finder serienummeret **(15)** på dit måleværktøjs typeskilt.

Forbindelsesstatus og den aktive forbindelse **(f)** vises på måleværktøjets display **(1)**.

#### **Deaktivering af** Bluetooth**®-interface**

Du deaktiverer *Bluetooth®*-forbindelsen i indstillingerne. For at deaktivere *Bluetooth®*-signalet skal du trykke på tasten **(11)** [**–**] eller slukke måleværktøjet.

#### **USB-interface**

#### **Dataoverførsel via USB-interface**

Via måleværktøjets mikro-USB-tilslutning kan der foretages dataoverførsel til bestemte enheder med USB-interface (f.eks. computer, notebook).

Forbind måleværktøjet med en pc eller notebook via mikro-USB-kablet. Operativsystemet på din computer eller notebook registrerer automatisk måleværktøjet som drev. **Bemærk:** Så snart måleværktøjet er forbundet med en pc el-

ler notebook via mikro-USB-kablet, oplades lithium-ion-akkuen. Ladetiden varierer med ladestrømmen.

## **Arbejdsvejledning**

- u **Du finder flere oplysninger på Bosch-produktsiden.**
- u **Måleværktøjet er udstyret med et trådløst interface. Der kan være lokale driftsbegrænsninger i f.eks. fly eller på sygehuse.**

## **Generelle oplysninger**

Modtagelinsen **(20)**, laserstrålingens udgang **(18)** og kameraet **(19)** må ikke være tildækket ved måling.

Måleværktøjet må ikke bevæges, mens der måles. Anbring derfor så vidt muligt måleværktøjet på en fast anlægsflade eller et fast underlag.

### **Indvirkninger på måleområdet**

Måleområdet afhænger af lysforholdene og målfladens refleksionsegenskaber. Anvend det integrerede kamera **(19)**, laserbrillerne **(26)** (tilbehør) og lasermåltavlen **(25)** (tilbehør) for at sikre en bedre synlighed af laserstrålen i kraftig belysning, eller sørg for at skyggelægge målfladen.

#### **Indvirkninger på måleresultatet**

På grund af fysiske virkninger kan det ikke udelukkes, at der ved måling på forskellige overflader sker fejlmålinger. Hertil hører:

https://tm.by Интернет-магазин TM.by

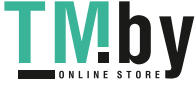

## **106** | Dansk

- transparente overflader (f.eks. glas, vand),
- spejlende overflader (f.eks. poleret metal, glas),
- porøse overflader (f.eks. isoleringsmaterialer)

– strukturerede overflader (f.eks. rå puds. natursten).

Brug om nødvendigt lasermåltavlen **(25)** (tilbehør) på disse overflader.

Fejlmålinger er desuden mulige, når der sigtes skråt mod målflader.

Desuden kan luftlag med forskellige temperaturer eller indirekte modtagne refleksioner påvirke måleværdien.

## **Nøjagtighedskontrol og kalibrering af hældningsmålingen (se billede H)**

Kontrollér hældningsmålingens nøjagtighed regelmæssigt. Dette sker ved hjælp af en omslagsmåling. Læg i den forbindelse måleværktøjet på et bord, og mål hældningen. Drej måleværktøjet 180°, og mål hældningen igen. Forskellen på den viste værdi må være maks. 0,3°.

Ved større afvigelse<u>r sk</u>al måleværktøjet kalibreres igen. Det gør du ved at vælge τι i indstillingerne. Følg anvisningerne på displayet.

Efter kraftige temperaturudsving og stød anbefaler vi, at der foretages en kontrol af præcision og eventuelt en kalibrering af måleværktøjet. Efter et temperaturudsving skal måleværktøjets temperatur afpasses, før kalibreringen gennemføres.

## **Nøjagtighedskontrol af afstandsmålingen**

Du kan kontrollere måleværktøjets præcision på følgende måde:

- Vælg en konstant måleafstand på ca. 3 til 10 m længde, og hvis længde du kender med sikkerhed (f.eks. rumbredde, døråbning). Målingen skal gennemføres under gunstige forhold, dvs. målestrækningen skal befinde sig inden døre med en svag baggrundsbelysning, og målfladen skal være glat og godt reflekterende (f.eks. en hvidmalet væg).
- Mål strækningen 10 gange efter hinanden.

Enkeltmålingernes afvigelse fra middelværdien må maksimalt være ±2 mm  på hele målestrækningen under gunstige forhold. Registrer målingerne, så du kan sammenligne præcisionen på et senere tidspunkt.

## **Nøjagtighedskontrol og kalibrering af målvisningen (trådkors)**

Kontrollér regelmæssigt nøjagtigheden i laserens og målvisningens indstilling.

- Vælg en lys, så vidt muligt svagt belyst flade (f.eks. en hvid væg) i en afstand på min. 5 m som mål.
- Kontrollér, om laserpunktet ligger inden for målvisningen i displayet.

Hvis laserpunktet ikke ligger inden for målvisningen, skal du kalibrere målvisningen igen.

Det gør du ved at vælge  $\vec{c}$ a i indstillingerne. Følg anvisningerne på displayet.

## **Arbejde med stativ (tilbehør)**

Det er især nødvendigt at bruge et stativ ved store afstande. Sæt måleværktøjet med 1/4"-gevind **(17)** på stativets **(27)** eller et gængs fotostativs hurtigskifteplade. Skru det fast med hurtigskiftepladens låseskrue.

Indstil referenceplanet for måling med stativ i indstillingerne (referenceplan stativ).

## **Fejl – årsager og afhjælpning**

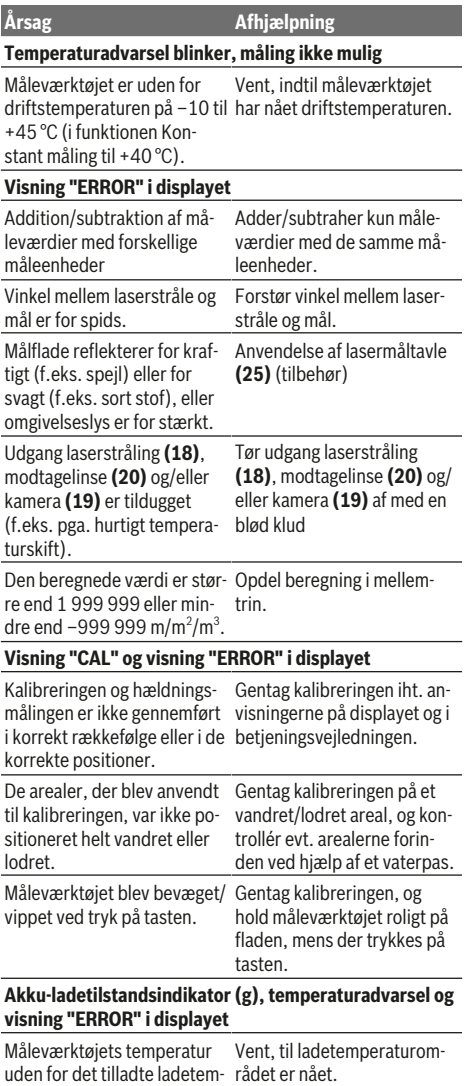

peraturområde.

## Dansk | **107**

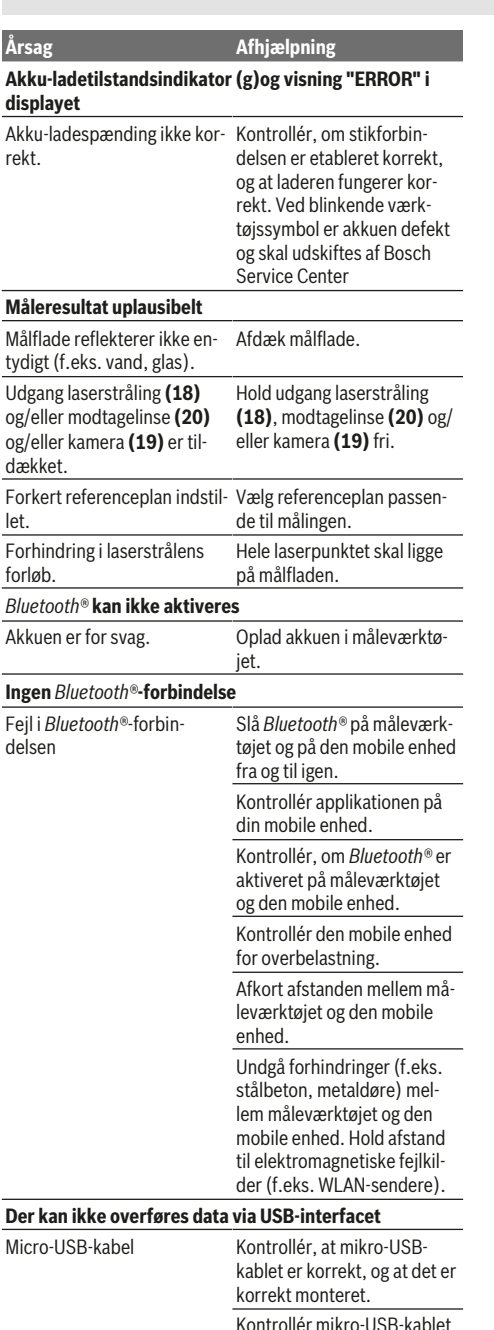

Måleværktøjet overvåger den korrekte funktion ved hver måling. Hvis en defekt konstateres, viser displayet kun symbolet ved siden af. I dette tilfælde, eller hvis ovenstående afhjælpningforanstaltninger ikke kan afhjælpe en fejl,

skal du indlevere måleværktøjet til Bosch-kundeservice via forhandleren.

# **Vedligeholdelse og service**

## **Vedligeholdelse og rengøring**

Hold altid måleværktøjet rent.

Dyp ikke måleværktøjet i vand eller andre væsker.

Tør snavs af med en fugtig, blød klud. Brug ikke rengøringseller opløsningsmiddel.

Rengør især modtagelinsen **(20)**, laser-udgangsåbningen **(18)** og kameraet **(19)** meget forsigtigt: Sørg for, at der ikke er smuds på modtagelinsen, laser-udgangsåbningen og kameraet. Rengør kun modtagelinsen, laser-udgangsåbningen og kameraet med midler, der også er egnede til kameralinser. Forsøg ikke at fjerne snavs fra modtagelinsen, laser-udgangsåbningen eller kameraet med spidse genstande, og tør dem ikke over (risiko for ridser).

Indsend måleværktøjet i beskyttelsestasken **(24)** ved behov for reparation.

## **Kundeservice og anvendelsesrådgivning**

Kundeservice besvarer dine spørgsmål vedr. reparation og vedligeholdelse af dit produkt samt reservedele. Eksplosionstegninger og oplysninger om reservedele finder du også på: **www.bosch-pt.com**

Bosch-anvendelsesrådgivningsteamet hjælper dig gerne, hvis du har spørgsmål til produkter og tilbehørsdele. Produktets 10‑cifrede typenummer (se typeskilt) skal altid angives ved forespørgsler og bestilling af reservedele.

## **Dansk**

Bosch Service Center Telegrafvej 3 2750 Ballerup På www.bosch-pt.dk kan der online bestilles reservedele eller oprettes en reparations ordre. Tlf. Service Center: 44898855 Fax: 44898755 E-Mail: vaerktoej@dk.bosch.com

## **Bortskaffelse**

Måleværktøjer, tilbehør og emballage skal genbruges på en miljøvenlig måde.

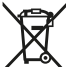

Smid ikke måleværktøj ud sammen med det almindelige husholdningsaffald!

## **Gælder kun i EU‑lande:**

Iht. det europæiske direktiv 2012/19/EU skal kasseret måleværktøj og iht. det europæiske direktiv 2006/66/EF skal defekte eller opbrugte akkuer/batterier indsamles separat og genbruges iht. gældende miljøforskrifter.

 $\overline{\phantom{a}}$ 

https://tm.by Интернет-магазин TM.by

for skader.

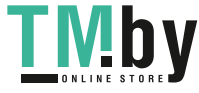

## **108** | Svensk

## **Akkuer/batterier:**

u **Integrerede akkuer må kun fjernes af fagfolk med henblik på bortskaffelse**. Måleværktøjet kan blive ødelagt ved åbning af kabinetdelene.

Før du afmonterer batteriet, skal du sikre, at det er helt afladet.

Før du afmonterer batteriet, skal du sikre, at det er helt afladet. Fjern typeskiltet, åbn målestiften, og fjern alle skruer fra bagsiden af kabinettet. Tag kabinetdelene af, løsn alle ledninger fra printkortet, og løsn skruerne. Fjern derefter printpladen, så batteriet bliver synligt. Løsn de to skruer, og tag batteriet ud med henblik på korrekt bortskaffelse. Selvom batteriet er helt afladet, kan det indeholde en restspænding, som kan blive udløst i tilfælde af kortslutning. Kast ikke akkuer/batterier ud sammen med husholdningsaffald, i ilden eller i vand. Akkuer/batterier skal, så vidt muligt i afladet tilstand, indsamles, genbruges eller bortskaffes på en miljøvenlig måde.

# **Svensk**

## **Säkerhetsanvisningar**

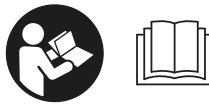

**Samtliga anvisningar ska läsas och följas för att arbetet med mätinstrumentet ska bli riskfritt och säkert. Om**

**mätinstrumentet inte används i enlighet med de föreliggande instruktionerna, kan de inbyggda skyddsmekanismerna i mätinstrumentet påverkas. Håll varselskyltarna på mätinstrumentet tydligt läsbara. FÖRVARA DESSA ANVISNINGAR SÄKERT OCH LÅT DEM FÖLJA MED MÄTINSTRUMENTET.**

▶ Var försiktig. Om andra än de här angivna hanterings**eller justeringsanordningarna eller metoder används kan det leda till farliga strålningsexponeringar.**

**mätinstrumentet levereras med en varningsskylt (på bilden av mätinstrumentet på grafiksidan är den markerad med nummer(14)).**

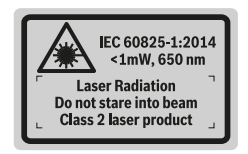

u **Klistra medföljande dekal i ditt eget språk på varningsskylten innan du tar elverktyget i bruk om varningsskylten inte är på ditt språk.**

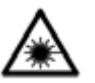

**Rikta inte laserstrålen mot människor eller djur och rikta inte heller själv blicken mot den direkta eller reflekterade laserstrålen.** Därigenom kan du blända personer, orsaka

olyckor eller skada ögat.

- u **Om laserstrålen träffar ögat, blunda och vrid bort huvudet från strålen.**
- u **Gör inga ändringar på laseranordningen.**
- **Använd inte laserglasögonen som skyddsglasögon.** Laserglasögonen används för att kunna se laserstrålen bättre. Den skyddar dock inte mot laserstrålningen.
- u **Använd inte laserglasögonen som solglasögon eller i trafiken.** Laserglasögonen ger inget fullständigt UVskydd och försämrar färgseendet.
- ▶ Låt endast kvalificerad fackpersonal reparera **mätverktyget och endast med originalreservdelar.** Detta garanterar att mätverktygets säkerhet bibehålls.
- $\blacktriangleright$  Låt inte barn använda mätverktyget utan uppsikt. De kan blända personer oavsiktligt.
- u **Använd inte mätverktyget i explosionsfarlig omgivning med brännbara vätskor, gaser eller damm.** I mätverktyget alstras gnistor, som kan antända dammet eller gaserna.
- **EXAGED MEDITY Använd intermätinstrumentet med isatt USB-kabel.**
- Använd inte mätinstrumentet som externt USB**minne.**
- u **Fotografera inga personer eller djur med mätinstrumentet, eftersom laserstrålen kan vara permanent påslagen då.** Vid tänd laserstråle kan du blända personer, orsaka olyckor eller skada ögat.
- u **Använd inte mätinstrumentet om displayglaset är skadat (t.ex. sprickor i ytan osv.).** Skaderisk föreligger.
- u **Var försiktig! När mätinstrumentet används med** *Bluetooth* ® **kan störningar förekomma hos andra apparater, flygplan och medicinska apparater (t.ex. pacemaker, hörapparater). Skador på människor och djur i omedelbar närhet kan inte heller uteslutas. Använd inte mätinstrumentet med** *Bluetooth*® **i närheten av medicinska apparater, bensinstationer, kemiska anläggningar, områden med explosionsrisk eller i sprängningsområden. Använd inte mätinstrumentet med** *Bluetooth*® **i flygplan. Undvik drift i direkt närhet till kroppen under en längre period.**

**Varumärket** *Bluetooth*® **och logotyperna tillhör Bluetooth SIG, Inc. Alla användning av detta varumärke/logotyp från Robert Bosch Power Tools GmbH sker under licens.**

## **Säkerhetsanvisningar för laddare**

<sup>u</sup> **Denna laddare är inte avsedd att användas av barn och personer med begränsade fysiska, sensoriska eller mentala förmågor**

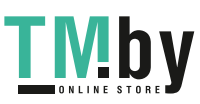
**kunskaper. Denna laddare får användas av barn från 8 år och personer med begränsad fysisk, sensorisk eller mental förmåga eller med bristande kunskap och erfarenhet om de övervakas av en person som ansvarar för deras säkerhet, eller som instruerar dem i säker hantering av laddaren och gör att de därmed förbundna riskerna.** I annat fall föreligger fara för felanvändning och skador.

**eller bristande erfarenhet och**

► Ha barn under uppsikt vid **användning, rengöring och underhåll.** På så sätt säkerställs att barn inte leker med laddaren.

**Skydda laddaren mot regn och väta.** Tränger vatten in i ett elverktyg ökar risken för elstöt.

- u **Ladda endast mätinstrumentet med medföljande laddare.**
- Håll laddaren ren. Vid smuts ökar risken för elektrisk stöt.
- u **Kontrollera laddare, kabel och kontakt innan varje användning. Använd inte laddaren om du märker någon skada. Öppna inte laddaren på egen hand utan låt endast reparera det av specialister, som använder sig av originalreservdelar.** Skadade laddare, kabel eller kontakt ökar risken för elstöt.
- u **Använd inte laddaren på lättantändligt underlag (t.ex. papper, textil osv.) eller i lättantändlig omgivning.** Brandrisk föreligger på grund av uppvärmning av laddaren under drift.
- u **I skadat eller felanvänt batteri kan också ångor uppstå.** Tillför friskluft och uppsök läkare vid åkommor. Ångorna kan leda till irritation i andningsvägarna.

## **Produkt- och prestandabeskrivning**

Fäll upp sidan med illustration av mätinstrumentet och håll sidan uppfälld när du läser bruksanvisningen.

## **Ändamålsenlig användning**

mätinstrumentet är avsett för att mäta sträckor, längder, höjder, avstånd samt beräkna ytor och volymer.

Mätresultaten kan överföras till andra enheter via *Bluetooth®*

Svensk | **109**

Mätinstrumentet kan användas både inomhus och utomhus.

## **Illustrerade komponenter**

Numreringen av de avbildade komponenterna hänför sig till framställningen av mätinstrumentet på grafiksidan.

- **(1)** Display
- **(2)** Mätknapp [▲] (kan användas fram eller från sidan)
- $(3)$  Tangent  $[$
- **(4)** Plusknapp [**+**]/urval åt höger
- **(5)** Zoom-knapp
- **(6)** Upptagning bärögla
- **(7)** Utlösningsknapp mätstift
- **(8)** Mätstift
- **(9)** Knapp på-av-radera  $\begin{bmatrix} 0 \\ 0 \end{bmatrix}$
- **(10)** Kamera-knapp
- **(11)** Minusknapp [**−**]/urval till vänster
- $(12)$  Tangent  $[\blacksquare]$
- **(13)** Funktionsknapp [**Func**]
- **(14)** Laservarningsskylt
- **(15)** Serienummer
- **(16)** Micro-USB-uttag
- **(17)** 1/4"-stativgängning
- **(18)** Utgång laserstrålning
- **(19)** Kamera
- **(20)** Mottagningslins
- **(21)** Bärögla
- **(22)** Micro-USB-kabel
- $(23)$  Laddare<sup>A)</sup>
- **(24)** Skyddsficka
- (25) Lasermåltavla<sup>A)</sup>
- (26) Laser-glasögon<sup>A)</sup>
- **(27)** Stativ<sup>A)</sup>
- A) **I bruksanvisningen avbildat och beskrivet tillbehör ingår inte i standardleveransen. I vårt tillbehörsprogram beskrivs allt tillbehör som finns.**

## **Indikeringar**

- **(a)** Resultatrad
- **(b)** Målvisning (trådkors)
- **(c)** Visning lutningsvinkel
- **(d)** Datum/tid
- **(e)** Mätningens referensyta
- **(f)** Anslutningsstatus

 $\lambda$ *Bluetooth®* ej aktiverat

*Bluetooth®* aktiverat, anslutning

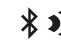

upprättad

**(g)** Indikering batteristatus

https://tm.by Интернет-магазин TM.by

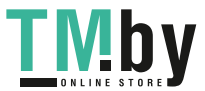

## **110** | Svensk

- **(h)** Mätvärdesrader
- **(i)** Inställningar (programmerad knapp)
- **(j)** Vald mätfunktion
- **(k)** Internt minne (programmerad knapp)
- **(l)** Integrerad hjälpfunktion (programmerad knapp)
- **(m)** Tillbaka (programmerad knapp)
- **(n)** Startbildskärm (programmerad knapp)
- **(o)** Apparatinställningar

## **Tekniska data**

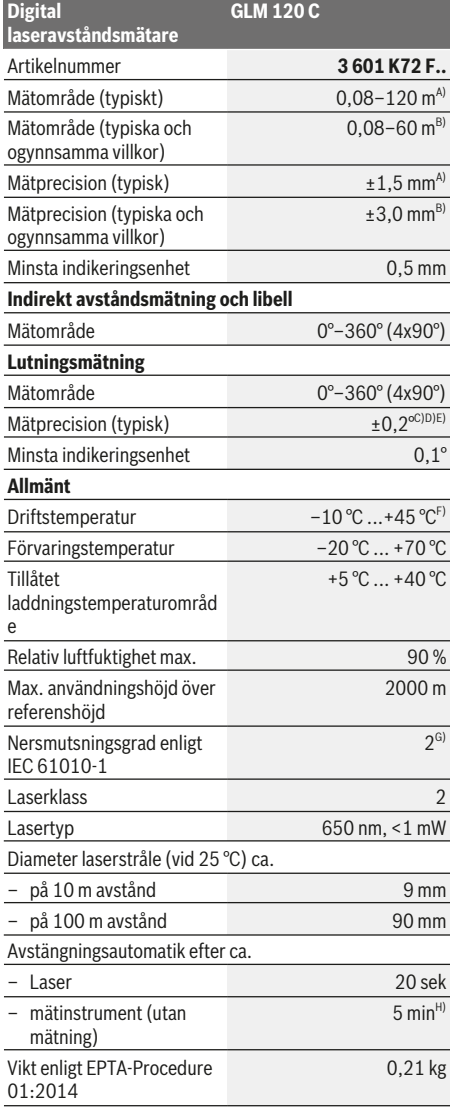

1 609 92A 4F4 | (22.10.2018) Bosch Power Tools

https://tm.by Интернет-магазин TM.by

◈

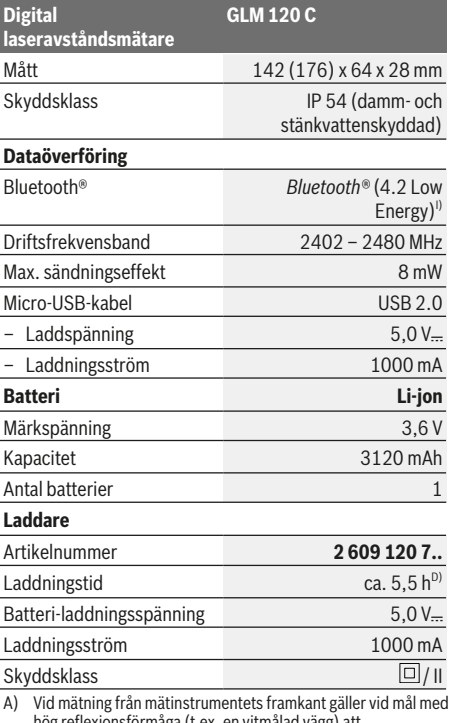

hög reflexionsförmåga (t.ex. en vitmålad vägg) att bakgrundsbelysningen ska vara svag och en driftstemperatur på 25 °C. Räkna dessutom med en avvikelse på ± 0,05 mm/m.

- B) Vid mätning från mätinstrumentets framkant gäller vid mål med hög reflexionsförmåga (t.ex. en vitmålad vägg) och stark bakgrundsbelysning. Räkna dessutom med en avvikelse på ± 0,15 mm/m.
- C) Efter kalibrering vid 0° och 90°. Ytterligare stigningsfel på max. ±0,01°/grader till 45°. Mätnoggrannheten avser kalibreringens tre orienteringar vid lutningsmätning, se bild **H**
- D) Vid driftstemperatur på 25 °C. Laddningstid med 1 A-USB-laddare. Snabbare laddning vid avstängt mätinstrument.
- E) Som referensnivå för lutningsmätningen används mätinstrumentets vänstra sida.
- F) I funktionen permanentmätning ligger max. driftstemperatur på  $+40$  °C.
- G) Endast icke-ledande smuts, där dock tillfällig ledningsförmåga kan förväntas då och då pga upptining
- H) Den automatiska avstängningstiden kan ställas in (2, 5, 10 minuter eller aldrig).
- I) Vid *Bluetooth®*-lågenergienheter är kanske ingen anslutning möjlig beroende på modell och operativsystem. *Bluetooth®* apparater ska ha stöd för GATT-profilen.

En lång batteritid uppnås med energisparande åtgärder, som t.ex. avaktivering av *Bluetooth®*-funktionen när denna inte behövs eller minskning av displayens ljusstyrka osv.

För entydig identifiering av ditt mätinstrument finns serienumret **(15)** på typskylten.

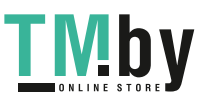

## **Idrifttagning för första gången**

## **Batteriets laddning**

- u **Använd endast de laddare som anges i tekniska data.** Endast denna typ av laddare är anpassad till det litiumjonbatteri som används i mätverktyget.
- u **Om laddare från andra tillverkare används kan det uppstå skador på mätinstrumentet. Även en högre spänning (t.ex. 12V) från billaddare är inte lämpliga för att ladda detta mätinstrument. Om detta inte iakttas upphör garantin att gälla.**
- u **Kontrollera nätspänningen!** Kontrollera att strömkällans spänning överensstämmer med uppgifterna på laddarens typskylt.

**Anmärkning**Batteriet levereras delvis laddat. För att garantera full effekt hos batteriet, ladda det helt innan första användning.

**Observera**: Micro-USB-uttaget **(16)** för att ansluta micro-USB-kabeln **(22)** befinner sig under mätstiftets kåpa **(8)**. För att öppna kåpan trycker du på utlösningsknappen **(7)**. Litiumjonbatteriet kan när som helst laddas upp eftersom detta inte påverkar livslängden. Batteriet skadas inte om laddning avbryts.

Om det undre segmentet på batteristatusindikeringen **(g)** blinkar kan bara några få mätningar utföras. Ladda batteriet.

Om ramen runt segmenten för batterivisning blinkar **(g)** kan inga mätningar utföras. mätinstrumentet kan då bara användas under en kort tid (t.ex. för att kontrollera mätvärdeslistan). Ladda batteriet.

Anslut mätinstrumentet med medföljande micro-USB-kabel **(22)** till laddaren **(23)**. Anslut laddaren **(23)** till uttaget. Laddningen börjar.

Batteriladdningsindikeringen **(g)** visar hur laddningen fortskrider. Vid laddning blinkar segmenten i ordningsföljd. Om alla segment i batteriladdningsindikeringen **(g)** visas är batteriet fulladdat.

Vid längre perioder utan användning, koppla från laddaren från strömnätet.

Dessutom kan batteriet laddas i en USB-port. Anslut mätinstrumentet till en USB-post med micro-USB-kabeln. Vid USB-användning (laddning, dataöverföring) kan en betydligt längre laddningstid förekomma.

mätinstrumentet kan inte användas självständigt under laddningen.

*Bluetooth®* stängs av under laddningen. Befintliga anslutningar till andra enheter avbryts. Data kan gå förlorade.

## **Anvisningar för optimal hantering av batteriet i mätinstrumentet**

Förvara endast mätinstrumentet inom tillåtet temperaturområde. (se "Tekniska data", Sidan 110) Låt inte mätinstrumentet ligga i bilen på sommaren, till exempel. Är användningstiden efter uppladdning onormalt kort tyder det på att batterierna är förbrukade och måste bytas mot nya av Bosch kundtjänst.

Beakta anvisningarna för avfallshantering.

## **Drift**

## **Driftstart**

- u **Lämna inte det påslagna mätverktyget utan uppsikt och stäng av mätverktyget efter användningen.** Andra personer kan bländas av laserstrålen.
- u **Skydda mätinstrumentet mot fukt och direkt solljus.**
- u **Utsätt inte mätinstrumentet för extrema temperaturer eller stora temperatursvängningar.** Låt det inte ligga exempelvis i bilen under en längre period. Låt mätinstrumentet bli tempererat igen efter stora temperatursvängningar innan du använder det. Vid extrema temperaturer eller temperatursvängningar kan mätinstrumentets precision påverkas.
- $\blacktriangleright$  Undvik kraftiga stötar eller fall hos mätinstrumentet. Efter kraftig yttre påverkan på mätinstrumentet, utför alltid ett precisionstest Precisionskontroll av mätinstrumentet.
- $\blacktriangleright$  mätinstrumentet är utrustat med en funktionsport. **Lokala driftsbegränsningar, t.ex. i flygplan eller sjukhus, ska beaktas.**

## **In- och urkoppling**

Var under arbetet uppmärksam på att mottagningslinsen **(20)**, laserstrålens utgång **(18)** och kameran **(19)** inte försluts eller täcks över. I annat fall är inga korrekta mätningar möjliga.

- För att **slå på** mätinstrumentet och lasern, tryck kort på mätknappen (2) [▲] framtill eller på sidan.
- För att **slå på** mätinstrumentet utan laser, tryck kort på knappen på-av-radera (9) [ $\ddot{\text{o}}$ ].
- u **Rikta aldrig laserstrålen mot personer eller djur och rikta inte heller själv blicken mot laserstrålen även om du står på längre avstånd.**

För att **stänga av** lasern, tryck kort på knappen på-av-radera **(9)** [ ].

För att **stänga av** kameran, tryck på kameraknappen **(10)**. För att **stänga av** mätinstrumentet, håll inne knappen på-avradera **(9)** [ $\bullet$ ].

Vid avstängning av mätinstrumentet bibehålls värdena i minnet och apparatinställningarna.

#### **Kamera**

Vid start av mätinstrumentet är kameran **(19)** automatiskt påslagen. För att stänga av trycker du på kamera-knappen **(10)**.

Vid större avstånd (ca. > 5 m) visas dessutom en målmarkering för att markera mätpunkten.

## **Optimera laserpunktens synlighet**

Vid användning av mätinstrumentet, framför allt utomhus, vid solsken, men även ofta inomhus, kan det hända att laserpunkten inte syns. Laserpunktens/mätningsmålets synlighet kan för bättras, utöver att kameran sätts på, genom att:

– ställa in display-ljusstyrkan (apparatinställningar)

https://tm.by Интернет-магазин TM.by

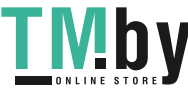

## **112** | Svensk

– Användning av zoom med knappen **(5)**.

#### **Mätprocedur**

När mätinstrumentet har slagits på befinner sig verktyget i funktionen för längdmätning. För en annan mätfunktion trycker du på knappen **(13)** [**Func**]. Välj önskad mätfunktion med knappen **(4)** [**+**] eller knappen **(11)** [**–**] (se "Mätfunktioner", Sidan 113). Aktivera mätfunktionen med

knappen (13) [Func] eller med mätknappen (2) [▲]. Referensnivån för en mätning är den bakre kanten på mätinstrumentet, efter att verktyget startats. För att byta referensyta (se "Välj referensyta (se bild **A**)", Sidan 112). Lägg mätinstrumentet på önskad startpunkt för mätningen (t.ex. vägg).

**Observera:** om mätinstrumentet har slagits på med knappen på-av-radera **(9)** [ ], tryck kort på mätknappen **(2)** [ ] för att slå på lasern.

Tryck kort på mätknappen (2) [▲] för att utlösa mätningen. Laserstrålen stängs därefter av. För en ytterligare mätning upprepar du denna procedur.

I funktionen Permanent laserstråle och i funktionen permanent mätning börjar mätningen redan efter första tryckningen på mätknappen (2)[▲].

## u **Rikta aldrig laserstrålen mot personer eller djur och rikta inte heller själv blicken mot laserstrålen även om du står på längre avstånd.**

**Observera:** mätvärdet visas typiskt inom 0,5 sek. och senast efter ca. 4 sek. Hur lång tid mätningen tar beror på avståndet, ljusförhållandena och målytans reflexionsegenskaper. När mätningen är klar stängs laserstrålen av automatiskt. Den påslagna permanenta laserstrålen stängs inte av efter mätningen (se "Permanent laserstråle", Sidan 112).

## **Välj referensyta (se bild A)**

För mätningen kan du välja bland fyra olika referensnivåer:

- Den bakre kanten av mätinstrumentet (t.ex. vid anliggning mot väggar)
- Spetsen på mätstiftet **(8)** som är utfällt i 180° (t.ex. för mätningar från hörn)
- Mätinstrumentets framkant (t.ex. vid mätning från en bordskant)

– Mitten av gängan **(17)** (t.ex. för mätningar med stativ) Ut- och infällning av mätningsstiftet **(8)** med 180° identifieras automatiskt och motsvarande referensyta föreslås. Bekräfta inställningen med mätknappen (2) [A]. Välj mätinstrumentets inställningar med tangenten (3) [ $\blacksquare$ ].

Välj referensnivå med knappen **(4)** [**+**] eller knappen **(11)** [**–**] och bekräfta med knappen **(13)** [**Func**]. Efter varje gång mätinstrumentet startas är

mätinstrumentets bakkant förinställd som referensnivå.

## **Permanent laserstråle**

Du kan vid behov ställa om mätinstrumentet till permanent laserstråle. Välj mätinstrumentets inställningar med tangenten (3) [<sup>23]</sup>. Välj den permanenta laserstrålen med knappen **(4)** [**+**] eller knappen **(11)** [**–**] och bekräfta med knappen **(13)** [**Func**].

u **Rikta aldrig laserstrålen mot personer eller djur och rikta inte heller själv blicken mot laserstrålen även om du står på längre avstånd.**

Med denna inställning förblir laserstrålen påslagen mellan mätningarna. För att göra en mätning behöver du bara trycka kort en gång på mätknappen (2)[ $\triangle$ ].

Avstängningen av den permanenta laserstrålen gör i inställningarna eller automatiskt vid avstängning av mätinstrumentet.

## **Meny "Inställningar"**

För att komma till menyn "Inställningar" **(i)**, tryck kort på tangenten **(3)** [ ] eller håll knappen **(13)** [**Func**] intryckt. Välj önskad inställning med knappen **(4)** [**+**] eller knappen **(11)** [**−**] och bekräfta med knappen **(13)** [**Func**]. Välj önskad inställning.

För att lämna menyn "Inställningar", tryck på knappen på-av**radera (9)** [ $\bullet$ ] eller tangenten (12) [

## **Settings**

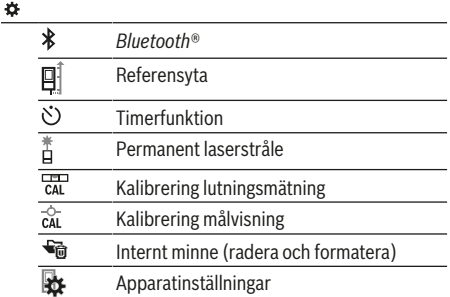

#### **Timerfunktion**

Timerfunktionen hjälper till exempel vid mätning på svåråtkomliga ställen eller när rörelser hos mätinstrumentet ska undvikas under mätningen.

Välj timerfunktionen bland inställningarna. Välj önskat tidsintervall från utlösningen och till mätningen och bekräfta med mätknappen (2)[▲] eller knappen (13) [Func].

Tryck därefter på mätknappen (2) [▲] för att slå på laserstrålen och fokusera målpunkten. Tryck på mätknappen **(2)** [ ] igen för att utlösa mätningen. Mätningen utförs efter

den valda tidsperioden. Mätvärdet visas i resultatraden **(a)**. På statusraden upptill visas tidsperioden från utlösning och till mätning.

Permanentmätning och minimum-/maximummätning är inte möjlig vid inställd timerfunktion.

Timern förblir inställd ända tills mätinstrumentet stängs av resp. tills timern i menyn "Inställningar" stängs av.

## **Meny "Apparatinställningar"**

Välj menyn "Apparatinställningar" i menyn "Inställningar".

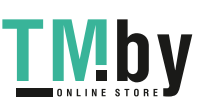

Välj önskad apparatinställning med knappen **(4)** [**+**] eller knappen **(11)** [**−**] och bekräfta med knappen **(13)** [**Func**]. Välj önskad apparatinställning.

För att lämna menyn "Apparatinställningar" **(o)**, tryck på knappen på-av-radera **(9)** [ $\bullet$ ] eller tangenten **(12)** [ $\blacksquare$ ].

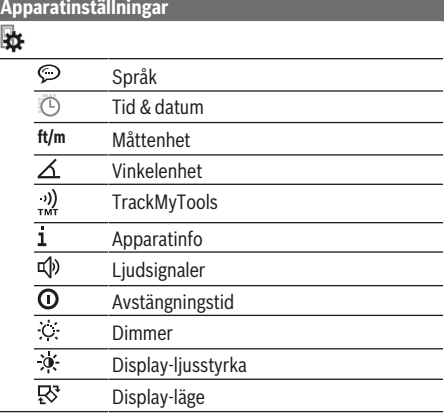

## **Ställa in språk**

Välj "Språk" i apparatinställningarna. Ställ in önskat språk och bekräfta med knappen **(13)** [**Func**].

#### **Ställ in datum och tid**

Välj "Tid och datum" i apparatinställningarna. Ställ in datum och tid i enlighet med anvisningarna på displayen och bekräfta med den programmerade knappen (12)[ \].

#### **Byta måttenhet**

Välj "Måttenhet" i apparatinställningarna.

Standardinställningen är måttenheten **"m"** (meter).

Ställ in önskad måttenhet och bekräfta med knappen **(13)** [**Func**].

För att lämna menypunkten, tryck på knappen på-av-radera **(9)** [ $\delta$ ] eller tangenten **(3)** [ $\blacksquare$ ]. Efter avstängning av mätinstrumentet förblir vald apparatinställning sparad.

## **Byta vinkelenhet**

Välj "Vinkelenhet" i apparatinställningarna. Standardinställning är vinkelenheten **"°"** (grader).

Ställ in önskad vinkelenhet och bekräfta med knappen **(13)** [**Func**].

För att lämna menypunkten, tryck på knappen på-av-radera **(9)** [ $\check{\text{o}}$ ] eller tangenten **(3)** [ $\blacksquare$ ]. Efter avstängning av mätinstrumentet förblir vald apparatinställning sparad.

#### **TrackMyTools**

Välj "TrackMyTools" i apparatinställningarna "TrackMyTools". Bekräfta inställningen med knappen **(13)** [**Func**].

En förstagångsaktivering krävs. Dataöverföring är endast möjlig med respektive app eller PC-program. TrackMyTools kan avaktiveras när som helst.

### **Displaybelysning**

Välj "Dimmer" i apparatinställningarna.

Displaybelysningen är påslagen varaktigt. Om ingen knapptryckning görs går displaybelysningen ner i dimmerläge efter ca 30 sekunder för att spara batteri.

Tiden fram till start av dimningen kan ställas in

(apparatinställningar).

Displayens ljusstyrka kan anpassas till omgivningsförhållandena i flera steg (apparatinställningar).

#### **Mätfunktioner**

#### **Observera: integrerad hjälpfunktion**

I mätinstrumentet finns en hjälp sparad i form av en animering. Välj knappen **(13)** [**Func**], knapparna **(4)** [**+**] eller **(11)** [**−**] och därefter tangenten **(3)** [ ]. Animeringen visar i detalj hur den valda mätfunktionen hanteras. Animationen kan närsomhelst stoppas med (3) [Joch startas igen. Du kan spola framåt och bakåt med knapparna **(4)** [**+**] eller **(11)** [**−**].

### **Längdmätning**

Välj längdmätning -

För att tända laserstrålen trycker du kort på mätknappen **(2)**  $[$ **A** $].$ 

För mätning, tryck kort på mätknappen **(2)**[ ]. Mätvärdet visas nedan i displayen.

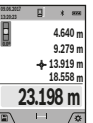

Upprepa ovanstående steg för varje ytterligare mätning. Det senast uppmätta värdet står längst ner på displayen, det näst sista ovanför det, etc.

#### **Permanentmätning**

Vid permanentmätning kan mätinstrumentet flyttas relativt mot målet, och mätvärdet uppdateras var 0,5 sek. Du kan t.ex. röra dig från en vägg till önskat avstånd, aktuellt avstånd kan alltid läsas av.

Välj permanentmätning ---

För att tända laserstrålen trycker du kort på mätknappen **(2)**  $[$   $\blacktriangle$   $].$ 

Förflytta mätinstrumentet tills önskat avstånd visas nedtill på displayen.

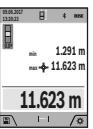

Genom ett kort tryck på mätknappen (2) [▲] avbryter du permanentmätningen. Det aktuella

mätvärdet visas nedan på displayen. Det maximala och minimala mätvärdet står

ovanför. Tryck på mätknappen (2) [▲] igen för att starta permanentmätningen på nytt.

Permanentmätningen stängs av automatiskt efter 5 min.

#### **Ytmätning**

Välj ytmätning  $\Box$ .

Mät sedan bredden och längden i följd som vid en längdmätning. Mellan de två mätningarna förblir laserstrålen tänd. Avståndet som ska mätas blinkar i visningsområdet för ytmätning  $\Box$  (se indikering selement (j)).

https://tm.by Интернет-магазин TM.by

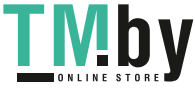

#### **114** | Svensk

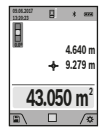

Det första mätvärdet visas ovan i displayen. Efter slutförandet av den andra mätningen kommer ytans area automatiskt att beräknas och visas. Resultatet står längst ned i displayen, de individuella uppmätta värdena över.

## **Volymmätning**

Välj volymmätning  $\Box$ .

Mät sedan bredden, längden och djupet i följd som i en längdmätning. Mellan de tre mätningarna förblir laserstrålen tänd. Avståndet som ska mätas blinkar i visningsområdet för volymmätning **(See** indikeringselement (i)).

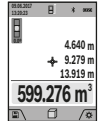

Det första mätvärdet visas ovan i displayen.

Efter slutförandet av den tredje mätningen kommer volymen automatiskt att beräknas och visas. Resultatet står längst ned i displayen, de individuella uppmätta värdena över.

#### **Indirekt avståndsmätning**

Väli indirekt avståndsmätning 4. För indirekt avståndsmätning finns fyra mätfunktioner med vilka olika sträckor kan mätas.

Den indirekta avståndsmätningen är till för förmedling av avstånd som inte ska mätas direkt eftersom ett hinder ligger i vägen för strålen, eller ingen målyta finns som reflektor. Denna mätprocedur kan endast användas i vertikal riktning. Alla avvikelser i horisontell riktning leder till mätfel.

**Observera:** den indirekta avståndsmätningen är alltid mindre exakt än direkt avståndsmätning. Mätfel kan vara större än vid direkt avståndsmätning beroende på användning. För att förbättra mätprecisionen rekommenderar vi användning av ett stativ (tillbehör). Laserstrålen förblir påslagen mellan de enskilda mätningarna

## **a) Indirekt höjdmätning (se bild B)**

Välj indirekt höjdmätning  $\angle$ .

Kontrollera att mätinstrumentet är på samma nivå som den nedre mätpunkten. Tippa sedan mätinstrumentet runt referensnivån och mät sträckan **"1"** (visas som röd linje i displayen).

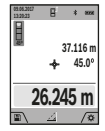

Efter att mätningen avslutats visas resultatet för den sökta sträckan **"X"** visas i resultatraden **(a)**. Mätvärdena för sträckan **"1"** och vinkeln **"α"** står i mätvärdesraden **(h)**.

#### **b) Dubbel indirekt höjdmätning (se bild C)**

mätinstrumentet kan mäta alla sträckor indirekt, som ligger på mätinstrumentets vertikala plan. Välj dubbel indirekt höjdmätning . Mät sträckorna **"1"** och **"2"** i denna ordningsföljd.

https://tm.by

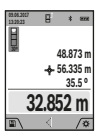

Efter att mätningen avslutats visas resultatet för den sökta sträckan **"X"** visas i resultatraden **(a)**. Mätvärdena för sträckorna **"1"**", **"2"** och vinkeln **"α"** står i mätvärdesraderna **(h)**. Se till att mätningens referensnivå (t.ex.

mätinstrumentets bakre kant) förblir på exakt samma ställe vid alla enskilda mätningar inom en

Интернет-магазин TM.by

## mätprocedur.

#### **c) Indirekt längdmätning (se bild D)** Välj indirekt längdmätning  $\angle$ .

Kontrollera att mätinstrumentet är på samma nivå som den sökta mätpunkten. Tippa sedan mätinstrumentet runt referensnivån och mät sträckan **"1"**".

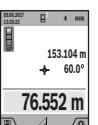

Efter att mätningen avslutats visas resultatet för den sökta sträckan **"X"** visas i resultatraden **(a)**. Mätvärdena för sträckan **"1"** och vinkeln **"α"** står i mätvärdesraden **(h)**.

## **d) Trapetsmätning (se bild E)**

Trapetsmätningen kan till exempel användas för att mäta en takvinkel.

Välj trapetsmätning  $\Box$ .

Mät sträckorna **"1"**, **"2"** och **"3"** i denna ordningsföljd, som vid en längdmätning. Se till att mätning av sträckan **"3"** börjar exakt på sträckans ändpunkt **"1"** och att en rät vinkel bildas mellan sträckorna **"1"** och **"2"** samt mellan **"1"** och **"3"**.

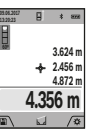

Efter att den senaste mätningen avslutats visas resultatet för den sökta sträckan **"X"** i resultatraden **(a)**. De enskilda mätvärdena finns i mätvärdesraderna **(h)**.

## **Mätning av väggyta (se bild F)**

Mätningen av väggyta är till för att fastställa summan av flera enskilda ytor med en gemensam höjd. I exemplet på bilden ska flera väggars totalyta fastställas, som har samma rumshöjd **H**, men olika längd **L**.

Välj mätning av väggyta  $\Box$ .

Mät rumshöjden H som vid en längdmätning. Mätvärdet visas på den övre mätvärdesraden. Lasern förblir påslagen.

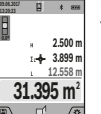

Mät därefter längden **L**1 på den första väggen. Ytan beräknas automatiskt och visas på resultatraden **(a)**. Det sista

längdmätningsvärdet står på den undre mätvärdesraden **(h)**. Lasern förblir påslagen. Mät nu längden **L**2 för den andra väggen. Det

enskilda mätvärdet i mätvärdesraden **(h)** adderas till längden **L**1. Summan av de båda längderna (visas i mittersta mätvärdesraden **(h)**) multipliceras med sparad höjd **H**. Det totala ytvärdet visas i resultatraden **(a)**.

Du kan mäta valfritt antal ytterligare längder L<sub>v</sub>, som automatiskt läggs till och multipliceras med höjden **H**. Förutsättningen för en korrekt ytberäkning är att den första uppmätta längden (i exemplet rumshöjden **H**) är identisk för alla delytor.

#### **Utstakningsfunktion (se bild G)**

Utstakningsfunktionen mäter upprepade gånger en definierad längd (sträcka). Dessa längder kan överföras till en yta för att till exempel möjliggöra kapning av material i lika långa delar eller för att upprätthålla pelarväggar vid elementbyggnation. Inställd minimal längd är 0,1 m, maximal längd är 50 m.

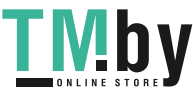

1 609 92A 4F4 | (22.10.2018) Bosch Power Tools

**Observera**: i utstakningsfunktionen visas avståndet till markeringen på displayen. Referensen är **inte** kanten på mätinstrumentet.

Välj utstakningsfunktionen  $\pm$ .

Ställ in önskad längd med knappen **(4)** [**+**] eller knappen **(11)** [**–**].

Starta utstakningsfunktionen genom att trycka på mätknappen (2) [▲] och flytta dig långsamt från startpunkten.

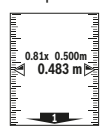

mätinstrumentet mäter kontinuerligt avståndet till startpunkten. Därvid visas den definierade längden och det aktuella mätvärdet. Den undre resp. den övre pilen visar det kortaste avståndet till den kommande resp. sista markeringen.

**Observera:** vid kontinuerlig mätning kan du, genom att trycka och hålla inne mätknappen (2) [ $\triangle$ ], även fastställa ett uppmätt värde som definierad längd.

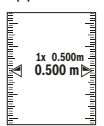

Den vänstra faktorn anger hur ofta den definierade längden redan uppnåddes. De gröna pilarna på sidan på displayen anger att en längd för markeringsändamål har uppnåtts.

Röda pilar resp. en röd märkning anger ärvärdet när referensvärdet ligger utanför displayen.

## **Lutningsmätning/digitalt vattenpass**

Välj lutningsmätning/digitalt vattenpass ... mätinstrumentet kopplar automatiskt om mellan de två statusarna.

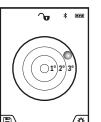

Det digitala vattenpasset används för kontroll av den horisontella eller vertikala injusteringen av ett objekt (t.ex. tvättmaskin, kylskåp osv.). Om lutningen överstiger 3° lyser kulan på displayen i rött.

Såsom referensnivå för det digitala vattenpasset används undersidan på mätinstrumentet.

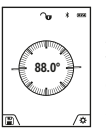

Lutningsmätningen används för att mäta en stigning eller lutning (t.ex. av trappor, räcken, vid inpassning av möbler, vid dragning av rör osv.).

Som referensnivå för lutningsmätningen används mätinstrumentets vänstra sida. Om

visningen blinkar under mätningen har mätinstrumentet tippats åt sidan alltför kraftigt.

### **Lagringsfunktioner**

Värdet resp. slutresultatet från varje avslutad mätning sparas automatiskt.

**Tips**: när kameran är påslagen sparas bilden automatiskt tillsammans med mätresultatet. Följande informationer är intryckta i fotot:

- Mätresultat
- Enskilda mätningar (krävs för att fastställa mätresultatet)
- använd mätfunktion
- Referens
- datum och tid
- Lutningsvinkel (endast vid påslaget vattenpass).

https://tm.by Интернет-магазин TM.by

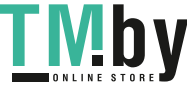

Om fotot skall användas för dokumentationsändamål och överföras via micro-USB-kabel rekommenderar vi att inte aktivera zoomen.

Om mätinstrumentet anslöts med en terminalenhet via micro-USB-kabel skapas därutöver en csv-fil med alla sparade mätvärden.

### **Minnesvisning**

Max 50 värden (mätvärden eller bilder med mätvärden) kan öppnas.

Välj lagringsfunktionen med tangenten (12) [**44**].

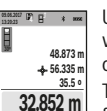

Upptill på displayen visas antalet lagrade värden, under det motsvarande minnesvärdet och den tillhörande mätfunktionen

Tryck på knappen **(4)** [**+**] för att bläddra framåt bland de sparade värdena.

Tryck på knappen **(11)** [**–**] för att bläddra bakåt bland sparade värden.

Om inget sparat värde är tillgängligt visas **"0.000"** nedtill och **"0"** upptill i displayen.

Den äldsta värdet är i position 1 i minnet, det senaste värdet vid position 50 (vid 50 tillgängliga minnesvärden). När du sparar ytterligare ett värde, kommer det äldsta värdet alltid tas bort från minnet.

## **Radera minne**

För att öppna minnet trycker du på tangenten (12) [**44**]. För att radera minnesinnehållet trycker du därefter så ofta som krävs på tangenten (3)[<sup>2</sup>]. För att radera alla värden i minnet kan också funktionen " " i menyn "Inställningar" användas. Bekräfta därefter med tangenten **(12)** [  $\blacksquare$  ].

#### **Formatera minne**

USB-minnet kan formateras om (t.ex. vid minnesproblem). Välj funktionen "  $\bigcirc$  " från menyn "Inställningar" och bekräfta med tangenten **(12)** [ ]. Vid formatering raderas alla data i minnet. **USB-minnet får inte raderas från andra apparater (t.ex. extern PC).**

#### **Addera/subtrahera värde**

Mätvärden utan resultat kan adderas eller subtraheras.

#### **Addera värde**

Följande exempel beskrivet addering av ytor: fastställ en yta enligt avsnittet "Ytmätning" (se "Ytmätning", Sidan 113).

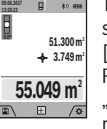

Tryck på knappen **(4)** [**+**]. Beräknad yta och symbolen **"+"** visas. Tryck på mätknappen **(2)** [ $\triangle$ ] för att starta ytterligare en ytmätning. Fastställ ytan enligt avsnitt "Ytmätning" (se "Ytmätning", Sidan 113). Så snart den andra

mätningen avslutats visas resultatet av den andra ytmätningen nedtill på displayen. För att visa slutresultatet, tryck igen på mätknappen (2) [ $\triangle$ ].

**Observera:** vid en längdmätning visas resultatet direkt.

### **Subtrahera värde**

För subtrahering av värden, tryck på knappen **(11)** [**–**]. Proceduren är den samma som vid "Addera värden".

## **116** | Svensk

## **Radera mätvärden**

Genom ett kort tryck på knappen på-av-radera **(9)** [ ] kan du radera senast fastställda mätvärde i alla mätfunktioner.

## Bluetooth**®-funktion**

#### **Dataöverföring till andra enheter**

Mätinstrumentet är utrustat med en *Bluetooth®*-modul som med hjälp av trådlös teknik tillåter dataöverföring till vissa mobila enhetermed *Bluetooth®*-funktion (t.ex. smarttelefon, surfplatta).

Information om systemkrav för en *Bluetooth®*-anslutning hittar du på Bosch webbsidor under **www.bosch-pt.com**

#### u **Ytterligare informationer finns på Boschs produktsida.**

Vid dataöverföring med *Bluetooth®* kan tidsfördröjningar mellan den mobila enheten och mätinstrumentet uppstå. Det kan bero på avståndet mellan de båda enheterna eller på själva mätobjektet.

## **Aktivering av** Bluetooth**®-funktionen för dataöverföring till en mobil enhet**

Aktivering av *Bluetooth®*-funktionen görs i inställningarna. För att aktivera *Bluetooth®*-signalen, tryck på knappen **(4)** [**+**]. Se till att *Bluetooth®*-funktionen är aktiverad på din mobila enhet.

För att öka funktionsomfattningen hos den mobila terminalenheten och för att förenkla databearbetningen finns den speciella Bosch-appen "Measuring Master". Du kan ladda ner dem i din mobila butik, beroende på fabrikat.

Efter start av Bosch-appen upprättas förbindelsen mellan mobil enhet och mätinstrument. Om flera aktiva mätinstrument hittas väljer du det passande mätinstrumentet med hjälp av serienumret. Serienumret **(15)** hittar du på mätinstrumentets typskylt.

Anslutningsstatus samt aktiv anslutning **(f)** visas i displayen **(1)** på mätinstrumentet.

#### **Avaktivering av** Bluetooth**®-funktionen**

Avaktivering av *Bluetooth®*-anslutningen görs i inställningarna. För att avaktivera *Bluetooth®*-signalen trycker du på knappen **(11)** [**–**] eller stänger av mätinstrumentet.

#### **USB-gränssnitt**

#### **Dataöverföring via USB-port**

Via micro-USB-anslutningen på mätinstrumentet kan dataöverföringen till vissa enheter utföras via USB-port (t.ex. dator).

Anslut mätinstrumentet via micro-USB-kabel med din dator. Operativsystemet på din dator eller Notebook identifierar automatiskt mätinstrumentet som enhet.

**Observera:** Så snart mätinstrumentet är anslutet till en dator via micro-USB-kabel laddas lithiumjonbatteriet. Laddningstiden varierar beroende på ström.

## **Arbetsanvisningar**

- u **Ytterligare informationer finns på Boschs produktsida.**
- $\blacktriangleright$  mätinstrumentet är utrustat med en funktionsport. **Lokala driftsbegränsningar, t.ex. i flygplan eller sjukhus, ska beaktas.**

## **Allmänna anvisningar**

Mottagningslinsen **(20)**, utgången för laserstrålen **(18)** och kameran **(19)** får inte vara övertäckta vid mätning. mätinstrumentet får inte flyttas under en mätning. Placera därför mätinstrumentet i möjligaste mån på en fast anslagseller anliggningsyta.

#### **Påverkan på mätområdet**

Mätområdet beror på ljusförhållanden och målytans reflexionsförmåga. För bättre synlighet av laserstrålen vid stark extern belysning, använd den integrerade kameran **(19)**, lasersiktglasögonen **(26)** (tillbehör) och lasermåltavlan **(25)** (tillbehör), eller skugga målytan.

#### **Påverkan på mätresultatet**

På grund av fysikaliska effekter kan inte uteslutas att felmätningar kan uppstå vid mätning på olika ytor. Till detta hör:

- Transparenta ytor (t.ex. glas, vatten)
- Reflekterande ytor (t.ex. polerad metall, glas)
- Porösa ytor (t.ex. isoleringsmaterial)
- Strukturerade ytor (t.ex. puts, natursten).

Använd eventuellt laser-måltavlan på dessa ytor **(25)** (tillbehör).

Felmätningar är dessutom möjligt på lutande målytor. Dessutom kan luftskikt med olika temperaturer eller indirekt reflexion påverka mätresultatet.

## **Precisionskontroll och kalibrering av lutningsmätning (se bild H)**

Kontrollera regelbundet noggrannheten hos lutningsmätningen. Detta görs genom en kontrollmätning. Lägg mätinstrumentet på ett bord och mät lutningen. Vrid mätinstrumentet i 180° och mät lutningen på nytt. Differensen för visat resultat får vara max. 0,3°.

Vid större avvikelser skall mätinstrumentet kalibreras om. Välj car i inställningarna. Följ anvisningarna på displayen. Efter kraftiga temperaturväxlingar eller efter stötar rekommenderar vi en precisionskontroll och ev. kalibrering av mätinstrumentet. Efter en temperaturväxling ska mätinstrumentet avtempereras en stund innan kalibrering sker.

### **Precisionskontroll av avståndsmätningen**

Du kan kontrollera mätinstrumentet precision enligt följande:

– Välj en oföränderlig mätsträcka på ca. 3 till 10 m, vars längd du känner till exakt (t.ex. rumsbredd, dörröppning).

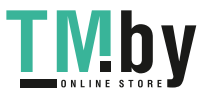

## Svensk | **117**

Mätningen ska utföras under gynnsamma förhållanden, dvs. mätsträckan ska vara inomhus med en svag bakgrundsbelysning och mätningens målyta ska vara blank och reflekterande (t.ex. en vitmålad vägg).

– Mät sträckan 10 gånger i följd.

Avvikelsen mellan de olika mätningarna och medelvärdet får vara max ±2 mm på hela mätsträckan vid gynnsamma förhållanden. Protokollför mätningarna för att kunna jämföra precisionen vid ett senare tillfälle.

## **Precisionskontroll och kalibrering av målvisningen (trådkors)**

Kontrollera regelbundet precisionen i injusteringen av laser och målvisning.

- Välj en ljus, om möjligt svagt belyst ytan (t.ex. en vit vägg) på minst 5 m avstånd som mål.
- Kontrollera om laserpunkten ligger inom målvisningen på displayen.

Om laserpunkten inte ligger inom målvisningen skall målvisningen kalibreras om.

Välj chi inställningarna. Följ anvisningarna på displayen.

## **Arbeta med stativet (tillbehör)**

Särskilt vid större avstånd behövs ett stativ. Sätt mätinstrumentet med 1/4"-gängan **(17)** på stativplattan **(27)** eller ett vanligt kamerastativ. Skruva fast det med fästskruv på stativplattan.

Fastställ referensytorna för mätningar med stativ i inställningarna (referensyta stativ).

## **Fel – Orsaker och åtgärder**

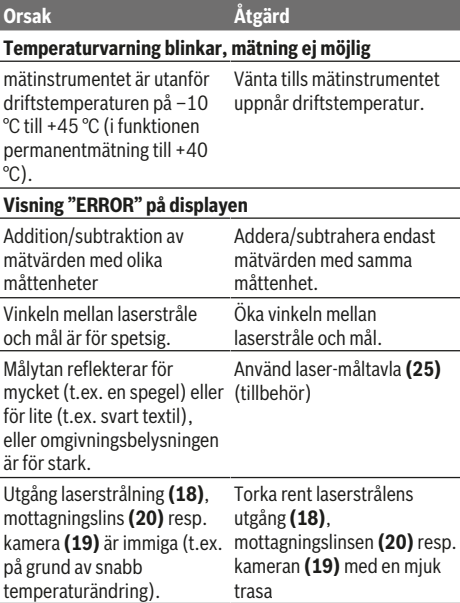

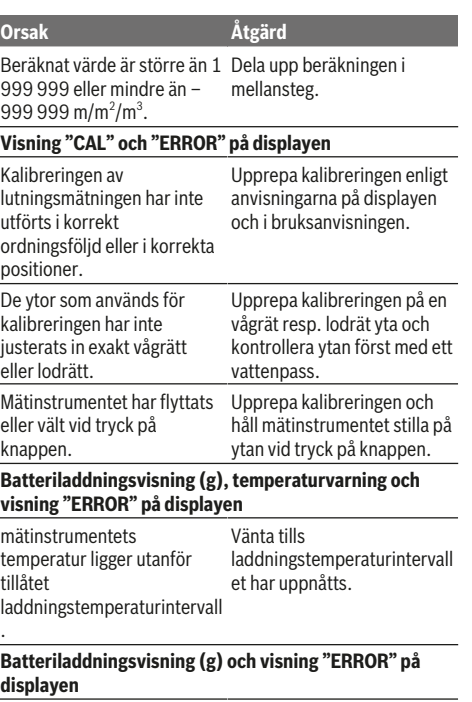

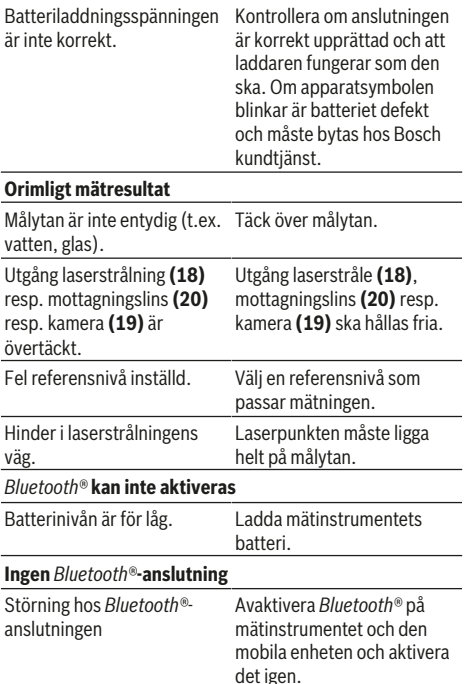

https://tm.by Интернет-магазин TM.by

## **118** | Svensk

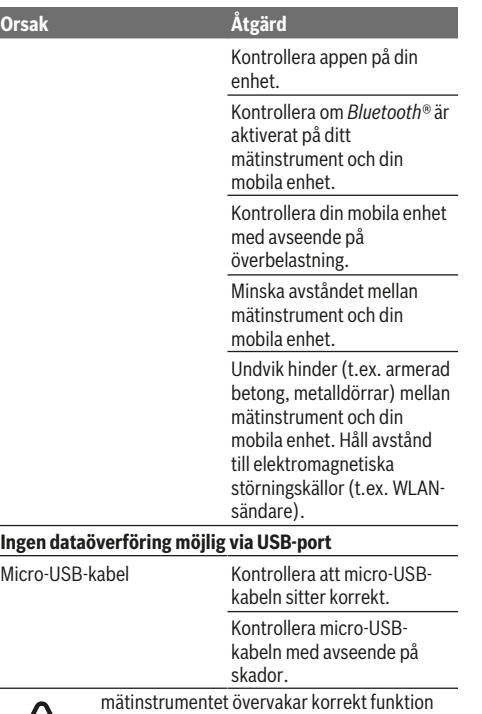

vid varje mätning. Om en defekt konstateras visar displayen bara den vidstående symbolen. I detta fall, eller om ovan nämnda åtgärder inte hjälper, ta med mätinstrumentet till Bosch

kundtjänst via din återförsäljare.

## **Underhåll och service**

### **Underhåll och rengöring**

Håll alltid mätinstrumentet rent.

Sänk inte ner mätinstrumentet i vatten eller andra vätskor. Torka av smuts med en fuktig, mjuk trasa. Använd inga rengörings- eller lösningsmedel.

Rengör framför allt mottagningslinsen **(20)**, laserstrålens utgångsöppning **(18)** och kameran **(19)** mycket försiktigt: se till att ingen smuts ligger på mottagningslinsen, laserns utgångsöppning och kameran. Rengör mottagningslinsen, laserutgångsöppningen och kameran endast med medel, som också är lämpliga för linser till kameror. Försök inte avlägsna smuts ur mottagningslinsen, laserns utgångsöppning eller kameran med spetsiga föremål och torka inte över dessa (risk för repor).

Skicka in mätinstrumentet i skyddsväskan **(24)** vid reparation.

## **Kundtjänst och applikationsrådgivning**

Kundservicen ger svar på frågor beträffande reparation och underhåll av produkter och reservdelar. Explosionsritningar

1 609 92A 4F4 | (22.10.2018) Bosch Power Tools https://tm.by Интернет-магазин TM.by

och informationer om reservdelar hittar du också under: **www.bosch-pt.com**

Boschs applikationsrådgivnings-team hjälper dig gärna med frågor om våra produkter och tillbehören till dem.

Ange alltid det 10‑siffriga produktnumret, som finns på produktens typskylt, vid förfrågningar och reservdelsbeställningar.

## **Svenska**

Bosch Service Center Telegrafvej 3 2750 Ballerup Danmark Tel.: (08) 7501820 (inom Sverige) Fax: (011) 187691

### **Avfallshantering**

Mätinstrument, tillbehör och förpackning ska omhändertas på miljövänligt sätt för återvinning.

Kasta inte mätinstrument i hushållsavfallet!

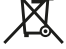

#### **Endast för EU‑länder:**

Enligt det europeiska direktivet 2012/19/EU ska förbrukade mätinstrument; och enligt det europeiska direktivet 2006/66/EG felaktiga eller förbrukade batterier samlas in separat och tillföras en miljöanpassad avfallshantering.

## **Sekundär-/primärbatterier:**

u **Inbyggda batterier får endast tas ut av fackpersonal för kassering**. mätinstrumentet kan förstöras om kåpan öppnas.

Kontrollera innan du demonterar batteriet att det är helt urladdat.

Kontrollera innan du demonterar batteriet att det är helt urladdat. Ta bort typskylten, öppna mätningsstiftet och ta bort alla skruvar på kapslingens baksida. Ta bort kapslingen, lossa alla kablar från kretskortet och lossa skruvarna. Nu kan du ta bort kretskortet och batteriet är synligt. Lossa de båda skruvarna, ta ut batteriet och se till att det blir korrekt avfallshanterat.

Även när batteriet är helt urladdat finns det kvar en restladdning i batteriet, som kan frisättas vid en kortslutning.

Kasta inte batterier i hushållsavfallet, i öppen eller i vatten. Batterier ska om möjligt laddas ur, återvinnas eller kasseras på miljövänligt sätt.

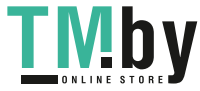

## **Norsk**

## **Sikkerhetsanvisninger**

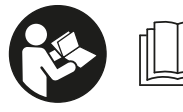

**Alle anvisningene må leses og følges for at måleverktøyet skal kunne brukes uten fare og på en sikker måte. Hvis**

**måleverktøyet ikke brukes i samsvar med de foreliggende anvisningene, kan de integrerte beskyttelsesinnretningene bli skadet. Varselskilt på måleverktøyet må alltid være synlige og lesbare. OPPBEVAR DISSE ANVISNINGENE PÅ ET TRYGT STED, OG LA DEM FØLGE MED HVIS MÅLEVERKTØYET SKAL BRUKES AV ANDRE.**

▶ Forsiktig! Ved bruk av andre betjenings- eller **justeringsinnretninger enn de som er oppgitt her, eller andre prosedyrer, kan det oppstå farlig strålingseksponering.**

**Måleverktøyet leveres med et varselskilt (merket med nummer(14) på bildet av måleverktøyet på illustrasjonssiden).**

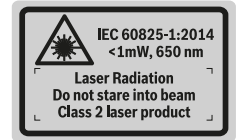

 $\blacktriangleright$  Lim en etikett med norsk tekst over det engelske **varselskiltet før produktet tas i bruk første gang.**

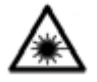

**Rett aldri laserstrålen mot personer eller dyr, og se ikke selv rett inn i den direkte eller reflekterte laserstrålen.** Det kan føre til blending, uhell og øyeskader.

- u **Ved øyekontakt med laserstrålen må øyet lukkes bevisst og hodet straks beveges bort fra strålen.**
- u **Det må ikke gjøres endringer på laserutstyret.**
- **Bruk ikke laserbrillene som beskyttelsesbriller.** Laserbrillene gjør det lettere å se laserstrålen, men den beskytter ikke mot laserstråling.
- $\blacktriangleright$  Bruk ikke laserbrillene som solbriller eller i veitrafikk. Laserbrillene gir ikke fullstendig UV-beskyttelse og reduserer fargeoppfattelsen.
- u **Reparasjon av måleverktøyet må kun utføres av kvalifisert fagpersonale og kun med originale reservedeler.** På den måten opprettholdes sikkerheten til måleverktøyet.
- u **Ikke la barn bruke lasermåleren uten tilsyn.** Personer kan utilsiktet bli blendet.
- u **Ikke arbeid med måleverktøyet i eksplosjonsutsatte omgivelser – der det befinner seg brennbare væsker,**

**gass eller støv.** I måleverktøyet kan det oppstå gnister som kan antenne støv eller damp.

- u **Du må ikke bruke måleverktøyet mens USB-kabelen er satt inn.**
- **Du må ikke bruke måleverktøyet som ekstern USBlagringsenhet.**
- u **Du må ikke fotografere personer eller dyr med måleverktøyet, ettersom laserstrålen kan være slått på permanent.** Det kan føre til blending, ulykker og øyeskader hvis laserstrålen er slått på.
- u **Du må ikke bruke måleverktøyet hvis det er synlige skader på displayet (for eksempel riper i overflaten osv.).** Det kan oppstå personskader.
- u **Forsiktig! Under bruk av måleverktøyet med** *Bluetooth* ® **kan det oppstå forstyrrelse på andre apparater og anlegg, fly og medisinsk utstyr (for eksempel pacemakere og høreapparater). Skader på mennesker og dyr i umiddelbar nærhet kan heller ikke utelukkes helt. Bruk ikke måleverktøyet med** *Bluetooth*® **i nærheten av medisinsk utstyr, bensinstasjoner, kjemiske anlegg, steder med eksplosjonsfare eller på sprengningsområder. Bruk ikke måleverktøyet med** *Bluetooth*® **om bord på fly. Unngå langvarig bruk nær kroppen.**

*Bluetooth*® **-navnet og -logoene er registrerte varemerker som tilhører Bluetooth SIG, Inc. Enhver bruk av navnet/ logoen av Robert Bosch Power Tools GmbH skjer på lisens.**

**Sikkerhetsanvisninger for ladere**

<sup>u</sup> **Denne laderen er ikke beregnet brukt av barn og personer med reduserte fysiske eller sansemessige evner eller med manglende erfaring og kunnskap. Denne laderen kan brukes av barn fra åtte år og oppover og personer med reduserte fysiske eller sansemessige evner eller manglende erfaring og kunnskap hvis bruken skjer under tilsyn av en person som er ansvarlig for sikkerheten, eller vedkommende har fått opplæring i sikker bruk av laderen av denne personen, og forstår farene som er forbundet**

https://tm.by Интернет-магазин TM.by

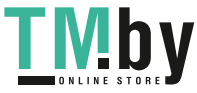

**med bruken.** Ellers er det fare for feilbetjening og personskader.

► Hold tilsyn med barn under bruk, **rengjøring og vedlikehold.** På den måten unngår du at barn leker med laderen.

**Laderen må ikke utsettes for regn eller fuktighet.** Dersom det kommer vann i et elektroverktøy, øker risikoen for elektriske støt.

- u **Lad opp måleverktøyet kun med den laderen som følger med.**
- ► Sørg for at lederen alltid er ren. Skitt medfører fare for elektrisk støt.
- u **Inspiser alltid laderen, ledningen og støpselet før bruk. Ikke bruk laderen hvis du oppdager skader. Du må ikke åpne laderen på egen hånd. Reparasjoner må kun utføres av kvalifisert fagpersonale og kun med originale reservedeler.** Skadde ladere, ledninger og støpsler øker risikoen for elektrisk støt.
- **► Bruk ikke laderen på lett antennelig underlag (f.eks. papir, tekstiler osv.) eller i antennelige omgivelser.** Oppvarmingen av laderen under drift medfører brannfare.
- u **Ved skader og ikke-forskriftsmessig bruk av batteriet kan det slippe ut damp.** Tilfør frisk luft og gå til lege hvis det oppstår helseproblemer. Dampene kan irritere åndedrettsorganene.

## **Produktbeskrivelse og ytelsesspesifikasjoner**

Brett ut utbrettssiden med bildet av elektroverktøyet, og la denne siden være utbrettet mens du leser bruksanvisningen.

## **Forskriftsmessig bruk**

Måleverktøyet skal brukes til måling av avstand, lengde, høyde og helning, og beregning av areal og volum. Måleresultatene kan overføres til andre enheter via

*Bluetooth®* og USB-grensesnitt.

Måleverktøyet er egnet for bruk innen- og utendørs.

## **Illustrerte komponenter**

Nummereringen av de illustrerte komponentene refererer til bildet av måleverktøyet på illustrasjonssiden.

- **(1)** Display
- **(2)** Måleknapp [**▲**] (kan brukes foran eller på siden)
- **(3)** Funksjonsknapp [J]
- **(4)** Plussknapp [**+**] / valg mot høyre
- **(5)** Zoomknapp
- **(6)** Feste for bærestropp
- 1 609 92A 4F4 | (22.10.2018) Bosch Power Tools

https://tm.by Интернет-магазин TM.by

- **(7)** Utløserknapp for målepinne
- **(8)** Målepinne
- **(9)** Av/på/slett-knapp [ $\delta$ ]
- **(10)** Kameraknapp
- **(11)** Minusknapp [**−**] / valg mot venstre
- **(12)** Funksjonsknapp [
- **(13)** Funksjonsknapp [**Func**]
- **(14)** Laser-advarselsskilt
- **(15)** Serienummer
- **(16)** Micro-BUS-kontakt
- **(17)** 1/4"-stativgjenger
- **(18)** Utgang laserstråling
- **(19)** Kamera
- **(20)** Mottakslinse
- **(21)** Bærestropp
- **(22)** Micro-BUS-kabel
- $(23)$  Lader<sup>A)</sup>
- **(24)** Oppbevaringsveske
- (25) Lasermåltavle<sup>A)</sup>
- **(26)** Lasersiktebrille<sup>A)</sup>
- **(27)** Stativ<sup>A)</sup>
- A) **Illustrert eller beskrevet tilbehør inngår ikke i standard-leveransen. Det komplette tilbehøret finner du i vårt tilbehørsprogram.**

## **Visningselementer**

- **(a)** Resultatlinje
- **(b)** Målvisning (trådkors)
- **(c)** Visning av helningsvinkel
- **(d)** Dato/klokkeslett
- **(e)** Referanseplan for målingen
- **(f)** Tilkoblingsstatus

火

- *Bluetooth®* ikke aktivert
- *Bluetooth®* aktivert, forbindelse opprettet
- **(g)** Indikator for batteriladenivå
- **(h)** Måleverdilinjer
- **(i)** Innstillinger (funksjonsknapp)
- **(j)** Valgt målefunksjon
- **(k)** Internt minne (funksjonsknapp)
- **(l)** Integrert hjelpfunksjon (funksjonsknapp)
- **(m)** Tilbake (funksjonsknapp)
- **(n)** Startskjermbilde (funksjonsknapp)
- **(o)** Apparatinnstillinger

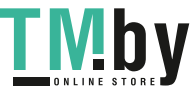

## **Tekniske data**

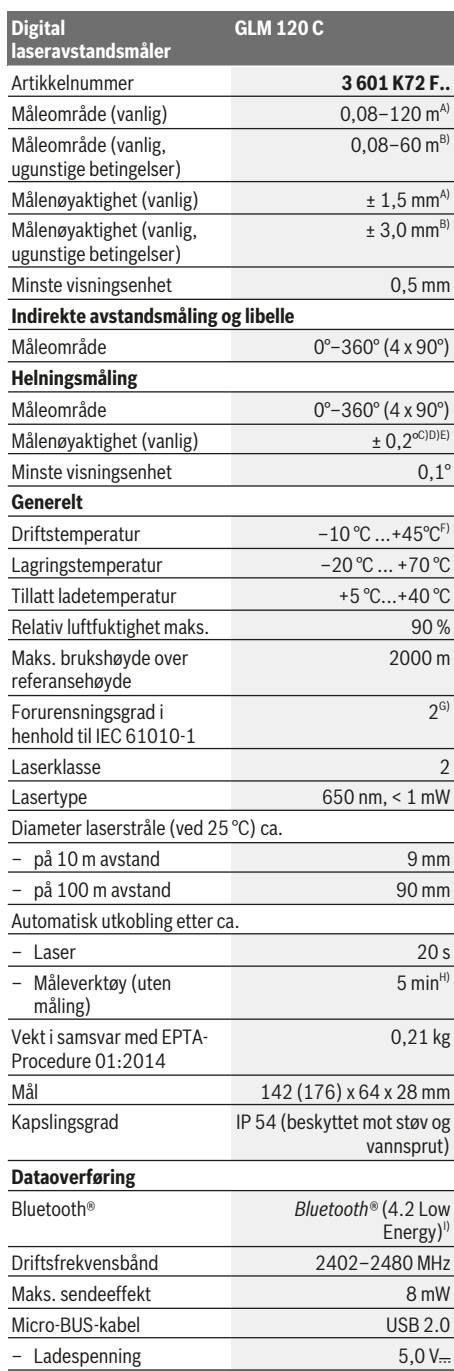

## Norsk | **121**

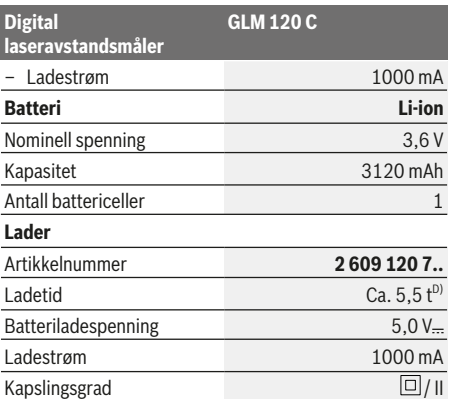

A) Ved måling fra forkanten på måleverktøyet, gjelder for sterkt reflekterende mål (for eksempel en hvitmalt vegg), svakt bakgrunnslys og driftstemperatur på 25 °C. Det må i tillegg påregnes et avvik på ± 0,05 mm/m.

B) Ved måling fra forkanten på måleverktøyet, gjelder for sterkt reflekterende mål (for eksempel en hvitmalt vegg) og sterkt bakgrunnslys. Det må i tillegg påregnes et avvik på ± 0,15 mm/ m.

- C) Etter kalibrering ved 0° og 90°. Ekstra stigningsfeil på maks. ± 0,01°/ grader til 45°. Målenøyaktigheten er basert på de tre orienteringene for kalibreringen av helningsmålingen, se figur **H**
- D) Ved driftstemperatur på 25 °C. Ladetid med 1 A USB-lader. Raskere lading når måleverktøyet er slått av.
- E) Som referanseplan for helningsmålingen brukes den venstre siden på måleverktøyet.
- F) I funksjonen kontinuerlig måling er maks. driftstemperatur +40 °C.
- G) bare ikke-ledende smuss, og selv for dette smusset kan man forvente en midlertidig ledeevne ved kondens
- H) Automatisk utkobling kan stilles inn på 2, 5 eller 10 minutter eller aldri.
- I) I forbindelse med *Bluetooth®* Low Energy-enheter kan det, avhengig av modell og operativsystem, hende at det ikke er mulig å opprette forbindelse. *Bluetooth®*-enheter må støtte GATT-profilen.

Lang levetid for batteriet oppnås gjennom energisparende tiltak, for eksempel deaktivering av *Bluetooth®*-funksjonen når denne ikke trengs, eller reduksjon av lysstyrken på displayet osv.

Måleverktøyet identifiseres ved hjelp av artikkelnummeret **(15)**på typeskiltet.

## **Første oppstart**

### **Opplading av batteriet**

- **Bruk bare laderne som er oppført i de tekniske spesifikasjonene.** Kun disse laderne er tilpasset til Liion-batteriene som kan brukes i elektroverktøyet.
- **Bruk av ladere fra andre produsenter kan føre til defekter på måleverktøyet. Det må heller ikke brukes høyere spenning (for eksempel 12 V) fra billaderen til å lade opp dette måleverktøyet. Ved manglende overholdelse blir garantien ugyldig.**
- u **Vær oppmerksom på nettspenningen!** Spenningen til strømkilden må stemme overens med angivelsene på laderens typeskilt.

https://tm.by Интернет-магазин TM.by

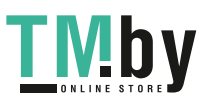

## **122** | Norsk

**Merk:** Batteriet er delvis ladet ved levering. For å sikre full batteriytelse lader du batteriet helt før første gangs bruk. **Merknad**: micro-USB-kontakten **(16)** for tilkobling av Micro-USB-kabelen **(22)** befinner seg under dekselet til målepinnen **(8)**. For å åpne dekselet trykker du på utløserknappen **(7)**.

Litium-ion-batteriet kan lades opp til enhver tid uten at levetiden forkortes. Det skader ikke batteriet å avbryte oppladingen.

Hvis det nedre segmentet i indikatoren for batteriets ladenivå **(g)**blinker, er det bare mulig å foreta noen få målinger til. Lad batteriet.

Hvis rammen rundt segmentene på indikatoren for batteriets ladenivå **(g)**blinker, er det ikke lenger mulig å foreta målinger. Måleverktøyet kan bare brukes en kort stund til (for eksempel for å kontrollere oppføringer i måleverdilisten). Lad batteriet.

Koble måleverktøyet til laderen **(23)**med micro-USBkabelen **(22)** som følger med. Sett laderen **(23)** i stikkontakten. Ladingen starter.

Indikatoren for batteriets ladenivå **(g)**viser ladefremdriften. Under ladingen begynner segmentene å blinke etter tur. Hvis alle segmentene til indikatoren for batteriets ladenivå **(g)** vises, er batteriet fulladet.

Koble laderen fra strømnettet hvis den ikke skal brukes på lengre tid.

Batteriet kan også lades ved bruk av en USB-kontakt. Du kobler da måleverktøyet til en USB-kontakt ved bruk av micro-BUS-kabelen. Ved bruk av USB (lading, dataoverføring) kan ladetiden bli merkbart lengre.

Måleverktøyet kan ikke brukes alene under ladingen.

*Bluetooth®* kobles ut under ladingen. Eksisterende forbindelser med andre enheter blir avbrutt. Dette kan føre til at data går tapt.

### **Råd for optimal behandling av batteriet i måleverktøyet** Oppbevar måleverktøyet bar ei det tillatte

temperaturområdet, (se "Tekniske data", Side 121). Du må for eksempel ikke la måleverktøyet ligge i bilen om sommeren.

En vesentlig kortere driftstid etter oppladingen er et tegn på at batteriet er slitt og må skiftes ut av Bosch kundeservice. Følg anvisningene for kassering.

## **Bruk**

### **Igangsetting**

- u **Ikke gå fra måleverktøyet når det er slått på, og slå alltid av måleverktøyet etter bruk.** Andre personer kan bli blendet av laserstrålen.
- **Beskytt måleverktøyet mot fuktighet og direkte sollys.**
- u **Måleverktøyet må ikke utsettes for ekstreme temperaturer eller temperatursvingninger.** La det for eksempel ikke ligge lenge i bilen. Ved store temperatursvingninger bør måleverktøyet tempereres før det brukes. Ved ekstreme temperaturer eller

temperatursvingninger kan målevertøyets presisjon svekkes.

- **Pass på at måleverktøyet ikke utsettes for harde slag eller fall.** Etter sterk ytre påvirkning på måleverktøyet bør du alltid kontrollere nøyaktigheten før du fortsetter arbeidet Kontrollere måleverktøyets nøyaktighet.
- $\blacktriangleright$  Måleverktøyet er utstyrt med et radiogrensesnitt. **Lokale restriksjoner for bruk av dette, for eksempel om bord på fly eller på sykehus, må overholdes.**

#### **Inn-/utkobling**

Under arbeidet må du passe på at mottakslinsen **(20)**, laservinduet **(18)** og kameraet **(19)** ikke blir lukket eller tildekket, ettersom det da ikke vil være mulig å foreta målinger.

- For å **slå på** måleverktøyet og laseren trykker du kort på måleknappen foran eller på siden (2) [▲].
- For å **slå på** måleverktøyet uten laser trykker du kort på av/på/slett-knappen (9) [O].
- u **Rett aldri laserstrålen mot personer eller dyr, og se ikke selv inn i laserstrålen, heller ikke fra større avstand.**

For å **slå av** laseren trykker du kort på av/på/slett-knappen **(9)**[ ].

For å **slå av** kameraet trykker du på kameraknappen **(10)**. For å **slå av** måleverktøyet holder du av/på/slett-knappen **(9)**[ ] inntrykt.

Når du slår av måleverktøyet, beholdes verdiene som finnes i minnet og apparatinnstillingene.

### **Kamera**

Når måleverktøyet slås på, slås også kameraet **(19)**automatisk på. For å slå av trykker du på kameraknappen **(10)**.

Ved større avstander (ca. > 5 m) vises i tillegg et målmerke for markering av målepunktet.

#### **Optimering av sikten til laserpunktet**

Ved bruk av måleverktøyet utendørs, ved direkte solskinn, men også ved lange avstander innendørs, kan det forekomme at laserpunktet ikke er synlig. For å gjøre laserpunktet/målet mer synlig kan man i tillegg til å koble til kameraet også:

- endre innstilling på lysstyrken på displayet (apparatinnstillinger)
- Bruke zoom-funksjonen med knappen **(5)**.

## **Måling**

Når måleverktøyet slås på, er det stilt inn på lengdemåling. For andre målefunksjoner trykker du på knappen **(13)** [**Func**]. Velg ønsket målefunksjon med knappen (4) [+] eller (11) [-] (se "Målefunksjoner", Side 124). Aktiver målefunksjonen med knappen **(13)** [Func] eller med måleknappen **(2)** [A]. Bakkanten på måleverktøyet er stilt inn som referanseplan for målingen etter at verktøyet er slått på. For å skifte

1 609 92A 4F4 | (22.10.2018) Bosch Power Tools https://tm.by

Интернет-магазин TM.by

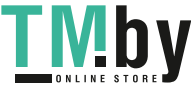

referanseplan (se "Velge referanseplan (se bilde **A**)", Side 123). Legg måleverktøyet inntil det ønskede startpunktet for målingen (f. eks. en vegg).

**Merknad:** Hvis måleverktøyet ble slått på med av/på/slettknappen **(9)** [ $\Phi$ ], trykker du kort på måleknappen **(2)** [ $\blacktriangle$ ] for å slå på laseren.

For å utløse målingen trykker du kort på måleknappen **(2)**[ ]. Deretter slås laserstrålen av. For flere målinger gjentar du denne prosedyren.

Når den permanente laserstrålen er slått på og i funksjonen kontinuerlig måling, begynner målingen allerede ved ett trykk på måleknappen (2)[<sup>△</sup>].

**► Rett aldri laserstrålen mot personer eller dyr, og se ikke selv inn i laserstrålen, heller ikke fra større avstand.**

**Merknad:** Måleverdien vises vanligvis innen 0,5 s og senest etter ca. 4 s. Varigheten på målingen avhenger av avstanden, lysforholdene og målflatens refleksjonsegenskaper. Etter utført måling slås laserstrålen automatisk av. Laserstrålen som er slått på permanent, slås ikke av etter målingen (se "Permanent laserstråle", Side 123).

## **Velge referanseplan (se bilde A)**

Du kan velge mellom fire forskjellige referanseplan for måling:

- den bakre kanten på måleverktøyet (for eksempel når verktøyet legges inntil vegger),
- spissen på målepinnen som er felt inn 180° **(8)** (for eksempel for måling i hjørner),
- forkanten på måleverktøyet (for eksempel ved måling fra en bordkant),
- midten av gjengen **(17)** (for eksempel for måling med stativ)

Inn- og utfellingen av målepinnen **(8)**med 180° registreres automatisk, og det tilsvarende referanseplanet foreslås. Bekreft innstillingen med måleknappen (2)[ $\triangle$ ].

Velg måleverktøyets innstillinger med funksjonsknappen **(3)** [ ]. Velg referanseplan med knappen **(4)** [**+**]

eller **(11)** [**–**], og bekreft med knappen **(13)** [**Func**]. Bakkanten på måleverktøyet forhåndsinnstilles automatisk som referanseplan når måleverktøyet slås på.

#### **Permanent laserstråle**

Du kan ved behov stille om måleverktøyet til permanent laserstråle. Velg måleverktøyets innstillinger med funksjonsknappen (3)[Jouly ledg permanent laserstråle med knappen **(4)** [**+**] eller **(11)** [**–**], og bekreft med knappen **(13)** [**Func**].

## u **Rett aldri laserstrålen mot personer eller dyr, og se ikke selv inn i laserstrålen, heller ikke fra større avstand.**

Med denne innstillingen er laserstrålen på også mellom målingene. For å måle trengs bare ett kort trykk på måleknappen (2)[▲].

Utkoblingen av den permanente laserstrålen foretas igjen i innstillingene eller automatisk når måleverktøyet slås av.

**Menyen "Innstillinger"**

For å komme til menyen "Innstillinger" **(i)** trykker du kort på funksjonsknappen (3) [<sup>23]</sup> eller holder knappen **(13)** [**Func**] inntrykt.

Velg ønsket innstilling med knappen **(4)** [**+**] eller **(11)** [**−**], og bekreft med knappen **(13)** [**Func**]. Velg ønsket innstilling.

For å gå ut av menyen "Innstillinger" trykker du på av/på/ slett-knappen **(9)** [ $\bullet$ ] eller funksjonsknappen **(12)** [ $\bullet$ ].

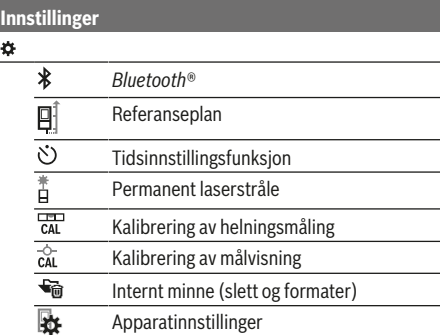

#### **Tidsinnstillingsfunksjon**

Tidsinnstillingsfunksjonen er praktisk for eksempel når man skal måle på vanskelig tilgjengelige steder eller når man vil unngå bevegelser av måleverktøyet under målingen.

Velg tidsinnstillingsfunksjonen i innstillingene. Velg ønsket tidsrom fra utløsing til måling, og bekreft med måleknappen **(2)** [ ] eller knappen **(13) [Func**].

Trykk deretter på måleknappen (2)<sup>[</sup>▲] for å slå på laserstrålen og sikte mot målpunktet. Trykk en gang til på måleknappen (2)[▲] for å utløse målingen. Målingen skjer etter det valgte tidsrommet. Måleverdien vises i resultatlinjen **(a)**.

På statuslinjen oppe vises tidsrommet fra utløsing til måling. Kontinuerlig måling og minimums-/maksimumsmåling er ikke mulig ved innstilt tidsinnstillingsfunksjon.

Tidsinnstillingen forblir innkoblet til måleverktøyet slås av eller til tidsinnstillingen slås av i menyen "Innstillinger".

## **Menyen "Apparatinnstillinger"**

Velg menypunktet "Apparatinnstillinger" i menyen "Innstillinger".

Velg ønsket apparatinnstilling med knappen **(4)** [**+**] eller **(11)** [**−**], og bekreft med knappen **(13)** [**Func**]. Velg ønsket apparatinnstilling.

For å gå ut av menyen "Apparatinnstillinger" **(o)** trykker du på av/på/slett-knappen **(9)** [ ] eller funksjonsknappen **(12)**  $\blacksquare$ 

**Apparatinnstillinger**

Språk

ło.

 $\circ$ 

https://tm.by Интернет-магазин TM.by

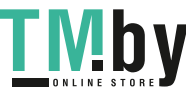

## **124** | Norsk

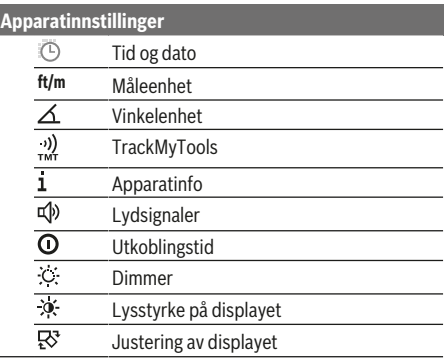

#### **Stille inn språk**

Velg "Språk" i apparatinnstillingene. Still inn ønsket språk, og bekreft med knappen **(13)** [**Func**].

#### **Stille inn dato og klokkeslett**

Velg "Tid og dato" i apparatinnstillingene. Still inn dato og klokkeslett ved å følge anvisningene på displayet, og bekreft med funksjonsknappen **(12)** [ ].

#### **Bytte måleenhet**

Velg "Måleenhet" i apparatinnstillingene. Måleenheten **"m"** (meter) er grunninnstillingen.

Still inn ønsket måleenhet, og bekreft med

## knappen **(13)** [**Func**].

For å gå ut av menypunktet trykker du på av/på/slettknappen **(9)**[ $\bullet$ ] eller funksjonsknappen **(3)** [ $\bullet$ ]. Den valgte apparatinnstillingen lagres også etter at måleverktøyet er slått av.

#### **Endre vinkelenhet**

Velg "Vinkelenhet" i apparatinnstillingene. Grunninnstillingen for vinkelenhet er **"°"** (grader).

Still inn ønsket vinkelenhet, og bekreft med

## knappen **(13)** [**Func**].

For å gå ut av menypunktet trykker du på av/på/slettknappen **(9)**[ $\delta$ ] eller funksjonsknappen **(3)** [ $\blacksquare$ ]. Den valgte apparatinnstillingen lagres også etter at måleverktøyet er slått av.

### **TrackMyTools**

Velg "TrackMyTools" i apparatinnstillingene. Bekreft innstillingen med knappen **(13)** [**Func**].

Det kreves en første gangs aktivering. Dataoverføringen er bare mulig med tilhørende app eller tilhørende PC-program. TrackMyTools kan når som helst deaktiveres.

## **Displaybelysning**

Velg "Dimmer" i apparatinnstillingene. Displaybelysningen er på kontinuerlig. Hvis ingen knapp trykkes, dempes displaybelysningen etter ca. 30 sekunder, slik at batteriet spares. Tiden før dempingen starter, kan stilles inn

(apparatinnstillinger).

Lysstyrken for displayet kan tilpasses i flere trinn etter omgivelsesbetingelsene (apparatinnstillinger).

## **Målefunksjoner**

### **Merknad: Integrert hjelpfunksjon**

En hjelp er lagret som animasjon for hver målefunksjon i måleverktøyet. Velg knappen **(13)** [**Func**], knappene **(4)** [**+**] eller (11) [-] og deretter funksjonsknappen (3) [■]. Animasjonen viser detaljert fremgangsmåte for den valgte målefunksjonen.

Animasjonen kan når som helst stoppes og startes igjen med funksjonsknappen (3) [Jerg]. Du kan bla fremover og bakover med knappen **(4)** [**+**] eller **(11)** [**−**].

## **Lengdemåling**

Velg lengdemåling -

For å slå på laserstrålen trykker du kort på måleknappen **(2)**  $[$   $\blacktriangle$  ].

For måling trykker du kort på måleknappen (2)[ $\blacktriangle$ ]. Måleverdien vises nede på displayet.

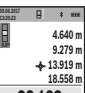

Gjenta trinnene ovenfor for hver måling. Den siste måleverdien står nederst på displayet, den nest siste rett over denne osv.

**13.919 m 18.558 m 23.198 m**  $1 - 1$   $\sqrt{\alpha}$ 

#### **Kontinuerlig måling**

Ved kontinuerlig måling kan måleverktøyet beveges relativt mot målet, mens måleverdien oppdateres ca. hvert 0,5 s. Du kan for eksempel bevege deg fra en vegg til ønsket avstand. Den aktuelle avstanden kan hele tiden avleses.

Velg kontinuerlig måling  $-1$ .

For å slå på laserstrålen trykker du kort på måleknappen **(2)**  $[$   $\blacktriangle$   $].$ 

Beveg måleverktøyet helt til ønsket avstand vises nede på displayet.

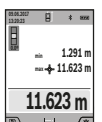

Hvis du trykker på måleknappen  $(2)[\triangle]$ , avbrytes den kontinuerlige målingen. Den gjeldende verdien vises nede på displayet. Den maksimale og minimale måleverdien står over denne. Hvis måleknappen (2) [▲] trykkes igjen, starter den kontinuerlige målingen på

nytt.

Den kontinuerlige målingen slår seg automatisk av etter 5 minutter.

#### **Flatemåling**

Velg arealmåling ...

Mål deretter bredde og lengde etter hverandre som ved en lengdemåling. Mellom de to målingene blir laserstrålen stående på. Avstanden som skal måles, blinker på displayet for arealmåling  $\Box$  (se visningselement (i)).

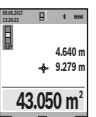

Den første måleverdien vises oppe på displayet.

Etter avslutning av den andre målingen beregnes flaten automatisk og vises. Sluttresultatet står nede på displayet, de enkelte måleverdiene ovenfor.

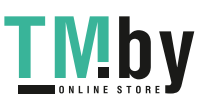

#### **Volummåling**

Velg volummåling  $\Box$ .

Mål deretter bredde, lengde og dybde etter hverandre som ved en lengdemåling. Mellom de tre målingene blir laserstrålene stående på. Avstanden som skal måles, blinker på displayet for volummåling  $\square$  (se visningselement (j)).

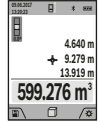

Den første måleverdien vises oppe på displayet.

Etter at den tredje målingen er avsluttet, beregnes volumet automatisk og vises. Sluttresultatet står nede på displayet, de enkelte måleverdiene ovenfor.

#### **Indirekte avstandsmåling**

Velg indirekte avstandsmåling ... Fire målefunksjoner er tilgjengelige når det gjelder indirekte avstandsmåling, og hver funksjon kan brukes til å måle forskjellige avstander.

Indirekte avstandsmåling brukes til fastsettelse av avstander som ikke kan måles direkte fordi noe hindrer strålen eller fordi det ikke finnes noen målflate som kan brukes som reflektor. Denne målemetoden kan bare brukes i vertikal retning. Ethvert avvik i horisontal retning fører til målefeil.

**Merknad:** En indirekte avstandsmåling er alltid mer unøyaktig enn en direkte avstandsmåling. Målefeil kan, avhengig av bruken, være større enn ved en direkte avstandsmåling. For størst mulig målenøyaktighet anbefaler vi å bruke et stativ (tilbehør). Laserstrålen blir værende på mellom enkeltmålingene

## **a) Indirekte høydemåling (se bilde B)**

Velg indirekte høydemåling  $\angle$ .

Sørg for at måleverktøyet befinner seg i samme høyde som det nedre målepunktet. Vipp deretter måleverktøyet rundt referanseplanet, og mål strekningen som for en lengdemåling **"1"** (vist som en rød linje på displayet).

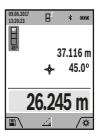

Når den siste målingen er avsluttet, vises resultatet for den ønskede avstanden **"X"** i resultatlinjen **(a)**. Måleverdiene for avstanden **"1"** og vinkelen **"α"** vises i måleverdilinjene **(h)**.

### **b) Dobbel indirekte høydemåling (se bilde C)**

Måleverktøyet kan måle alle avstander som ligger i måleverktøyets vertikale plan, indirekte. Velg dobbel indirekte høydemåling . Mål avstandene **"1"** og **"2"** i denne rekkefølgen som ved en lengdemåling.

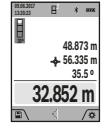

Når den siste målingen er avsluttet, vises resultatet for den ønskede avstanden **"X"** i resultatlinjen **(a)**. Måleverdiene for avstandene **"1**", **"2"** og vinkelen **"α"** vises i måleverdilinjene **(h)**.

Pass på at referanseplanet for målingen (for eksempel den bakre kanten på måleverktøyet) blir værende på nøyaktig samme sted under alle enkeltmålingene i en måleprosess.

https://tm.by

**c) Indirekte lengdemåling (se bilde D)** Velg indirekte lengdemåling  $\angle$ .

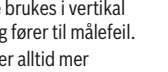

Når den siste målingen er avsluttet, vises resultatet for den ønskede avstanden **"X"** i resultatlinjen **(a)**. De enkelte måleverdiene vises i måleverdilinjene **(h)**.

#### **Måling av veggareal (se bilde F)**

Måling av veggareal brukes til å beregne summen av flere enkeltarealer med samme høyde. I det viste eksemplet beregnes det totale arealet av flere vegger som har samme romhøyde **H**, men forskjellige lengder **L**.

Sørg for at måleverktøyet befinner seg i samme høyde som det søkte målepunktet. Vipp deretter måleverktøyet rundt referanseplanet, og mål avstanden **"1**" som ved en

Trapesmålingen kan for eksempel brukes til beregning av

Mål avstandene **"1"**, **"2"** og **"3"** i denne rekkefølgen som ved en lengdemåling. Pass på at målingen av avstanden **"3"** begynner nøyaktig på sluttpunktet til avstanden **"1"** og at det er en rett vinkel mellom avstandene **"1"** og **"2"** og også

Når den siste målingen er avsluttet, vises resultatet for den ønskede avstanden **"X"** i resultatlinjen **(a)**. Måleverdiene for avstanden **"1"** og vinkelen **"α"** vises i måleverdilinjene

#### Velg måling av veggareal  $\Box$ .

Mål romhøyden H som ved en lengdemåling. Måleverdien vises i den øvre måleverdilinjen. Laseren blir stående på.

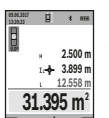

lengdemåling.

**60º 153.104 m 60.0 76.552 m**

**(h)**. **d) Trapesmåling (se bilde E)**

lengden på et skråtak. Velg trapesmåling  $\Box$ .

mellom **"1"** og **"3"**.

 $\rightarrow$  88

**60º 3.624 m 2.456 m 4.872 m 4.356 m**

> Mål deretter lengden L<sub>1</sub> til den første veggen. Arealet beregnes automatisk og vises i resultatlinjen **(a)**. Den siste

lengdemålingsverdien vises i den nederste måleverdilinjen **(h)**. Laseren blir stående på.

Nå måler du lengden **L**2 på den andre veggen. Enkeltmåleverdien som vises i måleverdilinjen **(h)**, legges til lengden **L**1. Summen av de to lengdene (vises i den midtre måleverdilinjen **(h)**) multipliseres med den lagrede høyden **H**. Den totale arealet vises i resultatlinjen **(a)**.

Du kan om ønskelig måle flere lengder **L**<sub>x</sub> som automatisk vil bli lagt til og multiplisert med høyden **H**. Forutsetningen for en korrekt arealberegning er at den første målte lengden (i dette eksemplet romhøyden **H**) er identisk for alle delarealene.

#### **Utstikkingsfunksjon (se bilde G)**

Utstikkingsfunksjonen måler en definert lengde (avstand) gjentatte ganger. Disse lengdene kan overføres til en overflate, for eksempel for å kunne kappe materiale i like lange stykker eller tilpasse skillevegger i mørtelfrie konstruksjoner. Den minste lengden som kan stille sinn er 0,1 m, maksimumslengden er 50 m.

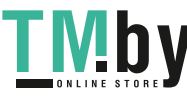

Bosch Power Tools 1 609 92A 4F4 | (22.10.2018)

Интернет-магазин TM.by

## **126** | Norsk

**Merknad**: I utstikkingsfunksjonen vises avstanden til markeringen på displayet. Referansen er **ikke** kanten på måleverktøyet.

Velg utstikkingsfunksjonen  $\pm$ .

Still inn ønsket lengde med knappen **(4)** [**+**] eller **(11)** [**–**]. Start utstikkingsfunksjonen ved å trykke på

måleknappen (2)[▲], og fjern deg langsomt fra startpunktet.

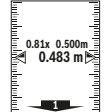

<sup>0.81x 0.500m<br> **0.483 m s** og den gjeldende måleverdien vises. Den</sup> Måleverktøyet måler kontinuerlig avstanden fra startpunktet. Både den definerte lengden nedre eller øvre pilen viser den minste avstanden til neste eller forrige markering.

**Merknad:** Ved kontinuerlig måling kan du også bestemme en målt verdi som definert lengde ved å trykke på knappen **(2)** [ $\triangle$ ] og holde den inne.

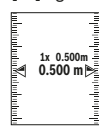

Den venstre faktoren angir hvor mange ganger den definerte lengden allerede er nådd. De grønne pilene på siden av displayet viser oppnådd lengde for markeringsformål.

Røde piler eller rød tekst viser den faktiske verdien, hvis referanseverdien ligger utenfor displayet.

## **Helningsmåling / digitalt vater**

Velg helningsmåling / digitalt vater ...

Måleverktøyet veksler automatisk mellom to tilstander.

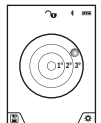

Det digitale vateret brukes til å kontrollere om et objekt er vannrett eller loddrett (for eksempel vaskemaskin, kjøleskap osv.). Hvis helningen overskrider 3°, lyser kulen på displayet rødt.

Som referanseplan for det digitale vateret brukes undersiden av måleverktøyet.

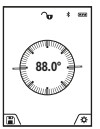

Helningsmålingen brukes til å måle stigninger eller helninger (for eksempel i trapper, gelendre, tilpasning av møbler, plassering av

rør osv.). Som referanseplan for helningsmålingen

brukes den venstre siden på måleverktøyet. Hvis visningen blinker under målingen, betyr det at måleverktøyet heller for mye mot siden.

### **Lagringsfunksjoner**

Verdien eller sluttresultatet for hver avsluttet måling lagres automatisk.

**Tips**: Når kameraet er slått på, lagres bildet automatisk sammen med måleresultatet. Følgende opplysninger står skrevet på bildet:

- Måleresultat
- enkeltmålinger (kreves for beregning av måleresultatet)
- Målefunksjonen som er brukt
- Referanse
- Dato og klokkeslett
- Helningsvinkel (bare når et vater er slått på).

Hvis bildet skal brukes til dokumentasjonsformål og er overført via micro-BUS-kabel, anbefaler vi at zoomen ikke aktiveres.

1 609 92A 4F4 | (22.10.2018) Bosch Power Tools

https://tm.by Интернет-магазин TM.by Hvis måleverktøyet er koblet til en enhet ved hjelp av micro-BUS-kabelen, opprettes det i tillegg en csv-fil med alle de lagrede måleverdiene.

#### **Visning av lagrede verdier**

Maksimalt 50 verdier (måleverdier eller bilder med måleverdier) kan hentes frem.

Velg lagringsfunksjonen med funksjonsknappen **(12)**[ ].

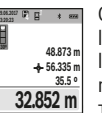

Oppe på displayet vises nummeret til den lagrede verdien, og nede den tilhørende lagrede verdien og den tilhørende målefunksjonen

Trykk på knappen **(4)** [**+**] for å bla fremover i de lagrede verdiene.

Trykk på knappen **(11)** [**–**] for å bla bakover i de lagrede verdiene.

Hvis ingen verdi er tilgjengelig, vises **"0.000"** nede på displayet og **"0"** oppe på displayet.

Den eldste verdien står i posisjon 1 i minnet, den nyeste verdien i posisjon 50 (ved 50 tilgjengelige lagrede verdier). Ved lagring av en ny verdi slettes alltid den eldste verdien.

## **Slette minnet**

For å åpne minnet trykker du på funksjonsknappen **(12)**[ ]. For å slette minneinnholdet trykker du deretter flere ganger på funksjonsknappen **(3)**[ ]. For å slette alle verdiene i minnet kan du også bruke funksjonen "" fra menyen "Innstillinger". Bekreft deretter med funksjonsknappen (12)<sup>[4]</sup>.

#### **Formatere minnet**

USB-minnet kan formateres på nytt (for eksempel ved lagringsproblemer). Velg funksjonen "■ " fra menyen "Innstillinger", og bekreft med funksjonsknappen **(12)** [ Ved formatering slettes alle dataene som befinner seg i minnet. **USB-minnet må ikke formateres fra andre enheter (for eksempel ekstern PC).**

## **Addere/subtrahere verdier**

Måleverdier eller sluttresultater kan adderes eller subtraheres.

#### **Addere verdier**

Eksempelet nedenfor beskriver addisjon av arealer: Beregn et areal som beskrevet i avsnittet "Arealmåling" (se "Flatemåling", Side 124).

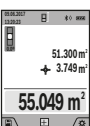

Trykk på knappen **(4)** [**+**]. Det beregnede arealet og symbolet **"+"** vises. Trykk på måleknappen (2) [▲] for å starte en

arealmåling til. Beregn arealet som beskrevet i avsnittet "Arealmåling" (se "Flatemåling",

Side 124). Når den andre målingen er avsluttet, vises resultatet av den andre flatemålingen nede på displayet. For å se sluttresultatet trykker du en gang til på måleknappen (2)[▲].

**Merknad:** Ved en lengdemåling vises sluttresultatet umiddelbart.

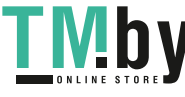

#### **Subtrahere verdier**

For å subtrahere verdier trykker du på knappen **(11)** [**–**]. Den videre fremgangsmåten er som beskrevet under "Addere verdier".

## **Slette måleverdier**

Ved å trykke kort på av/på/slett-knappen **(9)**[ ] kan du slette den sist målte verdien i alle målefunksjonene.

### Bluetooth**®-grensesnitt**

#### **Dataoverføring til andre enheter**

Måleverktøyet er utstyrt med en *Bluetooth®*-modul som tillater dataoverføring til bestemte mobile enheter med *Bluetooth®*-grensesnitt (for eksempel smarttelefon, nettbrett) ved bruk av radioteknologi.

Du finner informasjon om systemkrav for en *Bluetooth®* forbindelse på nettsiden til Bosch **www.bosch-pt.com**

#### u **Du finner mer informasjon på produktsiden til Bosch.**

Ved dataoverføring med *Bluetooth®* kan det forekomme tidsforsinkelser mellom den mobile enheten og måleverktøyet. Disse kan skyldes avstanden mellom de to enhetene, eller selve måleobjektet.

#### **Aktivering av** Bluetooth**®- grensesnittet for dataoverføring til en mobil enhet**

*Bluetooth®*-grensesnittet aktiveres i innstillingene. For å aktivere *Bluetooth®*-signalet trykker du på knappen **(4)** [**+**]. Kontroller at *Bluetooth®*-grensesnittet er aktivert på den mobile enheten.

Med den spesielle Bosch-appen "Measuring Master" kan funksjonene til den mobile enheten utvides og databehandlingen forenkles. Disse kan lastes ned fra de forskjellige app-butikkene, avhengig av enhetstypen.

Etter at Bosch-appen er startet, opprettes forbindelsen mellom den mobile enheten og måleverktøyet. Hvis flere aktive måleverktøy blir funnet, velger du ønsket måleverktøy ut fra serienummeret. Du finner serienummeret **(15)** på måleverktøyets typeskilt.

Både tilkoblingsstatusen og den aktive tilkoblingen **(f)**vises på displayet **(1)** til måleverktøyet.

#### **Deaktivering av** Bluetooth**®-grensesnittet**

*Bluetooth®*-forbindelsen deaktiveres i innstillingene. For å deaktivere *Bluetooth®*-signalet trykker du på knappen **(11)** [**–**], eller du slår av måleverktøyet.

#### **USB-grensesnitt**

#### **Dataoverføring via USB-grensesnitt**

Data kan overføres til bestemte enheter med USBgrensesnitt (for eksempel stasjonære eller bærbare datamaskiner) via måleverktøyets micro-USB-tilkobling. Koble måleverktøyet til en bærbar eller stasjonær datamaskin ved bruk av micro-USB-kabelen. Operativsystemet på datamaskinen eller den bærbare datamaskinen registrerer automatisk måleverktøyet som stasjon.

**Merknad:** Li-ion-batteriet lades så snart måleverktøyet har blitt koblet til en datamaskin via micro-USB-kabelen. Ladetiden varierer avhengig av ladestrømmen.

## **Arbeidshenvisninger**

- u **Du finner mer informasjon på produktsiden til Bosch.**
- $\blacktriangleright$  Måleverktøyet er utstyrt med et radiogrensesnitt. **Lokale restriksjoner for bruk av dette, for eksempel om bord på fly eller på sykehus, må overholdes.**

## **Generell informasjon**

Mottakslinsen **(20)**, utgangen for laserstrålingen **(18)** og kameraet **(19)** må ikke være tildekket under måling. Måleverktøyet må ikke beveges under en måling. Du bør derfor legge måleverktøyet på et stabilt underlag.

## **Faktorer som påvirker måleområdet**

Måleområdet avhenger av lysforholdene og av refleksjonsegenskapene til målflaten. For at laserstrålen skal være lettere å se ved sterkt omgivelseslys bør du bruke det integrerte kameraet **(19)**, lasersiktebrillen **(26)** (tilbehør) og lasermåltavlen **(25)** (tilbehør) eller skyggelegge målflaten.

### **Faktorer som påvirker måleresultatet**

På grunn av fysiske virkninger kan det ikke utelukkes at det oppstår feilmålinger ved måling på forskjellige overflater. Slike forhold er:

- transparente overflater (for eksempel glass, vann),
- reflekterende overflater (for eksempel polert metall, glass),
- porøse overflater (for eksempel isolasjonsmaterialer)
- overflater med struktur (for eksempel grove murpuss, naturstein).

Bruk eventuelt lasermåltavlen **(25)** (tilbehør) på slike overflater.

Feilmåling er også mulig ved skrå sikting på målflatene. Luftsjikt med forskjellige temperaturer eller refleksjoner som mottas indirekte kan også påvirke måleverdien.

## **Kontroll av nøyaktigheten til og kalibrering av helningsmålingen (se bilde H)**

Kontroller nøyaktigheten til helningsmålingen jevnlig. Dette gjøres på følgende måte: Legg måleverktøyet på et bord, og mål helningen. Drei måleverktøyet 180°, og mål helningen på nytt. Differansen i verdien som vises, skal maksimalt være  $0.3^\circ$ .

Ved større avvik må måleverktøyet kalibreres på nytt. Velg i innstillingene. Følg anvisningene på displayet.

Etter store temperaturendringer og etter støt anbefaler vi at det utføres en kontroll av måleverktøyets nøyaktighet, og eventuelt en kalibrering. Etter en temperaturendring må måleverktøyet tempereres en stund før de foretas en kalibrering.

https://tm.by Интернет-магазин TM.by

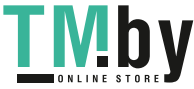

## **128** | Norsk

## **Kontrollere nøyaktigheten til avstandsmålingen**

Følg denne fremgangsmåten for å kontrollere nøyaktigheten til måleverktøyet:

- Velg en ca. 3 til 10 meter lang uforanderlig målestrekning som du kjenner den nøyaktige lengden til (for eksempel bredden på et rom eller en døråpning). Målingen bør utføres ved gunstige forhold, dvs. at målestrekningen bør være innendørs og ha svak bakgrunnsbelysning, og målflaten bør være glatt og ha gode refleksjonsegenskaper (for eksempel en hvitmalt vegg).
- Mål strekningen 10 ganger etter hverandre.

Ved gunstige forhold kan de enkelte målingenes avvik fra gjennomsnittsverdien maksimalt være ± 2 mm på hele målestrekningen. Noter målingene, slik at du kan sammenligne nøyaktigheten senere.

## **Nøyaktighetskontroll og kalibrering av målvisningen (trådkors)**

Kontroller regelmessig nøyaktigheten for justeringen av vateret og målvisingen.

- Velg en lys flate, helst med svak belysning (for eksempel en hvit vegg) med en avstand på minst 5 som mål.
- Kontroller om laserpunktet ligger innenfor målvisningene på displayet.

Hvis laserpunktet ikke ligger innenfor målvisningen, må du kalibrere målanvisningen på nytt.

Velg cat i innstillingene. Følg anvisningene på displayet.

## **Arbeide med stativet (tilbehør)**

Spesielt ved større avstander er det nødvendig å bruke et stativ. Sett måleverktøyet med 1/4"-gjenger **(17)** på kameraplaten til stativet **(27)** eller et vanlig fotostativ. Skru det fast med låseskruen til kameraplaten.

Still inn referanseplanet for målinger med stativ i innstillingene (referanseplan stativ).

## **Feil – Årsak og løsning**

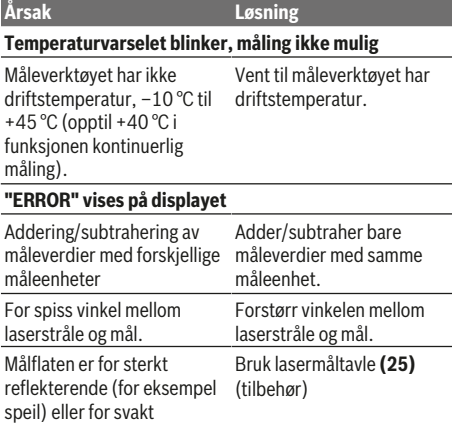

**Årsak Løsning** reflekterende (for eksempel svart stoff), eller omgivelseslyset er for sterkt. Dugg på laserstråleutgang **(18)**, mottakslinse **(20)** eller kamera **(19)** (for eksempel på grunn av rask temperatursvingning). Tørk laserstråleutgangen **(18)**, mottakslinsen **(20)** eller kameraet **(19)** med en myk klut Den beregnede verdien er over 1 999 999 eller under – 999 999 m/m<sup>2</sup>/m<sup>3</sup>. Del opp beregningen i mellomtrinn. **"CAL" og "ERROR" vises på displayet** Helningsmålingen har ikke blitt utført i riktig rekkefølge, beskrevet på displayet og i eller den har ikke blitt utført i bruksanvisningen. de riktige posisjonene. Gjenta kalibreringen som Arealene som ble brukt til kalibreringen, var ikke nivellert nøyaktig horisontalt eller vertikalt. Gjenta kalibreringen på en vannrett eller loddrett flate, og kontroller eventuelt arealet på forhånd ved hjelp av et vaterpass. Måleverktøyet ble flyttet eller Gjenta kalibreringen, og hold vippet da knappen ble trykt. måleverktøyet i ro på flaten mens knappen trykkes. **Batterinivåindikator (g), temperaturvarsel og "ERROR" på displayet** Temperaturen til måleverktøyet er utenfor tillatt ladetemperaturområde. Vent til ladetemperaturområdet er nådd. **Batterinivåindikator (g)og "ERROR" på displayet** Batteriets ladespenning er ikke riktig. Kontroller at pluggforbindelsen er korrekt og at laderen fungerer som den skal. Hvis apparatsymbolet blinker, er batteriet defekt og må skiftes ut hos et Boschserviceverksted. **Usannsynlig måleresultat** Målflaten reflekterer ikke entydig (for eksempel vann, glass). Dekk til målflaten. Laserstråleutgangen **(18)**, mottakslinsen **(20)** eller kameraet **(19)** er tildekket. Ikke dekk til laserstråleutgangen **(18)**, mottakslinsen **(20)** eller kameraet **(19)**. Feil referanseplan stilt inn. Velg et referanseplan som passer til målingen. Hindring i banen til laserstrålen. Laserpunktet må ligge helt på målflaten. *Bluetooth®* **kan ikke aktiveres**

1 609 92A 4F4 | (22.10.2018) Bosch Power Tools https://tm.by

Интернет-магазин TM.by

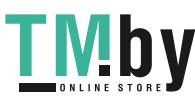

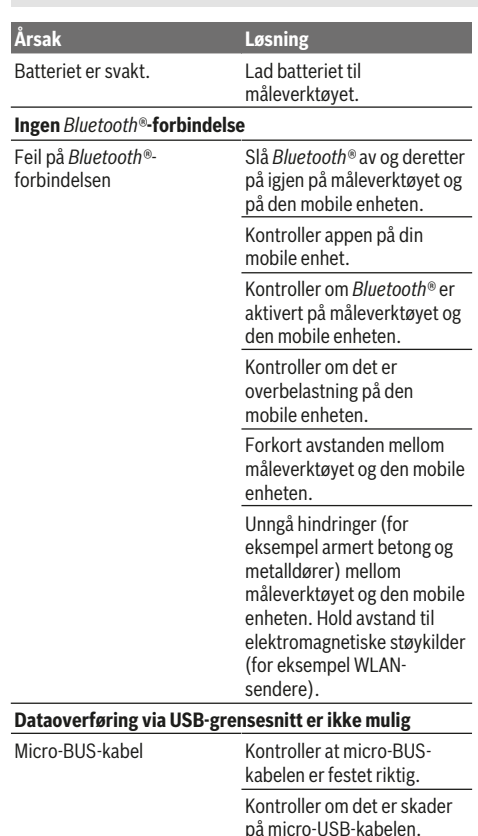

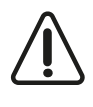

Måleverktøyet overvåker funksjonen ved hver måling. Hvis det konstateres en feil, viser displayet bare symbolet ved siden av. I dette tilfellet, eller hvis de ovennevnte tiltakene ikke fører til at en feil blir utbedret, leverer du

måleverktøyet til forhandleren, slik at det kan sendes til Bosch kundeservice.

## **Service og vedlikehold**

## **Vedlikehold og rengjøring**

Sørg for at måleverktøyet alltid er rent.

Måleverktøyet må ikke senkes ned i vann eller andre væsker. Tørk bort skitt med en myk, fuktig klut. Bruk ikke rengjørings- eller løsemidler.

Rengjør spesielt mottakslinsen **(20)**, laservinduet **(18)** og kameraet **(19)** svært forsiktig. Pass på at det ikke finnes smuss på mottakslinsen, laservinduet eller kameraet. Rengjør mottakslinsen, laservinduet og kameraet bare med midler som er egnet også for linser til fotoapparater. Du må ikke forsøke å fjerne skitt på mottakslinsen, laservinduet eller kameraet med spisse gjenstander, og du må ikke tørke av mottakslinsen, laservinduet eller kameraet (fare for riper).

Send måleverktøyet i beskyttelsesvesken **(24)**ved behov for reparasjon.

## **Kundeservice og kundeveiledning**

Kundeservice hjelper deg ved spørsmål om reparasjon og vedlikehold av produktet ditt og reservedelene. Du finner også sprengskisser og informasjon om reservedeler på **www.bosch-pt.com**

Boschs kundeveilederteam hjelper deg gjerne hvis du har spørsmål om våre produkter og tilbehør.

Ved alle forespørsler og reservedelsbestillinger må du oppgi det 10‑sifrede produktnummeret som er angitt på produktets typeskilt.

**Norsk**

Robert Bosch AS Postboks 350 1402 Ski Tel.: 64 87 89 50 Faks: 64 87 89 55

## **Kassering**

Lever måleverktøyet, tilbehøret og emballasjen til gjenvinning.

vanlig husholdningsavfall!

# **Bare for land i EU:**

Iht. det europeiske direktivet 2012/19/EU om brukt elektrisk utstyr og iht. det europeiske direktivet 2006/66/ EC må defekte eller brukte batterier / oppladbare batterier samles adskilt og leveres inn for miljøvennlig resirkulering.

Måleverktøyet skal ikke kastes sammen med

## **Batterier/oppladbare batterier:**

### **Integrerte oppladbare batterier må bare tas ut og kasseres av fagpersonale**. Måleverktøyet kan bli ødelagt hvis husdekselet åpnes.

Kontroller at batteriet er helt utladet før du tar det ut. Kontroller at batteriet er helt utladet før du tar det ut. Ta av merkeplaten, åpne målestiften og fjern alle skruene på baksiden av kabinettet. Ta av beskyttelseshuset, løsne alle ledningene fra kretskortet og løsne skruene. Nå kan du ta ut kretskortet, og batteriet er synlig. Løsne begge skruene, og ta ut batteriet og kast det i samsvar med gjeldende bestemmelser.

Det er fortsatt restkapasitet i batteriet også etter fullstendig utlading, og denne kan frigjøres hvis det oppstår en kortslutning.

Batterier må ikke kastes sammen med husholdningsavfall, på åpen ild eller i vann. Batterier skal sorteres og resirkuleres eller kastes miljøvennlig, helst utladet.

https://tm.by Интернет-магазин TM.by

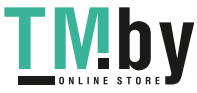

**130** | Suomi

## **Suomi**

## **Turvallisuusohjeet**

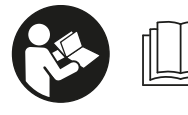

**Mittaustyökalun vaarattoman ja turvallisen käytön takaamiseksi kaikki annetut ohjeet tulee lukea ja huomioida. Jos mittaustyö-**

**kalua ei käytetä näiden ohjeiden mukaan, tämä saattaa heikentää mittaustyökalun suojausta. Älä koskaan peitä tai poista mittaustyökalussa olevia varoituskilpiä. PIDÄ NÄMÄ OHJEET HYVÄSSÄ TALLESSA JA TOIMITA NE MIT-TAUSTYÖKALUN MUKANA SEURAAVALLE KÄYTTÄ-JÄLLE.**

u **Varoitus – vaarallisen säteilyaltistuksen vaara, jos käytät muita kuin tässä mainittuja käyttö- tai säätölaitteita tai menetelmiä.**

**Mittaustyökalu toimitetaan varoituskilvellä varustettuna (merkitty kuvasivulla olevassa mittaustyökalun piirroksessa numerolla (14)).**

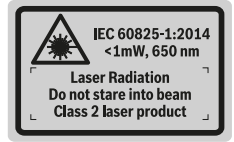

▶ Jos varoituskilven teksti ei ole käyttömaan kielellä, lii**maa kilven päälle mukana toimitettu käyttömaan kielinen tarra ennen ensikäyttöä.**

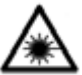

**Älä suuntaa lasersädettä ihmisiin tai eläimiin äläkä katso suoraan kohti tulevaan tai heijastuneeseen lasersäteeseen.** Lasersäde voi aiheuttaa häikäistymistä, onnettomuuksia

tai silmävaurioita.

- u **Jos lasersäde osuu silmään, sulje silmät tarkoituksella ja käännä pää välittömästi pois säteen linjalta.**
- u **Älä tee mitään muutoksia laserlaitteistoon.**
- u **Älä käytä laserlaseja suojalaseina.** Laserlaseilla lasersäteen voi havaita paremmin; ne eivät kuitenkaan suojaa lasersäteilyltä.
- u **Älä käytä laserlaseja aurinkolaseina tai tieliikenteessä.** Laserlasit eivät takaa kunnollista UV-suojausta ja ne heikentävät värien näkemistä.
- u **Anna vain valtuutetun ammattilaisen korjata viallinen mittaustyökalu ja vain alkuperäisillä varaosilla.** Siten varmistat, että mittaustyökalu säilyy turvallisena.
- u **Älä anna lasten käyttää lasermittaustyökalua ilman valvontaa.** Muuten he voivat häikäistä työkalulla tahattomasti sivullisia.
- u **Älä käytä mittaustyökalua räjähdysvaarallisessa ympäristössä, jossa on palonarkoja nesteitä, kaasuja tai**

**pölyä.** Mittaustyökalussa voi muodostua kipinöitä, jotka saattavat sytyttää pölyn tai höyryt.

- u **Älä käytä mittaustyökalua, kun USB-johto on kytketty paikalleen.**
- u **Älä käytä mittaustyökalu ulkoisena USB-muistina.**
- u **Älä valokuvaa mittaustyökalulla ihmisiä tai eläimiä, koska lasersäde saattaa olla päällä.** Kun lasersäde on kytketty päälle, se saattaa aiheuttaa häikäistymistä, onnettomuuksia ja silmävammoja.
- u **Älä käytä mittaustyökalua, jos sen näytön lasipinta on vaurioitunut (esimerkiksi pintasäröjä yms.).** Loukkaantumisvaara.
- ▶ Varoitus! *Bluetooth*®-yhteydellä käytettävä mittaus**työkalu voi aiheuttaa häiriöitä muille laitteille ja järjestelmille, lentokoneille sekä lääketieteellisille laitteille (esim. sydämentahdistin ja kuulolaitteet). Lisäksi se saattaa aiheuttaa haittaa työkalun välittömässä läheisyydessä oleskeleville ihmisille ja eläimille. Älä käytä mittaustyökalua** *Bluetooth*®**-yhteydellä lääketieteellisten laitteiden, huoltoasemien, kemiallisten laitosten, räjähdysvaarallisten tilojen tai räjäytysalueiden läheisyydessä. Älä käytä mittaustyökalua** *Bluetooth*®**-yhteydellä lentokoneissa. Vältä laitteen pitkäkestoista käyttöä kehon välittömässä läheisyydessä.**

*Bluetooth*® **-tuotenimi sekä vastaavat kuvamerkit (logot) ovat rekisteröityjä tavaramerkkejä ja Bluetooth SIG, Inc. -yhtiön omaisuutta. Robert Bosch Power Tools GmbH käyttää näitä tuotenimiä/kuvamerkkejä aina lisenssillä.**

## **Latauslaitteiden turvallisuusohjeet**

<sup>u</sup> **Tätä latauslaitetta ei ole tarkoitettu lasten eikä fyysisiltä, aistillisilta tai henkisiltä kyvyiltään rajoitteellisten tai puutteellisen kokemuksen tai tietämyksen omaavien ihmisten käyttöön. Lapset (8 vuotiaista lähtien) ja aikuiset, jotka rajoitteisten fyysisten, aistillisten tai henkisten kykyjensä, kokemattomuutensa tai tietämättömyytensä takia eivät osaa käyttää latauslaitetta turvallisesti, eivät saa käyttää sitä ilman vastuullisen henkilön valvontaa tai neuvontaa.** Muuten voi tapahtua käyttövirheitä ja tapaturmia.

1 609 92A 4F4 | (22.10.2018) Bosch Power Tools https://tm.by

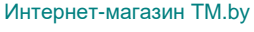

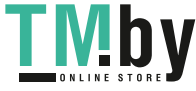

#### Suomi | **131**

## **► Valvo lapsia laitteen käytön, puhdistuksen ja huollon aikana.** Näin

saat varmistettua, etteivät lapset leiki latauslaitteen kanssa.

## **Älä altista latauslaitetta sateelle tai kosteudelle.**

Veden tunkeutuminen latauslaitteen sisään aiheuttaa sähköiskuvaaran.

- ▶ Lataa mittaustyökalu vain mukana toimitetun lataus**laitteen avulla.**
- u **Pidä latauslaite puhtaana.** Lika aiheuttaa sähköiskuvaaran.
- $\triangleright$  Tarkista latauslaite, johto ja pistotulppa ennen jo**kaista käyttökertaa. Älä käytä latauslaitetta, jos havaitset vaurioita. Älä avaa latauslaitetta itse. Anna vian korjaus vain valtuutetun sähköasentajan tehtäväksi, joka käyttää vain alkuperäisiä varaosia.** Viallinen latauslaite, johto ja pistotulppa aiheuttavat sähköiskuvaaran.
- u **Älä käytä latauslaitetta herkästi syttyvällä alustalla (esimerkiksi paperi, tekstiilit, jne.) tai palonarassa ympäristössä.** Palovaara, koska latauslaite kuumenee latauksen aikana.
- u **Akusta saattaa purkautua höyryä, jos akku vioittuu tai jos akkua käytetään epäasianmukaisesti.** Tuuleta tehokkaasti ja käänny lääkärin puoleen, jos havaitset ärsytystä. Höyry voi ärsyttää hengitysteitä.

## **Tuotteen ja ominaisuuksien kuvaus**

Käännä mittaustyökalun kuvan sisältävä taittosivu auki ja pidä se avattuna, kun luet käyttöohjetta.

## **Määräystenmukainen käyttö**

Mittaustyökalu on tarkoitettu etäisyyksien, pituuksien, korkeuksien, välimatkojen ja kaltevuuksien mittaamiseen sekä pinta-alojen ja tilavuuksien laskemiseen.

Mittaustulokset voi siirtää *Bluetooth®*-yhteyden ja USB-liitännän välityksellä muihin laitteisiin.

Se soveltuu käytettäväksi sisä- ja ulkotiloissa.

## **Kuvatut osat**

Kuvattujen osien numerointi viittaa kuvasivulla olevaan mittaustyökalun piirrokseen.

- **(1)** Näyttö
- **(2)** Mittauspainike [ ] (käytetään edestä tai sivulta)
- **(3)** Näyttönäppäin [ ]
- **(4)** Pluspainike [**+**] / valinta oikealle
- **(5)** Zoomauspainike
- **(6)** Rannehihnan pidin
- **(7)** Mittaustapin avausnappi
- **(8)** Mittaustappi

https://tm.by Интернет-магазин TM.by

- **(9)** Käynnistys-, sammutus- ja poistopainike [ $\delta$ ]
- **(10)** Kamerapainike
- **(11)** Miinuspainike [**−**] / valinta vasemmalle
- **(12)** Näyttönäppäin [ ]
- **(13)** Toimintopainike [**Func**]
- **(14)** Laser-varoituskilpi
- **(15)** Sarjanumero
- **(16)** Micro-USB-portti
- **(17)** 1/4":n jalustakierre
- **(18)** Lasersäteen ulostuloaukko
- **(19)** Kamera
- **(20)** Vastaanotinlinssi
- **(21)** Rannehihna
- **(22)** Micro-USB-johto
- (23) Latauslaite<sup>A)</sup>
- **(24)** Suojalaukku
- (25) Lasertähtäintaulu<sup>A)</sup>
- (26) Lasertarkkailulasit<sup>A)</sup>
- $(27)$  Jalusta<sup>A)</sup>
- A) **Kuvassa näkyvä tai tekstissä mainittu lisätarvike ei kuulu vakiovarustukseen. Koko tarvikevalikoiman voit katsoa tarvikeohjelmastamme.**

#### **Näyttöelementit**

- **(a)** Tulosrivi
- **(b)** Kohdistin (lankaristi)
- **(c)** Kaltevuuskulman näyttö
- **(d)** Päivämäärä/kellonaika
- **(e)** Mittauksen vertailutaso
- **(f)** Yhteystila  $\star$

*Bluetooth®* on deaktivoitu

- *Bluetooth®* on aktivoitu, yhteys on muo- $\ast$  of dostettu
- **(g)** Akun lataustilan näyttö
- **(h)** Mittausarvorivit
- **(i)** Asetukset (näyttönäppäin)
- **(j)** Valittu mittaustoiminto
- **(k)** Sisäinen muisti (näyttönäppäin)
- **(l)** Laitteen sisältämä ohjetoiminto (näyttönäppäin)
- **(m)** Takaisin (näyttönäppäin)
- **(n)** Aloitusnäyttö (näyttönäppäin)
- **(o)** Laiteasetukset

## **Tekniset tiedot**

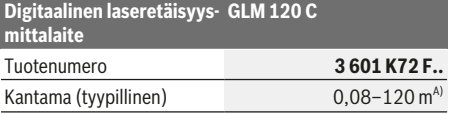

## **132** | Suomi

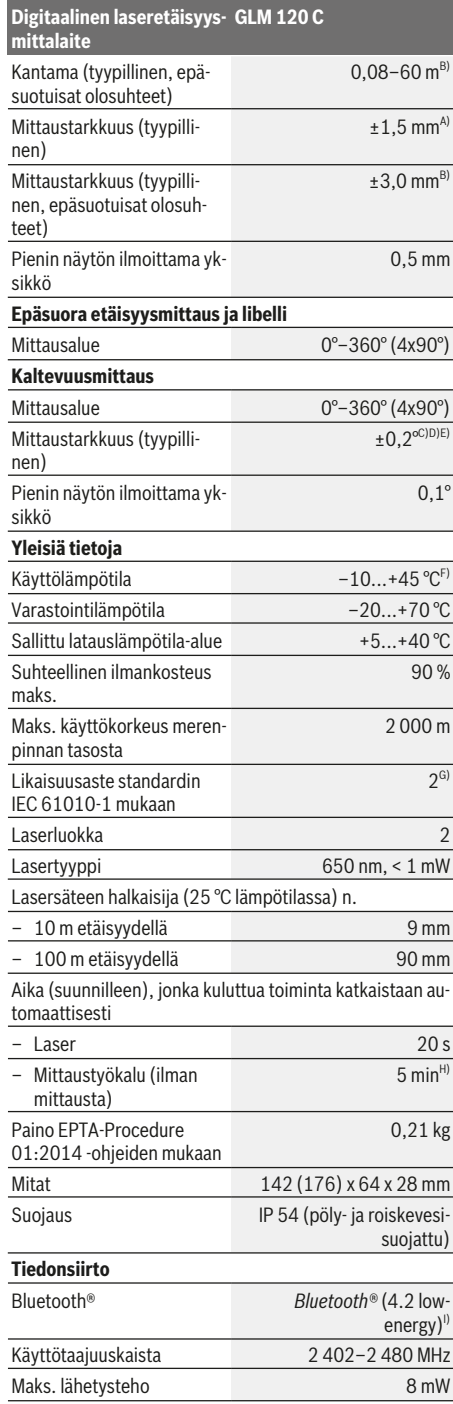

## **Digitaalinen laseretäisyys-GLM 120 C mittalaite** Micro-USB-johto USB 2.0 – Latausjännite 5,0 V – Latausvirta 1 000 mA **Akku Litiumioni** Nimellisjännite 3,6 V Kapasiteetti 3 120 mAh Akkukennojen määrä 1 **Latauslaite** Tuotenumero **2 609 120 7..** Latausaika n.  $5,5 h^{D}$ Akun latausjännite 5,0 V. Latausvirta 1 000 mA Suojausluokka  $\Box / \parallel$

A) Mittaustyökalun etureunasta mitattaessa tulos perustuu voimakkaasti heijastavaan kohteeseen (esim. valkoiseksi maalattu seinä), heikkoon taustavalaistukseen ja 25 °C:een käyttölämpötilaan. Lisäksi tuloksessa voi olla poikkeamaa  ± 0,05 mm/m.

B) Mittaustyökalun etureunasta mitattaessa tulos perustuu voimakkaasti heijastavaan kohteeseen (esim. valkoiseksi maalattu seinä) ja voimakkaaseen taustavalaistukseen. Lisäksi tuloksessa voi olla poikkeamaa  ± 0,15 mm/m.

C) 0 ja 90 asteen kulmilla tehdyn kalibroinnin jälkeen. Kaltevuuden lisävirhe on maks.  ±0,01°/aste 45 asteen kulmaan asti. Mittaustarkkuus perustuu kaltevuusmittauksen kalibroinnin kolmeen suuntaan, katso kuva **H**

- D) 25 °C käyttölämpötilassa. Latausaika 1 A-USB -latauslaitteella. Lataus nopeutuu, kun mittaustyökalu on pois päältä.
- E) Kaltevuusmittauksen vertailutasona toimii mittaustyökalun vasen kylki.
- F) Jatkuvassa mittaustoiminnossa maks. käyttölämpötila on +40 °C.
- G) vain ei-johtava lika. Joskus kondensoituminen voi kuitenkin muuttaa lian tilapäisesti johtavaksi
- H) Automaattisen katkaisuajan voi säätää (2, 5, 10 minuuttia tai ei koskaan).
- I) *Bluetooth®*-Low-Energy-laitteiden mallista ja käyttöjärjestelmästä riippuen yhteyden muodostaminen saattaa olla mahdotonta. *Bluetooth®*-laitteiden täytyy tukea GATT-profiilia.

Akun pitkä käyntiaika varmistetaan energiaa säästämällä. Sitä varten voit esimerkiksi sammuttaa *Bluetooth®*-toiminnon kun et tarvitse sitä tai vähentää näytön kirkkautta, jne.

Mittaustyökalun tyyppikilvessä on yksilöllinen sarjanumero **(15)** tunnistusta varten.

## **Ensikäyttö**

## **Akun lataus**

- ▶ Käytä vain teknisissä tiedoissa ilmoitettuja latauslait**teita.** Vain nämä latauslaitteet sopivat mittaustyökalussasi käytettävälle litiumioniakulle.
- ▶ Mittaustyökalu saattaa vioittua, jos käytät muiden val**mistajien latauslaitteita. Autolatauslaitteen korkea jännite (esim. 12 V) ei sovellu tämän mittaustyökalun lataukseen. Takuu raukeaa, jos et noudata annettuja ohjeita.**

1 609 92A 4F4 | (22.10.2018) Bosch Power Tools https://tm.by

Интернет-магазин TM.by

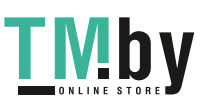

u **Huomioi sähköverkon jännite!** Virtalähteen jännitteen tulee vastata latauslaitteen kilvessä olevia tietoja.

**Huomautus:** akku toimitetaan osittain ladattuna. Lataa akku täyteen ennen ensikäyttöä taataksesi parhaan akun suorituskyvyn.

**Huomautus**: micro-USB-portti **(16)**, johon micro-USB-johto **(22)** kytketään, sijaitsee mittaustapin **(8)** suojuksen alla. Avaa suojus avausnappia **(7)** painamalla.

Litiumioniakun voi ladata koska tahansa. Tämä ei lyhennä akun elinikää. Latauksen keskeytys ei vaurioita akkua. Jos akun lataustilan näytön **(g)** alasegmentti vilkkuu, laitteella voi tehdä enää vain muutamia mittauksia. Lataa akku. Jos akun lataustilan näytön **(g)** segmenttien ympärillä oleva kehys vilkkuu, laitteella ei voi tehdä enää mittauksia. Mittaustyökalua voi käyttää enää vain hetken ajan (esimerkiksi mittausarvolistan merkintöjen tarkastukseen). Lataa akku. Yhdistä mittaustyökalu mukana toimitetun micro-USB-johdon **(22)** avulla latauslaitteeseen **(23)**. Kytke latauslaite **(23)** pistorasiaan. Lataus käynnistyy.

Akun lataustilan näyttö **(g)** osoittaa latauksen edistymisen. Latauksen aikana segmentit vilkkuvat peräkkäin. Akku on ladattu täyteen, kun kaikki segmentit näkyvät akun lataustilan näytössä **(g)**.

Irrota latauslaitteen pistotulppa pistorasiasta, ellei laitetta käytetä pitkään aikaan.

Lisäksi akun voi ladata myös USB-portissa. Liitä sitä varten mittaustyökalu micro-USB-johdolla USB-porttiin. USB-käytössä (latauskäyttö, tiedonsiirto) latausaika saattaa pidentyä huomattavasti.

Mittaustyökalua ei voi käyttää erikseen latauksen aikana.

*Bluetooth®* kytkeytyy latauksen aikana pois päältä. Muihin laitteisiin muodostetut yhteydet katkeavat. Tällöin tietoja voi hävitä.

#### **Mittaustyökalun akun optimaalista käsittelyä koskevia ohjeita**

Säilytä mittaustyökalua vain sallitun lämpötila-alueen puitteissa, (katso "Tekniset tiedot", Sivu 131). Älä esim. jätä mittaustyökalua kesällä autoon.

Laitteen huomattavasti lyhentynyt käyntiaika latauksen jälkeen osoittaa, ettei akku toimi enää kunnolla. Tällöin akku täytyy vaihdattaa Bosch-huollossa. Huomioi hävitysohjeet.

## **Käyttö**

### **Käyttöönotto**

- u **Älä jätä mittaustyökalua päälle ilman valvontaa ja sammuta mittaustyökalu käytön lopussa.** Muuten lasersäde saattaa häikäistä sivullisia.
- u **Suojaa mittaustyökalu kosteudelta ja suoralta auringonpaisteelta.**
- u **Älä altista mittaustyökalua erittäin korkeille/matalille lämpötiloille tai suurille lämpötilavaihteluille.** Älä säilytä työkalua pitkiä aikoja esimerkiksi kuumassa autossa. Anna suurien lämpötilavaihteluiden jälkeen mittaustyökalun lämpötilan ensin tasaantua, ennen kuin otat sen käyt-

https://tm.by Интернет-магазин TM.by

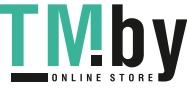

töön. Äärimmäiset lämpötilat tai lämpötilavaihtelut voivat vaikuttaa mittaustyökalun tarkkuuteen.

- **▶ Älä altista mittaustvökalua koville iskuille tai putoamiselle.** Jos mittaustyökaluun on kohdistunut kovia iskuja, sille täytyy tehdä aina tarkkuuden tarkistus Mittaustyökalun tarkkuuden tarkistus.
- u **Mittaustyökalu on varustettu radiosignaaliliitännällä. Paikallisia käyttörajoituksia (esimerkiksi lentokoneissa tai sairaaloissa) on noudatettava.**

## **Käynnistys ja pysäytys**

Varmista työskentelyn yhteydessä, että vastaanotinlinssi **(20)**, lasersäteen ulostuloaukko **(18)** ja kamera **(19)** ovat auki ja esteettömiä, koska muuten mittaukset epäonnistuvat.

- **Käynnistä** mittaustyökalu ja laser painamalla lyhyesti etupuolella tai sivulla olevaa mittauspainiketta (2) [ $\triangle$ ].
- **Käynnistä** mittaustyökalu ilman laseria painamalla lyhyesti käynnistys/sammutus/poisto-painiketta (9) [ $\check{\circ}$ ].
- u **Älä koskaan suuntaa lasersädettä ihmisiin tai eläimiin, älä myöskään itse katso lasersäteeseen edes kaukaa.**

**Sammuta** laser painamalla lyhyesti käynnistys/sammutus/ poisto-painiketta (9) [ $\ddot{\text{o}}$ ].

**Sammuta** kamera painamalla kamerapainiketta **(10)**.

**Sammuta** mittaustyökalu pitämällä käynnistys/sammutus/ poisto-painiketta (9) [O ] painettuna.

Mittaustyökalun poiskytkennän yhteydessä muistissa olevat arvot ja laiteasetukset säilyvät tallessa.

#### **Kamera**

Kamera **(19)** kytkeytyy automaattisesti päälle, kun mittaustyökalu käynnistetään. Kytke kamera pois päältä painamalla kamerapainiketta **(10)**.

Suurissa etäisyyksissä (n. > 5 m) näyttöön tulee lisäksi kohdemerkintä mittauspisteen merkintää varten.

#### **Laserpisteen näkyvyyden optimointi**

Mittaustyökalun laserpisteen näkyvyys voi heikentyä varsinkin ulkona käytettäessä, auringonpaisteessa ja myös sisätilojen pitkien etäisyyksien mittauksissa. Kameran päälle kytkemisen lisäksi laserpisteen/mittauskohteen näkyvyyttä voi parantaa seuraavilla toimenpiteillä:

- Näytön kirkkauden säädöllä (laiteasetukset)
- Käyttämällä zoomia painikkeella **(5)**.

## **Mittaustoimenpide**

Mittaustyökalu on päällekytkennän jälkeen pituusmittauksen käyttömuodossa. Kun haluat käyttää jotakin muuta mittaustoimintoa, paina painiketta **(13)** [**Func**]. Valitse haluamasi mittaustoiminto painikkeella **(4)** [**+**] tai painik-

keella **(11)** [**–**] (katso "Mittaustoiminnot", Sivu 135). Aktivoi mittaustoiminto painikkeella **(13)** [**Func**] tai mittauspainikkeella (2) [▲].

Mittaustyökalun takareuna asettuu mittauksen vertailutasoksi käynnistyksen jälkeen. Vaihda vertailutaso valitsemalla haluamasi (katso "Vertailutason valinta (katso kuva **A**)",

## **134** | Suomi

Sivu 134). Aseta mittaustyökalu kohtaan, josta haluat aloittaa mittauksen (esim. seinälle).

**Huomautus:** jos olet käynnistänyt mittaustyökalun käynnistys/sammutus/poisto-painikkeella (9) [ŏ], paina lyhyesti mittauspainiketta (2) [▲] kytkeäksesi laserin päälle.

Käynnistä mittaus painamalla lyhyesti mittauspainiketta **(2)** [ ]. Sen jälkeen lasersäde kytkeytyy pois päältä. Kun haluat tehdä lisää mittauksia, toista tämä toimenpide.

Pysyvän lasersäteen ollessa päällä ja jatkuvassa mittaustoiminnossa mittaus alkaa heti kun painat ensimmäisen kerran mittauspainiketta (2) [ $\triangle$ ].

### u **Älä koskaan suuntaa lasersädettä ihmisiin tai eläimiin, älä myöskään itse katso lasersäteeseen edes kaukaa.**

**Huomautus:** normaalisti mittausarvo tulee näyttöön 0,5 sekunnin sisällä ja viimeistään noin 4 sekunnin kuluttua. Mittauksen kesto riippuu etäisyydestä, valaistusolosuhteista ja kohdepinnan heijastusominaisuuksista. Mittauksen jälkeen lasersäde sammuu automaattisesti. Päällä oleva pysyvä lasersäde ei sammu mittauksen jälkeen (katso "Pysyvä lasersäde", Sivu 134).

## **Vertailutason valinta (katso kuva A)**

Mittauksen vertailutason voi valita neljästä vaihtoehdosta:

- mittaustyökalun takareuna (esim. seinäpinnasta mitattaessa),
- 180 astetta käännetyn mittaustapin **(8)** kärki (esim. kulmista tehtäviin mittauksiin),
- mittaustyökalun etureuna (esim. pöydän reunasta mitattaessa),
- kierteen **(17)** keskikohta (esimerkiksi jalustan kanssa tehtäviin mittauksiin)

Mittaustapin **(8)** 180 asteen suuruinen ulos- ja sisäänkääntö tunnistetaan automaattisesti ja näyttö ehdottaa asiaankuuluvaa vertailutasoa. Vahvista asetus mittauspainikkeella **(2)**  $[$  $\blacktriangle$ ].

Valitse mittaustyökalun asetukset näyttönäppäimellä **(3)** [ ]. Valitse vertailutaso painikkeella **(4)** [**+**] tai painikkeella **(11)** [**–**] ja vahvista valinta painikkeella **(13)** [**Func**]. Mittaustyökalun jokaisen päällekytkennän jälkeen esiasetettuna vertailutasona on automaattisesti mittaustyökalun takareuna.

#### **Pysyvä lasersäde**

Voit tarvittaessa vaihtaa mittaustyökalun käyttämään pysyvää lasersädettä. Valitse sitä varten mittaustyökalun asetukset näyttönäppäimellä (3) [**[20]**. Valitse pysyvä lasersäde painikkeella **(4)** [**+**] tai painikkeella **(11)** [**–**] ja vahvista valinta painikkeella **(13)** [**Func**].

#### u **Älä koskaan suuntaa lasersädettä ihmisiin tai eläimiin, älä myöskään itse katso lasersäteeseen edes kaukaa.**

Tässä asetuksessa lasersäde pysyy päällä myös mittausten välillä. Mittausta varten täytyy painaa vain kerran lyhyesti mittauspainiketta (2) [A].

Pysyvän lasersäteen sammutus tapahtuu jälleen asetusten kautta tai automaattisesti, kun mittaustyökalu kytketään pois päältä.

## **"Asetukset"-valikko**

"Asetukset"-valikkoon **(i)** pääset painamalla lyhyesti näyttönäppäintä **(3)** [ ] tai pitämällä painiketta **(13)** [**Func**] painettuna.

Valitse haluamasi asetus painikkeella **(4)** [**+**] tai painikkeella **(11)** [**–**] ja vahvista valinta painikkeella **(13)** [**Func**]. Valitse haluamasi asetus.

Kun haluat poistua "Asetukset"-valikosta, paina käynnistys/ sammutus/poisto-painiketta (9) [ŏ] tai näyttönäppäintä  $(12)$   $\boxed{\blacksquare}$ .

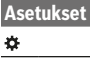

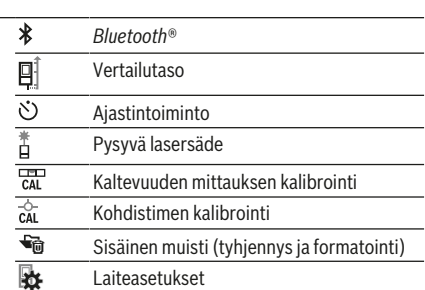

#### **Ajastintoiminto**

Ajastintoiminto on hyödyllinen ominaisuus esimerkiksi vaikeapääsyisten kohtien mittauksessa tai kun halutaan estää mittaustyökalun liikahtaminen mittauksen aikana.

Valitse ajastintoiminnon asetukset. Valitse liipaisun ja mittauksen keskinäinen aikaväli ja vahvista valinta mittauspainikkeella **(2)** [ ] tai painikkeella **(13) [Func**].

Paina tämän jälkeen mittauspainiketta (2) [▲], jotta saat kytkettyä lasersäteen päälle ja tähdättyä kohteeseen. Paina mittauspainiketta (2) [ $\triangle$ ] uudelleen mittauksen liipaisemiseksi. Mittaus tapahtuu valitun aikavälin lopussa. Mittausarvo ilmoitetaan tulosrivillä **(a)**.

Yläosan tilarivi ilmoittaa liipaisun ja mittauksen keskinäisen aikavälin.

Jatkuva mittaus sekä minimi-/maksimimittaus eivät ole mahdollisia päällekytketyn ajastintoiminnon yhteydessä.

Ajastin pysyy päällä, kunnes mittaustyökalu sammutetaan tai kun ajastin kytketään "Asetukset"-valikon kautta pois päältä.

## **"Laiteasetukset"-valikko**

Valitse "Laiteasetukset"-valikko "Asetukset"-valikosta. Valitse haluamasi laiteasetus painikkeella **(4)** [**+**] tai painik-

keella **(11)** [**–**] ja vahvista valinta painikkeella **(13)** [**Func**]. Valitse haluamasi laiteasetus. Kun haluat poistua "Laiteasetukset"-valikosta **(o)**, paina

käynnistys/sammutus/poisto-painiketta (9) [õ] tai näyttönäppäintä **(12)** [ ].

**Laiteasetukset**

办

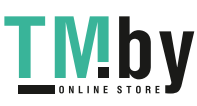

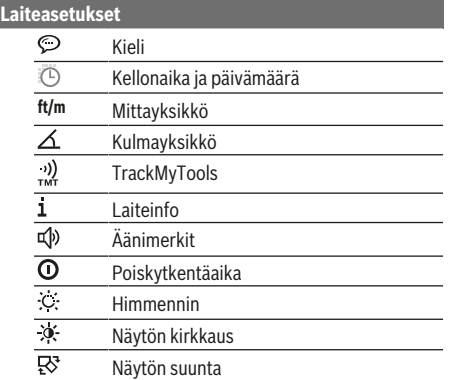

#### **Kielen valinta**

Valitse laiteasetusten kohta "Kieli". Valitse haluamasi kieli ja vahvista valinta painikkeella **(13)** [**Func**].

#### **Päivämäärän ja kellonajan asetus**

Valitse laiteasetusten kohta "Kellonaika ja päivämäärä". Aseta päivämäärä ja kellonaika näytön ohjeiden mukaan ja vahvista valinta näyttönäppäimellä (12) [ \].

#### **Mittayksikön vaihto**

Valitse laiteasetusten kohta "Mittayksikkö". Mittayksikön perusasetuksena on **"m"** (metri).

Valitse haluamasi mittayksikkö ja vahvista valinta painikkeella **(13)** [**Func**].

Poistu valikkokohdasta painamalla käynnistys/sammutus/ poisto-painiketta **(9)** [ ] tai näyttönäppäintä **(3)** [ ]. Kun sammutat mittaustyökalun, valittu laiteasetus pysyy muistissa.

#### **Kulmayksikön vaihtaminen**

Valitse laiteasetusten kohta "Kulmayksikkö". Kulmayksikön perusasetuksena on **"°"** (aste).

Valitse haluamasi kulmayksikkö ja vahvista valinta painikkeella **(13)** [**Func**].

Poistu valikkokohdasta painamalla käynnistys/sammutus/ poisto-painiketta **(9)** [ ] tai näyttönäppäintä **(3)** [ ]. Kun sammutat mittaustyökalun, valittu laiteasetus pysyy muistissa.

## **TrackMyTools**

Valitse laiteasetusten kohta "TrackMyTools". Vahvista valitsemasi asetus painikkeella **(13)** [**Func**].

Toiminto on aktivoitava ensikäytön yhteydessä. Tiedonsiirto on mahdollista vain asiaankuuluvan sovelluksen tai PC-ohjelman avulla.

Voit deaktivoida TrackMyToolsin koska tahansa.

#### **Näytön valaistus**

Valitse laiteasetusten kohta "Himmennin".

Näytön valaistus on jatkuvasti päällä. Jos mitään painiketta ei paineta, näytön valaistus himmenee noin 30 sekunnin kuluttua akun säästämiseksi.

Himmennyksen alkamisajan voi säätää (laiteasetukset).

https://tm.by Интернет-магазин TM.by Näytön kirkkauden voi säätää moniportaisesti ympäristöolosuhteiden mukaan (laiteasetukset).

## **Mittaustoiminnot**

#### **Huomautus: laitteen sisältämä ohjetoiminto**

Mittaustyökaluun on tallennettu ohjeanimaatio jokaista mittaustoimintoa varten. Paina sitä varten paini-

ketta **(13)** [**Func**], painikkeita **(4)** [**+**] tai **(11)** [**−**] ja lopuksi näyttönäppäintä **(3)** [ ]. Animaatio näyttää valittuun mittaustoimintoon liittyvän yksityiskohtaisen menettelyohjeen. Animaation voi koska tahansa keskeyttää ja käynnistää uudelleen näyttönäppäimen **(3)** [ ] avulla. Voit selata sitä eteen- ja taaksepäin painikkeilla **(4)** [**+**] tai **(11)** [**−**].

## **Pituusmittaus**

Valitse pituusmittaus -

Kytke lasersäde päälle painamalla lyhyesti mittauspainiketta  $(2)$  [**A**].

Tee mittaus painamalla lyhyesti mittauspainiketta **(2)** [**A**]. Mittausarvo ilmoitetaan näytön alaosassa.

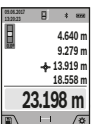

Toista yllä kuvatut toimintavaiheet kaikissa muissakin mittauksissa. Viimeisin mittausarvo on näytön alaosassa, sitä edellinen sen yläpuolella jne.

#### **Jatkuva mittaus**

Jatkuvassa mittauksessa mittaustyökalua voi siirtää kohteen suhteen. Tässä yhteydessä mittausarvo päivittyy 0,5 s välein. Voit esim. siirtyä seinän vierestä halutun matkan päähän. Nykyinen etäisyys näkyy koko ajan näytöllä.

Valitse jatkuva mittaus ---- L

Kytke lasersäde päälle painamalla lyhyesti mittauspainiketta  $(2)$  [ $\blacktriangle$ ].

Siirrä mittaustyökalua, kunnes näytön alaosassa näkyy haluamasi etäisyys.

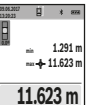

uudelleen.

**0.0º**

 $\Box$ 

Mittauspainikkeen (2) [<sup>4]</sup> lyhyellä painalluksella keskeytät jatkuvan mittauksen. Nykyinen mittausarvo ilmoitetaan näytön alaosassa.

Suurin ja pienin mittausarvo ovat sen yläpuolella. Painamalla toistamiseen mittauspaini-

ketta (2) [▲] käynnistät jatkuvan mittauksen

Jatkuva mittaus kytkeytyy 5 minuutin kuluttua automaattisesti pois päältä.

#### **Pinta-alamittaus**

Valitse pinta-alamittaus  $\Box$ .

Mittaa tämän jälkeen leveys ja pituus perätysten pituusmittauksen tavoin. Lasersäde pysyy kytkettynä kahden mittauksen välillä. Mitattava osuus vilkkuu pinta-alamittauksen $\Box$ näytössä (katso näyttöelementti **(j)**).

 $\overline{a}$   $\overline{b}$ Ensimmäinen mittausarvo ilmoitetaan näytön yläosassa.

**43.050 m<sup>2</sup> 4.640 m 9.279 m** Toisen mittauksen jälkeen pinta-ala lasketaan ja näytetään automaattisesti. Lopputulos on näytön alaosassa, yksittäiset mittausarvot sen yläpuolella.

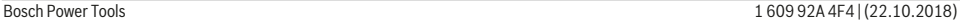

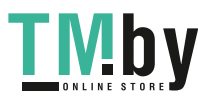

## **136** | Suomi

#### **Tilavuusmittaus**

Valitse tilavuusmittaus  $\Box$ .

Mittaa tämän jälkeen leveys, pituus ja syvyys perätysten pituusmittauksen tavoin. Lasersäde pysyy kytkettynä kolmen mittauksen välillä. Mitattava osuus vilkkuu tilavuusmittauksen näytössä (katso näyttöelementti **(j)**).

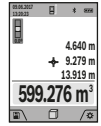

Ensimmäinen mittausarvo ilmoitetaan näytön yläosassa.

Kolmannen mittauksen jälkeen tilavuus lasketaan ja näytetään automaattisesti. Lopputulos on näytön alaosassa, yksittäiset mittausarvot sen yläpuolella.

#### **Epäsuora etäisyysmittaus**

Valitse epäsuora etäisyysmittaus  $\mathcal{L}$ . Epäsuorassa etäisyysmittauksessa käytettävissäsi on neljä mittaustoimintoa, joilla voit mitata erillisiä matkoja.

Epäsuoraa etäisyysmittausta käytetään sellaisten etäisyyksien mittaukseen, joiden suora mittaus ei ole mahdollista, koska säteen kulkureitillä on este tai säteelle ei ole heijastavaa kohdepintaa. Tätä mittausmenetelmää voi käyttää vain pystysuunnassa. Jokainen vaakasuuntainen poikkeama johtaa mittausvirheeseen.

**Huomautus:** suora etäisyysmittaus on aina tarkempi kuin epäsuora etäisyysmittaus. Mittausvirheet voivat olla käyttösovelluksesta johtuen suurempia kuin suorassa etäisyysmittauksessa. Suosittelemme käyttämään jalustaa (lisävaruste) mittaustarkkuuden parantamiseksi. Lasersäde pysyy kytkettynä erillisten mittausten välillä

## **a) Epäsuora korkeusmittaus (katso kuva B)**

Valitse epäsuora korkeusmittaus  $\angle$ .

Varmista, että mittaustyökalu on samalla korkeudella kuin alempi mittauspiste. Kallista tämän jälkeen mittaustyökalua vertailutason suhteen ja mittaa pituusmittauksen tavoin matka **"1"** (näkyy näytössä punaisena viivana).

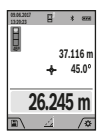

Määritettävän matkan **"X"** tulos ilmoitetaan mittauksen lopussa tulosrivillä **(a)**. Matkan **"1"** ja kulman **"α"** mittausarvot ovat mittausarvoriveillä **(h)**.

#### **a) Epäsuora kaksinkertainen korkeusmittaus (katso kuva C)**

Mittaustyökalu pystyy mittaamaan epäsuorasti kaikki osuudet, jotka ovat mittaustyökalun pystysuuntaisella tasolla. Valitse epäsuora kaksinkertainen korkeusmittaus  $\triangle$ . Mittaa pituusmittauksen tavoin matkat **"1"** ja **"2"** tässä järjestyksessä.

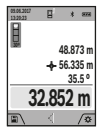

Määritettävän matkan **"X"** tulos ilmoitetaan mittauksen lopussa tulosrivillä **(a)**. Matkojen **"1"**, **"2"** ja kulman **"α"** mittausarvot ovat mittausarvoriveillä **(h)**.

Varmista, että mittauksen vertailutaso (esim. mittaustyökalun takareuna) on täsmälleen sa-

massa kohdassa mittaustehtävän kaikissa yksittäismittauksissa.

## **c) Epäsuora pituusmittaus (katso kuva D)**

Valitse epäsuora pituusmittaus  $\angle$ .

Varmista, että mittaustyökalu ja määritettävä mittauspiste ovat samalla korkeudella. Kallista tämän jälkeen mittaustyökalua vertailutason suhteen ja mittaa pituusmittauksen tavoin matka **"1"**.

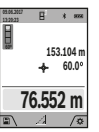

Määritettävän matkan **"X"** tulos ilmoitetaan mittauksen lopussa tulosrivillä **(a)**. Matkan **"1"** ja kulman **"α"** mittausarvot ovat mittausarvoriveillä **(h)**.

#### **d) Puolisuunnikasmittaus (katso kuva E)**

Puolisuunnikasmittausta voi käyttää esimerkiksi vinon katon pituuden määrittämiseen.

Valitse puolisuunnikasmittaus  $\Box$ .

Mittaa pituusmittauksen tavoin matkat **"1"**, **"2"** ja **"3"** tässä järjestyksessä. Varmista, että matkan **"3"** mittaus alkaa täsmälleen matkan **"1"** lopetuskohdasta ja että matkat **"1"** ja **"2"** sekä **"1"** ja **"3"** ovat suorassa kulmassa toisiinsa nähden.

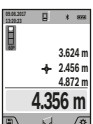

Määritettävän matkan **"X"** tulos ilmoitetaan viimeisen mittauksen lopussa tulosrivillä **(a)**. Yksittäiset mittausarvot ovat mittausarvoriveillä **(h)**.

#### **Seinäpinta-alamittaus (katso kuva F)**

Seinäpinta-alamittausta käytetään useiden samankorkuisten pinta-alojen yhteissumman laskentaan. Kuvatussa esimerkissä halutaan laskea useampien seinien kokonaispinta-ala. Kyseiset seinät ovat samankorkuisia **H**, mutta eri pituisia **L**. Valitse seinäpinta-alamittaus  $\Box$ .

Mittaa huonekorkeus H pituusmittauksen tavoin. Mittausarvo näytetään ylemmällä mittausarvorivillä. Laser jää päälle.

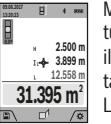

Mittaa tämän jälkeen ensimmäisen seinän pituus **L**1. Pinta-ala lasketaan automaattisesti ja ilmoitetaan tulosrivillä **(a)**. Viimeisin pituusmittausarvo on alemmalla mittausarvorivillä **(h)**. Laser jää päälle.

Mittaa toisen seinän pituus **L**<sub>2</sub>. Mittausarvorivillä **(h)** ilmoitettu yksittäinen mittausarvo lisätään pituuteen **L**1. Molempien pituuksien summa (näytetään keskimmäisellä mittausarvorivillä **(h)**) kerrotaan tallennetulla korkeudella **H**. Kokonaispinta-ala ilmoitetaan tulosrivillä **(a)**.

Mikäli tarpeen, voit mitata lisää pituuksia L<sub>x</sub>, jotka lasketaan automaattisesti yhteen ja kerrotaan korkeudella **H**. Jotta saat laskettua pinta-alan oikein, ensimmäisen mitatun pituuden (esimerkissä huonekorkeus **H**) täytyy olla sama kaikissa osapinnoissa.

### **Paalutustoiminto (katso kuva G)**

Paalutustoiminto mittaa määritetyn pituuden (osuuden) toistuvasti. Nämä pituudet voi merkitä pinnalle esimerkiksi samanpituisten palojen leikkaamiseksi tai sisätilojen koolausten rakentamiseksi. Pienin säädettävä pituus on 0,1 m ja suurin säädettävä pituus on 50 m.

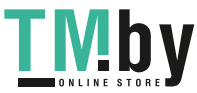

**Huomautus**: paalutustoiminnossa näytössä ilmoitetaan etäisyys merkkiin. Vertailupiste **ei** ole mittaustyökalun reuna. Valitse paalutustoiminto  $\overline{\mathbb{H}}$ .

Aseta haluamasi pituus painikkeella **(4)** [**+**] tai painikkeella **(11)** [**–**].

Käynnistä paalutustoiminto painamalla mittauspainiketta **(2)** [ $\triangle$ ], ja siirry hitaasti aloituspisteestä poispäin.

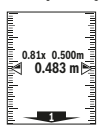

Mittaustyökalu mittaa jatkuvasti etäisyyden aloituspisteeseen. Tässä yhteydessä se näyttää määritetyn pituuden sekä nykyisen mittauslukeman. Alempi ja ylempi nuoli näyttävät pienimmän etäisyyden tulevaan ja viimeisimpään merkintään.

**Huomautus:** jatkuvassa mittauksessa voit valita myös mitatun arvon määritetyksi pituudeksi pitämällä painiketta **(2)** [A] painettuna.

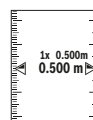

Vasen kerroin ilmoittaa, kuinka usein olet jo saavuttanut määritetyn pituuden. Näytön sivulla olevat vihreät nuolet näyttävät pituuden saavuttamisen merkintää varten.

Punaiset nuolet tai punainen teksti osoittavat todellisen arvon, jos vertailupiste on näytön ulkopuolella.

#### **Kaltevuusmittaus / digitaalinen vesivaaka**

Valitse kaltevuusmittaus / digitaalinen vesivaaka ... Mittaustyökalu vaihtaa automaattisesti kahden käyttötilan välillä.

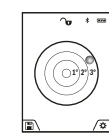

Digitaalista vesivaakaa käytetään esineen vaakasuoran tai pystysuoran asennon tarkistamiseen (esim. pesukone, jääkaappi jne.). Jos kaltevuus ylittää 3 astetta, näytössä oleva

kuula palaa punaisena.

Digitaalisen vesivaa'an vertailutasona toimii mittaustyökalun alapuoli.

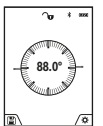

Kaltevuusmittausta käytetään jyrkkyyden tai kaltevuuden mittaamiseen (esim. portaissa, kaiteissa, huonekalujen asettelussa, putkien asennuksessa jne.).

Kaltevuusmittauksen vertailutasona toimii mittaustyökalun vasen kylki. Jos näyttö vilkkuu

mittauksen aikana, mittaustyökalua on kallistettu liikaa sivulle.

## **Muistitoiminnot**

Lukema tai mittaustehtävän lopputulos tallennetaan automaattisesti.

**Vinkki**: jos kamera on kytketty päälle, valokuva tallennetaan automaattisesti mittaustuloksen kanssa. Seuraavat tiedot on merkitty valokuvaan:

– Mittaustulos

- Yksittäiset mittaukset (tarvitaan mittaustuloksen määritykseen)
- Käytetty mittaustoiminto
- Vertailupiste
- Päivämäärä ja kellonaika
- Kaltevuuskulma (vain päällekytketyn vesivaa'an yhteydessä).

https://tm.by Интернет-магазин TM.by

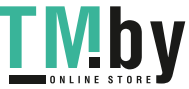

Jos valokuvaa käytetään dokumentointiin ja se siirretään micro-USB-johdon välityksellä, zoomia ei kannata aktivoida. Jos mittaustyökalu on yhdistetty micro-USB-johdolla päätelaitteeseen, järjestelmä luo lisäksi csv-tiedoston kaikkien tallennettujen mittaustietojen kanssa.

#### **Tallennetun lukeman näyttö**

Muistista voi hakea enintään 50 arvoa (mittausarvoja tai mittausarvoilla varustettuja valokuvia).

Valitse tallennustoiminto näyttönäppäimellä **(12)** [ ].

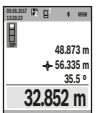

Näytön yläosassa ilmoitetaan tallennetun mittausarvon numero, alaosassa asianomainen tallennettu mittausarvo ja asianomainen mittaustoiminto

Paina painiketta **(4)** [**+**], kun haluat selata tallennettuja arvoja eteenpäin.

Paina painiketta **(11)** [**–**], kun haluat selata tallennettuja arvoja taaksepäin.

Jos muistissa ei ole yhtään arvoa, näytön alaosassa lukee **"0.000"** ja yläosassa **"0"**.

Vanhin arvo on muistissa sijalla 1, uusin arvo sijalla 50 (kun käytettävissä on 50 tallennettua mittausarvoa). Jos tallennat yhden arvon lisää, muistin vanhin arvo poistetaan.

#### **Muistin tyhjennys**

Avaa muisti painamalla näyttönäppäintä **(12)** [ ]. Muistin voi tyhjentää painamalla toistuvasti näyttönäppäintä **(3)** [ ]. Muistin kaikki arvot voi poistaa myös "Asetukset"-valikon toiminnolla " <sup>«</sup> i" . Vahvista tämän jälkeen valinta näyttönäppäimellä **(12)** [ ].

#### **Muistin formatointi**

USB-muistin voi formatoida uudelleen (esimerkiksi tallennusongelmien yhteydessä). Valitse tätä varten toiminto " "Asetukset"-valikosta ja vahvista valinta näyttönäppäimellä **(12)** [ ]. Formatoinnin yhteydessä kaikki muistin tiedot poistetaan. **USB-muistia ei saa formatoida muilla laitteilla (esimerkiksi ulkoisella tietokoneella).**

## **Arvojen yhteenlasku/vähennyslasku**

Mittausarvoille tai lopputuloksille voidaan tehdä yhteen- tai vähennyslaskuja.

#### **Arvojen yhteenlasku**

Seuraava esimerkki kuvaa pinta-alojen yhteenlaskun: määritä pinta-ala kappaleen "Pinta-alamittaus" mukaan (katso "Pinta-alamittaus", Sivu 135).

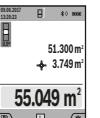

Paina painiketta **(4)** [**+**]. Laskettu pinta-ala ja tunnus **"+"** tulevat näyttöön. Käynnistä seuraava pinta-alamittaus painamalla mittauspainiketta (2) [▲]. Määritä pinta-ala kappaleen "Pinta-alamittaus" mukaan (katso "Pinta-alamittaus", Sivu 135). Heti kun toinen mittaus

on saatu päätökseen, toisen pinta-alamittauksen tulos ilmoitetaan näytön alaosassa. Paina mittauspainiketta (2) [▲] uudelleen näyttääksesi lopputuloksen.

**Huomautus:** pituusmittauksessa lopputulos näytetään välittömästi.

## **138** | Suomi

## **Arvojen vähennyslasku**

Arvojen vähennyslaskun tekemiseksi paina painiketta **(11)** [**–**]. Toimi tästä eteenpäin samalla tavalla kuin kohdassa "Arvojen yhteenlasku".

## **Mittausarvojen poistaminen**

Painamalla lyhyesti käynnistys/sammutus/poisto-painiketta **(9)** [ ] voit poistaa viimeiseksi mitatun mittausarvon kaikissa mittaustoiminnoissa.

## Bluetooth**®-liitäntä**

#### **Tiedonsiirto muihin laitteisiin**

Mittaustyökalu on varustettu *Bluetooth®*-moduulilla, joka mahdollistaa langattoman tiedonsiirron tiettyihin *Bluetooth®*-liitännällä varustettuihin mobiililaitteisiin (esim. älypuhelin ja tabletti).

Lisätietoja *Bluetooth®*-yhteyden järjestelmävaatimuksista voit katsoa Boschin verkkosivulta **www.bosch‑pt.com**

#### u **Lisätietoja saat Bosch-tuotesivustolta.**

Langattomalla *Bluetooth®*-yhteydellä tapahtuvan mobiililaitteen ja mittaustyökalun keskinäisen tiedonsiirron yhteydessä saattaa ilmetä aikaviiveitä. Tämä voi johtua laitteiden välisestä etäisyydestä tai itse mittauskohteesta.

## Bluetooth**®-liitännän aktivointi tietojen siirtämiseksi mobiililaitteeseen**

*Bluetooth®*-liitäntä aktivoidaan asetuksissa. Aktivoi *Bluetooth®*-signaali painamalla painiketta **(4)** [**+**]. Varmista, että mobiililaitteen *Bluetooth®*-liitäntä on aktivoitu.

Voit laajentaa mobiililaitteen toimintovalikoimaa ja helpottaa tiedonkäsittelyä Boschin "Measuring Master" -erikoissovelluksella (App). Voit ladata sen omaan mobiililaitteeseesi asianomaisista verkkokaupoista.

Kun Bosch-sovellus on käynnistetty, mobiililaitteen ja mittaustyökalun välille muodostetaan yhteys. Jos järjestelmä löytää useampia mittaustyökaluja, valitse sopiva mittaustyökalu sarjanumeron avulla. Sarjanumero **(15)** on merkitty mittaustyökalun laitekilpeen.

Yhteyden tila sekä aktivoitu yhteys **(f)** ilmoitetaan mittaustyökalun näytössä **(1)**.

#### Bluetooth**®-liitännän deaktivointi**

*Bluetooth®*-yhteys deaktivoidaan asetuksissa. Kun haluat deaktivoida *Bluetooth®*-signaalin, paina painiketta **(11)** [**–**] tai sammuta mittaustyökalu.

#### **USB-liitäntä**

#### **Tiedonsiirto USB-liitännän kautta**

Mittaustyökalun micro-USB-liitännän kautta voi siirtää tietoja tiettyihin USB-liitännällä varustettuihin laitteisiin (esimerkiksi tietokoneeseen ja sylimikroon).

Yhdistä mittaustyökalu micro-USB-liitännän kautta tietokoneeseesi tai sylimikroosi. Tietokoneen tai sylimikron käyttöjärjestelmä tunnistaa mittaustyökalun automaattisesti levyasemaksi.

**Huomautus:** Li-ion-akun lataus alkaa heti kun liität mittaustyökalun tietokoneeseen tai sylimikroon micro-USB-johdon välityksellä. Latausaika riippuu latausvirran voimakkuudesta.

## **Työskentelyohjeita**

- u **Lisätietoja saat Bosch-tuotesivustolta.**
- u **Mittaustyökalu on varustettu radiosignaaliliitännällä. Paikallisia käyttörajoituksia (esimerkiksi lentokoneissa tai sairaaloissa) on noudatettava.**

## **Yleisiä ohjeita**

Vastaanotinlinssi **(20)**, lasersäteen ulostuloaukko **(18)** ja kamera **(19)** eivät saa olla peitettyinä mittauksen aikana. Mittaustyökalua ei saa liikuttaa mittauksen aikana. Mikäli suinkin mahdollista, aseta mittaustyökalu tukevaa alustaa tai tukea vasten.

#### **Mittausalueeseen vaikuttavat tekijät**

Mittausalue riippuu valaistusolosuhteista ja kohdepinnan heijastusominaisuuksista. Käytä kirkkaasti valaistussa ympäristössä lasersäteen näkyvyyden parantamiseksi lasertarkkailulaseja **(19)(26)** (lisätarvike) ja lasertähtäintaulua **(25)** (lisätarvike), tai varjosta kohdepinta.

## **Mittaustulokseen vaikuttavat tekijät**

Fysikaalisista vaikutuksista johtuen ei voida sulkea pois mahdollisuutta, että erilaiset pinnat saattavat johtaa mittausvirheisiin. Tällaisia pintoja ovat esimerkiksi:

- läpinäkyvät pinnat (esim. lasi ja vesi),
- heijastavat pinnat (esim. lasi ja kiillotettu metalli),
- huokoiset pinnat (esim. eristeet)
- karkeat pinnat (esim. pohjarappaus ja luonnonkivi).

Käytä näillä pinnoilla tarvittaessa lasertähtäintaulua **(25)** (lisätarvike).

Mittausvirheet ovat lisäksi mahdollisia vinosti tähdätyissä kohdepinnoissa.

Samoin erilämpöiset ilmakerrokset tai epäsuorasti vastaanotetut heijastumat saattavat vaikuttaa mittausarvoon.

## **Kaltevuusmittauksen tarkkuuden tarkastus ja kalibrointi (katso kuva H)**

Tarkasta kaltevuusmittauksen tarkkuus säännöllisin välein. Tämä tehdään kääntömittauksella. Aseta sitä varten mittaustyökalu pöydälle ja mittaa kaltevuus. Käännä mittaustyökalua 180 astetta ja mittaa kaltevuus uudelleen. Mittaustulosten keskinäinen ero saa olla maks. 0,3°.

Jos poikkeama on tätä suurempi, mittaustyökalu täytyy kalibroida uudelleen. Valitse sitä varten asetusten kohta cal. Noudata näytössä näkyviä ohjeita.

Voimakkaiden lämpötilanvaihteluiden tai iskuille altistumisen jälkeen suosittelemme tekemään mittaustyökalun tarkkuuden tarkastuksen ja tarvittaessa kalibroinnin. Lämpötilanvaihteluiden jälkeen mittaustyökalun lämpötilan on annettava tasoittua jonkin aikaa ennen kalibroinnin suorittamista.

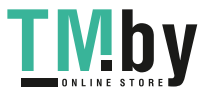

#### Suomi | **139**

## **Etäisyysmittauksen tarkkuuden tarkastus**

Voit tarkastaa mittaustyökalun tarkkuuden seuraavasti:

- Valitse noin 3-10 m pituinen pysyvästi muuttumaton mittausmatka, jonka pituuden tunnet tarkasti (esim. huoneen leveys, oviaukko). Mittaus tulee suorittaa hyvissä olosuhteissa, ts. mittausmatkan tulee olla heikosti taustavalaistussa sisätilassa ja kohdepinnan täytyy olla sileä ja heijastava (esimerkiksi valkoiseksi maalattu seinä).
- Mittaa matka 10 kertaa perätysten.

Yksittäismittausten tulokset saavat poiketa enintään ±2 mm keskiarvosta koko mittausmatkalla ja hyvissä olosuhteissa. Kirjaa mittaustulokset muistiin, jotta voit verrata tarkkuutta myöhemmin.

## **Tarkkuuden tarkastus ja kohdistimen (lankaristin) kalibrointi**

Tarkasta säännöllisin väliajoin laserin ja kohdistimen suuntatarkkuus.

– Valitse kohteeksi vaalea ja mahdollisimman heikosti valaistu pinta (esimerkiksi valkoinen seinä), joka on vähintään 5 m etäisyydellä.

– Tarkasta, että laserpiste on näytön kohdistimen sisällä.

Jos laserpiste ei ole kohdistimen sisällä, kohdistin täytyy kalibroida uudelleen.

Valitse sitä varten asetusten kohta ca. Noudata näytössä näkyviä ohjeita.

## **Työskentely jalustan (lisätarvike) kanssa**

Jalustan käyttö on välttämätöntä erityisesti suuremmilla etäisyyksillä. Asenna 1/4":n kierteellä **(17)** varustettu mittaustyökalu jalustan **(27)** tai tavanomaisen kamerajalustan pikavaihtolevyyn. Kiinnitä se pikavaihtolevyn lukitusruuvilla. Säädä asetusten kautta vertailutaso jalustamittauksia varten (vertailutasona jalusta).

## **Viat – syyt ja korjausohjeet**

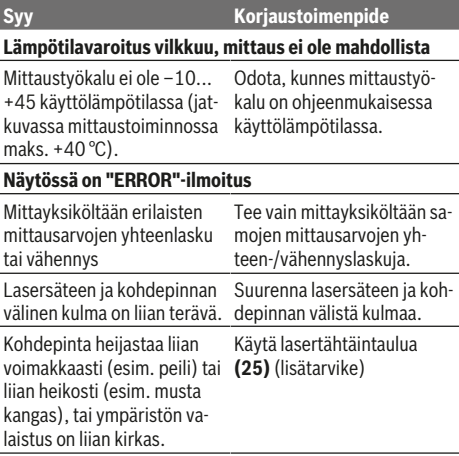

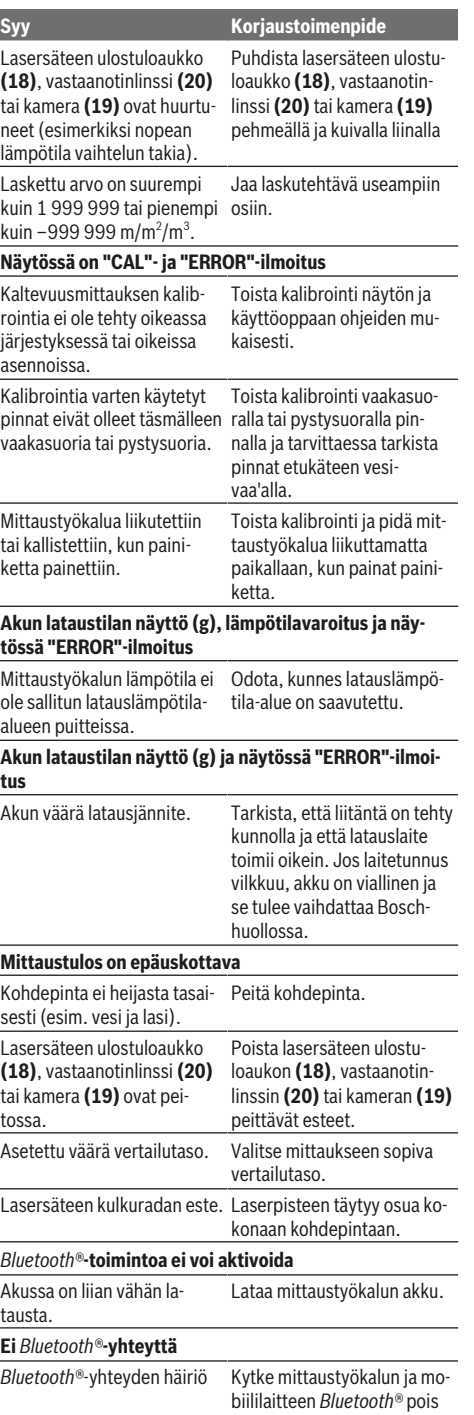

https://tm.by Интернет-магазин TM.by

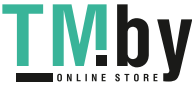

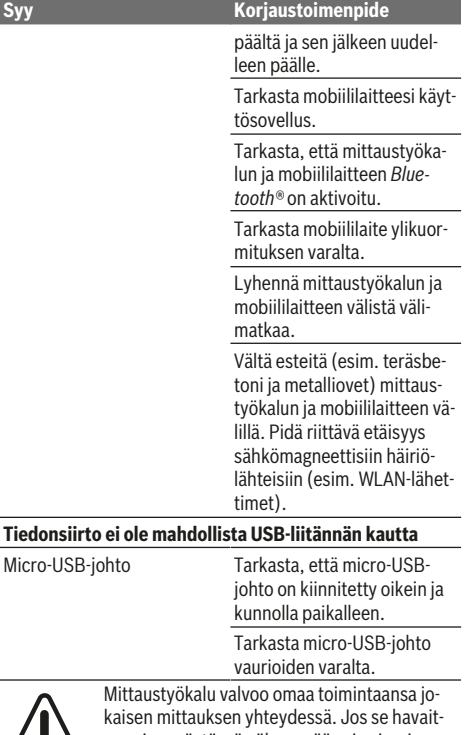

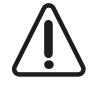

**Tiedons** 

see vian, näytössä näkyy enää vain viereinen symboli. Tässä tapauksessa, tai jos et saa poistettua vikaa yllä annetuilla korjausohjeilla, lä-

hetä mittaustyökalu jälleenmyyjän välityksellä Bosch-huoltoon.

## **Hoito ja huolto**

## **Huolto ja puhdistus**

Pidä aina mittaustyökalu puhtaana.

Älä koskaan upota mittaustyökalua veteen tai muihin nesteisiin.

Pyyhi lika pois kostealla ja pehmeällä liinalla. Älä käytä puhdistusaineita tai liuottimia.

Puhdista varsinkin vastaanotinlinssi **(20)**, lasersäteen ulostuloaukko **(18)** ja kamera **(19)** erittäin varovasti. Varmista, ettei vastaanotinlinssin, lasersäteen ulostuloaukon tai kameran päällä ole likaa. Puhdista vastaanotinlinssi, laseraukko ja kamera vain sellaisilla tarvikkeilla, jotka soveltuvat myös kameroiden linssien hoitoon. Älä yritä poistaa terävillä esineillä likaa vastaanotinlinssistä, lasersäteen ulostuloaukosta tai kamerasta äläkä pyyhi hankaavalla liinalla niiden pintaa (naarmuuntumisvaara).

Jos mittaustyökalu on vioittunut, lähetä se huoltoon suojalaukussa **(24)**.

## **Asiakaspalvelu ja käyttöneuvonta**

Asiakaspalvelu vastaa tuotteesi korjausta ja huoltoa sekä varaosia koskeviin kysymyksiin. Räjäytyskuvat ja varaosatiedot ovat myös verkko-osoitteessa:

## **www.bosch-pt.com**

Bosch-käyttöneuvontatiimi vastaa mielellään tuotteita ja tarvikkeita koskeviin kysymyksiin.

Ilmoita kaikissa kyselyissä ja varaosatilauksissa 10‑numeroinen tuotenumero, joka on ilmoitettu tuotteen mallikilvessä. **Suomi**

Robert Bosch Oy Bosch-keskushuolto Pakkalantie 21 A 01510 Vantaa Voitte tilata varaosat suoraan osoitteesta www.bosch-pt.fi. Puh.: 0800 98044 Faksi: 010 296 1838 www.bosch.fi

## **Hävitys**

Toimita käytöstä poistetut mittaustyökalut, lisätarvikkeet ja pakkaukset ympäristöystävälliseen kierrätykseen.

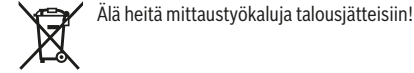

#### **Koskee vain EU‑maita:**

Eurooppalaisen direktiivin 2012/19/EU mukaan käyttökelvottomat mittaustyökalut ja eurooppalaisen direktiivin 2006/66/EY mukaan vialliset tai loppuun käytetyt akut/paristot täytyy kerätä erikseen ja toimittaa ympäristöystävälliseen kierrätykseen.

## **Akut/paristot:**

u **Vain ammattiasentaja saa irrottaa sisäänrakennetut akut hävittämistä varten**. Rungon kuoren avaaminen voi rikkoa mittaustyökalun.

Varmista ennen akun irrottamista, että se on täysin tyhjä. Varmista ennen akun irrottamista, että se on täysin tyhjä. Irrota laitekilpi, avaa mittatappi ja irrota kaikki ruuvit rungon taustapuolelta. Irrota rungon kuori, irrota kaikki johdot piirilevystä ja avaa ruuvit. Irrota piirilevy, jotta saat akun näkyviin. Avaa molemmat ruuvit ja irrota akku. Huolehdi sen asianmukaisesta hävityksestä.

Vaikka akku olisi täysin tyhjä, se sisältää yhä jäännösvarauksen, joka voi purkautua oikosulkutilanteessa.

Älä heitä akkuja/paristoja talousjätteisiin, tuleen tai veteen. Hävitettävien akkujen/paristojen varaus tulee purkaa, mikäli suinkin mahdollista. Ne tulee toimittaa asiaankuuluvaan kierrätyspisteeseen.

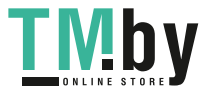

## **Ελληνικά**

## **Υποδείξεις ασφαλείας**

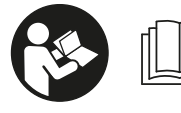

**Για να εργαστείτε με το όργανο μέτρησης χωρίς κίνδυνο και με ασφάλεια, πρέπει να διαβάσετε και να τηρήσετε όλες τις**

**υποδείξεις. Εάν το όργανο μέτρησης δε χρησιμοποιηθεί σύμφωνα με αυτές τις οδηγίες, τα ενσωματωμένα στο όργανο μέτρησης μέτρα προστασίας μπορεί να επηρεαστούν αρνητικά. Μην καταστρέψετε ποτέ τις προειδοποιητικές πινακίδες που βρίσκονται στο όργανο μέτρησης. ΦΥΛΑΞΤΕ ΚΑΛΑ ΑΥΤΕΣ ΤΙΣ ΥΠΟΔΕΙΞΕΙΣ ΚΑΙ ΔΩΣΤΕ ΤΕΣ ΣΕ ΠΕΡΙΠΤΩΣΗ ΠΟΥ ΧΡΕΙΑΣΤΕΙ ΜΑΖΙ ΜΕ ΤΟ ΟΡΓΑΝΟ ΜΕΤΡΗΣΗΣ.**

u **Προσοχή – όταν χρησιμοποιηθούν άλλες, διαφορετικές από τις αναφερόμενες εδώ διατάξεις χειρισμού ή διατάξεις ρύθμισης ή λάβει χώρα άλλη διαδικασία, μπορεί αυτό να οδηγήσει σε επικίνδυνη έκθεση στην ακτινοβολία.**

**Το όργανο μέτρησης παραδίδεται με μια προειδοποιητική πινακίδα (χαρακτηρισμένη στην παράσταση του οργάνου μέτρησης στη σελίδα γραφικών με τον αριθμό (14)).**

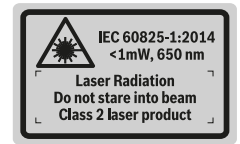

u **Εάν το κείμενο της προειδοποιητικής πινακίδας δεν είναι στη γλώσσα της χώρας σας, τότε πριν τη θέση για πρώτη φορά σε λειτουργία κολλήστε πάνω το συμπαραδιδόμενο αυτοκόλλητο στη γλώσσα της χώρας σας.**

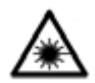

**Μην κατευθύνετε την ακτίνα λέιζερ πάνω σε πρόσωπα ή ζώα και μην κοιτάξετε οι ίδιοι κατευθείαν στην άμεση ή ανακλώμενη ακτίνα λέιζερ.** Έτσι μπορεί να τυφλώσετε

άτομα, να προκαλέσετε ατυχήματα ή να βλάψετε τα μάτια σας.

- u **Σε περίπτωση που η ακτίνα λέιζερ πέσει στα μάτια σας, πρέπει να κλείσετε τα μάτια συνειδητά και να απομακρύνετε το κεφάλι σας αμέσως από την ακτίνα.**
- **Μην προβείτε σε καμία αλλαγή στη διάταξη λέιζερ.**
- **Μη χρησιμοποιείτε τα γυαλιά λέιζερ ως προστατευτικά γυαλιά.** Τα γυαλιά λέιζερ χρησιμεύουν για την καλύτερη αναγνώριση της ακτίνας λέιζερ, αλλά όμως δεν προστατεύουν από την ακτίνα λέιζερ.
- u **Μη χρησιμοποιείτε τα γυαλιά λέιζερ ως γυαλιά ηλίου ή στην οδική κυκλοφορία.** Τα γυαλιά λέιζερ δεν

προσφέρουν πλήρη προστασία από την υπεριώδη ακτινοβολία και μειώνουν την αντίληψη των χρωμάτων.

- u **Αναθέστε την επισκευή του οργάνου μέτρησης μόνο σε ειδικευμένο τεχνικό προσωπικό και μόνο με γνήσια ανταλλακτικά.** Μ' αυτόν τον τρόπο εξασφαλίζεται η διατήρηση της ασφαλούς λειτουργίας του εργαλείου μέτρησης.
- u **Μην αφήσετε παιδιά χωρίς επιτήρηση να χρησιμοποιήσουν το όργανο μέτρησης λέιζερ.** Θα μπορούσαν ακούσια να τυφλώσουν άτομα.
- u **Μην εργάζεστε με το όργανο μέτρησης σε επικίνδυνο για έκρηξη περιβάλλον, στο οποίο βρίσκονται εύφλεκτα υγρά, αέρια ή εύφλεκτες σκόνες.** Στο εσωτερικό του εργαλείου μέτρησης μπορεί να δημιουργηθεί σπινθηρισμός κι έτσι να αναφλεχθούν η σκόνη ή οι αναθυμιάσεις.
- u **Μη λειτουργείτε το όργανο μέτρησης με συνδεδεμένο το καλώδιο USB.**
- ► Μη χρησιμοποιείτε το όργανο μέτρησης ως εξωτερική **μνήμη USB.**
- u **Μη φωτογραφίζετε με το όργανο μέτρησης άτομα ή ζώα, επειδή η ακτίνα λέιζερ μπορεί να είναι συνεχώς ενεργοποιημένη.** Σε περίπτωση ενεργοποιημένης της ακτίνας λέιζερ μπορεί να τυφλώσετε άτομα, να προξενήσετε ατυχήματα ή να βλάψετε τα μάτια.
- u **Μη χρησιμοποιείτε το όργανο μέτρησης, όταν υπάρχουν εμφανείς ζημιές στο γυαλί της οθόνης (π.χ. ρωγμές στην επιφάνεια κτλ.).** Υπάρχει κίνδυνος τραυματισμού.
- **► Προσοχή! Κατά τη χρήση του οργάνου μέτρησης με** *Bluetooth* ® **μπορεί να παρουσιαστεί μια βλάβη άλλων συσκευών και εγκαταστάσεων, αεροπλάνων και ιατρικών συσκευών (π.χ. βηματοδότης καρδιάς, ακουστικά). Επίσης δεν μπορεί να αποκλειστεί εντελώς μια ζημιά σε ανθρώπους και ζώα στο άμεσο περιβάλλον. Μη χρησιμοποιείτε το όργανο μέτρησης με** *Bluetooth*®**κοντά σε ιατρικές συσκευές, σταθμούς ανεφοδιασμού, χημικές εγκαταστάσεις, επικίνδυνες για έκρηξη περιοχές και σε περιοχές ανατινάξεων. Μη χρησιμοποιείτε το όργανο μέτρησης με** *Bluetooth*® **σε αεροπλάνα. Αποφεύγετε τη λειτουργία για ένα μεγαλύτερο χρονικό διάστημα πολύ κοντά στο σώμα σας.**

**Το λεκτικό σήμα** *Bluetooth*®  **όπως επίσης τα εικονογράμματα (λογότυπα) είναι καταχωρημένα εμπορικά σήματα και ιδιοκτησία της Bluetooth SIG, Inc. Οποιαδήποτε χρήση αυτών των λεκτικών σημάτων/ εικονογραμμάτων από τη Robert Bosch Power Tools GmbH πραγματοποιείται με τη σχετική άδεια χρήσης.**

## **Υποδείξεις ασφαλείας για φορτιστές**

<sup>u</sup> **Αυτός ο φορτιστής δεν προβλέπεται για χρήση από παιδιά και άτομα με περιορισμένες**

https://tm.by Интернет-магазин TM.by

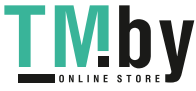

## **142** | Ελληνικά

**φυσικές, αισθητήριες ή διανοητικές ικανότητες ή με έλλειψη εμπειρίας και ανεπαρκείς γνώσεις. Αυτός ο φορτιστής μπορεί να χρησιμοποιηθεί από παιδιά από 8 ετών και πάνω καθώς και από άτομα με περιορισμένες φυσικές, αισθητήριες ή διανοητικές ικανότητες ή με έλλειψη εμπειρίας και ανεπαρκείς γνώσεις, όταν επιβλέπονται από ένα υπεύθυνο για την ασφάλειά τους άτομο ή έχουν από αυτό καθοδηγηθεί σχετικά με την ασφαλή εργασία με τον φορτιστή και τους συνυφασμένους με αυτή κινδύνους.** Διαφορετικά υπάρχει κίνδυνος λανθασμένου χειρισμού και τραυματισμού.

<sup>u</sup> **Επιβλέπετε τα παιδιά κατά τη χρήση, τον καθαρισμό και τη συντήρηση.** Έτσι εξασφαλίζεται, ότι τα παιδιά δε θα παίξουν με τον φορτιστή.

**Μην εκθέτετε τον φορτιστή στη βροχή ή στην υγρασία.** Η διείσδυση νερού σε μια ηλεκτρική συσκευή αυξάνει τον κίνδυνο ηλεκτροπληξίας.

- u **Φορτίζετε το όργανο μέτρησης μόνο με το συμπαραδιδόμενο φορτιστή.**
- **Διατηρείτε τον φορτιστή καθαρό.** Με τη ρύπανση υπάρχει ο κίνδυνος ηλεκτροπληξίας.
- u **Πριν από κάθε χρήση ελέγχετε τον φορτιστή, το καλώδιο και το φις. Μη χρησιμοποιείτε τον φορτιστή, εφόσον διαπιστώσετε ζημιές. Μην ανοίξετε μόνοι σας τον φορτιστή και αναθέστε την επισκευή μόνο σε ειδικευμένο τεχνικό προσωπικό και μόνο με γνήσια ανταλλακτικά.** Τυχόν χαλασμένοι φορτιστές, χαλασμένα καλώδια και φις αυξάνουν τον κίνδυνο μιας ηλεκτροπληξίας.
- u **Μη λειτουργείτε τον φορτιστή πάνω σε εύφλεκτο υπόστρωμα (π.χ. χαρτί, υφάσματα κλπ.) ή σε εύφλεκτο περιβάλλον.** Λόγω της δημιουργούμενης κατά τη φόρτιση θέρμανσης του φορτιστή υπάρχει κίνδυνος πυρκαγιάς.

u **Σε περίπτωση βλάβης ή/και αντικανονικής χρήσης της μπαταρίας μπορεί να εξέλθουν επίσης αναθυμιάσεις από την μπαταρία.** Αφήστε να μπει φρέσκος αέρας και επισκεφτείτε ένα γιατρό αν αισθανθείτε ενοχλήσεις. Οι αναθυμιάσεις μπορεί να ερεθίσουν τις αναπνευστικές οδούς.

## **Περιγραφή προϊόντος και ισχύος**

Ξεδιπλώστε το διπλό εξώφυλλο με την απεικόνιση του εργαλείου μέτρησης κι αφήστε το ξεδιπλωμένο κατά τη διάρκεια της ανάγνωσης των οδηγιών χειρισμού.

## **Χρήση σύμφωνα με τον προορισμό**

Το όργανο μέτρησης προορίζεται για τη μέτρηση αποστάσεων, μηκών, υψών, διαστημάτων, κλίσεων και για τον υπολογισμό επιφανειών και όγκων.

Τα αποτελέσματα της μέτρησης μπορούν να μεταδοθούν μέσω *Bluetooth®* και της θύρας διεπαφής USB σε άλλες συσκευές. Το εργαλείο μέτρησης είναι κατάλληλο για χρήση και σε εσωτερικούς και σε εξωτερικούς χώρους.

## **Απεικονιζόμενα στοιχεία**

Η απαρίθμηση των απεικονιζόμενων στοιχείων βασίζεται στην απεικόνιση του εργαλείου μέτρησης στη σελίδα γραφικών.

- **(1)** Οθόνη
- **(2)** Πλήκτρο μέτρησης [▲] (μπορεί να χρησιμοποιηθεί μπροστά ή πλάγια)
- **(3)** Πλήκτρο αφής [
- **(4)** Πλήκτρο συν [**+**] /Επιλογή προς τα δεξιά
- **(5)** Πλήκτρο Zoom
- **(6)** Υποδοχή κορδονιού μεταφοράς
- **(7)** Κουμπί ενεργοποίησης ακίδας μέτρησης
- **(8)** Ακίδα μέτρησης
- **(9)** Πλήκτρο On-Off-Διαγραφή [  $\delta$  ]
- **(10)** Πλήκτρο κάμερας
- **(11)** Πλήκτρο πλην [**−**] /Επιλογή προς τα αριστερά
- **(12)** Πλήκτρο αφής [
- **(13)** Πλήκτρο λειτουργίας [**Func**]
- **(14)** Προειδοποιητική πινακίδα λέιζερ
- **(15)** Αριθμός σειράς
- **(16)** Υποδοχή Micro-USB
- **(17)** Σπείρωμα τρίποδα 1/4"
- **(18)** Έξοδος ακτίνας λέιζερ
- **(19)** Κάμερα
- **(20)** Φακός λήψης
- **(21)** Κορδόνι μεταφοράς
- **(22)** Καλώδιο Micro-USB
- **(23)** Φορτιστής A)
- **(24)** Τσάντα προστασίας
- **(25)** Πίνακας στόχου λέιζερ<sup>Α)</sup>

https://tm.by Интернет-магазин TM.by

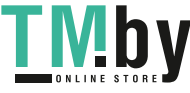

## Ελληνικά | **143**

**(26)** Γυαλιά λέιζερ<sup>Α)</sup> **αποστάσεων με λέιζερ (27)** ΤρίποδαςA) Θερμοκρασία φύλαξης/ A) **Εξαρτήματα που απεικονίζονται ή περιγράφονται δεν περιέχονται στη στάνταρ συσκευασία. Τον πλήρη κατάλογο** αποθήκευσης **εξαρτημάτων μπορείτε να τον βρείτε στο πρόγραμμα** Επιτρεπόμενη περιοχή **εξαρτημάτων.** θερμοκρασίας **Στοιχεία ένδειξης** Μέγιστη σχετική υγρασία **(a)** Γραμμή αποτελεσμάτων αέρα **(b)** Ένδειξη στόχου (σταυρόνημα) Μέγιστο ύψος χρήσης πάνω **(c)** Ένδειξη γωνίας κλίσης από το ύψος αναφοράς **(d)** Ημερομηνία/ώρα Βαθμός ρύπανσης κατά IEC **(e)** Επίπεδο αναφοράς της μέτρησης 61010-1 **(f)** Κατάσταση σύνδεσης *Bluetooth®* μη ενεργοποιημένο  $\ast$ *Bluetooth®* ενεργοποιημένο, σύνδεση  $*$  Or  $*$ αποκατεστημένη **(g)** Ένδειξη της κατάστασης φόρτισης της μπαταρίας **(h)** Γραμμές τιμών μέτρησης **(i)** Ρυθμίσεις (πλήκτρο αφής) **(j)** Επιλεγμένη λειτουργία μέτρησης – Όργανο μέτρησης (χωρίς **(k)** Εσωτερική μνήμη (πλήκτρο αφής) μέτρηση) **(l)** Ενσωματωμένη λειτουργία βοήθειας (πλήκτρο αφής) Βάρος κατά EPTA-Procedure 01:2014 **(m)** Προηγούμενο (πλήκτρο αφής) **(n)** Αρχική οθόνη (πλήκτρο αφής) **(o)** Ρυθμίσεις συσκευής **Τεχνικά στοιχεία Μεταφορά δεδομένων Ψηφιακός μετρητής GLM 120 C αποστάσεων με λέιζερ** Ζώνη συχνότητας Κωδικός αριθμός **3 601 K72 F..** λειτουργίας Περιοχή μέτρησης (τυπική) 6,08-120 m<sup>A)</sup>  $0,08-60$  m<sup>B)</sup> Περιοχή μέτρησης (τυπική, δυσμενείς συνθήκες)  $±1.5$  mm<sup>A)</sup> Ακρίβεια μέτρησης (χαρακτηριστική) Ακρίβεια μέτρησης (τυπική,  $\pm$ 3.0 mm<sup>B)</sup> δυσμενείς συνθήκες) Ελάχιστη μονάδα ένδειξης **1988 και το 1988 και το 1988** θ.5 mm **Έμμεση μέτρηση απόστασης και φυσαλίδα** Αριθμός των στοιχείων Περιοχή μέτρησης 0°-360° (4x90°) μπαταρίας **Μέτρηση κλίσης Φορτιστής** Περιοχή μέτρησης 0°-360° (4x90°) Ακρίβεια μέτρησης  $+0.2^{\circ (CD)E)}$ Χρόνος φόρτισης περίπου 5,5 ώρες<sup>D)</sup> (χαρακτηριστική) Τάση φόρτισης της Ελάχιστη μονάδα ένδειξης 1992 - Ο Περιτρόπου του Ο,1° μπαταρίας Ρεύμα φόρτισης 1.000 mA **Γενικά** Θερμοκρασία λειτουργίας -10 °C ... +45°CF)

**Ψηφιακός μετρητής GLM 120 C**  $-20 °C ... +70 °C$ +5 °C ... +40 °C 90 % 2.000 m  $2^{G}$ Κατηγορία λέιζερ 2012 - 2013 - 2014 - 2014 - 2014 - 2015 - 2016 - 2017 - 2018 - 2019 - 2014 - 2015 - 2016 - 20 Τύπος λέιζερ 650 nm, <1 mW Διάμετρος ακτίνας λέιζερ (στους 25 °C) περίπου – σε 10 m απόσταση 9 mm – σε 100 m απόσταση 90 mm Αυτόματη απενεργοποίηση μετά περίπου – Λέιζερ 20 δευτερόλεπτα 5 λεπτά<sup>Η)</sup> 0,21 kg Διαστάσεις 142 (176) x 64 x 28 mm Βαθμός προστασίας IP 54 (προστασία από σκόνη και ψεκαζόμενο νερό) Bluetooth® *Bluetooth®* (4.2 lowenergy)<sup>1)</sup> 2.402 - 2.480 MHz Μέγιστη ισχύς εκπομπής **8 mW** Καλώδιο Micro-USB USB 2.0 – Τάση φόρτισης 5,0 V – Ρεύμα φόρτισης 1.000 mA **Μπαταρία Ιόντων λιθίου** Ονομαστική τάση 3,6 V Χωρητικότητα 3.120 mAh Κωδικός αριθμός **2 609 120 7..**

https://tm.by Интернет-магазин TM.by

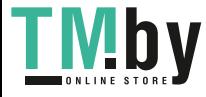

⊕

Bosch Power Tools 1 609 92A 4F4 | (22.10.2018)

1

 $5,0 V_{\text{m}}$ 

**Ψηφιακός μετρητής αποστάσεων με λέιζερ GLM 120 C** Βαθμός προστασίας *ΙΙΙ* **III III III II II** 

A) Κατά τη μέτρηση από την μπροστινή ακμή του οργάνου μέτρησης με υψηλή ικανότητα ανάκλασης του στόχου (π.χ. ένας λευκός επιχρισμένος τοίχος) ισχύει ασθενής φωτισμός φόντου και 25 °C θερμοκρασία λειτουργίας. Επιπλέον πρέπει να υπολογίζει κανείς με μια απόκλιση από ± 0,05 mm/m.

- B) Κατά τη μέτρηση από την μπροστινή ακμή του οργάνου μέτρησης ισχύει για υψηλή ικανότητα ανάκλασης του στόχου (π.χ. ένας λευκός επιχρισμένος τοίχος) και ισχυρό φωτισμό φόντου. Επιπλέον πρέπει να υπολογίζει κανείς με μια απόκλιση από ± 0,15 mm/m.
- C) Μετά τη βαθμονόμηση στις 0° και 90°. Πρόσθετο σφάλμα κλίσης το πολύ ±0,01°/μοίρα έως 45°. Η ακρίβεια της μέτρησης αναφέρεται σε τρεις προσανατολισμούς της βαθμονόμησης της μέτρησης κλίσης, βλέπε εικόνα **H**
- D) Στους 25 °C θερμοκρασία λειτουργίας. Χρόνος φόρτισης με φορτιστή 1A-USB. Γρηγορότερη φόρτιση σε περίπτωση απενεργοποιημένου οργάνου μέτρησης.
- E) Ως επίπεδο αναφοράς για τη μέτρηση της κλίσης χρησιμεύει η αριστερή πλευρά του οργάνου μέτρησης.
- F) Στη λειτουργία συνεχούς μέτρησης η μέγιστη θερμοκρασία λειτουργίας ανέρχεται στους +40 °C.
- G) Μόνο μη αγώγιμη ρύπανση, αλλά περιστασιακά αναμένεται προσωρινή αγωγιμότητα που προκαλείται από την εμφάνιση δρόσου
- H) Ο αυτόματος χρόνος απενεργοποίησης είναι ρυθμιζόμενος (2, 5, 10 λεπτά ή ποτέ).
- I) Σε περίπτωση συσκευών *Bluetooth®*-Low-Energy ανάλογα το μοντέλο και το λειτουργικό σύστημα μπορεί να μην είναι δυνατή καμία αποκατάσταση σύνδεσης. Οι συσκευές *Bluetooth®* πρέπει να υποστηρίζουν το προφίλ GATT.

Μια μεγάλη διάρκεια ζωής της μπαταρίας επιτυγχάνεται μέσω μέτρων εξοικονόμησης ενέργειας, π.χ. απενεργοποίηση της λειτουργίας *Bluetooth®*, όταν αυτή δε χρειάζεται ή μείωση της φωτεινότητα της οθόνης κτλ.

Για τη μονοσήμαντη αναγνώριση του οργάνου μέτρησης χρησιμεύει ο αριθμός σειράς **(15)** πάνω στην πινακίδα τύπου.

## **Θέση σε λειτουργία για πρώτη φορά**

#### **Φόρτιση μπαταρίας**

- u **Χρησιμοποιείτε μόνο τους φορτιστές που αναφέρονται στα Τεχνικά στοιχεία.** Μόνο αυτοί οι φορτιστές είναι εναρμονισμένοι με την επαναφορτιζόμενη μπαταρία ιόντων λιθίου, που χρησιμοποιείται στο όργανο μέτρησης.
- u **Η χρήση φορτιστών άλλων κατασκευαστών μπορεί να οδηγήσει σε ζημιές στο όργανο μέτρησης, επίσης και μια υψηλότερη τάση (π.χ. 12 V) του φορτιστή αυτοκινήτων δεν είναι κατάλληλη, για να φορτίσει αυτό το όργανο μέτρησης. Σε περίπτωση μη τήρησης ακυρώνεται η εγγύηση.**
- **Προσέξτε την τάση δικτύου!** Η τάση της πηγής ρεύματος πρέπει να ανταποκρίνεται πλήρως στα στοιχεία που αναφέρονται στην πινακίδα τύπου του φορτιστή.

**Υπόδειξη:** Η μπαταρία παραδίδεται μερικώς φορτισμένη. Για την εξασφάλιση της πλήρους ισχύος της μπαταρίας, φορτίστε την μπαταρία πλήρως πριν την πρώτη χρήση.

**Υπόδειξη**: Η υποδοχή Micro-USB **(16)** για τη σύνδεση του καλωδίου Micro-USB **(22)** βρίσκεται κάτω από το κάλυμμα της ακίδας μέτρησης **(8)**. Για το άνοιγμα του καλύμματος πατήστε το κουμπί απασφάλισης **(7)**.

Η μπαταρία ιόντων λιθίου μπορεί να φορτιστεί οποτεδήποτε, χωρίς να μειωθεί η διάρκεια ζωής. Η διακοπή της φόρτισης δε βλάπτει την μπαταρία.

Όταν αναβοσβήνει ο κάτω τομέας της ένδειξης της κατάστασης φόρτισης της μπαταρίας **(g)**, μπορούν να πραγματοποιηθούν ακόμη μόνο μερικές μετρήσεις. Φορτίστε την μπαταρία.

Όταν αναβοσβήνει το πλαίσιο γύρω από τους τομείς της ένδειξης της κατάστασης της φόρτισης της μπαταρίας **(g)**, δεν είναι πλέον δυνατές άλλες μετρήσεις. Το όργανο μέτρησης μπορεί να χρησιμοποιηθεί ακόμα μόνο για λίγο χρόνο (π.χ. για τον έλεγχο των καταχωρήσεων της λίστας των τιμών μέτρησης). Φορτίστε την μπαταρία.

Συνδέστε το όργανο μέτρησης με το συμπαραδιδόμενο καλώδιο Micro-USB **(22)** με τον φορτιστή **(23)**. Τοποθετήστε τον φορτιστή **(23)** στην πρίζα. Η διαδικασία της φόρτισης αρχίζει.

Η ένδειξη της κατάστασης φόρτισης της μπαταρίας **(g)** δείχνει την πρόοδο φόρτισης. Κατά τη φόρτιση αναβοσβήνουν το ένα μετά το άλλο τα επί μέρους τμήματα της ένδειξης κατάστασης φόρτισης της μπαταρίας. Όταν εμφανίζονται όλοι οι τομείς της ένδειξης της κατάστασης φόρτισης της μπαταρίας **(g)**, είναι η μπαταρία εντελώς φορτισμένη..

Όταν δεν πρόκειται να χρησιμοποιήσετε το φορτιστή για ένα σχετικά μεγάλο χρονικό διάστημα, διακόψτε τη σύνδεσή του με το ηλεκτρικό δίκτυο.

Επιπλέον μπορεί η μπαταρία να φορτιστεί επίσης σε μια θύρα USB. Συνδέστε γι' αυτό το όργανο μέτρησης με το καλώδιο Micro-USB σε μια θύρα USB. Στη λειτουργία USB (λειτουργία φόρτισης, μεταφορά δεδομένων) μπορεί να προκύψει ένας σημαντικά μεγαλύτερος χρόνος φόρτισης.

Το όργανο μέτρησης δεν μπορεί κατά τη διάρκεια της διαδικασίας φόρτισης να χρησιμοποιηθεί ανεξάρτητο.

Το *Bluetooth®* απενεργοποιείται κατά τη διάρκεια της διαδικασίας φόρτισης. Οι υφιστάμενες συνδέσεις με άλλες συσκευές διακόπτονται. Σε αυτή την περίπτωση μπορεί να χαθούν δεδομένα.

#### **Υποδείξεις σχετικά με τη βέλτιστη χρήση της μπαταρίας στο όργανο μέτρησης**

Αποθηκεύετε το όργανο μέτρησης μόνο στην επιτρεπόμενη περιοχή θερμοκρασίας. (βλέπε «Τεχνικά στοιχεία», Σελίδα 143)Μην αφήσετε το όργανο μέτρησης π.χ. το καλοκαίρι στο αυτοκίνητο.

Ένας σημαντικά μειωμένος χρόνος λειτουργίας μετά τη φόρτιση σημαίνει ότι η μπαταρία έχει εξαντληθεί και πρέπει να αντικατασταθεί από την υπηρεσία εξυπηρέτησης πελατών Bosch.

Προσέξτε στις υποδείξεις απόσυρσης.

## **Λειτουργία**

### **Θέση σε λειτουργία**

u **Μην αφήσετε το ενεργοποιημένο όργανο μέτρησης χωρίς επιτήρηση και απενεργοποιήστε το όργανο**

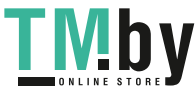
**μέτρησης μετά τη χρήση.** Μπορεί να τυφλωθούν άλλα άτομα από την ακτίνα λέιζερ.

- u **Προστατεύετε το εργαλείο μέτρησης από υγρασία κι από άμεση ηλιακή ακτινοβολία.**
- ► Μην εκθέτετε το όργανο μέτρησης σε υπερβολικές **θερμοκρασίες ή σε μεγάλες διακυμάνσεις της θερμοκρασίας.** Μην το αφήνετε π.χ. για μεγάλο χρονικό διάστημα μέσα στο αυτοκίνητο. Αφήστε το όργανο μέτρησης σε περίπτωση μεγάλων διακυμάνσεων της θερμοκρασίας, πρώτα να εγκλιματιστεί, προτού το θέσετε σε λειτουργία. Η ακρίβεια του εργαλείου μέτρησης μπορεί να αλλοιωθεί υπό ακραίες θερμοκρασίες ή/και ισχυρές διακυμάνσεις της θερμοκρασίας.
- u **Αποφεύγετε τα δυνατά κτυπήματα ή τις πτώσεις του οργάνου μέτρησης.** Μετά από ισχυρές εξωτερικές επιδράσεις πάνω στο όργανο μέτρησης πρέπει πριν τη συνέχιση της εργασίας να πραγματοποιείτε πάντοτε έναν έλεγχο ακριβείας Έλεγχος ακριβείας του οργάνου μέτρησης.
- u **Το όργανο μέτρησης είναι εξοπλισμένο με μια ασύρματη θέση διεπαφής. Οι τοπικοί περιορισμοί λειτουργίας, π.χ. σε αεροπλάνα ή νοσοκομεία πρέπει να τηρούνται.**

## **Ενεργοποίηση/απενεργοποίηση**

Προσέχετε κατά τη διάρκεια της εργασίας, ώστε ο φακός λήψης **(20)**, η έξοδος της ακτίνας λέιζερ **(18)** και η κάμερα **(19)** να μην κλείσουν ή να μην καλυφτούν, επειδή διαφορετικά δεν είναι δυνατές σωστές μετρήσεις.

- Για την **ενεργοποίηση** του οργάνου μέτρησης και του λέιζερ πατήστε σύντομα το μπροστινό ή το πλευρικό πλήκτρο μέτρησης **(2)**[ ].
- Για την **ενεργοποίηση** του οργάνου μέτρησης χωρίς λέιζερ πατήστε σύντομα το πλήκτρο On-Off-Διαγραφή **(9)**[ ].
- u **Μην κατευθύνετε την ακτίνα λέιζερ επάνω σε ανθρώπους ή ζώα και μην κοιτάζετε ο ίδιος/η ίδια στην ακτίνα λέιζερ, ακόμη κι από μεγάλη απόσταση.**

Για την **απενεργοποίηση** του λέιζερ πατήστε σύντομα το πλήκτρο On-Off-Διαγραφή **(9)**

Για την **απενεργοποίηση** της κάμερας πατήστε το πλήκτρο κάμερας **(10)**.

Για την **απενεργοποίηση** του οργάνου μέτρησης κρατήστε το πλήκτρο On-Off-Διαγραφή **(9)**[ ].

Κατά την απενεργοποίηση του οργάνου μέτρησης διατηρούνται οι τιμές και οι ρυθμίσεις της συσκευής που βρίσκονται στη μνήμη.

#### **Κάμερα**

Κατά την ενεργοποίηση του οργάνου μέτρησης η κάμερα **(19)** ενεργοποιείται αυτόματα. Για την απενεργοποίηση πατήστε το πλήκτρο κάμερας **(10)**.

Σε περίπτωση μεγαλύτερων αποστάσεων (περίπου > 5 m) εμφανίζεται πρόσθετα ένα μαρκάρισμα στόχου, για το μαρκάρισμα του σημείου μέτρησης.

#### **Βελτιστοποίηση της ορατότητας της κουκίδας λέιζερ**

Σε περίπτωση χρήσης του οργάνου μέτρησης ιδιαίτερα στην ύπαιθρο, με ηλιακή ακτινοβολία αλλά επίσης και σε μεγάλες αποστάσεις στον εσωτερικό χώρο μπορεί η κουκίδα λέιζερ να μην είναι ορατή. Η ορατότητα της κουκίδας λέιζερ/του στόχου μέτρησης μπορεί να βελτιωθεί πρόσθετα στην ενεργοποίηση της κάμερας με:

- Ρύθμιση της φωτεινότητας της οθόνης (ρυθμίσεις συσκευής)
- Χρήση του ζουμ με το πλήκτρο **(5)**.

## **Διαδικασία μέτρησης**

Μετά την ενεργοποίηση το όργανο μέτρησης βρίσκεται στη λειτουργία της μέτρησης του μήκους. Για μια άλλη λειτουργία μέτρησης πατήστε το πλήκτρο **(13)** [**Func**]. Επιλέξτε την επιθυμητή λειτουργία μέτρησης με το πλήκτρο **(4)** [**+**] ή το πλήκτρο **(11)** [**–**] (βλέπε «Λειτουργίες μέτρησης», Σελίδα 147). Ενεργοποιήστε τη λειτουργία μέτρησης με το πλήκτρο **(13)** [**Func**] ή με το πλήκτρο μέτρησης **(2)** [ ]. Μετά τη θέση σε λειτουργία η πίσω ακμή του εργαλείου μέτρησης επιλέγεται αυτόματα σαν επίπεδο αναφοράς. Για την αλλαγή του επιπέδου αναφοράς (βλέπε «Επιλογή επιπέδου αναφοράς (βλέπε εικόνα **A**)», Σελίδα 145). Τοποθετήστε το όργανο μέτρησης στο επιθυμητό σημείο εκκίνησης της μέτρησης (π.χ. τοίχος).

**Υπόδειξη:** Εάν το όργανο μέτρησης ενεργοποιήθηκε με το πλήκτρο On-Off-Διαγραφή **(9)** [ ], πατήστε σύντομα το πλήκτρο μέτρησης **(2)** [ ], για να ενεργοποιήστε το λέιζερ. Για την ενεργοποίηση της μέτρησης πατήστε σύντομα το πλήκτρο μέτρησης **(2)**[ ]. Μετά απενεργοποιείται η ακτίνα λέιζερ. Για μια περαιτέρω μέτρηση επαναλάβετε αυτή τη διαδικασία.

Σε περίπτωση ενεργοποιημένης συνεχούς ακτίνας λέιζερ και στη λειτουργία συνεχούς μέτρησης αρχίζει η μέτρηση ήδη μετά το πρώτο πάτημα του πλήκτρου μέτρησης **(2)**[ ].

u **Μην κατευθύνετε την ακτίνα λέιζερ επάνω σε ανθρώπους ή ζώα και μην κοιτάζετε ο ίδιος/η ίδια στην ακτίνα λέιζερ, ακόμη κι από μεγάλη απόσταση.**

**υπόδειξη:** Η τιμή μέτρησης εμφανίζεται συνήθως εντός 0,5 δευτερολέπτων και το αργότερο μετά περίπου 4 δευτερόλεπτα. Η διάρκεια της μέτρηση εξαρτάται από την απόσταση, τις συνθήκες φωτισμού και τις ιδιότητες ανάκλασης της επιφάνειας του στόχου. Μετά το πέρας της μέτρησης απενεργοποιείται αυτόματα η ακτίνα λέιζερ. Η ενεργοποιημένη συνεχής ακτίνα λέιζερ δεν απενεργοποιείται μετά τη μέτρηση (βλέπε «Συνεχής ακτίνα λέιζερ», Σελίδα 146).

#### **Επιλογή επιπέδου αναφοράς (βλέπε εικόνα A)**

Για τη διεξαγωγή της μέτρησης μπορείτε να επιλέξετε μεταξύ τεσσάρων διαφορετικών επιπέδων αναφοράς:

- Την πίσω ακμή του οργάνου μέτρησης (π.χ. ακουμπώντας στον τοίχο),
- τη μύτη της ανοιχτής κατά 180 ακίδας μέτρησης **(8)** (π.χ. για μετρήσεις από γωνίες),

https://tm.by Интернет-магазин TM.by

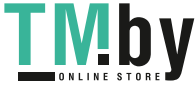

### **146** | Ελληνικά

- την μπροστινή ακμή του οργάνου μέτρησης (π.χ. κατά τη μέτρηση από μια ακμή τραπεζιού),
- τη μέση του σπειρώματος **(17)** (π.χ. για τις μετρήσεις με τρίποδα)

Το άνοιγμα και το κλείσιμο της ακίδας μέτρησης **(8)** κατά 180° αναγνωρίζεται αυτόματα και προτείνεται το αντίστοιχο επίπεδο αναφοράς. Επιβεβαιώστε τη ρύθμιση με το πλήκτρο (2)[Δ].

Επιλέξτε με το πλήκτρο αφής **(3)** [ ] τις ρυθμίσεις του οργάνου μέτρησης. Επιλέξτε με το πλήκτρο **(4)** [**+**] ή το πλήκτρο **(11)** [**–**] το επίπεδο αναφοράς και επιβεβαιώστε το με το πλήκτρο **(13)** [**Func**].

Μετά από κάθε ενεργοποίηση του οργάνου μέτρησης η πίσω ακμή του οργάνου μέτρησης είναι αυτόματα προρρυθμισμένη ως επίπεδο αναφοράς.

#### **Συνεχής ακτίνα λέιζερ**

Μπορείτε να αλλάξετε το όργανο μέτρησης, όταν χρειάζεται, σε συνεχή ακτίνα λέιζερ. Επιλέξτε γι' αυτό με το πλήκτρο αφής **(3)** [ ] τις ρυθμίσεις του οργάνου μέτρησης. Επιλέξτε με το πλήκτρο **(4)** [**+**] ή το πλήκτρο **(11)** [**–**] τη συνεχή ακτίνα λέιζερ και επιβεβαιώστε με το πλήκτρο **(13)** [**Func**].

u **Μην κατευθύνετε την ακτίνα λέιζερ επάνω σε ανθρώπους ή ζώα και μην κοιτάζετε ο ίδιος/η ίδια στην ακτίνα λέιζερ, ακόμη κι από μεγάλη απόσταση.**

Η ακτίνα λέιζερ παραμένει σε αυτή τη ρύθμιση ενεργοποιημένη επίσης και μεταξύ των μετρήσεων, για τη μέτρηση αρκεί μόνο μια φορά ένα σύντομο πάτημα του πλήκτρου μέτρησης (2)[<sup>4</sup>].

Η απενεργοποίηση της συνεχούς ακτίνας λέιζερ πραγματοποιείται ξανά στις ρυθμίσεις ή αυτόματα με την απενεργοποίηση του οργάνου μέτρησης.

## **Μενού «Ρυθμίσεις»**

Για να περάσετε στο μενού «Ρυθμίσεις» **(i)**, πατήστε σύντομα το πλήκτρο αφής **(3)**[ ] ή κρατήστε το πλήκτρο **(13)** [**Func**] πατημένο.

Επιλέξτε με το πλήκτρο **(4)** [**+**] ή το πλήκτρο **(11)** [**−**] την επιθυμητή ρύθμιση και επιβεβαιώστε με το πλήκτρο **(13)** [**Func**]. Επιλέξτε την επιθυμητή ρύθμιση.

Για να εγκαταλείψετε το μενού «Ρυθμίσεις», πατήστε το πλήκτρο On-Off-Διαγραφή **(9)**[ ] ή το πλήκτρο αφής **(12)**  $\blacksquare$ 

## **Ρυθμίσεις**

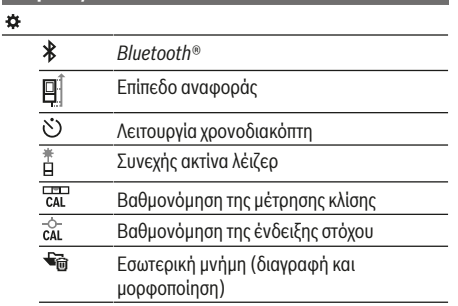

**Ρυθμίσεις** ₩

Ρυθμίσεις συσκευής

#### **Λειτουργία χρονοδιακόπτη**

Η λειτουργία χρονοδιακόπτη βοηθά π.χ. κατά τη μέτρηση σε δυσπρόσιτα σημεία ή όταν κατά τη διάρκεια της μέτρησης πρέπει να εμποδιστούν οι κινήσεις του οργάνου μέτρησης. Επιλέξτε στις ρυθμίσεις τη λειτουργία χρονοδιακόπτη. Επιλέξτε το επιθυμητό χρονικό διάστημα από την ενεργοποίηση μέχρι τη μέτρηση και επιβεβαιώστε με το πλήκτρο μέτρησης **(2)**[ ] ή το πλήκτρο **(13)[Func**].

Πατήστε μετά το πλήκτρο μέτρησης **(2)**[ ], για να ενεργοποιήσετε την ακτίνα λέιζερ και να στοχεύσετε το σημείο του στόχου. Πατήστε το πλήκτρο μέτρησης **(2)**[ ] ξανά, για να ενεργοποιήσετε τη μέτρηση. Η μέτρηση διεξάγεται μόλις παρέλθει το επιλεγμένο χρονικό διάστημα. Η τιμή μέτρησης εμφανίζεται στη γραμμή αποτελεσμάτων **(a)**.

Στη γραμμή κατάστασης επάνω εμφανίζεται το χρονικό διάστημα από την ενεργοποίηση μέχρι τη μέτρηση. Η συνεχής μέτρηση καθώς και η μέτρηση ελαχίστου/μεγίστου σε περίπτωση ρυθμισμένης της λειτουργίας χρονοδιακόπτη δεν είναι δυνατές.

Ο χρονοδιακόπτης παραμένει ρυθμισμένος μέχρι την απενεργοποίηση του οργάνου μέτρησης ή μέχρι να απενεργοποιηθεί ο χρονοδιακόπτης στο μενού «Ρυθμίσεις».

#### **Μενού «Ρυθμίσεις συσκευής»**

**Ρυθμίσεις συσκευής**

Επιλέξτε το μενού «Ρυθμίσεις συσκευής» στο μενού «Ρυθμίσεις».

Επιλέξτε με το πλήκτρο **(4)** [**+**] ή το πλήκτρο **(11)** [**−**] την επιθυμητή ρύθμιση της συσκευής και επιβεβαιώστε με το πλήκτρο **(13)** [**Func**]. Επιλέξτε την επιθυμητή ρύθμιση της συσκευής.

Για να εγκαταλείψετε το μενού «Ρυθμίσεις της συσκευής» **(o)**, πατήστε το πλήκτρο On-Off-Διαγραφή **(9)** [ ] ή το πλήκτρο  $\alpha$ φής (12) [ ].

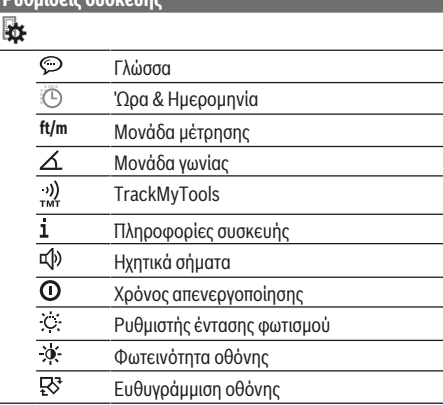

1 609 92A 4F4 | (22.10.2018) Bosch Power Tools

https://tm.by

Интернет-магазин TM.by

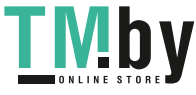

#### **Ρύθμιση γλώσσας**

Επιλέξτε στις ρυθμίσεις της συσκευής «Γλώσσα». Ρυθμίστε την επιθυμητή γλώσσα και επιβεβαιώστε με το πλήκτρο **(13)** [**Func**].

#### **Ρύθμιση ημερομηνίας και ώρας**

Επιλέξτε στις ρυθμίσεις της συσκευής «Ώρα & Ημερομηνία». Ρυθμίστε την ημερομηνία και την ώρα σύμφωνα με τις υποδείξεις στην οθόνη και επιβεβαιώστε με το πλήκτρο αφής  $(12)[$ .

#### **Αλλαγή μονάδας μέτρησης**

Επιλέξτε στις ρυθμίσεις της συσκευής «Μονάδα μέτρησης». Η βασική ρύθμιση είναι η μονάδα μέτρησης **«m»** (μέτρο). Ρυθμίστε την επιθυμητή γλώσσα και επιβεβαιώστε με το

#### πλήκτρο **(13)**[**Func**].

Για την εγκατάλειψη του θέματος μενού πατήστε το πλήκτρο On-Off-Διαγραφή **(9)**[ ] ή το πλήκτρο αφής **(3)** [ ]. Μετά την απενεργοποίηση του οργάνου μέτρησης παραμένει η επιλεγμένη ρύθμιση της συσκευής αποθηκευμένη.

## **Αλλαγή μονάδας γωνίας**

Επιλέξτε στις ρυθμίσεις της συσκευής «Μονάδα γωνίας». Βασική ρύθμιση είναι η μονάδα γωνίας **«°»** (μοίρες).

Ρυθμίστε την επιθυμητή μονάδα γωνίας και επιβεβαιώστε με το πλήκτρο **(13)** [**Func**].

Για την εγκατάλειψη του θέματος μενού πατήστε το πλήκτρο On-Off-Διαγραφή **(9)**[ ] ή το πλήκτρο αφής **(3)** [ ]. Μετά την απενεργοποίηση του οργάνου μέτρησης παραμένει η επιλεγμένη ρύθμιση της συσκευής αποθηκευμένη.

#### **TrackMyTools**

Επιλέξτε στις ρυθμίσεις της συσκευής «TrackMyTools». Επιβεβαιώστε τη ρύθμιση με το πλήκτρο **(13)** [**Func**]. Μια ενεργοποίηση για πρώτη φορά είναι απαραίτητη. Η μεταφορά δεδομένων είναι δυνατή μόνο με την αντίστοιχη εφαρμογή (App) ή με κατάλληλο πρόγραμμα Η/Υ. Το TrackMyTools μπορεί να απενεργοποιηθεί ξανά οποτεδήποτε.

#### **Φωτισμός οθόνης**

Επιλέξτε στις ρυθμίσεις της συσκευής «Ρυθμιστής έντασης φωτισμού».

Ο φωτισμός της οθόνης είναι συνεχώς ενεργοποιημένος. Όταν δεν πραγματοποιηθεί κανένα πάτημα πλήκτρου, μειώνεται η ένταση του φωτισμού της οθόνης μετά περίπου 30 δευτερόλεπτα για την προστασία των μπαταριών.

Ο χρόνος μέχρι την εκκίνηση του ρυθμιστή της έντασης φωτισμού είναι ρυθμιζόμενος (ρυθμίσεις συσκευής). Η φωτεινότητα της οθόνης μπορεί να προσαρμοστεί σε περισσότερες βαθμίδες στις συνθήκες περιβάλλοντος (ρυθμίσεις συσκευής).

#### **Λειτουργίες μέτρησης**

## **υπόδειξη: Ενσωματωμένη λειτουργία βοήθειας**

Στο όργανο μέτρησης για κάθε λειτουργία μέτρησης είναι καταχωρημένη μια βοήθεια ως κινούμενη εικόνα. Πατήστε γι' αυτό το πλήκτρο **(13)** [**Func**], το πλήκτρο **(4)** [**+**] ή **(11)** [**−**] και στη συνέχεια το πλήκτρο αφής **(3)** [ ]. Η κινούμενη

https://tm.by Интернет-магазин TM.by εικόνα σας δείχνει τη λεπτομερή διαδικασία της επιλεγμένης λειτουργίας μέτρησης.

Η κινούμενη εικόνα μπορεί με το **(3)** [ ] να σταματήσει οποτεδήποτε και να ξεκινήσει ξανά. Μπορείτε να μετακινηθείτε εμπρός και πίσω με τα πλήκτρα **(4)** [**+**] ή **(11)** [**−**].

## **Μέτρηση μήκους**

Επιλέξτε τη μέτρηση μήκους -

Για την ενεργοποίηση της ακτίνας λέιζερ πατήστε σύντομα το πλήκτρο μέτρησης **(2)**[ ].

Για τη μέτρηση πατήστε σύντομα το πλήκτρο μέτρησης **(2)**[ ]. Η τιμή μέτρησης δείχνεται στο κάτω μέρος της οθόνης.

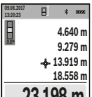

Επαναλάβετε τα πιο πάνω αναφερόμενα βήματα για κάθε περαιτέρω μέτρηση. Η τελευταία τιμή μέτρησης βρίσκεται κάτω στην οθόνη, η

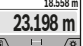

προτελευταία τιμή μέτρησης από πάνω κτλ.

## **Διαρκής μέτρηση**

Κατά τη διαρκή μέτρηση το εργαλείο μέτρησης μπορεί να μετατοπιστεί σχετικά ως προς το στόχο, οπότε και η τιμή μέτρησης ενημερώνεται κάθε 0,5 δευτερόλεπτα περίπου. Μπορείτε π.χ. να απομακρυνθείτε από έναν τοίχο μέχρι την επιθυμητή απόσταση και η τρέχουσα απόσταση είναι πάντοτε εμφανής.

Επιλέξτε τη συνεχή μέτρηση ......

Για την ενεργοποίηση της ακτίνας λέιζερ πατήστε σύντομα το πλήκτρο μέτρησης (2)[<sup>4]</sup>.

Μετακινήστε τώρα το εργαλείο μέτρησης μέχρι στο κάτω τμήμα της οθόνης να εμφανιστεί η επιθυμητή απόσταση.

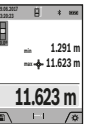

Πατώντας σύντομα το πλήκτρο μέτρησης **(2)**[ ] διακόπτετε τη συνεχή μέτρηση. Η τρέχουσα τιμή μέτρησης εμφανίζεται κάτω στην οθόνη. Η

μεγαλύτερη και η μικρότερη τιμή μέτρησης βρίσκονται από πάνω. Με νέο πάτημα του πλήκτρου μέτρησης **(2)**[ ] ξεκινά ξανά η

## συνεχής μέτρηση.

Η συνεχής μέτρηση απενεργοποιείται μετά από 5 αυτόματα.

#### **Μέτρηση επιφανειών**

Επιλέξτε τη μέτρηση επιφάνειας ...

Μετρήστε στη συνέχεια διαδοχικά το πλάτος και το μήκος, όπως σε μια μέτρηση μήκους. Η ακτίνα λέιζερ παραμένει ενεργός μεταξύ των δυο μετρήσεων. Η απόσταση που πρέπει να μετρηθεί αναβοσβήνει στην ένδειξη για τη μέτρηση επιφάνειας (βλέπε το στοιχείο ένδειξης **(j)**).

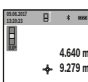

Η πρώτη τιμή μέτρησης εμφανίζεται επάνω στην οθόνη.

**43.050 m<sup>2</sup>** Μετά την ολοκλήρωση της δεύτερης μέτρησης υπολογίζεται αυτόματα η επιφάνεια και

εμφανίζεται. Το τελικό αποτέλεσμα βρίσκεται κάτω στην οθόνη, οι ξεχωριστές τιμές μέτρησης

από πάνω.

#### **Μέτρηση όγκων**

Επιλέξτε τη μέτρηση όγκου ...

Μετρήστε στη συνέχεια διαδοχικά το πλάτος, το μήκος και το βάθος, όπως σε μια μέτρηση μήκους. Η ακτίνα λέιζερ

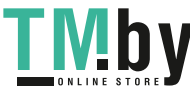

### **148** | Ελληνικά

παραμένει ενεργός μεταξύ των τριών μετρήσεων. Η απόσταση που πρέπει να μετρηθεί αναβοσβήνει στην ένδειξη για τη μέτρηση όγκου (βλέπε το στοιχείο ένδειξης **(j)**).

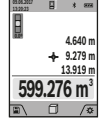

Η πρώτη τιμή μέτρησης εμφανίζεται επάνω στην οθόνη.

Μετά την ολοκλήρωση της τρίτης μέτρησης υπολογίζεται αυτόματα και εμφανίζεται ο όγκος. Το τελικό αποτέλεσμα βρίσκεται κάτω στην οθόνη, οι ξεχωριστές τιμές μέτρησης από πάνω.

## **Έμμεση μέτρηση αποστάσεων**

Επιλέξτε την έμμεση μέτρηση απόστασης .... Για την έμμεση μέτρηση της απόστασης είναι διαθέσιμες τέσσερις λειτουργίες μέτρησης, με τις οποίες μπορούν κάθε φορά να υπολογιστούν διαφορετικές αποστάσεις.

Η έμμεση μέτρηση αποστάσεων χρησιμεύει στην εξακρίβωση αποστάσεων που δεν μπορούν να μετρηθούν άμεσα είτε επειδή κάποιο αντικείμενο διακόπτει τη διαδρομή της ακτίνας λέιζερ είτε επειδή δεν υπάρχει κάποια επιφάνεια στόχου, η οποία θα χρησίμευε σαν ανακλαστήρας. Αυτός ο τρόπος μέτρησης μπορεί να εφαρμοστεί μόνο στην κάθετη κατεύθυνση. Κάθε απόκλιση προς την οριζόντιο οδηγεί σε σφάλματα μέτρησης.

**Υπόδειξη:** Η έμμεση μέτρηση της απόστασης είναι πάντοτε λιγότερο ακριβής από την άμεση μέτρηση της απόστασης. Τα σφάλματα μέτρησης λόγω εφαρμογής μπορεί να είναι μεγαλύτερα από τα σφάλματα στην άμεση μέτρηση της απόστασης. Για τη βελτίωση της ακρίβειας της μέτρησης σας συνιστούμε τη χρήση ενός τρίποδα (εξάρτημα). Μεταξύ των ξεχωριστών μετρήσεων παραμένει η ακτίνα λέιζερ ενεργοποιημένη

#### **α) Έμμεση μέτρηση του ύψους (βλέπε εικόνα B)** Επιλέξτε την έμμεση μέτρηση του ύψους  $\angle$ .

Το εργαλείο μέτρησης πρέπει να βρίσκεται στο ίδιο ύψος με το κάτω σημείο μέτρησης. Γείρετε μετά το όργανο μέτρησης στο επίπεδο αναφοράς και μετρήστε, όπως σε μια μέτρηση μήκους την απόσταση **«1»** (στην οθόνη παρουσιάζεται ως κόκκινη γραμμή).

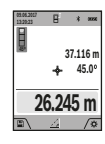

Μετά την ολοκλήρωση της τελευταίας μέτρησης εμφανίζεται το αποτέλεσμα για τη ζητούμενη απόσταση **«X»** στη γραμμή αποτελεσμάτων **(a)**. Οι τιμές μέτρησης για την απόσταση **«1»** και τη γωνία **«α»** βρίσκονται στις γραμμές τιμών μέτρησης **(h)**.

## **β) Διπλή έμμεση μέτρηση του ύψους (βλέπε εικόνα C)**

Το όργανο μέτρησης μπορεί να μετρήσει όλες τις αποστάσεις έμμεσα, οι οποίες βρίσκονται στο κάθετο επίπεδο του οργάνου

μέτρησης. Επιλέξτε τη διπλή έμμεση μέτρηση του ύψους  $\triangleleft$ . Μετρήστε, όπως σε μια μέτρηση μήκους, τις αποστάσεις **«1»** και **«2»** με αυτή τη σειρά.

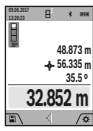

Μετά την ολοκλήρωση της τελευταίας μέτρησης εμφανίζεται το αποτέλεσμα για τη ζητούμενη απόσταση **«X»** στη γραμμή αποτελεσμάτων **(a)**. Οι τιμές μέτρησης για τις αποστάσεις **«1»**", **«2»** και τη γωνία **«α»** βρίσκονται στις γραμμές τιμών μέτρησης **(h)**.

Προσέξτε, ώστε το επίπεδο αναφοράς της μέτρησης (π.χ. πίσω ακμή του οργάνου μέτρησης) σε όλες τις ξεχωριστές μετρήσεις να παραμένει εντός μιας διαδικασίας μέτρησης ακριβώς στην ίδια θέση.

## **γ) Έμμεση μέτρηση του μήκους (βλέπε εικόνα D)**

Επιλέξτε την έμμεση μέτρηση του μήκους  $\triangle$ .

Φροντίστε, το εργαλείο μέτρησης να βρίσκεται στο ίδιο ύψος με το αναζητούμενο σημείο μέτρησης. Γείρετε μετά το όργανο μέτρησης στο επίπεδο αναφοράς και μετρήστε, όπως σε μια μέτρηση μήκους την απόσταση **«1»**.

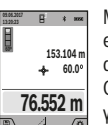

Μετά την ολοκλήρωση της μέτρησης εμφανίζεται το αποτέλεσμα για τη ζητούμενη απόσταση **«X»** στη γραμμή αποτελεσμάτων **(a)**. Οι τιμές μέτρησης για την απόσταση **«1»** και τη γωνία **«α»** βρίσκονται στις γραμμές τιμών μέτρησης **(h)**.

#### **δ) Μέτρηση τραπεζίου (βλέπε εικόνα E)**

Η μέτρηση τραπεζίου μπορεί π.χ. να χρησιμοποιηθεί για τον υπολογισμό του μήκους μιας κεκλιμένης στέγης. Επιλέξτε τη μέτρηση τραπεζίου ...

Μετρήστε, όπως σε μια μέτρηση μήκους, τις αποστάσεις **«1»**, **«2»** και **«3»** με αυτή τη σειρά. Προσέξτε, ώστε η μέτρηση της απόστασης **«3»** να αρχίζει ακριβώς στη άκρη της απόστασης **«1»** και μεταξύ των αποστάσεων **«1»** και **«2»** καθώς και μεταξύ **«1»** και **«3»** να υπάρχει μια ορθή γωνία.

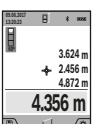

Μετά την ολοκλήρωση της τελευταίας μέτρησης εμφανίζεται το αποτέλεσμα για τη ζητούμενη απόσταση **«X»** στη γραμμή αποτελεσμάτων **(a)**. Οι ξεχωριστές τιμές μέτρησης βρίσκονται στη γραμμές τιμών μέτρησης **(h)**.

#### **Μέτρηση επιφανειών τοίχων (βλέπε εικόνα F)**

Η μέτρηση επιφανειών τοίχων χρησιμοποιείται για το σχηματισμό του αθροίσματος πολλών μεμονωμένων επιφανειών με το ίδιο ύψος. Στο απεικονιζόμενο παράδειγμα πρέπει να υπολογιστεί η συνολική επιφάνεια περισσοτέρων τοίχων, οι οποίοι έχουν το ίδιο ύψος χώρου **H**, αλλά διαφορετικά μήκη **L**.

Επιλέξτε τη μέτρηση επιφανειών τοίχων .

Μετρήστε το ύψος χώρου H, όπως σε μια μέτρηση μήκους. Η τιμή μέτρησης εμφανίζεται στην επάνω γραμμή μέτρησης. Το λέιζερ παραμένει ενεργοποιημένο.

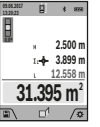

Μετρήστε μετά το μήκος **L**1 του πρώτου τοίχου. Η επιφάνεια υπολογίζεται αυτόματα και

εμφανίζεται στη γραμμή αποτελεσμάτων **(a)**. Η τελευταία τιμή μέτρησης μήκους βρίσκεται στην κάτω γραμμή μέτρησης **(h)**. Το λέιζερ παραμένει ενεργοποιημένο.

Μετρήστε τώρα το μήκος **L**2 του δεύτερου τοίχου. Η εμφανιζόμενη στη γραμμή μέτρησης **(h)** ξεχωριστή τιμή μέτρησης προστίθεται στο μήκος **L**1. Το άθροισμα των δύο μηκών (εμφανίζεται στη μεσαία γραμμή μέτρησης **(h)**) πολλαπλασιάζεται με το αποθηκευμένο ύψος **H**. Η τιμή

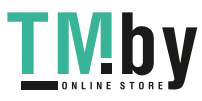

#### Ελληνικά | **149**

συνολικής επιφάνειας εμφανίζεται στη γραμμή αποτελεσμάτων **(a)**.

Μπορείτε να μετρήσετε οσαδήποτε περαιτέρω μήκη **L**<sub>x</sub>, τα οποία προστίθενται αυτόματα και πολλαπλασιάζονται με το ύψος **H**. Προϋπόθεση για ένα σωστό υπολογισμό της επιφάνειας είναι, ότι το πρώτο μετρημένο μήκος (για παράδειγμα το ύψος χώρου **H**) πρέπει να είναι το ίδιο για όλες τις επιμέρους επιφάνειες.

#### **Λειτουργία οριοθέτησης (βλέπε εικόνα G)**

Η λειτουργία οριοθέτησης μετρά επαναλαμβανόμενα ένα καθορισμένο μήκος (απόσταση). Αυτά τα μήκη μπορούν να μεταφερθούν πάνω σε μια επιφάνεια, για να καταστεί δυνατή π.χ. η κοπή ενός υλικού σε ίσου μήκους τεμάχια ή για την κατασκευή πλαισίων τοίχων στην ξηρή δόμηση. Το ρυθμιζόμενο ελάχιστο μήκος ανέρχεται στα 0,1 m, το μέγιστο μήκος ανέρχεται στα 50 m.

**Υπόδειξη**: Στη λειτουργία οριοθέτησης εμφανίζεται στην οθόνη η απόσταση από το μαρκάρισμα. Η αναφορά **δεν** είναι η ακμή του οργάνου μέτρησης.

Επιλέξτε τη λειτουργία οριοθέτησης ...

Ρυθμίστε το επιθυμητό μήκος με το πλήκτρο **(4)** [**+**] ή το πλήκτρο **(11)** [**–**].

Ξεκινήστε τη λειτουργία οριοθέτησης, πατώντας το πλήκτρο μέτρησης **(2)**[ ] και απομακρυνθείτε αργά από το σημείο εκκίνησης.

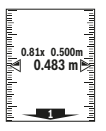

Το όργανο μέτρησης μετρά συνεχώς την απόσταση από το σημείο εκκίνησης. Ταυτόχρονα εμφανίζεται το καθορισμένο μήκος

καθώς και η τρέχουσα τιμή μέτρησης. Το κάτω ή το επάνω βέλος δείχνει τη μικρότερη απόσταση από το ερχόμενο ή το τελευταίο μαρκάρισμα.

**Υπόδειξη:** Σε περίπτωση συνεχούς μέτρησης μπορείτε, πατώντας και κρατώντας πατημένο το πλήκτρο μέτρησης **(2)** [ ] να καθορίσετε επίσης μια μετρημένη τιμή ως καθορισμένο μήκος.

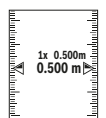

Ο αριστερός συντελεστής δείχνει, πόσες φορές έχει ήδη επιτευχθεί το καθορισμένο μήκος. Τα πράσινα βέλη στα πλάγια στην οθόνη δείχνουν την επίτευξη ενός μήκους για μαρκάρισμα. Τα κόκκινα βέλη ή μια κόκκινη επιγραφή

δείχνουν την πραγματική τιμή, όταν η τιμή αναφοράς βρίσκεται εκτός της οθόνης.

#### **Μέτρηση κλίσης/ψηφιακό αλφάδι**

Επιλέξτε τη μέτρηση κλίσης/ψηφιακό αλφάδι ............. Το όργανο μέτρησης αλλάζει αυτόματα μεταξύ δύο καταστάσεων.

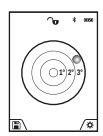

Το ψηφιακό αλφάδι χρησιμεύει για τον έλεγχο της οριζόντιας ή κάθετης ευθυγράμμισης ενός αντικειμένου (π.χ. πλυντήριο ρούχων, ψυγείο κτλ.).

Όταν η κλίση υπερβεί τις 3°, ανάβει η σφαίρα στην οθόνη κόκκινη.

Ως επίπεδο αναφοράς για το ψηφιακό αλφάδι χρησιμεύει η κάτω πλευρά του οργάνου μέτρησης.

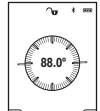

Η μέτρηση κλίσης χρησιμεύει για τη μέτρηση μιας θετικής ή αρνητικής κλίσης (π.χ. σκάλες, κάγκελα, κατά την εφαρμογή επίπλων, κατά την τοποθέτηση σωλήνων κτλ.).

Ως επίπεδο αναφοράς για τη μέτρηση της κλίσης χρησιμεύει η αριστερή πλευρά του οργάνου μέτρησης. Όταν κατά τη διάρκεια της μέτρησης η ένδειξη

αναβοσβήνει, τότε η κλίση του εργαλείου μέτρησης προς τα πλάγια ήταν πολύ μεγάλη.

## **Λειτουργίες μνήμης**

Η τιμή ή το τελικό αποτέλεσμα από κάθε ολοκληρωμένη μέτρηση αποθηκεύεται αυτόματα.

**Συμβουλή**: Όταν η κάμερα είναι ενεργοποιημένη, αποθηκεύεται αυτόματα η φωτογραφία μαζί με το αποτέλεσμα της μέτρησης. Οι ακόλουθες πληροφορίες είναι τυπωμένες στη φωτογραφία:

- Αποτέλεσμα της μέτρησης
- Ξεχωριστές μετρήσεις (απαραίτητες για τον υπολογισμό του αποτελέσματος της μέτρησης)
- Χρησιμοποιούμενη λειτουργία μέτρησης
- Αναφορά
- Ημερομηνία και ώρα
- Γωνία κλίσης (μόνο σε περίπτωση ενεργοποιημένου αλφαδιού).

Σε περίπτωση που η φωτογραφία πρέπει να χρησιμοποιηθεί για λόγους τεκμηρίωσης και να μεταφερθεί μέσω του καλωδίου Micro-USB, σας συνιστούμε, να μην ενεργοποιήσετε το ζουμ. Όταν το όργανο μέτρησης είναι συνδεδεμένο μέσω του καλωδίου Micro-USB με μια τερματική συσκευή, δημιουργείται πρόσθετα ένα αρχείο csv με όλες τις αποθηκευμένες τιμές μέτρησης.

## **Ένδειξη αποθηκευμένης τιμής**

Μπορούν να κληθούν το πολύ 50 τιμές (τιμές μέτρησης ή φωτογραφίες με τιμές μέτρησης).

Επιλέξτε τη λειτουργία αποθήκευσης με το πλήκτρο αφής **(12)**  $\Box$ 

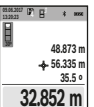

Επάνω στην οθόνη εμφανίζεται ο αριθμός της αποθηκευμένης τιμής, κάτω η αντίστοιχη αποθηκευμένη τιμή και η αντίστοιχη λειτουργία μέτρησης

Πατήστε το πλήκτρο **(4)** [**+**], για να ξεφυλλίσετε προς τα εμπρός μέσα στις αποθηκευμένες τιμές.

Πατήστε το πλήκτρο **(11)** [**–**], για να ξεφυλλίσετε προς τα πίσω μέσα στις αποθηκευμένες τιμές.

Όταν στη μνήμη δεν είναι διαθέσιμη καμία τιμή, τότε κάτω στην οθόνη εμφανίζεται **«0.000»** και επάνω **«0»**.

Η πιο παλιά τιμή βρίσκεται στη μνήμη στη θέση 1, η νεότερη τιμή στη θέση 50 (σε 50 διαθέσιμες αποθηκευμένες τιμές). Κατά την αποθήκευση μιας περαιτέρω τιμής σβήνεται πάντοτε η πιο παλιά τιμή στη μνήμη.

#### **Διαγραφή (Σβήσιμο) της μνήμης**

Για το άνοιγμα της μνήμης πατήστε το πλήκτρο αφής **(12)**[ ]. Για τη διαγραφή του περιεχομένου της μνήμης πατήστε στη συνέχεια τόσες φορές, όσες θέλετε το πλήκτρο αφής **(3)**[ ]. Για να διαγράψετε όλες τις τιμές που βρίσκονται στη μνήμη, μπορεί επίσης να χρησιμοποιηθεί η λειτουργία « » από το

https://tm.by Интернет-магазин TM.by

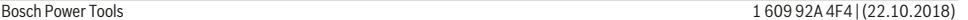

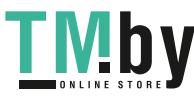

## **150** | Ελληνικά

μενού «Ρυθμίσεις». Επιβεβαιώστε στη συνέχεια με το πλήκτρο  $\alpha$ φής **(12)**[ |

## **Μορφοποίηση της μνήμης**

Η μνήμη USB μπορεί να μορφοποιηθεί εκ νέου (π.χ. σε περίπτωση προβλημάτων αποθήκευσης). Επιλέξτε γι' αυτό τη λειτουργία « » από το μενού «Ρυθμίσεις» και επιβεβαιώστε με το πλήκτρο αφής **(12)** [ ]. Κατά τη μορφοποίηση διαγράφονται όλες οι τιμές που βρίσκονται στη μνήμη. **Η μνήμη USB δεν επιτρέπεται να μορφοποιηθεί από άλλες συσκευές (π.χ. εξωτερικός Η/Υ).**

## **Πρόσθεση/αφαίρεση τιμών**

Οι τιμές μέτρησης ή τα τελικά αποτελέσματα μπορεί να προστεθούν ή να αφαιρεθούν.

#### **Πρόσθεση τιμών**

Το ακόλουθο παράδειγμα περιγράφει την πρόσθεση επιφανειών: Υπολογίστε μια επιφάνεια σύμφωνα με την ενότητα «Μέτρηση επιφάνειας» (βλέπε «Μέτρηση επιφανειών», Σελίδα 147).

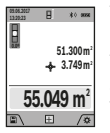

Πατήστε το πλήκτρο **(4)** [**+**]. Εμφανίζεται η υπολογισμένη επιφάνεια και το σύμβολο **«+»**. Πατήστε το πλήκτρο μέτρησης **(2)** [ ], για να ξεκινήσετε μια περαιτέρω μέτρηση επιφάνειας. Υπολογίστε την επιφάνεια σύμφωνα με την ενότητα «Μέτρηση επιφάνειας» (βλέπε

«Μέτρηση επιφανειών», Σελίδα 147). Μόλις ολοκληρωθεί η δεύτερη μέτρηση, εμφανίζεται το αποτέλεσμα της δεύτερης μέτρησης επιφάνειας κάτω στην οθόνη. Για την προβολή του τελικού αποτελέσματος, πατήστε εκ νέου το πλήκτρο μέτρησης  $(2)$   $[$ **A** $].$ 

**Υπόδειξη:** Σε περίπτωση μιας μέτρησης μήκους εμφανίζεται αμέσως το τελικό αποτέλεσμα.

#### **Αφαίρεση τιμών**

Για την αφαίρεση τιμών πατήστε το πλήκτρο **(11)** [**–**]. Η περαιτέρω διαδικασία είναι ανάλογη με τη διαδικασία «Πρόσθεση τιμών».

## **Διαγραφή τιμών μέτρησης**

Πατώντας σύντομα το πλήκτρο On-Off-Διαγραφή (9) [ $\check{\text{o}}$ ] μπορείτε σε όλες τις λειτουργίες μέτρησης, να διαγράψετε την τελευταία υπολογισμένη τιμή μέτρησης.

## **Θύρα διεπαφής** Bluetooth**®**

#### **Μεταφορά δεδομένων σε άλλες συσκευές**

Ο φακός μπαταρίας είναι εξοπλισμένος με μια μονάδα *Bluetooth®*, η οποία μέσω ασύρματης τεχνολογίας επιτρέπει τη μεταφορά δεδομένων σε καθορισμένες κινητές τελικές συσκευές με θύρα διεπαφής *Bluetooth®* (π.χ. smartphone, tablet).

Πληροφορίες για τις απαραίτητες προϋποθέσεις συστήματος για μια σύνδεση *Bluetooth®* μπορείτε να βρείτε στην ιστοσελίδα της Bosch στην ηλεκτρονική διεύθυνση **www.bosch-pt.com**

u **Περισσότερες πληροφορίες θα βρείτε στη σελίδα προϊόντος της Bosch.**

Κατά τη μεταφορά δεδομένων μέσω *Bluetooth®* μπορεί να παρουσιαστούν καθυστερήσεις μεταξύ της κινητής τελικής συσκευής και του οργάνου μέτρησης. Μπορεί να οφείλεται στην απόσταση των δύο συσκευών μεταξύ τους ή στο ίδιο το αντικείμενο μέτρησης.

#### **Ενεργοποίηση της θύρας διεπαφής** Bluetooth**® για τη μεταφορά δεδομένων σε μια κινητή τελική συσκευή**

Η ενεργοποίηση της θύρας διεπαφής *Bluetooth®* πραγματοποιείται στις ρυθμίσεις. Για την ενεργοποίηση του σήματος *Bluetooth®* πατήστε το πλήκτρο **(4)** [**+**]. Βεβαιωθείτε, ότι η θύρα διεπαφής *Bluetooth®* στην κινητή τερματική συσκευή σας είναι ενεργοποιημένη.

Για την επέκταση του εύρους των λειτουργιών της κινητής τελικής συσκευής και για την απλοποίηση της επεξεργασίας των δεδομένων είναι διαθέσιμη η ειδική εφαρμογή (App) Bosch «Measuring Master». Αυτές μπορείτε ανάλογα με την τελική συσκευή να τις κατεβάσετε στα αντίστοιχα καταστήματα.

Μετά την έναρξη της εφαρμογής Bosch αποκαθίσταται η σύνδεση μεταξύ της κινητής τερματικής συσκευής και του οργάνου μέτρησης. Εάν βρεθούν περισσότερα ενεργοποιημένα όργανα μέτρησης, επιλέξτε το κατάλληλο όργανο μέτρησης με τη βοήθεια του αριθμού σειράς. Τον αριθμό σειράς **(15)** θα τον βρείτε στην πινακίδα τύπου του οργάνου μέτρησης.

Η κατάσταση σύνδεσης καθώς και η ενεργοποιημένη σύνδεση **(f)** εμφανίζεται στην οθόνη **(1)** του οργάνου μέτρησης.

#### **Απενεργοποίηση της θύρας διεπαφής** Bluetooth**®**

Η απενεργοποίηση της σύνδεσης *Bluetooth®* πραγματοποιείται στις ρυθμίσεις. Για την ενεργοποίηση του σήματος *Bluetooth®* πατήστε το πλήκτρο **(11)** [**–**] ή απενεργοποιήστε το όργανο μέτρησης.

## **Θύρα διεπαφής USB**

#### **Μεταφορά δεδομένων μέσω θύρας διεπαφής USB**

Μέσω της σύνδεσης Micro-USB του οργάνου μέτρησης μπορεί να πραγματοποιηθεί η μεταφορά δεδομένων σε ορισμένες συσκευές με θύρα διεπαφής USB (π.χ. υπολογιστής, φορητός υπολογιστής).

Συνδέστε το όργανο μέτρησης μέσω του καλωδίου Micro-USB με τον υπολογιστή σας ή το φορητό υπολογιστή σας. Το λειτουργικό σύστημα στον υπολογιστή ή στον φορητό υπολογιστή σας αναγνωρίζει αυτόματα το όργανο μέτρησης ως οδηγό.

**Υπόδειξη:** Μόλις το όργανο μέτρησης συνδεθεί μέσω του καλωδίου Micro-USB με έναν υπολογιστή ή φορητό υπολογιστή, φορτίζεται η μπαταρία ιόντων λιθίου. Ανάλογα με το ύψος του ρεύματος φόρτισης διαφέρει ο χρόνος φόρτισης.

# **Οδηγίες εργασίας**

- **► Περισσότερες πληροφορίες θα βρείτε στη σελίδα προϊόντος της Bosch.**
- u **Το όργανο μέτρησης είναι εξοπλισμένο με μια ασύρματη θέση διεπαφής. Οι τοπικοί περιορισμοί**

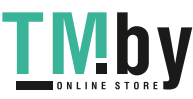

**λειτουργίας, π.χ. σε αεροπλάνα ή νοσοκομεία πρέπει να τηρούνται.**

## **Γενικές υποδείξεις**

Ο φακός λήψης **(20)**, η έξοδος της ακτίνας λέιζερ **(18)** και η κάμερα **(19)** δεν επιτρέπεται κατά τη μέτρηση να έχουν καλυφθεί.

Το όργανο μέτρησης δεν επιτρέπεται να μετακινηθεί κατά τη διάρκεια μιας μέτρηση. Γι' αυτό τοποθετήστε το όργανο μέτρησης κατά το δυνατόν σε μια σταθερή επιφάνεια ή επιφάνεια έδρασης.

## **Επιδράσεις στην περιοχή μέτρησης**

Η περιοχή μέτρησης εξαρτάται από τις συνθήκες φωτισμού και τις ιδιότητες ανάκλασης της επιφάνειας στόχου. Για την καλύτερη ορατότητα της ακτίνας λέιζερ χρησιμοποιείτε σε περίπτωση δυνατού εξωτερικού φωτός την ενσωματωμένη κάμερα **(19)**, τα γυαλιά λέιζερ **(26)** (εξάρτημα) και τον πίνακα στόχου λέιζερ **(25)** (εξάρτημα), ή απενεργοποιήστε την επιφάνεια στόχου.

## **Επιδράσεις στο αποτέλεσμα μέτρησης**

Όταν μετράτε επί διαφορετικών επιφανειών δεν αποκλείεται, διάφορα φυσικά φαινόμενα να οδηγήσουν σε εσφαλμένες μετρήσεις. Μεταξύ των άλλων πρόκειται για:

- Διαφανείς επιφάνειες (π.χ. γυαλί, νερό),
- ανακλαστικές επιφάνειες(π.χ. στιλβωμένο μέταλλο, γυαλί),
- πορώδεις επιφάνειες (π.χ. μονωτικά υλικά),

– δομημένες επιφάνειες (π.χ. χοντρός σοβάς, φυσική πέτρα). Χρησιμοποιείτε ενδεχομένως σε αυτές τις επιφάνειες τον

πίνακα στόχου λέιζερ **(25)** (εξάρτημα). Εκτός αυτού δεν αποκλείονται σφάλματα μέτρησης, όταν η

επιφάνεια στόχου είναι κεκλιμένη.

Η τιμή μέτρησης μπορεί επίσης να επηρεαστεί και από στρώματα αέρα με διαφορετική θερμοκρασία ή/και από έμμεσες αντανακλάσεις.

## **Έλεγχος ακριβείας και βαθμονόμηση της μέτρησης κλίσης (βλέπε εικόνα H)**

Να ελέγχετε τακτικά την ακρίβεια της μέτρησης κλίσης. Αυτό επιτυγχάνεται με μια μέτρηση μετατροπής. Γι' αυτό τοποθετήστε το εργαλείο μέτρησης επάνω σε ένα τραπέζι και μετρήστε την κλίση. Γυρίστε το όργανο μέτρησης κατά 180°και μετρήστε ξανά την κλίση. Η διαφορά της εμφανιζόμενης τιμής μέτρησης επιτρέπεται να ανέρχεται το πολύ στις 0,3°.

Όταν η απόκλιση είναι μεγαλύτερη πρέπει να βαθμονομήσετε πάλι το εργαλείο μέτρησης. Επιλέξτε γι' αυτό στις ρυθμίσεις. Ακολουθήστε τις οδηγίες στην οθόνη.

Μετά από μεγάλη αλλαγή της θερμοκρασίας και μετά από κτυπήματα σας συνιστούμε έναν έλεγχο ακριβείας και ενδεχομένως μια βαθμονόμηση του οργάνου μέτρησης. Μετά από μια αλλαγή της θερμοκρασίας πρέπει να ηρεμήσει πρώτα για λίγο χρόνο η θερμοκρασία στο όργανο μέτρησης, προτού λάβει χώρα μια βαθμονόμηση.

## **Έλεγχος ακριβείας της μέτρησης αποστάσεων**

Μπορείτε να ελέγξετε την ακρίβεια του οργάνου μέτρησης ως εξής:

– Επιλέξτε μια διαρκώς αμετάβλητη διαδρομή μέτρησης με ένα γνωστό σε σας ακριβές μήκος 3 έως 10 m περίπου (π. χ. πλάτος δωματίου, άνοιγμα πόρτας). Η μέτρηση πρέπει να γίνει κάτω από ευνοϊκές συνθήκες, δηλ. η απόσταση μέτρησης πρέπει να βρίσκεται στον εσωτερικό χώρο με έναν ασθενή φωτισμό φόντου και η επιφάνεια στόχου της μέτρησης πρέπει να είναι λεία και να έχει καλή ανάκλαση (π.χ. ένας τοίχος βαμμένος άσπρος).

– Μετρήστε την απόσταση 10 φορές διαδοχικά. Η απόκλιση των ξεχωριστών μετρήσεων από τη μέση τιμή επιτρέπεται να ανέρχεται το πολύ στα ±2 mm στη συνολική περιοχή της απόστασης μέτρησης με ευνοϊκές συνθήκες. Σημειώστε τις μετρήσεις, για να μπορείτε σε μια αργότερη χρονική στιγμή να συγκρίνετε την ακρίβεια.

## **Έλεγχος ακριβείας και βαθμονόμηση της ένδειξης στόχου (σταυρόνημα)**

Ελέγχετε τακτικά την ακρίβεια της ευθυγράμμισης του λέιζερ και της ένδειξης στόχου.

- Επιλέξτε μια ανοιχτόχρωμη, κατά το δυνατόν ασθενώς φωτιζόμενη επιφάνεια (π.χ. ένας άσπρος τοίχος) το λιγότερο σε 5 m απόσταση από τον στόχο.
- Ελέγξτε, εάν η κουκίδα λέιζερ βρίσκεται εντός της ένδειξης στόχου στην οθόνη.

Εάν η κουκίδα λέιζερ δε βρίσκεται εντός της ένδειξης στόχου, πρέπει να βαθμονομήσετε την ένδειξη στόχου εκ νέου. Επιλέξτε γι' αυτό στις ρυθμίσεις. Ακολουθήστε τις οδηγίες στην οθόνη.

## **Εργασία με τον τρίποδα (εξάρτημα)**

Η χρήση του τριπόδου είναι αναγκαία ιδιαίτερα για μετρήσεις μεγάλων αποστάσεων. Τοποθετήστε το όργανο μέτρησης με το σπείρωμα 1/4" **(17)** στη βάση γρήγορης αλλαγής του τρίποδα **(27)** ή ενός τρίποδα για φωτογραφική μηχανή του εμπορίου. Βιδώστε το σταθερά με τη βίδα στερέωσης της βάση γρήγορης αλλαγής.

Ρυθμίστε το επίπεδο αναφοράς για τις μετρήσεις με τρίποδα στις ρυθμίσεις (επίπεδο αναφοράς τρίποδα).

## **Σφάλματα - Αιτίες και αντιμετώπιση**

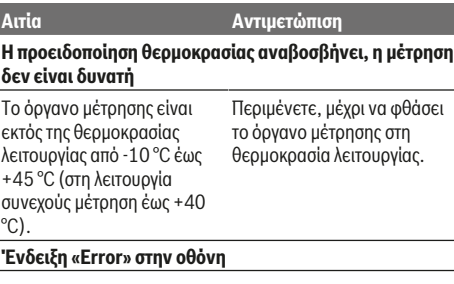

https://tm.by Интернет-магазин TM.by

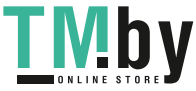

## **152** | Ελληνικά

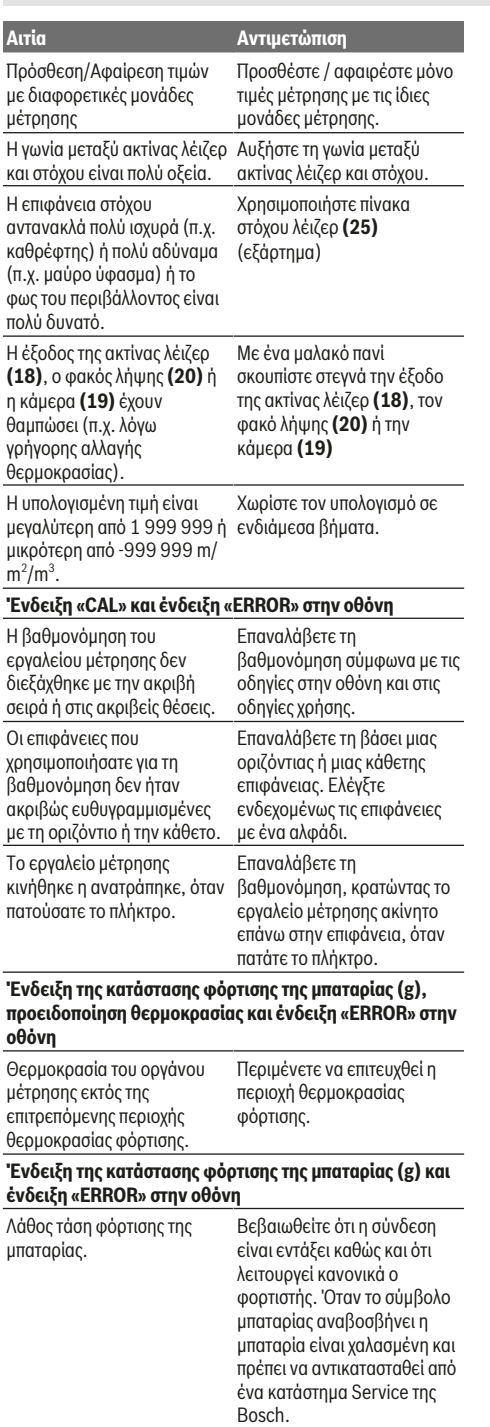

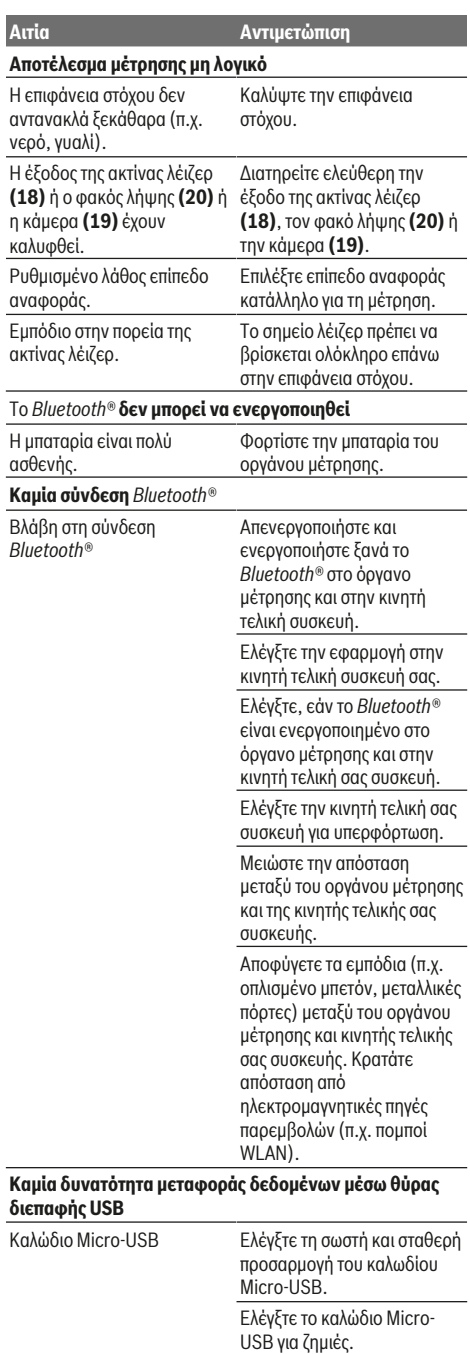

1 609 92A 4F4 | (22.10.2018) Bosch Power Tools https://tm.by

Интернет-магазин TM.by

◈

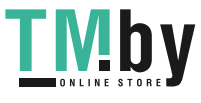

◈

⊕

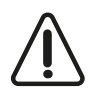

Το όργανο μέτρησης επιτηρεί τη σωστή λειτουργία σε κάθε μέτρηση. Όταν διαπιστωθεί ένα ελάττωμα, η οθόνη δείχνει ακόμη μόνο το παρακείμενο σύμβολο. Σ' αυτήν την περίπτωση, ή όταν τα παραπάνω μέτρα δεν φέρουν

αποτέλεσμα, πρέπει να αποστείλετε το εργαλείο μέτρησης στο κέντρο Service της Bosch μέσω του έμπορά σας.

# **Συντήρηση και σέρβις**

## **Συντήρηση και καθαρισμός**

Να διατηρείτε το εργαλείο μέτρησης πάντα καθαρό. Μη βυθίσετε το εργαλείο μέτρησης σε νερό ή σε άλλα υγρά. Καθαρίζετε τυχόν ρύπανση μ' ένα υγρό, μαλακό πανί. Μη χρησιμοποιήσετε κανένα υγρό καθαρισμού ή διαλύτη. Καθαρίζετε ιδιαίτερα προσεκτικά το φακό λήψης **(20)**, το άνοιγμα εξόδου λέιζερ **(18)** και την κάμερα **(19)**: Προσέχετε, να μη βρίσκεται καθόλου ρύπανση στον φακό λήψης, στο άνοιγμα εξόδου λέιζερ και στην κάμερα. Καθαρίζετε το φακό λήψης, το άνοιγμα εξόδου λέιζερ και την κάμερα μόνο με μέσα, τα οποία είναι επίσης κατάλληλα για φακούς φωτογραφικών μηχανών. Μην προσπαθήσετε να απομακρύνετε με αιχμηρά αντικείμενα ρύπους από τον φακό λήψης, το άνοιγμα εξόδου λέιζερ ή την κάμερα και μη σκουπίζετε από πάνω (κίνδυνος γρατσουνίσματος). Σε περίπτωση επισκευής στείλτε το όργανο μέτρησης στην τσάντα προστασίας **(24)**.

## **Εξυπηρέτηση πελατών και συμβουλές εφαρμογής**

Το τμήμα εξυπηρέτησης πελατών απαντά στις ερωτήσεις σας σχετικά με την επισκευή και τη συντήρηση του προϊόντος σας καθώς και για τα αντίστοιχα ανταλλακτικά. Σχέδια συναρμολόγησης και πληροφορίες για τα ανταλλακτικα θα βρείτε επίσης κάτω από: **www.bosch-pt.com** Η ομάδα παροχής συμβουλών της Bosch απαντά ευχαρίστως τις ερωτήσεις σας για τα προϊόντα μας και τα εξαρτήματά τους. Δώστε σε όλες τις ερωτήσεις και παραγγελίες ανταλλακτικών οπωσδήποτε τον 10ψήφιο κωδικό αριθμό σύμφωνα με την πινακίδα τύπου του προϊόντος.

## **Ελλάδα**

Robert Bosch A.E. Ερχείας 37 19400 Κορωπί – Αθήνα Τηλ.: 210 5701258 Φαξ: 210 5701283 www.bosch.com www.bosch-pt.gr ABZ Service A.E. Τηλ.: 210 5701380 Φαξ: 210 5701607

## **Απόσυρση**

Τα όργανα μέτρησης, τα εξαρτήματα και οι συσκευασίες πρέπει να ανακυκλώνονται με τρόπο φιλικό προς το περιβάλλον.

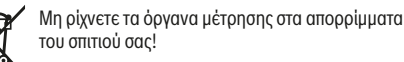

#### **Μόνο για χώρες της ΕΕ:**

Σύμφωνα με την Ευρωπαϊκή οδηγία 2012/19/ΕΕ τα άχρηστα όργανα μέτρησης και σύμφωνα με την Ευρωπαϊκή οδηγία 2006/66/ΕΚ οι χαλασμένες ή χρησιμοποιημένες μπαταρίες δεν είναι πλέον υποχρεωτικό να συλλέγονται ξεχωριστά για να ανακυκλωθούν με τρόπο φιλικό προς το περιβάλλον.

## **Μπαταρίες/Επαναφορτιζόμενες μπαταρίες:**

u **Οι ενσωματωμένες μπαταρίες επιτρέπεται να αφαιρεθούν για την απόσυρση μόνο από ειδικευμένο προσωπικό**. Με το άνοιγμα του κελύφους του

περιβλήματος μπορεί να καταστραφεί το όργανο μέτρησης. Προτού αφαιρέσετε την μπαταρία, φροντίστε, να είναι η μπαταρία εντελώς εκφορτισμένη.

Προτού αφαιρέσετε την μπαταρία, φροντίστε, να είναι η μπαταρία εντελώς εκφορτισμένη. Απομακρύνετε την πινακίδα τύπου, ανοίξτε την ακίδα μέτρησης και απομακρύνετε όλες τις βίδες στην πίσω πλευρά του περιβλήματος. Αφαιρέστε το κέλυφος του περιβλήματος, αποσυνδέστε όλα τα καλώδια από την πλακέτα και λύστε τις βίδες. Τώρα μπορείτε να αφαιρέσετε την πλακέτα και η μπαταρία είναι ορατή. Λύστε τις δύο βίδες και αφαιρέστε την μπαταρία για την ενδεδειγμένη απόσυρση. Επίσης και σε πλήρη αποφόρτιση υπάρχει ακόμη ένα υπόλοιπο φορτίο στην μπαταρία, που σε περίπτωση βραχυκυκλώματος μπορεί να ελευθερωθεί.

Να μην ρίχνετε τις μπαταρίες στα απορρίμματα του σπιτιού σας, στη φωτιά ή στο νερό. Οι μπαταρίες πρέπει, κατά το δυνατό εκφορτισμένες, να συλλέγονται, να ανακυκλώνονται ή να αποσύρονται με τρόπο φιλικό προς το περιβάλλον.

# **Türkçe**

## **Güvenlik talimatı**

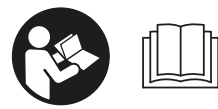

**Ölçüm aleti ile tehlikesiz ve güvenli biçimde çalışabilmek için bütün güvenlik talimatı ve uyarılar okunmalıdır. Ölçüm aleti bu**

**güvenlik talimatına uygun olarak kullanılmazsa, ölçüm aletine entegre koruyucu donanımların işlevi kısıtlanabilir. Ölçüm aleti üzerindeki uyarı etiketlerini hiçbir zaman görünmez duruma getirmeyin. BU TALİMATLARI İYİ VE GÜVENLİ BİR YERDE SAKLAYIN VE ÖLÇÜM ALETİNİ BAŞKASINA VERDİĞİNİZDE BUNLARI DA BİRLİKTE VERİN.**

u **Dikkat – Burada anılan kullanım ve ayar donanımlarından farklı donanımlar veya farklı**

https://tm.by Интернет-магазин TM.by

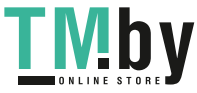

## **154** | Türkçe

**yöntemler kullanıldığı takdirde, tehlikeli ışın yayılımına neden olunabilir.**

**Bu ölçüm aleti bir uyarı etiketi ile teslim edilir (ölçüm aletinin resminin bulunduğu grafik sayfasında (14) numarası ile gösterilmektedir).**

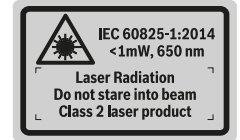

u **Uyarı etiketi üzerindeki metin kendi dilinizde değilse, ilk kullanımdan önce bu etiketin üzerine aletle birlikte teslim edilen kendi dilinizdeki etiketi yapıştırın.**

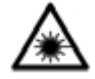

**Lazer ışınını başkalarına veya hayvanlara doğrultmayın ve doğrudan gelen veya yansıyan lazer ışınına bakmayın.** Aksi takdirde başkalarının gözünü kamaştırabilir,

kazalara neden olabilir veya gözlerde hasara neden olabilirsiniz.

- u **Lazer ışını gözünüze gelecek olursa gözlerinizi bilinçli olarak kapatın ve hemen başınızı başka tarafa çevirin.**
- u **Lazer donanımında hiçbir değişiklik yapmayın.**
- u **Lazer gözlüğünü koruyucu gözlük olarak kullanmayın.** Lazer gözlüğü lazer ışınının daha iyi görülmesini sağlar, ancak lazer ışınına karşı koruma sağlamaz.
- u **Lazer gözlüğünü güneş gözlüğü olarak veya trafikte kullanmayın.** Lazer gözlü kızılötesi ışınlara karşı tam bir koruma sağlamaz ve renk algılama performansını düşürür.
- u **Ölçme cihazının sadece kalifiye uzman personel tarafından ve orijinal yedek parçalarla onarılmasını sağlayın.** Bu sayede ölçme cihazının güvenliğini sağlarsınız.
- u **Çocukların kontrolünüz dışında lazerli ölçme cihazını kullanmasına izin vermeyin.** Çocuklar istemeden de olsa başkalarının gözlerini kamaştırabilir.
- u **Ölçme cihazı ile içinde yanıcı sıvılar, gazlar veya tozlar bulunan patlama riski bulunan ortamlarda çalışmayın.** Ölçme cihazı içinde tozu veya buharları tutuşturabilecek kıvılcımlar oluşabilir.
- u **Ölçüm aletini USB kablosu takılı durumda kullanmayın.**
- u **Ölçüm aletini harici USB belleği olarak kullanmayın.**
- u **Lazer ışını sürekli açık olabileceğinden, ölçüm aleti ile insanların veya hayvanlarının fotoğrafını çekmeyin.** Lazer ışını açık olduğunda insanların gözü kamaşabilir, kazalara yol açılabilir veya gözler zarar görebilir.
- u **Ekran camında hasar görünüyorsa, ölçüm aletini kullanmayın (örneğin yüzeyde çizikler vb.).** Yaralanma tehlikesi vardır.
- u **Dikkat! İlgili** *Bluetooth* ®**'lu ölçüm aletini kullanırken başka cihaz ve sistemlerde, uçaklarda ve tıbbi cihazlarda (örneğin kalp pilleri, işitme cihazları) parazitler görülebilir. Yine aynı şekilde yakındaki insan ve hayvanlar da zarar görebilir.** *Bluetooth*®**'lu**

**ölçüm aletini tıbbi cihazların, benzin istasyonlarının, kimyasal madde tesislerinin, patlama riski olan yerlerin ve patlatma yapılan bölgelerin yakınında kullanmayın.** *Bluetooth*® **'lu ölçüm aletini uçaklarda kullanmayın. Uzun süreli olarak bedeninize yakın kullanımdan kaçının.**

**Bluetooth® ismi ve işareti (logosu) Bluetooth SIG, Inc. firmasının tescilli markası ve mülkiyetindedir. Bu isim ve işaretin Robert Bosch Power Tools GmbH firması tarafından her türlü kullanımı lisanslıdır.**

## **Şarj cihazları için güvenlik talimatı**

- <sup>u</sup> **Bu şarj cihazı çocukların ve fiziksel, duyusal veya zihinsel yetenekleri sınırlı veya yeterli deneyim ve bilgisi olmayan kişilerin kullanması için tasarlanmamıştır. Bu şarj cihazı 8 yaşından itibaren çocuklar ve fiziksel, duyusal veya zihinsel yetenekleri sınırlı ve yeterli deneyim ve bilgiye sahip olmayan kişiler tarafından ancak güvenliklerinden sorumlu bir kişinin denetimi altında veya akülü fenerin güvenli kullanımı hakkında aydınlatıldıkları ve bu kullanıma bağlı tehlikeleri kavradıkları takdirde kullanılabilir.** Aksi takdirde hatalı kullanım ve yaralanma tehlikesi vardır.
- <sup>u</sup> **Kullanım, temizlik ve bakım işlemleri esnasında çocuklara göz kulak olun.** Bu yolla çocukların şarj cihazı ile oynamasını önlersiniz.

**Şarj cihazını yağmurdan ve sudan koruyun.** Elektrikli cihazın içine su sızması elektrik çarpma riskini artırır.

- u **Ölçüm aletini sadece birlikte teslim edilen şarj cihazı ile şarj edin.**
- ▶ Şarj cihazını temiz tutun. Kirlenme elektrik çarpma tehlikesini artırır.

1 609 92A 4F4 | (22.10.2018) Bosch Power Tools

https://tm.by Интернет-магазин TM.by

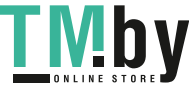

Türkçe | **155**

- u **Her kullanımdan önce şarj cihazını, kabloyu ve fişi kontrol edin. Hasar tespit ederseniz şarj cihazını kullanmayın. Şarj cihazını kendiniz açmayın ve sadece orijinal yedek parça kullanma koşulu ile sadece kalifiye uzman personele onartın.** Hasarlı şarj cihazları, kablolar ve fişler elektrik çarpma riskini artırır.
- u **Şarj cihazını kolay alevlenir zeminler üzerinde (örneğin kağıt, kumaş vb.) ve yanıcı maddelerin bulunduğu ortamlarda çalıştırmayın.** Şarj işlemi esnasında şarj cihazından çıkan ısı nedeniyle yangın tehlikesi vardır.
- u **Akü hasar görürse veya usulüne aykırı kullanılırsa dışarı buhar sızabilir.** Çalıştığınız yeri havalandırın ve şikayet olursa hekime başvurun. Akülerden çıkan buharlar nefes yollarını tahriş edebilir.

# **Ürün ve performans açıklaması**

Lütfen ölçüm aletinin resminin göründüğü sayfayı açın ve bu kullanım kılavuzunu okuduğunuz sürece bu sayfayı açık tutun.

## **Usulüne uygun kullanım**

Bu ölçüm aleti, uzaklıkların, uzunlukların, yüksekliklerin, mesafelerin, eğimlerin ölçülmesi ve yüzey ve hacimlerin hesaplanması için tasarlanmıştır.

Ölçüm sonuçları *Bluetooth®* ve USB arabirimi üzerinden diğer cihazlara aktarılabilir.

Bu ölçme cihazı kapalı mekanlarda ve açık havada kullanılmaya uygundur.

## **Şekli gösterilen elemanlar**

Şekli gösterilen elemanların numaraları ile grafik sayfasındaki ölçme cihazı resmindeki numaralar aynıdır.

- **(1)** Ekran
- **(2)** Ölçüm tuşu [ ] (önden veya yandan kullanılabilir)
- **(3)** Menü tuşu  $[\blacksquare]$
- **(4)** Artı tuşu [**+**] /Sağa doğru seçim
- **(5)** Zoom tuşu
- **(6)** Taşıma kayışı yuvası
- **(7)** Ölçme pimi tetikleme düğmesi
- **(8)** Ölçme pimi
- **(9)** Açma/Kapatma/Silme tuşu [ $\ddot{\text{o}}$ ]
- **(10)** Kamera tuşu
- **(11)** Eksi tuşu [**−**] /Sola doğru seçim
- $(12)$  Menü tuşu  $\boxed{\blacksquare}$
- **(13)** Fonksiyon tuşu [**Func**]
- **(14)** Lazer uyarı etiketi
- **(15)** Seri numarası
- **(16)** Mikro USB soketi
- **(17)** 1/4" tripod dişi
- **(18)** Lazer ışını çıkış deliği
- **(19)** Kamera

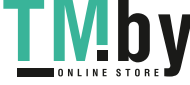

- **(20)** Algılama merceği
- **(21)** Taşıma kayışı
- **(22)** Mikro USB kablosu
- **(23)** Şarj cihazıA)
- **(24)** Koruma çantası
- (25) Lazer hedef tablası<sup>A)</sup>
- **(26)** Lazer gözlüğüA)
- $(27)$  Tripod<sup>A)</sup>
- A) **Şekli gösterilen veya tanımlanan aksesuar standart teslimat kapsamında değildir. Aksesuarın tümünü aksesuar programımızda bulabilirsiniz.**

#### **Gösterge elemanları**

- **(a)** Sonuç satırı
- **(b)** Hedef göstergesi (artı gösterge)
- **(c)** Eğim açısı göstergesi
- **(d)** Tarih/saat
- **(e)** Ölçüm referans düzlemi
- **(f)** Bağlantı durumu
	- $\lambda$ *Bluetooth®* etkin değil

*Bluetooth®* etkin, bağlantı kuruldu  $*$  of

- **(g)** Akü şarj durumu göstergesi
- **(h)** Ölçüm değeri satırları
- **(i)** Ayarlar (yazılım tuşu)
- **(j)** Seçilen ölçme fonksiyonu
- **(k)** Dahili bellek (yazılım tuşu)
- **(l)** Entegre yardım fonksiyonu (yazılım tuşu)
- **(m)** Geri (yazılım tuşu)
- **(n)** Başlangıç ekranı (yazılım tuşu)
- **(o)** Cihaz ayarları

#### **Teknik veriler**

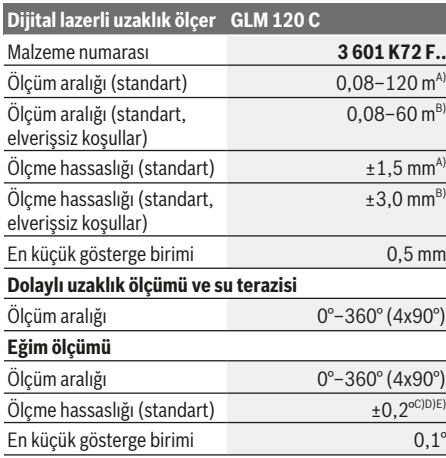

https://tm.by Интернет-магазин TM.by

#### **156** | Türkçe

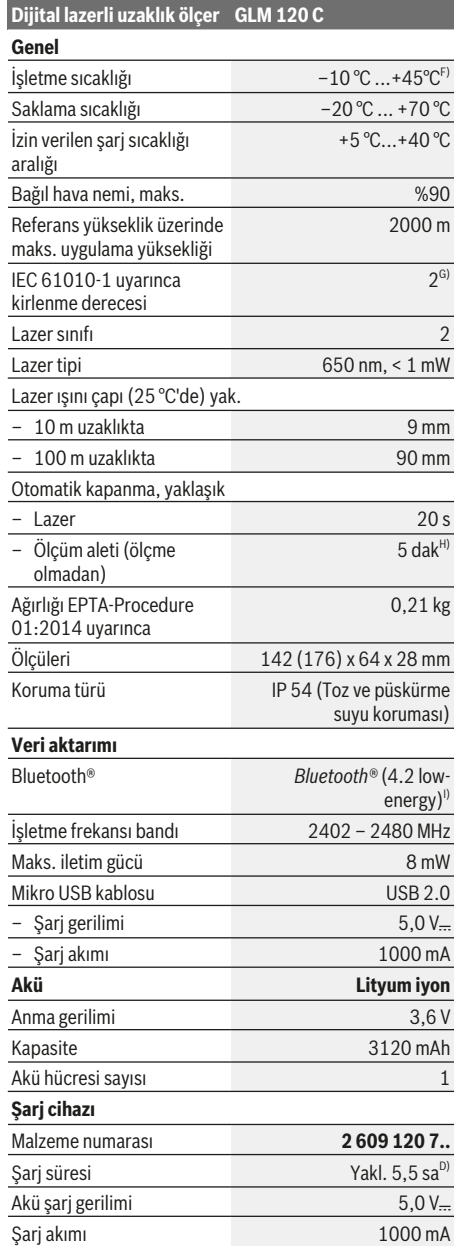

#### **Dijital lazerli uzaklık ölçer GLM 120 C**

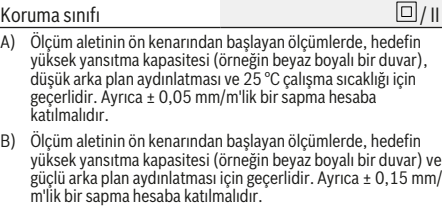

- C) 0° ve 90°'de yapılan kalibrasyondan sonra. Maks. ±0,01°/ derece ile 45° arası ek eğim hatası. Ölçme hassasiyeti, eğim ölçümü kalibrasyonunun üç oryantasyonuna bağlıdır, bkz. şekil **H**
- D) 25 °C çalışma sıcaklığında. 1 A-USB şarj cihazı ile şarj süresi. Ölçüm aleti kapalıyken daha hızlı şarj olur.
- E) Eğim ölçümünde referans düzlemi olarak ölçüm aletinin sol tarafı kullanılır.
- F) Sürekli ölçüm fonksiyonunda maks. çalışma sıcaklığı +40 °C'dir.
- G) Sadece iletken olmayan kirler için, ancak geçici yoğunlaşma sonucu iletkenlik beklenebilir
- H) Otomatik kapama süresi ayarlanabilir (2, 5, 10 dakika veya hiçbir zaman).
- I) Modele ve işletme sistemine bağlı olarak *Bluetooth®*-Low-Energy (Düşük enerji) cihazları bağlantı kuramayabilir. *Bluetooth®* cihazlar ilgili GATT profilini desteklemelidir.

Akünün uzun süre dayanması için, örneğin kullanılmadığı zamanlarda, *Bluetooth®* fonksiyonunun kapatılması veya ekran parlaklığının azaltılması gibi enerji tasarrufu sağlayacak önlemler alınmalıdır.

Tip etiketi üzerindeki seri numarası **(15)** ölçüm aleti kimliğinin belirlenmesine yarar.

## **İlk kez işletmeye alma**

## **Akünün şarj edilmesi**

- u **Sadece teknik veriler bölümünde belirtilen şarj cihazlarını kullanın.** Sadece bu şarj cihazları ölçme cihazınızda kullanılabilen lityum iyon aküler için tasarlanmıştır.
- u **Başka üreticilerin şarj cihazını kullanmak ölçüm aletinde arızalara neden olabilir; otomobil şarj cihazının daha yüksek gerilimi de (örneğin 12 V) bu ölçüm aletini şarj etmeye uygun değildir. Bu kurala uyulmadığı takdirde garanti hakkı iptal olur.**
- u **Şebeke gerilimine dikkat edin!** Akım kaynağının gerilimi şarj cihazının tip etiketinde belirtilen verilere uygun olmalıdır.

**Not:** Akü kısmi şarjlı olarak teslim edilir. Akünün tam performanslı olarak çalışmasını sağlamak için ilk kullanımdan önce aküyü tam olarak şarj edin.

**Not**: Mikro USB soketi **(16)**, mikro USB kablosunun **(22)** bağlantısını sağlar ve ölçme pimi **(8)** kapağının altında bulunur. Kapağı açmak için tetikleme düğmesine **(7)** basın. Lityum İyon aküler kullanım ömürleri kısalmadan istendiği zaman şarj edilebilir. Şarj işleminin kesilmesi aküye zarar vermez.

Akü şarj durumu göstergesinin **(g)** alt bölümü yanıp sönüyorsa, sadece birkaç ölçüm daha yapılabilir. Aküyü şarj edin.

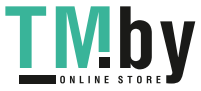

Akü şarj durumu göstergesi **(g)** bölümlerinin etrafındaki çerçeve yanıp sönüyorsa, artık ölçüm yapılması mümkün değildir. Bu durumda ölçüm aleti sadece kısa bir süre daha kullanılabilir (örneğin ölçme değeri listesi kayıtlarını kontrol etmek için). Aküyü şarj edin.

Ölçüm aletini, birlikte teslim edilen mikro USB kablosu **(22)** ile şarj cihazına **(23)** bağlayın. Şarj cihazını **(23)** prize takın. Şarj işlemi başlar.

Akü şarj durumu göstergesi **(g)** şarj sürecini görüntüler. Şarj işlemi esnasında segmanlar arka arkaya yanıp söner. Akü şarj durumu göstergesinin **(g)** tüm bölümleri görünüyorsa, akü tamamen şarj olmuş demektir.

Uzun süre kullanılmayacaksa şarj cihazını şebekeden ayırın. Ayrıca olarak akü bir USB portunda da şarj edilebilir. Bunun için ölçüm aletini, mikro USB kablosu ile bir USB portuna bağlayın. USB işletmesinde (şarj işletmesi, veri aktarımı) şarj süresi belirgin ölçüde uzayabilir.

Ölçüm aleti şarj işlemi esnasında bağımsız olarak kullanılamaz.

Şarj işlemi esnasında *Bluetooth®* kapanır. Diğer cihazlarla olan mevcut bağlantı kesilir. Bunun sonucunda veriler kaybolabilir.

#### **Ölçüm aletindeki akünün optimum kullanımına yönelik açıklamalar**

Ölçüm aletini sadece izin verilen sıcaklık aralığında depolayın, (Bakınız "Teknik veriler", Sayfa 155). Ölçüm aletini örneğin yaz aylarında otomobil içinde bırakmayın. Şarj işleminden sonra önemli ölçüde kısalan işletme süresi, akünün aşınmış olduğunu ve Bosch Müşteri Servisi tarafından değiştirilmesinin gerektiğini gösterir. İmha konusundaki talimatlara uyun.

# **İşletim**

## **Çalıştırma**

- u **Açık bulunan ölçme cihazını kontrolünüz dışında bırakmayan ve kullandıktan sonra ölçme cihazını kapatın.** Başkalarının gözü lazer ışını ile kamaşabilir.
- u **Ölçme cihazını nemden ve doğrudan gelen güneş ışınından koruyun.**
- u **Ölçme cihazını aşırı sıcaklıklara veya sıcaklık dalgalanmalarına maruz bırakmayın.** Örneğin cihazı uzun süre otomobil içinde bırakmayın. Büyük sıcaklık dalgalanmalarından sonra ölçme cihazını tekrar çalıştırmadan önce ortam sıcaklığına uyum göstermesini bekleyin. Aşırı sıcaklıklarda veya sıcaklık dalgalanmalarında ölçme cihazının hassaslığı olumsuz yönde etkilenebilir.
- u **Ölçme cihazını şiddetli çarpma ve düşmelere karşı koruyun.** Ölçme cihazına dışarıdan şiddetli etki olduğunda, çalışmaya devam etmeden önce daima bir hassaslık kontrolü yapmalısınız Ölçme cihazının hassaslık kontrolü.
- u **Bu ölçüm aleti bir radyo sinyali arabirimi ile donatılmıştır. Örneğin uçaklar veya hastaneler gibi yerel işletme kısıtlamalarına uyun.**

#### **Açma/kapama**

Çalışırken algılama merceğinin **(20)**, lazer ışını çıkışının **(18)** ve kameranın **(19)** kapalı veya örtülmüş olmamasına dikkat edin, aksi takdirde doğru ölçüm yapılamaz.

- Ölçüm aletini ve lazeri **açmak** için ön veya yandaki ölçüm tuşuna (2)[▲] kısa süreli basın.
- Lazer olmadan ölçüm aletini **açmak** için açma/kapatma/ silme tuşuna **(9)**[ ] kısa süreli basın.
- u **Lazer ışınını başkalarına veya hayvanlara doğrultmayın ve uzak mesafeden de olsa lazer ışınına bakmayın.**

Lazeri **kapatmak** için açma/kapatma/silme tuşuna **(9)**[ ] kısa süreli basın.

Kamerayı **kapatmak** için kamera tuşuna **(10)** basın.

Ölçüm aletini **kapatmak** için açma/kapatma/silme tuşuna **(9)**[ ] basılı tutun.

Ölçüm aleti kapatıldığında bellekte bulunan değerler ve cihaz ayarları muhafaza edilir.

## **Kamera**

Ölçüm aleti açıldığında kamera **(19)** da otomatik olarak açılır. Kapatmak için kamera tuşuna **(10)** basın.

Daha büyük uzaklıklar için (yakl. > 5 m), ölçüm noktasının işaretlenmesini kolaylaştırmak amacıyla ayrıca bir hedef işareti görünür.

#### **Lazer noktası görünürlüğünün optimum duruma getirilmesi**

Ölçüm aleti açık havada, güneş ışığı altında veya kapalı mekanlarda uzak mesafelerde kullanılırken lazer noktası görünmeyebilir. Lazer noktasının/ölçme hedefinin daha iyi görünmesi için ek olarak kamera ile birlikte aşağıdakiler uygulanabilir:

- Ekran parlaklığı ayarı (cihaz ayarları)
- **(5)** tuşu ile yakınlaştırma fonksiyonu kullanımı.

## **Ölçme işlemi**

Açıldıktan sonra ölçüm aleti uzunluk ölçümü fonksiyonunda bulunur. Başka bir ölçme fonksiyonu için **(13)** [**Func**] tuşuna basın. İstenen ölçme fonksiyonunu **(4)** [**+**] veya **(11)** [**–**] tuşu ile (Bakınız "Ölçüm fonksiyonları", Sayfa 159) arasından seçin. Ölçme fonksiyonunu ilgili **(13)** [**Func**] tuşu veya ölçüm tuşu (2) [▲] ile etkinleştirin.

Ölçme işlemi için referans düzlemi olarak açma yapıldıktan sonra ölçüm aletinin arka kenarı seçilir. Referans düzleme geçiş için (Bakınız "Referans düzlemin seçilmesi (bkz. resim **A**)", Sayfa 158). Ölçüm aletini, ölçme işleminin

istediğiniz başlangıç noktasına yerleştirin (örneğin duvara). **Not:** Ölçüm aleti açma/kapatma/silme tuşu (9) [ $\delta$ ] ile açılmışsa, lazeri açmak için ölçüm tuşuna (2) [A] kısa süreli basın.

Ölçme işlemini başlatmak için ölçüm tuşuna **(2)**[ ] kısa süreli basın. Daha sonra lazer ışını kapatılır. Bir sonraki ölçme işlemi için aynı işlemi tekrarlayın.

https://tm.by Интернет-магазин TM.by

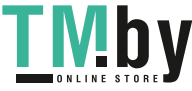

#### **158** | Türkçe

Sürekli olarak açılmış lazer ışınında ve sürekli ölçme fonksiyonunda, ölçme işlemi ilgili ölçüm tuşuna (2) [**A**] ilk kez basılınca başlar.

u **Lazer ışınını başkalarına veya hayvanlara doğrultmayın ve uzak mesafeden de olsa lazer ışınına bakmayın.**

**Not:** Ölçüm değeri standart olarak 0,5 s içinde ve en geç yakl. 4 s sonra görünür. Ölçme işleminin süresi uzaklığa, ışık koşullarına ve hedef yüzeyin yansıtma özelliklerine bağlıdır. Ölçme işlemi tamamlandıktan sonar lazer ışını otomatik olarak kapanır. Sürekli olarak açılmış lazer ışını, ölçme işleminden sonra kapatılmaz (Bakınız "Sürekli lazer ışını", Sayfa 158).

## **Referans düzlemin seçilmesi (bkz. resim A)**

Ölçüm için dört farklı referans düzlem arasında seçim yapabilirsiniz:

- Ölçüm aletinin arka kenarı (örneğin duvara dayandığında),
- 180° katlanmış ölçme piminin ucu **(8)** (örneğin köşelerden ölçme için),
- Ölçüm aletinin ön kenarı (örneğin bir masa kenarından itibaren ölçüm yapmak için),
- Diş ortası **(17)** (örneğin tripodlu ölçümler için)

Ölçme piminin **(8)** 180° açılıp katlanması otomatik olarak algılanır ve uygun referans düzlem önerilir. İlgili ayarı ölçüm tuşu (2) [▲] ile onaylayın.

Menü tuşu (3)  $\boxed{\phantom{2}}$  ile ölçüm aletinin ayarlarını seçin. İlgili **(4)** [**+**] tuşu veya **(11)** [**–**] tuşu ile referans düzlemi seçin ve seçimi **(13)** [**Func**] tuşu ile onaylayın.

Ölçüm aletinin her açılışından sonra otomatik olarak referans düzlemi olarak ölçüm aletinin arka kenarı ayarlanır.

#### **Sürekli lazer ışını**

Gerektiğinde ölçüm aletini sürekli lazer ışınına çevirebilirsiniz. Bunun için menü tuşu **(3)** [ ] ile ölçüm aletinin ayarlarını seçin. İlgili **(4)** [**+**] tuşu veya **(11)** [**–**] tuşu ile sürekli lazer ışınını seçin ve seçimi **(13)** [**Func**] tuşu ile onaylayın.

#### u **Lazer ışınını başkalarına veya hayvanlara doğrultmayın ve uzak mesafeden de olsa lazer ışınına bakmayın.**

Lazer ışını bu ayarda ölçme işlemleri arasında da açık kalır, ölçüm yapılması için ölçüm tuşuna **(2)** [ ] bir defa kısa süreli basılması yeterlidir.

Sürekli lazer ışını tekrar ayarlarda kapatılır veya ölçüm aleti kapatıldığında otomatik olarak kapanır.

## **"Ayarlar" menüsü**

"Ayarlar" **(i)** menüsüne gitmek için menü tuşuna **(3)** [ ] kısa süreli basın veya **(13)** [**Func**] tuşuna basılı tutun. İlgili **(4)** [**+**] tuşu veya **(11)** [**−**] tuşu ile istediğiniz ayarı seçin ve ardından **(13)** [**Func**] tuşu ile onaylayın. İstediğiniz ayarı seçin.

"Ayarlar" menüsünden çıkmak için açma/kapatma/silme tuşuna **(9)**[ ] veya menü tuşuna **(12)** [ ] basın.

https://tm.by Интернет-магазин TM.by

## **Avarla**

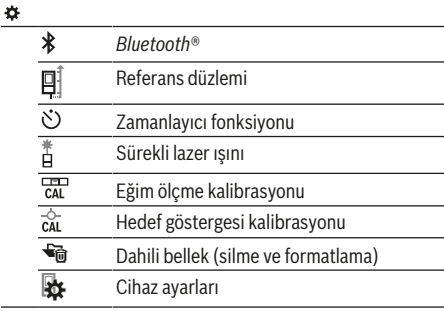

#### **Zamanlayıcı fonksiyonu**

Zamanlayıcı fonksiyonu örneğin erişilmesi zor olan yerlerde ölçüm yaparken veya ölçme esnasında ölçüm aleti hareketlerinin engellenmesinin gerekli olduğu durumlarda yardımcı olur.

Ayarlarda zamanlayıcı fonksiyonunu seçin. Tetikleme ile ölçme arasındaki istediğiniz zaman aralığını seçin ve ölçüm tuşu **(2)**[ ] veya **(13)[Func**] tuşu ile onaylayın.

Daha sonra lazer ışınını açmak ve hedefi nişanlamak için ölçüm tuşuna **(2)**[ ] basın. Ölçme işlemini başlatmak için ölçüm tuşuna **(2)**[ ] tekrar basın. Ölçme işlemi seçilen zaman aralığından sonra yapılır. Ölçme değeri sonuç satırında **(a)** gösterilir.

Yukarıdaki durum göstergesinde tetikleme ile ölçme işlemi arasındaki süre gösterilir.

Zamanlayıcı fonksiyonu açık durumda iken sürekli ölçme ve minimum/maksimum ölçme mümkün değildir. Zamanlayıcı, ölçüm aleti kapatılıncaya veya zamanlayıcı "Ayarlar" menüsünde kapatılıncaya kadar açık kalır.

### **"Cihaz ayarları" menüsü**

"Cihaz ayarları" menüsünü "Ayarlar" menüsü altında seçin. İlgili **(4)** [**+**] tuşu veya **(11)** [**−**] tuşu ile istediğiniz cihaz ayarını seçin ve ardından **(13)** [**Func**] tuşu ile onaylayın. İstediğiniz cihaz ayarını seçin.

"Cihaz ayarları" **(o)** menüsünden çıkmak için açma/kapatma/ silme tuşuna **(9)**[ ] veya menü tuşuna **(12)**[ ] basın.

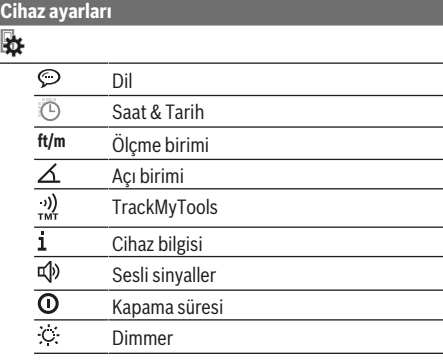

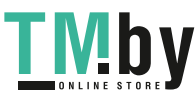

#### Türkçe | **159**

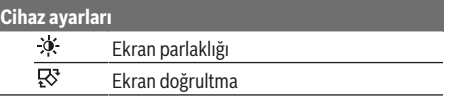

#### **Dil seçimi**

Cihaz ayarlarında "Dil" seçimi yapın. İstediğiniz dili ayarlayın ve **(13)** [**Func**] tuşu ile onaylayın.

#### **Tarih ve saat ayarı**

Cihaz ayarlarında "Saat ve Tarih" seçimi yapın. Tarih ve saati ekrandaki talimata uygun olarak ayarlayın ve menü tuşu **(12)** [ ] ile onaylayın.

#### **Ölçme biriminin değiştirilmesi**

Cihaz ayarlarında "Ölçü birimi" seçimi yapın. Temel ayar **"m"** (metre) ölçü birimidir.

İstediğiniz ölçü birimini ayarlayın ve **(13)** [**Func**] tuşu ile onaylayın.

Menü noktasından çıkmak için açma/kapatma/silme tuşuna **(9)**[ ] veya menü tuşuna **(3)** [ ] basın. Ölçüm aleti kapandığında seçilen cihaz ayarları korunur.

#### **Açı biriminin değiştirilmesi**

Cihaz ayarlarında "Açı birimi" seçimi yapın. Temel ayar **"°"** (derece) açı birimidir.

İstediğiniz açı birimini ayarlayın ve **(13)** [**Func**] tuşu ile onaylayın.

Menü noktasından çıkmak için açma/kapatma/silme tuşuna **(9)**[ ] veya menü tuşuna **(3)** [ ] basın. Ölçüm aleti kapandığında seçilen cihaz ayarları korunur.

## **TrackMyTools**

Cihaz ayarlarında "TrackMyTools" seçimi yapın. İlgili ayarı **(13)** [**Func**] tuşu ile onaylayın.

İlk etkinleştirme gereklidir. Veri aktarımı sadece uygun aplikasyon veya uygun PC programıyla mümkündür. TrackMyTools istendiği zaman tekrar devre dışı bırakılabilir.

#### **Ekran aydınlatması**

Cihaz ayarlarında "Düşük aydınlatma" seçimi yapın. Ekran aydınlatması sürekli açıktır. Herhangi bir tuşa basılmadığı takdirde, yakl. 30 saniye sonra ekran aydınlatması, aküyü korumak üzere kısılır.

Kısma işlemine kadar olan süre ayarlanabilir (cihaz ayarları). Ekran parlaklığı kademeler halinde ortam koşullarına uyarlanabilir (cihaz ayarları).

#### **Ölçüm fonksiyonları**

#### **Not: Entegre yardım fonksiyonu**

Ölçüm aletinde her ölçme fonksiyonu için bir animasyon bulunur. Bunun için **(13)** [**Func**] tuşuna, **(4)** [**+**] veya **(11)** [−] tuşlarına ve ardından menü tuşuna (3) [■] basın. Animasyon size seçilen ölçme fonksiyonuna ait ayrıntılı bir işlem adımı sırası gösterir.

Animasyon istendiğinde (3) [Jerenal ile durdurulabilir ve tekrar başlatılabilir. **(4)** [**+**] veya **(11)** [**−**] tuşu ile ileri veya geri kaydırma yapabilirsiniz.

## **Uzunluk ölçümü**

Uzunluk ölçümünü - seçin.

Lazer ışınını açmak için ölçüm tuşuna (2)[▲] kısa süreli basın.

Ölçüm yapmak için ölçüm tuşuna **(2)** [ ] kısa süreli basın. Ölçme değeri ekranın alt tarafında gösterilir.

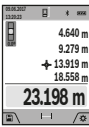

Her ölçme işlemi için yukarıda anılan işlem adımlarını tekrarlayın. Son ölçme değeri ekranın altında, sondan bir önceki ölçme

değeri de onun üzerinde gösterilir vb.

#### **Sürekli ölçüm**

Sürekli ölçüm sırasında, ölçüm aleti hedefe göre hareket ettirilebilir, böylece ölçülen değer yaklaşık her 0,5 saniyede bir güncellenir. Örneğin bir duvardan istediğiniz mesafede uzaklaşabilirsiniz ve güncel uzaklık her zaman okunabilir. Sürekli ölçüm --- işlevini seçin.

Lazer ışınını açmak için ölçüm tuşuna (2)[▲] kısa süreli basın.

Ekranın altında istenen uzaklık değeri gösterilinceye kadar ölçüm aletini hareket ettirin.

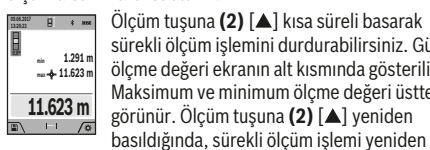

Ölçüm tuşuna (2) [▲] kısa süreli basarak sürekli ölçüm işlemini durdurabilirsiniz. Güncel ölçme değeri ekranın alt kısmında gösterilir. Maksimum ve minimum ölçme değeri üstte görünür. Ölçüm tuşuna **(2)** [ ] yeniden

başlatılır.

Sürekli ölçüm 5 dakika sonra otomatik olarak kapanır.

#### **Yüzey ölçümü**

Yüzey ölçümü $\Box$ işlevini seçin.

Daha sonra uzunluk ölçümünde olduğu gibi genişlik ve uzunluk değerlerini arka arkaya ölçün. Bu iki ölçme işlemi esnasında lazer ışını açık kalır. Ölçülecek mesafe, yüzey ölçümü göstergesinde yanıp söner∟(bkz. Gösterge elemanı **(j)**).

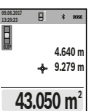

İlk ölçme değeri ekranın üst tarafında gösterilir. İkinci ölçme işlemi tamamlandıktan sonra

yüzey otomatik olarak hesaplanır ve gösterilir. Sonuç ekranın altında, münferit ölçme değeri

de onun üstünde gösterilir.

## **Hacim ölçümü**

Hacim ölçümü $\Box$ işlevini seçin.

Daha sonra bir uzunluk ölçümünde olduğu gibi genişliği, uzunluğu ve derinliği ölçün. Bu üç ölçme işlemi arasında lazer ışını açık kalır. Ölçülecek mesafe, hacim ölçümü göstergesinde yanıp söner (bkz. Gösterge elemanı **(j)**).

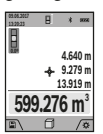

İlk ölçme değeri ekranın üst tarafında gösterilir. Üçüncü ölçme işlemi de tamamlandıktan sonra hacim otomatik olarak hesaplanır ve gösterilir. Sonuç ekranın altında, münferit ölçme değeri de onun üstünde gösterilir.

https://tm.by Интернет-магазин TM.by

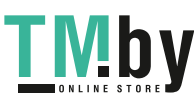

## **160** | Türkçe

#### **Dolaylı uzaklık ölçümü**

Dolaylı uzaklık ölçümü : işlevini seçin. Dolaylı uzaklık ölçümü için dört ölçme fonksiyonu vardır ve bunlarla farklı mesafeler ölçülebilir.

Dolaylı uzaklık ölçümü, doğrudan ölçülemeyen mesafeleri belirlemek için kullanılır, burada bir engel, ışın yolunu engeller veya bir yansıtıcı olarak hedef yüzey bulunmaz. Bu ölçüm yöntemi sadece dikey yönde kullanılabilir. Yatay yönde her bir sapma, ölçüm hatalarına neden olur.

**Not:** Dolaylı uzaklık ölçümü her zaman doğrudan uzaklık ölçümünden daha az hassastır. Ölçme hataları kullanıma bağlı olarak doğrudan uzaklık ölçümünden daha büyük olabilir. Ölçme hassaslığını iyileştirmek üzere bir tripod (aksesuar) kullanılmasını tavsiye ederiz. Münferit ölçümler arasında lazer ışını açık kalır

## **a) Dolaylı yükseklik ölçümü (bkz. resim B)**

Dolaylı yükseklik ölçümü  $\angle$ işlevini seçin. Ölçüm aletinin alt ölçme noktası ile aynı yükseklikte bulunmasına dikkat edin. Daha sonra ölçüm aletini referans düzlemde çevirin ve uzunluk ölçümünde olduğu gibi mesafeyi **"1"** ölçün (ekranda gösterilen kırmızı hat).

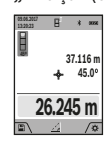

Ölçüm işlemi tamamlandıktan sonra aranan **"X"** mesafesi sonucu, sonuç satırında **(a)** gösterilir. Mesafe "1" ve açı "α" ölçüm değerleri, ölçüm değeri satırlarında **(h)** bulunur.

## **b) Çift dolaylı yükseklik ölçümü (bkz. resim C)**

Ölçüm aleti, ölçüm aletinin dikey düzleminde bulunan bütün mesafeleri dolaylı olarak ölçebilir. Çift dolaylı yükseklik ölçümü  $\triangle$ işlevini seçin. Uzunluk ölçümünde olduğu gibi "1" ve **"2"** mesafelerini bu sırada ölçün.

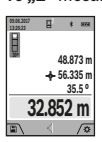

Ölçüm işlemi tamamlandıktan sonra aranan **"X"** mesafesi sonucu, sonuç satırında **(a)** gösterilir. **"1**", **"2"** mesafelerine yönelik ölçüm değerleri ve "a" açısı, ölçüm değeri satırlarında **(h)** bulunur.

Ölçüme yönelik referans düzlemin (örn. ölçüm aleti arka kenarı) tüm münferit ölçümlerde, ilgili ölçüm işleminde, aynı noktada kalmasına dikkat edin.

#### **c) Dolaylı uzunluk ölçümü (bkz. resim D)**

Dolaylı uzunluk ölçümü  $\angle$ işlevini seçin.

Ölçüm aletinin istenen ölçme noktası ile aynı yükseklikte olmasına dikkat edin. Ardından ölçüm aletini referans düzlemine yatırın ve uzunluk ölçümünde olduğu gibi **"1**" mesafesini ölçün.

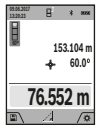

Ölçüm işlemi tamamlandıktan sonra aranan **"X"** mesafesi sonucu, sonuç satırında **(a)** gösterilir. Mesafe "1" ve açı "α" ölçüm değerleri, ölçüm değeri satırlarında **(h)** bulunur.

## **d) Trapez ölçümü (bkz. resim E)**

Trapez ölçümü örneğin bir çatı eğimi uzunluğunun belirlenmesinde kullanılabilir.

#### Trapez ölçümü $\bigtriangleup$ işlevini seçin.

Uzunluk ölçümünde olduğu gibi "1", "2" ve "3" mesafelerini bu sırada ölçün. Mesafe **"3"** ölçümünün tam olarak mesafe **"1"** bitiş noktasında başlamasına ve **"1"** ile **"2"** mesafeleri arasında ve **"1"** ile **"3"** mesafeleri arasında bir dik açı oluşmasına dikkat edin.

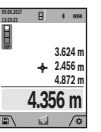

Son ölçüm işlemi tamamlandıktan sonra aranan **"X"** mesafesi sonucu, sonuç satırında **(a)** gösterilir. Münferit ölçme değerleri, ölçme değeri satırlarında **(h)** gösterilir.

#### **Duvar yüzeyi ölçümü (bkz. resim F)**

Duvar yüzeyi ölçümü, ortak yükseklikteki birden çok münferit yüzey toplamının belirlenmesini sağlar. Resimde gösterilen örnekte çok sayıdaki duvarın toplam yüzeyinin ölçülmesi gerekmektedir. Bu duvarların yükseklikleri **H** aynıdır, fakat uzunlukları **L** farklıdır.

Duvar yüzeyi ölçümü  $\Box$  işlevini seçin.

Uzunluk ölçümünde olduğu gibi mekan yüksekliğini H ölçün. Ölçme değeri üstteki ölçme değeri satırında gösterilir. Lazer açık kalır.

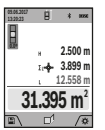

Ardından ilk duvarın uzunluğunu **L**1 ölçün. Yüzey otomatik olarak hesaplanır ve sonuç satırında **(a)** gösterilir. Son uzunluk ölçme değeri, alt ölçme değeri satırında **(h)** gösterilir. Lazer açık kalır.

Şimdi ikinci duvarın uzunluğunu **L**2 ölçün. Ölçme değeri satırında **(h)** gösterilen münferit ölçüm değeri, uzunluğa **L**1 eklenir. İki uzunluğun toplamı (orta ölçme değeri satırında **(h)** gösterilir), kaydedilen yükseklik **H** ile çarpılır. Toplam yüzey değeri ilgili sonuç satırında **(a)** gösterilir.

İstediğiniz sayıda daha başka uzunluğu L<sub>x</sub> ölçebilirsiniz, bunlar otomatik olarak toplanır ve yükseklik **H** ile çarpılır. Hatasız bir yüzey hesaplamasının ön koşulu, ilk ölçülen uzunluğun (örneğimizde mekân yüksekliği **H**) bütün alt yüzeyler için aynı olmasıdır.

#### **Tanımlama fonksiyonu (bkz. resim G)**

Tanımlama fonksiyonunda tanımlanan bir uzunluk (mesafe) tekrarlanarak ölçülür. Bu uzunluklar örneğin bir malzemenin aynı uzunlukta kesilmesi veya alçıpanda dikey kirişlerin oluşturulması için bir yüzeye aktarılabilir. Ayarlanabilir minimum uzunluk 0,1 m, maksimum uzunluk ise 50 m'dir. **Not**: Tanımlama fonksiyonunda, işarete olan mesafe ekranda gösterilir. Referans, ölçüm aletinin kenarı **değildir**. Tanımlama fonksiyonunu  $\overline{\mathbb{I}}$  secin.

İstediğiniz uzunluğu **(4)** [**+**] veya **(11)** [**–**] tuşu ile ayarlayın. Tanımlama fonksiyonunu, ölçüm tuşuna (2) [▲] basarak başlatın ve yavaşça başlangıç noktasından uzaklaşın.

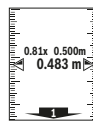

Ölçüm aleti sürekli olarak başlangıç noktasına olan mesafeyi ölçer. Bu esnada tanımlanan uzunluk ve güncel ölçme değeri gösterilir. Alt veya üst ok gelecek veya son işarete olan en küçük mesafeyi gösterir.

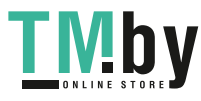

**Not:** Kesintisiz ölçme işleminde ölçüm tuşuna (2)[▲] basarak ve basılı tutarak, ölçülen bir değeri tanımlanan uzunluk olarak belirleyebilirsiniz.

in in Right

<sup>1x 0.500m <sub>i</sub> yeşil oklar bir uzunluğa ulaşmayı işaretleme</sup> Soldaki faktör tanımlanan uzunluğa ne kadar sıklıkla ulaşıldığını belirtir. Ekranın yanındaki amacıyla gösterir.

 $\bar{\mathbb{I}}$  Eğer referans ekranın dışında ise, kırmızı oklar veya kırmızı bir yazı gerçek değeri gösterir.

### **Eğim ölçümü/dijital su terazisi**

Eğim ölçümü/Dijital su terazisi **ile bile** işlevini seçin.

Ölçüm aleti otomatik olarak iki durum arasında geçiş yapar.

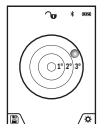

Dijital su terazisi bir nesnenin yatay veya dikey olarak konumlandırılması için kullanılır (örneğin çamaşır makinesi, buzdolabı vb.). Eğim 3°'yi aşarsa, ekranda kırmızı bilye yanıp söner.

Dijital su terazisi için referans düzlemi olarak ölçüm aletinin alt tarafı işlev görür.

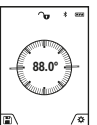

Eğim ölçüm fonksiyonu rampaların veya eğimlerin ölçülmesine yarar (örneğin merdivenler, korkuluklar, mobilyaların uyarlanması, boruların döşenmesi vb.). Eğim ölçümünde referans düzlemi olarak

ölçüm aletinin sol tarafı kullanılır. Ölme işlemi

esnasında gösterge yanıp sönerse, ölçüm aleti yan tarafa çok fazla devrilmiş demektir.

#### **Bellek fonksiyonları**

Sonlanan her ölçme işleminin değeri veya kesin sonucu otomatik olarak belleğe alınır.

**İpucu**: Kamera açıksa, ölçme sonucu ile birlikte fotoğraf otomatik olarak kaydedilir. Fotoğrafta şu bilgiler basılıdır:

- Ölçme sonucu
- Münferit ölçümler (ölçme sonucunun belirlenmesi için gereklidir)
- Kullanılan ölçme fonksiyonu
- Referans
- Tarih ve saat
- Eğim açısı (sadece su terazisi açık durumda).

Fotoğraf belgeleme amacıyla kullanılacaksa ve Mikro USB kablosu ile aktarılacaksa, zoom fonksiyonunu

etkinleştirmemenizi tavsiye ederiz.

Ölçüm aleti Mikro USB kablosu ile bir son cihaza bağlı ise, bütün ölçme değerleriyle birlikte bir csv dosyası oluşturulur.

#### **Bellek değeri göstergesi**

Maksimum 50 değer (ölçme değerleri veya ölçme değerli fotoğraflar) çağrılabilir.

Bellek fonksiyonunu menü tuşu (12) [ ] ile seçin.

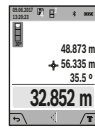

Ekranın üstünde bellek değeri numarası, altta ise ilgili bellek değeri ve ilgili ölçme fonksiyonu gösterilir

Belleğe alınan değerlerde ileri doğru kaydırma yapmak için **(4)** [**+**] tuşuna basın.

Belleğe alınan değerlerde geriye doğru

kaydırma yapmak için **(11)** [**–**] tuşuna basın.

https://tm.by Интернет-магазин TM.by Bellekte hiçbir değer yoksa, ekranın altında "0.000" ve üstünde **"0"** görünür.

En eski değer bellekte 1. pozisyonda, en yeni değer ise 50. pozisyonda (50 bellek değeri mevcut olduğunda) gösterilir. Bir başka değer belleğe alınırken daima bellekteki en eski değer silinir.

## **Belleğin silinmesi**

Belleği açmak için menü tuşuna (12)<sup>[11]</sup>] basın. Bellek içeriğini silmek için istediğiniz oranda menü tuşuna **(3)** [ ] basın. Bellekte bulunan tüm değerleri silmek için " fonksiyonu ilgili "Ayarlar" menüsünde kullanılabilir. Ardından menü tuşu (12) [ ] ile onaylayın.

#### **Belleğin formatlanması**

USB bellek yeniden formatlanabilir (örneğin bellek sorunlarında). Bunun için "<sup>C</sup>u " fonksiyonunu "Ayarlar" menüsünden seçin ve menü tuşu (12) [ ] ile onaylayın. Formatlama esnasında bellekte bulunan bütün veriler silinir. **USB belleğin başka cihazlardan formatlanmasına izin verilmez (örneğin harici PC).**

## **Değerlerin toplanması/çıkarılması**

Ölçme değerleri veya sonuçlar toplanabilir veya çıkarılabilir.

#### **Değerlerin toplanması**

Aşağıdaki örnek, yüzeylerin toplanmasını açıklamaktadır: "Yüzey ölçümü" bölümüne göre bir yüzey belirleyin (Bakınız "Yüzey ölçümü", Sayfa 159).

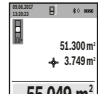

İlgili **(4)** [**+**] tuşuna basın. Hesaplanan yüzey ve sembol **"+"** görünür. Bir sonraki yüzey ölçme işlemini başlatmak için ölçüm tuşuna (2)[▲]

**55.049 m<sup>2</sup>** +

basın. İlgili yüzeyi "Yüzey ölçümü" bölümü uyarınca belirleyin (Bakınız "Yüzey ölçümü", Sayfa 159). İkinci ölçme işlemi tamamlandıktan sonra ikinci yüzey ölçümünün sonucu

ekranın alt kısmında gösterilir. Kesin sonucu görüntülemek için ölçüm tuşuna (2)[▲] tekrar basın.

**Not:** Uzunluk ölçümünde kesin sonuç hemen gösterilir.

#### **Değerlerin çıkarılması**

Değerlerden çıkarma yapmak için **(11)**[**–**] tuşuna basın. Diğer işlemler "Değerlerin toplanması" bölümünde olduğu gibi yapılır.

## **Ölçüm değerlerinin silinmesi**

Açma/Kapatma/Silme tuşuna **(9)** [ ] kısa süreli basarak, bütün ölçme fonksiyonlarında en son elde edilen ölçme değerini silebilirsiniz.

## Bluetooth**® arabirimi**

#### **Diğer cihazlara veri aktarımı**

Ölçüm aleti bir *Bluetooth®* modülüne sahiptir, bu modül ilgili telsiz teknolojisi sayesinde *Bluetooth®* arabirimi olan belirli mobil son cihazlara veri aktarımı yapılmasını sağlar (örn. akıllı telefon, tablet).

*Bluetooth®* bağlantısına ait sistem ön koşullarına ilişkin bilgileri Bosch internet sayfasında **www.bosch-pt.com** bulabilirsiniz

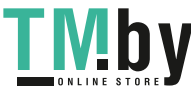

#### u **Bu konudaki diğer bilgileri Bosch ürün sayfasında bulabilirsiniz.**

*Bluetooth®* ile veri aktarımı yaparken mobil son cihaz ile ölçüm aleti arasında zaman gecikmeleri ortaya çıkabilir. Bunun nedeni iki cihaz arasındaki uzaklık veya ölçme nesnesi olabilir.

### **Mobil son cihaza veri aktarımı için** Bluetooth**® arabiriminin etkinleştirilmesi**

*Bluetooth®* arabiriminin etkinleştirilmesi Ayarlar bölümünden yapılır. *Bluetooth®* sinyalini etkinleştirmek için **(4)** [**+**] tuşuna basın. *Bluetooth®* arabiriminin, mobil son cihazınızda etkin olduğundan emin olun.

Mobil son cihazın fonksiyon kapsamını genişletmek ve veri işlemeyi basitleştirmek için özel Bosch uygulaması (App) "Measuring Master" mevcuttur. Bunları cihaza göre ilgili mağazalardan indirebilirsiniz.

Bosch uygulamasının başlatılmasından sonra mobil cihazla ölçüm aleti arasındaki bağlantı kurulur. Çok sayıda etkin ölçüm aleti bulunacak olursa, seri numarası yardımı ile ilgili cihazı seçin. Seri numarasını **(15)**, ölçüm aletinin tip etiketinde bulabilirsiniz.

Bağlantı durumu ve etkin bağlantı **(f)** ölçüm aletinin ekranında **(1)** gösterilir.

#### Bluetooth**® arabiriminin devre dışı bırakılması**

*Bluetooth®* bağlantısı Ayarlar altında devre dışı bırakılır. *Bluetooth®* sinyalini devre dışı bırakmak için **(11)** [**–**] tuşuna basın veya ölçüm aletini kapatın.

## **USB arabirimi**

#### **USB arabirimi üzerinden veri aktarımı**

Ölçüm aletinin mikro USB bağlantısı üzerinden belirli cihazlara veri aktarımı, USB arabirimi ile yapılabilir (örneğin bilgisayar, dizüstü bilgisayar).

Ölçüm aletini Mikro USB kablosu üzerinden bilgisayarınıza veya Notebook'unuza bağlayın. Bilgisayarınızdaki veya Notebook'unuzdaki işletim sistemi otomatik olarak ölçüm aletini sürücü olarak algılar.

**Not:** Ölçüm aleti, mikro USB kablosu üzerinden bir bilgisayar veya dizüstü bilgisayara bağlandığında, lityum iyon akü şarj olur. Şarj akımı değerine bağlı olarak şarj süresi değişiklik gösterir.

## **Çalışırken dikkat edilecek hususlar**

- u **Bu konudaki diğer bilgileri Bosch ürün sayfasında bulabilirsiniz.**
- u **Bu ölçüm aleti bir radyo sinyali arabirimi ile donatılmıştır. Örneğin uçaklar veya hastaneler gibi yerel işletme kısıtlamalarına uyun.**

#### **Genel uyarılar**

Algılama merceği **(20)**, lazer ışını çıkışı **(18)** ve kamera **(19)** ölçme işleme esnasında örtülmemelidir.

Ölçüm aleti bir ölçme işlemi esnasında hareket ettirilemez. Bu nedenle ölçüm aletini mümkün olduğu kadar sabit bir dayanağa veya bir yüzeye yerleştirin.

#### **Ölçüm aralığı üzerine etkiler**

Ölçüm aralığı ışık koşullarına ve hedef yüzeyin yansıtma özelliklerine bağlıdır. Güçlü ortam aydınlığında lazer ışınını daha iyi görebilmek için entegre kamera **(19)**, lazer gözlüğü **(26)** (aksesuar) ve lazer hedef tahtası **(25)** (aksesuar) kullanın veya hedef yüzeyi gölgelendirin.

## **Ölçme sonucu üzerine etkiler**

Fiziksel efektler nedeniyle farklı yüzeylerde hatalı ölçme işlemleri olabilir. Örneğin:

- Saydam yüzeyler (örneğin cam, su),
- Yansıma yapan yüzeyler (örn. parlak metal, cam),
- Gözenekli yüzeyler (örneğin yalıtım malzemeleri)
- Yapılandırılmış yüzeyler (örneğin ham sıva, doğal taş).

Gerekirse bu yüzeylerde lazer hedef tahtası **(25)** (aksesuar) kullanın.

Eğik olarak hedeflenen hedeflerde yanlış ölçümler yapılabilir. Farklı sıcaklıklara sahip hava katmanları veya dolaylı olarak algılanan yansımalar da ölçme sonucuna etki edebilir.

## **Hassasiyet kontrolü ve eğim ölçümü kalibrasyonu (bkz. resim H)**

Eğim ölçüm fonksiyonunun hassasiyetini düzenli aralıklarla kontrol edin. Bu işlem bir çevresel ölçüm ile yapılır. Bunun için ölçüm aletini bir masaya koyun ve eğimi ölçün. Ölçüm aletini 180° döndürün ve eğimi yeniden ölçün. Gösterilen değer farkı maks. 0,3° olmalıdır.

Büyük sapmalarda ölçüm aletini yeniden kalibre etmeniz gerekir. Bunun için Ayarlar altında cal seçimini yapın. Ekrandaki talimatları izleyin.

Aşırı sıcaklık değişikliklerinden ve çarpmalardan sonra bir hassaslık testi yapmanızı veya ölçüm aletini yeniden kalibre etmenizi tavsiye ederiz. Sıcaklık değişikliklerinden sonra ölçüm aleti kalibrasyon yapılmadan önce bir süre sıcaklığa uyum sağlamak üzere bekletilmelidir.

#### **Uzaklık ölçümü hassasiyet kontrolü**

Ölçüm aletinin hassasiyetini aşağıdaki yöntemle kontrol edebilirsiniz:

- Uzunluğunu tam olarak bildiğiniz (örneğin bir mekan genişliği, kapı aralığı) 3 ile 10 m arasında olan ve değişmeyecek olan bir ölçme mesafesi seçin. Ölçme işlemi elverişli koşullar altında yapılmalıdır, yani ölçme hattı kapalı mekanda bulunmalı, arka plan aydınlatması zayıf olmalı, ölçme yapılacak hedef yüzey düz ve iyi yansıtma özellikli olmalıdır (örneğin beyaz boyalı duvar).
- Mesafeyi 10 kez arka arkaya ölçün.

Elverişli koşullarda münferit ölçümlerin ortalama değerden sapması toplam ölçme hattından maksimum ±2 mm olmalıdır. Daha sonra bir hassasiyet karşılaştırması yapabilmek için ölçme değerlerini bir yere not edin.

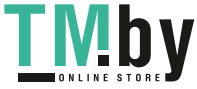

#### Türkçe | **163**

## **Hassaslık kontrolü ve hedef göstergesinin kalibrasyonu (artı gösterge)**

Lazerin yönünü ve hedef göstergesinin hassasiyetini düzenli aralıklarla kontrol edin.

- Açık renkli, mümkün olduğu kadar düşük aydınlatılan bir yüzey seçin (örneğin beyaz bir duvar) ve hedefe min. 5 m mesafe ayarlayın.
- Lazer noktasının ekrandaki hedef göstergesi içinde olup olmadığını kontrol edin.

Lazer noktası hedef göstergesi içinde değilse hedef göstergesini yeniden kalibre etmeniz gerekir.

Bunun için Ayarlar altında  $\frac{1}{60}$  seçimini yapın. Ekrandaki talimatları izleyin.

### **Tripod ile çalışma (aksesuar)**

Özellikle büyük mesafe ölçümlerinde bir tripod kullanımı gereklidir. Ölçüm aletini 1/4" diş **(17)** ile tripodun hızlı değiştirme plakasına **(27)** veya piyasada bulunan bir fotoğraf tripodunun yuvasına takın. Ölçüm aletini, hızlı değiştirme plakasının sabitleme vidasına vidalayın.

Tripodlu ölçümler için ayarlarda referans düzlemini ayarlayın (referans düzlem tripod).

## **Hata – Nedenleri ve Çözümleri**

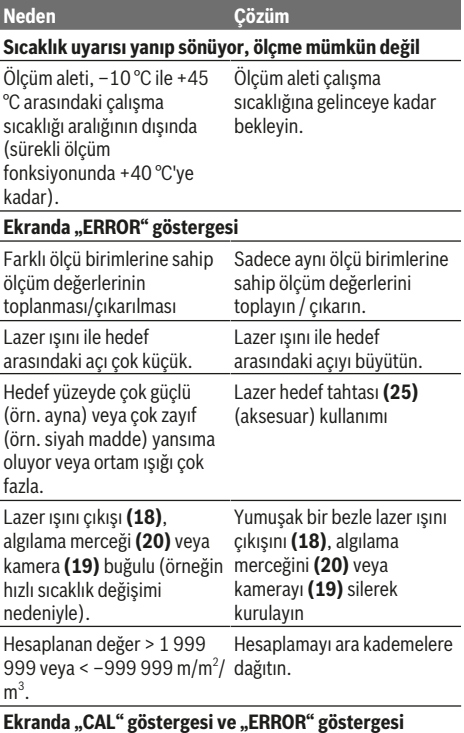

https://tm.by Интернет-магазин TM.by

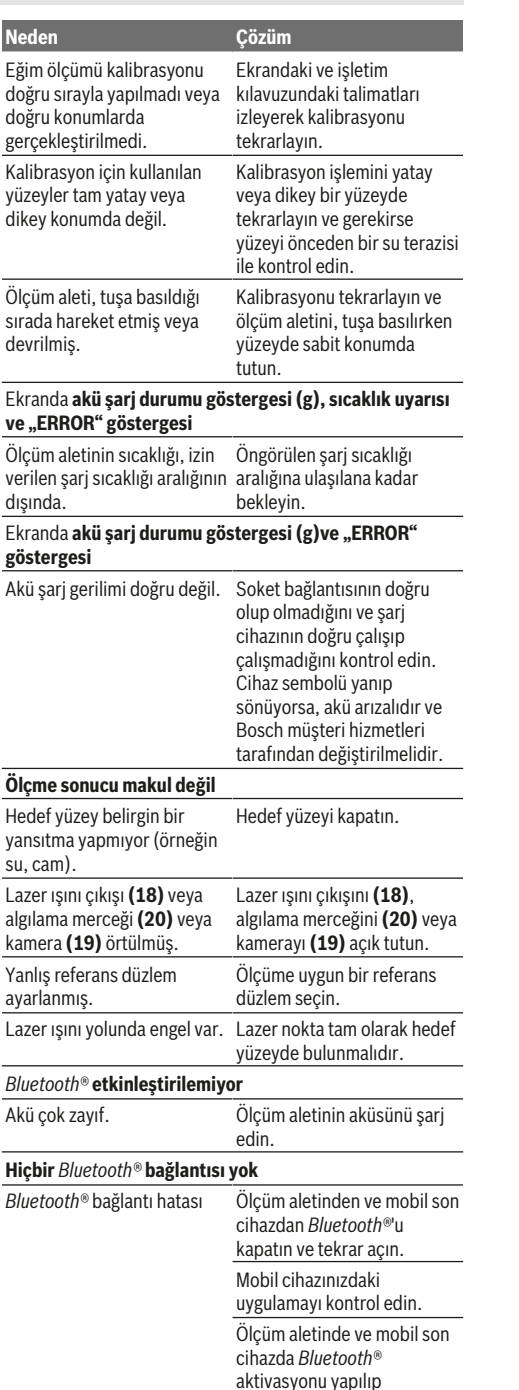

Bosch Power Tools 1 609 92A 4F4 | (22.10.2018)

yapılmadığını kontrol edin.

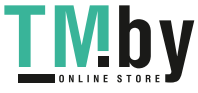

#### **164** | Türkçe

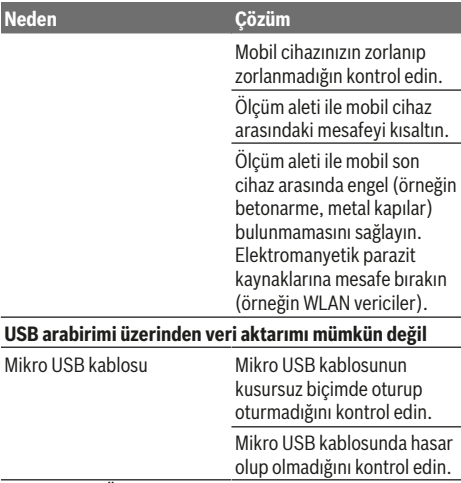

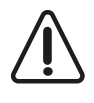

Ölçüm aleti her ölçme işleminde doğru çalışıp çalışmadığını kontrol eder. Bir arıza tespit edilecek olursa, ekranda sadece yandaki sembol görünür. Bu gibi durumlarda veya yukarıda bahsedilen önlemlerle hata

giderilemediği takdirde ölçüm aletini yetkili satıcınız aracılığı ile Bosch müşteri servisine gönderin.

## **Bakım ve servis**

## **Bakım ve temizlik**

Ölçme cihazını her zaman temiz tutun.

Ölçme cihazını suya veya başka sıvılar içine daldırmayın. Kirleri nemli, yumuşak bir bezle silin. Deterjan veya çözücü madde kullanmayın.

Özellikle algılama merceğini **(20)**, lazer çıkış deliğini **(18)** ve kamerayı **(19)** çok dikkatli biçimde temizleyin: Algılama merceği, lazer çıkış deliği ve kamerada kir olmamasına dikkat edin. Algılama merceğini, lazer çıkış deliğini ve kamerayı sadece merceklere ve fotoğraf makinelerine uygun malzeme ile temizleyin. Algılama merceği, lazer çıkış deliği ve kameradaki kirleri sivri nesnelerle çıkarmayı denemeyin ve silmeyin (çizilme tehlikesi).

Onarım gerektiğinde ölçüm aletini koruma çantası **(24)** içinde gönderin.

#### **Müşteri servisi ve uygulama danışmanlığı**

Müşteri servisleri ürününüzün onarım ve bakımı ile yedek parçalarına ait sorularınızı yanıtlandırır. Demonte görünüşleri ve yedek parçalara ait bilgileri şu sayfada da bulabilirsiniz: **www.bosch-pt.com**

Bosch uygulama danışma ekibi ürünlerimiz ve aksesuarları hakkındaki sorularınızda sizlere memnuniyetle yardımcı olur.

Bütün başvuru ve yedek parça siparişlerinizde ürünün tip etiketi üzerindeki 10 haneli ürün kodunu mutlaka belirtin.

#### Bosch Sanayi ve Ticaret A.Ş. Elektrikli El Aletleri Aydınevler Mah. İnönü Cad. No: 20 Küçükyalı Ofis Park A Blok 34854 Maltepe-İstanbul Tel.: 444 80 10 Fax: +90 216 432 00 82 E-mail: iletisim@bosch.com.tr www.bosch.com.tr Bulsan Elektrik İstanbul Cad. Devrez Sok. İstanbul Çarşısı No: 48/29 İskitler Ankara Tel.: +90 312 3415142 Tel.: +90 312 3410302 Fax: +90 312 3410203 E-mail: bulsanbobinaj@gmail.com Faz Makine Bobinaj Cumhuriyet Mah. Sanayi Sitesi Motor İşleri Bölümü 663 Sk. No:18 Antalya Tel.: +90 242 3465876 Tel.: +90 242 3462885 Fax: +90 242 3341980 E-mail: info@fazmakina.com.tr Körfez Elektrik Karaağaç Mah. Sümerbank Cad. No:18/2 Erzincan Tel.: +90 446 2230959 Fax: +90 446 2240132 E-mail: bilgi@korfezelektrik.com.tr Değer İş Bobinaj İsmetpaşa Mah. İlk Belediye Başkan Cad. 5/C Şahinbey/Gaziantep Tel.: +90 342 2316432 Fax: +90 342 2305871 E-mail: degerisbobinaj@hotmail.com Tek Çözüm Bobinaj Küsget San.Sit.A Blok 11Nolu Cd.No:49/A Şehitkamil/Gaziantep Tel.: +90 342 2351507 Fax: +90 342 2351508 E-mail: cozumbobinaj2@hotmail.com Günşah Otomotiv Beylikdüzü Sanayi Sit. No: 210 Beylikdüzü İstanbul Tel.: +90 212 8720066 Fax: +90 212 8724111 E-mail: gunsahelektrik@ttmail.com Aygem 10021 Sok. No: 11 AOSB Çiğli İzmir Tel.: +90232 3768074 Fax: +90 232 3768075

E-mail: boschservis@aygem.com.tr Sezmen Bobinaj Ege İş Merkezi 1201/4 Sok. No: 4/B Yenişehir İzmir

#### **Türkçe**

Tel.: +90 232 4571465 Tel.: +90 232 4584480 Fax: +90 232 4573719 E-mail: info@sezmenbobinaj.com.tr Ankaralı Elektrik Eski Sanayi Bölgesi 3. Cad. No: 43 Kocasinan Kayseri Tel.: +90 352 3364216 Tel.: +90 352 3206241 Fax: +90 352 3206242 E-mail: gunay@ankarali.com.tr Asal Bobinaj Eski Sanayi Sitesi Barbaros Cad. No: 24/C Samsun Tel.: +90 362 2289090 Fax: +90 362 2289090 E-mail: bpsasalbobinaj@hotmail.com Üstündağ Elektrikli Aletler Nusretiye Mah. Boyacılar Aralığı No: 9 Tekirdağ Tel.: +90 282 6512884 Fax: +90 282 6521966 E-mail: info@ustundagsogutma.com Marmara Elektrik Tersane cd. Zencefil Sok.No:6 Karaköy İstanbul Tel.: +90 212 2974320 Fax: +90 212 2507200 E-mail: info@marmarabps.com Bağrıaçıklar Oto Elektrik Motorlu Sanayi Çarşısı Doğruer Sk. No:9 Selçuklu Konya Tel.: +90 332 2354576 Tel.: +90 332 2331952 Fax: +90 332 2363492 E-mail: bagriaciklarotoelektrik@gmail.com

## **Ermenistan, Azerbaycan, Gürcistan, Kırgızistan, Moğolistan, Tacikistan, Türkmenistan, Özbekistan**

TOO "Robert Bosch" Power Tools, Satış Sonrası Servis Rayimbek Cad., 169/1 050050, Almatı, Kazakistan Servis E-posta: service.pt.ka@bosch.com Resmi İnternet Sitesi: www.bosch.com, www.bosch-pt.com

## **Tasfiye**

Ölçüm aletleri, aksesuar ve ambalaj malzemesi çevre dostu imha amacıyla bir geri dönüşüm merkezine yollanmalıdır.

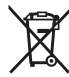

Ölçüm aletlerini evdeki çöplere atmayın!

#### **Sadece AB ülkeleri için:**

2012/19/EU yönetmeliği uyarınca kullanım ömrünü tamamlamış ölçme cihazları ve 2006/66/EC yönetmeliği uyarınca arızalı veya kullanım ömrünü tamamlamış aküler/ bataryalar ayrı ayrı toplanmak ve çevre dostu tasfiye için bir geri dönüşüm merkezine yollanmak zorundadır.

#### **Aküler/bataryalar:**

u **Cihaza entegre aküler imha edilmek üzere sadece yetkili personel tarafından çıkarılabilir**. Gövde açıldığı takdirde ölçüm aleti tahrip olabilir.

Aküyü çıkarmadan önce akünün tam olarak boşalmasını sağlayın.

Aküyü çıkarmadan önce akünün tam olarak boşalmasını sağlayın. Tip etiketini çıkarın, ölçme pimini açın ve gövdenin arka tarafındaki bütün vidaları sökün. Gövde parçasını çıkarın, platindeki bütün kabloları gevşetin ve vidaları çıkarın. Şimdi platini çıkarabilirsiniz, akü görünür duruma gelir. Her iki vidayı da gevşetin ve usulüne uygun olarak atmak üzere aküyü çıkarın.

Tam olarak boşalma durumunda bile aküde kısa devre durumunda ortaya çıkabilecek artık kapasite bulunur.

Aküleri/Bataryaları evdeki çöplere, ateşe veya su kaynaklarına atmayın. Aküler/Bataryalar mümkünse, çevre dostu bir şekilde boşaltılmalı, toplanmalı, geri dönüştürülmeli veya imha edilmelidir.

## **Polski**

## **Wskazówki dotyczące bezpieczeństwa**

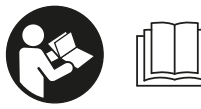

**Aby móc efektywnie i bezpiecznie pracować przy użyciu urządzenia pomiarowego, należy przeczytać wszystkie wskazówki i sto-**

**sować się do nich. Jeżeli urządzenie pomiarowe nie będzie stosowane zgodnie z niniejszymi wskazówkami, działanie wbudowanych zabezpieczeń urządzenia pomiarowego może zostać zakłócone. Należy koniecznie zadbać o czytelność tabliczek ostrzegawczych, znajdujących się na urządzeniu pomiarowym. PROSIMY ZACHO-WAĆ I STARANNIE PRZECHOWYWAĆ NINIEJSZE WSKA-ZÓWKI, A ODDAJĄC LUB SPRZEDAJĄC URZĄDZENIE PO-MIAROWE, PRZEKAZAĆ JE NOWEMU UŻYTKOWNIKOWI.**

▶ Ostrożnie: Użycie innych, niż podane w niniejszej in**strukcji, elementów obsługowych i regulacyjnych oraz zastosowanie innych metod postępowania może prowadzić do niebezpiecznej ekspozycji na promieniowanie laserowe.**

**W zakres dostawy urządzenia pomiarowego wchodzi tabliczka ostrzegawcza (na schemacie elektronarzędzia znajdującym się na stronie graficznej oznaczona jest ona numerem (14) ).**

https://tm.by Интернет-магазин TM.by

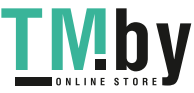

#### **166** | Polski

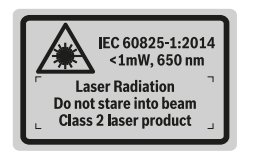

u **Jeżeli tabliczka ostrzegawcza nie została napisana w języku polskim, zaleca się, aby jeszcze przed pierwszym uruchomieniem urządzenia nakleić na nią wchodzącą w zakres dostawy etykietę w języku polskim.**

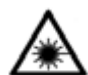

**Nie wolno kierować wiązki laserowej w stronę osób i zwierząt, nie wolno również spoglądać w wiązkę ani w jej odbicie.** Można w ten sposób spowodować czyjeś oślepienie, wy-

padki lub uszkodzenie wzroku. u **W przypadku gdy wiązka lasera zostanie skierowane**

- **na oko, należy zamknąć oczy i odsunąć głowę tak, aby znalazła się poza zasięgiem padania wiązki.**
- $\triangleright$  Nie wolno dokonywać żadnych zmian ani modyfikacji **urządzenia laserowego.**
- u **Nie należy używać okularów do pracy z laserem jako okularów ochronnych.** Okulary do pracy z laserem służą do łatwiejszej identyfikacji punktu lub linii lasera, nie chronią jednak przed promieniowaniem laserowym.
- u **Nie należy używać okularów do pracy z laserem jako okularów przeciwsłonecznych ani używać ich podczas prowadzenia samochodu.** Okulary do pracy z laserem nie zapewniają całkowitej ochrony przed promieniowaniem UV i utrudniają rozróżnianie kolorów.
- u **Naprawę urządzenia pomiarowego należy zlecać wyłącznie wykwalifikowanym fachowcom i wykonać ją tylko przy użyciu oryginalnych części zamiennych.** Tylko w ten sposób zagwarantowane zostanie zachowanie bezpieczeństwa urządzenia.
- **E** Laserowe urządzenie pomiarowe nie powinno być uży**wane przez dzieci bez nadzoru osoby dorosłej.** Mogą one nieumyślnie oślepić inne osoby,
- u **Nie należy stosować tego urządzenia pomiarowego w otoczeniu zagrożonym wybuchem, w którym znajdują się łatwopalne ciecze, gazy lub pyły.** W urządzeniu pomiarowym może dojść do utworzenia iskier, które mogą spowodować zapłon pyłów lub oparów.
- Nie należy użytkować urządzenia pomiarowego z pod**łączonym przewodem USB.**
- u **Nie należy traktować urządzenia pomiarowego jako zewnętrznej pamięci USB.**
- ▶ Nie wolno fotografować za pomocą urządzenia pomia**rowego osób ani zwierząt z uwagi na to, że wiązka lasera może być włączona na stałe.** W przypadku włączonej wiązki lasera można w ten sposób spowodować wypadek, czyjeś oślepienie lub uszkodzenie wzroku.
- u **Nie należy stosować urządzenia pomiarowego, gdy na szkle wyświetlacza widoczne są uszkodzenia (np. zarysowana powierzchnia itp.).** Istnieje niebezpieczeństwo doznania obrażeń.

**► OSTROŻNIE! Podczas pracy z urządzeniami pomiarowymi z funkcją** *Bluetooth* ® **może dojść do zakłócenia działania innych urządzeń i instalacji, samolotów i urządzeń medycznych (np. rozruszników serca, aparatów słuchowych. Nie można także całkowicie wykluczyć potencjalnie szkodliwego wpływu na ludzi i zwierzęta, przebywające w bezpośredniej bliskości. Nie należy stosować urządzenia pomiarowego z funkcją** *Bluetooth*® **w pobliżu urządzeń medycznych, stacji benzynowych, zakładów chemicznych ani w rejonach zagrożonych wybuchem. Nie wolno użytkować urządzenia pomiarowego z funkcją** *Bluetooth*® **w samolotach. Należy unikać długotrwałego użytkowania urządzenia, jeżeli znajduje się ono w bezpośredniej bliskości ciała.**

**Znak słowny** *Bluetooth*®  **oraz znaki graficzne (logo) są zarejestrowanymi znakami towarowymi i stanowią własność Bluetooth SIG, Inc. Wszelkie wykorzystanie tych znaków przez firmę Robert Bosch Power Tools GmbH odbywa się zgodnie z umową licencyjną.**

## **Wskazówki dotyczące bezpieczeństwa pracy z ładowarkami**

<sup>u</sup> **Ładowarka nie jest przeznaczona do użytkowania przez dzieci oraz osoby o ograniczonych funkcjach fizycznych, sensorycznych lub umysłowych, ani przez osoby nieposiadające doświadczenia i/lub odpowiedniej wiedzy. Ładowarka może być obsługiwana przez dzieci powyżej 8 lat, osoby o ograniczonych funkcjach fizycznych, sensorycznych lub umysłowych, a także osoby nieposiadające doświadczenia i/lub odpowiedniej wiedzy, jeżeli znajdują się one pod nadzorem osoby odpowiedzialnej za ich bezpieczeństwo, lub osoby te zostały poinstruowane, jak należy bezpiecznie posługiwać się ładowarką i rozumieją związane z tym niebezpieczeństwa.** W przeciwnym wypadku istnieje niebezpieczeństwo nie-

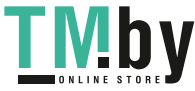

właściwego zastosowania, a także możliwość doznania urazów.

<sup>u</sup> **Podczas użytkowania, czyszczenia lub prac konserwacyjnych dzieci powinny znajdować się pod nadzorem.** Tylko w ten sposób można zagwarantować, że dzieci nie będą się bawiły ładowarką.

**Chronić ładowarkę przed deszczem i wilgocią.** Przedostanie się wody do urządzenia elektrycznego zwiększa ryzyko porażenia prądem.

- ► Urządzenie pomiarowe wolno ładować tylko przy uży**ciu ładowarki załączonej w zestawie.**
- u **Ładowarkę należy utrzymywać w czystości.** Zanieczyszczenia mogą spowodować porażenie prądem elektrycznym.
- ▶ Przed każdym użytkowaniem należy skontrolować ła**dowarkę, przewód i wtyczkę. W razie stwierdzenia uszkodzeń nie wolno użytkować ładowarki. Nie wolno samodzielnie otwierać ładowarki, a naprawę tego urządzenia należy zlecać jedynie wykwalifikowanym fachowcom i wykonać ją tylko przy użyciu oryginalnych części zamiennych.** Uszkodzone ładowarki, przewody i wtyczki zwiększają ryzyko porażenia prądem.
- u **Nie korzystać z ładowarki umieszczonej na łatwopalnym podłożu (np. papier, tekstylia itp.) ani w sąsiedztwie łatwopalnych substancji.** Ze względu na wzrost temperatury ładowarki podczas procesu ładowania istnieje niebezpieczeństwo pożaru.
- ▶ W przypadku uszkodzenia i niewłaściwego użytkowa**nia akumulatora może dojść do wydzielenia się gazów.** Należy zadbać o dopływ świeżego powietrza, a w przypadku wystąpienia dolegliwości skontaktować się z lekarzem.Opary mogą podrażnić drogi oddechowe.

# **Opis produktu i jego zastosowania**

Proszę rozłożyć stronę z graficznym przedstawieniem urządzenia pomiarowego i pozostawić ją rozłożoną podczas czytania instrukcji obsługi.

#### **Użycie zgodne z przeznaczeniem**

Urządzenie pomiarowe przeznaczone jest do pomiarów odległości, długości, wysokości i odstępów, a także do obliczania powierzchni i kubatur.

Wyniki pomiarowe można transmitować przez łącze *Bluetooth®* i łącze USB do innych urządzeń.

Urządzenie pomiarowe dostosowane jest do pracy w pomieszczeniach i na zewnątrz.

## **Przedstawione graficznie komponenty**

Numeracja przedstawionych komponentów odnosi się do schematu urządzenia pomiarowego, znajdującego się na stronie graficznej.

- **(1)** Wyświetlacz
- **(2)** Przycisk pomiarowy [ ] (możliwość obsługi z przodu lub z boku)
- **(3)** Przycisk softkey [ $\blacksquare$ ]
- **(4)** Przycisk [**+**] / wybór w prawo
- **(5)** Przycisk Zoom
- **(6)** Zaczep do paska na dłoń
- **(7)** Przycisk do wysuwania stopki
- **(8)** Stopka
- **(9)** Przycisk włączania/wyłączania/usuwania [ $\check{\Omega}$ ]
- **(10)** Przycisk kamery
- **(11)** Przycisk [**−**] / wybór w lewo
- **(12)** Przycisk softkey  $\boxed{\blacksquare}$
- **(13)** Przycisk funkcyjny [**Func**]
- **(14)** Tabliczka ostrzegawcza lasera
- **(15)** Numer seryjny
- **(16)** Gniazdo micro USB
- **(17)** Gwint statywu 1/4"
- **(18)** Otwór wyjściowy wiązki lasera
- **(19)** Kamera
- **(20)** Soczewka odbiorcza
- **(21)** Pasek na dłoń
- **(22)** Przewód micro USB
- (23) Ładowarka<sup>A)</sup>
- **(24)** Pokrowiec
- (25) Tarcza celownicza<sup>A)</sup>
- **(26)** Okulary do pracy z laserem<sup>A)</sup>
- $(27)$  Statyw<sup>A)</sup>
- A) **Osprzęt ukazany na rysunkach lub opisany w instrukcji użytkowania nie wchodzi w standardowy zakres dostawy. Kom-pletny asortyment wyposażenia dodatkowego można znaleźć w naszym katalogu osprzętu.**

## **Wskazania**

- **(a)** Pasek wyniku
- **(b)** Celownik (krzyż nitkowy)
- **(c)** Wskazanie kąta nachylenia
- **(d)** Data/godzina
- **(e)** Płaszczyzna odniesienia dla pomiaru
- **(f)** Status połączenia

*Bluetooth®* wyłączony

 $\ast$  D) *Bluetooth®* włączony, połączenie zostało nawiazane

- **(g)** Wskaźnik stanu naładowania akumulatora
- **(h)** Paski wartości pomiarowych

https://tm.by Интернет-магазин TM.by

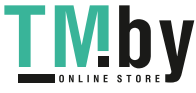

## **168** | Polski

- **(i)** Ustawienia (przycisk softkey)
- **(j)** Wybrana funkcja pomiarowa
- **(k)** Pamięć wewnętrzna (przycisk softkey)
- **(l)** Zintegrowana funkcja pomocy (przycisk softkey)
- **(m)** Cofnij (przycisk softkey)
- **(n)** Ekran startowy (przycisk softkey)
- **(o)** Ustawienia urządzenia

## **Dane techniczne**

⊕

**Mby** 

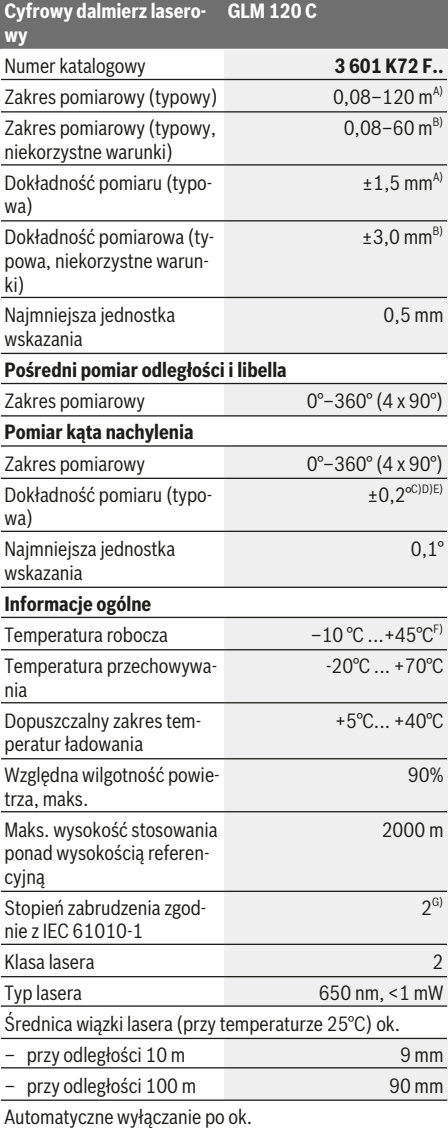

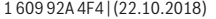

https://tm.by Интернет-магазин TM.by

◈

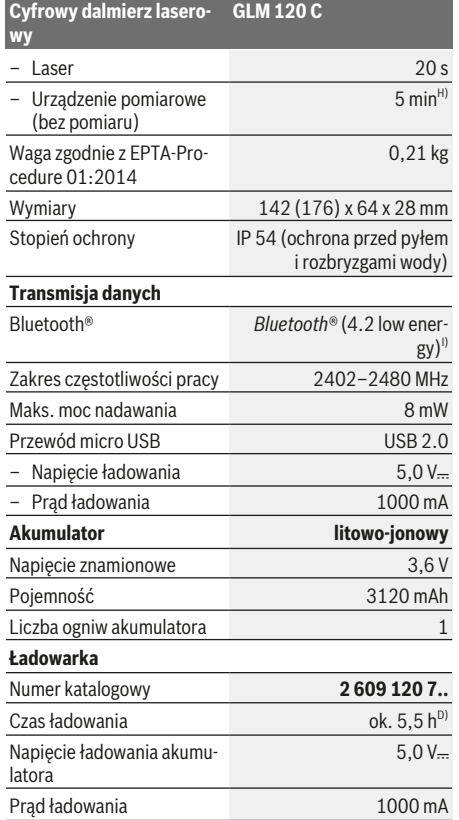

Bosch Power Tools

4

#### **Cyfrowy dalmierz laserowy GLM 120 C**

Klasa ochrony  $\Box / \parallel$ 

- A) W przypadku pomiarów od przedniej krawędzi urządzenia pomiarowego, przy wysokim współczynniku odbicia celu (np. pomalowana na biało ściana), słabego podświetlenia oraz tempe-ratury roboczej wynoszącej 25 °C. Dodatkowo należy się liczyć z odchyleniem wynoszącym  ± 0,05 mm/m.
- B) W przypadku pomiarów od przedniej krawędzi urządzenia pomiarowego, przy wysokim współczynniku odbicia celu (np. pomalowana na biało ściana) oraz silnego podświetlenia. Dodatkowo należy się liczyć z odchyleniem wynoszącym  ± 0,15 mm/m.
- C) Po kalibracji przy 0° i 90°. Dodatkowy błąd nachylenia maks. ±0,01°/stopień przy 45°. Dokładność pomiarowa odnosi się do trzech ustawień kalibracji przy pomiarze nachylenia, zob. rys. **H**
- D) W temperaturze roboczej 25 °C. Czas ładowania przy użyciu ładowarki USB 1 A. Szybsze ładowanie przy wyłączonym urządzeniu pomiarowym.
- E) Jako płaszczyzna odniesienia do pomiaru nachylenia służy lewa krawędź urządzenia pomiarowego.
- F) W trybie pomiaru ciągłego maks.temperatura robocza wynosi  $+40^{\circ}$ C.
- G) Tylko zabrudzenie nieprzewodzące, jednak od czasu do czasu okresowo należy spodziewać się zjawiska przewodzenia prądu spowodowanego kondensacją.
- Czas, po którym urządzenie automatycznie się wyłączy, można ustawić (2, 5, 10 lub nigdy).
- I) W przypadku urządzeń *Bluetooth®* Low Energy nawiązanie połączenia może – w zależności od modelu i systemu operacyjnego – okazać się niemożliwe. Urządzenia *Bluetooth®* muszą obsługiwać profil GATT.

Długi czas pracy akumulatora jest zasługą działań mających na celu oszczędzanie energii, takich jak wyłączenie funkcji *Bluetooth®*, gdy nie jest ona potrzebna, zmniejszenie jasności wyświetlacza i in.

Do jednoznacznej identyfikacji urządzenia pomiarowego służy numer seryjny **(15)** podany na tabliczce znamionowej.

## **Pierwsze uruchomienie**

#### **Ładowanie akumulatora**

- $\triangleright$  **Należy stosować wyłącznie ładowarki wyszczególnione w danych technicznych.** Tylko te ładowarki dostosowane są do ładowania zastosowanego w urządzeniu pomiarowym akumulatora litowo-jonowego.
- $\triangleright$  **Stosowanie ładowarek innych producentów może doprowadzić do uszkodzenia urządzenia pomiarowego; także wyższe napięcie (np. 12 V) ładowarki samochodowej nie jest odpowiednim napięciem do ładowania tego urządzenia pomiarowego. W razie niedotrzymania zaleceń wygasa gwarancja na produkt.**
- u **Należy zwrócić uwagę na napięcie sieciowe!** Napięcie źródła zasilania musi zgadzać się z danymi na tabliczce znamionowej ładowarki.

**Wskazówka:** W momencie dostawy akumulator jest naładowany częściowo. Aby zagwarantować wykorzystanie najwyższej wydajności akumulatora, należy przed pierwszym użyciem całkowicie naładować akumulator.

**Wskazówka**: Gniazdo micro USB **(16)** do podłączenia przewodu micro USB **(22)** znajduje się pod pokrywą stopki **(8)**. W celu otwarcia pokrywy należy nacisnąć przycisk do wysuwania stopki **(7)**.

Akumulator litowo-jonowy można doładować w dowolnej chwili, nie powodując tym skrócenia jego żywotności. Przerwanie procesu ładowania nie niesie za sobą ryzyka uszkodzenia ogniw akumulatora.

Gdy miga dolny segment wskaźnika stanu naładowania akumulatora **(g)**, można wykonać jeszcze tylko kilka pomiarów. Należy naładować akumulator.

Jeżeli ramka dookoła segmentów wskaźnika stanu naładowania akumulatora **(g)** miga, niemożliwe jest wykonanie dalszych pomiarów. W takiej sytuacji urządzenie pomiarowe może być używane jeszcze przez krótki czas (np. do skontrolowania wpisów na liście pomiarów). Należy naładować akumulator.

Podłączyć urządzenie pomiarowe za pomocą załączonego przewodu micro USB **(22)** do ładowarki **(23)**. Podłączyć ładowarkę **(23)** do gniazda sieciowego. Rozpocznie się proces ładowania.

Wskaźnik stanu naładowania akumulatora **(g)** pokazuje postęp ładowania. Podczas trwającego procesu ładowania segmenty wskaźnika migają po kolei. Gdy świecą się wszystkie segmenty wskaźnika stanu naładowania akumulatora **(g)**, akumulator jest całkowicie naładowany.

W przypadku dłuższych przerw w użytkowaniu należy odłączyć ładowarkę od sieci.

Dodatkowo można naładować akumulator w porcie USB. W tym celu należy podłączyć urządzenie pomiarowe do portu USB za pomocą przewodu micro USB. Podczas pracy przez port USB (ładowanie, transmisja danych) należy liczyć się ze znacznie dłuższym czasem ładowania.

W czasie ładowania akumulatora nie wolno użytkować urządzenia pomiarowego.

Funkcja *Bluetooth®* automatycznie wyłącza się podczas ładowania. Wszystkie połączenia z innymi urządzeniami są przerywane. Może przy tym dojść do utraty danych pomiarowych.

#### **Wskazówki dotyczące właściwego postępowania z akumulatorem w urządzeniu pomiarowym**

Urządzenie pomiarowe należy przechowywać wyłącznie w dopuszczalnym zakresie temperatur, (zob. "Dane techniczne", Strona 168). Np. latem nie należy pozostawiać urządzenia pomiarowego w samochodzie.

Zdecydowanie krótszy czas pracy po ładowaniu wskazuje na zużycie akumulatora i konieczność jego wymiany na nowy w serwisie Bosch.

Przestrzegać wskazówek dotyczących utylizacji odpadów.

## **Praca**

### **Uruchamianie**

- ▶ Nie wolno zostawiać włączonego urządzenia pomiaro**wego bez nadzoru, a po zakończeniu użytkowania należy je wyłączać.** Wiązka lasera może oślepić osoby postronne.
- u **Urządzenie pomiarowe należy chronić przed wilgocią i bezpośrednim nasłonecznieniem.**

https://tm.by Интернет-магазин TM.by

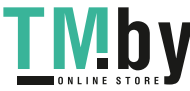

## **170** | Polski

- ▶ Urządzenie pomiarowe należy chronić przed ekstre**malnie wysokimi lub niskimi temperaturami, a także przed wahaniami temperatury.** Nie należy go na przykład pozostawiać przez dłuższy czas w samochodzie. W sytuacjach, w których urządzenie pomiarowe poddane było większym wahaniom temperatury, należy przed przystąpieniem do jego użytkowania odczekać, aż powróci ono do normalnej temperatury. Ekstremalnie wysokie lub niskie temperatury, a także silne wahania temperatury mogą mieć negatywny wpływ na precyzję pomiaru.
- u **Urządzenie pomiarowe należy chronić przed silnymi uderzeniami oraz przed upuszczeniem.** W przypadku silnego oddziaływania na urządzenie pomiarowe, należy przed dalszą pracą przeprowadzić kontrolę dokładności Sprawdzanie dokładności pomiarowej urządzenia pomiarowego.
- Urządzenie pomiarowe wyposażone jest w łącze radio**we. Należy wziąć pod uwagę obowiązujące lokalne ograniczenia, np. w samolotach lub szpitalach.**

#### **Włączanie/wyłączanie**

Podczas pracy należy zwracać uwagę na to, aby soczewka odbiorcza **(20)**, otwór wyjściowy wiązki lasera **(18)** i kamera **(19)** nie były zamknięte lub zasłonięte, gdyż wówczas nie jest możliwe przeprowadzanie prawidłowych pomiarów.

- Aby **włączyć** urządzenie pomiarowe i laser, należy krótko nacisnąć przedni lub boczny przycisk pomiarowy **(2)** [ ].
- Aby **włączyć** urządzenie pomiarowe bez lasera, należy krótko nacisnąć przycisk włączania/wyłączania/usuwania **(9)**
- u **Nie wolno kierować wiązki laserowej w stronę osób i zwierząt, jak również spoglądać w wiązkę (nawet przy zachowaniu większej odległości).**

Aby **wyłączyć** laser, należy krótko nacisnąć przycisk włączania/wyłączania/usuwania (9) [ $\delta$ ].

Aby **wyłączyć** kamerę, należy krótko nacisnąć przycisk kamery **(10)**.

Aby **wyłączyć** urządzenie pomiarowe, należy nacisnąć i przytrzymać przycisk włączania/wyłączania/usuwania **(9)** [ ].

Po wyłączeniu urządzenia pomiarowego wartości zapisane w pamięci i wprowadzone ustawienia urządzenia nie są usuwane.

#### **Kamera**

Przy włączaniu urządzenia pomiarowego kamera **(19)** włącza się automatycznie. Aby ją wyłączyć, należy nacisnąć przycisk kamery **(10)**.

W przypadku większych odległości (ok. > 5 m) dla oznaczenia punktu pomiaru dodatkowo wyświetlany jest znacznik celu.

#### **Poprawa widoczności punktu laserowego**

Podczas stosowania urządzenia pomiarowego, zwłaszcza na powietrzu, przy dużym nasłonecznieniu, ale także na dłuższych odcinkach w pomieszczeniach może zdarzyć się, że

punkt laserowy nie będzie widoczny. Widoczność punktu laserowego/celu pomiaru można oprócz włączenia kamery poprawić także poprzez:

- ustawienie jasności wyświetlacza (Ustawienia urządzenia)
- Korzystanie z funkcji Zoom za pomocą przycisku **(5)**.

#### **Przebieg pomiaru**

Po włączeniu urządzenie automatycznie ustawia się w funkcji pomiarów długości. Aby wybrać inną funkcję, należy nacisnąć przycisk **(13)** [**Func**]. Wybrać żądaną funkcję pomiarową za pomocą przycisku **(4)** [**+**] lub przycisku **(11)** [**–**] (zob. "Funkcje pomiarowe", Strona 172). Funkcję pomiarową można włączyć za pomocą przycisku **(13)** [**Func**] lub przycisku pomiarowego (2) [ $\triangle$ ].

Po włączeniu urządzenia pomiarowego automatycznie wyznaczana jest jego tylna krawędź jako płaszczyzna odniesienia. Następnie zmienić płaszczyznę odniesienia (zob. "Wybór płaszczyzny odniesienia (zob rys. **A**)", Strona 170). Należy przyłożyć urządzenie pomiarowe do miejsca, od którego ma rozpocząć się pomiar (np. do ściany).

**Wskazówka:** Jeżeli urządzenie pomiarowe zostało włączone za pomocą przycisku włączani/wyłączania/usuwania **(9)** [ ], należy krótko nacisnąć przycisk pomiarowy (2) [▲], aby włączyć laser.

Aby rozpocząć pomiar, należy krótko nacisnąć przycisk pomiarowy (2) [▲]. Po dokonaniu pomiaru wiązka lasera wyłącza się. Aby dokonać następnego pomiaru powyższe kroki należy powtórzyć.

Przy włączonej na stałe wiązce lasera i ustawionej funkcji pomiaru ciągłego pomiar rozpoczyna się już po pierwszym naciśnięciu przycisku pomiarowego (2) [ $\blacktriangle$ ].

u **Nie wolno kierować wiązki laserowej w stronę osób i zwierząt, jak również spoglądać w wiązkę (nawet przy zachowaniu większej odległości).**

**Wskazówka:** Wynik pomiaru pojawia się zazwyczaj w ciągu 0,5 s, a najpóźniej po upływie 4 s. Czas pomiaru zależy od odległości, warunków oświetleniowych i od refleksu świetlnego mierzonego obiektu. Po zakończeniu pomiaru wiązka lasera wyłączy się automatycznie. Ciągła emisja wiązki lasera nie jest automatycznie wyłączana po wykonaniu pomiaru (zob. "Ciągła emisja wiązki lasera", Strona 171).

#### **Wybór płaszczyzny odniesienia (zob rys. A)**

Przed rozpoczęciem pomiaru możliwy jest wybór pomiędzy czterema różnymi płaszczyznami odniesienia:

- tylna krawędź urządzenia pomiarowego (np. po przyłożeniu urządzenia do ściany),
- wierzchołek stopki rozłożonej pod kątem 180° **(8)** (np. przy pomiarach od narożnika),
- przednia krawędź urządzenia pomiarowego (przy pomiarach od krawędzi stołu),
- środek gwintu **(17)** (np. przy pomiarach z wykorzystaniem statywu)

Rozkładanie i składanie stopki **(8)** pod kątem 180° jest automatycznie rozpoznawane i urządzenie sugeruje odpowiednią

1 609 92A 4F4 | (22.10.2018) Bosch Power Tools https://tm.by

Интернет-магазин TM.by

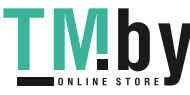

płaszczyznę odniesienia. Zatwierdzić wybór przyciskiem pomiarowym  $(2)$   $\lceil \triangle \rceil$ .

Za pomocą przycisku softkey (3) [Jol Wybrać ustawienia urządzenia pomiarowego. Za pomocą przycisku **(4)** [**+**] lub przycisku **(11)** [**–**] wybrać płaszczyznę odniesienia i zatwierdzić ją przyciskiem **(13)** [**Func**].

Po każdym włączeniu urządzenia pomiarowego jako płaszczyzna odniesienia wybierana jest automatycznie jego tylna krawędź.

#### **Ciągła emisja wiązki lasera**

W razie potrzeby w urządzeniu pomiarowym można włączyć ciągłą emisję wiązki lasera. W tym celu za pomocą przycisku softkey (3) [ $\blacksquare$ ] wybrać ustawienia urządzenia pomiarowego. Za pomocą przycisku **(4)** [**+**] lub przycisku **(11)** [**–**] wybrać ciągłą emisję wiązki lasera i zatwierdzić ją przyciskiem **(13)** [**Func**].

▶ Nie wolno kierować wiązki laserowej w stronę osób i **zwierząt, jak również spoglądać w wiązkę (nawet przy zachowaniu większej odległości).**

W tym ustawieniu wiązka lasera będzie włączona także w przerwach pomiędzy pomiarami; aby wykonać pomiar, wystarczy jeden raz krótko nacisnąć przycisk pomiarowy **(2)**  $[$   $\blacktriangle$  ].

Ciągłą emisję wiązki lasera można ponownie wyłączyć w ustawieniach lub automatycznie, przy wyłączeniu urządzenia pomiarowego.

## **Menu** "Ustawienia"

Aby przejść do menu "Ustawienia" (i), należy nacisnąć przycisk softkey **(3)** [ ] lub nacisnąć i przytrzymać przycisk **(13)** [**Func**].

Za pomocą przycisku **(4)** [**+**] lub przycisku **(11)** [**−**] wybrać żądane ustawienie i zatwierdzić przyciskiem **(13)** [**Func**]. Wybrać żądane ustawienie.

Aby wyjść z menu "Ustawienia", należy nacisnąć przycisk włączania/wyłączania/usuwania (9) [ $\ddot{\circ}$ ] lub przycisk softkey  $(12)$   $\boxed{\blacksquare}$ .

#### **Ustawienia**

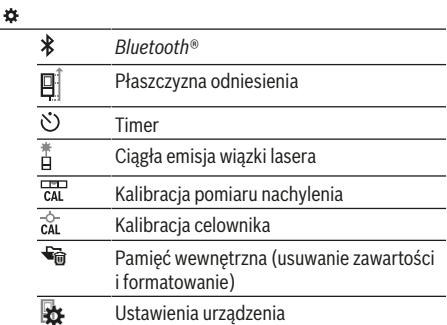

#### **Timer**

Timer jest funkcją pomocną np. przy pomiarach w miejscach trudno dostępnych lub w sytuacjach, w których należy uni-

https://tm.by Интернет-магазин TM.by kać poruszenia urządzenia pomiarowego podczas wykonywania pomiaru.

W ustawieniach należy wybrać timer. Należy wybrać czas, jaki ma upłynąć od naciśnięcia przycisku pomiarowego do wykonania i zatwierdzić wybór za pomocą przycisku pomiarowego **(2)** [ ] lub przycisku **(13) [Func**].

Następnie nacisnąć przycisk pomiarowy (2) [A], aby włączyć wiązkę lasera i skierować ją na punkt docelowy pomiaru. Ponownie nacisnąć przycisk pomiarowy (2) [ $\triangle$ ], aby wykonać pomiar. Pomiar rozpocznie się po uprzednio ustawionym czasie. Wartość zostanie wyświetlona w pasku wyniku **(a)**.

W pasku stanu na górze będzie wyświetlany ustawiony czas opóźnienia.

Przy ustawionym timerze nie można wykonać pomiaru ciągłego ani pomiaru minimalnej/maksymalnej odległości.

Timer pozostaje ustawiony aż do wyłączenia urządzenia pomiarowego lub wyłączenia timera w menu "Ustawienia".

#### **Menu "Ustawienia urządzenia"**

Wybrać menu "Ustawienia urządzenia" w menu "Ustawienia". Za pomocą przycisku **(4)** [**+**] lub przycisku **(11)** [**−**] wybrać żądane ustawienie urządzenia i zatwierdzić je przyciskiem **(13)** [**Func**]. Wybrać żądane ustawienie urządzenia.

Aby wyjść z menu "Ustawienia urządzenia" **(o)**, należy nacisnąć przycisk włączania/wyłączania/usuwania **(9)** [Ŏ] lub przycisk softkey (12) [**44**].

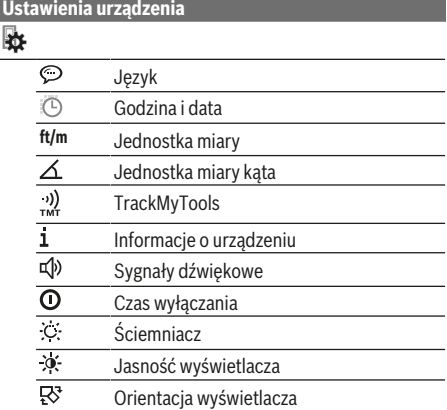

#### **Ustawianie języka**

W ustawieniach urządzenia należy wybrać "Język". Ustawić żądany język i zatwierdzić wybór przyciskiem **(13)** [**Func**].

## **Ustawianie daty i godziny**

W ustawieniach urządzenia należy wybrać "Godzina i data". Ustawić datę i godzinę, postępując zgodnie z instrukcjami na wyświetlaczu i zatwierdzić przyciskiem softkey (12) [**44**].

#### **Zmiana jednostki miary**

W ustawieniach urządzenia należy wybrać "Jednostka miary". Ustawieniem domyślnym jest jednostka "m" (metr).

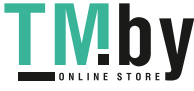

## **172** | Polski

Ustawić żądaną jednostkę miary i zatwierdzić wybór przyciskiem **(13)** [**Func**].

Aby wyjść z tego punktu menu, należy nacisnąć przycisk włączania/wyłączania/usuwania **(9)** [ ] lub przycisk softkey **(3)** [ ]. Po wyłączeniu urządzenia pomiarowego wybrane ustawienie jest zapamiętywane.

## **Zmiana jednostki miary kąta**

W ustawieniach urządzenia należy wybrać "Jednostka miary kąta". Ustawieniem domyślnym jest jednostka **"°"** (stopień).

Ustawić żądaną jednostkę miary kąta i zatwierdzić wybór przyciskiem **(13)** [**Func**].

Aby wyjść z tego punktu menu, należy nacisnąć przycisk włączania/wyłączania/usuwania **(9)** [ ] lub przycisk softkey **(3)** [ $\blacksquare$ ]. Po wyłączeniu urządzenia pomiarowego wybrane ustawienie jest zapamiętywane.

#### **TrackMyTools**

W ustawieniach urządzenia należy wybrać "TrackMyTools". Zatwierdzić wybór przyciskiem **(13)** [**Func**].

Przed pierwszym użyciem konieczna jest aktywacja funkcji. Transmisja danych jest możliwa tylko w połączeniu z odpowiednią aplikacją lub oprogramowaniem.

Funkcję TrackMyTools można w każdej chwili wyłączyć.

#### **Podświetlenie wyświetlacza**

W ustawieniach urządzenia należy wybrać "Ściemniacz". Podświetlenie wyświetlacza jest włączone na stałe. Jeżeli żaden przycisk nie zostanie naciśnięty, podświetlenie wyświetlacza przyciemni się po ok. 30 sekundach, oszczędzając energię akumulatora.

Czas, po którym wyświetlacz przyciemni się, można ustawić (Ustawienia urządzenia).

Jasność wyświetlacza można w kilku stopniach dopasować do warunków otoczenia (Ustawienia urządzenia).

#### **Funkcje pomiarowe**

## **Wskazówka: Zintegrowana funkcja pomocy**

Każdej funkcji pomiarowej urządzenia pomiarowego towarzyszy instrukcja w postaci animacji. Aby z niej skorzystać, należy wybrać przycisk **(13)** [**Func**], przyciski **(4)** [**+**] lub **(11)** [**−**], a następnie przycisk softkey **(3)** [ ]. Animacja przedstawia dokładny sposób postępowania dla danej funkcji pomiarowej.

Animację można w każdej chwili zatrzymać za pomocą przycisku softkey **(3)** [ ] i ponownie uruchomić. Za pomocą przycisków **(4)** [**+**] lub **(11)** [**−**] można ją przewijać do przodu i do tyłu.

#### **Pomiar długości**

Wybrać funkcję pomiaru długości -

Aby włączyć wiązkę lasera, należy krótko nacisnąć przycisk pomiarowy  $(2)$   $[$ **A** $]$ .

Aby rozpocząć pomiar, należy krótko nacisnąć przycisk pomiarowy (2) [▲]. Zmierzona wartość pojawi się u dołu wyświetlacza.

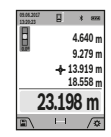

Dla każdego kolejnego pomiaru należy powtórzyć wszystkie wyżej wymienione czynności. Ostatnia wartość pomiarowa znajduje się na dole wyświetlacza, powyżej wyświetlana jest przedostatnia itd.

#### **Pomiar ciągły**

Podczas pomiaru ciągłego urządzenie pomiarowe można przybliżyć lub oddalić względem celu, przy czym wartość pomiarowa aktualizowana jest co 0,5 sekundy. Możliwe jest więc na przykład odsunięcie się od ściany na żądaną odległość, a zaktualizowaną odległość można będzie nadal odczytać na wyświetlaczu.

Wybrać funkcję pomiaru ciągłego .-- .

Aby włączyć wiązkę lasera, należy krótko nacisnąć przycisk pomiarowy  $(2)$   $[$   $\triangle$   $]$ .

Poruszać urządzeniem pomiarowym dotąd, aż u dołu wyświetlacza ukaże się żądana odległość.

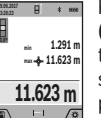

Krótkie naciśnięcie przycisku pomiarowego **(2)** [ ] przerywa pomiar ciągły. Aktualna wartość pomiarowa wyświetlana jest u dołu wyświetlacza. Maksymalna i minimalna wartość pomiarowa wyświetlane są powyżej niej. Po-

nowne przyciśnięcie przycisku pomiarowego **(2)** [▲] uruchamia pomiar ciągły od nowa.

Funkcja pomiaru ciągłego wyłącza się automatycznie po upływie 5 minut.

#### **Pomiar powierzchni**

Wybrać funkcję pomiaru powierzchni $\Box$ .

Następnie należy zmierzyć po kolei szerokość i długość, tak jak w przypadku pomiaru długości. Pomiędzy obydwoma pomiarami wiązka lasera pozostanie włączona. Mierzony odcinek miga na wskazaniu pomiaru powierzchni∟ (zob. element wyświetlacza **(j)**).

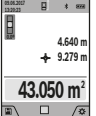

Pierwsza wartość pomiarowa wyświetlana jest u góry wyświetlacza.

Po zakończeniu drugiego pomiaru powierzchnia jest automatycznie obliczana, a następne wyświetlana. Wynik końcowy umieszczony jest

u dołu wyświetlacza, pojedyncze wartości pomiarowe powyżej niego.

#### **Pomiar kubatury**

Wybrać funkcję pomiaru kubatury  $\Box$ .

Na zakończenie należy zmierzyć po kolei szerokość, długość i wysokość, tak jak w przypadku pomiaru długości. Pomiędzy tymi trzema pomiarami wiązka lasera pozostanie włączona. Mierzony odcinek miga na wskazaniu pomiaru kubatury $\Box$ (zob. element wyświetlacza **(j)**).

> **0.0º 4.640 m** Pierwsza wartość pomiarowa wyświetlana jest u góry wyświetlacza.

Po zakończeniu trzeciego pomiaru kubatura obliczana jest automatycznie, a następne wyświetlana. Wynik końcowy umieszczony jest u dołu wyświetlacza, pojedyncze wartości po-

miarowe powyżej niego.

**9.279 m 13.919 m 599.276 m<sup>3</sup>**

#### **Pośredni pomiar odległości**

Wybrać funkcję pośredniego pomiaru odległości ... Dla potrzeb pośredniego pomiaru odległości dostępne są cztery funkcje pomiarowe, za pomocą których można zmierzyć różne odcinki.

Funkcja pośredniego pomiaru odległości służy do pomiaru odległości w sytuacjach, gdy pomiar bezpośredni jest niemożliwy, a więc, gdy bieg promienia zakłócony jest przez przeszkodę, a także gdy do dyspozycji nie stoi żadna płaszczyzna mogąca odbić refleks świetlny. Ten rodzaj pomiaru może być stosowany wyłącznie w kierunku pionowym. Każde odchylenie w kierunku poziomym prowadzi do błędów pomiarowych.

**Wskazówka:** Pośredni pomiar odległości jest zawsze mniej dokładny niż bezpośredni pomiar odległości. Błędy pomiarowe mogą okazać się większe niż w przypadku bezpośredniego pomiaru odległości. Aby zwiększyć dokładność pomiarową, zaleca się zastosowanie statywu (osprzęt). Pomiędzy poszczególnymi pomiarami wiązka lasera pozostanie włączona.

#### **a) Pośredni pomiar wysokości (zob. rys. B)**

Wybrać funkcję pośredniego pomiaru wysokości∠. Należy przy tym zwrócić uwagę, aby urządzenie pomiarowe znajdowało się na tej samej wysokości, co dolny punkt pomiarowy. Następnie należy przechylić urządzenie pomiarowe w stronę płaszczyzny odniesienia i wykonać pomiar w taki sam sposób jak w przypadku pomiaru długości odcinka **"1"** (na wyświetlaczu przedstawione w postaci czerwonej linii).

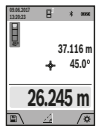

Po zakończeniu pomiaru wynik odcinka **"X"** wyświetlany jest w pasku wyniku **(a)**. Wartość odcinka **"1"** i kąta **"α"** wyświetlane są w pasku wartości pomiarowych **(h)**.

## **b) Podwójny pośredni pomiar wysokości**

**(zob. rys. C)**

Urządzenie pomiarowe jest w stanie dokonać pośredniego pomiaru wszystkich odcinków, które leżą na pionowej płaszczyźnie urządzenia pomiarowego. Wybrać funkcję podwójnego pośredniego pomiaru wysokości  $\leq$ . Tak jak w przypadku pomiaru długości, zmierzyć odcinki "1" i "2" w takiej kolejności.

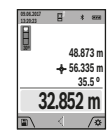

Po zakończeniu pomiaru wynik odcinka **"X"** wyświetlany jest w pasku wyniku **(a)**. Wartości pomiarowe odcinków "1", "2" i kąta "α" są wyświetlane w pasku wartości pomiarowych **(h)**. Należy zwrócić uwagę na to, aby płaszczyzna

odniesienia dla danego pomiaru (np. tylna krawędź urządzenia pomiarowego) przy wszystkich pomiarach wchodzących w skład danego procesu pomiarowego zawsze znajdowała się w dokładnie tym samym miejscu.

### **c) Pośredni pomiar długości (zob. rys. D)**

Wybrać funkcję pośredniego pomiaru długości  $\angle$ . Należy przy tym zwrócić uwagę, aby urządzenie pomiarowe znajdowało się na tej samej wysokości, co poszukiwany punkt pomiarowy. Następnie należy przechylić urządzenie

https://tm.by Интернет-магазин TM.by pomiarowe w stronę płaszczyzny odniesienia i wykonać pomiar w taki sam sposób jak w przypadku pomiaru długości odcinka "1".

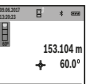

**76.552 m**

Po zakończeniu pomiaru wynik odcinka **"X"** wyświetlany jest w pasku wyniku **(a)**. Wartość odcinka "1" i kąta "α" wyświetlane są w pasku wartości pomiarowych **(h)**.

## **d) Pomiar trapezu (zob. rys. E)**

Pomiar trapezu może być wykorzystany np. do określenia długości skosu dachu.

Wybrać funkcję pomiaru trapezu **□**.

Tak jak w przypadku pomiaru długości, zmierzyć odcinki **"1"**, **"2"** i **"3"** w takiej kolejności. Należy zwrócić uwagę na to, by pomiar odcinka "3" rozpoczynał się w punkcie zakończenia odcinka "1" oraz aby pomiędzy odcinkami "1" i "2", a także pomiędzy odcinkami "1" i "3" był zachowany kąt prosty.

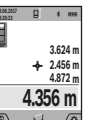

Po zakończeniu pomiaru wynik odcinka **"X"** wyświetlany jest w pasku wyniku **(a)**. Wartości poszczególnych pomiarów wyświetlane są w paskach wartości pomiarowych **(h)**.

#### **Pomiar powierzchni ścian (zob. rys. F)**

Pomiar powierzchni ścian służy do wyznaczania sumy kilku pojedynczych płaszczyzn, posiadających jedną wspólną wysokość. W przedstawionym przykładzie należy dokonać pomiaru całkowitej powierzchni kilku ścian, które mają tę samą wysokość **H**, ale różne długości **L**.

Wybrać funkcję pomiaru powierzchni ścian  $\Box$ .

Zmierzyć wysokość pomieszczenia H, jak przy pomiarze długości. Wartość pomiarowa wyświetlona zostanie w górnym pasku. Laser pozostanie włączony.

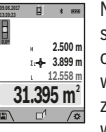

Następnie należy zmierzyć długość L, pierwszej ściany. Powierzchnia ściany zostanie obliczona automatycznie i wyświetlona w pasku wyniku **(a)**. Ostatnia wartość pomiaru długości znajduje się w dolnym pasku wartości pomiarowych **(h)**. Laser pozostanie włączony.

W następnej kolejności należy zmierzyć długość **L**2 drugiej ściany. Wyświetlana w pasku **(h)** wartość pomiaru zostanie dodana do długości **L**1. Suma obu długości (wyświetlana w środkowym pasku **(h)**) mnożona jest przez uprzednio zapisaną wysokość **H**. Całkowita wielkość powierzchni wyświetlana jest w pasku wyniku **(a)**.

W ten sposób można mierzyć dowolną ilość długości L<sub>x</sub>, które są automatycznie dodawane i mnożone przez wysokość **H**. Warunkiem prawidłowego pomiaru powierzchni całkowitej jest, aby pierwsza zmierzona długość (w naszym przykładzie wysokość pomieszczenia **H**) była identyczna dla wszystkich powierzchni cząstkowych.

#### **Funkcja tyczenia (zob. rys. G)**

W funkcji tyczenia ma miejsce wielokrotny pomiar zdefiniowanej długości (odcinka). Długości te można przenieść na jedną powierzchnie, aby np. umożliwić cięcie materiału na jednakowo równe odcinki lub ułatwić ustawienie ścianek

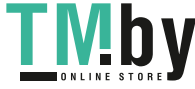

## **174** | Polski

szkieletowych w suchej zabudowie. Minimalna długość, którą można ustawić wynosi 0,1 m, maksymalna długość wynosi 50 m.

**Wskazówka**: W funkcji tyczenia wyświetlana jest odległość od punktu zaznaczonego na wyświetlaczu. Płaszczyzną odniesienia **nie** jest krawędź urządzenia pomiarowego.

Wybrać funkcję tyczenia  $\pm$ .

Ustawić żądaną długość za pomocą przycisku **(4)** [**+**] lub przycisku **(11)** [**–**].

Uruchomić funkcję tyczenia, naciskając przycisk pomiarowy **(2)** [ ] i powoli oddalić się od punktu początkowego.

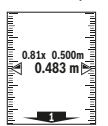

Urządzenie pomiarowe mierzy nieprzerwanie odległość od punktu początkowego. Wyświetlane są przy tym zdefiniowana długość i aktualna wartość pomiarowa. Dolna i górna strzałka wskazuje najmniejszą odległość od następnego lub poprzedniego znacznika.

**Wskazówka:** W przypadku nieprzerwanego pomiaru można poprzez naciśnięcie przycisku pomiarowego **(2)** [ ] ustalić, że zdefiniowaną długością będzie zmierzona wartość.

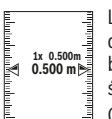

Lewy faktor podaje, jak często zdefiniowana długość została osiągnięta. Zielone strzałki z boku wyświetlacza pokazują osiągnięcie długo-

ści w celu ułatwienia oznaczania.

Czerwone strzałki lub czerwony opis wskazują wartość rzeczywistą, jeżeli wartość odniesienia znajduje się poza wyświetlaczem.

## **Pomiar nachylenia/poziomnica cyfrowa**

Wybrać funkcję pomiaru kąta nachylenia / poziomicy cyfro $wej$   $r = 1$ .

Urządzenie pomiarowe przełącza automatycznie pomiędzy dwoma stanami.

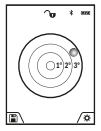

Poziomnica cyfrowa służy do kontroli pionu lub położenia w poziomie danego obiektu (np. pralki, lodówki itp.).

Jeśli kąt nachylenia przekracza 3°, kulka na wyświetlaczu świeci się na czerwono.

Płaszczyzną odniesienia poziomnicy cyfrowej jest dolna krawędź urządzenia pomiarowego.

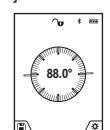

Funkcja pomiaru nachylenia służy do mierzenia wzniesień i nachyleń (np. schodów, poręczy, podczas dopasowywania mebli, przedłużania rur itp.).

Jako płaszczyzna odniesienia do pomiaru na-

chylenia służy lewa krawędź urządzenia pomiarowego. Miganie wskazania podczas pomiaru oznacza, że urządzenie pomiarowe zostało przechylone w bok zbyt mocno.

## **Funkcje pamięci**

Wartość wyniku końcowego każdego zakończonego pomiaru jest zapamiętywana automatycznie.

**Wskazówka**: Jeżeli kamera jest włączona, wraz z wynikiem pomiaru automatycznie zapisywane jest zdjęcie. Na zdjęciu są naniesione następujące informacje:

– wynik pomiaru

- poszczególne wartości (konieczne do obliczenia wyniku)
- użyta funkcja pomiarowa
- płaszczyzna odniesienia
- data i godzina

– kąt nachylenia (tylko przy włączonej poziomicy).

Jeżeli zdjęcie ma być wykorzystane do celów dokumentacyjnych i przesyłane za pomocą przewodu micro USB, zalecamy nie włączać funkcji zoomu.

Jeżeli urządzenie pomiarowe zostanie podłączone do urządzenia mobilnego za pomocą przewodu micro USB, dodatkowo zostanie utworzony plik csv ze wszystkimi zapisanymi pomiarami.

#### **Wskaźnik zaprogramowanej wartości**

Dostępnych jest maksymalnie 50 wartości (pomiarów lub zdjęć z pomiarami).

Wybrać funkcję zapamiętywania za pomocą przycisku softkey **(12)** [

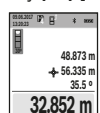

Na górze wyświetlacza ukaże się numer zapamiętanej wartości, natomiast u dołu zapamiętana wartość oraz funkcja pomiarowa.

Nacisnąć przycisk **(4)** [**+**], aby przeglądać zapamiętane wartości do przodu.

Nacisnąć przycisk **(11)** [**–**], aby przeglądać zapamiętane wartości do tyłu.

Jeżeli w pamięci nie ma zapisanej żadnej wartości, u dołu wyświetlacza ukaże się wartość **"0,000"**, a u góry **"0"**.

Najstarsza wartość zajmuję pozycję 1 w pamięci, najnowsza pozycję 50 (przy dostępnych 50 zapamiętanych wartościach). Zapamiętywanie kolejnej wartości powoduje usunięcie najstarszej wartości, znajdującej się w pamięci.

### **Usuwanie zawartości pamięci**

Aby wejść do pamięci, należy nacisnąć przycisk softkey **(12)** [ ]. W celu usunięcia zawartości pamięci, należy nacisnąć przycisk softkey **(3)** [ ] tyle razy, ile to jest konieczne. Aby usunąć wszystkie wartości z pamięci, można użyć także funkcji "<sup>■</sup> mmenu "Ustawienia". Następnie należy zatwierdzić wybór za pomocą przycisku softkey **(12)** [ \,

## **Formatowanie pamięci**

Pamięć USB można na nowo sformatować (np. w przypadku pojawiających się problemów z pamięcią). W tym celu należy wybrać funkcję " " w menu "Ustawienia" i zatwierdzić wybór przyciskiem softkey (12) [ ]. Podczas formatowania z pamięci zostaną usunięte wszelkie pliki. **Pamięci USB nie wolno formatować za pomocą innych urządzeń (np. zewnętrznego komputera PC).**

#### **Dodawanie i odejmowanie wartości**

Wartości pomiarowe i wyniki końcowe można dodawać lub odejmować.

#### **Dodawanie wartości**

Poniższy przykład opisuje funkcję dodawania powierzchni: powierzchnię należy zmierzyć zgodnie z instrukcją w akapicie "Pomiar powierzchni" (zob. "Pomiar powierzchni", Strona 172).

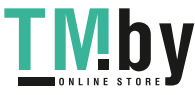

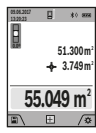

Nacisnąć przycisk **(4)** [**+**]. Wyświetlona zostanie obliczona powierzchnia oraz symbol **"+"**. Nacisnąć przycisk pomiarowy (2) [**A**], aby rozpocząć pomiar kolejnej powierzchni. Powierzchnię należy zmierzyć zgodnie z instruk-

cją w akapicie "Pomiar powierzchni" (zob. "Pomiar powierzchni", Strona 172). Zaraz po zakończeniu drugiego pomiaru, u dołu wyświetlacza wyświetlany jest wynik drugiego pomiaru powierzchni. Aby wyświetlić wynik końcowy, należy ponownie nacisnąć przycisk pomiarowy (2) [A]. **Wskazówka:** W przypadku pomiaru długości wynik końcowy wyświetlany jest natychmiast.

#### **Odejmowanie wartości**

Aby uruchomić funkcję odejmowania wartości, należy nacisnąć przycisk **(11)** [**–**]. Następnie należy postępować w sposób analogiczny jak w akapicie "Dodawanie wartości".

#### **Usuwanie zmierzonych wartości**

Krótkie naciśnięcie przycisku włączania/wyłączania/usuwania **(9)** [ ] powoduje w każdej z wybranych funkcji pomiarowych usunięcie ostatnio wykonanego pomiaru.

### **Łącze** Bluetooth**®**

#### **Transmisja danych do innych urządzeń**

Urządzenie pomiarowe jest wyposażone w moduł *Bluetooth®*, który dzięki technologii łączności radiowej umożliwia transmisję danych na określone urządzenia mobilne wyposażone w łącze *Bluetooth®* (np. smartfon, tablet).

Informacje dotyczące warunków systemowych dla nawiązania połączenia *Bluetooth®* można znaleźć na stronie internetowej: **www.bosch-pt.com**

### u **Dalsze informacje znajdują się na stronie produktowej firmy Bosch.**

Podczas transmisji danych przez *Bluetooth®* należy liczyć się ze znacznie przedłużonym transmisji między urządzeniem mobilnym a urządzeniem pomiarowym. Wpływ na to może mieć odległość między obydwoma urządzeniami, może to też być uzależnione od samego obiektu pomiarowego.

#### **Aktywacja łącza** Bluetooth**® do transmisji danych na urządzenie mobilne**

Łącze *Bluetooth®* należy aktywować w ustawieniach. W celu aktywacji sygnału *Bluetooth®* należy nacisnąć przycisk **(4)** [**+**]. Upewnić się, że łącze *Bluetooth®* w urządzeniu mobilnym jest aktywne.

W celu rozszerzenia zakresu funkcji urządzenia mobilnego, a także łatwiejszego przetwarzania danych, można skorzystać ze specjalnej aplikacji firmy Bosch "Measuring Master". W zależności od urządzenia mobilnego można je pobrać w odpowiednich sklepach.

Po uruchomieniu aplikacji Bosch nawiązywane jest połączenie między urządzeniem mobilnym i urządzeniem pomiarowym. Jeżeli znalezionych zostanie kilka aktywnych urządzeń pomiarowych, należy wybrać odpowiednie urządzenie, kierując się numerem seryjnym. Numer seryjny **(15)** znajduje się na tabliczce znamionowej urządzenia pomiarowego.

Status połączenia oraz aktywne połączenie (**(f)**) wskazywane są na wyświetlaczu **(1)** urządzenia pomiarowego.

## **Dezaktywacja łącza** Bluetooth**®**

Połączenie *Bluetooth®* należy wyłączyć w ustawieniach. Aby wyłączyć sygnał *Bluetooth®*, należy nacisnąć przycisk **(11)** [**–**] lub wyłączyć urządzenie pomiarowe.

### **Interfejs USB**

#### **Transmisja danych przez interfejs USB**

Za pomocą portu micro USB urządzenia pomiarowego można przesyłać dane do określonych urządzeń, wyposażonych w złącze USB (np. komputer, notebook).

Połączyć urządzenie pomiarowe za pomocą przewodu micro USB z komputerem lub notebookiem. System operacyjny komputera lub notebooka automatycznie rozpozna urządzenie pomiarowe jako dysk zewnętrzny.

**Wskazówka:** Zaraz po wykonaniu połączenia urządzenia pomiarowego z komputerem lub notebookiem za pomocą przewodu micro USB, rozpoczyna się ładowanie akumulatora litowo-jonowego. Czas ładowania uzależniony jest od natężenia prądu ładowania.

## **Wskazówki dotyczące pracy**

- u **Dalsze informacje znajdują się na stronie produktowej firmy Bosch.**
- **EXECT:** Urządzenie pomiarowe wyposażone jest w łącze radio**we. Należy wziąć pod uwagę obowiązujące lokalne ograniczenia, np. w samolotach lub szpitalach.**

#### **Wskazówki ogólne**

Soczewka odbiorcza **(20)**, otwór wyjściowy wiązki lasera **(18)** i kamera **(19)** nie mogą być zasłonięte podczas pomiaru.

Nie wolno poruszać urządzenia pomiarowego podczas pomiaru. Dlatego też urządzenie pomiarowe powinno przylegać do stabilnej poziomej lub pionowej powierzchni przyłożenia.

#### **Wpływy na zasięg pomiarowy**

Zasięg pomiarowy zależy od warunków oświetleniowych i od refleksu świetlnego mierzonego obiektu. Aby poprawić widoczność wiązki lasera przy silnym oświetleniu zewnętrznym należy użyć wbudowanej kamery **(19)**, okularów do pracy z laserem **(26)** (osprzęt) i tarczy celowniczej **(25)** (osprzęt), lub zacienić powierzchnię, na którą pada wiązka lasera.

#### **Czynniki wpływające na wynik pomiaru**

W związku z uwarunkowaniami fizycznymi nie można wykluczyć, że wyniki pomiaru niektórych obiektów mogą być obarczone błędem. Należą do nich:

- przezroczyste powierzchnie (np. szkło, woda),
- powierzchnie lustrzane (np. polerowany metal, szkło),
- porowate powierzchnie (np. materiały izolacyjne),
- powierzchnie o silnej fakturze (np. surowy tynk, kamień naturalny).

https://tm.by Интернет-магазин TM.by

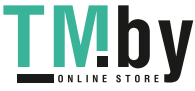

## **176** | Polski

W razie potrzeby należy użyć w przypadku tych powierzchni tarczy celowniczej **(25)** (osprzęt).

Błędy w pomiarach są możliwe również w przypadku celu namierzanego z ukosa.

Wpływ na wartość mierzoną mogą mieć też warstwy powietrza o różnych temperaturach oraz pośrednio odebrane refleksy.

## **Kontrola dokładności i kalibracji przy pomiarze kąta nachylenia (zob. rys. H)**

Należy regularnie kontrolować dokładność pomiaru nachylenia kąta. Kontroli dokonuje się przy pomocy pomiaru w odwróconej pozycji. W tym celu należy położyć urządzenie pomiarowe na stole i zmierzyć kąt nachylenia powierzchni. Następnie należy obrócić urządzenie pomiarowe o 180° i ponownie zmierzyć kąt nachylenia powierzchni. Różnica uzyskanych wyników pomiarowych nie może przekraczać 0,3°. W przypadku uzyskania większej różnicy, urządzenie pomiarowe należy skalibrować na nowo. W tym celu należy wybrać w ustawieniach. Stosować się do instrukcji widocznych na wyświetlaczu.

Jeżeli urządzenie pomiarowe zostało poddane silnym wahaniom temperatury lub doznało wstrząsów lub udarów, zalecana jest kontrola dokładności urządzenia, a w razie potrzeby kalibracja. W przypadku zmiany temperatury, należy przed przystąpieniem do kalibracji odczekać, aż urządzenie pomiarowe powróci do normalnej temperatury.

#### **Kontrola dokładności przy pomiarze odległości**

Dokładność urządzenia pomiarowego można sprawdzić w następujący sposób:

– Należy wybrać odcinek o długości od 3 do 10 m, którego długość jest dokładnie znana i nie ulegnie zmianie (np. szerokość pomieszczenia, otwór drzwiowy). Należy dbać o korzystne warunki podczas dokonywania pomiaru, tzn. mierzony odcinek powinien znajdować się w pomieszczeniu zamkniętym o niskim stopniu podświetlenia, a obiekt pomiaru powinien być gładki i dobrze odbijać światło (np. pomalowana na biało ściana).

– Odcinek należy zmierzyć dziesięciokrotnie – raz za razem. Przy korzystnych warunkach odchylenie poszczególnych pomiarów od wartości średniej może wynosić maksymalnie ±2 mm na całym odcinku pomiarowym. Pomiary należy protokołować, aby móc ewentualnie porównać ich dokładność w późniejszym czasie.

## **Kontrola dokładności i kalibracja celownika (krzyża nitkowego)**

Należy systematycznie sprawdzać dokładność emisji wiązki lasera i celownika.

- Jako cel należy wybrać jasną, możliwie słabo oświetloną powierzchnię (np. białą ścianę) w odległości min. 5 m.
- Sprawdzić, czy punkt laserowy znajduje się wewnątrz celownika na wyświetlaczu.

Jeżeli punkt laserowy nie znajduje się wewnątrz celownika, celownik należy skalibrować na nowo.

W tym celu należy wybrać cal w ustawieniach. Stosować się do instrukcji widocznych na wyświetlaczu.

## **Praca ze statywem (osprzęt)**

Użycie statywu jest konieczne szczególnie w przypadku większych odległości. Urządzenie pomiarowe z gwintem 1/4" **(17)** zamocować do płytki szybkiego mocowania statywu **(27)** lub do dowolnego dostępnego w handlu statywu fotograficznego. Zamocować je za pomocą śruby ustalającej, znajdującej się na płytce szybkiego mocowania.

Ustawić płaszczyznę odniesienia dla pomiarów ze statywem (płaszczyzna odniesienia: statyw).

## **Błędy – przyczyny i usuwanie**

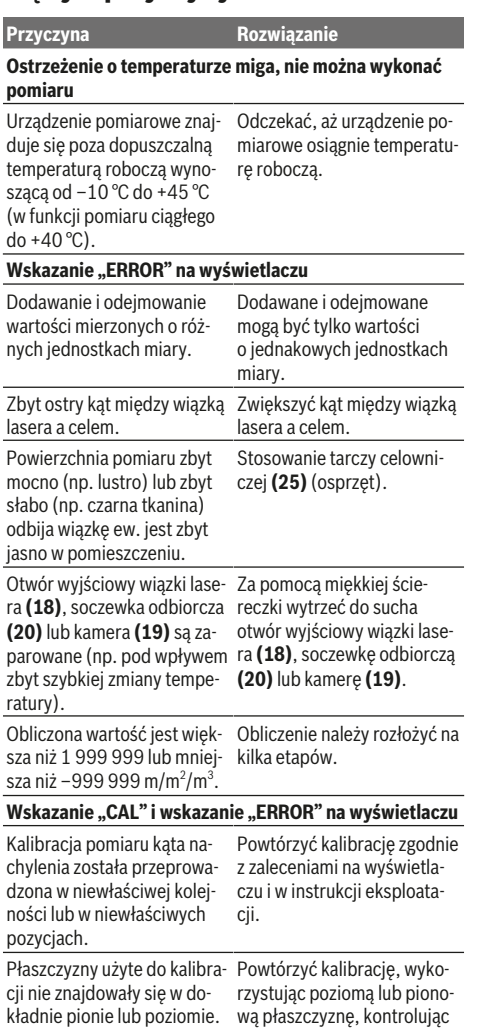

## Polski | **177**

♦

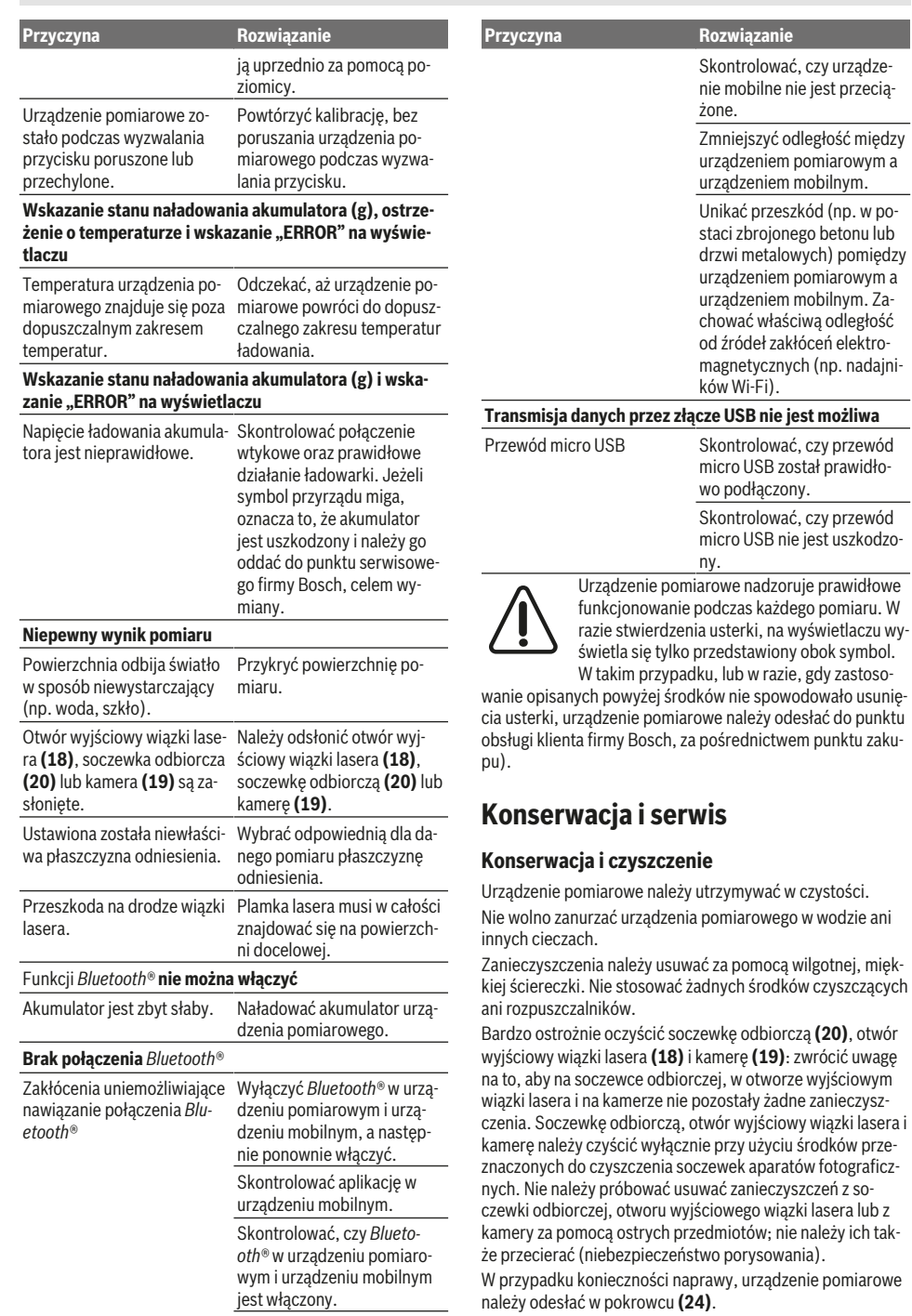

♦

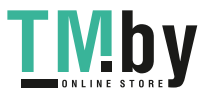

 $\overline{\phantom{a}}$ 

♦

https://tm.by Интернет-магазин TM.by

### **178** | Čeština

## **Obsługa klienta oraz doradztwo dotyczące użytkowania**

Ze wszystkimi pytaniami, dotyczącymi naprawy i konserwacji nabytego produktu oraz dostępu do części zamiennych, prosimy zwracać się do punktów obsługi klienta. Rysunki techniczne oraz informacje o częściach zamiennych można znaleźć pod adresem: **www.bosch-pt.com**

Nasz zespół doradztwa dotyczącego użytkowania odpowie na wszystkie pytania związane z produktami firmy Bosch oraz ich osprzętem.

Przy wszystkich zgłoszeniach oraz zamówieniach części zamiennych konieczne jest podanie 10‑cyfrowego numeru katalogowego, znajdującego się na tabliczce znamionowej produktu.

#### **Polska**

Robert Bosch Sp. z o.o. Serwis Elektronarzędzi Ul. Jutrzenki 102/104 02-230 Warszawa Na www.serwisbosch.com znajdą Państwo wszystkie szczegóły dotyczące usług serwisowych online. Tel.: 22 7154450 Faks: 22 7154441 E-mail: bsc@pl.bosch.com www.bosch-pt.pl

#### **Utylizacja odpadów**

Urządzenia pomiarowe, osprzęt i opakowanie należy doprowadzić do powtórnego przetworzenia zgodnie z przepisami ochrony środowiska.

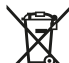

Nie wolno wyrzucać urządzeń pomiarowych razem z odpadami z gospodarstwa domowego!

#### **Tylko dla krajów UE:**

Zgodnie z europejską dyrektywą 2012/19/UE niezdatne do użytku urządzenia pomiarowe, a zgodnie z europejską dyrektywą 2006/66/WE uszkodzone lub zużyte akumulatory/baterie, należy zbierać osobno i doprowadzić do ponownego przetworzenia zgodnie z przepisami ochrony środowiska.

## **Akumulatory/baterie:**

▶ Wbudowane akumulatory może wyjmować w celu uty**lizacji tylko i wyłącznie wykwalifikowany personel**. Otwieranie obudowy może spowodować uszkodzenie urządzenia pomiarowego.

Przed wyjęciem akumulatora należy się upewnić, że akumulator jest całkowicie wyładowany.

Przed wyjęciem akumulatora należy się upewnić, że akumulator jest całkowicie wyładowany. Usunąć tabliczkę znamionową, rozłożyć stopkę i wyjąć wszystkie śruby z tylnej części obudowy. Zdjąć obudowę, odłączyć wszystkie kable od płytki obwodu drukowanego i odkręcić śruby. Teraz można wyjąć płytkę. Pod nią widoczny jest akumulator. Odkręcić obydwie śruby i wyjąć akumulator celem przekazania go do dalszej utylizacji.

Także w przypadku całkowitego rozładowania w akumulatorze znajduje się tzw. 'pozostała pojemność', która może doprowadzić do zwarcia.

Zużytych akumulatorów/baterii nie należy wyrzucać do odpadów z gospodarstwa domowego, nie wolno ich też wrzucać do ognia ani do wody. Akumulatory/baterie należy zbierać i oddać do ponownego przetworzenia lub zlikwidować zgodnie z aktualnie obowiązującymi ustawowymi przepisami dotyczącymi ochrony środowiska, w razie możliwości po uprzednim ich rozładowaniu.

# **Čeština**

## **Bezpečnostní upozornění**

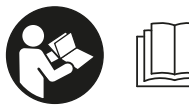

**Aby byla zajištěna bezpečná a spolehlivá práce s měřicím přístrojem, je nutné si přečíst a dodržovat veškeré**

**pokyny. Pokud se měřicí přístroj nepoužívá podle těchto pokynů, může to negativně ovlivnit ochranná opatření, která jsou integrovaná v měřicím přístroji. Nikdy nesmíte dopustit, aby byly výstražné štítky na měřicím přístroji nečitelné. TYTO POKYNY DOBŘE USCHOVEJTE, A POKUD BUDETE MĚŘICÍ PŘÍSTROJ PŘEDÁVAT DÁLE, PŘILOŽTE JE.**

u **Pozor – pokud se používají jiná než zde uvedená ovládací nebo seřizovací zařízení nebo se provádějí jiné postupy, může to mít za následek vystavení nebezpečnému záření.**

**Měřicí přístroj se dodává s výstražnou tabulkou (na vyobrazení měřicího přístroje na stránce s obrázkem označená číslem (14)).**

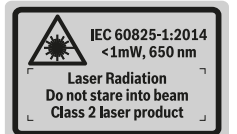

u **Pokud není text výstražné tabulky ve vašem národním jazyce, přelepte ho před prvním uvedením do provozu přiloženou nálepkou ve vašem jazyce.**

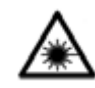

**Laserový paprsek nemiřte proti osobám nebo zvířatům a nedívejte se do přímého ani do odraženého laserového paprsku.** Může to způsobit oslepení osob, nehody nebo

poškození zraku.

u **Pokud laserový paprsek dopadne do oka, je třeba vědomě zavřít oči a okamžitě hlavou uhnout od paprsku.**

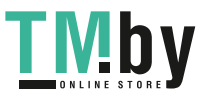

- u **Na laserovém zařízení neprovádějte žádné změny.**
- u **Brýle pro zviditelnění laserového paprsku nepoužívejte jako ochranné brýle.** Brýle pro zviditelnění laserového paprsku slouží pro lepší rozpoznání laserového paprsku; nechrání ale před laserovým zářením.
- u **Brýle pro zviditelnění laserového paprsku nepoužívejte jako sluneční brýle nebo v silničním provozu.** Brýle pro zviditelnění laserového paprsku neposkytují UV ochranu a zhoršují vnímání barev.
- u **Měřicí přístroj svěřujte do opravy pouze kvalifikovaným odborným pracovníkům, kteří mají k dispozici originální náhradní díly.** Tím bude zajištěno, že zůstane zachovaná bezpečnost měřicího přístroje.
- u **Nedovolte dětem, aby používaly laserový měřicí přístroj bez dozoru.** Mohly by neúmyslně oslnit osoby.
- u **S měřicím přístrojem nepracujte v prostředí s nebezpečím výbuchu, kde se nacházejí hořlavé kapaliny, plyny nebo hořlavý prach.** V měřícím přístroji mohou vznikat jiskry, které mohou způsobit vznícení prachu nebo výparů.
- **► Měřicí přístroj nepoužívejte se zapojeným USB kabelem.**
- u **Měřicí přístroj nepoužívejte jako externí USB paměť.**
- u **Nefotografujte s měřicím přístrojem osoby nebo zvířata, protože by přitom mohl být laserový paprsek trvale zapnutý.** Při zapnutém laserovém paprsku může dojít k oslepení osob, nehodě nebo poškození zraku.
- u **Měřicí přístroj nepoužívejte, pokud jsou viditelná poškození skla displeje (např. praskliny na povrchu).** Hrozí nebezpečí poranění.
- u **Pozor! Při používání měřicího přístroje s** *Bluetooth*® **může docházet k rušení jiných přístrojů a zařízení, letadel a lékařských přístrojů (např. kardiostimulátorů, naslouchadel). Rovněž nelze zcela vyloučit negativní vliv na osoby a zvířata v bezprostředním okolí. Měřicí přístroj s** *Bluetooth*® **nepoužívejte v blízkosti lékařských přístrojů, čerpacích stanic, chemických zařízení, oblastí s nebezpečím výbuchu a oblastí trhacích prací. Měřicí přístroj s** *Bluetooth*® **nepoužívejte v letadlech. Vyhněte se jeho používání po delší dobu v bezprostřední blízkosti svého těla.**

**Slovní ochranná známka** *Bluetooth*®  **a grafická označení (loga) jsou zaregistrované ochranné známky a vlastnictví společnosti Bluetooth SIG, Inc. Na jakékoli používání této slovní ochranné známky / těchto grafických označení společností Robert Bosch Power Tools GmbH se vztahuje licence.**

## **Bezpečnostní upozornění pro nabíječky**

<sup>u</sup> **Tato nabíječka není určená k tomu, aby ji používaly děti a osoby s omezenými fyzickými, smyslovými či duševními schopnostmi nebo nedostatečnými zkušenostmi a vědomostmi. Tuto nabíječku mohou používat děti od 8 let a osoby s omezenými fyzickými, smyslovými či duševními schopnostmi nebo nedostatečnými zkušenostmi a vědomostmi pouze tehdy, pokud na ně dohlíží osoba zodpovědná za jejich bezpečnost nebo pokud je tato osoba instruovala ohledně bezpečného zacházení s nabíječkou a chápou nebezpečí, která jsou s tím spojená.**

V opačném případě hrozí nebezpečí nesprávného zacházení a poranění.

<sup>u</sup> **Při používání, čištění a údržbě dohlížejte na děti.** Tak bude zajištěno, že si děti nebudou s nabíječkou hrát.

**Chraňte nabíječku před deštěm a vlhkem.** Vniknutí vody do elektrického zařízení zvyšuje nebezpečí zásahu elektrickým proudem.

- u **Měřicí přístroj nabíjejte pouze společně dodanou nabíječkou.**
- u **Nabíječka se musí udržovat v čistotě.** Při znečištění hrozí nebezpečí zásahu elektrickým proudem.
- u **Před každým použitím zkontrolujte nabíječku, kabel a zástrčku. Pokud zjistíte poškození, nabíječku nepoužívejte. Neotevírejte sami nabíječku a nechte ji opravit pouze kvalifikovanými odbornými pracovníky a pouze za použití originálních náhradních dílů.** Poškozené nabíječky, kabely a zástrčky zvyšují riziko zásahu elektrickým proudem.

https://tm.by Интернет-магазин TM.by

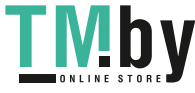

## **180** | Čeština

- u **Nabíječku nepoužívejte na snadno hořlavém podkladu (např. papíru, textiliích), resp. v hořlavém prostředí.** Protože se nabíječka při provozu zahřívá, hrozí nebezpečí požáru.
- u **Při poškození a nesprávném použití akumulátoru mohou také unikat výpary.** Přivádějte čerstvý vzduch a při potížích vyhledejte lékaře. Výpary mohou dráždit dýchací cesty.

## **Popis výrobku a výkonu**

Otočte vyklápěcí stranu se zobrazením měřícího přístroje a nechte tuto stranu během čtení návodu k obsluze otočenou.

#### **Použití v souladu s určeným účelem**

Měřicí přístroj je určený k měření vzdáleností, délek, výšek, odstupů, sklonů a pro výpočet ploch a objemů.

Výsledky měření lze přenášet na jiné přístroje přes *Bluetooth®* a USB rozhraní.

Měřicí přístroj je vhodný pro používání ve vnitřních a venkovních prostorech.

## **Zobrazené součásti**

Číslování zobrazených komponent se vztahuje na zobrazení měřicího přístroje na obrázkové straně.

- **(1)** Displej
- **(2)** Tlačítko měření [ ] (lze použít vpředu nebo na straně)
- **(3)** Programovatelné tlačítko [ $\blacksquare$ ]
- **(4)** Tlačítko plus [**+**] /výběr doprava
- **(5)** Tlačítko zoom
- **(6)** Uchycení poutka
- **(7)** Aktivační tlačítko měřicího kolíku
- **(8)** Měřicí kolík
- **(9)** Tlačítko zapnutí/vypnutí/vymazání [ ]
- **(10)** Tlačítko fotoaparátu
- **(11)** Tlačítko minus [**−**] /výběr doleva
- **(12)** Programovatelné tlačítko [ ]
- **(13)** Funkční tlačítko [**Func**]
- **(14)** Varovný štítek laseru
- **(15)** Sériové číslo
- **(16)** Mikro USB zdířka
- **(17)** Stativový závit 1/4"
- **(18)** Výstup laserového paprsku
- **(19)** Fotoaparát
- **(20)** Přijímací čočka
- **(21)** Poutko
- **(22)** Micro-USB kabel
- (23) Nabíječka<sup>A)</sup>
- **(24)** Ochranná taška
- (25) Cílová tabulka laseru<sup>A)</sup>
- **(26)** Brýle pro práci s laserem<sup>A)</sup>
- **(27)** Stativ<sup>A)</sup>
- A) **Zobrazené nebo popsané příslušenství nepatří k standardnímu obsahu dodávky. Kompletní příslušenství naleznete v našem programu příslušenství.**
- **Indikační prvky**
- **(a)** Výsledkový řádek
- **(b)** Zobrazení cíle (nitkový kříž)
- **(c)** Zobrazení úhlu sklonu
- **(d)** Datum/čas
- **(e)** Vztažná rovina měření
- **(f)** Stav spojení  $\ast$ 
	- *Bluetooth®* není aktivováno
	- $\ast$  ))
		- *Bluetooth®* aktivováno, navázané spojení
- **(g)** Ukazatel stavu nabití akumulátoru
- **(h)** Řádky naměřených hodnot
- **(i)** Nastavení (programovatelné tlačítko)
- **(j)** Zvolená funkce měření
- **(k)** Vnitřní paměť (programovatelné tlačítko)
- **(l)** Integrovaná funkce nápovědy (programovatelné tlačítko)
- **(m)** Zpět (programovatelné tlačítko)
- **(n)** Úvodní obrazovka (programovatelné tlačítko)
- **(o)** Nastavení přístroje

#### **Technické údaje**

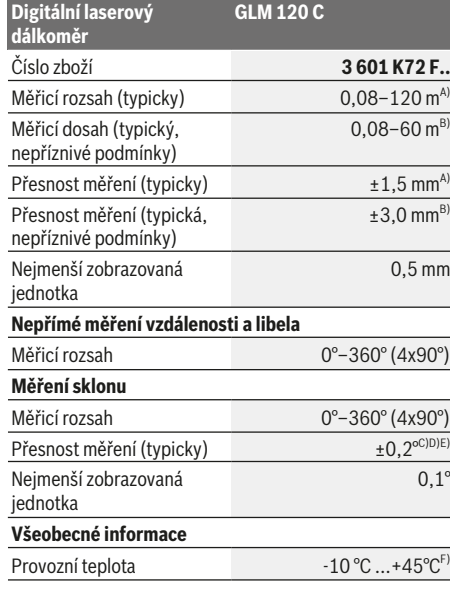

1 609 92A 4F4 | (22.10.2018) Bosch Power Tools

https://tm.by Интернет-магазин TM.by

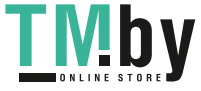
#### Čeština | **181**

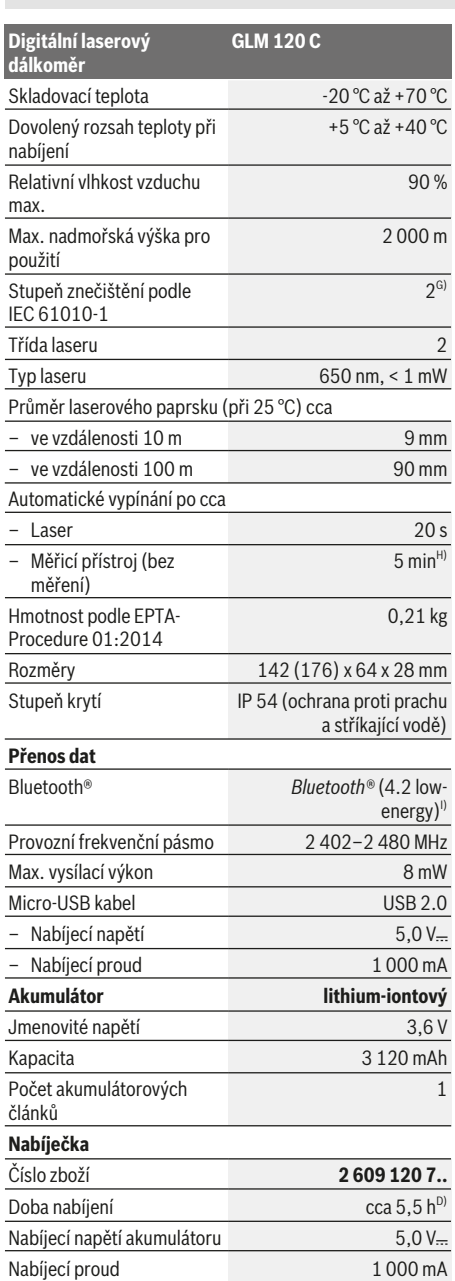

#### **Digitální laserový dálkoměr GLM 120 C** Třída ochrany  $\Box / \parallel$ A) Při měření od přední hrany měřicího přístroje, platí pro vysokou odrazivost cíle (např. na bílo natřená zeď), slabé osvětlení pozadí a provozní teplotu 25 °C. Navíc je potřeba počítat  $s$  odchylkou  $\pm$  0.05 mm/m. B) Při měření od přední hrany měřicího přístroje, platí pro vysokou odrazivost cíle (např. na bílo natřená zeď) a silné osvětlení pozadí. Navíc je potřeba počítat s odchylkou ± 0,15 mm/m. C) Po kalibraci při 0° a 90°. Dodatečná chyba stoupání max. ±

- 0,01°/stupeň do 45°. Přesnost měření se vztahuje na tři orientace kalibrace měření sklonů, viz obrázek **H**
- D) Při provozní teplotě 25 °C. Doba nabíjení s USB nabíječkou 1 A. Rychlé nabíjení při vypnutém měřicím přístroji.
- E) Jako referenční rovina pro měření sklonů slouží levá strana měřicího přístroje.
- F) Ve funkci trvalého měření je max. provozní teplota +40 °C.
- G) Pouze nevodivé nečistoty, přičemž příležitostně se očekává přechodná vodivost způsobená orosením.
- H) Dobu automatického vypnutí lze nastavit (2, 5, 10 minut nebo nikdy).
- I) U přístrojů s *Bluetooth®* nemusí být v závislosti na modelu a operačním systému možné navázat spojení. Přístroje *Bluetooth®* musí podporovat profil GATT.

Dlouhé životnosti akumulátoru lze dosáhnout pomocí opatření pro úsporu energie, např. deaktivací funkce *Bluetooth®*, když není zapotřebí, nebo snížením jasu displeje atd.

K jednoznačné identifikaci měřicího přístroje slouží sériové číslo **(15)** na typovém štítku.

# **První uvedení do provozu**

# **Nabíjení akumulátoru**

- u **Používejte pouze nabíječky uvedené v technických údajích.** Jen tyto nabíječky jsou přizpůsobené pro lithium-iontový akumulátor, který lze používat s vaším měřicím přístrojem.
- u **Používání nabíječek od jiných výrobců může způsobit poškození měřicího přístroje; pro nabíjení tohoto měřicího přístroje není vhodné ani vyšší napětí (např. 12 V) nabíječky do automobilu. Při nedodržení těchto pokynů zaniká nárok na záruku.**
- u **Dbejte na správné síťové napětí!** Napětí zdroje proudu musí souhlasit s údaji na typovém štítku nabíječky.

**Upozornění:** Akumulátor se dodává částečně nabitý. Aby byl zaručen plný výkon akumulátoru, před prvním použitím akumulátor úplně nabijte.

**Upozornění**: Mikro-USB zdířka **(16)** pro připojení mikro-USB kabelu **(22)** se nachází pod krytem měřicího kolíku **(8)**. Pro otevření krytu stiskněte aktivační tlačítko **(7)**.

Lithium-iontový akumulátor lze nabíjet kdykoli, aniž by se tím zkrátila životnost. Přerušení procesu nabíjení nepoškozuje akumulátor.

Bliká-li dolní segment ukazatele stavu nabití akumulátoru **(g)**, lze provést již jen několik měření. Nabijte akumulátor. Pokud bliká rámeček okolo segmentů ukazatele stavu nabití akumulátoru **(g)**, nelze už měřit. Měřicí přístroj lze už

https://tm.by Интернет-магазин TM.by

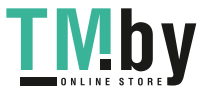

### **182** | Čeština

používat jen krátkou dobu (např. pro kontrolu záznamů v seznamu naměřených hodnot). Nabijte akumulátor. Spojte měřicí přístroj pomocí dodaného mikro-USB kabelu **(22)** s nabíječkou **(23)**. Zapojte nabíječku **(23)** do zásuvky. Zahájí se nabíjení.

Ukazatel stavu nabití akumulátoru **(g)** zobrazuje postup nabíjení. Při procesu nabíjení blikají segmenty postupně vzhůru. Jsou-li zobrazeny všechny segmenty ukazatele stavu nabití akumulátoru **(g)**, je akumulátor plně nabitý.

Když nabíječku delší dobu nepoužíváte, odpojte ji od sítě. Akumulátor lze dále nabíjet také přes USB port. Za tímto účelem připojte měřicí přístroj pomocí mikro-USB kabelu k USB portu. V režimu USB (nabíjení, přenos dat) se může doba nabíjení výrazně prodloužit.

Měřicí přístroj nelze během nabíjení samostatně používat. *Bluetooth®* se během nabíjení vypne. Navázané spojení

s jinými přístroji se přeruší. Přitom může dojít ke ztrátě dat. **Pokyny pro optimální manipulaci s akumulátorem**

# **v měřicím přístroji**

Měřicí přístroj ukládejte pouze v přípustném teplotním rozsahu. (viz "Technické údaje", Stránka 180). Měřicí přístroj nenechávejte např. v létě ležet v automobilu. Výrazně kratší provozní doba po nabití ukazuje, že je akumulátor opotřebovaný a musí se nechat vyměnit v zákaznickém servisu Bosch. Dodržujte pokyny pro likvidaci.

# **Provoz**

### **Uvedení do provozu**

- u **Nenechávejte zapnutý měřicí přístroj bez dozoru a po použití ho vypněte.** Mohlo by dojít k oslnění jiných osob laserovým paprskem.
- u **Chraňte měřicí přístroj před vlhkem a přímým slunečním zářením.**
- u **Nevystavujte měřicí přístroj extrémním teplotám nebo kolísání teplot.** Nenechávejte ho např. delší dobu ležet v autě. Při větším kolísání teplot nechte měřicí přístroj nejprve vytemperovat, než ho uvedete do provozu. Při extrémních teplotách nebo teplotních výkyvech může být omezena přesnost přístroje.
- u **Chraňte měřicí přístroj před prudkými nárazy nebo pádem.** Pokud byl měřicí přístroj vystavený působení silných vnějších vlivů, měli byste před další prací provést kontrolu přesnosti Kontrola přesnosti měřicího přístroje.
- u **Měřicí přístroj je vybavený rádiovým rozhraním. Je nutné dodržovat místní omezení provozu, např. v letadlech nebo nemocnicích.**

#### **Zapnutí a vypnutí**

Při práci dbejte na to, aby čočka přijímače **(20)**, výstup laserového paprsku **(18)** a fotoaparát **(19)** nebyly zavřené, resp. zakryté, protože jinak nelze provádět správné měření.

– Pro **zapnutí** měřicího přístroje a laseru krátce stiskněte přední nebo postranní tlačítko měření **(2)** [**A**].

- Pro **zapnutí** měřicího přístroje nebo laseru krátce stiskněte tlačítko zapnutí/vypnutí/vymazání **(9)** [ $\delta$ ].
- u **Nemiřte laserový paprsek na osoby nebo zvířata a nedívejte se sami do něj, a to ani z větší vzdálenosti.**

Pro **vypnutí** laseru krátce stiskněte tlačítko zapnutí/vypnutí/ vymazání **(9)** [Ŏ].

Pro **vypnutí** fotoaparátu stiskněte tlačítko fotoaparátu **(10)**. Pro **vypnutí** měřicího přístroje podržte stisknuté tlačítko zapnutí/vypnutí/vymazání **(9)** [Ŏ].

Hodnoty a nastavení přístroje uložené v paměti zůstanou po vypnutí měřicího přístroje zachované.

#### **Fotoaparát**

Při zapnutí měřicího přístroje je fotoaparát **(19)** automaticky zapnutý. Pro vypnutí stiskněte tlačítko fotoaparátu **(10)**. U větších vzdáleností (cca > 5 m) se navíc zobrazí cílová značka pro označení měřeného bodu.

#### **Optimalizace viditelnosti laserového bodu**

Při použití měřicího přístroje zejména venku, při svítícím slunci nebo také na dlouhé vzdálenosti ve vnitřním prostoru se může stát, že laserový bod není viditelný. Viditelnost laserového bodu / cíle měření lze kromě zapnutí fotoaparátu zlepšit následovně:

- nastavením jasu (nastavení přístroje),
- použitím zoomu pomocí tlačítka **(5)**.

### **Proces měření**

Po zapnutí se měřicí přístroj nachází ve funkci měření délky. Pro jinou měřicí funkci stiskněte tlačítko **(13)** [**Func**]. Zvolte požadovanou měřicí funkci tlačítkem **(4)** [**+**] nebo tlačítkem **(11)** [-] z (viz "Měřící funkce", Stránka 184). Aktivujte měřicí funkci tlačítkem **(13)** [**Func**] nebo tlačítkem měření **(2)** [▲].

Jako vztažná rovina pro měření je po zapnutí zvolena zadní hrana měřícího přístroje. Pro změnu referenční roviny (viz "Volba referenční roviny (viz obrázek **A**)", Stránka 183). Položte měřicí přístroj na požadovaný výchozí bod měření (např. zeď).

**Upozornění:** Je-li měřicí přístroj zapnutý tlačítkem zapnutí/ vypnutí/vymazání **(9)** [ ], stiskněte krátce tlačítko měření **(2)** [▲] pro zapnutí laseru.

Pro spuštění měření krátce stiskněte tlačítko měření **(2)** [ ]. Laserový paprsek se pak vypne. Pro další měření tento postup opakujte.

Při zapnutém trvalém laserovém paprsku a u funkce trvalého měření začne měření hned po prvním stisknutí tlačítka měření (2) [▲].

u **Nemiřte laserový paprsek na osoby nebo zvířata a nedívejte se sami do něj, a to ani z větší vzdálenosti.**

**Upozornění:** Naměřená hodnota se typicky zobrazí během 0,5 s a nejpozději za cca 4 s. Doba měření závisí na vzdálenosti, světelných podmínkách a reflexních vlastnostech cílové plochy. Po ukončení měření se laserový paprsek automaticky vypne. Zapnutý trvalý laserový paprsek

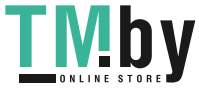

#### Čeština | **183**

se po měření nevypne (viz "Trvalý laserový paprsek", Stránka 183).

# **Volba referenční roviny (viz obrázek A)**

Pro měření můžete volit mezi čtyřmi různými vztažnými rovinami:

- zadní hranou měřicího přístroje (např. při zakládání zdí),
- špičkou měřicího kolíku **(8)** vyklopenou o 180° (např. pro měření z rohů),
- přední hranou měřicího přístroje (např. při měření od hrany stolu),
- středem závitu **(17)** (např. pro měření se stativem)

Vyklopení a zaklopení měřicího kolíku **(8)** o 180° se rozpozná automaticky a navrhne se příslušná referenční rovina. Nastavení potvrďte tlačítkem měření (2) [▲]. Pomocí programovatelného tlačítka (3) [**2014**] zvolte nastavení měřicího přístroje. Pomocí tlačítka **(4)** [**+**] nebo tlačítka **(11)** [**–**] zvolte referenční rovinu a potvrďte ji tlačítkem **(13)** [**Func**].

Po zapnutí měřicího přístroje je jako referenční rovina vždy automaticky přednastavená zadní hrana měřicího přístroje.

#### **Trvalý laserový paprsek**

V případě potřeby můžete měřicí přístroj přepnout na trvalý laserový paprsek. Pomocí programovatelného tlačítka **(3)** [ ] zvolte nastavení měřicího přístroje. Pomocí tlačítka **(4)** [**+**] nebo tlačítka **(11)** [**–**] zvolte trvalý laserový paprsek a potvrďte jej tlačítkem **(13)** [**Func**].

u **Nemiřte laserový paprsek na osoby nebo zvířata a nedívejte se sami do něj, a to ani z větší vzdálenosti.** Laserový paprsek zůstane při tomto nastavení zapnutý i mezi měřeními, pro měření stačí pouze jedno krátké stisknutí tlačítka měření **(2)** [▲].

Vypnutí trvalého laserového paprsku se provádí znovu v nastavení nebo automaticky při vypnutí měřicího přístroje.

#### **Nabídka "Nastavení"**

Pro přechod na nabídku "Nastavení" (i) stiskněte krátce programovatelné tlačítko (3) [J] nebo podržte stisknuté tlačítko **(13)** [**Func**].

Pomocí tlačítka **(4)** [**+**] nebo tlačítka **(11)** [**–**] zvolte požadované nastavení a potvrďte je tlačítkem **(13)** [**Func**]. Zvolte požadované nastavení.

Pro opuštění nabídky "Nastavení" stiskněte tlačítko zapnutí/ vypnutí/vymazání **(9)** [ ] nebo programovatelné tlačítko  $(12)$   $\boxed{=}$ ].

#### **Nastavení** ¢. ∦ *Bluetooth®* 回 Referenční rovina ر\*) Funkce timeru Ť. Trvalý laserový paprsek  $\overline{c}$ Poslední kalibrace

https://tm.by Интернет-магазин TM.by

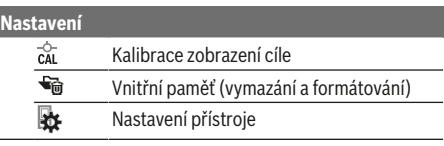

#### **Funkce timeru**

Funkce timeru pomáhá např. při měření na špatně přístupných místech nebo pokud je třeba zabránit pohybům měřicího přístroje během měření.

V základních nastaveních zvolte funkci timeru. Zvolte požadované časové rozmezí od aktivace do měření a potvrďte tlačítkem měření (2) [▲] nebo tlačítkem **(13)[Func**].

Poté stiskněte tlačítko měření (2) [A] pro zapnutí laserového paprsku a zaměření cílového bodu. Pro spuštění měření znovu stiskněte tlačítko měření **(2)** [ ]. Měření proběhne po zvoleném časovém rozmezí. Naměřená hodnota se zobrazí v řádku výsledku **(a)**.

Na stavové liště nahoře je zobrazené časové rozmezí od aktivace do měření.

Trvalé měření a měření minima/maxima není při nastavené funkci timeru možné.

Timer zůstane nastavený do vypnutí měřicího přístroje, resp. dokud se timer nevypne v nabídce "Nastavení".

#### **Nabídka "Nastavení přístroje"**

Zvolte nabídku "Nastavení přístroje" v nabídce "Nastavení". Pomocí tlačítka **(4)** [**+**] nebo tlačítka **(11)** [**–**] zvolte požadované nastavení přístroje a potvrďte je tlačítkem **(13)** [**Func**]. Zvolte požadované nastavení přístroje.

Pro opuštění nabídky "Nastavení přístroje" (o) stiskněte tlačítko zapnutí/vypnutí/vymazání (9) [õ] nebo programovatelné tlačítko (12) [ ].

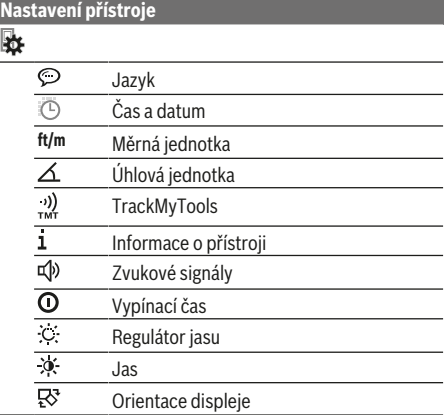

#### **Nastavení jazyka**

V nastaveních přístroje zvolte "Jazyk". Nastavte požadovaný jazyk a potvrďte ho tlačítkem **(13)** [**Func**].

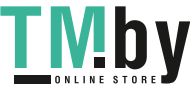

### **184** | Čeština

#### **Nastavení data a času**

V nastaveních přístroje zvolte "Čas a datum". Podle pokynů na displeji nastavte datum a čas a potvrďte pomocí programovatelného tlačítka **(12)** [ ].

#### **Změna měřicích jednotek**

V nastaveních přístroje zvolte "Měřicí jednotka". Základní nastavení je měřicí jednotka "m" (metry).

Nastavte požadovanou měřicí jednotku a potvrďte ji tlačítkem **(13)** [**Func**].

Pro opuštění položky nabídky stiskněte tlačítko zapnutí/ vypnutí/vymazání **(9)** [ ] nebo programovatelné tlačítko **(3)** [ ]. Po vypnutí měřicího přístroje zůstane zvolené nastavení přístroje uložené.

#### **Změna úhlové jednotky**

V nastaveních přístroje zvolte "Úhlová jednotka". Základní nastavení je úhlová jednotka "<sup>o"</sup> (stupeň).

Nastavte požadovanou úhlovou jednotku a potvrďte ji tlačítkem **(13)** [**Func**].

Pro opuštění položky nabídky stiskněte tlačítko zapnutí/ vypnutí/vymazání **(9)** [ ] nebo programovatelné tlačítko **(3)** [ ]. Po vypnutí měřicího přístroje zůstane zvolené nastavení přístroje uložené.

#### **TrackMyTools**

V nastaveních přístroje zvolte "TrackMyTools". Nastavení potvrďte tlačítkem **(13)** [**Func**].

Poprvé je nutná aktivace. Přenos dat je možný pouze pomocí příslušné aplikace nebo příslušného počítačového programu.

TrackMyTools lze kdykoli znovu deaktivovat.

#### **Osvětlení displeje**

V nastaveních přístroje zvolte "Regulátor jasu".

Osvětlení displeje je zapnuté trvale. Pokud nestisknete žádné tlačítko, osvětlení displeje se po cca 30 sekundách ztlumí kvůli šetření akumulátoru.

Dobu do spuštění ztlumení lze nastavit (nastavení přístroje). Jas displeje lze v několika stupních přizpůsobit podmínkám prostředí (nastavení přístroje).

#### **Měřící funkce**

#### **Upozornění: Integrovaná funkce nápovědy**

V měřicím přístroji je ke každé funkci měření uložená nápověda v podobě animace. Zvolte přitom tlačítko **(13)** [**Func**], tlačítka **(4)** [**+**] nebo **(11)** [**−**]

a následně programovatelné tlačítko **(3)** [ ]. Animace vám podrobně ukáže postup pro zvolenou funkci měření.

Animaci lze kdykoli pozastavit a znovu spustit pomocí **(3)** [ ]. Pomocí tlačítek **(4)** [**+**] nebo **(11)** [**−**] můžete rolovat dopředu a zpět.

### **Měření délek**

Zvolte měření délek -

Pro zapnutí laserového paprsku krátce stiskněte tlačítko měření (2) [▲].

Pro měření krátce stiskněte tlačítko měření (2) [▲]. Naměřená hodnota se objeví dole na displeji.

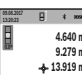

Opakujte výše uvedené kroky pro každé další měření. Poslední naměřená hodnota je

**23.198 m** zobrazená dole na displeji, předposlední naměřená hodnota nad ní atd.

#### **Trvalé měření**

**18.558 m**

Při trvalém měření lze měřícím přístrojem pohybovat relativně vůči cíli, přičemž naměřená hodnota se cca každých 0,5 s aktualizuje. Můžete se např. vzdálit od zdi až na požadovaný odstup, aktuální vzdálenost můžete stále odečítat na displeji.

Zvolte trvalé měření ---

Pro zapnutí laserového paprsku krátce stiskněte tlačítko měření **(2)** [▲].

Pohybujte měřícím přístrojem tak dlouho, až se dole na displeji zobrazí požadovaná vzdálenost.

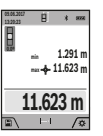

Krátkým stisknutím tlačítka měření (2) [A] přerušíte trvalé měření. Aktuální naměřená hodnota se zobrazí dole na displeji. Nad ní jsou uvedeny maximální a minimální naměřená hodnota. Novým stisknutím tlačítka měření **(2)** [ $\triangle$ ] se znovu spustí trvalé měření.

Trvalé měření se po 5 min automaticky vypne.

#### **Měření plochy**

Zvolte měření plochy ...

Poté postupně změřte šířku a délku jako při měření délky. Mezi oběma měřeními zůstane laserový paprsek zapnutý. Měřená vzdálenost bliká na ukazateli měření plochy  $\Box$  (viz zobrazovaný prvek **(j)**).

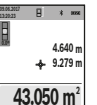

První naměřená hodnota se zobrazí nahoře na displeji.

Po dokončení druhého měření se automaticky vypočítá a zobrazí plocha. Konečný výsledek je zobrazený dole na displeji, jednotlivé naměřené hodnoty nad ním.

# **Měření objemu**

Zvolte měření objemu □.

Poté postupně změřte šířku, délku a hloubku jako při měření délky. Mezi těmito třemi měřeními zůstává paprsek laseru zapnutý. Měřená vzdálenost bliká na ukazateli měření objemu (viz zobrazovaný prvek **(j)**).

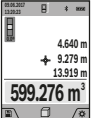

První naměřená hodnota se zobrazí nahoře na displeji.

Po dokončení třetího měření se automaticky vypočítá a zobrazí objem. Konečný výsledek je zobrazený dole na displeji, jednotlivé naměřené hodnoty nad ním.

#### **Nepřímé měření vzdálenosti**

Zvolte nepřímé měření vzdálenosti .... Pro nepřímé měření vzdálenosti jsou k dispozici čtyři funkce měření, pomocí kterých lze zjistit různé vzdálenosti.

Nepřímé měření vzdálenosti slouží ke zjišťování vzdáleností, jež nelze změřit přímo, protože průchodu paprsku by mohla

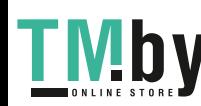

#### Čeština | **185**

bránit překážka nebo není k dispozici žádná cílová plocha jako reflektor. Tento způsob měření lze využít pouze ve vertikálním směru. Jakákoli odchylka v horizontálním směru vede k chybám měření.

**Upozornění:** Nepřímé měření vzdálenosti je vždy méně přesné než přímé měření vzdálenosti. Chyby měření mohou být v závislosti na příslušném použití větší než při přímém měření vzdálenosti. Pro zlepšení přesnosti měření doporučujeme používat stativ (příslušenství). Mezi oběma jednotlivými měřeními zůstane laserový paprsek zapnutý

# **a) Nepřímé měření výšky (viz obrázek B)**

Zvolte nepřímé měření výšky∠.

Dbejte na to, aby byl měřicí přístroj ve stejné výšce jako dolní měřený bod. Poté otočte měřicí přístroj okolo referenční úrovně a změřte jako při měření délky úsek **"1"** (na displeji zobrazena červená čára).

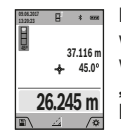

Po dokončení posledního měření se zobrazí výsledek zjišťované vzdálenosti **"X"** v řádku výsledku **(a)**. Měřené hodnoty pro vzdálenost **"1"** a úhle **"α"** stojí v řádcích naměřených hodnot **(h)**.

### **b) Dvojité nepřímé měření výšky (viz obrázek C)**

Měřicí přístroj může nepřímo měřit všechny úseky, které leží ve vertikální úrovni měřicího přístroje. Zvolte dvojité nepřímé měření výšky  $\leq$ . Změřte jako při měření délky vzdálenosti "1" a "2" v tomto pořadí.

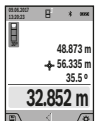

Po dokončení posledního měření se zobrazí výsledek zjišťované vzdálenosti **"X"** v řádku výsledku **(a)**. Měřené hodnoty pro vzdálenost **,,1", "2"** a úhel "α" stojí v řádcích naměřených hodnot **(h)**.

Dbejte na to, aby referenční rovina měření (např. zadní hrana měřicího přístroje) zůstala při všech jednotlivých měřeních během měřicího postupu na přesně stejném místě.

#### **c) Nepřímé měření délky (viz obrázek D)**

Zvolte nepřímé měření délky  $\angle$ .

Dbejte na to, aby byl měřicí přístroj ve stejné výšce jako hledaný měřený bod. Poté otočte měřicí přístroj okolo referenční úrovně a změřte jako při měření délky úsek **"1"**.

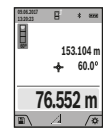

Po dokončení posledního měření se zobrazí výsledek zjišťované vzdálenosti **"X"** v řádku výsledku **(a)**. Měřené hodnoty pro vzdálenost **"1"** a úhel **"α"** stojí v řádcích naměřených hodnot **(h)**.

#### **d) Lichoběžníkové měření (viz obrázek E)**

Lichoběžníkové měření lze používat např. pro zjištění délky šikmé střechy.

Zvolte lichoběžníkové měření∟.

Změřte jako při měření délky vzdálenosti "1", "2" a "3" v tomto pořadí. Dbejte na to, aby měření úseku **"3"** začínalo přesně v koncovém bodě úseku "1" a aby byl mezi úseky "1" a ..2" a úseky "1" a "3" pravý úhel.

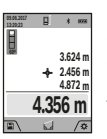

Po dokončení posledního měření se zobrazí výsledek zjišťované vzdálenosti **"X"** v řádku výsledku **(a)**. Hodnoty jednotlivých měření jsou uvedené v řádcích měřených hodnot **(h)**.

#### **Měření ploch stěn (viz obrázek F)**

Měření ploch stěn slouží k tomu, aby se zjistil součet několika jednotlivých ploch se společnou výškou. Ve vyobrazeném příkladu se má zjistit celková plocha více stěn, které mají stejnou výšku **H**, ale různé délky **L**.

Zvolte měření ploch stěn  $\Box$ .

Změřte výšku prostoru H jako při měření délek. Naměřená hodnota se zobrazí v horním řádku měřené hodnoty. Laser zůstává zapnutý.

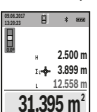

Poté změřte délku **L**1 první stěny. Plocha se automaticky vypočítá a zobrazí v řádku výsledku **(a)**. Poslední změřená hodnota délky je uvedena ve spodním řádku měřené hodnoty **(h)**. Laser zůstává zapnutý.

Nyní změřte délku **L**2 druhé stěny. Naměřená jednotlivá hodnota v řádku měřené hodnoty **(h)** se přičte k délce **L**1. Součet obou délek (zobrazený v prostředním řádku měřené hodnoty **(h)**) se vynásobí s uloženou výškou **H**. Hodnota celkové plochy se zobrazí v řádku výsledku **(a)**. Můžete měřit libovolně mnoho dalších délek L<sub>x</sub>, které se automaticky sčítají a vynásobí s výškou **H**. Předpokladem pro správný výpočet plochy je, že první naměřená délka (v příkladu výška prostoru **H**) je pro všechny dílčí plochy identická.

#### **Vytyčovací funkce (viz obrázek G)**

Vytyčovací funkce odměřuje opakovaně definovanou délku (úsek). Tyto délky můžete přenášet na povrch, aby bylo např. možné řezat materiál na stejně dlouhé kusy nebo připravovat nosné konstrukce pro suchou výstavbu. Nastavitelná minimální délka činí 0,1 m, maximální délka 50 m.

**Upozornění**: U vyznačovací funkce se na displeji zobrazí vzdálenost od značky. Vztažná rovina **není** hrana měřicího přístroje.

Zvolte vytyčovací funkci $\mathbb{H}$ .

Nastavte požadovanou délku tlačítkem **(4)** [**+**] nebo tlačítkem **(11)** [**–**].

Spusťte vytyčovací funkci stisknutím tlačítka měření (2) [▲] a vzdalujte se pomalu od výchozího bodu.

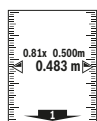

Měřicí přístroj měří kontinuálně vzdálenost od výchozího bodu. Přitom se zobrazují

definovaná délka i aktuální měřená hodnota. Spodní, příp. horní šipka ukazuje nejmenší vzdálenost od následující, příp. poslední značky.

**Upozornění:** Při kontinuálním měření můžete stisknutím a podržením tlačítka měření **(2)** [ ] také stanovit naměřenou hodnotu jako definovanou délku.

https://tm.by Интернет-магазин TM.by

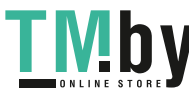

#### **186** | Čeština

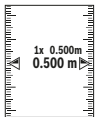

Levý činitel udává, kolikrát již byla definovaná délka dosažena. Zelené šipky na straně displeje ukazují dosažení délky pro účely značení.

Červené šipky, resp. červený popis zobrazují skutečnou hodnotu, když je referenční rovina mimo displej.

# **Měření sklonů/digitální vodováha**

Zvolte měření sklonu/digitální vodováhu **......** 

Měřicí přístroj automaticky přepíná mezi dvěma stavy.

**1° 2° 3°**

Digitální vodováha slouží pro kontrolu vodorovného nebo svislého vyrovnání objektu (např. pračky, lednice atd.).

Když sklon překročí 3°, svítí kulička na displeji červeně.

Jako referenční rovina pro digitální vodováhu slouží spodní strana měřicího přístroje.

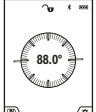

Měření sklonů slouží k měření stoupání nebo klesání (např. schodišť, zábradlí, při přizpůsobování nábytku, při pokládání trubek atd.).

Jako referenční rovina pro měření sklonů slouží levá strana měřicího přístroje. Bliká-li

během procesu měření ukazatel, byl měřicí přístroj příliš bočně nakloněný.

# **Paměťové funkce**

Hodnota, příp. konečný výsledek každého ukončeného měření se automaticky ukládá.

**Tip**: Když je zapnutý fotoaparát, uloží se s výsledkem měření automaticky fotografie. Na fotografii jsou uvedené následující informace:

- výsledek měření,
- jednotlivá měření (nutné pro zjištění výsledku měření),
- použitá funkce měření,
- referenční rovina,
- datum a čas,
- úhel sklonu (jen při zapnuté vodováze).

Pokud se má fotografie použít pro dokumentační účely a přenést pomocí mikro-USB kabelu, doporučujeme neaktivovat zoom.

Pokud se měřicí přístroj spojí pomocí mikro-USB kabelu s koncovým zařízením, vytvoří se navíc soubor csv se všemi uloženými naměřenými hodnotami.

#### **Zobrazení hodnot uložených v paměti**

Lze vyvolat maximálně 50 hodnot (naměřených hodnot nebo fotografií s naměřenými hodnotami).

Pomocí programovatelného tlačítka (12) [ ] zvolte funkci uložení do paměti.

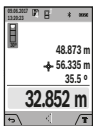

Nahoře na displeji se zobrazí číslo pozice v paměti, dole příslušná hodnota uložená v paměti a příslušná funkce měření.

Pro listování uloženými hodnotami dopředu stiskněte tlačítko **(4)** [**+**].

Pro listování uloženými hodnotami zpět stiskněte tlačítko **(11)** [**–**].

Pokud není v paměti k dispozici žádná hodnota, zobrazí se dole na displeji **"0.000"** a nahoře **"0"**.

Nejstarší hodnota se nachází v paměti na pozici 1, nejnovější hodnota na pozici 50 (při 50 hodnotách uložených v paměti). Při uložení další hodnoty se vždy vymaže nejstarší hodnota v pamětí.

#### **Vymazání paměti**

Pro otevření paměti stiskněte programovatelné tlačítko **(12)** [  $\blacksquare$  ]. Pro vymazání obsahu paměti poté stiskněte programovatelné tlačítko **(3)** [ ]. Pro vymazání všech hodnot v paměti lze použít také funkci "si z nabídky "Nastavení". Poté vymazání potvrďte programovatelným tlačítkem **(12)** [ |

#### **Formátování paměti**

USB paměť lze znovu zformátovat (např. při problémech s pamětí). Zvolte funkci " w z nabídky "Nastavení" a potvrďte programovatelným tlačítkem **(12)** [ ]. Při zformátování se vymažou všechna data, která jsou v paměti. **USB paměť se nesmí formátovat z jiných zařízení (např. externího počítače).**

#### **Sčítání/odčítání hodnot**

Naměřené hodnoty nebo konečné výsledky lze sčítat nebo odčítat.

#### **Sčítání hodnot**

Následující příklad popisuje sčítání ploch: Zjistěte plochu podle části "Měření plochy" (viz "Měření plochy", Stránka 184).

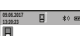

**0.0º**

Stiskněte tlačítko **(4)** [**+**]. Zobrazí se vypočítaná plocha a symbol **+**. Pro spuštění dalšího měření plochy stiskněte tlačítko měření (2) [▲]. Zjistěte plochu podle části

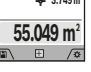

**m 2 3.749m 51.300** "Měření plochy" (viz "Měření plochy", Stránka 184). Po dokončení druhého měření

se výsledek druhého měření plochy zobrazí dole na displeji. Pro zobrazení konečného výsledku stiskněte opět tlačítko měření (2) [▲].

**Upozornění:** Při měření délky se konečný výsledek zobrazí okamžitě.

#### **Odčítání hodnot**

Pro odčítání hodnot stiskněte tlačítko **(11)** [**–**]. Další postup je analogický jako u "Sčítání hodnot".

#### **Vymazání naměřené hodnoty**

Krátkým stisknutím tlačítka zapnutí/vypnutí **(9)** [Ŏ] můžete u všech funkcí vymazat naposledy naměřenou jednotlivou hodnotu.

# **Rozhraní** Bluetooth**®**

#### **Přenos dat do jiných zařízení**

Měřicí přístroj je vybavený modulem *Bluetooth®*, který pomocí rádiové techniky umožňuje přenos dat na určitá mobilní koncová zařízení s rozhraním *Bluetooth®* (např. chytrý telefon, tablet).

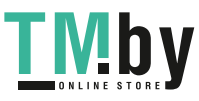

Informace o potřebných systémových předpokladech pro spojení přes *Bluetooth®* najdete na internetových stránkách **www.bosch-pt.com**.

#### u **Další informace najdete na produktových stránkách Bosch.**

Při přenosu dat přes *Bluetooth®* může mezi mobilním koncovým zařízením a měřicím přístrojem docházet k časové prodlevě. Může to být způsobené vzdáleností obou zařízení nebo měřeným objektem.

#### **Aktivace rozhraní** Bluetooth**® pro přenos dat na mobilní koncové zařízení**

Aktivace rozhraní *Bluetooth®* se provádí v nastavení. Pro aktivaci signálu *Bluetooth®* stiskněte tlačítko **(4)** [**+**]. Zkontrolujte, zda je na vašem mobilním koncovém zařízení aktivované rozhraní *Bluetooth®*.

Pro rozšíření množství funkcí mobilního koncového zařízení a zjednodušení zpracování dat je k dispozici speciální aplikace Bosch "Measuring Master". Můžete si je v závislosti na koncovém zařízení stáhnout v příslušných obchodech.

Po spuštění aplikace Bosch se naváže spojení mezi mobilním koncovým zařízením a měřicím přístrojem. Pokud je nalezeno více aktivních měřicích přístrojů, vyberte správný měřicí přístroj podle sériového čísla. Sériové číslo **(15)** najdete na typovém štítku měřicího přístroje.

Stav spojení a aktivní spojení **(f)** se zobrazuje na displeji **(1)** měřicího přístroje.

#### **Deaktivace rozhraní** Bluetooth**®**

Deaktivace spojení *Bluetooth®* se provádí v nastavení. Pro deaktivaci signálu *Bluetooth®* stiskněte tlačítko **(11)** [**–**] nebo měřicí přístroj vypněte.

### **USB rozhraní**

### **Přenos dat přes USB rozhraní**

Přes přípojku mikro-USB měřicího přístroje lze provádět přenos dat na určitá zařízení s USB rozhraním (např. počítač, notebook).

Spojte měřicí přístroj pomocí mikro-USB kabelu s počítačem nebo notebookem. Operační systém na vašem počítači nebo notebooku automaticky rozpozná měřicí přístroj jako jednotku.

**Upozornění:** Jakmile je měřicí přístroj spojený micro-USB kabelem s počítačem nebo notebookem, nabíjí se lithiumiontový akumulátor. Doba nabíjení je různá podle hodnoty nabíjecího proudu.

# **Pracovní pokyny**

- u **Další informace najdete na produktových stránkách Bosch.**
- u **Měřicí přístroj je vybavený rádiovým rozhraním. Je nutné dodržovat místní omezení provozu, např. v letadlech nebo nemocnicích.**

#### **Všeobecná upozornění**

Přijímací čočka **(20)**, výstup laserového paprsku **(18)** a fotoaparát **(19)** nesmějí být při měření zakryté.

Měřicí přístroj se během měření nesmí hýbat. Proto měřicí přístroj pokud možno přikládejte k pevné dorazové nebo opěrné ploše.

#### **Vlivy na rozsah měření**

Měřicí rozsah závisí na světelných podmínkách a reflexních vlastnostech cílového povrchu. Pro lepší viditelnost laserového paprsku při jiném silném světle používejte integrovaný fotoaparát **(19)**, brýle pro práci s laserem **(26)** (příslušenství) a cílovou destičku laseru **(25)** (příslušenství), nebo cílovou plochu zastiňte.

#### **Vlivy na výsledek měření**

Na základě fyzikálních účinků nelze vyloučit, že při měření na různých površích nedojde k chybným měřením. K tomu náležejí:

- průhledné povrchy (např. sklo, voda),
- reflexní povrchy (např. leštěný kov, sklo),
- porézní povrchy (např. izolační materiály)
- strukturované povrchy (např. hrubá omítka, přírodní kámen).

Případně na těchto površích používejte cílovou destičku laseru **(25)** (příslušenství).

Chybná měření jsou kromě toho možná na šikmo zaměřených cílových plochách.

Naměřenou hodnotu mohou rovněž ovlivnit vrstvy vzduchu s různou teplotou nebo nepřímo přijaté odrazy.

# **Kontrola přesnosti a kalibrace měření sklonů (viz obrázek H)**

Pravidelně kontrolujte přesnost měření sklonu. To se provádí obrátkovým měřením. K tomu položte měřicí přístroj na stůl a změřte sklon. Otočte měřicí přístroj o 180° a znovu změřte sklon. Rozdíl zobrazené hodnoty smí být max. 0,3°.

Při větších odchylkách musíte měřicí přístroj znovu kalibrovat. Zvolte k tomu cal v nastaveních. Postupujte podle pokynů na displeji.

Při výrazných změnách teploty a po nárazech doporučujeme kontrolu přesnosti a případně kalibraci měřicího přístroje. Po změně teploty se musí měřicí přístroj před provedením kalibrace nechat určitou dobu vytemperovat.

#### **Kontrola přesnosti měření vzdálenosti**

Přesnost měřicího přístroje můžete zkontrolovat takto:

- Zvolte si v čase neměnnou měřící úsečku od cca 3 do 10 m délky, jejíž délka je Vám přesně známa (např. šířka místnosti, otvor dveří). Měření by se mělo provádět za příznivých podmínek, tzn. že by se měla měřená vzdálenost nacházet v interiéru se slabým osvětlením pozadí a cílová plocha měření by měla být hladká s dobrými reflexními vlastnostmi (např. na bílo natřená zeď).
- Vzdálenost změřte 10krát po sobě.

https://tm.by Интернет-магазин TM.by

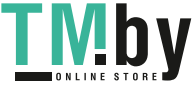

# **188** | Čeština

Odchylka jednotlivých měření od střední hodnoty smí být za příznivých podmínek maximálně  ±2 mm na celkovou měřenou vzdálenost. Měření si zaznamenejte, abyste mohli později porovnat přesnost.

# **Kontrola přesnosti a kalibrace zobrazení cíle (nitkového kříže)**

Pravidelně kontrolujte přesnost vyrovnání laseru a zobrazení cíle.

- Jako cíl zvolte světlou, co možná nejméně osvětlenou plochu (např. bílou zeď) s minimální vzdáleností 5 m.
- Zkontrolujte, zda se laserový bod nachází v rámci zobrazení cíle na displeji.

Pokud se laserový bod nenachází v rámci zobrazení cíle, musíte zobrazení cíle znovu zkalibrovat.

Zvolte k tomu cal v nastaveních. Postupujte podle pokynů na displeji.

#### **Práce se stativem (příslušenství)**

Použití stativu je nutné zvláště u větších vzdáleností. Nasaďte měřicí přístroj se závitem 1/4" **(17)** na rychlovýměnnou desku stativu **(27)** nebo běžného fotografického stativu. Pevně jej přišroubujte pomocí zajišťovacího šroubu rychlovýměnné desky. V nastavení nastavte referenční rovinu pro měření se stativem (Referenční rovina pro stativ).

# **Závady – příčiny a odstranění**

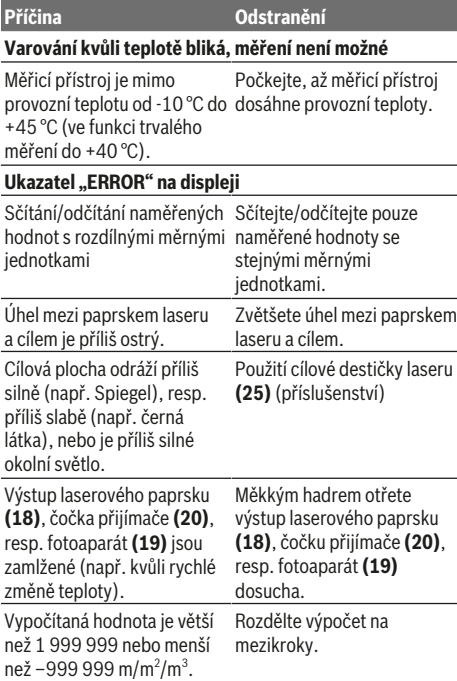

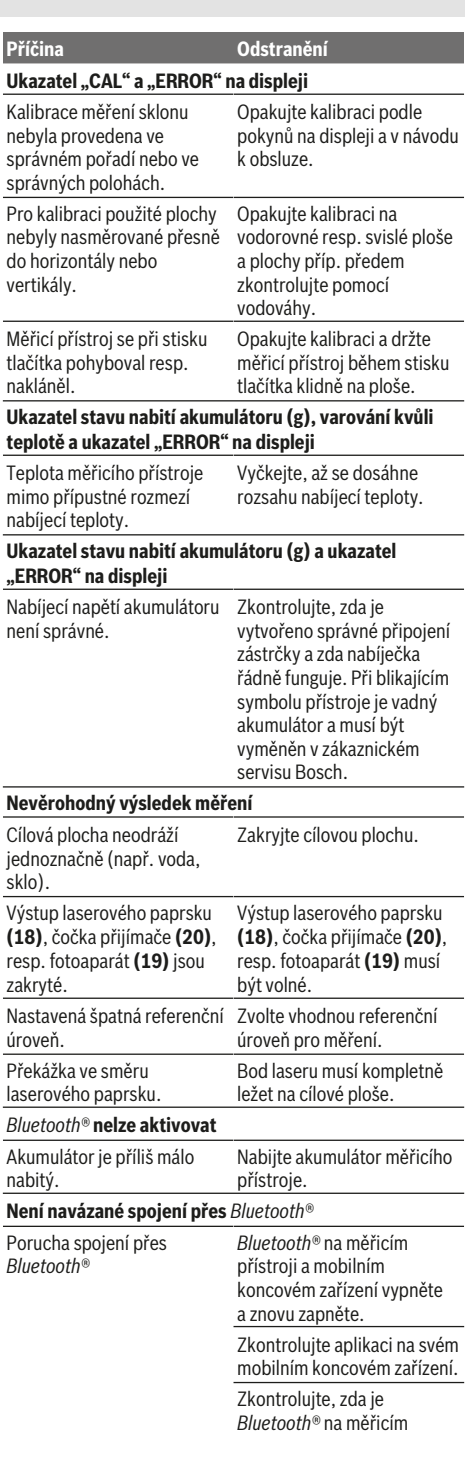

1 609 92A 4F4 | (22.10.2018) Bosch Power Tools

https://tm.by Интернет-магазин TM.by

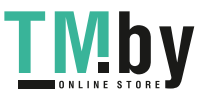

**Příčina Odstranění**

přístroji a mobilním koncovém zařízení aktivované. Zkontrolujte mobilní koncové zařízení, zda není přetížené. Zmenšete vzdálenost mezi měřicím přístrojem a mobilním koncovým zařízením. Dbejte na to, aby mezi měřicím přístrojem a mobilním koncovým zařízením nebyly překážky (např. železobeton, kovové dveře). Udržujte dostatečnou vzdálenost od zdrojů elektromagnetického rušení (např. vysílačů WLAN).

#### **Není možný přenos dat přes USB rozhraní**

Micro-USB kabel Zkontrolujte správné zapojení micro-USB kabelu. Zkontrolujte, zda micro-USB

kabel není poškozený.

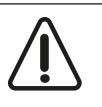

Měřicí přístroj monitoruje správnou funkci při každém měření. Pokud je zjištěna závada, na displeji se zobrazí již jen vedle vyobrazený symbol. V tom případě nebo když nahoře uvedená nápomocná opatření nemohou chybu

odstranit, předejte měřící přístroj přes vašeho obchodníka do zákaznického servisu Bosch.

# **Údržba a servis**

### **Údržba a čištění**

Udržujte měřicí přístroj vždy čistý.

Měřicí přístroj neponořujte do vody nebo jiných kapalin. Nečistoty otřete vlhkým, měkkým hadříkem. Nepoužívejte čisticí prostředky nebo rozpouštědla.

Zejména čočku přijímače **(20)**, výstupní otvor laseru **(18)** a fotoaparát **(19)** čistěte velmi opatrně: Dbejte na to, aby na čočce přijímače, výstupním otvoru laseru a fotoaparátu nebyly žádné nečistoty. Čočku přijímače, výstupní otvor laseru a fotoaparát čistěte pouze pomocí prostředků, které jsou vhodné také pro čočky fotoaparátů. Nesnažte se odstranit nečistoty z čočky přijímače, výstupního otvoru laseru nebo fotoaparátu špičatými předměty a neotírejte je (nebezpečí poškrábání).

V případě opravy posílejte měřicí přístroj v ochranném pouzdru **(24)**.

### **Zákaznická služba a poradenství ohledně použití**

Zákaznická služba zodpoví vaše dotazy k opravě a údržbě vašeho výrobku a též k náhradním dílům. Rozkladové

https://tm.by Интернет-магазин TM.by

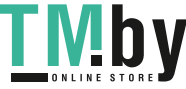

výkresy a informace o náhradních dílech najdete také na: **www.bosch-pt.com**

V případě dotazů k našim výrobkům a příslušenství vám ochotně pomůže poradenský tým Bosch.

V případě veškerých otázek a objednávek náhradních dílů bezpodmínečně uveďte 10místné věcné číslo podle typového štítku výrobku.

### **Czech Republic**

Robert Bosch odbytová s.r.o. Bosch Service Center PT K Vápence 1621/16 692 01 Mikulov Na www.bosch-pt.cz si si můžete objednat opravu Vašeho stroje nebo náhradní díly online. Tel.: +420 519 305700 Fax: +420 519 305705 E-Mail: servis.naradi@cz.bosch.com www.bosch.cz

#### **Likvidace**

Měřicí přístroje, příslušenství a obaly je třeba odevzdat k ekologické recyklaci.

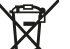

# Nevyhazujte měřící přístroje do domovního odpadu!

# **Pouze pro země EU:**

Podle evropské směrnice 2012/19/EU se musí již nepoužitelné měřicí přístroje a podle evropské směrnice 2006/66/ES vadné nebo opotřebované akumulátory/ baterie shromažďovat odděleně a odevzdat k ekologické recyklaci.

#### **Akumulátory/baterie:**

u **Integrované akumulátory smějí vyjímat pouze odborní pracovníci za účelem likvidace**. Otevřením krytu může dojít ke zničení měřicího přístroje.

Před vyjmutím akumulátoru zajistěte, aby byl akumulátor úplně vybitý.

Před vyjmutím akumulátoru zajistěte, aby byl akumulátor úplně vybitý. Odstraňte typový štítek, otevřete měřicí hrot a odstraňte všechny šrouby na zadní straně krytu. Sejměte kryt, odpojte všechny kabely z desky a povolte šrouby. Nyní můžete odstranit desku a je vidět akumulátor. Povolte oba šrouby, vyjměte akumulátor a správným způsobem ho zlikviduite.

I po úplném vybití může mít akumulátor ještě zbytkovou energii, která se může v případě zkratu uvolnit.

Akumulátory/baterie neodhazujte do domovního odpadu, do ohně nebo do vody. Akumulátory/baterie mají být, pokud možno vybité, shromažďovány, recyklovány nebo zlikvidovány způsobem nepoškozujícím životní prostředí.

# **Slovenčina**

# **Bezpečnostné upozornenia**

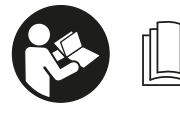

**Aby bola zaistená bezpečná a spoľahlivá práca s meracím prístrojom, prečítajte si a dodržiavajte všetky pokyny. Pokiaľ merací prístroj**

**nebudete používať v súlade s týmito pokynmi, môžete nepriaznivo ovplyvniť integrované ochranné opatrenia v meracom prístroji. Nikdy nesmiete dopustiť, aby boli výstražné štítky na meracom prístroji nečitateľné. TIETO POKYNY DOBRE USCHOVAJTE A POKIAĽ BUDETE MERA-CÍ PRÍSTROJ ODOVZDÁVAŤ ĎALEJ, PRILOŽTE ICH.**

u **Pozor – keď sa používajú iné ovládacie alebo nastavovacie zariadenia, ako sú tu uvedené alebo iné postupy, môže to viesť k nebezpečnej expozícii žiarením.**

**Merací prístroj sa dodáva s výstražným štítkom (v znázornení meracieho prístroja na grafickej stránke označený číslom (14)).**

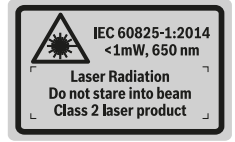

**► Ak výstražný štítok nie je v jazyku krajiny, kde sa prístroj používa, pred prvým uvedením do prevádzky ho prelepte dodanou nálepkou v jazyku vašej krajiny.**

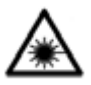

**Nesmerujte laserový lúč na osoby ani na zvieratá, ani sami nepozerajte do priameho či odrazeného laserového lúča.** Môže to spôsobiť oslepenie osôb, nehody alebo po-

škodenie zraku.

- **▶ Pokiaľ laserový lúč dopadne do oka, treba vedome zatvoriť oči a okamžite hlavu otočiť od lúča.**
- u **Na laserovom zariadení nevykonávajte žiadne zmeny.**
- ▶ Okuliare na zviditeľnenie laserového lúča nepoužívai**te ako ochranné okuliare.** Okuliare na zviditeľnenie laserového lúča slúžia na lepšie rozpoznanie laserového lúča; nechránia však pred laserovým žiarením.
- **▶ Okuliare na zviditeľnenie laserového lúča nepoužívaite ako slnečné okuliare alebo v cestnej doprave.** Okuliare na zviditeľnenie laserového lúča neposkytujú úplnú UV ochranu a zhoršujú vnímanie farieb.
- ▶ Opravu meracieho prístroja zverte len kvalifikované**mu odbornému personálu, ktorý používa originálne náhradné súčiastky.** Tým sa zaručí, že bezpečnosť meracieho prístroja zostane zachovaná.
- u **Nedovoľte deťom používať laserový merací prístroj bez dozoru.** Mohli by ste neúmyselne spôsobiť oslepenie osôb.
- **S** meracím prístrojom nepracujte v prostredí s nebez**pečenstvom výbuchu, v ktorom sa nachádzajú horľavé kvapaliny, plyny alebo prach.** V tomto meracom prístroji sa môžu vytvárať iskry, ktoré by mohli uvedený prach alebo výpary zapáliť.
- ▶ Merací prístroj nepoužívajte so zasunutým USB káb**lom.**
- ▶ Merací prístroj nepoužívajte ako externú USB pamäť.
- ▶ Meracím prístrojom nefotografujte osoby ani zvieratá, **pretože laserový lúč môže byť pri tom permanentne zapnutý.** Zapnutý laserový lúč môže spôsobiť oslepenie osôb, nehody alebo poškodenie zraku.
- **Merací prístroj nepoužívajte, ak je viditeľné poškodenie skla displeja (napr. praskliny na povrchu atď.).** Hrozí riziko poranenia.
- u **Pozor! Pri používaní meracieho prístroja s funkciou** *Bluetooth* ® **môže dôjsť k rušeniu iných prístrojov a zariadení, lietadiel a medicínskych zariadení (napríklad kardiostimulátorov, načúvacích prístrojov). Taktiež nie je možné úplne vylúčiť negatívny vplyv na ľudí a zvieratá v bezprostrednom okolí. Merací prístroj s funkciou** *Bluetooth*® **nepoužívajte v blízkosti medicínskych zariadení, čerpacích staníc, chemických zariadení, oblastí s nebezpečenstvom výbuchu a oblastí s prítomnosťou výbušnín. Merací prístroj s funkciou** *Bluetooth*® **nepoužívajte v lietadlách. Zabráňte prevádzkovaniu počas dlhšej doby v priamej blízkosti tela.**

**Slovné označenie** *Bluetooth*® **, ako aj obrazové značky (logá) sú registrovanými ochrannými značkami a vlastníctvom spoločnosti Bluetooth SIG, Inc. Akékoľvek použitie tohto slovného označenia/obrazovej značky spoločnosťou Robert Bosch Power Tools GmbH je realizované na základe licencie.**

# **Bezpečnostné upozornenia pre nabíjačky**

<sup>u</sup> **Táto nabíjačka nie je určená na to, aby ju používali deti a osoby s obmedzenými fyzickými, zmyslovými alebo duševnými schopnosťami alebo nedostatočnými skúsenosťami a znalosťami. Túto nabíjačku môžu používať deti od 8 rokov a osoby s obmedzenými fyzickými, zmyslovými alebo duševnými schopnosťami alebo s nedostatoč-**

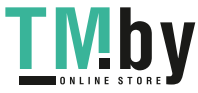

**nými skúsenosťami a vedomosťami vtedy, keď sú pod dozorom osoby zodpovednej za ich bezpečnosť alebo ak ich táto osoba poučila o bezpečnom zaobchádzaní s nabíjačkou a chápu nebezpečenstvá, ktoré sú s tým spojené.** V opačnom prípade hrozí riziko chybnej obsluhy a vzniku poranení.

<sup>u</sup> **Pri používaní, čistení a údržbe dávajte pozor na deti.** Zabezpečí sa tým, že sa deti nebudú s nabíjačkou hrať.

**Chráňte nabíjačku pred dažďom a vlhkom.** Vniknutie vody do elektrického náradia zvyšuje riziko zásahu elektrickým prúdom.

- u **Merací prístroj nabíjajte len nabíjačkou dodanou spoločne s náradím.**
- u **Udržiavajte nabíjačku čistú.** Znečistením hrozí nebezpečenstvo úrazu elektrickým prúdom.
- u **Pred každým použitím skontrolujte nabíjaciu jednotku, kábel a zástrčku. Ak zistíte poškodenie, nabíjačku nepoužívajte. Nabíjačku sami neotvárajte, dajte ju opraviť len kvalifikovanému personálu a len s použitím originálnych náhradných súčiastok.** Poškodené nabíjačky, káble a zástrčky zvyšujú riziko zásahu elektrickým prúdom.
- ▶ Nabíjačku neprevádzkujte na veľmi horľavom pod**klade (napr. papier, textílie a pod.), príp. v horľavom prostredí.** Z dôvodu tepla, ktoré vzniká pri nabíjaní, hrozí nebezpečenstvo požiaru.
- u **Po poškodení alebo neodbornom používaní môžu z akumulátora unikať výpary.** Zabezpečte prívod čerstvého vzduchu a v prípade nevoľnosti vyhľadajte lekársku pomoc. Tieto výpary môžu podráždiť dýchacie cesty.

# **Opis výrobku a výkonu**

Vyklopte si, prosím, vyklápaciu stranu s obrázkami meracieho prístroja a nechajte si ju vyklopenú po celý čas, keď čítate tento Návod na používanie.

# **Používanie v súlade s určením**

Merací prístroj je určený na meranie vzdialeností, diaľok, výšok, odstupov, sklonov a výpočet plôch a objemov.

Výsledky meraní sa dajú prenášať na iné prístroje prostredníctvom *Bluetooth®* a rozhrania USB.

Tento merací prístroj je vhodný na používanie v interiéri a exteriéri.

https://tm.by Интернет-магазин TM.by

# **Vyobrazené komponenty**

Číslovanie jednotlivých komponentov sa vzťahuje na vyobrazenie meracieho prístroja na grafickej strane tohto Návodu na používanie.

- **(1)** Displej
- **(2)** Tlačidlo merania [ ] (použiteľné spredu alebo zboku)
- **(3)** Softvérové tlačidlo [ $\blacksquare$ ]
- **(4)** Tlačidlo plus [**+**]/výber doprava
- **(5)** Tlačidlo Zoom
- **(6)** Uchytenie pútka
- **(7)** Spúšťací gombík meracieho kolíka
- **(8)** Merací kolík
- **(9)** Tlačidlo zap./vyp./vymazať [ $\ddot{\circ}$ ]
- **(10)** Tlačidlo kamery
- **(11)** Tlačidlo mínus [**−**]/výber doľava
- **(12)** Softvérové tlačidlo  $\Box$
- **(13)** Tlačidlo funkcií [**Func**]
- **(14)** Výstražný štítok laserového prístroja
- **(15)** Sériové číslo
- **(16)** Mikro USB zásuvka
- **(17)** 1/4" závit statívu
- **(18)** Výstup laserového žiarenia
- **(19)** Kamera
- **(20)** Prijímacia šošovka
- **(21)** Pútko
- **(22)** Mikro USB kábel
- (23) Nabíjačka<sup>A)</sup>
- **(24)** Ochranné puzdro
- **(25)** Cieľová tabuľka lasera<sup>A)</sup>
- **(26)** Okuliare na zviditeľnenie laserového lúča<sup>A)</sup>
- $(27)$  Statív<sup>A)</sup>
- A) **Vyobrazené alebo opísané príslušenstvo nepatrí do štandardného rozsahu dodávky. Kompletné príslušenstvo náj-dete v našom sortimente príslušenstva.**
- **Zobrazovacie (indikačné) prvky**
- **(a)** Riadok pre výsledok
- **(b)** Zobrazenie cieľa (nitkový kríž)
- **(c)** Zobrazenie uhla sklonu
- **(d)** Dátum/čas
- **(e)** Referenčná rovina merania
- **(f)** Stav spojenia Ж
	- Funkcia *Bluetooth®* neaktivovaná
	- Funkcia *Bluetooth®* aktivovaná, spojenie ונ א vytvorené
- **(g)** Ukazovateľ stavu nabitia akumulátora
- **(h)** Riadky pre namerané hodnoty
- **(i)** Nastavenia (softvérové tlačidlo)

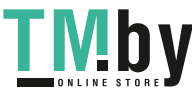

### **192** | Slovenčina

- **(j)** Zvolená meracia funkcia
- **(k)** Interná pamäť (softvérové tlačidlo)
- **(l)** Integrovaná funkcia pomocníka (softvérové tlačidlo)
- **(m)** Späť (softvérové tlačidlo)
- **(n)** Úvodná obrazovka (softvérové tlačidlo)
- **(o)** Nastavenia prístroja

### **Technické údaje**

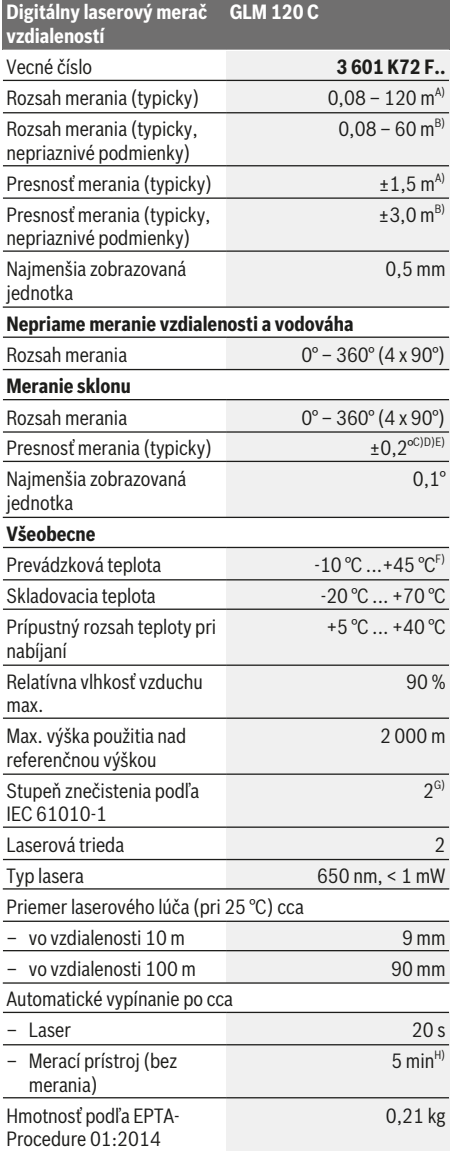

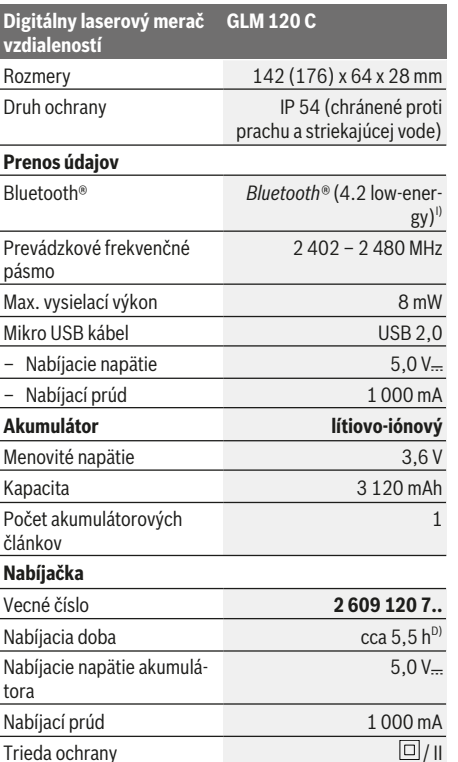

A) Pri meraní od prednej hrany meracieho prístroja, platí pre veľmi dobré reflexné vlastnosti cieľa (napríklad nabielo natretá stena), slabé osvetlenie pozadia a prevádzkovú teplotú 25 °C. Okrem toho je potrebné počítať s odchýlkou ±0,05 mm/m.

- B) Pri meraní od prednej hrany meracieho prístroja platí pre veľmi dobré reflexné vlastnosti cieľa (napríklad nabielo natretá stena) a slabé osvetlenie pozadia. Okrem toho je potrebné počítať s odchýlkou ±0,15 mm/m.
- C) Po kalibrácii pri 0° a 90°. Dodatočná chyba stúpania max. ±0,01°/stupeň do 45°. Presnosť merania sa vzťahuje na tri orientácie kalibrácie merania sklonu, pozri obrázok **H**
- D) Pri prevádzkovej teplote 25 °C. Čas nabíjania s USB nabíjačkou 1 A. Rýchlejšie nabíjanie pri vypnutom meracom prístroji.
- E) Ako referenčná rovina pre meranie sklonu slúži ľavá strana meracieho prístroja.
- F) Vo funkcii trvalého merania je max. prevádzková teplota +40 °C.
- G) Len nevodivé znečistenie, pričom sa však príležitostne očakáva dočasná vodivosť následkom orosenia
- H) Dobu automatického vypnutia možno nastaviť (2, 5, 10 minút alebo nikdy).
- I) Pri použití prístrojov *Bluetooth®*-Low-Energy môže byť v závislosti od modelu a operačného systému možné, že sa nevytvorí spojenie. Prístroje s rozhraním *Bluetooth®* musia podporovať profil GATT.

Dlhá výdrž akumulátora sa dosiahne pomocou opatrení na úsporu energie, napr. deaktivovaním funkcie *Bluetooth®*, keď nie je potrebná alebo znížením jasu displeja atď.

Na jednoznačnú identifikáciu vášho meracieho prístroja slúži sériové číslo **(15)** uvedené na typovom štítku.

1 609 92A 4F4 | (22.10.2018) Bosch Power Tools

https://tm.by

Интернет-магазин TM.by

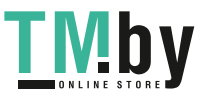

# **Prvé uvedenie do prevádzky**

#### **Nabíjanie akumulátorov**

- u **Používajte len nabíjačky uvedené v technických údajoch.** Len tieto nabíjačky sú prispôsobené lítium-iónovému akumulátoru použitému vo vašom meracom prístroji.
- u **Použitie nabíjačiek iných výrobcov môže poškodiť merací prístroj, na nabíjanie tohto prístroja nie je vhodné ani vyššie napätie (napr. 12 V) z nabíjačky motorového vozidla. Pri nedodržaní zaniká záruka.**
- u **Venujte pozornosť napätiu elektrickej siete!** Napätie zdroja prúdu musí mať hodnotu zhodnú s údajmi na typovom štítku elektrického náradia.

**Upozornenie:** Akumulátor sa dodáva v čiastočne nabitom stave. Aby bol zaručený úplný výkon akumulátora, pred prvým použitím akumulátor úplne nabite.

**Upozornenie**: Mikro USB zásuvka **(16)** na pripojenie mikro USB kábla **(22)** sa nachádza pod krytom meracieho kolíka **(8)**. Kryt otvoríte stlačením spúšťacieho gombíka **(7)**.

Lítiovo-iónové akumulátory možno kedykoľvek dobíjať bez toho, aby to negatívne ovplyvnilo ich životnosť. Prerušenie nabíjania takýto akumulátor nepoškodzuje.

Ak bliká dolný segment ukazovateľa stavu nabitia akumulátora **(g)**, je možné vykonať už len niekoľko meraní. Nabite akumulátor.

Ak bliká rámček okolo segmentov ukazovateľa stavu nabitia akumulátora **(g)**, meranie už nie je možné. Merací prístroj sa dá použiť už len krátky čas (napr. na kontrolu zoznamu nameraných hodnôt). Nabite akumulátor.

Spojte merací prístroj pomocou dodaného mikro USB kábla **(22)** s nabíjačkou **(23)**. Zasuňte nabíjačku **(23)** do zásuvky. Začne sa proces nabíjania.

Ukazovateľ stavu nabitia akumulátora **(g)** zobrazuje progres nabíjania. Počas nabíjacieho procesu sa rozblikajú segmenty jeden po druhom. Keď ukazovateľ stavu nabitia akumulátora **(g)** neprerušovane svieti nazeleno, akumulátor je plne nabitý.

Pri dlhšom nepoužívaní odpojte nabíjačku od elektrickej siete.

Okrem toho možno akumulátor nabíjať aj prostredníctvom USB portu. Pripojte merací prístroj pomocou micro USB kábla k USB portu. V USB režime (režim nabíjania, prenos údajov) sa môže čas nabíjania výrazne predĺžiť.

Merací prístroj sa počas procesu nabíjania nedá používať samostatne.

*Bluetooth®* sa počas procesu nabíjania vypne. Existujúce pripojenia k ostatným prístrojom budú prerušené. Pritom môže dôjsť k strate údajov.

#### **Upozornenia týkajúce sa optimálneho zaobchádzania s akumulátorom v meracom prístroji**

Merací prístroj uskladňujte len v povolenom teplotnom rozsahu. (pozri "Technické údaje", Stránka 192) Merací prístroj nenechávajte napr. v lete v aute.

Výrazne skrátený čas prevádzky akumulátora po nabití signalizuje, že akumulátor je opotrebovaný a treba ho vymeniť za nový v servise Bosch. Dodržiavajte upozornenia týkajúce sa likvidácie.

# **Prevádzka**

#### **Uvedenie do prevádzky**

- u **Zapnutý merací prístroj nenechávajte bez dozoru a po použití ho vždy vypnite.** Laserový lúč by mohol oslepiť iné osoby.
- u **Merací prístroj chráňte pred vlhkom a pred priamym slnečným žiarením.**
- u **Merací prístroj nevystavujte extrémnym teplotám alebo teplotným výkyvom.** Nenechávajte ho napríklad dlhší čas ležať v automobile. V prípade väčších teplotných výkyvov nechajte merací prístroj pred uvedením do prevádzky zahriať. Pri extrémnych teplotách alebo v prípade kolísania teplôt môže byť negatívne ovplyvnená presnosť meracieho prístroja.
- ▶ Zabráňte silným nárazom alebo pádom meracieho prí**stroja.** Pri silných vonkajších vplyvoch by ste mali pred ďalšou prácou vykonať skúšku presnosti meracieho prístroja Skúška presnosti meracieho prístroja.
- ▶ Merací prístroj je vybavený rádiovým rozhraním. Do**držiavajte lokálne prevádzkové obmedzenia, napríklad v lietadlách alebo nemocniciach.**

### **Zapínanie/vypínanie**

Počas práce dbajte na to, aby sa prijímacia šošovka **(20)**, výstup laserového lúča **(18)** a kamera **(19)** nezatvorili alebo nezakryli, pretože v takom prípade nie sú možné správne merania.

- Merací prístroj a laser **zapnete** krátkym stlačením predného alebo bočného tlačidla merania (2) [A].
- Merací prístroj bez lasera **zapnete** krátkym stlačením tlačidla zap./vyp./vymazať (9) [Ŏ].
- u **Nesmerujte laserový lúč na osoby ani na zvieratá, ani sa sami nepozerajte do laserového lúča, dokonca ani z väčšej vzdialenosti.**

Laser **vypnete** krátkym stlačením tlačidla vypínača **(9)** [ ]. Kameru **vypnete** stlačením tlačidla kamery **(10)**.

Merací prístroj **vypnete** stlačením a podržaním tlačidla zap./ vyp./vymazať (9) [ $\ddot{\text{o}}$ ].

Po vypnutí meracieho prístroja zostanú hodnoty uložené v pamäti a základné nastavenia zachované.

#### **Kamera**

Pri zapnutí meracieho prístroja sa automaticky zapne kamera **(19)**. Kameru vypnete stlačením tlačidla kamery **(10)**. Pri väčších vzdialenostiach (cca > 5 m) sa navyše zobrazí označenie cieľa, aby sa označil meraný bod.

#### **Optimalizácia viditeľnosti laserového bodu**

Pri používaní meracieho prístroja, najmä vonku pri slnečnom žiarení, ale aj na meranie veľkých úsekov vo vnútorných priestoroch sa môže stať, že laserový bod nie je viditeľný.

https://tm.by Интернет-магазин TM.by

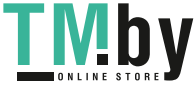

#### **194** | Slovenčina

Viditeľnosť laserového bodu/meracieho miesta možno dodatočne zlepšiť použitím kamery prostredníctvom:

- Nastavenia jasu osvetlenia displeja (nastavenia prístroja)
- Použitie zoomu tlačidlom **(5)**.

#### **Proces merania**

Po zapnutí sa merací prístroj nachádza vo funkcii merania dĺžky. Ostatné meracie funkcie môžete nastaviť stlačením tlačidla **(13)** [**Func**]. Vyberte požadovanú funkciu merania tlačidlom **(4)** [**+**] alebo tlačidlom **(11)** [**–**] (pozri "Meracie funkcie", Stránka 195). Aktivujte funkciu merania tlačidlom (13) [Func] alebo tlačidlom merania (2) [ $\blacktriangle$ ].

Ako referenčná rovina pre meranie bude po zapnutí prístroja vybraná zadná hrana meracieho prístroja. Keď chcete zmeniť referenčnú rovinu (pozri "Výber referenčnej roviny (pozri obrázok **A**)", Stránka 194). Priložte merací prístroj na želaný počiatočný bod merania (napríklad na stenu).

**Upozornenie:** Keď bol merací prístroj zapnutý tlačidlom zap./vyp./vymazať **(9)** [ ], krátko stlačte tlačidlo merania **(2)** [▲], aby ste zapli laser.

Na spustenie merania krátko stlačte meracie tlačidlo merania (2) [▲]. Potom sa laserový lúč vypne. Pri ďalšom meraní zopakujte tento postup.

Pri zapnutom trvalom laserovom lúči a vo funkcii trvalého meranie sa meranie začína už po prvom stlačení tlačidla merania  $(2)$   $[$   $\triangle$   $]$ .

#### u **Nesmerujte laserový lúč na osoby ani na zvieratá, ani sa sami nepozerajte do laserového lúča, dokonca ani z väčšej vzdialenosti.**

**Upozornenie:** Nameraná hodnota sa zvyčajne objaví v priebehu 0,5 sekundy a najneskôr asi po 4 sekundách. Doba merania závisí od vzdialenosti, svetelných podmienok a reflexných vlastností cieľovej plochy. Po dokončení merania sa laserový lúč automaticky vypne. Zapnutý trvalý laserový lúč sa po meraní nevypne (pozri "Trvalý laserový lúč", Stránka 194).

### **Výber referenčnej roviny (pozri obrázok A)**

Na uskutočnenie merania si môžete vyberať spomedzi štyroch rôznych referenčných rovín:

- zadnej hrany meracieho prístroja (napr. pri priložení na steny),
- hrotu o 180 vyklopeného meracieho kolíka **(8)** (napr. pre merania z rohov),
- prednej hrany meracieho prístroja (napr. pri meraní od hrany stola),
- stredu závitu **(17)** (napr. pre merania so statívom).

Vyklopenie a sklopenie meracieho kolíka **(8)** o 180° sa rozpozná automaticky a prístroj navrhne zodpovedajúcu referenčnú rovinu. Nastavenie potvrďte tlačidlom merania **(2)**  $[$   $\blacktriangle$  ].

Softvérovým tlačidlom (3) [Jol zvoľte nastavenia meracieho prístroja. Tlačidlom **(4)** [**+**] alebo tlačidlom **(11)** [**–**] vyberte referenčnú rovinu a potvrďte ju tlačidlom **(13)** [**Func**].

Po každom zapnutí meracieho prístroja je ako referenčná rovina automaticky nastavená zadná hrana meracieho prístroja.

#### **Trvalý laserový lúč**

V prípade potreby môžete merací prístroj nastaviť na trvalý laserový lúč. Softvérovým tlačidlom (3) [Jej zvoľte nastavenia meracieho prístroja. Tlačidlom **(4)** [**+**] alebo tlačidlom **(11)** [**–**] vyberte trvalý laserový lúč a potvrďte ho tlačidlom **(13)** [**Func**].

u **Nesmerujte laserový lúč na osoby ani na zvieratá, ani sa sami nepozerajte do laserového lúča, dokonca ani z väčšej vzdialenosti.**

Laserový lúč ostáva v tomto nastavení zapnutý aj medzi meraniami, na meranie stačí len jedno krátke stlačenie tlačidla merania (2) [▲].

Trvalý laserový lúč vypnete v nastaveniach alebo automaticky vypnutím meracieho prístroja.

### **Menu** "Nastavenia"

Do menu "Nastavenia" (i) sa dostanete krátkym stlačením softvérového tlačidla (3) [<sup>23]</sup> alebo stlačením a podržaním tlačidla **(13)** [**Func**].

Tlačidlom **(4)** [**+**] alebo tlačidlom **(11)** [**−**] zvoľte požadované nastavenie a potvrďte tlačidlom **(13)** [**Func**]. Vyberte požadované nastavenie.

Menu "Nastavenia" opustíte stlačením tlačidla zap./vyp./vymazať (9) [ $\bullet$ ] alebo softvérového tlačidla (12) [ ].

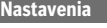

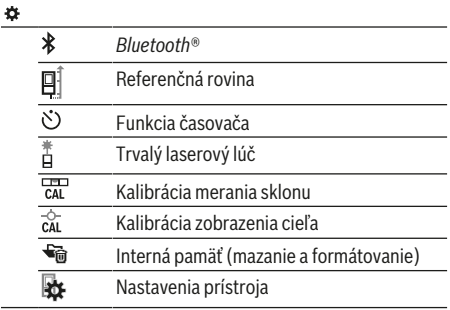

#### **Funkcia časovača**

Funkcia časovača pomáha napr. pri meraní na ťažko prístupných miestach alebo keď sa má zabrániť pohybu meracieho prístroja počas merania.

V nastaveniach vyberte funkciu časovača. Vyberte požadovaný časový interval od spustenia po meranie a potvrďte ho tlačidlom merania **(2)** [ ] alebo tlačidlom **(13) [Func**].

Potom stlačením tlačidla merania (2) [A] zapnite laserový lúč a zamerajte cieľový bod. Stlačte znova tlačidlo merania **(2)** [▲] a spusťte meranie. Meranie sa uskutoční po uplynutí zvoleného časového úseku. Nameraná hodnota sa zobrazí v riadku výsledkov **(a)**.

Hore v stavovej lište sa zobrazuje časový interval od spustenia až po meranie.

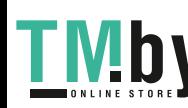

Pri nastavenej funkcii časovača nie sú možné trvalé meranie, ako aj meranie minima a maxima.

Časovač ostáva nastavený až do vypnutia meracieho prístroja, príp. do vypnutia časovača v menu "Nastavenia".

#### **Menu "Nastavenia prístroja"**

Zvoľte menu "Nastavenia prístroja" v menu "Nastavenia". Tlačidlom **(4)** [**+**] alebo tlačidlom **(11)** [**−**] zvoľte požadované nastavenie prístroja a potvrďte tlačidlom **(13)** [**Func**]. Vyberte požadované nastavenie prístroja.

Menu "Nastavenia prístroja" **(o)**opustíte stlačením tlačidla zap./vyp./vymazať **(9)** [ ] alebo softvérového tlačidla **(12)**  $[$   $\blacksquare$   $]$ .

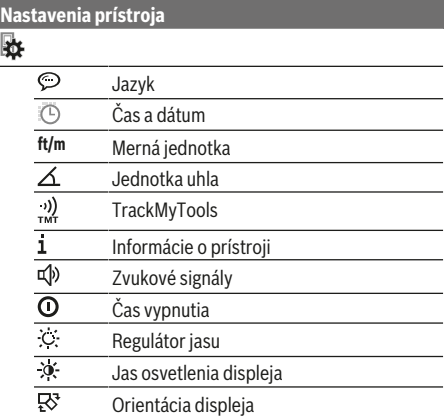

#### **Nastavenie jazyka**

Ę

V nastaveniach prístroja zvoľte položku "Jazyk". Nastavte požadovaný jazyk a potvrďte ho tlačidlom **(13)** [**Func**].

#### **Nastavenie dátumu a času**

V nastaveniach prístroja zvoľte "Čas a dátum". Dátum a čas nastavte podľa pokynov na displeji a nastavenie potvrďte softvérovým tlačidlom (12) [ \,

#### **Zmena meracej jednotky**

V nastaveniach prístroja zvoľte položku "Merná jednotka". Základným nastavením je merná jednotka "m" (meter). Nastavte požadovaný jazyk a potvrďte ho tlačidlom

### **(13)** [**Func**].

Keď chcete opustiť položku menu, stlačte vypínač (9) [Ŏ] alebo softvérové tlačidlo (3) [Jej. Po vypnutí meracieho prístroja zostane zvolené nastavenie prístroja uložené.

#### **Zmena jednotky uhla**

V nastaveniach prístroja vyberte položku "Jednotka uhla". Základné nastavenie jednotky uhla je "<sup>o"</sup> (stupeň).

Nastavte požadovanú jednotku uhla a potvrďte ho tlačidlom **(13)** [**Func**].

Keď chcete opustiť položku menu, stlačte vypínač **(9)** [ $\delta$ ] alebo softvérové tlačidlo (3) [<sup>2</sup>]. Po vypnutí meracieho prístroja zostane zvolené nastavenie prístroja uložené.

https://tm.by Интернет-магазин TM.by

#### **TrackMyTools**

V nastaveniach prístroja vyberte položku "TrackMyTools". Nastavenie potvrďte tlačidlom **(13)** [**Func**].

Potrebná je prvotná aktivácia. Prenos údajov je možný len s príslušnou aplikáciou alebo počítačovým programom. TrackMyTools možno kedykoľvek deaktivovať.

#### **Osvetlenie displeja**

V nastaveniach prístroja vyberte položku "Regulátor jasu". Osvetlenie displeja je trvale zapnuté. Ak nestlačíte žiadne tlačidlo, osvetlenie displeja sa stlmí po cca 30 sekundách z dôvodu šetrenia akumulátora.

Čas do spustenia regulátora jasu sa dá nastaviť (Nastavenie prístroja).

Jas displeja možno prispôsobovať podmienkam prostredia vo viacerých stupňoch (Nastavenie prístroja).

## **Meracie funkcie**

#### **Upozornenie: Integrovaná funkcia pomocníka**

V meracom prístroji je ku každej meracej funkcii uložená pomôcka ako animácia. Zvoľte tlačidlo **(13)** [**Func**], tlačidlá **(4)** [**+**] alebo **(11)** [**−**] a potom softvérové tlačidlo **(3)** [ ]. Animácia vám ukazuje podrobný postup k vybranej meracej funkcii.

Animáciu môžete kedykoľvek zastaviť a znova spustiť tlačidlom (3) [ $\blacksquare$ ]. Rolovať dopredu a dozadu môžete tlačidlami **(4)** [**+**] alebo **(11)** [**−**].

#### **Meranie dĺžky**

Vyberte meranie dĺžky — .

Na vypnutie laserového lúča krátko stlačte tlačidlo merania  $(2)$   $[4]$ .

Na meranie krátko stlačte tlačidlo merania (2) [A]. Nameraná hodnota sa zobrazí dole na displeji.

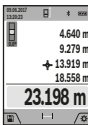

Pri každom ďalšom meraní zopakujte vyššie uvedené kroky. Posledná nameraná hodnota sa zobrazí dolu na displeji, predposledná nad ňou atď.

#### **Trvalé meranie**

Pri trvalom meraní sa môže merací prístroj relatívne pohybovať k cieľu, pričom nameraná hodnota sa aktualizuje každých 0,5 sek. Môžete sa vzdialiť napríklad od steny až na želanú vzdialenosť, pričom aktuálnu vzdialenosť je stále možné prečítať.

Vyberte trvalé meranie ---

Na vypnutie laserového lúča krátko stlačte tlačidlo merania  $(2)$   $[$ **A** $]$ .

Meracím prístrojom pohybujte dovtedy, kým sa na displeji dole zobrazí požadovaná hodnota vzdialenosti.

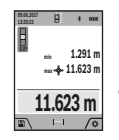

Krátkym stlačením tlačidla merania (2) [ $\blacktriangle$ ] prerušíte trvalé meranie. Aktuálna nameraná hodnota sa zobrazí dole na displeji. Maximálna a minimálne nameraná hodnota sa nachádzajú nad tým. Nové stlačenie tlačidla merania **(2)** [ $\triangle$ ] spustí trvalé meranie odznova.

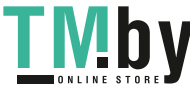

#### **196** | Slovenčina

Trvalé meranie sa po 5 min automaticky vypne.

né hodnoty nad ním.

#### **Meranie plochy**

Vyberte meranie plochy  $\Box$ .

Potom odmerajte za sebou šírku, dĺžku a výšku ako pri meraní dĺžky. Laserový lúč zostáva medzi oboma meraniami zapnutý. Meraný úsek bliká na ukazovateli merania plochy (pozri indikačný prvok **(j)**).

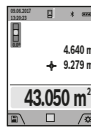

Prvá nameraná hodnota sa zobrazí hore na displeii.

Po skončení druhého merania sa automaticky vypočíta a zobrazí plocha. Konečný výsledok sa zobrazí dolu na displeji, jednotlivé namera-

#### **Meranie objemu**

Vyberte meranie objemu $\square$ .

Potom odmerajte za sebou šírku, dĺžku a hĺbku ako pri meraní dĺžky. Laserový lúč zostáva medzi týmito troma meraniami zapnutý. Meraný úsek bliká na ukazovateli merania objemu (pozri indikačný prvok **(j)**).

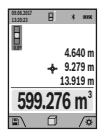

Prvá nameraná hodnota sa zobrazí hore na displeji.

Po skončení tretieho merania sa automaticky vypočíta a zobrazí objem. Konečný výsledok sa zobrazí dolu na displeji, jednotlivé namerané hodnoty nad ním.

#### **Nepriame meranie vzdialenosti**

Vyberte nepriame meranie vzdialenosti $\mathcal{L}$ . Na nepriame meranie vzdialenosti sú k dispozícii štyri meracie funkcie, ktorými možno merať rôzne úseky.

Nepriame meranie vzdialenosti slúži na zisťovanie takých vzdialeností, ktoré sa nedajú merať priamo, pretože laserový lúč by bol prerušený prekážkou, alebo v takom prípade, ak nie je k dispozícii žiadna cieľová plocha, ktorá by poslúžila ako reflexná plocha. Táto metóda merania sa dá použiť iba vo vertikálnom smere. Každá odchýlka v horizontálnom smere má za následok chyby merania.

**Upozornenie:** Nepriame meranie vzdialenosti je vždy menej presné ako priame meranie vzdialenosti. Chyby merania môžu byť používaním podmienene väčšie, ako pri priamom meraní vzdialenosti. Aby bola presnosť merania vyššia, odporúčame použitie statívu (príslušenstvo). Laserový lúč zostáva medzi obidvomi meraniami zapnutý.

#### **a) Nepriame meranie výšky (pozri obrázok B)** Vyberte nepriame meranie výšky  $\angle$ .

Dávajte pritom pozor na to, aby bol merací prístroj v rovnakej výške, ako dolný merací bod. Merací prístroj potom prevráťte okolo referenčnej roviny a odmerajte ako pri meraní dĺžky úsek **"1"** (na displeji sa zobrazí červenou čiarou).

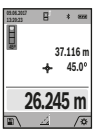

Po ukončení posledného merania sa výsledok pre hľadaný úsek "X" zobrazí v riadku výsledkov (a). Namerané hodnoty pre úsek "1" a uhol **"α"** sú v riadkoch nameraných hodnôt **(h)**.

### **b) Dvojité nepriame meranie výšky (pozri obrázok C)**

Merací prístroj môže merať nepriamo všetky úseky, ktoré sa nachádzajú vo vertikálnej rovine meracieho prístroja. Vyberte dvojité nepriame meranie výšky  $\triangle$ . Merajte ako pri meraní

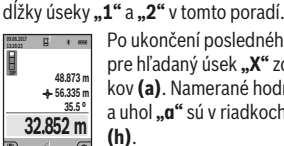

Po ukončení posledného merania sa výsledok pre hľadaný úsek "X" zobrazí v riadku výsledkov (a). Namerané hodnoty pre úseky "1", "2" a uhol **"α"** sú v riadkoch nameraných hodnôt **(h)**.

Dbajte na to, aby referenčná rovina merania (napr. zadná hrana meracieho nástroja) pri všetkých jednotlivých meraniach v rámci procesu merania zostala na presne rovnakom mieste.

### **c) Nepriame meranie dĺžky (pozri obrázok D)**

Vyberte nepriame meranie dĺžky  $\angle$ l.

Dávajte pritom pozor na to, aby bol merací prístroj v takej istej výške, ako hľadaný merací bod. Merací prístroj potom prevráťte okolo referenčnej roviny a odmerajte ako pri meraní dĺžky úsek "**1**".

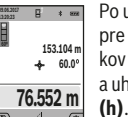

Po ukončení posledného merania sa výsledok pre hľadaný úsek "X" zobrazí v riadku výsledkov (a). Namerané hodnoty pre úsek "1" a uhol **"α"** sú v riadkoch nameraných hodnôt

#### **d) Meranie lichobežníka (pozri obrázok E)**

Meranie lichobežníka možno použiť napr. na určenie dĺžky zošikmenia strechy.

Vyberte meranie lichobežníka .

Merajte ako pri meraní dĺžky úseky "1", "2" a "3" v tomto poradí. Dbajte na to, aby meranie úseku **"3"** začínalo presne v koncovom bode úseku **"1"** a aby medzi úsekmi **"1"** a **"2"**, ako aj "1" a "3" bol pravý uhol.

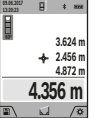

Po ukončení posledného merania sa výsledok pre hľadaný úsek "X" zobrazí v riadku výsledkov **(a)**. Jednotlivé namerané hodnoty sú v riadkoch nameraných hodnôt **(h)**.

#### **Meranie plochy steny (pozri obrázok F)**

Meranie plochy stien slúži na to, aby sa zistil súčet jednotlivých plôch, ktoré majú rovnakú výšku. Na vyobrazenom príklade sa má zistiť celková plocha viacerých stien, ktoré majú rovnakú výšku **H**, ale rozdielnu dĺžku **L**.

Vyberte meranie plochy stien  $\Box$ .

Odmerajte výšku miestnosti H ako pri meraní dĺžky. Nameraná hodnota sa zobrazí v hornom riadku nameraných hodnôt. Laser zostane zapnutý.

Potom odmerajte dĺžku **L**1 prvej steny. Plocha  $*$  as

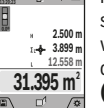

sa automaticky vypočíta a zobrazí sa v riadku výsledkov **(a)**. Posledná nameraná hodnota

dĺžky je v dolnom riadku nameraných hodnôt **(h)**. Laser zostane zapnutý.

Potom odmerajte dĺžku **L**<sub>2</sub> druhej steny. Jednotlivá nameraná hodnota zobrazená v riadku namera-

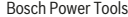

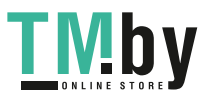

ných hodnôt **(h)** sa pripočíta k dĺžke **L**1. Súčet obidvoch dĺžok (zobrazený v strednom riadku nameraných hodnôt **(h)**) sa vynásobí uloženou výškou **H**. Celková plocha sa zobrazí v riadku výsledkov **(a)**.

Môžete merať ľubovoľný počet ďalších dĺžok L<sub>x</sub>, ktoré sa automaticky sčítajú a vynásobia výškou **H**. Predpokladom správneho výpočtu plochy je, že prvá nameraná dĺžka (v príklade výška miestnosti **H**) je rovnaká pre všetky čiastkové plochy.

#### **Vytyčovacia funkcia (pozri obrázok G)**

Vytyčovacia funkcia meria opakovane definovanú dĺžku (úsek). Tieto dĺžky sa môžu prenášať na povrch, napr. pri rezaní materiálu na rovnako dlhé časti alebo na inštalovanie nosných stien suchých stavieb. Minimálne nastaviteľná dĺžka je 0,1 m, maximálna dĺžka je 50 m.

**Upozornenie**: Vo vytyčovacej funkcii sa na displeji zobrazuje vzdialenosť od značky. Referenciou **nie je** hrana meracieho prístroja.

Vyberte vytyčovaciu funkciu  $\mathbb{H}$ .

Požadovanú dĺžku nastavte tlačidlom **(4)** [**+**] alebo tlačidlom **(11)** [**–**].

Spustite vytyčovaciu funkciu stlačením tlačidla merania **(2)** [ $\triangle$ ] a pomaly sa vzďaľujte od štartovacieho bodu.

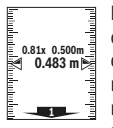

Merací prístroj kontinuálne meria vzdialenosť od štartovacieho bodu. Pritom sa zobrazuje definovaná dĺžka a aktuálna nameraná hodnota. Dolná, prípadne horná šípka zobrazuje najmenšiu vzdialenosť od ďalšej alebo poslednej značky.

**Upozornenie:** Pri kontinuálnom meraní môžete stlačením a podržaním tlačidla **(2)** [ ] stanoviť aj nameranú hodnotu ako definovanú dĺžku.

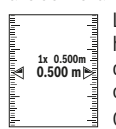

Ľavý faktor udáva, ako často už bola dosiahnutá definovaná dĺžka. Zelené šípky na boku displeja zobrazujú dosiahnutie dĺžky na účely označenia.

Červené šípky, príp. červený popis označujú skutočnú hodnotu, keď referenčná hodnota leží mimo displeja.

#### **Meranie sklonu/Digitálna vodováha**

Vyberte meranie sklonu/digitálnu vodováhu ...

Merací prístroj sa automaticky prepína medzi dvomi stavmi.

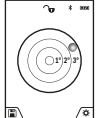

Digitálna vodováha slúži na kontrolu horizontálneho alebo vertikálneho centrovania objektu (napr. práčky, chladničky atď.).

Keď sklon prekročí 3°, svieti guľka na displeji načerveno.

Ako referenčná rovina pre digitálnu vodováhu slúži spodná strana meracieho prístroja.

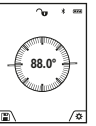

Meranie sklonu slúži na meranie stúpania alebo sklonu (napr. schodov, zábradlia, pri prispôsobení nábytku, pri pokladaní rúr atď.). Ako referenčná rovina pre meranie sklonu slúži

ľavá strana meracieho prístroja. Keď počas

merania indikácia bliká, bol merací prístroj naklonený priveľmi nabok.

#### **Funkcie pamäte**

Hodnota, prípadne koncový výsledok ukončeného merania sa automaticky uloží.

**Tip**: Keď je zapnutá kamera, spolu s výsledkom merania sa automaticky uloží aj fotografia. Na fotografii sú vytlačené tieto informácie:

- výsledok merania
- jednotlivé merania (potrebné na určenie výsledku merania)
- použitá meracia funkcia
- referencia
- dátum a čas
- uhol sklonu (len pri zapnutej vodováhe).

Ak sa má fotografia použiť na dokumentačné účely a preniesť mikro USB káblom, odporúčame vám neaktivovať zoom.

Ak bol merací prístroj spojený mikro USB káblom s koncovým zariadením, dodatočne sa uloží súbor vo formáte csv so všetkými uloženými nameranými hodnotami.

#### **Zobrazenie uložených hodnôt**

Maximálne 50 hodnôt (namerané hodnoty alebo fotografie s nameranými hodnotami) sa dá vyvolať.

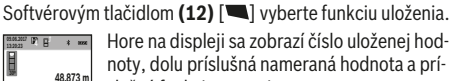

Hore na displeji sa zobrazí číslo uloženej hod-

noty, dolu príslušná nameraná hodnota a príslušná funkcia merania.

**32.852 m 56.335 m 35.5 º**

Keď chcete listovať v uložených hodnotách dopredu, stláčajte tlačidlo **(4)** [**+**].

Keď chcete listovať v uložených hodnotách dozadu, stláčajte tlačidlo **(11)** [**–**].

Ak nie je v pamäti dostupná žiadna hodnota, zobrazí sa dolu na displeji **"0.000"** a hore **"0"**.

Najstaršia hodnota sa nachádza na pamäťovom mieste 1, najnovšia hodnota na mieste 50 (keď je k dispozícii 50 uložených hodnôt). Pri uložení každej ďalšej hodnoty sa vymaže vždy najstaršia hodnota v pamäti.

#### **Vymazanie pamäte**

Pamäť otvoríte stlačením softvérového tlačidla **(12)** [ \). Obsah pamäte vymažete postupným stláčaním softvérového tlačidla **(3)** [ ]. Na vymazanie všetkých hodnôt v pamäti možno použiť aj funkciu " $\blacktriangleright$ i " z menu "Nastavenia". Nakoniec potvrďte softvérovým tlačidlom (12) [ \].

#### **Formátovanie pamäte**

Pamäť USB možno preformátovať (napr. pri problémoch s pamäťou). Vyberte funkciu " i z menu "Nastavenia" a potvrďte softvérovým tlačidlom **(12)** [ ]. Pri formátovaní sa vymažú všetky údaje nachádzajúce sa v pamäti. **Pamäť USB sa nesmie formátovať inými zariadeniami (napr. externý PC).**

#### **Spočítavanie/odpočítavanie hodnôt**

Namerané hodnoty alebo konečné výsledky sa môžu spočítavať alebo odpočítavať.

https://tm.by Интернет-магазин TM.by

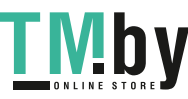

#### **198** | Slovenčina

#### **Spočítavanie hodnôt**

Nasledujúci príklad opisuje spočítavanie plôch: Zistite plochu podľa odseku "Meranie plochy" (pozri "Meranie plochy", Stránka 196).

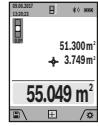

plocha a symbol **"+"**. Stlačte tlačidlo merania **(2)** [▲], čím spustíte ďalšie meranie plochy. Zistite plochu podľa odseku "Meranie

Stlačte tlačidlo **(4)** [**+**]. Zobrazí sa vypočítaná

plochy" (pozri "Meranie plochy", Stránka 196). Keď je druhé meranie ukončené, zobrazí sa výsledok druhého merania plochy dolu na displeji.

Na zobrazenie koncového výsledku znova stlačte tlačidlo merania (2) [**△**].

**Upozornenie:** Pri meraní dĺžky sa okamžite zobrazí koncový výsledok.

#### **Odpočítavanie hodnôt**

Na odčítanie hodnôt stlačte tlačidlo **(11)** [**–**]. Ďalší postup je analogický s postupom "Spočítavanie hodnôt".

#### **Vymazanie nameraných hodnôt**

Krátkym stlačením tlačidla zap./vyp./vymazať (9) [Ŏ] môžete vo všetkých funkciách merania vymazať naposledy zistenú hodnotu merania.

#### **Rozhranie** Bluetooth**®**

#### **Prenos údajov na iné zariadenia**

Merací prístroj je vybavený modulom *Bluetooth®*, ktorý pomocou rádiovej techniky umožňuje prenos údajov na určité mobilné koncové zariadenia s rozhraním *Bluetooth®* (napr. smartfón, tablet).

Informácie o potrebných systémových predpokladoch pre *Bluetooth* spojenie nájdete na internetovej stránke Bosch pod **www.bosch‑professional.com**

#### u **Ďalšie informácie nájdete na stránke výrobku Bosch.**

Pri prenose údajov prostredníctvom *Bluetooth®* môže dôjsť k časovému oneskoreniu medzi mobilným koncovým zariadením a meracím prístrojom. Môže to byť ovplyvnené vzdialenosťou medzi obidvomi prístrojmi alebo samotným meraným objektom.

### **Aktivovanie rozhrania** Bluetooth**® na prenos údajov na mobilné koncové zariadenie**

Rozhranie *Bluetooth®* sa aktivuje v nastaveniach. Signál *Bluetooth®* aktivujete stlačením tlačidla **(4)** [**+**]. Zabezpečte, aby rozhranie *Bluetooth®* na vašom mobilnom koncovom zariadení bolo aktivované.

Na rozšírenie rozsahu funkcií mobilného koncového zariadenia a zjednodušenie spracovania údajov je k dispozícii špeciálna aplikácia Bosch Measuring Master. Tieto si môžete podľa koncového zariadenia stiahnuť v príslušných obchodoch.

Po spustení aplikácie Bosch sa vytvorí spojenie medzi mobilným koncovým zariadením a meracím prístrojom. Ak sa našlo viac aktívnych meracích prístrojov, vyberte požadovaný merací prístroj na základe sériového čísla. Sériové číslo **(15)** nájdete na typovom štítku vášho meracieho prístroja.

Stav spojenia, ako aj aktívne spojenie **(f)** sa zobrazuje na displeji **(1)** meracieho prístroja.

#### **Deaktivovanie rozhrania** Bluetooth**®**

Spojenie *Bluetooth®* sa deaktivuje v nastaveniach. Na deaktiváciu signálu *Bluetooth®* stlačte tlačidlo **(11)** [**–**] alebo vypnite merací prístroj.

#### **Rozhranie USB**

#### **Prenos údajov prostredníctvom rozhrania USB**

Prostredníctvom mikro USB prípojky meracieho prístroja možno uskutočniť prenos údajov na určité zariadenia s USB rozhraním (napr. počítač, notebook).

Spojte merací prístroj prostredníctvom mikro USB kábla s vaším počítačom alebo notebookom. Operačný systém vášho počítača alebo notebooku automaticky rozpozná merací prístroj ako diskovú jednotku.

**Upozornenie:** Hneď ako sa merací prístroj spojí prostredníctvom mikro USB kábla s počítačom alebo notebookom, lítiovo-iónový akumulátor sa začne nabíjať. Čas nabíjania je rôzny podľa výšky nabíjacieho prúdu.

# **Upozornenia týkajúce sa prác**

- u **Ďalšie informácie nájdete na stránke výrobku Bosch.**
- **Merací prístroj je vybavený rádiovým rozhraním. Dodržiavajte lokálne prevádzkové obmedzenia, napríklad v lietadlách alebo nemocniciach.**

#### **Všeobecné upozornenia**

Prijímacia šošovka **(20)**, výstup laserového žiarenia **(18)** a kamera **(19)** nesmú byť pri meraní zakryté.

Merací prístroj sa počas merania nesmie pohybovať. Preto priložte merací prístroj podľa možnosti k pevnej dorazovej alebo dosadacej ploche.

#### **Čo ovplyvňuje merací rozsah**

Rozsah merania závisí od svetelných podmienok a reflexných vlastností cieľovej plochy. Pre lepšiu viditeľnosť laserového lúča pri veľkej intenzite svetla z cudzích zdrojov používajte integrovanú kameru **(19)**, okuliare na zviditeľnenie laserového lúča **(26)** (príslušenstvo) cieľovú tabuľku lasera **(25)** (príslušenstvo) alebo cieľovú plochu zacloňte.

#### **Čo ovplyvňuje výsledok merania**

Na základe fyzikálnych efektov sa nedá vylúčiť, aby sa pri meraní na rozličných povrchových plochách neobjavili chyby merania. Sem patria nasledovné:

- priehľadné povrchy (napr. sklo, voda),
- reflexné povrchy (napr. leštený kov, sklo),
- pórovité povrchy (napr. izolačné materiály)
- štruktúrované povrchy (napr. hrubá omietka, prírodný kameň).

V prípade potreby použite na tieto povrchy cieľovú tabuľku lasera **(25)** (príslušenstvo).

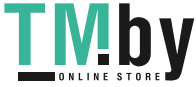

Chybné merania sa okrem toho môžu vyskytovať na šikmých zameraných cieľových plochách.

Nameranú hodnotu môžu takisto ovplyvňovať vzduchové vrstvy s rozlične vysokou teplotou alebo nepriamo prijímané reflexie (odrazy) nameranej hodnoty.

# **Kontrola presnosti a kalibrácia merania sklonu (pozri obrázok H)**

Pravidelne kontrolujte presnosť merania sklonu. Robí sa to meraním s prepínaním (preložením). Položte na tento účel merací prístroj na stôl a odmerajte sklon. Otočte merací prístroj o 180° a znova odmerajte sklon. Rozdiel zobrazenej hodnoty môže byť max. 0,3°.

V prípade väčších odchýlok musíte merací prístroj znova kalibrovať. Na tento účel vyberte cal v nastaveniach. Potom postupujte podľa pokynov zobrazovaných na displeji. Po silných zmenách teploty a nárazoch odporúčame kontrolu

presnosti a v prípade potreby kalibráciu meracieho prístroja. Po zmene teploty sa musí merací prístroj pred kalibráciu určitý čas vytemperovať.

### **Kontrola presnosti merania vzdialenosti**

Presnosť meracieho prístroja môžete skontrolovať nasledujúcim spôsobom:

- Zvoľte trvalo nemenný úsek merania v dĺžke cca 3 až 10 m, ktorého dĺžku presne poznáte (napríklad šírku miestnosti, otvor dverí a podobne). Meranie by sa malo vykonávať pri priaznivých podmienkach, to znamená, že dráha merania by sa mala nachádzať v interiéri so slabým osvetlením pozadia a cieľová plocha pre meranie by mala byť hladká a mala by mať dobré odrazové vlastnosti (napr. na bielo natretá stena).
- Zmerajte úsek 10x za sebou.

Odchýlka jednotlivých meraní od priemeru smie byť maximálne ±2 mm po celej dráhe merania pri priaznivých podmienkach. Zaznamenajte merania do protokolu, aby ste mohli neskôr porovnať presnosť.

## **Kontrola presnosti a kalibrácia zobrazenia cieľa (nitkový kríž)**

Pravidelne kontrolujte presnosť orientácie lasera a zobrazenia cieľa.

- Ako cieľovú plochu vyberte svetlú, podľa možnosti slabo osvetlenú plochu (napr. bielu stenu) v minimálnej vzdialenosti 5 m.
- Skontrolujte, či laserový bod leží na displeji v rámci zobrazenia cieľa na displeji.

Ak laserový bod neleží v rámci zobrazenia cieľa, musíte zobrazenie cieľa znovu nakalibrovať.

Na tento účel vyberte  $\overline{c}$ a. v nastaveniach. Potom postupujte podľa pokynov zobrazovaných na displeji.

### **Práca so statívom (príslušenstvo)**

Použitie statívu je nevyhnutné predovšetkým pri väčších vzdialenostiach. Nasaďte merací prístroj so 1/4" závitom **(17)** na rýchlovýmennú platničku statívu **(27)** alebo bežné-

https://tm.by Интернет-магазин TM.by ho fotostatívu. Aretačnou skrutkou ho dobre priskrutkujte na rýchloupínaciu platničku statívu.

V nastaveniach nastavte referenčnú rovinu pre merania so statívom (Referenčná rovina Statív).

# **Chyby – príčiny a odstránenie**

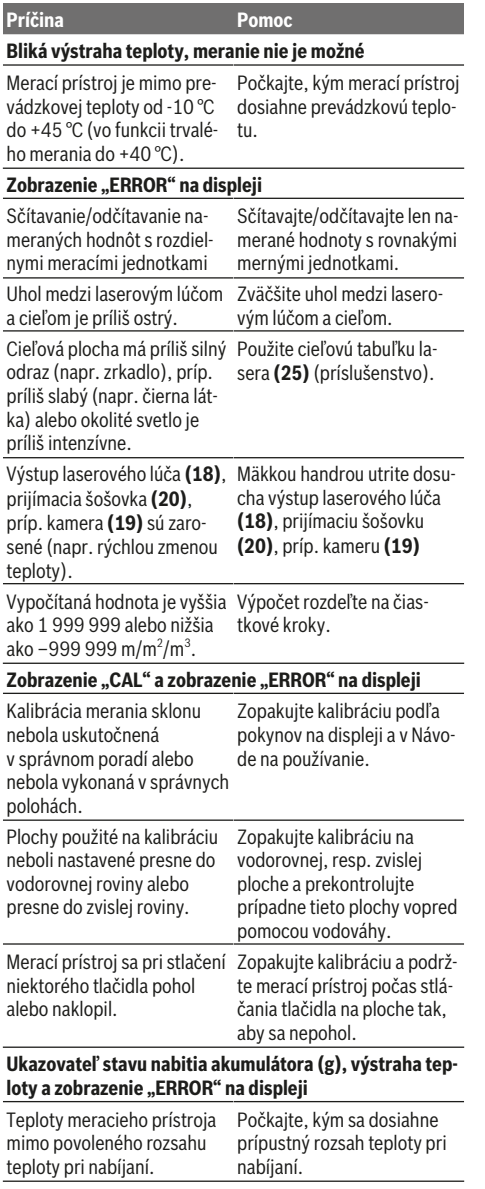

**Ukazovateľ stavu nabitia akumulátora (g), zobrazenie "ERROR" na displeji**

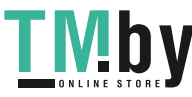

#### **200** | Slovenčina

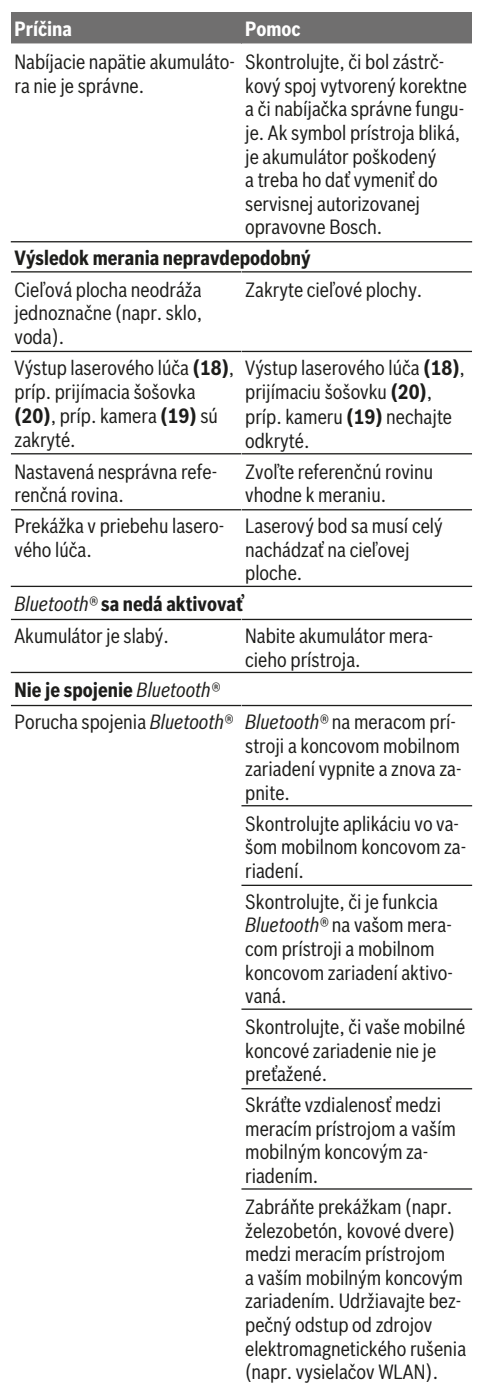

# **Príčina Pomoc**

#### **Prenos údajov prostredníctvom rozhrania USB nie je možný**

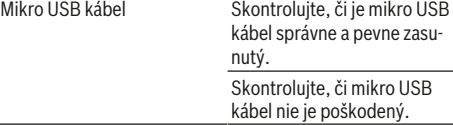

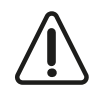

Merací prístroj kontroluje správnosť funkcie pri každom meraní. Ak sa zistí porucha, displej zobrazuje už len vedľajší symbol. V takomto prípade, alebo ak vyššie uvedené opatrenia nevedia odstrániť poruchu, doručte merací prí-

stroj prostredníctvom svojho predajcu autorizovanému servisnému stredisku Bosch.

# **Údržba a servis**

# **Údržba a čistenie**

Udržiavajte svoj merací prístroj vždy v čistote.

Neponárajte merací prístroj do vody ani do iných kvapalín. Znečistenia utrite vlhkou mäkkou handričkou. Nepoužívajte žiadne čistiace prostriedky či rozpúšťadlá.

Veľmi opatrne očistite prijímaciu šošovku **(20)**, výstup laserového lúča **(18)** a kameru **(19)**: Dbajte na to, aby sa na prijímacej šošovke, výstupe laserového lúča a kamere nenachádzali nečistoty. Kameru, prijímaciu šošovku a výstupný otvor pre laserový lúč čistite len prostriedkami, ktoré sú vhodné na čistenie šošoviek fotoaparátov. Nepokúšajte sa odstraňovať nečistoty z prijímacej šošovky, výstupného otvoru lasera alebo kamery špicatými predmetmi a neutierajte ich cez ne (nebezpečenstvo poškriabania).

V prípade potreby opravy zašlite merací prístroj v ochrannom puzdre **(24)**.

# **Zákaznícka služba a poradenstvo ohľadom použitia**

Servisné stredisko Vám odpovie na otázky týkajúce sa opravy a údržby Vášho produktu ako aj náhradných dielov. Rozkladové výkresy a informácie o náhradných dieloch nájdete tiež na: **www.bosch-pt.com**

V prípade otázok týkajúcich sa našich výrobkov a príslušenstva Vám ochotne pomôže poradenský tím Bosch.

V prípade akýchkoľvek otázok a objednávok náhradných súčiastok uvádzajte bezpodmienečne 10‑miestne vecné číslo uvedené na typovom štítku výrobku.

# **Slovakia**

Na www.bosch-pt.sk si môžete objednať opravu vášho stroja alebo náhradné diely online. Tel.: +421 2 48 703 800 Fax: +421 2 48 703 801 E-Mail: servis.naradia@sk.bosch.com www.bosch-pt.sk

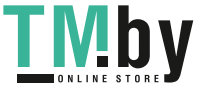

### **Likvidácia**

Výrobok, príslušenstvo a obal treba odovzdať na recykláciu v súlade s ochranou životného prostredia.

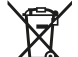

Neodhadzujte meracie prístroje do komunálneho odpadu!

#### **Len pre krajiny EÚ:**

Podľa európskej smernice 2012/19/EÚ sa už nepoužiteľné elektrické meracie prístroje a podľa európskej smernice 2006/66/ES sa poškodené alebo vybité akumulátory/batérie musia zbierať separovane a odovzdať na recykláciu v súlade s ochranou životného prostredia.

#### **Akumulátory/batérie:**

▶ Integrované akumulátory smie vyberať len odborný **personál na účel likvidácie**. Otvorením krytu môže dôjsť k zničeniu meracieho prístroja.

Pred vymontovaním akumulátora zabezpečte, aby bol akumulátor úplne vybitý.

Pred vymontovaním akumulátora zabezpečte, aby bol akumulátor úplne vybitý. Odstráňte typový štítok, otvorte merací hrot a odstráňte všetky skrutky na zadnej strane krytu. Odoberte kryt, uvoľnite všetky káble od dosky plošných spojov a uvoľnite skrutky. Teraz môžete odstrániť dosku plošných spojov a je viditeľný akumulátor. Uvoľnite obidve skrutky a vyberte akumulátor na odbornú likvidáciu.

Aj pri úplnom vybití je v akumulátore ešte obsiahnutý zvyškový náboj, ktorý sa môže uvoľniť v prípade skratu.

Neodhadzujte opotrebované akumulátory/batérie do komunálneho odpadu, do ohňa ani do vody. Opotrebované akumulátory/batérie treba dať do zberu, na recykláciu alebo na likvidáciu neohrozujúcu životné prostredie.

# **Magyar**

# **Biztonsági tájékoztató**

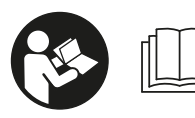

**Olvassa el és tartsa be valamennyi utasítást, hogy veszélymentesen és biztonságosan tudja kezelni a mérőműszert. Ha a mérőműszert**

**nem a mellékelt előírásoknak megfelelően használja, ez befolyással lehet a mérőműszerbe beépített védelmi intézkedésekre. Soha ne tegye felismerhetetlenné a mérőműszeren található figyelmeztető táblákat. BIZTOS HE-LYEN ŐRIZZE MEG EZEKET AZ UTASÍTÁSOKAT, ÉS HA A MÉRŐMŰSZERT TOVÁBBADJA, ADJA TOVÁBB EZEKET AZ UTASÍTÁSOKAT IS.**

▶ Vigyázat - ha az itt megadottól eltérő kezelő vagy sza**bályozó berendezéseket, vagy az itt megadottaktól eltérő eljárást használ, ez veszélyes sugársérülésekhez vezethet.**

**A mérőműszer egy figyelmeztető táblával kerül kiszállításra (ez a mérőműszernek az ábrák oldalán látható ábráján a (14) számmal van jelölve.**

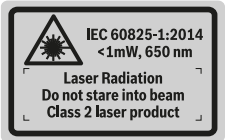

**▶ Ha a figyelmeztető tábla szövege nem az Ön országában használatos nyelven van írva, akkor ragassza azt le az első üzembevétel előtt az Ön országában használatos nyelven írt öntapadós figyelmeztető táblával.**

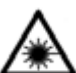

**Ne irányítsa a lézersugarat más személyekre vagy állatokra és saját maga se nézzen bele sem a közvetlen, sem a visszavert lézersugárba.** Ellenkező esetben a személyeket

elvakíthatja, baleseteket okozhat és megsértheti az érintett személy szemét.

- u **Ha a szemét lézersugárzás éri, csukja be a szemét és lépjen azonnal ki a lézersugár vonalából.**
- ▶ Ne hajtson végre a lézerberendezésen semmiféle vál**toztatást.**
- **A lézer keresőszemüveget ne használja védőszemüvegként.** A lézer keresőszemüveg a lézersugár felismerésének megkönnyítésére szolgál, de a lézersugártól nem véd.
- u **A lézer keresőszemüveget ne használja napszemüvegként, vagy a közúti közlekedéshez.** A lézer keresőszemüveg nem nyújt teljes védelmet az ultraibolya sugárzás ellen és csökkenti a színfelismerési képességet.
- u **A mérőműszert csak szakképzett személyzettel és csak eredeti pótalkatrészek felhasználásával javíttassa.** Ez biztosítja, hogy a mérőműszer biztonságos berendezés maradjon.
- u **Ne hagyja, hogy gyerekek felügyelet nélkül használják a lézeres mérőműszert.** Azok más személyeket akaratlanul is elvakíthatnak.
- ▶ Ne dolgozzon a mérőműszerrel olyan robbanásveszé**lyes környezetben, ahol éghető folyadékok, gázok vagy porok vannak.** A mérőműszer szikrákat kelthet, amelyek a port vagy a gőzöket meggyújthatják.
- u **Ne üzemeltesse a mérőműszert, ha csatlakoztatva van hozzá az USB-kábel.**
- u **Ne használja a mérőműszert külső USB-memóriaként.**
- ▶ Ne fényképezzen a mérőműszerrel embereket vagy ál**latokat, mivel a lézersugár állandóan be lehet kapcsolva.** Bekapcsolt lézersugár esetén a mérőműszer embereket elvakíthat, baleseteket vagy szemkárosodásokat okozhat.

https://tm.by Интернет-магазин TM.by

**202** | Magyar

- ▶ Ne használja a mérőműszert, ha a kijelző üvegen ron**gálódások (például felületi repedések stb.) láthatók.** Különben sérülésveszély áll fenn.
- ▶ VIGYÁZAT! Ha a mérőműszert *Bluetooth* ®-szal hasz**nálja, más készülékekben, repülőgépekben és orvosi készülékekben (például pacemaker, hallókészülék) zavarok léphetnek fel. A közvetlen környezetben emberek és állatok sérülését sem lehet teljesen kizárni. Ne használja a mérőműszert** *Bluetooth®*-szal **orvosi készülékek, töltőállomások, vegyipari berendezések, robbanásveszélyes területek közelében és robbantási területeken. Ne használja a mérőműszert** *Bluetooth®* szal **repülőgépeken. Közvetlen testközelben kerülje el a tartós üzemeltetést.**

**A** *Bluetooth*®  **szóvédjegy és a képjelek (logók) a Bluetooth SIG, Inc. bejegyzett védjegyei és tulajdonai. A szóvédjegynek / a képjelnek a Robert Bosch Power Tools GmbH által történő valamennyi alkalmazása a megfelelő licencia alatt áll.**

# **Biztonsági tájékoztató töltőkészülékek számára**

- <sup>u</sup> **Ez a töltőkészülék nincs arra elõirányozva, hogy gyerekek vagy korlátozott fizikai, érzékelési vagy szellemi képességû, illetve kellõ tapasztalattal és/vagy tudással nem rendelkezõ személyek használják. Ezt a töltőkészüléket legalább 8 éves gyerekek és olyan személyek is használhatják, akiknek a fizikai, érzékelési, vagy értelmi képességeik korlátozottak, vagy nincsenek meg a megfelelő tapasztalataik, illetve tudásuk, ha az ilyen személyekre a biztonságukért felelős más személy felügyel, vagy a töltőkészülék biztonságos kezelésére kioktatta őket és megértették az azzal kapcsolatos veszélyeket** .Ellenkező esetben fennáll a hibás kezelés és a sérülés veszélye.
- <sup>u</sup> **Tartsa a gyerekeket a használat, tisztítás és karbantartás során fel-**

# **ügyelet alatt.** Ez biztosítja, hogy gyerekek ne játsszanak a töltőkészülékkel.

**Tartsa távol a töltőkészüléket az esőtől és a nedvességtől.** Ha víz hatol be egy elektromos készülékbe, ez megnöveli az áramütés veszélyét.

- u **A mérőműszert csak a készülékkel szállított töltőkészülékkel töltse.**
- u **Tartsa tisztán a töltőkészüléket.** A szennyeződés áramütés veszélyét okozza.
- u **Minden használat előtt ellenőrizze a töltőkészüléket, a kábelt és a csatlakozó dugót. Ne használja a töltőkészüléket, ha az már megrongálódott. Ne nyissa ki a töltőkészüléket és azt csak megfelelő minősítésű szakmai személyzettel és csak eredeti pótalkatrészek alkalmazásával javíttassa.** Egy megrongálódott töltőkészülék, kábel és csatlakozó dugó megnöveli az áramütés veszélyét.
- u **Ne üzemeltesse a konstans feszültség szabályozót egy gyúlékony alapra (pl. papír, textíliák stb.) helyezve, illetve gyúlékony környezetben.** A töltőkészüléknek a töltés során fellépő felmelegedése tűzhöz vezethet.
- u **Az akkumulátor megrongálódása vagy szakszerűtlen kezelése esetén abból gőzök léphetnek ki.** Azonnal juttasson friss levegőt a helyiségbe, és ha panaszai vannak, keressen fel egy orvost. A gőzök ingerelhetik a légutakat.

# **A termék és a teljesítmény leírása**

Kérjük hajtsa ki a mérőműszert bemutató kihajtható ábrás oldalt, és hagyja így kihajtva, miközben ezt a kezelési útmutatót olvassa.

# **Rendeltetésszerű használat**

A mérőműszer távolságok, hosszúság, magasság és lejtések mérésére és felületek és térfogatok kiszámítására szolgál. A mérési eredményeket a *Bluetooth®* és az USB-interfész segítségével át lehet vinni más berendezésekre. A mérőműszer mind zárt helyiségekben, mind a szabadban használható.

#### **Az ábrázolásra kerülő komponensek**

Az ábrázolt alkatrészek sorszámozása megfelel a mérőműszer ábrájának az ábrákat tartalmazó oldalon.

- **(1)** Kijelző
- **(2)** Mérőgomb [▲] (elöl vagy oldalról is felhasználható)
- **(3)** Funkciógomb [ ]
- **(4)** Plusz gomb [**+**] /kiválasztás jobbra
- **(5)** Zoom-gomb
- **(6)** Hevederhurok rögzítő
- **(7)** Mérőcsúcs kioldógomb
- **(8)** Mérőcsúcs

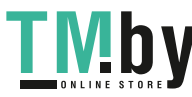

# Magyar | **203**

⊕

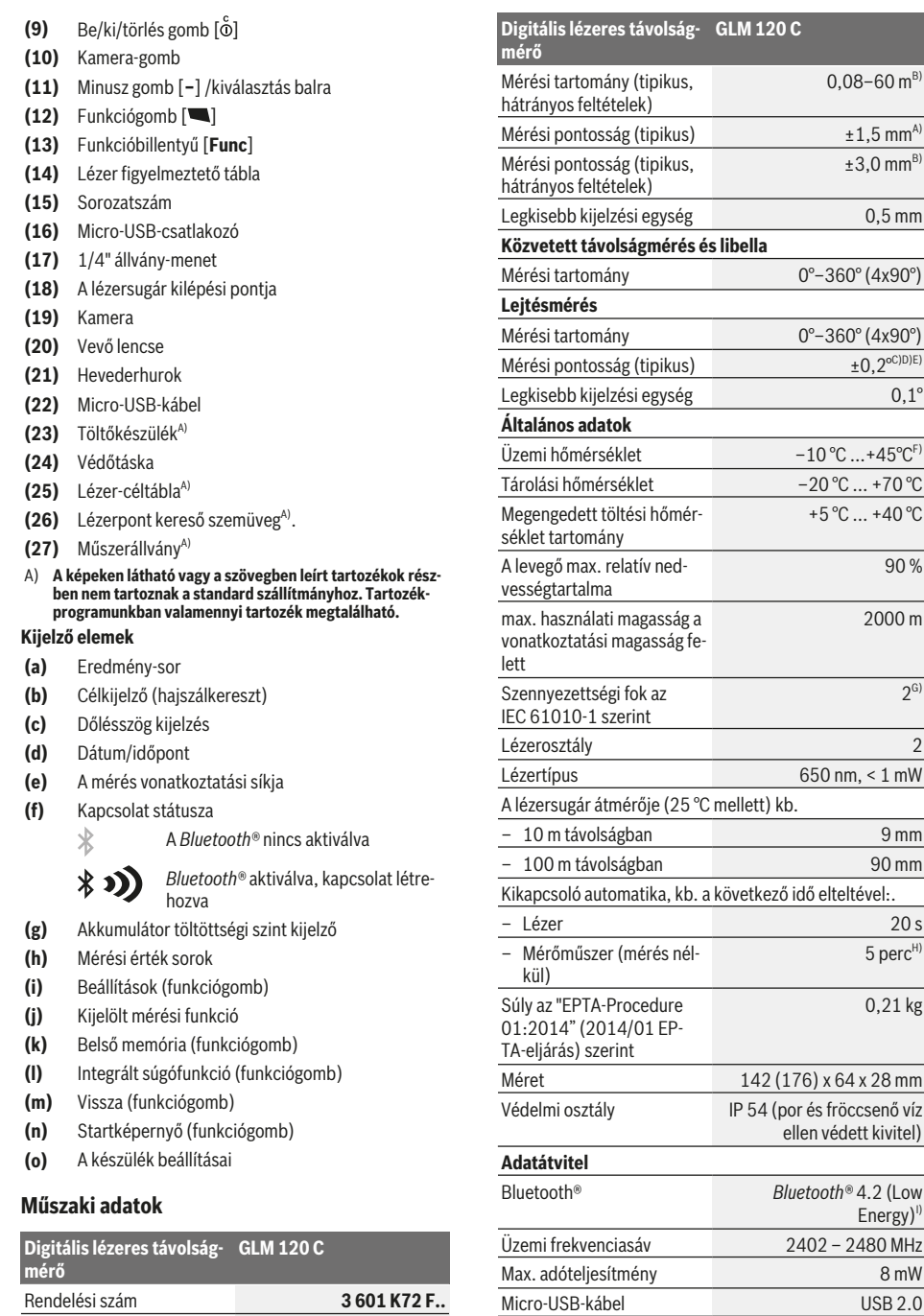

◈

https://tm.by Интернет-магазин TM.by

Mérési tartomány (tipikus)  $0,08-120 \text{ m}^{A}$ 

**TMby** 

⊕

# Bosch Power Tools 1609 92A 4F4 | (22.10.2018)

– Töltőfeszültség 5,0 V

#### **204** | Magyar

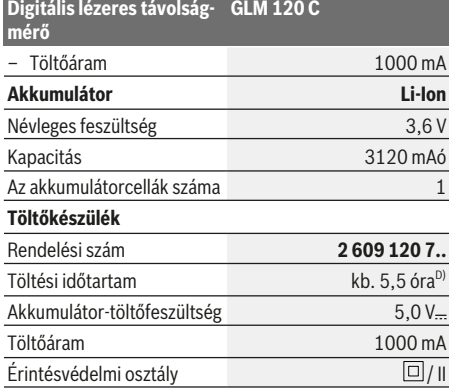

A) A mérőműszer első élétől végzett mérés esetén, erős visszaverő képességű célra (pl. egy fehérre festett fal), gyenge háttérvilágításra és 25 °C üzemi hőmérsékletre vonatkozik. Ezen felül ± 0,05 mm/m eltérésre lehet számítani.

- B) A mérőműszer első élétől végzett mérés esetén, erős visszaverő képességű célra (pl. egy fehérre festett fal) és erős háttérvilágításra vonatkozik. Ezen felül ± 0,15 mm/m eltérésre lehet számítani.
- C) A 0°-nál és 90°-nál végrehajtott kalibrálás után. További emelkedési hiba, max.  ±0,01°/fok 45°-ig. A mérési pontosság a lejtésmérés kalibrálásának három orientációjára vonatkozik, lásd a **H** ábrát
- D) 25 °C üzemi hőmérséklet mellett. Töltési idő egy 1 Amperes USB töltőkészülékkel. Gyorsabb töltés kikapcsolt mérőműszer mellett.
- E) A lejtésmérésnél a mérőműszer bal oldala a vonatkoztatási sík.
- F) A tartós mérési funkciónál a max. üzemi hőmérséklet +40 °C.
- G) Csak egy nem vezetőképes szennyezés lép fel, ámbár időnként a harmatképződés következtében ideiglenesen egy nullától eltérő vezetőképességre is lehet számítani
- H) Az automatikus kikapcsolási idő beállítható (2, 5, 10 perc vagy soha).
- I) A *Bluetooth®*-Low-Energy-készülékeknél a modelltől és az operációs rendszertől függően előfordulhat, hogy nem lehet létrehozni az összeköttetést. A *Bluetooth®*-készülékeknek támogatniuk kell a GATT-profilt.

Az akkumulátor működési idejét energiatakarékossági intézkedésekkel, például a *Bluetooth®*-funkció deaktiválásával (ha nincs szükség rá), vagy a kijelző fényerejének csökkentésével stb. meg lehet hoszszabbítani.

A mérőműszerét a típustáblán található **(15)** gyári számmal lehet egyértelműen azonosítani.

# **Első üzembevétel**

#### **Az akkumulátor feltöltése**

- ▶ Csak a Műszaki Adatoknál megadott töltőkészüléke**ket használja.** Csak ezek a töltőkészülékek vannak pontosan beállítva az Ön mérőműszerében használható lithiumionos-akkumulátorok töltésére.
- u **Más gyártók töltőkészülékeinek használata a mérőműszer megrongálódásához vezethet; egy magasabb feszültség (például 12 V), amelyet egy gépkocsi töltőkészülék szolgáltat, ennek a mérőműszernek a feltölté-**

**sére szintén nem alkalmazható. Ezen előírás be nem tartása esetén a szavatosság megszűnik.**

u **Ügyeljen a helyes hálózati feszültségre!** Az áramforrás feszültségének meg kell egyeznie a töltőkészülék típustábláján található adatokkal.

**Tájékoztató:** Az akkumulátor részben feltöltött állapotban kerül kiszállításra. Az akkumulátor teljes teljesítményének biztosítására az első alkalmazás előtt töltse fel teljesen az akkumulátort.

**Megjegyzés**: A **(16)** mikro-USB-csatlakozó a **(22)** mikro-USB-kábel csatlakoztatásához a **(8)** mérőcsúcs fedele alatt található. A fedél kinyitásához nyomja meg a **(7)** kioldógombot.

A Li‑ion-akkumulátort bármikor fel lehet tölteni, anélkül, hogy ez megrövidítené az élettartamát. A töltési folyamat megszakítása nem árt az akkumulátornak.

Ha a **(g)** akkumulátor-feltöltési szintjelző display alsó szegmense villog, akkor már csak kevés mérést lehet végrehajtani. Töltse fel az akkumulátort.

Ha a **(g)**akkumulátor feltöltési szintjelző display szegmenseit körülvevő keret villog, mérésre már nincs lehetőség. A mérőműszert ekkor már csak rövid ideig lehet használni (például a mérési érték lista bejegyzéseit lehet még ellenőrizni). Töltse fel az akkumulátort.

Kapcsolja össze a mérőműszert az azzal együtt szállított **(22)** mikro-USB-kábel segítségével a **(23)** töltőkészülékkel. Dugja be a **(23)** töltőkészüléket a dugaszoló aljzatba. A töltési folyamat elindul.

A **(g)** akkumulátor töltésszint kijelző mutatja a töltés előrehaladását. A töltési folyamat során a szegmensek egymás után felvillannak. Ha a **(g)** akkumulátor-feltöltési szintjelző display valamennyi szegmense világít, az akkumulátor teljesen fel van töltve.

Ha hosszabb ideig nem használja, válassza el a töltőkészüléket a hálózattól.

Az akkumulátort kiegészítőleg egy USB-portról is fel lehet tölteni. Ehhez csatlakoztassa a mérőműszert a Mikro-USB-kábellel egy USB-porthoz. USB-üzemben (töltési üzem, adatátvitel) a töltési idő lényegesen hosszabbá válhat.

A mérőműszert a töltési folyamat közben nem lehet önállóan használni.

A töltési folyamat közben a *Bluetooth®* kikapcsolódik. A más berendezésekkel fennálló összeköttetések is megszakításra kerülnek. Ekkor adatveszteségek léphetnek fel.

#### **Tájékoztató az optimális kezeléshez, amikor az akkumulátor benne van a mérőműszerben**

A mérőműszert csak a megengedett hőmérséklet tartományban tárolja, (lásd "Műszaki adatok", Oldal 203). Például ne hagyja nyáron a mérőműszert az autójában.

Egy lényeges mértékben lerövidült üzemidő a feltöltés után azt mutatja, hogy az akkumulátor elhasználódott és azt a Bosch-vevőszolgálattal ki kell cseréltetni.

Vegye figyelembe a hulladékba való eltávolítással kapcsolatos előírásokat.

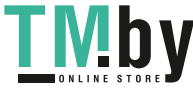

# **Üzemeltetés**

### **Üzembe helyezés**

- u **Ne hagyja a bekapcsolt mérőműszert felügyelet nélkül és a használat befejezése után kapcsolja ki azt.** A lézersugár más személyeket elvakíthat.
- u **Óvja meg a mérőműszert a nedvességtől és a közvetlen napsugárzás behatásától.**
- Ne tegye ki a mérőműszert szélsőséges hőmérsékle**teknek vagy hőmérsékletingadozásoknak.** Például ne hagyja a mérőműszert hosszabb ideig az autóban. Nagyobb hőmérsékletingadozások esetén várja meg, amíg a mérőműszer hőmérsékletet kiegyenlítődik, mielőtt azt üzembe helyezné. Szélsőséges hőmérsékletek vagy hőmérsékletingadozások esetén a mérőműszer pontossága csökkenhet.
- ▶ Óvja meg a mérőműszert a heves lökésektől és a le**eséstől.** Ha a mérőműszert erős külső hatás érte, a munka folytatása előtt ellenőrizze annak pontosságát A mérőműszer pontosságának ellenőrzése.
- u **A mérőműszer egy rádió-interfésszel van felszerelve. Legyen tekintettel a helyi, például repülőgépekben vagy kórházakban érvényes üzemeltetési korlátozásokra.**

### **Be- és kikapcsolás**

Ügyeljen munka közben arra, hogy a **(20)** vevőlencse, a lézersugár **(18)** kilépési pontja és a **(19)** kamera ne legyen elzárva, illetve eltakarva, mivel ellenkező esetben helyes mérésre nincs lehetőség.

- A mérőműszer és a lézer **bekapcsolásához** nyomja meg rövid időre az első vagy oldalsó (2) [▲] mérőgombot.
- A mérőműszer lézer nélküli **bekapcsolásához** nyomja meg rövid időre a (9) [Ŏ] Be/ki/törlés gombot.
- ▶ Ne irányítsa a fénysugarat személyekre vagy állatokra **és sajátmaga se nézzen bele közvetlenül – még nagyobb távolságból sem – a lézersugárba.**

A lézer **kikapcsolásához** nyomja meg rövid időre a **(9)** [ ] Be/ki/törlés gombot.

A kamera **kikapcsolásához** nyomja meg a **(10)** kamera-gombot.

A mérőműszer **kikapcsolásához** tartsa benyomva a **(9)** [ ] Be/ki/törlés gombot.

A mérőműszer kikapcsolásakor a memóriában található értékek és a készülék beállításai megmaradnak.

#### **Kamera**

A mérőműszer bekapcsolásakor a **(19)** kamera automatikusan bekapcsolásra kerül. A kikapcsoláshoz nyomja meg a **(10)** kamera-gombot.

Nagyobb távolságok (kb. > 5 m) esetén egy célmegjelölés is megjelenik, amely a mérési pont megjelölésére szolgál.

#### **A lézerpont láthatóságának optimalizálása**

Ha a mérőműszert mindenek előtt szabad ég alatt, napos időben, de helyiségekben egyszerűen nagyobb távolságok

https://tm.by Интернет-магазин TM.by mérésére használják, előfordulhat, hogy a lézerpont nem látható. A lézerpont / a mérési célpont láthatóságának megjavítására a kamera bekapcsolásán kívül még a következő lehetőségek is rendelkezésre állnak:

- A kijelző-fényerejének megfelelő beállítása (a készülék beállításai között)
- A Zoom alkalmazása a **(5)** gombbal.

#### **A mérési folyamat**

A mérőműszer a bekapcsolás után a hosszmérési funkcióban van. Bármelyik másik mérési funkcióhoz nyomja meg a **(13)** [**Func**] gombot. Jelölje ki a kívánt mérési funkciót a (4) [+] vagy a (11) [-] gombbal a (lásd "Mérési funkciók", Oldal 207) közül. Aktiválja a mérési funkciót, ehhez nyomja meg a **(13)** [**Func**] gombot vagy a **(2)** [ ] mérőgombot. A mérőműszer minden egyes bekapcsolása után a mérőműszer hátsó éle van vonatkoztató síkként beállítva. A vonatkoztatási sík megváltoztatásához (lásd "A vonatkoztatási sík

kijelölése (lásd a **A** ábrát)", Oldal 205). Tegye fel a mérőműszert a mérés kívánt kezdőpontjára (például egy falra). **Megjegyzés:** Ha a mérőműszert a **(9)** be-/ki-/törlés-gombbal

[ $\ddot{\text{o}}$ ] kapcsolták be, akkor a lézer bekapcsolásához nyomja meg röviden a (2) [▲] mérőgombot.

A mérés kiváltásához nyomja meg röviden a (2) [▲] mérő gombot. Ezután a lézersugár kikapcsolásra kerül. Egy további méréshez ismételje meg ezt az eljárást.

Ha a permanens lézersugár be van kapcsolva, akkor tartós mérési üzemmódban a mérés már a (2) [▲] mérőgomb első megnyomásakor megkezdődik.

#### ▶ Ne irányítsa a fénysugarat személyekre vagy állatokra **és sajátmaga se nézzen bele közvetlenül – még nagyobb távolságból sem – a lézersugárba.**

**Megjegyzés:** A mérési eredmény tipikus esetben 0,5 másodperc, de legfeljebb 4 másodperc elteltével megjelenik. A mérési időtartam a mérési távolságtól, a fényviszonyoktól és a célfelület visszaverő tulajdonságaitól függ. A mérés befejezése után a lézersugár automatikusan kikapcsolódik. A bekapcsolt permanens lézersugár a mérés befejezése után nem kerül kikapcsolásra (lásd "Állandó lézersugár", Oldal 206).

#### **A vonatkoztatási sík kijelölése (lásd a A ábrát)**

A méréshez négy különböző vonatkoztatási sík között lehet választani:

- A mérőműszer hátsó éle (például ha a mérőműszert a falhoz tolják),
- A 180°-ra kihajtott **(8)** mérőcsúcs csúcsa (például sarkokból végzett mérésekhez),
- A mérőműszer első éle (például egy asztallap szélétől kiinduló mérésekhez),
- A **(17)** menet közepe (például a háromlábú műszerállvánnyal végzett mérésekhez).

A **(8)** mérőcsúcs 180°-kal való ki- vagy behajtását a rendszer automatikusan felismeri és az ahhoz megfelelő vonatkoztatási síkot javasolja. A beállítást a (2) [**A**] gombbal nyugtázza.

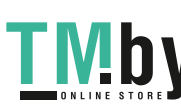

#### **206** | Magyar

Jelölje ki a **(3)** [ ] funkciógombbal a mérőműszer beállításait. Jelölje ki a **(4)** [**+**] vagy a **(11)** [**–**] gombbal a vonatkoztatási síkot és a **(13)** [**Func**] gombbal nyugtázza.

A mérőműszer minden egyes bekapcsolása után automatikusan a mérőműszer hátsó éle van vonatkoztatási síkként előre beállítva.

### **Állandó lézersugár**

A mérőműszert szükség esetén állandó lézersugárra is át lehet állítani. Jelölje ki a (3) [<sup>3]</sup> funkciógombbal a mérőműszer beállításait. Jelölje ki a **(4)** [**+**] vagy a **(11)** [**–**] gombbal a permanens lézersugarat és a **(13)** [**Func**] gombbal nyugtázza.

#### u **Ne irányítsa a fénysugarat személyekre vagy állatokra és sajátmaga se nézzen bele közvetlenül – még nagyobb távolságból sem – a lézersugárba.**

A lézersugár ennél a beállításnál a mérések között is bekapcsolva marad, a méréshez csak rövid időre meg kell egyszer nyomni a (2) [▲] mérőgombot.

Az állandó lézersugarat vagy a beállításoknál lehet ismét kikapcsolni, vagy az a mérőműszer kikapcsolásakor automatikusan kikapcsolásra kerül.

#### **"Beállítások" menü**

A **(i)** "Beállítások" menü bekapcsolásához nyomja meg röviden a **(3)** [ ] funkciógombot vagy tartsa benyomva a **(13)** [**Func**] gombot.

Jelölje ki a **(4)** [**+**] vagy a **(11)** [**−**] gombbal a kívánt beállítást és nyugtázza a **(13)** [**Func**] gombbal. Jelölje ki a kívánt beállítást.

A "Beállítások" menüből való kilépéshez nyomja meg a **(9)** be-/ki-/törlés gombot vagy a **(12)** funkciógombot.

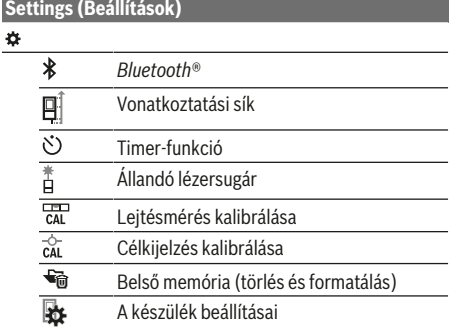

#### **Timer-funkció**

A timer-funkció például a nehezen hozzáférhető helyeken végrehajtásra kerülő méréseknél vagy olyan esetekben hasznos, amikor a mérés közben meg kell akadályozni a mérőműszer elmozdulását.

Jelölje ki a beállításoknál a timer-funkciót. Jelölje ki a mérés kioldásáig kívánt várakozási időtartamot és ezt az értéket a **(2)** [ ] mérőgombbal vagy a **(13) gombbal.**

Ezután nyomja meg a (2) [▲] mérőgombot, hogy bekapcsolja a lézersugarat és beirányozza a célpontot. Nyomja meg is-

Интернет-магазин TM.by

https://tm.by

mét a **(2)** [ ] mérőgombot, hogy kioldja a mérést. A mérés a kijelölt időtartam eltelte után kerül végrehajtásra. A mérési érték a **(a)** eredmény sorban kerül kijelzésre.

A felső állapotsorban a mérés kioldásáig eltelő időtartam kerül kijelzésre.

Tartós mérésre valamint minimum-/maximummérésre beállított timer-funkció esetén nincs lehetőség.

A timer a mérőműszer kikapcsolásáig, illetve amíg azt a "Beállítások" menüben ki nem kapcsolják, beállítva marad.

#### **"A készülék beállításai" menü**

Jelölje ki "A készülék beállításai" menüt a "Beállítások" menüben.

Jelölje ki a **(4)** [**+**] vagy a **(11)** [**−**] gombbal a készülék kívánt beállítását és nyugtázza a **(13)** [**Func**] gombbal. Jelölje ki a készülék kívánt beállítását.

A **(o)** "A készülék beállításai" menüből való kilépéshez nyomja meg a **(9)** be-/ki-/törlés gombot vagy a **(12)** funkciógombot.

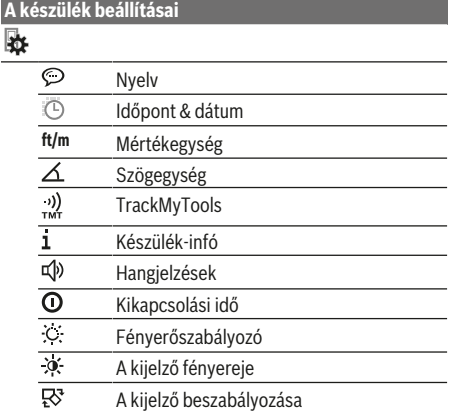

#### **A nyelv beállítása**

Jelölje ki a készülék beállításai között a "Nyelv" elemet. Állítsa be a kívánt nyelvet és nyugtázza a **(13)** [**Func**] gombbal.

#### **A dátum és időpont beállítása**

Jelölje ki a készülék beállításai között az "Időpont & dátum" elemet. Állítsa be az utasításoknak megfelelően a kijelzőn a dátumot és az időpontot, majd a **(12)** gombbal nyugtázza.

#### **Átkapcsolás a mértékegységek között**

Jelölje ki a készülék beállításai között a "Mértékegység" elemet. A mértékegység alapbeállítása az **"m"** (méter).

Állítsa be a kívánt mértékegységet és nyugtázza a **(13)** [**Func**] gombbal.

A menüpontból való kilépéshez nyomja meg a **(9)** be-/ki-/törlés-gombot [ ] vagy a **(3)** [ ] funkciógombot. A mérőműszer kikapcsolása után a készülék kijelölt beállításai tárolva maradnak.

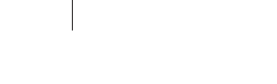

1 609 92A 4F4 | (22.10.2018) Bosch Power Tools

#### **A szögegységek közötti átváltás**

Jelölje ki a készülék beállításai között a "Szögegység" elemet. A szögegység alapbeállítása a **"°"** (fok).

Állítsa be a kívánt szögegységet és nyugtázza a **(13)** [**Func**] gombbal.

A menüpontból való kilépéshez nyomja meg a **(9)** be-/ki-/törlés-gombot [ $\ddot{\circ}$ ] vagy a (3) [ $\blacksquare$ ] funkciógombot. A mérőműszer kikapcsolása után a készülék kijelölt beállításai tárolva maradnak.

#### **TrackMyTools**

Jelölje ki a készülék beállításai között a "TrackMyTools" elemet. A beállítást a **(13)** [**Func**] gombbal nyugtázza.

Ehhez egy egyszeri aktiválásra van szükség. Az adatátvitelt csak egy megfelelő appal vagy egy megfelelő számítógépprogrammal lehet végrehajtani.

A TrackMyTools opciót bármikor ismét deaktiválni lehet.

#### **A kijelző megvilágítása**

Jelölje ki a készülék beállításai között a "Fényerőszabályozás" elemet.

A kijelző megvilágítása tartósan be van kapcsolva. Ha nem nyomja meg egyik gombot sem, akkor a kijelző megvilágítása kb. 30 másodperc elteltével az akkumulátor kímélésére tompításra kerül.

A tompítás megkezdéséig tartó várakozási időt be lehet állítani (a készülék beállításai alatt).

A kijelző fényerőt több fokozatban a környezeti feltételeknek megfelelően lehet illeszteni (a készülék beállításai alatt).

#### **Mérési funkciók**

#### **Megjegyzés: beépített súgófunkció**

A mérőműszerben mindegyik mérési funkcióhoz van egy súgó, amely megfelelő animációt tartalmaz. Jelölje ki ehhez a **(13)** [**Func**] gombot, a **(4)** [**+**] vagy a **(11)** [**−**] gombot, majd után a **(3)** [ ] funkciógombot. Az animáció bemutatja a kijelölt mérési funkció során követendő részletes eljárási módot.

Az animációt a **(3)** gombbal bármikor le lehet állítani és ismét el lehet indítani. A **(4)** [**+**] vagy **(11)** [**−**] gombbal bármikor előre, illetve hátra lehet lapozni .

#### **Hosszmérés**

Jelölje ki a - hosszmérést.

A lézersugár bekapcsolásához nyomja meg röviden a **(2)** [ ] mérőgombot.

A méréshez nyomja meg röviden a (2) [A] mérőgombot. A mért érték a kijelző alsó részén jelenik meg.

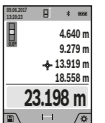

Minden egyes további méréshez ismételje meg a fent megadott lépéseket. Az utolsó mérési

eredmény a kijelző legalsó sorában, az utolsó előtti mérési eredmény a felette álló sorban található, és így tovább.

#### **Tartós mérés**

Egy tartós mérés során a mérőműszert a célhoz viszonyítva el lehet mozgatni, a mérési értékek kb. 0,5 másodpercek-

https://tm.by Интернет-магазин TM.by ként frissítésre kerülnek. A felhasználó például eltávolodhat egy faltól, amíg el nem éri a kívánt távolságot; az aktuális távolság a készüléken mindig leolvasható.

Jelölje ki a --- tartós mérést.

A lézersugár bekapcsolásához nyomja meg röviden a **(2)** [ ] mérőgombot.

Mozgassa addig a mérőműszert, amíg a kijelző alsó részén a távolság kívánt értéke meg nem jelenik.

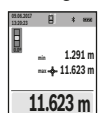

 $\sqrt{2}$   $\sqrt{2}$ 

Szakítsa meg a (2) [▲] mérőgomb megnyomásával a tartós mérést. Az aktuális mért érték a kijelző alsó részén jelenik meg. E felett a legnagyobb és a legkisebb mért érték látható. A **(2)** [▲] mérőgomb ismételt megnyomásakor a tartós mérés újra megkezdődik.

A tartós mérés 5 perc elteltével automatikusan kikapcsolódik.

### **Területmérés**

Jelölie ki a felületmérést.

Ezután a hosszméréssel azonos módon egymás után mérje meg a mérésre kerülő terület szélességét és hosszúságát. A két mérés között a lézersugár bekapcsolt állapotban marad. A mérésre kerülő szakasz a területmérés  $\Box$  kijelzésében villog (lásd a **(j)** kijelző elemet).

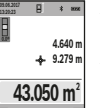

Az első mérési eredmény a kijelző felső részén kerül kijelzésre.

A második mérés befejezése után a készülék automatikusan kiszámítja és kijelzi a felületet. A végeredmény a kijelző alsó részén, az egyes különálló mért értékek felette láthatók.

# **Térfogatmérés**

Jelölje ki a térfogatmérést.

Ezután a hosszméréshez hasonlóan egymás után mérje meg a mérésre kerülő térfogat szélességét, hosszúságát és mélységét. A három mérés között a lézersugár bekapcsolt állapotban marad. A mérésre kerülő szakasz a térfogatmérés  $\Box$ kijelzésében villog (lásd a **(j)** kijelző elemet).

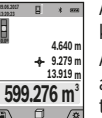

Az első mérési eredmény a kijelző felső részén kerül kijelzésre. A harmadik mérés befejezése után a készülék

automatikusan kiszámítja és kijelzi a térfogatot. A végeredmény a kijelző alsó részén, az egyes különálló mért értékek felette láthatók.

#### **Közvetett távolságmérés**

Jelölje ki a 4 közvetett távolságmérést. A közvetett távolságméréshez négy mérési funkció áll rendelkezésre, amelyekkel különböző szakaszok hosszát lehet meghatározni.

A közvetett távolságmérés olyan távolságok meghatározására szolgál, amelyeket nem lehet közvetlenül megmérni, mert a lézersugár útjában egy akadály található vagy pedig mert nincsen olyan célfelület, amely visszaverő felületként rendelkezésre áll. Ezt a mérési módszert csak függőleges irányban lehet használni. Bármilyen vízszintes irányú eltérés mérési hibákhoz vezet.

**Megjegyzés:** A közvetett távolságmérés mindig pontatlanabb, mint a közvetlen távolságmérés. A mérési hibák az el-

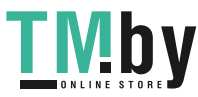

#### **208** | Magyar

járás tulajdonságai következtében nagyobbak lehetnek, mint a közvetlen távolságmérés esetén. A mérési pontosság megjavítására célszerű egy háromlábú műszerállványt (tartozék) használni. Az egyedi mérések között a lézersugár bekapcsolt állapotban marad.

# **a) Közvetett magasságmérés (lásd a B ábrát)**

Jelölje ki a $\angle$ közvetett magasságmérést.

Ügyeljen arra, hogy a mérőműszer ugyanabban a magasságban legyen, mint az alsó mérési pont. Most billentse meg a vonatkoztatási síkhoz viszonyítva a mérőműszert és a egy hosszméréshez hasonlóan mérje meg az **"1"** szakaszt (a kijelzőn ez piros vonalként kerül ábrázolásra).

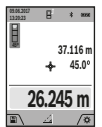

A mérés befejezése után a keresett **"X"** szakasz hosszának mért eredménye a **(a)** eredmény sorban kerül kijelzésre. A keresett **"1"** szakasz hossza és az **"α"** szög a **(h)** mérési érték sorokban kerül kijelzésre.

#### **b) Dupla közvetett magasságmérés (lásd a C ábrát)**

A mérőműszer minden olyan szakasz hosszát meg tudja közvetett úton mérni, amely a mérőműszer függőleges síkjában

van. Jelölje ki a $\triangleleft$ dupla közvetett magasságmérést. A hosszméréssel azonos módon és ebben a sorrendben mérje meg az **"1"** és **"2"** szakasz hosszúságát.

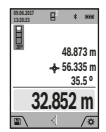

A mérés befejezése után a keresett **"X"** szakasz hosszának mért eredménye a **(a)** eredmény sorban kerül kijelzésre. A keresett **"1"** és **"2"** szakasz hossza és az **"α"** szög a **(h)** mérési érték sorokban kerül kijelzésre.

Ügyeljen arra, hogy a mérés vonatkoztatási síkja (például a mérőműszer hátsó éle) egy mérési eljárás során mindegyik egyedi mérésnél pontosan ugyanabban a helyzetben maradjon.

### **c) Közvetett hosszmérés (lásd a D ábrát)**

Jelölje ki a ⊿közvetett hosszmérést.

Ügyeljen arra, hogy a mérőműszer ugyanabban a magasságban legyen, mint a keresett mérési pont. Billentse meg ezután a mérőműszert a vonatkoztatási sík körül és egy hosszméréssel azonos módon mérje meg az **"1"** szakasz hosszúságát.

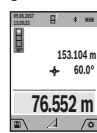

A mérés befejezése után a keresett **"X"** szakasz hosszának mért eredménye a **(a)** eredmény sorban kerül kijelzésre. A keresett **"1"** szakasz hossza és az **"α"** szög a **(h)** mérési érték sorokban kerül kijelzésre.

#### **d) Trapéz mérés (lásd a E ábrát)**

A trapéz mérést például egy ferde tető hosszának meghatározására lehet használni.

Jelölje ki a útrapéz mérést.

A hosszméréssel azonos módon és ebben a sorrendben mérje meg az **"1"**, **"2"** és **"3"** szakasz hosszúságát. Ügyeljen arra, hogy a **"3"** szakasz mérést pontosan az **"1"** szakasz végpontjánál kezdje és hogy az **"1"** és **"2"** valamint az **"1"** és **"3"** szakasz pontosan derékszöget zárjon be egymással.

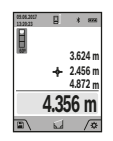

Az utolsó mérés befejezése után a keresett **"X"** szakasz hosszának mért eredménye a **(a)** eredmény sorban kerül kijelzésre. A egyedi mérési értékek a **(h)** mérési érték sorokban kerülnek kijelzésre.

#### **Falfelület mérése (lásd a F ábrát)**

A falfelület mérés több, azonos magasságú egyedi felület összterületének meghatározására szolgál. Az ábrán látható példában több fal felületének összegét kell meghatározni, ahol a falak **H** magassága azonos, de az **L** hosszúságuk különböző.

Jelölje ki a $\Box$  falfelület mérést.

A hosszméréssel azonos módon mérje meg a helyiség H magasságát. A mérési eredmény a felső mérési érték sorban kerül kijelzésre. A lézer bekapcsolva marad.

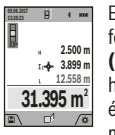

Ezután mérje meg az első fal **L**1 hosszúságát. A felület automatikusan kiszámításra kerül és a **(a)** eredmény sorban megjelenik. Az utolsó hosszúságmérés eredménye az alsó **(h)** mérési érték sorban található. A lézer bekapcsolva marad.

Ezután mérje meg a második fal **L**2 hosszúságát. A **(h)** mérési érték sorban kijelzett egyedi mérési érték most hozzáadásra kerül az **L**1 hosszúsághoz. A készülék a két hosszúság összegét (ez a középső **(h)** mérési érték sorban látható) megszorozza az előzőleg mentett **H** magassággal. Az összfelület a **(a)** eredmény sorban kerül kijelzésre.

Most még tetszőleges számú további L<sub>y</sub> hosszúságot is meg lehet mérni, ezeket a készülék automatikusan összeadja és megszorozza a **H** magassággal. A helyes felületszámításnak az az előfeltétele, hogy az első mért hosszúság (a példában a helyiség **H** magassága) valamennyi részfelületnél azonos legyen.

#### **kijelölési funkció (lásd a G ábrát)**

A kijelölési funkció egy meghatározott hosszúságot (szakasz) jelöl egymás után többször ki. Ezeket a hosszúságokat át lehet vinni egy felületre, hogy például egy anyagból azonos hosszúságú darabokat lehessen levágni, vagy a szárazépítészetben állványfalakat lehessen telepíteni. A beállítható minimális hosszúság 0,1 m, a maximális hosszúság 50 m.

**Megjegyzés**: A kijelölési funkció esetén a kijelöléshez használt távolság a kijelzőn megjelenik. A referenciapont most **nem** a mérőműszer éle.

Jelölje ki a $\pm 1$  kijelölési funkciót.

**m0.483 0.500m 0.81x**

**1**

Állítsa be a **(4)** [**+**] gombbal vagy a **(11)** [] gombbal a kívánt hosszúságot.

A (2) mérőgomb [▲] megnyomásával indítsa el a kijelölési funkciót és lassan távolodjon el a kezdőponttól.

> A mérőműszer folyamatosan méri a kezdőponttól való távolságot. Ekkor az előzőleg meghatározott hosszúság, valamint az aktuális mérési eredmény kerül kijelzésre. A alsó, illetve felső nyíl a következő, illetve legutolsó jelhez való legkisebb távolságot jelzi.

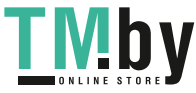

#### Magyar | **209**

**Megjegyzés:** A folytonos mérés esetén a (2)▲ gomb megnyomásával és benyomva tartásával egy mért értéket is meg lehet egy adott hosszúságként határozni.

ining.<br>K **m0.500 0.500m1x**

A bal oldali tényező azt adja meg, hányszor érte eddig el ezt a meghatározott hosszúságot. A kijelző oldalsó részén megjelenő zöld nyilak a jelölési célhoz szükséges hosszúság elérését jelzik.

A tényleges értéket piros nyilak, illetve egy piros felirat jelzi, ha az a kijelző tartományon kívül van.

#### **Lejtésmérés / digitális vízmérték**

Jelölje ki a lejtésmérés / digitális vízmérték **pend** pontot. A mérőműszer automatikusan átkapcsol a két állapot között.

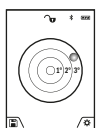

A digitális vízmérték egy tárgy (például mosógép, hűtőszekrény stb.) vízszintes vagy függőleges beállításának megvizsgálására szolgál. Ha a dőlési szög nagyobb, mint 3°, a golyó a ki-

jelzőn piros színben világít.

A digitális vízmérték vonatkoztatási síkja a mérőműszer alsó oldala.

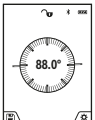

A lejtésmérés (például lépcsők, korlátok, egymáshoz illesztendő bútorok, csövek lefektetésekor stb.) egy menetemelkedés vagy lejtés mérésére szolgál.

A lejtésmérésnél a mérőműszer bal oldala a vonatkoztatási sík. Ha a kijelzés a mérési eljárás

közben villogni kezd, a mérőműszert túlságosan oldalra billentették.

#### **Mentési funkciók**

Az érték, illetve a végeredmény minden befejezett mérés előtt automatikusan mentésre kerül.

**Tipp**: Ha a kamera be van kapcsolva, a mérési eredménnyel együtt a fénykép is automatikusan mentésre kerül. A fényképre még a következő információk kerülnek kinyomtatásra:

- Mérési eredmény
- Egyedi mérések (amelyekre a mérési eredmény meghatározásához szükség van)
- A felhasznált mérési funkció
- A referencia
- A dátum és az időpont
- A dőlésszög (csak bekapcsolt vízmérték esetén).

Ha a fényképet dokumentációs célokra is fel akarja használni és a mikro-USB-kábellel át akarja vinni, akkor azt ajánljuk, hogy a Zoom funkciót ne aktiválja.

Ha a mérőműszer egy mikro-USB-kábel segítségével össze van kötve egy végberendezéssel, akkor kiegészítőleg egy csv-fájl is létrehozásra kerül, amely valamennyi mentett mért értéket tartalmazza.

#### **Tárolt érték kijelző**

Legfeljebb 50 értéket (mérési eredményt vagy fényképet a mérési eredményekkel együtt) lehet lehívni.

Jelölje ki a (12) [ ] gombbal a mentési funkciót.

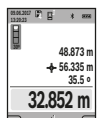

A kijelzőn fent megjelenik a memória sorszáma, lent a memóriában tárolt érték és a hozzátartozó mérési funkció.

Nyomja meg a **(4)** [**+**] gombot, ha a tárolt értékek között előrefelé akar lapozni.

Nyomja meg a **(11)** [**–**] gombot, ha a tárolt értékek között hátrafelé akar lapozni.

Ha a memóriában nem áll semmiféle érték sem rendelkezésre, akkor a kijelző alsó részén **"0.000"** és a felső részén **"0"** látható.

A legrégebbi érték a memóriában az 1. helyen, a legújabb érték a 50. helyen található (ha összesen 50 érték áll rendelkezésre). Egy további érték mentésekor mindig a legrégebbi érték kerül törlésre.

#### **A memória törlése**

A memória megnyitásához nyomja meg a **(12)** [ **]** funkciógombot. A memória tartalmának törléséhez nyomja meg anynyiszor, ahányszor a törléshez szükséges, a **(3)** [ ] funkciógombot. Ha a memóriában található összes értéket ki akarja törölni, ehhez a " $\blacktriangleleft$ " funkciót is lehet használni, amely a "Beállítások" menüben található. Ezt végül a **(12)** [ ] funkciógombbal nyugtázza.

#### **A memória formatálása**

Az USB-memóriát, ha szükséges (például memória problémák esetén) újra lehet formatálni. Jelölie ki ehhez a " <del>" </del>ig" funkciót (ez a "Beállítások" menüben található), majd ezt a **(12)** [ ] funkciógombbal nyugtázza. A formatálás során a memóriában tárolt összes érték törlésre kerül. **Az USB-memóriát nem szabad egy másik készülékről (például egy külső számítógépről) formatálni.**

#### **Értékek hozzáadása/levonása**

A mérési eredményeket vagy végeredményeket hozzá lehet adni, vagy ki lehet vonni..

#### **Értékek hozzáadása**

A következő példában a felületek összeadása kerül leírásra: A felületeket a "Területmérés" (lásd "Területmérés", Oldal 207) szakaszban leírtaknak megfelelően határozza meg.

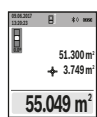

Nyomja meg a **(4)** [**+**] gombot. Ekkor a kiszámított felület és a **"+"** szimbólum kerül kijelzésre. Nyomja meg a (2) [▲] mérőgombot, hogy ezzel elindítson egy további felületmérést. A

"Területmérés" (lásd "Területmérés", Oldal 207) szakaszban leírtaknak megfelelően

határozza meg a területet. Mihelyt a második mérés befejeződik, a második felületmérés eredménye a kijelzőn alsó szélén megjelenik. A végeredmény kijelzéséhez nyomja meg ismét a (2) [▲] mérőgombot.

**Megjegyzés:** Egy hosszmérés esetén a végeredmény azonnal kijelzésre kerül.

#### **Értékek levonása**

Az értékek levonásához nyomja meg a **(11)** [**–**] gombot. A további eljárás azonos az "Értékek összeadása" eljárással.

https://tm.by Интернет-магазин TM.by

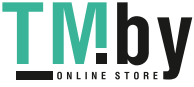

#### **210** | Magyar

#### **A mérési eredmények törlése**

A **(9)** [ ] be-/ki-/törlés-kapcsoló rövid tartamú benyomásával valamennyi mérési funkcióban kitörölheti a legutoljára meghatározott mérési értéket.

#### Bluetooth**®-interfész**

#### **Adatátvitel más berendezésekhez**

A mérőműszer egy *Bluetooth®*-modullal van felszerelve, amely a *Bluetooth®*-interfész alkalmazásával rádiótechnikai módszerrel lehetővé teszi az adatátvitelt bizonyos mobil végberendezésekhez (például okostelefon, tablet).

Az egy *Bluetooth®*-összeköttetéshez szükséges rendszerfeltételek a Bosch weboldalán az alábbi címen találhatók: **www.bosch‑pt.com**

▶ További információk a Bosch termékoldalon találha**tók.**

A *Bluetooth®* alkalmazásával végrehajtott adatátvitel során a hordozható végberendezés és a mérőműszer között időkésleltetés léphet fel. Ez a két berendezés közötti távolságra vagy a mérés tárgyának tulajdonságaira vezethető vissza.

# **A** Bluetooth**®-interfész aktiválása egy hordozható végberendezéshez való adatátvitelhez**

A *Bluetooth®*-interfész aktiválása a beállításoknál hajtható végre. A *Bluetooth®*-jel aktiválásához nyomja meg a **(4)** [**+**] gombot. Gondoskodjon arról, hogy a *Bluetooth®*-interfész a hordozható végberendezésén aktiválva legyen.

A mobil végberendezés funkcióinak kiterjesztéséhez és az adatfeldolgozás leegyszerűsítéséhez egy speciális "Measuring Master" Bosch-app áll rendelkezésre. Ezeket a végberendezéstől függően a megfelelő store-ben töltheti le.

A Bosch-alkalmazás elindítása után a rendszer létrehozza a hordozható végberendezés és a mérőműszer közötti összeköttetést. Ha a rendszer több aktív mérőműszert talál, a gyári szám alapján jelölje ki a megfelelő mérőműszert. A **(15)** gyári szám a mérőműszer típustábláján található.

A összeköttetés státusza valamint a (**(f)**) aktív összeköttetés a mérőműszer **(1)** kijelzőjén jelenik meg.

#### **A** Bluetooth®**-interfész deaktiválása**

A *Bluetooth®*-összeköttetés deaktiválása a beállításoknál hajtható végre. A *Bluetooth®*-jel deaktiválásához nyomja meg a **(11)** [**–**] gombot vagy kapcsolja ki a mérőműszert.

#### **USB-interfész**

#### **Adatátvitel az USB-interfészen át**

A mérőműszer Mikro-USB-csatlakozóján keresztül bizonyos, USB-interfésszel felszerelt berendezésekhez (például számítógép, notebook) is lehet adatokat átvinni.

Kösse össze a mérőműszert a Mikro-USB-kábel alkalmazásával a számítógépével vagy notebookjával. A számítógépén vagy a notebookján található operációs rendszer a mérőműszert automatikusan egy meghajtóként ismeri fel.

**Megjegyzés:** Mihelyt a mérőműszer Micro-USB-kábelen keresztül összekapcsolásra kerül egy számítógéppel vagy notebookkal, a Li-ion-akkumulátor feltöltésre kerül. A töltési idő a magasság és a töltési áram függvényében különböző lehet.

# **Munkavégzési tanácsok**

- ▶ További információk a Bosch termékoldalon találha**tók.**
- u **A mérőműszer egy rádió-interfésszel van felszerelve. Legyen tekintettel a helyi, például repülőgépekben vagy kórházakban érvényes üzemeltetési korlátozásokra.**

#### **Általános tájékoztató**

A **(20)** vevő lencsét, a lézersugár **(18)** kilépési pontját és a **(19)** kamerát mérés közben nem szabad letakarni.

A mérőműszert a mérés tartama alatt nem szabad mozgatni. Ezért a mérőműszert lehetőleg egy szilárd ütköző vagy felfekvő felületre helyezze.

#### **A mérési tartományra hatást gyakorló tényezők**

A mérési tartomány a megvilágítási viszonyoktól és a célfelület visszaverési tulajdonságaitól függ. Erős idegen fény esetén a lézersugár láthatóságának javítására használja a beépített **(19)** kamerát, a **(26)** lézerpont kereső szemüveget (külön tartozék) és a **(25)** céltáblát (külön tartozék) illetve vessen valamivel árnyékot a célfelületre.

#### **A mérési eredményre hatást gyakorló tényezők**

Fizikai effektusok következtében nem lehet kizárni, hogy a különböző felületeken történő méréseknél hibás eredmények jöjjenek létre. Ezek közé számítanak:

- átlátszó felületek (például üveg, víz),
- tükröző felületek (például polírozott fém, üveg),
- porózus felületek (például szigetelő anyagok)
- strukturált felületek (például nyers vakolat, terméskőlap).

Ezeken a felületeken használja szükség esetén a **(25)** lézercéltáblát (külön tartozék).

Ezen felül a ferdén beirányzott felületeknél is létrejöhetnek hibás mérési eredmények.

A mérési értéket ezen kívül különböző hőmérsékletű légrétegek vagy közvetett reflexiók is befolyásolhatják.

# **A lejtésmérés pontosságának ellenőrzése és kalibrálása (lásd a H ábrát)**

Rendszeresen ellenőrizze a lejtésmérés pontosságát. Ezt egy átfordításos méréssel lehet végrehajtani. Ehhez tegye egy asztalra a mérőműszert és mérje meg a lejtést. Forgassa el a mérőműszert 180°-kal és ismét mérje meg a lejtést. A két érték közötti különbségnek nem szabad meghaladnia a 0,3°-ot.

Nagyobb eltérések esetén a mérőműszert újra kell kalibrálni. Ehhez jelölje ki a beállítások közül a cat opciót. Hajtsa végre a kijelzőn megjelenő utasításokat.

Erős hőmérsékletváltozások és lökések után célszerű ellenőrizni a mérőműszer pontosságát, és szükség esetén végrehajtani egy kalibrálást. Egy hőmérsékletváltozás után a mé-

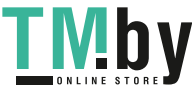

#### Magyar | **211**

rőműszernek bizonyos időre van szükség a temperálódásra, mielőtt a kalibrációt végre lehet hajtani.

#### **A távolságmérés pontosságának ellenőrzése**

A mérőműszer pontosságát a következőképpen lehet ellenőrizni:

– Jelöljön ki egy tartósan megváltoztathatatlan, kb. 3 – 10 m hosszú mérési szakaszt, amelynek hosszát Ön pontosan ismeri (például a helyiség szélessége, vagy egy ajtónyílás). A mérést előnyös feltételek mellett kell végrehajtani, vagyis a mért szakasznak gyenge háttérvilágítású belső térben kell lennie és a mérési célfelületnek simának és a fényt jól visszaverő felületnek (például egy fehérre festett falnak) kell lennie.

– Mérje meg egymás után 10-szer ezt a szakaszt. Az egyes méréseknek a középértéktől való eltérése a teljes mérési szakaszon előnyös feltételek mellett legfeljebb ±2 mm lehet. Készítsen a mérésről jegyzőkönyvet, hogy a készülék pontosságát egy későbbi időpontban össze tudja hasonlítani a pillanatnyi pontossággal.

### **A célpontjelzés (hajszálkereszt) pontosságának ellenőrzése és kalibrálása**

Rendszeresen ellenőrizze a lézer és a célkijelzés beállításának a pontosságát.

- Jelöljön ki célként egy legalább 5 m távolságban található világos, lehetőleg gyengén megvilágított felületet (például egy fehér falat).
- Ellenőrizze, hogy a lézerpont a kijelzőn a célkijelzésen belül van-e.

Ha a lézerpont nincs a célkijelzésen belül, a célkijelzést újra kell kalibrálni..

Ehhez jelölje ki a beállítások közül a cal opciót. Hajtsa végre a kijelzőn megjelenő utasításokat.

### **Munkavégzés műszerállvánnyal (tartozék)**

Egy háromlábú műszerállvány alkalmazására különösen nagyobb távolságok esetén van szükség. Tegye fel a mérőműszert a **(17)** 1/4"-os műszerállványcsatlakozóval a **(27)** műszerállvány, vagy egy szokványos fényképezőgépállvány menetére. Húzza meg szorosra a gyorscserélő lemez rögzítőcsavarját.

A háromlábú műszerállvánnyal végzett mérésekhez állítsa be a beállításoknál a vonatkoztatási síkot (vonatkoztatási sík = háromlábú műszerállvány).

# **Hibák – okaik és elhárításuk módja**

# **A hiba oka Hibaelhárítás**

### **A hőmérséklet figyelmeztetés villog, mérésre nincs lehetőség**

A mérőműszer hőmérséklete Várja meg, amíg a mérőműa –10 °C - +45 °C üzemi hő-szer eléri az üzemi hőmérsékmérséklet tartományon (tar-letét tós mérési funkció esetén +40 °C-ig) kívül van.

https://tm.by Интернет-магазин TM.by

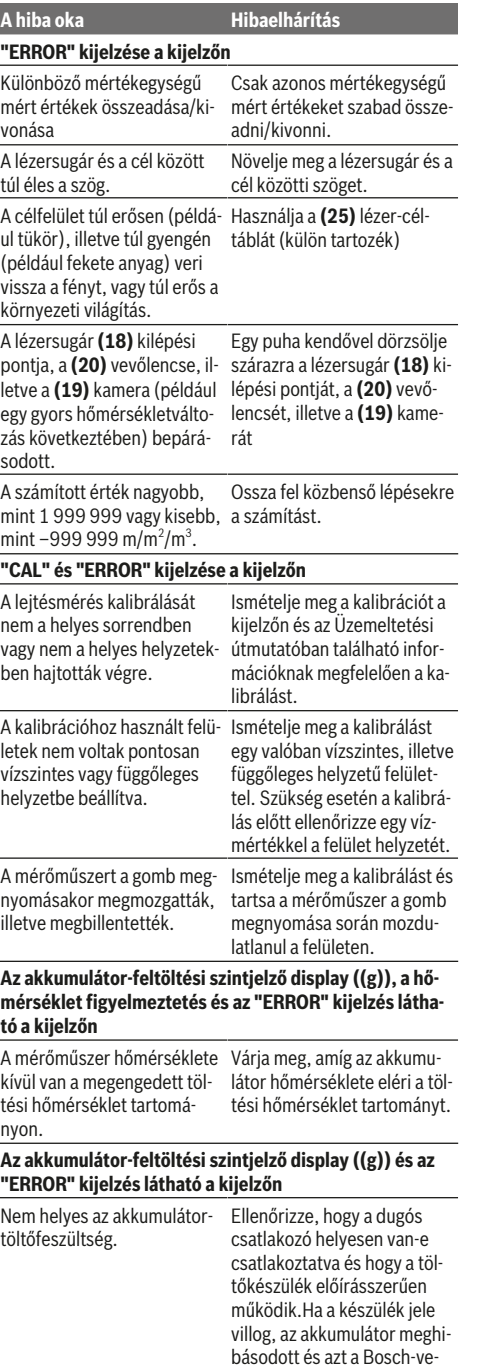

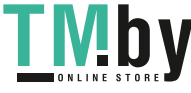

#### **212** | Magyar

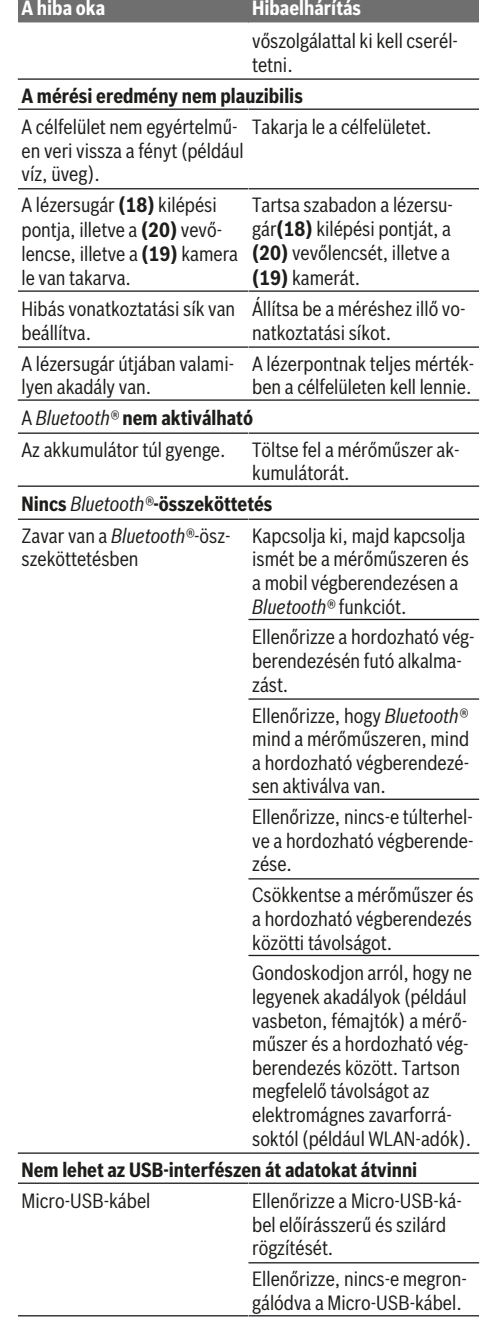

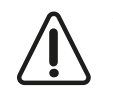

A mérőműszer a saját előírásszerű működését minden mérésnél ellenőrzi. Egy hiba észlelésekor a kijelzőn csak az itt látható szimbólum látható. Ebben az esetben, vagy ha a fent megadott hibaelhárítási intézkedésekkel sem sike-

rül elhárítani a hibát, küldje el a mérőműszert a kereskedőn keresztül a Bosch-vevőszolgálatnak.

# **Karbantartás és szerviz**

# **Karbantartás és tisztítás**

Tartsa mindig tisztán a mérőműszert.

Ne merítse bele a mérőműszert vízbe vagy más folyadékokba.

A szennyeződéseket egy nedves, puha kendővel törölje le. Tisztító- vagy oldószereket ne használjon.

Mindenek előtt a **(20)** vevőlencsét, a lézersugár **(18)** kilépő nyílását és a **(19)** kamerát nagyon óvatosan kell megtisztítani: Ügyeljen arra, hogy ne maradjon szennyeződés a vevőlencsén, a lézersugár kilépő nyílásán és a kamerán. Csak olyan szerekkel tisztítsa a vevőlencsét, a lézersugár kilépő nyílását és a kamerát, amelyek fényképezőgépek lencséjéhez is használhatók. Ne próbálja meg hegyes eszközökkel eltávolítani a szennyeződéseket a vevőlencséről, a lézersugár kilépő nyílásáról vagy a kameráról és ne törölje le azokat (karcolási veszély).

Ha javításra van szükség, a mérőműszert a **(24)** védőtáskába csomagolva küldje be.

# **Vevőszolgálat és alkalmazási tanácsadás**

A vevőszolgálat a terméke javításával és karbantartásával, valamint a pótalkatrészekkel kapcsolatos kérdésekre szívesen válaszol. A pótalkatrészekkel kapcsolatos robbantott ábrák és egyéb információk a következő címen találhatók:

#### **www.bosch-pt.com**

A Bosch Alkalmazási Tanácsadó Team a termékeinkkel és azok tartozékaival kapcsolatos kérdésekben szívesen nyújt segítséget.

Ha kérdései vannak vagy pótalkatrészeket szeretne rendelni, okvetlenül adja meg a termék típustábláján található 10‑jegyű cikkszámot.

# **Magyarország**

Robert Bosch Kft. 1103 Budapest Gyömrői út. 120. A www.bosch-pt.hu oldalon online megrendelheti készülékének javítását. Tel.: +36 1 431 3835 Fax: +36 1 431 3888 E-mail: info.bsc@hu.bosch.com www.bosch-pt.hu

# **Hulladékkezelés**

A mérőműszereket, a tartozékokat és csomagolóanyagokat a környezetvédelmi szempontoknak megfelelően kell újrafelhasználásra leadni.

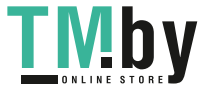

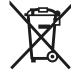

Ne dobja ki a mérőműszereket a háztartási szemétbe!

#### **Csak az EU‑tagországok számára:**

A 2012/19/EU európai irányelvnek megfelelően a már nem használható mérőműszereket és a 2006/66/EK európai irányelvnek megfelelően a már nem használható akkumulátorokat/elemeket külön össze kell gyűjteni és a környezetvédelmi szempontoknak megfelelően kell újrafelhasználásra leadni.

### **Akkumulátorok/elemek:**

u **A beépített akkumulátorokat az ártalmatlanításhoz csak szakember veheti ki**. A készülék házának felnyitása a mérőműszer tönkremeneteléhez vezethet.

Mielőtt kiszerelné az akkumulátort, gondoskodjon arról, hogy az akkumulátor teljesen ki legyen sütve.

Mielőtt kiszerelné az akkumulátort, gondoskodjon arról, hogy az akkumulátor teljesen ki legyen sütve. Távolítsa el a típustáblát, nyissa ki a mérőcsúcsot és távolítsa el a készülék hátoldaláról az összes csavart. Vegye le a házhéjat, válassza le az összes kábelt a nyák-lapról és csavarja ki a csavarokat. Most el lehet távolítani a nyák-lapot és az akkumulátor láthatóvá válik. Csavarja ki mindkét csavart és vegye ki a szakszerű ártalmatlanításhoz az akkumulátort.

A teljesen kisütött akkumulátorban is van még némi maradék kapacitás, amely egy rövidzárlat esetén problémát okozhat. Ne dobja az akkumulátorokat/elemeket a háztartási szemétbe, tűzbe vagy vízbe. Az akkumulátorokat/elemeket, ha lehetséges kisütött állapotban, össze kell gyűjteni, újrafelhasználásra kell leadni vagy környezetbarát eljárással ártalmatlanítani kell.

**Русский**

# **Toлько для стран Евразийского экономического союза (Таможенного союза)**

В состав эксплуатационных документов, предусмотренных изготовителем для продукции, могут входить настоящее руководство по эксплуатации, а также приложения.

Информация о подтверждении соответствия содержится в приложении.

Информация о стране происхождения указана на корпусе изделия и в приложении.

Дата изготовления указана на последней странице обложки Руководства или на корпусе изделия.

Контактная информация относительно импортера содержится на упаковке.

#### **Срок службы изделия**

Срок службы изделия составляет 7 лет. Не рекомендуется к эксплуатации по истечении 5 лет хранения с даты изготовления без предварительной проверки (дату изготовления см. на этикетке).

#### **Перечень критических отказов и ошибочные действия персонала или пользователя**

- не использовать при появлении дыма непосредственно из корпуса изделия
- не использовать на открытом пространстве во время дождя (в распыляемой воде)
- не включать при попадании воды в корпус

#### **Критерии предельных состояний**

– поврежден корпус изделия

#### **Тип и периодичность технического обслуживания**

Рекомендуется очистить инструмент от пыли после каждого использования.

#### **Хранение**

- необходимо хранить в сухом месте
- необходимо хранить вдали от источников повышенных температур и воздействия солнечных лучей
- при хранении необходимо избегать резкого перепада температур
- если инструмент поставляется в мягкой сумке или пластиковом кейсе рекомендуется хранить инструмент в этой защитной упаковке
- подробные требования к условиям хранения смотрите в ГОСТ 15150 (Условие 1)

#### **Транспортировка**

- категорически не допускается падение и любые механические воздействия на упаковку при транспортировке
- при разгрузке/погрузке не допускается использование любого вида техники, работающей по принципу зажима упаковки
- подробные требования к условиям транспортировки смотрите в ГОСТ 15150 (Условие 5)

# **Указания по технике безопасности**

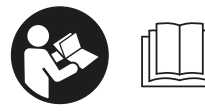

**Для обеспечения безопасной и надежной работы с измерительным инструментом должны быть прочитаны и соблюдаться все**

**инструкции. Использование измерительного инструмента не в соответствии с настоящими указаниями чревато повреждением интегрированных защитных механизмов. Никогда не изменяйте до неузнаваемости предупредительные таблички на измерительном инструменте. ХОРОШО СОХРАНИТЕ ЭТИ ИНСТРУК-ЦИИ И ПЕРЕДАВАЙТЕ ИХ ВМЕСТЕ С ПЕРЕДАЧЕЙ ИЗ-МЕРИТЕЛЬНОГО ИНСТРУМЕНТА.**

• Осторожно - применение инструментов для обслу**живания или юстировки или процедур техобслуживания, кроме указанных здесь, может привести к опасному воздействию излучения.**

https://tm.by Интернет-магазин TM.by

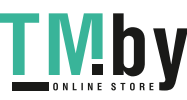

### **214** | Русский

**Измерительный инструмент поставляется с предупредительной табличкой (на странице с изображением измерительного инструмента показана под номером (14)).**

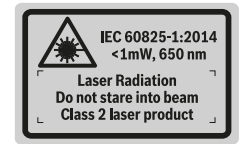

**• Если текст предупредительной таблички не на Вашем родном языке, перед первым запуском в эксплуатацию заклейте ее наклейкой на Вашем родном языке, которая входит в объем поставки.**

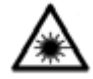

**Не направляйте луч лазера на людей или животных и сами не смотрите на прямой или отражаемый луч лазера.** Этот луч может слепить людей, стать причиной несчастного случая или повредить глаза.

- **В случае попадания лазерного луча в глаз глаза нужно намеренно закрыть и немедленно отвернуться от луча.**
- **Не меняйте ничего в лазерном устройстве.**
- Не используйте очки для работы с лазером в каче**стве защитных очков.** Очки для работы с лазером обеспечивают лучшее распознавание лазерного луча, но не защищают от лазерного излучения.
- **Не используйте очки для работы с лазером в качестве солнцезащитных очков или за рулем.** Очки для работы с лазером не обеспечивают защиту от УФ-излучения и мешают правильному цветовосприятию.
- **Ремонт измерительного инструмента разрешается выполнять только квалифицированному персоналу и только с использованием оригинальных запчастей.** Этим обеспечивается безопасность измерительного инструмента.
- Не позволяйте детям пользоваться лазерным из**мерительным инструментом без присмотра.** Дети могут по неосторожности ослепить посторонних людей.
- u **Не работайте с измерительным инструментом во взрывоопасной среде, поблизости от горючих жидкостей, газов и пыли.** В измерительном инструменте могут образоваться искры, от которых может воспламениться пыль или пары.
- u **Не используйте измерительный инструмент с вставленным кабелем USB.**
- **Не используйте измерительный инструмент в качестве внешнего носителя данных USB.**
- u **Не фотографируйте измерительным инструментом людей или животных, поскольку лазерный луч может быть при этом постоянно включен.** Включенный лазерный луч может ослепить людей, стать причиной несчастного случая или повредить глаза.
- **Не используйте измерительный инструмент при наличии явных повреждений стекла дисплея (напр., трещин в поверхности и т.д.).** Существует опасность травм.
- **► Осторожно! При использовании измерительного инструмента с** *Bluetooth* ®**возможны помехи для других приборов и установок, самолетов и медицинских аппаратов (напр., кардиостимуляторов, слуховых аппаратов). Кроме того, нельзя полностью исключить нанесение вреда находящимся в непосредственной близости людям и животным. Не пользуйтесь измерительным инструментом с** *Bluetooth*® **вблизи медицинских аппаратов, заправочных станций, химических установок и территорий, на которых существует опасность взрыва или могут проводиться взрывные работы. Не пользуйтесь измерительным инструментом с** *Bluetooth*® **в самолетах. Старайтесь не включать его на продолжительное время в непосредственной близости от тела.**

**Словесный товарный знак** *Bluetooth*®  **и графический знак (логотип) являются зарегистрированным товарным знаком и собственностью Bluetooth SIG, Inc. Компания Robert Bosch Power Tools GmbH использует этот словесный товарный знак/логотип по лицензии.**

# **Указания по технике безопасности для зарядных устройств**

<sup>u</sup> **Это зарядное устройство не предназначено для использования детьми и лицами с ограниченными физическими, сенсорными или умственными способностями или недостаточным опытом и знаниями. Пользоваться этим зарядным устройством детям в возрасте 8 лет и старше и лицам с ограниченными физическими, сенсорными или умственными способностями или с недостаточным опытом и знаниями разрешается только под присмотром ответственного за их безопасность лица или если они прошли инструктаж на предмет надежного использования**

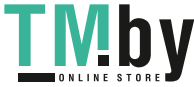

# **зарядного устройства и понимают, какие опасности исходят от**

**него.** Иначе существует опасность неправильного использования или получения травм.

<sup>u</sup> **Присматривайте за детьми во время пользования, при выполнении очистки и техобслужива-**

**ния.** При этом следите за тем, чтобы дети не играли зарядным

устройством.

**Защищайте зарядное устройство от дождя и сырости.** Проникновение воды в электроприбор повышает риск поражения электротоком.

- Заряжайте измерительный инструмент только с по**мощью зарядного устройства, входящего в комплект поставки.**
- u **Содержите зарядное устройство в чистоте.** В результате загрязнений существует опасность электрического поражения.
- **Каждый раз перед использованием проверяйте зарядное устройство, шнур и штекер. Не используйте зарядное устройство, если обнаружены повреждения. Не вскрывайте зарядное устройство самостоятельно, его ремонт разрешается выполнять только квалифицированному персоналу и только с использованием оригинальных запчастей.** Поврежденные зарядные устройства, шнур и штекер повышают риск поражения электротоком.
- **Не используйте зарядное устройство на легковоспламеняющейся поверхности (напр., на бумаге, тканях и т. д.) или в пожароопасной среде.** В связи с нагреванием зарядного устройства во время зарядки возникает опасность возгорания.
- u **При повреждении и ненадлежащем использовании аккумулятора может также выделиться газ.** Обеспечьте приток свежего воздуха и при возникновении жалоб обратитесь к врачу. Газы могут вызвать раздражение дыхательных путей.

# **Описание продукта и услуг**

Пожалуйста, откройте раскладную страницу с иллюстрациями инструмента и оставляйте ее открытой, пока Вы изучаете руководство по эксплуатации.

#### **Применение по назначению**

Измерительный инструмент предназначен для измерения расстояний, длин, высот, удалений и уклонов и расчета площадей и объемов.

https://tm.by Интернет-магазин TM.by Результаты измерения можно передавать на другие приборы через *Bluetooth®* или разъем USB.

Измерительный инструмент пригоден для работы внутри помещений и на открытом воздухе.

#### **Изображенные составные части**

Нумерация представленных составных частей выполнена по изображению измерительного инструмента на странице с иллюстрациями.

- **(1)** Дисплей
- **(2)** Кнопка измерения [ $\triangle$ ] (применяется спереди или сбоку)
- **(3)** Сенсорная кнопка [ $\blacksquare$ ]
- **(4)** Кнопка «плюс» [**+**] /выбор вправо
- **(5)** Кнопка масштабирования
- **(6)** Крепление для петли для переноски
- **(7)** Пусковая кнопка измерительного штифта
- **(8)** Измерительный штифт
- **(9)** Кнопка Вкл.-Выкл.-Удалить  $\lceil \overline{0} \rceil$
- **(10)** Кнопка камеры
- **(11)** Кнопка «минус» [**−**] /выбор влево
- **(12)** Сенсорная кнопка [
- **(13)** Функциональная кнопка [**Func**]
- **(14)** Предупредительная табличка лазерного излучения
- **(15)** Серийный номер
- **(16)** Гнездо Micro-USB
- **(17)** Резьбовое отверстие для штатива 1/4"
- **(18)** Выход лазерного луча
- **(19)** Камера
- **(20)** Приёмная линза
- **(21)** Петля для переноски
- **(22)** Кабель Micro-USB
- **(23)** Зарядное устройство<sup>A)</sup>
- **(24)** Защитный чехол
- **(25)** Визирная марка для лазерного луча<sup>A)</sup>
- **(26)** Очки для работы с лазерным инструментом<sup>A)</sup>
- $(27)$  Штатив<sup>A)</sup>
- A) **Изображенные или описанные принадлежности не входят в стандартный объем поставки. Полный ассортимент принадлежностей Вы найдете в нашей программе принадлежностей.**

#### **Элементы индикации**

- **(a)** Результат
- **(b)** Индикатор цели (перекрестье)
- **(c)** Индикатор угла наклона
- **(d)** Дата/время
- **(e)** Плоскость отсчета при измерении
- **(f)** Состояние соединения

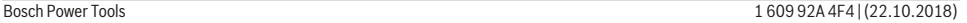

# **216** | Русский

 $\ast$ *Bluetooth®* не включен

 $*$  )) *Bluetooth®* активирован, связь установлена

- **(g)** Индикатор заряженности аккумуляторной батареи
- **(h)** Измеренные значения
- **(i)** Настройки (сенсорная кнопка)
- **(j)** Выбранный режим измерения
- **(k)** Внутренняя память (сенсорная кнопка)
- **(l)** Встроенная функция помощи (сенсорная кнопка)
- **(m)** Назад (сенсорная кнопка)
- **(n)** Начальный экран (сенсорная кнопка)
- **(o)** Настройки инструмента

#### **Технические данные**

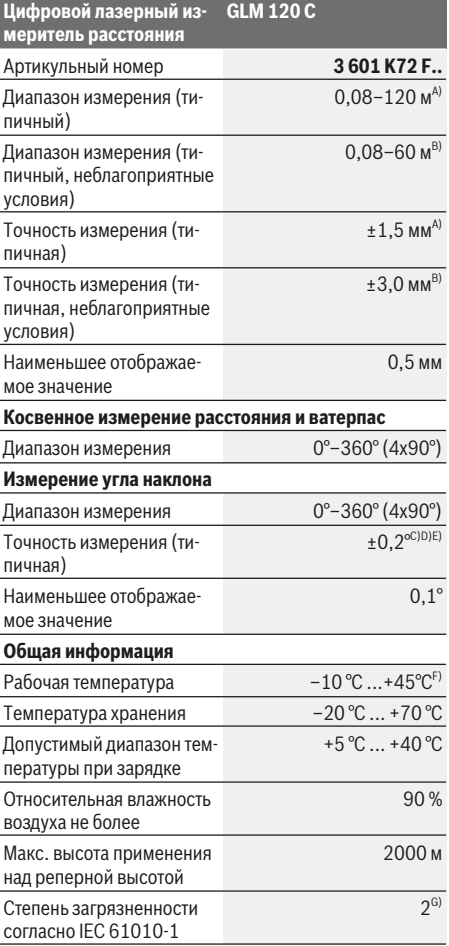

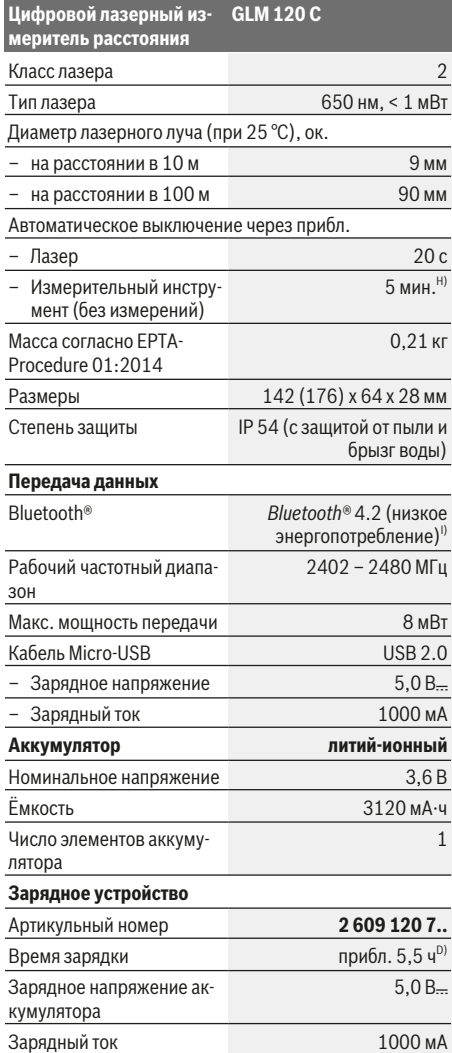

1 609 92A 4F4 | (22.10.2018) Bosch Power Tools https://tm.by

Интернет-магазин TM.by

◈

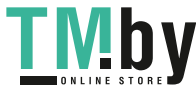

⊕
## **Цифровой лазерный из-GLM 120 C меритель расстояния**

Класс защиты  $\Box / \parallel$ 

- A) При измерении от переднего края измерительного инструмента, действительно для целей с высокой отражательной способностью (напр., выкрашенная белой краской стена), слабой задней подсветки и рабочей температуры 25 °C. Дополнительно нужно исходить из отклонения порядка ± 0,05 мм/м.
- B) При измерении от переднего края измерительного инструмента, действительно для целей с высокой отражательной способностью (напр., выкрашенная белой краской стена) и сильной задней подсветки. Дополнительно нужно исходить из отклонения порядка  ± 0,15 мм/м.
- C) После калибровки при 0° и 90°. Дополнительная погрешность шага макс. от  ±0,01° / градус до 45°. Точность измерения основана на трех положениях калибровки измерения угла наклона, см. рис. **H**
- D) При рабочей температуре 25 °C. Время зарядки с помощью зарядного устройства 1 A-USB. Зарядка выполняется быстрее при выключенном измерительном инструменте.
- E) В качестве плоскости отсчета для измерения угла наклона выступает левая сторона измерительного инструмента.
- F) В режиме продолжительного измерения макс. рабочая температура составляет +40 °C.
- G) только непроводящее загрязнение, но, как правило, возникает временная проводимость, вызванная конденсацией
- H) Время автоматического отключения может настраиваться (2, 5, 10 мин. или никогда).
- I) В приборах *Bluetooth®*-Low-Energy в зависимости от модели и операционной системы соединение может не устанавливаться. Приборы *Bluetooth®* должны поддерживать профиль GATT.

Для более длительной работы от аккумулятора необходимо принимать меры по экономии энергии, напр., отключать *Bluetooth®*, когда он не используется, или снижать яркость дисплея и т.д. Однозначная идентификация измерительного инструмента возможна по серийному номеру **(15)** на заводской табличке.

# **Первый пуск в эксплуатацию**

#### **Зарядка аккумулятора**

- **Пользуйтесь только зарядными устройствами, указанными в технических параметрах.** Только эти зарядные устройства пригодны для литиево-ионного аккумулятора Вашего измерительного инструмента.
- Использование зарядных устройств других произ**водителей может привести к дефектам измерительного инструмента; кроме того, более высокое напряжение (напр., 12 В) от зарядного устройства для автомобилей не предназначено для настоящего измерительного инструмента. При несоблюдении требований гарантия теряет силу.**
- u **Учитывайте напряжение в сети!** Напряжение источника тока должно соответствовать данным на заводской табличке зарядного устройства.

**Указание:** Аккумуляторная батарея поставляется в частично заряженном состоянии. В целях реализации полной емкости аккумуляторной батареи ее необходимо полностью зарядить в зарядном устройстве перед первой эксплуатацией.

**Указание**: Гнездо Micro-USB **(16)** для подключения кабеля Micro-USB **(22)** находится под крышкой измерительного штифта **(8)**. Чтобы открыть крышку, нажмите пусковую кнопку **(7)**.

Литий-ионный аккумулятор может быть заряжен в любое время без сокращения срока службы. Прекращение процесса зарядки не наносит вреда аккумулятору.

Если начал мигать нижний сегмент индикатора заряженности аккумуляторной батареи **(g)**, можно провести еще только несколько измерений. Зарядите аккумуляторную батарею.

Если рамка вокруг сегментов индикатора заряженности аккумуляторной батареи **(g)** мигает, дальнейшие измерения невозможны. Измерительным инструментом можно пользоваться еще только короткое время (напр., чтобы проверить записи в списке измеренных значений). Зарядите аккумуляторную батарею.

Подключите измерительный инструмент посредством предоставленного кабеля Micro-USB **(22)** к зарядному устройству **(23)**. Вставьте вилку зарядного устройства **(23)** в розетку. Начинается процесс зарядки.

Индикатор заряженности аккумулятора **(g)** показывает, как продвигается зарядка. В процессе зарядки сегменты поочередно мигают. При отображении всех сегментов индикатора степени заряженности аккумуляторной батареи **(g)** аккумуляторная батарея заряжена полностью.

При продолжительном простое отсоедините, пожалуйста, зарядное устройство от сети.

Аккумуляторную батарею можно заряжать также и через порт USB. Подключите измерительный инструмент посредством кабеля Micro-USB к порту USB. В режиме USB (режим зарядки, передача данных) время зарядки может значительно затянуться.

Автономное использование измерительного инструмента во время зарядки не возможно.

*Bluetooth®* во время зарядки отключается. Установленное соединение с другими приборами прерывается. При этом возможна утеря данных.

## **Указания по оптимальному обращению с аккумуляторной батареей в измерительном инструменте**

Храните измерительный инструмент только в допустимом температурном диапазоне, (см. "Технические данные", Страница 216). Не оставляйте измерительный инструмент, напр., летом в машине.

Значительное сокращение продолжительности работы после заряда свидетельствует об износе аккумулятора и указывает на необходимость его замены в сервисной мастерской Bosch.

Учитывайте указания по утилизации.

## **Работа с инструментом**

## **Включение электроинструмента**

u **Не оставляйте измерительный инструмент без присмотра и выключайте измерительный инстру-**

https://tm.by Интернет-магазин TM.by

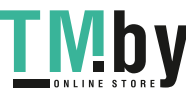

#### **218** | Русский

**мент после использования.** Другие лица могут быть ослеплены лазерным лучом.

- u **Защищайте измерительный инструмент от влаги и прямых солнечных лучей.**
- **Не подвергайте измерительный инструмент воздействию экстремальных температур и температурных перепадов.** Например, не оставляйте его на длительное время в автомобиле. При значительных колебаниях температуры перед началом использования дайте температуре измерительного инструмента стабилизироваться. Экстремальные температуры и температурные перепады могут отрицательно влиять на точность измерительного инструмента.
- u **Избегайте сильных толчков и падения измерительного инструмента.** После сильных внешних воздействий на измерительный инструмент рекомендуется проверить его точность, прежде чем продолжать работать с инструментом Контроль точности измерительного инструмента.
- Измерительный инструмент оборудован радиоин**терфейсом. Соблюдайте местные ограничения по применению, напр., в самолетах или больницах.**

### **Включение/выключение**

Во время работы следите за тем, чтобы приемная линза **(20)**, выход лазерного луча **(18)** и камера **(19)** не были закрыты или заслонены, так как в таком случае невозможно выполнить правильные измерения.

- Чтобы **включить** измерительный инструмент и лазер, коротко нажмите на переднюю или боковую кнопку измерения (2) [A].
- Чтобы **включить** измерительный инструмент без лазера, коротко нажмите на кнопку Вкл.-Выкл.-Удалить **(9)**  $[\ddot{\odot}]$ .
- **Не направляйте лазерный луч на людей или животных и не смотрите сами в лазерный луч, в том числе и с большого расстояния.**

Чтобы **выключить** лазер, коротко нажмите на кнопку Вкл.-Выкл.-Удалить (9) [ $\ddot{\text{o}}$ ].

Чтобы **выключить** камеру, нажмите на кнопку камеры **(10)**.

Чтобы **выключить** измерительный инструмент, удерживайте кнопку Вкл.-Выкл.-Удалить (9) [ $\check{\circ}$ ].

При выключении измерительного инструмента хранящиеся в памяти значения и настройки инструмента сохраняются.

## **Камера**

При включении измерительного инструмента камера **(19)** включается автоматически. Чтобы выключить камеру, нажмите кнопку камеры **(10)**.

На больших расстояниях (прибл. > 5 м) для обозначения точки измерения дополнительно отображается прицельная марка.

#### **Оптимизация видимости лазерной точки**

При применении измерительного инструмента, особенно вне помещений, при солнечных лучах или на длинных расстояниях в помещениях лазерную точку может быть не видно. Видимость лазерной точки/цели измерения можно улучшить в дополнение к подключению камеры при помощи следующих действий:

- настройка яркости дисплея (настройки инструмента),
- использование масштабирования при помощи кнопки **(5)**.

## **Процедура измерения**

После включения измерительный инструмент находится в режиме измерения длины. Для переключения в другой режим измерений нажмите кнопку **(13)** [**Func**]. Выберите необходимый режим измерений кнопкой **(4)** [**+**] или кнопкой (11) [-] (см. "Режимы измерений", Страница 220). Активируйте режим измерений кнопкой **(13)**  $[Func]$  или кнопкой измерения (2)  $[A]$ .

В качестве плоскости отсчета для измерения после включения задана задняя кромка инструмента. Для изменения плоскости отсчета (см. "Выбор плоскости отсчета (см. рис. **A**)", Страница 218). Приложите измерительный инструмент к желаемой исходной точке измерения (напр., к стене).

**Указание:** Если измерительный инструмент включен при помощи кнопки Вкл.-Выкл.-Удалить (9) [ $\check{\text{o}}$ ], коротко нажмите на кнопку измерения (2) [<sup>4</sup>], чтобы включить лазер.

Чтобы произвести измерение, коротко нажмите на кнопку измерения (2) [▲]. После этого лазерный луч выключается. Для дальнейшего измерения повторите эту процедуру.

При включенном непрерывном лазерном луче в режиме продолжительных измерений измерение начинается сразу после первого нажатия кнопки измерения (2) [A].

**• Не направляйте лазерный луч на людей или животных и не смотрите сами в лазерный луч, в том числе и с большого расстояния.**

**Указание:** Обычно измеренное значение отображается в течение 0,5 с, максимум через прибл. 4 с. Продолжительность измерения зависит от расстояния, освещенности и отражательной способности цели. После окончания измерения лазерный луч автоматически отключается. Включенный непрерывный лазерный луч после измерения не выключается (см. "Непрерывный лазерный луч", Страница 219).

#### **Выбор плоскости отсчета (см. рис. A)**

Вы можете выбрать одну из 4 исходных плоскостей измерения:

- задний край измерительного инструмента (например, при прикладывании к стенам),
- кончик откинутого на 180° измерительного штифта **(8)** (напр., для измерения из углов),

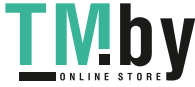

#### Русский | **219**

- передний край измерительного инструмента (напр., при измерениях от края стола),
- середина резьбового отверстия **(17)** (напр., для измерений со штативом).

Откидывание и складывание измерительного штифта **(8)** на 180° распознается автоматически и предлагается соответствующая плоскость отсчета. Подтвердите настройку кнопкой измерения (2) [<sup>4]</sup>.

Выберите сенсорной кнопкой (3) [<sup>3]</sup> настройки измерительного инструмента. Выберите кнопкой **(4)** [**+**] или кнопкой **(11)** [**–**] плоскости отсчета и подтвердите их кнопкой **(13)** [**Func**].

После каждого включения измерительного инструмента в качестве плоскости отсчета автоматически задается задняя кромка.

#### **Непрерывный лазерный луч**

При необходимости измерительный инструмент можно переключить в режим непрерывного лазерного луча. Выберите для этого сенсорной кнопкой (3) [ $\blacksquare$ ] настройки измерительного инструмента. Выберите кнопкой **(4)** [**+**] или кнопкой **(11)** [**–**] непрерывный лазерный луч и подтвердите кнопкой **(13)** [**Func**].

**• Не направляйте лазерный луч на людей или животных и не смотрите сами в лазерный луч, в том числе и с большого расстояния.**

Лазерный луч остается при этой настройке включенным, даже между измерениями, для измерения необходимо лишь один раз коротко нажать на кнопку измерения **(2)**  $[$   $\blacktriangle$   $].$ 

#### Отключение непрерывного лазерного луча выполняется в тех же настройках или автоматически при выключении измерительного инструмента.

#### **Меню «Настройки»**

Чтобы попасть в меню «Настройки» **(i)**, коротко нажмите сенсорную кнопку **(3)** [ ] или удерживайте кнопку **(13)** [**Func**] нажатой.

Выберите кнопкой **(4)** [**+**] или кнопкой **(11)** [**−**] требуемую настройку и подтвердите кнопкой **(13)** [**Func**]. Выберите требуемую настройку.

Чтобы выйти из меню «Настройки», нажмите кнопку Вкл.- Выкл.-Удалить **(9)** [ $\check{\circ}$ ] или сенсорную кнопку **(12)** [•].

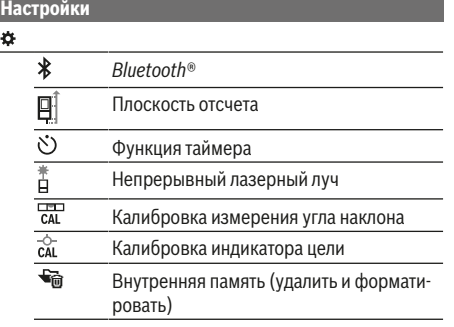

## **Настройки** Ъ.

Настройки инструмента

#### **Функция таймера**

Функция таймера помогает, напр., при измерениях в труднодоступных местах или в случаях, когда во время измерения необходимо предотвратить движение измерительного инструмента.

Выберите в настройках функцию таймера. Выберите требуемый отрезок времени от пуска до измерения и подтвердите кнопкой измерения (2) [<sup>4]</sup> или кнопкой (13) **[Func**].

Затем нажмите кнопку измерения (2) [<sup>4</sup>], чтобы включить лазерный луч и навести инструмент на цель. Снова нажмите кнопку измерения (2) [<sup>4]</sup>, чтобы запустить измерение. Измерение выполняется по истечении заданного временного интервала. Измеренное значение отображается в строке результата **(a)**.

В строке состояния сверху отображается отрезок времени от пуска до измерения.

Продолжительное измерение, а также измерение минимального/максимального значения при включенной функции таймера невозможны.

Таймер остается настроенным до выключения измерительного инструмента или до отключения таймера в меню «Настройки».

## **Меню «Настройки инструмента»**

Выберите меню «Настройки инструмента» в меню «Настройки».

Выберите кнопкой **(4)** [**+**] или кнопкой **(11)** [**−**] требуемую настройку инструмента и подтвердите кнопкой **(13)** [**Func**]. Выберите требуемую настройку инструмента. Чтобы выйти из меню «Настройки инструмента» **(o)**, нажмите кнопку Вкл.-Выкл.-Удалить (9) [ $\check{\circ}$ ] или сенсорную кнопку (12) [

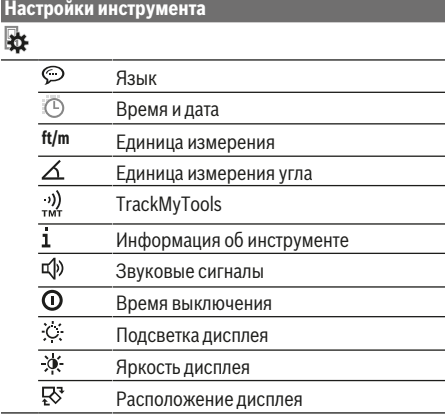

https://tm.by Интернет-магазин TM.by

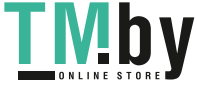

## **220** | Русский

#### **Настройка языка**

Выберите в настройках инструмента «Язык». Установите требуемый язык и подтвердите кнопкой **(13)** [**Func**].

#### **Настройка даты и времени**

Выберите в настройках инструмента «Время и дата». Установите дату и время в соответствии с инструкциями на дисплее и подтвердите сенсорной кнопкой (12) [ ].

#### **Смена единицы измерения**

Выберите в настройках инструмента «Единица измерения». В базовых настройках задана единица измерения **«м»** (метры).

Установите требуемую единицу измерения и подтвердите кнопкой **(13)** [**Func**].

Чтобы выйти из пункта меню, нажмите на кнопку Вкл.- Выкл.-Удалить **(9)** [ $\bullet$ ] или сенсорную кнопку **(3)** [ $\blacksquare$ ]. После выключения измерительного инструмента выбранная настройка инструмента сохраняется.

#### **Изменение единицы измерения угла**

Выберите в настройках инструмента «Единица измерения угла». Базовой настройкой является единица измерения угла **«°»** (градус).

Установите требуемую единицу измерения угла и подтвердите кнопкой **(13)** [**Func**].

Чтобы выйти из пункта меню, нажмите на кнопку Вкл.- Выкл.-Удалить **(9)** [ $\bullet$ ] или сенсорную кнопку **(3)** [ $\blacksquare$ ]. После выключения измерительного инструмента выбранная настройка инструмента сохраняется.

#### **TrackMyTools**

Выберите в настройках инструмента «TrackMyTools». Подтвердите настройку кнопкой **(13)** [**Func**].

Требуется первоначальная активация. Передача данных возможна только при помощи соответствующего приложения или соответствующей программы для ПК.

TrackMyTools можно в любой момент снова отключить.

#### **Подсветка дисплея**

Выберите в настройках инструмента «Подсветка дисплея».

Подсветка дисплея постоянно включена. Если не нажимаются никакие кнопки, подсветка дисплея в целях экономии аккумуляторной батареи прибл. через 30 с приглушается.

Время до начала приглушения настраивается (настройки инструмента).

Яркость дисплея регулируется ступенчато в зависимости от окружающих условий (настройки инструмента).

## **Режимы измерений**

#### **Указание: Встроенная функция помощи**

В измерительном инструменте для каждого режима измерения имеется помощь в виде анимации. Для этого выберите кнопку **(13)** [**Func**], кнопки **(4)** [**+**] или **(11)** [**−**], а затем сенсорную кнопку (3) [ $\blacksquare$ ]. Анимация показывает подробный способ действия для выбранного режима измерения.

1 609 92A 4F4 | (22.10.2018) Bosch Power Tools https://tm.by Интернет-магазин TM.by

Анимацию можно в любой момент остановить кнопкой **(3)** [ $\blacksquare$ ] и начать сначала. Прокрутку вперед и назад можно осуществлять кнопками **(4)** [**+**] или **(11)** [**−**].

## **Измерение длины**

Выберите режим измерения длины -

Чтобы включить лазерный луч, коротко нажмите на кнопку измерения (2) [<sup>4]</sup>.

Чтобы произвести измерение, коротко нажмите на кнопку измерения (2) [▲]. Измеренное значение высвечивается на дисплее внизу.

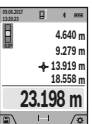

Повторяйте вышеуказанные действия для каждого последующего измерения. Самое последнее измеренное значение отображается внизу на дисплее, предпоследнее изме-

ренное значение - над ним и т.д.

## **Продолжительное измерение**

При продолжительном измерении измерительный инструмент можно передвигать относительно цели, при этом измеренное значение актуализируется прибл. каждые 0,5 с. Вы можете, напр., отойти от стены на нужное расстояние, актуальное расстояние всегда отображается на дисплее.

Выберите режим продолжительного измерения ---Чтобы включить лазерный луч, коротко нажмите на кнопку измерения **(2)** [**A**].

Передвигайте измерительный инструмент до тех пор, пока внизу инструмент не отобразит желаемое расстояние.

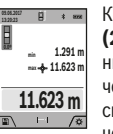

Коротким нажатием на кнопку измерения **(2)** [▲] режим продолжительного измерения прерывается. Текущее измеренное значение отображается внизу на дисплее. Максимальное и минимальное измеренные значения отображаются над ним. При повтор-

ном нажатии на кнопку измерения (2) [<sup>2</sup>] опять включается продолжительное измерение.

Режим продолжительного измерения автоматически отключается через 5 мин.

## **Измерение площади**

Выберите режим измерения площади  $\Box$ .

После этого измерьте по очереди ширину и длину, как при измерении длины. Между обоими измерениями лазерный луч остается включенным. Измеряемый отрезок мигает на индикаторе измерения площади $\Box$  (см. индикатор **(j)**).

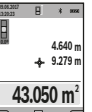

Первое измеренное значение отображается вверху на дисплее.

После завершения второго измерения площадь рассчитывается автоматически и отображается. Конечный результат отображает-

ся внизу на дисплее, отдельные измеренные значения - над ним.

#### **Измерение объема**

Выберите режим измерения объема $\Box$ .

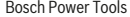

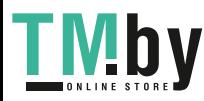

#### Русский | **221**

После этого измерьте по очереди ширину, длину и глубину, как при измерении длины. Между тремя измерениями лазерный луч остается включенным. Измеряемый отрезок мигает на индикаторе измерения объема $\square$  (см. индикатор **(j)**).

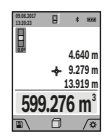

Первое измеренное значение отображается вверху на дисплее.

После завершения третьего измерения объем рассчитывается автоматически и отображается. Конечный результат отображается внизу на дисплее, отдельные измеренные значения - над ним.

#### **Косвенное измерение расстояния**

Выберите режим косвенного измерения расстояния ... Для косвенного измерения расстояния доступны четыре режима измерения, при помощи которых можно получить результаты по различным отрезкам.

Косвенное измерение расстояния служит для измерения расстояний, которые невозможно измерить прямым путем, поскольку на траектории луча существует препятствие или нет целевой поверхности, служащей в качестве отражателя. Этот способ измерения может использоваться только в вертикальном направлении. Любое отклонение в горизонтальном направлении ведет к ошибкам в измерениях.

**Указание:** Непрямое измерение расстояния всегда дает менее точный результат чем прямое измерение расстояния. Погрешности измерения могут быть, учитывая специфику применения, большими чем при прямом измерении расстояния. Для повышения точности измерения мы рекомендуем использовать штатив (принадлежность). Между отдельными измерениями лазерный луч остается включенным.

## **a) Косвенное измерение высоты(см. рис. B)**

Выберите режим косвенного измерения высоты  $\angle$ . Следите за тем, чтобы измерительный инструмент находился на той же высоте, что и нижняя точка измерения. Затем наклоните измерительный инструмент по отношению к плоскости отсчета и измерьте отрезок **«1»**, как это делается при измерении длины (на дисплее представле-

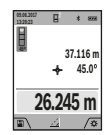

но в виде красной линии).

По завершении последнего измерения результат искомого отрезка **«X»** отображается в строке результата **(a)**. Измеренные значения для отрезка **«1»** и угла **«α»** отображаются в строках измеренных значений **(h)**.

**b) Двойное косвенное измерение высоты (см. рис. C)**

Измерительный инструмент может косвенно измерять любые расстояния, лежащие в вертикальной плоскости измерительного инструмента. Выберите режим двойного косвенного измерения высоты  $\mathbb{C}$ . Измерьте, как и при измерении длины, расстояния **«1»** и **«2»** в указанной последовательности.

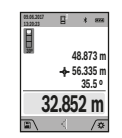

По завершении последнего измерения результат искомого отрезка **«X»** отображается в строке результата **(a)**. Измеренные значения для отрезков **«1»**, **«2»** и угла **«α»** отображаются в строках измеренных значений **(h)**.

Следите за тем, чтобы во время измерения плоскость отсчета (напр., задний край измерительного инструмента) находилась при всех единичных измерениях во время операции измерения строго на одном и том же месте.

#### **c) Косвенное измерение длины (см. рис. D)**

Выберите режим косвенного измерения длины  $\angle$ .

Следите за тем, чтобы измерительный инструмент находился на той же высоте, что и искомая точка измерения. Затем наклоните измерительный инструмент по отношению к плоскости отсчета и измерьте отрезок **«1»**, как это делается при измерении длины.

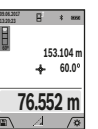

По завершении последнего измерения результат искомого отрезка **«X»** отображается в строке результата **(a)**. Измеренные значения для отрезка **«1»** и угла **«α»** отображаются в строках измеренных значений **(h)**.

#### **d) Измерение трапеции (см. рис. E)**

Режим измерения трапеции можно использовать, напр., для определения длины ската крыши.

Выберите режим измерения трапеции  $\Box$ .

Измерьте, как и при измерении длины, расстояния **«1»**, **«2»** и **«3»** в указанной последовательности. Следите за тем, чтобы измерение отрезка **«3»** начиналось точно в конечной точке отрезка **«1»**, а отрезки **«1»** и **«2»**, а также **«1»** и **«3»** находились под прямым углом.

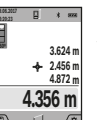

По завершении последнего измерения результат искомого отрезка **«X»** отображается в строке результата **(a)**. Отдельные измеренные значения отображаются в строках измеренных значений **(h)**.

#### **Измерение площади стены (см. рис. F)**

Измерение площади стен позволяет определить общую площадь нескольких стен, имеющих одинаковую высоту. В приведенном примере необходимо получить общую площадь нескольких стен с одинаковой высотой комнаты **H**, но с различной длиной **L**.

Выберите режим измерения площади стены  $\mathbb{D}.$ 

Измерьте высоту комнаты H, как это делается при измерении длины. Измеренное значение отображается в верхней строке. Лазер остается включенным.

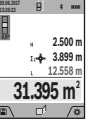

Затем измерьте длину **L**1 первой стены. Площадь рассчитывается автоматически и отображается в строке результата **(a)**. Последнее измеренное значение длины указывается в нижней строке **(h)**. Лазер остается включенным.

https://tm.by Интернет-магазин TM.by

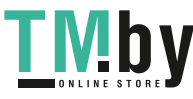

## **222** | Русский

Теперь измерьте длину **L**2 второй стены. Указанное в строке измеренных значений **(h)** единичное измеренное значение прибавляется к длинеL<sub>1</sub>. Сумма обеих длин (отображается в средней строке измеренных значений **(h)**) умножается на сохраненную в памяти высоту **H**. Общее значение площади отображается в строке результата **(a)**.

Можно измерить еще любое количество длин L<sub>X</sub>, которые автоматически суммируются и умножаются на высоту **H**. Для правильного измерения площади необходимо, чтобы измеренное значение первой длины (в примере – высота комнаты **H**) было идентичным для всех отдельных площадей.

#### **Режим разметки (см. рис. G)**

В режиме разметки постоянно отмеряются определенные длины (расстояния). Эти длины можно переносить на поверхность, напр., для отрезания одинаковых отрезков материала или для монтирования каркаса для гипсокартонной обшивки. Настраиваемая минимальная длина составляет 0,1 м, максимальная длина составляет 50 м.

**Указание**: В режиме разметки отображается расстояние до отметки на дисплее. Опорной точкой **не** является край измерительного инструмента.

## Выберите режим разметки  $\mathbb{H}$ .

Установите требуемую длину кнопкой **(4)** [**+**] или кнопкой **(11)** [**–**].

Включите режим разметки, нажав на кнопку измерения **(2)** [ ], и медленно удаляйтесь от начальной точки.

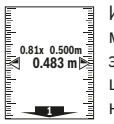

Измерительный инструмент непрерывно измеряет расстояние до начальной точки. При этом отображаются указанные длины и текущее измеренное значение. Верхняя или нижняя стрелка указывает на наименьшее расстояние до следующей или прошлой от-

метки.

**Указание:** При непрерывном измерении путем нажатия и удержания кнопки измерения (2) [ $\triangle$ ] можно также установить измеренное значение в качестве определенной длины.

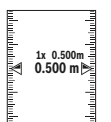

Коэффициент слева указывает, сколько раз была достигнута заданная длина. Зеленые стрелки по бокам дисплея указывают на достижение нужной длины для отмечаемого отрезка.

Красная стрелка или красная маркировка указывают на фактическое значение, когда эталонное значение расположено вне дисплея.

#### **Измерение наклона/цифровой ватерпас**

Выберите измерение угла наклона/цифровой ватерпас <u>гет</u>

Измерительный инструмент автоматически переключается между двумя этими режимами.

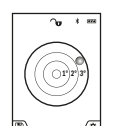

Цифровой ватерпас служит для проверки горизонтальности или вертикальности положения объекта (напр., стиральной машины, холодильника и т.д.).

При превышении наклона 3° шарик на дисплее горит красным.

Плоскостью отсчета для цифрового ватерпаса служит нижняя часть измерительного инструмента.

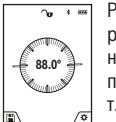

Режим измерения наклона служит для измерения подъема или уклона (напр., лестничных пролетов, лестничных площадок, при подгонке мебели, при прокладке труб и т.д.).

В качестве плоскости отсчета для измерения угла наклона выступает левая сторона измерительного инструмента. Если индикатор мигает во время измерения, значит измерительный инструмент был слишком сильно наклонен в бок.

#### **Функции памяти**

Значение или результат каждого отдельного измерения сохраняется в памяти автоматически.

**Совет**: При включенной камере вместе с результатом измерения автоматически сохраняется фотография. В фотографию впечатывается следующая информация:

- результат измерения,
- отдельные измерения (требуемые для получения результата измерения),
- примененный режим измерения,
- эталонное значение,
- Дата и время
- угол наклона (только при включенном цифровом ватерпасе).

Если фото необходимо использовать для документирования и передавать по кабелю Micro-USB, рекомендуем не включать масштабирование.

Когда измерительный инструмент при помощи кабеля Micro-USB подключается к оконечному устройству, дополнительно прилагается файл csv со всеми сохраненными измеренными значениями.

#### **Отображение сохраненных значений**

Доступны максимум 50 значений (измеренных значений или фотографий с измеренными значениями).

Выберите функцию памяти сенсорной кнопкой **(12)** [

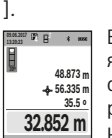

Вверху на дисплее отображается номер ячейки памяти, внизу – соответствующее сохраненное значение и соответствующий режим измерения.

Нажимайте на кнопку **(4)** [**+**] для перелистывания сохраненных значений вперед.

Нажимайте на кнопку **(11)** [**–**] для перелистывания сохраненных значений назад.

Если в памяти нет значений, внизу на дисплее отображается **«0.000»**, а вверху – **«0»**.

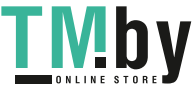

Самое старое значение находится в памяти под номером 1, самое новое значение – под номером 50 (при 50 возможных сохраненных значениях). При сохранении нового значения самое старое значение в памяти удаляется.

## **Стирание памяти**

Чтобы открыть память нажмите сенсорную кнопку **(12)** [ ]. Чтобы удалить содержимое памяти, нажмите затем столько раз, сколько требуется, сенсорную кнопку **(3)** [ ]. Чтобы удалить все находящиеся в памяти значения, можно также использовать функцию « » из меню «Настройки». Затем дайте подтверждение сенсорной кнопкой (12) [ ].

#### **Форматирование памяти**

Запоминающее устройство USB можно заново отформатировать (напр., при проблемах с сохранением). Для этого выберите функцию « <sup>•</sup> • из меню «Настройки» и дайте подтверждение сенсорной кнопкой **(12)** [ ]. При форматировании все находящиеся в памяти данные будут удалены. **Запоминающее устройство USB нельзя форматировать при помощи других устройств (напр., внешнего ПК).**

#### **Сложение/вычитание значений**

Измеренные значения или конечные результаты можно прибавлять или отнимать.

#### **Сложение значений**

В следующем примере описывается сложение площадей: Определите площадь в соответствии разделом «Измерение площади» (см. "Измерение площади", Страница 220).

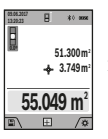

Нажмите на кнопку **(4)** [**+**]. Отображаются вычисленная площадь и символ **«+»**. Нажмите на кнопку измерения **(2)** [ ], чтобы произвести еще одно измерение площади. Определите площадь в соответствии разделом «Измерение площади» (см. "Измерение

площади", Страница 220). Сразу по завершении второго измерения результат второго измерения площади отображается на дисплее снизу. Для отображения конечного **результата нажмите еще раз кнопку измерения (2) [▲]. Указание:** При измерении длины результат отображается сразу.

#### **Отнимание значений**

Чтобы осуществить вычитание, нажмите на кнопку **(11)** [**–**]. Дальнейшие действия аналогичны разделу «Сложение значений».

#### **Удаление измеренных значений**

Коротким нажатием на кнопку Вкл.-Выкл.-Удалить (9) [ $\check{\text{o}}$ ] во всех режимах измерения удаляется последнее измеренное значение.

## **Интерфейс** Bluetooth**®**

#### **Передача данных на другие приборы**

Измерительный инструмент оснащен модулем *Bluetooth®*, позволяющим передавать данные посред-

https://tm.by Интернет-магазин TM.by ством радиосвязи на некоторые мобильные оконечные устройства, оснащенные интерфейсом *Bluetooth®* (напр., смартфоны, планшеты).

Информация о необходимых системных требованиях для соединения *Bluetooth®* находится на сайте Bosch по адресу **www.bosch‑pt.com**

### **• Более подробная информация находится на странице продукта Bosch.**

Во время передачи данных через *Bluetooth®* возможна задержка по времени между мобильным оконечным устройством и измерительным инструментом. Это может быть обусловлено расстоянием между двумя приборами или объектом измерения.

## **Активация интерфейса** Bluetooth**® для передачи данных на мобильное оконечное устройство**

Включение интерфейса *Bluetooth®* осуществляется в настройках. Для включения сигнала *Bluetooth®* нажмите кнопку **(4)** [**+**]. Удостоверьтесь, что интерфейс *Bluetooth®* включен на оконечном мобильном устройстве.

Для расширения набора функций мобильного оконечного устройства и для упрощения обработки данных предлагается специальное приложение Bosch (App) «Measuring Master». В зависимости от оконечного устройства их можно скачать в соответствующих магазинах.

После запуска приложения Bosch устанавливается связь между мобильным оконечным устройством и измерительным инструментом. При нахождении нескольких активных измерительных инструментов выберите подходящий измерительный инструмент по серийному номеру. Серийный номер **(15)** находится на паспортной табличке измерительного инструмента.

Состояние соединения и активное соединение **(f)** отображаются на дисплее **(1)** измерительного инструмента.

#### **Деактивация интерфейса** Bluetooth**®**

Отключение соединения *Bluetooth®* осуществляется в настройках. Для отключения сигнала *Bluetooth®* нажмите кнопку **(11)** [**–**] или выключите измерительный инструмент.

#### **Интерфейс USB**

#### **Передача данных через интерфейс USB**

Через гнездо Micro-USB на измерительном инструменте передача данных на некоторые приборы может осуществляться через интерфейс USB (напр., компьютер, ноутбук).

Соедините измерительный инструмент посредством кабеля Micro-USB с компьютером или ноутбуком. Операционная система на компьютере или ноутбуке автоматически распознает измерительный инструмент как внешний диск.

**Указание:** Как только измерительный инструмент будет соединен посредством кабеля Micro-USB с компьютером или ноутбуком, начинает заряжаться литиево-ионная аккумуляторная батарея. Время зарядки различается в зависимости от зарядного тока.

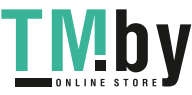

## **Указания по применению**

- **Более подробная информация находится на странице продукта Bosch.**
- **Измерительный инструмент оборудован радиоинтерфейсом. Соблюдайте местные ограничения по применению, напр., в самолетах или больницах.**

### **Общие указания**

Не закрывайте приемную линзу **(20)**, выход лазерного луча **(18)** и камеру **(19)** во время измерения.

Во время измерения измерительный инструмент нельзя смещать. Поэтому по возможности положите измерительный инструмент на прочное основание или приставьте его к прочному основанию.

#### **Факторы, влияющие на диапазон измерения**

Диапазон измерения зависит от освещенности и отражательной способности поверхности цели. Для лучшей видимости лазерного луча при сильном постороннем свете используйте встроенную камеру **(19)**, лазерные очки **(26)** (принадлежность) и визирную марка для лазерного луча **(25)** (принадлежность), или затемните целевую поверхность.

## **Факторы, влияющие на результат измерения**

Из-за физических эффектов не исключено, что при измерении на различных поверхностях могут возникнуть ошибки измерения. К таким поверхностям относятся:

- прозрачные поверхности (напр., стекло, вода),
- зеркальные поверхности (напр., полированный металл, стекло),
- пористые поверхности (напр., изоляционные материалы)
- структурированные поверхности (напр., структурированная штукатурка, натуральный камень).

При необходимости используйте на этих поверхностях визирную марку для лазерного луча **(25)** (принадлежность).

При косом наведении на цель возможны ошибки.

Воздушные слои с различной температурой и/или непрямое отражение также могут отрицательно повлиять на измеряемое значение.

## **Проверка точности и калибровка при измерении угла наклона (см. рис. H)**

Регулярно проверяйте точность измерения наклона. Это осуществляется путем измерения в двух направлениях (туда и обратно). Для этого положите измерительный инструмент на стол и измерьте угол наклона. Поверните измерительный инструмент на 180° и снова измерьте угол наклона. Разница отображаемого значения не должна превышать макс. 0,3°.

При больших отклонениях необходимо провести новую калибровку измерительного инструмента. Для этого выберите сл. в настройках. Следуйте указаниям на дисплее. После сильных перепадов температуры и после толчков мы рекомендуем провести проверку точности и при необходимости произвести калибровку измерительного инструмента. При перепадах температуры дайте измерительному инструменту стабилизировать свою температуру, прежде чем производить его калибровку.

#### **Проверка точности измерения расстояния**

Точность измерительного инструмента можно проверить следующим образом:

- Выберите не меняющийся с течением времени участок длиной ок. 3-10 м, длина которого Вам точно известна (напр., ширина помещения, дверной проем). Измерение следует проводить при благоприятных условиях, т.е. участок должен находиться в помещении со слабой фоновой подсветкой и поверхность цели должна быть гладкой и хорошо отражать (напр., белая стена).
- Промерьте участок 10 раз подряд.

Отклонение результатов отдельных измерений от среднего значения не должно при благоприятных условиях превышать ±2 мм на всем участке. Запротоколируйте измерения с тем, чтобы впоследствии можно было сравнить точность.

## **Проверка точности и калибровка индикатора цели (перекрестья)**

Регулярно проверяйте точность соответствия лазера и индикатора цели.

- Выберите для этого светлую, как можно слабее подсвеченную плоскость (напр., белую стену) на расстоянии не менее 5 м в качестве цели.
- Убедитесь, что лазерная точка находится в пределах индикатора цели на дисплее.

Если лазерная точка не находится в пределах индикатора цели, индикатор цели необходимо заново откалибровать. Для этого выберите са в настройках. Следуйте указаниям на дисплее.

## **Работа со штативом (принадлежность)**

Применение штатива особенно необходимо для больших расстояний. Поставьте измерительный инструмент гнездом под штатив 1/4" **(17)** на резьбу штатива **(27)** или обычного фотоштатива. Прочно привинтите инструмент винтом к плите штатива.

Установите в настройках плоскость отсчета для измерений со штативом (плоскость отсчета штатив).

# **Неполадка – Причины и устранение**

**Причина Устранение**

**Мигает предупреждение о температуре, измерение невозможно**

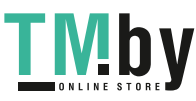

## Русский | **225**

**Причина Устранение**

ли.

**(19)**.

измерения.

инструмента.

устройстве.

ством.

вставлен штекер и должным ли образом работает зарядное устройство. Если мигает символ прибора, значит аккумуляторная батарея неисправна и подлежит замене в сервисной мастерской фирмы Bosch.

ного луча **(18)**, приемную линзу **(20)** или камеру

та в соответствии с типом

полностью находиться на целевой поверхности

Зарядите аккумуляторную батарею измерительного

Выключите, а затем снова включите *Bluetooth®* на измерительном инструменте и на мобильном оконечном

Проверьте аппликацию на Вашем мобильном оконечном устройстве.

Проверьте, активирован ли *Bluetooth®* на измерительном инструменте и мобильном оконечном устройстве. Проверьте свое мобильное оконечное устройство на предмет перегрузки. Уменьшите расстояние между измерительным инструментом и мобильным оконечным устрой-

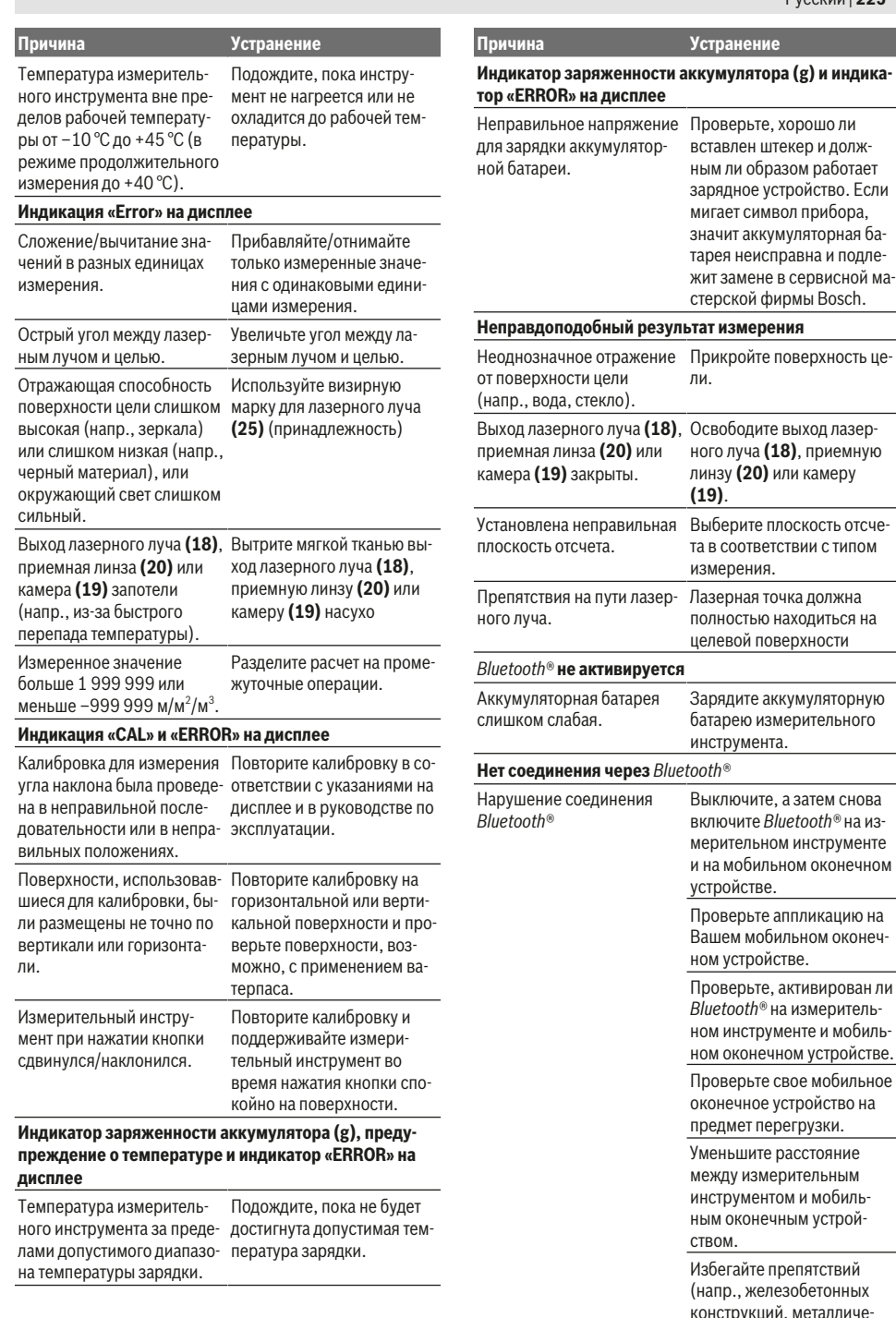

https://tm.by Интернет-магазин TM.by

◈

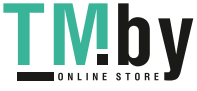

Bosch Power Tools 1 609 92A 4F4 | (22.10.2018)

Избегайте препятствий (напр., железобетонных конструкций, металличе-

#### **226** | Русский

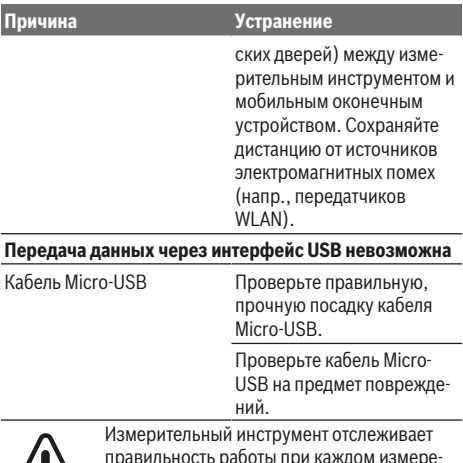

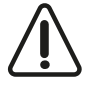

правильность работы при каждом измерении. При обнаружении дефекта на дисплее отображается только символ, показанный рядом. В таком случае или если Вам не уда-

ется устранить неполадку вышеназванными мерами отправьте свой измерительный инструмент через магазин в сервисную мастерскую Bosch.

# **Техобслуживание и сервис**

## **Техобслуживание и очистка**

Содержите измерительный инструмент постоянно в чистоте.

Никогда не погружайте измерительный инструмент в воду или другие жидкости.

Вытирайте загрязнения сухой и мягкой тряпкой. Не используйте какие-либо чистящие средства или растворители.

Будьте очень осторожны во время очистки приемной линзы **(20)**, отверстия для выхода лазерного луча **(18)** и камеры **(19)**: следите за тем, чтобы на приемной линзе, отверстии для выходе лазерного луча на камере не было никакой грязи. Очищайте камеру, приемную линзу, отверстие для выхода лазерного луча и камеру только средствами, которые подходят для объективов фотокамер. Не пытайтесь удалять грязь приемной линзы, отверстия для выхода лазерного луча или камеры острыми предметами и не протирайте их (опасность нанесения царапин).

На ремонт отправляйте измерительный инструмент в защитном чехле **(24)**.

## **Сервис и консультирование по вопросам применения**

Сервисный отдел ответит на все Ваши вопросы по ремонту и обслуживанию Вашего продукта, а также по запчастям. Изображения с пространственным разделением делатей и информацию по запчастям можно посмотреть также по адресу: **www.bosch-pt.com**

Коллектив сотрудников Bosch, предоставляющий консультации на предмет использования продукции, с удовольствием ответит на все Ваши вопросы относительного нашей продукции и ее принадлежностей.

Пожалуйста, во всех запросах и заказах запчастей обязательно указывайте 10-значный товарный номер по заводской табличке изделия.

#### **Для региона: Россия, Беларусь, Казахстан, Украина**

Гарантийное обслуживание и ремонт электроинструмента, с соблюдением требований и норм изготовителя производятся на территории всех стран только в фирменных или авторизованных сервисных центрах «Роберт Бош». ПРЕДУПРЕЖДЕНИЕ! Использование контрафактной продукции опасно в эксплуатации, может привести к ущербу для Вашего здоровья. Изготовление и распространение контрафактной продукции преследуется по Закону в административном и уголовном порядке.

#### **Россия**

Уполномоченная изготовителем организация: ООО «Роберт Бош» Вашутинское шоссе, вл. 24 141400, г. Химки, Московская обл. Тел.: +7 800 100 8007 E-Mail: info.powertools@ru.bosch.com www.bosch-pt.ru

#### **Беларусь**

ИП «Роберт Бош» ООО Сервисный центр по обслуживанию электроинструмента ул. Тимирязева, 65А-020 220035, г. Минск Тел.: +375 (17) 254 78 71 Тел.: +375 (17) 254 79 16 Факс: +375 (17) 254 78 75 E-Mail: pt-service.by@bosch.com Официальный сайт: www.bosch-pt.by

## **Казахстан**

Центр консультирования и приема претензий ТОО «Роберт Бош» (Robert Bosch) г. Алматы, Республика Казахстан 050012 ул. Муратбаева, д. 180 БЦ «Гермес», 7й этаж Тел.: +7 (727) 331 31 00 Факс: +7 (727) 233 07 87 E-Mail: ptka@bosch.com Полную и актуальную информацию о расположении сервисных центров и приемных пунктов Вы можете получить на официальном сайте: www.bosch-professional.kz

## **Молдова**

RIALTO-STUDIO S.R.L. Пл. Кантемира 1, этаж 3, Торговый центр ТОПАЗ 2069 Кишинев Тел.: + 373 22 840050/840054 Факс: + 373 22 840049 Email: info@rialto.md

1 609 92A 4F4 | (22.10.2018) Bosch Power Tools https://tm.by

Интернет-магазин TM.by

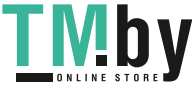

## **Армения, Азербайджан, Грузия, Киргизстан, Монголия, Таджикистан, Туркменистан, Узбекистан**

ТОО «Роберт Бош» (Robert Bosch)

Power Tools послепродажное обслуживание проспект Райымбека 169/1

050050 Алматы, Казахстан

Служебная эл. почта: service.pt.ka@bosch.com

Официальный веб-сайт: www.bosch.com, www.boschpt.com

## **Утилизация**

Отслужившие свой срок измерительные инструменты, принадлежности и упаковку следует сдавать на экологически чистую рекуперацию отходов.

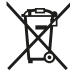

Не выбрасывайте измерительные инструменты в коммунальный мусор!

#### **Только для стран-членов ЕС:**

В соответствии с европейской директивой 2012/19/EU негодные измерительные прибор и в соответствии с европейской директивой 2006/66/EС негодные или отслужившие свой срок аккумуляторные батареи/батарейки должны собираться раздельно и сдаваться на экологически чистую рекуперацию.

## **Аккумуляторы/батареи:**

**• Встроенные аккумуляторные батареи разрешается извлекать только специалистам и только для утилизации**. Вскрытие корпуса чревато разрушением измерительного инструмента.

Перед демонтажем аккумулятора убедитесь, что аккумулятор полностью разряжен.

Перед демонтажем аккумулятора убедитесь, что аккумулятор полностью разряжен. Снимите паспортную табличку, откройте измерительный штифт и извлеките все винты на тыльной стороне корпуса. Снимите оболочку корпуса, отсоедините все кабели с платы и отпустите винты. Теперь можно извлечь плату, после чего станет видно аккумулятор. Отпустите оба винта и извлеките аккумулятор для профессиональной утилизации.

Даже после полной разрядки аккумуляторная батарея еще имеет остаточный заряд, который может высвободиться при коротком замыкании.

Не выбрасывайте аккумуляторные элементы/батарейки в бытовой мусор, не бросайте их в огонь или воду. Аккумуляторные элементы/батарейки следует собирать – по возможности, в разряженном состоянии – для вторичной переработки или экологически чистой утилизации.

# **Українська**

## **Вказівки з техніки безпеки**

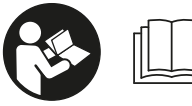

**Прочитайте всі вказівки і дотримуйтеся їх, щоб працювати з вимірювальним інструментом безпечно та**

**надійно. Використання вимірювального інструмента без дотримання цих інструкцій може призвести до пошкодження інтегрованих захисних механізмів. Ніколи не доводьте попереджувальні таблички на вимірювальному інструменті до невпізнанності. ДОБРЕ ЗБЕРІГАЙТЕ ЦІ ІНСТРУКЦІЇ І ПЕРЕДАВАЙТЕ ЇХ РАЗОМ З ПЕРЕДАЧЕЮ ВИМІРЮВАЛЬНОГО ІНСТРУМЕНТУ.**

u **Обережно – використання засобів обслуговування і настроювання, що відрізняються від зазначених в цій інструкції, або використання дозволених засобів у недозволений спосіб, може призводити до небезпечного впливу випромінювання.**

**Вимірювальний інструмент постачається з попереджувальною табличкою (на зображенні вимірювального інструмента на сторінці з малюнком вона позначена номером (14)).**

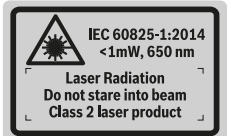

**• Якщо текст попереджувальної таблички написаний не мовою Вашої країни, перед першим запуском в експлуатацію заклейте її наклейкою на мові Вашої країни, що входить у комплект постачання.**

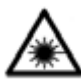

**Не направляйте лазерний промінь на людей або тварин, і самі не дивіться на прямий або відображуваний лазерний промінь.** Він може засліпити інших людей, спричинити нещасні випадки або пошкодити очі.

- u **У разі потрапляння лазерного променя в око, навмисне заплющіть очі і відразу відверніться від променя.**
- u **Нічого не міняйте в лазерному пристрої.**
- **Не використовуйте окуляри для роботи з лазером як захисні окуляри.** Окуляри для роботи з лазером забезпечують краще розпізнавання лазерного променю, однак не захищають від лазерного випромінювання.
- **Не використовуйте окуляри для роботи з лазером як сонцезахисні окуляри та не вдягайте їх, коли Ви**

https://tm.by Интернет-магазин TM.by

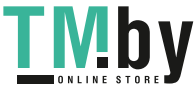

## **228** | Українська

**знаходитеся за кермом.** Окуляри для роботи з лазером не забезпечують повний захист від УФ променів та погіршують розпізнавання кольорів.

- **Віддавайте вимірювальний інструмент на ремонт лише кваліфікованим фахівцям та лише з використанням оригінальних запчастин.** Тільки за таких умов Ваш вимірювальний прилад і надалі буде залишатися безпечним.
- **Не дозволяйте дітям використовувати лазерний вимірювальний інструмент без нагляду.** Діти можуть ненавмисне засліпити інших людей.
- u **Не працюйте з вимірювальним інструментом у середовищі, де існує небезпека вибуху внаслідок присутності горючих рідин, газів або пилу.** У вимірювальному приладі можуть утворюватися іскри, від яких може займатися пил або пари.
- u **Не використовуйте вимірювальний інструмент зі встромленим кабелем USB.**
- **Не використовуйте вимірювальний інструмент в якості зовнішнього накопичувача даних USB.**
- u **Не фотографуйте вимірювальним інструментом людей або тварин, оскільки при цьому може бути постійно увімкнений лазерний промінь.** Увімкнений лазерний промінь може засліпити людей, спричинити нещасні випадки або пошкодити очі.
- u **Не використовуйте вимірювальний інструмент, якщо на склі дисплея присутні явні пошкодження (напр., тріщини поверхні тощо).** Існує небезпека отримання травм.
- u **Обережно! При використанні вимірювального інструмента з** *Bluetooth*® **можливі перешкоди для інших приладів і установок, літаків і медичних апаратів (напр., кардіостимуляторів, слухових апаратів). Крім того, не можна повністю виключити можливість завдання шкоди людям і тваринам, що знаходяться в безпосередній близькості. Не користуйтеся вимірювальним інструментом з** *Bluetooth*® **поблизу від медичних апаратів, бензоколонок, хімічних установок і територій, на яких існує небезпека вибухів або можуть проводитися підривні роботи. Не користуйтеся вимірювальним інструментом з** *Bluetooth*® **в літаках. Намагайтеся не вмикати інструмент на тривалий час безпосередньо коло тіла.**

**Словесний товарний знак** *Bluetooth*®  **і графічні товарні знаки (логотипи) є зареєстрованими товарними знаками і є власністю Bluetooth SIG, Inc. Robert Bosch Power Tools GmbH використовує ці словесні/графічні товарні знаки за ліцензією.**

# **Вказівки з техніки безпеки для зарядних пристроїв**

<sup>u</sup> **Цей зарядний пристрій не передбачений для використання** **дітьми і особами з обмеженими фізичними, сенсорними та розумовими здібностями, або недостатнім досвідом та знаннями. Дітям віком від 8 років та особам з обмеженими фізичними, сенсорними та розумовими можливостями або недостатнім досвідом та знаннями дозволяється користуватися цим зарядним пристроєем лише під наглядом або якщо вони отримали відповідні вказівки щодо безпечного використання цього зарядного пристрою і розуміють, яку небезпеку він несе.** Інакше можливе неправильне використання та небезпека одержання травм.

<sup>u</sup> **Доглядайте за дітьми під час користування, очищення і технічного обслуговування.** При цьому слідкуйте за тим, щоб діти не гралися із зарядним пристроєм.

**Захищайте зарядний пристрій від дощу і вологи.** Попадання води в електроприлад збільшує ризик ураження електричним струмом.

- **Заряджайте вимірювальний інструмент лише за допомогою доданого зарядного пристрою.**
- u **Тримайте зарядний пристрій в чистоті.** При забрудненнях існує небезпека ураження електричним струмом.
- u **Кожного разу перед використанням перевіряйте зарядний пристрій, шнур та штепсель. Не використовуйте зарядний пристрій, якщо були виявлені пошкодження. Не розкривайте зарядний пристрій самостійно, їх ремонт дозволяється виконувати лише кваліфікованому персоналу і лише з використанням оригінальних запчастин.** Пошкоджені зарядні пристрої, шнур або штепсель збільшує небезпеку ураження електричним струмом.

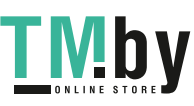

- u **Не використовуйте зарядний пристрій на легкозаймистій поверхні (напр., на папері, тканині тощо) або в пожаронебезпечному середовищі.** Через нагрівання зарядного пристрою під час заряджання виникає небезпека займання.
- u **При пошкодженні або неправильній експлуатації акумуляторної батареї може виходити пар.** Впустіть свіже повітря і – у разі скарг – зверніться до лікаря. Пар може подразнювати дихальні шляхи.

# **Опис продукту і послуг**

Будь ласка, розгорніть сторінку із зображенням вимірювального приладу і тримайте її розгорнутою весь час, поки будете читати інструкцію.

## **Призначення приладу**

Вимірювальний інструмент призначений для вимірювання відстані, довжини, висоти, дистанцій, кутів нахилу, а також для розрахування площ і об'ємів.

Результати вимірювання можна передавати через *Bluetooth®* і роз'єм USB на інші прилади.

Вимірювальний прилад придатний для робіт всередині приміщень та надворі.

## **Зображені компоненти**

Нумерація зображених компонентів посилається на зображення вимірювального приладу на сторінці з малюнком.

- **(1)** Дисплей
- **(2)** Кнопка вимірювання [ $\triangle$ ] (використовується спереду або збоку)
- **(3)** Сенсорна кнопка [ $\blacksquare$ ]
- **(4)** Кнопка «плюс» [**+**] /вибір праворуч
- **(5)** Кнопка масштабування
- **(6)** Кріплення для петлі для перенесення
- **(7)** Пускова кнопка вимірювального штифта
- **(8)** Вимірювальний штифт
- **(9)** Кнопка Увімк.-Вимк.-Видалити [ф]
- **(10)** Кнопка камери
- **(11)** Кнопка мінус [**−**] /вибір ліворуч
- $(12)$  Сенсорна кнопка  $\blacksquare$
- **(13)** Кнопка режиму [**Func**]
- **(14)** Попереджувальна табличка для роботи з лазером
- **(15)** Серійний номер
- **(16)** Гніздо Micro USB
- **(17)** Різьбовий отвір для штатива 1/4"
- **(18)** Вихід лазерного променя
- **(19)** Камера
- **(20)** Прийомна лінза
- **(21)** Петля для перенесення
- **(22)** Кабель Micro USB

https://tm.by Интернет-магазин TM.by

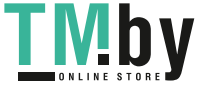

- **(23)** Зарядний пристрій<sup>A)</sup>
- **(24)** Захисна сумка
- $(25)$  Візирний щит<sup>а)</sup>
- **(26)** Окуляри для роботи з лазером<sup>A)</sup>
- $(27)$  Штатив<sup>A)</sup>
- A) **Зображене або описане приладдя не входить в стандартний обсяг поставки. Повний асортимент приладдя Ви знайдете в нашій програмі приладдя.**
- **Елементи індикації**
- **(a)** Результат
- **(b)** Індикатор цілі (перехрестя)
- **(c)** Індикатор кута нахилу
- **(d)** Дата/час
- **(e)** Базова площина при вимірюванні
- **(f)** Стан з'єднання
	- ж *Bluetooth®* вимкнений
	- *Bluetooth®* увімкнений, з'єднання ж D встановлене
- **(g)** Індикатор зарядженості акумуляторної батареї
- **(h)** Виміряні значення
- **(i)** Налаштування (сенсорна кнопка)
- **(j)** Вибраний режим вимірювання
- **(k)** Внутрішня пам'ять (сенсорна кнопка)
- **(l)** Інтегрована функція допомоги (сенсорна кнопка)
- **(m)** Назад (сенсорна кнопка)
- **(n)** Початковий екран (сенсорна кнопка)
- **(o)** Налаштування інструмента

## **Технічні дані**

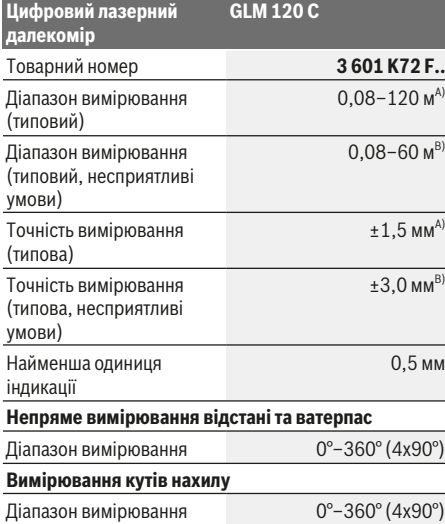

## **230** | Українська

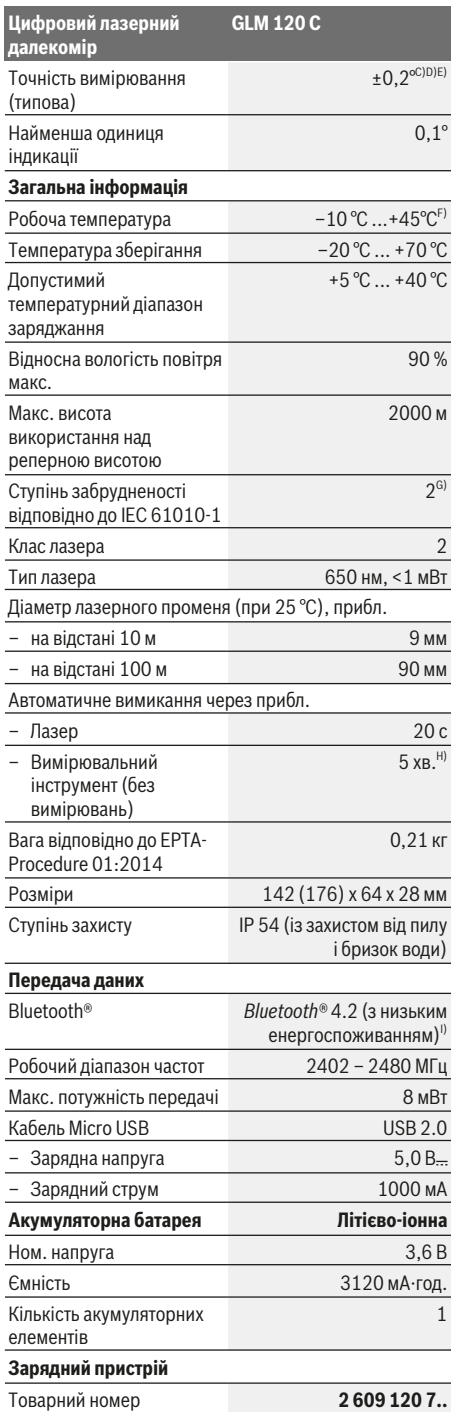

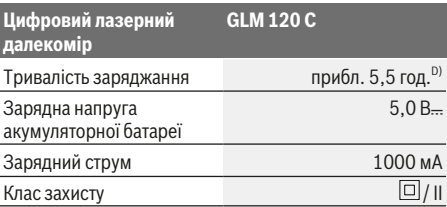

- A) У разі вимірювання від переднього краю вимірювального інструмента, діє для цілей з високою відбивальною здатністю (напр., стіна, пофарбована білою фарбою), слабкого заднього підсвічування і робочої температури 25 °C. Додатково потрібно враховувати відхилення прибл. ± 0,05 мм/м.
- B) У разі вимірювання від переднього краю вимірювального інструмента, діє для цілей з високою відбивальною здатністю (напр., стіна, пофарбована білою фарбою) і сильного заднього підсвічування. Додатково потрібно враховувати відхилення прибл.  ± 0,15 мм/м.
- C) Після калібрування при 0° і 90°. Додаткова похибка кроку макс. від  ±0,01°/ градус до 45°. Точність вимірювання залежить від трьох положень калібрування кута нахилу, див. мал. H**H**.
- D) При робочій температурі 25 °C. Тривалість заряджання за допомогою зарядного пристрою 1 A-USB. Заряджання здійснюється швидше, якщо вимірювальний інструмент вимкнений.
- E) Базовою площиною для вимірювання кута нахилу є лівий край вимірювального інструмента.
- F) В режимі тривалого вимірювання макс. робоча температура становить +40 °C.
- G) лише неелектропровідне забруднення, яке через очікувану конденсацію стане електропровідним
- H) Час автоматичного вимикання може налаштовуватися (2, 5, 10 хвил. або ніколи).
- I) У разі використання приладів *Bluetooth®*-Low-Energy залежно від моделі і операційної системи може не утворюватися з'єднання. Прилади з *Bluetooth®* повинні підтримувати профіль GATT.

Для тривалої роботи від акумуляторної батареї необхідно вжити заходів з економії енергії, напр., вимикання *Bluetooth®*, коли він не використовується, або зниження яскравості дисплея.

Однозначна ідентифікація вимірювального інструмента можлива за допомогою серійного номера **(15)** на заводській табличці.

# **Перший пуск в експлуатацію**

## **Заряджання акумуляторної батареї**

- u **Використовуйте лише зарядні пристрої, зазначені в технічних даних.** Лише на ці зарядні пристрої розрахований літій-іонний акумулятор, що використовується у Вашому вимірювальному інструменті.
- u **Використання зарядних пристроїв інших виробників може призвести до дефектів вимірювального інструмента; крім того, вища напруга (напр., 12 В) від зарядного пристрою автомобіля не підходить для заряджання цього вимірювального інструмента. Недотримання вказівок призводить до втрати гарантії.**

1 609 92A 4F4 | (22.10.2018) Bosch Power Tools

https://tm.by Интернет-магазин TM.by

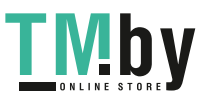

**> Зважайте на напругу в мережі!** Напруга джерела живлення має відповідати даним на заводській табличці зарядного пристрою.

**Вказівка:** Акумуляторна батарея постачається частково зарядженою. Щоб акумуляторна батарея могла реалізувати свою повну ємність, перед тим, як перший раз працювати з інструментом, акумулятор треба повністю зарядити.

**Вказівка**: Гніздо Micro-USB **(16)** для підключення кабелю Micro-USB **(22)** знаходиться під кришкою

вимірювального штифта **(8)**. Щоб відкрити кришку, натисніть пускову кнопку **(7)**.

Літієво-іонний акумулятор можна заряджати коли завгодно, це не скорочує його експлуатаційний ресурс. Переривання процесу заряджання не пошкоджує акумулятор.

Якщо починає блимати нижній сегмент індикатора зарядженості акумуляторної батареї **(g)**, можна виконати іще лише декілька вимірювань. Зарядіть акумуляторну батарею.

Якщо мигає рамка навколо сегментів індикатора зарядженості акумуляторної батареї **(g)**, подальші вимірювання неможливі. Користуватися вимірювальним інструментом можна ще лише короткий час (напр., для перевірки записів у переліку виміряних значень). Зарядіть акумуляторну батарею.

Під'єднайте вимірювальний інструмент за допомогою доданого кабелю Micro-USB **(22)** до зарядного пристрою **(23)**. Встроміть штепсель зарядного пристрою **(23)** в розетку. Процес заряджання починається.

Індикатор зарядженості акумуляторної батареї **(g)** показує, як просувається заряджання. Під час заряджання сегменти починають мигати один за одним. Якщо на дисплеї відображаються всі сегменти індикатора зарядженості акумуляторної батареї **(g)**, акумуляторна батарея заряджена повністю.

Якщо зарядний пристрій не буде потрібний протягом тривалого часу, будь ласка, витягніть штепсель з розетки.

Акумуляторну батарею можна заряджати також і через порт USB. Для цього під'єднайте вимірювальний інструмент за допомогою кабелю Micro USB до порту USB. У режимі USB (режим заряджання, передача даних) тривалість заряджання може бути значно довшою.

Автономна робота вимірювального інструменту під час заряджання не можлива.

*Bluetooth®* під час заряджання вимикається. Встановлений зв'язок з іншими приладами переривається. При цьому можлива втрата даних.

## **Вказівки з оптимального поводження з акумуляторною батареєю у вимірювальному інструменті**

Зберігайте вимірювальний інструмент лише у дозволеному температурному діапазоні, (див. "Технічні дані", Сторінка 229). Не залишайте вимірювальний інструмент, напр., влітку в авто.

Занадто коротка тривалість роботи після заряджання свідчить про те, що акумулятор вичерпав себе і його

потрібно поміняти у сервісній майстерні Bosch. Зважайте на вказівки щодо видалення.

# **Робота**

## **Початок роботи**

- u **Не залишайте увімкнутий вимірювальний інструмент без догляду, після закінчення роботи вимикайте вимірювальний інструмент.** Інші особи можуть бути засліплені лазерним променем.
- **► Захищайте вимірювальний прилад від вологи і сонячних промeнів.**
- **Не допускайте впливу на вимірювальний інструмент екстремальних температур або температурних перепадів.** Наприклад, не залишайте його надовго в автомобілі. Якщо вимірювальний інструмент зазнав впливу великого перепаду температур, перш ніж використовувати його, дайте його температурі стабілізуватися. Екстремальні температури та температурні перепади можуть погіршувати точність вимірювального приладу.
- u **Уникайте сильних поштовхів і падіння вимірювального інструмента.** Після сильних зовнішніх впливів на вимірювальний інструмент перед подальшою роботою обов'язково завжди перевіряйте точність роботи вимірювального інструмента Перевірка точності вимірювального інструмента.
- u **Вимірювальний інструмент обладнаний радіоінтерфейсом. Зважайте на місцеві обмеження, напр., в літаках або лікарнях.**

## **Вмикання/вимикання**

Під час роботи слідкуйте за тим, щоб прийомна лінза **(20)**, вихід лазерного променя **(18)** і камера **(19)** не були закриті/затулені, інакше буде неможливо здійснити правильні вимірювання.

- Щоб **увімкнути** вимірювальний інструмент і лазер, коротко натисніть передню або бокову кнопку вимірювання **(2)** [<sup>4]</sup>.
- Щоб **увімкнути** вимірювальний інструмент без лазера, коротко натисніть кнопку Увімк.-Вимк.- Видалити (9) [ $\check{\circ}$ ].
- u **Не спрямовуйте лазерний промінь на людей і тварин і не дивіться у лазерний промінь, включаючи і з великої відстані.**

Щоб **вимкнути** лазер, коротко натисніть кнопку Увімк.- Вимк.-Видалити **(9)** [Ф].

Щоб **вимкнути** камеру, натисніть кнопку камери **(10)**. Щоб **вимкнути** вимірювальний інструмент, утримуйте

кнопку Увімк.-Вимк.-Видалити **(9)** [ $\check{\circ}$ ]. У разі вимкнення вимірювального інструмента значення, що знаходяться в пам'яті, і налаштування інструмента зберігаються.

https://tm.by Интернет-магазин TM.by

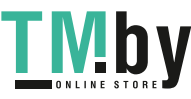

## **232** | Українська

## **Камера**

Під час увімкнення вимірювального інструмента камера **(19)** вмикається автоматично. Для вимкнення натисніть кнопку камери **(10)**.

На великій відстані (прибл. > 5 м) додатково відображається маркування цілі для позначення точки вимірювання.

#### **Оптимізація видимості лазерної точки**

У разі використання вимірювального інструмента, особливо назовні, за наявності сонячного випромінювання, але також у разі довгих відрізків всередині, може статися, що лазерна точка буде не видною. Видимість лазерної точки/цілі вимірювання можна на додачу до увімкнення камери покращити, виконавши наступні дії:

- налаштування яскравості дисплея (налаштування інструмента),
- використання масштабування кнопкою **(5)**.

## **Процедура вимірювання**

Після увімкнення вимірювальний інструмент знаходиться в режимі вимірювання довжини. Для перемикання у інший режим вимірювання натисніть кнопку **(13)** [**Func**]. Виберіть бажаний режим вимірювання кнопкою **(4)** [**+**] або кнопкою (11) [-] (див. "Функції вимірювання", Сторінка 234). Увімкніть режим вимірювання кнопкою **(13)** [Func] або кнопкою вимірювання (2) [▲].

В якості базової площини після вмикання встановлений задній край приладу. Щоб змінити базову площину (див. "Вибір базової площини (див. мал. **A**)", Сторінка 232). Приставте вимірювальний інструмент до бажаної вихідної точки вимірювання (напр., до стіни).

**Вказівка:** Якщо вимірювальний інструмент увімкнений за допомогою кнопки Увімк.-Вимк.-Видалити **(9)**  $\lceil \check{\emptyset} \rceil$ , коротко натисніть на кнопку вимірювання (2) [4] щоб увімкнути лазер.

Щоб здійснити вимірювання, натисніть на кнопку вимірювання **(2)** [ ]. Після цього лазерний промінь вимикається. Для подальшого вимірювання повторіть цю процедуру.

У разі увімкненого постійного лазерного променя в режимі тривалого вимірювання процес вимірювання починається одразу після першого натискання на кнопку вимірювання **(2)** [ $\blacktriangle$ ].

## u **Не спрямовуйте лазерний промінь на людей і тварин і не дивіться у лазерний промінь, включаючи і з великої відстані.**

**Вказівка:** Виміряне значення з'являється, як правило, протягом 0,5 с, максимум через прибл. 4 с. Тривалість вимірювання залежить від відстані, освітлення і відбивної здатності цільової поверхні. Після закінчення вимірювання лазерний промінь автоматично вимикається. Увімкнений постійний лазерний промінь після вимірювання не вимикається (див. "Постійний лазерний промінь", Сторінка 232).

## **Вибір базової площини (див. мал. A)**

При вимірюванні Ви можете вибрати одну з чотирьох базових площин:

- задній край вимірювального приладу (напр., при приставлянні до стіни),
- кінчик відкинутого на 180° вимірювального штифта **(8)** (напр., для вимірювань з кутів),
- передній край вимірювального інструмента (напр., для вимірювання від краю стола),
- середина різьбового отвору **(17)** (напр., для вимірювань зі штативом).

Розкладання і складання вимірювального штифта **(8)** на 180° автоматично розпізнається і пропонується відповідна базова площина. Дайте підтвердження налаштування кнопкою (2) [<sup>4]</sup>.

Виберіть сенсорною кнопкою **(3)** [ **]** налаштування вимірювального інструмента. Виберіть кнопкою **(4)** [**+**] або кнопкою **(11)** [**–**] базову площину і дайте підтвердження вибору кнопкою **(13)** [**Func**].

Після кожного увімкнення вимірювального інструмента в якості базової площини автоматично встановлюється задній край вимірювального інструмента.

## **Постійний лазерний промінь**

За потреби вимірювальний інструмент можна перемкнути в режим постійного лазерного променя. Виберіть для цього сенсорною кнопкою **(3)** [ ] налаштування вимірювального інструмента. Виберіть кнопкою **(4)** [**+**] або кнопкою **(11)** [**–**] постійний лазерний промінь і дайте підтвердження вибору кнопкою **(13)** [**Func**].

u **Не спрямовуйте лазерний промінь на людей і тварин і не дивіться у лазерний промінь, включаючи і з великої відстані.**

При цьому налаштуванні лазерний промінь залишається увімкненим між вимірюваннями, для вимірювання потрібно лише один раз коротко натиснути на кнопку вимірювання **(2)** [A].

Вимкнення постійного лазерного променя виконується знову в налаштуваннях або автоматично під час вимкнення вимірювального інструмента.

## **Меню «Налаштування»**

Щоб потрапити в меню «Налаштування» **(i)**, коротко натисніть сенсорну кнопку **(3)** [ ] або тримайте кнопку **(13)** [**Func**] натиснутою.

Виберіть кнопкою **(4)** [**+**] або кнопкою **(11)** [**−**] потрібне налаштування і дайте підтвердження вибору кнопкою **(13)** [**Func**]. Виберіть потрібне налаштування.

Щоб вийти з меню «Налаштування», натисніть кнопку Увімк.-Вимк.-Видалити **(9)** [ ] або сенсорну кнопку **(12)**  $[$   $\blacksquare$   $]$ .

**настройки**

¢. ∦

*Bluetooth®*

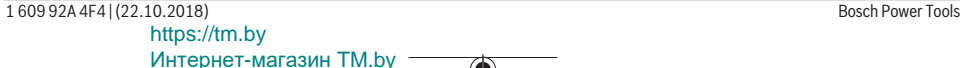

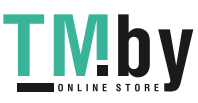

## Українська | **233**

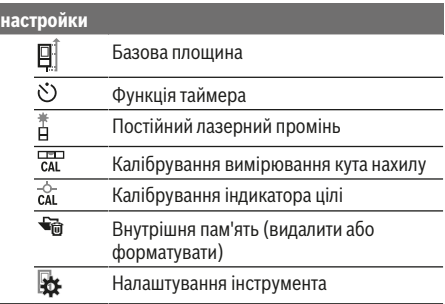

#### **Функція таймера**

Функція таймера допомагає, напр., під час вимірювання у важкодоступних місцях, або якщо потрібно запобігти руханню вимірювального інструмента під час вимірювання.

Виберіть у налаштуваннях функцію таймера. Виберіть потрібний проміжок часу від запуску до вимірювання і дайте підтвердження вибору кнопкою вимірювання **(2)** [ ] або кнопкою **(13)[Func**].

Потім натисніть кнопку вимірювання **(2)** [ ], щоб увімкнути лазерний промінь та навести прилад на ціль. Натисніть кнопку вимірювання **(2)** [<sup>4</sup>] знову, щоб запустити вимірювання. Вимірювання здійснюється через вибраний проміжок часу. Виміряне значення відображається у рядку результатів **(a)**.

У рядку стану зверху відображається проміжок часу від пуску до вимірювання.

Тривале вимірювання і вимірювання мінімального/ максимального значення з увімкненою функцією таймера неможливі.

Таймер залишається налаштованим до вимкнення вимірювального інструмента або до вимкнення таймера в меню «Налаштування».

## **Меню «Налаштування інструмента»**

Виберіть меню «Налаштування інструмента» в меню «Налаштування».

Виберіть кнопкою **(4)** [**+**] або кнопкою **(11)** [**−**] потрібне налаштування інструмента і дайте підтвердження вибору кнопкою **(13)** [**Func**]. Виберіть потрібне налаштування інструмента.

Щоб вийти з меню «Налаштування інструмента»**(o)**, натисніть кнопку Увімк.-Вимк.-Видалити (9) [ $\check{\text{o}}$ ] або  $c$ енсорну кнопку (12) [ ].

## **Налаштування інструмента**

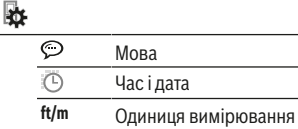

(נ.<br>דואד

Одиниця вимірювання кута

**TrackMyTools** 

 $\mathbf{C}$ Підсвічування дисплея  $\overline{\mathfrak{p}}$ Яскравість дисплея ਲ਼ Розташування дисплея **Налаштування мови**

Звукові сигнали Час вимикання

**Налаштування інструмента**

i 咖  $\overline{\odot}$ 

Виберіть в налаштуваннях інструмента пункт «Мова». Встановіть потрібну мову і дайте підтвердження вибору кнопкою **(13)** [**Func**].

Інформація про інструмент

## **Налаштування дати і часу**

Виберіть в налаштуваннях інструмента пункт «Час і дата». Встановіть час і дату згідно з вказівками на дисплеї і дайте підтвердження вибору сенсорною кнопкою **(12)**  $[$   $\Box$   $]$ .

#### **Зміна одиниці вимірювання**

Виберіть в налаштуваннях інструмента пункт «Одиниця вимірювання». У базових налаштуваннях одиницею вимірювання встановлений **«м»** (метр).

Встановіть потрібну одиницю вимірювання і дайте підтвердження вибору кнопкою **(13)** [**Func**].

Щоб залишити пункт меню, натисніть на кнопку Увімк.- Вимк.-Видалити **(9)** [ ] або сенсорну кнопку **(3)** [ ]. Після вимкнення вимірювального інструмента вибране налаштування інструмента залишається збереженим.

## **Зміна одиниці вимірювання кута**

Виберіть у налаштуваннях інструмента пункт «Одиниця вимірювання кута». Базове налаштування одиниці вимірювання кута **«°»** (градус).

Встановіть потрібну одиницю вимірювання кута і дайте підтвердження вибору кнопкою **(13)** [**Func**].

Щоб залишити пункт меню, натисніть на кнопку Увімк.- Вимк.-Видалити **(9)** [ $\bullet$ ] або сенсорну кнопку **(3)** [ $\bullet$ ]. Після вимкнення вимірювального інструмента вибране налаштування інструмента залишається збереженим.

#### **TrackMyTools**

Виберіть у налаштуваннях інструмента пункт «TrackMyTools». Дайте підтвердження налаштування кнопкою **(13)** [**Func**].

Потрібна перша активація. Передача даних можлива лише за допомогою відповідного додатка або відповідної програми для ПК.

TrackMyTools можна в будь-який час знову вимкнути.

## **Підсвічування дисплея**

Виберіть у налаштуваннях інструмента пункт «Підсвічування дисплея».

Підсвічування дисплея постійно увімкнуте. Якщо ніякі кнопки не натискуються, підсвічування дисплея з метою заощадження акумуляторних батарей прибл. через 30 с тьмяніє.

https://tm.by Интернет-магазин TM.by

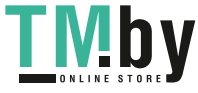

#### **234** | Українська

Час до початку тьмяніння налаштовується (налаштування інструмента).

Яскравість дисплея налаштовується декількома ступенями відповідно до умов довкола (налаштування інструмента).

## **Функції вимірювання**

#### **Вказівка: Інтегрована функція допомоги**

У вимірювальному інструменті для кожного режиму вимірювання є допомога у вигляді анімації. Для цього виберіть кнопку **(13)** [**Func**], кнопки **(4)** [**+**] або **(11)** [**−**] а потім сенсорну кнопку **(3)** [ ]. Анімація демонструє докладний порядок дій для обраного режиму вимірювання.

Анімацію можна в будь-яку мить зупинити кнопкою **(3)** [ ] і розпочати знову. Можна прокручувати вперед і назад кнопками **(4)** [**+**] або **(11)** [**−**].

#### **Вимірювання довжини**

Виберіть режим вимірювання довжини -

Щоб увімкнути лазерний промінь, коротко натисніть на кнопку вимірювання (2) [<sup>4]</sup>.

Щоб здійснити вимірювання, коротко натисніть на кнопку вимірювання **(2)** [<sup>2]</sup>. Виміряне значення з'являється в нижній частині дисплея.

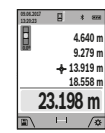

Для кожного подальшого вимірювання, будь ласка, повторіть вищевказані кроки.

Останнє виміряне значення відображається на дисплеї знизу, передостаннє – над ним і т.д.

#### **Тривале вимірювання**

При тривалому вимірюванні вимірювальний прилад можна пересувати відносно до цілі, виміряне значення актуалізується прибл. кожні 0,5 с. Ви можете, напр., відійти від стіни на потрібну відстань, актуальна відстань завжди відображається на дисплеї.

Виберіть режим тривалого вимірювання --

Щоб увімкнути лазерний промінь, коротко натисніть на кнопку вимірювання (2) [<sup>4]</sup>.

Пересувайте вимірювальний прилад до тих пір, поки внизу на дисплеї не висвітиться необхідна відстань.

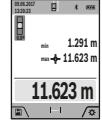

перериває тривале вимірювання. Виміряне значення відображується знизу на дисплеї. Максимальне й мінімальне виміряні значення відображаються над ним.

Натискання на кнопку вимірювання (2) [ $\triangle$ ]

Повторне натискання на кнопку вимірювання (2) [<sup>1</sup> починає нове тривале вимірювання.

Тривале вимірювання автоматично вимикається через 5 хв.

## **Вимірювання площі**

Виберіть режим вимірювання площі  $\Box$ .

Після цього по черзі виміряйте ширину і довжину, як при вимірюванні довжини. В перерві між обома

вимірюваннями лазерний промінь залишається увімкнутим. Відрізок, що вимірюється, блимає на індикаторі вимірювання площі (див. елемент індикації **(j)**).

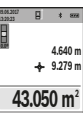

Перше виміряне значення відображується на дисплеї зверху.

По завершенні другого вимірювання площа автоматично вираховується і відображується. Кінцевий результат

відображається на дисплеї знизу, окремі

вимірювані значення – над ним.

## **Вимірювання об'єму**

Виберіть режим вимірювання об'єму $\Box$ .

Після цього по черзі виміряйте ширину, довжину і глибину, як при вимірюванні довжини. В перерві між трьома вимірюваннями лазерний промінь залишається увімкнутим. Відрізок, що вимірюється, блимає на

індикаторі вимірювання площі $\Box$  (див. елемент індикації **(j)**).

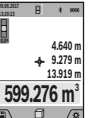

Перше виміряне значення відображується на дисплеї зверху.

По завершенні другого вимірювання об'єм автоматично вираховується і

відображується. Кінцевий результат відображується на дисплеї знизу, окремі

вимірювані значення – над ним.

## **Непряме вимірювання відстані**

Виберіть режим непрямого вимірювання відстані <del>....</del> Для непрямого вимірювання відстані наявні чотири режими вимірювання, за допомогою яких можна вимірювати різні відрізки.

За допомогою непрямого вимірювання відстані можна вимірювати відстані, які не можна виміряти прямим шляхом, якщо на траєкторії променя існує перешкода або немає цільової поверхні, яка б слугувала в якості рефлектора. Цей спосіб вимірювання можна застосовувати лише в вертикальному напрямку. Будь-яке відхилення в горизонтальному напрямку призводить до помилок в вимірюванні.

**Вказівка:** Непряме вимірювання відстаней завжди менш точне ніж пряме. Похибки вимірювання можуть, зважаючи на специфіку застосування, бути більшими, ніж при прямому вимірюванні відстаней. Для збільшення точності вимірювання ми радимо використовувати штатив (приладдя). В перерві між окремими вимірюваннями лазерний промінь залишається увімкнутим.

#### **a) Непряме вимірювання висоти (див. мал. B)**

Виберіть режим непрямого вимірювання висоти  $\angle$ . Слідкуйте за тим, щоб вимірювальний прилад знаходився на одній і тій самій висоті, що і нижня точка вимірювання. Потім нахиліть вимірювальний інструмент по відношенню до базової площини і виміряйте відрізок **«1»**, як це робиться у разі вимірювання довжини (на дисплеї представлено червоною лінією).

1 609 92A 4F4 | (22.10.2018) Bosch Power Tools https://tm.by

Интернет-магазин TM.by

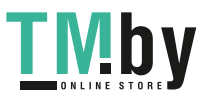

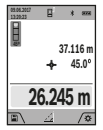

Після завершення останнього вимірювання результат для шуканого відрізка **«X»** відображається у рядку результатів **(a)**. Виміряні значення для відрізка **«1»** та кута **«α»** відображаються в рядках виміряних значень **(h)**.

## **b) Подвійне непряме вимірювання висоти (див. мал. C)**

Вимірювальний інструмент може непрямо вимірювати усі відрізки, що знаходяться у вертикальній площині вимірювального інструмента. Виберіть режим

подвійного непрямого вимірювання висоти $\mathbb S$ Виміряйте, як і при вимірюванні довжини, відрізки **«1»** і **«2»** в зазначеній послідовності.

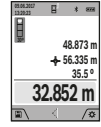

Після завершення останнього вимірювання результат для шуканого відрізка **«X»** відображається у рядку результатів **(a)**. Виміряні значення для відрізків **«1»**, **«2»** та кута **«α»** відображаються в рядках виміряних значень **(h)**.

Слідкуйте за тим, щоб під час всіх окремих вимірювань базова площина вимірювання (напр., задній край вимірювального приладу) знаходилася точно на тому самому місці.

**c) Непряме вимірювання довжини (див. мал. D)**

Виберіть режим непрямого вимірювання довжини  $\angle$ . Слідкуйте за тим, щоб вимірювальний прилад знаходився на одній і тій самій висоті, що і точка вимірювання, яку Ви визначаєте. Потім нахиліть вимірювальний інструмент по відношенню до базової площини і виміряйте відрізок **«1»**, як це робиться у разі вимірювання довжини.

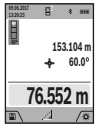

Після завершення останнього вимірювання

результат для шуканого відрізка **«X»** відображається у рядку результатів **(a)**. Виміряні значення для відрізка **«1»** та кута **«α»** відображаються в рядках виміряних значень **(h)**.

## **d) Вимірювання трапецій (див. мал. E)**

Вимірювання трапецій можна використовувати, напр., для вимірювання довжини схилу даху.

Виберіть режим вимірювання трапецій ...

Виміряйте, як і при вимірюванні довжини, відрізки **«1»**, **«2»** і **«3»** в зазначеній послідовності. Слідкуйте за тим, щоб вимірювання відрізка **«3»** починалося точно в кінцевій точці відрізка **«1»** та щоб відрізки **«1»** і **«2»** і відрізки **«1»** і **«3»** знаходилися під прямим кутом.

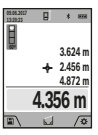

результат для шуканого відрізка **«X»** відображається у рядку результатів **(a)**. Окремі значення вказані у рядках виміряних значень **(h)**.

Після завершення останнього вимірювання

### **Вимірювання площі стін (див. мал. F)**

Вимірювання площі стін дозволяє визначити загальну площу декількох окремих ділянок, що мають однакову висоту. У наведеному прикладі необхідно отримати загальну площу декількох стін з однаковою висотою кімнати **H**, але різною довжиною **L**.

Виберіть режим вимірювання площі стін $\mathbb D.$ 

увімкненим.

Поміряйте висоту кімнати H, як це робиться у разі вимірювання довжини. Виміряне значення відображається у верхньому рядку. Лазер залишається увімкнутим.

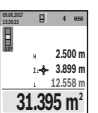

Тепер поміряйте довжину **L**1 першої стіни. Площа підраховується автоматично і вказується у рядку результату **(a)**. Останнє значення виміряної довжини вказується у нижньому рядку **(h)**. Лазер залишається

Тепер поміряйте довжину **L**2 другої стіни. Вказане у рядку виміряних значень **(h)** окреме виміряне значення додається до довжини **L**1. Сума обох довжин (відображається у середньому рядку виміряних значень **(h)**) помножується на збережену в пам'яті висоту **H**. Значення загальної площі відображається у рядку результату **(a)**.

Можна поміряти ще будь-яку кількість довжин L<sub>x</sub>, які автоматично додаються і помножуються на висоту **H**. Для правильного вимірювання площі необхідно, щоб виміряна перша довжина (у прикладі – висота кімнати **H**) була ідентичною для усіх окремих площ.

## **Режим розмітки (див. мал. G)**

У режимі розмітки постійно відмірюються вказані довжини (відстані). Ці довжини можна переносити на поверхню, напр., для відрізання однакових відрізків матеріалу або монтажу каркаса для гіпсокартонної обшивки. Можлива мінімальна довжина складає 0,1 м, максимальна довжина складає 50 м.

**Вказівка**: У режимі розмітки відображається відстань до позначки на дисплеї. Опорною точкою **не** є край вимірювального інструмента.

Виберіть режим розмітки  $\ddagger$ 

Установіть потрібну довжину кнопкою **(4)** [**+**] або кнопкою **(11)** [**–**].

Увімкніть режим розмітки кнопкою вимірювання (2) [4], і повільно віддаляйтеся від початкової точки.

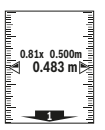

Вимірювальний інструмент безперервно вимірює відстань до початкової точки. При цьому відображаються вказані довжини та поточне виміряне значення. Верхня або нижня стрілка вказує на найменшу відстань до наступної або минулої відмітки.

**Вказівка:** Якщо під час тривалого вимірювання натиснути кнопку (2) [▲] можна також встановити виміряне значення в якості визначеної довжини.

https://tm.by Интернет-магазин TM.by

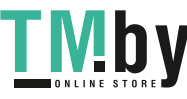

#### **236** | Українська

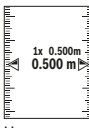

Коефіцієнт ліворуч вказує, скільки разів була досягнута вказана довжина. Зелені стрілки обабіч дисплея вказують на досягнення необхідної довжини для відрізка, що відмічається.

Червона стрілка або червона позначка вказують фактичне значення, якщо еталонне значення знаходиться за межами дисплея.

## **Вимірювання кутів нахилу/цифровий ватерпас**

Виберіть режим вимірювання кутів нахилу/цифрового ватерпаса пед.

Вимірювальний інструмент автоматично перемикається між цими двома режимами.

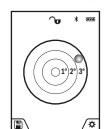

Цифровий ватерпас слугує для перевірки горизонтальності чи вертикальності положення об'єкта (напр., пральної машини, холодильника тощо).

У разі перевищення нахилу 3° кулька на дисплеї горить червоним.

Для цифрового ватерпаса базовою площиною є нижній край вимірювального інструмента.

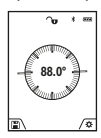

Режим вимірювання кута нахилу слугує для визначення підйому або нахилу (напр., сходових хіднів, поручнів, при підгонці меблів, при прокладанні труб тощо). Базовою площиною для вимірювання кута

нахилу є лівий край вимірювального

інструмента. Якщо в процесі вимірювання мигає індикатор, то це означає, що вимірювальний прилад занадто сильно нахилений вбік.

#### **Функції пам'яті**

Значення або результат кожного окремого вимірювання зберігається в пам'яті автоматично.

**Порада**: Якщо камера увімкнена, разом з результатом вимірювання зберігається фото. У фото вдруковується наступна інформація:

- результат вимірювання,
- окремі вимірювання (потрібні для отримання результату вимірювання),
- використаний режим вимірювання,
- еталонне значення,
- дата і час,
- кут нахилу (лише у разі увімкненого цифрового ватерпаса).

Якщо фото потрібно використовувати для

документування і передавати через кабель Micro-USB, рекомендуємо не вмикати масштабування.

Коли вимірювальний інструмент під'єднується кабелем Micro-USB до кінцевого пристрою, додатково додається файл csv з усіма збереженими виміряними значеннями.

## **Відображення збережених значень**

Викликати можна не більше 50 значень (виміряних значень або фото з виміряними значеннями). Виберіть функцію пам'яті сенсорною кнопкою (12) [ ].

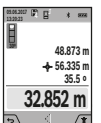

Зверху на дисплеї відображається номер комірки пам'яті, знизу – відповідне збережене значення і відповідний режим вимірювання.

Натискайте кнопку **(4)** [**+**], щоб

прокручувати збережені значення вперед. Натискайте кнопку **(11)** [**–**], щоб прокручувати збережені значення назад.

Якщо у пам'яті немає значень, знизу на дисплеї відображається **«0.000»**, а зверху – **«0»**.

Найстаріше значення знаходиться у пам'яті номер 1, найновіше – номер 50 (якщо є 50 збережених значень). При збереженні нового значення завжди видаляється найстаріше значення.

## **Стирання вмісту пам'яті**

Щоб відкрити пам'ять, натисніть сенсорну кнопку **(12)** [ ]. Щоб видалити зміст пам'яті, натисніть потім стільки разів, скільки потрібно, сенсорну кнопку **(3)** [ ]. Щоб видалити усі значення, що містяться в пам'яті, можна також використати функцію « <sup>●</sup> ®» в меню «Налаштування». Дайте підтвердження вибору сенсорною кнопкою (12) [ ].

## **Форматування пам'яті**

Пам'ять USB можна знову відформатувати (напр., у разі проблем зі збереженням). Для цього виберіть функцію « » в меню «Налаштування» і дайте підтвердження вибору сенсорною кнопкою **(12)** [ ]. Під час форматування усі дані, що знаходяться в пам'яті, будуть видалені. **Пам'ять USB не можна форматувати іншими приладами (напр., зовнішнім ПК).**

## **Додавання/віднімання значень**

Виміряні значення або кінцеві результати можна додавати або віднімати.

## **Додавання значень**

У наступному прикладі подається опис додавання площ: Визначте площу згідно з розділом «Вимірювання площі» (див. "Вимірювання площі", Сторінка 234).

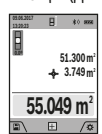

Натисніть кнопку **(4)** [**+**]. Відображаються підрахована площа і символ **«+»**. Натисніть на кнопку вимірювання **(2)** [ $\triangle$ ], щоб розпочати нове вимірювання площі.

Визначте площу згідно з розділом «Вимірювання площі» (див. "Вимірювання

площі", Сторінка 234). Одразу по завершенні другого вимірювання результат другого вимірювання площі відображається в нижній частині дисплея. Для відображення кінцевого результату ще раз натисніть кнопку вимірювання (2) [<sup>4]</sup>.

**Вказівка:** У разі вимірювання довжини результат відображається одразу.

## **Віднімання значень**

Щоб виконати віднімання значень, натисніть кнопку **(11)** [**–**]. Подальші дії аналогічні розділу «Додавання значень».

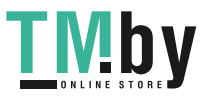

#### **Стирання виміряних значень**

Коротким натисканням на кнопку Увімк.-Вимк.-Видалити **(9)** [ ] в усіх режимах вимірювання можна видалити останнє отримане вимірюване значення.

## **Інтерфейс** Bluetooth**®**

#### **Передача даних на інші прилади**

Вимірювальний інструмент обладнаний модулем *Bluetooth®*, який дозволяє передавати дані за допомогою радіотехніки на деякі мобільні кінцеві пристрої з інтерфейсом *Bluetooth®* (напр., смартфони, планшети). Інформацію щодо системних вимог щодо *Bluetooth®* з'єднання див. на веб-сторінці Bosch за адресою **www.bosch‑pt.com**.

## u **Більш докладна інформація знаходиться на сторінці продукту Bosch.**

При передачі даних через *Bluetooth®* можливі затримки між мобільним кінцевим пристроєм і вимірювальним інструментом. Це може бути пов'язане з відстанню між обома приладами або із самим вимірюваним об'єктом.

## **Активація інтерфейсу** Bluetooth**® для передачі даних на мобільний кінцевий пристрій**

Увімкнення інтерфейсу *Bluetooth®* здійснюється у налаштуваннях. Для увімкнення сигналу *Bluetooth®* натисніть кнопку **(4)** [**+**]. Впевніться, що інтерфейс *Bluetooth®* на мобільному кінцевому пристрої активований.

Для розширення набору функцій мобільного кінцевого пристрою і для спрощення обробки даних пропонується спеціальний додаток Bosch (App) «Measuring Master». В залежності від кінцевого пристрою їх можна завантажити у відповідних магазинах.

Після запуску додатку Bosch встановлюється з'єднання між мобільним кінцевим пристроєм і вимірювальним інструментом. Якщо знайдено декілька активних вимірювальних інструментів, виберіть придатний вимірювальний інструмент за серійним номером. Серійний номер **(15)** знаходиться на паспортній табличці вимірювального інструмента.

Стан з'єднання, а також активне з'єднання **(f)** відображається на дисплеї **(1)** вимірювального інструмента.

## **Деактивація інтерфейсу** Bluetooth**®**

Вимикання інтерфейсу *Bluetooth®* здійснюється у налаштуваннях. Для вимкнення сигналу *Bluetooth®* натисніть кнопку **(11)** [**–**] або вимкніть вимірювальний інструмент.

## **Інтерфейс USB**

#### **Передача даних через інтерфейс USB**

Через гніздо Micro USB вимірювального інструмента можна передавати дані на певні прилади, обладнані інтерфейсом USB (напр., комп'ютер, ноутбук).

З'єднайте вимірювальний інструмент за допомогою кабелю Micro USB з комп'ютером або ноутбуком. Операційна система у комп'ютері або ноутбуці автоматично розпізнає вимірювальний інструмент в якості зовнішнього диску.

**Вказівка:** Відразу після з'єднання вимірювального інструмента за допомогою кабелю Micro USB з комп'ютером або ноутбуком починає заряджатися літієво-іонна акумуляторна батарея. Тривалість заряджання відрізняється в залежності від струму зарядки.

## **Вказівки щодо роботи**

- u **Більш докладна інформація знаходиться на сторінці продукту Bosch.**
- **Вимірювальний інструмент обладнаний радіоінтерфейсом. Зважайте на місцеві обмеження, напр., в літаках або лікарнях.**

## **Загальні вказівки**

Не можна закривати прийомну лінзу **(20)**, вихід лазерного променя **(18)** і камеру **(19)** під час вимірювання.

Під час вимірювання вимірювальний інструмент пересувати не можна. Тому, за можливістю, покладіть вимірювальний інструмент на нерухому опорну поверхню.

#### **Фактори впливу на діапазон вимірювання**

Радіус вимірювання залежить від освітлення і відбивної здатності цільової поверхні. Щоб лазерний промінь було краще видно при сильному зовнішньому освітленні використовуйте вбудовану камеру **(19)**, лазерні окуляри **(26)** (приладдя) і візирну марку **(25)** (приладдя), або затініть цільову поверхню.

## **Фактори впливу на результат вимірювання**

Зважаючи на фізичні ефекти, не можна виключити помилки в результатах вимірювання при вимірюваннях на різних поверхнях. Сюди відносяться:

- прозорі поверхні (напр., скло, вода),
- поверхні, що віддзеркалюють (напр., полірований метал, скло),
- пористі поверхні (напр., ізоляційні матеріали)
- структуровані поверхні (напр., структурована штукатурка, природній будівельний камінь).

За потреби використовуйте на таких поверхнях візирну марку **(25)** (приладдя).

При косому наведенні на ціль можливі помилки.

Крім того, на результат вимірювання можуть впливати шари повітря з різною температурою або непряме віддзеркалювання.

https://tm.by Интернет-магазин TM.by

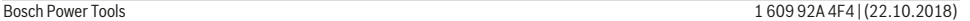

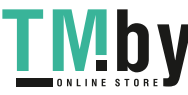

#### **238** | Українська

## **Перевірка точності та калібрування для вимірювання кута нахилу (див. мал. H)**

Регулярно перевіряйте точність вимірювання кута нахилу. Це здійснюється шляхом вимірювання в обох напрямках. Для цього покладіть вимірювальний прилад на стіл та виміряйте кут нахилу. Поверніть вимірювальний інструмент на 180° та знову виміряйте кут нахилу. Різниця відображуваного значення не

повинна перебільшувати макс. 0,3°.

При більш великих відхиленнях потрібно знову відкалібрувати вимірювальний прилад. Для цього виберіть са в налаштуваннях. Виконайте вказівки на дисплеї.

Після сильних температурних коливань і поштовхів ми радимо перевірити точність і здійснити за необхідністю калібрування вимірювального інструменту. Після зміни температури дайте вимірювальному інструменту стабілізувати свою температуру, перш ніж здійснювати калібрування.

## **Перевірка точності вимірювання відстані**

Точність вимірювального інструменту можна перевірити таким чином:

- Виберіть ділянку довжиною прибл. 3 – 10 м, розмір якої не міняється і точно Вам відомий (напр., ширина приміщення, дверний проріз). Вимірювання має здійснюватися за сприятливих умов, тобто ділянка має знаходиться в приміщенні зі слабким фоновим підсвічуванням і цільова поверхня вимірювання має бути рівною і добре віддзеркалювати (напр., біла стіна).
- Промірте ділянку 10 разів поспіль.

Відхилення окремих значень вимірювань від середнього значення за сприятливих умов не повинно перевищувати ±2 мм на всій ділянці. Запротоколюйте вимірювання, щоб у майбутньому можна було порівняти точність.

## **Перевірка точності і калібрування індикатора цілі (перехрестя)**

Регулярно перевіряйте точність вирівнювання лазера й індикатора цілі.

- Виберіть світлу, якомога слабше підсвічену площину (напр., білу стіну) на відстані прибл. 5 м в якості цілі.
- Перевірте, чи знаходиться лазерна точка в межах індикатора цілі на дисплеї.

Якщо лазерна точка не знаходиться в межах індикатора цілі, індикатор цілі потрібно заново відкалібрувати. Для цього виберіть сод в налаштуваннях. Виконайте вказівки на дисплеї.

## **Робота зі штативом (приладдя)**

Штатив особливо необхідний при роботах на великій відстані. Поставте вимірювальний інструмент гніздом під штатив 1/4" **(17)** на різьбу штатива **(27)** або звичайного фотоштатива. Прикрутіть його фіксуючим гвинтом на швидкозмінній пластині.

Установіть базову площину для вимірювання зі штативом у налаштуваннях (базова площина штатив).

# **Несправності – Причини і усунення**

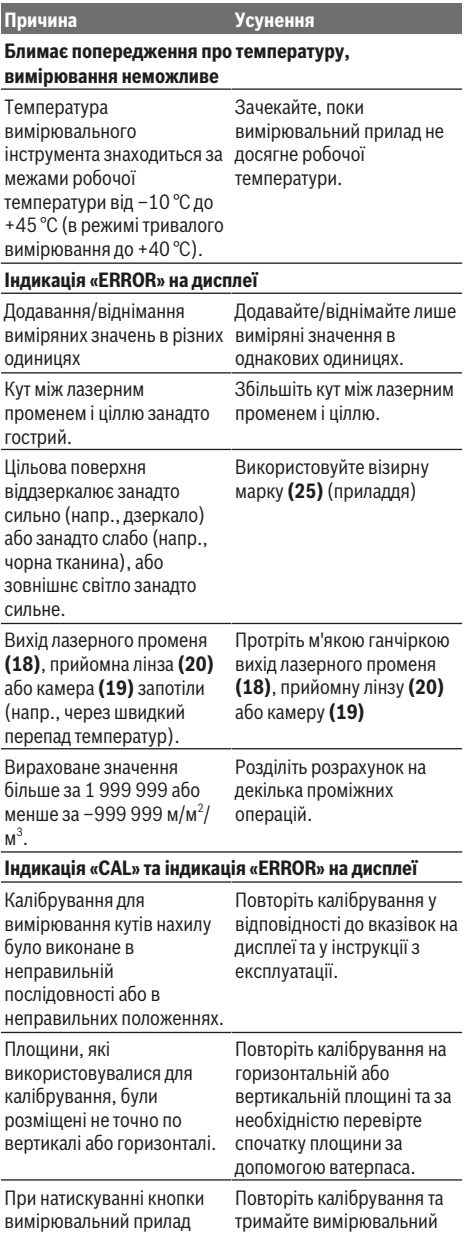

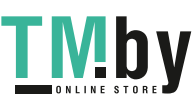

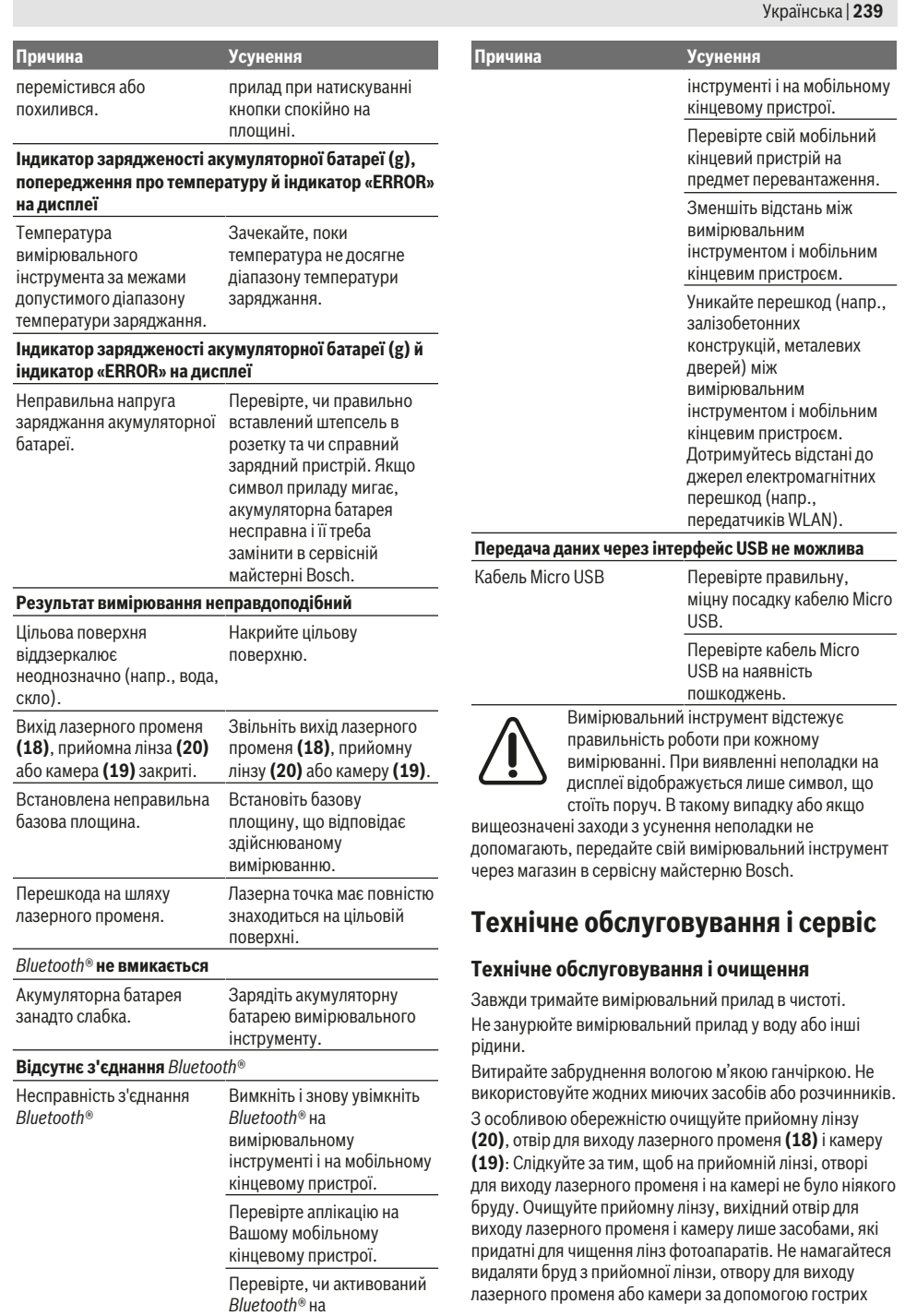

♦

https://tm.by Интернет-магазин TM.by

вимірювальному

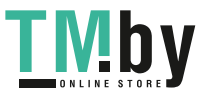

 $\overline{\phantom{a}}$ 

⊕

Bosch Power Tools 1609 92A 4F4 | (22.10.2018)

⊕

## **240** | Қазақ

предметів і не стирайте з них бруд (небезпека утворення подряпин).

Надсилайте вимірювальний прилад на ремонт в захисній сумці **(24)**.

## **Сервіс і консультації з питань застосування**

В сервісній майстерні Ви отримаєте відповідь на Ваші запитання стосовно ремонту і технічного обслуговування Вашого продукту. Малюнки в деталях і інформацію щодо запчастин можна знайти за адресою: **www.bosch-pt.com** Команда співробітників Bosch з надання консультацій щодо використання продукції із задоволенням відповість на Ваші запитання стосовно нашої продукції та приладдя до неї.

При всіх додаткових запитаннях та замовленні запчастин, будь ласка, зазначайте 10-значний номер для

замовлення, що стоїть на паспортній табличці продукту. Гарантійне обслуговування і ремонт електроінструменту

здійснюються відповідно до вимог і норм виготовлювача на території всіх країн лише у фірмових або авторизованих сервісних центрах фірми «Роберт Бош».

ПОПЕРЕДЖЕННЯ! Використання контрафактної продукції небезпечне в експлуатації і може мати негативні наслідки для здоров'я. Виготовлення і розповсюдження контрафактної продукції переслідується за Законом в адміністративному і кримінальному порядку.

#### **Україна**

Бош Сервісний Центр електроінструментів вул. Крайня 1 02660 Київ 60 Тел.: +380 44 490 2407 Факс: +380 44 512 0591 E-Mail: pt-service@ua.bosch.com www.bosch-professional.com/ua/uk Адреса Регіональних гарантійних сервісних майстерень за- значена в Національному гарантійному талоні.

## **Утилізація**

Вимірювальні прилади, приладдя і упаковку треба здавати на екологічно чисту повторну переробку.

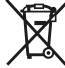

Не викидайте вимірювальні інструменти в побутове сміття!

#### **Лише для країн ЄС:**

Відповідно до європейської директиви 2012/19/EU вимірювальні інструменти, що вийшли із вживання, та відповідно до європейської директиви 2006/66/EC пошкоджені або відпрацьовані акумуляторні батареї/ батарейки повинні здаватися окремо і утилізуватися екологічно чистим способом.

## **Акумулятори/батарейки:**

u **Вбудовані акумуляторні батареї дозволяється виймати лише фахівцям і лише для утилізації**. При відкриванні обшивки корпусу можливе пошкодження вимірювального інструмента.

Перед демонтажем акумуляторної батареї переконайтеся, що вона повністю розряджена.

Перед демонтажем акумуляторної батареї переконайтеся, що вона повністю розряджена. Зніміть паспортну табличку, відкрийте вимірювальний штифт і зніміть усі гвинти на тильному боці корпусу. Зніміть оболонку корпусу, від'єднайте всі кабелі з плати і відпустіть гвинти. Тепер можна вийняти плату, після чого стане видно акумуляторну батарею. Відпустіть обидва гвинти і вийміть акумуляторну батарею для професійної утилізації.

Навіть при повному розрядженні в акумуляторній батареї ще міститься залишковий заряд, який може вивільнитися при короткому замиканні.

Не викидайте акумулятори/батарейки в побутове сміття, не кидайте їх у вогонь або воду. Акумулятори/батарейки повинні здаватися – за можливості в розрядженому стані – на повторну переробку або видалятися в інший екологічно чистий спосіб.

# **Қазақ**

# **Еуразия экономикалық одағына (Кеден одағына) мүше мемлекеттер аумағында қолданылады**

Өндірушінің өнім үшін қарастырған пайдалану құжаттарының құрамында пайдалану жөніндегі осы нұсқаулық, сонымен бірге қосымшалар да болуы мүмкін. Сəйкестікті растау жайлы ақпарат қосымшада бар. Өнімді өндірген мемлекет туралы ақпарат өнімнің корпусында жəне қосымшада көрсетілген. Өндірілген мерзімі Нұсқаулық мұқабасының соңғы бетінде және өнім корпусында көрсетілген. Импортерге қатысты байланыс ақпарат өнім қаптамасында көрсетілген.

## **Өнімді пайдалану мерзімі**

Өнімнің қызмет ету мерзімі 7 жыл. Өндірілген мерзімнен бастап (өндіру күні зауыт тақтайшасында жазылған) істетпей 5 жыл сақтағаннан соң, өнімді тексерусіз (сервистік тексеру) пайдалану ұсынылмайды.

## **Қызметкер немесе пайдаланушының қателіктері мен істен шығу себептерінің тізімі**

- өнім корпусынан тікелей түтін шықса, пайдаланбаңыз
- жауын –шашын кезінде сыртта (далада) пайдаланбаңыз
- корпус ішіне су кірсе құрылғыны қосушы болмаңыз

## **Шекті күй белгілері**

– өнім корпусының зақымдалуы

## **Қызмет көрсету түрі мен жиілігі**

Әр пайдаланудан соң өнімді тазалау ұсынылады.

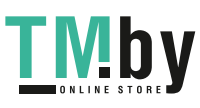

#### **Сақтау**

- құрғақ жерде сақтау керек
- жоғары температура көзінен және күн сәулелерінің әсерінен алыс сақтау керек
- сақтау кезінде температураның кенет ауытқуынан қорғау керек
- егер құрал жұмсақ сөмке немесе пластик кейсте жеткізілсе оны осы өзінің қорғағыш қабында сақтау ұсынылады
- сақтау шарттары туралы қосымша ақпарат алу үшін МЕМСТ 15150 (Шарт 1) құжатын қараңыз

#### **Тасымалдау**

- тасымалдау кезінде өнімді құлатуға және кез келген механикалық ықпал етуге қатаң тыйым салынады
- босату/жүктеу кезінде пакетті қысатын машиналарды пайдалануға рұқсат берілмейді.
- тасымалдау шарттары талаптарын МЕМСТ 15150 (5 шарт) құжатын оқыңыз.

## **Қауіпсіздік нұсқаулары**

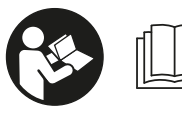

**Өлшеу құралымен қауіпсіз және сенімді жұмыс істеу үшін барлық нұсқаулықтарды оқып орындау керек. Өлшеу**

**құралын осы нұсқауларға сай пайдаланбау өлшеу құралындағы кірістірілген қауіпсіздік шараларына жағымсыз әсер етеді. Өлшеу құралындағы ескертулерді көрінбейтін қылмаңыз. ОСЫ НҰСҚАУЛАРДЫ САҚТАП, ӨЛШЕУ ҚҰРАЛЫН БАСҚАЛАРҒА БЕРГЕНДЕ ОЛАРДЫ ҚОСА ҰСЫНЫҢЫЗ.**

u **Абай болыңыз – егер осы жерде берілген пайдалану немесе түзету құралдарынан басқа құралдан пайдаланса немесе басқа жұмыс әдістері орындалса бұл қаупті сәулеге шалынуға алып келуі мүмкін.**

**Өлшеу құралы ескерту тақтасымен бірге жеткізілген (өлшеу құралының суретінде графика бетінде (14) нөмірімен белгіленген).**

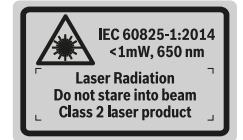

u **Егер ескерту жапсырмасы сіздің еліңіз тіліде болмаса, алғашқы пайдаланудан алдын оның орнына сіздің еліңіз тілінде болған жапсырманы жабыстрыңыз.**

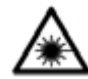

**Лазер сәулесін адам немесе жануарларға бағыттамаңыз және өзіңіз де тікелей немесе шағылған лазер сәулесіне**

**қарамаңыз.** Осылай адамдардың көзін шағылдыруы мүмкін, сәтсіз оқиғаларға алып келуі және көзді зақымдауы мүмкін.

https://tm.by Интернет-магазин TM.by

- u **Егер лазер сәулесі көзге түссе көздерді жұмып басты сәуледен ары қарату керек.**
- u **Лазер құрылғысында ешқандай өзгерту орындамаңыз.**
- **Лазер көру көзілдірігін қорғаныш көзілдірігі ретінде пайдаланбаңыз.** Лазер көру көзілдірігі лазер сәулесін жақсырақ көру үшін қызмет жасайды, бірақ ол лазер сәулесінен қорғамайды.
- u **Лазер көру көзілдірігін күн көзілдірігі ретінде немесе жол қозғалысында пайдаланбаңыз.** Лазер көрі көзілдірігі ультрафиолет сәулелерінен толық қорғамай рең көру қабилетін азайтады.
- u **Өлшеу құралын тек білікті маманға және арнаулы бөлшектермен жөндетіңіз.** Сол арқылы өлшеу құрал қауіпсіздігін сақтайсыз.
- u **Балалар лазер өлшеу құралын бақылаусыз пайдаланбасын.** Олар білмей адамдардың көзін шағылыстыру мүмкін.
- u **Жанатын сұйықтықтар, газдар немесе шаң жиылған жарылыс қаупі бар ортада өлшеу құралын пайдаланбаңыз.** Өлшеу құралы ұшқын шығарып, шаңды жандырып, өрт тудыруы мүмкін.
- u **Өлшеу құралын тек салынған USB кабелімен пайдаланыңыз.**
- u **Өлшеу құралын сыртқы USB сақтағышы ретінде пайдаланыңыз.**
- u **Өлшеу құралымен адам не жануарларды суретке түсірмеңіз, себебі лазер сәулесі тұрақты ретте қосылған болуы мүмкін.** Лазер сәулесі қосулы болғанда адамдардың көзін шағылыстыру немесе көзді зақымдау мүмкін.
- u **Дисплей әйнегінің зақымдары анық болса, өлшеу құралын пайдаланбаңыз (мысалы, беттегі сызаттар және т.б.).** Жарақат алу қаупі бар.
- u **Абай болыңыз! Өлшеу құралын** *Bluetooth* ® **құрылғысымен бірге пайдаланғанда басқа құралдар мен жабдықтар, ұшақ және медициналық құралдар (мысалы, кардиостимулятор, есту құралдары) жұмысында кедергілер пайда болуы мүмкін. Сондай-ақ жақын тұрған адамдар мен хайуандарға зиян тудыру қаупін толық жою мүмкін емес. Өлшеу құралын***Bluetooth*® **құрылғысымен бірге медициналық құралдар, жанармай бекеттері, химиялық жабдықтар, жарылу қаупі бар және жарылғыш аймақтардың жанында пайдаланбаңыз. Өлшеу құралын** *Bluetooth*® **құрылғысымен бірге ұшақтарда пайдаланбаңыз. Денеге жақын аймақта ұзақ уақыт пайдаланбаңыз.**

*Bluetooth*® **сөз белгісі сурет белгісімен (логотиптер) бірге Bluetooth SIG, Inc компаниясының тіркелген тауарлық белгісі және мүлігі болып табылады. Осы сөз/сурет белгісін Robert Bosch Power Tools GmbH арқылы пайдалану лицензия негізінде орындалады.**

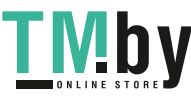

## **242** | Қазақ

# **Зарядтау құралдары үшін қауіпсіздік нұсқаулықтары**

- <sup>u</sup> **Бұл зарядтау құралы балалардың, дене немесе ой қабілеттері шектелген, тәжирібесі және білімі аз адамдардың пайдалануына арналмаған. Осы зарядтау құралымен 8 жастан асқан балалардың және дене, сезім, ойлау қабілеттері шектелген не тәжірибесі мен білімі аз адамдардың жүйені қауіпсіз пайдалану туралы нұсқаусыз және жауапты адамның бақылауынсыз пайдалануы аса қауіпті.** Кері жағдайда дұрыс пайдаланбау және жарақаттанулар қаупі пайда болады.
- <sup>u</sup> **Пайдалану, тазалау және қызмет көрсету кезінде балаларға мұқият болыңыз.** Балалардың зарядтау құралымен ойнамауына көз жеткізіңіз.

**Зарядтау құралын жаңбырдан немесе ылғалдықтан қорғаңыз.** Электр құралының ішіне су кірсе, ол электр тоғының соғу қаупін арттырады.

- u **Өлшеу құралын тек жинақтағы зарядтау құралымен зарядтаңыз.**
- u **Зарядтау құралын таза ұстаңыз.** Құралдың ластануы тоқ соғуы қауіпін туындатады.
- u **Әр пайдаланудан алдын зарядтау құралын, кабельді және айырды тексеріңіз. Ақауды байқасаңыз зарядтау құралын пайдаланбаңыз. Зарядтау құралын өзіңіз ашпаңыз, оны тек білікті маманға және түпнұсқалы бөлшектермен жөндетіңіз.** Зақымдалған зарядтау құралы, кабель және айыр электр тоғының соғу қаупін арттырады.
- u **Зарядтау құралын қосулы күйде оңай жанатын беттердің (мысалы, қағаз, мата және т.б.) үстіне қоймаңыз немесе жанғыш заттардың жанында**

**пайдаланбаңыз.** Зарядтау кезінде зарядтау құралының қызуы себебінен өрт қаупі пайда болады.

u **Аккумулятор зақымданған немесе оны дұрыс пайдаланбаған жағдайда бу шығуы мүмкін.** Бұл жағдайда ішке таза ауа кіргізіңіз және шағымдар болса, медициналық көмек алыңыз. Булар тыныс алу жолдарын тітіркендіруі мүмкін.

## **Өнім және қуат сипаттамасы**

Өлшеу құралының суреті бар бетті ашып, пайдалану нұсқаулығын оқу кезінде оны ашық ұстаңыз.

## **Мақсаты бойынша қолдану**

Өлшеу құралы қашықтықтарды, ұзындықтарды, биіктіктерді, аралықтарды, көлбеулерді өлшеуге және аудан мен аумақтарды есептеуге арналған. Өлшеу нәтижелерін *Bluetooth®* және USB порты арқылы басқа құрылғыларға тасымалдауға болады. Өлшеу құралы ішкі мен сыртқы аймақтарда пайдалануға арналған.

## **Бейнеленген құрамды бөлшектер**

Көрсетілген құрамдастар нөмірі суреттер бар беттегі өлшеу құралының сипаттамасына қатысты.

- **(1)** Дисплей
- **(2)** Өлшеу түймесі [▲] (алдында немесе бүйірде пайдалануға болады)
- **(3)** Сенсорлық түйме [ $\blacksquare$ ]
- **(4)** Плюс түймесі [**+**] / оңға қарай таңдау
- **(5)** Үлкейту пернесі
- **(6)** Бау қысқышы
- **(7)** Өлшеу штифтін іске қосу пернесі
- **(8)** Өлшеу штифті
- **(9)** Қосу-өшіру-жою түймесі  $\left[\ddot{\text{o}}\right]$
- **(10)** Камера пернесі
- **(11)** Минус түймесі [**−**] / солға қарай таңдау
- **(12)** Сенсорлық түйме [
- **(13)** Функция түйме [**Func**]
- **(14)** Лазер ескерту тақтасы
- **(15)** Сериялық нөмір
- **(16)** Микро USB төлкесі
- **(17)** 1/4" штатив бұрандасы
- **(18)** Лазер сәулесінің шығысы
- **(19)** Камера
- **(20)** Қабылдау линзасы
- **(21)** Бау
- **(22)** Микро-USB кабелі
- **(23)** Зарядтау құрылғысы<sup>A)</sup>
- **(24)** Қорғайтын қалта
- **(25)** Лазер нысандық тақтасы<sup>A)</sup>

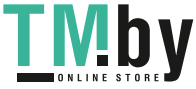

## Қазақ | **243**

90 %

 $2^{G}$ 

<u>9 мм</u> 90 мм

 $5$  мин.<sup>Н)</sup>

0,21 кг

қорғалған)

⊕

8 мВт  $USB 2.0$  $5,0 B_{\text{m}}$ 1000 мА

1

 $\frac{1}{5,0 B}$ 

 $1000$  мА

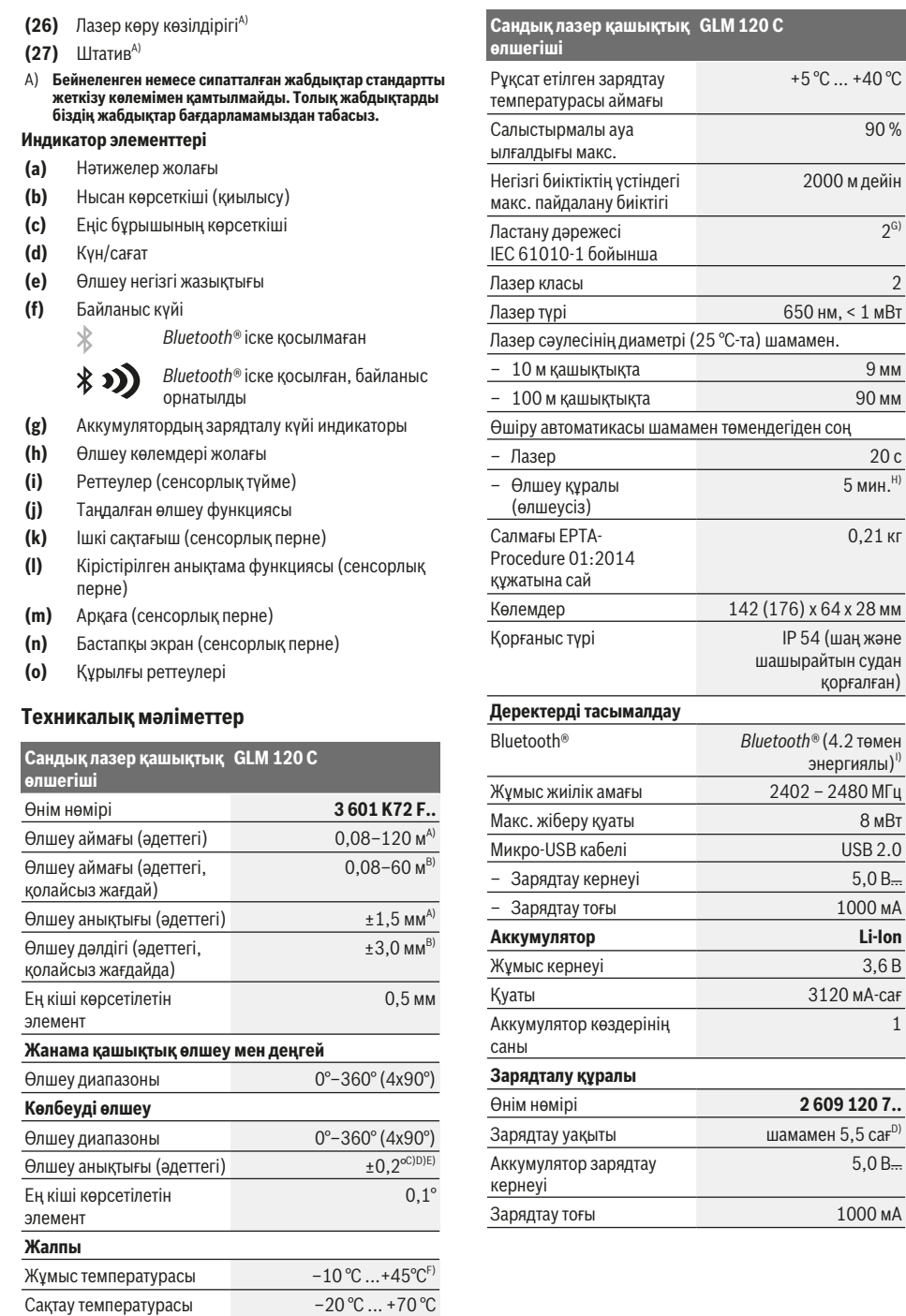

https://tm.by

Интернет-магазин TM.by

◈

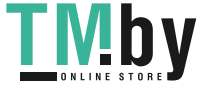

⊕

## **244** | Қазақ

#### **Сандық лазер қашықтық GLM 120 C өлшегіші**

Қорғаныс класы / II

- A) Өлшеу құралының алдыңғы жиегінен өлшегенде, нысананың жоғары шағылысу дәрежесі (мысалы, ақ түспен боялған қабырға), әлсіз фондық жарықтандыру және 25°C жұмыс температурасы үшін қолданылады. Қосымша ± 0,05 мм/м ауытқуды есепке алу керек.
- B) Өлшеу құралының алдыңғы жиегінен өлшегенде, нысананың жоғары шағылысу дәрежесі (мысалы, ақ түспен боялған қабырға) және қатты фондық жарықтандыру үшін қолданылады. Қосымша ± 0,15 мм/м ауытқуды есепке алу керек.
- C) 0° және 90° шамасында калибрлеген соң. Қосымша көтерілу қателігі макс. ±0,01°/градус және 45° аралығында. Өлшеу дәлдігі еңіс өлшеуді калибрлеудің үш бағытына негізделген, **H** суретін қараңыз
- D) 25°C жұмыс температурасында. 1 А USB зарядтау құрылғысымен зарядтау уақыты. Өлшеу құралы өшірулі кезінде жылдамырақ зарядтау.
- E) Еңісті өлшеу үшін анықтамалық жазықтық ретінде өлшеу құралының сол жағы пайдаланылады.
- F) Үздіксіз өлшеу режимінде макс. жұмыс температурасы +40°C құрайды.
- G) тоқ өткізетін ластар үшін емес, бірақ кейде еру арқылы пайда болатын төқ өткізу қабілеті күтіледі
- H) Автоматты түрде өшу уақытын реттеуге болады (2, 5, 10 минут немесе ешқашан).
- I) *Bluetooth®* төмен энергиялы аспаптарында модель мен операциялық жүйеге қарай байланыс орнату мүмкін болмайды. *Bluetooth®* аспаптары GATT профилін қолдауы керек.

Аккумулятордың ұзақ уақыт жұмыс істеуіне қуат үнемдейтін шаралар арқылы қол жеткізуге болады, мысалы, *Bluetooth®* функциясын қажет болмағанда өшіру немесе дисплей жарықтығын төмендету және т.б.

Өлшеу құралының зауыттық тақтайшасындағы сериялық нөмірі **(15)** оны дұрыс анықтауға көмектеседі.

# **Алғашқы іске қосу**

#### **Аккумуляторды зарядтау**

- u **Тек техникалық мәліметтерде жазылған зарядтау құралдарын пайдаланыңыз.** Тек қана осы зарядтау құралдары сіздің өлшеу құралыңыздың ішінде литийиондық аккумулятормен сәйкес.
- u **Басқа өндірушілер зарядтау құралдарын пайдалану өлшеу құралында ақаулықтарға алып келуі мүмкін; жүк көлігінен жоғарырақ кернеу да (мысалы, 12 В) осы өлшеу құралын зарядтауға арналмаған. Орындалмаса кепілдік жойылады.**
- u **Желі қуатына назар аударыңыз!** Тоқ көзінің қуаты зарядтау құралының зауыттық тақтайшасындағы мәліметтеріне сай болуы қажет.

**Нұсқау:** аккумулятор ішінара зарядталған күйде жеткізіледі. Аккумулятордың толық қуатын пайдалану үшін, оны алғаш рет пайдаланудан бұрын толық зарядтаңыз.

**Нұсқау:**: Микро USB ұяшығы **(16)** (микро USB кабелін **(22)** жалғауға арналған) өлшеу штифті **(8)** қақпағының астында орналасқан. Қақпақты ашу үшін босату түймесін **(7)** басыңыз.

Литий-иондық аккумуляторды пайдалану мерзімін қысқартусыз кез келген уақытта зарядтауға болады. Зарядтау процесін үзу аккумулятордың зақымдалуына әкелмейді.

Аккумулятор заряд деңгейі индикаторының **(g)** төменгі сегменті жыпылықтаса, тек бірнеше өлшеуді орындау мүмкін болады. Аккумуляторды зарядтаңыз.

Аккумулятор заряд деңгейі индикаторының **(g)** сегментіндегі жақтау жыпылықтап тұрса, ешқандай өлшеуді орындау мүмкін болмайды. Өлшеу құралын тек қысқа уақыт пайдалануға болады (мысалы, өлшеу көлемі тізімінің жазбасын тексеру үшін). Аккумуляторды зарядтаңыз.

Өлшеу құралын жинақтағы микро USB кабелі **(22)** арқылы зарядтау құрылғысына **(23)** жалғаңыз. Зарядтау құрылғысын **(23)** розеткаға салыңыз. Зарядтау әрекеті басталады.

Аккумулятор заряд деңгейінің индикаторы **(g)** зарядтау барысын көрсетеді. Зарядтау күйінде сегменттер дәйекті түрде жыпылықтайды. Аккумулятор заряд деңгейі индикаторының **(g)** барлық сегменттері көрсетілсе, бұл аккумулятордың толық зарядталғанын білдіреді.

Ұзақ уақыт пайдаланбасаңыз зарядтау құралын тоқ желісінен ажыратыңыз.

Қосымша аккумуляторды USB портында да зарядтауға болады. Ол үшін өлшеу құралын микро USB кабелі арқылы USB портына жалғаңыз. USB пайдалануда (зарядтау, деректерді тасымалдау) зарядтау уақыты тыс ұзақ болуы мүмкін.

Өлшеу құралын зарядтау кезінде пайдалану мүмкін емес. *Bluetooth®* зарядтау кезінде өшеді. Басқа құралдармен бар байланыстар тоқтайды. Бұл жағдайда деректер жоғалуы мүмкін.

#### **Өлшеу құралындағы аккумуляторды оңтайлы түрде қолдану бойынша нұсқаулар**

Өлшеу құралын тек рұқсат етілген температура диапазонында сақтаңыз, (қараңыз "Техникалық мәліметтер", Бет 243). Өлшеу құралын жаз кезінде көлікте қалдырмаңыз.

Пайдалану мерзімінің айтарлықтай қысқаруы аккумулятордың тозығанын және Bosch клиенттік қызмет арқылы ауыстыру керектігін білдіреді. Қоқыстарды қайта өңдеу туралы нұсқауларды орындаңыз.

# **Пайдалану**

### **Пайдалануға ендіру**

- u **Қосулы зарядтау құралын бақылаусыз қалдырмаңыз және өлшеу құралын пайдаланудан соң өшіріңіз.** Лазер сәулесімен адамдардың көзін шағылыстыру мүмкін.
- u **Өлшеу құралын сыздан және тікелей күн сәулелерінен сақтаңыз.**

1 609 92A 4F4 | (22.10.2018) Bosch Power Tools https://tm.by Интернет-магазин TM.by

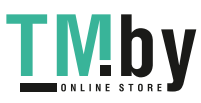

€

- u **Өлшеу құралына айрықша температура немесе температура тербелулері әсер етпеуі тиіс.** Оны мысалы автокөлікте ұзақ уақыт қалдырмаңыз. Үлкен температуралық ауытқулары жағдайында алдымен өлшеу құралының температурасын дұрыс пайдаланыңыз. Айрықша температура немесе температура тербелулері кезінде өлшеу құралының дәлдігі төменделуі мүмкін.
- u **Өлшеу құралын қатты соғылудан немесе түсуден сақтаңыз.** Сыртқы күшті әсерлерден кейін өлшеу құралының жұмысын жалғастырудан бұрын әрдайым дәлдік тексеруін орындау керек Өлшеу құралының дәлдігін тексеру.
- u **Өлшеу құралы радио ұяшығымен жабдықталған. Жергілікті пайдалану шектеулерін, мысалы, ұшақтарда немесе емханаларда ескеріңіз.**

## **Қосу/өшіру**

Жұмыс кезінде қабылдау линзасы **(20)**, шығыс лазер сәулесінің **(18)** және камера **(19)** жабылмағанына немесе қапталмағанына көз жеткізіңіз, әйтпесе өлшеу дұрыс орындалмайды.

- Өлшеу құралы мен лазерді **қосу** үшін алдыңғы немесе бүйірлік өлшеу түймесін **(2)** [ ] қысқа мерзімді басыңыз.
- Өлшеу құралын лазерсіз **қосу** үшін қосу-өшіру-жою түймесін **(9)** [ ] қысқа мерзімді басыңыз.
- u **Лазер сәулесін адамдарға немесе жануарларға бағыттамаңыз және тіпті алыстан болсын жарық сәулесіне өзіңіз қарамаңыз.**

Лазерді **өшіру** үшін қосу-өшіру-жою түймесін **(9)** [ ] қысқа мерзімді басыңыз.

Камераны **өшіру** үшін камера түймесін **(10)** басыңыз.

Өлшеу құралын **өшіру** үшін қосу-өшіру-жою түймесін **(9)** [  $\ddot{\text{o}}$ ] басып тұрыңыз.

Өлшеу құралын өшіргенде жадта тұрған мәндер мен құрылғы реттеулері сақталады.

## **Камера**

Өлшеу құралын қосқанда камера **(19)** автоматты түрде қосылады. Өшіру үшін камера түймесін **(10)** басыңыз. Арақашықтық үлкен (шамамен > 5 м) болғанда өлшеу нүктесін белгілеу үшін қосымша мақсатты белгі жанады.

## **Лазер нүктесінің көрінісін оңтайландыру**

Өлшеу құралын пайдалануда, әсіресе бос жерде, күн сәулесінде және ішкі аймақтағы ұзақ қашықтықтарда лазер нүктесі көрінбеуі мүмкін. Лазер нүктесінің/өлшеу нысанының көрінісін камераны қосумен бірге осы шаралар арқылы жақсартуға болады:

- Дисплей жарықтығын реттеу (құрылғы реттеулері)
- **(5)** түймесімен масштабтауды пайдалану.

## **Өлшеу әдісі**

Қосудан соң өлшеу құралы ұзындық өлшеу функциясында тұрады. Басқа өлшеу функциясы үшін **(13)** [**Func**] түймесін басыңыз. Қалаулы өлшеу функциясын **(4)** [**+**] немесе **(11)** [**–**] түймесі арқылы (қараңыз "Өлшеу функциялары", Бет 247) тармағынан таңдаңыз. Өлшеу функциясын **(13)** [**Func**] түймесімен немесе өлшеу түймесімен (2) [<sup>4]</sup> іске қосыңыз.

Өлшеудің негізгі жазықтығы қосудан соң өлшеу құралының артқы қыры таңдалады. Анықтамалық жазықтықты ауыстыру үшін (қараңыз "Анықтамалық жазықтықты таңдау (**A** суретін қараңыз)", Бет 245). Өлшеу құралын өлшеудің қажетті бастапқы нүктесіне (мысалы, қабырға) қойыңыз.

**Нұсқау:** егер өлшеу құралы қосу-өшіру-жою түймесінің **(9)** [ ] көмегімен қосылған болса, лазерді қосу үшін өлшеу түймесін **(2)** [ ] қысқа мерзімді басыңыз. Өлшеуді босату үшін өлшеу түймесін (2) [▲] қысқа мерзімді басыңыз. Сосын лазер сәулесі өшеді. Басқа өлшеу үшін осы әдісті қайталаңыз.

Үздіксіз лазер сәулесі өшірулі болғанда және үздіксіз өлшеу функциясы қосылғанда өлшеу түймесі (2) [ $\blacktriangle$ ] алғаш рет басылған соң өлшеу басталады.

u **Лазер сәулесін адамдарға немесе жануарларға бағыттамаңыз және тіпті алыстан болсын жарық сәулесіне өзіңіз қарамаңыз.**

**Нұсқау:** өлшеу мәні әдетте 0,5 сек пен ең ұзағы шамамен 4 сек ішінде көрсетіледі. Өлшеу ұзақтығы қашықтықтан, жарықтық жағдайы мен нысандық аймақтың қайтару қасиеттеріне байланысты. Өлшеуді аяқтағаннан соң лазер сәулесі автоматты ретте өшеді. Қосылған үздіксіз лазер сәулесі өлшеу аяқталған соң өшірілмейді (қараңыз "Үздіксіз лазер сәулесі", Бет 246).

## **Анықтамалық жазықтықты таңдау (A суретін қараңыз)**

Өлшеу үшін төрт түрлі негізгі жазықтықтардың арасынан таңдауға болады:

- өлшеу құралының артқы жиегі (мысалы, қабырғаға орналастырғанда),
- 180° шамасына ашылған өлшеу штифтінің **(8)** ұшы (мысалы, бұрыштардан өлшегенде),
- өлшеу құралының алдыңғы жиегі (мысалы, үстел жиегінен өлшегенде),
- бұранданың **(17)** ортасы (мысалы, штативпен өлшегенде)

Өлшеу штифтін **(8)** 180°-қа жаю немесе жабу автоматты түрде анықталып, тиісті анықтамалық жазықтық ұсынылады. Реттеуді өлшеу түймесімен **(2)** [▲] растаңыз.

Сенсорлық түйменің **(3)**[ ] көмегімен өлшеу құралының реттеулерін таңдаңыз. **(4)** [**+**] немесе **(11)** [**–**] түймесі арқылы анықтамалық жазықтықты таңдап, оны **(13)** [**Func**] түймесімен растаңыз.

Өлшеу құралының әрбір қосылуында өлшеу құралының артқы қыры негізгі жазықтық ретінде автоматты алдынан реттелген болады.

https://tm.by Интернет-магазин TM.by

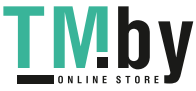

#### **246** | Қазақ

## **Үздіксіз лазер сәулесі**

Керек болғанда өлшеу құралын үздіксіз лазер сәулесіне өткізу мүмкін. Ол үшін сенсорлық түйменің **(3)** [ ] көмегімен өлшеу құралының реттеулерін таңдаңыз. **(4)** [**+**] немесе **(11)** [**–**] түймесі арқылы үздіксіз лазер сәулесін таңдап, оны **(13)** [**Func**] түймесімен растаңыз.

u **Лазер сәулесін адамдарға немесе жануарларға бағыттамаңыз және тіпті алыстан болсын жарық сәулесіне өзіңіз қарамаңыз.**

Лазер сәулесі осы реттеу орнатылғанда өлшемдер арасында да қосулы болып қалады, өлшеу үшін өлшеу түймесін **(2)** [ ] бір рет қысқа мерзімді басқан жеткілікті болады.

Үздіксіз лазер сәулесін өшіру реттеулерде немесе автоматты өлшеу құралы өшкенде қайта орындалады.

## **"Реттеулер" мәзірі**

"Реттеулер" **(i)** мәзірінде қалу үшін, сенсорлық түймені **(3)** [ ] қысқа мерзімді басыңыз

немесе **(13)** [**Func**] түймесін басып тұрыңыз.

**(4)** [**+**] немесе **(11)** [**–**] түймесі арқылы қалаулы реттеуді таңдап, оны **(13)** [**Func**] түймесімен растаңыз. Қалаулы реттеуді таңдаңыз.

"Реттеулер" мәзірінен шығу үшін, қосу-өшіру-жою түймесін **(9)**[ ] немесе сенсорлық түймені **(12)** [ ] басыңыз.

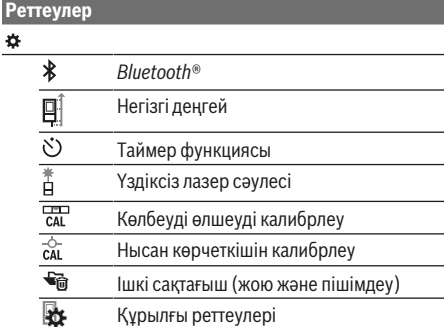

#### **Таймер функциясы**

Таймер функциясы, мысалы, қиын қол жеткізілетін жерлерде өлшеу кезінде немесе өлшеу құралының жылжуына кедергі келтірілгенде көмектеседі.

Таймер функциясының парметрлерін таңдаңыз. Іске қосудан өлшеуге дейінгі қажетті уақыт аралығын таңдап, өлшеу түймесімен **(2)** [ ] немесе **(13)[Func**] түймесімен растаңыз.

Содан кейін лазер сәулесін қосу және мақсатты нүктені көздеу үшін өлшеу түймесін **(2)** [ ] басыңыз. Өлшеуді іске қосу үшін өлшеу түймесін **(2)** [ ] қайта басыңыз. Өлшеу таңдалған уақыт аралығында орындалады. Өлшеу мәні нәтижелер жолағында **(a)** көрсетіледі.

Күй жолағында іске қосудан өлшеуге дейін уақыт аралығы көрсетіледі.

Таймер функциясы реттелгенде үздіксіз өлшеу және минималдық/максималдық өлшеу мүмкін болмайды. Таймер өлшеу құралы өшкенше немесе "Реттеулер" мәзіріндегі таймер өшкенше реттелген болып тұрады.

## **"Құрылғы реттеулері" мәзірі**

"Реттеулер" мәзірінде "Құрылғы реттеулері" мәзірін тандаңыз.

**(4)** [**+**] немесе **(11)** [**–**] түймесі арқылы қалаулы құрылғы реттеуін таңдап, оны **(13)** [**Func**] түймесімен растаңыз. Қалаулы құрылғы реттеуін таңдаңыз.

"Құрылғы реттеулері" **(o)** мәзірінен шығу үшін, қосуөшіру-жою түймесін **(9)** [ ] немесе сенсорлық түймені **(12)** [ ] басыңыз.

**Құрылғы реттеулері**

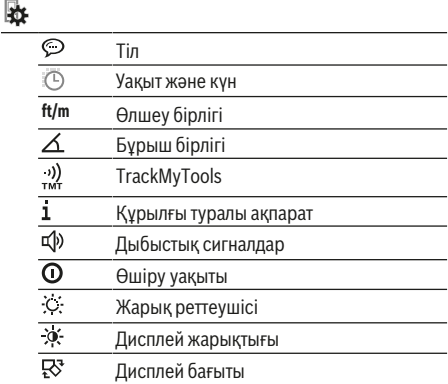

#### **Тілді реттеу**

Құрылғы реттеулерінде "Тіл" тармағын таңдаңыз. Қажетті тілді орнатып, **(13)** [**Func**] түймесімен растаңыз.

## **Күн және уақытты реттеу**

Құрылғы реттеулерінде "Уақыт және күн" тармағын таңдаңыз. Күн мен уақытты дисплейдегі нұсқаулар бойынша реттеп, сенсорлық түймемен **(12)** [ ] растаңыз.

## **Өлшем бірлігін ауыстыру**

Құрылғы реттеулерінде "Өлшем бірлігі" тармағын таңдаңыз. Негзігі реттеу **"m"** (метр) өлшем бірлігі болып табылады.

Қажетті өлшем бірлігін орнатып, **(13)** [**Func**] түймесімен растаңыз.

Мәзір тармағынан шығу үшін қосу-өшіру-жою түймесін **(9)** [ ] немесе сенсорлық түймені **(3)** [ ] басыңыз. Өлшеу құралын өшіргеннен кейін таңдалған құрылғы реттеуі сақталады.

## **Бұрыш бірлігін алмастыру**

Құрылғы реттеулерінде "Бұрыш бірлігі" тармағын таңдаңыз. Негізгі реттеу **"°"** (градус) бұрыш бірлігі болып табылады.

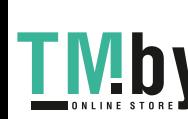

Қажетті бұрыш бірлігін орнатып, **(13)** [**Func**] түймесімен растаңыз.

Мәзір тармағынан шығу үшін қосу-өшіру-жою түймесін **(9)** [ ] немесе сенсорлық түймені **(3)** [ ] басыңыз. Өлшеу құралын өшіргеннен кейін таңдалған құрылғы реттеуі сақталады.

## **TrackMyTools**

Құрылғы реттеулерінде "TrackMyTools" тармағын таңдаңыз. Реттеуді **(13)** [**Func**] түймесі арқылы растаңыз.

Алғашқы белсендіру талап етіледі. Деректерді

тасымалдау тек қана тиісті бағдарлама немесе тиісті ДК бағдарламасымен мүмкін болады.

TrackMyTools әрқашан өшіруге болады.

#### **Дисплей жарығы**

Құрылғы реттеулерінде "Жарық реттеушісі" тармағын таңдаңыз.

Дисплей жарығын ұзақ уақытқа қосылған. Түйме басылмаса, дисплей жарығы шам. 30 секундтан кейін аккумуляторды үнемдеу үшін күңгірттеледі.

Қараңғылатуға дейінгі уақытты реттеуге болады (құрылғы реттеулері).

Дисплей жарықтығын бірнеше басқышта қоршау температураларына сәйкестеніруге болады (құрылғы реттеулері).

## **Өлшеу функциялары**

#### **Нұсқау: кіріктірілген анықтама функциясы**

Өлшеу құралында әрбір өлшеу функциясы үшін

анимация түрінде анықтама беріледі. Ол үшін **(13)** [**Func**] түймесін, **(4)** [**+**] немесе **(11)** [**−**] түймесін және сонан соң сенсорлық түймені **(3)** [ ] таңдаңыз. Анимация таңдалған өлшеу функциясы арналған толық әдісін көрсетеді.

Анимацияны әрдайым **(3)** [ ] түймесімен тоқтатып, қайта іске қосуға болады. **(4)** [**+**] немесе **(11)** [**−**] түймелерімен алға немесе артқа айналдырып өтуге болады.

#### **Ұзындықты өлшеу**

Ұзындықты өлшеу - функциясын таңдаңыз.

Лазер сәулесін қосу үшін өлшеу түймесін (2)[▲] қысқа мерзімді басыңыз.

Өлшеу үшін өлшеу түймесін **(2)** [ ] қысқа мерзімді басыңыз. Өлшеу мәні төменде дисплейде көрсетіледі.

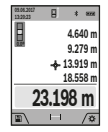

Жоғарыдағы көрсетілген қадамдарды әр кейінгі өлшеу үшін қайталаңыз. Соңғы өлшеу мәні дисплейдің төменгі жағында тұрады, соңғының алдындағы өлшеу мәні жоғарысында тұрады т.б.

#### **Үздіксіз өлшеу**

Үздіксіз өлшеуде өлшеу құралын нысанға жылжытуға болады, онда өлшеу көлемі шам. әр 0,5 секунд сайын жаңарады. Мысалы, қабырғадан керекті қашықтыққа өтуіңіз мүмкін, қашықтықты әрдайым көруге болады.

https://tm.by Интернет-магазин TM.by Үздіксіз өлшеуді - - таңдаңыз.

Лазер сәулесін қосу үшін өлшеу түймесін (2)[▲] қысқа мерзімді басыңыз.

Өлшеу құралын керекті қашықтық дисплейдің төменгі бөлігінде көрсетілгенше жылжытыңыз.

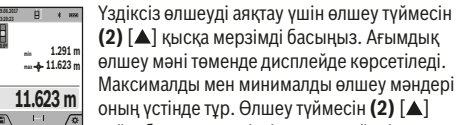

**(2)** [ ] қысқа мерзімді басыңыз. Ағымдық өлшеу мәні төменде дисплейде көрсетіледі. Максималды мен минималды өлшеу мәндері оның үстінде тұр. Өлшеу түймесін (2) [4]

қайта басқанда үздіксіз өлшеу қайта іске

қосылады.

Үздіксіз өлшеу 5 минуттан кейін автоматты түрде өшеді.

## **Ауданды өлшеу**

Ауданды өлшеу  $\Box$  функциясын таңдаңыз.

Сонан соң ені мен ұзындығын дәйекті түрде ұзындықты өлшегендей өлшеңіз. Екі өлшеу арасында лазер сәулесі қосулы болып қалады. Өлшенетін қашықтық ауданды өлшеу индикаторында жыпылықтайды (**(j)** индикатор элементін қараңыз).

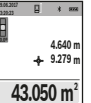

Алғашқы өлшеу мәні дисплей жоғарысында көрсетіледі.

Екінші өлшеуді аяқтағаннан соң аудан автоматты есептеліп көрсетіледі. Соңғы

нәтиже дисплей төменгі жағында көрсетіледі, ал бөлек өлшеу мәндері

жоғарысында.

## **Көлемді өлшеу**

Көлем өлшеуді □ таңдаңыз.

Сонан соң енін, ұзындығын және тереңдігін дәйекті түрде ұзындықты өлшегендей өлшеңіз. Үш өлшеу арасында лазер сәулесі қосулы болып қалады. Өлшенетін қашықтық көлемді өлшеу индикаторында

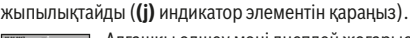

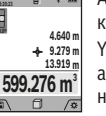

Алғашқы өлшеу мәні дисплей жоғарысында көрсетіледі.

Үшінші өлшеуді аяқтағаннан соң көлемі автоматты есептеліп көрсетіледі. Соңғы нәтиже дисплей төменгі жағында көрсетіледі, ал бөлек өлшеу мәндері

жоғарысында.

#### **Жанама қашықтықыт өлшеу**

Жанама қашықтықты өлшеу  $\mathcal{A}$ функциясын таңдаңыз. Жанама қашықты өлшеу үшін үш өлшеу функциясы бар, олар арқылы түрлі қашықтықтарды өлшеуге болады.

Жанама қашықтықты өлшеу сәуле жолында кедергі тұруы немесе нысандық аймақ қайтаратын жер ретінде қолжетімді болмауы себебінен тікелей өлшенбейтін қашықтықтарды өлшеуге қызмет етеді. Осы өлшеу әдісін тек тік бағытта пайдалану мүмкін. Көлденең бағыттағы ауытқу өлшеу қателіктеріне алып келеді.

**Нұсқау:** жанама қашықтықты өлшеудің дәлдігі әрдайым тікелей қашықтықты өлшеуден төменірек болады. Пайдалану жағдайына байланысты ретте өлшеу қателігі тікелей қашықтықты өлшеу қателігінен үлкен болады.

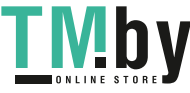

## **248** | Қазақ

Өлшеу дәлдігін жақсарту үшін тағанды пайдалануды ұсынамыз (жабдықтар). Бөлек өлшеулер арасында лазер сәулесі қосулы болып қалады

## **a) Жанама биіктікті өлшеу (B суретін қараңыз)**

Жанама биіктікті өлшеу  $\angle$ функциясын таңдаңыз. Өлшеу құралының төменгі өлшеу нүктесімен бір биіктікте болуына көз жеткізіңіз. Өлшеу құралын анықтамалық жазықтықтан қайырып, қашықтықты **"1"** ұзындықты өлшегендей өлшеңіз (дисплейде қызыл сызық ретінде көрсетілген).

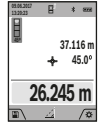

Өлшеу аяқталғаннан кейін қажетті **"X"** қашықтығын өлшеу нәтижесі нәтижелер жолағында **(a)** көрсетіледі. **"1"** қашықтығы мен **"α"** бұрышының өлшеу мәндері өлшеу мәндерінің **(h)** жолағында тұрады.

## **b) Қос жанама биіктікті өлшеу (C суретін қараңыз)**

Өлшеу құралы оның вертикалды деңгейінде жататын барлық қашықтықтарды жанама өлшеуі мүмкін. Қос

жанама биіктікті өлшеу $\triangleleft$ функциясын тандаңыз. Ұзындықты өлшегендей **"1"** және **"2"** қашықтықтарын осы реттілік бойынша өлшеңіз.

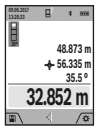

Өлшеу аяқталғаннан кейін қажетті **"X"** қашықтығын өлшеу нәтижесі нәтижелер жолағында **(a)** көрсетіледі. **"1"**, **"2"** қашықтықтары мен **"α"** бұрышының өлшеу мәндері өлшеу мәндерінің **(h)** жолағында тұрады.

Өлшеудің анықтамалық жазықтығы (мысалы, өлшеу құралының артқы жиегі) барлық өлшеу әрекеттеріндегідей өлшеу әдісінде бір жайда болады.

## **c) Жанама ұзындықты өлшеу (D суретін қараңыз)**

Жанама ұзындықты өлшеу  $\angle$ функциясын таңдаңыз. Өлшеу құралының ізделген өлшеу нүктесімен бір биіктікте болуына көз жеткізіңіз. Содан кейін өлшеу құралын анықтамалық жазықтықтан қайырып, **"1"** қашықтығын ұзындықты өлшегендей өлшеңіз.

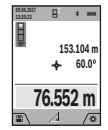

Өлшеу аяқталғаннан кейін қажетті **"X"** қашықтығын өлшеу нәтижесі нәтижелер жолағында **(a)** көрсетіледі. **"1"** қашықтығы мен **"α"** бұрышының өлшеу мәндері өлшеу мәндерінің **(h)** жолағында тұрады.

#### **d) Трапециялық өлшеу (E суретін қараңыз)**

Трапециялық өлшеуді, мысалы, шатыр көлбеуінің ұзындығын есептеу үшін пайдалануға болады.

Трапециялық өлшеу  $\Box$  функциясын таңдаңыз. Ұзындықты өлшегендей **"1"**, **"2"** және **"3"** қашықтықтарын осы реттілік бойынша өлшеңіз. **"3"** қашықтығын өлшеу әрекеті **"1"** қашықтығының дәл соңғы нүктесінде басталатынын және **"1"** мен **"2"** қашықтықтары арасында және **"1"** мен **"3"** қашықтықтары арасында тік бұрыштың болуын ескеріңіз.

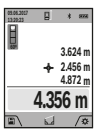

Соңғы өлшеу аяқталғаннан кейін қажетті **"X"** қашықтығын өлшеу нәтижесі нәтижелер жолағында **(a)** көрсетіледі. Бөлек өлшем мәндері өлшем мәндерінің жолақтарында **(h)** тұрады.

## **Қабырға ауданын өлшеу (F суретін қараңыз)**

Қабырға ауданын өлшеу бірнеше жалпы биіктікті бөлек аудандардың қосындысын есептеуге қызмет етеді. Көрсетілген мысалда бірнеше **H** биіктігі бірдей, бірақ **L** ұзындығы әртүрлі қабырғалардың жалпы ауданы есептеледі.

Қабырға ауданын өлшеу □ функциясын таңдаңыз.

H бөлме биіктігін ұзындықты өлшегендей өлшеңіз. Өлшеу мәні жоғарғы өлшеу мәні жолағында көрсетіледі. Лазер қосылған болып қалады.

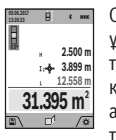

Содан кейін бірінші қабырғаның **L**<sup>1</sup> ұзындығын өлшеңіз. Ауданы автоматты түрде есептеліп, нәтижелер жолағында **(a)** көрсетіледі. Соңғы ұзындықты өлшеу мәні астыңғы өлшеу мәндері жолағында **(h)** тұрады. Лазер қосылған болып қалады.

Енді екінші қабырғаның **L**2 ұзындығын өлшеңіз. Өлшеу мәні жолағында **(h)**көрсетілген өлшеу мәні **L**<sup>1</sup> ұзындығына қосылады. Екі ұзындықтың (ортаңғы өлшеу мәні жолағында **(h)** көрсетілген) қосындысы сақталған **H** биіктігіне көбейтіледі. Жалпы аудан мәні нәтижелер жолағында **(a)** көрсетіледі.

Кез келген басқа **L**X ұзындықтарын өлшеуге болады, олар автоматты түрде қосылып, **H** биіктігіне көбейтіледі. Дұрыс ауданды есептеудің алғышарты - бірінші өлшенген ұзындықтың (мысалы, **H** бөлме биіктігі) барлық бөлек аудандар үшін бірдей болуы.

## **Трассирлеу функциясы (G суретін қараңыз)**

Трассирлеу функциясы анықталған ұзындықты (қашықтықты) өлшейді. Осы ұзындықтарды беттерге көшіріп, материалды бірдей өлшем бөліктеріне кесуге немесе каркастық гипскартон қабырғаларды орнатуға болады. Реттеуге болатын минималды ұзындық 0,1 м құрайды, максималды ұзындық 50 м құрайды.

**Нұсқау**: трассирлеу функциясында белгілеуге дейінгі қашықтық дисплейде көрсетіледі. Анықтамалық нүкте өлшеу құралының жиегі **болып табылмайды**. Трассирлеу функциясын $\mathbb{H}$ таңдаңыз.

Қажетті ұзындықты **(4)** [**+**] немесе **(11)** [**–**] түймесімен орнатыңыз.

Трассирлеу функциясын өлшеу түймесін (2) [▲] басу арқылы іске қосып, бастапқы нүктеден баяу алыстаңыз.

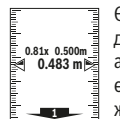

көрсетеді.

Өлшеу құралы үздіксіз бастау нүктесіне дейін қашықтықты өлшейді. Онда анықталған ұзындықтар мен ағымдық өлшемдер көрсетіледі. Төменгі немесе

жоғарғы көрсеткі жақындап жатқан немесе соңғы белгіге дейін ең қысқа қашықтықты

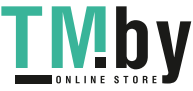

## Қазақ | **249**

**Нұсқау:** үздіксіз өлшеу кезінде өлшеу түймесін **(2)** [ ] басып тұру арқылы өлшенген мәнді де белгіленген ұзындық ретінде белгілеуге болады.

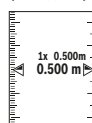

Сол жақтық фактор белгіленген ұзындық неше рет жетілгенін көрсетеді. Жасыл көрсеткілер дисплейде белгілеу мақсатында ұзындыққа жетуді көрсетеді.

Қызыл көрсеткі немесе қызыл тақырып

нақты мәнде көрсетеді, негізгі мән дисплей сыртында тұрса.

## **Еңісті өлшеу/сандық деңгей**

Еңісті өлшеу/сандық деңгей сер функциясын таңдаңыз. Өлшеу құралы екі күй арасында өзгертеді.

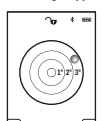

Сандық деңгей нысанның горизонталды немесе вертикалды бағытталуына қызмет етеді (мысалы, кір жуғыш машина, суытқыш және т.б.).

Егер 3° еңістен асып кетсе, дисплейде қызыл түсті шар жанады.

Сандық деңгей үшін негізгі жазықтық ретінде өлшеу құралының тқменгі жағы қызмет етеді.

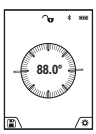

Көлбеуді өлшеу көтерілісті немесе еңісті (мысалы, саты, таяныштарды, жиһаздарды кірістіруде, құбырларды салуда т.б.) өлшеуге қызмет етеді.

Еңісті өлшеу үшін анықтамалық жазықтық ретінде өлшеу құралының сол жағы

пайдаланылады. Өлшеу әдісінде көрсеткіш жыпылықтаса, өлшеу құралы жанына көп қисайтылған болады.

#### **Сақтау функциялары**

Әр орындалған өлшеудің мәні мен соңғы нәтижесі автоматты сақталады.

**Кеңес**: егер камера қосылған болса, фотосурет автоматты түрде өлшеу нәтижесімен бірге сақталады. Төмендегі ақпараттар суретте басылады:

- Өлшеу нәтижесі
- бөлек өлшемдер (өлшеу нәтижесін есептеу үшін талап етіледі)
- пайдаланған өлшеу функциясы
- Негізгі нүкте
- Күн және уақыт
- Көлбеу бұрышы (тек уровень қосулы болғанда).

Егер сурет құжаттау мақсатында пайдаланылып микро USB кабелі арқылы тасымалданса, үлкейтуді белсендірбеуді ұсынамыз.

Егер өлшеу құралы сикро USB кабелі арқылы құрылғымен байланысқан болса, қосымша csv файлы барлық сақталған өлшеу мәндерімен сақталады.

## **Сақталаған мән көрсеткіші**

Ең көбі 50 мәнді (өлшеу мәндері немесе фотосуреттер мен өлшеу мәндері) шақыруға болады. Сақтау функциясын сенсорлық түйменің **(12)** [ ] көмегімен таңдаңыз.

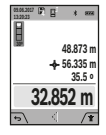

Дисплейдің жоғарғы жағында сақталған мәннің нөмірі, ал төменде тиісті сақталған мән мен тиісті өлшеу функциясы көрсетіледі Сақталған мәндерді алға өткізу үшін **(4)** [**+**] түймесін басыңыз.

Сақталған мәндерді артқа өткізу үшін **(11)** [**–**] түймесін басыңыз.

Жадта мән жоқ болса, дисплейдің төменгі жағында **"0,000"**, ал жоғарғы жағында **"0"** көрсетіледі.

Ең ескі мән жадта 1-орында тұрады, ең соңғы мән 50 орында (50 сақталған мән қолжетімді болса). Кейінгі мәнді сақтағанда жадта әрдайым ең ескі мән жойылады.

## **Сақтағыштағыны өшіру**

Жадты ашу үшін сенсорлық түймені **(12)** [ ] басыңыз. Жад ішіндегісін жою үшін сенсорлық түймені **(3)** [ ] қажетінше жиі басыңыз. Жадтан барлық мәндерді жою үшін "Реттеулер" мәзірінен " " функциясын пайдалануға болады. Сонан соң сенсорлық түймемен **(12)** [ ] растаңыз.

#### **Жадты пішімдеу**

USB жадын қайта пішімдеуге болады (мысалы, жадта проблемалар бар болса). Ол үшін "Реттеулер" мәзірінен  $\mathbf{w} = \mathbf{w}$  " функциясын таңдап, сенсорлық түйменің (12)  $[\mathbf{w}]$ көмегімен растаңыз. Пішімдеу кезінде жадтағы барлық деректер жойылады. **USB жадын басқа құрылғылардан пішімдеуге болмайды (мысалы, сыртқы ДК).**

## **Мәндерді қосу/алу**

Өлшеу мәндері немесе соңғы нәтижелерді қосу немесе алу мүмкін.

#### **Мәндерді қосу**

Төмендегі мысалда жазықтықтарды қосу процедурасы сипатталады: жазықтықты "Жазықтықты өлшеу" (қараңыз "Ауданды өлшеу", Бет 247) бөлімі бойынша анықтаңыз.

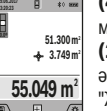

**(4)** [**+**] түймесін басыңыз. Есептелген аудан мен **"+"** белгісі көрсетіледі. Өлшеу түймесін **(2)** [ ] басып, кейінгі ауданды өлшеу әрекетін бастаңыз. Жазықтықты

"Жазықтықты өлшеу" (қараңыз "Ауданды өлшеу", Бет 247) бөлімі бойынша

анықтаңыз. Екінші өлшеу орындалғаннан соң, екінші аудан өлшеудің нәтижесі дисплейдің төменгі жағында көрсетіледі. Соңғы нәтижені көрсету үшін өлшеу түймесін **(2)** [▲] қайта басыңыз.

**Нұсқау:** ұзындықты өлшеу кезінде соңғы нәтиже дереу көрсетіледі.

#### **Мәндерді алу**

Мәндерді алу үшін **(11)** [**–**] түймесін басыңыз. Кейінгі әрекеттер "Мәндер қосу" әдісіне ұқсас.

## **Өлшеу нәтижелерін жою**

Қосу-өшіру-жою түймесін **(9)** [ ] қысқа мерзімді басу арқылы барлық өлшеу функцияларында соңғы есептелген өлшеу мәнін жойыңыз.

https://tm.by Интернет-магазин TM.by

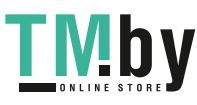

## **250** | Қазақ

## Bluetooth**® интерфейсі**

#### **Басқа құралдарға дерек тасымалдау**

Өлшеу құралы *Bluetooth®* модулімен жабдықталған, ол белгілі мобильді терминалдарға *Bluetooth®* интерфейсімен (мысалы, смартфон, планшет) радиотехника арқылы деректерді тасымалдауға мүмкіндік береді.

*Bluetooth®* байланысы үшін талап етілетін жүйелік алғышарттар туралы **www.bosch‑professional.com** Bosch интернет торабында табасыз

## u **Басқа мәліметтерді Bosch өнім вебсайтында табасыз.**

*Bluetooth®* арқылы деректерді тасымалдау кезінде мобильді терминал мен өлшеу құралы арасында уақыт кідірістері пайда болуы мүмкін. Себебі екі құралдың бірбіріне қашықтығына немесе өлшеу нысанында болуы мүмкін.

## **Мобильді терминалға деректерді тасымалдау үшін** Bluetooth**® интерфейсін іске қосу**

*Bluetooth®* интерфейсі реттеулер ішінде іске қосылады. *Bluetooth®* сигналын белсендіру үшін **(4)** [**+**] түймесін басыңыз. Мобильді терминалда *Bluetooth®* интерфейсінің белсенді болуын қамтамасыз етіңіз.

Мобильді терминал функцияларын кеңейту және деректердің өңделуін оңтайландыру үшін "Measuring Master" атты арнайы Bosch қолданбасы қолжетімді. Оны қабылдаушы құралға байланысты тиісті дүкендерде сатып алуға болады.

Bosch бағдарламаларын бастаудан соң мобильді құралмен өлшеу құралы арасында байланыс жасалады. Бірнеше белсенді өлшеу құралы табылса, керекті өлшеу құралын сериялық нөмірі негізінде таңдаңыз. Сериялық нөмірді **(15)** өлшеу құралының зауыттық тақтайшасында табуға болады.

Байланыс күйі мен белсенді байланыс **(f)** өлшеу құралының дисплейінде **(1)** көрсетіледі.

## Bluetooth**® интерфейсін ажырату**

*Bluetooth®* интерфейсі реттеулер ішінде ажыратылады. *Bluetooth®* сигналын ажырату үшін **(11)** [**–**] түймесін басыңыз немесе өлшеу құралын өшіріңіз.

## **USB интерфейсі**

#### **USB интерфейсі арқылы деректерді тасымалдау**

Өлшеу құралының микро USB порты арқылы USB интерфейсі бар белгілі бір құрылғыларға деректерді тасымалдауға болады (мысалы, компьютер, ноутбук). Өлшеу құралын микро USB кабелі арқылы компьютермен немесе ноутбукпен байланыстырыңыз.

Компьютеріңіздегі немесе ноутбукіңіздегі жұмыс жүйесі өлшеу құралын диск ретінде автоматты айқындайды.

**Нұсқау:** өлшеу құралы микро USB кабелі арқылы компьютерге немесе ноутбукке жалғанған соң Li-Ion аккумуляторы зарядталады. Зарядтау тогының қуатына байланысты зарядтау уақыты өзгеруі мүмкін.

## **Пайдалану нұсқаулары**

- u **Басқа мәліметтерді Bosch өнім вебсайтында табасыз.**
- u **Өлшеу құралы радио ұяшығымен жабдықталған. Жергілікті пайдалану шектеулерін, мысалы, ұшақтарда немесе емханаларда ескеріңіз.**

## **Жалпы нұсқаулықтар**

Қабылдау линзасын **(20)**, лазер сәулесінің шығысын **(18)** және камераны **(19)** өлшеу кезінде жабуға болмайды. Өлшеу құралы өлшеуде қозғалуы мүмкін емес. Сол үшін өлшеу құралын тұрақты тірек аймағына қойыңыз.

#### **Өлшеу аймағына әсерлер**

Өлшеу аймағы жарықтық жағдайы мен нысандық аймақтың қайтару қасиеттеріне байланысты. Қатты бөгде жарық жағдайында лазер сәулесінің жақсы қөрінуі үшін кіріктірілген камераны **(19)**, лазер көру көзілдірігін **(26)** (жабдық) және лазер нысандық тақтасын **(25)** (жабдық) пайдаланыңыз немесе мақсатты жазықтықты өшіріңіз.

## **Өлшеу нәтижесіне әсер ету**

Физикалық әсерлерден түрлі беттердегі өлшеулер дұрыс орындалмауы мүмкін. Мұндай беттерге жатады:

- мөлдір беттер (мысалы әйнек, су),
- шағылысатын беттер (мысалы, жылтыраған метал, әйнек),
- борқылдақ беттер (мысалы, оқшаулау материалдары),
- құрылымдық беттер (мысалы, сылақ, табиғи тас). Осы беттерде лазер нысандық тақтасын **(25)** (жабдық)

қажетінше пайдаланыңыз. Қате өлшеулерді қисық көзделген насандық аймақтарда да орындау мүмкін.

Температурасы әр түрлі ауа қабаттары немесе көлбеу шағылысулар өлшеу нәтижесіне кері әсер етуі мүмкін.

## **Дәлдікті тексеру және еңіс өлшеуді калибрлеу (H суретін қараңыз)**

Жүйелік түрде көлбеуді өлшеу дәлдігін тексеріңіз. Оны кері өлшеу арқылы орындау мүмкін. Өлшеу құралын үстелге қойып көлбеуді қлшеңіз. Өлшеу құралын 180° шамасына бұрап, еңісті қайта өлшеңіз. Көрсетілген санның айырмашылығы макс. 0,3° құрауы тиіс.

Үлкен ауытқуларда өлшеу құралын қайта калибрлеу керек. Ол үшін реттеулер ішінде сас таңдаңыз. Дисплейдегі нұсқауларды орындаңыз.

Үлкен температура ауысуынан немесе соққылардан соң дәлдікті тексеруді және керек болса өлшеу құралын калибрлеуді ұсынамыз. Температура ауысуынан соң калибрлеуден алдын өлшеу құралы температурсын дұрыстауы керек.

## **Арақашықтықты өлшеудің дәлдігін тексеру**

Өлшеу құралының дәлдігін төмендегідей тексеріңіз:

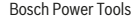

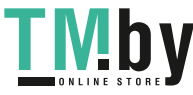

#### Қазақ | **251**

- Ұзындығын өзіңіз дәл білетін, ұзақ уақыт өзгермейтін шам. 3-10 м өлшеу қашықтығын таңдаңыз, (мысалы, бөлме ені, есік ойығы). Өлшеуді қолайлы жағдайларда өткізу керек, өлшенетін қашықтық бөлме ішінде аз фондық жарықтықпен жатуы керек және мақсатты аймақ тегіс және жақсы шағылысатын болуы керек (мысалы, ақ боялған қабырға).
- Қашықтықты 10 рет өлшеңіз.

Жеке өлшемдердің ауытқуы орташа көлемнен максималдық ±2  мм аспауы керек, толық өлшеу ортасы қолайлы жағдайда өтуі керек. Өлшеулерді жазып, дәлдігін тексеріңіз.

## **Нысандық көрсеткіш дәлдігін тексеру және калибрлеу (қиылысу)**

Лазер мен насындық көрсеткіштің дәлдігін жүйелік ретте тексеріңіз.

- Ашық, мүмкіндігінше аз жарықталған аймақты (мысалы, ақ қабырға) мин. 5 м қашықтықта нысан ретінде таңдаңыз.
- Лазер нүктесі дисплейдегі нысан көрсеткішінің ішінде жатуын тексеріңіз.

Егер лазер нүктесі нысан көрсетішінің ішінде жатпаса, нысан көрсетішін қайта калибрлеу керек болады.

Ол үшін реттеулер ішінде таңдаңыз. Дисплейдегі нұсқауларды орындаңыз.

## **Штативпен жұмыс істеу (керек-жарақ)**

Тағанды әсіресе үлкен қашықтарды өлшеуде пайдалану керек. Өлшеу құралын 1/4" бұрандамен **(17)** штативтің **(27)** жылдам алмастыру табанына немесе стандартты фото штативке орнатыңыз. Бекіту бұрандасымен жылдам алмастыру табанын бекітіңіз.

Штативпен өлшеу үшін анықтамалық жазықтықты реттеулерде реттеңіз (штативтің анықтамалық жазықтығы).

# **Ақаулар - Себептері және шешімдері**

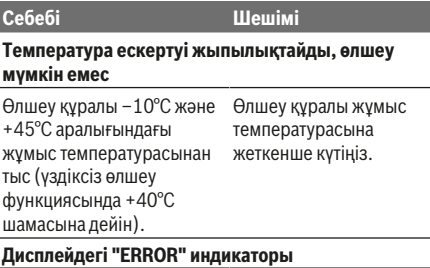

Әртүрлі өлшем бірліктеріне Тек бірдей өлшем ие мәндерді қосу/алу

бірліктеріне ие мәндерді қосу/алу.

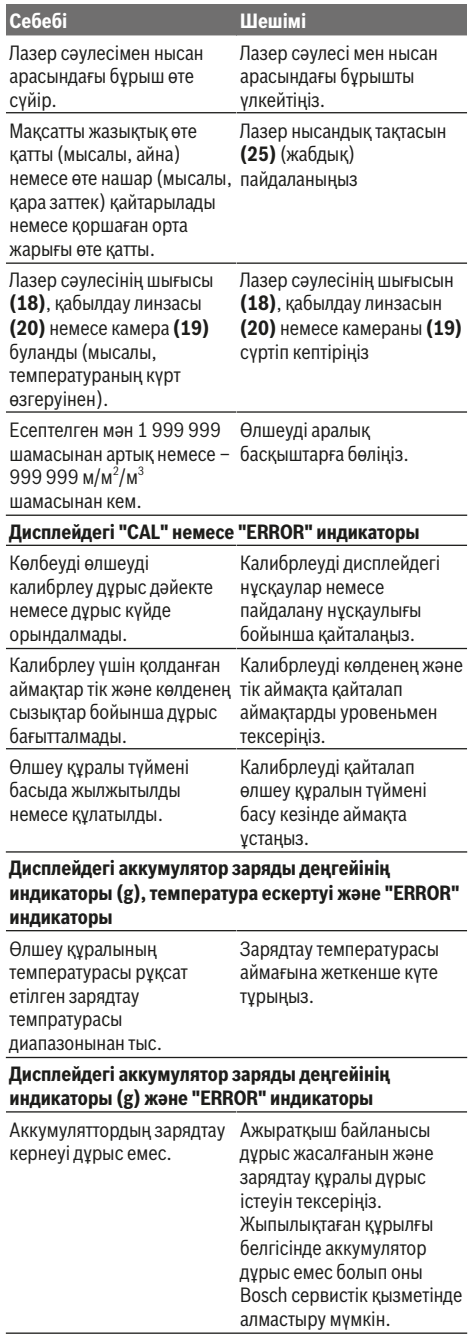

## **Өлшеу нәтижесі түсініксіз**

https://tm.by Интернет-магазин TM.by

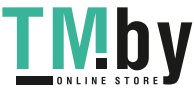

## **252** | Қазақ

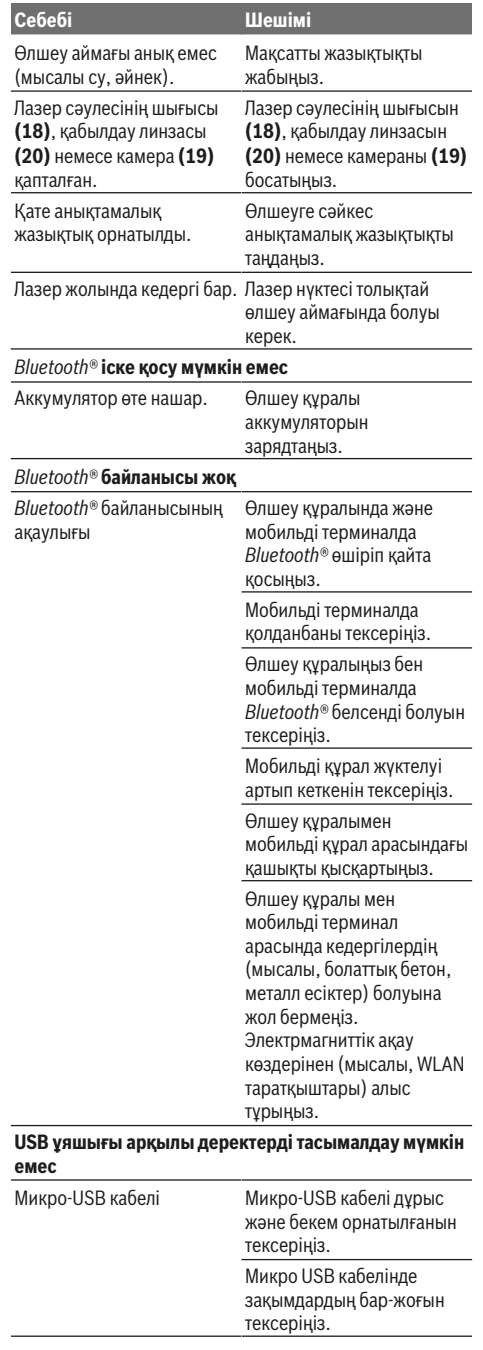

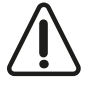

Өлшеу құралы әрбір өлшеудің дұрыс орындалуын бақылайды. Ақаулық айқындалса, дисплейде тек жана белгі көрсетіледі. Бұл жағдайда жоғарыда сипатталған көмек шаралары қатені

түземесе, өлшеу құралын сатушы арқылы Bosch сервистік қызметіне жіберіңіз.

## **Техникалық күтім және қызмет**

## **Қызмет көрсету және тазалау**

Өлшеу құралын таза ұстаңыз.

Өлшеу құралын суға немесе басқа сұйықтықтарға батырмаңыз.

Ластануларды суланған, жұмсақ шүберекпен сүртіңіз. Жуғыш заттарды немесе еріткіштерді пайдаланбаңыз. Әсіресе қабылдау линзасын **(20)**, лазер сәулесінің шығысын **(18)** және камераны **(19)** мұқият тазалаңыз: қабылдау линзасында, лазер сәулесінің шығысында және камерада ешқандай түктер болмауына көз жеткізіңіз. Қабылдау линзасын, лазер шығыс тесігін және камераны тек фотоаппарат линзаларына арналған құралдармен тазалаңыз. Өткір затпен қабылдау линзасынан, лазер шығын тесігінен немесе камерадан ласты жоюға әрекет жасамаңыз, және сүртпеңіз (қыру қауіпі).

Жөндеу үшін өлшеу құралын қорғау қалтасында **(24)** жіберіңіз.

## **Тұтынушыға қызмет көрсету және пайдалану кеңестері**

Қызмет көрсету шеберханасы өнімді жөндеу және күту, сондай-ақ қосалқы бөлшектер туралы сұрақтарға жауап береді. Жарылу сызбалары мен қосалқы бөлшектер туралы мәліметтерді төмендегі мекенжайда табасыз: **www.bosch-pt.com**

Bosch бағдарламасы кеңес тобы біздің өнімдер және олардың керек-жарақтары туралы сұрақтарыңызға жауап береді.

Сұрақтар қою және қосалқы бөлшектерге тапсырыс беру кезінде міндетті түрде өнімдің зауыттық тақтайшасындағы 10-санды өнім нөмірін жазыңыз.

Өндіруші талаптары мен нормаларының сақталуымен электр құралын жөндеу және кепілді қызмет көрсету барлық мемлекеттер аумағында тек "Роберт Бош" фирмалық немесе авторизацияланған қызмет көрсету орталықтарында орындалады. ЕСКЕРТУ! Заңсыз жолмен әкелінген өнімдерді пайдалану қауіпті, денсаулығыңызға зиян келтіруі мүмкін. Өнімдерді заңсыз жасау және тарату әкімшілік және қылмыстық тәртіп бойынша Заңмен қудаланады.

## **Қазақстан**

Тұтынушыларға кеңес беру және шағымдарды қабылдау орталығы: "Роберт Бош" (Robert Bosch) ЖШС Алматы қ., Қазақстан Республикасы 050012
Муратбаев к., 180 үй "Гермес" БО, 7 қабат Тел.: +7 (727) 331 31 00 Факс: +7 (727) 233 07 87 E-Mail: ptka@bosch.com

Сервистік қызмет көрсету орталықтары мен қабылдау пунктерінің мекен-жайы туралы толық және өзекті ақпаратты Сіз: www.bosch-professional.kz ресми сайттан ала аласыз

### **Кәдеге жарату**

Өлшеу құралын, оның жабдықтары мен қаптамасын қоршаған ортаны қорғайтын кәдеге жарату орнына тапсыру қажет.

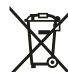

Өлшеу құралдарын үй қоқысына тастамаңыз!

#### **Тек қана ЕО елдері үшін:**

Еуропа 2012/19/EU ережесі бойынша жарамсыз өлшеу құралдары және Еуропа 2006/66/EC ережесі бойынша зақымдалған немесе ескі аккумулятор/батареялар бөлек жиналып кәдеге жаратылуы қажет.

### **Аккумуляторлар/батареялар:**

u **Кіріктірілген аккумуляторларды кәдеге жарату үшін мамандар ғана шығара алады**. Корпус қаптамасын ашып өлшеу құралын бұзу мүмкін.

Аккумуляторды шығаруда алдын ол толығымен зарядсызданғанына көз жеткізіңіз.

Аккумуляторды шығаруда алдын ол толығымен зарядсызданғанына көз жеткізіңіз. Зауыттық тақтайша алып тастап, өлшеу инесін ашып құрылғы арқасындағы барлық бұрандаларды алып тастаңыз. Құрылғы қабығын алып, барлық кабельдерді платадан алып барлық бұрандамаларды босатыңыз. Енді платаны алып тастауға болады, аккумулятор көрінеді. Екі бұрандаманы босатып аккумуляторды тиісті ретте таста үшін алып қойыңыз.

Толығымен зарядсыздандыруда аккумулятор ішінде қысқа тұйықталуға алып келуі мүмкін заряд болса әлі бар болады.

Аккумуляторларды/батареяларды үй қоқысына, өртке немесе суға тастамаңыз. Аккумулятор/батареялар зарядын шығару, жинау қоршаған ортаға зиян келтірмейтін тәртіппен кәдеге жаратылуы керек.

## **Română**

## **Instrucţiuni de siguranţă**

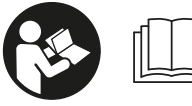

**Citiţi şi respectaţi toate instrucţiunile, pentru a putea utiliza în condiţii de maximă siguranţă aparatul de măsură. Dacă aparatul**

**de măsură nu este utilizat conform acestor instrucţiuni, dispozitivele de protecţie integrate în acesta pot fi afectate. Nu deterioraţi niciodată indicatoarele de avertizare de pe aparatul dumneavoastră de măsură, făcându-le nelizibile. PĂSTRAŢI ÎN CONDIŢII OPLTIME ACESTE INSTRUCŢIUNI ŞI TRANSMITEŢI-LE MAI DEPARTE LA PREDAREA APARATULUI DE MĂSURĂ.**

**► Atentie – dacă se folosesc ale echipamente de operare sau ajustare sau dacă se lucrează după alte procedee** decât cele specificate în prezentele instructiuni, **aceasta poate duce la o expunere la radiaţii periculoasă .**

**Aparatul de măsură este livrat cu o plăcuţă de avertizare (în schiţa aparatului de măsură de la pagina grafică marcată cu numărul (14)).**

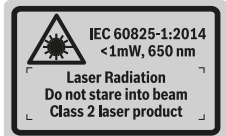

u **În cazul în care textul plăcuţei de avertizare nu este în limba ţării dumneavoastră, înainte de prima punere în funcţiune, lipiţi deasupra textului în limba engleză al plăcuţei de avertizare, eticheta în limba ţării dumneavoastră, din setul de livrare.**

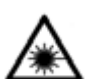

**Nu îndreptaţi raza laser asupra persoanelor sau animalelor şi nu priviţi nici dumneavoastră direct raza laser sau**

**reflexia acesteia.** Prin aceasta aţi putea provoca orbirea persoanelor, cauza accidente sau vătăma ochii.

- u **În cazul în care raza laser este direcţionată în ochii dumneavoastră, trebuie să închideţi în mod voluntar ochii şi să deplasaţi imediat capul în afara razei.**
- ▶ Nu aduceti modificări echipamentului laser.
- u **Nu folosiţi ochelarii optici pentru laser drept ochelari de protecţie.** Ochelarii optici pentru laser servesc la mai buna recunoaştere a razei laser; ei nu vă protejează totuşi împotriva radiaţiei laser.
- ▶ Nu folositi ochelarii optici pentru laser drept ochelari **de protecţie sau în traficul rutier.** Ochelarii optici

https://tm.by Интернет-магазин TM.by

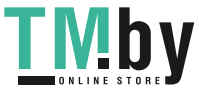

### **254** | Română

pentru laser nu oferă o protecție UV completă și reduc perceptia culorilor.

- u **Nu permiteţi repararea aparatului de măsură decât de către personal de specialitate corespunzător calificat şi numai cu piese de schimb originale.** Numai în acest mod poate fi garantată siguranţa de exploatare a aparatului de măsură.
- u **Nu lăsaţi copiii să folosească nesupravegheaţi aparatul de măsură cu laser.** Ei ar putea provoca involuntar orbirea unor persoane.
- ▶ Nu lucrati cu aparatul de măsură în mediu cu pericol **de explozie în care se află lichide, gaze sau pulberi inflamabile.** În aparatul de măsură se pot produce scântei care să aprindă praful sau vaporii.
- u **Nu folosiţi aparatul de măsură cu cablul USB introdus în acesta.**
- u **Nu folosiţi aparatul de măsură ca memorie externă USB.**
- u **Nu fotografiaţi cu aparatul de măsură persoane sau animale, deoarece fasciculul laser poate fi conectat permanent.** Dacă fasciculul laser este conectat, puteţi provoca orbirea persoanelor, cauza accidente sau vătăma ochii.
- u **Nu folosiţi aparatul de măsură dacă observaţi deteriorări ale geamului afişajului (de exemplu, fisuri ale suprafeţei etc.).** Există pericolul de rănire.
- u **Atenţie! În cazul utilizării aparatului de măsură cu** *Bluetooth* ® **se pot produce deranjamente ale altor echipamente şi instalaţii, avioane şi aparate medicale (de exemplu, stimulatoare cardiace, aparate auditive). De asemenea, nu poate fi complet exclusă afectarea oamenilor şi animalelor din imediata vecinătate. Nu utilizaţi aparatul de măsură cu** *Bluetooth*® **în apropierea aparatelor medicale, staţiilor de benzină, instalaţiilor chimice, sectoarelor cu pericol de explozie şi în zonele de detonare. Nu utilizaţi aparatul de măsură cu** *Bluetooth*® **în avioane. Evitaţi utilizarea mai îndelungată în imediata apropiere a corpului.**

**Marca şi sigla (logo)** *Bluetooth*®  **sunt mărci înregistrate şi proprietatea Bluetooth SIG, Inc. Utilizarea acestei mărci/ sigle de către Robert Bosch Power Tools GmbH se efectuează sub licenţă.**

## **Instrucţiuni privind siguranţa pentru încărcătoare**

<sup>u</sup> **Acest încărcător nu este destinat utilizării de către copii şi de către persoane cu capacităţi fizice, senzoriale sau intelectuale limitate sau lipsite de experienţă şi cunoştinţe. Acest încărcător**

**poate fi folosit de către copiii mai mari de 8 ani şi de către persoane cu capacităţi fizice, senzoriale sau intelectuale limitate sau lipsite de experienţă şi cunoştinţe, numai dacă acestea sunt supravegheate sau sunt instruite privitor la folosirea sigură a încărcătorului şi înţeleg pericolele pe care aceasta le implică.** În caz contrar există pericol de manevrare greşită şi răniri.

<sup>u</sup> **Supravegheaţi copiii în timpul folosirii, curăţării şi întreţinerii.**

Astfel veţi avea siguranţa că, copiii nu se joacă cu încărcătorul.

**Feriţi încărcătorul de ploaie sau umezeală.** Pătrunderea apei într‑o sculă electrică măreşte riscul de electrocutare.

- u **Încărcaţi aparatul de măsură cu încărcătorul din pachetul de livrare.**
- **► Mentineti curat încărcătorul.** Din cauza murdăriei există pericol de electrocutare.
- u **Înainte de utilizare, verificaţi încărcătorul, cablul şi ştecherul. Nu folosiţi încărcătorul în cazul în care constataţi deteriorări ale acestuia. Nu deschideţi singuri încărcătorul şi permiteţi repararea acestuia numai de către personal de specialitate corespunzător calificat şi numai cu piese de schimb originale.** Încărcătoarele, cablurile şi ştecherele defecte măresc riscul de electrocutare.
- u **Nu folosiţi încărcătorul pe o suprafaţă uşor inflamabilă (de ex. hârtie, materiale textile etc.) respectiv într-un mediu inflamabil.** Deoarece încărcătorul se încălzeşte în timpul procesului de încărcare, există pericol de incendiu.
- u **În cazul deteriorării sau utilizării necorespunzătoare a acumulatorului se pot degaja vapori.** Aerisiţi cu aer proaspăt iar dacă vi se face rău consultaţi un medic. Vaporii pot irita căile respiratorii.

## **Descrierea produsului şi a performanţelor acestuia**

Vă rugăm să desfaceţi pagina pliantă cu ilustrarea aparatului de măsură şi să o lăsaţi desfăcută cât timp citiţi instrucţiunile de utilizare.

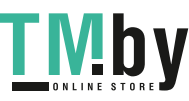

#### Română | **255**

### **Utilizarea conform destinaţiei**

Aparatul de măsură este destinat măsurării distantelor, lungimilor, înălţimilor, intervalelor, înclinărilor şi calculării suprafeţelor şi volumelor.

Rezultatele de măsurare pot fi transmise altor aparate prin *Bluetooth®* şi interfaţa USB.

Aparatul de măsură este adecvat pentru utilizarea în mediul interior şi exterior.

### **Componentele ilustrate**

Numerotarea componentelor ilustrate se referă la schiţa aparatului de măsură de la pagina grafică.

- **(1)** Afişajul
- **(2)** Tastă pentru măsurare [▲] (utilizabilă în partea anterioară sau în lateral)
- **(3)** Tastă funcţională [ ]
- **(4)** Tastă plus [**+**]/Selecţie spre dreapta
- **(5)** Tasta pentru zoom
- **(6)** Sistem de prindere curea de transport
- **(7)** Buton de declanşare pin de măsurare
- **(8)** Pin de măsurare
- **(9)** Tastă de pornire/oprire/stergere [ $\ddot{\text{o}}$ ]
- **(10)** Tastă cameră
- **(11)** Tastă minus [**−**]/Selecţie spre stânga
- **(12)** Tastă funcţională [ ]
- **(13)** Tastă de funcţii [**Func**]
- **(14)** Plăcuţă de avertizare laser
- **(15)** Număr de serie
- **(16)** Port micro-USB
- **(17)** Filet de 1/4" stativ
- **(18)** Orificiu de ieşire rază laser
- **(19)** Cameră
- **(20)** Lentilă receptoare
- **(21)** Curea de transport
- **(22)** Cablu micro-USB
- **(23)** ÎncărcătorA)
- **(24)** Geantă de protecţie
- (25) Panou de vizare laser<sup>A)</sup>
- (26) Ochelari pentru laser<sup>A)</sup>
- **(27)** Stativ<sup>A)</sup>
- A) **Accesoriile ilustrate sau descrise nu sunt cuprinse în setul de livrare standard. Puteţi găsi accesoriile complete în programul nostru de accesorii.**

#### **Elementele de pe afişaj**

- **(a)** Rând de rezultate
- **(b)** Indicator tintă (cruce reticulară)
- **(c)** Indicator unghi de înclinare
- **(d)** Dată/Oră
- **(e)** Plan de referinţă la măsurare

https://tm.by Интернет-магазин TM.by

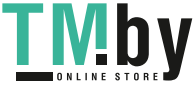

 $*$  of

 $\star$ 

**(f)** Stare de conectare

**(g)** Indicatorul stării de încărcare a acumulatorului

*Bluetooth®* neactivat

*Bluetooth®* activat, s-a realizat asocierea

- **(h)** Rânduri valori măsurate
- **(i)** Setări (tastă funcţională)
- (i) Functie de măsurare selectată
- **(k)** Memorie internă (tastă functională)
- **(I)** Functie de asistentă integrată (tastă functională)
- (m) Revenire (tastă functională)
- (n) Ecran de pornire (tastă functională)
- **(o)** Setările aparatului

### **Date tehnice**

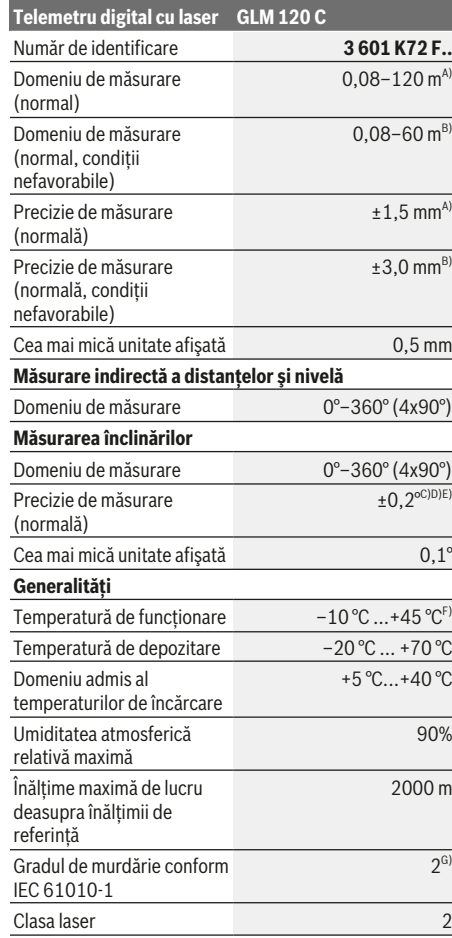

### **256** | Română

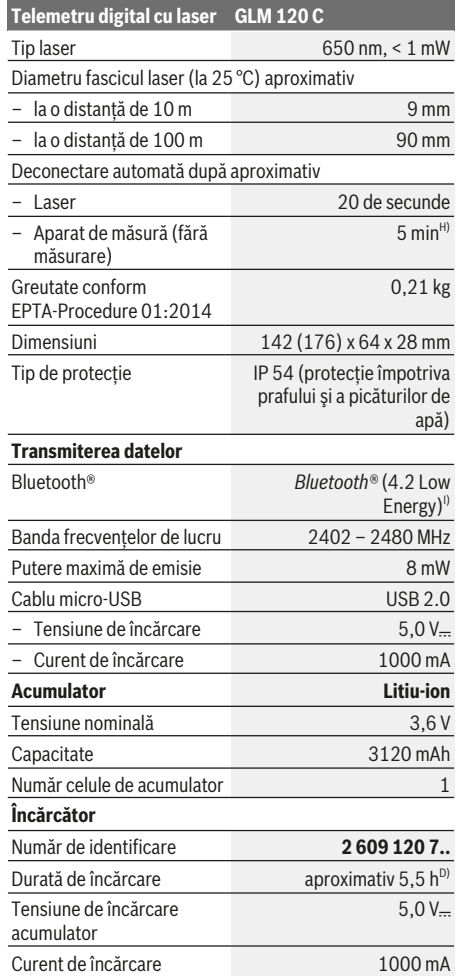

### **Telemetru digital cu laser GLM 120 C**

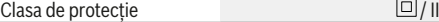

- A) La măsurarea de pe muchia anterioară a aparatului de măsură, pentru o capacitate ridicată de reflexie a ţintei (de exemplu, un perete vopsit în alb), lumină de fundal slabă şi o temperatură de funcţionare de 25 °C. Suplimentar, se poate lua în calcul o abatere de  $\pm$  0,05 mm/m.
- B) La măsurarea de pe muchia anterioară a aparatului de măsură, pentru o capacitate ridicată de reflexie a ţintei (de exemplu, un perete vopsit în alb) şi o lumina de fundal puternică. Suplimentar, se poate lua în calcul o abatere de ± 0,15 mm/m.
- C) După calibrare la 0° şi 90°. Abatere suplimentară legată de unghi de maximum ±0,01°/grad până la 45°. Precizia de măsurare se referă la cele trei orientări ale calibrării măsurării înclinărilor, consultaţi figura **H**
- D) La o temperatură de funcţionare de 25 °C. Timp de încărcare cu un încărcător USB de 1 A. Încărcare rapidă cu aparatul de măsură dezactivat.
- E) Latura stângă a aparatului de măsură serveşte ca plan de referință pentru măsurarea înclinării.
- F) În cadrul funcției de măsurare continuă, temperatura de functionare atinge valoarea de +40 °C.
- G) numai reziduuri neconductive, însă care pot fi ocazional conductive din cauza formării condensului
- H) Intervalul de timp până la deconectarea automată este reglabil (2, 5, 10 minute sau niciodată).
- I) La aparatele cu *Bluetooth®* Low Energy, în funcţie de model şi sistemul de operare, este posibil să nu se poată realiza asocierea. Aparatele cu *Bluetooth®* trebuie să accepte profilul **GATT**

O durată lungă de funcţionare a acumulatorului se obţine prin măsuri de economisire a energiei, de exemplu, prin dezactivarea funcţiei *Bluetooth®* în cazul în care aceasta nu este necesară sau prin reducerea luminozităţii afişajului etc.

Pentru identificarea clară a aparatului dumneavoastră de măsură, este necesar numărul de serie **(15)** de pe plăcuţa cu date tehnice.

## **Prima punere în funcţiune**

#### **Încărcarea acumulatorului**

- u **Folosiţi numai încărcătoarele specificate în datele tehnice.** Numai aceste încărcătoare sunt adaptate la acumulatorul cu tehnologie litiu‑ion montat în aparatul dumneavoastră de măsură.
- u **Folosirea încărcătoarelor altor producători poate provoca defecţiuni la aparatul de măsură; nici o tensiune mai mare (de exemplu 12 V) furnizată de încărcătorul auto nu este potrivită pentru încărcarea acestui aparat de măsură. Nerespectarea specificaţiilor de mai sus duce la pierderea garanţiei.**
- ▶ Atentie la tensiunea din reteaua de alimentare **electrică!** Tensiunea din sursa de alimentare electrică trebuie să coincidă cu datele de pe plăcuţa cu date tehnice privind tipul de încărcător.

**Notă:** Acumulatorul este parţial încărcat la livrare. Pentru a-i asigura puterea maximă, înainte de prima utilizare încărcaţi complet acumulatorul.

**Observaţie**: Portul micro-USB **(16)** pentru racordarea cablului micro-USB **(22)** se află sub capacul de acoperire al pinului de măsurare **(8)**. Pentru deschiderea capacului de acoperire, apăsaţi butonul de declanşare **(7)**.

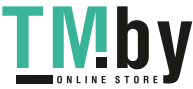

Acumulatorul litiu-ion poate fi încărcat în orice moment, fără ca prin aceasta să i se reducă durata de viată utilă. Întreruperea procesului de încărcare nu afectează acumulatorul.

Dacă se aprinde intermitent segmentul inferior al indicatorului stării de încărcare a acumulatorului **(g)**, se poate efectua doar un număr mic de măsurări. Încărcaţi acumulatorul.

Dacă se aprinde intermitent cadrul segmentelor de la indicatorul stării de încărcare a acumulatorului **(g)**, nu mai este posibilă efectuarea de măsurări. Aparatul de măsură mai poate fi utilizat pentru o perioadă scurtă de timp (de exemplu, pentru verificarea cifrelor introduse în lista valorilor măsurate). Încărcati acumulatorul.

Racordaţi aparatul de măsură prin intermediul cablului micro USB **(22)** din setul de livrare la încărcătorul **(23)**. Introduceţi încărcătorul **(23)** în priză. Procesul de încărcare începe.

Indicatorul nivelului de încărcare a acumulatorului **(g)** prezintă procesul de încărcare. În timpul procesului de încărcare, segmentele se aprind intermitent şi consecutiv. Dacă sunt prezentate toate segmentele indicatorului stării de încărcare a acumulatorului **(g)**, înseamnă că acumulatorul este încărcat complet.

În cazul neutilizării mai îndelungate, vă rugăm să scoateţi încărcătorul din priză.

Acumulatorul poate fi încărcat şi printr-un port USB. Racordaţi în acest scop aparatul de măsură cu cablul micro-USB la un port USB. În modul USB (mod de încărcare, transmiterea datelor) timpul de încărcare poate creşte considerabil.

În timpul procesului de încărcare, aparatul de măsură nu poate fi folosit independent.

Conexiunea prin *Bluetooth®* se deconectează în timpul procesului de încărcare. Conexiunile stabilite cu alte aparate sunt întrerupte. Prin aceasta, se pot pierde date.

#### **Indicaţii privind manevrarea optimă a acumulatorului în aparatul de măsură**

Depozitaţi aparatul de măsură numai în intervalul de temperatură admis, (vezi "Date tehnice", Pagina 255). Nu lăsati aparatul de măsură, de exemplu pe timp de vară, în autovehicul.

Un timp de funcţionare considerabil diminuat după încărcare indică faptul că acumulatorul s‑a uzat şi trebuie înlocuit la un centru de asistenţă tehnică Bosch.

Respectati instructiunile privind eliminarea.

## **Funcţionarea**

#### **Punerea în funcţiune**

- u **Nu lăsaţi nesupravegheat aparatul de măsură conectat şi deconectaţi-l după utilizare.** Alte persoane ar putea fi orbite de raza laser.
- u **Feriţi aparatul de măsură împotriva umezelii şi expunerii directe la radiaţiile solare.**
- **► Nu expuneti aparatul de măsură la temperaturi extreme sau variaţii de temperatură.** De exemplu, nu-l lăsați pentru perioade lungi de timp în autovehicul. În cazul unor variaţii mai mari de temperatură, înainte de a pune în functiune aparatul de măsură, lăsați-l mai întâi să se acomodeze. În cazul temperaturilor extreme sau a variaţiilor foarte mari de temperatură, poate fi afectată precizia aparatului de măsură.
- u **Evitaţi şocurile puternice sau căderile aparatului de măsură.** După exercitarea unor influenţe exterioare puternice asupra aparatului de măsură, înainte de reutilizarea acestuia, trebuie să efectuaţi întotdeauna verificarea preciziei acestuia Verificarea preciziei aparatului de măsură.
- u **Aparatul de măsură este prevăzut cu o interfaţă radio. Trebuie luate în calcul limitările locale în funcţionare, de exemplu, în avioane sau spitale.**

### **Pornirea/Oprirea**

Aveti grijă în timpul lucrului ca lentila receptoare **(20)**, orificiul de ieşire a razei laser **(18)** şi camera **(19)** să nu fie obturate, respectiv acoperite, în caz contrar, nu vor fi posibile măsurări corecte.

- Pentru **conectarea** aparatului de măsură şi a laserului, apăsați scurt tasta pentru măsurare anterioară sau laterală (2) [▲].
- Pentru **conectarea** aparatului de măsură fără laser, apăsaţi scurt tasta de pornire/oprire/ştergere **(9)** [ ].
- u **Nu îndreptaţi fasciculul laser asupra persoanelor sau animalelor şi nu priviţi direct spre acesta, nici chiar de la o distanţă mai mare.**

Pentru **deconectarea** laserului, apăsaţi scurt tasta de pornire/oprire/ştergere **(9)**[ ].

Pentru **deconectarea** camerei, apăsaţi tasta Cameră **(10)**. Pentru **deconectarea** aparatului de măsură, menţineţi apăsată tasta de pornire/oprire/ștergere **(9)** [ $\Phi$ ]. La deconectarea aparatului de măsură, valorile memorate şi reglajele efectuate rămân stocate în memoria acestuia.

#### **Cameră**

În momentul conectării aparatului de măsură, camera **(19)** se conectează automat. Pentru deconectare, apăsaţi tasta Cameră **(10)**.

La distante mai mari (aproximativ > 5 m), este prezentat suplimentar un marcaj pentru ţintă, în vederea marcării punctului de măsurare.

#### **Optimizarea vizibilităţii punctului laser**

Mai ales atunci când aparatul de măsură este folosit în aer liber, fiind expus la radiatii solare, dar și pe distante lungi în mediu interior, este posibil ca punctul laser să nu fie vizibil. Vizibilitatea punctului laser/ţintei de măsurare poate fi îmbunătățită suplimentar pentru conectarea camerei:

- Reglarea luminozităţii afişajului (setările aparatului)
- Utilizarea funcţiei zoom cu ajutorul tastei **(5)**.

https://tm.by Интернет-магазин TM.by

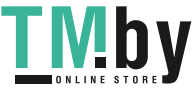

### **258** | Română

### **Procesul de măsurare**

După conectare, aparatul de măsură se află în functia de măsurare a lungimilor. Pentru o altă funcție de măsurare, apăsaţi tasta **(13)** [**Func**]. Selectaţi funcţia de măsurare dorită cu ajutorul tastei **(4)** [**+**] sau al tastei **(11)** [**–**] (vezi "Funcțiile de măsurare", Pagina 259). Activați funcția de măsurare cu ajutorul tastei **(13)** [**Func**] sau cu ajutorul tastei pentru măsurare (2) [A].

Planul de referinţă pentru măsurare este, după conectare, muchia posterioară a aparatului de măsură. Pentru comutarea planului de referință (vezi "Selectarea planului de referintă (consultați imaginea A)", Pagina 258). Asezați aparatul de măsură în punctul de pornire dorit pentru măsurare (de exemplu, peretele).

**Observaţie:** Dacă aparatul de măsură este conectat cu ajutorul tastei de pornire/oprire/ştergere (9) [Õ], apăsați scurt tasta pentru măsurare (2) [A] pentru a activa laserul. Pentru declanşarea măsurării, apăsaţi scurt tasta pentru măsurare (2)[▲]. Apoi fasciculul laser se deconectează. Pentru o nouă măsurare, repetaţi această procedură. Cu fasciculul laser permanent conectat și în funcția de măsurare continuă, măsurarea începe deja după prima apăsare a tastei pentru măsurare (2)[▲].

### ▶ Nu îndreptati fasciculul laser asupra persoanelor sau **animalelor şi nu priviţi direct spre acesta, nici chiar de la o distanţă mai mare.**

**Observaţie:** Valoarea măsurată apare în mod normal într-un interval de 0,5 s şi cel târziu după aproximativ 4 s. Timpul de măsurare depinde de distanţă, luminozitate şi de particularităţile de reflexie ale suprafeţei ţintă. După finalizarea măsurării, fasciculul laser se deconectează automat. Fasciculul laser conectat permanent nu este dezactivat după efectuarea măsurării (vezi "Fascicul laser permanent", Pagina 258).

### **Selectarea planului de referinţă (consultaţi imaginea A)**

Puteţi selecta pentru măsurare unul din cele patru planuri de referinţă diferite:

- muchia inferioară a aparatului de măsură (de exemplu, când se lucrează pe perete),
- vârful depliat la 180° al pinului de măsurare **(8)** (de exemplu, pentru măsurări din colţuri),
- muchia anterioară a aparatului de măsură (de exemplu, la măsurarea de pe marginea unei mese),
- mijlocul filetului **(17)** (de exemplu, pentru măsurări efectuate cu stativ)

Deplierea şi plierea la 180° a pinului de măsurare **(8)** este recunoscută automat și este propus planul de referință corespunzător. Confirmaţi setarea cu ajutorul tastei pentru măsurare  $(2)$   $[$   $\blacktriangle$   $]$ .

Cu ajutorul tastei funcționale (3) [<sup>2</sup>], selectați setările aparatului de măsură. Cu ajutorul tastei **(4)** [**+**] sau tastei **(11)** [-], selectati planul de referintă și confirmati-l cu ajutorul tastei **(13)** [**Func**].

După fiecare conectare a aparatului de măsură, este presetată automat ca plan de referință, muchia posterioară a aparatului de măsură.

#### **Fascicul laser permanent**

Dacă este necesar, puteţi comuta aparatul de măsură pe fascicul laser permanent. Pentru aceasta, selectați setările aparatului de măsură cu ajutorul tastei funcționale (3)[=]. Cu ajutorul tastei **(4)** [**+**] sau tastei **(11)** [**–**], selectaţi fasciculul laser permanent şi confirmaţi-l cu ajutorul tastei **(13)** [**Func**].

▶ Nu îndreptati fasciculul laser asupra persoanelor sau **animalelor şi nu priviţi direct spre acesta, nici chiar de la o distanţă mai mare.**

În această setare, fasciculul laser permanent rămâne conectat şi între măsurări, pentru măsurare fiind necesar să se apese o singură dată scurt tasta pentru măsurare (2)[ $\blacktriangle$ ]. Deconectarea razei laser permanente se face din nou în meniul Setări sau automat, la deconectarea aparatului de măsură.

### **Meniul "Setări"**

Pentru a accesa meniul "Setări" (i), apăsați scurt tasta funcţională **(3)**[ ] sau menţineţi apăsată tasta **(13)** [**Func**].

Cu ajutorul tastei **(4)** [**+**] sau tastei **(11)** [**−**], selectaţi setarea şi confirmaţi-o cu ajutorul tastei **(13)** [**Func**]. Selectați setarea dorită.

Pentru a părăsi meniul "Setări", apăsați tasta de pornire/ oprire/ştergere **(9)** [ ] sau tasta funcţională **(12)**[ ].

### **Setări**

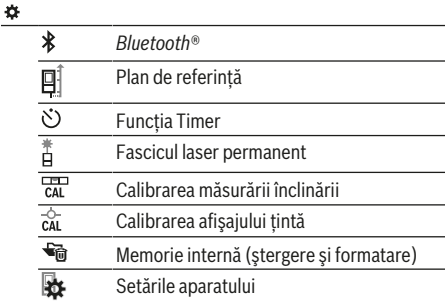

#### **Funcţia Timer**

Funcţia Timer este utilă, de exemplu, la măsurarea în locurile greu accesibile sau atunci când trebuie împiedicate mişcările aparatului de măsură.

Selectați din cadrul setărilor funcția Timer. Selectați intervalul de timp dorit de la declanşare până la măsurare şi confirmați cu ajutorul tastei pentru măsurare (2)[▲] sau tastei **(13)[Func**].

Apoi apăsați tasta pentru măsurare **(2)[▲**] pentru a conecta fasciculului laser și a viza tinta. Apăsati din nou tasta pentru măsurare **(2)**[ ] pentru a declanşa măsurarea. Măsurarea

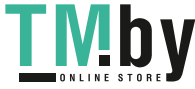

va avea loc după intervalul de timp selectat. Valoarea măsurată va fi afişată pe rândul de rezultate **(a)**.

În bara de stare sus este indicat intervalul de timp de la declanşare până la măsurare.

Măsurarea continuă şi măsurarea minim-maxim nu sunt posibile cu funcţia Timer activată.

Timerul rămâne în functiune până la deconectarea aparatului de măsură respectiv până la deconectarea timerului în meniul "Setări".

### **Meniul "Setările aparatului"**

Selectati meniul "Setările aparatului" din meniul "Setări". Cu ajutorul tastei **(4)** [**+**] sau tastei **(11)** [**−**], selectaţi setarea dorită a aparatului şi confirmaţi-o cu ajutorul tastei **(13)** [**Func**]. Selectaţi setarea dorită a aparatului.

Pentru a părăsi meniul "Setările aparatului" (o), apăsați tasta de pornire/oprire/ştergere (9) [ $\ddot{\circ}$ ] sau tasta funcțională  $(12)[$ .

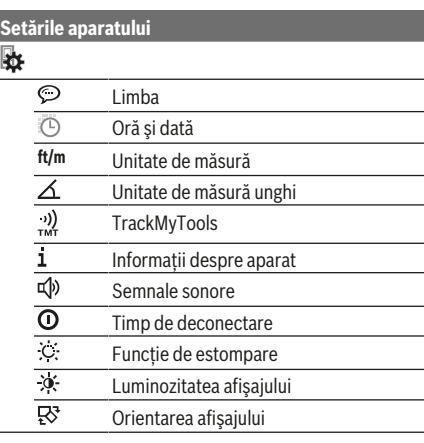

#### **Setarea limbii**

Din cadrul setărilor aparatului, selectați "Limbă". Setați limba dorită şi confirmaţi cu ajutorul tastei **(13)** [**Func**].

#### **Setarea datei şi orei**

În setările aparatului, selectați "Oră și dată". Setați data și ora conform indicaţiilor de pe afişaj şi confirmaţi cu ajutorul tastei funcționale (12)<sup>[44]</sup>.

#### **Schimbarea unităţii de măsură**

Din Setările aparatului, selectați "Unitate de măsură". În setarea implicită, unitatea de măsură este "m" (metru). Setaţi unitatea de măsură dorită şi confirmaţi cu ajutorul tastei **(13)** [**Func**].

Pentru a părăsi punctul de meniu, apăsaţi tasta Pornire/ Oprire/Ştergere **(9)** [ ] sau tasta funcţională **(3)**[ ]. Setarea selectată a aparatului va rămâne memorată după deconectarea aparatului de măsură.

#### **Schimbarea unităţii de măsură unghi**

Din setarea aparatului, selectati "unitate de măsură unghi". Setarea de bază este unitatea de măsură a unghiului **"°"** (grade).

Setaţi unitatea de măsură dorită şi confirmaţi cu ajutorul tastei **(13)** [**Func**].

Pentru a părăsi punctul de meniu, apăsați tasta Pornire/ Oprire/Ştergere **(9)**[ ] sau tasta funcţională **(3)**[ ]. Setarea selectată a aparatului va rămâne memorată după deconectarea aparatului de măsură.

### **TrackMyTools**

Selectați setările aparatului "TrackMyTools". Confirmați setarea cu ajutorul tastei **(13)** [**Func**].

Este necesară o primă activare. Transferul de date este posibil numai cu aplicaţia corespunzătoare sau cu programul PC adecvat.

TrackMyTools poate fi dezactivat din nou în orice moment.

### **Sistemul de iluminare a afişajului**

Selectați setările aparatului "Dimmer".

Sistemul de iluminare a afişajului este conectat permanent. Dacă nu se apasă nicio tastă, pentru menajarea

acumulatorului, intensitatea luminozităţii afişajului scade după aproximativ 30 de secunde.

Intervalul de timp până la începerea scăderii iluminării este reglabil (setările aparatului).

Luminozitatea afişajului poate fi adaptată în mai multe trepte la condiţiile mediului ambiant (setările aparatului).

### **Funcţiile de măsurare**

#### **Observaţie: Funcţie de asistenţă integrată**

În aparatul de măsură este stocată câte o animaţie ca ajutor pentru fiecare functie de măsurare. Pentru aceasta, selectati tasta **(13)** [**Func**], tastele **(4)** [**+**] sau **(11)** [**−**], iar apoi tasta funcțională (3)[J]. Animația vă prezintă detaliat procedura care trebuie urmată pentru funcţia de măsurare selectată. Animaţia poate fi oprită şi repornită în orice moment cu **(3)** [ $\blacksquare$ ]. Puteți derula înainte și înapoi cu ajutorul tastelor **(4)** [**+**] sau **(11)** [**−**].

#### **Măsurarea lungimilor**

Selectați Măsurarea lungimilor -Pentru conectarea fasciculului laser, apăsați scurt tasta pentru măsurare (2)[A].

Pentru măsurare, apăsați scurt tasta pentru măsurare (2)<sup>[</sup>▲ ]. Valoarea măsurată va fi prezentată în partea de jos a afişajului.

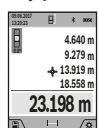

Repetaţi etapele specificate mai sus la fiecare nouă măsurare. Ultima valoare măsurată este afişată în partea de jos a afişajului, iar penultima valoare măsurată este prezentată în partea superioară a acestuia ş.a.m.d.

### **Măsurarea continuă**

În cadrul măsurării continue, aparatul de măsură poate fi deplasat faţă de ţintă, în acest caz valoarea măsurată

https://tm.by Интернет-магазин TM.by

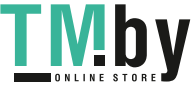

### **260** | Română

actualizându-se după de aproximativ 0,5 s. Vă puteți, de exemplu, îndepărta de un perete până la distanta dorită, distanţa curentă putând fi oricând citită.

Selectați măsurarea continuă ---

Pentru conectarea fasciculului laser, apăsați scurt tasta pentru măsurare (2)[A].

Deplasati aparatul de măsură până când distanta dorită este prezentată în partea de jos a afişajului.

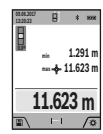

Prin apăsarea scurtă a tastei de măsurare **(2)** [ $\triangle$ ], întrerupeti măsurarea continuă. Valoarea măsurată curentă este prezentată în partea de jos a afişajului. Valoarea cea mai mare şi valoarea cea mai mică sunt prezentate în partea superioară a acestuia. Măsurarea

continuă reîncepe printr-o nouă apăsare a tastei de măsurare (2)[▲].

Măsurarea continuă se opreşte automat după 5 minute.

### **Măsurarea suprafeţelor**

Selectați măsurarea suprafețelor ...

Măsuraţi apoi succesiv lăţimea şi lungimea, exact ca la o măsurare de lungime. Fasciculul laser rămâne conectat între cele două măsurări. Tronsonul de măsurat se aprinde intermitent pe afişajul de măsurare a suprafeţelor (consultaţi elementul indicator **(j)**).

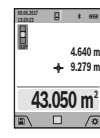

Prima valoare măsurată este afişată în partea de sus a afişajului.

După finalizarea celei de a doua măsurări, suprafaţa este calculată şi afişată automat. Rezultatul final este prezentat în partea de jos a afişajului, iar valorile măsurate individuale

## sunt prezentate în partea superioară a acestuia.

### **Măsurarea volumelor**

Selectati măsurarea volumelor  $\Box$ .

Măsuraţi apoi succesiv lăţimea, lungimea şi grosimea, exact ca la o măsurare de lungime. Fasciculul laser rămâne conectat între cele trei măsurări. Tronsonul de măsurat se aprinde intermitent pe afișajul de măsurare a volumelor  $\Box$ (consultaţi elementul indicator **(j)**).

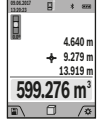

Prima valoare măsurată este afişată în partea de sus a afişajului.

După finalizarea celei de a treia măsurări, volumul este calculat şi afişat automat. Rezultatul final este prezentat în partea de jos a afişajului, iar valorile măsurate individuale

sunt prezentate în partea superioară a acestuia.

#### **Măsurarea indirectă a distanţelor**

Selectati măsurarea indirectă a distantelor  $\mathcal{Q}$ . Pentru măsurarea indirectă a distanţelor sunt disponibile patru funcţii de măsurare, cu ajutorul cărora pot fi determinate diferite distanțe.

Măsurarea indirectă a distanţelor permite determinarea distanţelor care nu pot fi măsurate direct deoarece există un obstacol în calea razelor laser sau pentru că nu există o suprafată țintă care să aibă rolul de reflector. Această metodă de măsurare poate fi utilizată numai pe direcţie

verticală. Orice abatere pe directie orizontală duce la erori de măsurare.

**Observatie:** Măsurarea indirectă a distantelor este întotdeauna mai puţin precisă decât măsurarea lor directă. Din cauza condiţiilor specifice de utilizare, erorile de măsurare pot fi mai mari decât în cazul măsurării directe a distantelor. Pentru îmbunătătirea preciziei de măsurare, recomandăm utilizarea unui stativ (accesoriu). Fasciculul laser rămâne conectat între cele două măsurări ţintă

### **a) Măsurarea indirectă a înălţimilor (consultaţi imaginea B)**

Selectați măsurarea indirectă a înălțimilor  $\angle$ l. Aveti grijă ca aparatul de măsură să fie amplasat la aceeași înălţime cu punctul de măsurare inferior. Întoarceţi apoi aparatul de măsură în jurul planului de referinţă şi măsuraţi, întocmai ca la o măsurare de lungime, tronsonul **"1"** (redat pe afişaj printr-o linie roşie).

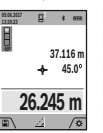

După finalizarea ultimei măsurări, rezultatul lungimii căutate **"X"** va fi afişat pe rândul de rezultate **(a)**. Valoarea măsurată pentru lungimea "1" şi unghiul "α" sunt afişate pe rândurile valorilor măsurate **(h)**.

### **b) Măsurarea indirectă dublă a înălţimilor (consultaţi imaginea C)**

Aparatul de măsură poate măsura indirect toate tronsoanele aflate în planul vertical al aparatului de măsură. Selectaţi

măsurarea indirectă dublă a înălțimilor  $\triangle$ . Măsurați lungimile "1" și "2" în această ordine, ca la o măsurare de lungime.

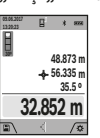

După finalizarea ultimei măsurări, rezultatul lungimii căutate **"X"** va fi afişat pe rândul de rezultate **(a)**. Valoarea măsurată pentru lungimile "1", "2" şi unghiul "a" sunt afişate pe rândurile valorilor măsurate **(h)**.

În acest caz, aveţi grijă ca planul de referinţă al măsurării (de exemplu, muchia posterioară a aparatului de măsură) să rămână exact în aceeași pozitie la toate măsurările ţintă din cadrul unui proces de măsurare.

#### **c) Măsurarea indirectă a lungimilor (consultaţi imaginea D)**

Selectați măsurarea indirectă a lungimilor  $\angle$ .

Aveţi grijă ca aparatul de măsură să fie amplasat la aceeaşi înălţime cu punctul de măsurare căutat. Pentru aceasta, basculaţi aparatul de măsură în jurul planului de referinţă şi măsurati lungimea "1", ca la o măsurare de lungime.

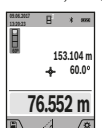

După finalizarea ultimei măsurări, rezultatul lungimii căutate **"X"** va fi afişat pe rândul de rezultate **(a)**. Valoarea măsurată pentru lungimea "1" şi unghiul "α" sunt afişate pe rândurile valorilor măsurate **(h)**.

### **d) Măsurarea trapez (consultaţi imaginea E)**

Măsurarea trapez poate fi utilizată, de exemplu, la determinarea lungimii unei pante de acoperiş. Selectați măsurarea trapez <sup>1</sup>.

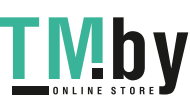

#### Română | **261**

Măsuraţi lungimile **"1"**, **"2"** şi **"3"** în această ordine, ca la o măsurare de lungime. În acest caz, aveţi grijă ca măsurarea lungimii "3" să înceapă exact la punctul final al lungimii "1" şi ca aceasta să se încadreze între lungimile **"1"** şi **"2"**, precum și între "1" și "3" la unghi drept.

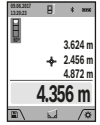

După finalizarea ultimei măsurări, rezultatul lungimii căutate **"X"** va fi afişat pe rândul de rezultate **(a)**. Valorile măsurate individuale sunt afişate pe rândurile valorilor măsurate **(h)**.

### **Măsurarea suprafeţei pereţilor (consultaţi imaginea F)**

Măsurare suprafeţei pereţilor serveşte la determinarea sumei mai multor suprafeţe individuale care au o înălţime comună. În exemplul ilustrat trebuie determinată suprafața totală a mai multor pereti, care au aceeași înăltime **H**, dar au lungimi diferite **L**.

Selectați măsurarea suprafeței pereților  $\Box$ .

Măsuraţi înălţimea camerei H ca la o măsurare de lungime. Valoarea măsurată va fi afişată pe rândul de sus al valorilor măsurate. Laserul rămâne conectat.

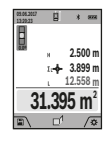

Măsurați apoi lungimea L<sub>1</sub> primului perete. Suprafaţa este calculată şi afişată automat pe rândul de rezultate **(a)**. Ultima lungime măsurată este afişată pe rândul de jos al valorilor măsurate **(h)**. Laserul rămâne conectat.

Măsurati acum lungimea **L**<sub>2</sub> celui de-al doilea perete. Valoarea măsurată individuală afişată pe rândul valorilor măsurate **(h)** va fi adunată cu lungimea **L**1. Suma celor două lungimi (afişată pe rândul din mijloc al valorilor măsurate **(h)**) se înmulţeşte cu înălţimea memorată **H**. Valoarea suprafetei totale va fi afișată pe rândul de rezultate (a). Mai puteți măsura oricâte alte lungimi L<sub>x</sub> doriți, acestea fiind adunate şi înmulţite automat cu înălţimea **H**. Condiţia

obligatorie pentru o măsurare corectă a suprafeţei este ca prima lungime măsurată (în exemplu înălţimea camerei **H**) să fie identică la toate suprafeţele parţiale.

### **Funcţia de jalonare (consultaţi imaginea G)**

Funcţia de jalonare măsoară în mod repetat o lungime (un tronson de linie) definită. Aceste lungimi pot fi transferate pe o suprafată, de exemplu, pentru a permite tăierea materialului în bucăţi de lungimi egale sau pentru a monta profilele de susţinere pentru pereţii din gips-carton. Lungimea minimă reglabilă este de 0,1 m, iar lungimea maximă este de 50 m.

**Observatie**: În functia de jalonare, este prezentată pe afișaj distanta până la marcaj. Referinta **nu** este muchia aparatului de măsură.

Selectați funcția de jalonare  $\pm$ .

Reglaţi lungimea dorită cu ajutorul tastei **(4)** [**+**] sau al tastei **(11)** [**–**].

Porniti functia de jalonare apăsând tasta pentru măsurare **(2)**[ ] şi îndepărtaţi-vă lent de punctul de pornire.

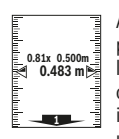

Aparatul de măsură măsoară continuu distanta până la punctul de pornire. Sunt afişate atât lungimea definită, cât şi valoarea măsurată curentă. Săgeata de jos respectiv cea de sus indică distanta cea mai mică până la marcajul următor, respectiv distanţa până la marcajul

anterior.

**Observaţie:** La măsurarea continuă, prin apăsarea şi menținerea apăsată a tastei (2)[▲], puteți stabili și o valoare măsurată ca fiind o lungime definită.

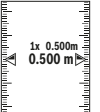

Factorul din stânga indică, de câte ori a fost deja atinsă această lungime definită. Săgeţile verzi din partea stângă a afişajului indică atingerea unei lungimi în scopuri de marcare.

Săgeţile roşii, respectiv inscripţia roşie indică valoarea reală atunci când valoarea de referinţă se află în afara afişajului.

### **Măsurarea înclinării/Nivelă digitală cu bulă de aer**

Selectaţi măsurarea înclinării/nivelă digitală cu bulă de aer .

Aparatul de măsură comută automat între cele două stări.

Nivela digitală cu bulă de aer permite

**1° 2° 3°**

verificarea alinierii orizontale şi verticale a unui obiect (de exemplu, maşină de spălat, frigider etc.).

Dacă se depăşeşte înclinarea de 3°, bila de pe afişaj se aprinde în roşu.

Partea inferioară a aparatului de măsură serveşte ca plan de referintă pentru nivela digitală cu bulă de aer.

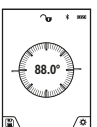

Măsurarea înclinării permite măsurarea unei pante sau înclinări (de exemplu a scărilor, balustradelor, potrivirea pieselor de mobilier, la montarea ţevilor, etc.).

Latura stângă a aparatului de măsură serveşte ca plan de referinţă pentru măsurarea

înclinării. Dacă în timpul procesului de măsurare indicatorul se aprinde intermitent, înseamnă că aparatul de măsură a fost înclinat prea mult în lateral.

### **Funcţiile de memorie**

Valoarea, respectiv rezultatul final al fiecărei măsurări finalizate este memorat automat.

**Recomandare**: În cazul în care camera este conectată, fotografia este salvată automat împreună cu rezultatul măsurării. Următoarele informaţii vor fi imprimate pe fotografie:

- Rezultatul măsurării
- măsurări individuale (necesare pentru determinarea rezultatului de măsurare)
- funcţia de măsurare utilizată
- Referinţă
- Data şi ora
- unghi de înclinare (numai cu nivela cu bulă de aer conectată).

https://tm.by Интернет-магазин TM.by

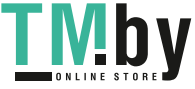

### **262** | Română

Dacă fotografia trebuie utilizată în scopuri de documentare şi transmisă prin cablul micro-USB, recomandăm să nu se activeze funcția Zoom.

Dacă aparatul de măsură a fost racordat prin cablu micro-USB la un dispozitiv mobil, în mod suplimentar va fi creat un fişier csv cu toate valorile măsurate memorate.

#### **Indicatorul valorii memorate**

Pot fi accesate maximum 50 (valori măsurate sau fotografii cu valori măsurate).

Selectaţi funcţia de memorare cu tasta funcţională **(12)**[ ].

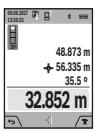

În partea de sus, pe afişaj va apărea numărul de ordine al valorii memorate, în partea de jos va fi afişată valoarea memorată

corespunzătoare şi funcţia de măsurarea aferentă acesteia

Apăsaţi tasta **(4)** [**+**] pentru a derula înainte

valorile memorate.

Apăsaţi tasta **(11)** [**–**] pentru a derula înapoi valorile memorate.

Dacă în memorie nu există nicio valoare, în partea de jos pe afişaj va apărea **"0.000"**, iar în partea de sus **"0"**.

Valorii celei mai vechi din memorie îi este atribuită poziţia 1 din memorie, iar valorii celei mai noi, îi este atribuită poziţia 50 (în cazul în care sunt disponibile 50 de valori memorate). În momentul memorării unei alte valori suplimentare, va fi ştearsă întotdeauna din memorie valoarea cea mai veche.

#### **Ştergerea valorii memorate**

Pentru deschiderea memoriei, apăsaţi tasta funcţională **(12)** [ ]. Pentru ştergerea conţinutului memoriei apăsaţi apoi de câte ori doriţi tasta funcţională **(3)**[ ]. Pentru a şterge toate valorile stocate în memorie, puteți folosi și funcția  $\blacksquare$ din meniul "Setări". Confirmați apoi cu ajutorul tastei functionale  $(12)[\blacksquare]$ .

### **Formatarea memoriei**

Memoria USB poate fi reformatată (de exemplu, în cazul unor probleme cu memoria). Selectaţi în acest scop funcţia " <del>"</del> din meniul "Setări" și confirmați cu ajutorul tastei funcţionale **(12)**[ ]. În timpul formatării, toate datele aflate din memorie vor fi şterse. **Nu este permisă formatarea memoriei USB prin intermediul altor dispozitive (de exemplu, PC extern).**

### **Adunarea/Scăderea valorilor**

Valorile măsurate sau rezultatele finale pot fi adunate sau scăzute.

#### **Adunarea valorilor**

În cadrul următorului exemplu este descrisă adăugarea de suprafete: Determinati o suprafată conform paragrafului "Măsurarea suprafețelor" (vezi "Măsurarea suprafețelor", Pagina 260).

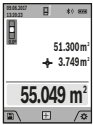

**m** Apăsaţi tasta **(4)** [**+**]. Sunt afişate suprafaţa calculată şi simbolul **"+"**. Apăsaţi tasta de măsurare (2)[▲] pentru a începe o nouă măsurare a suprafeţei. Determinaţi suprafaţa conform paragrafului "Măsurarea

suprafetelor" (vezi "Măsurarea suprafetelor", Pagina 260). Imediat ce este finalizată cea de-a doua măsurare, în partea de jos a afişajului este prezentat rezultatul celei de-a doua măsurări a suprafeţei. Pentru afişarea rezultatului final, apăsaţi din nou tasta de măsurare **(2)**[ ].

**Observaţie:** La o măsurare de lungime, rezultatul final este afişat imediat.

#### **Scăderea valorilor**

Pentru scăderea valorilor, apăsaţi tasta **(11)** [**–**]. Procedura care urmează este analogă cu "Adunarea valorilor".

### **Ştergerea valorii măsurate**

Prin scurta apăsare a tastei de pornire/oprire/ştergere **(9)** [ $\delta$ ], puteti sterge din toate functiile de măsurare ultima valoare măsurată.

#### **Interfaţa** Bluetooth**®**

#### **Transmiterea datelor la alte aparate**

Aparatul de măsură este dotat cu un modul *Bluetooth®*, care permite transmiterea datelor prin tehnică radio către anumite dispozitive mobile cu interfaţă *Bluetooth®* (de exemplu, smartphone, tabletă).

Pentru informaţii privind cerinţele de sistem pentru o asociere *Bluetooth<sup>®</sup>*, accesati site-ul web Bosch **www.bosch-pt.com**

#### u **Pentru mai multe informaţii, accesaţi pe pagina de produse Bosch.**

În cazul transmiterii de date prin *Bluetooth®*, pot apărea întârzieri între dispozitivul mobil şi aparatul de măsură. Aceasta se poate datora distantei dintre cele două aparate sau distanţei dintre acestea şi obiectul de măsurat.

### **Activarea interfeţei** Bluetooth**® pentru transmiterea datelor la un dispozitiv mobil**

Activarea interfeţei *Bluetooth®* se realizează din cadrul setărilor. Pentru activarea semnalului *Bluetooth®*, apăsaţi tasta **(4)** [**+**]. Asiguraţi-vă că interfaţa *Bluetooth®* a dispozitivului dumneavoastră mobil este activată. Pentru extinderea functiilor dispozitivului mobil și pentru simplificarea prelucrării datelor, este disponibilă aplicaţia specială Bosch "Measuring Master". Puteți descărca aceste aplicaţii din magazinul corespunzător, în funcţie de dispozitivul mobil utilizat.

După pornirea aplicaţiei Bosch, se realizează asocierea dintre dispozitivul mobil şi aparatul de măsură. Dacă sunt găsite mai multe aparate de măsură active, selectaţi aparatul de măsură corespunzător, cu ajutorul numărului de serie. Numărul de serie **(15)** este specificat pe plăcuţa cu date tehnice a aparatului dumneavoastră de măsură. Starea de conectare şi conexiunea activă **(f)** sunt prezentate pe afişajul **(1)** al aparatului de măsură.

#### **Dezactivarea interfeţei** Bluetooth**®**

Dezactivarea conexiunii *Bluetooth®* se realizează din cadrul setărilor. Pentru dezactivarea semnalului *Bluetooth®*, apăsaţi tasta **(11)** [-] sau dezactivati aparatul de măsură.

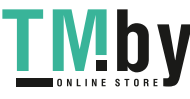

### **Interfaţă USB**

### **Transmiterea datelor prin interfaţa USB**

Prin portul micro-USB al aparatului de măsură se poate efectua transmiterea datelor către anumite echipamente cu interfaţă USB (de exemplu, computer, notebook).

Racordati aparatul de măsură prin cablul micro-USB la computerul sau notebook-ul dumneavoastră. Sistemul de operare al computerului sau notebook-ului dumneavoastră recunoaşte automat aparatul de măsură ca partiţie.

**Observaţie:** Acumulatorul litiu-ion se încarcă imediat ce aparatul de măsură este conectat prin cablul micro-USB la un computer sau notebook. Durata de încărcare poate să varieze în funcţie de valoarea curentului de încărcare.

## **Instrucţiuni de lucru**

- **► Pentru mai multe informații, accesați pe pagina de produse Bosch.**
- u **Aparatul de măsură este prevăzut cu o interfaţă radio. Trebuie luate în calcul limitările locale în funcţionare, de exemplu, în avioane sau spitale.**

### **Observaţii generale**

Lentila receptoare **(20)**, orificiul de ieşire a razei laser **(18)** şi camera **(19)** nu trebuie să fie acoperite în timpul măsurării.

Aparatul de măsură nu trebuie să fie deplasat în timpul efectuării unei măsurări. De aceea, dacă este posibil, aşezaţi aparatul de măsură pe un profil de oprire sau pe o suprafaţă de sprijin fermă.

### **Influenţe asupra domeniului de măsurare**

Domeniul de măsurare depinde de luminozitate şi de particularităţile de reflexie ale suprafeţei ţintă. Pentru o mai bună vizibilitate a razei laser în caz de lumină externă puternică, utilizaţi camera integrată **(19)**, ochelarii pentru laser **(26)** (accesoriu) şi panoul de vizare laser **(25)** (accesoriu) sau umbriţi suprafaţa ţintă.

### **Influenţe asupra rezultatului măsurării**

Din cauza fenomenelor fizice, nu este exclus ca la măsurarea pe diferite suprafeţe să se ajungă la măsurări eronate. Printre acestea se numără:

- suprafeţele transparente (de exemplu, sticlă, apă),
- suprafeţele reflexive (de exemplu, metal şlefuit, sticlă),
- suprafeţele poroase (de exemplu, materialele izolatoare)
- suprafeţele structurate (de exemplu, tencuială zgrunţuroasă, piatră naturală).

Dacă este necesar, utilizaţi pe aceste suprafeţe panoul de vizare laser **(25)** (accesoriu).

În afară de acestea, măsurările eronate sunt posibile şi pe suprafeţe ţintă vizate oblic.

De asemenea, straturile de aer cu temperaturi diferite sau reflexii recepţionate indirect pot influenţa rezultatele măsurării.

### **Verificarea preciziei şi calibrarea măsurării înclinării (consultaţi imaginea H)**

Verificaţi cu regularitate precizia de măsurare a înclinării. Aceasta se realizează printr-o măsurare inversată. Pentru aceasta, aşezaţi aparatul de măsură pe o masă şi măsuraţi înclinarea. Rotiţi aparatul de măsură la 180° şi măsuraţi din nou înclinarea. Diferenţa sumei afişate trebuie să fie de maximum 0,3°.

În cazul unor abateri mai mari, trebuie să recalibrati aparatul de măsură. Pentru aceasta, selectați cal din cadrul setărilor. Urmaţi instrucţiunile de pe afişaj.

După producerea unor variaţii mari de temperatură şi după producerea de şocuri puternice, este recomandată efectuarea unei verificări a preciziei şi eventual a unei calibrări a aparatului de măsură. Înainte de calibrarea ulterioară unei variaţii de temperatură, aparatul de măsură trebuie lăsat pentru o anumită perioadă de timp în vederea acomodării cu aceasta.

### **Verificarea preciziei măsurării distanţelor**

Puteţi verifica precizia aparatului de măsură după cum urmează:

- Alegeţi o distanţă de măsurare care nu se modifică în timp, de aproximativ 3 până la 10 m (de exemplu, lăţimea încăperii, deschiderea ușii), a cărei lungime o cunoașteti cu exactitate. Măsurarea ar trebui efectuată în condiţii favorabile, adică tronsonul de măsurare ar trebui să se afle într-un spaţiu interior, cu iluminare slabă a fundalului iar suprafata tintă ar trebui să fie netedă și cu reflexie bună (de exemplu, un perete vopsit în alb).
- Măsuraţi acest tronson de 10 ori consecutiv.

În condiţii favorabile, marja de eroare admisă la fiecare măsurare este de maximum ±2 mm pentru întregul tronson de măsurare. Consemnati măsurările, pentru ca la o măsurare ulterioară să puteţi compara precizia de măsurare.

### **Verificarea preciziei şi calibrarea indicatorului ţintei (cruce reticulară)**

Verificati cu regularitate precizia alinierii laserului și afișajului tintei.

- Alegeţi drept ţintă o suprafaţă de culoare deschisă, pe cât posibil slab iluminată (de exemplu, un perete alb), la o distanţă de minimum 5 m.
- Verificaţi dacă punctul laser se află în interiorul indicatorului ţintei de pe afişaj.

Dacă punctul laser nu se află în interiorul indicatorului ţintei, trebuie să recalibraţi indicatorul ţintei.

Pentru aceasta, selectați cat din cadrul setărilor. Urmați instrucţiunile de pe afişaj.

### **Lucrul cu stativul (accesoriu)**

Utilizarea unui stativ este necesară în special în cazul distanţelor mai mari. Aşezaţi aparatul de măsură cu filetul de 1/4" **(17)** pe placa de schimbare rapidă a stativului **(27)** sau pe un stativ foto uzual. Fixaţi-l prin înşurubare cu şurubul de fixare al plăcii de schimbare rapidă.

https://tm.by Интернет-магазин TM.by

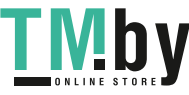

### **264** | Română

Setaţi un plan de referinţă pentru măsurări efectuate cu stativ (plan de referinţă stativ).

# **Defecţiuni – Cauze şi remediere**

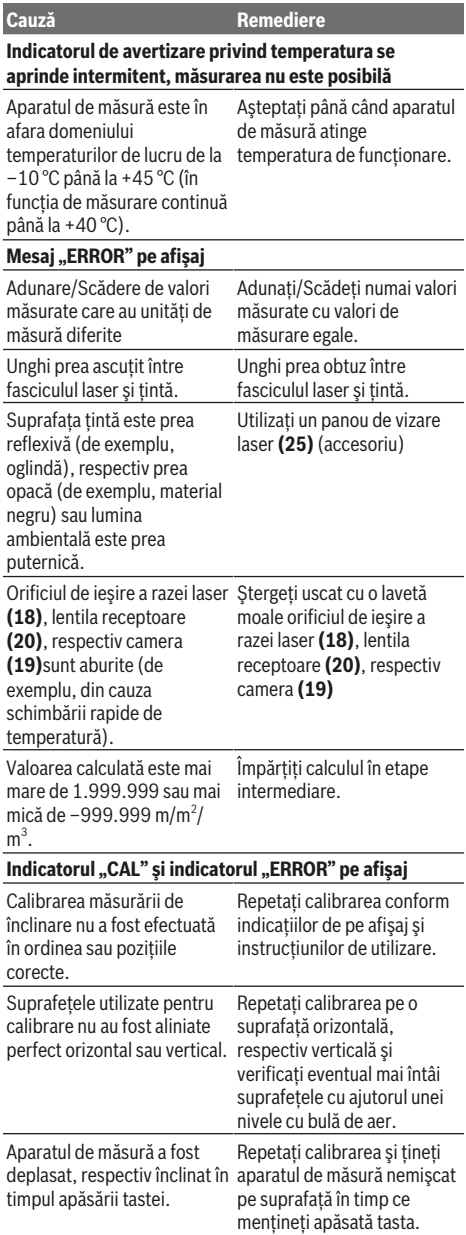

### **Cauză Remediere**

**Indicatorul stării de încărcare a acumulatorului (g), avertismentul privind temperatura şi indicatorul "ERROR" pe afişaj**

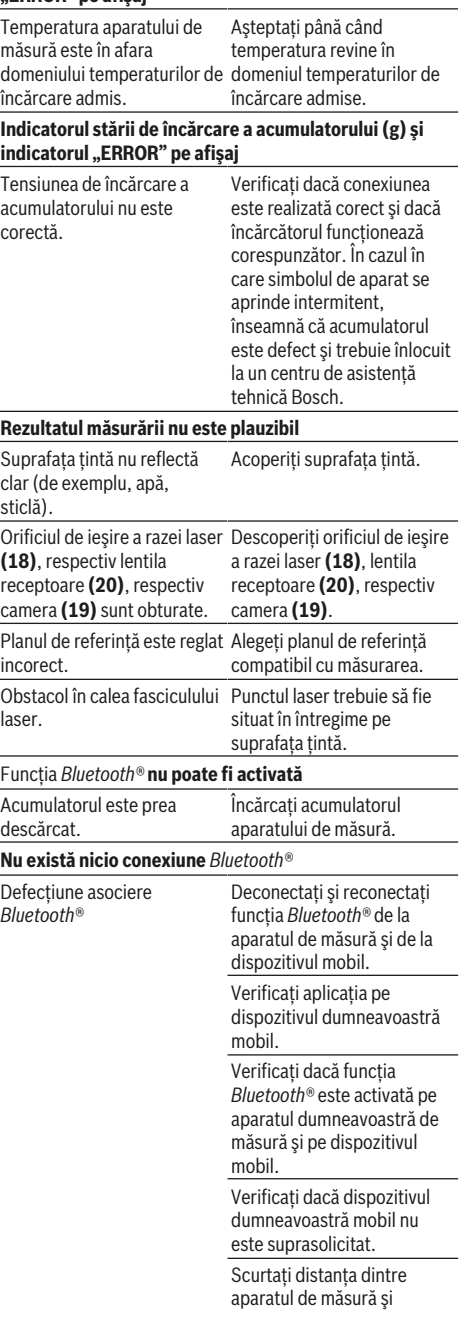

1 609 92A 4F4 | (22.10.2018) Bosch Power Tools https://tm.by Интернет-магазин TM.by

◈

€

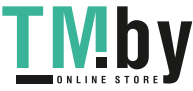

⊕

### Română | **265**

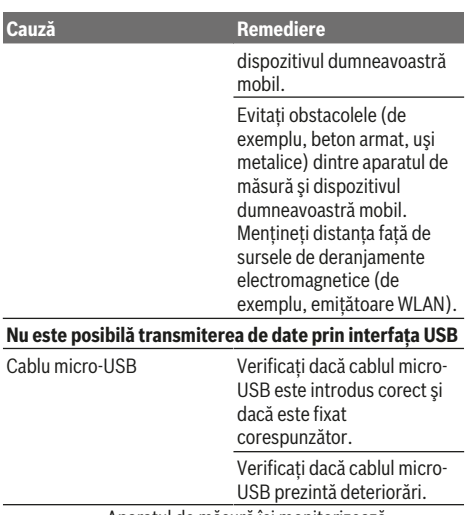

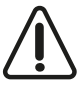

Aparatul de măsură îşi monitorizează functionarea corectă pentru fiecare măsurare. Dacă se constată o defecţiune, afişajul afişează numai simbolul alăturat. În acest caz sau dacă defectiunea nu a putut fi remediată rată prin

aplicarea măsurilor de remediere enumerate mai sus, trimiteţi aparatul de măsură prin intermediul distribuitorului local la centrul de asistentă tehnică Bosch.

## **Întreţinere şi service**

### **Întreţinerea şi curăţarea**

Păstrati întotdeauna curat aparatul de măsură.

Nu cufundaţi aparatul de măsură în apă sau în alte lichide. Eliminaţi murdăria de pe acesta utilizând o lavetă umedă, moale. Nu folositi detergenti sau solventi.

Curăţaţi cu foarte multă atenţie mai ales lentila receptoare **(20)**, orificiul de ieşire a razei laser **(18)** şi camera **(19)**: Aveți grijă să nu existe murdărie pe lentila receptoare, orificiul de ieşire a razei laser şi pe cameră. Curăţaţi camera, lentila receptoare, orificiile de ieşire laser şi camera numai produse de curătare adecvate și pentru lentilele aparatelor foto. Nu încercaţi să îndepărtaţi cu obiecte ascuţite murdăria din lentila receptoare, orificiile de ieşire laser sau din cameră şi nu le ştergeţi pe deasupra (pericol de zgâriere).

Pentru reparaţii, expediaţi aparatul de măsură în geanta de protecţie **(24)**.

### **Serviciu de asistenţă tehnică post-vânzări şi consultanţă clienţi**

Serviciul nostru de asistenţă tehnică post-vânzări răspunde întrebărilor dumneavoastră privind întreținerea și repararea produsului dumneavoastră cât şi privitor la piesele de schimb. Desene descompuse ale ansamblelor cât şi informatii privind piesele de schimb găsiti și la: **www.bosch-pt.com**

Echipa de consultantă clienti Bosch vă ajută cu plăcere în chestiuni legate de produsele noastre şi accesoriile lor. În caz de reclamatii și comenzi de piese de schimb vă rugăm să indicaţi neapărat numărul de identificare compus din 10 cifre, conform plăcuţei indicatoare a tipului produsului.

### **România**

Robert Bosch SRL PT/MKV1-EA Service scule electrice Strada Horia Măcelariu Nr. 30–34, sector 1 013937 Bucureşti Tel.: +40 21 405 7541 Fax: +40 21 233 1313 E-Mail: BoschServiceCenter@ro.bosch.com www.bosch-pt.ro

### **Moldova**

RIALTO-STUDIO S.R.L. Piata Cantemir 1, etajul 3, Centrul comercial TOPAZ 2069 Chisinau Tel.: + 373 22 840050/840054 Fax: + 373 22 840049 Email: info@rialto.md

### **Eliminarea**

Aparatele de măsură, accesoriile şi ambalajele trebuie să fie predate la un centru de reciclare.

Nu eliminaţi aparatele de măsură împreună cu deşeurile menajere!

### **Numai pentru statele membre UE:**

Conform Directivei Europene 2012/19/UE, aparatele de măsură scoase din uz şi, conform Directivei Europene 2006/66/CE, acumulatorii/bateriile care s-au defectat sau descărcat trebuie să fie predate la un centru de reciclare.

### **Acumulatori/Baterii:**

u **Acumulatorii integraţi pot fi extraşi numai de către personal de specialitate, în scopul eliminării acestora**. Prin deschiderea capacului carcasei aparatul de măsură se poate distruge.

Înainte de a demonta acumulatorul, asiguraţi-vă că acesta este complet descărcat.

Înainte de a demonta acumulatorul, asigurați-vă că acesta este complet descărcat. Scoateţi plăcuţa cu date tehnice, deschideţi pinul de măsurare şi scoateţi toate şuruburile de pe partea posterioară a carcasei. Demontaţi capacul carcasei, slăbiti toate cablurile plăcii de circuite și desfiletați şuruburile. Acum puteţi scoate placa de circuite, iar acumulatorul va deveni vizibil. Slăbiţi cele două şuruburi şi scoateţi acumulatorul pentru a-l elimina în mod corespunzător.

Chiar şi în cazul descărcării complete, acumulatorul mai are încă o capacitate reziduală, care poate fi eliberată în caz de scurtcircuit.

Nu eliminați acumulatorii/bateriile împreună cu deșeurile menajere, în foc sau în apă. După descărcare, acumulatorii/

https://tm.by Интернет-магазин TM.by

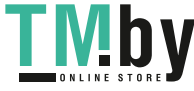

#### **266** | Български

bateriile trebuie să fie colectate, reciclate sau eliminate ecologic.

## **Български**

### **Указания за сигурност**

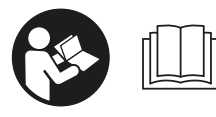

**За да работите с измервателния уред безопасно и сигурно, трябва да прочетете и спазвате всички указания. Ако измерва-**

**телният уред не бъде използван съобразно настоящите указания, вградените в него защитни механизми могат да бъдат увредени. Никога не оставяйте предупредителните табелки по измервателния уред да бъдат нечетливи. СЪХРАНЯВАЙТЕ ГРИЖЛИВО ТЕЗИ УКАЗА-НИЯ И ГИ ПРЕДАВАЙТЕ ЗАЕДНО С ИЗМЕРВАТЕЛНИЯ УРЕД.**

**• Внимание - ако се използват други, различни от посочените тук съоръжения за управление или калибриране или се извършват други процедури, това може да доведе до опасно излагане на лъчение.**

**Измервателният уред се доставя с предупредителна табелка (обозначен е с № (14) на изображението на измервателния уред на страницата с фигурите).**

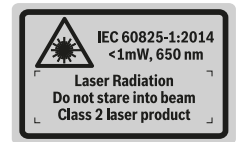

u **Ако текстът на предупредителната табела не е на Вашия език, залепете преди първата експлоатация отгоре върху него доставения стикер на Вашия език.**

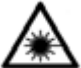

**Не насочвайте лазерния лъч към хора и животни и внимавайте да не погледнете непосредствено срещу лазерния лъч или срещу негово отражение.** Така можете да

заслепите хора, да причините трудови злополуки или да предизвикате увреждане на очите.

- u **Ако лазерният лъч попадне в очите, ги затворете възможно най-бързо и отдръпнете главата си от лазерния лъч.**
- **Не извършвайте изменения по лазерното оборудване.**
- **Не използвайте лазерните очила като защитни очила.** Лазерните очила служат за по-добро разпознаване на лазерния лъч; те не предпазват от лазерно лъчение.
- **Не използвайте лазерните очила като слънчеви очила или при шофиране.** Лазерните очила не предлагат пълна UV защита и намаляват възприемането на цветовете.
- **Допускайте измервателният уред да бъде ремонтиран само от квалифицирани техници и само с използване на оригинални резервни части.** С това се гарантира запазването на функциите, осигуряващи безопасността на измервателния уред.
- **Не оставяйте деца без пряк надзор да работят с измервателния уред.** Те могат неволно да заслепят хора
- **Не работете с измервателния уред в среда с повишена опасност от експлозии, в която има леснозапалими течности, газове или прахове.** В измервателния уред могат да възникнат искри, които да възпламенят праха или парите.
- u **Не работете с измервателния инструмент, когато USB-кабелът е включен.**
- **Не използвайте измервателния инструмент като външна USB-памет.**
- u **Не снимайте с измервателния инструмент хора и животни, тъй като лазерният лъч може да е включен постоянно.** При включен лазерен лъч можете да заслепите хора, да предизвикате произшествия или да увредите очи.
- u **Не използвайте измервателния инструмент, ако има видими дефекти по стъклото на дисплея (напр. пукнатини и др.п.).** Съществува опасност от нараняване.
- **Внимание! При ползването на измервателния инструмент с** *Bluetooth*® **е възможно смущаването на работата на други устройства и съоръжения, самолети и медицински апарати (напр. сърдечни стимулатори, слухови апарати). Също така не може да се изключи евентуално вредно влияние върху хора и животни. Не използвайте електроинструмента с включен** *Bluetooth*® **в близост до медицински апарати, бензиностанции, химични съоръжения, в зони с повишена опасност от експлозии и в близост до взривоопасни материали. Не използвайте електроинструмента с включен** *Bluetooth*® **в самолети. Избягвайте продължителната работа в непосредствена близост до тялото.**

**Наименованието** *Bluetooth*®  **както и графичните елементи (лога) са регистрирани търговски марки на фирма Bluetooth SIG, Inc. Ползването на това наименование и на графичните елементи от фирма Robert Bosch Power Tools GmbH става по лиценз.**

## **Указания за безопасна работа със зарядни устройства**

<sup>u</sup> **Това зарядно устройство не е предназначено за ползване от**

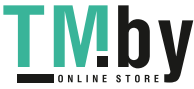

**деца и лица с ограничени физически, сензорни или душевни възможности или без достатъчно опит. Това зарядно устройство може да се използва от деца от 8-годишна възраст и лица с ограничени физически, сензорни или душевни възможности или без достатъчно опит, ако са под непосредствен надзор от лица, отговорни за безопасността им, или ако са били обучени за сигурна работа със зарядното устройство и разбират свързаните с това опасности.** В противен случай съществува опасност от неправилно ползване и трудови злополуки.

**► Следете деца при ползване, почистване и поддържане.** Така се предотвратява опасността деца да играят със зарядното устройство.

**Предпазвайте зарядното устройство от дъжд и овлажняване.** Проникването на вода в електроинструмента повишава опасността от токов удар.

- **Зареждайте измервателния уред само с включеното в окомплектовката зарядно устройство.**
- **Поддържайте зарядното устройство чисто.** Съществува опасност от токов удар вследствие на замърсяване.
- u **Винаги преди ползване проверявайте зарядното устройство, кабела и щепсела. Ако установите повреди, не ползвайте зарядното устройство. Не се опитвайте сами да отваряте зарядното устройство; допускайте ремонти да бъдат извършвани само от квалифицирани техници и само с използване на оригинални резервни части.** Повредени зарядни устройства, кабели и щепсели увеличават опасността от токов удар.
- **Не оставяйте зарядното устройство да работи върху леснозапалима повърхност (напр. хартия, плат и т.н.), респ. в леснозапалима среда.** Поради нагряването на зарядното устройство по време на работа съществува опасност от пожар.

u **При повреждане и неправилна експлоатация от акумулаторната батерия могат да се отделят пари.** Проветрете помещението и, ако се почувствате неразположени, потърсете лекарска помощ. Парите могат да раздразнят дихателните пътища.

## **Описание на продукта и дейността**

Моля, отворете разгъващата се страница с фигурите на измервателния уред и, докато четете ръководството, я оставете отворена.

### **Предназначение на електроинструмента**

Измервателният уред е предназначен за измерване на разстояния, дължини, височини, наклони и за изчисляване на площи и обеми.

Резултатите от измерването могат да бъдат прехвърлени към други устройства посредством *Bluetooth®* и USB-интерфейс.

Измервателният уред е подходящ за работа на открито и в затворени помещения.

#### **Изобразени елементи**

Номерирането на елементите се отнася до изображението на измервателния уред на страницата с фигурите.

- **(1)** Дисплей
- **(2)** Бутон за измерване [ $\triangle$ ] (отпред или странично използваемо)
- **(3)** Екранен клавиш [ $\blacksquare$ ]
- **(4)** Бутон плюс [**+**] /избор надясно
- **(5)** Zoom бутон
- **(6)** Поемане носещ клуп
- **(7)** Копче за активиране измерващ връх
- **(8)** Измерващ връх
- **(9)** Бутон за включване, изключване и изтриване [ $\ddot{\text{o}}$ ]
- **(10)** Бутон за камерата
- **(11)** Бутон минус [**−**] /избор наляво
- **(12)** Екранен клавиш [
- **(13)** Функционален бутон [**Func**]
- **(14)** Предупредителна табелка за лазерния лъч
- **(15)** Сериен номер
- **(16)** Микро USB куплунг
- **(17)** Резбови отвор 1/4" за статив
- **(18)** Отвор за лазерния лъч
- **(19)** Камера
- **(20)** Приемаща леща
- **(21)** Носещ клуп
- **(22)** Микро USB кабел
- $(23)$  Зарядно<sup>A)</sup>
- **(24)** Предпазна чанта
- **(25)** Лазерна целева плочка<sup>А)</sup>

https://tm.by Интернет-магазин TM.by

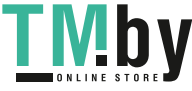

### **268** | Български

- $(26)$  Лазерни очила<sup>A)</sup>
- $(27)$  Статив<sup>A)</sup>
- A) **Изобразените на фигурите и описаните допълнителни приспособления не са включени в стандартната окомплектовка на уреда. Изчерпателен списък на допълнителните приспособления можете да намерите съответно в каталога ни за допълнителни приспособления.**

**Елементи на дисплея**

- **(a)** Ред за резултата
- **(b)** Целева индикация (кръстче)
- **(c)** Поле за ъгъл на наклона
- **(d)** Дата / час
- **(e)** Отправна равнина за измерването
- **(f)** Статус на свързване

 $\ast$ *Bluetooth®* не е активиран

 $*$  ) *Bluetooth®* е активиран, изградена връзка

- **(g)** Индикатор за акумулаторната батерия
- **(h)** Редове за измерените стойности
- **(i)** Настройки (екранен клавиш)
- **(j)** Избрана функция за измерване
- **(k)** Вградена памет (екранен клавиш)
- **(l)** Вградена функция за помощ (екранен клавиш)
- **(m)** Назад (екранен клавиш)
- **(n)** Стартов екран (екранен клавиш)
- **(o)** Настройки на уреда

### **Технически данни**

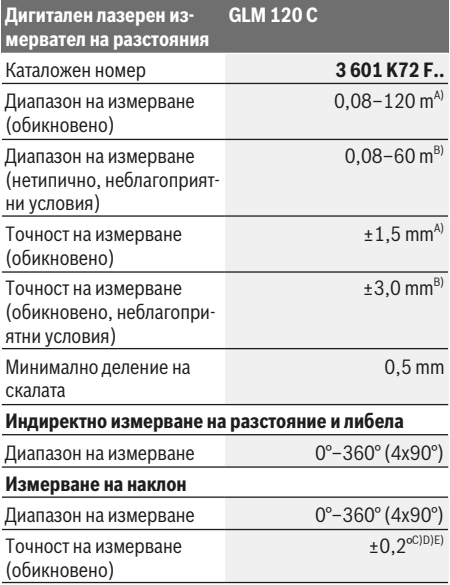

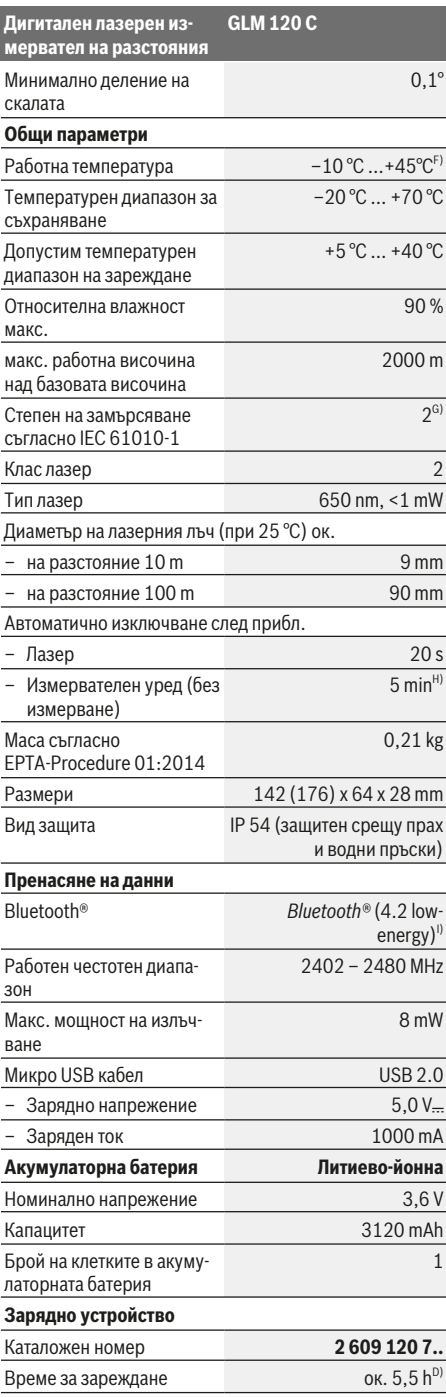

1 609 92A 4F4 | (22.10.2018) Bosch Power Tools https://tm.by

Интернет-магазин TM.by

◈

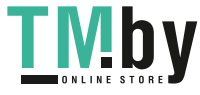

◈

#### Български | **269**

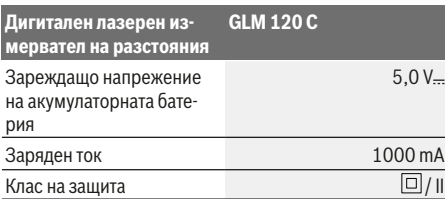

- A) При измерване от предния ръб на инструмента за измерване за висока възможност за отразяване на целта (напр. боядисана в бяло стена) е важно слабо фоново осветление и 25 °C работна температура. Освен това трябва да се отчита отклонение от ± 0,05 mm/m.
- B) При измерване от предния ръб на инструмента за измерване за висока възможност за отразяване на целта (напр. боядисана в бяло стена) е важно силно фоново осветление. Освен това трябва да се отчита отклонение от ± 0,15 mm/m.
- C) След калибриране при 0° и 90°. Допълнителна грешка на нарастване от макс. ±0,01°/градуса до 45°. Точността при измерване се отнася до трите ориентирания на калибрирането на измерването на наклони, вж. фиг. **H**
- D) При 25 °C работна температура. Време за зареждане с USB зарядно устройство от 1 ампер. По-бързо зареждане при изключен измервателен инструмент.
- E) Като отправна равнина при измерването на наклон служи лявата страна на измервателния уред.
- F) В режим на непрекъснато измерване макс. работна температура е +40 °C.
- G) само за неелектропроводимо замърсяване, при което обаче е възможно да се очаква временно причинена проводимост поради конденз
- H) Времето за автоматично изключване може да се регулира (2, 5, 10 минути или никога).
- I) При *Bluetooth®*-Low-Energy устройства според модела и операционната система може да не е възможно изграждане на връзка. *Bluetooth®* устройствата трябва да поддържат профила GATT.

Дълго време на работа на батерия се постига чрез енергоспестяващи мерки, напр. деактивиране на функцията *Bluetooth®*, ако тя не е нужна или намаляване на яркостта на дисплея и т.н.

За еднозначно идентифициране на Вашия измервателен уред служи серийният номер **(15)** на табелката на уреда.

## **Първоначално въвеждане в експлоатация**

#### **Зареждане на акумулаторната батерия**

- **Използвайте само посочените в раздела Технически данни зарядни устройства.** Само тези зарядни устройства са с параметри, подходящи за използваната във Вашия измервателен уред литиево-йонна батерия.
- u **Използването на зарядни устройства на други производители може да доведе до дефекти по измервателния инструмент; по-високо напрежение (напр. 12 V) от зарядно устройство за автомобил също не е подходящо, за да се зарежда този измервателен инструмент. При неспазване гаранцията изтича.**
- u **Съобразявайте се с напрежението на захранващата мрежа!** Напрежението на захранващата мрежа трябва да съответства на данните, написани на табелката на зарядното устройство.

**Указание:** Акумулаторната батерия се доставя частично заредена. За достигане на пълната работоспособност на акумулаторната батерия преди първото ползване заредете акумулаторната батерия докрай.

**Указание**: Микро USB буксата **(16)** за свързване на микро USB кабела **(22)** се намира под капака на измерващия връх **(8)**. За отваряне на капака натиснете копчето за активиране **(7)**.

Литиево-йонната акумулаторна батерия може да бъде зареждана по всяко време, без това да съкращава дълготрайността й. Прекъсване на зареждането също не й вреди.

Ако долният сегмент на индикатора за акумулаторната батерия **(g)** мига, могат да бъдат изпълнявани още само малък брой измервания. Заредете акумулаторната батерия. Ако рамката и сегментите на светлинния индикатор за степента на зареденост на батерията **(g)** мигат, не е възможно по-нататъшно измерване. Измервателният инструмент може да бъде ползван още съвсем кратко време (напр. за да проверите записите в списъка с измерени стойност). Заредете акумулаторната батерия.

С помощта на включения в окомплектовката микро USBкабел **(22)** свържете измервателния инструмент със зарядното устройство **(23)**. Пъхнете зарядното устройство **(23)** в контакта. Зареждането започва.

Светлинният индикатор **(g)** указва процеса на зареждане. По време на зареждане сегментите му се появяват на дисплея последователно. Ако се виждат всички сегменти на индикатора за акумулаторната батерия **(g)**, акумулаторната батерия е напълно заредена.

Когато продължително време не използвате зарядното устройство, го изключвайте от захранващата мрежа.

Освен това акумулаторната батерия може да бъде заредена през USB порт. За целта с микро USB кабела включете измервателния уред към USB порт. При включен USB-интерфейс (зареждане на батерията, пренос на данни) времето за зареждане може да е значително по-дълго.

Електроинструментът не може да се ползва самостоятелно по време на зареждане.

По време на зареждане *Bluetooth®* се изключва. Съществуващите връзки с други уреди се прекъсват. При това може да се стигне до загуба на информация.

#### **Указания за оптимално боравене с акумулаторната батерия в измервателния инструмент**

Съхранявайте измервателния инструмент само в допустимия температурен диапазон, (вж. "Технически данни", Страница 268). Напр. не оставяйте през лятото измервателния уред в автомобил.

Съществено съкратено време за работа след зареждане показва, че акумулаторната батерия е изхабена и трябва да бъде заменена от клиентската служба на Bosch. Спазвайте указанията за бракуване.

https://tm.by Интернет-магазин TM.by

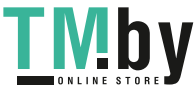

## **Работа с електроинструмента**

#### **Пускане в експлоатация**

- u **Не оставяйте уреда включен без надзор; след като приключите работа, го изключвайте.** Други лица могат да бъдат заслепени от лазерния лъч.
- **Предпазвайте измервателния прибор от овлажняване и директно попадане на слънчеви лъчи.**
- u **Не излагайте измервателния уред на екстремни температури или резки температурни промени.** Напр. не го оставяйте продължително време в автомобил. При големи температурни разлики оставайте електроинструментът първо да се темперира преди да го включите. При екстремни температури или големи температурни разлики точността на измервателния уред може да се влоши.
- **Избягвайте силни удари или изпускане на измервателния уред.** След ударни въздействия върху измервателния уред трябва да извършвате проверка на точността му, преди да продължите да го използвате Проверка за точност на измервателния инструмент.
- **Измервателният уред е съоръжен с безжичен интерфейс. Трябва да се спазват евентуални ограничения, напр. в самолети или болници.**

#### **Включване и изключване**

По време на работа внимавайте приемната леща **(20)**, изходът за лазерно лъчение **(18)** и камерата **(19)** да не са затворени или покрити, тъй като в противен случай не са възможни коректни измервания.

- За **включване** на измервателния уред и лазера натиснете крактотрайно предния или страничния бутон за измерване (2) [▲].
- За **включване** на измервателния инструмент без лазера натиснете краткотрайно бутона за включване и изключване **(9)** [О].
- **Не насочвайте лазерния лъч към хора или животни; не гледайте срещу лазерния лъч, също и от голямо разстояние.**

За **изключване** на лазера натиснете за кратко бутона за включване, изключване и изтриване (9) [ $\check{\text{o}}$ ].

За **изключване** на камерата натиснете бутона на камерата **(10)**.

За **изключване** на измервателния уред задръжте бутона за включване, изключване и изтриване (9) [o].

При изключване на измервателния уред намиращите се в паметта стойности и настройките се запазват.

### **Камера**

При включване на измервателния инструмент камерата **(19)** се включва автоматично. За изключване натиснете върху бутона за камерата **(10)**.

При по-големи разстояния (ок. > 5 м) допълнително се показва целева маркировка, за да се маркира измервателната точка.

#### **Оптимизиране на видимостта на точката на лазера**

При използване на измервателния инструмент по-специално на открито, при слънчеви лъчи, но и при дълги отсечки на закрито може да се стигне до невидимост на лазерната точка. Видимостта на лазерната точка/измервателната цел може допълнително към включването на камерата да се подобри чрез:

- настройка на яркостта на дисплея (настройки на уреда)
- Използване на zoom с бутона **(5)**.

### **Измерване**

След включване измервателният уред се намира в режим за измерване на дължини. За друга функция на измерване натиснете бутона **(13)** [**Func**]. Изберете желаната функция за измерване с бутона **(4)** [**+**] или бутона **(11)** [**–**] от (вж. "Функции за измерване", Страница 272). Активирайте функцията за измерване с бутона **(13)** [**Func**] или с бутона за измерване (2) [<sup>△</sup>].

След включване за отправна равнина автоматично се установява задният ръб на измервателния уред. За смяна на референтната равнина (вж. "Избиране на референтна равнина (вж. фиг. **A**)", Страница 270). Допрете измервателния уред до желаната начална точка за измерването (напр. стена).

**Указание:** Ако измервателният инструмент се включи с бутона за включване, изключване и изтриване **(9)** [ $\check{\text{o}}$ ], натиснете за кратко бутона за измерване (2) [ $\triangle$ ], за да включите лазера.

За стартиране на измерването натиснете бутона (2) [ $\blacktriangle$ ]. След това лазерният лъч се изключва. За следващо измерване повторете тази процедура.

При включен непрекъснат лазерен лъч и в режим на непрекъснато измерване измерването започва още с лед първото натискане на бутона **(2)** [▲].

#### **• Не насочвайте лазерния лъч към хора или животни; не гледайте срещу лазерния лъч, също и от голямо разстояние.**

**Указание:** Измерената стойност обикновено се появява след 0,5 s и не по-късно от ок. 4 s. Продължителността зависи от разстоянието, светлинните съотношения и отражателните свойства на целевата повърхност. След приключване на измерването лазерният лъч се изключва автоматично. Включеният перманентен лазерен лъч не се изключва след измерването (вж. "Непрекъснат лазерен лъч", Страница 271).

#### **Избиране на референтна равнина (вж. фиг. A)**

За измерванията можете да избирате между четири различни отправни равнини:

- задния ръб на измервателния уред (напр. при допиране до стена),
- края на отворения на 180° измерващ връх **(8)** (напр. за измервания от ъгли),
- предния ръб на измервателния уред (напр. при измерване от ръба на маса),

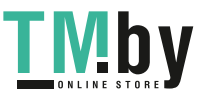

– центъра на резбовия отвор **(17)** (напр. при измерване със статив)

Отварянето и прибирането на измерващия връх **(8)** на 180° автоматично се разпознава и се предлага съответната референтна равнина. Потвърдете настройката с бутона за измерване **(2)** [**A**].

Изберете с екранния клавиш (3) [ $\blacksquare$ ] настройките на измервателния инструмент. Изберете с бутона **(4)** [**+**] или бутона **(11)** [**–**] референтната равнина и потвърдете с бутона **(13)** [**Func**].

Винаги след включване за начална точка се избира автоматично задният ръб на измервателния уред.

### **Непрекъснат лазерен лъч**

Можете при нужда да настроите измервателния инструмент на постоянен лазерен лъч. Изберете за целта с екранния клавиш **(3)** [ ] настройките на измервателния инструмент. Изберете с бутона **(4)** [**+**] или бутона **(11)** [**–**] перманентния лазерен лъч и потвърдете с бу-

тона **(13)** [**Func**]. u **Не насочвайте лазерния лъч към хора или животни;**

## **не гледайте срещу лазерния лъч, също и от голямо разстояние.**

Лазерният лъч остава в тази настройка и между измерванията, за измерване е нужно само еднократно кратко натискане на бутона за измерване (2) [4].

Изключването на непрекъснатия лазерен лъч става отново в настройките или автоматично при изключване на измервателния инструмент.

### **Меню "Настройки"**

За да попаднете в меню "Настройки" **(i)**, натиснете за кратко екранния клавиш **(3)** [ ] или задръжте бутона **(13)** [**Func**] натиснат.

Изберете с бутона **(4)** [**+**] или бутона **(11)** [**−**] желаната настройка и потвърдете с бутона **(13)** [**Func**]. Изберете желаната настройка.

За да напуснете менюто "Настройки", натиснете бутона за включване, изключване и изтриване (9) [О] или екранния клавиш (12) [ ].

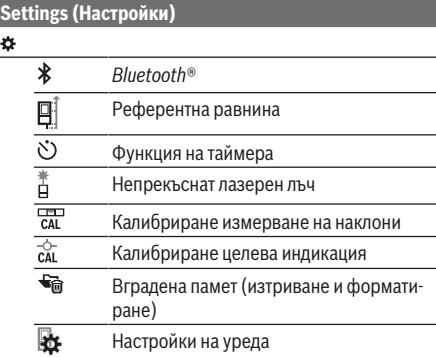

#### **Функция на таймера**

Функцията на таймера помага напр. при измерване в труднодостъпни места или когато трябва да се предотвратят движения на измервателния инструмент при измерването.

Изберете в настройките функцията на таймера. Изберете желания времеви диапазон от активирането до измерването и потвърдете с бутона за измерване (2) [4] или бутона **(13)[Func**].

Натиснете след това бутона за измерване (2) [<sup>4</sup>], за да включите лазерния лъч и да го насочите към целевата точка. Натиснете бутона за измерване (2) [A] отново, за да активирате измерването. Самото измерване се извършва след изтичане на избрания интервал. Измерената стойност се показва в реда за резултата **(a)**.

В статусния ред горе се показва времевият интервал от активирането до измерването.

Непрекъснато измерване, както и минимално/максимално измерване не са възможни при настроена функция на таймера.

Таймерът остава настроен до изключване на измервателния инструмент, респ. докато таймерът в меню "Настройки" не се изключи.

### **Меню "Настройки на уреда"**

Изберете меню "Настройки на уреда" в меню "Настройки".

Изберете с бутона **(4)** [**+**] или бутона **(11)** [**−**] желаната настройка на уреда и потвърдете с бутона **(13)** [**Func**]. Изберете желаната настройка на уреда.

За да напуснете менюто "Настройки на уреда" **(o)**, натиснете бутона за включване, изключване и изтриване **(9)**  $[$ О̀] или екранния клавиш (12) [ ].

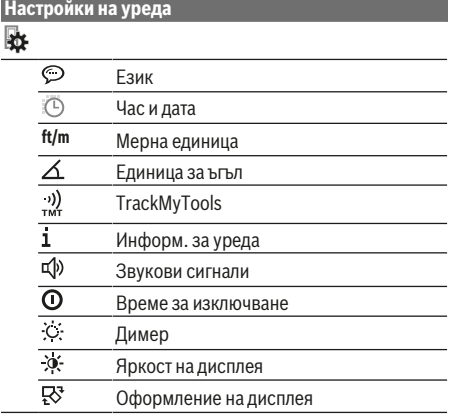

#### **Настройка на езика**

Изберете в настройките на уреда "Език". Настройте желания език и потвърдете с бутон **(13)** [**Func**].

https://tm.by Интернет-магазин TM.by

### **272** | Български

### **Настройка на дата и час**

Изберете в настройките на уреда "Час и дата". Настройте датата и часа съгласно указанията на дисплея и потвърдете с екранен клавиш (12) [ ].

#### **Смяна на мерната единица**

Изберете в настройките на уреда "Мерна единица". Основната мерна единица е **"m"** (метър).

Настройте желаната мерна единица и потвърдете с бутон **(13)** [**Func**].

За излизане от тази опция натиснете бутона за включва-

не, изключване и изтриване **(9)** [ ] или екранния клавиш **(3)** [ $\blacksquare$ ]. След изключване на измервателния инструмент избраната настройка на уреда остава запаметена.

#### **Смяна на единицата за ъгъл**

Изберете в настройките на уреда "Единица за ъгъл". Основната настройка е единицата за ъгъл **"°"** (градус).

Настройте желаната единица за ъгъл и потвърдете с бутон **(13)** [**Func**].

За излизане от тази опция натиснете бутона за включва-

не, изключване и изтриване (9) [ $\check{\circ}$ ] или екранния клавиш **(3)** [ $\blacksquare$ ]. След изключване на измервателния инструмент избраната настройка на уреда остава запаметена.

### **TrackMyTools**

Изберете в настройките на уреда "TrackMyTools". Потвърдете настройката с бутона **(13)** [**Func**].

Първоначално активиране е нужно. Предаването на данни е възможно само със съответното приложение или съответната компютърна програма.

TrackMyTools може по всяко време да се деактивира отново.

#### **Осветление на дисплея**

Изберете в настройките на уреда "Dimmer".

Осветлението на дисплея е включено. С оглед предпазване на батериите/акумулаторните батерии, ако в продължение на прибл. 30 секунди не бъде натиснат бутон, осветлението на дисплея се изключва.

Времето до стартиране на затъмнението може да се регулира (настройки на уреда).

Яркостта на дисплея може да се адаптира на няколко степени според условията на заобикалящата среда (настройки на уреда).

#### **Функции за измерване**

#### **Указание: Вградена функция за помощ**

Измервателният уред има анимирана помощ за всеки режим на измерване. Изберете за целта бутона **(13)** [**Func**], бутоните **(4)** [**+**] или **(11)** [**−**] и след това екранния клавиш **(3)** [ ]. Анимацията показва подробно стъпките за избраната функция.

Анимацията може да бъде спряна и пусната отново по всяко време с **(3)** [ ]. Можете да скролвате напред и назад с бутоните **(4)** [**+**] или **(11)** [**−**].

#### **Измерване на дължини**

Изберете измерването на дължина .

1 609 92A 4F4 | (22.10.2018) Bosch Power Tools https://tm.by Интернет-магазин TM.by

За включване на лазерния лъч натиснете краткотрайно бутона за измерване (2) [<sup>4]</sup>.

Натиснете за измерване за кратко бутона за измерване **(2)** [▲]. Измерената стойност се изобразява в долната част на дисплея.

Повтаряйте горните стъпки при всяко след- $\overline{H}$   $\rightarrow$   $\overline{m}$ 

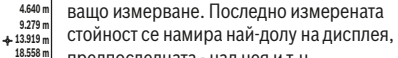

**23.198 m** предпоследната - над нея и т.н.

#### **Непрекъснато измерване**

**0.0º**

При непрекъснато измерване измервателният уред може да бъде преместван спрямо целевата точка, като измерената стойност се актуализира всеки 0,5 s. Например можете да се отдалечите от стена на желаното разстояние, текущото разстояние се вижда непрекъснато.

Изберете непрекъснато измерване --

За включване на лазерния лъч натиснете краткотрайно бутона за измерване **(2)** [**4**].

Насочете измервателния уред, докато на дисплея се изобрази стойността на желаната дължина.

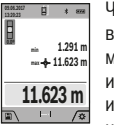

Чрез кратко натискане на бутона за измерване (2) [<sup>△</sup>] спирате непрекъснатото измерване. Текущо измерената стойност се изобразява долу на дисплея. Максималната и минимална измерени стойности са над нея. Повторно натискане на бутона за из-

мерване **(2)** [ ] стартира непрекъснатото измерване отново.

Непрекъснатото измерване се изключва автоматично след 5 min автоматично.

#### **Измерване на площ**

Изберете измерване на площ $\square$ .

След това измерете последователно широчината и дължината така, както измервате дължина. Лазерният лъч остава включен между двете измервания. Отсечката, която трябва да бъде измерена, мига на символа за измерване на площ (вж. елемент за индикация **(j)**).

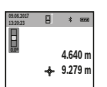

Първата измерена стойност се показва в горната част на дисплея.

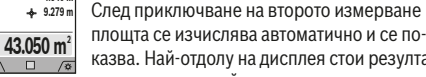

площта се изчислява автоматично и се показва. Най-отдолу на дисплея стои резултатът, над него - стойностите от отделните из-

мервания.

### **Измерване на обем**

Изберете измерване на обем  $\Box$ .

След това измерете последователно широчината, дължината и височината, както се измерват дължини. Лазерният лъч остава включен между измерванията. Отсечката, която трябва да бъде измерена, мига на символа за измерване на обем (вж. елемент за индикация **(j)**).

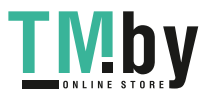

#### Български | **273**

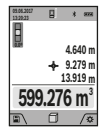

Първата измерена стойност се показва в горната част на дисплея.

След приключване на третото измерване обемът се изчислява автоматично и се показва на дисплея. Най-отдолу на дисплея стои резултатът, над него - стойностите от от-

делните измервания.

#### **Индиректно измерване на разстояние**

Изберете индиректно измерване на разстояние  $\Omega$ . За индиректно измерване на разстояние на разположение са четири функции за измерване, с които съответно могат да се установяват различни отсечки.

Индиректното измерване на дължина служи за измерване на разстояния, които не могат да бъдат измерени непосредствено, тъй като по пътя на лъча има препятствие или тъй като в крайната точка няма отразяваща повърхност. Този метод на измерване може да бъде приложен само във вертикално направление. Всяко отклонение в хоризонтално направление води до увеличаване на грешката в измерването.

**Указание:** Индиректното измерване на разстояния е винаги по-неточно от директното. Съгласно принципа на работа грешките при измерването могат да са по-големи от тези при директно измерване. За подобряване на точността на измерване препоръчваме ползването на статив (не е включен в окомплектовката). Между отделните измервания лазерният лъч остава включен

### **a) Индиректно измерване на височина (вж. фиг. B)** Изберете индиректно измерване на височина  $\angle$

Внимавайте измервателният уред да е на същата височина, на която е долната крайна точка на измерваната височина. След това завъртете измервателния уред около началната точка **"1"** (изобразена на дисплея като червена линия).

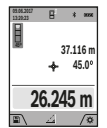

След приключване на измерването резултатът за търсеното разстояние **"X"** се изписва на реда **(a)**. Измерените стойности за разстоянието **"1"** и ъгъла **" α"** са изписани на редовете **(h)**.

#### **б) Двойно индиректно измерване на височина (вж. фиг. C)**

Измервателният уред може да измерва индиректно всякакви разстояния, които са във вертикалната равнина на измервателния уред. Изберете двойно индиректно из-

мерване на височина . Измерете отсечките **"1"** и **"2"** тази последователност, както обикновено измервате дължини.

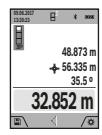

След приключване на измерването резултатът за търсеното разстояние **"X"** се изписва на реда **(a)**. Измерените стойности за отсечките **"1**", **"2"** и ъгъла **"α"** се изобразяват на редовете **(h)**.

Внимавайте при всички единични измервания на индиректното определяне на височина отправната равнина (напр. задният ръб на измервателния уред) да

https://tm.by Интернет-магазин TM.by остава непроменена.

### **в) Индиректно измерване на дължина (вж. фиг. D)**

Изберете индиректното измерване на дължина  $\angle$ . Внимавайте измервателният уред да е на същата височина, на която е търсената крайна точка на измерването. След това завъртете измервателния уред около отправната равнина и измерете разстоянието **"1**" по начина, по който измервате дължини.

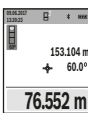

След приключване на измерването резултатът за търсеното разстояние **"X"** се изписва на реда **(a)**. Измерените стойности за разстоянието **"1"** и ъгъла **" α"** са изписани на редовете **(h)**.

#### **г) Трапецовидно измерване (вж. фиг. E)**

Трапецовидното измерване може напр. да се използва за установяване на дължината на покривно скосяване. Изберете трапецовидно измерване $\Box$ .

Измерете отсечките **"1"**, **"2"** и **"3"** тази последователност, както обикновено измервате дължини. Внимавайте измерването на отсечката **"3"** да започва точно в крайната точка на отсечката **"1"** и между отсечките **"1"** и **"2"** както и между **"1"** и **"3"** има прав ъгъл.

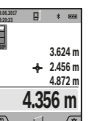

След приключване на последното измерване резултатът за търсената отсечка **"X"** в реда с резултати **(a)**. Отделните измерени стойности се показват на редовете с измервани стойности **(h)**.

#### **Измерване на площ на стени (вж. фиг. F)**

Измерването на площ на стени служи за определяне на обща площ, сума от няколко отделно измерени площи, имащи обща височина. На показания пример трябва да бъде определена общата площ на няколко стени, които имат една и съща височина на помещението **H**, но с различни дължини **L**.

Изберете измерване на площта на стени  $\Box$ .

Измерете височината на помещението Н по стандартния начин за измерване на дължини. Измерената стойност се показва на горния ред с резултатите. Лазерът остава включен.

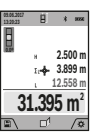

След това измерете дължината L<sub>1</sub> на първата стена. Площта се измерва автоматично и се изобразява на реда за резултата **(a)**. Последната измерена дължина е в долния ред с резултати от измерване **(h)**. Лазерът остава включен.

След това измерете дължината **L**2 на втората стена. Показваната на реда **(h)** стойност от измерването се сумира с дължината **L**1. Сумата на двете дължини (показвана на средния ред за резултати **(h)**) се умножава със запаметената височина **Н**. Общата площ се изписва на реда за резултата **(a)**.

Можете да измервате произволен брой допълнителни дължини **L**X, които автоматично се добавят и се умножа-

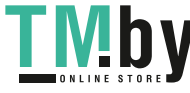

#### **274** | Български

ват с височината **H**. Предпоставка за коректното определяне на площите е първата измерена дължина (в разгледания пример височината **Н**) да е обща за всички повърхности, чиято площ измервате.

### **Функция трасиране (вж. фиг. G)**

При тази функция се показва многократно предварително зададена дължина (отсечка). Тази дължина може да бъде пренасяна на друга повърхност, напр. с цел отрязване на детайли с една и съща дължина или за подготовка на панели при сухо строителство. Регулируемата минимална дължина възлиза на 0,1 m, максималната дължина възлиза на 50 m.

**Указание**: Във функцията за трасиране се показва разстоянието за маркиране на дисплея. Референцията **не е** ръба на измервателния инструмент.

Изберете функцията Трасиране  $\ddagger$ .

Настройте желаната дължина с бутона **(4)** [**+**] или бутона **(11)** [**–**].

Стартирайте функцията за трасиране с бутона за измерване **(2)** [ ] и бавно се отдалечете от началната точка.

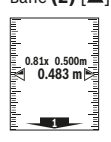

Измервателният уред измерва непрекъснато разстоянието до началната точка. При това се показват едновременно зададената дължина и текущата дължина. Долната, респ. горната стрелка показват най-малкото разстояние до следващата, респ. предход-

### ната маркировки.

**Указание:** При непрекъснато измерване можете да зададете текущата стойност като целева и чрез натискане на бутона (2) [<sup>△</sup>].

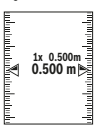

Лявата стойност показва колко пъти зададената дължина е била достигната. Зелените стрелки отстрани на дисплея показват достигането на дължина с цел маркиране.

Червените стрелки, респ. червеният надпис показват реалната стойност, ако референтната стойност е извън дисплея.

### **Измерване на наклон/цифрова либела**

Изберете Измерване на наклон/цифрова либела ... Измервателният уред се превключва автоматично между две състояния.

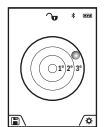

Цифровата либела служи за проверка на хоризонталното или вертикално подравняване на обект (напр. миялна машина, хладилник и т.н.).

Когато наклонът превишава 3°, на дисплея светва червената точка.

Като референтна повърхност за дигиталната водна везна служи долната страна на измервателния инструмент.

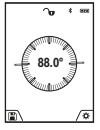

Измерването на наклон служи за измерване на ъгъл на наклонени повърхности или мислени прави (напр. на стълби, парапети, сводове за мебели, при прекарване на тръби и др.п.).

Като отправна равнина при измерването на наклон служи лявата страна на измервателния уред. Ако

1 609 92A 4F4 | (22.10.2018) Bosch Power Tools https://tm.by

Интернет-магазин TM.by

по време на измерването дисплеят започне да мига, измервателният уред е бил наклонен твърде силно странично.

#### **Функции по запаметяване**

Стойността, респ. крайният резултат от всяко приключило измерване автоматично се записва.

**Съвет**: Ако камерата се включи, автоматично снимката се запаметява заедно с резултата от измерването. Следната информация е отпечатана в снимката:

- резултат от измерването
- отделни измервания (нужно за установяване на резултата от измерването)
- използвана измервателна функция
- референция
- дата и час
- ъгъл на наклон (само при включена водна везна).

Ако снимката се използва за документация и се предава по микро USB кабел, ние препоръчваме да не се активира zoom.

Ако измервателният инструмент е свързан с крайния уред посредством микро USB кабел, допълнително се създава csv файл с всички запаметени стойности от измерването.

#### **Запаметени стойности**

Могат да бъдат извиквани най-много 50 стойности (измерени стойности или снимки със стойности от измерване).

Изберете функцията за запаметяване с екранния клавиш  $(12)$   $\boxed{\blacksquare}$ .

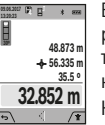

В горната част на дисплея се показва номерът на запаметената стойност, отдолу - самата стойност и функцията за измерване, при която е била определена

Натиснете бутона **(4)** [**+**], за да прелистите напред в запаметените стойности.

Натиснете бутона **(11)** [**–**], за да се придвижите назад през запаметените стойности.

Ако в паметта няма записана стойност, в долната част на дисплея се изобразява **"0.000"**, а в горната - **"0"**.

Най-старата запаметена стойност се намира в позиция 1 в паметта, а последната запаметена - в позиция 50 (при 50 запаметени стойности). При записване на следващи стойности се изтрива винаги най-старата запаметена стойност.

#### **Изтриване на съдържанието на паметта**

За отваряне на паметта натиснете екранния клавиш **(12)** [ ]. . За изтриване на съдържанието на паметта натискайте докато е нужно екранния клавиш **(3)** [ ]. За да изтриете всички намиращи се в паметта стойности, можете да използвате и функцията " " от менюто "Настройки". Потвърдете след това с екранния клавиш (12) [ ].

### **Форматиране на паметта**

USB паметта може да се форматира наново (напр. при проблеми с паметта). За тази цел изберете функцията " <sup>" с</sup> от менюто "Настройки" и потвърдете с екранния клавиш **(12)** [ ]. При форматиране всички намиращи се в паметта данни се изтриват. **USB паметта не бива да**

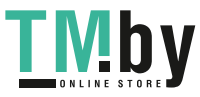

**се форматира от други уреди (напр. външен компютър).**

### **Събиране/изваждане на стойности**

Измерени или изчислени стойности могат да бъдат събирани или изваждани.

#### **Събиране на стойности**

Следният пример описва добавянето на повърхности: Установете повърхност съгласно раздел "Измерване на повърхности" (вж. "Измерване на площ", Страница 272).

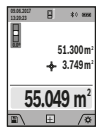

Натиснете бутона **(4)** [**+**]. На дисплея се показват изчислената площ и символът **"+"**. Натиснете бутона за измерване (2) [▲], за да стартирате ново измерване на площ. Ус-

тановете повърхността съгласно раздел "Измерване на повърхности" (вж. "Измерване

на площ", Страница 272). Когато приключи второто измерване, резултатът от него се показва долу на дисплея. За да покажете резултата, натиснете отново бутона за измерване (2) [<sup>△</sup>].

**Указание:** При измерване на дължина веднага се показва резултатът.

#### **Изваждане на стойности**

За изваждане на стойности натиснете бутона **(11)** [**–**]. Начинът на работа е аналогичен на "Добавяне на стойности".

### **Изтриване на измерени стойности**

Чрез кратко натискане на бутона за включване, изключване и изтриване (9) [ $\ddot{\text{o}}$ ] можете да изтриете във всички функции за измерване последно установената стойност.

### Bluetooth**® интерфейс**

#### **Пренос на данни към други уреди**

Измервателният инструмент е снабден с *Bluetooth®* модул, който с радиотехника позволява предаването на данни до определени мобилни устройства с *Bluetooth®* интерфейс (напр. смартфон, таблет).

Информация за необходимите системни изисквания за осъществяването на *Bluetooth®* връзка можете да намерите на интернет страницата на Бош на адрес

## **www.bosch‑professional.com**

### **• Допълнителна информация ще откриете в продуктовата страница на Bosch.**

При преноса на данни с помощта на *Bluetooth®* е възможно възникването на забавяне между мобилното устройство и измервателния уред. Това може да се дължи на разстоянието между двете устройства или на самия измерван обект.

### **Активиране на** Bluetooth**® интерфейса за предаване на данни на мобилно устройство**

Активирането на *Bluetooth®* интерфейса става в настройките. За активиране на *Bluetooth®* сигнала натиснете бутона **(4)** [**+**]. Уверете се, че интерфейсът *Bluetooth®* на Вашето мобилно устройство е активиран.

За увеличаване на функционалния обхват на мобилното устройство и за улесняване на обработката на информацията разполагате със специалното приложение на Бош (App) Measuring Master. Те могат да бъдат изтеглени от съответния магазин в зависимост от вида на устройството. След стартиране на приложението на Бош се изгражда връзката между устройството и измервателния уред. Ако бъдат открити няколко активни измервателни инструмента, изберете желания въз основа на серийния номер. Серийният номер **(15)** ще откриете върху типовата табелка

на вашия измервателен инструмент. Статусът на свързване и активното свързване **(f)** се показват на дисплея **(1)** на измервателния уред.

#### **Деактивиране на** Bluetooth**® интерфейса**

Деактивирането на *Bluetooth®* свързването става в настройките. За деактивиране на *Bluetooth®* сигнала натиснете бутона **(11)** [**–**] или изключете измервателния инструмент.

#### **USB интерфейс**

#### **Пренос на данни чрез USB интерфейса**

С помощта на микро USB интерфейса измервателният уред може да се извърши пренос на данни към устройства с USB интерфейс (напр. компютри, лаптопи).

Свържете измервателния уред с компютъра или лаптопа си с помощта на микро USB кабела. Операционната система на вашия компютър или лаптоп автоматично разпознава измервателния уред като драйв.

**Указание:** Когато измервателният уред бъде свързан към компютър или лаптоп с помощта на USB кабел, литиевойонната батерия започва да се зарежда. Според размера на зарядния ток варира времето на зареждане.

## **Указания за работа**

- **Допълнителна информация ще откриете в продуктовата страница на Bosch.**
- **Измервателният уред е съоръжен с безжичен интерфейс. Трябва да се спазват евентуални ограничения, напр. в самолети или болници.**

### **Общи указания**

По време на измерване приемащата леща **(20)**, отворът за изходящия лазерен лъч **(18)** и камерата **(19)** не трябва да бъдат закривани.

По време на измерването уредът не бива да бъде преместван. Затова по възможност допирайте измервателния уред до здрава опорна повърхност.

### **Фактори, влияещи върху диапазона на измерване**

Диапазонът на измерване зависи от светлинните условия и отразителната способност на повърхността, до която се мери. За по-добро виждане на лазерния лъч при силна околна светлина използвайте камерата **(19)**, лазерните очила **(26)** (не са включени в окомплектовката) и лазер-

https://tm.by Интернет-магазин TM.by

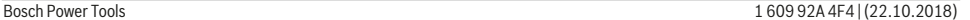

#### **276** | Български

ната целева плочка **(25)** (не е включена в окомплектовката) или засенчете целевата повърхност.

### **Фактори, влияещи върху точността на измерването**

Въз основа на ползваните при измерването физически ефекти не могат да бъдат изключени възникващи грешки при измерването до различни повърхности. В това число влизат:

- прозрачни повърхности (напр. стъкло, вода),
- отразяващи повърхности (напр. полирани метални предмети, стъкло),
- порести повърхности (напр. изолационни материали),
- повърхности с грапава структура (напр. груба мазилка, естествен камък).

При необходимост при измерване до такива повърхности използвайте отразяваща мерителна плочка **(25)** (не е включена в окомплектовката).

Освен това грешни показания могат да се получат при измерване до повърхности, които са под ъгъл.

Точността на измерената стойност може да се повлияе също така от наличието на въздушни слоеве със силен градиент на температурата или индиректни отражения.

### **Проверка на точността и калибриране на измерването на наклон (вж. фиг. H)**

Проверявайте периодично точността на измерването на наклони. Това се извършва чрез измерване със завъртане. За целта поставете измервателния уред легнал на маса и измерете наклона. Завъртете измервателния уред на 180° и измерете наклона отново. Разликата на измерените стойности трябва да е най-много 0,3°.

При по-големи отклонения трябва да калибрирате измервателния уред повторно. Изберете за целта са в настройките. Следвайте указанията на дисплея.

След големи температурни изменения, както и след изпускане, препоръчваме проверка на точността и при необходимост калибриране на измервателния уред наново. След рязка промяна на температурата, преди да извършите калибриране, оставете измервателния уред известно време да се темперира.

### **Проверка на точността на измерването на разстояние**

Можете да проверите точността на измервателния уред, както е описано по-долу:

- Изберете непроменяща се отсечка с дължина между 3 и 10 m, чиято точна дължина Ви е известна (напр. широчина на стая, отвор на врата и т.н.). Измерването трябва да се извърши при благоприятни условия, т.е. измерваната дължина трябва да е в помещение на закрито със слабо фоново осветление и повърхността, до която се мери, трябва да е гладка и отразяваща добре (напр. боядисана в бяло стена).
- Измерете трасето 10 пъти последователно.

При благоприятни околни условия отклонението на отделните измервания трябва да е най-много ±2 mm за цялата измерена дължина. Запишете резултатите от измерването в протокол, за да можете да направите сравнение на точността в по-късен момент.

### **Проверка на точността и калибрирането на целевата индикация (кръстче)**

Проверявайте редовно точността на изравняването на лазера и целевата индикация.

- Изберете ярка, по възможност лошо осветена повърхност (напр. бяла стена) на мин. 5 m разстояние като цел.
- Проверете дали точката на лазера е в рамките на целевата индикация на дисплея.

Ако точката на лазера не е в рамките на целевата индикация, трябва да калибрирате наново индикацията.

Изберете за целта са в настройките. Следвайте указанията на дисплея.

#### **Работа със статив (принадлежност)**

Използването на статив е необходимо специално при измерване на големи разстояния. Като използвате отвора с резба **(27)** захванете уреда с 1/4" резба към плочката за бързо захващане на статива **(17)** или обикновен статив за фотоапарати. Затегнете го с винта за застопоряване на плочката за бързо захващане на статива.

Настройте референтната равнина за измервания със статив в настройките (референтна равнина статив).

## **Грешки – Причини за възникване и начини за отстраняване**

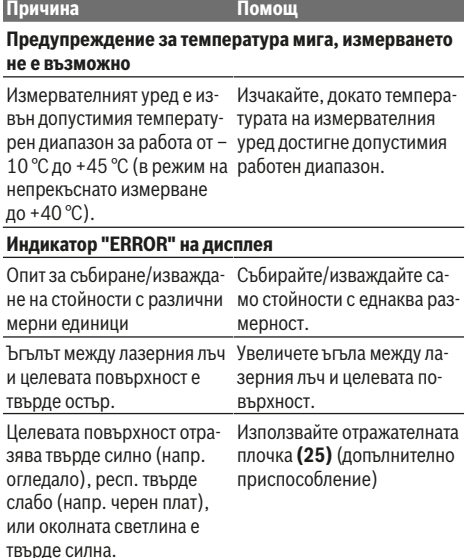

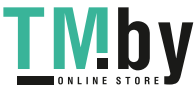

### Български | **277**

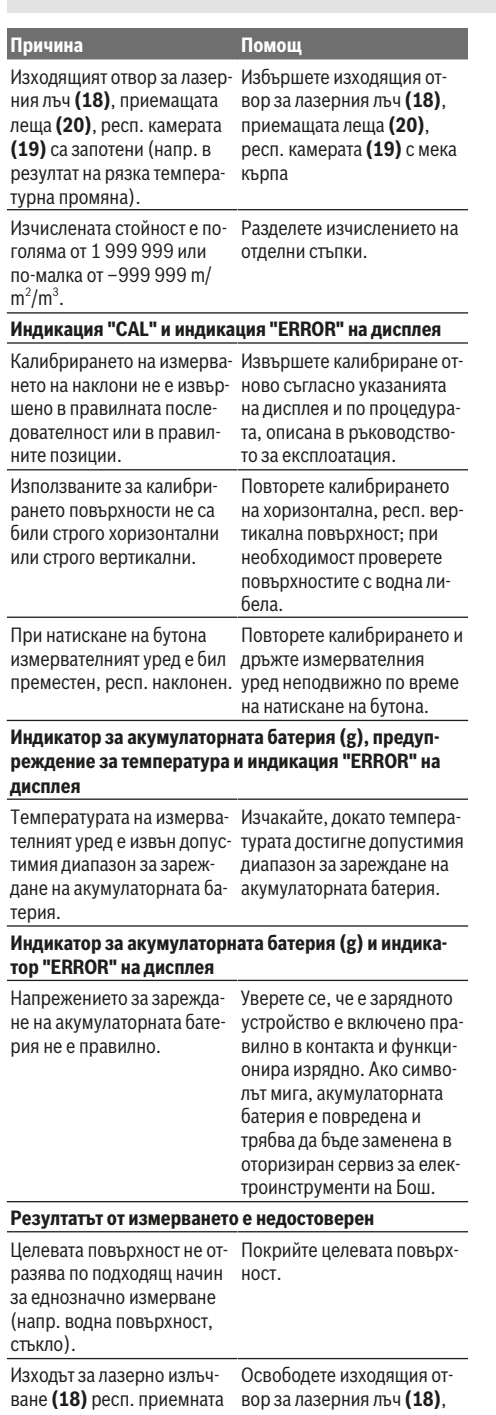

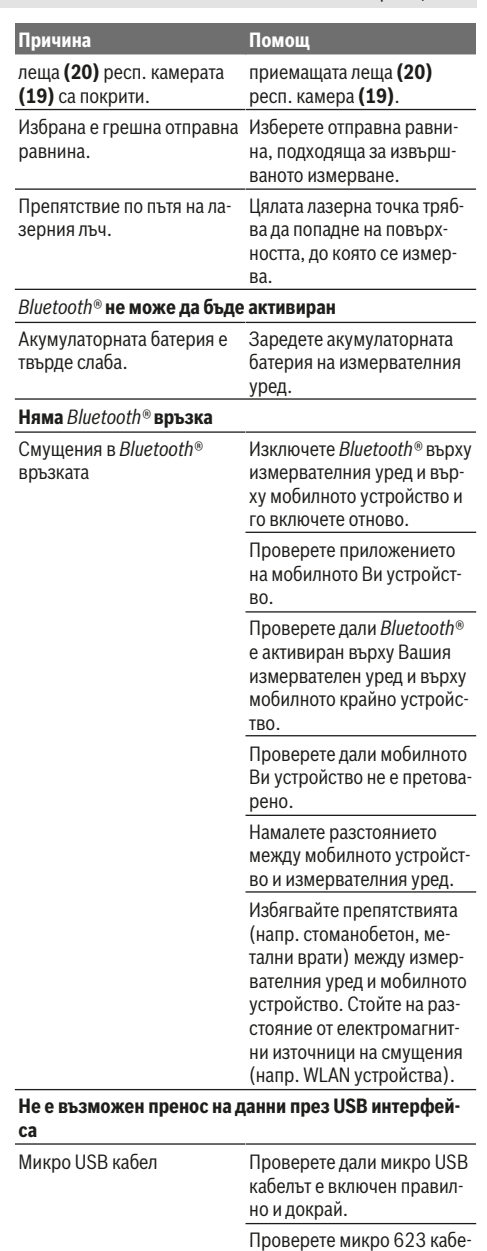

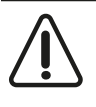

◈

ла за повреди. Измервателният уред следи за правилното си функциониране при всяко измерване. Ако бъде установена повреда, на дисплея се изобразява само показания встрани символ. В такъв случай или в случай, че посоче-

ните по‑горе мерки не отстранят възникналия проблем,

https://tm.by Интернет-магазин TM.by

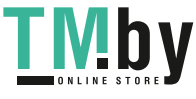

◈

#### **278** | Македонски

занесете измервателния уред на Вашия търговец или в оторизиран сервиз за електроинструменти на Бош.

## **Поддържане и сервиз**

#### **Поддържане и почистване**

Поддържайте измервателния уред винаги чист.

Не потопявайте измервателния уред във вода или други течности.

Избърсвайте замърсяванията с мека, леко навлажнена кърпа. Не използвайте почистващи препарати или разтворители.

Почистете по-специално приемната леща **(20)**, отвора на лазерния изход **(18)** и камерата **(19)** много внимателно: Внимавайте да няма мръсотия върху приемната леща, отвора на лазерния изход и камерата. Почиствайте приемната леща, отвора на лазерния изход и камерата само с препарати, които са подходящи за обективите на фотоапарати. Не се опитвайте да отстранявате замърсявания с остри предмети от приемната леща, отвора на лазерния изход или камерата и не търкайте с кърпа камерата и приемната леща (опасност от надраскване).

При необходимост от ремонт предоставяйте измервателния уред в чантата **(24)**.

### **Клиентска служба и консултация относно употребата**

Сервизът ще отговори на въпросите Ви относно ремонти и поддръжка на закупения от Вас продукт, както и относно резервни части. Покомпонентни чертежи и информация за резервните части ще откриете и на: **www.boschpt.com**

Екипът по консултация относно употребата на Bosch ще Ви помогне с удоволствие при въпроси за нашите продукти и техните аксесоари.

Моля, при въпроси и при поръчване на резервни части винаги посочвайте 10-цифрения каталожен номер, изписан на табелката на уреда.

#### **България**

Robert Bosch SRL Service scule electrice Strada Horia Măcelariu Nr. 30–34, sector 1 013937 Bucureşti, România Тел.: +359(0)700 13 667 (Български) Факс: +40 212 331 313 Email: BoschServiceCenterBG@ro.bosch.com www.bosch-pt.com/bg/bg/

#### **Бракуване**

Измервателният уред, допълнителните приспособления и опаковките трябва да бъдат подложени на екологична преработка за усвояване на съдържащите се в тях суровини.

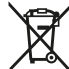

Не изхвърляйте уреда при битовите отпадъци!

#### **Само за страни от ЕС:**

Съгласно европейска директива 2012/19/EС измервателните уреди, които не могат да се ползват повече, а съгласно европейска директива 2006/66/EО повредени или изхабени обикновени или акумулаторни батерии трябва да се събират и предава за оползотворяване на съдържащите се в тях суровини.

### **Акумулаторни или обикновени батерии:**

**• Допуска се демонтирането на вградените акумулаторни батерии само от квалифицирани техници с цел природосъобразното им изхвърляне**. При отваряне на корпуса на измервателния уред уредът може да бъде повреден.

Преди да демонтирате акумулаторната батерия, погрижете се тя да е напълно изтощена.

Преди да демонтирате акумулаторната батерия, погрижете се тя да е напълно изтощена. Отстранете типовата табелка, отворете измерващия връх и свалете всички винтове от задната страна на корпуса. Свалете обшивката на корпуса, разхлабете всички кабели от платката и развийте винтовете. Сега можете да свалите платката и да видите акумулаторната батерия. Разхлабете двата винта и свалете акумулаторната батерия за правилно изхвърляне.

Дори и при пълно разреждане в акумулаторната батерия остава ограничено количество остатъчен заряд, който се освобождава при късо съединение.

Не изхвърляйте акумулаторни или обикновени батерии при битовите отпадъци или във водохранилища, не ги изгаряйте. Обикновени или акумулаторни батерии трябва по възможност предварително да бъдат разреждани докрай и събирани и рециклирани или изхвърляни по начин, който не замърсява околната среда.

## **Македонски**

### **Безбедносни напомени**

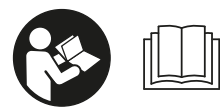

**Сите упатства треба да се прочитаат и да се внимава на нив, за да може безбедно и без опасност да работите со мерниот**

**уред. Доколку мерниот уред не се користи согласно приложените инструкции, може да се наруши функцијата на вградените заштитни механизми во мерниот уред. Не ги оштетувајте предупредувачките знаци. ДОБРО ЧУВАЈТЕ ГИ ОВИЕ УПАТСТВА И ПРЕДАДЕТЕ ГИ ЗАЕДНО СО МЕРНИОТ УРЕД.**

**• Внимание - доколку користите други уреди за подесување и ракување освен овде наведените или**

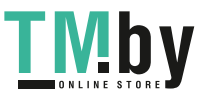

**поинакви постапки, ова може да доведе до опасна изложеност на зрачење.**

**Мерниот уред се испорачува со предупредувачки знак (означено на приказот на мерниот уред на графичката страна со број (14)).**

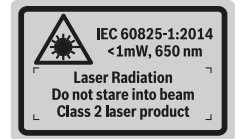

u **Доколку текстот на налепницата за предупредување не е на вашиот јазик, врз него залепете ја налепницата на вашиот јазик пред првата употреба.**

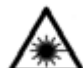

**Не го насочувајте ласерскиот зрак кон лица или животни и немојте и Вие самите да гледате во директниот или рефлектирачкиот ласерски зрак.** Така

може да ги заслепите лицата, да предизвикате несреќи или да ги оштетите очите.

- **Доколку ласерскиот зрак доспее до очите, веднаш треба да ги затворите и да ја тргнете главата од ласерскиот зрак.**
- **Не правете промени на ласерскиот уред.**
- u **Не ги користете ласерските заштитни очила како заштитни очила.** Ласерските заштитни очила служат за подобро распознавање на ласерскиот зрак; сепак, тие не штитат од ласерското зрачење.
- **Не ги користете ласерските заштитни очила како очила за сонце или пак во сообраќајот.** Ласерските заштитни очила не даваат целосна UV-заштита и го намалуваат препознавањето на бои.
- u **Мерниот уред смее да се поправа само од страна на квалификуван стручен персонал и само со оригинални резервни делови.** Само на тој начин ќе бидете сигурни во безбедноста на мерниот уред.
- u **Не ги оставајте децата да го користат ласерскиот мерен уред без надзор.** Без надзор, тие може да заслепат други лица.
- **Не работете со мерниот уред во околина каде постои опасност од експлозија, каде има запаливи течности, гас или прашина.** Мерниот уред создава искри, кои може да ја запалат правта или пареата.
- **Не го користете мерниот уред со вметнат USBкабел.**
- u **Не го користете мерниот уред како надворешна USB-меморија.**
- u **Не фотографирајте луѓе или животни со мерниот уред, бидејќи притоа може ласерскиот зрак да остане постојано вклучен.** При вклучен ласерски зрак можете да ги заслепите лицата, да предизвикате несреќи или да ги оштетите очите.
- u **Не го користете мерниот уред, доколку има оштетувања на стаклото на екранот (на пр.**

**пукнатини на површината итн.).** Постои опасност од повреда.

**► Внимание! При користење на мерниот уред со** *Bluetooth* ® **може да настанат пречки на другите уреди и системи, авиони и медицински апарати (на пр. пејсмејкер, апаратчиња за слушање). Исто така не може целосно да се исклучи можноста за повреда на луѓе и животни во непосредна околина. Не го користете мерниот уред со** *Bluetooth*® **во близина на медицински уреди, бензински пумпи, хемиски уреди, области со опасност од експлозија и во близина на мински полиња. Не го користете мерниот уред со** *Bluetooth*® **во авиони. Избегнувајте долготрајна употреба во директна близина на телото.**

**Ознаката со зборови** *Bluetooth*® **-како и сликите (логоата) се регистрирани трговски марки и сопственост на Bluetooth SIG, Inc. Секое користење на оваа ознака со зборови/слики се врши со лиценца преку Robert Bosch Power Tools GmbH.**

### **Безбедносни напомени за полначи**

- <sup>u</sup> **Овој полнач не е предвиден за употреба од деца и лица со ограничени физички, сензорни или ментални способности или со недоволно искуство и знаење. Овој полнач може да го користат деца над 8 години како и лица со ограничени физички, сензорни и ментални способности или со недоволно искуство и знаење, доколку се под надзор од лица одговорни за нивната безбедност или се подучени за безбедно ракување со полначот и ги разбираат опасностите кои може да произлезат поради тоа.** Инаку постои опасност од погрешна употреба и повреди.
- <sup>u</sup> **За време на користењето, чистењето и одржувањето надгледувајте ги децата.** Така ќе

https://tm.by Интернет-магазин TM.by

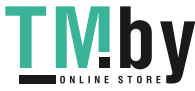

## се осигурате дека децата нема да си играат со полначот.

**Држете го полначот подалеку од дожд или влага.** Навлегувањето на вода во електричниот уред го зголемува ризикот од електричен удар.

- u **Наполнете го мерниот уред со испорачаниот полнач.**
- **Одржувајте ја чистотата на полначот.** Доколку се извалка, постои опасност од електричен удар.
- u **Пред секое користење, проверете ги полначот, кабелот и приклучокот. Не го користете полначот, доколку забележите оштетувања. Не го отворајте сами полначот и оставете го на поправка кај квалификуван стручен персонал кој ќе користи само оригинални резервни делови.** Оштетениот полнач, кабел и приклучок го зголемува ризикот за електричен удар.
- u **Не го користете полначот на лесно запалива подлога (на пр. хартија, текстил итн.) одн. во запалива околина.** Постои опасност од пожар заради затоплувањето на уредот што произлегува при полнењето.
- **Доколку се оштети батеријата или не се користи правилно, од неа може да излезе пареа.** Внесете свеж воздух и доколку има повредени однесете ги на лекар. Пареата може да ги надразни дишните патишта.

## **Опис на производот и перформансите**

Отворете ја преклопената страница со приказ на мерниот уред и држете ја отворена додека го читате упатството за употреба.

### **Наменета употреба**

Мерниот уред е наменет за мерење на далечини, должини, висини, растојанија, косини и за пресметување на површини и волумени.

Мерните резултати може да се пренесат преку *Bluetooth®* и USB-интерфејс на други уреди.

Мерниот уред е погоден за користење во внатрешен и надворешен простор.

### **Илустрација на компоненти**

Нумерирањето на сликите со компоненти се однесува на приказот на мерниот уред на графичката страница.

- **(1)** Екран
- **(2)** Мерно копче [▲] (може да се користи напред или странично)
- **(3)** Меко копче [ $\blacksquare$ ]
- **(4)** Плус копче [**+**] /Избор кон десно
- **(5)** Копче за зумирање
- **(6)** Прифат за лентата за носење
- 1 609 92A 4F4 | (22.10.2018) Bosch Power Tools

https://tm.by Интернет-магазин TM.by

- **(7)** Копче за ослободување на мерната игла
- **(8)** Мерна игла
- **(9)** Копче за вклучување-исклучување-бришење  $\lbrack 0 \rbrack$
- **(10)** Копче за камерата
- **(11)** Минус копче [**−**] /Избор кон лево
- **(12)** Меко копче  $\boxed{\blacksquare}$
- **(13)** Функционално копче [**Func**]
- **(14)** Предупредувачки знак на ласерот
- **(15)** Сериски број
- **(16)** Микро-USB-приклучок
- **(17)** 1/4"-навој на стативот
- **(18)** Излез на ласерскиот зрак
- **(19)** Камера
- **(20)** Приемна леќа
- **(21)** Лента за носење
- **(22)** Микро-USB-кабел
- $(23)$  Полнач<sup>A)</sup>
- **(24)** Заштитна чанта
- **(25)** Ласерска целна табла<sup>A)</sup>
- **(26)** Ласерски заштитни очила<sup>A)</sup>
- $(27)$  Статив<sup>A)</sup>
- A) **Илустрираната или опишана опрема не е дел од стандардниот обем на испорака. Целосната опрема може да ја најдете во нашата Програма за опрема.**

### **Елементи за приказ**

- **(a)** Редови со резултат
- **(b)** Целен приказ (означувач)
- **(c)** Приказ на агол на закосување
- **(d)** Датум/Време

 $\ast$ 

- **(e)** Рефрентно ниво на мерењето
- **(f)** Статус на поврзувањето
	- *Bluetooth®* не е активиран
	- *Bluetooth®* активиран, воспоставена  $\ast$  of врска
- **(g)** Приказ за наполнетост на батеријата
- **(h)** Редови со измерената вредност
- **(i)** Подесувања (меко копче)
- **(j)** Избрана мерна функција
- **(k)** Внатрешна меморија (меко копче)
- **(l)** Интегрирана помошна функција (меко копче)
- **(m)** Назад (меко копче)
- **(n)** Стартен екран (меко копче)
- **(o)** Подесувања на уредот

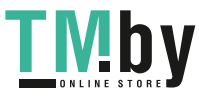

#### Македонски | **281**

2402 – 2480 MHz

energy)<sup>1)</sup>

 $5,0 V_{\dots}$ 

**GLM 120 C**

Bluetooth® *Bluetooth®* (4.2 low-

Макс. јачина на испраќање **1988 и 1988 и 1988 и 1988 и 1988 и 1988** и 1988 и 1988 и 1988 и 1988 и 1988 и 1988 и Микро-USB-кабел и последнико USB 2.0 Напон при полнење  $5.0 V_{\text{m}}$ – Струја за полнење 1000 mA **Батерија Литиум-јонска** Номинален напон 3,6 V Капацитет 3120 mAh Број на батериски ќелии 1

### **Технички податоци**

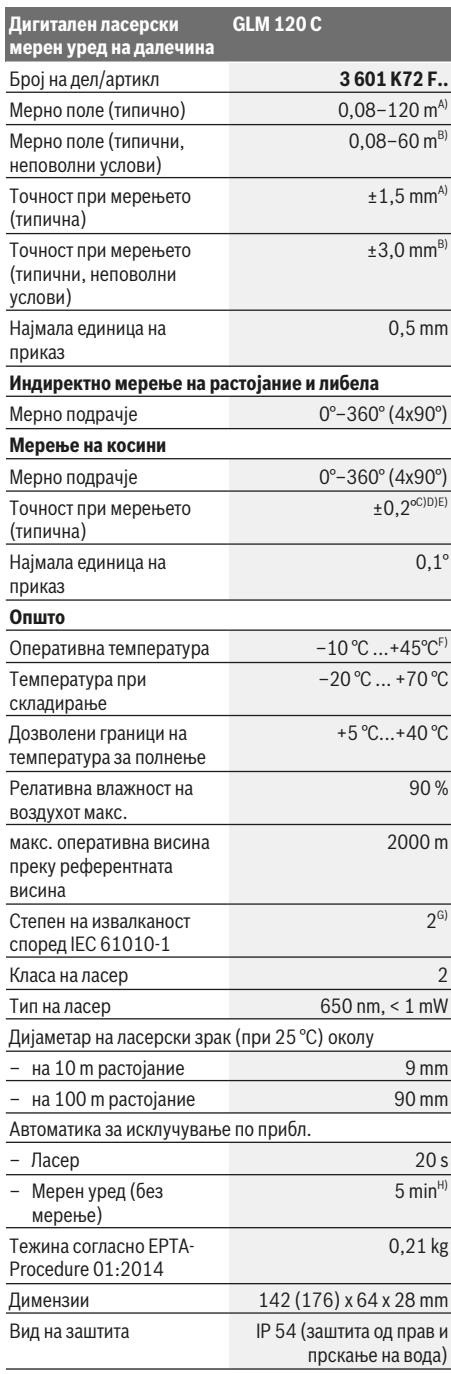

**Полнач** Број на дел/артикл **2 609 120 7..** Време на полнење околу 5,5  $h^{D}$ Напон за полнење на батеријата Струја за полнење 1000 mA Класа на заштита  $\Box / \parallel$ A) При мерење од предниот раб на мерниот уред, за висока рефлексија на целта (на пр. варосан ѕид) важи слаба осветленост на позадината и 25 °C оперативна температура. Дополнително треба да се пресмета растојание од  $± 0.05$  mm/m. B) При мерење од предниот раб на мерниот уред, важи за висока рефлексија на целта (на пр. варосан ѕид) и силна осветленост на позадината. Дополнително треба да се пресмета растојание од  ± 0,15 mm/m. C) По калибрирање при 0° и 90°. Дополнителна грешка на косина од макс. ±0,01°/степени до 45°. Точноста на мерењето се однесува на три ориентирања на калибрирањето на закосувањето, види слика **H**

**Дигитален ласерски мерен уред на далечина**

**Пренос на податоци**

радиофреквенциски опсег

Оперативен

- D) При 25 °C оперативна температура. Време на полнење со 1 A-USB-полнач. Брзо полнење при исклучен мерен уред.
- E) Како референтно ниво на мерењето на косини служи левата страна на мерниот уред.
- F) Во функцијата Континуирано мерење, макс. оперативна температура изнесува +40 °C.
- G) само неспроводлива нечистотија, со што се очекува привремена спроводливост предизвикана од кондензација
- H) Автоматското време за исклучување може да се подеси (2, 5, 10 минути или никогаш).
- I) Кај *Bluetooth®*-уредите со ниска енергија, во зависност од моделот и оперативниот систем не е возможно воспоставување на врската. *Bluetooth®*-уредите мора да го поддржуваат GATT-профилот.

Со мерките за заштеда на енергија се гарантира долг живот на батеријата на пр. деактивирање на *Bluetooth®*-функцијата, доколку таа не е потребна или намалување на осветленоста на екранот итн.

Серискиот број **(15)** на спецификационата плочка служи за јасна идентификација на Вашиот мерен уред.

Bosch Power Tools 1 609 92A 4F4 | (22.10.2018)

https://tm.by Интернет-магазин TM.by

◈

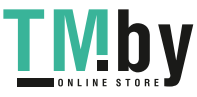

⊕

## **Прво ставање во употреба**

### **Полнење на батеријата**

- **Користете ги само полначите коишто се наведени во техничките податоци.** Само овие уреди за полнење се погодни за литиум-јонската батерија што се користи за Вашиот мерен уред.
- u **Употребата на уреди за полнење од други производители може да доведе до дефекти на мерниот уред; исто така висок напон (на пр. 12 V) од полнач за кола не е наменет за полнење на овој мерен уред. Непочитувањето ќе ја поништи гаранцијата.**
- **Внимавајте на електричниот напон! Напонот на** изворот на струја мора да одговара на оној кој е наведен на спецификационата плочка на полначот.

**Напомена:** Батеријата се испорачува делумно наполнета. За да обезбедите максимален капацитет на батеријата, пред првата употреба наполнете ја целосно.

**Напомена**: Микро-USB конекторот **(16)** за приклучување на микро-USB-кабел **(22)** се наоѓа под капакот на мерната игла **(8)**. За отворање на капакот притиснете го копчето за отворање **(7)**.

Литиум-јонските батерии може да се наполнат во секое време, без да се намали нивниот животен век. Прекинот при полнењето не ѝ наштетува на батеријата.

Доколку долниот сегмент на приказот за наполнетост на батеријата трепка **(g)**, може да се извршат уште неколку мерења. Наполнете ја батеријата.

Доколку рамките околу сегментите на приказот за наполнетост на батерија трепкаат **(g)**, повеќе не се возможни мерења. Мерниот уред може да се користи уште кратко (на пр. за да ги проверите внесовите во листата на измерени вредности). Наполнете ја батеријата.

Поврзете го мерниот уред со помош на испорачаниот микро-USB-кабел **(22)** со уредот за полнење **(23)**. Вметнете го полначот **(23)** во приклучницата. Постапката на полнење започнува.

Приказот за наполнетост на батеријата **(g)** го покажува напредокот на полнењето. За време на процесот на полнење сегментите трепкаат еден по друг. Доколку се прикажат сите сегменти на приказот за наполнетост на батеријата **(g)**, батеријата е целосно наполнета.

Доколку не го употребувате, извадете го полначот од струја.

Дополнително може да ја наполните батеријата преку USB-порта. Притоа, приклучете го мерниот уред со микро-USB-кабел на USB-порта. За време на работата преку USB (полнење, пренос на податоци) може да дојде до значително зголемување на времето на полнење.

Мерниот уред не може да се користи самостојно за време на процесот на полнење.

*Bluetooth®* се исклучува за време на процесот на полнење. Постоечките врски со другите уреди ќе се прекинат. Притоа, податоците може да се изгубат.

#### **Напомени за оптимално користење на батериите во мерниот уред**

Складирајте го мерниот уред само во дозволениот температурен опсег, (види "Технички податоци", Страница 281). Не го оставајте мерниот уред на пр. во автомобилот во лето.

Скратеното време на работа по полнењето покажува, дека батеријата е потрошена и мора да се замени од страна на сервисната служба на Bosch. Внимавајте на напомените за отстранување.

## **Употреба**

### **Ставање во употреба**

- **Не го оставајте вклучениот мерен уред без надзор и исклучете го по употребата.** Другите лица може да се заслепат од ласерскиот зрак.
- **> Заштитете го мерниот уред од влага и директно изложување на сончеви зраци.**
- **Не го изложувајте мерниот уред на екстремни температури или температурни осцилации.** На пр. не го оставајте долго време во автомобилот. При големи температурни осцилации, оставете го мерниот уред прво да се аклиматизира, пред да го ставите во употреба. При екстремни температури или температурни осцилации, прецизноста на мерниот уред може да се наруши.
- **Избегнувајте удари и превртувања на мерниот уред.** По силни надворешни влијанија на мерниот уред, пред да го употребите за работа, секогаш извршете контрола на точноста Контрола на точноста на мерниот уред.
- **Мерниот уред е опремен со безжичен интерфејс. Треба да се внимава на локалните оперативни ограничувања, на пр. во авиони или болници.**

### **Вклучување/исклучување**

За време на работата внимавајте приемната леќа **(20)**, излезот на ласерскиот зрак **(18)** и камерата **(19)** да не се затворени одн. покриени, инаку нема да може да се направат точни мерења.

- За **вклучување** на мерниот уред и ласерот притиснете кратко на предното или страничното копче за мерење  $(2)$ [ $\triangle$ ].
- За **вклучување** на мерниот уред без ласер, притиснете кратко на копчето за вклучувањеисклучување-бришење **(9)**[ $\check{\text{o}}$ ].
- u **Не го насочувајте зракот светлина кон лица или животни и не погледнувајте директно во него, дури ни од голема оддалеченост.**

За **исклучување** на ласерот кратко притиснете на копчето за вклучување-исклучување-бришење **(9)**[Ф]. За **исклучување** на камерата притиснете го копчето за камерата **(10)**.

За **исклучување** на мерниот уред држете го притиснато копчето за вклучување-исклучување-бришење **(9)**[Ф].

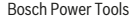

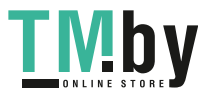

При исклучување на мерниот уред, во меморијата остануваат зачувани вредностите и поставките на уредот.

### **Камера**

При вклучување на мерниот уред камерата **(19)** е автоматски вклучена. За исклучување притиснете го црвеното копче на камерата **(10)**.

При поголемо оддалечување (околу > 5 m) дополнително се прикажува и означување на целта, за да се означи мерната точка.

#### **Оптимирање на видливоста на ласерскиот зрак**

При користење на мерниот уред особено на отворено, при сончево зрачење, но и на долги растојанија во внатрешниот простор ласерскиот зрак може да не биде видлив. Видливоста на ласерската точка/мерната цел може дополнително да се подобри за вклучување на камерата со помош на:

- Поставување на осветленоста на екранот (подесувања на уредот)
- Користење на зумирањето со копчето **(5)**.

### **Процес на мерење**

По вклучувањето, мерниот уред се наоѓа во функција на должинско мерење. За друга мерна функција притиснете на копчето **(13)**[**Func**]. Изберете ја саканата мерна функција со копчето **(4)** [**+**] или копчето **(11)** [**–**] од (види "Мерни функции", Страница 284). Активирајте ја мерната функција со копчето **(13)** [**Func**] или со мерното копче(2) [<sup>4]</sup>.

Како референтно ниво за мерење, по вклучувањето, е избран задниот раб на мерниот уред. За промена на референтното ниво (види "Избирање на референтно ниво (види слика **A**)", Страница 283). Поставете го мерниот уред на саканата стартна точка на мерење (на пр. ѕид).

**Напомена:** Ако мерниот уред се вклучи со копчето вклучување-исклучување-бришење (9)<sup>[</sup>Ф], кратко притиснете на мерното копче **(2)** [ ] за да го вклучите ласерот.

За активирање на мерењето, притиснете кратко на мерното копче **(2)** [ ]. Потоа ласерскиот зрак ќе се исклучи. За друго мерење повторете ја оваа постапка. При вклучен постојан ласерски зрак и функцијата за континуирано мерење, мерењето започнува веднаш по првото притискање на мерното копче (2) [ $\blacktriangle$ ].

### **• Не го насочувајте зракот светлина кон лица или животни и не погледнувајте директно во него, дури ни од голема оддалеченост.**

**Напомена:** Вообичаено, измерената вредност се појавува во рок од 0,5 s а најдоцна по околу 4 s. Времетраењето на мерењето зависи од растојанието, светлосните услови и рефлектирачки својства на целната површина. По завршување на мерењето, ласерскиот зрак автоматски ќе се исклучи. Вклучениот постојан ласерски зрак не се исклучува по мерењето (види "Постојан ласерски зрак", Страница 283).

**Избирање на референтно ниво (види слика A)**

За мерењето може да изберете четири различни референтни нивоа:

- заден раб на мерниот уред (на пр. при поставување на ѕидови),
- врв на 180° од отворената мерна игла **(8)** (на пр. за мерења од агли),
- предниот раб на мерниот уред (на пр. при мерење, почнувајќи од еден раб на маса),

– средина на навојот **(17)**(на пр. за мерења со статив) Отворањето и затворањето на мерната игла **(8)** за 180° автоматски се препознава и се предложува соодветна референтна површина. Потврдете ја поставката со мерното копче (2) [<sup>4]</sup>.

Со мекото копче (3) [<sup>3]</sup> изберете ги поставките на мерниот уред. Со копчето **(4)**[**+**] или со копчето **(11)** [**–**] изберете ја референтното ниво и потврдете го со копчето **(13)**[**Func**].

По секое вклучување на мерниот уред, задниот раб на мерниот уред е автоматски претходно поставен како референтна површина.

#### **Постојан ласерски зрак**

По потреба мерниот уред може да го префрлите на постојан ласерски зрак. За тоа со мекото копче (3)[ $\blacksquare$ ] изберете ги поставките на мерниот уред. Со копчето **(4)** [**+**] Со копчето [+] или **(11)** [**–**] изберете го постојаниот ласерски зрак и потврдете го со копчето **(13)** [**Func**].

### **• Не го насочувајте зракот светлина кон лица или животни и не погледнувајте директно во него, дури ни од голема оддалеченост.**

Ласерскиот зрак во оваа поставка останува вклучен и помеѓу мерењата, а за мерење, потребно е само еднаш кратко да го притиснете мерното копче (2) [▲].

Исклучувањето на постојаниот ласерски зрак се прави повторно во поставките или автоматски при исклучување на мерниот уред.

#### Мени "Поставки"

За да го отворите менито "Поставки" (i), кратко притиснете на мекото копче **(3)**[ ] или држете го притиснато копчето **(13)** [**Func**].

Со копчето **(4)** [**+**] или со копчето **(11)** [**−**] изберете ја саканата поставка и потврдете ја со копчето **(13)** [**Func**]. Изберете ја саканата поставка.

За да го напуштите менито "Поставки", притиснете на копчето за вклучување-исклучување-бришење **(9)**[ ] или на мекото копче **(12)** [•].

## **Поставки** ۰

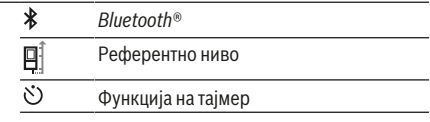

https://tm.by Интернет-магазин TM.by

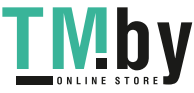

### **284** | Македонски

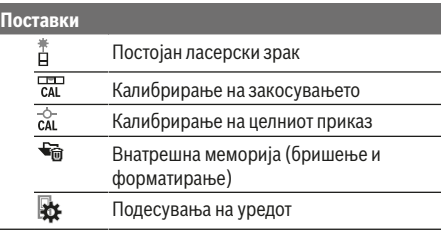

#### **Функција на тајмер**

Функцијата на тајмер помага на пр. при мерење на тешко достапни места или доколку треба да се спречи движењето на мерниот уред за време на мерењето. Во поставките изберете ја функцијата на тајмер.

Изберете го саканиот период од активирањето до мерењето и потврдете со мерното копче **(2)**[ ] или со копчето **(13)[Func**].

Потоа притиснете го мерното копче (2)[▲], за да го вклучите ласерскиот зрак и да целите во целната точка. Одново притиснете го мерното копче (2)[▲], за да го започнете мерењето. Мерењето ќе се изврши по избраниот временски интервал. Измерената вредност ќе се прикаже во редот со резултат **(a)**.

Во статусната лента ќе се прикаже периодот од активирањето до мерењето.

Постојаното мерење како и минималното/максималното мерење не се можни при подесена функција на тајмер. Тајмерот останува вклучен до исклучување на мерниот уред одн. тајмерот во менито "Поставки".

#### **Мени "Подесувања на уредот"**

Изберете го менито "Подесувања на уредот" во менито "Подесувања".

Со копчето **(4)**[**+**] или со копчето **(11)**[**−**] изберете ја саканата поставка за уредот и потврдете ја со копчето **(13)**[**Func**]. Изберете ја саканата поставка за уредот. За да го напуштите менито "Поставки за уредот" (о), притиснете на копчето за вклучување-исклучување-

бришење **(9)**[ ] или на мекото копче **(12)**[ ].

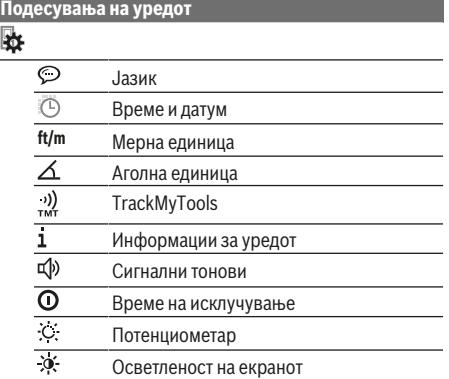

### **Подесувања на уредот**

氐 Ориентација на екранот

### **Подесување на јазикот**

Во подесувањата на уредот изберете "Јазик". Поставете го јазикот и потврдете со копчето **(13)** [**Func**].

#### **Поставување на датумот и времето**

Во подесувањата на уредот изберете "Време и датум". Поставете ги датумот и времето според инструкциите на екранот и потврдете со мекото копче (12)[ ].

### **Менување на мерната единица**

Во подесувањата на уредот изберете "Мерна единица". Основната поставка е мерната единица "m" (метар). Поставете ја мерната единица и потврдете со копчето

### **(13)** [**Func**].

За напуштање на точката на менито, притиснете на копчето за вклучување-исклучување-бришење **(9)**[Ф] или со мекото копче **(3)** [ ]. По исклучување на мерниот уред, избраната поставка на уредот останува зачувана.

#### **Менување на аголната единица**

Во подесувањата на уредот изберете "Аголна единица". Основната поставка е аголната единица **"°"** (степени). Поставете ја аголната единица и потврдете со копчето **(13)** [**Func**].

За напуштање на точката на менито, притиснете на копчето за вклучување-исклучување-бришење **(9)**[o] или со мекото копче **(3)** [ ]. По исклучување на мерниот уред, избраната поставка на уредот останува зачувана.

#### **TrackMyTools**

Во подесувањата на уредот изберете "TrackMyTools". Потврдете ја поставката со копчето **(13)** [**Func**].

Потребно е прво активирање. Преносот на податоци е можен само со соодветната апликација или со соодветна програма за компјутер.

TrackMyTools може во секое време да се деактивира.

#### **Осветлување на екранот**

Во подесувањата на уредот изберете "Потенциометар". Осветлувањето на екранот е постојано вклучено. Доколку не притиснете на копчето, осветлувањето на екранот се затемнува по околу 30 секунди заради заштита на акумулаторот.

Времето за старт на затемнувањето може да се подеси (подесувањата на уредот).

Осветлувањето на екранот може да се прилагоди во повеќе степени според околните услови (подесувањата на уредот).

### **Мерни функции**

#### **Напомена: Интегрирана помошна функција**

За секоја мерна функција во мерниот уред постои вградена помош како анимација. За тоа изберете го копчето **(13)** [**Func**], копчињата **(4)**[**+**] или **(11)** [**−**] и

Интернет-магазин TM.by

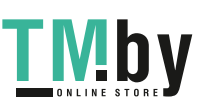

#### Македонски | **285**

потоа мекото копче **(3)**[ ]. Анимацијата Ви ја прикажува деталната постапка за избраната мерна функција.

Анимацијата може да биде запрена во секое време со **(3)** [ ] и одново да се стартува. Можете да прелистувате нанапред и наназад со копчињата **(4)**[**+**] или **(11)** [**−**].

#### **Мерење на должини**

Изберете мерење на должини -

За да го вклучите ласерскиот зрак, притиснете кратко на мерното копче (2) [<sup>4]</sup>.

За мерење притиснете кратко на мерното копче **(2)** [A]. Измерената вредност ќе се прикаже долу на екранот.

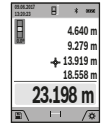

За секое понатамошно мерење повторете ги горенаведените чекори. Последната измерена вредност стои долу на екранот, а претпоследната над неа итн.

### **Континуирано мерење**

При континуираното мерење, мерниот уред може релативно да се движи кон целта, при што измерената вредност ќе се ажурира на секои 0,5 с. На пр. може да се оддалечите на некое растојание од ѕидот, а моменталното растојание секогаш ќе биде читливо.

Изберете континуирано мерење .

За да го вклучите ласерскиот зрак, притиснете кратко на мерното копче (2) [<sup>4]</sup>.

Движете го мерниот уред додека не се прикаже бараното растојание долу на екранот.

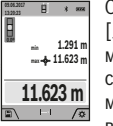

Со кратко притискање на мерното копче **(2)** [ ] го прекинувате континуираното мерење. Актуелната измерена вредност ќе

се прикаже долу на екранот. Над неа стојат максималната и минималната измерена вредност. Со повторно притискање на

мерното копче **(2)** [ ] континуираното мерење одново стартува.

Континуираното мерење автоматски се исклучува по 5 min.

#### **Мерење на површини**

Изберете мерење на површини ...

На крај, измерете ја ширината и должината едно по друго како кај мерењето на должини. Помеѓу двете мерења, ласерскиот зрак останува вклучен. Трасата што треба да се измери трепка на приказот за површинско мерење (види приказен елемент **(j)**).

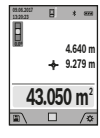

Првата измерена вредност ќе се прикаже горе на екранот.

По завршување на второто мерење површината автоматски ќе се пресмета и прикаже. Крајниот резултат стои долу на екранот, а поединечните измерени

вредности над него.

#### **Мерење на волумен**

Изберете мерење на волумен $\Box$ .

https://tm.by Интернет-магазин TM.by На крај, измерете ја ширината, должината и длабочината едно по друго како кај мерењето на должини. Помеѓу трите мерења, ласерскиот зрак останува вклучен. Трасата што треба да <u>се измери трепка на приказот за</u> мерење на волумен  $\Box$ (види приказен елемент (**j)**).

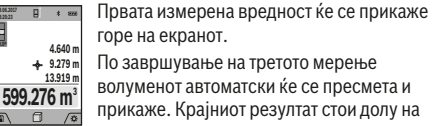

горе на екранот. По завршување на третото мерење волуменот автоматски ќе се пресмета и

прикаже. Крајниот резултат стои долу на екранот, а поединечните измерени

вредности над него.

#### **Индиректно мерење на растојанија**

Изберете индиректно мерење на оддалеченост ... За индиректно мерење на оддалеченост, на располагање Ви се четири мерни функции, со кои може да се одредат различни траси.

Индиректното мерење на растојанија служи за соопштување на растојанија, кои не треба директно да се измерат, бидејќи има пречки во текот на зракот или нема целна површина како рефлектор на располагање. Оваа мерна постапка може да се примени само во вертикален правец. Секое отстапување во хоризонтален правец води кон мерни грешки.

**Напомена:** Индиректното мерење на растојанија е секогаш поточно од директното мерење на растојанија. Во зависност од примената, мерните грешки може да се поголеми од директното мерење на растојанија. За подобрување на мерната точност препорачуваме користење на статив (опрема). Помеѓу поединечните мерења, ласерскиот зрак останува вклучен

### **a) Индиректно мерење на висина (види слика B)**

Изберете индиректно мерење на висини  $\angle$ . Внимавајте на тоа, мерниот уред да е на иста висина како и долната мерна точка. Потоа навалете го мерниот уред околу референтното ниво и измерете ја трасата како кај мерење на должината "1" (на екранот е прикажана како црвена линија).

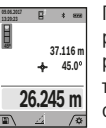

По завршување на мерењето, ќе се прикаже резултатот за бараната траса **"X"** во редот со резултат **(a)**. Измерените вредности за трасата "1" и аголот "a" стојат во редовите со измерени вредности **(h)**.

### **b) Двојно индиректно мерење на висина (види слика C)**

Мерниот уред може да ги измери директно сите траси, коишто лежат на вертикалното ниво на мерниот уред.

Изберете двојно индиректно мерење на висини $\mathrel{\triangleleft}$ . Измерете ги трасите "1" и "2" како при мерење на должини, по овој редослед.

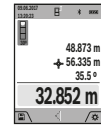

По завршување на мерењето, ќе се прикаже резултатот за бараната траса **"X"** во редот со резултат **(a)**. Измерените вредности за трасите "1", "2" и аголот "a" стојат во редовите со измерени вредности **(h)**.

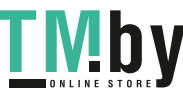

#### **286** | Македонски

Внимавајте на тоа, референтното ниво на мерењето (на пр. задниот раб на мерниот уред) да стои точно на истото место при сите поединечни мерења за време на мерниот процес.

#### **c) Индиректно мерење на должина (види слика D)** Изберете индиректно мерење на должини  $\triangle$ .

Внимавајте на тоа, мерниот уред да е на иста висина како и бараната мерна точка. Потоа навалете го мерниот уред околу референтното ниво и измерете ја трасата како кај мерење на должината **"1**".

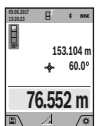

По завршување на мерењето, ќе се прикаже резултатот за бараната траса **"X"** во редот со резултат **(a)**. Измерените вредности за трасата "1" и аголот "a" стојат во редовите со измерени вредности **(h)**.

### **d) Трапезно мерење (види слика E)**

Трапезното мерење може на пр. да се користи за одредување на должината на косиот покрив. Изберете трапезно мерење $\Box$ 

Измерете ги трасите "1", "2" и "3" како при мерење на должини, по овој редослед. Внимавајте мерењето на трасата **"3"** да започнува точно на крајната точка на трасата **"1"** и помеѓу трасите **"1"** и **"2"** како и помеѓу **"1"** и **"3"** да постои прав агол.

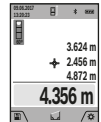

По завршување на последното мерење, ќе се прикаже резултатот за бараната траса **"X"** во редот со резултат **(a)**. Поединечните измерени вредности стојат во редовите со измерени вредности **(h)**.

#### **Мерење на ѕидни површини (види слика F)**

Мерењето на ѕидни површини служи да се добие збир на повеќе поединечни површини со заедничка висина. На примерот со слика треба да се одреди вкупната површина на повеќе ѕидови, кои имаат иста висина на просторот **H**, но различни должини **L**.

Изберете мерење на ѕидни површини  $\Box$ .

Измерете ја висината на просторот H како при мерењето на должини. Измерената вредност ќе се прикаже во горниот ред на измерени вредности. Ласерот останува вклучен.

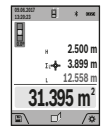

Потоа измерете ја должината **L**1 на првиот ѕид. Површината автоматски ќе се пресмета и ќе се прикаже во редот со резултат **(a)**. Последната измерена вредност на должина стои во долниот ред со измерени вредности **(h)**. Ласерот останува вклучен.

Сега измерете ја должината **L**2 на вториот ѕид. Прикажаната поединечна вредност во редот на измерени вредности **(h)** се додава на должината **L**1. Збирот од двете должини (прикажана во средниот ред со измерени вредности **(h)**) се множи со зачуваната висина **H**. Вкупната вредност на површината ќе се прикаже во редот со резултати **(a)**.

Може да мерите должини по желба **L**<sub>v</sub>, тие автоматски ќе се додадат и ќе се помножат со висината **H**. Услов за точна пресметка на површините е, првата измерена должина (во примерот висината на просторот **H**) да е идентична за сите делови од површините.

#### **Функцијата на трасирање (види слика G)**

Функцијата на трасирање ја мери дефинираната должина (траса). Овие должини можат да се пренесат на површината, за на пр. да се овозможи сечење на материјалот на парчиња со иста должина или да се наместат преградни ѕидови во сува градба. Минималната подеслива должина изнесува 0,1 m, а максималната должина изнесува 50 m.

**Напомена**: Во функцијата на трасирање се прикажува растојанието до означувањето на екранот. Референцата **не** е работ на мерниот уред.

Изберете ја функцијата на трасирање $\mathbb H.$ 

Поставете ја саканата должина со копчето **(4)** [**+**] или копчето **(11)** [**–**].

Стартувајте ја функцијата на трасирање со притискање на мерното копче **(2)** [ ] и полека оддалечете ја од стартната функција.

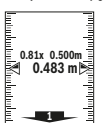

Мерниот уред континуирано го мери растојанието од стартната точка. Притоа ќе се прикажат дефинираните должини како и актуелната измерена вредност. Долната одн. горната стрелка го покажува најмалото растојание кон следната одн. последната

ознака.

**Напомена:** При континуираното мерење, со притискање и задржување на мерното копче (2)[<sup>△</sup>] можете да ја утврдите и измерената вредност како дефинирана должина.

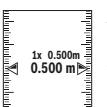

Левиот фактор наведува колку често е постигната дефинираната должина. Зелените стрелки странично на екранот го покажуваат постигнувањето на една должина заради означување.

Црвената стрелка одн. црвениот натпис ја прикажуваат реалната вредност, ако референтната вредност е надвор од екранот.

#### **Мерење на косини/дигитална либела**

Изберете Мерење на косини/Дигитална либела **.......**. Мерниот уред автоматски префрла помеѓу две состојби.

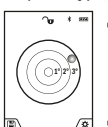

Дигиталната либела служи за проверка на хоризонтално или вертикално израмнување на еден објект (на пр. машина за перење, фрижидер итн.).

Доколку се надмине косината 3°, топчето на екранот свети црвено.

Како референтна површина за дигиталната либела служи долната страна на мерниот уред.

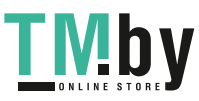

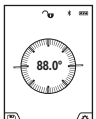

Мерењето на косини служи за мерење на нагорници и надолници (на пр. на скали, гелендери, при вклопување на мебел, при положување на цевки итн.).

Како референтно ниво на мерењето на косини служи левата страна на мерниот уред. Доколку приказот трепка за време на мерниот

процес, мерниот уред бил премногу навален на страна.

### **Функции на меморијата**

Вредноста одн. крајниот резултат на секое завршено мерење автоматски ќе се зачува.

**Совет**: Ако камерата е вклучена, сликата со мерниот резултат автоматски се зачувува. На сликата се испечатени следните резултати:

- мерен резултат
- одделни мерења (потребно за одредување на мерниот резултат)
- употребувана мерна функција
- референца
- датум и време
- агол на закосување (само при вклучена либела).

Доколку фотографијата се користи за цели за документирање и се пренесуваат преку микро-USBкабел, препорачуваме, да не го активирате зумирањето. Ако мерниот уред се поврзе со уред преку микро-USBкабел, се креира дополнителна csv-датотека со сите зачувани мерни вредности.

#### **Приказ на зачуваната вредност**

Максималните 50 вредности (мерните вредности или сликите со мерни вредности) може да се повикаат.

Со мекото копче изберете ја функцијата за зачувување  $(12)[$   $\blacksquare$ ].

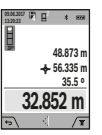

Горе на екранот ќе се прикаже бројот на меморираната вредност, долу односната меморирана вредност и соодветната мерна функција

Притиснете го копчето **(4)**[**+**], за да прелистувате нанапред низ зачуваните

вредности.

Притиснете на копчето **(11)**[**–**], за да прелистувате наназад низ зачуваните вредности.

Доколку во меморијата нема расположлива вредност, долу на екранот ќе се прикаже **"0.000"**, а горе **"0"**.

Најстарата вредност се наоѓа на позиција 1 во меморијата, а најновата вредност на позиција 50 (од 50 расположливи меморирани вредности). При зачувување на вредност секогаш се брише најстарата вредност во меморијата.

#### **Бришење на меморијата**

За отворање на меморијата притиснете на мекото копче **(12)**[ ]. За бришење на содржината од меморијата притискајте колку што сакате на мекото копче **(3)**[ ]. да ги избришете сите вредности што се наоѓаат во меморијата, исто така може да се користи функцијата " <del>"</del> @ " од менито "Поставки". Потоа потврдете со мекото копче **(12)** [ ].

https://tm.by Интернет-магазин TM.by

#### **Форматирање на меморијата**

USB-меморијата може одново да се форматира (на пр. при проблеми со меморирањето). За тоа изберете ја функцијата " " од менито "Поставки" и потврдете со мекото копче **(12)**[ ]. При форматирање се бришат сите податоци кои се наоѓаат во меморијата. **USBмеморијата не смее да се форматира од други уреди (на пр. надворешен компјутер).**

### **Собирање/одземање на вредности**

Измерените вредности и крајните резултати може да се собираат или одземаат.

#### **Собирање на вредности**

Во следниот пример е објаснето собирањето на површини: Одредете површина според делот "Мерење на површина" (види "Мерење на површини", Страница 285).

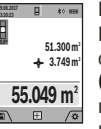

Притиснете на копчето **(4)**[**+**]. Пресметаната површина и ознаката "+" ќе

се прикажат. Притиснете го мерното копче **(2)** [▲], за да стартувате друго мерење на површината. Утврдете ја површината како што е опишано во делот "Мерење на

површина" (види "Мерење на површини",

Страница 285). Штом ќе заврши второто мерење, долу на екранот ќе се прикаже резултатот од второто мерење на површини. За да го прикажете крајниот резултат, притиснете одново на мерното копче (2) [A].

**Напомена:** При мерење на должини веднаш се прикажува крајниот резултат.

### **Одземање на вредности**

За одземање на вредности притиснете на копчето **(11)** [**–**]. Понатамошната постапка е слична на "Додавање на вредности".

#### **Бришење на измерените вредности**

Со кратко притискање на копчето за вклучувањеисклучување-бришење **(9)** [õ] можете да ги избришете последно добиените поединечни измерени вредности во сите мерни функции.

### Bluetooth**®-интерфејс**

#### **Пренос на податоци на други уреди**

Мерниот уред има *Bluetooth®*-модул, којшто со безжична технологија овозможува пренос на податоци до одредени мобилни уреди со *Bluetooth®*-интерфејс (на пр. паметен телефон, таблет).

Информации за потребните системски предуслови за *Bluetooth®*-врска ќе најдете на интернет страната на Bosch на **www.bosch-pt.com**

#### u **Дополнителни информации ќе најдете на страницата за производи на Bosch.**

При пренос на податоци со помош на *Bluetooth®* може да настанат временски одложувања помеѓу мобилниот уред

#### **288** | Македонски

и мерниот уред. Ова може да се случи поради оддалеченоста на двата уреди или самиот мерен објект.

### **Активирање на** Bluetooth**®- интерфејс за пренос на податоци на мобилен уред**

Активирањето на *Bluetooth®*-интерфејсот се прави во поставките. За активирање на *Bluetooth®*-сигналот притиснете го копчето **(4)**[**+**]. Проверете дали *Bluetooth®* интерфејсот е активиран на Вашиот мобилен уред. За надградба на обемот на функции на мобилниот краен уред и за поедноставување на обработката на податоци ја имате на располагање специјалната Bosch-апликација (App) "Measuring Master". Тие може да се преземат во соодветните продавници во зависност од уредот. По старт на Bosch-апликацијата се воспоставува врска помеѓу мобилниот уред и мерниот уред. Доколку се пронајдени повеќе активни мерни уреди, изберете го соодветниот мерен уред со помош на серискиот број. Серискиот број **(15)** ќе го најдете на спецификационата плочка на Вашиот мерен уред.

Статусот на поврзување како и активната врска **(f)** се прикажуваат на екранот **(1)** на мерниот уред.

#### **Деактивирање на** Bluetooth**®-интерфејс**

Деактивирањето на *Bluetooth®*-врската се прави во поставките. За деактивирање на *Bluetooth®*-сигналот притиснете го копчето **(11)**[**–**] или исклучете го мерниот уред.

#### **USB-интерфејс**

#### **Пренос на податоци преку USB-интерфејс**

Преку микро-USB-приклучок на мерниот уред може да се изврши пренос на податоци до одредени уреди со USBинтерфејс (на пр. компјутер, лаптоп).

Поврзете го мерниот уред преку микро-USB-кабел со Вашиот компјутер или лаптоп. Оперативниот систем на Вашиот компјутер или лаптоп автоматски го препознава мерниот уред како диск.

**Напомена:** Штом ќе се поврзе мерниот уред преку микро-USB-кабел со еден компјутер или лаптоп, ќе се наполни литиум-јонската батерија. Времето на полнење варира во зависност од јачината на струјата за полнење.

## **Совети при работењето**

- u **Дополнителни информации ќе најдете на страницата за производи на Bosch.**
- u **Мерниот уред е опремен со безжичен интерфејс. Треба да се внимава на локалните оперативни ограничувања, на пр. во авиони или болници.**

### **Општи напомени**

Приемната леќа **(20)**, излезот на ласерскиот зрак **(18)** и камерата **(19)** не смеат да бидат покриени за време на мерењето.

За време на мерењето, мерниот уред не смее да се движи. Доколку е возможно, поставете го мерниот уред на цврста подлога.

#### **Влијанија на мерното поле**

Мерното поле зависи од светлосните услови и рефлективните својства на целната површина. За подобра видливост на ласерскиот зрак при јако надворешно осветлување користете ја интегрираната камера **(19)**, заштитни очила за ласер **(26)** (опрема) и целна табла за ласерот **(25)** (опрема), или засенете ја целната површина.

### **Влијанија на мерниот резултат**

Поради физички ефекти не може да се исклучи фактот, дека при мерењето на различни површини доаѓа до погрешно мерење. Тука спаѓаат:

– транспарентни површини (на пр. стакло, вода),

- површини што рефлектираат (на пр. исполиран метал, стакло),
- порозни површини (на пр. изолациски материјали),
- структурирани површини (на пр. груб малтер, природен камен).

Доколку е возможно, на овие површини користете целна табла за ласерот **(25)** (опрема).

Грешки при мерењето се исто така можни и кај накосо визирани целни површини.

Исто така на измерената вредност може да влијаат и процепите за вентилација со различни температури или индиректно примените рефлексии.

### **Проверка на точноста и калибрирање на измерените косини (види слика H)**

Редовно проверувајте ја точноста на мерењето на косини. Ова се врши со помош на менување на правецот. Поставете го мерниот уред на една маса и измерете ја косината. Свртете го мерниот уред за 180° и одново измерете ја косината. Разликата помеѓу прикажаните износи смее да изнесува макс. 0,3°.

При големи отстапувања мерниот уред мора одново да се калибрира. За тоа изберете во поставките. Следете ги упатствата на екранот.

По големи промени на температурата и по удари, препорачуваме да се изврши проверка на точноста и ев. калибрирање на мерниот уред. По промена на температурата, мерниот уред мора да се прилагоди на нормалната температура некое време пред да се изврши калибрација.

### **Проверка на точноста на мерењето на растојание**

Точноста на мерниот уред може да ја проверите на следниов начин:

– Изберете едно непроменливо мерно подрачје со должина од околу 3 до 10 m, чија должина точно ја знаете (на пр. ширината на просторијата, отворот на

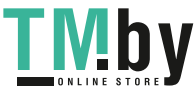
#### Македонски | **289**

вратата). Мерењето треба да се врши при поволни услови, т.е. мерното подрачје треба да биде во внатрешниот простор со слабо позадинско осветлување и целната површина на мерењето треба да биде мазна и добро да рефлектира (на пр. варосан ѕид).

– Измерете го подрачјето 10‑пати едно по друго.

Отстапувањето од средната вредност при поединечните мерења смее да изнесува максимум  ±2 mm на целото мерно подрачје при поволни услови. Запишувајте ги мерењата, за да може подоцна да ја споредите точноста.

### **Проверка на точноста и калибрирање на целниот приказ (означувач)**

Редовно проверувајте ја точноста на израмнувањето на ласерот и целниот приказ.

- Изберете светла, што е можно помалку осветлена површина (на пр. бел ѕид) со мин. 5 m растојание како цел.
- Проверете, дали ласерскиот зрак е во рамките на целниот приказ на екранот.

Ако ласерскиот зрак не е во рамките на целниот приказ, морате одново да го калибрирате целниот приказ.

За тоа изберете са во поставките. Следете ги упатствата на екранот.

#### **Работење со статив (опрема)**

Користењето на стативот е особено потребно при големи растојанија. Мерниот уред со 1/4"-навој **(17)** поставете го на плоча со брзо ослободување на стативот **(27)** или на вообичаен фото-статив. Цврсто зашрафете ја брзо заменливата плоча со шраф за фиксирање.

Поставете ја референтната површина за мерења со статив во поставките (Референтната површина со статив).

# **Дефект - Причини и помош**

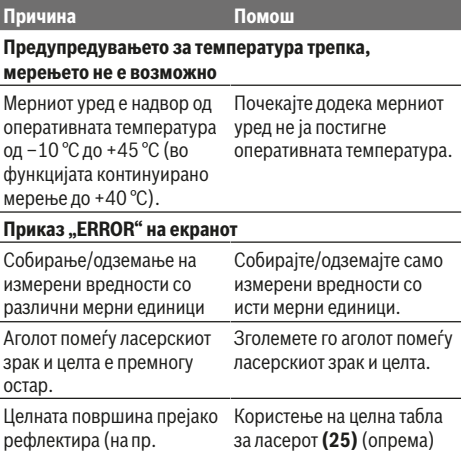

**Причина Помош** огледало) одн.преслабо (на пр. црн материјал), или амбиенталното светло е прејако. Излезот на ласерски зрак **(18)**, приемната леќа **(20)** одн. камерата **(19)** се замаглени (на пр. со брза промена на температурата). Со мека крпа избришете го излезот на ласерскиот зрак **(18)**, примената леќа **(20)** одн. камерата **(19)** Пресметаната вредност е поголема од 1 999 999 или меѓу-чекори. помала од –999 999 m/m²/  $m^3$ . Поделба на пресметката во Приказ "CAL" и приказ "ERROR" на екранот Калибрирањето и мерењето на косини не е извршено по течен редослед или во точни позиции. Повторете го калибрирањето според упатствата на екранот и во упатството за употреба. Искористените површини за калибрирање не се точно центрирани во хоризонтала или вертикала. Повторете го калибрирањето на хоризонтална или вертикална површина и ев. проверете ги претходно површините со либела. При притискање на копчето, мерниот уред се поместил одн се превртил. Повторете го калибрирањето и мирно држете го мерниот уред за време на притискањето на копчето. **Приказ за наполнетост на батеријата (g),** предупредување за температурата и приказ "ERROR" **на екранот** Температура на мерниот уред надвор од дозволените граници на температурата за полнење. Почекајте додека не се постигне температурата за полнење. **Приказ за наполнетост на батеријата (g) и приказ "ERROR" на екранот** Напонот за полнење на Проверете дали

батеријата не е точен. приклучната врска е точно воспоставена и дали правилно функционира полначот. Доколку ознаката на уредот трепка, батеријата е дефектна и мора да се замени од страна на сервисната служба на Bosch. **Мерниот резултат не е уверлив** Целната површина е

Целната површина не рефлектира со ист

покриена.

https://tm.by Интернет-магазин TM.by

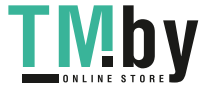

#### **290** | Македонски

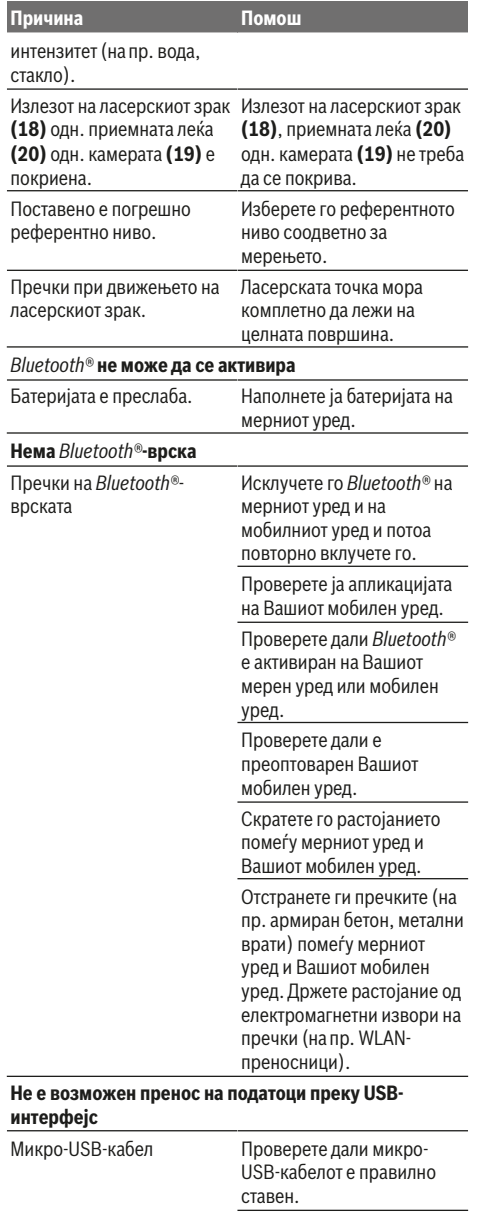

Проверете дали микро-USB-кабелот е оштетен.

функција при секое мерење. Доколку се утврди дефект, на екранот трепка само ознаката покрај него. Во овој случај или доколку со горенаведените мерки за помош не може да се отстрани пречката, предадете го вашиот

Мерниот уред ја контролира точната

1 609 92A 4F4 | (22.10.2018) Bosch Power Tools https://tm.by Интернет-магазин TM.by

мерен уред преку вашиот трговец на сервисната служба на Bosch.

# **Одржување и сервис**

#### **Одржување и чистење**

Постојано одржувајте ја чистотата на мерниот уред. Не го потопувајте мерниот уред во вода или други течности.

Избришете ги нечистотиите со влажна мека крпа. Не користете средства за чистење или раствори.

Мошне внимателно исчистете ги приемната леќа **(20)**, излезниот отвор за ласер **(18)** и камерата **(19)**: внимавајте на тоа, да нема нечистотии на приемната леќа, излезниот отвор за ласер или на камерата. Приемната леќа, излезниот отвор на ласерот и камерата чистете ги само со средства коишто се наменети за леќи од фотоапарати. Не се обидувајте да ја извадите нечистотијата од приемната леќа, излезниот отвор на ласерот и камерата со остри предмети и не ги бришете (опасност од гребнатини).

Во случај да треба да се поправи, пратете го мерниот уред во заштитната ташна **(24)**.

### **Сервисна служба и совети при користење**

Сервисната служба ќе одговори на Вашите прашања во врска со поправката и одржувањето на Вашиот производ како и резервните делови. Ознаки за експлозија и информации за резервните делови исто така ќе најдете на: **www.bosch-pt.com**

Тимот за советување при користење на Bosch ќе ви помогне доколку имате прашања за нашите производи и опрема.

За сите прашања и нарачки на резервни делови, Ве молиме наведете го 10-цифрениот број од спецификационата плочка на производот.

# **Македонија**

Д.Д.Електрис Сава Ковачевиќ 47Њ, број 3 1000 Скопје Е-пошта: dimce.dimcev@servis-bosch.mk Интернет: www.servis-bosch.mk Тел./факс: 02/ 246 76 10 Моб.: 070 595 888 Д.П.Т.У "РОЈКА" Јани Лукровски бб; Т.Ц Автокоманда локал 69 1000 Скопје Е-пошта: servisrojka@yahoo.com Тел: +389 2 3174-303 Моб: +389 70 388-520, -530

#### **Отстранување**

Мерните уреди, опремата и амбалажите треба да се отстранат на еколошки прифатлив начин.

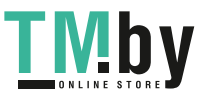

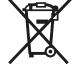

Не ги фрлајте мерните уреди во домашната канта за ѓубре!

#### **Само за земјите од ЕУ:**

Според европската директива 2012/19/ЕU мерните уреди што се вон употреба и дефектните или искористените батерии според директивата 2006/66/ЕC мора одделно да се соберат и да се рециклираат за повторна употреба.

#### **Батерии:**

u **При отстранување, вградените батерии смеат да се извадат само од страна на стручен персонал**. Со отворање на поклопецот на куќиштето, мерниот уред може да се уништи.

Пред да го извадите акумулаторот, погрижете се за тоа тој да биде целосно испразнет.

Пред да го извадите акумулаторот, погрижете се за тоа тој да биде целосно испразнет. Отстранете ја спецификационата плочка, отворете ја мерната игла и отстранете ги сите завртки на задната страна на куќиштето. Извадете ја обвивката на куќиштето, олабавете ги сите кабли од плочката и олабавете ги завртките. Сега можете да ја отстраните плочката и акумулаторот е видлив. Олабавете ги двете завртки и извадете го акумулаторот за прописно отстранување. Дури и при целосно празнење на акумулаторот има

преостанато полнење, коешто може да се ослободи при краток спој.

Не ги фрлајте батериите во домашната канта за ѓубре, во оган или во вода. Доколку е возможно батериите треба да се отстрануваат испразнети, собрани, рециклирани или еколошки згрижени.

# **Srpski**

# **Bezbednosne napomene**

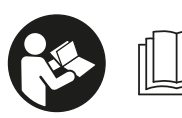

**Morate da pročitate i uvažite sva uputstva kako biste sa mernim alatom radili bez opasnosti i bezbedno. Ukoliko se merni**

**alat ne koristi u skladu sa priloženim uputstvima, to može da ugrozi zaštitne sisteme koji su integrisani u merni alat. Nemojte dozvoliti da pločice sa upozorenjima na mernom alatu budu nerazumljive. DOBRO SAČUVAJTE OVA UPUTSTVA I PREDAJTE IH ZAJEDNO SA ALATOM, AKO GA PROSLEĐUJETE DALJE.**

u **Pažnja - ukoliko primenite drugačije uređaje za rad ili podešavanje, osim ovde navedenih ili sprovodite**

https://tm.by Интернет-магазин TM.by **druge vrste postupaka, to može dovesti do opasnog izlaganja zračenju.**

**Uz merni alat isporučena je i ploča sa upozorenjem (u prikazu mernog alata na stranici sa grafikom obeleženo brojem(14)).**

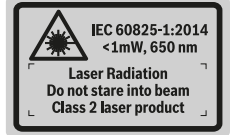

u **Ukoliko tekst na pločici sa upozorenjem nije na Vašem jeziku, prelepite ga sa isporučenom nalepnicom na Vašem jeziku, pre prvog puštanja u rad.**

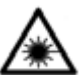

**Ne usmeravajte laserski zrak na osobe ili životinje i ne gledajte u direktan ili reflektujući laserski zrak.** Na taj način možete da zaslepite lica, prouzrokujete nezgode ili oštetite vid.

- u **Ako lasersko zračenje dospe u oko, morate svesno da zatvorite oči i da glavu odmah okrenete od zraka.**
- $\blacktriangleright$  Nemojte da vršite promene na laserskoj opremi.
- u **Nemojte koristiti laserske naočare kao zaštitne naočare.** Laserske naočare služe za bolje prepoznavanje laserskog zraka. Međutim, one ne štite od laserskog zračenja.
- u **Nemojte koristiti laserske naočare kao naočare za sunce ili u saobraćaju.** Laserske naočare ne pružaju potpunu UV zaštitu i smanjuju percepciju boja.
- u **Električni alat sme da popravlja samo kvalifikovano osoblje i samo sa originalnim rezervnim delovima.** Time se obezbeđuje, da sigurnost mernog alata ostaje sačuvana.
- ▶ Ne dozvoljavajte deci da koriste laserski merni alat **bez nadzora.** Mogli bi nenamerno da zaslepe neko lice.
- $\blacktriangleright$  Ne radite sa mernim alatom u okolini ugroženoj **eksplozijom, u kojoj se nalaze zapaljive tečnosti, gasovi ili prašine.** U mernom alatu mogu nastati varnice, koje bi zapalite prašinu ili isparenja.
- u **Mernim alatom nemojte upravljati dok je uključen USB kabl.**
- ▶ Nemojte koristiti merni alat kao eksternu USB **memoriju.**
- **EXECT:** Mernim alatom nemojte fotografisati osobe ili **životinje, jer laserski zrak tom prilikom može biti stalno uključen.** Pri uključenom laserskom zraku možete da zaslepite osobe, prouzrokujete nezgode ili oštetite oči.
- u **Nemojte da koristite merni alat ako na staklu displeja ima vidljivih oštećenja (npr. naprsline na površini itd).** Postoji opasnost od povrede.
- $\triangleright$  Oprez! Ako upotrebljavate merni alat sa *Bluetooth* ® **može da nastupi smetnja za druge uređaje i postrojenja, avione i medicinske uređaje (npr. pejsmejkere za srce, slušne aparate). Takođe nije sasvim isključen negativan uticaj na ljude i životinje u**

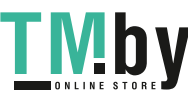

### **292** | Srpski

**neposrednoj blizini. Merni alat sa** *Bluetooth*® **funkcijom nemojte da upotrebljavate u blizini medicinskih uređaja, pumpi za točenje goriva, hemijskih postrojenja, zona sa opasnošću od eksplozije i minskih polja. Merni alat sa** *Bluetooth*® **funkcijom nemojte da upotrebljavate u avionima. Izbegavajte rad u direktnoj blizini tela tokom dužeg vremenskog perioda.**

*Bluetooth*® **naziv kao i zaštitni znak (logo) su registrovane robne marke i vlasništvo kompanije Bluetooth SIG, Inc. Za svaku upotrebu ovog naziva / zaštitnog znaka Robert Bosch Power Tools GmbH poseduje licencu.**

# **Bezbednosne napomene za uređaje za punjenje**

- <sup>u</sup> **Nije predviđeno da ovim punjačem rukuju deca ili lica sa ograničenim fizičkim, čulnim i mentalnim sposobnostima ili nedovoljnim iskustvom i znanjem. Ovaj punjač mogu da koriste deca od 8 godina i lica sa ograničenim psihičkim, čulnim ili mentalnim sposobnostima ili lica sa nedostatkom iskustva i znanja, ukoliko ih nadzire lice koje je odgovorno za njihovu sigurnost ili ako ih ono uputi u siguran rad sa punjačem i ako razumeju s time povezane opasnosti.** U suprotnom postoji opasnost od pogrešnog rukovanja i povreda.
- <sup>u</sup> **Prilikom korišćenja, čišćenja i održavanja nadzirite decu.** Na taj način obezbeđujete, da se deca ne igraju punjačem.

**Držite punjač što dalje od kiše ili vlage.** Prodor vode u električni uređaj povećava rizik od električnog udara.

- $\blacktriangleright$  Merni alat punite samo pomoću isporučenog punjača.
- **► Održavajte čistoću punjača.** Zbog nečistoće postoji opasnost od električnog udara.
- u **Pre svake upotrebe prekontrolišite punjač, kabl i utikač. Nemojte da koristite punjač, ukoliko primetite**

**oštećenja. Nemojte samostalno da otvarate punjač i prepustite isključivo stručnom osoblju da vrši popravke i isključivo sa originalnim rezervnim delovima.** Oštećeni punjači, kablovi i utikači povećavaju rizik od strujnog udara.

- $\blacktriangleright$  Ne koristite punjač na lako zapaljivim podlogama (npr. **papiru, tekstilu itd), tj. u lako zapaljivom okruženju.** Zbog zagrevanja punjača usled punjenja postoji opasnost od požara.
- u **Kod oštećenja i nestručne upotrebe akumulatora mogu izlaziti pare.** Dovedite svež vazduh i potražite lekara ako dođe do tegoba. Para može nadražiti disajne puteve.

# **Opis proizvoda i rada**

Molimo da otvorite preklopljenu stranicu sa prikazom mernog alata, i ostavite ovu stranicu otvorenu dok čitate uputstvo za rad.

# **Pravilna upotreba**

Merni alat je namenjen za merenje udaljenosti, dužina, visina, razmaka, nagiba i za izračunavanje površina i zapremina.

Preko *Bluetooth®* i USB-porta rezultati merenja mogu da se prenesu na druge uređaje.

Merni alat je pogodan za upotrebu u spoljnom i unutrašnjem području.

#### **Prikazane komponente**

Označavanje brojevima komponenti sa slike odnosi se na prikaz mernog alata na grafičkoj stranici.

- **(1)** Displej
- **(2)** Taster za merenje [▲] (može se koristiti napred ili bočno)
- **(3)** Soft taster [ $\blacksquare$ ]
- **(4)** Taster plus [**+**] / Izbor nadesno
- **(5)** Taster za zumiranje
- **(6)** Prijemna omča za nošenje
- **(7)** Dugme za pokretanje merne igle
- **(8)** Merna igla
- **(9)** Taster za uključivanje/isključivanje/brisanje [ ]
- **(10)** Taster za kameru
- **(11)** Taster minus [**−**] / Izbor nalevo
- **(12)** Soft taster  $\boxed{\blacksquare}$
- **(13)** Funkcijski taster [**Func**]
- **(14)** Laser-pločica sa upozorenjem
- **(15)** Serijski broj
- **(16)** Mikro USB utičnica
- **(17)** 1/4" navoj stativa
- **(18)** Izlaz laserskog zračenja
- **(19)** Kamera

#### 1 609 92A 4F4 | (22.10.2018) Bosch Power Tools

https://tm.by Интернет-магазин TM.by

# Srpski | **293**

90 %

 $2^{G}$ 

۰

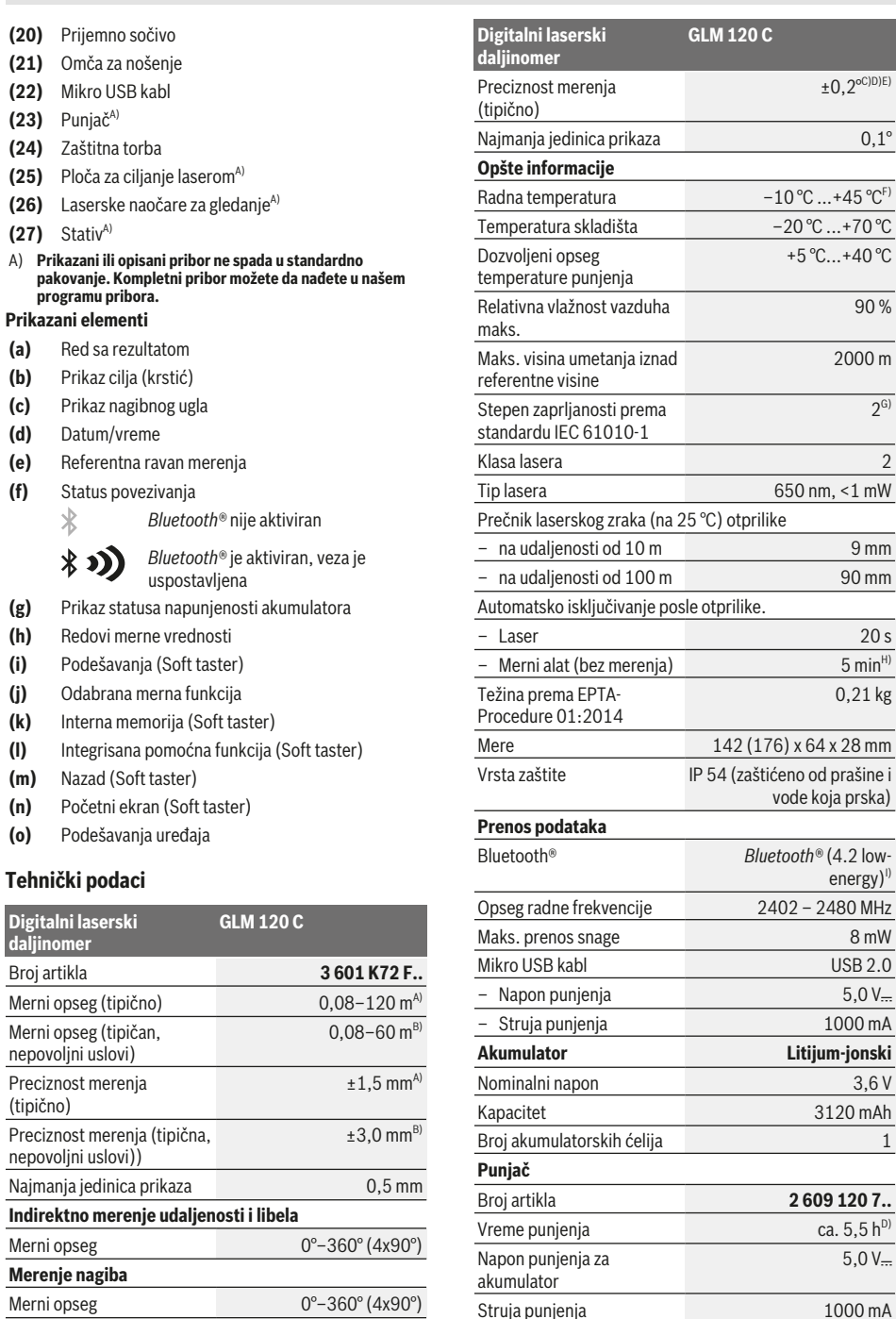

◈

https://tm.by

Интернет-магазин TM.by

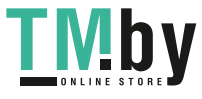

♦

Bosch Power Tools 1 609 92A 4F4 | (22.10.2018)

Struja punjenja 1000 mA

#### **294** | Srpski

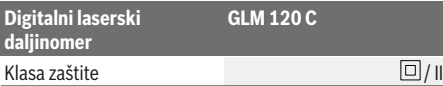

- A) Prilikom merenja od prednje ivice mernog alata, za visoku moć refleksije cilja (npr. zid okrečen u belo) važi slabo osvetljenje pozadine i 25 °C radne temperature. Dodatno morate da računate sa odstupanjem od ± 0,05 mm/m.
- B) Prilikom merenja od prednje ivice mernog alata, za visoku moć refleksije cilja (npr. zid okrečen u belo) važi slabo osvetljenje pozadine. Dodatno morate da računate sa odstupanjem od ± 0,15 mm/m.
- C) Nakon kalibracije kod 0° i 90°. Dodatna greška uspona od maks. ±0,01° / stepen do 45° . Preciznost merenja proizilazi iz tri tačke orijentacije za kalibraciju merenja nagiba, videti sliku **H**
- Kod 25 °C radne temperature. Vreme punjenja pomoću 1 A-USB punjača. Brže punjenje pri isključenom mernom alatu.
- E) Kao referentna ravan za merenje nagiba služi leva strana mernog alata.
- F) U funkciji Konstantno merenje, maks. radna temperatura iznosi  $+40$  °C.
- G) samo neprovodljiva zaprljanost, pri čemu se ipak očekuje povremeno privremena provodljivost prouzrokovana rošenjem
- H) Vreme automatskog isključivanja može da se podešava (2, 5, 10 minuta ili nikada).
- I) Kod *Bluetooth®* Low Energy uređaja u zavisnosti od modela i operativnog sistema uspostavljanje veze može da bude onemogućeno. *Bluetooth®* uređaji moraju da podržavaju GATT profil.

Dugo trajanje akumulatora se postiže merama koje štede energiju, npr. deaktiviranjem *Bluetooth®* funkcije, kada ona nije potrebna ili redukcijom jačine osvetljenja displeja itd.

Za jasnu identifikaciju Vašeg mernog uređaja služi broj artikla **(15)** na pločici sa tipom.

# **Prvo puštanje u rad**

#### **Punjenje akumulatora**

- u **Koristite samo punjače koji su navedeni u tehničkim podacima.** Samo ovi punjači su usaglašeni sa litijumjonskim akumulatorom koji se koristi u Vašem mernom alatu.
- u **Upotreba punjača drugih proizvođača može da dovede do kvara mernog alata; takođe, viši napon (npr. 12 V) punjača za teretna vozila nije pogodan za punjenje ovog mernog alata. Ukoliko se ne pridržavate ove napomene, gubi se pravo na garanciju.**
- **► Obratite pažniu na napon mreže!** Napon strujnog izvora mora biti usaglašen sa podacima na tipskoj pločici punjača.

**Napomena:** Akumulator se isporučuje delimično napunjen. Kako bi bio zagarantovan pun učinak akumulatora, pre prve primene u potpunosti napunite akumulator.

**Napomena**: Mikro USB utičnica **(16)** za priključivanje mikro USB kabla **(22)** se nalazi ispod poklopca merne igle **(8)**. Za otvaranje poklopca, pritisnite okidač **(7)**.

Litijum-jonski akumulator može da se puni u svakom trenutku, a da mu se ne skraćuje vek trajanja. Prekidanje punjenja ne šteti akumulatoru.

Ukoliko donji segment prikaza statusa napunjenosti akumulatora treperi**(g)**, možete da izvršite još samo nekoliko merenja. Napunite akumulator.

Ako treperi okvir oko segmenta za prikaz stanja napunjenosti akumulatora **(g)**, merenja više nisu moguća. Merni alat možete da upotrebljavate još samo kratko vreme (npr. kako biste proverili unose u listu mernih vrednosti). Napunite akumulator.

Merni alat povežite pomoću priloženog mikro USB kabla **(22)** sa punjačem **(23)**. Utaknite punjač **(23)** u utičnicu. Počinje proces punjenja.

Prikaz statusa napunjenosti akumulatora**(g)** pokazuje napredak punjenja. Kod punjenja trepere segmenti jedan za drugim. Ukoliko su prikazani svi segmenti prikaza statusa napunjenosti akumulatora **(g)**, akumulator je potpuno napunjen.

U slučaju dužeg nekorišćenja odvojite isključite punjač iz strujne mreže.

Akumulator dodatno možete da napunite i na USB portu. U tu svrhu priključite merni alat na USB port pomoću mikro USB kabla. U USB režimu rada (režim rada punjenja, prenos podataka) može da dođe do značajno produženog vremena punjenja.

Tokom procesa punjenja merni alat ne možete samostalno da upotrebljavate.

*Bluetooth®* se tokom procesa punjenja isključuje. Prekidaju se postojeće veze sa ostalim uređajima. Pri tome podaci mogu da se izgube.

#### **Napomene za optimalan rad sa akumulatorom u mernom alatu**

Merni alat držite isključivo u dozvoljenom opsegu temperature, (videti "Tehnički podaci", Strana 293)Npr. leti merni alat nemojte da ostavite da stoji u automobilu. Bitno skraćeno vreme rada posle punjenja pokazuje da je akumulator istrošen i da se mora zameniti u Bosch korisničkom servisu.

Obratite pažnju na uputstva za uklanjanje otpada.

# **Režim rada**

# **Puštanje u rad**

- u **Uključeni merni alat nikad ne ostavljajte bez nadzora i isključite ga nakon korišćenja.** Laserski zrak bi mogao da zaslepi druge osobe.
- u **Čuvajte merni alat od vlage i direktnog sunčevog zračenja.**
- u **Merni alat nemojte da izlažete ekstremnim temperaturama ili promenama temperature.** Npr. nemojte ga predugo ostavljati u automobilu. U slučaju velikih kolebanja temperature, merni alat najpre ostavite da se temperuje, pre nego što ga pustite u rad. Kod ekstremnih temperatura ili kolebanja temperatura može da se ugrozi preciznost mernog alata.
- $\blacktriangleright$  Izbegavajte nagle udare ili padove mernog alata. Nakon jakih spoljašnjih uticaja na merni alat, pre nastavka

1 609 92A 4F4 | (22.10.2018) Bosch Power Tools https://tm.by Интернет-магазин TM.by

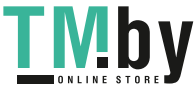

rada bi trebalo uvek da uradite proveru preciznosti Provera preciznosti nivelisanja mernog alata.

▶ Merni alat ie opremlien radio portom. Morate da **obratite pažnju na lokalna ograničenja u režimu rada, npr. u avionima ili bolnicama.**

# **Uključivanje/isključivanje**

Tokom rada vodite računa o tome da prijemno sočivo **(20)**, izlaz laserskog zraka **(18)** i kamera **(19)** ne budu zatvoreni odn. prekriveni, jer inače neće biti moguća tačna merenja.

- Za **uključivanje** mernog alata i lasera, kratko pritisnite prednji ili bočni merni taster (2) [A].
- Za **uključivanje** mernog alata bez lasera, kratko pritisnite taster za uključivanje/isključivanje/brisanje (9) [ $\delta$ ].
- ▶ Ne usmeravajte laserski zrak na osobe ili životinje i ne **gledajte u laserski zrak čak ni sa daljeg odstojanja.**

Za **isključivanje** lasera, kratko pritisnite taster za uključivanje/isključivanje/brisanje **(9)** [ $\check{\circ}$ ].

Za **isključivanje** kamere,pritisnite taster kamere **(10)**.

Za **isključivanje** mernog alata, držite taster za uključivanje/ isključivanje/brisanje **(9)** [ $\delta$ ].

Prilikom isključivanja mernog alata zadržavaju se vrednosti i podešavanja uređaja koja se nalaze u memoriji.

# **Kamera**

Prilikom uključivanja mernog alata kamera je **(19)** automatski uključena. Za isključivanje kamere, pritisnite taster za kameru **(10)**.

Za veća rastojanja (ca. > 5 m) dodatno se prikazuje marker za cilj, kako bi se merna tačka mogla obeležiti.

#### **Optimizacija vidljivosti laserske tačke**

Kod korišćenja mernog alata naročito napolju, pri sunčevoj svetlosti, ali i za duže deonice unutra, može se desiti da tačka lasera nije vidljiva. Vidljivost laserske tačke/cilja merenja može se, pored dodatnog uključivanja kamere, poboljšati kroz:

- Podešavanje osvetljenosti displeja (podešavanja uređaja)
- Korišćenje zumiranja pomoću tastera **(5)**.

#### **Proces merenja**

Posle uključivanja merni alat se nalazi u funkciji merenja dužine. Za drugu funkciju merenja pritisnite taster **(13)** [**Func**]. Izaberite željenu funkciju merenja pomoću tastera (4) [+] ili tasterom (11) [-] (videti "Merne funkcije", Strana 297). Aktivirajte funkciju merenja pomoću tastera (13) [Func] ili pomoću tastera za merenje (2) [▲].

Kao referentna ravan za merenje izabrana je posle uključivanja zadnja ivica mernog alata. Za promenu referentne ravni (videti "Izbor referentne ravni (pogledajte sliku **A**)", Strana 295). Položite merni alat na željenu startnu tačku za merenje (npr. zid).

**Napomena:** Ukoliko ste merni alat uključili pomoću tastera za uključivanje/isključivanje/brisanje **(9)** [ ], kratko pritisnite merni taster (2) [ $\triangle$ ] da biste uključili laser.

Za aktiviranje merenja kratko pritisnite taster za merenje **(2)** [▲]. Posle toga se isključuje laserski zrak. Za dalja merenja ponovite ovaj proces.

Kod uključenog permanentnog laserskog zraka i u funkciji konstantnog merenja, merenje počinje već posle prvog pritiska tastera za merenje **(2)** [ $\blacktriangle$ ].

### $\blacktriangleright$  Ne usmeravajte laserski zrak na osobe ili životinje i ne **gledajte u laserski zrak čak ni sa daljeg odstojanja.**

**Napomena:** Merna vrednost se obično pojavljuje u roku od 0,5 s, a najkasnije posle otprilike 4 s. Trajanje merenja zavisi od udaljenosti, uslova osvetljenja i osobina refleksije ciljane površine. Posle završetka merenja, laserski zrak se automatski isključuje. Uključeni permanentni laserski zrak se ne isključuje nakon merenja (videti "Permanentni laserski zrak", Strana 295).

#### **Izbor referentne ravni (pogledajte sliku A)**

Za merenje možete birati između četiri različite referentne ravni:

- zadnje stranice mernog alata (npr. kod postavljana na zidove),
- vrha merne igle koja je preklopljena za 180° **(8)**(npr. za merenja iz uglova),
- prednje ivice mernog alata (npr. prilikom merenja od ivice stola),

– sredine navoja **(17)** (npr. za merenja pomoću stativa) Izvlačenje i uvlačenje merne igle **(8)** za 180° se automatski prepoznaje i predlaže se odgovarajuća referentna ravan. Potvrdite podešavanje pomoću tastera za merenje (2) [▲]. Pomoću soft tastera (3) [ | | izaberite podešavanja mernog alata. Pomoću tastera **(4)** [**+**] ili tastera **(11)** [**–**] izaberite referentnu ravan i potvrdite je pomoću tastera **(13)** [**Func**]. Posle svakog uključivanja mernog alata zadnja ivica mernog alata je automatski podešena kao referentna ravan.

#### **Permanentni laserski zrak**

Ukoliko je potrebno, možete da promenite podešavanje mernog alata na permanentni laserski zrak. Pomoću soft tastera (3) [**]** izaberite podešavanja mernog alata. Pomoću tastera **(4)** [**+**] ili tastera **(11)** [**–**] izaberite permanentni laserski zrak i potvrdite pomoću tastera **(13)** [**Func**].

#### **▶ Ne usmeravajte laserski zrak na osobe ili životinje i ne gledajte u laserski zrak čak ni sa daljeg odstojanja.**

Kod ovog podešavanja laserski zrak ostaje uključen između merenja, za merenje je dovoljan kratak pritisak tastera za merenje (2) [▲].

Isključivanje permanentnog laserskog zraka se ponovo vrši u podešavanjima ili automatski prilikom isključivanja mernog alata.

### **Meni "Podešavanja"**

Kako biste dospeli u meni "Podešavanja" (i), kratko pritisnite soft taster **(3)** [ ] ili držite taster **(13)** [**Func**] pritisnut.

https://tm.by Интернет-магазин TM.by

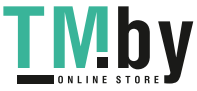

# **296** | Srpski

Pomoću tastera **(4)** [**+**] ili tastera **(11)** [**−**] izaberite željeno podešavanje i potvrdite pomoću tastera **(13)** [**Func**]. Izaberite željeno podešavanje.

Kako biste napustili meni "Podešavanja", pritisnite taster za uključivanje/isključivanje/brisanje **(9)** [ ] ili soft taster **(12)**  $\blacksquare$ 

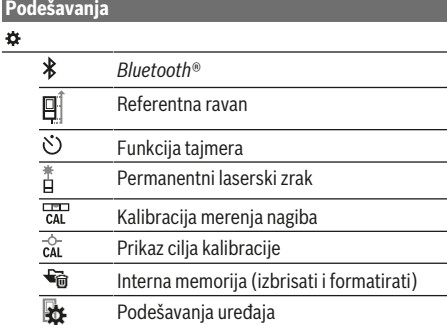

#### **Funkcija tajmera**

Funkcija tajmera pomaže npr. kod merenja na teško dostupnim mestima ili kada je tokom merenja neophodno izbeći pomeranja mernog alata.

U podešavanjima izaberite funkciju tajmera. Izaberite željeni vremenski raspon od okidanja do merenja i potvrdite pomoću tastera za merenje **(2)** [ ] ili tastera **(13) [Func**]. Potom pritisnite taster za merenje (2) [ $\triangle$ ], kako biste uključili laserski zrak i locirali ciljnu tačku. Ponovo pritisnite taster za merenje (2) [▲] kako biste aktivirali merenje. Merenje se vrši nakon izabranog vremenskog raspona.

Merna vrednost se prikazuje u redu za rezultat **(a)**.

U statusnoj lestvici gore se prikazuje vremenski raspon od okidanja do merenja.

Konstantno merenje kao i minimalno/maksimalno merenje nisu mogući kod podešene funkcije tajmera.

Tajmer ostaje uključen sve do isključenja mernog alata odnosno sve dok se tajmer ne isključi u meniju "Podešavanja".

#### **Meni "Podešavanja uređaja"**

Izaberite meni "Podešavanja uređaja" u meniju "Podešavanja".

Pomoću tastera **(4)** [**+**] ili tastera **(11)** [**−**] izaberite željeno podešavanje i potvrdite pomoću tastera **(13)** [**Func**]. Izaberite poželjno podešavanje uređaja.

Kako biste napustili meni "Podešavanja uređaja" **(o)**, pritisnite taster za uključivanje/isključivanje/brisanje **(9)** [ $\delta$ ] **ili soft taster (12)** [ $\blacksquare$ ].

#### **Podešavanja uređaja**

# 敯

- O Jezik
- $\circledcirc$

1 609 92A 4F4 | (22.10.2018) Bosch Power Tools

https://tm.by Интернет-магазин TM.by

Vreme i datum

### **Podešavanja uređaja**

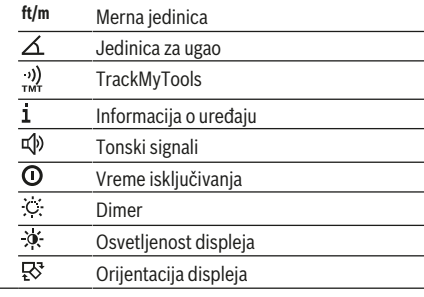

#### **Podešavanje jezika**

U podešavanjima uređaja izaberite "Jezik". Podesite željeni jezik i potvrdite pomoću tastera **(13)** [**Func**].

#### **Podešavanje datuma i vremena**

U podešavanjima uređaja izaberite "Vreme & datum". Podesite datum i vreme prema uputstvima na displeju i potvrdite pomoću soft tastera (12) [ ].

# **Promena merne jedinice**

U podešavanjima uređaja izaberite "Merna jedinica". Osnovno podešavanje je merna jedinica "m" (metar). Podesite željenu mernu jedinicu i potvrdite pomoću tastera **(13)** [**Func**].

Kako biste napustili tačku menija pritisnite taster za uključivanje/isključivanje **(9)** [ $\bullet$ ] ili soft taster **(3)** [ $\blacksquare$ ]. Posle isključivanja mernog alata izabrano podešavanje uređaja ostaje memorisano.

### **Promena jedinice za ugao**

U podešavanjima uređaja izaberite "Jedinica za ugao". Osnovno podešavanje je jedinica za ugao "<sup>o"</sup> (stepen). Podesite željenu jedinicu za ugao i potvrdite pomoću tastera **(13)** [**Func**].

Kako biste napustili tačku menija pritisnite taster za uključivanje/isključivanje **(9)** [ $\stackrel{\frown}{\circ}$ ] ili soft taster **(3)** [ $\blacksquare$ ]. Posle isključivanja mernog alata izabrano podešavanje uređaja ostaje memorisano.

#### **TrackMyTools**

U podešavanjima uređaja izaberite "TrackMyTools". Potvrdite podešavanje pomoću tastera **(13)** [**Func**].

Neophodno je aktiviranje prvi put. Prenos podataka moguć je samo pomoću odgovarajuće aplikacije ili programa na računaru.

TrackMyTools može se ponovo deaktivirati u svakom trenutku.

# **Osvetlenje displeja**

U podešavanjima uređaja izaberite "Dimer". Osvetljenje displeja je konstantno uključeno. Ako ne usledi

pritisak tastera, osvetljenje displeja se posle otprilike 30 sekundi prigušuje zbog uštede akumulatora. Vreme do pokretanja dimovanja može se podesiti (podešavanja uređaja).

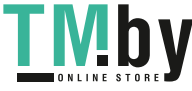

Osvetljenost displeja moguće je prilagoditi uslovima okruženja u nekoliko stupnjeva (podešavanja uređaja).

#### **Merne funkcije**

# **Napomena: Integrisana pomoćna funkcija**

U mernom alatu je za svaku mernu funkciju deponovana pomoć kao animacija. Za to izaberite taster **(13)** [**Func**], tastere **(4)** [**+**] ili **(11)** [**−**] i nakon toga soft taster **(3)** [ ]. Animacija Vam pokazuje detaljan način postupanja za izabranu mernu funkciju.

Animaciju možete da zaustavite u svako doba pomoću **(3)** [ $\blacksquare$ ] i da je iznova startujete. Možete da skrolujete napred i nazad pomoću tastera **(4)** [**+**] ili **(11)** [**−**].

#### **Merenje dužina**

Izaberite merenje dužine -

Za uključivanje laserskog zraka kratko pritisnite taster za merenje **(2)** [ $\blacktriangle$ ].

Za merenje kratko pritisnite taster za merenje (2) [ $\blacktriangle$ ]. Merna vrednost se pokazuje dole na displeju.

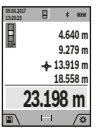

Za svako drugo merenje ponovite gore navedene korake. Poslednja merna vrednost stoji dole na displeju, pretposlednja merna vrednost iznad nje itd.

#### **Trajno merenje**

Kod trajnog merenja može se merni alat relativno pokretati prema cilju, pričem se aktuelizuje merna vrednost ca. svakih 0,5 s. Npr. možete da se udaljite od nekog zida na željeni razmak, aktuelnu udaljenost stalno možete da očitate.

Izaberite konstantno merenje ---

Za uključivanje laserskog zraka kratko pritisnite taster za merenje (2) [**△**].

Pokrećite merni alat toliko dugo, sve dok se ne pokaže željeno rastojanje dole na displeju.

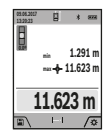

Pritiskom na taster za merenje (2) [ $\triangle$ ] prekidate trajno merenje. Aktuelna merna vrednost se prikazuje dole na displeju. Maksimalna i minimalna merna vrednost stoje iznad. Ponovnim pritiskom na taster za merenje (2) [▲] iznova počinje konstantno

merenje.

**09.06.2017 13:20:23**

Konstantno merenje se automatski isključuje posle 5 minuta.

#### **Merenje površina**

Izaberite merenje površine  $\Box$ .

Zatim merite širinu i dužinu jednu za drugom, kao prilikom merenja dužine. Između dva merenja, laserski zrak ostaje uključen. Deonica koju treba da izmerite treperi na prikazu za merenje površine  $\Box$  (videti prikazni element (**j)**).

> **4.640 m** Prva merna vrednost se prikazuje gore na displeju.

**43.050 m<sup>2</sup> 9.279 m** Posle završetka drugog merenja površina se automatski izračunava i prikazuje. Krajnji rezultat stoji dole na displeju, pojedinačne merne vrednosti iznad toga.

# **Merenje zapremine**

Izaberite merenje zapremine $\Box$ .

Zatim merite širinu, dužinu i dubinu jednu za drugom kao prilikom merenja dužine. Između tri merenja laserski zrak ostaje uključen. Deonica koju treba da izmerite treperi na prikazu za merenje zapremine  $\Box$  (videti prikazni element **(j)**).

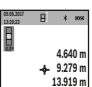

**599.276 m<sup>3</sup>**

Prva merna vrednost se prikazuje gore na displeju.

Posle završetka trećeg merenja zapremina se automatski izračunava i prikazuje. Krajnji rezultat stoji dole na displeju, pojedinačne merne vrednosti iznad toga.

#### **Indirektno merenje udaljenosti**

Izaberite indirektno merenje udaljenosti ... Za indirektno merenje udaljenosti, na raspolaganju imate četiri merne funkcije pomoću kojih možete utvrditi različite deonice.

Indirektno merenje udaljenosti služi za dobijanje rastojanja, koja se ne mogu meriti direktno, jer bi postojala neka smetnja za zrake ili nema na raspolaganju neke ciljne površine kao reflektora. Ovaj postupak merenja može da se upotrebi samo u vertikalnom pravcu. Svako odstupanje od horizontalnog pravca utiče na pogrešna merenja.

**Napomena:** Indirektno merenje udaljenosti je uvek manje precizno nego direktno merenje udaljenosti. Greške u merenju uslovljene primenom mogu da budu veće nego kod direktnog merenja udaljenosti. Za poboljšanje preciznosti merenja preporučujemo upotrebu stativa (pribor). Laserski zrak ostaje uključen između pojedinačnih merenja

#### **a) Indirektno merenje visine (pogledajte sliku B)** Izaberite indirektno merenje visine  $\angle$ .

Pazite na to, da je merni alat na istoj visini, kao što je donja merna tačka. Potom nagnite merni alat ka referentnoj ravni i merite deonicu **1** kao kod merenja dužine (na displeju prikazano kao crvena linija).

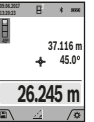

Nakon završetka merenja, rezultat za traženu deonicu **"X"** se prikazuje u redu za rezultat **(a)**. Vrednosti merenja za deonicu **"1"** i ugao **"α"** se nalaze u redovima za vrednosti merenja**(h)**.

#### **b) Duplo indirektno merenje visine (videti**

### **sliku C)**

Merni alat može indirektno da meri sve deonice, koje leže u vertikalnoj ravni mernog alata. Izaberite duplo indirektno merenje visine  $\leq$ . Kao kod merenja dužine, izmerite deonice

**"1"** i **"2"** u tom redosledu. **º 56.335 m 35.5 30º 32.852 m 48.873 m**

Nakon završetka merenja, rezultat za traženu deonicu **"X"** se prikazuje u redu za rezultat **(a)**. Vrednosti merenja za deonice "1", "2" i ugao **"α"** se nalaze u redovima za vrednosti merenja**(h)**.

Vodite računa da referentna ravan merenja (npr. zadnja ivica mernog alata za sva pojedinačna merenja procesa merenja ostaje na potpuno istom mestu.

https://tm.by Интернет-магазин TM.by

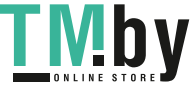

### **298** | Srpski

#### **c) Indirektno merenje dužine (videti sliku D)**

Izaberite indirektno merenje dužine  $\angle$ .

Pazite na to, da merni alat bude na istoj visini kao i tražena merna tačka. Potom nagnite merni alat ka referentnoj ravni i merite deonicu "1" kao kod merenja dužine.

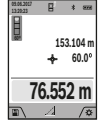

Nakon završetka merenja, rezultat za traženu deonicu **"X"** se prikazuje u redu za rezultat **(a)**. Vrednosti merenja za deonicu **"1"** i ugao **"α"** se nalaze u redovima za vrednosti merenja**(h)**.

**d) Merenje trapeza (videti sliku E)**

Merenje trapeza može da se primeni npr. za utvrđivanje dužine krovne kosine.

Izaberite merenje trapeza $\Box$ .

Kao kod merenja dužine, izmerite deonice **"1"**, **"2"** i **"3"** u tom redosledu. Vodite računa da merenje deonice **"3"** počinje tačno na krajnjoj tački **"1"** i da je između deonica **"1"** i "2" kao i između "1" i "3" prav ugao.

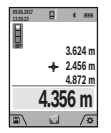

Nakon završetka poslednjeg merenja, rezultat za traženu deonicu **"X"** se prikazuje u redu za rezultat **(a)**. Vrednosti pojedinačnih merenja se nalaze u redovima za vrednosti merenja**(h)**.

#### **Merenje površine zida (videti sliku F)**

Merenje površine zidova služi tome, da se dobije zbir više pojedinačnih merenja sa jednom zajedničkom visinom. U prikazanom primeru treba da bude utvrđena ukupna površina više zidova, koji imaju istu visinu u prostoru **H**, ali različite dužine **L**.

Izaberite merenje zidne površine  $\Box$ .

Izmerite visinu u prostoru H kao kod merenja dužine. Merna vrednost će biti prikazana u gornjem redu za merne vrednosti. Laser ostaje uključen.

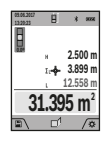

Potom izmerite dužinu **L**1 prvog zida. Površina će se obračunati automatski i prikazuje se u redu za rezultate **(a)**. Poslednja izmerena vrednost dužine stoji u donjem redu za merne vrednosti **(h)**. Laser ostaje uključen.

Sada izmerite dužinu **L**<sub>2</sub> drugog zida.

Pojedinačna merna vrednost koja je prikazana u redu za mernu vrednost **(h)** sabira se u dužinu **L**1. Zbir obe dužine (prikazanih u srednjem redu za mernu vrednost **(h)**) množi se sa memorisanom visinom **H**. Vrednost ukupne površine se prikazuje u redu za rezultat **(a)**.

Po želji možete da merite mnogo drugih dužina L<sub>x</sub>, koje se automatski sabiraju i množe sa visinom **H**. Preduslov za korektno izračunavanje površine je da prva izmerena dužina (u primeru visina u prostoru **H**) bude identična za sve površine delova.

#### **Funkcija obeležavanja (videti sliku G)**

Funkcija obeležavanja iznova meri definisanu dužinu (deonicu). Ove dužine možete da prenesete na površinu kako biste npr. omogućili sečenje materijala u delove jednake dužine ili napravili noseće zidove u pregrađivanju prostora. Podesiva minimalna dužina iznosi 0,1 m, maksimalna dužina iznosi 50 m.

**Napomena**: U funkciji obeležavanja se prikazuje odstojanje u odnosu na obeležje na displeju. Ivica mernog alata **nije** referentna.

 $I$ zaberite funkciju obeležavanja $\pm$ .

Željenu dužinu podesite tasterom **(4)** [**+**] ili tasterom **(11)** [**-**].

Startuite funkciju obeležavania pritiskom tastera za merenje **(2)** [ ], i polako se udaljavajte od startne tačke.

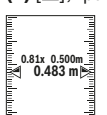

**1**

Merni alat kontinuirano meri razmak do startne tačke. Pritom se prikazuju definisana dužina kao i aktuelna merna vrednost. Donja odnosno gornja strelica prikazuje najmanju udaljenost do sledećeg odnosno poslednjeg markera.

**Napomena:** Prilikom kontinuiranog merenja, pritiskom i držanjem tastera za merenje (2) [▲] takođe možete da utvrdite izmerenu vrednost kao definisanu dužinu.

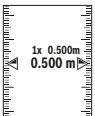

Levi faktor navodi koliko često ste već postigli definisanu dužinu. Zelene strelice sa strane na displeju prikazuju postizanje dužine za svrhu markiranja..

Crvene strelice odn. crvena oznaka pokazuju stvarnu vrednost, kada se referentna vrednost nalazi izvan displeja.

#### **Merenje nagiba/digitalna libela**

Izaberite merenje nagiba/digitalnu libelu ... Merni alat se automatski prelazi sa jednog na drugi status.

> Digitalna libela služi za proveru horizontalnog ili vertikalnog smera objekta (npr.mašina za

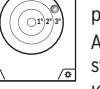

pranje veša, frižider itd.). Ako je nagib veći od 3°, kuglica na displeju svetli crveno.

Kao referentna ravan za digitalnu libelu služi donja strana mernog alata.

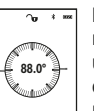

Merenje nagiba služi za merenje uspona ili nagiba (npr. stepenika, rukohvata, prilikom uglavljivanja nameštaja, prilikom polaganja cevi itd.).

Kao referentna ravan za merenje nagiba služi leva strana mernog alata. Ako pokazivač za

vreme merenja treperi, merni alat je previše iskrenut u stranu.

# **Funkcije memorije**

Vrednost odnosno krajnji rezultat svakog završenog merenja automatski se memoriše.

**Savet**: Kada je uključena kamera, fotografija se automatski memoriše zajedno sa rezultatom merenja. Na fotografiji su utisnute sledeće informacije:

- rezultat merenja
- pojedinačna merenja (neophodna za utvrđivanje rezultata merenja)
- upotrebljena merna funkcija
- referenca
- datum i tačno vreme
- Ugao nagiba (samo kada je uključena libela).

1 609 92A 4F4 | (22.10.2018) Bosch Power Tools https://tm.by

Интернет-магазин TM.by

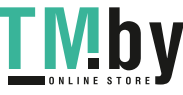

Ukoliko je fotografija namenjena za dokumentaciju i prenosi se putem mikro USB kabla, preporučujemo da se ne aktivira zumiranie.

Ukoliko je merni alat povezan sa krajnjim uređajem putem mikro USB kabla, dodatno se formira i csv datoteka sa svim memorisanim mernim vrednostima.

#### **Prikaz memorisane vrednosti**

Može da se učita maksimalno 50 vrednosti (merne vrednosti ili fotografije sa mernim vrednostima).

Izaberite funkciju memorisanja pomoću soft tastera **(12)**[ ].

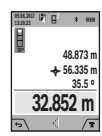

Gore na displeju se prikazuje broj memorisane vrednosti, dole odgovarajuća memorisana vrednost i odgovarajuća merna funkcija Pritisnite taster **(4)** [**+**], kako biste memorisane vrednosti listali unapred.

Pritisnite taster **(11)** [**–**], kako biste memorisane vrednosti listali unazad.

Ukoliko nijedna vrednost nije na raspolaganju, dole na displeju se prikazuje **"0.000"**, a gore **"0"**.

Najstarija vrednost se nalazi na poziciji 1 u memoriji, najnovija vrednost na poziciji 50 (ako je raspoloživo 50 memorisanih vrednosti). Prilikom memorisanja neke druge vrednosti uvek se briše najstarija vrednost u memoriji.

#### **Brisanje memorije**

Za otvaranje memorije pritisnite soft taster **(12)** [ | Potom za brisanje sadržaja memorije pritisnite soft taster koliko je poželjno **(3)** [ ]. Za brisanje svih vrednosti koje se nalaze u memoriji, takođe se može upotrebiti funkcija " iz menija "Podešavanja". Potom potvrdite pomoću soft tastera  $(12)$   $\boxed{\blacksquare}$  ].

#### **Formatiranje memorije**

USB memorija se može iznova formatirati (npr. kod problema sa memorijom). U tu svrhu izaberite funkciju " $\mathcal{F}_0$ " iz menija "Podešavanja" i potvrdite pomoću soft tastera (12) [ $\blacksquare$ ]. Tokom formatiranja brišu se svi podaci koji se nalaze u memoriji. **USB memorija se ne sme formatirati sa drugih uređaja (npr. eksternog kompjutera).**

#### **Sabiranje/oduzimanje vrednosti**

Merne vrednosti i krajnje rezultate možete da sabirate ili oduzimate.

#### **Sabiranje vrednosti**

Sledeći primer opisuje sabiranje površina: Utvrdite površinu u skladu sa poglavljem "Merenje površina" (videti "Merenje površina", Strana 297).

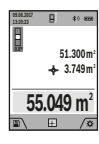

Pritisnite taster **(4)** [**+**]. Prikazuju se izračunata površina i simbol **+**. Pritisnite taster za merenje (2) [▲], kako biste startovali dodatno merenje površine. Površinu utvrdite u skladu sa odeljkom "Merenje površina" (videti "Merenje površina", Strana 297). Ukoliko je

završeno drugo merenje, prikazuje se rezultat drugog merenja površine dole na displeju. Da biste prikazali krajnji rezultat, iznova pritisnite taster za merenje (2) [ $\triangle$ ].

**Napomena:** Prilikom merenja dužine krajnji rezultat se odmah prikazuje.

#### **Oduzimanje vrednosti**

Za oduzimanje vrednosti pritisnite taster **(11)** [**–**]. Dalji postupak je analogan "Sabiranju vrednosti".

#### **Brisanje mernih vrednosti**

Kratkim pritiskom na taster uključivanje/isključivanje/ brisanje **(9)** [ ] u svim mernim funkcijama možete da obrišete poslednju utvrđenu mernu vrednost.

### Bluetooth**® port**

#### **Prenos podataka ka drugim uređajima**

Merni alat je opremljen *Bluetooth®* modulom, koji pomoću radio tehnike dozvoljava prenos podataka do određenih mobilnih krajnjih uređaja pomoću *Bluetooth®* porta (npr. pametni telefon, tablet).

Informacije za sistemski preduslov koji je potreban za povezivanje preko *Bluetooth®*-a, pronaći ćete na Bosch internet stranici pod **www.bosch‑pt.com**

**► Dodatne informacije možete pronaći na stranici za Bosch proizvode.**

Prilikom prenosa podataka pomoću *Bluetooth®* mogu da nastupe vremenska odlaganja između mobilnog krajnjeg uređaja i mernog alata. To može da bude zbog udaljenosti oba uređaja u odnosu jedan na drugi ili zbog samog mernog objekta.

# **Aktiviranje** Bluetooth**® porta za prenos podataka na mobilni krajnji uređaj**

Aktiviranje *Bluetooth®* porta se vrši u podešavanjima. Za aktiviranje *Bluetooth®* signala pritisnite taster **(4)** [**+**]. Uverite se da je *Bluetooth®* interfejs na vašem mobilnom krajnjem uređaju aktiviran.

Za proširenje opsega funkcija mobilnog krajnjeg uređaja i pojednostavljenu obradu podataka na raspolaganju je posebna Bosch aplikacija (App) "Measuring Master". U zavisnosti od finalnog uređaja možete da ih preuzimate u odgovarajuća memorijska skladišta.

Posle starta Bosch aplikacije uspostavlja se veza između mobilnog finalnog uređaja i mernog alata. Ako ste pronašli više aktivnih mernih alata, izaberite odgovarajući merni alat pomoću serijskog broja. Serijski broj **(15)** možete pronaći na tipskoj pločici Vašeg mernog alata.

Prikazuje se status veze kao i aktivna veza **(f)** na displeju **(1)** mernog alata.

#### **Deaktiviranje** Bluetooth**® porta**

Deaktiviranje *Bluetooth®* veze vrši se u podešavanjima. Za deaktiviranje *Bluetooth®* signala pritisnite taster **(11)** [**–**] ili isključite merni alat.

https://tm.by Интернет-магазин TM.by

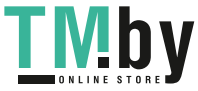

# **300** | Srpski

#### **USB port**

#### **Prenos podataka preko USB porta**

Preko mikro USB priključka mernog alata može da se vrši prenos podataka do određenih uređaja sa USB portom (npr. kompjuter, laptop).

Merni alat preko mikro USB kabla povežite sa kompjuterom ili notebook računarom. Operativni sistem na Vašem kompjuteru ili notebook-u automatski prepoznaje merni alat kao disk.

**Napomena:** Ukoliko je merni alat preko mikro USB kabla povezan sa kompjuterom ili laptopom, litijum-jonski akumulator se puni. U zavisnosti od visine struje punjenja varira vreme punjenja.

# **Napomene za rad**

- u **Dodatne informacije možete pronaći na stranici za Bosch proizvode.**
- u **Merni alat je opremljen radio portom. Morate da obratite pažnju na lokalna ograničenja u režimu rada, npr. u avionima ili bolnicama.**

# **Opšta uputstva**

Prijemno sočivo **(20)**, izlaz laserskog zračenja **(18)** i kamera **(19)** tokom merenja ne smeju biti pokriveni.

Merni alat tokom merenja ne smete da pomerate. Iz tog razloga merni alat položite što je moguće bliže fiksnoj graničnoj površini ili površini za polaganje.

# **Uticaji na merno područje**

Merni opseg zavisi od uslova osvetljenja i osobina refleksije ciljane površine. Za bolju vidljivost laserskog zraka u slučaju da postoji jako strano svetlo, upotrebljavajte integrisanu kameru **(19)**, laserske naočare **(26)** (pribor) i lasersku ciljnu tablu **(25)** (pribor), ili zasenčite ciljanu površinu.

### **Uticaji na merni rezultat**

Na osnovu fizičkih efekata ne može se isključiti, da pri merenju na različitim površinama dođe do pogrešnih merenja. U njih se ubrajaju:

- prozirne površine (npr. staklo, voda),
- reflektujuće površine (npr. polirani metal, staklo),
- porozne površine (npr. materijali za izolaciju),
- strukturisane površine (npr. grubi malter, prirodni kamen).

Po potrebi na ovim površinama koristite lasersku ciljnu tablu **(25)** (pribor).

Pogrešna merenja su osim toga moguća na koso aviziranu površinu cilja.

Isto tako mogu slojevi vazduha sa raznim temperaturama ili indirektno prihvaćene refleksije da utiču na mernu vrednost.

# **Provera tačnosti i kalibracija merenja nagiba (pogledajte sliku H)**

Redovno proveravajte preciznost merenja nagiba. To se radi merenjem omotača. U tu svrhu stavite merni alat na sto i izmerite nagib. Okrenite merni alat za 180° i ponovo izmerite nagib. Razlika prikazane vrednosti sme da iznosi maks 0,3°.

U slučaju velikih odstupanja merni alat morate iznova da kalibrišete. U tu svrhu izaberite car u podešavanjima. Pratite uputstva na displeju.

Posle jake promene temperature i posle udara preporučujemo da proverite preciznost i eventualno izvršite kalibraciju mernog alata. Posle promene temperature merni alat neko vreme morate da istemperirate pre nego što usledi kalibracija.

# **Provera preciznosti za merenje razdaljine**

Preciznost mernog alata možete da proverite na sledeći način:

- Izaberite deonicu za merenje koja se ne menja tokom vremena, od otprilike 3 do 10 m dužine, čija Vam je dužina egzaktno poznata (npr. širina prostorije, otvor vrata). Merenje bi trebalo da izvršite pri povoljnim uslovima, tj. deonica za merenje bi trebalo da se nalazi u unutrašnjoj prostoriji sa slabim pozadinskim osvetljenjem i ciljana površina za merenje bi trebalo da bude glatka i da ima dobru refleksiju (npr. beli zid).
- Merenje deonice 10 puta jedno za drugim. Odstupanje pojedinačnih merenja od srednje vrednosti sme da iznosi maksimalno ±2 mm na celokupnoj deonici za merenje, ako su uslovi povoljni. Protokolišite merenja, kako biste u kasnijem trenutku mogli da uporedite preciznost.

# **Provera tačnosti i kalibracija prikaza cilja (krstić)**

Redovno proveravajte preciznost usmerenosti lasera i prikaza cilja.

- Kao cilj odaberite svetlu, po mogućstvu slabo osvetljenu površinu (npr. beli zid) na rastojanju od najmanje 5 m.
- Proverite da li se laserska tačka nalazi u okviru prikaza cilja na displeju.

Ukoliko se laserska tačka ne nalazi u okviru prikaza cilja, prikaz cilja morate iznova kalibrisati.

U tu svrhu izaberite  $\alpha$ u podešavanjima. Pratite uputstva na displeju.

# **Rad sa stativom (pribor)**

Upotreba stativa je posebno potrebna kod većih udaljenja. Postavite merni alat sa navojem od 1/4" **(17)** na prijemnicu za stativ **(27)** ili obični fotografski stativ. Čvrsto uvrnite sa zavrtnjem za fiksiranje brzo promenljive ploče.

U podešavanjima podesite referentnu ravan za merenje pomoću stativa (referentna ravan za stativ).

1 609 92A 4F4 | (22.10.2018) Bosch Power Tools https://tm.by Интернет-магазин TM.by

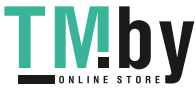

# Srpski | **301**

₩

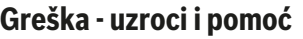

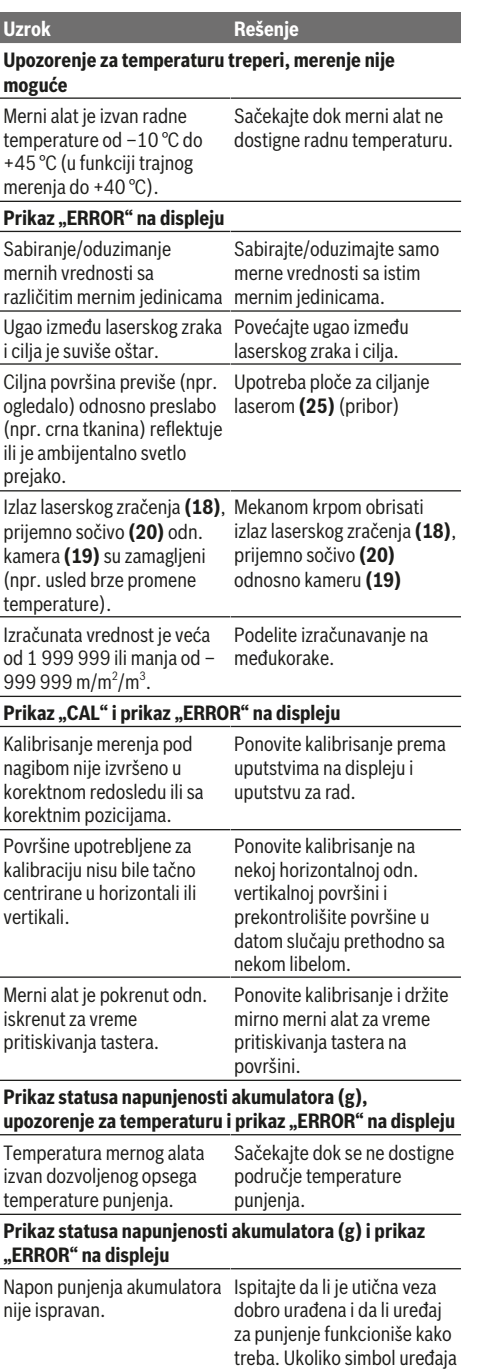

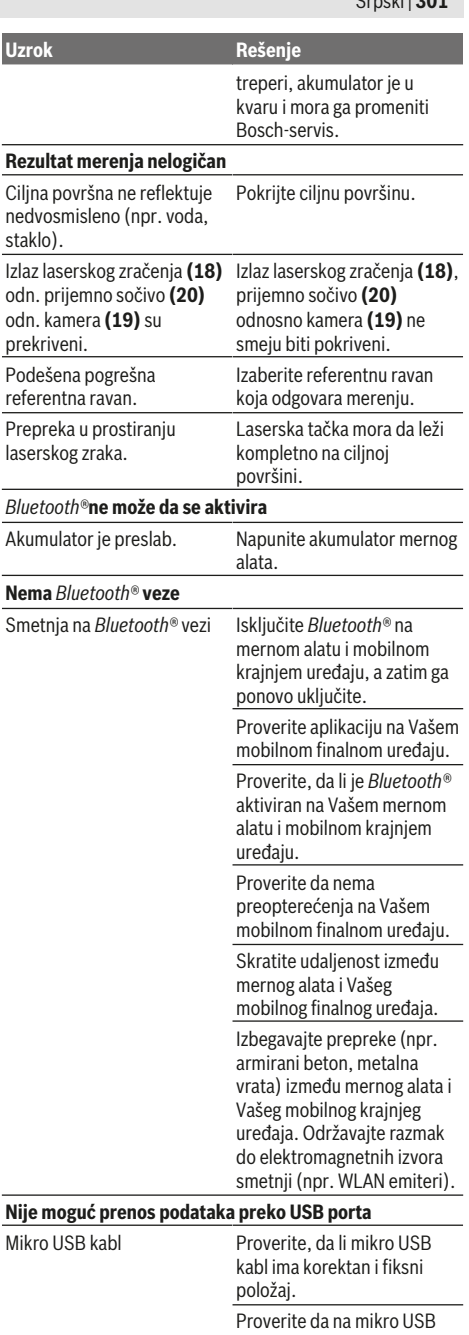

https://tm.by Интернет-магазин TM.by

◈

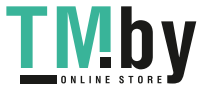

♦

Bosch Power Tools 1609 92A 4F4 | (22.10.2018)

kablu nema oštećenja.

# **302** | Srpski

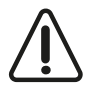

Merni alat vrši nadzor ispravne funkcije prilikom svakog merenja. Ukoliko se utvrdi kvar, displej pokazuje samo još samo simbol koji se nalazi pored. U ovom slučaju ili ako gore navedene mere pomoći ne mogu da uklone

nedostatak, odnesite merni alat preko Vašeg trgovca Boschservisu.

# **Održavanje i servis**

# **Održavanje i čišćenje**

Držite merni alat uvek čist.

Ne uranjajte merni alat u vodu ili druge tečnosti.

Brišite zaprljanja sa vlažnom, mekom krpom. Nemojte koristiti sredstva za čišćenje ili rastvarače.

Veoma pažljivo čistite naročito prijemno sočivo **(20)**, otvor za izlaz lasera **(18)** i kameru **(19)**: Vodite računa o tome da na prijemnom sočivu, otvoru za izlaz lasera i kameri nema prljavštine. Prijemno sočivo, otvor za izlaz lasera i kameru čistite samo sredstvima koja su pogodna i za čišćenje sočiva foto-aparata. Nemojte pokušavati da otklonite prljavštinu sa prijemnog sočiva, otvora za izlaz lasera ili kamere pomoću oštrih predmeta i nemojte ih brisati (opasnost od ogrebotina).

U slučaju popravke, merni alat uvek šaljite u zaštitnoj torbi **(24)**.

# **Servis i saveti za upotrebu**

Servis odgovara na Vaša pitanja u vezi sa popravkom i održavanjem Vašeg proizvoda kao i u vezi sa rezervnim delovima. Šematske prikaze i informacije u vezi rezervnih delova naći ćete i pod: **www.bosch-pt.com**

Bosch tim za konsultacije Vam rado pomaže tokom primene, ukoliko imate pitanja o našim proizvodima i njihovom priboru.

Molimo da kod svih pitanja i prilikom naručivanja rezervnih delova neizostavno navedete broj predmeta sa 10 brojčanih mesta prema tipskoj tablici proizvoda.

# **Srpski**

Bosch Elektroservis Dimitrija Tucovića 59 11000 Beograd Tel.: +381 11 644 8546 Tel.: +381 11 744 3122 Tel.: +381 11 641 6291 Fax: +381 11 641 6293 E-Mail: office@servis-bosch.rs www.bosch-pt.rs Keller d.o.o. Ljubomira Nikolica 29 18000 Nis Tel./Fax: +381 18 274 030 Tel./Fax: +381 18 531 798

E-Mail: office@keller-nis.com www.bosch-pt.rs Pro Servis NS d.o.o. Temerinski put 17

21000 Novi Sad Tel./Fax: +381 21 419-546 E-Mail: office@proservis.rs www.proservis.rs

#### **Bosnia**

Elektro-Servis Vl. Mehmed Nalić Dzemala Bijedića bb 71000 Sarajevo Tel./Fax: +387 33454089 E-Mail: bosch@bih.net.ba

# **Uklanjanje đubreta**

Merni alati, pribor i ambalaža treba da se uključe u reciklažu koja odgovara zaštiti čovekove okoline.

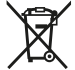

Merne alate nemojte bacati u kućni otpad!

#### **Samo za EU‑zemlje:**

Prema evropskoj direktivi 2012/19/EU merni alati koji se više ne mogu koristiti, a prema evropskoj direktivi 2006/66/ EC akumulatorske baterije/baterije koje su u kvaru ili istrošene moraju se odvojeno sakupljati i uključiti u reciklažu koja odgovara zaštiti čovekove sredine.

#### **Akumulatori/baterije:**

#### u **Integrisane akumulatore sme da uklanja samo stručno osoblje radi odlaganja na otpad**. Prilikom otvaranja maske kućišta, merni alat može da se ošteti.

Pre nego što ga skinete, proverite da li je akumulator potpuno ispražnjen.

Pre nego što ga skinete, proverite da li je akumulator potpuno ispražnjen. Uklonite pločicu sa nazivom tipa, otvorite mernu iglu i uklonite sve zavrtnje sa zadnje strane kućišta. Skinite masku kućišta, olabavite sve kablove sa ploče, kao i sve zavrtnje. Sada možete da uklonite ploču i vidite akumulator. Olabavite oba zavrtnja, izvadite akumulator i odložite ga na propisano mesto za odlaganje otpada.

Takođe, u slučaju potpunog pražnjenja, u akumulatoru može da preostane još naboja za punjenje, koji može da se oslobodi u slučaju kratkog spoja.

Ne bacajte akumulatore/baterije u kućno đubre, u vatru ili vodu. Akumulatori/baterije ako je moguće ispražnjene sakupljati, reciklirati ili uklanjati na način koji odgovara zaštiti čovekove okoline.

1 609 92A 4F4 | (22.10.2018) Bosch Power Tools

https://tm.by Интернет-магазин TM.by

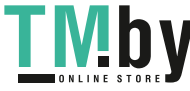

# **Slovenščina**

# **Varnostna opozorila**

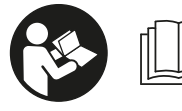

**Preberite in upoštevajte vsa navodila, da zagotovite varno in zanesljivo uporabo merilne naprave. Če merilne naprave ne**

**uporabljate v skladu s priloženimi navodili, lahko pride do poškodb zaščitne opreme, vgrajene v merilni napravi. Opozorilnih nalepk na merilni napravi nikoli ne zakrivajte. TA NAVODILA VARNO SHRANITE IN JIH PRILOŽITE MERILNI NAPRAVI V PRIMERU PREDAJE.**

▶ Pozor! Če ne uporabljate tu navedenih naprav za **upravljanje in nastavljanje oz. če uporabljate drugačne postopke, lahko to povzroči nevarno izpostavljenost sevanju.**

**Merilni napravi je priložena opozorilna ploščica (na prikazu merilne naprave na strani z grafičnim prikazom označena s številko(14) ).**

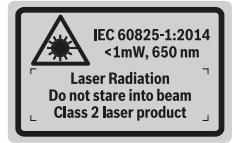

u **Če besedilo na varnostni nalepki ni v vašem jeziku, ga pred prvim zagonom prelepite s priloženo nalepko v ustreznem jeziku.**

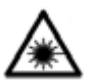

**Laserskega žarka ne usmerjajte v osebe ali živali in tudi sami ne glejte neposredno v laserski žarek ali njegov odsev.** S tem lahko zaslepite ljudi, povzročite nesrečo ali

poškodbe oči.

- u **Če laserski žarek usmerite v oči, jih zaprite in glavo takoj obrnite stran od žarka.**
- **EXECUTE:** Ne spreminjajte laserske naprave.
- **► Očal za opazovanje laserskega žarka ne uporabljajte kot zaščitna očala.** Očala za opazovanje laserskega žarka so namenjena boljšemu zaznavanju laserskega žarka. Ne nudijo zaščite pred laserskimi žarki.
- u **Očal za opazovanje laserskega žarka ne uporabljajte kot sončna očala v prometu.** Očala za opazovanje laserskega žarka ne omogočajo popolne UV-zaščite, obenem pa zmanjšujejo zaznavanje barv.
- u **Merilno napravo lahko popravlja samo usposobljeno strokovno osebje z originalnimi nadomestnimi deli.** Na ta način bo ohranjena varnost merilne naprave.
- u **Otroci laserske merilne naprave ne smejo uporabljati brez nadzora.** Pomotoma bi lahko zaslepili ljudi.
- u **Z merilno napravo ne smete delati v okolju, kjer je prisotna nevarnost eksplozije in v katerem so prisotne gorljive tekočine, plini ali prah.** V merilni napravi lahko nastanejo iskre, ki lahko vnamejo prah ali hlape.
- **EXECTE IN APPEARE IS NOTED IN APPLIED IN APPLIED IN APPLIED IN APPLIED IN APPLIED IN APPLIED IN APPLIED IN APPLIED IN APPLIED IN APPLIED IN APPLIED IN APPLIED IN APPLIED IN APPLIED IN APPLIED IN APPLIED IN APPLIED IN APPL kablom USB.**
- u **Merilne naprave ne uporabljajte kot zunanji pomnilnik USB.**
- u **Z merilno napravo ne fotografirajte ljudi ali živali, saj se lahko zgodi, da je laserski žarek med tem vklopljen.** Z vklopljenim laserskim žarkom lahko zaslepite ljudi in povzročite nesrečo ali poškodbe oči.
- ▶ Ne uporabljajte merilne naprave, če je steklo **prikazovalnika poškodovano (npr. če so vidne razpoke na površini itd.).** Obstaja nevarnost poškodb.
- **Previdno! Pri uporabi merilne naprave s funkcijo** *Bluetooth* ® **lahko pride do motenja drugih naprav in sistemov, letal in medicinskih naprav ter aparatov (npr. srčnih spodbujevalnikov, slušnih aparatov). Prav tako ni mogoče povsem izključiti škodljivega vpliva na ljudi in živali v neposredni bližini. Merilne naprave s funkcijo** *Bluetooth*® **ne uporabljajte v bližini medicinskih naprav in aparatov, bencinskih črpalk, kemičnih sistemov, na območjih z nevarnostjo eksplozije in območjih, kjer se opravlja razstreljevanje. Merilne naprave s funkcijo** *Bluetooth*® **ne uporabljajte na letalih. Izogibajte se dolgotrajni uporabi v neposredni bližini telesa.**

**Besedna znamka** *Bluetooth*®  **in slikovne oznake (logotipi) so zaščitene blagovne znamke in last podjetja Bluetooth SIG, Inc. Vsaka uporaba te besedne znamke/slikovnih oznak podjetja Robert Bosch Power Tools GmbH poteka z uporabo licence.**

# **Varnostna opozorila za polnilne naprave**

<sup>u</sup> **Tega polnilnika ne smejo uporabljati otroci in osebe z omejenimi fizičnimi, senzoričnimi ali duševnimi sposobnostmi ali pomanjkljivimi izkušnjami in pomanjkljivim znanjem. Ta polnilnik lahko otroci, stari 8 let ali več, in osebe z omejenimi fizičnimi, senzoričnimi ali duševnimi sposobnostmi ali pomanjkljivimi izkušnjami in pomanjkljivim znanjem**

https://tm.by Интернет-магазин TM.by

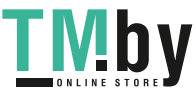

**304** | Slovenščina

**uporabljajo pod nadzorom odgovorne osebe, ki je odgovorna za njihovo varnost, ali če so seznanjeni, kako varno uporabljati polnilnik, in se zavedajo s tem povezanih nevarnosti.** V nasprotnem primeru obstaja nevarnost napačne uporabe in poškodb.

**► Med uporabo, čiščenjem in vzdrževanjem otroke strogo nadzorujte.** Poskrbite, da se otroci ne bodo igrali s polnilnikom.

**Polnilnik zavarujte pred dežjem ali vlago.** Vdor vode v električno orodje povečuje tveganje električnega udara.

- u **Merilno napravo polnite smo s priloženim polnilnikom.**
- u **Poskrbite za čistočo polnilnika.** Zaradi umazanije lahko pride do električnega udara.
- u **Pred vsako uporabo preverite polnilnik, kabel in vtič. Če opazite kakršne koli poškodbe, polnilnika ne uporabljajte. Polnilnika ne odpirajte sami, popravilo lahko opravi samo usposobljen strokovnjak, in to izključno z originalnimi nadomestnimi deli.** Poškodbe na polnilniku, kablu in vtiču povečajo tveganje električnega udara.
- u **Polnilnika ne uporabljajte na lahko vnetljivi podlagi (npr. papir, blago itd.) oz. v vnetljivem okolju.** Ker se polnilnik med polnjenjem segreje, obstaja nevarnost požara.
- u **Če je akumulatorska baterija poškodovana ali če jo nepravilno uporabljate, lahko iz nje uhajajo tudi pare.** Poskrbite za dovod svežega zraka in pri težavah poiščite zdravnika. Pare lahko povzročijo draženje dihalnih poti.

# **Opis izdelka in njegovega delovanja**

Prosimo odprite zloženo stran, kjer je prikazana merilna naprava in pustite to stran med branjem navodila za uporabo odprto.

# **Namenska uporaba**

Merilna naprava je namenjena merjenju razdalj, dolžin, višin, razmakov, nagibov in izračunavanju površin ter prostornin. Merilne rezultate je mogoče prek povezave *Bluetooth®* in USB-vmesnika prenesti na druge naprave.

Merilna naprava je primerna za uporabo v zaprtih prostorih in na prostem.

**Komponente na sliki**

Oštevilčenje naslikanih komponent se nanaša na prikaz merilne naprave na strani s shemami.

- **(1)** Zaslon
- **(2)** Tipka za merjenje [▲] (uporaba spredaj ali na strani)
- **(3)** Tipka  $[$
- **(4)** Tipka plus [**+**]/izbira v desno
- **(5)** Tipka za povečavo
- **(6)** Vpetje za nosilno zanko
- **(7)** Sprožilni gumb merilnega čepa
- **(8)** Merilni čep
- **(9)** Tipka za vklop/izklop/brisanje  $\lceil \ddot{0} \rceil$
- **(10)** Tipka za kamero
- **(11)** Tipka minus [**−**]/izbira v levo
- **(12)** Tipka  $[\blacksquare]$
- **(13)** Funkcijska tipka [**Func**]
- **(14)** Opozorilna nalepka laserja
- **(15)** Serijska številka
- **(16)** Mikro USB-vtičnica
- **(17)** Navoj stojala 1/4"
- **(18)** Izhod laserskega žarka
- **(19)** Kamera
	- **(20)** Sprejemna leča
	- **(21)** Nosilna zanka
	- **(22)** Mikro USB-kabel
	- (23) Polnilnik<sup>A)</sup>
	- **(24)** Zaščitna torba
	- **(25)** Laserska ciljna tarča A)
	- **(26)** Očala za opazovanje laserskega žarka<sup>A)</sup>
	- **(27)** Stojalo A)
	- A) **Prikazan ali opisan pribor ni del standardnega obsega dobave. Celoten pribor je del našega programa pribora. Prikazovalni elementi**

- **(a)** Vrstica z rezultatom
- **(b)** Prikaz cilja (nitni križ)
- **(c)** Prikaz naklona
- **(d)** Datum/čas

 $\ast$  $\ast$  D)

- **(e)** Referenčna ravnina meritve
- **(f)** Stanje povezave

Funkcija *Bluetooth®* ni vklopljena

Funkcija *Bluetooth®* je vklopljena, povezava je vzpostavljena

- **(g)** Prikaz stanja napolnjenosti akumulatorske baterije
- **(h)** Vrstice merilnih vrednosti
- **(i)** Nastavitve (tipka)
- **(j)** Izbrana merilna funkcija

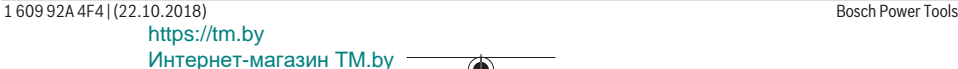

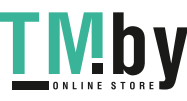

#### Slovenščina | **305**

- **(k)** Notranji pomnilnik (tipka)
- **(l)** Vgrajena funkcija za pomoč (tipka)
- **(m)** Nazaj (tipka)
- **(n)** Začetni prikaz (tipka)
- **(o)** Nastavitve naprave

#### **Tehnični podatki**

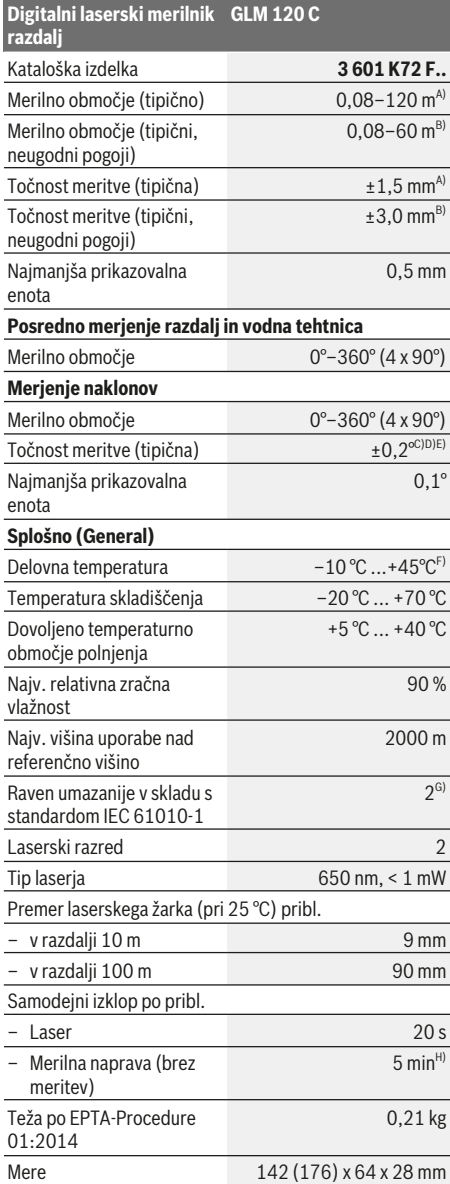

https://tm.by Интернет-магазин TM.by

⊕

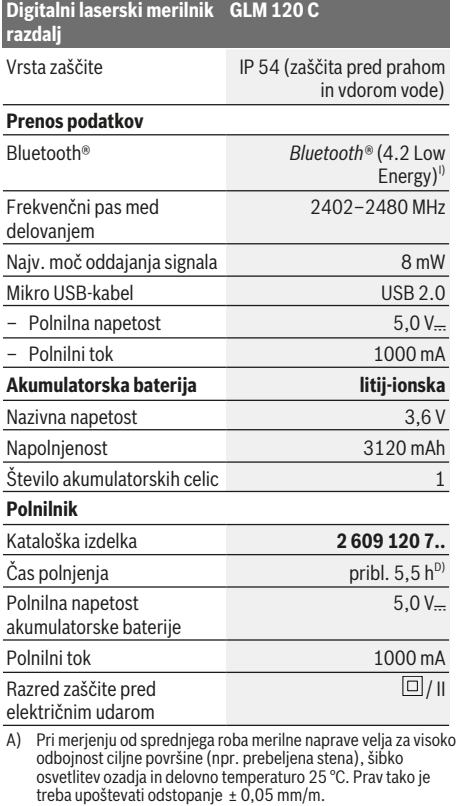

- B) Pri merjenju od sprednjega roba merilne naprave velja za visoko odbojnost ciljne površine (npr. prebeljena stena) in močno osvetlitev ozadja. Prav tako je treba upoštevati odstopanje  ± 0,15 mm/m.
- C) Po umerjanju pri 0° in 90°. Dodatna napaka nagiba najv. ±0,01°/ stopnjo do 45°. Merilna natančnost se nanaša na tri orientacijske vrednosti umerjanja za merjenje nagiba, glejte sliko **H**
- D) Pri delovni temperaturi 25 °C. Čas polnjenja z USB-polnilnikom z jakostjo 1 amper. Hitrejše polnjenje pri izklopljeni merilni napravi.
- E) Kot referenčna ravnina za merjenje nagiba se uporablja leva stran merilne naprave.
- F) Pri neprekinjenem merjenju je največja delovna temperatura  $+40^{\circ}$ C.
- G) samo neprevodna umazanija, vendar lahko kljub temu občasno pride do prevodnosti, ki jo povzroči kondenzat
- H) Samodejni čas izklopa je mogoče nastaviti (2 minuti, 5 ali 10 minut in nikoli).
- I) Pri napravah s funkcijo *Bluetooth®* Low Energy glede na model in operacijski sistem morda ni možno vzpostaviti povezave. Naprave s funkcijo *Bluetooth®* morajo podpirati protokol GATT.

Dolg čas delovanja akumulatorske baterije ohranite z ukrepi za varčevanje z energijo, npr. izklop funkcije *Bluetooth®*, ko je ne uporabljate, ali zmanjšanje svetlosti prikazovalnika itd.

Za nedvoumno identifikacijo vaše merilne naprave služi serijska številka **(15)** na tipski ploščici.

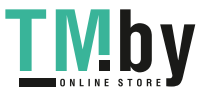

**306** | Slovenščina

# **Prvi zagon**

#### **Polnjenje akumulatorske baterije**

- ▶ Uporabljajte samo polnilnike, ki so navedeni v **tehničnih podatkih.** Samo ti polnilniki so usklajeni z litijionsko akumulatorsko baterijo, ki jo uporabljate v svoji merilni napravi.
- u **Uporaba polnilnikov drugih proizvajalcev lahko poškoduje merilno napravo. Za polnjenje merilne naprave prav tako ni primerna višja napetost (npr. 12 V) avtomobilskega polnilnika. Če teh navodil ne upoštevate, garancija preneha veljati.**
- u **Upoštevajte omrežno napetost!** Napetost vira električne energije se mora ujemati s podatki na tipski ploščici polnilnika.

**Opomba:** akumulatorska baterija je ob dobavi delno napolnjena. Da zagotovite polno moč akumulatorske baterije, jo pred prvo uporabo popolnoma napolnite. **Opomba**: vhod mikro USB **(16)** za priključek kabla mikro USB **(22)** je pod pokrovom merilnega čepa **(8)**. Za odpiranje pokrova pritisnite sprožilni gumb **(7)**.

Litij-ionsko akumulatorsko baterijo lahko kadar koli napolnite, ne da bi s tem skrajšali njeno življenjsko dobo. Prekinitev polnjenja ne poškoduje akumulatorske baterije. Če utripa spodnji segment prikazovalnika napolnjenosti akumulatorske baterije **(g)**, lahko izvedete le še nekaj meritev. Napolnite akumulatorsko baterijo.

Če utripa okvir okoli segmentov prikaza stanja napolnjenosti akumulatorske baterije **(g)**, merjenje ni več možno. Merilna naprava je uporabna le še krajši čas (npr. za preverjanje vnosov na seznamu izmerjenih vrednosti.). Napolnite akumulatorsko baterijo.

Merilno napravo s priloženim kablom mikro USB **(22)** povežite s polnilnikom **(23)**. Polnilnik **(23)** priključite v vtičnico. Polnjenje se začne.

Prikaz stanja napolnjenosti akumulatorske baterije **(g)** kaže napredek polnjenja. Pri postopku polnjenja segmenti zaporedoma zasvetijo. Ko so prikazani vsi segmenti prikazovalnika napolnjenosti akumulatorske baterije **(g)**, je akumulatorska baterija popolnoma napolnjena.

V primeru daljše neuporabe ločite polnilnik od električnega omrežja.

Akumulatorsko baterijo je mogoče napolniti tudi prek vhoda USB. V ta namen merilno napravo s kablom mikro USB priključite na vhod USB. Pri priklopu prek USB-ja (polnjenje, prenos podatkov) lahko polnjenje traja precej dlje. Merilne naprave med postopkom polnjenja ni mogoče samostojno uporabljati.

Povezava *Bluetooth®* se med polnjenjem izključi. Obstoječe povezave z drugimi napravami se prekinejo. Pri tem lahko pride do izgube podatkov.

#### **Nasveti za optimalno uporabo akumulatorske baterije v merilni napravi**

Merilno napravo skladiščite le v dovoljenem temperaturnem območju, (glejte "Tehnični podatki", Stran 305). Merilne naprave npr. poleti ne puščajte ležati v avtomobilu.

Bistveno krajši čas delovanja po polnjenju pomeni, da je akumulatorska baterija izrabljena in da jo mora Boscheva servisna služba zamenjati. Upoštevajte navodila za odstranjevanje.

# **Delovanje**

# **Uporaba**

- u **Vklopljene merilne naprave nikoli ne puščajte brez nadzora. Po uporabi jo izklopite.** Laserski žarek lahko zaslepi druge osebe.
- **EXECTE IN Merilno napravo zavarujte pred vlago in neposrednim sončnim sevanjem.**
- u **Merilne naprave ne izpostavljajte ekstremnim temperaturam ali temperaturnim nihanjem.** Merilne naprave na primer ne puščajte dalj časa v avtomobilu. Počakajte, da se temperatura merilne naprave pri večjih temperaturnih nihanjih najprej prilagodi, šele nato napravo uporabite. Pri ekstremnih temperaturah ali temperaturnih nihanjih se lahko zmanjša natančnost delovanja merilne naprave.
- **Preprečite močne udarce v merilno napravo in padce na tla.** Po močnih zunanjih vplivih na merilno napravo morate pred nadaljevanjem dela vedno izvesti preverjanje natančnosti Preverjanje natančnosti merilne naprave.
- u **Merilna naprava je opremljena z vmesnikom za radijsko povezavo. Upoštevajte lokalne omejitve uporabe, npr. v letalih ali v bolnišnicah.**

# **Vklop/izklop**

Sprejemna leča **(20)**, izstopna odprtina laserja **(18)** in kamera **(19)** med delom ne smejo biti zaprte ali pokrite, saj tako ni mogoče izvesti pravilnih meritev.

- Za **vklop** merilne naprave in laserja kratko pritisnite na sprednjo ali stransko tipko za merjenje (2) [ $\blacktriangle$ ].
- Za **vklop** merilne naprave brez laserja kratko pritisnite na tipko za vklop/izklop/brisanje **(9)** [ $\delta$ ].
- **E** Laserskega žarka ne usmerjajte v osebe ali živali in ne **glejte vanj, tudi ne iz večje razdalje.**

Za **izklop** laserja kratko pritisnite tipko za vklop/izklop/ brisanje **(9)** [0].

Za **izklop** kamere kratko pritisnite tipko za kamero **(10)**.

Za **izklop** merilne naprave pritisnite in držite tipko za vklop/ izklop/brisanje (9) [Ŏ].

Ob izklopu merilne naprave se vrednosti in nastavitve naprave, ki so v pomnilniku, ohranijo.

# **Kamera**

Z vklopom merilne naprave se samodejno vklopi tudi kamera **(19)**. Za izklop pritisnite na tipko za kamero **(10)**.

Pri večjih razdaljah (pribl. > 5 m) se dodatno prikaže ciljna oznaka, ki označuje merilno točko.

# **Izboljšanje vidljivosti laserske točke**

Pri uporabi merilne naprave na prostem, na sončni svetlobi in pri merjenju daljših razdalj v zaprtih prostorih laserska

1 609 92A 4F4 | (22.10.2018) Bosch Power Tools https://tm.by

Интернет-магазин TM.by

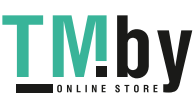

točka morebiti ne bo vidna. Vidljivost laserske točke/ merilnega cilja je poleg vklopa kamere mogoče izboljšati še na naslednje načine:

- Nastavitev svetlosti prikazovalnika (nastavitve naprave)
- Uporaba približevanja s tipko **(5)**.

### **Merjenje**

Ob vklopu je merilna naprava nastavljena na funkcijo merjenja razdalje. Za izbiro druge merilne funkcije pritisnite tipko **(13)** [**Func**]. Izberite želeno merilno funkcijo s tipko **(4)** [+] ali **(11)** [-] z menija (glejte "Merilne funkcije", Stran 308). Vklopite merilno funkcijo s tipko **(13)** [**Func**] ali z merilno tipko (2) [▲].

Referenčna ravnina za meritev po vklopu je zadnji rob merilne naprave. Za menjavo referenčne ravni (glejte "Izbira referenčne ravni (glejte sliko **A**)", Stran 307). Postavite merilno napravo na želeno izhodiščno merilno mesto (npr. ob steno).

**Opomba:** Če ste merilno napravo vključili s tipko za vklop/ izklop/brisanje (9) [Ŏ], kratko pritisnite tipko za merjenje **(2)** [▲], da vklopite laser.

Za začetek merjenja pritisnite tipko za merjenje (2) [▲]. Zatem se laserski žarek izključi. Za novo meritev ponovite ta postopek.

Če sta vklopljena neprekinjen laserski žarek in neprekinjeno merjenje, se merjenje začne že po prvem pritisku tipke za merjenje **(2)** [**A**].

#### **E** Laserskega žarka ne usmerjajte v osebe ali živali in ne **glejte vanj, tudi ne iz večje razdalje.**

**Opomba:** izmerjene vrednosti se navadno prikažejo v roku 0,5 s in najpozneje po pribl. 4 s. Čas merjenja je odvisen od razdalje, osvetljenosti in odbojnosti ciljne površine. Laserski žarek se po končanem merjenju samodejno izklopi. Vklopljen neprekinjen laserski žarek se po meritvi ne izklopi (glejte "Neprekinjen laserski žarek", Stran 307).

# **Izbira referenčne ravni (glejte sliko A)**

Pri merjenju lahko izbirate med štirimi različnimi referenčnimi ravninami:

- zadnji rob merilne naprave (npr. pri naleganju na stene),
- konica za 180 razklopljenega merilnega čepa **(8)** (npr. za merjenje iz kotov),
- sprednji rob merilne naprave (npr. pri merjenju ob roba mize),
- sredina navoja **(17)** (npr. za meritve s stojalom).

Sistem samodejno zazna odpiranje in zapiranje merilnega čepa **(8)** za 180° in predlaga ustrezno referenčno ravnino. Nastavitev potrdite s tipko za merjenje (2) [▲].

S tipko (3) [ $\blacksquare$ ] izberite nastavitve merilne naprave. S tipko **(4)** [**+**] ali tipko **(11)** [**–**] izberite referenčno ravnino in izbiro potrdite s tipko **(13)** [**Func**].

Po vsakem vklopu merilne naprave je zadnji rob merilne naprave samodejno prednastavljen kot referenčna ravnina.

#### **Neprekinjen laserski žarek**

Na merilni napravi lahko po potrebi vklopite neprekinjen laserski žarek. S tipko (3) [**[20]** izberite nastavitve merilne naprave. S tipko **(4)** [**+**] ali tipko **(11)** [**–**] izberite neprekinjen laserski žarek in izbiro potrdite s tipko **(13)** [**Func**].

#### u **Laserskega žarka ne usmerjajte v osebe ali živali in ne glejte vanj, tudi ne iz večje razdalje.**

Laserski žarek ostane v tej nastavitvi vklopljen tudi med posameznimi meritvami, za merjenje pa zadostuje že enkraten pritisk na tipko za merjenje (2) [▲]. Neprekinjen laserski žarek izklopite v nastavitvah oz. se ta izklopi samodejno z izklopom merilne naprave.

### **Meni** "Nastavitve"

Za odpiranje menija "Nastavitve" **(i)** kratko pritisnite tipko **(3)** [ ] ali pa pritisnite in držite tipko **(13)** [**Func**].

S tipko **(4)** [**+**] ali tipko **(11)** [**−**] izberite želeno nastavitev in izbiro potrdite s tipko **(13)** [**Func**]. Izberite želeno nastavitev.

Za izhod iz menija "Nastavitve" pritisnite tipko za vklop/ **izklop/brisanje (9)** [ $\bullet$ ] ali tipko (12) [ $\blacksquare$ ].

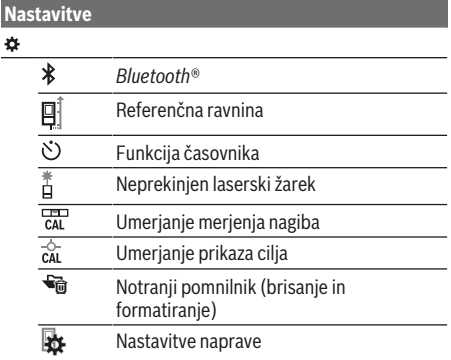

#### **Funkcija časovnika**

Funkcija časovnika pomaga na primer pri merjenju na težko dostopnih mestih ali pri preprečevanju premikanja merilne naprave med merjenjem.

V nastavitvah izberite funkcijo časovnika. Izberite želeno trajanje od sprožitve do merjenja in izbiro potrdite s pritiskom na tipko za merjenje **(2)** [ ] ali tipko **(13)[Func**]. Nato pritisnite tipko za merjenje (2) [▲], da vklopite laserski žarek in z njim poiščete ciljno točko. Znova pritisnite tipko za merjenje **(2)** [ ], da sprožite meritev. Merjenje se opravi po izbranem časovnem intervalu. Izmerjena vrednost se prikaže v vrstici za rezultate **(a)**.

V zgornji statusni vrstici je prikazano trajanje od sprožitve do merjenja.

Neprekinjeno merjenje in merjenje najmanjše/največje vrednosti z nastavljeno funkcijo časovnika nista mogoči. Časovnik ostane nastavljen do izklopa merilne naprave oz. do izklopa časovnika v meniju "Nastavitve".

https://tm.by Интернет-магазин TM.by

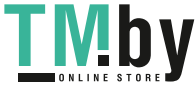

#### **308** | Slovenščina

#### **Meni** "Nastavitve naprave"

V meniju "Nastavitve" izberite točko "Nastavitve naprave". S tipko **(4)** [**+**] ali tipko **(11)** [**−**] izberite želeno nastavitev naprave in izbiro potrdite s tipko **(13)** [**Func**]. Izberite želeno nastavitev naprave.

Za izhod iz menija "Nastavitve naprave" **(o)** pritisnite tipko za vklop/izklop/brisanje **(9)** [ $\bullet$ ] ali tipko **(12)** [

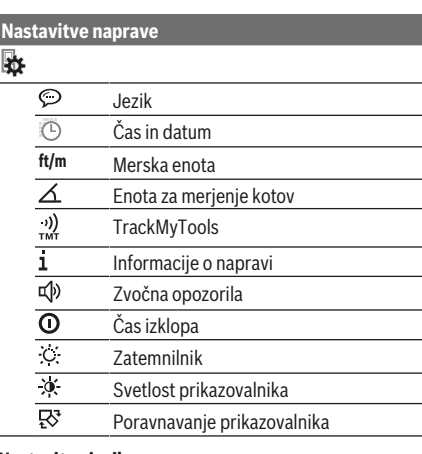

# **Nastavitev jezika**

V meniju Nastavitve naprave izberite možnost "Jezik". Nastavite želeni jezik in ga potrdite s tipko **(13)** [**Func**].

# **Nastavitev datuma in časa**

V meniju Nastavitve naprave izberite možnost "Čas in datum". Datum in uro nastavite v skladu z navodili na prikazovalniku in nastavitev potrdite s tipko (12) [**4**].

#### **Spreminjanje merske enote**

V meniju Nastavitve naprave izberite možnost "Merska enota". Osnovna nastavitev je merska enota "m" (meter). Nastavite želeno mersko enoto in jo potrdite s tipko **(13)** [**Func**].

Za izhod iz menija pritisnite tipko za vklop/izklop/brisanje **(9)** [ ] ali tipko **(3)** [ ]. Ko izklopite merilno napravo, ostane izbrana nastavitev naprave shranjena.

#### **Sprememba enote za merjenje kotov**

V meniju Nastavitve naprave izberite možnost "Enota za merjenje kotov". Privzeto je nastavljena enota "<sup>o</sup>" (stopinje). Nastavite želeno enoto za merjenje kotov in jo potrdite s tipko **(13)** [**Func**].

Za izhod iz menija pritisnite tipko za vklop/izklop/ brisanje **(9)** [ ] ali tipko **(3)** [ ]. Ko izklopite merilno napravo, ostane izbrana nastavitev naprave shranjena.

#### **TrackMyTools**

V meniju Nastavitve naprave izberite možnost "TrackMyTools". Nastavitev potrdite s tipko **(13)** [**Func**]. Potrebna je začetna aktivacija. Prenos podatkov je mogoč le z ustrezno aplikacijo ali računalniškim programom.

TrackMyTools je mogoče v vsakem trenutku deaktivirati.

#### **Osvetlitev prikazovalnika**

V meniju Nastavitve naprave izberite možnost "Zatemnilnik". Prikazovalnik je vedno osvetljen. Če ne pritisnete nobene tipke, se prikazovalnik po pribl. 30 sekundah nekoliko zatemni, da tako varčuje z akumulatorsko baterijo. Čas do vklopa zatemnilnika je mogoče nastaviti (nastavitve naprave).

Svetlost prikazovalnika je mogoče v korakih prilagoditi okoljskim pogojem (nastavitve naprave).

#### **Merilne funkcije**

### **Opomba: vgrajena funkcija za pomoč**

Merilna naprava za vsako merilno funkcijo nudi pomoč v obliki animacije. V ta namen pritisnite tipko **(13)** [**Func**], tipko **(4)** [**+**] ali **(11)** [**−**] in na koncu še tipko **(3)** [ ]. Animacija podrobno prikazuje, kako postopati pri izbrani merilni funkciji.

Animacijo lahko v vsakem trenutku prekinete in znova zaženete s tipko **(3)** [ ]. S tipko **(4)** [**+**] ali **(11)** [**−**] se lahko pomikate naprej in nazaj.

#### **Meritev dolžine**

Izberite merjenje dolžine -

Za vklop laserskega žarka na kratko pritisnite tipko za merjenje (2)  $[4]$ .

Za merjenje kratko pritisnite tipko za merjenje (2) [▲]. Merska vrednost se prikaže spodaj na prikazovalniku. Pri vsaki meritvi ponovite zgoraj navedene

 $x - m$ **4.640 m 9.279 m**

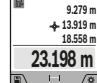

**13.919 m 18.558 m** korake. Zadnja izmerjena vrednost je navedena na prikazovalniku spodaj, predzadnja nad njo itd.

# **Neprekinjeno merjenje**

Pri neprekinjenem merjenju lahko merilno napravo pomaknete relativno k cilju, pri čemer se merilna vrednost aktualizira pribl. vseh 0,5 s. Od stene se lahko na primer oddaljite na želeno razdaljo, pri čemer je mogoče ves čas odčitavati dejansko razdaljo.

Izberite neprekinjeno merjenje .

Za vklop laserskega žarka na kratko pritisnite tipko za merjenje (2) [▲].

Premikajte merilno orodje tako dolgo, dokler se želena razdalja ne prikaže spodaj na prikazovalniku.

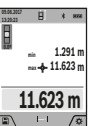

S kratkim pritiskom tipke za merjenje **(2)** [ $\triangle$ ] boste neprekinjeno merjenje prekinili.

Trenutna izmerjena vrednost se prikaže spodaj

na prikazovalniku. Nad njo sta prikazani največja in najmanjša izmerjena vrednost. S

ponovnim pritiskom tipke za merjenje (2) [ $\triangle$ ] boste znova začeli z neprekinjenim merjenjem.

Trajna meritev se po petih minutah samodejno izključi.

#### **Merjenje površine**

Izberite merjenje površine $\square$ .

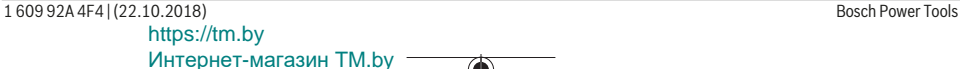

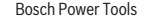

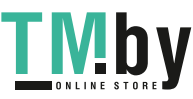

#### Slovenščina | **309**

Nato eno za drugim izmerite širino in dolžino, kot ste to storili pri merjenju dolžine. Med obema meritvama ostane laserski žarek vklopljen. Razdalja, ki jo je treba izmeriti, utripa na prikazu za merjenje površine  $\Box$  glejte prikaz  $(i)$ ).

**4.640 m 9.279 m** Prva izmerjena vrednost se prikaže zgoraj na prikazovalniku.

Po končani drugi meritvi bo površina samodejno izračunana in prikazana. Rezultat je prikazan spodaj na prikazovalniku, posamezne izmerjene vrednosti pa nad njim.

#### **Merjenje prostornine**

**43.050 m<sup>2</sup>**

 $\Box$ 

**09.06.2017**

Izberite merjenje prostornine  $\Box$ .

Nato eno za drugim izmerite širino, dolžino in globino, kot ste to storili pri meritvi dolžine. Med meritvami ostane laserski žarek vklopljen. Razdalja, ki jo je treba izmeriti, utripa na prikazu za merjenje prostornine (glejte prikaz (j)).

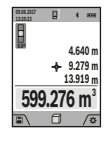

Prva izmerjena vrednost se prikaže zgoraj na prikazovalniku.

Po končani tretji meritvi bo prostornina samodejno izračunana in prikazana. Rezultat je prikazan spodaj na prikazovalniku, posamezne izmerjene vrednosti pa nad njim.

#### **Posredno merjenje razdalje**

Izberite posredno merjenje razdalje  $\mathcal{A}$ . Za posredno merjenje razdalje so na voljo štiri merilne funkcije, s katerimi lahko merite različne dolžine.

S posrednim merjenjem razdalje izračunate razdalje, ki jih ni moč neposredno izmeriti, npr. zaradi ovire, ki je napoti žarku ali ker ni na razpolago ciljne površine za reflekcijo. Ta postopek merjenja lahko uporabite samo v navpični smeri. Vsak odklon v vodoravno smer povzroči napake pri merjenju.

**Opomba:** posredno merjenje razdalj je vedno manj točno od neposrednega merjenja razdalj. Merilne napake so lahko odvisno od uporabe večje kot pri neposrednem merjenju razdalj. Za izboljšanje točnosti meritev priporočamo uporabo stojala (pribor). Med posameznima meritvama ostane laserski žarek vklopljen.

# **a) Posredno merjenje višine (glejte sliko B)**

Izberite posredno merjenje višine  $\angle$ .

Pri tem pazite na to, da je merilna naprava na isti višini kot spodnja merilna točka. Nato nagnite merilno napravo na referenčno raven in razdaljo izmerite, kot bi merili dolžino **"1"** (na prikazovalniku to označuje rdeča črta).

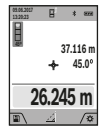

Po koncu merjenja se rezultat merjenja dolžine **"X"** prikaže v vrstici za rezultate **(a)**. Izmerjene vrednosti za dolžino "1" in kot "α" so prikazane v vrstici z izmerjenimi vrednostmi

**(h)**.

### **b) Dvojno posredno merjenje višine (glejte sliko C)**

Merilna naprava lahko posredno izmeri vse razdalje, ki so v navpični ravnini merilne naprave. Izberite dvojno posredno merjenje višine < Razdalji "1" in "2" merite po naslednjem vrstnem redu, kot bi merili dolžino.

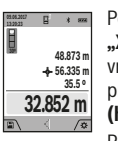

Po koncu merjenja se rezultat merjenja dolžine **"X"** prikaže v vrstici za rezultate **(a)**. Izmerjene vrednosti za dolžini "1", "2" in kot "α" so prikazane v vrstici z izmerjenimi vrednostmi **(h)**.

Pazite na to, da referenčna raven merjenja (npr. zadnji rob merilne naprave) pri vseh posameznih meritvah med postopkom merjenja ostane vedno na istem mestu.

#### **c) Posredno merjenje dolžine (glejte sliko D)**

Izberite posredno merjenje dolžine  $\angle$ .

Pri tem pazite na to, da je merilna naprava na isti višini kot iskana merilna točka. Nato nagnite merilno napravo na referenčno raven in razdaljo izmerite, kot bi merili dolžino **"1**".

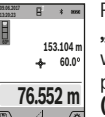

Po koncu merjenja se rezultat merjenja dolžine **"X"** prikaže v vrstici za rezultate **(a)**. Izmerjene vrednosti za dolžino **"1"** in kot **"α"** so prikazane v vrstici z izmerjenimi vrednostmi **(h)**.

# **d) Trapezno merjenje (glejte sliko E)**

Trapezno merjenje lahko uporabite na primer za merjenje dolžine strešine.

Izberite trapezno merjenje $\Box$ .

Razdalje "1", "2" in "3" merite po naslednjem vrstnem redu, kot bi merili dolžino. Pri tem pazite, da se merjenje razdalje **"3"** začne točno na končni točki razdalje **"1"** in da je med razdaljama "1" in "2" ter "1" in "3" pravi kot.

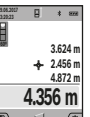

Po koncu zadnjega merjenja se rezultat merjenja dolžine **"X"** prikaže v vrstici za rezultate **(a)**. Posamezne izmerjene vrednosti so prikazane v vrsticah z izmerjenimi vrednostmi **(h)**.

#### **Merjenje stenske površine (glejte sliko F)**

Z merjenjem stenske površine se izračuna vsota večjega števila posameznih površin s skupno višino. V primeru na sliki je treba določiti skupno površino več sten, ki imajo enako višino prostora **H**, a različne dolžine **L**.

Izberite merjenje stenske površine  $\Box$ .

Izmerite višino prostora H, kot bi merili dolžino. Izmerjena vrednost se prikaže v zgornji vrstici z meritvami. Laser ostane vklopljen.

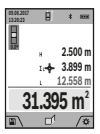

Nato izmerite dolžino **L**1 prve stene. Površina se samodejno izračuna in prikaže v vrstici za rezultate **(a)**. Zadnja izmerjena vrednost dolžine je prikazana v spodnji vrstici za izmerjene vrednosti **(h)**. Laser ostane vklopljen.

Zdaj izmerite dolžino **L**2 druge stene. Posamezna meritev, ki je prikazana v vrstici za meritve **(h)**, se prišteje k dolžini **L**1. Vsota obeh dolžin (prikazana v srednji vrstici z meritvami **(h)**) se pomnoži s shranjeno višino **H**. Skupna meritev površine se prikaže v vrstici za rezultate **(a)**.

https://tm.by Интернет-магазин TM.by

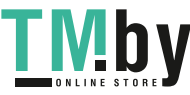

### **310** | Slovenščina

Opravite lahko še poljubno število meritev dolžin L<sub>x</sub>, ki se samodejno prištejejo in pomnožijo z višino **H**. Pogoj za pravilen izračun skupne površine je, da mora biti prva izmerjena dolžina (v primeru višina prostora **H**) enaka za vse delne površine.

#### **Funkcija označevanja (glejte sliko G)**

Funkcija označevanja ponovno meri določeno dolžino (razdaljo). Te dolžine se lahko prenesejo na površino, kjer omogočijo npr. rezanje materiala na enako dolge dele ali opremo nosilnih sten v suhi gradnji. Minimalna nastavitev dolžine je 0,1 m, maksimalna dolžina je 50 m.

**Opomba**: v funkciji označevanja se na prikazovalniku prikaže razdalja do oznake. Rob merilne naprave **ni** referenčna vrednost.

Izberite funkcijo označevanja $\pm$ .

S tipko **(4)** [**+**] ali tipko **(11)** [**–**] nastavite želeno dolžino. Vklopite funkcijo označevanja s pritiskom tipke za merjenje **(2)** [▲] in se počasi odmaknite z začetne točke.

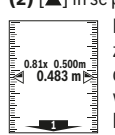

Merilna naprava neprestano meri razdaljo od začetne točke. Pri tem se prikažejo tako določena dolžina kot trenutne izmerjene vrednosti. Spodnja oziroma zgornja puščica kaže najmanjšo razdaljo do nove oziroma zadnje oznake.

**Opomba:** pri neprekinjenem merjenju lahko z dolgim pritiskom na tipko **(2)** [ ] za določeno dolžino določite tudi izmerjeno vrednost.

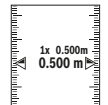

Levi dejavnik prikazuje, kako pogosto je dosežena izbrana dolžina. Zelene puščice na strani prikazovalnika kažejo doseženo dolžino, kar lahko uporabite pri označevanju.

Rdeče puščice oz. rdeč napis prikazujejo dejansko vrednost, ko je referenčna vrednost zunaj prikazovalnika.

#### **Merjenje nagiba/digitalna vodna tehtnica**

Izberite merjenje nagiba/digitalno vodno tehtnico ... Merilna naprava samodejno preklaplja med dvema načinoma.

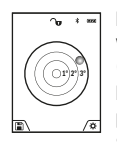

Digitalna tehtnica se uporablja za preverjanje vodoravne ali navpične poravnanosti objekta (npr. pralnega stroja, hladilnika itd.). Ko je nagib 3° prekoračen, krogla na

prikazovalniku sveti rdeče. Spodnja stran merilne naprave se uporablja

kot referenčna ravnina za digitalno vodno tehtnico.

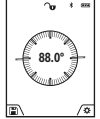

Merjenje nagiba se uporablja za merjenje strmine ali naklona (npr. za stopnice, ograje, pri merjenju za nameščanje pohištva, prelaganju cevi itd.).

Kot referenčna ravnina za merjenje nagiba se uporablja leva stran merilne naprave. Če med

merilnim postopkom utripa prikaz, ste merilno napravo premočno nagnili na stran.

#### **Funkcije shranjevanja**

Vrednost oziroma rezultat vsake zaključene meritve se samodeino shrani.

**Nasvet**: ko je kamera vklopljena, se skupaj z rezultatom meritve samodejno shrani tudi fotografija. Na fotografiji so navedene naslednje informacije:

- Rezultat meritve
- Posamezne meritve (potrebne za določitev rezultata meritve)
- Uporabljena merilna funkcija
- Referenčna vrednost
- Datum in čas
- Kot nagiba (le ob vklopljeni vodni tehtnici).

Če želite fotografijo uporabiti za beleženje in jo prenesti prek kabla mikro USB, odsvetujemo uporabo približevanja.

Če je merilna naprava s kablom mikro USB povezana s končno napravo, se ustvari tudi datoteka csv z vsemi shranjenimi izmerjenimi vrednostmi.

#### **Prikazovalnik shranjenih vrednosti**

Priklicati je mogoče največ 50 vrednosti (izmerjene vrednosti ali fotografije z izmerjenimi vrednostmi).

S tipko **(12)** [ | | izberite funkcijo shranjevanja.

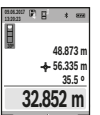

Zgoraj na prikazovalniku je navedena številka shranjene vrednosti, spodaj pa pripadajoča shranjena vrednost in merilna funkcija.

Pritisnite tipko **(4)** [**+**], da se pomikate naprej po shranjenih vrednostih.

Pritisnite tipko **(11)** [**–**], da se pomikate nazaj po shranjenih vrednostih.

Če v pomnilniku ni na voljo nobena vrednost, se spodaj na prikazovalniku prikaže **"0.000"** in zgoraj **"0"**.

Najstarejša vrednost je v pomnilniku na položaju 1, najnovejša vrednost pa na položaju 50 (kadar je na voljo 50 shranjenih vrednosti). Ko shranite nadaljnjo vrednost, se v pomnilniku vedno izbriše najstarejša vrednost.

### **Brisanje pomnilnika**

Če želite odpreti pomnilnik, pritisnite tipko **(12)** [ ]. Za izbris vsebine pomnilnika nato pritiskajte tipko **(3)** [ ]. Za izbris vseh vrednosti iz pomnilnika lahko uporabite tudi funkcijo " $\blacksquare$  " v meniju "Nastavitve". Izbiro potrdite s tipko  $(12)$   $\boxed{\blacksquare}$ .

#### **Formatiranje pomnilnika**

Pomnilnik USB je mogoče na novo formatirati (npr. v primeru težav s pomnilnikom). V ta namen izberite funkcijo " $\overline{\mathbf{G}}$ " v meniju "Nastavitve" in izbiro potrdite s tipko (12) [ ]. Pri formatiranju se izbrišejo vse datoteke, ki so shranjene v pomnilniku. **Pomnilnika USB ni dovoljeno formatirati prek drugih naprav (npr. prek zunanjega računalnika).**

#### **Seštevanje/odštevanje vrednosti**

Izmerjene vrednosti ali končne rezultate je mogoče seštevati in odštevati.

1 609 92A 4F4 | (22.10.2018) Bosch Power Tools https://tm.by Интернет-магазин TM.by

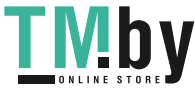

#### **Seštevanje vrednosti**

Naslednji primer prikazuje seštevanje površin: določite površino v skladu z razdelkom "Merjenje površine" (glejte "Merjenje površine", Stran 308).

Pritisnite tipko **(4)** [**+**]. Prikažeta se

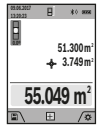

izračunana površina in simbol **"+"**. Pritisnite tipko za merjenje (2) [▲], da začnete naslednje merjenje površine. Določite površino v skladu z razdelkom "Merjenje površine" (glejte "Merjenje površine",

Stran 308). Rezultat druge meritve površine se spodaj na prikazovalniku prikaže takoj, ko je zaključena druga meritev. Za prikaz rezultata ponovno pritisnite tipko za merjenje **(2)**  $[$  $\blacktriangle$ .

**Opomba:** pri merjenju dolžine se rezultat prikaže takoj.

#### **Odštevanje vrednosti**

Če želite vrednosti odštevati, pritisnite tipko **(11)** [**–**]. Nadaljnji postopek je podoben kot pri postopku "Seštevanje vrednosti".

### **Brisanje merskih vrednosti**

S kratkim pritiskom na tipko za vklop/izklop/brisanje **(9)** [ ] lahko v vseh merilnih funkcijah izbrišete zadnjo izračunano vrednost meritve.

#### **Vmesnik** Bluetooth**®**

#### **Prenos podatkov na druge naprave**

Merilna naprava je opremljena z modulom *Bluetooth®*, ki omogoča radijski prenos podatkov na določene prenosne naprave z vmesnikom *Bluetooth®* (npr. pametni telefon, tablični računalnik).

Informacije o potrebnih sistemskih pogojih za povezavo *Bluetooth®* so vam na voljo na Boschevi spletni strani **www.bosch-pt.com**

#### u **Več informacij vam je na voljo na Boschevi strani z izdelki.**

Pri prenosu podatkov s funkcijo *Bluetooth®* lahko pride do časovnih zakasnitev med končno mobilno napravo in merilno napravo. To je lahko odvisno od medsebojne oddaljenosti obeh naprav ali od objekta meritev.

# **Vklop vmesnika** Bluetooth**® za prenos podatkov na končno mobilno napravo**

Vmesnik *Bluetooth®* je mogoče vklopiti v nastavitvah. Za vklop signala *Bluetooth®* pritisnite tipko **(4)** [**+**]. Prepričajte se, da je vmesnik *Bluetooth®* na vaši mobilni končni napravi vklopljen.

Za razširitev obsega funkcij mobilne končne naprave in poenostavitev obdelave podatkov vam je na voljo posebna Boscheva aplikacija "Measuring Master". Te si lahko prenesete iz ustreznih spletnih trgovin glede na svojo mobilno končno napravo.

Po zagonu Boscheve aplikacije se vzpostavi povezava med mobilno končno napravo in merilno napravo. Če je najdenih več aktivnih merilnih naprav, na podlagi serijske številke

izberite ustrezno merilno napravo. Serijska številka **(15)** je navedena na tipski ploščici merilne naprave. Stanje povezave in trenutno vzpostavljena povezava **(f)** sta prikazana na prikazovalniku **(1)** merilne naprave.

#### **Izklop vmesnika** Bluetooth**®**

Prekinitev povezave *Bluetooth®* lahko izvedete v nastavitvah. Za izklop signala *Bluetooth®* pritisnite tipko **(11)** [**–**] ali izklopite merilno napravo.

#### **Priključek USB**

#### **Prenos podatkov prek USB-vmesnika**

Prek priključka mikro USB merilne naprave lahko prenesete podatke na določene naprave z vmesnikom USB (npr. stacionarni računalnik, prenosni računalnik).

Merilno napravo s kablom mikro USB povežite s svojim stacionarnim ali prenosnim računalnikom. Operacijski sistem na stacionarnem ali prenosnem računalniku merilno napravo samodejno zazna kot pogon.

**Opomba:** takoj ko je merilna naprava prek mikro USB-kabla povezana z vašim stacionarnim ali prenosnim računalnikom, se litij-ionska akumulatorska baterija začne polniti. Čas polnjenja je odvisen od jakosti polnilnega toka.

# **Navodila za delo**

- u **Več informacij vam je na voljo na Boschevi strani z izdelki.**
- u **Merilna naprava je opremljena z vmesnikom za radijsko povezavo. Upoštevajte lokalne omejitve uporabe, npr. v letalih ali v bolnišnicah.**

# **Splošna navodila**

Sprejemna leča **(20)**, izhod laserskega žarka **(18)** in kamera **(19)** med merjenjem ne smejo biti pokriti.

Merilne naprave med merjenjem ne premikajte. Zaradi tega je treba merilno napravo postaviti na trden naslon ali naležno površino.

#### **Vplivi na merilno območje**

Merilno območje je odvisno od osvetljenosti in odbojnosti ciljne površine. Za boljšo vidljivost laserskega žarka pri močni zunanji svetlobi uporabljajte vgrajeno kamero **(19)**, očala za opazovanje laserskega žarka **(26)** (dodatna oprema) in lasersko ciljno tarčo **(25)** (dodatna oprema) ali zasenčite ciljno površino.

#### **Vplivi na rezultat meritve**

Zaradi fizikalnih učinkov ne moremo izključiti napak pri merjenju na več vrstah površin. To so naslednje površine:

- prosojne površine (npr. steklo, voda),
- površine, ki se zrcalijo (npr. polirane kovine, steklo),
- porozne površine (npr. izolirni materiali)

– strukturirane površine (npr. grobi omet, naravni kamen). Po potrebi na teh površinah uporabljajte lasersko ciljno tarčo **(25)** (dodatna oprema).

https://tm.by Интернет-магазин TM.by

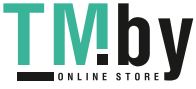

#### **312** | Slovenščina

Poleg tega so napačne meritve možne na ciljnih površinah, na katere ste poševno ciljali.

Prav tako lahko na izmerjeno vrednost vplivajo zračni sloji različnih temperatur ali pa neposredni odboji.

# **Preverjanje natančnosti in umerjanje merjenja nagiba (glejte sliko H)**

Redno preverjajte natančnost merjenja nagiba. To naredite z navkrižno meritvijo. Merilno napravo položite na mizo in izmerite nagib. Merilno napravo zavrtite za 180° in ponovno izmerite nagib. Odstopanje sme znašati največ 0,3°. Pri večjih odklonih ponovno umerite merilno napravo. V ta namen izberite car v nastavitvah. Sledite navodilom na prikazovalniku.

Po močnejših nihanjih temperature in po udarcih priporočamo, da preverite točnost merilne naprave in jo po potrebi umerite. Po spremembi temperature morate merilno napravo nekaj časa pustiti, da se temperira, preden opravite umerjanje.

### **Preverjanje natančnosti merjenja razdalj**

Natančnost merilne naprave lahko preverite na naslednji način:

- Izberite merilno območje dolžine pribl. 3 do 10 m, ki se ne spreminja in katerega dolžino zanesljivo poznate (npr. širina prostora, odprtina vrat). Meritev opravite v ustreznih pogojih, kar pomeni, da mora biti merjena razdalja v zaprtem prostoru s šibko osvetlitvijo ozadja, ciljna površina pa mora biti gladka in dobro odbojna (npr. bela stena).
- Izmerite razdaljo 10-krat zaporedoma.

Odklon posameznih merjenj od povprečne vrednosti lahko v ugodnih pogojih znaša največ ±2 mm na celotno razdaljo. Zapišite meritve, da boste lahko pozneje preverili točnost.

# **Preverjanje natančnosti in umerjanje prikaza cilja (nitni križ)**

Redno preverjajte natančnost usmerjenosti laserja in prikaza cilja.

- Za cilj izberite svetlo in slabo osvetljeno površino (npr. belo steno) z najmanjšo oddaljenostjo pet metrov.
- Preverite, ali je laserska točka na prikazovalniku v območju prikaza cilja.

Če laserska točka ni v območju prikaza cilja, je treba prikaz cilja ponovno umeriti.

V ta namen izberite  $\widehat{\vec{ca}}$ v nastavitvah. Sledite navodilom na prikazovalniku.

# **Delo s stojalom (pribor)**

Uporaba stojala je še posebej potrebna pri merjenju večjih razdalj. Merilno napravo z navojem 1/4"**(17)** namestite na menjalno ploščo stojala **(27)** ali običajnega stojala za fotoaparate. Privijte ga z nastavitvenim vijakom menjalne plošče.

V nastavitvah (referenčna ravnina s stojalom) nastavite referenčno ravnino za merjenje s stojalom.

# **Napake – vzroki in pomoč**

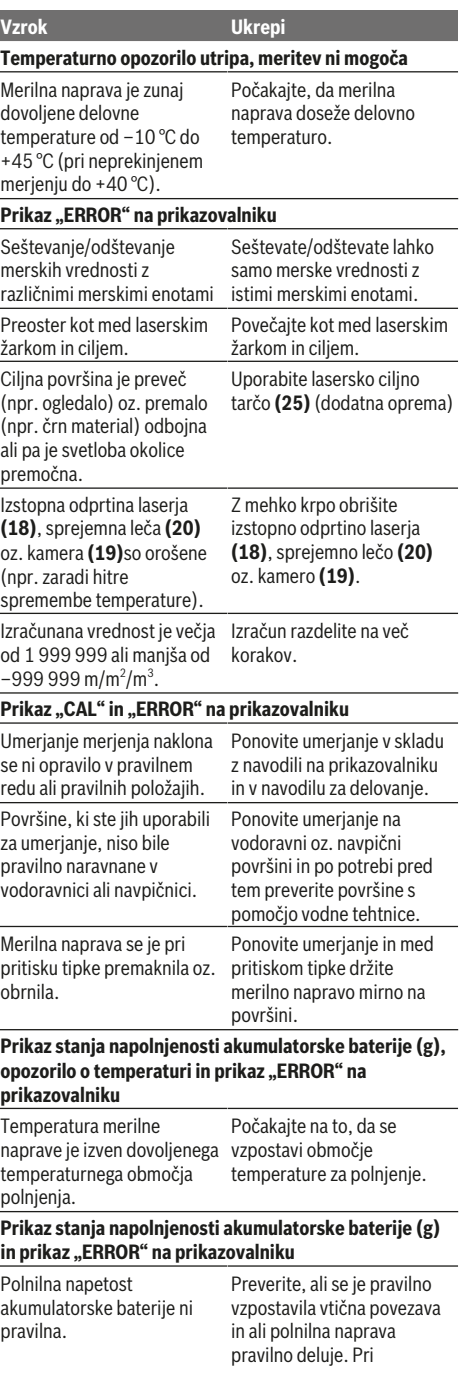

1 609 92A 4F4 | (22.10.2018) Bosch Power Tools https://tm.by Интернет-магазин TM.by

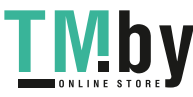

utripajočem simbolu naprave je akumulatorska baterija okvarjena in zamenjati jo mora Boscheva servisna

Izstopna odprtina laserja **(18)**, sprejemna leča **(20)** oz. kamera **(19)** ne sme biti

Izberite ustrezno referenčno ravnino za to merjenje.

Laserska točka mora ležati v celoti na cilini površini.

Napolnite akumulatorsko baterijo merilne naprave.

merilni napravi in mobilni končni napravi izklopite in ponovno vklopite. Preverite aplikacijo na svoji mobilni končni napravi. Preverite, ali je na vaši merilni napravi in mobilni končni napravi vklopljena funkcija *Bluetooth®*. Svojo mobilno končno napravo preverite glede preobremenitve. Zmanjšajte razdaljo med merilno napravo in svojo mobilno končno napravo. Odstranite ovire (npr. armirani beton, kovinska vrata) med merilno napravo in vašo mobilno končno napravo. Ohranite zadostno razdaljo od virov elektromagnetnih motenj (npr. WLAN-oddajnikov).

služba.

pokrita.

Nejasen odboj ciljne površine Pokrijte ciljno površino.

Merilna naprava nadzoruje pravilno delovanje pri vsaki meritvi. Če se zazna okvara, je na prikazovalniku prikazan samo opozorilni simbol na levi. V tem primeru ali če z zgoraj navedenimi ukrepi ni mogoče odpraviti

napake, merilno napravo prek svojega trgovca pošljite Boschevi servisni službi.

# **Vzdrževanje in servisiranje**

# **Vzdrževanje in čiščenje**

Merilna naprava naj bo vedno čista.

Merilne naprave nikoli ne potapljajte v vodo ali v druge tekočine.

Umazanijo obrišite z vlažno, mehko krpo. Ne uporabljajte čistilnih sredstev ali topil.

Sprejemno lečo **(20)**, izstopno odprtino laserja **(18)** in kamero **(19)** očistite še posebej previdno: na sprejemni leči, izstopni odprtini laserja in kameri ne sme biti umazanije. Sprejemno lečo, izstopno odprtino laserja in kamero čistite le s sredstvi, ki so primerna tudi za leče fotoaparatov. Za odstranjevanje umazanije s sprejemne leče, izstopne odprtine laserja ali kamere ne uporabljajte koničastih predmetov. Prav tako teh sestavnih delov ne brišite s krpo (nevarnost nastanka prask).

Merilno napravo na popravilo pošljite v zaščitni torbici **(24)**.

#### **Servisna služba in svetovanje uporabnikom**

Servis vam bo dal odgovore na vaša vprašanja glede popravila in vzdrževanja izdelka ter nadomestnih delov. Tehnične skice in informacije glede nadomestnih delov najdete na: **www.bosch-pt.com**

Boscheva skupina za svetovanje pri uporabi vam bo z veseljem odgovorila na vprašanja o naših izdelkih in pripadajočem priboru.

Ob vseh vprašanjih in naročilih rezervnih delov obvezno navedite 10-mestno številko na tipski ploščici izdelka.

# **Slovensko**

Robert Bosch d.o.o. Verovškova 55a 1000 Ljubljana Tel.: +00 803931 Fax: +00 803931 Mail : servis.pt@si.bosch.com www.bosch.si

# **Odlaganje**

Merilne naprave, pribor in embalažo oddajte v okolju prijazno recikliranje.

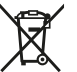

Merilne naprave ne odlagajte med hišne odpadke!

#### **Zgolj za države Evropske unije:**

Odslužene merilne naprave (v skladu z Direktivo 2012/19/ EU) in okvarjene ali izrabljene akumulatorske/navadne

**Vzrok Ukrepi**

**Merilni rezultat ni verodostojen**

(npr. voda, steklo). Izstopna odprtina laserja **(18)** oz. sprejemna leča **(20)** oz. kamera **(19)** je pokrita.

Nastavljena je napačna referenčna ravnina.

Ovira na poti laserskega

Akumulatorska baterija je

**Ni povezave** *Bluetooth®*

Funkcije *Bluetooth®* **ni mogoče vklopiti**

Motnja povezave *Bluetooth®* Funkcijo *Bluetooth®* na

žarka.

prešibka.

https://tm.by Интернет-магазин TM.by

pritrditev mikro USB-kabla. Mikro USB-kabel preverite glede poškodb.

**Prenos podatkov prek USB-vmesnika ni možen** Mikro USB-kabel Preverite pravilnost in fiksno

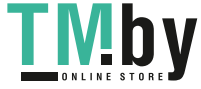

# **314** | Hrvatski

baterije (v skladu z Direktivo 2006/66/ES) je treba zbirati ločeno in jih okolju prijazno reciklirati.

#### **Akumulatorske/običajne baterije:**

u **Vgrajene akumulatorske baterije lahko strokovno osebje odstrani le z namenom odstranjevanja odpadkov**. Z odpiranjem ohišja se lahko merilna naprava poškoduje.

Preden odstranite akumulatorsko baterijo, poskrbite, da je akumulatorska baterija povsem prazna.

Preden odstranite akumulatorsko baterijo, poskrbite, da je akumulatorska baterija povsem prazna. Snemite tipsko ploščico, odprite merilni čep in odstranite vse vijake na zadnji strani ohišja. Snemite ohišje, odklopite vse kable z vezalne plošče in odvijte vijake. Snemite vezalno ploščo – zdaj lahko vidite akumulatorsko baterijo. Odvijte oba vijaka, odstranite akumulatorsko baterijo in jo ustrezno zavrzite.

Tudi ko je akumulatorska baterija povsem izpraznjena, je v njej še nekaj naboja, ki se lahko sprosti v primeru kratkega stika.

Akumulatorskih baterij/baterij ne vrzite med gospodinjske odpadke, v ogenj ali vodo. Če je možno, morate akumulatorske baterije/baterije izprazniti, jih zbirati, reciklirati ali jih na okolju prijazen način odstraniti med odpadke.

# **Hrvatski**

# **Sigurnosne napomene**

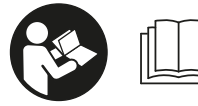

**Sve upute treba pročitati i pridržavati ih se kako biste s mjernim alatom radili sigurno i bez opasnosti. Ukoliko se mjerni alat ne**

**koristi sukladno ovim uputama, to može negativno utjecati na rad integriranih zaštitnih naprava u mjernom alatu. Znakovi opasnosti na mjernom alatu moraju ostati raspoznatljivi. OVE UPUTE DOBRO ČUVAJTE I DRUGOM KORISNIKU IH PREDAJTE ZAJEDNO S MJERNIM ALATOM.**

▶ Oprez - Ako koristite druge uređaje za upravljanje ili **namještanje od ovdje navedenih ili izvodite druge postupke, to može dovesti do opasne izloženosti zračenju.**

**Mjerni alat se isporučuje sa znakom opasnosti (na prikazu mjernog alata na stranici na stranici sa slikama označen brojem (14)).**

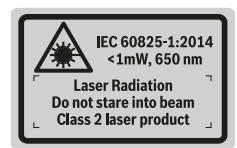

u **Ako tekst natpisa upozorenja nije na vašem materinskom jeziku, onda ga prije prve uporabe prelijepite isporučenom naljepnicom na vašem materinskom jeziku.**

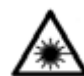

**Ne usmjeravajte lasersku zraku na ljude ili životinje i ne gledajte u izravnu ili reflektiranu lasersku zraku.** Time možete zaslijepiti ljude, izazvati nesreće ili oštetiti oko.

- u **Ako laserska zraka pogodi oko, svjesno zatvorite oči i glavu smjesta odmaknite od zrake.**
- u **Na laserskom uređaju ništa ne mijenjajte.**
- u **Naočale za gledanje lasera ne upotrebljavajte kao zaštitne naočale.** Naočale za gledanje lasera služe za bolje prepoznavanje laserske zrake, ali ne štite od laserskog zračenja.
- u **Naočale za gledanje lasera ne upotrebljavajte kao sunčane naočale ili u cestovnom prometu.** Naočale za gledanje lasera ne pružaju potpunu zaštitu od UV zračenja i smanjuju raspoznavanje boja.
- u **Popravak mjernog alata prepustite samo kvalificiranom stručnom osoblju i samo s originalnim rezervnim dijelovima.** Time će se osigurati da ostane zadržana sigurnost mjernog alata.
- ▶ Ne dopustite djeci korištenje laserskog mjernog alata **bez nadzora.** Mogla bi nehotično zaslijepiti druge osobe.
- u **Ne radite s mjernim alatom u okolini ugroženoj eksplozijom u kojoj se nalaze zapaljive tekućine, plinovi ili prašine.** U mjernom alatu mogu nastati iskre koje mogu zapaliti prašinu ili pare.
- **EXECT:** Ne radite mjernim alatom kada je utaknut USB kabel.
- ▶ Mjerni alat ne upotrebljavajte kao eksternu USB **memoriju.**
- u **Mjernim alatom ne fotografirajte osobe ili životinje jer laserska zraka pritom može biti stalno uključena.** Kada je uključena laserska zraka, možete zaslijepiti ljude, izazvati nesreće ili oštetiti oko.
- u **Mjerni alat ne upotrebljavajte ako su vidljiva oštećenja stakla zaslona osjetljivog na dodir (npr. puknuća na površini itd.).** Postoji opasnost od ozljede.
- u **Oprez! Pri uporabi mjernog alata s funkcijom** *Bluetooth* ® **može se pojaviti smetnja kod drugih uređaja i sustava, zrakoplova i medicinskih uređaja (npr. elektrostimulator srca, slušni aparati). Također nije moguće posve isključiti ozljede ljudi i životinja koji se nalaze u neposrednoj blizini. Nemojte koristiti mjerni alat s funkcijom** *Bluetooth*® **u blizini medicinskih uređaja, benzinskih postaja, kemijskih postrojenja, područja u kojima postoji opasnost od eksplozije ili eksploziva. Nemojte koristiti mjerni alat s funkcijom**

1 609 92A 4F4 | (22.10.2018) Bosch Power Tools https://tm.by Интернет-магазин TM.by

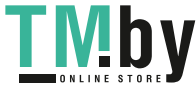

*Bluetooth*® **u zrakoplovima. Izbjegavajte rad tijekom dužeg vremenskog razdoblja u neposrednoj blizini tijela.**

*Bluetooth*®  **slovni znak kao i grafički simbol (logotipovi) su registrirane trgovačke marke i vlasništvo Bluetooth SIG, Inc. Tvrtka Robert Bosch Power Tools GmbH ima licenciju za svako korištenje ovog slovnog znaka/ grafičkog simbola.**

# **Sigurnosne napomene za punjače**

**► Ovaj punjač ne smiju koristiti djeca i osobe s ograničenim fizičkim, osjetilnim i mentalnim sposobnostima ili nedostatnim iskustvom i znanjem. Ovaj punjač smiju koristiti djeca starija od 8 godina i osobe s ograničenim fizičkim, osjetilnim ili mentalnim sposobnostima ili osobe s nedostatnim iskustvom i znanjem ako ih nadzire osoba odgovorna za njihovu sigurnost i ako ih uputi u sigurno rukovanje i opasnosti povezane s rukovanjem punjača.** U suprotnom postoji opasnost od pogrešnog rukovanja i ozljeda.

<sup>u</sup> **Djeca moraju biti pod nadzorom prilikom korištenja, čišćenja i održavanja.** Na taj način ćete osigurati da se djeca ne igraju s punjačem.

**Punjač držite dalje od kiše ili vlage.** Prodiranje vode u električni alat povećava opasnost od električnog udara.

- ▶ Mjerni alat punite samo isporučenim punjačem.
- u **Punjač održavajte čistim.** Zbog nečistoće postoji opasnost od električnog udara.
- u **Prije svake uporabe provjerite punjač, kabel i utikač. Punjač ne koristite ako ste ustanovili oštećenja. Punjač ne otvarajte sami i popravak prepustite samo kvalificiranom stručnom osoblju i samo s originalnim rezervnim dijelovima.** Oštećeni punjači, kabel i utikač povećavaju opasnost od električnog udara.
- ▶ Ne radite punjačem na lako zapaljivoj podlozi (npr. **papir, tekstil itd.) odn. u zapaljivoj okolini.** Zbog zagrijavanja punjača pri punjenju postoji opasnost od požara.
- u **U slučaju oštećenja i nestručne uporabe aku-baterije mogu se pojaviti čak i pare.** Dovedite svježi zrak i u slučaju poteškoća zatražite pomoć liječnika. Pare mogu nadražiti dišne puteve.

# **Opis proizvoda i radova**

Molimo otvorite preklopnu stranicu s prikazom mjernog alata i držite ovu stranicu otvorenom dok čitate upute za uporabu.

#### **Namjenska uporaba**

Mjerni alat namijenjen je za mjerenje udaljenosti, dužina, visina, razmaka, nagiba te za izračunavanje površina i volumena.

Rezultati mjerenja se mogu prenijeti putem *Bluetooth®* i USB sučelja na druge uređaje.

Mjerni alat je prikladan za uporabu u zatvorenom prostoru i na otvorenom prostoru.

# **Prikazani dijelovi alata**

Numeriranje prikazanih dijelova odnosi se na prikaz mjernog alata na stranici sa slikama.

- **(1)** Zaslon
- **(2)** Tipka za mjerenje [ ] (može se koristiti sprijeda ili bočno)
- $(3)$  Meka tipka  $[$
- **(4)** Tipka plus [**+**] /odabir udesno
- **(5)** Tipka za zumiranje
- **(6)** Prihvat narukvice
- **(7)** Gumb za aktiviranje igle za mjerenje
- **(8)** Igla za mjerenje
- **(9)** Tipka za uključivanje/isključivanje/brisanje [ ]
- **(10)** Tipka za kameru
- **(11)** Tipka minus [**−**] /odabir ulijevo
- $(12)$  Meka tipka  $[\blacksquare]$
- **(13)** Funkcijska tipka [**Func**]
- **(14)** Znak opasnosti za laser
- **(15)** Serijski broj
- **(16)** Micro USB utičnica
- **(17)** Navoj stativa 1/4"
- **(18)** Izlaz laserskog zračenja
- **(19)** Kamera
- **(20)** Prijemna leća
- **(21)** Narukvica
- **(22)** Micro USB kabel
- **(23)** PunjačA)
- **(24)** Zaštitna torbica

https://tm.by Интернет-магазин TM.by

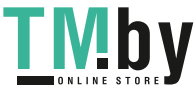

# **316** | Hrvatski

- **(25)** Ciljna ploča lasera<sup>A)</sup>
- (26) Naočale za gledanje lasera<sup>A)</sup>

 $(27)$  Stativ<sup>A)</sup>

A) **Prikazan ili opisan pribor ne pripada standardnom opsegu isporuke. Potpuni pribor možete naći u našem programu pribora.**

#### **Elementi pokazivača**

- **(a)** Redak rezultata
- **(b)** Ciljni prikaz (nitni križ)
- **(c)** Pokazatelj kuta nagiba
- **(d)** Datum/vrijeme
- **(e)** Referentna ravnina mjerenja
- **(f)** Stanje veze
	- $\ast$ *Bluetooth®* nije aktiviran

 $*$  of *Bluetooth®* aktiviran, veza uspostavljena

- **(g)** Pokazivač stanja napunjenosti aku-baterije
- **(h)** Redci izmjerene vrijednosti
- **(i)** Postavke (meka tipka)
- **(j)** Odabrana funkcija mjerenja
- **(k)** Interna memorija (meka tipka)
- **(l)** Integrirana pomoćna funkcija (meka tipka)
- **(m)** Natrag (meka tipka)
- **(n)** Početni zaslon (meka tipka)
- **(o)** Postavke alata

# **Tehnički podaci**

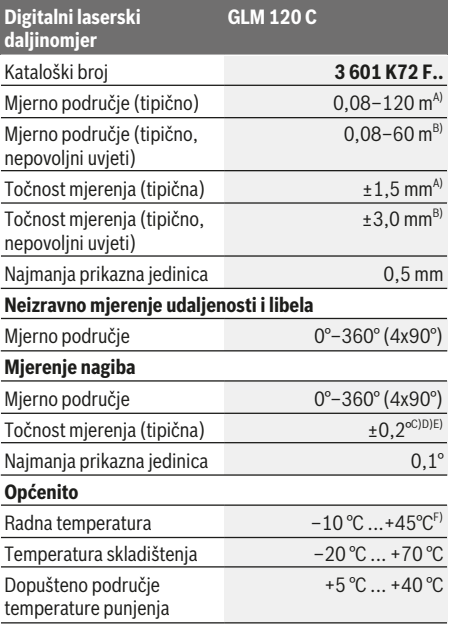

**Digitalni laserski daljinomjer GLM 120 C** Relativna vlažnost zraka maks. 90 % Maks. rad na visini iznad referentne visine 2000 m Stupanj onečišćenja sukladno normi IEC 61010-1  $2^{G}$ Klasa lasera 2 Tip lasera 650 nm, <1 mW Promjer laserske zrake (na 25 °C) cca. na udaljenosti 10 m – na udaljenosti 100 m 90 mm Automatika isključivanja nakon cca. – laser 20 s – mjerni alat (bez mjerenja)  $5$  min<sup>H)</sup> Težina prema EPTA-Procedure 01:2014 0,21 kg Dimenzije 142 (176) x 64 x 28 mm Vrsta zaštite IP 54 (zaštićeno od prašine i prskanja vode) **Prijenos podataka** Bluetooth® *Bluetooth®* (4.2 lowenergy)<sup>1)</sup> Pojas radne frekvencije 2402 – 2480 MHz Maks. snaga odašiljanja 1988. samo 1988. samo 1988. samo 1988. samo 1988. samo 1988. samo 1988. samo 1988. sa Micro USB kabel USB 2.0 – napon punjenja 5,0 V – struja punjenja 1000 mA **Aku-baterija Litij-ionska** Nazivni napon 3,6 V Kapacitet 3120 mAh Broj aku-ćelija 1 **Punjač** Kataloški broj **2 609 120 7..** Vrijeme punjenja  $\sim$  0ko 5,5 h<sup>D)</sup> Napon punjača aku-baterija  $5.0 V_{\odot}$ Struja punjenja 1000 mA

https://tm.by

Интернет-магазин TM.by

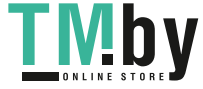

1 609 92A 4F4 | (22.10.2018) Bosch Power Tools

#### Hrvatski | **317**

#### **Digitalni laserski daljinomjer GLM 120 C** Klasa zaštite  $\Box / \parallel$

- A) Kod mjerenja počevši od prednjeg ruba mjernog alata, vrijedi za visoki stupanj refleksije ciljne površine (npr. bijelo oličeni zid), slabo pozadinsko svjetlo i 25 °C radne temperature. Dodatno se može računati s odstupanjem od ± 0,05 mm/m.
- Kod mjerenja počevši od prednjeg ruba mjernog alata, vrijedi za visoki stupanj refleksije ciljne površine (npr. bijelo oličeni zid) i jako pozadinsko svjetlo. Dodatno se može računati s odstupanjem od ± 0,15 mm/m.
- C) Nakon baždarenja kod 0°  i 90° . Dodatna greška uspona od maks. ±0,01°/stupnja do 45° . Točnost mjerenja odnosi se na tri orijentacije zadnjeg baždarenja, vidjeti sliku **H**
- D) Pri radnoj temperaturi 25 °C. Vrijeme punjenja s USB punjačem 1 A. Brže punjenje kada je isključen mjerni alat.
- E) Kao referentna ravnina za mjerenje nagiba služi lijeva strana mjernog alata.
- F) U funkciji trajnog mjerenja je maks. radna temperatura +40 °C.
- G) samo nevodljivo onečišćenje pri čemu se povremeno očekuje prolazna vodljivost uzrokovana orošenjem
- H) Može se namjestiti automatsko vrijeme isključivanja (2, 5, 10 minuta ili nikada).
- I) Kod *Bluetooth®*-Low-Energy uređaja nije moguće uspostavljanje veze ovisno o modelu i operativnom sustavu. *Bluetooth®* uređaji moraju podržavati GATT profil.

Dugo vrijeme rada aku-baterije postiže se mjerama za uštedu energije npr. deaktiviranjem *Bluetooth®* funkcije ako nije potrebna ili smanjenjem svjetline itd.

Za jednoznačno identificiranje vašeg mjernog alata služi serijski broj **(15)** na tipskoj pločici.

# **Prvo puštanje u rad**

# **Punjenje aku-baterije**

- u **Koristite samo punjače navedene u tehničkim podacima.** Samo su ovi punjači prilagođeni litij‑ionskoj aku-bateriji koja se koristi u vašem mjernom alatu.
- u **Uporaba punjača drugih proizvođača može dovesti do kvara na mjernom alatu; također veći napon (npr. 12 V) auto punjača nije prikladan za punjenje ovog mjernog alata. U slučaju nepridržavanja gubi se jamstvo.**
- **Pridržavajte se mrežnog napona!** Napon izvora struje mora se podudarati s podacima na tipskoj pločici punjača.

**Napomena:** Baterija se isporučuje djelomično napunjena. Kako bi se zajamčio puni učinak aku-baterije, prije prve uporabe aku-bateriju napunite do kraja.

**Napomena**: Micro USB utičnica **(16)** za priključivanje Micro USB kabela **(22)** nalazi se ispod poklopca igle za mjerenje

**(8)**. Za otvaranje poklopca pritisnite gumb za aktiviranje **(7)**. Litij-ionska aku-baterija može se u svakom trenutku puniti bez skraćenja njenog vijeka trajanja. Prekid u procesu punjenja neće oštetiti aku-bateriju.

Ako treperi donji segment pokazivača stanja napunjenosti aku-baterije **(g)**, moguće je još nekoliko mjerenja. Napunite aku-bateriju.

Ako treperi okvir oko segmenata pokazivača stanja napunjenosti aku-baterije **(g)**, mjerenja više nisu moguća. Mjerni alat se može koristiti još samo kratko vrijeme (npr. radi provjere unosa u popis izmjerenih vrijednosti). Napunite aku-bateriju.

Spojite mjerni alat putem isporučenog Micro USB kabela **(22)** s punjačem **(23)**. Utaknite punjač **(23)** u utičnicu. Proces punjenja počinje.

Pokazivač stanja napunjenosti aku-baterije **(g)** prikazuje napredak punjenja. Tijekom procesa punjenja segmenti trepere uzastopno. Ako se prikazuju svi segmenti pokazivača stanja napunjenosti aku-baterije **(g)**, aku-baterija je potpuno napunjena.

U slučaju duljeg nekorištenja isključite punjač iz električne mreže.

Dodatno se aku-baterija može napuniti i preko USB priključka. U tu svrhu spojite mjerni alat s Micro USB kabelom na USB priključak. Kod USB pogona (punjenje, prijenos podataka) može doći do produljenog vremena punjenja.

Mjerni alat se tijekom procesa punjenja ne može samostalno koristiti.

*Bluetooth®* se isključuje tijekom punjenja. Postojeće veze s drugim uređajima se prekidaju. Pritom bi se podaci mogli izgubiti.

#### **Napomene za optimalno rukovanje s aku-baterijom u mjernom alatu**

Skladištite mjerni alat samo u prostoriji s dopuštenim područjem temperature, (vidi "Tehnički podaci", Stranica 316). Npr. mjerni alat ljeti ne ostavljajte u automobilu. Bitno skraćenje vremena rada nakon punjenja pokazuje da je aku-baterija istrošena i da je Bosch servisna služba treba zamijeniti.

Pridržavajte se uputa za zbrinjavanje u otpad.

# **Rad**

# **Puštanje u rad**

- u **Uključeni mjerni alat ne ostavljajte bez nadzora i isključite ga nakon uporabe.** Laserska zraka bi mogla zaslijepiti ostale osobe.
- u **Mjerni alat zaštitite od vlage i izravnog sunčevog zračenja.**
- u **Mjerni alat ne izlažite ekstremnim temperaturama ili oscilacijama temperature.** Ne ostavljajte ga npr. duže vrijeme u automobilu. Mjerni alat kod većih oscilacija temperature ostavite da se temperira prije stavljanja u pogon. Kod ekstremnih temperatura ili oscilacija temperature to može se negativno utjecati na preciznost mjernog alata.
- u **Izbjegavajte snažne udarce i pazite da vam mjerni uređaj ne ispadne.** Nakon jakih vanjskih utjecaja na mjerni alat, prije daljnjeg rada morate uvijek provesti provjeru točnosti Provjera točnosti mjernog alata.

https://tm.by Интернет-магазин TM.by

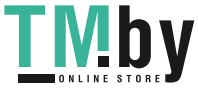

#### **318** | Hrvatski

u **Mjerni alat je opremljen radijskim sučeljem. Potrebno je uvažavati propise o ograničenju korištenja, npr. u zrakoplovima ili bolnicama.**

#### **Uključivanje/isključivanje**

Za vrijeme rada vodite računa da prijemna leća **(20)**, izlaz laserskog zračenja **(18)** i kamera **(19)** ne budu zatvoreni odn. prekriveni jer inače neće biti moguća točna mjerenja.

- Za **uključivanje** mjernog alata i lasera kratko pritisnite prednju ili bočnu tipku za mjerenje (2) [A].
- Za **uključivanje** mjernog alata bez lasera kratko pritisnite tipku za uključivanje/isključivanje/brisanje (9) [ $\ddot{\text{o}}$ ].
- u **Ne usmjeravajte lasersku zraku na ljude ili životinje i ne gledajte izravno u lasersku zraku, niti s veće udaljenosti.**

Za **isključivanje** lasera kratko pritisnite tipku za uključivanje/isključivanje/brisanje **(9)** [ ].

Za **isključivanje** kamere pritisnite tipku za kameru **(10)**. Za **isključivanje** mjernog alata držite pritisnutu tipku za uključivanje/isključivanje/brisanje **(9)** [ ]. Prilikom isključivanja mjernog alata u memoriji ostaju pohranjene vrijednosti koje se nalaze u memoriji i postavkama alata.

# **Kamera**

Pri uključivanju mjernog alata kamera **(19)** je uključena automatski. Za isključivanje pritisnite tipku za kameru **(10)**. Kod većih udaljenosti (cca. > 5 m) dodatno se prikazuje oznaka cilja za označavanje mjerne točke.

# **Optimiranje vidljivosti laserske točke**

Pri uporabi mjernog alata posebno na otvorenom, kod sunčevog zračenja, ali i kod dugih dionica u unutarnjem prostoru može se dogoditi da laserska točka nije vidljiva. Vidljivost laserske točke/cilja mjerenja dodatno se može poboljšati za spajanje kamere:

- namještanjem svjetline (postavke alata)
- uporabom zumiranja pritiskom na tipku **(5)**.

# **Postupak mjerenja**

Nakon uključivanja mjerni alat se nalazi u funkciji mjerenja dužine. Za drugu funkciju mjerenja pritisnite tipku **(13)** [**Func**]. Odaberite željenu funkciju mjerenja pritiskom na tipku **(4)** [+] ili tipku **(11)** [-] iz (vidi "Funkcije mjerenja", Stranica 320). Aktivirajte funkciju mjerenja pritiskom na tipku **(13)** [**Func**] ili tipku za mjerenje **(2)** [ ].

Nakon uključivanja je odabran stražnji rub mjernog alata kao referentna ravnina za mjerenje. Za promjenu referentne ravnine (vidi "Biranje referentne ravnine (vidjeti sliku **A**)", Stranica 318). Stavite mjerni alat na željenu početnu točku mjerenja (npr. zid).

**Napomena:** Ukoliko je mjerni alat uključen tipkom za uključivanje/isključivanje/brisanje **(9)** [ ], kratko pritisnite tipku za mjerenje (2) [▲] kako biste uključili laser.

Za aktiviranje mjerenja kratko pritisnite tipku za mjerenje **(2)** [ $\triangle$ ]. Zatim se laserska zraka se isključuje. Za neko drugo mjerenje ponovite ovaj postupak.

Kod uključene stalne laserske zrake i funkcije trajnog mjerenja ono počinje već nakon prvog pritiska na tipku za mjerenje  $(2)$   $[$   $\triangle$   $]$ .

#### **▶ Ne usmjeravajte lasersku zraku na ljude ili životinje i ne gledajte izravno u lasersku zraku, niti s veće udaljenosti.**

**Napomena:** Izmjerena vrijednost se obično pojavljuje u roku od 0,5 s, ali najkasnije nakon otprilike 4 s. Trajanje mjerenja ovisi o udaljenosti, uvjetima svjetla i svojstvima refleksije ciljne površine. Nakon završenog mjerenja laserska zraka će se automatski isključiti. Uključena stalna laserska zraka neće se isključiti nakon mjerenja (vidi "Stalna laserska zraka", Stranica 318).

#### **Biranje referentne ravnine (vidjeti sliku A)**

Za mjerenje možete birati među četiri različite referentne ravnine:

- stražnji rub mjernog alata (npr. kod stavljanja na zidove),
- vrh za 180° otklopljene igle za mjerenje **(8)** (npr. za mjerenja iz kutova),
- prednji rub mjernog alata (npr. kod mjerenja od ruba stola),
- sredina navoja **(17)** (npr. za mjerenja sa stativom)

Otklapanje i zaklapanje igle za mjerenje **(8)** za 180° automatski će se prepoznati i predložit će se odgovarajuća referentna ravnina. Potvrdite postavku pritiskom na tipku za mjerenje **(2)** [▲].

Odaberite postavke mjernog alata pritiskom na meku tipku **(3)** [ ]. Pritiskom na tipku **(4)** [**+**] ili tipku **(11)** [**–**] odaberite referentnu ravninu i potvrdite je pritiskom na tipku **(13)** [**Func**].

Nakon svakog uključivanja mjernog alata automatski je podešen stražnji rub mjernog alata kao referentna ravnina.

#### **Stalna laserska zraka**

Po potrebi mjerni alat možete prebaciti na stalnu lasersku zraku. U tu svrhu odaberite postavke mjernog alata pritiskom na meku tipku **(3)** [ ]. Pritiskom na tipku **(4)** [**+**] ili tipku **(11)** [**–**] odaberite stalnu lasersku zraku i potvrdite je pritiskom na tipku **(13)** [**Func**].

**▶ Ne usmjeravajte lasersku zraku na ljude ili životinje i ne gledajte izravno u lasersku zraku, niti s veće udaljenosti.**

Laserska zraka ostaje uključena na ovoj postavci čak i između mjerenja, za mjerenje je potrebno samo jednom kratko pritisnuti tipku za mjerenje (2) [▲]. Isključivanje stalne laserske zrake vrši se ponovno u postavkama ili automatski pri isključivanju mjernog alata.

### **Izbornik "Postavke"**

Kako biste došli u izbornik "Postavke" (i), kratko pritisnite meku tipku **(3)** [ ] ili držite pritisnutu tipku **(13)** [**Func**].

1 609 92A 4F4 | (22.10.2018) Bosch Power Tools https://tm.by Интернет-магазин TM.by

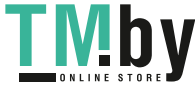

#### Hrvatski | **319**

Pritiskom na tipku **(4)** [**+**] ili tipku **(11)** [**–**] odaberite željenu postavku i potvrdite je pritiskom na tipku **(13)** [**Func**]. Odaberite željenu postavku.

Kako biste izašli iz izbornika "Postavke", pritisnite tipku za uključivanje/isključivanje/brisanje **(9)** [ ] ili meku tipku  $(12)$   $\boxed{\blacksquare}$ .

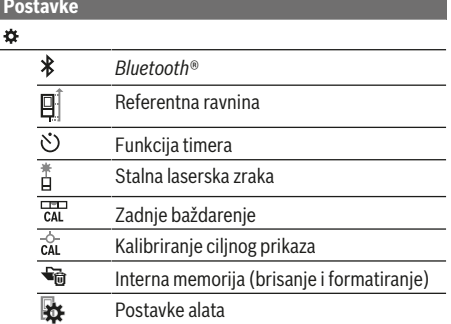

#### **Funkcija timera**

**Postavke**

Funkcija timera pomaže npr. pri mjerenju na teško dostupnim mjestima ili ako treba spriječiti pomicanje mjernog alata tijekom mjerenja.

U postavkama odaberite funkciju timera. Odaberite željeni vremenski razmak od aktiviranja do mjerenja i potvrdite pritiskom na tipku za mjerenje **(2)** [ ] ili tipku **(13) [Func**]. Zatim pritisnite tipku za mjerenje (2) [▲] kako biste uključili lasersku zraku ili naciljali ciljnu točku. Ponovno pritisnite tipku za mjerenje (2) [▲] kako biste aktivirali mjerenje. Mjerenje se provodi nakon odabranog vremenskog razmaka. Izmjerena vrijednost pokazat će se u retku rezultata **(a)**. U statusnoj traci gore prikazuje se vremenski razmak od aktiviranja do mjerenja.

Trajno mjerenje kao i mjerenje minimuma/maksimuma nije moguće kada je namještena funkcija timera.

Timer ostaje namješten do isključivanja mjernog alata odn. dok ne isključite timer u izborniku "Postavke".

# **Izbornik "Postavke alata"**

Odaberite izbornik "Postavke alata" u izborniku "Postavke". Pritiskom na tipku **(4)** [**+**] ili tipku **(11)** [**–**] odaberite željenu postavku alata i potvrdite je pritiskom na tipku **(13)** [**Func**]. Odaberite željenu postavku alata.

Kako biste izašli iz izbornika "Postavke alata" (o), pritisnite tipku za uključivanje/isključivanje/brisanje **(9)** [ $\delta$ ] ili meku tipku **(12)** [

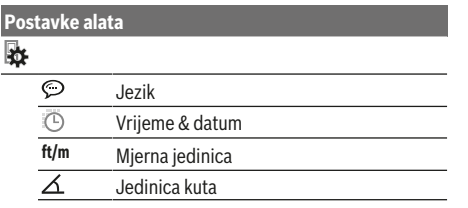

https://tm.by Интернет-магазин TM.by

#### **Postavke alata** (ر.<br>۱MT **TrackMyTools** i Informacije o alatu 咖 Tonski signali  $\overline{\Omega}$ Vrijeme isključivanja  $\overline{\ddot{C}}$ Dimer  $\overline{\mathbf{p}}$ Svjetlina  $\overline{\mathcal{R}}$ Usmjerenje zaslona

#### **Namještanje jezika**

U postavkama alata odaberite "Jezik". Namjestite željeni jezik i potvrdite pritiskom na tipku **(13)** [**Func**].

#### **Namještanje datuma i vremena**

U postavkama alata odaberite "Vrijeme & datum". Namjestite datum i vrijeme prema uputama na zaslonu i potvrdite pritiskom na meku tipku (12) [ \,

#### **Promjena mjerne jedinice**

U postavkama alata odaberite "Mjerna jedinica". Osnovna postavka je mjerna jedinica "m" (metar).

Namjestite željenu mjernu jedinicu i potvrdite pritiskom na tipku **(13)** [**Func**].

Za napuštanje točke izbornika pritisnite tipku za

uključivanje/isključivanje/brisanje **(9)** [ ] ili meku tipku **(3)** [ $\blacksquare$ ]. Nakon isključivanja mjernog alata, odabrana postavka alata ostaje pohranjena.

#### **Promjena jedinice kuta**

U postavkama alata odaberite "Jedinica kuta". Osnovna postavka je jedinica kuta **"°"** (stupanj).

Namjestite željenu jedinicu kuta i potvrdite pritiskom na tipku **(13)** [**Func**].

Za napuštanje točke izbornika pritisnite tipku za

uključivanje/isključivanje/brisanje **(9)** [ ] ili meku tipku **(3)** [ $\blacksquare$ ]. Nakon isključivanja mjernog alata, odabrana postavka alata ostaje pohranjena.

#### **TrackMyTools**

U postavkama alata odaberite "TrackMyTools". Potvrdite postavku pritiskom na tipku **(13)** [**Func**].

Potrebno je prvo aktiviranje. Prijenos podataka je moguć samo putem odgovarajuće aplikacije ili odgovarajućeg računalnog programa.

TrackMyTools može se ponovno deaktivirati u svakom trenutku.

#### **Osvjetljenje zaslona**

U postavkama alata odaberite "Dimer".

Osvjetljenje zaslona je stalno uključeno. Ako ne pritisnete tipku, osvjetljenje zaslona će se nakon cca. 30 sekundi prigušiti radi štednje aku-baterije.

Može se namjestiti vrijeme do pokretanja prigušivanja (postavke alata).

Svjetlina zaslona može se prilagoditi uvjetima okoline u nekoliko stupnjeva (postavke alata).

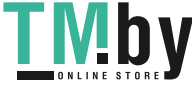

# **320** | Hrvatski

# **Funkcije mjerenja**

#### **Napomena: Integrirana pomoćna funkcija**

U mjernom alatu je za svaku funkciju mjerenja pohranjena pomoć u obliku animacije. u tu svrhu odaberite tipku **(13)** [**Func**], tipke **(4)** [**+**] ili **(11)** [**−**] i zatim meku

tipku (3) [**]**. Animacija prikazuje detaljan postupak za odabranu funkciju mjerenja.

Animaciju možete u svakom trenutku zaustaviti i ponovno pokrenuti pritiskom na tipku (3) [Jebreg]. Možete se pomicati naprijed i natrag pritiskom na tipke **(4)** [**+**] ili **(11)** [**−**].

# **Mjerenje dužine**

Odaberite mjerenje dužine -

Za uključivanje laserske zrake kratko pritisnite tipku za mjerenje (2) [▲].

Za mjerenje kratko pritisnite na tipku za mjerenje **(2)** [**A**]. Izmjerena vrijednost prikazuje se dolje na zaslonu.

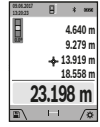

Ponovite gore navedene korake za svako sljedeće mjerenje. Posljednja izmjerena vrijednost nalazi se dolje na zaslonu,

predzadnja izmjerena vrijednost iznad nje itd.

### **Trajno mjerenje**

Kod trajnog mjerenja mjerni alat se može relativno pomicati prema cilju pri čemu se izmjerena vrijednost aktualizira otprilike svakih 0,5 s. Možete se npr. udaljiti od zida do željenog razmaka. Aktualnu udaljenost možete stalno očitati. Odaberite trajno mjerenje ---

Za uključivanje laserske zrake kratko pritisnite tipku za mjerenje (2) [▲].

Mjerni alat pomičite sve dok se željena udaljenosti ne prikaže dolje na zaslonu.

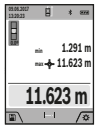

Kratkim pritiskom na tipku za mjerenje (2) [ $\triangle$ ] prekidate trajno mjerenje. Aktualna izmjerena vrijednost prikazuje se dolje na zaslonu. Najveća i najmanja vrijednost nalaze se iznad nje. Ponovnim pritiskom na tipku za mjerenje

**(2)** [ ] trajno mjerenje započinje ispočetka. Trajno mjerenje automatski se isključuje nakon 5 min.

#### **Mjerenje površina**

Odaberite mierenie površina ...

Zatim uzastopno izmjerite širinu i dužinu kao kod mjerenja dužine. Između dva mjerenja laserska zraka ostaje uključena. Dionica koju treba izmjeriti treperi na prikazu za mjerenje površine (vidjeti element pokazivača **(j)**).

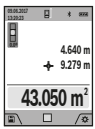

Prva izmjerena vrijednost prikazuje se gore na zaslonu.

Po završetku drugog mjerenja površina se automatski izračunava i prikazuje. Konačni rezultat prikazan je dolje na zaslonu, a pojedinačne izmjerene vrijednosti iznad njega.

#### **Mjerenje volumena**

Odaberite mjerenje volumena  $\Box$ .

Zatim uzastopno izmjerite širinu, dužinu i dubinu kao kod mjerenja dužine. Između tri mjerenja laserska zraka ostaje

1 609 92A 4F4 | (22.10.2018) Bosch Power Tools https://tm.by Интернет-магазин TM.by

uključena. Dionica koju treba izmjeriti treperi na prikazu za mjerenje volumena (vidjeti element pokazivača **(j)**).

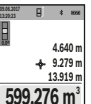

 $\Box$ 

Prva izmjerena vrijednost prikazuje se gore na zaslonu.

Po završetku trećeg mjerenja volumen se automatski izračunava i prikazuje. Konačni rezultat prikazan je dolje na zaslonu, a pojedinačne izmjerene vrijednosti iznad njega.

### **Neizravno mjerenje udaljenosti**

Odaberite neizravno mjerenje udaljenosti ... Za neizravno mjerenje udaljenosti dostupne su četiri funkcije mjerenja pomoću kojih možete odrediti različite dionice. Neizravno mjerenje udaljenosti služi za određivanje udaljenosti koje se ne mogu izravno mjeriti zbog prepreke koja ometa tok zraka ili nije dostupna ciljna površina kao reflektor. Ovaj postupak mjerenja može se koristiti samo u vertikalnom smjeru. Svako odstupanje u horizontalnom smjeru dovodi do pogrešaka pri mjerenju.

**Napomena:** Neizravno mjerenje udaljenosti je uvijek manje točno od izravnog mjerenja udaljenosti. Pogreške pri mjerenju mogu ovisno o primjeni biti veće nego kod izravnog mjerenja udaljenosti. U svrhu poboljšanja točnosti mjerenja preporučujemo uporabu stativa (pribor). Između pojedinačnih mjerenja laserska zraka ostaje uključena

### **a) Neizravno mjerenje visine (vidjeti sliku B)** Odaberite neizravno mjerenje visine  $\angle$ .

Pazite da se mjerni alat nalazi na istoj visini kao i donja mjerna točka. Nakon toga nagnite mjerni alat oko referentne ravnine i mjerite kao kod mjerenja dužine dionicu **"1"** (na zaslonu prikazana kao crvena linija).

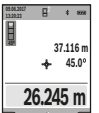

Po završetku mjerenja prikazuje se rezultat za traženu dionicu **"X"** u retku rezultata **(a)**. Izmjerene vrijednosti za dionicu **"1"** i kut **"α"**

nalaze se u recima izmjerene vrijednosti **(h)**.

### **b) Dvostruko neizravno mjerenje visine (vidjeti sliku C)**

Mjerni alat može neizravno mjeriti sve dionice koje se nalaze u vertikalnoj ravnini mjernog alata. Odaberite dvostruko neizravno mjerenje visine $\triangle$ . Kao kod mjerenja dužine izmjerite dionice "1" i "2" ovim redoslijedom.

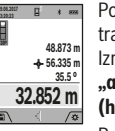

Po završetku mjerenja prikazuje se rezultat za traženu dionicu **"X"** u retku rezultata **(a)**. Izmjerene vrijednosti za dionice "1", "2" i kut **"α"** nalaze se u recima izmjerene vrijednosti **(h)**.

Pazite da referentna ravnina mierenia (npr. stražnji rub mjernog alata) ostane točno na istom mjestu kod svih pojedinačnih mjerenja tijekom samog postupka mjerenja.

#### **c) Neizravno mjerenje dužine (vidjeti sliku D)**

Odaberite neizravno mjerenje dužine  $\triangle$ .

Pazite da se mjerni alat nalazi na istoj visini kao i tražena mjerna točka. Nakon toga nagnite mjerni alat oko referentne ravnine i mjerite kao kod mjerenja dužine dionicu **"1**".

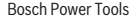

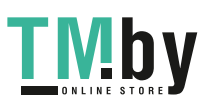

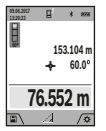

Po završetku mjerenja prikazuje se rezultat za traženu dionicu **"X"** u retku rezultata **(a)**. Izmjerene vrijednosti za dionicu "1" i kut "α" nalaze se u recima izmjerene vrijednosti **(h)**.

**d) Trapezno mjerenje (vidjeti sliku E)**

Trapezno mjerenje može se koristiti npr. za određivanje dužine kosine krova.

Odaberite trapezno mjerenje $\Box$ .

Kao kod mjerenja dužine izmjerite dionice "1", "2" i "3" ovim redoslijedom. Pazite da mjerenje dionice **"3"** počinje točno na krajnjoj točki dionice **"1"** i da između dionica **"1"** i "2" te između "1" i "3" postoji pravi kut.

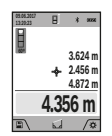

Po završetku zadnjeg mjerenja prikazuje se rezultat za traženu dionicu **"X"** u retku rezultata **(a)**. Pojedinačne izmjerene vrijednosti nalaze se u recima izmjerene vrijednosti **(h)**.

#### **Mjerenje površine zida (vidjeti sliku F)**

Mjerenje površine zida služi tome da se zbroj više pojedinačnih površina određuje sa zajedničkom visinom. U prikazanom primjeru treba se odrediti ukupna površina više zidova, koja ima istu visinu prostorije **H**, ali različite dužine **L**. Odaberite mjerenje površine zida  $\Box$ .

Kao kod mjerenja dužine izmjerite visinu prostorije H. Izmjerena vrijednost pokazat će se u gornjem retku izmjerene vrijednosti. Laser ostaje uključen.

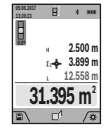

Nakon toga izmjerite dužinu **L**1 prvog zida. Površina će se automatski izračunati i pokazati u retku rezultata **(a)**. Zadnja izmjerena vrijednost nalazi se u donjem retku izmjerene vrijednosti **(h)**. Laser ostaje uključen.

Sada izmjerite dužinu L<sub>2</sub> drugog zida.

Pojedinačna izmjerena vrijednost dužine koja se pokazuje u retku izmjerene vrijednosti **(h)** pribrojit će se dužini **L**1. Zbroj obje dužine (pokazuje se u srednjem retku izmjerene vrijednosti **(h)**) pomnožit će se s memoriranom visinom **H**. Vrijednost ukupne površine pokazat će se u retku rezultata **(a)**.

Možete mjeriti proizvoljni broj ostalih dužina L<sub>x</sub> koje se automatski zbrajaju i množe s visinom **H**. Preduvjet za točno izračunavanje površine je da je prva izmjerena dužina (u ovom primjeru visina prostorije **H**) identična za sve parcijalne površine.

#### **Funkcija trasiranja (vidjeti sliku G)**

Funkcija trasiranja više puta mjeri definiranu dužinu (dionicu). Ove dužine se mogu prenijeti na površinu kako bi se omogućilo npr. rezanje materijala na jednako duge komade ili obilježio razmak za međuzidove u suhogradnji. Podesiva najmanja dužina iznosi 0,1 m, a najveća dužina iznosi 50 m.

**Napomena**: U funkciji trasiranja prikazuje se razmak do oznake na zaslonu. Referenca **nije** rub mjernog alata. Odaberite funkciju trasiranja $\pm$ .

Namjestite željenu dužinu pritiskom na tipku **(4)** [**+**] ili tipku **(11)** [**–**].

Pokrenite funkciju trasiranja pritiskom na tipku za mjerenje **(2)** [▲] i polako se udaljite od početne točke.

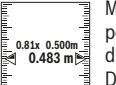

Mjerni alat kontinuirano mjeri razmak do početne točke. Pritom se pokazuju definirana dužina kao i aktualna izmjerena vrijednost. Donja odn. gornja strelica pokazuje najmanju udaljenost do sljedeće odn. zadnje oznake.

**1 Napomena:** Prilikom kontinuiranog mjerenja možete pritiskom i držanjem tipke za mjerenje **(2)** [ ] odrediti i izmjerenu vrijednost kao definiranu dužinu.

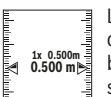

Lijevi faktor navodi koliko često je već dosegnuta definirana dužina. Zelene strelice bočno na zaslonu pokazuju dosezanje dužine u svrhu obilježavanja.

Crvena strelica odn. crveni natpis prikazuju stvarnu vrijednost ako je referentna vrijednost izvan zaslona.

# **Mjerenje nagiba/digitalna libela**

Odaberite mjerenje nagiba/digitalna libela

Mjerni alat se automatski prebacuje između dva stanja.

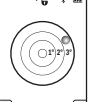

Digitalna libela služi za provjeru horizontalnog ili vertikalnog niveliranja nekog predmeta (npr. perilice rublja, hladnjaka itd.).

Ako nagib prelazi 3°, onda kuglica na zaslonu svijetli crveno.

Kao referentna ravnina za digitalnu libelu služi donja strana mjernog alata.

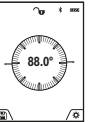

Mjerenje nagiba služi za mjerenje uspona ili nagiba (npr. stepenica, rukohvata, kod montaže namještaja, kod polaganja cijevi itd.). Kao referentna ravnina za mjerenje nagiba služi

lijeva strana mjernog alata. Ako pokazivač treperi tijekom procesa mjerenja, znači da je mjerni alat previše nagnut bočno.

# **Funkcije memorije**

Vrijednost odn. konačni rezultat svakog završenog mjerenja se memorira automatski.

**Savjet**: Ako je uključena kamera, slika se automatski sprema zajedno s rezultatom mjerenja. Na slici su otisnute sljedeće informacije:

- rezultat mjerenja
- pojedinačna mjerenja (potrebna za određivanje rezultata mjerenja)
- korištena funkcija mjerenja
- referenca
- datum i vrijeme
- kut nagiba (samo kada je uključena libela).

Ako sliku treba koristiti u svrhu dokumentiranja i prenijeti putem Micro USB kabela, preporučujemo da ne aktivirate zumiranje.

Ako je mjerni alat spojen putem Micro USB kabela s krajnjim uređajem, dodatno se kreira csv datoteka sa svim pohranjenim izmjerenim vrijednostima.

https://tm.by Интернет-магазин TM.by

#### **322** | Hrvatski

#### **Prikaz pohranjene vrijednosti**

Moguće je pozvati maksimalno 50 vrijednosti (izmjerene vrijednosti ili slike s izmjerenim vrijednostima).

Odaberite funkciju memorije pritiskom na meku tipku **(12)**  $\blacksquare$ 

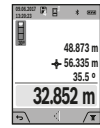

Gore na zaslonu prikazuje se broj pohranjene vrijednosti, a dolje pripadajuća pohranjena vrijednost i pripadajuća funkcija mjerenja Pritisnite tipku **(4)** [**+**] za listanje prema naprijed kroz pohranjene vrijednosti. Pritisnite tipku **(11)** [**–**] za listanje prema

unatrag kroz pohranjene vrijednosti.

Ako niti jedna vrijednost nije raspoloživa u memoriji, dolje na zaslonu se prikazuje "0.000", a gore "0".

Najstarija vrijednost nalazi se na položaju 1 u memoriji, najnovija vrijednost na položaju 50 (na 50 raspoloživih pohranjenih vrijednosti). Kod pohranjivanja neke druge vrijednosti uvijek se briše najstarija vrijednost u memoriji.

### **Brisanje memorije**

Za otvaranje memorije pritisnite meku tipku (12) [**44**]. Zatim za brisanje sadržaja memorije pritisnite koliko puta želite meku tipku (3) [Jej. Za brisanje svih vrijednosti u memoriji možete koristiti i funkciju " $\bullet$ iz izbornika "Postavke". Zatim potvrdite pritiskom na meku tipku **(12)**  $\blacksquare$  ].

#### **Formatiranje memorije**

USB memorija može se ponovno formatirati (npr. u slučaju problema s memorijom). U tu svrhu odaberite funkciju " iz izbornika "Postavke" i potvrdite pritiskom na meku tipku **(12)** [ ]. Pri formatiranju se brišu svi podaci u memoriji. **USB memoriju ne smiju formatirati drugi uređaji (npr. vanjsko računalo).**

#### **Zbrajanje/oduzimanje vrijednosti**

Izmjerene vrijednosti ili konačni rezultati mogu se zbrojiti ili oduzimati.

#### **Zbrajanje vrijednosti**

Slijedeći primjer opisuje zbrajanje površina: Utvrdite površinu sukladno odlomku "Mjerenje površina" (vidi "Mjerenje površina", Stranica 320).

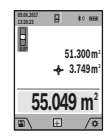

Pritisnite tipku **(4)** [**+**]. Prikazuju se izračunata površina i simbol **"+"**. Pritisnite tipku za

mjerenje (2) [▲] za započinjanje mjerenja druge površine. Utvrdite površinu sukladno odlomku "Mjerenje površina" (vidi "Mjerenje površina", Stranica 320). Kada je završeno

drugo mjerenje, rezultat drugog mjerenja površine prikazuje se dolje na zaslonu. Za prikaz konačnog rezultata ponovno pritisnite tipku za mjerenje **(2)** [**A**].

**Napomena:** Kod mjerenja dužine konačni rezultat se odmah prikazuje.

#### **Oduzimanje vrijednosti**

Za oduzimanje vrijednosti pritisnite tipku **(11)** [**–**]. Slijedeći postupak analogan je onom "Zbrajanje vrijednosti".

#### **Brisanje izmjerenih vrijednosti**

Kratkim pritiskom na tipku za uključivanje/isključivanje/ brisanje **(9)** [ ] svim funkcijama mjerenja može se izbrisati zadnje određena izmjerena vrijednost.

#### Bluetooth**® sučelje**

#### **Prijenos podataka na druge uređaje**

Mjerni alat je opremljen *Bluetooth®* modulom koji pomoću radiotehnike omogućuje prijenos podataka na određene mobilne krajnje uređaje s *Bluetooth®* sučeljem (npr. pametni telefon, tablet).

Informacije o potrebnim sistemskim preduvjetima za *Bluetooth®* povezivanje naći ćete na Bosch internetskoj stranici na **www.bosch-pt.com**

#### u **Dodatne informacije naći ćete na Boschovoj stranici proizvoda.**

Pri prijenosu podataka putem *Bluetooth®* može doći do kašnjenja između mobilnog krajnjeg uređaja i mjernog alata. Razlog tome može biti u međusobnoj udaljenosti oba uređaja ili u samom objektu mjerenja.

# **Aktiviranje** Bluetooth**® sučelja za prijenos podataka na mobilni krajnji uređaj**

Aktiviranje *Bluetooth®* sučelja vrši se u postavkama. Za aktiviranje *Bluetooth®* signala pritisnite tipku **(4)** [**+**]. Provjerite je li na vašem mobilnom krajnjem uređaju aktivirano *Bluetooth®* sučelje.

Za proširenje opsega funkcija mobilnog krajnjeg uređaja i radi pojednostavljenja obrade podataka dostupna je specijalna Bosch aplikacija "Measuring Master". Ovisno o krajnjem uređaju možete je preuzeti iz odgovarajućih trgovina.

Nakon pokretanja Bosch aplikacije uspostavlja se veza između mobilnog krajnjeg uređaja i mjernog alata. Ako se pronađe više aktivnih mjernih alata, odaberite odgovarajući mjerni alat pomoću serijskog broja. Serijski broj **(15)** naći ćete na tipskoj pločici vašeg mjernog alata.

Stanje veze kao i aktivno povezivanje **(f)** prikazuje se na zaslonu **(1)** mjernog alata.

#### **Deaktiviranje** Bluetooth**® sučelja**

Deaktiviranje *Bluetooth®* veze vrši se u postavkama. Za deaktiviranje *Bluetooth®* signala pritisnite tipku **(11)** [**–**] ili isključite mjerni alat.

# **USB sučelje**

#### **Prijenos podataka putem USB sučelja**

Preko Micro USB priključka mjernog alata za prijenos podataka na određene uređaje može se koristiti USB sučelje (npr. računalo, prijenosno računalo).

Spojite mjerni alat putem Micro USB kabela sa svojim računalom ili prijenosnim računalom. Operativni sustav na vašem računalu ili prijenosnom računalu automatski prepoznaje mjerni alat kao pogon.

**Napomena:** Čim se mjerni alat spoji putem Micro USB kabela s računalom ili prijenosnim računalom, počinje se

1 609 92A 4F4 | (22.10.2018) Bosch Power Tools https://tm.by Интернет-магазин TM.by

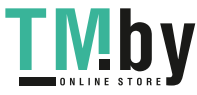

puniti litij-ionska aku-baterija. Vrijeme punjenja se razlikuje ovisno o struji punjenja.

# **Upute za rad**

- u **Dodatne informacije naći ćete na Boschovoj stranici proizvoda.**
- u **Mjerni alat je opremljen radijskim sučeljem. Potrebno je uvažavati propise o ograničenju korištenja, npr. u zrakoplovima ili bolnicama.**

# **Opće napomene**

Prijemna leća **(20)**, izlaz laserskog zračenja **(18)** i kamera **(19)** ne smiju biti prekriveni kod mjerenja.

Mjerni alat se tijekom mjerenja ne smije pomicati. Stoga mjerni alat položite po mogućnosti na čvrstu graničnu površinu ili podlogu.

# **Utjecaji na mjerno područje**

Mjerno područje ovisi o odnosima svjetlosti i svojstvima refleksije ciljne površine. Za bolju vidljivost laserske zrake kod jakog vanjskog svjetla koristite integriranu kameru **(19)**, naočale za gledanje lasera **(26)** (pribor) i ciljnu ploču lasera **(25)** (pribor) ili zasjenite ciljnu površinu.

# **Utjecaji na rezultat mjerenja**

Zbog fizikalnih efekata ne može se isključiti da kod mjerenja na različitim površinama dođe do pogrešnih mjerenja. Tu se ubrajaju:

- prozirne površine (npr. staklo, voda),
- zrcalne površine (npr. polirani metal, staklo),
- porozne površine (npr. izolacijski materijali)
- strukturirane površine (npr. hrapava žbuka, prirodni kamen).

Po potrebi na ovim površinama koristite ciljnu ploču lasera **(25)** (pribor).

Osim toga, pogrešna mjerenja su moguća na koso ciljanim ciljnim površinama.

Na izmjerenu vrijednost mogu isto tako utjecati zračni slojevi različitih temperatura ili neizravno primane refleksije.

# **Provjera točnosti i kalibriranje mjerenja nagiba (vidjeti sliku H)**

Redovito provjerite točnost mjerenja nagiba. To se provodi invertiranim mjerenjem. Položite mjerni alat na stol i izmjerite nagib. Okrenite mjerni alat za 180° i ponovno izmjerite nagib. Razlika prikazanih iznosa smije iznositi maks. 0,3°.

U slučaju većih odstupanja mjerni alat morate ponovno baždariti. U tu svrhu odaberite cal u postavkama. Slijedite upute na zaslonu.

Nakon velikih temperaturnih promjena i udaraca preporučujemo provjeru točnosti i po potrebi baždarenje mjernog alata. Nakon temperaturnih promjena mjerni alat se prije baždarenja mora neko vrijeme temperirati.

### **Provjera točnosti mjerenja udaljenosti**

Točnost mjernog alata možete provjeriti na sljedeći način:

- Odaberite mjernu stazu nepromjenjivu na trajanje, dugu cca. 3 do 10 m čija Vam je duljina točno poznata (npr. širina prostorije, otvor vrata). Mjerenje trebate provesti u povoljnim uvjetima, tj. mjerna staza treba biti u unutrašnjosti sa slabim osvjetljenjem pozadine, a ciljna površina mjerenja treba biti glatka i dobro reflektirajuća (npr. bijelo oličeni zid).
- Izmjerite stazu 10 puta uzastopno.

Odstupanje pojedinačnih mjerenja od srednje vrijednosti smije iznositi maksimalno ±2 mm na cijeloj mjernoj stazi u povoljnim uvjetima. Sastavite zapisnik o mjerenjima kako biste kasnije mogli usporediti točnost.

# **Provjera točnosti i kalibriranje ciljnog prikaza (nitni križ)**

Redovito provjerite točnost usmjeravanja lasera i ciljnog prikaza.

- Odaberite svijetlu, po mogućnosti slabo osvijetljenu površinu (npr. bijeli zid) na razmaku od najmanje 5 m kao cilj.
- Provjerite je li laserska točka unutar ciljnog prikaza na zaslonu.

Ako laserska točka nije unutar ciljnog prikaza, morate ga ponovno kalibrirati.

U tu svrhu odaberite cal u postavkama. Slijedite upute na zaslonu.

### **Rad sa stativom (pribor)**

Uporaba stativa je osobito potrebna kod većih udaljenosti. Stavite mjerni alat s navojem 1/4" **(17)** na brzoizmjenjivu ploču stativa **(27)** ili uobičajenog stativa za fotoaparate. Pričvrstite ga vijkom za fiksiranje brzoizmjenjive ploče. Namjestite referentnu ravninu za mjerenja sa stativom u postavkama (referentna ravnina sa stativom).

# **Smetnje – uzroci i pomoć**

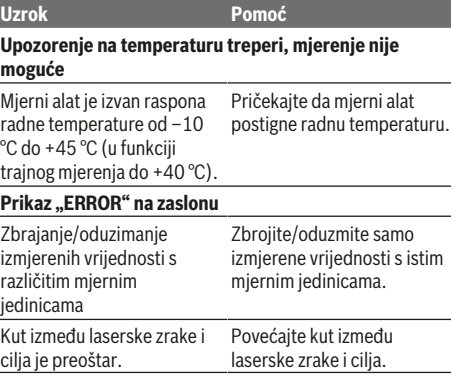

https://tm.by Интернет-магазин TM.by

# **324** | Hrvatski

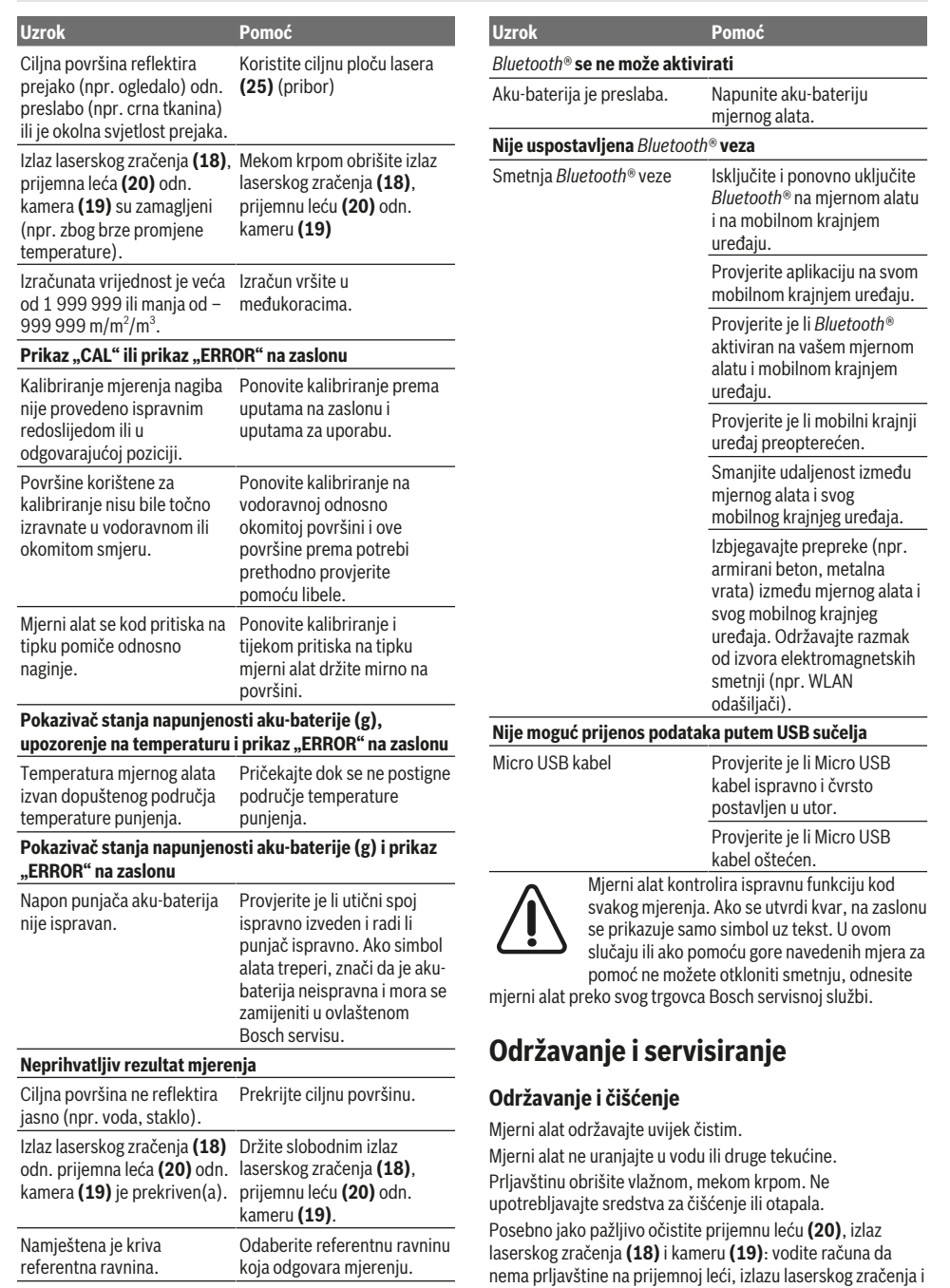

◈

1 609 92A 4F4 | (22.10.2018) Bosch Power Tools https://tm.by Интернет-магазин TM.by

zrake.

Prepreka na prolazu laserske Laserska točka mora biti na

ciljnoj površini.

4

kameri. Prijemnu leću, izlaz laserskog zračenja i kameru čistite samo sa sredstvima koja su pogodna i za čišćenje fotoaparata. Nemojte pokušavati ukloniti prljavštinu iz

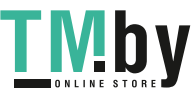

♦
prijemne leće, izlaza laserskog zračenja ili s kamere oštrim predmetima i nemojte ih brisati (opasnost od ogrebotina). U slučaju popravka mjerni alat pošaljite u zaštitnoj torbici **(24)**.

# **Servisna služba i savjeti o uporabi**

Naša servisna služba će odgovoriti na vaša pitanja o popravku i održavanju vašeg proizvoda, kao i o rezervnim dijelovima. Crteže u rastavljenom obliku i informacije o rezervnim dijelovima možete naći i na našoj adresi:

# **www.bosch-pt.com**

Tim Bosch savjetnika o uporabi rado će odgovoriti na vaša pitanja o našim proizvodima i njihovom priboru.

U slučaju upita ili naručivanja rezervnih dijelova, molimo vas obavezno navedite 10‑znamenkasti kataloški broj s tipske pločice proizvoda.

#### **Hrvatski**

Robert Bosch d.o.o PT/SHR-BSC Kneza Branimira 22 10040 Zagreb Tel.: +385 12 958 051 Fax: +385 12 958 050 E-Mail: RBKN-bsc@hr.bosch.com www.bosch.hr

#### **Bosnia**

Elektro-Servis Vl. Mehmed Nalić Dzemala Bijedića bb 71000 Sarajevo Tel./Fax: +387 33454089 E-Mail: bosch@bih.net.ba

#### **Zbrinjavanje**

Mjerne alate, pribor i ambalažu treba dovesti na ekološki prihvatljivo recikliranje. Mjerne alate ne bacajte u kućni otpad!

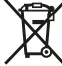

#### **Samo za zemlje EU:**

Sukladno europskoj Direktivi 2012/19/EU mjerni alati koji više nisu uporabivi i sukladno europskoj Direktivi 2006/66/ EZ neispravne ili istrošene aku-baterije moraju se odvojeno sakupljati i dovesti na ekološki prihvatljivo recikliranje.

#### **Aku-baterije/baterije:**

u **Integrirane aku-baterije smije vaditi samo stručno osoblje u svrhu zbrinjavanja**. Otvaranjem obloge kućišta mjerni se alat može uništiti.

Prije vađenja aku-baterije pobrinite se da je potpuno ispražnjena.

Prije vađenja aku-baterije pobrinite se da je potpuno ispražnjena. Skinite tipsku pločicu, otvorite iglu za mjerenje i izvadite sve vijke na stražnjoj strani kućišta. Skinite oblogu kućišta, odvojite sve kabele s pločice i otpustite vijke. Sada možete skinuti pločicu i vidjeti aku-bateriju. Otpustite oba vijka i izvadite aku-bateriju u svrhu stručnog zbrinjavanja.

Čak i kod potpunog pražnjenja, u aku-bateriji ostaje sačuvan preostali naboj koji se može osloboditi u slučaju kratkog spoja.

Ne bacajte aku-baterije/baterije u kućni otpad, vatru ili vodu. Ako je moguće, aku-baterije/baterije treba isprazniti, sakupiti, reciklirati ili zbrinuti u otpad na ekološki prihvatljiv način.

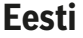

# **Ohutusnõuded**

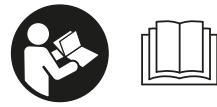

**Mõõtmeseadmega ohutu ja täpse töö tagamiseks lugege kõik juhised hoolikalt läbi ja järgige neid. Kui mõõteseadme**

**kasutamisel eiratakse käesolevaid juhiseid, siis võivad mõõteseadmesse sisseehitatud kaitseseadised kahjustada saada. Ärge katke kinni mõõteseadmel olevaid hoiatussilte. HOIDKE KÄESOLEVAD JUHISED HOOLIKALT ALLES JA MÕÕTESEADME EDASIANDMISEL PANGE KAASA KA JUHISED.**

u **Ettevaatust – käesolevas juhendis nimetatud käsitsus- või justeerimisseadmetest erinevate seadmete kasutamisel või muul viisil toimides võib laserkiirgus muutuda ohtlikuks.**

**Mõõteseade väljastatakse hoiatussildiga (seadme jooniste leheküljel tähistatud numbriga (14)).**

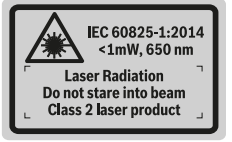

u **Kui hoiatussildi teksti on võõrkeelne, siis katke see enne seadme kasutuselevõttu kaasasoleva eestikeelse kleebisega.**

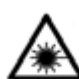

**Ärge suunake laserkiirt inimeste ega loomade poole ja ärge viige ka ise pilku otsese või peegelduva laserkiire suunas.** Vastasel korral võite pimestada inimesi, põhjustada õnnetusi või kahjustada silmi.

- u **Kui laserkiir tabab silma, tuleb silmad teadlikult sulgeda ja pea laserkiire tasandilt viivitamatult välja viia.**
- $\blacktriangleright$  Ärge tehke laserseadmes mingeid muudatusi.
- u **Ärge kasutage laserkiire nähtavust parandavaid prille kaitseprillidena.** Prillid teevad laserkiire paremini nähtavaks, kuid ei kaitse laserkiirguse eest.

https://tm.by Интернет-магазин TM.by

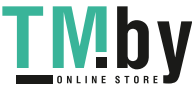

# **326** | Eesti

- u **Ärge kasutage laserkiire nähtavust parandavaid prille päikeseprillidena ega autot juhtides.** Laserkiire nähtavust parandavad prillid ei paku kaitset UV-kiirguse eest ja vähendavad värvide eristamise võimet.
- u **Laske mõõteseadet parandada ainult kvalifitseeritud tehnikutel, kes kasutavad originaalvaruosi.** Nii tagate mõõteseadme ohutu töö.
- u **Ärge laske lastel kasutada lasermõõteseadet ilma järelevalveta.** Lapsed võivad teisi inimesi kogemata pimestada.
- u **Ärge töötage mõõteseadmega plahvatusohtlikus keskkonnas, kus leidub tuleohtlikke vedelikke, gaase või tolmu.** Mõõteseadmes võivad tekkida sädemed, mille toimel võib tolm või aur süttida.
- $\blacktriangleright$  Ärge kasutage mõõteseadet sissepandud USB**kaabliga.**
- u **Ärge kasutage mõõteseadet välise USB-mäluna.**
- u **Ärge fotografeerige mõõteseadmega inimesi ega loomi, kuna seejuures võib laserikiir olla pidevalt sisse lülitatud.** Sisselülitatud laserikiirega võite inimesi pimestada, põhjustada õnnetusi või tekitada silmakahjustusi.
- u **Ärge kasutage mõõteseadet, kui ekraani klaas on kahjustada saanud (nt praod pinnas jmt).** On vigastuste oht.
- u **Ettevaatust! Kui kasutate mõõteseadet** *Bluetooth*® **funktsiooniga, võib esineda häireid teiste seadmete, lennukite ja meditsiiniaparaatide (nt südamestimulaatorid, kuuldeaparaadid) töös. Samuti ei saa täielikult välistada kahjulikku mõju vahetus läheduses viibivatele inimestele ja loomadele. Ärge kasutage mõõteseadet, mille** *Bluetooth*®**-funktsioon on sisse lülitatud, meditsiiniaparaatide, tanklate, keemiaseadmete läheduses, plahvatusohtlikes või lõhketööde tegemise piirkondades. Ärge kasutage mõõteseadet, mille** *Bluetooth*®**-funktsioon on sisse lülitatud, lennukites. Vältige pikemaajalist kasutamist oma keha vahetus läheduses.**

**Sõnamärk** *Bluetooth*®  **ja kujutismärgid (logod) on registreeritud kaubamärgid, mille omanik on Bluetooth SIG, Inc. Robert Bosch Power Tools GmbH kasutab seda sõnamärki / neid kujutismärke litsentsi alusel.**

# **Ohutusnõuded laadimisseadmete kasutamisel**

<sup>u</sup> **Laadimisseadet ei tohi kasutada lapsed ja isikud, kelle vaimsed või füüsilised võimed on piiratud või kellel puuduvad seadme kasutamiseks vajalikud teadmised ja kogemused. Üle 8 aasta vanused**

**lapsed ja isikud, kelle füüsilised või vaimsed võimed on piiratud või kellel puuduvad seadme kasutamiseks vajalikud teadmised ja kogemused, tohivad laadimisseadet kasutada vaid siis, kui nende üle teostatakse järelevalvet või kui neile on antud täpsed juhised laadimisseadme ohutuks käsitsemiseks ja kui nad mõistavad seadmega kaasnevaid ohte.** Vastasel korral tekib valest käsitsemisest põhjustatud kehavigastuste ja varalise kahju oht.

<sup>u</sup> **Ärge jätke lapsi seadme kasutamise, puhastamise ja hooldamise ajal järelevalveta.**

Sellega tagate, et lapsed ei hakka laadimisseadmega mängima.

**Kaitske laadimisseadet vihma ja niiskuse eest.** Kui elektrilisse tööriista on sattunud vett, on elektrilöögi oht suurem.

- u **Laadige mõõteseadet ainult tarnekomplekti kuuluva laadijaga.**
- u **Hoidke laadimisseade puhas.** Määrdumine suurendab elektrilöögi ohtu.
- ▶ Iga kord enne kasutamist kontrollige laadimisseade, **võrgujuhe ja pistik üle. Kahjustuste tuvastamise korral ärge võtke laadimisseadet kasutusele. Ärge avage laadimisseadet ise ja laske seda parandada ainult asjaomasega kvalifikatsiooniga spetsialistidel, kes kasutavad originaalvaruosi.** Kahjustada saanud laadimisseadmed, võrgujuhtmed ja pistikud suurendavad elektrilöögi ohtu.
- $\blacktriangleright$  Ärge kasutage laadimisseadet kergesti süttival **aluspinnal (nt paber, kangas) ega tuleohtlikus keskkonnas.** Laadimisseade läheb kasutamisel kuumaks, tekitades põlengu ohu.
- u **Aku vigastamisel ja ebaõigel käsitsemisel võib akust eralduda aure.** Õhutage ruumi, halva enesetunde korral pöörduge arsti poole. Aurud võivad ärritada hingamisteid.

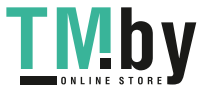

# **Toote ja selle omaduste kirjeldus**

Voltige lahti kasutusjuhendi ümbris seadme joonistega ja jätke see kasutusjuhendi lugemise ajaks avatuks.

# **Nõuetekohane kasutamine**

Mõõteseade on ette nähtud kauguste, pikkuste, kõrguste, vahemaade ja kallete mõõtmiseks ning pindalade ja ruumalade arvutamiseks.

Mõõtetulemusi saab *Bluetooth®*-i ja USB-liidese kaudu üle kanda teistesse seadmetesse.

Mõõteriist sobib kasutamiseks sise- ja välistingimustes.

### **Kujutatud komponendid**

Kujutatud komponentide numeratsiooni aluseks on jooniseleheküljel toodud numbrid.

- **(1)** Ekraan
- **(2)** Mõõtenupp [▲] (kasutatav ees või külje peal)
- $(3)$  Soft-nupp  $[\blacksquare]$
- **(4)** Pluss-nupp [**+**] / valik paremale
- **(5)** Suuminupp
- **(6)** Kanderihma kinnitus
- **(7)** Mõõtevarda vabastusnupp
- **(8)** Mõõtevarras
- **(9)** Nupp (sisse/välja/kustutada) [ $\ddot{\odot}$ ]
- **(10)** Kaameranupp

⊕

- **(11)** Miinus-nupp [**–**] / valik vasakule
- $(12)$  Soft-nupp  $\boxed{\blacksquare}$
- **(13)** Funktsiooninupp [**Func**]
- **(14)** Laseri hoiatussilt
- **(15)** Seerianumber
- **(16)** Micro-USB-pesa
- **(17)** 1/4-tolline statiivikeere
- **(18)** Laserikiire väljumise ava
- **(19)** Kaamera
- **(20)** Vastuvõtulääts
- **(21)** Kanderihm
- **(22)** Micro-USB-kaabel
- $(23)$  Laadija<sup>A)</sup>
- **(24)** Kaitsekott
- (25) Laseri märklaud<sup>A)</sup>
- **(26)** Laserikiire nähtavust parandavad prillid<sup>A)</sup>
- $(27)$  Statiiv<sup>A)</sup>
- A) **Tarnekomplekt ei sisalda kõiki kasutusjuhendis olevatel joonistel kujutatud või kasutusjuhendis nimetatud lisatarvikuid. Lisatarvikute täieliku loetelu leiate meie lisatarvikute kataloogist.**

#### **Näiduelemendid**

- **(a)** Tulemuste rida
- **(b)** Sihtpunkti näit (niitrist)
- **(c)** Kaldenurga näit

https://tm.by Интернет-магазин TM.by

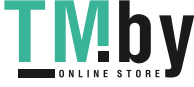

**(f)** Ühenduse olek

loodud

*Bluetooth®* ei ole aktiveeritud

$$
\begin{array}{c}\n\ast \\
\ast \\
\end{array}
$$

*Bluetooth®* aktiveeritud, ühendus

- **(g)** Aku laetuse taseme näidik
- **(h)** Mõõtetulemuste read
- **(i)** Seaded (Soft-nupp)

**(d)** Kuupäev/kellaaeg **(e)** Mõõtmise lähtetasand

- **(j)** Valitud mõõtefunktsioon
- **(k)** Sisemälu (Soft-nupp)
- **(l)** Integreeritud abifunktsioon (Soft-nupp)
- **(m)** Tagasi (Soft-nupp)
- **(n)** Kuva käivitamisel (Soft-nupp)
- **(o)** Seadme seaded

# **Tehnilised andmed**

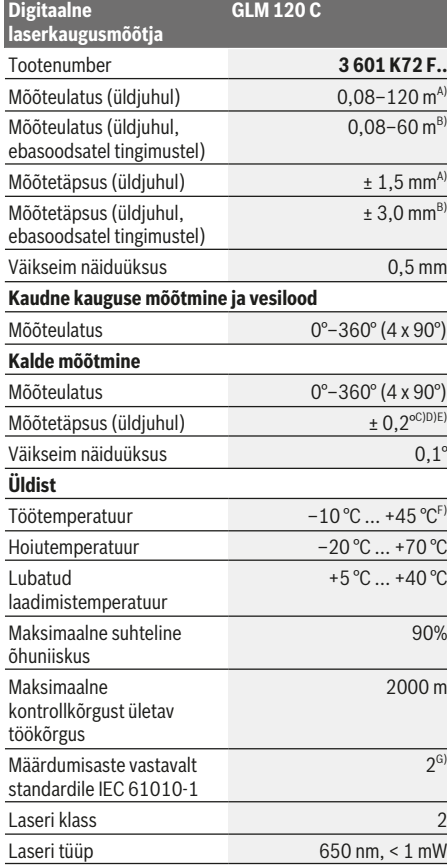

# **328** | Eesti

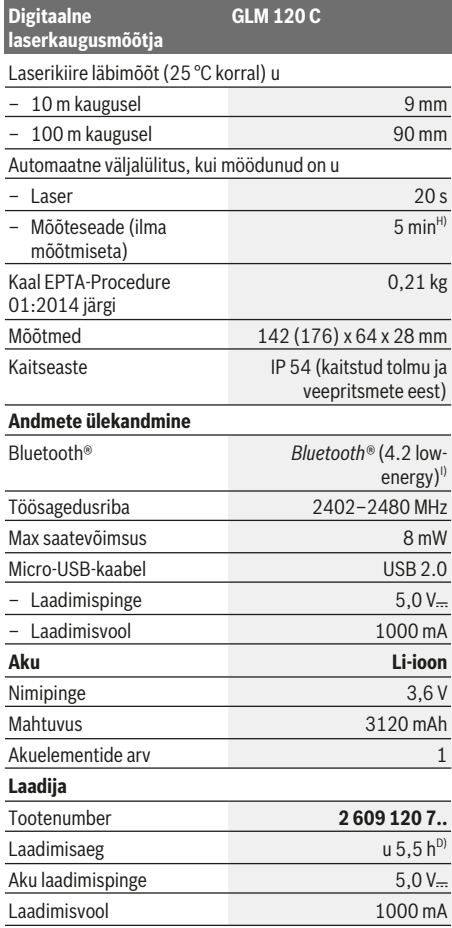

#### **Digitaalne laserkaugusmõõtja GLM 120 C** Kaitseklass  $\Box / \parallel$

- A) Mõõtmisel mõõteseadme esiservast, kui sihtpind on suure peegeldusvõimega (nt valgeks värvitud sein), taustavalgustus on nõrk ja töötemperatuur on 25 °C. Lisaks tuleb arvestada kõrvalekaldega ± 0,05 mm/m.
- B) Mõõtmisel mõõteseadme esiservast, kui sihtpind on suure peegeldusvõimega (nt valgeks värvitud sein) ja taustavalgustus on tugev. Lisaks tuleb arvestada kõrvalekaldega ± 0,15 mm/m.
- C) Pärast kaliibrimist 0° ja 90° juures. Täiendav sammuhälve max ± 0,01°/kraadi kuni 45°. Mõõtetäpsus puudutab kalde mõõtmise kaliibrimise kolme orientiiri, vt joonist **H**
- D) Töötemperatuuril 25 °C. Laadimisaeg 1 A-USB-laadijaga. Väljalülitatud mõõteseade laeb kiiremini.
- E) Kalde mõõtmisel on lähtetasandiks mõõteseadme vasak külg.
- F) Pidevmõõtmise funktsioonil on max töötemperatuur +40 °C.
- G) ainult mittejuhtiv määrdumine, kusjuures siiski on oodata kondenseerumisest põhjustatud ajutist juhtivuse tekkimist
- H) Automaatse väljalülitumise aeg on reguleeritav (2, 5, 10 minutit või mitte kunagi).
- I) *Bluetooth®* Low Energy seadmete korral ei pruugi olenevalt mudelist ja operatsioonisüsteemist ühenduse loomine võimalik olla. *Bluetooth®*-seadmed peavad toetama GATT-profiili.

Aku pikk tööiga saavutatakse energiat säästvate meetmetega, nt *Bluetooth®*-funktsiooni inaktiveerimine, kui seda ei vajata, ekraani heleduse vähendamine jne.

Mõõteseadme ühetähenduslikuks identimiseks kasutatakse tüübisildil olevat seerianumbrit **(15)**.

# **Esmakordne kasutuselevõtt**

### **Aku laadimine**

- u **Kasutage ainult tehnilistes andmetes toodud laadimisseadmeid.** Ainult need laadimisseadmed on ette nähtud teie mõõteriistas kasutatud Li-ioonaku laadimiseks.
- u **Teiste tootjate laadijate kasutamine võib muuta mõõteseadme defektseks; ka autode laadija kõrgem pinge (nt 12 V) ei sobi mõõteseadme laadimiseks. Nõude eiramise korral kaotab seadmele antav garantii kehtivuse.**
- u **Pöörake tähelepanu võrgupingele!** Võrgupinge peab ühtima laadija tüübisildile märgitud pingega.

**Suunis.** Aku on tarnimisel osaliselt laetud. Et tagada aku täismahtuvust, laadige aku enne seadme esmakordset kasutamist täiesti täis.

**Suunis.** Micro-USB-pesa **(16)** Micro-USB-kaabli **(22)** ühendamiseks asub mõõtevarda **(8)** katte all. Katte avamiseks vajutage vabastusnupule **(7)**.

Liitiumioonakut võib laadida igal ajal, ilma et see lühendaks aku kasutusiga. Laadimise katkestamine ei kahjusta akut.

Kui aku laetuse taseme näidiku **(g)** alumine segment vilgub, saab teha veel ainult mõne mõõtmise. Laadige aku täis.

Kui aku laetuse taseme näidiku **(g)** segmentide ümber olev raam vilgub, ei saa mõõtmisi enam teha. Mõõteseadet saab kasutada veel vaid veidi aega (nt mõõtetulemuste loendi kannete kontrollimiseks). Laadige aku täis.

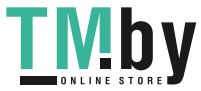

Ühendage mõõteseade tarnekomplekti kuuluva Micro-USBkaabli **(22)** abil laadijaga **(23)**. Ühendage laadija **(23)** pistikupesaga. Laadimine algab.

Aku laetuse taseme näidik **(g)** näitab laadimise edenemist. Laadimisel süttivad segmendid üksteise järel. Kui aku laetuse taseme näidiku **(g)** kõik segmendid on näha, on aku täis laetud.

Kui te laadijat pikemat aega ei kasuta, lahutage see vooluvõrgust.

Lisaks saab akut laadida USB-pordi kaudu. Selleks ühendage mõõteseade Micro-USB-kaabli abil USB-pordiga. USB-pordi kasutamisel (laadimine, andmete ülekandmine) võib laadimisaeg olla tunduvalt pikem.

Laadimise ajal ei saa mõõteseadet autonoomselt kasutada. *Bluetooth®* lülitub laadimise ajal välja. Ühendused teiste seadmetega katkevad. Seejuures võivad andmed kaduma minna.

#### **Suunised mõõteseadme aku optimaalseks käitlemiseks** Hoidke mõõteseadet üksnes lubatud

temperatuurivahemikus: (vaadake "Tehnilised andmed". Lehekülg 327). Ärge jätke mõõteseadet nt suvel autosse. Oluliselt lühenenud kasutusaeg pärast laadimist näitab, et aku on muutunud kasutuskõlbmatuks ja tuleb lasta Boschi hoolduskeskuses välja vahetada. Järgige jäätmekäitlusjuhiseid.

# **Kasutamine**

#### **Seadme kasutuselevõtt**

- u **Ärge jätke sisselülitatud mõõteseadet järelevalveta ja lülitage mõõteseade pärast kasutamist välja.** Laserkiir võib teisi inimesi pimestada.
- u **Kaitske mõõteriista niiskuse ja otsese päikesekiirguse eest.**
- u **Ärge jätke mõõteriista äärmuslike temperatuuride ja temperatuurikõikumiste kätte.** Ärge jätke seda nt pikemaks ajaks autosse. Suurte temperatuurikõikumiste korral laske mõõteriistal enne kasutuselevõtmist esmalt keskkonnatemperatuuriga kohaneda. Äärmuslike temperatuuride või temperatuurikõikumiste korral võib mõõteriista täpsus väheneda.
- u **Vältige tugevaid lööke või mõõteseadme kukkumist.** Mõõteseadme tugevate väliste mõjutuste järel peate alati enne edasitöötamist viima läbi täpsusekontrolli Mõõteseadme täpsusekontroll.
- u **Mõõteseade on varustatud raadioliidesega. Järgida tuleb kohalikke tööpiiranguid, nt lennukites või haiglates.**

# **Sisse-/väljalülitamine**

Töötamise ajal veenduge, et vastuvõtulääts **(20)**, laserikiire väljumise ava **(18)** ja kaamera **(19)** ei oleks suletud ega kinni kaetud, kuna vastasel korral ei ole mõõtetulemused korrektsed.

– Mõõteseadme ja laseri **sisselülitamiseks** vajutage korraks eesmisele või külgmisele mõõtenupule (2) [A].

https://tm.by Интернет-магазин TM.by

- Mõõteseadme **sisselülitamiseks** ilma laserita vajutage korraks nupule (sisse/välja/kustutada) **(9)** [ $\delta$ ].
- u **Ärge suunake laserkiirt inimestele ja loomadele ning ärge vaadake ise laserkiirt ka suure vahemaa tagant.**

Laseri **väljalülitamiseks** vajutage korraks nupule (sisse/ välja/kustutada) (9) [Õ].

Kaamera **väljalülitamiseks** vajutage kaameranupule **(10)**. Mõõteseadme **väljalülitamiseks** hoidke nuppu (sisse/välja/ kustutada) **(9)** [Õ] allavajutatuna.

Mõõteseadme väljalülitamisel jäävad mälusse salvestatud väärtused ja seadme seaded alles.

#### **Kaamera**

Mõõteseadme sisselülitamisel on kaamera **(19)** automaatselt sisse lülitatud. Kaamera väljalülitamiseks vajutage kaameranupule **(10)**.

Suuremate kauguste korral (u > 5 m) näidatakse mõõtepunkti tähistamiseks ka sihtmärgist.

#### **Laseripunkti nähtavuse optimeerimine**

Eriti mõõteseadme kasutamisel väljas ja päikese käes, aga ka siseruumides pikkade vahemaade korral võib juhtuda, et laseripunkt ei ole nähtav. Laseripunkti/mõõtepunkti nähtavust saab lisaks kaamera sisselülitamisele parandada:

- ekraani heleduse muutmisega (seadme seaded),
- suumi kasutamisega nupust **(5)**.

#### **Mõõtmine**

Pärast sisselülitamist on mõõteseade pikkuse mõõtmise funktsioonil. Mõne muu mõõtefunktsiooni valimiseks vajutage nupule **(13)** [**Func**]. Valige nupuga **(4)** [**+**] või nupuga **(11)** [**–**] soovitud mõõtefunktsioon (vaadake "Mõõtefunktsioonid", Lehekülg 331). Aktiveerige mõõtefunktsioon nupuga **(13)** [**Func**] või mõõtenupuga (2) [▲].

Pärast sisselülitamist on mõõtmise lähtetasandiks mõõteseadme tagaserv. Lähtetasandi vahetamiseks (vaadake "Lähtetasandi valimine (vt jn **A**)", Lehekülg 330). Asetage mõõteseade mõõtmise soovitud alguspunkti (nt vastu seina).

**Suunis.** Kui mõõteseade on nupuga (sisse/välja/ kustutada) **(9)** [ $\delta$ ] sisse lülitatud, vajutage laseri sisselülitamiseks korraks mõõtenupule (2) [ $\triangle$ ].

Mõõtmise käivitamiseks vajutage korraks

mõõtenupule **(2)** [ ]. Seejärel lülitub laserikiir välja. Uueks mõõtmiseks korrake toimingut.

Pidevalt sisselülitatud laserikiire korral ja pidevmõõtmise funktsioonil algab mõõtmine juba pärast esmakordset vajutamist mõõtenupule (2) [A].

u **Ärge suunake laserkiirt inimestele ja loomadele ning ärge vaadake ise laserkiirt ka suure vahemaa tagant.**

**Suunis.** Mõõtetulemust kuvatakse tavaliselt 0,5 s jooksul, kõige hiljem umbes 4 s pärast. Mõõtmise kestus oleneb vahemaast, valgusoludest ja sihtpinna peegeldusomadustest. Pärast mõõtmise lõpetamist lülitub laserikiir automaatselt välja. Pidevalt sisselülitatud laserikiir

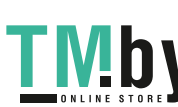

# **330** | Eesti

ei lülitu pärast mõõtmist välja (vaadake "Pidev laserikiir", Lehekülg 330).

# **Lähtetasandi valimine (vt jn A)**

Mõõtmise teostamiseks saate valida ühe neljast erinevast lähtetasandist:

- mõõteseadme tagaserv (nt vastu seina asetamisel),
- 180° võrra väljapööratud mõõtevarda **(8)** ots (nt nurkadest mõõtmiseks),
- mõõtmeseadme esiserv (nt lauaservalt mõõtmisel),
- keerme **(17)** kese (nt statiiviga tehtavate mõõtmiste korral).

Mõõtevarda **(8)** välja- ja sissepööramine 180° võrra tuvastatakse automaatselt ja pakutakse vastavat lähtetasandit. Kinnitage tehtud seade mõõtenupuga **(2)** [ ].

Valige Soft-nupuga (3) [<sup>20]</sup> mõõteseadme seaded. Valige nupuga **(4)** [**+**] või nupuga **(11)** [**–**] lähtetasand ja kinnitage see nupuga **(13)** [**Func**].

Pärast mõõteseadme sisselülitamist on lähtetasandiks alati mõõteseadme tagaserv.

#### **Pidev laserikiir**

Vajaduse korral saate mõõteseadme ümber seada pidevale laserikiirele. Selleks valige Soft-nupuga **(3)** [ ] mõõteseadme seaded. Valige nupuga **(4)** [**+**] või nupuga **(11)** [**–**] pidev laserikiir ja kinnitage see nupuga **(13)** [**Func**].

u **Ärge suunake laserkiirt inimestele ja loomadele ning ärge vaadake ise laserkiirt ka suure vahemaa tagant.** Selles seadistuses jääb laserikiir sisselülitatuks ka mõõtmiste vahepeal, mõõtmiseks on vaja vaid korraks

vajutada mõõtenupule (2) [▲]. Pidev laserikiir lülitatakse välja samast seadete alt või automaatselt mõõtmeseadme väljalülitamisel.

# **Menüü** "Seaded"

Menüü "Seaded" (i) avamiseks vajutage korraks Softnupule **(3)** [ ] või hoidke nuppu **(13)** [**Func**] allavajutatuna.

Valige nupuga **(4)** [**+**] või nupuga **(11)** [**–**] soovitud seade ja kinnitage see nupuga **(13)** [**Func**]. Valige soovitud seade.

Menüüst "Seaded" väljumiseks vajutage nupule (sisse/välja/ kustutada) **(9)** [ ] või Soft-nupule **(12)** [ ].

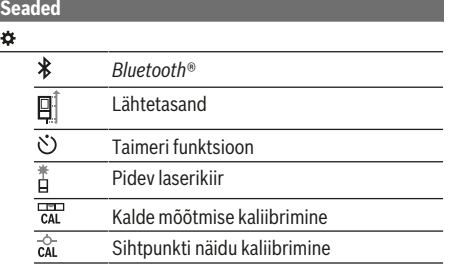

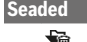

Ъ

Sisemälu (kustutamine ja vormindamine) Seadme seaded

#### **Taimeri funktsioon**

Taimeri funktsioon on abiks näiteks raskesti ligipääsetavates kohtades tehtavatel mõõtmistel või kui mõõtmise ajal soovitakse ära hoida mõõteseadme liikumist.

Valige seadetest taimeri funktsioon. Valige soovitud ajavahemik alates käivitamisest kuni mõõtmiseni ja kinnitage mõõtenupuga **(2)** [ ] või nupuga **(13)** [**Func**].

Seejärel vajutage mõõtenupule (2) [▲], et laserikiirt sisse lülitada ja sihtpunkti viseerida. Mõõtmise käivitamiseks vajutage uuesti mõõtenupule (2) [ $\triangle$ ]. Mõõtmine toimub valitud pärast valitud ajavahemiku möödumist. Mõõteväärtust kuvatakse tulemuste real **(a)**.

Ülal olekuribal kuvatakse ajavahemikku käivitamisest kuni mõõtmiseni.

Pidevmõõtmist ja miinimum-/maksimum-mõõtmist ei ole taimeri funktsiooni korral võimalik teha.

Taimer jääb seatuks seni, kuni mõõteseade lülitatakse välja või kuni taimer menüüst "Seaded" välja lülitatakse.

# **Menüü "Seadme seaded"**

Valige menüüst "Seaded" menüü "Seadme seaded". Valige nupuga **(4)** [**+**] või nupuga **(11)** [**–**] soovitud

seadmeseade ja kinnitage see nupuga **(13)** [**Func**]. Valige soovitud seadmeseade.

Menüüst "Seadme seaded" (o) väljumiseks vajutage nupule (sisse/välja/kustutada) **(9)** [ ] või Soft-nupule **(12)** [ ].

#### **Seadme seaded** b.  $\circ$ Keel

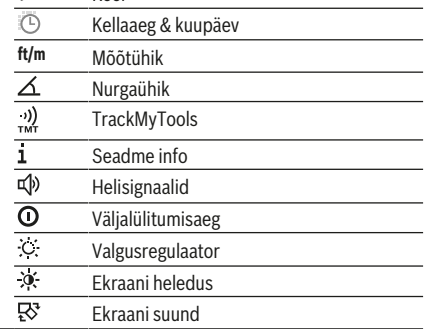

#### **Keele valimine**

Valige seadme seadetest "Keel". Valige soovitud keel ja kinnitage nupuga **(13)** [**Func**].

#### **Kuupäeva ja kellaaja seadmine**

Valige seadme seadetest "Kellaaeg & kuupäev". Seadke kuupäev ja kellaaeg ekraanile ilmuvate juhiste kohaselt ning kinnitage Soft-nupuga (12) [ | |

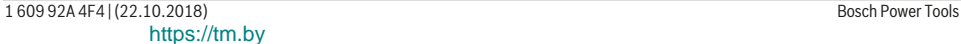

Интернет-магазин TM.by

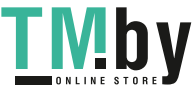

#### Eesti | **331**

#### **Mõõtühiku vahetamine**

Valige seadme seadetest "Mõõtühik". Mõõtühiku vaikeseade on ..m" (meeter).

Valige soovitud mõõtühik ja kinnitage nupuga **(13)** [**Func**]. Menüüpunktist väljumiseks vajutage nupule (sisse/välja/ kustutada) **(9)** [ ] või Soft-nupule **(3)** [ ]. Pärast mõõteseadme väljalülitamist jääb valitud seadmeseade salvestatuks.

#### **Nurgaühiku vahetamine**

Valige seadme seadetest "Nurgaühik". Nurgaühiku vaikeseade on **"°"** (kraad).

Valige soovitud nurgaühik ja kinnitage nupuga **(13)** [**Func**]. Menüüpunktist väljumiseks vajutage nupule (sisse/välja/ kustutada) **(9)** [ ] või Soft-nupule **(3)** [ ]. Pärast mõõteseadme väljalülitamist jääb valitud seadmeseade salvestatuks.

# **TrackMyTools**

Valige seadme seadetest "TrackMyTools". Kinnitage seade nupuga **(13)** [**Func**].

Vajalik on esmakordne aktiveerimine. Andmeid saab üle kanda vaid vastava rakendusega või vastava arvutiprogrammiga.

TrackMyToolsi saab igal ajal uuesti inaktiveerida.

# **Ekraanivalgustus**

Valige seadme seadetest "Valgusregulaator".

Ekraanivalgustus on pidevalt sisse lülitatud. Kui ühelegi nupule ei vajutata, väheneb u 30 sekundi pärast ekraanivalgustuse valgustugevus, et säästa akut.

Valgustugevuse vähenemiseni jäävat aega saab reguleerida (seadme seaded).

Ekraani heledust saab ümbritseva keskkonna valgusoludega mitmeastmeliselt kohandada (seadme seaded).

# **Mõõtefunktsioonid**

# **Suunis. Integreeritud abifunktsioon**

Mõõteseade pakub iga mõõtefunktsiooni kohta animeeritud kujul selgitusi. Nende käivitamiseks valige

nupp **(13)** [**Func**], nupp **(4)** [**+**] või **(11)** [**−**] ja lõpuks Softnupp **(3)** [ ]. Animatsioon näitab üksikasjalikult, kuidas tuleb väljavalitud mõõtefunktsiooni korral tegutseda. Animatsiooni saab igal ajal nupuga (3) [ $\Box$ ] peatada ja uuesti käivitada. Edasi ja tagasi kerida saate nuppudega **(4)** [**+**] või **(11)** [**–**].

#### **Pikkuse mõõtmine**

Valige pikkuse mõõtmine -Laserikiire sisselülitamiseks vajutage korraks mõõtenupule (2) [▲].

Mõõtmiseks vajutage korraks mõõtenupule (2) [ $\blacktriangle$ ]. Mõõtetulemus ilmub ekraani alumisse ossa.

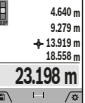

Igal järgneval mõõtmisel korrake ülaltoodud samme. Viimane mõõtetulemus on ekraanil kõige all, eelviimane selle kohal jne.

#### **Pidevmõõtmine**  $H = \sqrt{\Phi}$

Pidevmõõtmisel saab mõõteseadet sihtobjekti suhtes liigutada, kusjuures mõõteväärtust ajakohastatakse umbes iga 0,5 s järel. Võite näiteks liikuda seinast nii kaugele kui soovite, ekraanil on kogu aeg hetkekauguse näit.

Valige pidevmõõtmine  $-1$ .

Laserikiire sisselülitamiseks vajutage korraks

# mõõtenupule (2) [▲].

Liigutage mõõteseadet seni, kuni soovitud vahekaugust kuvatakse ekraani allosas.

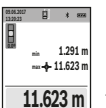

 $\mathbf{H} = \sqrt{\mathbf{x}}$ 

Lühike vajutus mõõtenupule (2) [▲] katkestab pidevmõõtmise. Viimane mõõtetulemus on

ekraani allosas. Selle kohal kuvatakse suurimat ja väikseimat mõõtetulemust. Uus vajutus

mõõtenupule (2) [▲] käivitab pidevmõõtmise uuesti.

Pidevmõõtmine lülitub 5 minuti pärast automaatselt välja.

#### **Pindala mõõtmine**

#### Valige pindala mõõtmine  $\Box$ .

Seejärel mõõtke üksteise järel ära laius ja pikkus nagu pikkuse mõõtmisel. Kahe mõõtmise vahel jääb laserikiir sisselülitatuks. Mõõdetav vahemaa vilgub pindala mõõtmise näidikul (vt näiduelementi **(j)**).

**0.0º 4.640 m 9.279 m**

Esimest mõõtetulemust näidatakse ekraani ülaosas.

Pärast teist mõõtmist arvutatakse ja kuvatakse pindala automaatselt. Lõpptulemus on ekraani allosas, üksiktulemused selle kohal.

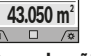

# **Ruumala mõõtmine**

Valige ruumala mõõtmine  $\Box$ .

Seejärel mõõtke üksteise järel ära laius, pikkus ja sügavus nagu pikkuse mõõtmisel. Kolme mõõtmise vahel jääb laserikiir sisselülitatuks. Mõõdetav vahemaa vilgub ruumala mõõtmise näidikul □ (vt näiduelementi (j)).

Esimest mõõtetulemust näidatakse ekraani  $\overline{g}$   $\rightarrow$   $\overline{m}$ 

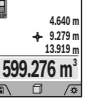

ülaosas.

Pärast kolmandat mõõtmist arvutatakse ruumala automaatselt välja ja see ilmub ekraanile. Lõpptulemus on ekraani allosas, üksiktulemused selle kohal.

#### **Kaudne kauguse mõõtmine**

Valige kaudne kauguse mõõtmine ... Kaudsel kauguse mõõtmisel saate kasutada nelja mõõtefunktsiooni, millega saab kindlaks teha erinevaid lõike.

Kaudset kauguse mõõtmist kasutatakse vahemaade mõõtmiseks, mida ei saa mõõta otse, kuna laserikiire teel on mingi takistus või puudub peegeldav sihtpind. Seda mõõtemeetodit saab kasutada vaid vertikaalsuunas. Iga kõrvalekalle horisontaalsuunas põhjustab mõõtevea.

**Suunis.** Kaudne kauguse mõõtmine on alati ebatäpsem kui otsene kauguse mõõtmine. Mõõtevead võivad rakendusest

https://tm.by Интернет-магазин TM.by

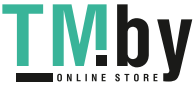

## **332** | Eesti

sõltuvalt olla suuremad kui otsese mõõtmise korral. Mõõtetäpsuse parandamiseks soovitame kasutada statiivi (lisavarustus). Mõõtmiste vahepeal jääb laserikiir sisselülitatuks.

# **a) Kaudne kõrguse mõõtmine (vt jn B)**

Valige kaudne kõrguse mõõtmine  $\angle$ .

Veenduge, et mõõteseade on alumise mõõtepunktiga samal kõrgusel. Seejärel keerake mõõteseadet ümber lähtetasandi ja mõõtke nagu pikkuse mõõtmisel ära lõik "1" (ekraanil kujutatud punase joonena).

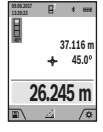

Pärast mõõtmise lõppemist kuvatakse otsitud lõigu **"X"** väärtust tulemuste real **(a)**. Lõigu **"1"** ia nurga "α" mõõteväärtused on mõõtetulemuste ridadel **(h)**.

**b) Kahekordne kaudne kõrguse mõõtmine**

# **(vt jn C)**

Mõõteseade saab kõiki lõike mõõteseadme vertikaalsel tasandil kaudselt mõõta. Valige kahekordne kaudne kõrguse mõõtmine  $\Diamond$ . Mõõtke nagu pikkuse mõõtmisel ära lõigud "1" ja **"2"** (selles järjekorras).

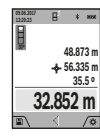

Pärast mõõtmise lõppemist kuvatakse otsitud lõigu **"X"** väärtust tulemuste real **(a)**.

Lõikude "1" ja "2" ning nurga "a' mõõteväärtused on mõõtetulemuste ridadel **(h)**.

Jälgige, et mõõtmise lähtetasand (nt mõõteseadme tagaserv) jääks ühe mõõteprotsessi kõigi üksikmõõtmiste ajal täpselt samasse kohta.

# **c) Kaudne pikkuse mõõtmine (vt jn D)**

Valige kaudne pikkuse mõõtmine  $\angle$ .

Veenduge, et mõõteseade on otsitud mõõtepunktiga samal kõrgusel. Seejärel keerake mõõteseadet ümber lähtetasandi ja mõõtke nagu pikkuse mõõtmisel ära lõik **"1"**.

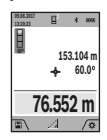

Pärast mõõtmise lõppemist kuvatakse otsitud lõigu **"X"** väärtust tulemuste real **(a)**. Lõigu **"1"** ja nurga "a" mõõteväärtused on

mõõtetulemuste ridadel **(h)**.

# **d) Trapetsmõõtmine (vt jn E)**

Trapetsmõõtmist saab kasutada näiteks katusetala pikkuse kindlakstegemiseks.

Valige trapetsmõõtmine $\Box$ .

Mõõtke nagu pikkuse mõõtmisel ära lõigud **"1"**, **"2"** ja **"3"** (selles järjekorras). Jälgige, et lõigu **"3"** mõõtmine algaks täpselt lõigu **"1"** lõpp-punktist ning et lõikude **"1"** ja **"2"** ning lõikude **"1"** ja **"3"** vahel oleks täisnurk.

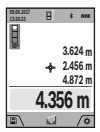

Pärast viimase mõõtmise lõppemist kuvatakse otsitud lõigu **"X"** väärtust tulemuste real **(a)**. Üksikute mõõtmiste väärtused on mõõtetulemuste ridadel **(h)**.

# **Seina pindala mõõtmine (vt jn F)**

Seina pindala mõõtmisega tehakse kindlaks mitme ühesuguse kõrgusega ala kogupindala. Joonisel toodud

1 609 92A 4F4 | (22.10.2018) Bosch Power Tools https://tm.by Интернет-магазин TM.by

näites tuleb kindlaks teha mitme seina kogupindala, mille kõrgus **H** on sama, kuid pikkus **L** erinev. Valige seina pindala mõõtmine  $\Box$ .

Mõõtke ära ruumi kõrgus H nagu pikkuse mõõtmise korral. Mõõtetulemus ilmub ülemisele mõõtetulemuste reale. Laser jääb sisselülitatuks.

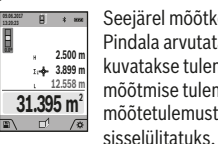

Seejärel mõõtke ära esimese seina pikkus **L**<sub>1</sub>. Pindala arvutatakse välja automaatselt ja seda kuvatakse tulemuste real **(a)**. Viimane pikkuse mõõtmise tulemus on alumisel mõõtetulemuste real **(h)**. Laser jääb

Nüüd mõõtke ära teise seina pikkus **L**2. Mõõtetulemuste real **(h)** kuvatav üksikmõõtmise tulemus liidetakse pikkusega **L**1. Mõlema pikkuse summa (mida kuvatakse keskmisel mõõtetulemuste real **(h)**) korrutatakse salvestatud kõrgusega **H**. Kogupindala väärtust kuvatakse tulemuste real **(a)**.

Võite mõõta kuipalju tahes teisi pikkusi **L**<sub>x</sub>, mis automaatselt liidetakse ja kõrgusega **H** korrutatakse. Pindala korrektse arvutamise eeldus on, et esimene mõõdetud pikkus (näites ruumi kõrgus **H**) on kõikide osapindalade puhul identne.

# **Märgistamisfunktsioon (vt jn G)**

Märgistamisfunktsiooniga mõõdetakse korduvalt teatavat kindlaksmääratud pikkust (vahemaad). Neid pikkusi saab pinnale üle kanda, et võimalik oleks näiteks lõigata materjali ühepikkusteks tükkideks või valmistada seinakarkasse kipsseinte ehitamiseks. Seatav miinimumpikkus on 0,1 m, maksimumpikkus 50 m.

**Suunis.** Märgistamisfunktsioonis kuvatakse kaugust ekraanil oleva märgiseni. Lähtepunkt **ei ole** mõõteseadme serv. Valige märgistamisfunktsioon  $\overline{H}$ .

Reguleerige soovitud pikkus välja nupuga **(4)** [**+**] või nupuga **(11)** [**–**].

Märgistamisfunktsiooni käivitamiseks vajutage mõõtenupule (2) [▲] ja eemalduge aeglaselt käivituspunktist.

märgistusest.

Mõõteseade mõõdab vahemaad

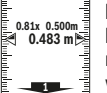

käivituspunktini järjepidevalt. Seejuures kuvatakse kindlaksmääratud pikkust ja hetke mõõtetulemust. Alumine/ülemine nool näitab vähimat vahemaad järgmisest/viimasest

**Suunis.** Järjepideval mõõtmisel saate mõõtenupu **(2)** [ ] allhoidmisega määrata kindlaksmääratud pikkuseks ka ühe mõõdetud väärtusest.

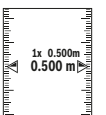

Vasakpoolne tegur näitab, mitu korda on kindlaksmääratud pikkus juba mõõdetud. Ekraani külgosas olevad rohelised nooled näitavad märgistamise otstarbel pikkuse saavutamist.

Punased nooled või punane kiri näitavad tegelikku väärtust, kui lähteväärtus on ekraanist väljaspool.

# **Kalde mõõtmine / digitaalne vesilood**

Valige kalde mõõtmine / digitaalne vesilood **......** 

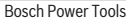

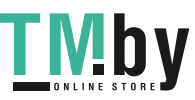

Mõõteseade lülitub automaatselt ühest olekust teise.

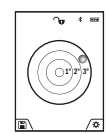

Digitaalne vesilood on ette nähtud objekti horisontaalseks või vertikaalseks nivelleerimiseks (nt pesumasin, külmkapp jmt).

Kui kalle ületab 3°, hakkab ekraanil olev kuulike punase tulega põlema.

Digitaalse vesiloodi lähtetasandiks on mõõteseadme alumine külg.

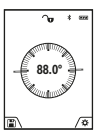

Kalde mõõtmine on ette nähtud tõusu või kalde mõõtmiseks (nt treppidel või käsipuudel, mööbli sobitamisel, torude paigaldamisel jm). Kalde mõõtmisel on lähtetasandiks

mõõteseadme vasak külg. Kui näit mõõtmise ajal vilgub, on mõõteseadet ülemäära

külgsuunas kallutatud.

# **Salvestusfunktsioonid**

Iga lõpetatud mõõtmise väärtus ja lõpptulemus salvestatakse automaatselt.

**Nõuanne.** Kui kaamera on sisse lülitatud, salvestatakse koos mõõtetulemusega automaatselt foto. Fotole on trükitud järgmine teave:

- mõõtetulemus,
- üksikmõõtmised (vajalikud mõõtetulemuse kindlakstegemiseks),
- kasutatud mõõtefunktsioon,
- lähtepunkt,
- kuupäev ja kellaaeg,
- kaldenurk (vaid siis, kui vesilood on sisse lülitatud).

Kui fotot kasutatakse dokumenteerimise eesmärgil ja kantakse üle Micro-USB-kaabli kaudu, soovitame jätta suum aktiveerimata.

Kui mõõteseade on Micro-USB-kaabli kaudu lõppseadmega ühendatud, luuakse lisaks csv-fail kõikide salvestatud mõõteväärtustega.

#### **Mäluandmete näit**

Avada saab maksimaalselt 50 väärtust (mõõteväärtust või mõõteväärtustega fotot).

Valige Soft-nupuga (12) [ ] salvestusfunktsioon.

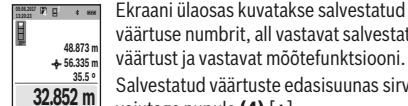

väärtuse numbrit, all vastavat salvestatud väärtust ja vastavat mõõtefunktsiooni.

Salvestatud väärtuste edasisuunas sirvimiseks vajutage nupule **(4)** [**+**].

Salvestatud väärtuste tagasisuunas sirvimiseks vajutage nupule **(11)** [**–**].

Kui mälus ei ole väärtusi, kuvatakse ekraani allosas **"0.000"** ja ülal **"0"**.

Vanim väärtus on mälukohal 1, uusim väärtus kohal 50 (50 saadaoleva salvestatud väärtuse korral). Järgmise tulemuse salvestamisel kustub alati mälust varaseim tulemus.

#### **Mälu kustutamine**

Mälu avamiseks vajutage Soft-nupule (12) [ \, Mälus olevate väärtuste kustutamiseks vajutage seejärel soovitud arv kordi Soft-nupule **(3)** [ ]. Selleks et kustutada kõiki

mälus olnud väärtusi, saab kasutada ka funktsiooni " menüüst "Seaded". Seejärel kinnitage Soft-nupuga (12) ].

#### **Mälu vormindamine**

USB-mälu saab taasvormindada (nt kui mälus on probleeme). Selleks valige funktsioon "<sup>So</sup> menüüst "Seaded" ja kinnitage Soft-nupuga (12) [**4**]. Vormindamisel kustutatakse kõik mälus olevad andmed. **USB-mälu ei tohi vormindada teistest seadmetest (nt välisest arvutist).**

# **Tulemuste liitmine/lahutamine**

Mõõte- ja lõpptulemusi saab liita ja lahutada.

#### **Tulemuste liitmine**

Alljärgnevas näites kirjeldatakse pindalade liitmist. Mõõtke pindala, nagu kirjeldatud punktis "Pindala

mõõtmine" (vaadake "Pindala mõõtmine", Lehekülg 331).

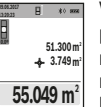

Vajutage nupule **(4)** [**+**]. Kuvatakse arvutatud pindala ja sümbolit **+**. Järgmise pindala mõõtmise alustamiseks vajutage

mõõtenupule (2) [▲]. Mõõtke pindala, nagu kirjeldatud punktis "Pindala

mõõtmine" (vaadake "Pindala mõõtmine", Lehekülg 331). Niipea kui teine mõõtmine on lõpetatud, kuvatakse ekraani alumises servas teise pindala mõõtmise tulemust. Lõpptulemuse kuvamiseks vajutage uuesti mõõtenupule (2) [▲].

**Märkus:** pikkuse mõõtmise korral kuvatakse lõpptulemust kohe.

#### **Tulemuste lahutamine**

Tulemuste lahutamiseks vajutage nupule **(11)** [**–**]. Edasi toimige samamoodi, nagu kirjeldatud punktis "Tulemuste liitmine".

# **Mõõteväärtuste kustutamine**

Lühikese vajutamisega nupule (sisse/välja/kustutada) **(9)** [ ] saate kõikides mõõtefunktsioonides viimase mõõtmise tulemuse kustutada.

# Bluetooth**®-liides**

#### **Andmete ülekandmine teistesse seadmetesse**

Mõõteseade on varustatud *Bluetooth®*-mooduliga, mis võimaldab raadiotehnika abil andmeid üle kanda teatavatele *Bluetooth®*-liidesega mobiilsetele lõppseadmetele (nt nutitelefon, tahvelarvuti).

Teavet *Bluetooth®*-ühenduseks vajalike süsteemi eelduste kohta leiate Boschi veebilehelt **www.bosch-pt.com**

#### **E** Lisateavet leiate Boschi tootelehelt.

Andmete ülekandmisel *Bluetooth®*-i kaudu võivad tekkida ajalised nihked mobiilse lõppseadme ja mõõteseadme vahel. See võib olla tingitud seadmetevahelisest kaugusest või mõõteobjektist.

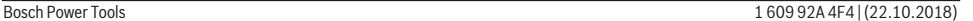

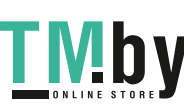

### **334** | Eesti

# Bluetooth**®-liidese aktiveerimine andmete ülekandmiseks mobiilsesse lõppseadmesse**

*Bluetooth®*-liidese saate aktiveerida seadete alt. *Bluetooth®* signaali aktiveerimiseks vajutage nupule **(4)** [**+**]. Veenduge, et *Bluetooth®*-liides on mobiilses lõppseadmes aktiveeritud. Mobiilse lõppseadme funktsioonivaliku laiendamiseks ja andmetöötluse lihtsustamiseks saate kasutada Boschi spetsiaalrakendust Measuring Master. Selle saab olenevalt lõppseadmest alla laadida asjaomastest rakendustepoodidest.

Boschi rakenduse käivitamise järel luuakse mobiilse lõppseadme ja mõõteseadme vahel ühendus. Kui leitakse mitu aktiivset mõõteseadet, valige seerianumbri järgi välja sobiv mõõteseade. Seerianumbri **(15)** leiate mõõteseadme tüübisildilt.

Ühenduse olekut ja aktiivset ühendust **(f)** kuvatakse mõõteseadme ekraanil **(1)**.

#### Bluetooth**®-liidese inaktiveerimine**

*Bluetooth®*-ühenduse saate välja lülitada seadete alt. *Bluetooth®*-signaali inaktiveerimiseks vajutage nupule **(11)** [**‒**] või lülitage mõõteseade välja.

# **USB-liides**

#### **Andmete ülekandmine USB-liidese kaudu**

Mõõteseadme Micro-USB-pordi kaudu saab andmeid üle kanda teatud USB-liidesega seadmetesse (nt arvuti, sülearvuti).

Ühendage mõõteseade Micro-USB-kaabli kaudu arvuti või sülearvutiga. Arvuti või sülearvuti operatsioonisüsteem tuvastab mõõteseadme automaatselt kettana.

**Suunis.** Niipea kui mõõteseade on Micro-USB-kaabli kaudu arvuti või sülearvutiga ühendatud, algab liitiumioonaku laadimine. Olenevalt laadimisvoolust on laadimisaeg erinev.

# **Töösuunised**

- **Example 2** Lisateavet leiate Boschi tootelehelt.
- u **Mõõteseade on varustatud raadioliidesega. Järgida tuleb kohalikke tööpiiranguid, nt lennukites või haiglates.**

# **Üldised suunised**

Vastuvõtulääts **(20)**, laserikiire väljumise ava **(18)** ja kaamera **(19)** ei tohi mõõtmise ajal olla kinni kaetud. Mõõteseadet ei tohi mõõtmise ajal liigutada. Seepärast asetage mõõteseade võimalikult stabiilsele aluspinnale.

#### **Mõõteulatust mõjutavad tegurid**

Mõõteulatus sõltub valgusoludest ja sihtpinna peegeldusomadustest. Et laserikiir oleks paremini nähtav, kasutage ereda päevavalguse või ereda kunstliku valgustuse korral integreeritud kaamerat **(19)**, laserikiire nähtavust parandavaid prille **(26)** (lisavarustus) ja laseri märklauda **(25)** (lisavarustus) või varjutage sihtpind.

### **Mõõtetulemust mõjutavad tegurid**

Füüsikaliste tegurite tõttu ei saa välistada, et erinevate pindade korral ei esine mõõtevigu. Selliste pindade hulka kuuluvad:

- läbipaistvad pinnad (nt klaas, vesi),
- peegeldavad pinnad (nt poleeritud metall, klaas),
- poorsed pinnad (nt isoleermaterjalid),

– tekstuursed pinnad (nt kare krohv, looduskivi).

Neil pindadel tuleb vajaduse korral kasutada laseri märklauda **(25)** (lisavarustus).

Mõõtevead võivad esineda ka nurga all väljaviseeritud sihtpindade korral.

Samuti võivad mõõtetulemust mõjutada erineva temperatuuriga õhukihid või kaudselt vastu võetud peegeldused.

# **Kalde mõõtmise täpsuse kontrollimine ja kaliibrimine (vt jn H)**

Kontrollige regulaarselt kalde mõõtmise täpsust. Selleks toimige järgmiselt. Asetage mõõteseade lauale ja teostage kalde mõõtmine. Keerake mõõteseadet 180° võrra ja mõõtke kalle uuesti. Näidatud väärtused tohivad erineda max 0,3° võrra.

Suuremate kõrvalekallete korral tuleb mõõteseade uuesti kaliibrida. Selleks valige seadete alt cal. Järgige ekraanil olevaid juhiseid.

Pärast suuri temperatuurikõikumisi või lööke soovitame kontrollida mõõteseadme täpsust ja seadet vajaduse korral kaliibrida. Pärast temperatuurimuutust tuleb mõõteseadmel enne kaliibrimist temperatuuriga kohaneda lasta.

### **Kauguse mõõtmise täpsuse kontrollimine**

Mõõteseadme täpsust saate kontrollida järgmiselt.

- Valige umbes 3 kuni 10 m pikkune lõik, mille pikkus on teile täpselt teada ja muutumatu (nt ruumi laius, ukseava laius). Mõõtmine tuleb teostada soodsates tingimustes, s.t mõõdetav lõik peab olema siseruumis ja olema nõrga taustavalgustusega ning mõõtmise sihtpind peab olema sile ja hästi peegeldav (nt valgeks värvitud sein).
- Mõõtke lõik ära järjest 10 korda.

Üksikute mõõtmiste kõrvalekalle keskmisest väärtusest tohib soodsatel tingimustel kogu mõõtelõigu piires olla maksimaalselt ±2 mm. Pange mõõtetulemused kirja, et täpsust oleks võimalik hiljem võrrelda.

#### **Sihtpunkti näidu (niitrist) täpsuse kontrollimine ja kaliibrimine**

Kontrollige regulaarselt laseri ja sihtpunkti näidu suuna täpsust.

- Valige sihtpunktiks hele võimalikult nõrgalt valgustatud pind (nt valge sein), mis on vähemalt 5 m kaugusel.
- Kontrollige, kas laseripunkt on ekraanil oleva sihtpunkti näidu piires.

Kui laseripunkt ei ole sihtpunkti näidu piires, tuleb sihtpunkti näit uuesti kaliibrida.

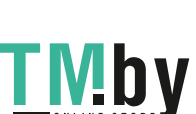

#### Eesti | **335**

Selleks valige seadete alt ca. Järgige ekraanil olevaid juhiseid.

# **Töötamine statiiviga (lisavarustus)**

Statiivi kasutamine on vajalik eelkõige suuremate vahemaade korral. Asetage mõõteseade 1/4-tollise keermega **(17)** statiivi **(27)** või standardse fotostatiivi vahetatavale alusele. Kinnitage see vahetatava aluse lukustuskruviga.

Valige seadetes statiiviga tehtavate mõõtmiste lähtetasand (lähtetasand statiiv).

# **Vead, nende põhjused ja kõrvaldamine**

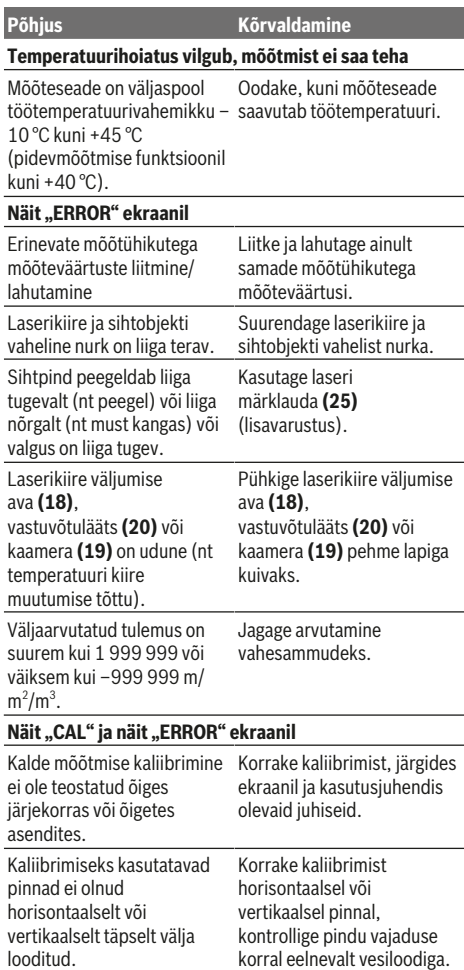

**Põhjus Kõrvaldamine** Nupule vajutamisel liigutati või kallutati mõõteseadet. Korrake kaliibrimist ja hoidke mõõteseadet nupule vajutamisel paigal. **Aku laetuse taseme näidik (g), temperatuurihoiatus ja näit "ERROR" ekraanil** Mõõteseadme temperatuur ei ole lubatud laadimistemperatuurivahemi kus. Oodake, kuni mõõteseade on jõudnud laadimistemperatuurile. Aku laetuse taseme näidik (g) ja näit "ERROR" ekraanil Aku laadimispinge ei ole õige. Kontrollige, kas pistikühendus on korrektne ja kas laadija töötab nõuetekohaselt. Kui seadme sümbol vilgub, on aku defektne ja see tuleb lasta Boschi hoolduskeskuses välja vahetada. **Mõõtetulemus ei ole usutav** Sihtpind ei peegelda ühetähenduslikult (nt vesi, klaas). Katke sihtpind kinni. Laserikiire väljumise ava **(18)**, vastuvõtulääts **(20)** või kaamera **(19)** on kinni kaetud. Hoidke laserikiire väljumise ava **(18)**, vastuvõtulääts **(20)** ja kaamera **(19)** vabana. Seatud on vale lähtetasand. Valige vastava mõõtmisega sobiv lähtetasand. Laserikiire teel on takistus. Laseripunkt peab olema täielikult sihtpinnal. *Bluetooth®* **ei ole aktiveeritav** Aku on tühi. Laadige mõõteseadme aku täis. *Bluetooth®***-ühendus puudub** Häire *Bluetooth®*-ühenduses Lülitage mõõteseadmel ja mobiilsel lõppseadmel *Bluetooth®* välja ja uuesti sisse. Kontrollige rakendust oma mobiilses lõppseadmes. Veenduge, et *Bluetooth®* on mõõteseadmes ja mobiilses lõppseadmes aktiveeritud. Veenduge, et mobiilsele lõppseadmele ei avaldu ülekoormust. Vähendage vahemaad mõõteseadme ja mobiilse lõppseadme vahel. Vältige takistusi (nt terasbetoon, metalluksed)

https://tm.by Интернет-магазин TM.by

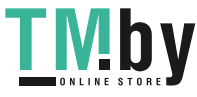

#### **336** | Latviešu

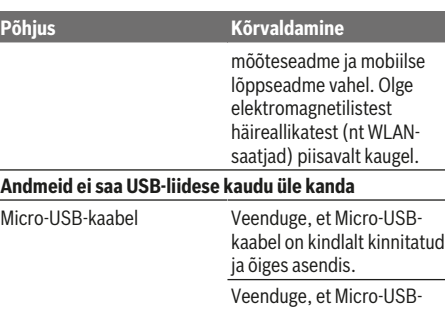

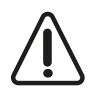

Mõõteseade kontrollib iga mõõtmise ajal korrektset toimimist. Defekti tuvastamise korral kuvatakse ekraanil ainult kõrvaltoodud sümbolit. Sellisel juhul, samuti siis, kui ülaltoodud abinõudega ei õnnestu viga

kaabel ei ole vigastatud.

kõrvaldada, laske seade oma edasimüüjal saata Boschi hoolduskeskusse.

# **Hooldus ja korrashoid**

### **Hooldus ja puhastamine**

Hoidke mõõteriist alati puhas.

Ärge kastke mõõteriista vette ega muudesse vedelikesse. Eemaldage määrdumised niiske, pehme riidelapiga pühkides. Ärge kasutage puhastusvahendeid ega lahusteid. Puhastage eriti vastuvõtuläätse **(20)**, laserikiire väljumise ava **(18)** ja kaamerat **(19)** väga ettevaatlikult. Veenduge, et vastuvõtuläätse, laserikiire väljumise ava ja kaamera peal ei ole mustust. Puhastage vastuvõtuläätse, laserikiire väljumise ava ja kaamerat ainult vahenditega, mis on sobivad ka fotoaparaadiläätsede puhastamiseks. Mustuse eemaldamiseks vastuvõtuläätsest, laserikiire väljumise avast ja kaamerast ärge kasutage teravaid esemeid ning ärge nühkige neid (kriimustamise oht).

Remonti saatke mõõteseade kaitsekotis **(24)**.

# **Klienditeenindus ja kasutusalane nõustamine**

Müügiesindajad annavad vastused toodete paranduse ja hoolduse ning varuosadega seotud küsimustele. Joonised ja info varuosade kohta leiate ka veebisaidilt: **www.boschpt.com**

Boschi nõustajad on meeleldi abiks, kui teil on küsimusi toodete ja lisatarvikute kohta.

Päringute esitamisel ja varuosade tellimisel näidake kindlasti ära seadme andmesildil olev 10‑kohaline tootenumber.

# **Eesti Vabariik**

Mercantile Group AS Boschi elektriliste käsitööriistade remont ja hooldus Pärnu mnt. 549 76401 Saue vald, Laagri Tel.: 6549 568 Faks: 679 1129

# **Jäätmekäitlus**

Mõõteseade, lisavarustus ja pakendid tuleb suunata keskkonnasäästlikult taaskasutusse.

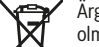

Ärge andke mõõteseadet jäätmekäitlusse koos olmejäätmetega!

# **Üksnes ELi liikmesriikidele:**

Vastavalt direktiivile 2012/19/EL elektri- ja elektroonikaseadmete jäätmete kohta ja direktiivile 2006/66/EÜ tuleb defektsed või kasutusressursi ammendanud akud/patareid eraldi kokku koguda ja suunata keskkonnasäästlikult taaskasutusse.

### **Akud/patareid**

 $\blacktriangleright$  Integreeritud akusid on lubatud eemaldada vaid **utiliseerimiseks ja vaid asjaomase kvalifikatsiooniga töötajatel**. Korpuse avamine võib mõõteseadet kahjustada määral, mis muudab mõõteriista töökõlbmatuks.

Enne aku eemaldamist veenduge, et aku on täiesti tühi. Enne aku eemaldamist veenduge, et aku on täiesti tühi. Eemaldage tüübisilt, avage mõõtevarras ja eemaldage kõik kruvid korpuse tagaküljelt. Eemaldage korpus, võtke trükkplaadi küljest lahti kõik juhtmed ja keerake lahti kruvid. Nüüd saate trükkplaadi eemaldada ja aku on nähtaval. Keerake mõlemad kruvid lahti, eemaldage aku ja suunake jäätmekäitlusse.

Ka täieliku tühjenemise korral jääb aku veel vähesel määral pingestatuks ning võib osutuda lühise korral ohtlikuks. Ärge visake akusid/patareisid olmejäätmete hulka, tulle ega vette. Akud/patareid, võimaluse korral tühjad, tuleb kokku koguda, ringlusse võtta või keskkonnahoidlikul viisil hävitada.

# **Latviešu**

# **Drošības noteikumi**

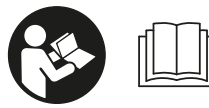

**Lai varētu droši strādāt ar mērinstrumentu, rūpīgi izlasiet un ievērojiet visus šeit sniegtos norādījumus. Ja mērinstruments netiek**

**lietots atbilstoši šeit sniegtajiem norādījumiem, var tikt nelabvēlīgi ietekmētas tā aizsargfunkcijas. Raugieties, lai brīdinošās uzlīmes uz mērinstrumenta vienmēr būtu skaidri salasāmas. PĒC IZLASĪŠANAS SAGLABĀJIET ŠOS NORĀDĪJUMUS; JA NODODAT MĒRINSTRUMENTU TĀLĀK, NODODIET TOS JAUNAJAM LIETOTĀJAM KOPĀ AR MĒRINSTRUMENTU.**

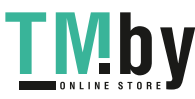

▶ Uzmanību - ja tiek veiktas citas darbības vai lietotas **citas regulēšanas ierīces, nekā norādīts šeit vai citos procedūru aprakstos, tas var radīt bīstamu starojuma iedarbību.**

**Mērinstruments tiek piegādāts kopā ar brīdinošu uzlīmi (grafiskajā lappusē parādītajā mērinstrumenta attēlā tā ir apzīmēta ar numuru (14) ).**

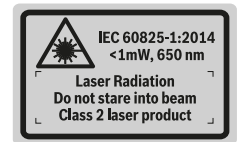

u **Ja brīdinājuma uzlīmes teksts nav jūsu valsts valodā, pirms izstrādājuma lietošanas pirmo reizi uzlīmējiet uz tās kopā ar izstrādājumu piegādāto uzlīmi jūsu valsts valodā.**

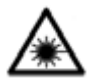

**Nevērsiet lāzera staru citu personu vai mājdzīvnieku virzienā un neskatieties tiešajā vai atstarotajā lāzera starā.** Šāda rīcība var apžilbināt tuvumā esošās personas, izraisīt nelaimes gadījumus vai pat bojāt redzi.

- u **Ja lāzera stars iespīd acīs, nekavējoties aizveriet tās un izkustiniet galvu tā, lai tā neatrastos lāzera starā.**
- u **Neveiciet nekādas izmaiņas ar lāzera ierīci.**
- u **Nelietojiet lāzera skatbrilles kā aizsargbrilles.** Lāzera skatbrilles ir paredzētas lāzera stara redzamības uzlabošanai, taču tās nespēj pasargāt acis no lāzera starojuma.
- u **Nelietojiet lāzera skatbrilles kā saules brilles vai kā aizsargbrilles, vadot satiksmes līdzekli.** Lāzera skatbrilles nenodrošina pilnvērtīgu aizsardzību no ultraviolētā starojuma un pasliktina krāsu izšķiršanas spēju.
- u **Nodrošiniet, lai mērinstrumentu remontētu vienīgi kvalificēti remonta speciālisti, nomaiņai izmantojot oriģinālās rezerves daļas.** Tas ļaus saglabāt vajadzīgo darba drošības līmeni, strādājot ar mērinstrumentu.
- u **Neļaujiet bērniem lietot lāzera mērinstrumentu bez pieaugušo uzraudzības.** Viņi var nejauši apžilbināt tuvumā esošās personas.
- u **Nestrādājiet ar mērinstrumentu sprādzienbīstamās vietās, kur atrodas viegli degoši šķidrumi, gāzes vai putekļi.** Mērinstrumentā var rasties dzirksteles, kas var izraisīt putekļu vai tvaiku aizdegšanos.
- ▶ Nedarbiniet mērinstrumentu, ja tam ir pievienots USB **kabelis.**
- u **Nelietojiet mērinstrumentu kā ārējo USB atmiņas ierīci.**
- u **Nefotografējiet ar mērinstrumentu cilvēkus vai dzīvniekus, jo šajā brīdī var pastāvīgi ieslēgties lāzera stars.** Ieslēgtais lāzera stars var apžilbināt cilvēkus, izraisīt nelaimes gadījumus vai radīt acu bojājumus.
- u **Nelietojiet mērinstrumentu, ja ir bojāts displeja stikls (piemēram, ja displeja virsmā ir vērojamas plaisas u.c.).** Tas var radīt savainojumus.
- u **Ievērībai! Lietojot mērinstrumentu ar** *Bluetooth* ® **funkciju, var rasties traucējumi citu iekārtu un ierīču, lidmašīnu navigācijas ierīču un medicīnisku ierīču (piemēram, sirds stimulatoru un dzirdes aparātu) darbībā. Tāpat nevar pilnīgi izslēgt kaitējumu rašanos cilvēkiem un dzīvniekiem, kas atrodas elektroinstrumenta lietošanas vietas tiešā tuvumā. Nelietojiet mērinstrumentu ar** *Bluetooth*® **funkciju medicīnisku ierīču, degvielas uzpildes staciju un ķīmisku iekārtu tuvumā, kā arī vietās ar paaugstinātu sprādzienbīstamību un vietās, kur notiek spridzināšanas darbi. Nelietojiet mērinstrumentu ar** *Bluetooth*® **funkciju lidmašīnās. Nepieļaujiet elektroinstrumenta ilgstošu darbību ķermeņa tiešā tuvumā.**

*Bluetooth*®  **vārdiskais apzīmējums, kā arī grafiskais attēlojums (logotips) ir firmas Bluetooth SIG, Inc. reģistrēta preču zīme un īpašums. Ikviens šā vārdiskā apzīmējuma vai grafiskā attēlojuma lietojums no firmas Robert Bosch Power Tools GmbH puses ir licencēts.**

# **Drošības noteikumi uzlādes ierīcēm**

<sup>u</sup> **Šī uzlādes ierīce nav paredzēta, lai to lietotu bērni un personas ar ierobežotām fiziskajām, sensorajām vai garīgajām spējām vai ar nepietiekošu pieredzi un zināšanām. Šo uzlādes ierīci var lietot bērni no 8 gadu vecuma un personas ar ierobežotām fiziskajām, sensorajām vai garīgajām spējām, kā arī personas ar nepietiekošu pieredzi un zināšanām pie nosacījuma, ka darbs notiek par viņu drošību atbildīgas personas uzraudzībā vai arī šī persona sniedz norādījumus par drošu apiešanos ar uzlādes ierīci un informē par briesmām, kas saistītas ar tās lietošanu.** Pretējā gadījumā pastāv

Bosch Power Tools 1 609 92A 4F4 | (22.10.2018)

savainošanās briesmas izstrādājuma nepareizas lietošanas dēļ.

<sup>u</sup> **Uzlādes ierīces lietošanas, tīrīšanas un apkalpošanas laikā uzraugiet bērnus.** Tas ļaus nodrošināt, lai bērni nerotaļātos ar uzlādes ierīci.

**Neturiet uzlādes ierīci lietū vai mitrumā.** Ja uzlādes ierīcē iekļūst ūdens, pieaug risks saņemt elektrisko triecienu.

- u **Izmantojiet mērinstrumenta uzlādei vienīgi kopā ar to piegādāto uzlādes ierīci.**
- u **Uzturiet uzlādes ierīci tīru.** Netīrumi var radīt elektriskā trieciena saņemšanas briesmas.
- **► Ik reizi pirms lietošanas pārbaudiet uzlādes ierīci, kabeli un kontaktspraudni. Atklājot bojājumus, pārtrauciet uzlādes ierīces lietošanu, līdz bojājumi tiek novērsti. Neatveriet uzlādes ierīci saviem spēkiem, bet nodrošiniet, lai nepieciešamo remontu veiktu kvalificēti speciālisti, nomaiņai izmantojot vienīgi Bosch oriģinālās rezerves daļas.** Lietojot bojātu uzlādes ierīci, elektrokabeli un kontaktdakšu, pieaug elektriskā trieciena saņemšanas risks.
- u **Nedarbiniet uzlādes ierīci, ja tā atrodas uz viegli degoša materiāla (piemēram, uz papīra, auduma u.c.) vai ugunsnedrošos apstākļos.** Uzlādes laikā uzlādes ierīces izdalītais siltums var radīt aizdegšanās briesmas.
- u **Bojājuma vai nepareizas lietošanas rezultātā akumulators var izdalīt kaitīgus izgarojumus.** Šādā gadījumā izvēdiniet telpu un, ja jūtaties slikti, griezieties pie ārsta. Izgarojumi var izraisīt elpošanas ceļu kairinājumu.

# **Izstrādājuma un tā funkciju apraksts**

Atveriet atlokāmo lapu ar mērinstrumenta attēlu un turiet to atvērtu visu laiku, kamēr tiek lasīta lietošanas pamācība.

# **Paredzētais pielietojums**

Mērinstruments ir paredzēts attāluma, garuma, augstuma un nolieces mērīšanai, kā arī laukuma un tilpuma aprēķināšanai. Mērījumu rezultātus var pārnest uz citām ierīcēm, izmantojot *Bluetooth®* vai USB interfeisa savienojumu.

Mērinstruments ir piemērots lietošanai gan telpās, gan arī ārpus tām.

# **Attēlotās sastāvdaļas**

Attēloto sastāvdaļu numerācija sakrīt ar numuriem mērinstrumenta attēlā, kas sniegts grafiskajā lappusē.

**(1)** Displejs

- **(2)** Mērīšanas taustiņš [▲] (lietojams no priekšpuses vai no sāniem)
- **(3)** Funkciju taustiņš [ $\blacksquare$ ]
- **(4)** Plus taustiņš [**+**] / Izvēle pa labi
- **(5)** Mērogmaiņas taustiņš
- **(6)** Pārnešanas siksniņas stiprinājums
- **(7)** Poga atdures stieņa atbrīvošanai
- **(8)** Atdures stienis
- **(9)** Ieslēgšanas/izslēgšanas/dzēšanas taustiņš  $\tilde{[0]}$
- **(10)** Kameras taustiņš
- **(11)** Mīnus taustiņš [**−**] / Izvēle pa kreisi
- **(12)** Funkciju taustiņš [ ]
- **(13)** Mērīšanas režīma izvēles taustiņš [**Func**]
- **(14)** Brīdinošā uzlīme
- **(15)** Sērijas numurs
- **(16)** Mikro USB pieslēgvieta
- **(17)** 1/4" statīva vītne
- **(18)** Lāzera starojuma izvadlūka
- **(19)** Kamera
- **(20)** Starojuma uztvērēja lēca
- **(21)** Siksniņa pārnešanai
- **(22)** Mikro USB kabelis
- (23) Uzlādes ierīce<sup>A)</sup>
- **(24)** Aizsargsoma
- **(25)** Lāzera mērķplāksnelA)
- **(26)** Lāzera skatbrilles<sup>A)</sup>
	- (27) Statīvs<sup>A)</sup>
	- A) **Šeit attēlotie vai aprakstītie piederumi neietilpst standarta piegādes komplektā. Pilns pārskats par izstrādājuma piederumiem ir sniegts mūsu piederumu katalogā.**

#### **Indikācijas elementi**

Ж

- **(a)** Rezultātu indikācijas rinda
- **(b)** Mērķa indikators (mērķēkļa krusts)
- **(c)** Nolieces leņķa indikators
- **(d)** Datums/Diennakts laiks
- **(e)** Nulles līmeņa indikators
- **(f)** Savienojuma statuss

*Bluetooth®* nav aktivizēts

 $\ast$  D)

*Bluetooth®* ir aktivizēts, savienojums ir izveidots

- **(g)** Akumulatora uzlādes pakāpes indikators
- **(h)** Starprezultātu indikācijas rindas
- **(i)** Iestatījumi (funkciju taustiņš)
- **(j)** Izvēlētā mērīšanas funkcija
- **(k)** Iekšējā atmiņa (funkciju taustiņš)
- **(l)** Iebūvētā palīdzības funkcija (funkciju taustiņš)
- **(m)** Atpakaļ (funkciju taustiņš)
- **(n)** Sākuma ekrāns (funkciju taustiņš)
- 1 609 92A 4F4 | (22.10.2018) Bosch Power Tools https://tm.by

Интернет-магазин TM.by

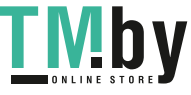

#### Latviešu | **339**

#### **(o)** Mērinstrumenta iestatījumi

#### **Tehniskie dati**

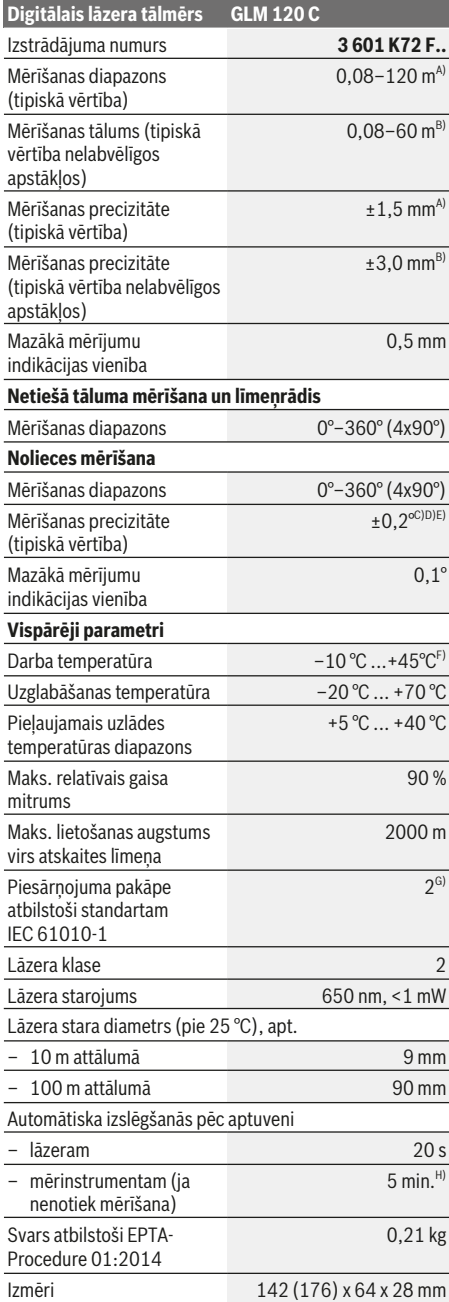

https://tm.by Интернет-магазин TM.by

⊕

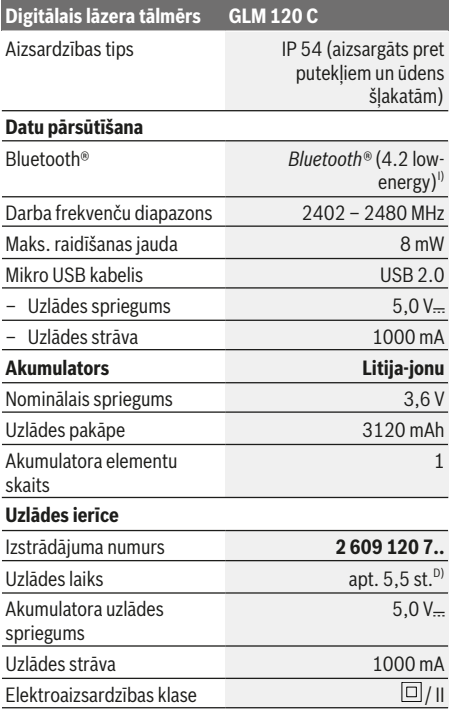

A) Veicot mērīšanu no mērinstrumenta priekšējās malas, pie augstas mērķa virsmas atstarošanas spējas (piemēram, pie balti krāsotas sienas), vāja fona apgaismojuma un darba temperatūras 25 °C. Papildus jārēķinās ar nolieci ± 0,05 mm/m.

- B) Veicot mērīšanu no mērinstrumenta priekšējās malas, pie augstas mērķa virsmas atstarošanas spējas (piemēram, pie balti krāsotas sienas) un stipra fona apgaismojuma. Papildus jārēķinās ar nolieci ± 0,15 mm/m.
- C) Pēc kalibrēšanas pie leņķa vērtībām 0° un 90°. Maks. papildu multiplikatīvā kļūda ±0,01°/grādu leņķa vērtībām līdz 45°. Šāda mērīšanas precizitāte tiek nodrošināta pie slīpuma mērījumu kalibrēšanas trijos stāvokļos, skatīt attēlu **H**
- D) Pie darba temperatūras 25 °C. Uzlādes laiks ar 1 A USB uzlādes ierīci. Ātra uzlāde pie izslēgta mērinstrumenta.
- E) Kā atskaites plakne nolieces mērījumiem kalpo mērinstrumenta kreisā mala.
- F) Nepārtrauktās mērīšanas režīmā maksimālā darba temperatūra ir +40 °C.
- G) tikai nevadošs piesārņojums, taču reizēm ir sagaidāma īslaicīga mitruma kondensācijas izraisītas vadītspējas veidošanās
- H) Automātiskās izslēgšanās laiks ir regulējams (2, 5 un 10 minūtes vai arī nulle).
- I) Lietojot *Bluetooth®* Low-Energy (zemas enerģijas) ierīces, savienojuma veidošana ar dažu modeļu un operētājsistēmu iekārtām var nebūt iespējama. *Bluetooth®* ierīcēm jāatbalsta GATT profils.

Akumulatora darbības laiku var palielināt, pielietojot energotaupošus pasākumus, piemēram, deaktivizējot *Bluetooth®* funkciju laikā, kad tā nav vajadzīga, samazinot displeja spožumu u.t.t.

Mērinstrumenta viennozīmīgai identifikācijai kalpo sērijas numurs **(15)**, kas atrodams uz tā marķējuma plāksnītes.

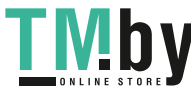

# **340** | Latviešu

# **Uzsākot lietošanu**

#### **Akumulatora uzlāde**

- u **Izmantojiet vienīgi tehniskajos datos norādītās uzlādes ierīces.** Vienīgi šī uzlādes ierīce ir piemērota jūsu mērinstrumentā izmantojamā litija-jonu akumulatora uzlādei.
- u **Citu ražotāju uzlādes ierīču lietošana var radīt bojājumus mērinstrumentā; arī lielāks spriegums (piemēram, 12 V) no automašīnas uzlādes ierīces nav piemērots šī mērinstrumenta akumulatora uzlādei. Neievērojot šo noteikumu, garantija zaudē spēku.**
- u **Nodrošiniet pareiza elektrotīkla sprieguma padevi!** Elektrobarošanas avota spriegumam jāatbilst vērtībai, kas ir norādīta uz uzlādes ierīces marķējuma plāksnītes.

**Norāde:** akumulators tiek piegādāts daļēji uzlādētā stāvoklī. Lai akumulators spētu nodrošināt pilnu jaudu, pirms pirmās lietošanas to pilnīgi uzlādējiet.

**Norāde**: mikro USB ligzda **(16)**, kas kalpo mikro USB kabeļa **(22)** pievienošanai, atrodas zem atdures stieņa **(8)** pārsega. Lai atvērtu pārsegu, nospiediet pogu atdures stieņa atbrīvošanai **(7)**.

Litija-jonu akumulatoru var uzlādēt jebkurā laikā, nebaidoties samazināt tā kalpošanas laiku. Akumulatoram nekaitē arī pārtraukums uzlādes procesā.

Ja mirgo akumulatora uzlādes pakāpes indikatora **(g)** apakšējais segments, tas norāda, ka vēl ir iespējams veikt tikai dažus mērījumus. Šādā gadījumā uzlādējiet akumulatoru.

Ja mirgo apmale ap akumulatora uzlādes pakāpes indikatora **(g)** segmentiem, tas norāda, ka mērīšana vairs nav iespējama. Mērinstruments ir lietojams vairs tikai īsu brīdi (piemēram, lai pārlūkotu izmērīto vērtību sarakstu). Šādā

gadījumā uzlādējiet akumulatoru. Izmantojot kopā ar mērinstrumentu piegādāto mikro USB kabeli **(22)**, savienojiet mērinstrumentu ar uzlādes ierīci **(23)**. Pievienojiet uzlādes ierīci **(23)** elektrotīkla kontaktligzdai. Līdz ar to sākas uzlādes process.

Akumulatora uzlādes pakāpes indikators **(g)** parāda akumulatora uzlādes gaitu. Uzlādes laikā mirgo tā segmenti, secīgi parādoties uz displeja. Ja ir redzami visi akumulatora uzlādes pakāpes indikatora **(g)** segmenti, tas nozīmē, ka akumulators ir pilnīgi uzlādēts.

Ja elektroinstruments ilgāku laiku netiek lietots, atvienojiet uzlādes ierīci no elektrotīkla.

Akumulatoru var uzlādēt arī no USB interfeisa pieslēgvietas. Ar mikro USB kabeļa palīdzību savienojiet mērinstrumentu ar kādu no USB interfeisa pieslēgvietām. Ja uzlādes laikā USB interfeiss tiek papildus izmantots (akumulatora uzlādei, datu pārsūtīšanai), tas var ievērojami palielināt uzlādes laiku.

Uzlādes laikā mērinstruments nav izmantojams patstāvīgi. Akumulatora uzlādes laikā *Bluetooth®* funkcija izslēdzas. Esošais savienojums ar citām ierīcēm šajā laikā tiek pārtraukts. Šā iemesla dēļ var tikt zaudēti dati.

# **Ieteikumi par mērinstrumentā iebūvētā akumulatora optimālu lietošanu**

Uzglabājiet akumulatoru vienīgi pie pieļaujamās temperatūras. (skatīt "Tehniskie dati", Lappuse 339). Piemēram, neatstājiet mērinstrumentu vasaras laikā automašīnā.

Ja manāmi samazinās mērinstrumenta darbības laiks starp akumulatora uzlādēm, tas norāda, ka akumulators ir nolietojies un to nepieciešams nomainīt Bosch klientu apkalpošanas uzņēmumā.

Ievērojiet norādījumus par atbrīvošanos no nolietotajiem izstrādājumiem.

# **Lietošana**

### **Uzsākot lietošanu**

- u **Neatstājiet ieslēgtu mērinstrumentu bez uzraudzības un pēc lietošanas to izslēdziet.** Lāzera stars var apžilbināt tuvumā esošās personas.
- ▶ Sargājiet mērinstrumentu no mitruma un saules staru **tiešas iedarbības.**
- u **Nepakļaujiet instrumentu ļoti augstas vai ļoti zemas temperatūras iedarbībai un straujām temperatūras izmaiņām.** Piemēram, neatstājiet mērinstrumentu uz ilgāku laiku automašīnā. Lielu temperatūras svārstību gadījumā pirms mērinstrumenta lietošanas nogaidiet, līdz tā temperatūra izlīdzinās ar apkārtējās vides temperatūru. Ekstremālu temperatūras vērtību vai strauju temperatūras izmaiņu iedarbība uz mērinstrumentu var nelabvēlīgi ietekmēt tā precizitāti.
- u **Sargājiet mērinstrumentu no stipriem triecieniem, neļaujiet tam krist.** Ja mērinstruments ir ticis pakļauts stiprai mehāniskai iedarbībai, pirms darba turpināšanas vienmēr jāpārbauda tā precizitāte, kā norādīts sadaļā Mērinstrumenta precizitātes pārbaude.
- u **Mērinstruments ir aprīkots ar radio interfeisu. Tāpēc ir jāievēro vietējie lietošanas ierobežojumi, kādi pastāv, piemēram, lidmašīnās vai slimnīcās.**

#### **Ieslēgšana un izslēgšana**

Darba laikā sekojiet, lai netiktu nosegta starojuma uztvērēja lēca **(20)**, lāzera starojuma izvadlūka **(18)** un kamera **(19)**, jo pretējā gadījumā nav iespējams veikt pareizus mērījumus.

- Lai **ieslēgtu** mērinstrumentu un lāzeri, īslaicīgi nospiediet priekšējo vai sānu mērīšanas taustinu (2) [ $\blacktriangle$ ].
- Lai **ieslēgtu** mērinstrumentu bez lāzera, īslaicīgi nospiediet ieslēgšanas/izslēgšanas/dzēšanas taustiņu **(9)** [Ŏ].
- u **Nevērsiet lāzera staru citu personu vai mājdzīvnieku virzienā un neskatieties lāzera starā pat no liela attāluma.**

Lai **izslēgtu** lāzeri, īslaicīgi nospiediet ieslēgšanas/ izslēgšanas/dzēšanas taustiņu **(9)** [ $\check{\odot}$ ].

Lai **izslēgtu** kameru, nospiediet kameras taustiņu **(10)**. Lai **izslēgtu** mērinstrumentu, nospiediet ieslēgšanas/ izslēgšanas/dzēšanas taustiņu **(9)** [Ŏ] un turiet to nospiestu. Pēc mērinstrumenta izslēgšanas tā atmiņā tiek saglabātas esošās vērtības un iestādījumi.

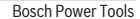

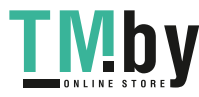

### **Kamera**

Ieslēdzot mērinstrumentu, kamera **(19)** ieslēdzas automātiski. Lai izslēgtu kameru, nospiediet kameras taustiņu **(10)**.

Pie liela attāluma (apt. > 5 m) papildus iedegas mērķa marķieris, iezīmējot mērīšanas punktu.

#### **Lāzera punkta redzamības optimizēšana**

Lietojot mērinstrumentu, īpaši ārpus telpām, saules gaismā vai arī lielā attālumā telpās, lāzera stara projicētais punkts var nebūt saskatāms. Papildus kameras pārslēgšanai, lāzera punkta / mērīšanas merķa redzamību var uzlabot šādi:

- palielinot displeja spožumu (mērinstrumenta iestatījumi)
- aktivizējot mērogmaiņas funkciju ar taustiņu **(5)**.

### **Mērīšana**

Pēc ieslēgšanas mērinstruments sāk darboties garuma mērīšanas režīmā. Lai pārietu uz citu mērīšanas režīmu, nospiediet mērīšanas režīma izvēles taustiņu **(13)** [**Func**]. Izvēlieties vajadzīgo mērīšanas režīmu, nospiežot taustiņu **(4)** [**+**] vai taustiņu **(11)** [**–**] (skatīt sadaļu (skatīt "Mērīšanas režīmu indikators", Lappuse 343). Aktivizējiet mērīšanas režīmu, nospiežot mērīšanas režīma izvēles taustiņu (13) [Func] vai mērīšanas taustiņu (2) [▲]. Pēc ieslēgšanas kā mērījumu nulles līmenis tiek izvēlēta mērinstrumenta aizmugurēja mala. Lai mainītu nulles līmeni, rīkojieties, kā norādīts sadaļā (skatīt "Nulles līmena izvēle (attēls **A**)", Lappuse 341). Novietojiet mērinstrumentu tā, lai izvēlētais nulles līmenis sakristu ar vēlamo mērījuma sākuma punktu (piemēram, ar sienu).

**Norāde:** ja mērinstruments ir ticis ieslēgts, nospiežot ieslēgšanas/izslēgšanas/dzēšanas taustiņu **(9)** [Õ], īslaicīgi nospiediet mērīšanas taustiņu (2) [**A**] lai ieslēgtu lāzeri. Lai uzsāktu mērījumu, īslaicīgi nospiediet mērīšanas taustiņu **(2)** [ ]. Pēc mērījuma pabeigšanas lāzera stars izslēdzas. Lai veiktu citus mērījumus, atkārtojiet iepriekš aprakstītās darbības.

Ja ir ieslēgts pastāvīgā stara režīms un mērinstruments darbojas nepārtrauktās mērīšanas režīmā, mērīšana sākas jau pēc pirmās mērīšanas taustiņa (2) [4] nospiešanas.

#### u **Nevērsiet lāzera staru citu personu vai mājdzīvnieku virzienā un neskatieties lāzera starā pat no liela attāluma.**

**Norāde:** mērījuma rezultāts parasti tiek parādīts uz displeja pēc 0,5 sekundēm, taču ne vēlāk, kā pēc aptuveni 4 sekundēm. Mērījuma ilgums ir atkarīgs no attāluma, apgaismojuma apstākļiem un mērķa virsmas atstarojošajām īpašībām. Pēc mērījuma beigām lāzera stars automātiski izslēdzas. Ja lāzera stars ir ticis ieslēgts pastāvīgi, tas pēc mērījuma beigām neizslēdzas (skatīt sadaļu (skatīt "Pastāvīgais lāzera stars", Lappuse 341).

#### **Nulles līmeņa izvēle (attēls A)**

Mērījumiem var izvēlēties vienu no četriem nulles līmeņiem:

– mērinstrumenta aizmugurējo malu (piemēram, piespiežot to pie sienas),

- 180° leņķī atlocītā atdures stieņa **(8)** galu (piemēram, veicot mērīšanu no stūra),
- mērinstrumenta priekšējo malu (piemēram, veicot mērīšanu no galda malas),
- no vītnes **(17)** vidus (piemēram, veicot mērīšanu ar statīvu).

Mērinstruments automātiski atpazīst atdures stieņa **(8)** atlocīšanu par 180° un pāriet uz atbilstošu nulles līmeni. Apstipriniet nulles līmeņa izvēli, nospiežot mērīšanas taustiņu (2) [ $\triangle$ ].

Nospiežot funkciju taustiņu **(3)** [ ], atveriet mērinstrumenta iestatījumu izvēlni. Nospiežot plus taustiņu **(4)** [**+**] vai mīnus taustiņu **(11)** [**–**], izvēlieties vajadzīgo nulles līmeni, un tad apstipriniet izvēli, nospiežot mērīšanas režīma izvēles taustiņu **(13)** [**Func**].

Ik reizi pēc mērinstrumenta ieslēgšanas kā nulles līmenis tiek automātiski izvēlēta mērinstrumenta aizmugurējā mala.

#### **Pastāvīgais lāzera stars**

Vajadzības gadījumā mērinstrumentu var pārslēgt pastāvīgā lāzera stara režīmā. Nospiežot funkciju taustiņu **(3)** [ $\blacksquare$ ], atveriet mērinstrumenta iestatījumu izvēlni. Nospiežot plus taustiņu **(4)** [**+**] vai mīnus taustiņu **(11)** [**–**], izvēlieties pastāvīgā lāzera stara režīmu, un tad apstipriniet izvēli, nospiežot mērīšanas režīma izvēles taustiņu **(13)** [**Func**].

u **Nevērsiet lāzera staru citu personu vai mājdzīvnieku virzienā un neskatieties lāzera starā pat no liela attāluma.**

Ja ir izvēlēts šis iestatījums, lāzera stars starp diviem mērījumiem paliek ieslēgts, un mērīšanas uzsākšanai ir nepieciešams vienreiz īslaicīgi nospiest mērīšanas taustiņu  $(2)$  [ $\blacktriangle$ ].

Pastāvīgi ieslēgtā lāzera stara izslēgšana notiek, izmainot attiecīgo mērinstrumenta iestatījumu, vai arī automātiski, izslēdzot mērinstrumentu.

#### **Iestatījumu izvēlne**

Lai atvērtu iestatījumu izvēlni **(i)**, īslaicīgi nospiediet funkciju taustiņu **(3)** [ ] vai arī nospiediet mērīšanas režīma izvēles taustiņu **(13)** [**Func**] un turiet to nospiestu.

Nospiežot plus taustiņu **(4)** [**+**] vai mīnus taustiņu **(11)** [**−**], izvēlieties vajadzīgo izvēlnes punktu un tad apstipriniet izvēli, nospiežot mērīšanas režīma izvēles

taustiņu **(13)** [**Func**]. Izvēlieties vajadzīgo iestatījumu. Lai aizvērtu iestatījumu izvēlni, nospiediet ieslēgšanas/ izslēgšanas/dzēšanas taustiņu **(9)** [Ŏ] vai arī funkciju taustiņu  $(12)$   $\boxed{\blacksquare}$ .

#### **Iestatījumi**

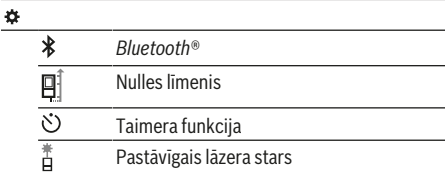

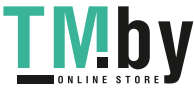

#### **342** | Latviešu

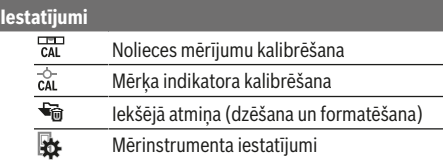

#### **Taimera funkcija**

Taimera funkcija ir noderīga, piemēram, veicot mērīšanu grūti pieejamās vietās, kā arī tad, ja jānovērš mērinstrumenta pārvietošanās mērīšanas brīdī.

Iestatījumu izvēlnē izvēlieties taimera funkciju. Izvēlieties laika aizturi no mērinstrumenta palaišanas brīža līdz mērīšanas brīdim un tad apstipriniet izvēli, nospiežot mērīšanas taustiņu **(2)** [ ] vai mērīšanas režīma izvēles taustiņu **(13) [Func**].

Lai ieslēgtu lāzera staru un iezīmētu mērķa punktu, nospiediet mērīšanas taustiņu **(2)** [ ]. Lai uzsāktu mērīšanu, vēlreiz nospiediet mērīšanas taustinu (2) [A]. Mērījums notiek pēc tam, kad ir pagājis izvēlētais aiztures laiks pēc mērinstrumenta palaišanas. Izmērītā vērtība tiek parādīta rezultātu indikācijas rindā **(a)**.

Statusa joslā displeja augšējā daļā tiek parādīts līdz mērījuma sākumam atlikušais laiks.

Mērīšana nepārtrauktās mērīšanas režīmā, kā arī minimālās un maksimālās vērtības mērīšana ar aktivizētu taimera funkciju nav iespējama.

Taimera iestatījumi saglabājas, līdz mērinstruments tiek izslēgts vai arī tiek deaktivizēts taimeris iestatījumu izvēlnē.

### **Mērinstrumenta iestatījumu izvēlne**

Iestatījumu izvēlnē izvēlieties mērinstrumenta iestatījumu izvēlni.

Nospiežot plus taustiņu **(4)** [**+**] vai mīnus taustiņu **(11)** [**−**], izvēlieties vajadzīgo izvēlnes punktu un tad apstipriniet izvēli, nospiežot mērīšanas režīma izvēles

taustiņu **(13)** [**Func**]. Izvēlieties vajadzīgo mērinstrumenta iestatījumu.

Lai aizvērtu mērinstrumenta iestatījumu izvēlni **(o)**, nospiediet ieslēgšanas/izslēgšanas/dzēšanas taustiņu **(9)** [  $\left[\right]$  vai arī funkciju taustiņu  $(12)$   $\left[\blacksquare\right]$ .

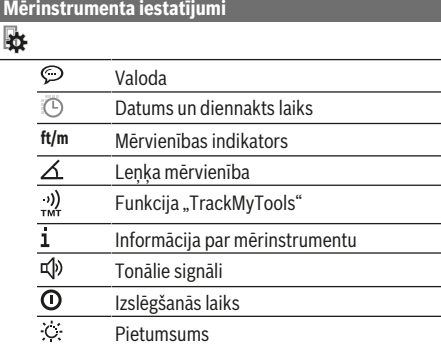

# **Mērinstrumenta iestatījumi**

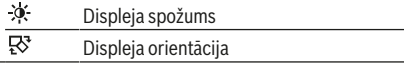

# **Valodas iestatīšana**

Izvēlieties mērinstrumenta iestatījumu izvēlnes punktu "Valoda". Izvēlieties vajadzīgo valodu un tad apstipriniet izvēli, nospiežot mērīšanas režīma izvēles taustiņu **(13)** [**Func**].

# **Datuma un diennakts laika iestatīšana**

Izvēlieties mērinstrumenta iestatījumu izvēlnes punktu "Laiks un datums". Iestatiet datumu un diennakts laiku, rīkojoties atbilstoši norādījumiem uz displeja, un tad apstipriniet iestatījumus, nospiežot funkciju taustiņu **(12)**  $\blacksquare$ 

#### **Mērvienību izvēle**

Izvēlieties mērinstrumenta iestatījumu izvēlnes punktu "Mērvienība". Mērvienības pamata iestatījums ir **"m"** (metri).

Izvēlieties vajadzīgo mērvienību un tad apstipriniet izvēli, nospiežot mērīšanas režīma izvēles taustiņu **(13)** [**Func**]. Lai izietu no izvēlnes punkta, nospiediet ieslēgšanas/ izslēgšanas/dzēšanas taustiņu (9) [ $\delta$ ] vai arī funkciju taustiņu **(3)** [ ]. Pēc mērinstrumenta izslēgšanas izvēlētie mērinstrumenta iestatījumi saglabājas mērinstrumenta atmiņā.

#### **Leņķa mērvienības nomaiņa**

Izvēlieties mērinstrumenta iestatījumu izvēlnes punktu "Leņķa mērvienība". Leņķa mērvienības pamata iestatījums ir "<sup>o"</sup> (grādi).

Izvēlieties vajadzīgo leņķa mērvienību un tad apstipriniet izvēli, nospiežot mērīšanas režīma izvēles taustiņu **(13)** [**Func**].

Lai izietu no izvēlnes punkta, nospiediet ieslēgšanas/ izslēgšanas/dzēšanas taustiņu (9) [Ŏ] vai arī funkciju taustiņu **(3)** [ ]. Pēc mērinstrumenta izslēgšanas izvēlētie mērinstrumenta iestatījumi saglabājas mērinstrumenta atmiņā.

# **Funkcija TrackMyTools**

Izvēlieties mērinstrumenta iestatījumu izvēlnes punktu "TrackMyTools". Apstipriniet izvēli, nospiežot mērīšanas režīma izvēles taustiņu **(13)** [**Func**].

Šo funkciju ir nepieciešams aktivizēt pirmajā lietošanas reizē. Datu pārsūtīšana ir iespējama vienīgi tad, ja tiek izmantota atbilstoša lietotne (App) vai atbilstoša datorprogramma.

Funkciju TrackMyTools var aktivizēt ik reizi no jauna.

#### **Displeja apgaismojums**

Izvēlieties mērinstrumenta iestatījumu izvēlnes punktu "Pietumsums".

Displeja apgaismojums ir pastāvīgi ieslēgts. Ja netiek nospiests neviens taustiņš, displeja apgaismojums pēc apt. 30 sekundēm pietumst, šādi taupot akumulatora enerģiju.

1 609 92A 4F4 | (22.10.2018) Bosch Power Tools

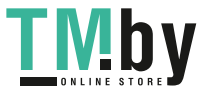

#### Latviešu | **343**

Laiks, kas paiet līdz pietumsuma sākumam, ir iestatāms (mērinstrumenta iestatījumi).

Displeja spožums ir iestatāms vairākās pakāpēs, pielāgojot to apkārtējā apgaismojuma līmenim (mērinstrumenta iestatījumi).

# **Mērīšanas režīmu indikators**

#### **Norāde: iebūvēta palīdzības funkcija**

Mērinstrumentā katram mērīšanas režīmam ir piesaistīta skaidrojoša palīdzības funkcija. **(13)**Lai piekļūtu palīdzības funkcijai, nospiediet mērīšanas režīma izvēles

taustiņu [**Func**], plus taustiņu **(4)** [**+**] vai mīnus taustiņu **(11)** [**−**] un nobeigumā nospiediet funkciju taustiņu **(3)** [ ]. Pie tam animācijas veidā tiek sīki paskaidrots, kā rīkoties izvēlētajā mērīšanas režīmā.

Nospiežot funkciju taustiņu **(3)** [ ], animāciju var jebkurā brīdī apturēt un tad palaist no jauna. Animāciju var arī pārtīt uz priekšu un atpakaļ, nospiežot plus taustiņu **(4)** [**+**] vai mīnus taustiņu **(11)** [**−**].

# **Garuma (attāluma) mērīšana**

Izvēlieties garuma (attāluma) mērīšanas režīmu — . Lai ieslēgtu lāzera staru, īslaicīgi nospiediet mērīšanas taustiņu  $(2)$   $[$   $\triangle$   $]$ .

Lai uzsāktu mērījumu, īslaicīgi nospiediet mērīšanas taustiņu (2) [▲]. Izmērītā attāluma vērtība tiek parādīta displeja apakšējā indikācijas rindā.

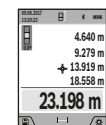

iepriekš aprakstītās darbības. Pēdējā izmērītā vērtība tiek parādīta displeja apakšējā indikācijas rindā, bet priekšpēdējā izmērītā vērtība ir redzama virs tās, u.t.t.

Lai veiktu jebkuru tālāko mērījumu, atkārtojiet

#### **Mērīšana nepārtrauktās mērīšanas režīmā**

Nepārtrauktās mērīšanas režīmā mērinstrumentu var pārvietot attiecībā pret mērķi, pie tam izmērītā vērtība tiek atjaunota aptuveni ik pēc 0,5 sekundēm. Piemēram, šajā režīmā var attālināt mērinstrumentu no sienas vēlamā attālumā, jo uz displeja ir pastāvīgi nolasāms aktuālais attālums līdz tai.

Izvēlieties nepārtrauktās mērīšanas režīmu ---Lai ieslēgtu lāzera staru, īslaicīgi nospiediet mērīšanas taustiņu (2) [**▲**].

Pārvietojiet mērinstrumentu, līdz displeja apakšējā indikācijas rindā tiek parādīta vēlamā attāluma vērtība.

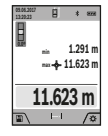

Lai izietu no nepārtrauktās mērīšanas režīma, īslaicīgi nospiediet mērīšanas taustiņu **(2)** [ ]. Displeja apakšējā indikācijas rindā saglabājas pēdējā izmērītā attāluma vērtība. Virs tās tiek parādīta maksimālā un minimālā

izmērītā attāluma vērtība. Vēlreiz nospiežot mērīšanas taustiņu **(2)** [ ], mērīšana nepārtrauktās

mērīšanas režīmā atsākas no jauna. Mērinstrumenta darbība nepārtrauktās mērīšanas režīmā automātiski izbeidzas pēc 5 minūtēm.

#### **Laukuma mērīšana**

Izvēlieties laukuma mērīšanas režīmu .

Pēc tam šeit norādītajā secībā izmēriet platumu un augstumu, rīkojoties līdzīgi, kā garuma mērīšanas gadījumā. Laikā starp abiem mērījumiem lāzera stars paliek ieslēgts. Laukuma mērīšanas režīma apzīmējumā mirgo mērāmā nogriežņa apzīmējums  $\Box$  (skatīt indikācijas elementus (j)).

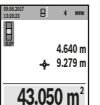

 $\Box$ 

Pirmā izmērītā vērtība tiek parādīta displeja augšējā indikācijas rindā.

Pēc otrā mērījuma beigām tiek automātiski aprēķināta un parādīta laukuma vērtība. Aprēķinātā vērtība tiek parādīta displeja apakšējā indikācijas rindā, bet atsevišķo

mērījumu rezultāti ir redzami virs tās.

#### **Tilpuma mērīšana**

Izvēlieties tilpuma mērīšanas režīmu  $\Box$ .

Pēc tam šeit norādītajā secībā izmēriet platumu, garumu un dziļumu, rīkojoties līdzīgi, kā garuma mērīšanas gadījumā. Laikā starp šiem mērījumiem lāzera stars paliek ieslēgts. Laukuma mērīšanas režīma apzīmējumā mirgo mērāmā nogriežņa apzīmējums  $\Box$  (skatīt indikācijas elementus  $(i)$ ).

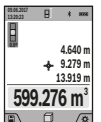

Pirmā izmērītā vērtība tiek parādīta displeja augšējā indikācijas rindā.

Pēc trešā mērījuma beigām tilpuma mērījuma rezultāts tiek automātiski aprēķināts un parādīts uz displeja. Aprēķinātā vērtība tiek parādīta displeja apakšējā indikācijas rindā,

bet atsevišķo mērījumu rezultāti ir redzami virs tās.

#### **Attāluma netiešā mērīšana**

Izvēlieties attāluma netiešās mērīšanas režīmu ... Attāluma netiešajai mērīšanai var izvēlēties vienu no četriem mērīšanas režīmiem, kas ļauj dažādos veidos noteikt nogriežņu garumu vai attālumu.

Pielietojot attāluma netiešo mērīšanu, var noteikt attālumu, ko nevar izmērīt tieši, piemēram, ja lāzera stara izplatīšanos traucē šķēršļi vai arī nav tādas mērķa virsmas, kas varētu atstarot lāzera staru. Šādus mērījumus var veikt vienīgi vertikālā virzienā. Ikviena noliece horizontālā virzienā rada mērījumu kļūdas.

**Norāde:** attāluma netiešā mērīšana vienmēr ir neprecīzāka, nekā attāluma tiešā mērīšana. Pielietojot attāluma netiešo mērīšanu, mērījumu kļūda var būt ievērojami lielāka, nekā attāluma tiešās mērīšanas gadījumā. Lai paaugstinātu mērīšanas precizitāti, ieteicams izmantot statīvu (papildpiederums). Laikā starp atsevišķajiem mērījumiem lāzera stars paliek ieslēgts

### **a) Augstuma netiešā mērīšana (attēls B)**

Izvēlieties augstuma netiešās mērīšanas režīmu  $\angle$ . Sekojiet, lai mērinstruments atrastos vienā augstumā ar mērāmā nogriežņa apakšējo punktu. Tad nolieciet mērinstrumentu, pagriežot to ap izvēlēto nulles punktu, un izmēriet nogriežņa "1" garumu (šis nogrieznis tiek attēlots uz displeja kā sarkana līnija).

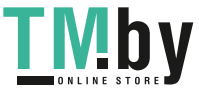

#### **344** | Latviešu

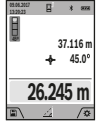

Pēc pēdējā mērījuma beigām meklējamā nogriežņa garuma vērtība **"X"** tiek parādīta rezultātu indikācijas rindā **(a)**. Izmērītās nogriežņa "1" garuma un leņķa "a" vērtības tiek parādītas starprezultātu indikācijas rindās **(h)**.

#### **b) Augstuma divkāršā netiešā mērīšana (attēls C)**

Ar mērinstrumenta palīdzību var netiešā veidā izmērīt ikviena nogriežņa garumu, kas atrodas mērinstrumenta vertikālajā pagriešanas plaknē. Izvēlieties augstuma divkāršās netiešās mērīšanas režīmu $\leq$ . Tad šeit norādītajā secībā izmēriet nogriežņu **"1"** un **"2"** garumu, rīkojoties līdzīgi, kā garuma tiešās mērīšanas gadījumā.

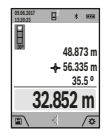

Pēc pēdējā mērījuma beigām meklējamā nogriežņa garuma vērtība **"X"** tiek parādīta rezultātu indikācijas rindā **(a)**. Izmērītās nogriežņu **"1**" un **"2"** garuma vērtības un leņķa **"α"** vērtība tiek parādītas starprezultātu indikācijas rindās **(h)**.

Sekojiet, lai katras mērīšanas operācijas laikā visi atsevišķie mērījumi tiktu veikti ar vienu un to pašu nulles līmeni (piemēram, no mērinstrumenta aizmugurējās malas) un visu atsevišķo mērījumu laikā tas atrastos precīzi vienā un tajā pašā vietā.

#### **c) Garuma netiešā mērīšana (attēls D)**

Izvēlieties garuma netiešās mērīšanas režīmu $\triangle$ . Sekojiet, lai mērinstruments atrastos vienā augstumā ar punktu, līdz kuram jāveic mērījums. Tad nolieciet mērinstrumentu, pagriežot to ap izvēlēto nulles punktu, un izmēriet nogriežņa "1" garumu, rīkojoties līdzīgi, kā garuma tiešās mērīšanas gadījumā.

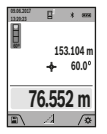

Pēc mērījuma beigām meklējamā nogriežņa garuma vērtība **"X"** tiek parādīta rezultātu indikācijas rindā **(a)**. Izmērītās nogriežņa **"1"** garuma un leņķa "**a**" vērtības tiek parādītas starprezultātu indikācijas rindās **(h)**.

#### **d) Trapeces mērīšana (attēls E)**

Trapeces mērīšanas režīmu var pielietot, piemēram, jumta slīpuma garumu noteikšanai.

Izvēlieties trapeces mērīšanas režīmu $\Box$ .

Tad šeit norādītajā secībā izmēriet nogriežņu **"1"**, **"2"** un **"3"** garumu, rīkojoties līdzīgi, kā garuma tiešās mērīšanas gadījumā. Sekojiet, lai nogriežņa **"3"** garuma mērīšanas sākuma punkts precīzi sakristu ar nogriežņa "1" beigu punktu un lai starp nogriežņiem "1" un "2", kā arī starp nogriežņiem **"1"** un **"3"** būtu taisns leņķis.

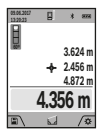

Pēc pēdējā mērījuma beigām meklējamā nogriežņa garuma vērtība **"X"** tiek parādīta rezultātu indikācijas rindā **(a)**. Atsevišķo mērījumu rezultāti tiek parādīti starprezultātu indikācijas rindās **(h)**.

#### **Sienu laukuma mērīšana (attēls F)**

Sienu laukuma mērīšana lauj noteikt summu vairākiem atsevišķiem laukumiem ar vienu un to pašu augstumu. Attēlā parādītajā piemērā jānosaka kopējais laukums vairākām sienām telpā ar vienu un to pašu augstumu **H**, bet ar dažādām sienu garuma vērtībām **L**.

Izvēlieties sienu laukuma mērīšanas režīmu  $\mathbb{D}$ . Izmēriet telpas augstumu H, rīkojoties līdzīgi, kā garuma tiešās mērīšanas gadījumā. Izmērītā vērtība tiek parādīta displeja augšējā starprezultātu indikācijas rindā. Pēc mērījuma lāzera stars paliek ieslēgts.

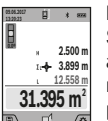

Pēc tam izmēriet pirmās sienas garumu L<sub>1</sub>. Sienas laukuma vērtība tiek automātiski aprēķināta un parādīta rezultātu indikācijas rindā **(a)**. Pēdējā izmērītā garuma vērtība tiek parādīta apakšējā starprezultātu indikācijas rindā **(h)**. Pēc mērījuma lāzera stars paliek

ieslēgts.

Tagad izmēriet otrās sienas garumu **L**2. Izmērītā vērtība tiek parādīta starprezultātu indikācijas rindā **(h)** un pieskaitīta garuma **L**1 vērtībai. Abu garuma vērtību summa (kas tiek parādīta vidējā starprezultātu indikācijas rindā **(h)**) tiek reizināta ar mērinstrumenta atmiņā saglabāto augstuma vērtību **H**. Kopējā laukuma vērtība tiek parādīta rezultātu indikācijas rindā **(a)**.

Šādi var izmērīt neierobežoti daudzu sienu garumu **L**<sub>x</sub>, kuru vērtības tiek automātiski saskaitītas un to summa tiek reizināta ar augstuma vērtību **H**. Lai sienu laukums tiktu aprēķināts pareizi, pirmajam izmērītajam garumam (aplūkotajā piemērā tas ir telpas augstums **H**) jābūt identiskam visiem atsevišķajiem sienu laukumiem.

#### **Atmērīšanas funkcija (attēls G)**

Atmērīšanas funkcija ļauj vairākkārt atmērīt noteikta garuma nogriežņus. Šos nogriežņus var pārnest uz kādu virsmu, piemēram, lai sazāģētu materiālu vienāda garuma daļās vai lai noteiktu starpsienas atrašanās vietu, veicot sausbūves darbus. Iestatāmais minimālais atmērāmais garums ir 0,1 m, bet maksimālais garums ir 50 m.

**Norāde**: lietojot atmērīšanas funkciju, uz displeja tiek parādīts attālums līdz marķējuma punktam. Šajā gadījumā kā nulles līmenis **netiek** izmantota mērinstrumenta mala. Izvēlieties atmērīšanas režīmu .

Nospiežot plus taustiņu **(4)** [**+**] vai mīnus taustiņu **(11)** [**–**], iestatiet vēlamo garumu.

Nospiežot mērīšanas taustiņu (2) [▲], uzsāciet atmērīšanu un tad lēni attāliniet mērinstrumentu no sākuma punkta.

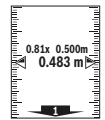

Mērinstruments darbojas nepārtrauktās mērīšanas režīmā un mēra attālumu no sākuma punkta. Pie tam uz displeja tiek parādīta iestatītā atmērāmā garuma vērtība un aktuālā izmērītā vērtība. Ar apakšējās un augšējās bultas palīdzību tiek parādīts mazākais

attālums līdz nākošajam vai iepriekšējam marķējuma punktam.

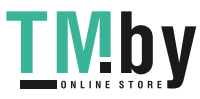

**Norāde:** nepārtrauktās mērīšanas laikā nospiežot un turot nospiestu mērīšanas taustiņu **(2)** [ ], izmērīto attāluma vērtību var iestatīt kā jaunu atmērāmā garuma vērtību.

ահամահատե **m0.500 0.500m1x**

Reizinātājs indikatora kreisajā pusē parāda, cik reizes jau ir ticis atmērīts izvēlētais atmērāmais garums. Zaļais kāsītis displeja sānos parādās brīdī, kad tiek sasniegts atmērāmais garums, kas nepieciešams, lai marķējums tiktu iezīmēts pareizajā vietā.

Sarkana bulta vai sarkans uzraksts parāda reālo vērtību tad, ja atskaites vērtība atrodas ārpus displeja robežām.

### **Nolieces mērīšana / Digitālā līmeņrāža funkcija**

Izvēlieties nolieces mērīšanas / digitālā līmeņrāža režīmu .

Mērinstruments automātiski pārslēdzas starp abiem minētajiem stāvokļiem.

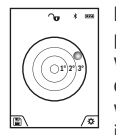

Digitālā līmeņrāža funkcija ir izmantojama, lai pārbaudītu kāda objekta horizontālo vai vertikālo izlīdzinājumu, kā arī, lai veiktu objektu (piemēram, veļas mazgājamās mašīnas vai ledusskapja) horizontālo vai vertikālo izlīdzināšanu.

Ja tiek pārsniegta nolieces vērtība 3°, lodītes attēls uz displeja kļūst sarkans.

Kā nulles līmenis digitālajam līmeņrādim kalpo mērinstrumenta apakšpuse.

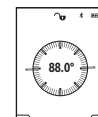

Nolieces mērīšana ir izmantojama, lai izmērītu objektu stāvumu vai nolieci (piemēram, uzstādot kāpnes vai kāpņu margas, salāgojot mēbeles, ieguldot caurules u.c.).

Kā nulles līmenis nolieces mērījumiem kalpo mērinstrumenta kreisā mala. Ja mērīšanas

operācijas laikā mirgo indikatori, tas nozīmē, ka mērinstruments ir pārāk stipri noliekts sānu virzienā.

#### **Atmiņas funkcijas**

Katra mērījuma beigās izmērītā vērtība vai gala rezultāts tiek automātiski saglabāts mērinstrumenta atmiņā.

**Norāde**: ja ir ieslēgta kamera, mērinstrumenta atmiņā automātiski tiek saglabāts fotoattēls kopā ar mērījuma rezultātu. Fotoattēlā tiek parādīta šāda informācija:

- Mērījuma rezultāts
- Atsevišķo mērījumu rezultāti (starprezultāti, kas nepieciešami mērījuma rezultāta noteikšanai)
- Izmantotais mērīšanas režīms
- Atskaites lielums
- Datums un diennakts laiks
- Nolieces lenkis (tikai tad, ja ir bijis ieslēgts līmenrādis).

Ja dokumentēšanas nolūkos ir nepieciešams fotoattēls. kas tiek pārsūtīts caur mikro USB kabeli, nav ieteicams aktivizēt mērogmaiņas funkciju.

Ja mērinstruments ir savienots ar gala ierīci ar mikro USB kabeļa palīdzību, papildus tiek uzkrāti CSV dati ar visiem atmiņā saglabātajiem mērījumu rezultātiem.

#### **Atmiņā saglabāto vērtību indikācija**

Var izsaukt un parādīt uz displeja līdz 50 atmiņā saglabātās vērtības (mērījumu rezultātus vai fotoattēlus ar mērījumu rezultātiem).

Izvēlieties atmiņas funkciju, nospiežot funkciju taustiņu **(12)**  $[$   $\blacksquare$   $]$ .

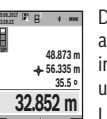

Displeja augšējā indikācijas rindā tiek parādīts atmiņā saglabātās vērtības numurs, bet zem tā ir redzama attiecīgā atmiņā saglabātā vērtība un attiecīgais mērīšanas režīms

Lai pārlapotu atmiņā saglabātās vērtības virzienā uz priekšu, nospiediet plus

# taustiņu **(4)** [**+**].

Lai pārlapotu atmiņā saglabātās vērtības atpakaļvirzienā, nospiediet mīnus taustiņu **(11)** [**–**].

Ja attiecīgajā virzienā vairs nav pieejama neviena no atmiņā uzkrātajām vērtībām, displeja apakšējā indikācijas rindā tiek parādīta vērtība **"0.000"** un virs tās ir redzama vērtība **"0"**.

Pirmā (vecākā) vērtība ir ierakstīta atmiņas pozīcijā 1, bet pēdējā (jaunākā) vērtība ir ierakstīta atmiņas pozīcijā 50 (ja ir pieejamas 50 atmiņā uzkrātās vērtības). Turpinot vērtību uzkrāšanu atmiņā, vispirms tiek dzēsta vecākā atmiņā saglabātā vērtība.

#### **Atmiņas satura dzēšana**

Lai atvērtu atmiņu, nospiediet funkciju taustiņu **(12)** [ ]. Lai dzēstu atmiņas saturu, nospiediet funkciju taustiņu **(3)** [ ] tik reizes, cik vēlaties. Lai dzēstu visas atmiņā uzkrātās vērtības, var lietot arī funkciju  $\sqrt{a}$  " no iestatījumu izvēlnes. Nobeigumā apstipriniet izvēli, nospiežot funkciju taustiņu  $(12)$   $\boxed{\blacksquare}$ .

#### **Atmiņas formatizēšana**

USB atmiņas ierīci var pārformatizēt (piemēram, tad, ja ar atmiņu ir radušās problēmas). Šim nolūkam izvēlieties funkciju  $\sqrt{a}$ " no iestatījumu izvēlnes un apstipriniet izvēli, nospiežot funkciju taustiņu **(12)** [ ]. Formatizēšanas gaitā visi atmiņā saglabātie dati tiek dzēsti. **USB atmiņas ierīci nedrīkst formatizēt ar citu ierīču (piemēram, ar ārējā personāldatora) palīdzību.**

#### **Vērtību saskaitīšana un atņemšana**

Izmērītās vai aprēķinātās vērtības var saskaitīt vai atņemt.

#### **Vērtību saskaitīšana**

Tālāk aplūkotajā piemērā ir aprakstīta laukuma vērtību saskaitīšana: vispirms izmēriet pirmo laukumu, kā aprakstīts sadaļā "Laukuma mērīšana" (skatīt "Laukuma mērīšana", Lappuse 343).

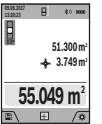

Nospiediet plus taustiņu **(4)** [**+**]. Uz displeja tiek parādīta aprēķinātā laukuma vērtība un simbols "+". Lai veiktu nākošo laukuma mērījumu, nospiediet mērīšanas taustiņu **(2)** [ $\triangle$ ]. Nosakiet laukuma vērtību, kā aprakstīts sadaļā "Laukuma mērīšana" (skatīt "Laukuma

mērīšana", Lappuse 343). Līdzko ir pabeigts otrais mērījums, displeja apakšējā indikācijas rindā tiek parādīta otrā laukuma vērtība. Lai nolasītu gala rezultātu, no jauna nospiediet mērīšanas taustiņu (2) [ $\triangle$ ].

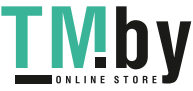

#### **346** | Latviešu

**Norāde:** veicot garuma mērīšanu, gala rezultāts tiek parādīts uzreiz.

#### **Vērtību atņemšana**

Lai realizētu vērtību atņemšanu, nospiediet mīnus taustiņu **(11)** [**–**]. Pārējās darbības ir veicamas līdzīgi, kā sadaļā "Vērtību saskaitīšana" aprakstītās.

#### **Izmērīto vērtību dzēšana**

Īslaicīgi nospiežot ieslēgšanas/izslēgšanas/dzēšanas taustiņu **(9)** [ ], jebkurā mērīšanas režīmā var dzēst pēdējo izmērīto vērtību.

### Bluetooth**® interfeiss**

#### **Datu pārsūtīšana uz citām iekārtām**

Mērinstruments ir aprīkots ar *Bluetooth®* moduli, kas ar *Bluetooth®* interfeisa palīdzību nodrošina datu pārsūtīšanu uz noteiktām mobilajām gala ierīcēm (piemēram, uz viedtālruni vai planšetdatoru).

Informāciju par sistēmas līmeņa priekšnoteikumiem, kas nepieciešami *Bluetooth®* savienojuma veidošanai, var atrast Bosch interneta vietnē ar adresi **www.bosch-pt.com**

## u **Sīkāku informāciju par to Jūs varat atrast Bosch izstrādājumu lappusē.**

Veicot datu pārsūtīšanu ar interfeisa *Bluetooth®* palīdzību, starp mobilo gala ierīci un mērinstrumentu var veidoties laika aizture. Tas tā var notikt gadījumā, ja starp abām ierīcēm vai līdz mērīšanas objektam ir liels attālums.

# Bluetooth**® interfeisa aktivizēšana datu pārsūtīšanai uz mobilo gala ierīci**

*Bluetooth®* interfeisu var aktivizēt, izmantojot iestatījumu izvēlni. Lai aktivizētu *Bluetooth®* signālu, nospiediet plus taustiņu **(4)** [**+**]. Pārliecinieties, ka *Bluetooth®* interfeiss ir aktivizēts arī Jūsu mobilajā gala ierīcē.

Lai paplašinātu mobilās gala ierīces funkciju klāstu un vienkāršotu datu apstrādi, ir pieejama īpaša Bosch lietotne (App) "Measuring Master". To var lejupielādēt no attiecīgā programmatūras veikala, atbilstoši izmantojamajai gala ierīcei.

Pēc Bosch lietotnes palaišanas tiek izveidots savienojums starp mobilo gala ierīci un mērinstrumentu. Ja ir vairāki aktīvi mērinstrumenti, izvēlieties vajadzīgo mērinstrumentu pēc tā sērijas numura. Sērijas numurs **(15)** ir atrodams uz mērinstrumenta marķējuma plāksnītes.

Savienojuma statuss**(f)**, kā arī aktīvie savienojumi tiek parādīti uz mērinstrumenta displeja **(1)**.

#### Bluetooth**® interfeisa deaktivizēšana**

*Bluetooth®* interfeisa savienojumu var deaktivizēt, izmantojot iestatījumu izvēlni. Lai deaktivizētu *Bluetooth®* signālu, nospiediet mīnus taustiņu **(11)** [**–**] vai arī izslēdziet mērinstrumentu.

# **USB interfeiss**

#### **Datu pārsūtīšana caur USB interfeisu**

Caur mērinstrumenta Micro-USB pieslēgvietu var pārsūtīt datus uz noteiktām, ar USB interfeisu apgādātām ierīcēm (piemēram, uz datoru, piezīmjdatoru u.c.).

Izmantojot mikro USB kabeli, savienojiet mērinstrumentu ar datoru vai piezīmjdatoru. Jūsu datora vai piezīmjdatora oprētājsistēma automātiski atpazīst mērinstrumentu kā ārējo papildu disku.

**Norāde:** kolīdz mērinstruments ar mikro USB kabeļa palīdzību tiek savienots ar datoru vai piezīmjdatoru, sākas mērinstrumentā iebūvētā litija-jonu akumulatora uzlāde. Uzlādes laiks var mainīties, atkarībā no uzlādes strāvas.

# **Norādījumi darbam**

- u **Sīkāku informāciju par to Jūs varat atrast Bosch izstrādājumu lappusē.**
- u **Mērinstruments ir aprīkots ar radio interfeisu. Tāpēc ir jāievēro vietējie lietošanas ierobežojumi, kādi pastāv, piemēram, lidmašīnās vai slimnīcās.**

## **Vispārēji norādījumi**

Starojuma uztvērēja lēca **(20)**, lāzera stara izvadlūka **(18)** un kamera **(19)** mērīšanas laikā nedrīkst būt aizsegtas. Mērīšanas laikā mērinstrumentu nedrīkst pārvietot. Lai to nodrošinātu, novietojiet mērinstrumentu uz stabilas virsmas vai piespiediet stingrai atdurvirsmai.

# **Ārējo faktoru ietekme uz mērīšanas tālumu**

Mērīšanas tālums ir atkarīgs no apgaismojuma apstākļiem un mērķa virsmas atstarojošajām īpašībām. Lai uzlabotu lāzera stara redzamību stipra apkārtējā apgaismojuma apstākļos, lietojiet iebūvēto kameru **(19)**, lāzera skatbrilles **(26)** (papildpiederums) un lāzera mērķplāksni **(25)** (papildpiederums) vai arī piesedziet mērķa virsmu.

### **Ārējo faktoru ietekme uz mērījumu rezultātiem**

Noteiktu fizikālu efektu dēļ attāluma mērīšanas laikā līdz dažu veidu virsmām var rasties ievērojamas mērījumu kļūdas. Pie šādām virsmām pieder:

- caurspīdīgas virsmas (piemēram, stikls vai ūdens virsma),
- atstarojošas virsmas (piemēram, pulēts metāls vai stikls),
- porainas virsmas (piemēram, slāpējošie vai izolējošie materiāli)
- strukturētas virsmas (piemēram, raupjš apmetums vai dabiskais akmens).

Vajadzības gadījumā nostipriniet uz šādām virsmām lāzera mērķplāksni **(25)** (papildpiederums).

Mērījumu kļūdas bieži rodas, izvēloties un iezīmējot slīpas mērķa virsmas.

Līdzīgā veidā mērījumu rezultātus var ietekmēt gaisa slāņi ar atšķirīgu temperatūru vai arī netiešo atstarojumu nonākšana starojuma uztvērējā.

# **Mērinstrumenta precizitātes pārbaude un kalibrēšana nolieces mērīšanas režīmam (attēls H)**

Regulāri pārbaudiet nolieces mērīšanas precizitāti. Tas notiek, veicot kontrolmērījumu ar pagriešanu. Šim nolūkam novietojiet mērinstrumentu uz galda un izmēriet nolieci. . Tad pagrieziet mērinstrumentu par 180 ° un no jauna izmēriet nolieci. Starpība starp izmērītajām nolieces vērtībām nedrīkst pārsniegt 0,3 °.

Lielas starpības gadījumā jāveic mērinstrumenta atkārtota kalibrēšana. Šim nolūkam atveriet iestatījumu izvēlni un izvēlieties punktu ca. Tad sekojiet norādījumiem, kas tiek izvadīti uz displeja.

Ja mērinstruments ir ticis pakļauts stiprām temperatūras izmaiņām vai triecienu iedarbībai, ieteicams veikt tā precizitātes pārbaudi un vajadzības gadījumā arī kalibrēšanu. Temperatūras izmaiņu gadījumā pirms mērinstrumenta kalibrēšanas jānogaida zināms laiks, līdz tā temperatūra izlīdzinās ar apkārtējās vides temperatūru.

# **Mērinstrumenta precizitātes pārbaude attāluma mērīšanas režīmam**

Mērinstrumenta precizitāti var pārbaudīt šādi.

- Izvēlieties attālumu robežās aptuveni no 3 līdz 10 m, kura vērtība ir pastāvīga un labi zināma (piemēram, istabas vai durvju ailes platums). Mērīšanai jānotiek labvēlīgos apstākļos, t.i., mērāmajam attālumam jāatrodas telpās ar vāju fona apgaismojumu un mērķa virsmai jābūt gludai un labi atstarojošai.(piemēram, balti krāsotai sienai).
- Izmēriet izvēlēto attālumu 10 reizes pēc kārtas.

Pie labvēlīgiem mērīšanas apstākļiem ikviena atsevišķa mērījuma rezultāts nedrīkst atšķirties no mērījumu vidējās vērtības vairāk, kā par ±2   mm, ja mērīšana notiek pilnā izvēlētā attāluma garumā. Protokolējiet un uzglabājiet šos mērījumu rezultātus, lai nākošās mērinstrumenta pārbaudes laikā varētu salīdzināt tā precizitāti.

# **Precizitātes pārbaude un mērķa indikatora (mērķēkļa krusta) kalibrēšana**

Regulāri pārbaudiet lāzera un mērķa indikatora izlīdzinājuma precizitāti.

- Izvēlieties kā mērķi gaišu, pēc iespējas vājāk apgaismotu virsmu (piemēram, baltu sienu), kas atrodas vismaz 5 m attālumā.
- Pārbaudiet, vai lāzera stara projicētais punkts atrodas mērķa indikatora robežās uz displeja.

Ja lāzera stara projicētais punkts neatrodas mērķa indikatora robežās, mērķa indikatoru nepieciešams no jauna kalibrēt.

Šim nolūkam atveriet iestatījumu izvēlni un izvēlieties punktu . Tad sekojiet norādījumiem, kas tiek izvadīti uz displeja.

#### **Darbs ar statīvu (papildpiederums)**

Statīvs ir īpaši noderīgs, veicot mērījumus lielā attālumā. Novietojiet mērinstrumentu uz statīva ātri nomaināmās plāksnes tā, lai tā 1/4" vītne **(17)** atrastos pret statīva **(27)**

https://tm.by Интернет-магазин TM.by vai tirdzniecībā pieejama fotostatīva stiprinošo skrūvi. Ar stiprinošo skrūvi stingri nostipriniet ātri nomaināmo plāksni uz statīva.

Izvēlieties iestatījumos nulles līmeni mērīšanai ar statīvu (nulles līmenis statīvam).

# **Kļūmes – cēloņi un novēršana**

#### **Cēlonis Novēršana Uz displeja mirgo temperatūras brīdinājums, mērīšana nav iespējama** Mērinstrumenta temperatūra Nogaidiet, līdz ir ārpus darba temperatūras mērinstrumenta temperatūra vērtību diapazona robežām, kas ir no –10 °C līdz +45 °C (nepārtrauktās mērīšanas režīmā līdz +40 °C). atgriežas pieļaujamo temperatūras vērtību diapazona robežās. Uz displeja ir redzams kļūmes indikators "ERROR" Ir noticis mēģinājums saskaitīt vai atņemt izmērītās vērtības ar dažādām mērvienībām Saskaitīt vai atņemt var vienīgi izmērītās vērtības ar vienādām mērvienībām. Leņķis starp lāzera staru un mērķa virsmu ir pārāk šaurs. Palieliniet leņķi starp lāzera staru un mērķa virsmu. Mērķa virsma atstaro pārāk spēcīgi (piemēram, spogulis) **(25)** (papildpiederums) vai pārāk vāji (piemēram, melns audums) vai arī ir pārāk stiprs apkārtējais apgaismojums. Lietojiet lāzera mērķplāksni Lāzera starojuma izvadlūka **(18)**, starojuma uztvērēja lēca **(20)** vai kamera **(19)** ir aizsvīdusi (piemēram, straujas temperatūras mainas dēļ). Ar mīkstu audumu apslaukiet lāzera starojuma izvadlūku **(18)**, starojuma uztvērēja lēcu **(20)** un kameru **(19)** Aprēķinātā vērtība ir lielāka par 1 999 999 vai mazāka par –999 999 m/m²/m $^3$ . Sadaliet mērāmo lielumu vairākās daļās un veiciet mērīšanu vairākos paņēmienos. **Uz displeja ir redzams kalibrēšanas indikators "CAL" un** klūmes indikators "ERROR" Nolieces mērīšanas režīma kalibrēšana nav notikusi pareizā secībā vai arī ir notikusi, mērinstrumentam atrodoties nepareizā stāvoklī. Atkārtojiet kalibrēšanu atbilstoši norādījumiem uz displeja un lietošanas pamācībā. Kalibrēšanai izvēlētās virsmas neatrodas precīzi horizontālā vai vertikālā stāvoklī. Atkārtojiet kalibrēšanu, novietojot mērinstrumentu uz horizontālas vai vertikālas plaknes un vajadzības gadījumā pārbaudot plaknes stāvokli ar līmeņrāža palīdzību.

# **348** | Latviešu

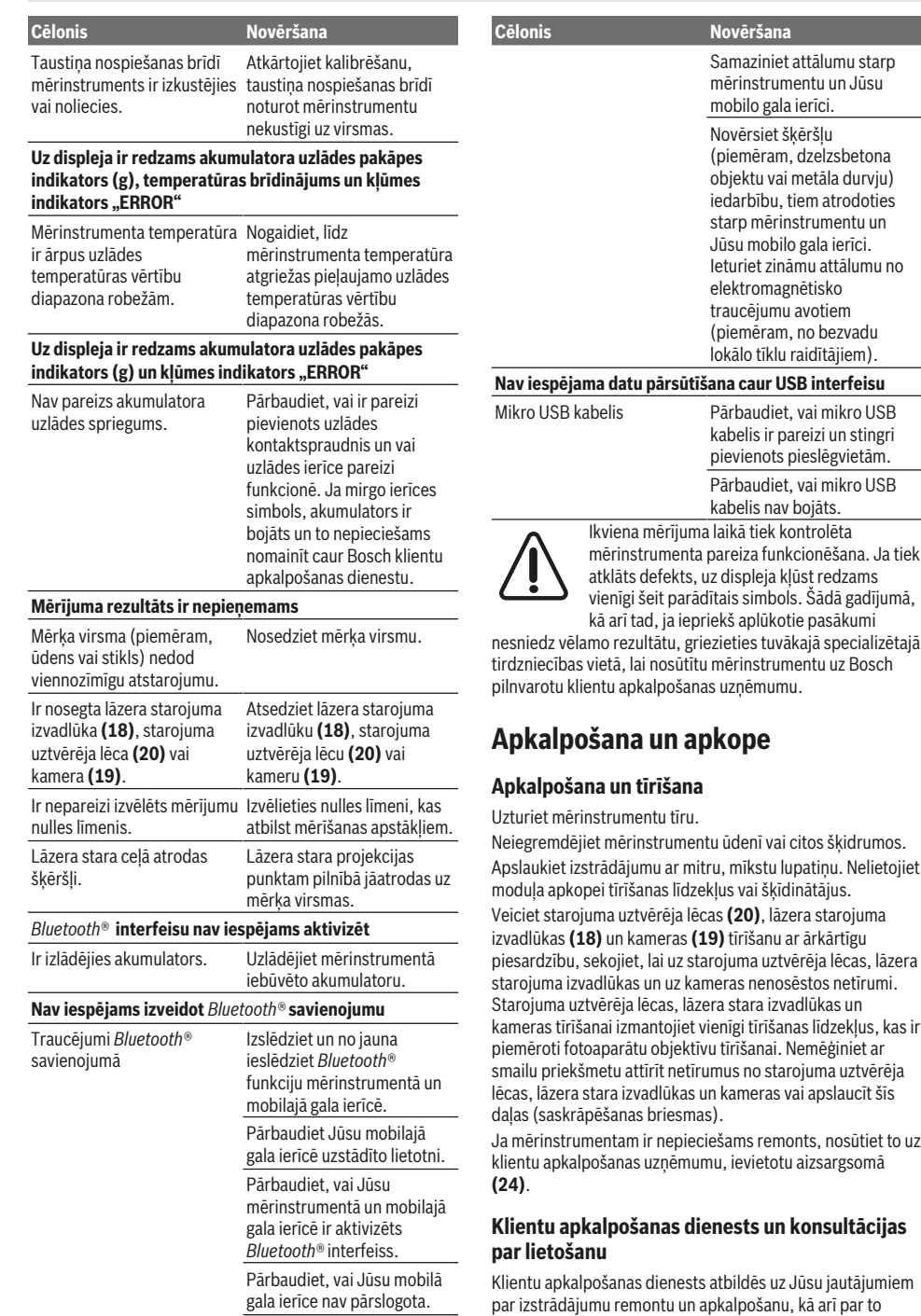

♦

1 609 92A 4F4 | (22.10.2018) Bosch Power Tools https://tm.by

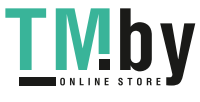

♦

4

Интернет-магазин TM.by

rezerves daļām. Kopsalikuma attēlus un informāciju par rezerves daļām Jūs varat atrast interneta vietnē: **www.bosch-pt.com**

Bosch konsultantu grupa palīdzēs Jums vislabākajā veidā rast atbildes uz jautājumiem par mūsu izstrādājumiem un to piederumiem.

Pieprasot konsultācijas un pasūtot rezerves daļas, noteikti paziņojiet 10 zīmju izstrādājuma numuru, kas norādīts uz izstrādājuma marķējuma plāksnītes.

#### **Latvijas Republika**

Robert Bosch SIA Bosch elektroinstrumentu servisa centrs Mūkusalas ielā 97 LV-1004 Rīga Tālr.: 67146262 Telefakss: 67146263 E-pasts: service-pt@lv.bosch.com

#### **Atbrīvošanās no nolietotajiem izstrādājumiem**

Nolietotie mērinstrumenti, to piederumi un iesaiņojuma materiāli jāpārstrādā apkārtējai videi nekaitīgā veidā.

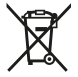

Neizmetiet mērinstrumentu sadzīves atkritumu tvertnē!

# **Tikai EK valstīm.**

Atbilstoši Eiropas Savienības direktīvai 2012/19/ES, lietošanai nederīgie mērinstrumenti, kā arī, atbilstoši Eiropas Savienības direktīvai 2006/66/EK, bojātie vai nolietotie akumulatori un baterijas jāsavāc atsevišķi un jāpakļauj otrreizējai pārstrādei apkārtējai videi nekaitīgā veidā.

#### **Akumulatori un baterijas**

u **Lai iebūvētos akumulatorus nogādātu utilizēšanai, tos no izstrādājuma drīkst izņemt tikai speciālists**.

Neprasmīgi atverot korpusa apvalku, elektroinstruments var tikt sabojāts.

Pirms akumulatora izņemšanas parūpējieties, lai tas tiktu pilnīgi izlādēts.

Pirms akumulatora izņemšanas parūpējieties, lai tas tiktu pilnīgi izlādēts. Noņemiet marķējuma plāksnīti, atveriet atdures stieni un izskrūvējiet visas skrūves instrumenta korpusa mugurpusē. Noņemiet korpusa apvalku, atvienojiet visus vadus no plates un atskrūvējiet visas skrūves. Tagad var izņemt plati un piekļūt akumulatoram.Atskrūvējiet abas skrūves un izņemiet akumulatoru, ko nepieciešams profesionāli utilizēt.

Arī tad, ja akumulators ir pilnīgi izlādēts, tajā saglabājas zināms paliekošais lādiņš, kas īsslēguma gadījumā atbrīvojas.

Neizmetiet akumulatorus un baterijas sadzīves atkritumu tvertnē un nemēģiniet no tiem atbrīvoties, sadedzinot vai nogremdējot ūdenskrātuvē. Akumulatori un baterijas pēc iespējas jāizlādē un tad jāsavāc un jānogādā otrreizējai pārstrādei vai arī no tiem jāatbrīvojas apkārtējai videi nekaitīgā veidā.

# **Lietuvių k.**

# **Saugos nuorodos**

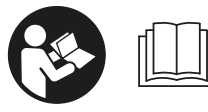

**Kad su matavimo prietaisu dirbtumėte nepavojingai ir saugiai, perskaitykite visas nuorodas ir jų laikykitės. Jei matavimo prietaisas**

**naudojamas nesilaikant pateiktų nuorodų, gali būti pakenkta matavimo prietaise integruotiems apsauginiams įtaisams. Pasirūpinkite, kad įspėjamieji ženklai ant matavimo prietaiso visada būtų įskaitomi. IŠSAUGOKITE ŠIĄ INSTRUKCIJĄ IR ATIDUOKITE JĄ KARTU SU MATAVIMO PRIETAISU, JEI PERDUODATE JĮ KITAM SAVININKUI.**

**► Atsargiai – jei naudojami kitokie nei čia aprašyti valdymo ar justavimo įrenginiai arba taikomi kitokie metodai, spinduliavimas gali būti pavojingas.**

**Matavimo prietaisas tiekiamas su įspėjamuoju ženklu (matavimo prietaiso schemoje pažymėta numeriu (14)).**

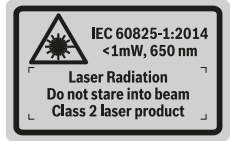

**▶ Jei įspėjamojo ženklo tekstas yra ne jūsų šalies kalba, prieš pradėdami naudoti pirmą kartą, ant įspėjamojo ženklo užklijuokite kartu su prietaisu pateiktą lipduką jūsų šalies kalba.**

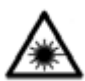

**Nenukreipkite lazerio spindulio į žmones ar gyvūnus ir patys nežiūrėkite į tiesioginį ar atspindėtą lazerio spindulį.** Lazeriniais spinduliais galite apakinti kitus žmones, sukelti nelaimingus atsitikimus arba pakenkti akims.

▶ Jei į akis buvo nukreipta lazerio spinduliuotė, akis rei**kia sąmoningai užmerkti ir nedelsiant patraukti galvą**

- **iš spindulio kelio.**
- u **Nedarykite jokių lazerinio įtaiso pakeitimų.**
- u **Akinių lazeriui matyti nenaudokite kaip apsauginių akinių.** Akiniai lazeriui matyti yra skirti geriau identifikuoti lazerio spindulį; jie neapsaugo nuo lazerio spinduliuotės.
- u **Akinių lazeriui matyti nenaudokite kaip akinių nuo saulės ar vairuodami transporto priemonę.** Akiniai lazeriui matyti neužtikrina visiškos UV apsaugos ir sumažina spalvų atpažinimą.
- u **Matavimo prietaisą turi taisyti tik kvalifikuoti meistrai ir naudoti tik originalias atsargines dalis.** Taip bus garantuota, kad matavimo prietaisas išliks saugus naudoti.
- **Exaugokite, kad vaikai be suaugusiųjų priežiūros nenaudotų lazerinio matavimo prietaiso.** Jie netikėtai gali apakinti kitus asmenis.

https://tm.by Интернет-магазин TM.by

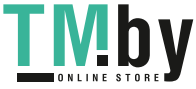

# **350** | Lietuvių k.

- u **Nedirbkite su matavimo prietaisu sprogioje aplinkoje, kurioje yra degių skysčių, dujų ar dulkių.** Matavimo prietaisui kibirkščiuojant, nuo kibirkščių gali užsidegti dulkės arba susikaupę garai.
- ▶ Nenaudokite matavimo prietaiso su įstatytu USB ka**beliu.**
- **EXECUTE:** Nenaudokite matavimo prietaiso kaip USB išorinės at**minties įtaiso.**
- u **Matavimo prietaisu nefotografuokite žmonių ir gyvūnų, nes gali būti nuolat įjungtas lazerio spindulys.** Esant įjungtam lazerio spinduliui, galite apakinti kitus žmones, sukelti nelaimingus atsitikimus arba pakenkti akims.
- $\blacktriangleright$  **Nenaudokite matavimo prietaiso, jei yra ekrano pažeidimų (pvz., paviršiaus įtrūkių ir pan.).** Iškyla sužalojimo pavojus.
- ▶ Atsargiai! Naudojantis matavimo prietaisu su *Bluetooth* ® **gali būti trikdomas kitų prietaisų ir įrenginių, lėktuvų, taip pat medicinos prietaisų (pvz., širdies stimuliatorių, klausos aparatų) veikimas. Be to, išlieka likutinė rizika, kad bus pakenkta labai arti esantiems žmonėms ir gyvūnams. Matavimo prietaiso su** *Bluetooth*® **nenaudokite arti medicinos prietaisų, degalinių, chemijos įrenginių, sričių su sprogia atmosfera ir teritorijų, kuriose atliekami sprogdinimai. Matavimo prietaiso su** *Bluetooth*® **nenaudokite lėktuvuose. Venkite ilgalaikio eksploatavimo prie kūno.**

*Bluetooth*®  **žodinis prekės ženklas, o taip pat vaizdinis prekės ženklas (logotipas), yra registruoti prekių ženklai** ir "Bluetooth SIG, Inc." nuosavybė. "Robert Bosch Power **Tools GmbH" šiuos žodinį ir vaizdinį prekės ženklus naudoja pagal licenciją.**

# **Saugos nuorodos dirbantiems su krovikliais**

<sup>u</sup> **Šis kroviklis nėra skirtas, kad juo naudotųsi vaikai ar asmenys su fizinėmis, jutiminėmis ir dvasinėmis negaliomis arba asmenys, kuriems trūksta patirties arba žinių. Šį kroviklį gali naudoti 8 metų ir vyresni vaikai bei asmenys su fizinėmis, jutiminėmis ir dvasinėmis negaliomis arba asmenys, kuriems trūksta patirties ar žinių, jei juos prižiūri ir už jų saugumą atsako atsakingas asmuo arba jei jie buvo instruktuoti, kaip saugiai naudoti**

**kroviklį ir žino apie gresiančius pavojus.** Priešingu atveju įrankis gali būti valdomas netinkamai ir kyla

sužeidimų pavojus.

**► Stebėkite vaikus prietaisą naudojant, valant ir atliekant jo techninę priežiūra.** Taip bus užtikrinta, kad vaikai su krovikliu nežaistų.

**Saugokite kroviklį nuo lietaus ir drėgmės.** Į elektrinį prietaisą patekęs vanduo padidina elektros smūgio riziką.

- u **Matavimo prietaisą įkraukite tik kartu pristatytu krovikliu.**
- u **Prižiūrėkite, kad kroviklis visuomet būtų švarus.** Nešvarumai kelia elektros smūgio pavojų.
- u **Kaskart prieš pradėdami naudoti patikrinkite kroviklį, kabelį ir kištuką. Jei aptikote pažeidimų, kroviklio nenaudokite. Patys neatidarykite kroviklio, jį remontuoti leidžiama tik kvalifikuotiems specialistams, remontuojant turi būti naudojamos tik originalios atsarginės dalys.** Pažeisti krovikliai, kabeliai ir kištukai didina elektros smūgio riziką.
- $\blacktriangleright$  **Nenaudokite kroviklio padėję jį ant lengvai užsidegančio pagrindo (pvz., popieriaus, tekstilinės dangos ir pan.) ar gaisro atžvilgiu pavojingoje aplinkoje.** Įkraunant akumuliatorių, kroviklis įkaista, todėl atsiranda gaisro pavojus.
- **Pažeidus akumuliatorių ar netinkamai jį naudojant, gali išsiveržti garų.** Išvėdinkite patalpą ir, jei nukentėjote, kreipkitės į gydytoją. Šie garai gali sudirginti kvėpavimo takus.

# **Gaminio ir savybių aprašas**

Atverskite išlankstomąjį lapą su matavimo prietaiso schema ir, skaitydami naudojimo instrukciją, palikite šį lapą atverstą.

### **Naudojimas pagal paskirtį**

Matavimo prietaisas skirtas nuotoliui, ilgiui, aukščiui, atstumui ir posvyriui matuoti bei plotui ir tūriui apskaičiuoti. Matavimo rezultatus galima perkelti į kitus prietaisus per *Bluetooth®* ir per USB sąsają.

Matavimo prietaisas skirtas naudoti viduje ir lauke.

#### **Pavaizduoti įrankio elementai**

Pavaizduotų sudedamųjų dalių numeriai atitinka matavimo prietaiso schemos numerius.

- **(1)** Ekranas
- **(2)** Matavimo mygtukas [▲] (naudojama priekyje arba šone)
- **(3)** Ekraninis klavišas [ $\Box$ ]

# Lietuvių k. | **351**

**(4)** Pliuso mygtukas [**+**] /parinktis į dešinę **Techniniai duomenys (5)** Mastelio keitimo mygtukas **(6)** Kilpos prietaisui nešti įtvaras **stumų matuoklis (7)** Matavimo kaiščio atidarymo mygtukas **(8)** Matavimo kaištis **(9)** Įjungimo-išjungimo-šalinimo mygtukas [ ] nis) **(10)** Kameros mygtukas **(11)** Minuso mygtukas [**−**] /parinktis į kairę **(12)** Ekraninis klavišas [**44**] **(13)** Funkcinis mygtukas [**Func**] **(14)** Įspėjamasis lazerio spindulio ženklas nkioms sąlygoms) **(15)** Serijos numeris **(16)** "Micro" USB įvorė **(17)** 1/4" stovo sriegis **(18)** Lazerio spindulio išėjimo anga **(19)** Kamera **(20)** Priėmimo lęšis **(21)** Kilpa prietaisui nešti **(22)** "Micro-USB" kabelis sąlygoms) (23) Kroviklis<sup>A)</sup> **(24)** Apsauginis krepšys (25) Lazerio nusitaikymo lentelė<sup>A)</sup> tas **(26)** Akiniai lazerio matomumui pagerinti<sup>A)</sup>  $(27)$  Stovas<sup>A)</sup> A) **Pavaizduoti ar aprašyti priedai į tiekiamą standartinį komplektą neįeina. Visą papildomą įrangą rasite mūsų papildo-Posvyrio matavimas mos įrangos programoje. Ekrano simboliai (a)** Rezultato eilutė **(b)** Taikinio rodmuo (kryželis) tas **(c)** Posvyrio kampo rodmuo **Bendroji informacija (d)** Data/paros laikas **(e)** Bazinė matavimo plokštuma **(f)** Ryšio būsena  $\ast$ *Bluetooth®* nesuaktyvintas Leidžiamosios įkrovimo *Bluetooth®* suaktyvintas, ryšys sukurtas  $*$  D) **(g)** Akumuliatoriaus įkrovos būklės indikatorius Maks. eksploatavimo **(h)** Matavimo verčių eilutės **(i)** Nustatymai (ekraninis klavišas) **(j)** Pasirinkta matavimo funkcija IEC 61010-1 **(k)** Vidinė atmintis (ekraninis klavišas) **(l)** Integruota pagalbos funkcija (ekraninis klavišas) **(m)** Atgal (ekraninis klavišas) **(n)** Pradžios ekranas (ekraninis klavišas) **(o)** Prietaiso nustatymai

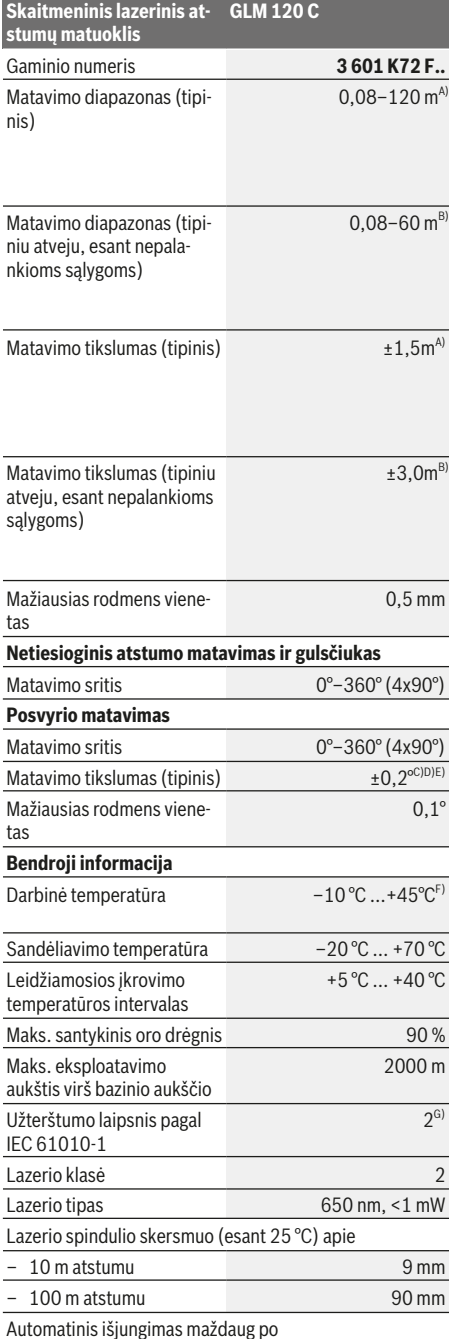

https://tm.by Интернет-магазин TM.by

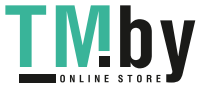

⊕

#### **352** | Lietuvių k.

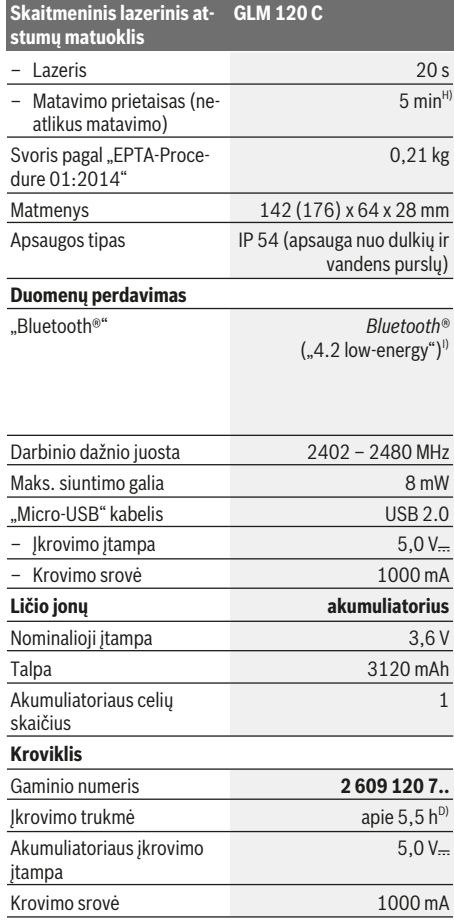

#### **Skaitmeninis lazerinis at-GLM 120 C stumų matuoklis**

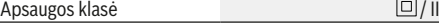

- A) Matuojant nuo matavimo prietaiso priekinės briaunos: kai didelė nusitaikymo objekto atspindžio geba (pvz., balta dažyta siena), silpnas fono apšvietimas ir 25 °C darbinė temperatūra. Taip pat reikia įvertinti ± 0,05 mm/m paklaidą.
- B) Matuojant nuo matavimo prietaiso priekinės briaunos: kai didelė nusitaikymo objekto atspindžio geba (pvz., balta dažyta siena) ir stiprus fono apšvietimas. Taip pat reikia įvertinti ± 0,15 mm/m paklaidą.
- C) Po kalibravimo 0° ir 90° padėtyse. Papildoma nuolydžio paklaida maks. ±0,01°/laipsniui iki 45°. Matavimo tikslumas priklauso nuo posvyrio matavimo kalibravimo trijų orientacijų, žr. **H** pav.
- D) Esant 25 °C darbinei temperatūrai. Įkrovimo laikas su 1 A-USB krovikliu. Greitas įkrovimas, esant išjungtam matavimo prietaisui.
- E) Atliekant posvyrio matavimus, bazinė plokštuma yra kairioji matavimo prietaiso pusė.
- F) Esant nuolatinio matavimo funkcijai, maks. darbinė temperatūra  $vra + 40 °C$ .
- G) tik nelaidūs nešvarumai, tačiau galima tikėtis aprasojimo sukelto laikino laidumo
- H) Automatinį išjungimo laiką galima nustatyti (2, 5, 10 minučių arba niekada).
- I) *Bluetooth®* "Low-Energy" prietaisuose priklausomai nuo modelio ir operacinės sistemos gali nebūti galimybės sukurti ryšio. *Bluetooth®* prietaisai turi palaikyti GATT profilį.

Ilgas akumuliatoriaus veikimo laikas pasiekiamas energiją taupančiomis priemonėmis, pvz., deaktyvinus *Bluetooth*® funkciją, jei jos nereikia, arba sumažinus ekrano apšvietą.

Firminėje lentelėje esantis serijos numeris **(15)** yra skirtas jūsų matavimo prietaisui vienareikšmiškai identifikuoti.

# **Pirmasis naudojimas**

# **Akumuliatoriaus įkrovimas**

- u **Naudokite tik techninių duomenų skyriuje nurodytus kroviklius.** Tik šie krovikliai yra priderinti prie jūsų matavimo prietaisu naudojamo ličio jonų akumuliatoriaus.
- ▶ Naudojant kitų gamintojų kroviklius, gali atsirasti ma**tavimo prietaiso defektų; šiam matavimo prietaisui įkrauti taip pat netinka aukštesnė automobilių kroviklių įtampa (pvz., 12 V). Nesilaikant šio nurodymo, nustoja galiojusi garantija.**
- u **Atkreipkite dėmesį į tinklo įtampą!** Elektros srovės šaltinio įtampa turi atitikti nurodytąją kroviklio firminėje lentelėje.

**Nuoroda:** akumuliatorius pristatomas iš dalies įkrautas. Kad akumuliatorius veiktų visa galia, prieš pirmąjį naudojimą akumuliatorių visiškai įkraukite.

**Nuoroda**: "Micro-USB" įvorė **(16)** "Micro-USB" kabeliui prijungti **(22)** yra po matavimo kaiščio **(8)** dangteliu. Norėdami atidaryti dangtelį **(7)**, paspauskite atidarymo mygtuką.

Ličio jonų akumuliatorių galima įkrauti bet kada, eksploatavimo trukmė dėl to nesutrumpėja. Krovimo proceso nutraukimas akumuliatoriui nekenkia.

Jei mirksi akumuliatoriaus įkrovos indikatoriaus **(g)**, apatinis segmentas, bus galima atlikti tik kelis matavimus. Įkraukite akumuliatorių.

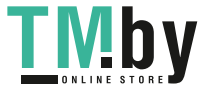

Jei apie akumuliatoriaus įkrovos būklės indikatoriaus **(g)** segmentus mirksi rėmelis, matuoti nebegalima. Matavimo prietaisą bus galima naudoti tik trumpą laiką (pvz., norint patikrinti matavimo verčių sąrašo įrašus). Įkraukite akumuliatorių.

Kartu pateiktu "Micro-USB" kabeliu **(22)** matavimo prietaisą sujunkite su krovikliu **(23)**. Kroviklį **(23)** įjunkite į kištukinį lizdą. Pradedamas įkrovimas.

Akumuliatoriaus įkrovos indikatorius **(g)** informuoja apie vykstantį įkrovimo procesą. Įkrovimo metu segmentai vienas po kito trumpam užsidega. Kai parodomi visi akumuliatoriaus įkrovos indikatoriaus **(g)** segmentai, akumuliatorius yra iki galo įkrautas.

Jei ilgesnį laiką nenaudojate akumuliatorių kroviklio, išjunkite jį iš elektros tinklo.

Akumuliatorių taip pat galima įkrauti USB prievade. Tuo tikslu matavimo prietaisą "Micro-USB" kabeliu prijunkite prie USB prievado. Veikiant USB režimu (įkrovimo režimas, duomenų perdavimas), įkrovimo laikas gali būti žymiai ilgesnis.

Įkrovimo operacijos metu matavimo prietaiso negalima naudoti autonomiškai.

Įkrovimo operacijos metu *Bluetooth®* išsijungia. Jei yra ryšys su kitais prietaisais, jis nutraukiamas. Dėl to gali dingti duomenys.

#### **Akumuliatoriaus optimalaus naudojimo matavimo prietaise nuorodos**

Matavimo prietaisą sandėliuokite tik leidžiamosios temperatūros diapazone, (žr. "Techniniai duomenys", Puslapis 351). Nepalikite matavimo prietaiso vasarą automobilyje. Pastebimas įkrauto akumuliatoriaus veikimo laiko sutrumpėjimas rodo, kad akumuliatorius susidėvėjo ir jį reikia pakeisti Bosch klientų aptarnavimo dirbtuvėse. Laikykitės pateiktų šalinimo nurodymų.

# **Naudojimas**

#### **Paruošimas naudoti**

- u **Nepalikite įjungto matavimo prietaiso be priežiūros, o baigę su prietaisu dirbti, jį išjunkite.** Lazerio spindulys gali apakinti kitus žmones.
- Saugokite matavimo prietaisą nuo drėgmės ir tiesiogi**nio saulės spindulių poveikio.**
- Matavimo prietaisą saugokite nuo itin aukštos ir že**mos temperatūros bei temperatūros svyravimų.** Pvz., nepalikite jo ilgesniam laikui automobilyje. Esant didesniems temperatūros svyravimams, prieš įjungdami matavimo prietaisą, palaukite, kol stabilizuosis jo temperatūra. Esant ypač aukštai ir žemai temperatūrai arba temperatūros svyravimams, gali būti pakenkiama matavimo prietaiso tikslumui.
- u **Saugokite, kad matavimo prietaisas nebūtų smarkiai sutrenktas ir nenukristų.** Po stipraus išorinio poveikio matavimo prietaisui, prieš tęsdami darbą, visada turėtumėte atlikti tikslumo patikrinimą.Matavimo prietaiso tikslumo patikra

▶ Matavimo prietaisas yra su radijo sąsaja. Būtina lai**kytis vietinių eksploatavimo apribojimų, pvz., lėktuvuose ar ligoninėse.**

### **Įjungimas ir išjungimas**

Dirbdami stebėkite, kad priėmimo lęšis **(20)**, lazerio spindulio išėjimo anga **(18)** ir kamera **(19)** nebūtų uždaryti ar uždengti, priešingu atveju matavimai bus klaidingi.

- Norėdami **įjungti** matavimo prietaisą ir lazerį, trumpai paspauskite priekinį ar šoninį matavimo mygtuką **(2)**
- Norėdami **įjungti** matavimo prietaisą be lazerio, trumpai paspauskite įjungimo-išjungimo ir šalinimo mygtuką **(9)**
- **EXED: Nenukreipkite lazerio spindulio į kitus asmenis ar gyvūnus ir nežiūrėkite į lazerio spindulį patys, net ir būdami atokiau nuo prietaiso.**

Norėdami lazerį **išjungti**, trumpai paspauskite įjungimo-išjungimo ir šalinimo mygtuką **(9)**

Norėdami **išjungti** kamerą, paspauskite kameros mygtuką **(10)**.

Norėdami **išjungti** matavimo prietaisą, laikykite paspaustą įjungimo-išjungimo ir šalinimo mygtuką **(9)** Matavimo prietaisą išjungus, atmintyje esančios vertės ir prietaiso nustatymai išsaugomi.

#### **Kamera**

Įjungus matavimo prietaisą, automatiškai įjungiama ir kamera **(19)**. Norėdami išjungti, paspauskite kameros mygtuką **(10)**.

Esant didesniam atstumui (apie > 5 m), matavimo taškui pažymėti papildomai yra suaktyvinama nusitaikymo žymė.

#### **Lazerio taško matomumo optimizavimas**

Naudojant matavimo prietaisą, ypač lauke, šviečiant saulei ir net viduje, kai matuojami ilgi atstumai, gali būti, kad lazerio taškas nebus matomas. Lazerio taško/matavimo taikinio matomumą gali pagerinti papildomai įjungus kamerą ir:

- Nustačius ekrano apšvietą (prietaiso nustatymai)
- Naudojant mastelio keitimo funkciją mygtuku **(5)**.

#### **Matavimas**

Įjungus matavimo prietaisą, jis veikia ilgio matavimo režimu. Norėdami įjungti kitą matavimo funkciją, spauskite mygtuką **(13)** [**Func**]. Mygtuku **(4)** [**+**] arba mygtuku **(11)** [**–**](žr. "Matavimo funkcijos", Puslapis 355) iš matavimo funkcijų pasirinkite pageidaujamą matavimo funkciją. Mygtuku **(13)** [Func] arba matavimo mygtuku (2) [▲] suaktyvinkite matavimo funkciją.

Kiekvieną kartą įjungus matavimo prietaisą, kaip bazinė plokštuma iš karto būna nustatytas matavimo prietaiso užpakalinis kraštas. Norėdami pakeisti bazinę plokštumą, pasirinkite (žr. "Bazinės plokštumos pasirinkimas (žr. **A** pav.)", Puslapis 354). Matavimo prietaisą priglauskite prie pageidaujamo matavimo pradinio taško (pvz., sienos).

**Nuoroda:** Jei matavimo prietaisas buvo įjungtas įjungimo-išjungimo mygtuku **(9)**[ ], norėdami įjungti lazerį, trumpai paspauskite matavimo mygtuką (2)[ $\triangle$ ].

https://tm.by Интернет-магазин TM.by

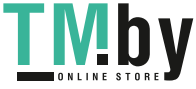

#### **354** | Lietuvių k.

Kad pradėtumėte matavimą, trumpai paspauskite matavimo mygtuką **(2)** . Po to lazerio spindulys išjungiamas. Norėdami atlikti kitą matavimą, pakartokite šiuos veiksmus.

Esant įjungtam nuolatiniam lazerio spinduliui ir nuolatinio matavimo funkcijai, matuoti pradedama jau po pirmojo matavimo mygtuko **(2)** paspaudimo.

#### u **Nenukreipkite lazerio spindulio į kitus asmenis ar gyvūnus ir nežiūrėkite į lazerio spindulį patys, net ir būdami atokiau nuo prietaiso.**

**Nuoroda:** matavimo vertė paprastai parodoma maždaug per 0,5 s, vėliausiai - maždaug po 4 s. Matavimo trukmė priklauso nuo atstumo, apšvietimo sąlygų ir nusitaikymo paviršiaus atspindžio. Baigus matuoti, lazerio spindulys automatiškai išjungiamas. Nenutrūkstamas lazerio spindulys po matavimo neišjungiamas (žr. "Nenutrūkstamas lazerio spindulys", Puslapis 354).

# **Bazinės plokštumos pasirinkimas (žr. A pav.)**

Matavimui atlikti galite pasirinkti vieną iš keturių bazinių plokštumų:

- matavimo prietaiso užpakalinis kraštas (pvz., dedant prie sienos),
- 180° kampu atlenktas matavimo kaištis **(8)** (pvz., matavimams iš kampo),
- matavimo prietaiso priekinis kraštas (pvz., matuojant nuo salo krašto),
- sriegio **(17)** vidurys (pvz., matuojant su stovu).

Matavimo kaiščio **(8)** atlenkimas ir nulenkimas 180° kampu yra automatiškai atpažįstamas ir įjungiama atitinkama bazinė plokštuma. Nustatymą patvirtinkite matavimo mygtuku **(2)** Ekraniniu klavišu **(3)** [ ] pasirinkite matavimo prietaiso nustatymus. Mygtuku **(4)** [**+**] arba **(11)** [**–**] pasirinkite bazinę plokštumą ir patvirtinkite mygtuku **(13)** [**Func**].

Kaskart įjungus matavimo prietaisą, kaip bazinė plokštuma būna nustatytas matavimo prietaiso užpakalinis kraštas.

#### **Nenutrūkstamas lazerio spindulys**

Jei reikia, matavimo prietaisą galite nustatyti taip, kad lazerio spindulys būtų nenutrūkstamas. Ekraniniu klavišu **(3)** [ $\Box$ ] pasirinkite matavimo prietaiso nustatymus. Mygtuku **(4)** [**+**] arba **(11)** [**–**] pasirinkite nuolatinį lazerio spindulį ir patvirtinkite mygtuku **(13)** [**Func**].

#### ▶ Nenukreipkite lazerio spindulio į kitus asmenis ar **gyvūnus ir nežiūrėkite į lazerio spindulį patys, net ir būdami atokiau nuo prietaiso.**

Esant šiam nustatymui, lazerio spindulys lieka įjungtas net ir tarp matavimų, norint matuoti, tereikia vieną kartą trumpai paspausti matavimo mygtuką (2) [ $\blacktriangle$ ]

Nenutrūkstamas lazerio spindulys išjungiamas nustatymuose arba automatiškai, kai išjungiamas matavimo prietaisas.

#### **Meniu** "Nustatymai"

Norėdami patekti į meniu "Nustatymai" (i), trumpai paspauskite ekraninį klavišą **(3)**[ ] arba laikykite paspaustą mygtuką **(13)** [**Func**].

Mygtuku **(4)** [**+**] arba **(11)** [**–**] pasirinkite pageidaujamą nustatymą ir patvirtinkite mygtuku **(13)** [**Func**]. Pasirinkite pageidaujamą nustatymą.

Norėdami išeiti iš meniu "Nustatymai", paspauskite įjungimo-išjungimo ir šalinimo mygtuką **(9)**[ ] arba ekraninį klavišą **(12)** [ | |

# **Nustatymai**

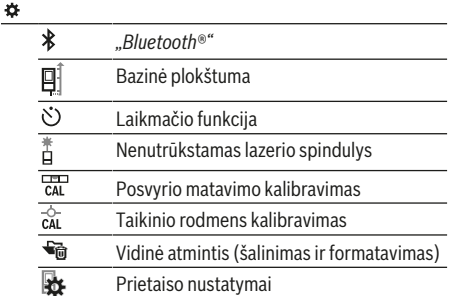

#### **Laikmačio funkcija**

Laikmačio funkcija padeda, pvz., matuojant sunkiai prieinamas vietas arba jei matavimo metu yra varžomi matavimo prietaiso judesiai.

Nustatymuose pasirinkite laikmačio funkciją. Pasirinkite pageidaujamą laiko intervalą nuo įjungimo iki matavimo ir patvirtinkite matavimo mygtuku (2)[▲] arba mygtuku **(13)[Func**].

Tada, kad įjungtumėte lazerio spindulį ir nusitaikytumėte į taikinį, paspauskite matavimo mygtuką (2) [▲]. Dar kartą paspauskite matavimo mygtuką (2) [▲], kad jjungtumėte matavimą. Matavimas pradedamas po nustatyto laiko intervalo. Matavimo vertė rodoma rezultato eilutėje **(a)**.

Būsenos eilutėje viršuje rodomas laiko intervalas nuo įjungimo iki matavimo.

Esant nustatytai laikmačio funkcijai, nuolatinis matavimas bei minimalios/maksimalios vertės matavimas negalimas. Laikmatis lieka nustatytas iki matavimo prietaiso išjungimo arba iki kol laikmatis išjungiamas meniu "Nustatymai".

#### **Meniu "Prietaiso nustatymai"**

Pasirinkite meniu "Prietaiso nustatymai", būdami meniu "Nustatymai".

Mygtuku **(4)** [**+**] arba **(11)** [**–**] pasirinkite pageidaujamą prietaiso nustatymą ir patvirtinkite mygtuku **(13)** [**Func**]. Pasirinkite pageidaujamą prietaiso nustatymą.

Norėdami išeiti iš meniu "Prietaiso nustatymai" (o), paspauskite jjungimo-išjungimo ir šalinimo mygtuką **(9)**[õ] arba ek**raninį klavišą (12)** [ |

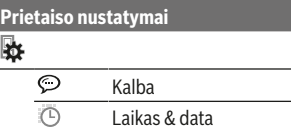

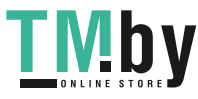

Lietuvių k. | **355**

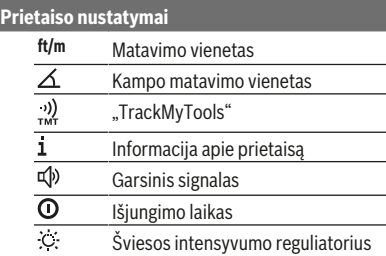

Ekrano apšvieta Ekrano pasukimas

**Kalbos nustatymas**

 $\overline{\mathfrak{a}}$  $\overline{\mathcal{R}}$ 

Prietaiso nustatymuose pasirinkite "Kalba". Nustatykite pageidaujamą kalbą ir patvirtinkite mygtuku **(13)** [**Func**].

#### **Datos ir laiko nustatymas**

Prietaiso nustatymuose pasirinkite "Laikas & data". Sekdami nurodymus ekrane, nustatykite datą ir laiką ir patvirtinkite ekraniniu klavišu **(12)**

#### **Matavimo vienetų keitimas**

Prietaiso nustatymuose pasirinkite "Matavimo vienetas". Pagrindinis nustatymas yra matavimo vienetas "m" (metras).

Nustatykite pageidaujamą matavimo vienetą ir patvirtinkite mygtuku **(13)** [**Func**].

Norėdami išeiti iš meniu punkto, paspauskite įjungimo-išjungimo ir šalinimo mygtuką **(9)**[ ] arba ekraninį klavišą **(3)** [ $\blacksquare$ ]. Matavimo prietaisa išiungus, pasirinktas prietaiso nustatymas išsaugomas.

#### **Kampo matavimo vieneto keitimas**

Prietaiso nustatymuose pasirinkite "Kampo matavimo vienetas". Esant gamykliniams nustatymams, kampo matavimo vienetas yra "<sup>o"</sup> (laipsnis).

Nustatykite pageidaujamą kampo matavimo vienetą ir patvirtinkite mygtuku **(13)** [**Func**].

Norėdami išeiti iš meniu punkto, paspauskite įjungimo-išjungimo ir šalinimo mygtuką **(9)**[ ] arba ekraninį klavišą **(3)** [ $\blacksquare$ ]. Matavimo prietaisą išjungus, pasirinktas prietaiso nustatymas išsaugomas.

#### **"TrackMyTools"**

Prietaiso nustatymuose pasirinkite "TrackMyTools". Nustatymą patvirtinkite mygtuku **(13)** [**Func**].

Pirmą kartą būtina suaktyvinti. Duomenis perkelti galima tik su atitinkama "App" programa arba atitinkama kompiuterio programa.

"TrackMyTools" bet kada vėl galima deaktyvinti.

#### **Ekrano apšvietimas**

Prietaiso nustatymuose pasirinkite "Slopinti".

Ekrano apšvietimas visada yra įjungtas. Jei nepaspaudžiamas joks mygtukas, maždaug po 30 sekundžių, kad būtų tausojamos baterijos ar akumuliatorius, ekrano apšvietimas prigęsta.

https://tm.by Интернет-магазин TM.by Laiką iki prigesinimo galima nustatyti (prietaiso nustatymai). Ekrano apšvietimą prie aplinkos sąlygų galima priderinti keliomis pakopomis (prietaiso nustatymai).

# **Matavimo funkcijos**

#### **Nuoroda: integruota pagalbos funkcija**

Kiekvienai matavimo funkcijai matavimo prietaise yra patalpinta pagalbinė animacija. Tuo tikslu spustelėkite mygtuką **(13)** [**Func**], mygtukus **(4)** [**+**] arba **(11)** [**−**], o tada ekraninį klavišą **(3)** [ ]. Animacija išsamiai parodo jums, kaip atlikti pasirinktą matavimo funkciją.

Animacinį filmuką ekraniniu klavišu (3) [Josef kada galite sustabdyti ir vėl įjungti. Mygtukais **(4)** [**+**] ir **(11)** [**−**] galite judėti pirmyn ir atgal.

#### **Ilgio matavimas**

Pasirinkite ilgio matavimą — .

Norėdami įjungti lazerio spindulį, trumpai paspauskite matavimo mygtuką **(2)**

Norėdami matuoti, trumpai paspauskite matavimo mygtuką **(2)**[ ] Ekrano apačioje parodoma matavimo vertė.

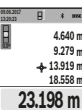

Norėdami atlikti bet kokį kitą matavimą, pakartokite aukščiau pateiktus žingsnius. Paskutinė matavimo vertė rodoma ekrano apačioje, priešpaskutinė matavimo vertė – virš jos.

 $H = \sqrt{8}$ 

#### **Nuolatinis matavimas**

Atliekant nuolatinį matavimą, matavimo prietaisą galima artinti link nusitaikymo taško, artinant matavimo vertė atnaujinama maždaug kas 0,5 s. Pvz., jūs galite tolti nuo sienos iki tam tikro norimo atstumo — ekrane visada bus rodoma esamas nuotolis.

Pasirinkite nuolatinį matavimą  $-1$ .

Norėdami įjungti lazerio spindulį, trumpai paspauskite matavimo mygtuką **(2)**

Vedžiokite matavimo prietaisą tol, kol ekrano apačioje atsiras norima nuotolio vertė.

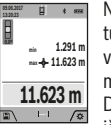

Nuolatinį matavimą nutraukite matavimo mygtuko **(2)** paspaudimu. Esamoji matavimo vertė rodoma ekrano apačioje. Maksimali ir minimali matavimų vertės rodomos virš jos.

Dar kartą paspaudus matavimo mygtuką (2)▲, iš naujo įjungiamas nuolatinis matavimas.

Nuolatinis matavimas po 5 min išsijungia automatiškai.

# **Ploto matavimas**

**0.0º**

 $\Box$ 

Pasirinkite ploto matavimą  $\Box$ .

Tada vieną po kito išmatuokite plotį ir ilgį, kaip aprašyta ilgio matavimo pastraipoje. Tarp dviejų matavimų lazerio spindulys lieka įjungtas. Atkarpa, kurią riekia išmatuoti, mirksi ploto matavimo simbolyje (**(j)**).

 $B \longrightarrow \infty$ Pirmoji matavimo vertė rodoma ekrano apačio-

**43.050 m<sup>2</sup> 4.640 m 9.279 m** je. Baigus antrąjį matavimą, automatiškai apskaičiuojamas ir parodomas plotas. Rezultatas pateikiamas ekrano apačioje, o virš jo – atskirų matavimų vertės.

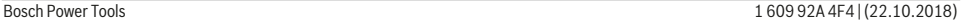

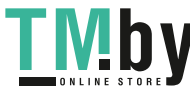

# **356** | Lietuvių k.

#### **Tūrio matavimas**

Pasirinkite tūrio matavimą $\square$ .

Tada vieną po kito išmatuokite plotį, ilgį ir gylį, kaip aprašyta ilgio matavimo pastraipoje. Tarp trijų matavimų lazerio spindulys lieka įjungtas. Atkarpa, kurią riekia išmatuoti, mirksi tūrio matavimo simbolyje (žr. indikatorių **(j)**).

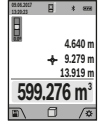

Pirmoji matavimo vertė rodoma ekrano apačioje.

Baigus trečią matavimą, automatiškai apskaičiuojamas ir parodomas tūris. Rezultatas pateikiamas ekrano apačioje, o virš jo – atskirų matavimų vertės.

#### **Netiesioginis atstumo matavimas**

Pasirinkite netiesioginį atstumo matavimą  $\mathcal{L}$ . Netiesioginiam atstumo matavimui yra skirtos keturios matavimo funkcijos, su kuriomis galima nustatyti skirtingus atstumus.

Netiesioginio atstumo matavimo funkcija skirta nustatyti atstumams, kurių negalima išmatuoti tiesiogiai, nes spindulio kelyje yra kliūtis, arba nėra galinčio atspindėti nusitaikymo paviršiaus. Šį matavimo metodą galima taikyti tik matuojant vertikalia kryptimi. Esant bet kokiam nuokrypiui horizontalia kryptimi, gaunami klaidingi matavimai.

**Nuoroda:** Tiesioginis atstumo matavimas visada yra tikslesnis už netiesioginį atstumo matavimą. Dėl naudojimo ypatumų matavimo klaidos gali būti didesnės nei atstumą matuojant tiesiogiai. Matavimo tikslumui pagerinti rekomenduojame naudoti stovą (papildoma įranga). Tarp atskirų matavimų lazerio spindulys lieka įjungtas.

#### **a) Netiesioginis aukščio matavimas (žr. B pav.)** Pasirinkite netiesioginį aukščio matavimą  $\angle$ .

Matavimo prietaisas turi būti tokiame pačiame aukštyje kaip ir apatinis matavimo taškas. Paverskite matavimo prietaisą bazinėje plokštumoje ir išmatuokite atstumą "1" (ekrane pavaizduota raudona linija).

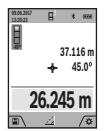

Baigus matuoti ieškomo atstumo **"X"** rezultatas parodomas rezultato eilutėje **(a)**. Atstumo "1" ir kampo "a" matavimų vertės rodomos matavimo verčių eilutėse **(h)**.

#### **b) Dvigubas netiesioginis aukščio matavimas (žr. C pav.)**

Matavimo prietaisas visus atstumus, kurie yra vertikalioje matavimo prietaiso plokštumoje, gali matuoti netiesiogiai. Pasirinkite dvigubą netiesioginį aukščio matavimą  $\triangle$ . Taip pat, kaip ir atlikdami ilgio matavimą, išmatuokite atstumą **"1"**, o po to **"2"**.

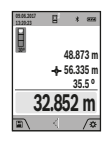

Baigus matuoti ieškomo atstumo **"X"** rezultatas parodomas rezultato eilutėje **(a)**. Atstumų "1", "2" ir kampo "a" matavimų vertės rodomos matavimo verčių eilutėse **(h)**. Stebėkite, kad matavimo bazinė plokštuma (pvz., matavimo prietaiso užpakalinis kraštas)

per visus šios matavimo operacijos atskirus matavimus būtų tiksliai toje pačioje vietoje.

# **c) Netiesioginis ilgio matavimas (žr.D pav.)**

Pasirinkite netiesioginį ilgio matavimą  $\angle$ .

Matavimo prietaisas turi būti tokiame pačiame aukštyje kaip ir ieškomas matavimo taškas. Paverskite matavimo prietaisą bazinėje plokštumoje ir išmatuokite atstumą **"1**" taip pat, kaip atlikdami ilgio matavimą.

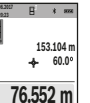

 $\mathcal{A}$ 

Baigus matuoti, ieškomo atstumo **"X"** rezultatas parodomas rezultato eilutėje **(a)**. Atstumo **1"** ir kampo **"a"** matavimų vertės rodomos matavimo verčių eilutėse **(h)**.

#### **d) Trapecijos matavimas (žr. E pav.)**

Trapecijos matavimas gali būti naudojamas, pvz., stogo nuolydžio ilgiui nustatyti.

Pasirinkite trapecijos matavimą  $\Box$ .

Taip pat, kaip ir atlikdami ilgio matavimą, išmatuokite atstumus "1", "2", o po to "3". Stebėkite, kad "3" atstumas būtų matuojamas tiksliai iš "1" atstumo galo, o tarp "1" ir "2" atstumų bei tarp "1" ir "3" būtų status kampas.

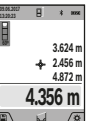

Baigus matuoti, ieškomo atstumo **"X"** rezultatas parodomas rezultato eilutėje **(a)**. Atskirų matavimų vertės rodomos matavimo verčių eilutėse **(h)**.

#### **Sienos ploto matavimas (žr. F pav.)**

Sienos ploto matavimo funkcija skirta kelių atskirų plotų, kurių aukštis yra vienodas, sumai nustatyti. Pavaizduotame pavyzdyje reikia nustatyti bendrą kelių sienų, kurių patalpos aukštis **H** vienodas, bet skirtingas ilgis **L**, plotą.

Pasirinkite sienų ploto matavimą  $\Box$  .

Išmatuokite patalpos aukštį H, kaip aprašyta ilgio matavimo skyrelyje. Matavimo vertė rodoma viršutinėje matavimo verčių eilutėje. Lazeris lieka įjungtas.

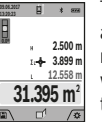

Tada išmatuokite pirmos sienos ilgį **L**1. Plotas apskaičiuojamas automatiškai ir parodomas rezultato eilutėje **(a)**. Paskutinė ilgio matavimo vertė rodoma apatinėje matavimo verčių eilutėje **(h)**. Lazeris lieka įjungtas.

Dabar išmatuokite antros sienos ilgį L<sub>2</sub>. Matavimo verčių eilutėje **(h)** parodyta atskira matavimo vertė pridedama prie ilgio **L**1. Abiejų ilgių suma (rodoma vidurinėje matavimo verčių eilutėje **(h)**) padauginama iš išsaugoto aukščio **H**. Bendro ploto vertė rodoma rezultato eilutėje **(a)**. Galite išmatuoti kiek norite ilgių L<sub>x</sub>, kurie automatiškai sudedami ir padauginami iš aukščio **H**. Būtina sąlyga, kad plotas būtų apskaičiuojamas teisingai: pirmas išmatuotas ilgis (pvz., patalpos aukštis **H**) naudojamas visiems daliniams plotams apskaičiuoti, turi būti identiškas.

#### **Žymėjimo funkcija (žr. G pav.)**

Žymėjimo funkcija pakartotinai matuoja tam tikrą ilgį (atkarpą). Šiuos ilgius galite perkelti ant paviršiaus, jei, pvz., norite vienodo ilgio gabalais pjaustyti medžiagą arba montuoti karkasines sienas atlikdami sausosios statybos darbus. Minimalus ilgis, kurį galima nustatyti 0,1 m, maksimalus ilgis 50 m.

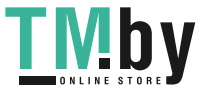

**Nuoroda**: esant žymėjimo funkcijai, ekrane yra rodomas atstumas iki žymės. Atskaitos taškas **nėra** matavimo prietaiso briauna.

Pasirinkite žymėjimo funkciją  $\ddagger \ddagger$ .

Pageidaujamą ilgį nustatykite mygtuku **(4)** [**+**] arba mygtuku **(11)** [**–**].

Įjunkite žymėjimo funkciją, t. y. paspauskite matavimo mygtuką (2) [▲], ir lėtai tolkite nuo pradinio taško.

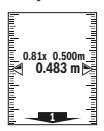

Matavimo prietaisas nuolat matuoja atstumą iki pradinio taško. Tai atliekant rodomi nustatyti atstumai bei esamoji matavimo vertė. Apatinė arba atitinkamai viršutinė rodyklė rodo mažiausią atstumą iki artimiausios arba paskiausios žymės.

**Nuoroda:** Vykstant nuolatiniam matavimui, paspaudę mygtuką **(2)**[ ] išmatuotą vertę galite nustatyti kaip užduotąjį ilgį.

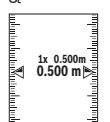

Kairysis koeficientas rodo, kaip dažnai jau buvo pasiektas užduotasis ilgis. Žalios rodyklės ekrano šonuose rodo, kad pasiektas žymėmis nurodytas ilgis.

Raudonos rodyklės arba raudonas užrašas rodo esamąją vertę, jei atskaitos vertė yra už ekrano ribų.

#### **Posvyrio matavimas / skaitmeninis gulsčiukas**

Pasirinkite posvyrio matavimą/skaitmeninį gulsčiuką ... Matavimo prietaisas automatiškai persijungia į vieną iš dviejų būsenų.

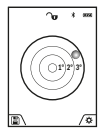

Skaitmeninis gulsčiukas skirtas objektui horizontaliai ir vertikaliai išlyginti (pvz., skalbimo mašinai, šaldytuvui ir kt.).

Jei posvyris viršija 3°, rutuliukas ekrane šviečia raudonai.

Skaitmeninio gulsčiuko bazinė plokštuma yra matavimo prietaiso apatinė pusė.

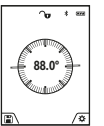

Posvyrio matavimas skirtas nuolydžiams ar posvyriams matuoti (pvz., laiptų, turėklų, suleidžiant baldus, tiesiant vamzdžius ir kt.).

Atliekant posvyrio matavimus, bazinė plokštuma yra kairioji matavimo prietaiso pusė. Jei matavimo operacijos metu mirksi indikatorius,

vadinsi matavimo prietaisas per daug buvo paverstas į šoną.

# **Atminties funkcijos**

Kiekvieno baigto matavimo vertė arba galutinis rezultatas automatiškai išsaugomi.

**Patarimas**: jei yra įjungta kamera, kartu su matavimo rezultatu automatiškai išsaugoma ir nuotrauka. Nuotraukoje yra ši informacija:

- Matavimo rezultatas
- Atskiri matavimai (reikalingi matavimo rezultatui nustatyti)
- Naudota matavimo funkcija
- Atskaitos objektas
- Data ir laikas
- Posvyrio kampas (tik tada, kai įjungtas gulsčiukas).

https://tm.by

Интернет-магазин TM.by

Jei nuotrauka bus naudojama dokumentacijos tikslais ir siunčiama "Micro-USB" kabeliu, mastelio keitimo funkcijos rekomenduojame neaktyvinti.

Jei matavimo prietaisas "Micro-USB" kabeliu buvo sujungtas su galiniu prietaisu, su visomis išsaugotomis matavimo vertėmis papildomai yra sukuriama "csv" rinkmena.

#### **Išsaugotos vertės simbolis**

Galima iškviesti maks. 50 verčių (matavimo verčių arba nuotraukų su matavimų vertėmis).

Ekraniniu klavišu **(12)** pasirinkite atminties funkciją

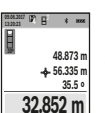

Ekrano viršuje rodomi išsaugotų verčių simboliai, apačioje – atitinkama išsaugota vertė ir atitinkama matavimo funkcija.

Paspauskite mygtuką **(4)** [**+**], norėdami slinkti per išsaugotas vertes pirmyn.

Paspauskite mygtuką **(11)** [**–**], norėdami slinkti per išsaugotas vertes atgal.

Jei atmintyje nėra išsaugota jokia vertė, ekrano apačioje rodoma "0.000", o viršuje "0".

Seniausia vertė yra 1-oje atminties vietoje, naujausia vertė – 50-oje vietoje (kai atmintyje yra 50 išsaugotų verčių). Išsaugant naują vertę, visada pašalinama seniausia atmintyje esanti vertė.

# **Atminties trynimas**

Norėdami atidaryti atmintį, spauskite ekraninį klavišą **(12)** Norėdami pašalinti atminties turinį, kiek pageidaujate, pakartotinai spauskite ekraninį klavišą (3) [**[31**]. Norint pašalinti visas atmintyje esančias vertes, taip pat galima naudoti funkciją <sup>6</sup> tesančią meniu "Nustatymai". Tada ekraniniu klavišu (12)<sup>[42]</sup> patvirtinkite.

#### **Formatuoti atmintį**

USB atmintį galima iš naujo formatuoti (pvz., iškilus atminties problemoms). Tuo tikslu pasirinkite funkciją " esančią meniu "Nustatymai" ir patvirtinkite ekraniniu klavišu **(12)**[ ]. Formatuojant yra pašalinami visi atmintyje esantys duomenys. **USB atmintį iš kitų prietaisų formatuoti draudžiama (pvz., išorinių kompiuterių).**

# **Verčių sudėtis/atimtis**

Matavimų vertes arba galutinius rezultatus galima sudėti arba atimti.

### **Verčių sudėtis**

Žemiau esančiame pavyzdyje aprašyta plotų sudėtis: Nustatykite plotą, kaip aprašyta pastraipoje "Ploto matavimas" (žr. "Ploto matavimas", Puslapis 355) loto matavimas.

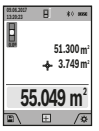

Paspauskite mygtuką **(4)** [**+**]. Rodomas apskaičiuotas plotas ir simbolis **+**. Norėdami pradėti kitą ploto matavimą, paspauskite matavimo mygtuką (2) [▲]. Nustatykite plotą, kaip aprašyta pastraipoje "Ploto matavimas" (žr. "Ploto matavimas", Puslapis 355). Kai baigia-

mas antras matavimas, ekrano apačioje parodomas antro ploto matavimo rezultatas. Norėdami, kad būtų parodytas galutinis rezultatas, dar kartą paspauskite matavimo mygtuką (2) [▲].

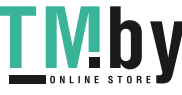

#### **358** | Lietuvių k.

**Nuoroda:** matuojant ilgį, galutinis rezultatas parodomas iškart.

#### **Verčių atimtis**

Norėdami atimti vertes, paspauskite mygtuką **(11)** [**–**]. Toliau reikia atlikti veiksmus, analogiškus "Verčių sudėtis".

#### **Matavimo verčių trynimas**

Trumpai paspaudę įjungimo-išjungimo mygtuką **(9)**[ ], visose matavimo funkcijose galite pašalinti paskiausiai nustatytą atskirą matavimo vertę.

#### Bluetooth**® sąsaja**

#### **Duomenų perdavimas į kitus prietaisus**

Akumuliatorinis prožektorius yra su *Bluetooth®* moduliu, kuris radijo ryšio technika leidžia perduoti duomenis į tam tikrus mobiliuosius galinius prietaisus su *Bluetooth®* sąsaja (pvz., išmaniuosius telefonus, planšetes).

Informaciją apie sistemai keliamas sąlygas *Bluetooth®* ryšiui sukurti rasite Bosch internetiniame puslapyje

**www.bosch‑professional.com**.

#### u **Daugiau informacijos rasite Bosch gaminių puslapyje.**

Perduodant duomenis per *Bluetooth®* tarp galinio prietaiso ir matavimo prietaiso gali būti laiko uždelsa. Tai gali būti dėl atstumo tarp abiejų prietaisų arba dėl paties matavimo objekto.

#### Bluetooth**® sąsajos suaktyvinimas duomenų perdavimui į mobilųjį galinį prietaisą**

*Bluetooth®* sąsaja suaktyvinama nustatymuose. Norėdami suaktyvinti *Bluetooth®* signalą, paspauskite mygtuką **(4)** [**+**]. Įsitikinkite, kad yra suaktyvinta jūsų mobiliojo galinio prietaiso *Bluetooth®* sąsaja.

Norint praplėsti mobiliojo galinio prietaiso funkcijas ir supaprastinti duomenų apdorojimą, galima naudotis specialia Bosch programėle (App) "Measuring Master". Jas, priklausomai nuo galinio prietaiso, galima parsisiųsti į atminties įtaisus.

Įjungus Bosch programėlę, sukuriamas ryšys tarp mobiliojo galinio prietaiso ir matavimo prietaiso. Jei surandami keli aktyvūs matavimo prietaisai, pagal serijos numerį išsirinkite tinkamą matavimo prietaisą. Serijos numeris **(15)** pateiktas matavimo prietaiso firminėje lentelėje.

Ryšio būsena bei aktyvus ryšys (**(f)**) rodomas matavimo prietaiso ekrane **(1)**.

#### Bluetooth**® sąsajos deaktyvinimas**

*Bluetooth®* ryšys deaktyvinamas nustatymuose. Norėdami deaktyvinti *Bluetooth®* signalą, paspauskite mygtuką **(11)** [**–**] arba išjunkite matavimo prietaisą.

#### **USB sąsaja**

#### **Duomenų perdavimas per USB sąsają**

Per matavimo prietaiso "Micro-USB" galima perduoti duomenis į prietaisus su USB sąsaja (pvz., kompiuterį, nešiojamąjį kompiuterį).

Matavimo prietaisą "Micro-USB" kabeliu sujunkite su savo kompiuteriu ar nešiojamuoju kompiuteriu. Jūsų kompiuterio ar nešiojamojo kompiuterio operacinė sistema matavimo prietaisą automatiškai atpažįsta kaip atminties įtaisą.

Nuoroda: kai matavimo prietaisas "Micro-USB" kabeliu sujungiamas su kompiuteriu arba nešiojamuoju kompiuteriu, pradedamas įkrauti ličio jonų akumuliatorius. Priklausomai nuo įkrovimo srovės dydžio, skiriasi įkrovimo laikas.

# **Darbo patarimai**

#### u **Daugiau informacijos rasite Bosch gaminių puslapyje.**

▶ Matavimo prietaisas yra su radijo sąsaja. Būtina lai**kytis vietinių eksploatavimo apribojimų, pvz., lėktuvuose ar ligoninėse.**

#### **Bendrieji nurodymai**

Matavimo metu jokiu būdu neuždenkite priėmimo lęšio **(20)**, lazerio spindulio išėjimo angos **(18)** ir kameros **(19)**.

Matavimo prietaiso matuojant judinti negalima. Todėl matavimo prietaisą priglauskite prie kaip galima tvirtesnės atramos ar atraminio paviršiaus.

### **Įtaka matavimo diapazonui**

Matavimo diapazonas priklauso nuo šviesos sąlygų ir nusitaikymo paviršiaus atspindžio. Esant ryškiam pašalinės šviesos šaltiniui, kad geriau matytumėte lazerio spindulį, naudokite integruotą kamerą **(19)**, akinius lazerio matomumui pagerinti **(26)**(papildoma įranga) ir lazerio taikinio lentelę **(25)**(papildoma įranga), arba nusitaikymo plote sudarykite šešėlį.

#### **Įtaka matavimo rezultatams**

Dėl fizikinių veiksnių, matuojant įvairių paviršių plotus, matavimai gali būti klaidingi. Tai gali pasitaikyti, matuojant:

- permatomus paviršius (pvz., stiklą, vandenį),
- veidrodinius paviršius (pvz., poliruotą metalą, stiklą),
- akytus paviršius (pvz., izoliacines medžiagas),
- struktūrinius paviršius (pvz., struktūrinį tinką, natūralų akmenį).

Jei reikia, matuodami šiuos paviršius naudokite lazerio nusitaikymo lentelę **(25)** (papildoma įranga).

Matavimo rezultatai gali būti klaidingi taip pat, jei kreivai nusitaikoma į nusitaikymo paviršių.

Matavimo vertei įtakos taip pat gali padaryti skirtingų temperatūrų oro sluoksniai arba netiesiogiai sugauti atspindžiai.

# **Posvyrio matavimo tikslumo tikrinimas ir kalibravimas (žr. H pav.)**

Reguliariai tikrinkite posvyrio matavimo tikslumą. Tai atliekama dviem matavimais. Tuo tikslus, matavimo prietaisą padėkite ant stalo ir išmatuokite posvyrį. Matavimo prietaisą pasukite 180° ir dar kartą išmatuokite posvyrį. Parodytų verčių skirtumas turi būti ne didesnis kaip 0,3°.

Esant didesniems nuokrypiams, matavimo prietaisą turite iš naujo sukalibruoti. Tuo tikslu nustatymuose pasirinkite cal. Sekite nurodymus ekrane.

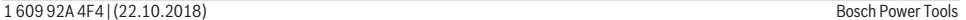

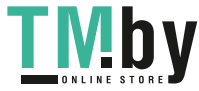

Po didelių temperatūros svyravimų ir smūgių rekomenduojame atlikti matavimo prietaiso tikslumo patikrą ir, jei reikia, sukalibruoti. Pasikeitus temperatūrai, prieš atliekant kalibravimą reikia palaukti, kol susivienodins matavimo prietaiso ir aplinkos temperatūra.

#### **Atstumo matavimo tikslumo tikrinimas**

Matavimo prietaiso tikslumą galite patikrinti kaip aprašyta toliau:

- Pasirinkite nekintamą, maždaug nuo 3 iki 10 m ilgio matavimo atstumą, kurio ilgis jums tiksliai žinomas (pvz., patalpos plotis, durų anga). Matavimą reikia atlikti geromis sąlygomis, t. y., matuojama atkarpa turi būti patalpos viduje su silpnu fono apšvietimu, o matavimo nusitaikymo paviršius – lygus ir gerai atspindintis (pvz., baltai dažyta siena).
- Išmatuokite šią atkarpą 10 kartų iš eilės.

Matuojant geromis sąlygomis, visoje atkarpoje atskirų matavimų nuokrypis nuo vidutinės vertės turi būti ne didesnis kaip ±2 mm. Užregistruokite matavimo rezultatus protokole, kad ir vėliau galėtumėte palyginti tikslumą.

# **Taikinio rodmens tikslumo patikra ir kalibravimas (kryželis)**

Reguliariai tikrinkite lazerio išlyginimo ir taikinio rodmens tikslumą.

- Kaip tikslą pasirinkite šviesų, jei galima, silpnai apšviestą paviršių (pvz., baltą sieną), ne mažesniu kaip 5 m atstumu.
- Patikrinkite, ar lazerio taškas ekrane yra taikinio rodmens ribose.

Jei lazerio taškas nėra taikinio rodmens ribose, taikinio rodmenį turite iš naujo kalibruoti.

Tuo tikslu nustatymuose pasirinkite  $\overline{c}$ AL. Sekite nurodymus ekrane.

# **Darbas su stovu (papildoma įranga)**

Stovas ypač reikalingas matuojant dideliu atstumu. Matavimo prietaisą 1/4" sriegiu **(17)** prisukite prie stovo **(27)** greitojo keitimo plokštelės arba prie standartinio trikojo stovo. Tvirtai užveržkite greitojo keitimo plokštės fiksuojamuoju varžtu.

Nustatymuose nustatykite matavimams su stovu skirtą bazinę plokštumą (bazinė plokštuma: stovas).

# **Gedimas – Priežastis ir pašalinimas**

# **Priežastis Šalinimas Mirksi įspėjimas dėl temperatūros, matuoti negalima**

Matavimo prietaisas yra už darbinės temperatūros diapazono nuo –10 °C iki +45 °C ribų (esant nuolatinio matavimo funkcijai, iki +40  $^{\circ}$ C).

Palaukite, kol matavimo prietaisas įšils iki darbinės temperatūros

stiklas).

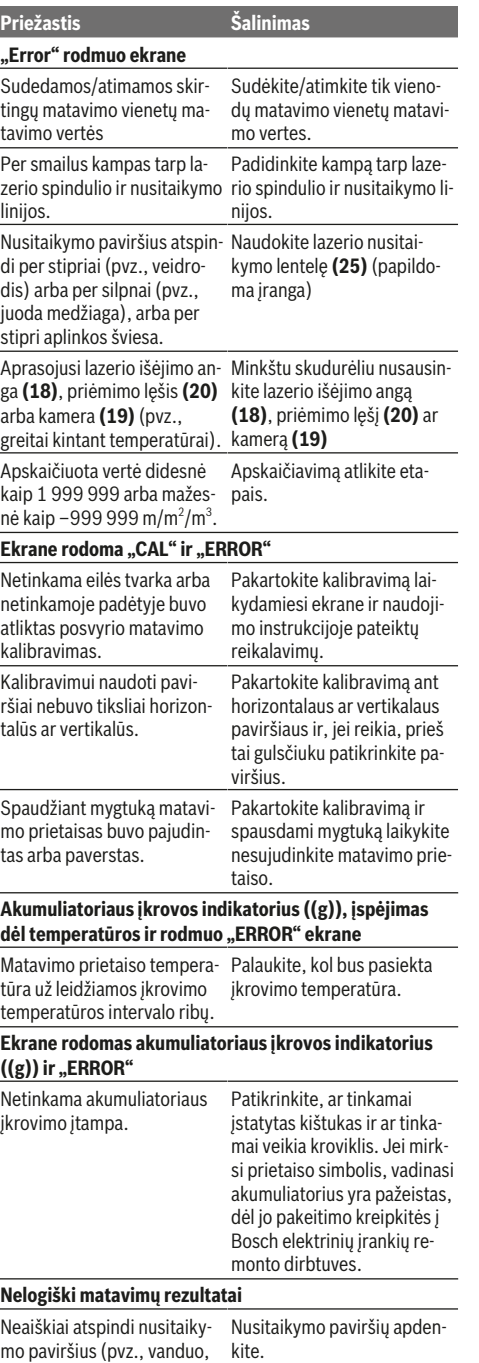

https://tm.by Интернет-магазин TM.by

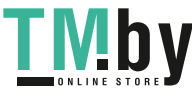

#### **360** | Lietuvių k.

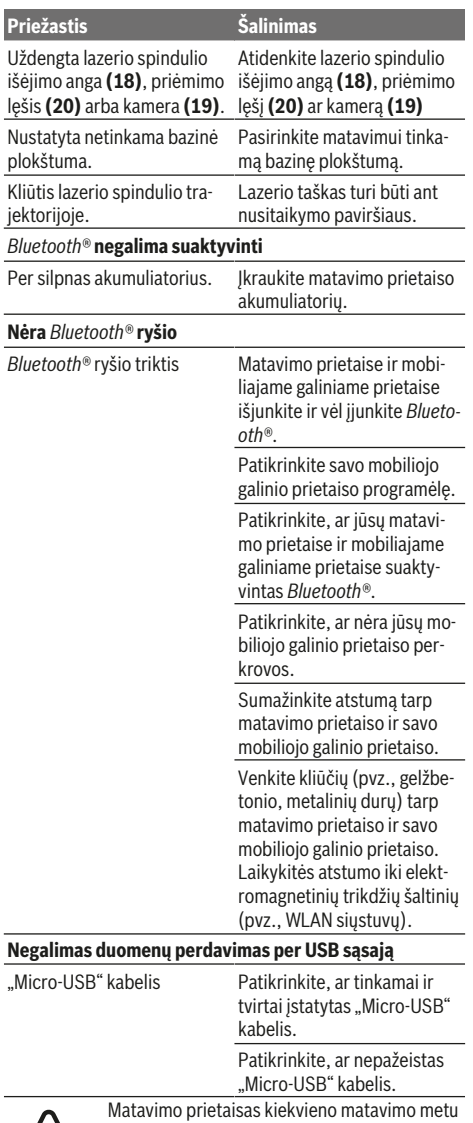

kontroliuoja, ar funkcija atliekama tinkamai. Nustačius pažeidimą, ekrane rodomas tik šalia esantis simbolis. Tokiu atveju arba tuomet, kai aukščiau aprašytomis priemonėmis gedimo pa-

šalinti nepavyksta, reikia kreiptis į prekybos atstovą, kad matavimo prietaisas būtų pristatytas į Bosch klientų aptarnavimo skyrių.

# **Priežiūra ir servisas**

### **Priežiūra ir valymas**

Matavimo prietaisas visuomet turi būti švarus.

Nepanardinkite matavimo prietaiso į vandenį ir kitokius skysčius.

Visus nešvarumus nuvalykite drėgnu minkštu skudurėliu. Nenaudokite valymo priemonių ir tirpiklių.

Priėmimo lęšį **(20)**, lazerio spindulio išėjimo angą **(18)** ir kamerą **(19)** valykite itin atsargiai: ypač saugokite, kad ant priėmimo lęšio, lazerio spindulio išėjimo angos ir kameros nebūtų nešvarumų. Priėmimo lęšį, lazerio spindulio išėjimo angą ir kamerą valykite tik tokiomis priemonėmis, kurios skirtos fotoaparatų lęšiams valyti. Nešvarumų iš priėmimo lęšio, lazerio spindulio išėjimo angos ar kameros nevalykite smailiais daiktais ir nebraukite jais per priėmimo lęšį, lazerio spindulio išėjimo angą ir kamerą (subraižymo pavojus). Remonto atveju matavimo prietaisą atsiųskite apsauginiame krepšyje **(24)**.

# **Klientų aptarnavimo skyrius ir konsultavimo tarnyba**

Klientų aptarnavimo skyriuje gausite atsakymus į klausimus, susijusius su jūsų gaminio remontu, technine priežiūra bei atsarginėmis dalimis. Detalius brėžinius ir informacijos apie atsargines dalis rasite interneto puslapyje:

# **www.bosch-pt.com**

Bosch konsultavimo tarnybos specialistai mielai pakonsultuos Jus apie gaminius ir jų papildomą įrangą.

Ieškant informacijos ir užsakant atsargines dalis prašome būtinai nurodyti dešimtženklį gaminio numerį, esantį firminėje lentelėje.

#### **Lietuva**

Bosch įrankių servisas Informacijos tarnyba: (037) 713350 ļrankių remontas: (037) 713352 Faksas: (037) 713354 El. paštas: service-pt@lv.bosch.com

#### **Šalinimas**

Matavimo prietaisai, papildoma įranga ir pakuotė turi būti surenkami ir perdirbami aplinkai nekenksmingu būdu.

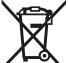

Nemeskite matavimo prietaisų į buitinių atliekų konteinerius!

#### **Tik ES šalims:**

Pagal Europos direktyvą 2012/19/ES, naudoti nebetinkami matavimo prietaisai ir, pagal Europos direktyvą 2006/66/ EB, pažeisti ir išeikvoti akumuliatoriai bei baterijos turi būti surenkami atskirai ir perdirbami aplinkai nekenksmingu būdu.

#### **Akumuliatoriai ir baterijos:**

▶ Norint utilizuoti integruotus akumuliatorius, juos išim**ti leidžiama tik kvalifikuotam personalui**. Atidarius kor-

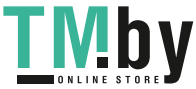
Lietuvių k. | **361**

puso dangtį, matavimo prietaisas gali būti nepataisomai sugadinamas.

Prieš išimdami akumuliatorių pasirūpinkite, kad jis visiškai išsikrautų.

Prieš išimdami akumuliatorių pasirūpinkite, kad jis visiškai išsikrautų. Nuimkite tipo lentelę, atidarykite matavimo kaištį ir išsukite visus korpuso užpakalinėje pusėje esančius varžtus. Nuimkite korpuso gaubtą, nuo plokštės atjunkite visus laidus ir išsukite varžtus. Dabar galite nuimti plokštę. Ją nuėmus galima pamatyti akumuliatorių. Išsukite abu varžtus ir išimkite akumuliatorių, kad galėtumėte jį tinkamai utilizuoti. Net ir visiškai išsikrovusiame akumuliatoriuje yra likutinės įkrovos, kuri gali pasireikšti trumpojo jungimo metu. Nemeskite akumuliatorių ir baterijų į buitinių atliekų konteinerius, ugnį ar vandenį. Akumuliatoriai ir baterijos turi būti surenkamos ir perdirbamos arba šalinamos nekenkiant apli-

nkai.

https://tm.by Интернет-магазин TM.by

◈

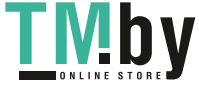

Bosch Power Tools 1 609 92A 4F4 | (22.10.2018)

## **عربي**

## **إرشادات األمان**

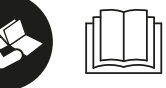

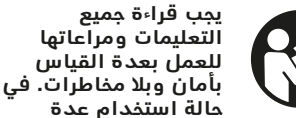

**القياس بشكل يخالف التعليمات الواردة فقد يؤثر ذلك سلبا على إجراءات الحماية في عدة القياس. ال تقم بطمس الالفتات التحذيرية الموجودة علی عدة القياس أبدا. احتفظ بهذه التعليمات بحالة جيدة، واحرص على إرفاقها بعدة القياس في حالة إعطائها لشخص آخر.**

t **احترس – في حالة االستخدام بطريقة تختلف مع التجهيزات أو وسائل الضبط المذكورين أو تطبيق طريقة عمل أخرى، فقد يؤدي ذلك إلى التعرض ألشعة الشمس بشكل خطير.**

**يتم تسليم عدة القياس مع الفتة تحذيرية (يشار إليها بصورة عدة القياس علی صفحة الرسوم التخطيطية بالرقم ).)14(**

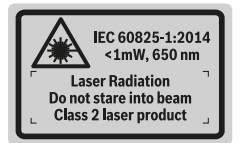

t **إذا لم يكن الكالم المكتوب في الالفتة التحذيرية بلغة بلدك، قم بلصق الالفتة المرفقة بلغة بلدك عليه قبل التشغيل للمرة األولى.**

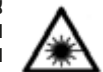

**ال توجه شعاع الليزر علی األشخاص أو الحيوانات وال توجه نظرك إلی شعاع الليزر المباشر أو المنعكس.** حيث يتسبب ذلك في إبهار الأشخاص أو في وقوع

حوادث أو حدوث أضرار بالعينين.

- t **في حالة سقوط أشعة الليزر على العين، فقم بغلقها على الفور، وأبعد رأسك عن شعاع الليزر.**
	- t **ال تقم بإجراء تغييرات على جهاز الليزر.**
	- t **ال تستخدم نظارة رؤية الليزر كنظارة واقية.** فنظارة رؤية الليزر تستخدم الستقبال شعاع الليزر بشكل أفضل، إلا أنها لا تحمي من إشعاع الليزر.
	- t **ال تستخدم نظارة رؤية الليزر كنظارة شمس أو بغرض السير.** لا تقوم نظارة رؤية الليزر بالحماية التامة من الأشعة فوق البنفسجية، كما أنها تقلل القدرة على تمييز الألوان.
	- t **ال تقم بإصالح عدة القياس إال لدى فنيين متخصصين مؤهلين مع االقتصار على استخدام قطع الغيار األصلية.** يضمن ذلك المحافظة علی أمان عدة القياس.
- t **ال تدع األطفال يستخدمون عدة القياس بالليزر دون مراقبة.** قد تسبب عمى لأشخاص دون قصد
- t **ال تعمل بعدة القياس في نطاق معرض لخطر االنفجار، الذي تتوفر به السوائل أو الغازات أو الأغبرة القابلة للامتراق.** قد يُنتج إلشرر في عدة القياس، فيشعل هذه الأغبرة أو الأبخرة.
	- t **ال تقم بتشغيل عدة القياس بينما كابل USB مركب.**
	- t **ال تستخدم عدة القياس كذاكرة USB خارجية.**
- t **ال تقم بتصوير أشخاص أو حيوانات بعدة القياس نظرا ألن شعاع الليزر قد يكون مشغال باستمرار أثناء ذلك.** قد يتسبب تشغيل شعاع الليزر في إبهار الأشخاص أو التسبب في الحوادث أو الإضرار بالعينين.
- t **ال تستخدم عدة القياس في حالة وجود أضرار ظاهرة بزجاج الشاشة (على سبيل المثال، شروخ في السطح الخارجي).** خطر التعرض لإلصابة.
- t **احترس! عند استخدام عدة القياس المزودة بتقنية** *Bluetooth* ® **قد يتسبب هذا في حدوث تشويش على األجهزة واألنظمة والطائرات واألجهزة الطبية األخرى (على سبيل المثال منظم ضربات القلب، السماعات الطبية). كما ال يمكن أيضا استبعاد حدوث أضرار لألشخاص أو الحيوانات المتواجدين في النطاق القريب. ال تستخدم عدة القياس المزودة بتقنية** *RBluetooth* **بالقرب من األجهزة الطبية ومحطات التزود بالوقود ومصانع الكيماويات والمناطق التي قد يحدث فيها خطر االنفجار. ال تستخدم عدة القياس المزودة بتقنية** *RBluetooth* **في الطائرات. تجنب التشغيل لمدة طويلة على مسافة قريبة من الجسم.**

<sup>R</sup> **وشعاراتها هي عالمات اسم ماركة** *Bluetooth* **تجارية مسجلة، وهي ملك لشركة ,SIG Bluetooth Inc. أي استخدام السم الماركة/شعارها من قبل من يتم Robert Bosch Power Tools GmbH شركة خالل ترخيص.**

## تعليمات الأمان لأجهزة الشحن

<sup>t</sup> **جهاز الشحن هذا غير مخصص الستعمال األطفال واألشخاص الذين يعانون من نقص في القدرات البدنية أو الحسية أو العقلية أو الذين ليست لديهم الدراية والمعرفة. ال يمكن استخدام هذا الشاحن من قبل األطفال من 8 سنوات فأكثر، باإلضافة لألشخاص الذين يعانون من نقص في القدرات البدنية أو الحسية أو العقلية أو الذين ليست لديهم الدراية والمعرفة، إال في حالة اإلشراف عليهم من قبل شخص**

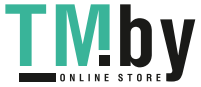

**363** | عربي

**مسؤول عن سالمتهم أو إذا تم إرشادهم إلى كيفية التعامل اآلمن مع هذا الشاحن، وإلى األخطار المرتبطة به.** وإال فسيكون هناك خطر نتيجة لالستخدام بشكل خاطئ وقد بتعرضون لإصابات.

## <sup>t</sup> **احرص على مراقبة األطفال عند االستخدام والتنظيف والصيانة.** وذلك لضمان عدم

عبث الأطفال بالشاحن.

**أبعد جهاز شحن عن األمطار أو الرطوبة.** يزداد خطر الصدمات الكهربائية إن تسرب الماء إلی داخل الجهاز الكهربائي.

- t **ال تشحن عدة القياس إال بواسطة جهاز الشحن المورد معها.**
- **◄ حافظ على نظافة جهاز الشحن.** حيث يكون هناك خطر حدوث صدمة كهربائية من جراء تعرضها للاتساخ.
- t **قبل االستخدام افحص جهاز الشحن والكابل والقابس. ال تستخدم جهاز الشحن إذا اكتشفت وجود أضرار به. ال تفتح جهاز الشحن بنفسك وال تقم بإصالحه إال لدى فنيين متخصصين مؤهلين مع االقتصار على استخدام قطع الغيار األصلية.** يزداد خطر اإلصابة بصدمة كهربائية في حالة وجود أضرار بأجهزة الشحن والكابلات الكهربائية والقوابس.
- t **ال تقم بتشغيل جهاز الشحن على أرضية سهلة االشتعال (مثل الورق والمنسوجات وما شابه) أو في بيئة قابلة لالشتعال.** حيث ينشأ خطر اندالع حريق نتيجة للسخونة المتولدة بجهاز الشحن عند الشحن.
- t **قد تنطلق أبخرة أيضا عند إتالف المركم واستخدامه بطريقة غير مالئمة.** أمن توفر الهواء النقي وراجع الطبيب إن شعرت بآالم. قد تهيج هذه الأبخرة المجاري التنفسية.

## وصف ال*م*نت<u>ج</u> والاداء

يرجی فتح الصفحة المثنية المزودة برسوم عدة القياس وتركها مفتوحة أثناء قراءة كراسة االستعمال.

## **االستعمال المطابق للتعليمات**

عدة القياس مخصصة لقياس الأبعاد والأطوال واالرتفاعات والمسافات والميول وحساب المساحات والأحجام.

يمكن إرسال نتائج القياس عن طريق *RBluetooth* والوصلة البينية USB إلى أجهزة أخرى. تصلح عدة القياس لالستعمال في الداخل والخارج.

## **األجزاء المصورة**

يستند ترقيم الأجزاء المصورة إلى رسوم عدة القياس الموجودة علی صفحة الرسوم التخطيطية.

- **)1(** شاشة
- **)2(** زر القياس [ ] (يمكن استخدام الزر في األمام، وفي الجانب)
	- **)3(** زر وظيفي [ ]
	- **)4(** الزر زائد [**+**] /اختيار إلى اليمين
		- **)5(** زر التكبير والتصغير
		- **)6(** فتحة تثبيت رباط المعصم
			- **)7(** زر إخراج رأسالقياس
				- **)8(** رأسالقياس
		- **)9(** زر التشغيل واإلطفاء [ ]
		- **)10(** زر الكاميرا
	- **)11(** الزر ناقص [**−**] /اختيار إلى اليسار
		- **)12(** زر وظيفي [ ]
		- **)13(** زر وظيفي [**Func**[
			- **)14(** الفتة تحذير الليزر
			- **)15(** الرقم المتسلسل
		- **)16(** مقبس USB مايكرو
		- **)17(** لولب الحامل الثالثي 1/4 بوصة
			- **)18(** مخرج شعاع الليزر
				- **)19(** الكاميرا
			- **)20(** عدسة االستقبال
			- **)21(** رباط المعصم
			- **)22(** كابل USB مايكرو
				- **(23)** جهاز الشحن<sup>^)</sup>
				- **)24(** حقيبة وقاية
			- **)25(** لوحة تصويب الليزر A(
				- **)26(** نظارة رؤية الليزر A(
			- **(27)** حامل ثلاثي القوائم<sup>4)</sup>
- )A **ال يتضمن إطار التوريد االعتيادي التوابع المصورة أو المشروحة. تجد التوابع الكاملة في برنامجنا للتوابع.**
	- **عناصر البيان**
	- **)a )**سطر النتيجة
	- **)b )**مبين الهدف (مؤشر التصويب)
		- **)c )**بيان زاوية الميل
			- **)d )**التاريخ/الوقت
		- **)e )**مستوی اسناد القياس
			- **)f )**حالة االتصال

 $\overline{\mathbf{x}}$ 

وظيفة *RBluetooth* غير مفعلة

*RBluetooth* مُفعل، تم إنشاء االتصال  $*$  D)

- **)g )**مبين حالة شحن المركم
	- **)h )**أسطر قيم القياس
- **)i )**أوضاع الضبط (الزر الوظيفي)
- **)j )**وظيفة القياسالمختارة
- **)k )**الذاكرة الداخلية (زر وظيفي)

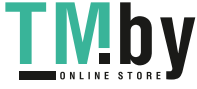

- **)l )**وظيفة المساعدة المدمجة (زر وظيفي)
	- **)m )**رجوع (زر وظيفي)
	- **)n )**شاشة البداية (زر وظيفي)
	- **)o )**أوضاع ضبط األجهزة

## **البيانات الفنية**

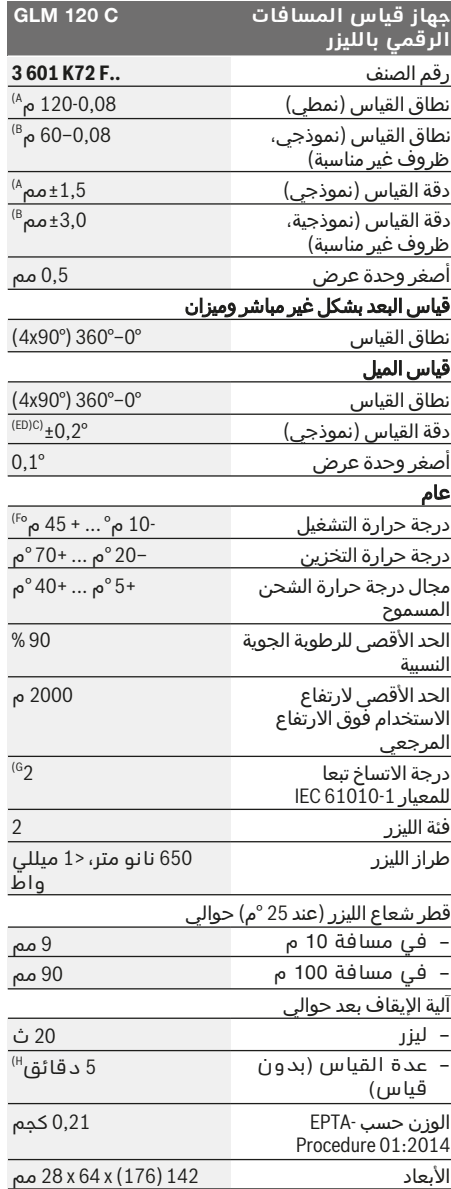

## عربي | **364**

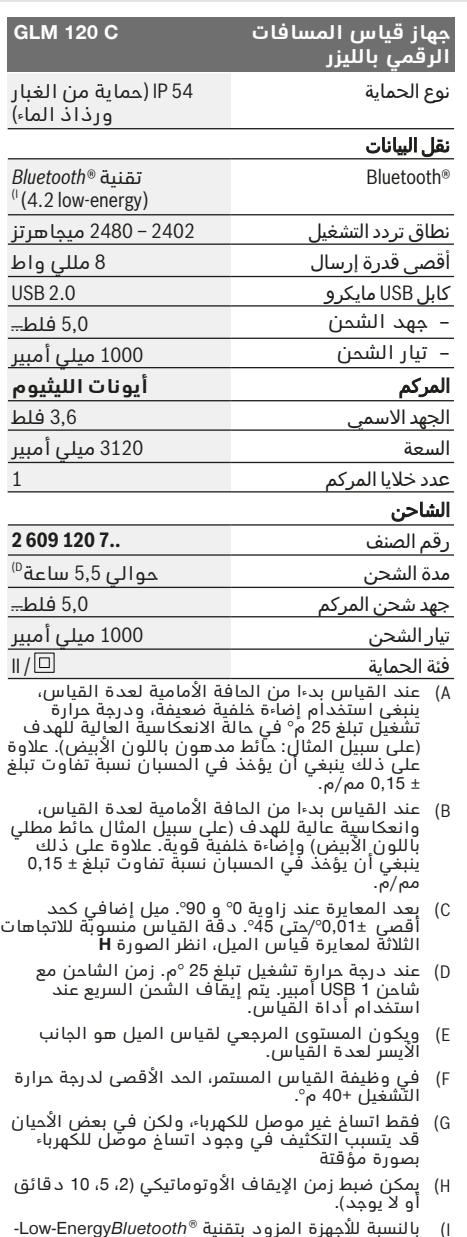

ا) بالنسبة للأجهزة المزود بتقنية Low-Energy*Bluetooth'*<br>قد يتعذر إنشاء اتصال، وذلك تبعا للموديل ونظام<br>Bluetooth<sup>®</sup> خاصية .GATT خاصية المودي

يمكن إطالة عمر تشغيل المراكم عن طريق الإجراءات الموفرة للطاقة،<br>على سبيل المثال إيقاف تفعيل وظيفة ®Bluetooth عند عدم الحاجة إليها،<br>أو تقليل شدة إضاءة الشاشة وما شابه.

لتمييز عدة القياسبوضوح، ارجع إلی الرقم المتسلسل **)15(** علی لوحة الصنع.

◈

1 609 92A 4F4 | (22.10.2018) Bosch Power Tools https://tm.by Интернет-магазин TM.by

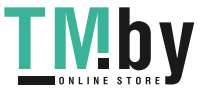

⊕

## **التشغيل ألول مرة**

## **شحن المركم**

- t **استخدام فقط أجهزة الشحن المذكورة في المواصفات الفنية.** فأجهزة الشحن هذه دون غيرها هي المتوائمة مع مركم أيونات الليثيوم القابل لالستخدام في عدة القياس الخاصة بك.
- t **قد يؤدي استخدام أجهزة شحن خاصة بجهات صانعة أخرى إلى حدوث أضرار بعدة القياس، كما أن الجهد األعلى (مثل 12فلط) المأخوذ من شاحن السيارة غير مناسب لشحن عدة القياس هذه. في حالة عدم مراعاة ذلك تسقط حقوق الضمان.**
- t **انتبه إلی جهد الشبكة الكهربائية!** يجب أن يتطابق جهد منبع التيار مع المعلومات المذكورة علی الفتة طراز جهاز الشحن.

**ملحوظة:** يتم تسليم المركم وهو بحالة شحن جزئي. لضمان قدرة أداء المركم الكاملة، يتوجب شحن المركم بشكل كامل قبل الاستعمال الأول.

**إرشارد**: يوجد مقبس USB مايكرو **)16(** لتوصيل كابل USB مايكرو **)22(** أسفل غطاء رأس القياس **)8(** . لفتح الغطاء اضغط زر اإلخراج **)7(** .

يمكن أن يتم شحن مركم أيونات اللويثيوم في أي وقت، دون أن يقلل ذلك من فترة صالحيته. ال يتسبب قطع عملية الشحن في اإلضرار بالمركم.

في حالة وميض القطاع السفلي الخاص بمبين حالة شحن المركم **)g )**، يمكن أخذ مجموعة قياسات قليلة فقط. اشحن المركم.

في حالة وميض اإلطار حول قطاعات مؤشر حالة شحن المركم **)g )**، فإنه ال يمكن إجراء المزيد من عمليات القياس. يمكن استخدام عدة القياس لفترة محدودة فقط (مثال لمراجعة مدخالت قائمة قيم القياس). اشحن المركم.

قم بتوصيل عدة القياس عن طريق كابل USB مايكرو **)22(** بجهاز الشحن **)23(** . أدخل الشاحن **)23(** في المقبس. تبدأ عملية الشحن.

يشير مبين حالة شحن المركم **)g )**مدى تقدم عملية الشحن. تخفق القطع أثناء عملية الشحن الواحدة الأخری. عند عرض جميع قطاعات مؤشر حالة شحن المركم **)g )**، فهذا يعني شحن المركم بشكل كامل. يرجی فصل جهاز الشحن عن الشبكة الكهربائية عند عدم االستعمال لفترة طويلة.

عالوة على ذلك يمكن شحن المركم من منفذ .USB لهذا الغرض قم بتوصيل عدة القياس عن طريق كابل USB مايكرو بمنفذ USB. أثناء التشغيل عبر منفذ USB (عملية الشحن، نقل البيانات) قد يزيد زمن الشحن بشكل واضح.

> أثناء عملية الشحن يتعذر استخدام عدة القياس بشكل مستقل.

يتوقف *RBluetooth* أثناء عملية الشحن. سيتم قطع الاتصالات الحالية بالأجهزة الأخرى. وقد يتسبب هذا في فقدان بيانات.

## **إرشادات للتعامل مع المركم بطريقة مثالية**

قم بتخزين عدة القياس فقط في نطاق درجة الحرارة المسموح بها، (انظر "البيانات الفنّية", الصفحة 364). لا تترك عدة القياس مثال في السيارة في فصل الصيف.

ويدل القصر الواضح في زمن التشغيل بعد الشحن على تآكل المركم وعلى وجوب تغييره لدى أحد مراكز خدمة عمالء بوش.

تراعی اإلرشادات عند التخلص من العدد.

# **التشغيل**

## **التشغيل**

- t **ال تترك عدة القياس قيد التشغيل دون مراقبة، وأطفئ عدة القياس بعد استعمالها.** قد يتم إبهار أشخاص آخرين بشعاع الليزر.
	- t **قم بحماية عدة القياس من الرطوبة وأشعة الشمس المباشرة.**
- t **ال تعرّض عدة القياس لدرجات الحرارة أو التقلبات الحرارية الشديدة.** ال تتركها لفترة طويلة في السيارة مثال. في حالة التغيرات الكبيرة في درجات الحرارة، دع عدة القياس تعتاد على درجة الحرارة لبعض الوقت قبل تشغيلها. قد تخل درجات الحرارة القصوی أو التقلبات الشديدة بدرجات الحرارة بدقة عدة القياس.
	- t **تجنب الصدمات الشديدة بعدة القياس أو سقوطها علی األرض.** في حالة تعرض عدة القياس لتأثيرات خارجية قوية، يجب دائما إجراء فحص لمدى الدقة قبل استئناف العمل فحص مدى دقة عدة القياس.
- t **عدة القياس مزودة بوصلة بينية السلكية. تراعى قيود التشغيل المحلية، على سبيل المثال في الطائرات أو المستشفيات.**

## **التشغيل واإليقاف**

احرص أثناء العمل على أال يتم غلق أو تغطية عدسة االستقبال **)20(** مخرج أشعة الليزر **)18(** والكاميرا **)19(** ، وإال فسيتعذر الحصول على قياسات صحيحة.

- لغرض **تشغيل** عدة القياس والليزر اضغط لوهلة قصيرة على زر القياس األمامي أو الجانبي **)2(** [ ].
- لغرض **تشغيل** عدة القياس دون ليزر اضغط لوهلة قصيرة على زر التشغيل واإلطفاء **)9(** [ ].
- **◄ لا توجه شعاع الليزر على الأشخاص أو الميوانات وال توجه أنت نظرك إلی شعاع الليزر، وال حتی عن بعد كبير.**

لغرض **إطفاء** الليزر اضغط لوهلة قصيرة على زر التشغيل واإلطفاء **)9(** [ ].

لغرض **إطفاء** الكاميرا، اضغط على زر الكاميرا **)10(** .

لغرض **إطفاء** عدة القياس احتفظ بزر التشغيل

واإلطفاء **)9(** مضغوطا.

عند إيقاف عدة القياس تظل القيم المخزنة وأوضاع ضبط الجهاز محفوظة بالذاكرة.

### **الكاميرا**

عند تشغيل عدة القياس، يتم تشغيل الكاميرا **)19(** أوتوماتيكيا. لإليقاف، اضغط على زر الكاميرا **)10(** . بالنسبة للمسافات الكبيرة (حوالي > 5 م)، يتم أيضًا عرض علامة الهدف لتمييز نقطة القياس.

Bosch Power Tools 1 609 92A 4F4 | (22.10.2018)

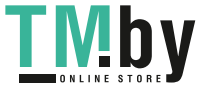

#### **تحسين إمكانية رؤية نقطة الليزر**

عند استخدام عدة القياس، خاصة في الأماكن المفتوحة وفي ظل وجود أشعة الشمس أو حتى في الأماكن المغلقة في حالة المسافات الطويلة قد يحدث أن تصبح نقطة الليزر غير مرئية. يمكن تحسين إمكانية رؤية نقطة الليزر/هدف القياس باإلضافة إلى تشغيل الكاميرا من خالل:

- وضع ضبط شدة إضاءة الشاشة (أوضاع ضبط األجهزة)
- استخدام التكبير والتصغير عن طريق الزر **)5(** .

#### **عملية القياس**

بعد التشغيل تكون عدة القياس في وظيفة قياس األطوال. إلجراء وظيفة قياس أخرى، اضغط على الزر **)13( ]Func ]**. حدد وظيفة القياس المطلوبة باستخدام المفتاح **)4(** [**+**] أو المفتاح **)11(** [**-** (انظر] من "وظائف القياس", الصفحة 367). قم بِتفعيل وظيفة القياس باستخدام مفتاح **)13(** [**Func** [أو باستخدام مفتاح القياس **)2(** [ ].

بعد التشغيل يتم اختيار الحافة الخلفية لعدة القياس كمستوى مرجعي للقياس. لتغيير المستوى المرجعي، (انظر "اختيار المستوى المرجعي (انظر الصورة **A**"(, الصفحة 366). ضع عدة القياس على نقطة بدء القياس المرغوبة (على سبيل المثال الحائط). **إرشاد:** إذا تم تشغيل عدة القياس مع زر التشغيل

واإلطفاء **)9(** [ ]، فاضغط لفترة وجيزة على مفتاح القياس **)2(** [ ] لتشغيل الليزر.

اضغط لوهلة قصيرة على زر القياس لبدء القياس **)2(** . بعدها يتم إطفاء شعاع الليزر. كرر هذه العملية لتنفيذ أي قياس آخر.

في حالة تشغيل شعاع الليزر المستمر وفي وظيفة القياس المستمر يبدأ القياس بعد الضغطة األولى على زر القياس **)2(** [ ].

t **ال توجه شعاع الليزر علی األشخاص أو الحيوانات وال توجه أنت نظرك إلی شعاع الليزر، وال حتی عن بعد كبير.**

**إرشاد:** تظهر القيمة المقاسة في المعتاد خالل ث0,5 وبعد حوالي 4 ث على الأكثر. تتوقف مدة القياس على المسافة وظروف اإلضاءة وخصائص االنعكاس لمنطقة الهدف. بعد انتهاء القياس يتم إطفاء شعاع الليزر أوتوماتيكيا. ال يتم إيقاف شعاع الليزر المستمر المشغل بعد القياس (انظر "شعاع الّليزر المستمر", الصفحة 366).

### **اختيار المستوى المرجعي (انظر الصورة )A**

يمكن اختيار مستوی اسناد عملية القياس ضمن أربعة مستويات اسناد مختلفة:

- الحافة الخلفية لجهاز القياس (على سبيل المثال عند لمس الجدار)،
- طرف رأس القياس المطوي بزاوية ° 180 **)8(** (إلجراء قياسات من الأركان)،
	- الحافة األمامية لعدة القياس (على سبيل المثال عند القياس بدءا من حافة منضدة)،
- منتصف اللولب **)17(** (على سبيل المثال، للقياسات باستخدام الحامل الثالثي)

يتم التعرف على فرد طوي رأس القياس **)8(** بزاوية °180 أوتوماتيكيا، ويتم اقتراح المستوى المرجعي. قم بتأكيد وضع الضبط باستخدام زر القياس **)2(** [ ]. استخدم الزر الوظيفي **)3(** [ ] لتحديد أوضاع ضبط أداة القياس. اختر المستوى المرجعي باستخدام الزر **)4( +[** ] أو الزر **)11(** [**–**] وقم بتأكيده باستخدام الزر .[**Func**] **)13(**

بعد كل عملية تشغيل لعدة القياس يتم ضبط الحافة الخلفية لعدة القياس أوتوماتيكيا كمستوى مرجعي بشكل مسبق.

#### **شعاع الليزر المستمر**

يمكنك تعديل ضبط عدة القياس عند اللزوم على وضع شعاع الليزر المستمر. للقيام بذلك، استخدم الزر الوظيفي **)3(** [ ] لتحديد أوضاع ضبط أداة القياس. اختر شعاع الليزر المستمر باستخدام الزر **)4( +[** ] أو الزر **)11(** [**–**] وقم بتأكيده باستخدام الزر **)13(** [**Func**[.

**◄** لا توجه شعاع الليزر على الأشخاص أو الحيوانات **وال توجه أنت نظرك إلی شعاع الليزر، وال حتی عن بعد كبير.**

يظل شعاع الليزر مشغال في وضع الضبط هذا أيضا بين عمليات القياس المختلفة، للقياس يلزم الضغط مرة واحدة ولوهلة قصيرة على زر القياس **)2(** [ ]. يتم إيقاف شعاع الليزر المستمر مرة أخرى من خالل

أوضاع الضبط أو يحدث ذلك أوتوماتيكيا عند إيقاف عدة القياس.

## **قائمة "اإلعدادات"**

للوصول إلى قائمة "اإلعدادات" **)i )**، اضغط لفترة وجيزة على الزر الوظيفي **)3( [** ] أو احتفظ بالزر **)13(** [**Func** [مضغوطا.

حدد اإلعداد المرغوب باستخدام الزر **)4( +[** ] أو الزر **)11(** [**-**] وقم بتأكيده باستخدام الزر **)13(** [**Func**[. اختر وضع الضبط المرغوب.

للخروج من قائمة "اإلعدادات"، اضغط على زر التشغيل واإلطفاء **)9(** [ ] أو الزر الوظيفي **)12(** [ ].

## **أوضاع الضبط** ¢

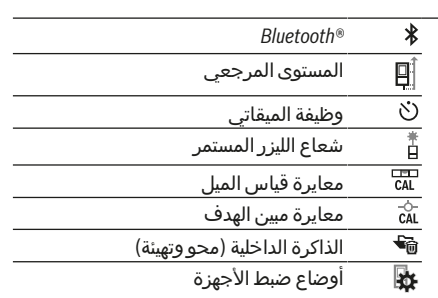

#### **وظيفة الميقاتي**

تساعد وظيفة الميقاتي على سبيل المثال عند القياس في الأماكن التي يصعب الوصول إليها أو في حالة الحاجة إلى منع حركة عدة القياس أثناء القياس. اختر وظيفة الميقاتي في أوضاع الضبط. اختر الفترة الزمنية المرغوبة من االنطالق حتى القياس، وقم

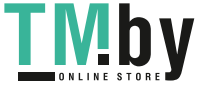

بالتأكيد باستخدام زر القياس **)2(** [ ] أو الزر **)13(** .[**Func**]

ثم اضغط على زر القياس **)2(** [ ] لتشغيل شعاع الليزر والتصويب على نقطة الهدف. اضغط على زر القياس **)2(** [ ] مجددا لبدء القياس. يتم القياس بعد الفترة الزمنية التي تم اختيارها. تظهر قيمة القياس في سطر النتيجة **)a )**.

تظهر في سطر الحالة الفترة الزمنية من االنطالق حتى القياس.

لا يمكن القياس المستمر أو قياس الحد الأدنى/ األقصى بينما وظيفة الميقاتي مضبوطة. يظل الميقاتي مضبوطا حتى إيقاف عدة القياس أو حتى إيقاف الميقاتي في قائمة "اإلعدادات".

## **قائمة "أوضاع ضبط األجهزة"**

اختر قائمة "أوضاع ضبط الأجهزة" من قائمة "اإلعدادات".

حدد وضع ضبط الجهاز المرغوب باستخدام الزر **)4( +[** ] أو الزر **)11(** [**-**] وقم بتأكيده باستخدام الزر **)13(** [**Func**[. اختر وضع ضبط الجهاز المرغوب. للخروج من قائمة "أوضاع ضبط األجهزة" **)o )**، اضغط على زر التشغيل واإلطفاء **)9(** [ ] أو الزر الوظيفي **)12(**  $\blacksquare$ 

## **أوضاع ضبط األجهزة**

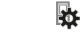

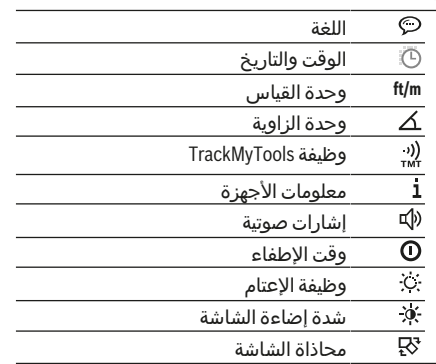

### **ضبط اللغة**

اختر اللغة في أوضاع ضبط األجهزة. اضبط اللغة المرغوبة وأكد اختيارك عن طريق الزر **)13(** [**Func**[.

#### **ضبط التاريخ والوقت**

اختر الوقت والتاريخ في أوضاع ضبط الأجهزة. قم بضبط الوقت والتاريخ وفقا لإلرشادات التي تظهر في وحدة العرض وقم بالتأكيد من خالل الزر الوظيفي .**[** $\blacksquare$ ] (12)

#### **تغيير وحدة القياس**

اختر وحدة القياس في أوضاع ضبط األجهزة. وضع الضبط األساسي هو وحدة القياس **"m**) **"**متر). اضبط وحدة القياس المرغوبة وأكد اختيارك عن طريق الزر **)13(** [**Func**[.

لمغادرة بند القائمة اضغط على زر التشغيل واإلطفاء **)9(** [ ] أو الزر الوظيفي **)3(** [ ]. بعد إيقاف عدة القياس يظل وضع الضبط المختار للجهاز مخزنا.

#### **تغيير وحدة الزاوية**

اختر "وحدة الزاوية" في أوضاع ضبط الأجهزة. وضع الضبط األساسي لوحدة الزاوية هو **"°"** (درجة). اضبط وحدة الزاوية المرغوبة وأكد اختيارك عن طريق الزر **)13(** [**Func**[.

لمغادرة بند القائمة اضغط على زر التشغيل واإلطفاء **)9(** [ ] أو الزر الوظيفي **)3(** [ ]. بعد إيقاف عدة القياس يظل وضع الضبط المختار للجهاز مخزنا.

#### **وظيفة TrackMyTools**

اختر وظيفة "TrackMyTools "في أوضاع ضبط األجهزة. قم بتأكيد وضع الضبط باستخدام الزر **)13(** [**Func**[. التفعيل لأول مرة ضروري. لا يمكن نقل البيانات إلا عن طريق التطبيق المناسب أو برنامج الحاسوب الشخصي المناسب.

يمكن إيقاف تفعيل وظيفة TrackMyTools في أي وقت.

#### **إضاءة الشاشة**

اختر "وظيفة الإعتام" في أوضاع ضبط الأجهزة. يتم تشغيل إضاءة وحدة العرض بشكل مستمر. في حالة الضغط على أحد األزرار يتم إعتام إضاءة وحدة العرض بعد حوالي 30ثانية للحفاظ على شحنة المركم.

يمكن ضبط الوقت حتى بدء اإلعتام (أوضاع ضبط الأجهزة).

يمكن مواءمة شدة إضاءة الشاشة مع الظروف المحيطة على عدة درجات (أوضاع ضبط الأجهزة).

## **وظائف القياس**

#### **إرشاد: وظيفة المساعدة المدمجة**

في عدة القياس يوجد رسم متحرك مساعد خلف كل وظيفة قياس. للقيام بذلك، حدد الزر **)13(** [**Func**[، أو األزرار **)4(** [**+**] أو **)11(** [**-**] ثم االزر الوظيفي **)3(** [ ]. يبين لك الرسم المتحرك طريقة العمل التفصيلية لوظيفة القياس المختارة.

يمكن إيقاف الرسم المتحرك في أي وقت باستخدام **)3(** [ ] وإعادة تشغيله مرة أخرى. يمكنك التقديم واإلرجاع باستخدام األزرار **)4(** [**+**] أو **)11(** [**−**].

## **قياس األطوال**

اختر قياس الطول .

لتشغيل شعاع الليزر، اضغط لوهلة قصيرة على زر القياس **)2(** [ ].

لغرض القياس، اضغط لوهلة قصيرة على زر القياس **)2(** [ ]. تظهر قيمة القياس بأسفل الشاشة.

**09.06.2017 13:20:23 4.640 m** كرر الخطوات المذكورة أعاله لتنفيذ أي

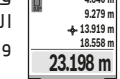

قياس آخر. تظهر آخر قيمة مقاسة أسفل لشاشة وفوقها القيمة قبل الأخيرة وهكذا.

## $\boxed{\mathfrak{D}} \setminus \qquad \Box \qquad \sqrt{\mathfrak{D}}$

**قياس مستمر**

أثناء القياس المستمر، يمكن تحريك عدة القياس بدرجة بسيطة نحو الهدف بحيث يتم تحديث قيمة القياس بحوالي 0,5 ث. يمكنك على سبيل المثال

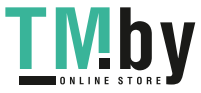

االبتعاد عن حائط بمقدار المسافة المرغوبة، ويتم باستمرار تحديث بيان المسافة الحالية في وحدة العرض.

اختر القياس المستمر .

لتشغيل شعاع الليزر، اضغط لوهلة قصيرة على زر القياس **)2(** [ ].

حرك عدة القياس إلی أن يشار إلی البعد المرغوب بأسفل الشاشة.

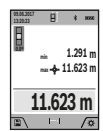

بالضغط على زر القياس **)2(** [ ] لوهلة قصيرة، يتم إيقاف القياس المستمر. تظهر قيمة القياس الحالية أسفل الشاشة. تظهر قيمة القياس العظمى والصغرى فوقها. عند الضغط مجددا على زر القياس **)2(** [ ]، يبدأ القياس المستمر من

جديد.

يتوقف القياس المستمر بعد 5دقائق أوتوماتيكيا.

#### **قياس المساحات**

اختر قياس المساحات .

بعد ذلك، قم بقياس العرض والطول بالتتابع كما في قياس الأطوال. يبقى شعاع الليزر قيد التشغيل بين عمليتي القياس. تومض المسافة المراد قياسها في بيان قياس المساحات (انظر عناصر الشاشة **)j**( **)**. تظهر أول قيمة قياس أعلى الشاشة.

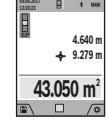

بعد انتهاء القياس الثاني يتم حساب المساحة أوتوماتيكيا وعرضها. تظهر النتيجة النهائية أسفل وحدة العرض، والقيم المقاسة كل على حدة فوقها.

## **قياس األحجام**

اختر قياس الأحجام  $\square$ .

بعد ذلك قم بقياس العرض والطول والعمق بالتتابع كما في قياس الأطوال. يبقى شعاع الليزر قيد التشغيل بين عمليات القياس الثالث. تومض المسافة المراد قياسها في بيان قياس الأحجام لـــا(انظر عناصر الشاشة **)j**( **)**.

تظهر أول قيمة قياس أعلى الشاشة.

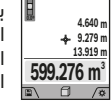

**09.06.2017 13:20:23**

بعد انتهاء القياس الثالث يتم حساب الحجم أوتوماتيكيا وعرضه. تظهر النتيجة النهائية أسفل وحدة العرض، والقيم

المقاسة كل على حدة فوقها.

## **قياس البعد بشكل غير مباشر**

اختر قياس البعد بشكل غير مباشر <sup>ي</sup>. لقياس البعد بشكل غير مباشر تتاح وظائف قياس يمكن من خاللها احتساب مسافات مختلفة بكل وظيفة.

يستخدم قياس البعد بشكل غير مباشر لقياس األبعاد التي لا يمكن قياسها بشكل مباشر لأن هناك عائق سيعيق مسار الشعاع أو لعدم توفر سطح تنشين كعاكس. يمكن استخدام إجراء القياس هذا باالتجاه العمودي فقط. إن أي انحراف إلى الاتجاه الأفقي سيؤدي إلی أخطاء القياس.

**إرشاد:** يعتبر قياس البعد بشكل غير مباشر دائما أقل دقة من قياس البعد المباشر. وقد تكون أخطاء القياس أكبر من قياس البعد المباشر تبعا لالستخدام. لتحسين دقة القياس ننصح باستخدام المنصب ثالثي القوائم (من التوابع). يبقی شعاع الليزر قيد التشغيل بين عمليات القياس

اختر القياس المزدوج غير المباشر لالرتفاعات . قم

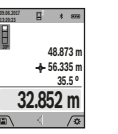

أحمر).

 $\overline{B}$   $\rightarrow$   $\overline{B}$ 

**13:20:23 45º 37.116 m 45.0 26.245 m**

**لالرتفاعات (انظر الصورة )C**

بقياس أطوال المسافات **"1"** و **"2"** بهذا الترتيب. بعد انتهاء القياس، تظهر نتيجة المسافة المراد احتسابها **"X "**في سطر النتيجة **)a )**. تظهر قيم القياس للمسافة **"1"** ، **"2"** والزاوية **"α "**في سطور قيم القياس **)h )**. تأكد أن المستوى المرجعي للقياس (على

بعد انتهاء القياس، تظهر نتيجة المسافة المراد احتسابها **"X "**في سطر النتيجة **)a )**. تظهر قيم القياس للمسافة **"1"** والزاوية **"α "**في سطور قيم القياس **)h )**.

**b (القياس المزدوج غير المباشر**

يمكن لعدة القياس قياس جميع المسافات التي تقع في المستوى الرأس لعدة القياس بشكل غير مباشر.

سبيل المثال الحافة الخلفية لعدة القياس) يظل بالضبط في نفس الموضع لجميع القياسات الفردية ضمن عملية القياس.

**a (القياس غير المباشر لالرتفاعات (انظر الصورة )B**

 $\triangle$ اختر القياس غير المباشر للارتفاعات  $\triangle$ . احرص على وجود عدة القياس على نفس ارتفاع نقطة القياس السفلية. بعد ذلك، اقلب عدة القياس حول المستوى المرجعي وقم بقياس المسافة **"1"** كما هو الحال عند قياس الطول (يظهر في الشاشة كخط

#### **c (القياس غير المباشر للطول (انظر الصورة )D** القياس غير المباشر للطول  $\bigtriangleup$ .

احرص على وجود عدة القياس على نفس ارتفاع نقطة القياس التي يتم البحث عنها. بعد ذلك، اقلب عدة القياس حول المستوى المرجعي وقم بقياس المسافة **"1"** كما هو الحال عند قياس الطول.

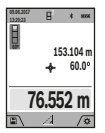

بعد انتهاء القياس، تظهر نتيجة المسافة المراد احتسابها **"X "**في سطر النتيجة **)a )**. تظهر قيم القياس للمسافة **"1"** والزاوية **"α "**في سطور قيم القياس **)h )**.

### **d (قياس شبه المنحرف (انظر الصورة**

**E(**

يمكن استخدام قياس شبه المنحرف في احتساب طول انحدار السقف.

اختر قياس شبه المنحرف .

قم بقياس أطوال المسافات **"1"** ، **"2"** و **"3"** بهذا الترتيب. تأكد أن قياس المسافة **"3"** يبدأ بالضبط عند نقطة نهاية المسافة **"1"** ومن وجود زاوية قائمة بين المسافات **"1"** و **"2"** وكذلك بين **"1"** و **"3"** .

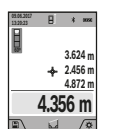

بعد انتهاء أخر قياس، تظهر نتيجة المسافة المراد احتسابها **"X "**في سطر النتيجة **)a )**. تظهر قيم القياس المختلفة في سطور قيم القياس **)h )**.

## **قياس مساحة الجدران (انظر الصورة )F**

يسمح قياس مساحة الجدران بالحصول علی مجموع مساحات سطوح منفردة بارتفاع مشترك. في المثال

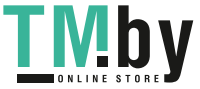

المصور، يجب احتساب المساحة اإلجمالية لعدة جدران لها نفس ارتفاع الحجرة **H**، ولكنها مختلفة األطوال **L**. اختر قياس مساحة الجدران .

قم بقياس مساحة الحجرة H كما هو الحال عند قياس الطول. تظهر قيمة القياس في السطر العلوي لقيمة القياس. يبقی الليزر قيد التشغيل.

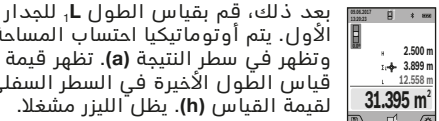

الأول. يتم أوتوماتيكيا احتساب المساحة وتظهر في سطر النتيجة **)a )**. تظهر قيمة قياس الطّول الأخيرة في السطر السفلي لقيمة القياس **)h )**. يظل الليزر مشغال. قم بقياس الطول فقط **L**1 للجدار الثاني.

يتم إضافة قيمة القياس المفردة المعروضة في سطر قيمة القياس **)h )**إلى الطول **L**.1 يتم ضرب مجموع الطولين (يظهران في السطر الأوسط لقيمة القياس **)h** ( **)**في االرتفاع المخزن **H**. تظهر قيمة المساحة اإلجمالية في سطر النتيجة **)a )**.

يمكنك حسب الرغبة قياس الكثير من الأطول الآخرى <sup>x</sup>**L** التي يتم جمعها أوتوماتيكيا ويتم ضربها في االرتفاع **H**. يُشترط للقياس الصحيح للمساحات أن يتشابه الطول المقاس األول (في المثال ارتفاع الغرفة **H**( لجميع المساحات الجزئية.

## **وظيفة تخطيط الحدود (انظر الصورة )G**

تقوم وظيفة تخطيط الحدود بقياس طول محدد (مسافة) بشكل متكرر. يمكن نقل هذه الأطوال إلى سطح معين، وذلك إلتاحة قطع خامة في قطع لها نفس الطول أو محاذاة جدران رأسية في حالة البناء الجاف. يبلغ أدنى طول قابل للضبط 0.1 م، وويبلغ الحد الأقصى للطول 50 م.

**إرشاد**: في وظيفة تخطيط الحدود تظهر المسافة حتى العالمة في وحدة العرض. **ال** يكون المرجع حافة عدة القياس.

اختر وظيفة تخطيط الحدود .

اضبط الطول المرغوب باستخدام الزر **)4(** [**+**] أو الزر .[**–**] **)11(**

قم بتشغيل وظيفة تخطيط الحدود من خالل الضغط على زر القياس **)2(** [ ]، وابتعد ببطء عن نقطة القياس.

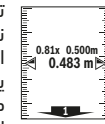

تقوم عدة القياس بقياس المسافة حتى نقطة البدء باستمرار. أثناء ذلك، يتم إظهار الطول المحدد وقيمة القياس الحالية. يوضح السهم العلوي أو السفلي أصغر مسافة حتى العالمة التالية أو العالمة األخيرة.

**إرشاد:** أثناء القياس المستمر يمكنك أيضا من خالل الضغط على زر القياس **)2(** [ ] واالحتفاظ به مضغوطا، تحديد قيمة مقاسة كطول محدد.

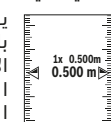

يوضح المعامل األيسر عدد مرات الوصول بالفعل إلى الطول المحدد. وتوضح الأسهم الخضراء على جانب الشاشة الوصول إلى طول معين لأغراض وضع العلامات.

> .<br>تشير الأسهم الحمراء أو الكتابة الحمراء إلى القيمة الحالية إذا كانت القيمة المرجعية موجودة خارج الشاشة.

#### **قياس الميل/ميزان الماء الرقمي**

اختر قياس الميل/الميزان المائي الرقمي . تتنقل عدة القياس أوتوماتيكيا بين حالتين.

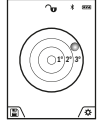

الأفقي أو الرأسي للأشياء (على سبيل المثال، الغسالة، الثالجة وما شابه). في حالة تخطي الميل ،°3 تضيء الكرة في الشاشة باللونَ الأحمر.

يقوم ميزان الماء الرقمي بفحص االستواء

يعمل الجانب السفلي لعدة القياس كمستوى مرجعي لميزان الماء الرقمي.

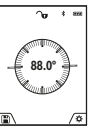

تعمل طريقة قياس الميل على قياس درجة الصعود أو الميل (مثال تلك الخاصة بالساللم والدرابزين وعند تركيب قطع األثاث ومد المواسير وماشابه). ويكون المستوى المرجعي لقياس الميل

هو الجانب األيسر لعدة القياس. إن بدأ المؤشر يخفق أثناء عملية القياس، فهذا يدل علی أنه تم زيادة تمييل عدة القياس نحو الجانب.

#### **وظائف الذاكرة**

يتم أوتوماتيكيا تخزين القيمة أو النتيجة النهائية قبل كل عملية قياس يتم االنتهاء منها. **نصيحة**: عندما تكون الكاميرا مشغلة يتم تخزين الصورة مع نتيجة القياس أوتوماتيكيا. المعلومات التالية مطبوعة داخل الصورة:

- نتيجة القياس
- القياسات المختلفة (مطلوبة الحتساب نتيجة القياس)
	- وظيفة القياس المستخدمة
		- المرجع–
		- التاريخ والوقت

– زاوية الميل (عندما يكون ميزان الماء مشغال فقط). إذا كانت هناك رغبة في استخدام الصورة لأغراض التوثيق وفي نقلها عن طريق كابل USB مايكرو نوصي بعدم استخدام وظيفة التكبير والتصغير. في حالة توصيل عدة القياس بجهاز عن طريق كابل UŠB مايكرو يتم بشكل إضافي إنشاء ملف csv يحتوي على جميع قيم القياس المخزنة.

#### **بيان القيمة المخزنة**

يمكن استدعاء بحد أقصى 50قيمة (قيم قياس أو صور بها قيم قياس).

اختر وظيفة التخزين باستخدام الزر الوظيفي **)12(** [ ].

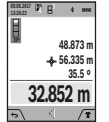

يظهر في أعلى وحدة العرض رقم القيمة المخزنة، وفي أسفلها القيمة المخزنة الخاصة بها ووظيفة القياس الخاصة بها

اضغط على الزر **)4(** [**+**] لتصفح القيم المخزنة تصاعديا. اضغط على الزر **)11(** [**–**] لتصفح القيم

المخزنة تنازليا.

إذا لم توجد أية قيم في الذاكرة تظهر أسفل وحدة العرض القيمة **"0.000"** وأعالها القيمة **"0"** .

توجد أقدم قيمة في الموضع 1 بالذاكرة، وتوجد أحدث قيمة في الموضع 50 (في القيم 50 المخزنة الموجودة). عند تخزين قيمة أخرى يتم دائما محو أقدم قيمة في الذاكرة.

Bosch Power Tools 1 609 92A 4F4 | (22.10.2018)

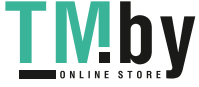

#### **مسح الذاكرة**

لفتح الذاكرة اضغط على الزر الوظيفي **)12(** [ ]. لمحو محتوى الذاكرة، قم بعد ذلك بتكرار الضغط حسب الرغبة على الزر الوظيفي **)3(** [ ]. لمحو كافة القيم الموجودة بالخريطة، يمكن استخدام الوظيفة " " من قائمة "أوضاع الضبط". ثم قم بالتأكيد باستخدام الزر الوظيفي **)12(** [ ].

### **تنسيق الذاكرة**

يمكن تهيئة ذاكرة USB من جديد (في حالة وجود مشاكل في التخزين). للقيام بذلك، اختر الوظيفة" " من قائمة "أوضاع الضبط" وقم بالتأكيد عن طريق الزر الوظيفي **)12(** [ ]. في حالة التهيئة يتم محو كافة البيانات الموجودة في الذاكرة. **ال يجوز تهية ذاكرة USB من أجهزة أخرى (على سبيل المثال حاسوب شخصي خارجي).**

## **جمع/طرح القيم**

يمكن جمع قيم القياس والنتائج النهائية وطرحها.

#### **جمع القيم**

يشرح المثال التالي طريقة جمع المساحات: قم باحتساب المساحة طبقا للجزء "قياس المساحات" (انظر "قياس المساحات", الصفحة 368).

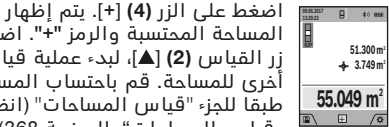

المساحة المحتسبة والرمز **"+"**. اضغط على زر القياس **)2(** [ ]، لبدء عملية قياس أخرى للمساحة. قم باحتساب المساحة طبقا للجزء "قياس المساحات" (انظر

"قياس المساحات", الصفحة 368). بمجرد االنتهاء من القيمة الثانية، يتم إظهار نتيجة عملية القياس الثانية للمساحة في الشاشة من أسفل. إلظهار النتيجة النهائية، اضغط مجددا على زر القياس .[**▲**] (2)

**إرشاد:** يتم إظهار النتيجة النهائية على الفور في حالة قياس الطول.

#### **طرح القيم**

للطرح من القيم، اضغط على الزر **)11(** [**–**]. الخطوات الأخرى مطابقة لموضوع "إضافة قيم".

### **مسح قيم القياس**

يمكن من خالل الضغط لوهلة قصيرة على زر التشغيل واإليقاف **)9(** [ ] محو قيمة القياس األخيرة في كل وظائف القياسات.

### **الوصلة البينية** *RBluetooth*

#### **نقل البيانات لألجهزة األخرى**

عدة القياس مجهزة بموديول *RBluetooth*، يتيح نقل البيانات باستخدام التقنية الالسلكية إلى أجهزة جوالة معينة مزودة باتصال *RBluetooth*) مثل الهاتف الذكي أو التابلت).

تجد المعلومات المتعلقة باشتراطات النظام الالزمة التصال *RBluetooth*على موقع Boschعلى اإلنترنت **www.bosch-pt.com**

t **تجد المزيد من المعلومات على صفحة منتجات بوش.**

قد تحدث تأخيرات عند نقل البيانات عبر *RBluetooth* بين الجهاز الجوال وعدة القياس. وقد يرجع ذلك للمسافة بين الجهازين أو الشيء المقاس نفسه.

### **تفعيل الوصلة البينية** *RBluetooth* **لنقل البيانات لجهاز نقال**

يتم تفعيل الوصلة البينية *RBluetooth* من خالل أوضاع الضبط. لتفعيل إشارات *RBluetooth*، اضغط على الزر **)4(** [**+**]. تأكد أن الوصلة البينية *RBluetooth* مفعلة في جهازك الجوال.

لتوسيع حجم وظائف الجهاز الجوال ولتسهيل معالجة البيانات يتوفر تطبيق خاص من (App (Bosch Master Measuring"". يمكنك تنزيل هذه التطبيقات حسب الجهاز في المتاجر المعنية.

عند تشغيل تطبيق بوش، يتم إنشاء اتصال بين الجهاز الجوال وعدة القياس. في حالة العثور على العديد من عدد القياس الفعالة، ينبغي اختيار عدة القياس المناسبة عن طريقة الرقم المسلسل. تجد الرقم المسلسل **)15(** على لوحة صنع عدة القياس الخاصة بك.

يتم اإلشارة إلى حالة االتصال وكذلك االتصال الفعال ( **)f** ( **)**في وحدة العرض **)1(** الخاصة بعدة القياس.

#### **إيقاف فعالية الوصلة البينية** *RBluetooth*

يتم إيقاف تفعيل وصلة *RBluetooth* من خالل أوضاع الضبط. إليقاف تفعيل إشارة *RBluetooth*، اضغط على الزر **)11(** [**–**] أو قم بإيقاف عدة القياس.

## **الوصلة البينية USB**

## **نقل البيانات عن طريق الوصلة البينية USB**

يمكن أن يتم نقل البيانات إلى بعض األجهزة المزودة بوصلة بينية عن طريق وصلة USB مايكرو لعدة القياس (على سبيل المثال الكمبيوتر الشخصي، الكمبيوتر المحمول).

قم بتوصيل عدة القياس عن طريق كابل USB مايكرو بالكمبيوتر الشخصي أو الكمبيوتر المحمول الخاص بك. يتعرف نظام التشغيل على الحاسوب أو جهاز الب توب أوتوماتيكيا على عدة القياس على أنه مشغل. **إرشاد:** بمجرد توصيل عدة القياس عبر كابل USB

مايكرو بالكمبيوتر الشخصي أو الكمبيوتر المحمول الخاص بك سيتم شحن مركم أيونات الليثيوم. تبعا لشدة تيار الشحن، يختلف وقت الشحن.

## **إرشادات العمل**

- t **تجد المزيد من المعلومات على صفحة منتجات بوش.**
- t **عدة القياس مزودة بوصلة بينية السلكية. تراعى قيود التشغيل المحلية، على سبيل المثال في الطائرات أو المستشفيات.**

## **مالحظات عامة**

ال يجوز تغطية عدسة االستقبال **)20(** ، مخرج أشعة الليزر **)18(** والكاميرا **)19(** عند القياس. ال يجوز تحريك عدة القياس أثناء عملية القياس. لهذا السبب احرص على وضع عدة القياس على سطح مصد أو سطح ارتكاز ثابت.

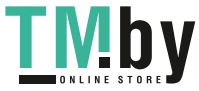

## **عوامل مؤثرة علی مجال القياس**

يتوقف نطاق القياس على ظروف الإضاءة<sub>،</sub> وخصائص االنعكاس لمنطقة الهدف. إلمكانية رؤية أفضل لشعاع الليزر في حالة اإلضاءة الخارجية الشديدة استخدم الكاميرا المدمجة **)19(** ، نظارة رؤية الليزر **)26(** (الملحقات) ولوحة تصويب الليزر **)25(** (الملحقات) أو قم بإعتام منطقة الهدف.

## **عوامل مؤثرة علی نتيجة القياس**

ال يمكن أن تستثنی قياسات خاطئة علی أساس التأثيرات الفيزيائية عند قياس سطوح مختلفة. من ضمنها:

- السطوح الشفافة (مثال: الزجاج، الماء)،
- السطوح العاكسة (مثال: المعدن المصقول، الزجاج)،
	- السطوح المسامية (مثال: المواد العازلة)
- السطوح التركيبية (مثال: جص الجدران الخشن، الحجر الطبيعي).

إذا لزم األمر، استخدم لوحة تصويب الليزر **)25(** (الملحقات).

كما يجوز أن تتم عمليات قياس خاطئة علی سطوح الهدف التي تم تنشينها بشكل مائل.

كما يجوز أيضا للطبقات الهوائية المختلفة الحرارة أو لالنعكاسات التي تستقبل بشكل غير مباشر أن تؤثرعلی قيمة القياس.

## **فحص مدى دقة ومعايرة قياس الميل (انظر الصورة )H**

قم بفحص دقة قياس الميل بانتظام. يتم ذلك عن طريق قياس االنعكاس. ضع أداة القياس على منضدة وقم بقياس الميل. أدر عدة القياس بمقدار °180 وقم بقياس الميل مجددا. قد يبلغ الفرق في القيمة المعروضة بحد أقصى 0,3.°

ينبغي أن تقوم بمعايرة عدة القياس مرة أخری إن زاد التفاوت عن ذلك. للقيام بهذا، اختر في أوضاع الضبط. وأن تتقيد بالتعليمات المعروضة علی الشاشة.

بعد السقوط أو التغيرات الكبيرة في درجة الحرارة ننصح بإجراء فحص لمدى دقة عدة القياس وإجراء معايرة لها إذا لزم الأمر. بعد تغيير درجة الحرارة يجب أن تعتاد عدة القياس على درجة الحرارة الجديدة لبعض الوقت قبل بدء معايرتها.

### **فحص مدى دقة قياس البعد**

يمكنك فحص دقة عدة القياس كالتالي:

– اختر مسافة قياس ال تتغير مع الوقت تتراوح بين 3 10و متر، وتعرف طولها بالتحديد (على سبيل المثال عرض الغرفة، فتحة الباب). يجب إجراء القياس في ظروف مناسبة، أي يجب أن تكون مسافة القياس في غرفة مغلقة مع إضاءة خلفية ضعيفة، كما يجب أن يكون نطاق الهدف الخاص بالقياس أملس وعاكس للضوء بدرجة جيدة (على سبيل المثال حائط مطلي باللون الأبيض).

– قم بقياس المسافة 10 مرات متعاقبة. يجب ألا تتعدى نسبة التفاوت بين القياسات المختلفة ±2 مم من القيمة المتوسطة لمسافة القياس اإلجمالية في حالة الظروف المناسبة. قم بتسجيل

القياسات حتى يمكنك مقارنة دقة القياس في وقت لاحة ،

## **فحص مدى دقة ومعايرة مبين الهدف (مؤشر التصويب)**

قم بفحص دقة قياس توجيه الليزر ومبين الهدف.

- اختر سطح فاتح ومضاء بدرجة ضعيفة قدر اإلمكان (جدار أبيض مثلا) بمسافة لا تقل عن 5 م من الهدف.
- تأكد أن نقطة الليزر داخل مبين الهدف في وحدة العرض.

إذا كانت نقطة الليزر خارج مبين الهدف فعليك إعادة معايرة مبين الهدف من جديد.

للقيام بهذا، اختر في أوضاع الضبط. وأن تتقيد بالتعليمات المعروضة علی الشاشة.

## **العمل بواسطة الحامل ثالثي القوائم (التوابع)**

تتطلب المسافات الكبيرة بشكل خاص استخدام المنصب الثالثي القوائم. ضع عدة القياس باستخدام القالووظ بوصة 1/4 **)17(** علی اللوح سريع التغيير الخاص بالحامل ثالثي القوائم **)27(** أو علی حامل تصوير من المتداول في األسواق. أحكم تثبيتها بواسطة ربط لولب التثبيت بالصفيحة السريعة التغيير. اضبط المستوى المرجعي ألعمال القياس مع الحامل ثالثي القوائم من خالل أوضاع الضبط (المستوى المرجعي للحامل ثالثي القوائم).

## **األخطاء – األسباب والعالج**

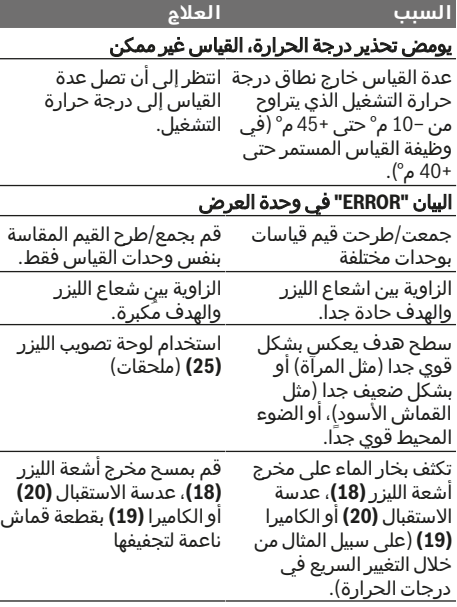

Bosch Power Tools 1 609 92A 4F4 | (22.10.2018)

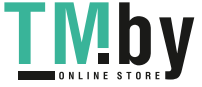

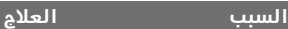

القيمة المقاسة تزيد عن <sup>1</sup> 999 تقسيم عملية الاحتساب إلى 999 أو تقل عن 999 999 – م/ خطوات وسيطة.  $\lambda^3$ م $^2$ م

## البيان **" CAL "** و البيان **" ERROR "** في وحدة العرض

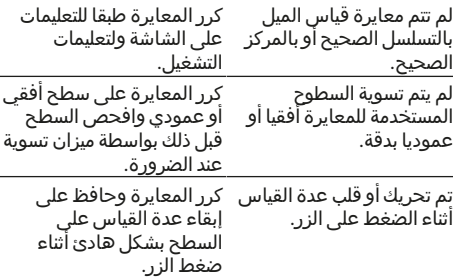

## مبين حالة شحن المركم **)g )**، تحذير درجة الحرارة والبيان **" ERROR "**في وحدة العرض

درجة حرارة عدة القياس خارج النطاق المصرح به لدرجة مجال درجة حرارة الشحن. الحرارة. انتظر إلی حد التوصل إلی

## مبين حالة شحن المركم **)g )**والبيان **" ERROR "** في وحدة العرض

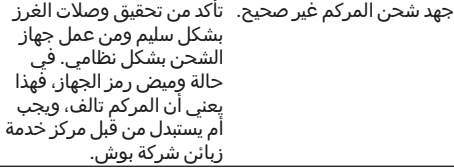

## نتيجة القياس غير معقولة

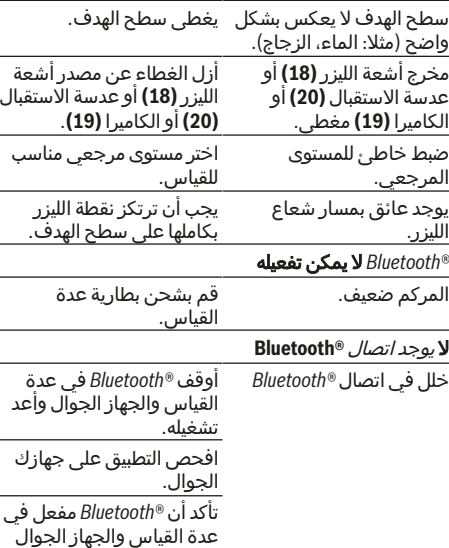

الخاص بك.

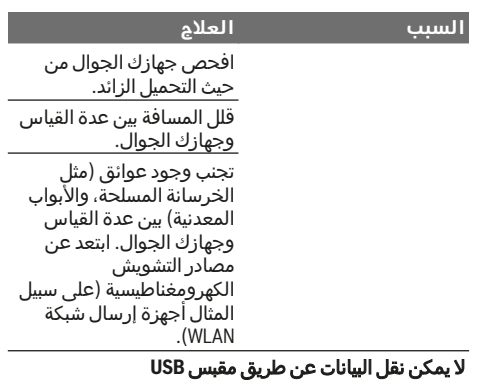

كابل USB مايكرو تأكد أن كابل USB مايكرو في وضع صحيح وثابت. تأكد من عدم وجود أضرار في كابل USB مايكرو.

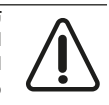

تقوم عدة القياس بمراقبة سلامة الأداء الوظيفي مع كل عملية قياس. في حالة اكتشاف عطل يظهر في وحدة العرض رمز مجاور فقط. في هذه الحالة أو إذا لم يسفر إجراء المساعدة المذكور أعاله عن

إصلاح العطل، فقم بتسليم عدة القياس إلى خدمة عمالء بوش من خالل التاجر الذي تعامل معه.

## **الصيانة والخدمة**

## **الصيانة والتنظيف**

حافظ دائما علی نظافة عدة القياس. ال تغطس عدة القياس في الماء أو غيرها من السوائل.

امسح الأوساخ بواسطة قطعة نسيج طرية ورطبة. لا تستخدم مواد تنظيف أو مواد مذيبة. قم بتنظيف عدسة االستقبال **)20(** على وجه الخصوص وفتحة خروج أشعة الليزر **)18(** والكاميرا **)19(** بحرص شديد: احرص على عدم وجود اتساخات على عدسة االستقبال وفتحة خروج الليزر والكاميرا. قم بتنظيف عدسة الاستقبال وفتحة خروج أشعة الليزر والكاميرا فقط باستخدام الوسائل المناسبة أيضا لعدسات آالت التصوير. لا تحاول إزالة الاتساخات عن عدسة االستقبال، فتحة خروج الليزر أو الكاميرا باستخدام أشياء حادة، وال تمسح بها عليها (خطر حدوث خدوش). تُرسل عدة القياس في حال توجب تصليحها في حقيبة الوقاية **)24(** .

### **خدمة العمالء واستشارات االستخدام**

يجيب مركز خدمة العملاء على الأسئلة المتعلقة بإصلاح المنتَج وصيانته، باإلضافة لقطع الغيار. تجد الرسوم التفصيلية والمعلومات الخاصة بقطع الغيار في **www.bosch-pt.com** :الموقع يسر فريق Bosch الستشارات االستخدام مساعدتك إذا كان لديك أي استفسارات بخصوص منتجاتنا وملحقاتها.

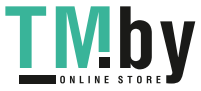

عند إرسال أية استفسارات أو طلبيات بخصوص قطع غيار يلزم ذكر رقم الصنف ذو الخانات العشر وفقا للوحة صنع المنتج. **الجزائر** سيستال منطقة الحدادين الصناعية 06000 بجاية هاتف: 991/2 400 982 (0) +213 فاكس: 1569 420 3 (0) +213 sav@siestal-dz.com :إلكتروني بريد **البحرين** مؤسسة حاتم الجفالي للمعدات الفنية. مملكة البحرين، طريق سترة السريع، منطقة العكر هاتف: +966126971777-311 فاكس: +97317704257 h.berjas@eajb.com.sa :إلكتروني بريد مصر يونيمار 20 مركز خدمات التجمع األول – القاهرة الجديدة هاتف: 76091-95 2224 +20 هاتف: 78072-73 2224 +20 فاكس: +20222478075 adelzaki@unimaregypt.com :إلكتروني بريد **العراق** مجموعة الصهباء للتكنولوجيا شارع مطار المثنى بغداد هاتف: +9647901906953 هاتف دبي: +97143973851 bosch@sahbatechnology.com :إلكتروني بريد **األردن** الجذور العربية Roots Arabia – الأردن شارع ناصر بن جميل، المبنى 37 الرابية 11194 عمان هاتف: 5545778 6 +962 bosch@rootsjordan.com :إلكتروني بريد **الكويت** شركة القرين لتجارة السيارات منطقة الشويخ الصناعية، مبنى 1، قطعة 16، شارع 3رقم صندوق بريد صندوق 13002 – 164 الصفاة هاتف: 24810844 فاكس: 24810879 josephkr@aaalmutawa.com :إلكتروني بريد لبنان طحيني هنا وشركاه ش.ذ.م.م. صندوق بريد صندوق 90-449 جديده الدورة-بيروت هاتف: +9611255211 service-pt@tehini-hana.com :إلكتروني بريد

## **المغرب**

روبرب بوش المغرب ش.ذ.م.م ،53 زنقة المالزم محرود محمد 20300 كازابالنكا sav.outillage@ma.bosch.com :إلكتروني بريد

عُمان ملتن للتجارة والمقاوالت ش.م.م صندوق بريد صندوق 131 حي روي، 112 سلطة عُمان هاتف: 99886794 +968 malatanpowertools@malatan.net :إلكتروني بريد **قطر** الدولية لحلول البناء ش.م.م صندوق بريد صندوق ، 51 هاتف الدوحة: 40065458 +974 فاكس: 8585 4453 +974 csd@icsdoha.com :إلكتروني بريد **المملكة العربية السعودية** الجفالي وأخوانه للمعدات الفنية (جيتكو) الكيلو 14، طريق المدينة، منطقة البوادي جدة21431 هاتف: 6672222 2 +966 فرعي 1528 فاكس: 6676308 2 +966 roland@eajb.com.sa :إلكتروني بريد **سوريا** مؤسسة دلال للأدوات الكهربائية صندوق بريد صندوق 1030 حلب هاتف: +963212116083 rita.dallal@hotmail.com :إلكتروني بريد **تونس** روبرت بوش تونس ش.ذ.م.م 7 زنقة ابن بطوطة .I.Z سان جوبان مقرين رياض 2014 ابن عروس هاتف : 496/879 427 71 +216 فاكس: 621 428 71 +216 sav.outillage@tn.bosch.com :إلكتروني بريد **اإلمارات العربية المتحدة** المركزية للسيارات والمعدات ذ.م.م، صندوق بريد صندوق 1984 شارع الوحدة – مبنى صنعاء القديمة الشارقة هاتف: 2777 593 6 +971 فاكس: 2269 533 6 +971 powertools@centralmotors.ae :إلكتروني بريد **اليمن** مؤسسة أبو الرجال التجارية صنعاء، شارع الزبيري. أمام مبنى البرلمان الجديد هاتف: +967-1-202010 فاكس: +967-1-279029 tech-tools@abualrejal.com :إلكتروني بريد

### **التخلص من العدة الكهربائية**

يجب التخلص من عدد القياس والتوابع والتغليف بطريقة محافظة على البيئة عن طريق تسليمها لمراكز النفايات القابلة إلعادة التصنيع.

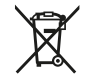

◈

لا تلق بعدد القياس ضمن النفايات المنزلية!

Bosch Power Tools 1 609 92A 4F4 | (22.10.2018)

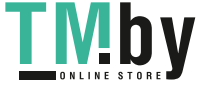

## **فقط لدول االتحاد األوربي:**

حسب التوجيه األوروبي EU2012/19/ ، يجب أن يتم جمع أجهزة القياس غير الصالحة لالستعمال، وحسب التوجيه األوروبي EC2006/66/ يجب أن يتم جمع المراكم/البطاريات التالفة أو المستهلكة كل على حدة ليتم التخلص منها بطريقة محافظة على البيئة عن طريق تسليمها لمراكز النفايات القابلة إلعادة التصنيع.

## **المراكم/البطاريات:**

#### t **ال يجوز إخراج المراكم المدمجة للتخلص منها إال من قبل فنيين متخصصين.** فقد يتسبب فتح غطاء جسم الجهاز في إتلاف عدة القياس.

قبل خلع المركم احرص على أن تكون شحنته فارغة تماما.

قبل خلع المركم احرص على أن تكون شحنته فارغة تماما. اخلع لوحة الصنع، وافتح رأس القياس، وفك كل اللوالب الموجودة في الجزء الخلفي لجسم الجهاز. اخلع غطاء جسم الجهاز، واخلع الكابالت من لوحة الدائرة، وقم بفك اللوالب. واآلن يمكنك إزالة لوحة الدائرة حتى يمكنك رؤية المركم. قم بفك اللولبين، وقم بخلع المركم والتخلص منه بطريقة سليمة. حتى مع الفراغ الكامل لشحنة المركم، تتبقى شحنة فيه يمكن أن تتحرر في حالة حدوث دائرة قصر. ال ترم المراكم/البطاريات في النفايات المنزلية أو في النار أو في الماء. ينبغي تفريغ المراكم/البطاريات إن أمكن ذلك وجمعها إلعادة تصنيعها أو للتخلص منها بطريقة منصفة بالبيئة.

1 609 92A 4F4 | (22.10.2018) Bosch Power Tools https://tm.by Интернет-магазин TM.by

₩

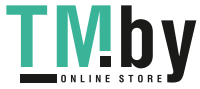

**375** | آفارسی

## **آفارسی**

## **دستورات ایمنی**

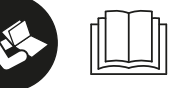

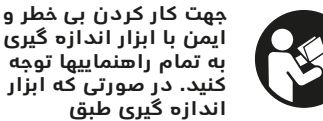

**دستورات زیر بکار برده نشود، ممکن است تجهیزات حفاظتی موجود در ابزار آسیب ببینند. برچسب های هشدار بر روی ابزار برقی را هرگز نپوشانید. این راهنماییها را خوب نگهدارید و آن را هنگام دادن ابزار اندازه گیری فراموش نکنید.**

t **احتیاط – چنانچه سایر موارد کاربری یا تنظیمی یا روشهای دیگر غیر از مواد ذکر شده در این دفترچه به اجرا درآیند، می تواند منجر به قرار گرفتن خطرناک در معرض تابش پرتو گردد. ابزار اندازه گیری به یک برچسب هشدار ارسال**

**میگردد (در نمایش تصویری ابزار اندازهگیری با )14(شماره مشخص شده است).**

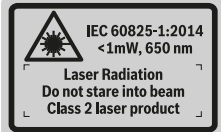

t **چنانچه برچسب هشدار به زبان شما نیست، برچسب هشدار ارسال شده به همراه دستگاه به زبان کشور خود را بر روی برچسب هشدار بچسبانید.**

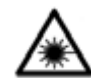

**جهت پرتو لیزر نباید به طرف افراد و یا حیوانات باشد و خودتان هم مستقیمًا به پرتو لیزر یا بازتاب آن نگاه نکنید.** اینگونه ممکن است منجر به خیره شدگی

افراد، بروز سانحه یا آسیب دیدگی چشم گردد.

- t **در صورت برخورد پرتوی لیزر به چشم، چشمها را فورا ببندید و سر را از محدوده ی پرتوی لیزر خارج کنید.**
- t **هیچ گونه تغییری در تنظیمات لیزر انجام ندهید.**
- t **از عینک لیزری به عنوان عینک ایمنی استفاده نکنید.** عینک لیزری برای تشخیص بهتر پرتو لیزر در نظر گرفته شده است؛ ولی محافظتی در برابر پرتو لیزر نمی کند.
- t **از عینک لیزری به عنوان عینک دودی هنگام رانندگی استفاده نکنید.** عینک لیزری دارای حفاظت کامل در برار اشعه ماوراء بنفش نیست و تشخیص رنگ را کاهش میدهد.
- t **برای تعمیر ابزار اندازهگیری فقط به متخصصین حرفه ای رجوع کرده و از وسائل یدکی اصل استفاده کنید.** به این ترتیب ایمنی ابزار اندازه گیری تضمین می شود.
- t **نگذارید کودکان بدون نظارت از ابزار اندازهگیری لیزری استفاده کنند.** ممکن است ناخواسته چشم دیگران را دچار خیرگی کنند.
- t **با ابزار اندازهگیری در محیط دارای قابلیت انفجار، دارای مایعات، گازها یا گرد و غبارهای قابل اشتعال کار نکنید.** امکان تولید جرقه هایی توسط ابزار اندازه گیری وجود دارد که می تواند منجر به اشتعال گرد و غبار و یا بخارهای موجود در هوا بشود.
- t **ابزار برقی را هنگام اتصال کابل یو اس بی بکار نبرید.**
- t **از ابزار برقی به عنوان ذخیره کننده یو اس بی خارجی استفاده نکنید.**
- t **با ابزار اندازه گیری از اشخاص یا حیوانات عکس نگیرید، چون ممکن است در این حین پتوی لیزر روشن باشد.** در صورت روشن بودن پرتوی لیزر ممکن است منجر به خیره شدگی چشمها، بروز سانحه یا آسیب دیدگی چشم گردد.
- t **ابزار اندازه گیری را در صورت وجود آسیب دیدگی در صفحه لمسی بکار نبرید (مثال ترک در صفحه و غیره).** خطر جراحت وجود دارد.
- t **احتیاط! هنگام استفاده از ابزار اندازه گیری با** *Bluetooth*®**ممکن است دستگاهها، سیستمها، هواپیماها و ابزارهای پزشکی (باتری قلب، سمعک) دچار اختالل شوند. همچنین ممکن است افراد یا حیوانات کامال نزدیک به ابزار آسیب ببینند. ابزار برقی با** *Bluetooth*®**را در نزدیکی دستگاههای پزشکی، پمپ بنزین، سیستمهای شیمیایی و مناطق دارای خطر انفجار بکار نبرید. ابزار برقی با** *Bluetooth*®**را در هواپیما بکار نبرید. از کاربرد دستگاه به مدت طوالنی در نزدیکی مستقیم بدن خودداری کنید.**

<sup>R</sup>**-R و نیز عالمتهای تصویری عالمت نامی** *Bluetooth* **(لوگو)، نشانههای ثبت شدهی اختصاری کاالها و متعلق به Inc ,SIG Bluetooth می باشند. هر گونه استفاده از این عالمت نامی/نشانهها توسط شرکت Bosch تحت لیسانس انجام میشوند.**

## **دستورات ایمنی برای دستگاههای شارژ**

<sup>t</sup> **دستگاه شارژ برای کودکان و سایر افراد دارای کاستیهای روحی و جسمی یا بدون تجربه یا آشنایی در نظر گرفته نشده است. کودکان باالی سال و8 سایر افراد دارای کاستیهای روحی و جسمی یا بدون تجربه یا آشنایی که نمی توانند این دستگاه شارژ را با اطمینان بکار برند، می توانند از دستگاه شارژ با نظارت یا**

Bosch Power Tools 1 609 92A 4F4 | (22.10.2018)

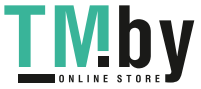

**اجزاء دستگاه**

**)1(** صفحه تصویر

**)3(** دکمه نرم [ ]

**)5(** دکمه بزرگنمایی **)6(** نگهدارنده نوار حمل و نقل

**)10(** دکمه دوربین

**)12(** دکمه نرم [ ] **)13(** دکمه عملکرد [**Func**[ **)14(** برچسب هشدار پرتو لیزر **)15(** شماره فنی/شماره سری **(16)** جافیش میکرو یو اس بی **)17(** رزوه " 1/4 سه پایه **)18(** خروجی پرتو لیزر **)19(** دوربین **)20(** عدسی دریافت **)21(** نوار حمل و نقل **)22(** کابل میکرو یو اسبی **(23)** دستگاه شارژ<sup>^)</sup> **)24(** کیف محافظ حمل دستگاه **)25(** صفحه هدف لیزر A( **)26(** عینک لیزر A( **)27(** سهپایه A(

**اقتباس نمائید.**

**)b )**نمایشگر هدف **)c )**نمایشگر زاویه شیب **)d )**تاریخ/ساعت

**)e )**سطح مرجع اندازه گیری **)f )**وضعیت ارتباط

 $*$  D)

**)8(** آنتن (پین) اندازه گیری **(9)** دکمه ی خاموش و روشن [ی<sup>6</sup>]

**)11(** دکمه منها [**–**]/ انتخاب به چپ

**)4(** دکمه بعالوه [**+**]/ انتخاب به راست

**)7(** دکمه فعال کردن آنتن (پین) اندازه گیری

شماره های اجزاء دستگاه که در تصویر مشاهده میشود، مربوط به شرح ابزار اندازه گیری می باشد که تصویر آن در این دفترچه راهنما آمده است.

**)2(** دکمه اندازه گیری [ ] (قابل کاربری از جلو یا از کنار)

**توجیه روش کاربری و خطرات ممکن بوسیله یک فرد مسؤول استفاده کنند.** در غیر اینصورت خطر کاربرد اشتباه و جراحت وجود دارد.

<sup>t</sup> **هنگام استفاده، سرویس و تمیز کاری کودکان را زیر نظر داشته باشید.** اینگونه اطمینان حاصل می کنید که کودکان با دستگاه شارژ بازی نمی کنند.

**دستگاه شارژ را از باران و رطوبت دور نگهدارید.** نفوذ آب به ابزار الکتریکی، خطر شوک الکتریکی را افزایش میدهد.

- t **ابزار اندازه گیری را تنها با دستگاه شارژ ارسالی شارژ کنید.**
	- t **دستگاه شارژ را تمیز نگهدارید.** آلودگی می تواند خطر ایجاد شوک الکتریکی داشته باشد.
- t **قبل از هر بار استفاده، دستگاه شارژ، کابل و دوشاخه را کنترل کنید. در صورت تشخیص هر گونه آسیب دیدگی، از دستگاه شارژ استفاده نکنید دستگاه شارژ را سر خود باز نکنید و برای تعمیر دستگاه فقط به متخصصین حرفه ای رجوع و از وسائل یدکی اصل استفاده کنید.** دستگاه شارژ، دوشاخه و کابل های آسیب دیده، خطر برق گرفتگی را افزایش میدهند.
- t **دستگاه شارژ را در سطح قابل اشتعال (مثال روی کاغذ، پارچه و غیره) یا در محیط با قابلیت آتشسوزی بکار نبرید.** به دلیل ایجاد گرمای حاصل از کار دستگاه، خطر بروز آتشسوزی وجود دارد.
- t **در صورتیکه باتری آسیب دیده باشد و یا از آن بطور بی رویه استفاده شود، ممکن است از باتری بخارهایی بلند شود.** در این حالت هوای محیط را تازه کنید؛ اگر احساس ناراحتی کردید، به پزشک مراجعه نمائید. استنشاق این بخارها ممکن است به مجاری تنفسی شما آسیب برساند.

## **توضیحات محصول و کارکرد**

لطفًا صفحه تا شده این دفترچه راهنما را که حاوی تصویر ابزار اندازه گیری است، باز کنید و هنگام خواندن این دفترچه راهنما، آنرا باز نگهدارید.

## **موارد استفاده از دستگاه**

ابزار اندازه گیری جهت اندازه گرفتن مسیرها، طولها، ارتفاعها، فاصله ها، شیب ها و نیز برای محاسبه ی سطوح و حجم در نظرگرفته شده است. نتایج اندازه گیری را می توان توسط *RBluetooth* و

محل اتصال یو-اس-بی به سایر دستگاهها انتقال داد.

این ابزار برقی برای استفاده در فضای بیرونی و فضای داخلی ساختمان در نظر گرفته شده است.

https://tm.by

Интернет-магазин TM.by

)A **کلیه متعلقاتی که در تصویر و یا در متن آمده است، بطور معمول همراه دستگاه ارائه نمی شود. لطفًا لیست کامل متعلقات را از فهرست برنامه متعلقات**

*RBluetooth* فعال نیست

*RBluetooth* فعال است، ارتباط برقرار

**نمادهای قابل مشاهده در صفحه نمایشگر**

**)a )**سطر نمایشگر نتیجه اندازه گیری

است **)g )**نمایشگر وضعیت شارژ باتری **)h )**سطور نمایشگر اندازه ها **)i )**تنظیمات (دکمه نرم)

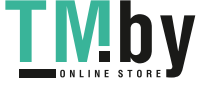

1 609 92A 4F4 | (22.10.2018) Bosch Power Tools

## **377** آفارسی |

- **)j )**عملکرد اندازه گیری انتخاب شده
	- **)k )**حافظه درونی (دکمه نرم)
- **)l )**عملکرد راهنمایی همزمان (دکمه نرم)
	- **)m )**بازگشت (دکمه نرم)
	- **)n )**صفحه تصویر شروع (دکمه نرم)
		- **)o )**تنظیمات دستگاه

## **مشخصات فنی**

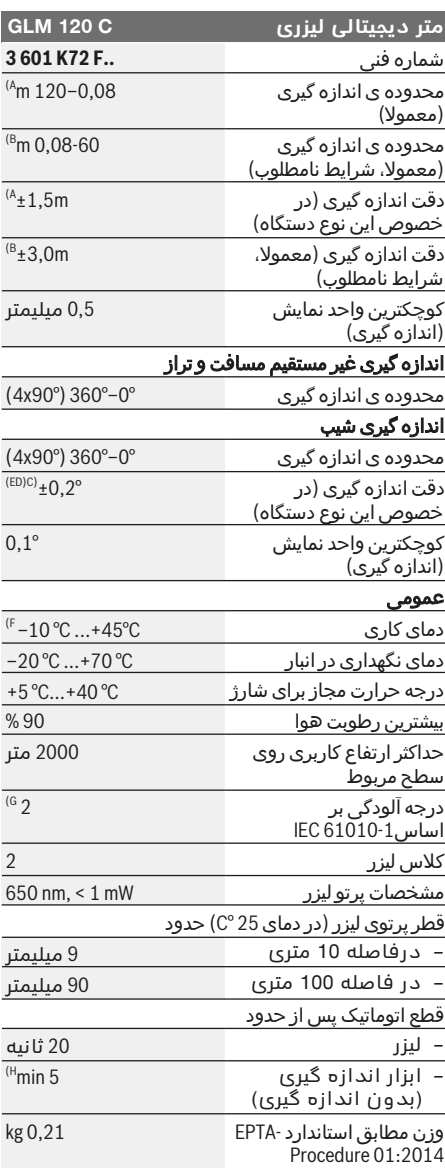

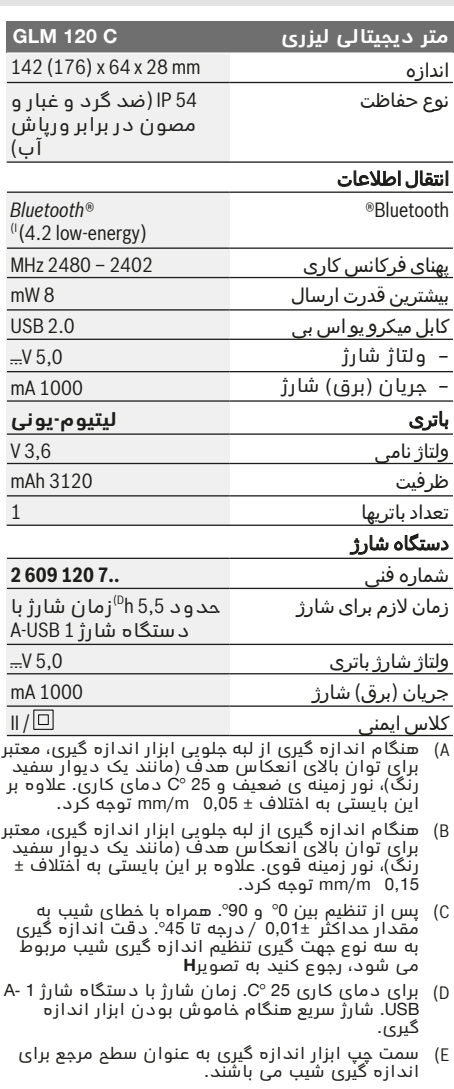

- )F در عملکرد اندازه گیری ممتد بیشترین مقدار دمای کاری برابر است با + .C 40°
- )G تنها آلودگی بدون قابلیت هادی شدن دیده می شود که با پیشبینی وجود شبنم به طور موقت، قابلیت هادی شدن انتظار میرود
- )H زمان قطع خودکار، قابل تنظیم است ( ،10 ،5 2 دقیقه یا هرگز).
- )I برای دستگاههای *R*Energy*Bluetooth*-Low- ممکن است بر حسب مدل و سیستم عملکرد ارتباط برقرار نشود.<br>دستگاه های دارای *Bluetooth®* بایستی با GATT-Profil<br>هماهنگ باشند.

برای افزایش طول عمر باتری می تواند از اقدامات صرفه جویی مانند غیر<br>فعال کردن عملکرد *Bluetooth®* در صورت عدم نیاز به آن یا کاهش روشنایی صفحه تصویر استفاده کرد.

برای شناسایی ابزار اندازه گیریتان از شماره ی فنی **(15)** روی برچسب<br>کالا استفاده نمایید.

https://tm.by Интернет-магазин TM.by

◈

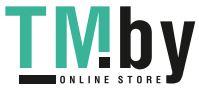

Bosch Power Tools 1 609 92A 4F4 | (22.10.2018)

## **راه اندازی اولیه**

### **نحوه شارژ كردن باتری**

- t **تنها شارژرهای ذکر شده در مشخصات فنی را بکار برید.** تنها این دستگاه های شارژ با باتری های لیتیوم-یونی (Ion-Li (ابزار اندازه گیری شما منطبق میباشند.
- t **استفاده از دستگاه های شارژ سایر شرکت ها ممکن است باعث آسیب دیدگی ابزار اندازه گیری شود؛ ولتاژ باالتر (مثال 12 ولت) شارژر ماشین نیز جهت شارژ مناسب نیست. عدم رعایت باعث لغو گارانتی می شود.**
- t **به ولتاژ برق شبکه توجه کنید!** ولتاژ منبع جریان برق باید مقادیر مندرج در مشخصات و ارقام فنی دستگاه شارژ شما مطابقت داشته باشد.

**نکته:** باتری با شارژ نسبی ارسال می شود. جهت تضمین کارایی کامل باتریها، آن را قبل از اولین استفاده بطور کامل شارژ کنید.

**نکته:** جافیش میکرو یو اس بی **)16(** جهت اتصال به کابل میکرو یو اس بی **)22(** زیر سرپوش آنتن اندازه گیری **)8(** قرار دارد. جهت باز کردن سرپوش، دکمه فعال کننده **)7(** را فشار دهید.

باتری های لیتیوم-یونی (Ion-Li (را میتوان همه وقت شارژ نمود، بدون اینکه از طول عمر آن کاسته شود. قطع کردن جریان شارژ آسیبی به باتری نمیرساند.

در صورت چشمک زدن قسمت پایینی نمایشگر وضعیت شارژ باتری **)g )**اندازه گیری های اندکی را می توان انجام داد. باتری را شارژ کنید.

چنانچه قاب دور قسمت مربوط به نمایشگر شارژ باتری چشمک می زند **)g )**، امکان اندازه گیری وجود ندارد. ابزار برقی تنها برای مدت کوتاهی قابل استفاده است (مثال برای کنترل لیست اندازه ها). باتری را شارژ کنید.

ابزار اندازه گیری را همره با کابل میکرو یو اس بی **)22(** به دستگاه شارژ **)23(** متصل کنید. دستگاه شارژ **)23(** را به پریز برق متصل کنید. فرآیند شارژ شروع می شود.

نمایشگر وضعیت شارژ باتری **)g )**وضعیت شارژ را نشان می دهد. در حین شارژ نمادها پشت سر هم چشمک می زنند. چنانچه همه قسمت های نمایشگر وضعیت شارژ باتری **)g )**نشان داده می شوند، باتری کامال شارژ شده است.

در صورت عدم استفاده دستگاه شارژ برای مدت طولانی، اتصال آنرا با منبع جریان برق قطع کنید. عالوه بر این می توان باتری را بوسیله کابل یو اس بی شارژ نمود. ابزار اندازه گیری را بوسیله ی کابل میکرو یو اس بی به ورودی یو اس بی وصل کنید. در عملکرد یو اس بی (فرآیند شارژ، انتقال اطالعات) ممکن است مدت شارژ طوالنی شود. ابزار اندازه گیری هنگام شارژ را نمی توان بکار برد. *RBluetooth* هنگام فرآیند شارژ خاموش می شود.

اتصالهای موجود با سایر دستگاهها قطع می گردد. در این صورت ممکن است داده ها از بین بروند. **نکاتی مربوط به باتری ابزار اندازه گیری** ابزار اندازه گیری را تنها در محدوده دمای مجاز نگهداری کنید، (رجوع کنید به "مشخصات فنی",

صفحه 377)به عنوان مثال ابزار اندازه گیری را در تابستان داخل خودرو نگذارید. افت قابل توجه مدت زمان كاركرد باتری كه تازه شارژ شده است، نمایانگر آن است كه باتری فرسوده شده و باید توسط نمایندگی Bosch تعویض شود. به نكات مربوط به نحوه از رده خارج كردن باتری توجه كنید.

## **طرز کار با دستگاه**

## **راه اندازی و نحوه کاربرد دستگاه**

- t **ابزار اندازهگیری روشن شده را بدون نظارت رها نکنید و آن را پس از کاربری خاموش نمایید.** امکان آسیب دیدن چشم اشخاص دیگر وجود دارد.
	- t **ابزار اندازه گیری را در برابر رطوبت و تابش مستقیم نور خورشید محفوظ بدارید.**
- t **ابزار اندازه گیری را در معرض دمای بسیار باال یا نوسانات دما قرار ندهید.** به عنوان مثال ابزار اندازه گیری را برای مدت طوالنی در ماشین قرار ندهید. در صورت وجود نوسانات دمایی زیاد، بگذارید ابزار اندازه گیری قبل از راه اندازی به دمای عادی برگردد. دمای حاد (گرما و سرمای شدید) و یا نوسان شدید دما می تواند در دقت اندازه گیری تأثیر منفی بگذارد.
- t **از تکان دادن شدید و افتادن ابزار اندازه گیری جلوگیری کنید.** در صورت بروز تغییرات قابل مشاهده روی ابزار اندازه گیری بایستی قبل از ادامه ی کار همواره یک کنترل دقت انجام دهید.کنترل دقت ابزار اندازهگیری.
- t **ابزار اندازه گیری به یک فرستنده ی امواج مجهز است. به محدودیتهای کار در محل مانند استفاده در هواپیما یا بیمارستان توجه کنید.**

## **نحوه روشن و خاموش کردن**

**)20(** هنگام کار دقت کنید که لنز دریافت کننده، خروجی پرتو لیزر **)18(** و دوربین **)19(** بسته یا پوشانده نشوند، چون در غیر اینصورت اندازه گیری صحیح ممکن نیست.

- جهت **روشن کردن** ابزار اندازه گیری و لیزر، کوتاه دکمه اندازه گیری **)2(** جلویی یا کناری [ ] را فشار دهید.
	- جهت– **روشن کردن** ابزار اندازه گیری بدون لیزر، دکمه ی خاموش-روشن **)9(** [ ] را فشار دهید.
- t **جهت پرتو لیزر را به طرف اشخاص و یا حیوانات نگیرید و خودتان هم مستقیمًا به پرتو لیزر نگاه نکنید، حتی از فاصله دور.**

جهت **خاموش کردن** لیزر، دکمه ی خاموش-روشن **)9(** [ ] را فشار دهید.

جهت **خاموش کردن** دوربین، دکمه دوربین **)10(** را فشار دهید.

جهت **خاموش کردن** ابزار اندازه گیری، دکمه خاموش-روشن **)9(** [ ] را فشرده نگهدارید. هنگام خاموش کردن ابزار اندازه گیری مقدارهای ذخیره شده و تنظیمات دستگاه باقی می مانند.

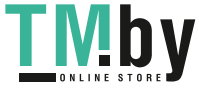

## **379** آفارسی |

#### **دوربین**

هنگام روشن کردن ابزار اندازه گیری، دوربین **)19(** نیز به طور خودکار روشن می شود. برای خاموش کردن، دکمه دوربین **)10(** را فشار دهید.

برای مسافت های بیشتر (حدود > 5متر) یک عالمت هدف پدیدار می شود تا نقطه اندازه گیری را مشخص کند.

## **بهینه سازی دید نقطه لیزر**

هنگام کاربری ابزار اندازه گیری بخصوص در فضای آزاد، زیر تابش نور خورشید و همچنین در مورد مسافت های طوالنی در فضای داخل ممکن است نقطه لیزر دیده نشود. دید نقطه لیزر/هدف اندازه گیری را می توان جهت روشن کردن همزمان دوربین با این روش بهتر کرد:

– تنظیم روشنایی صفحه تصویر (تنظیمات دستگاه) – استفاده از بزرگنمایی با دکمه **)5(** .

## **مرحله ی اندازه گیری**

پس از روشن کردن، ابزار اندازه گیری در حالت اندازه گیری طول قرار دارد. برای عملکرد اندازه گیری دیگر، دکمه **)13(** [**Func**[ را فشار دهید. عملکرد اندازه گیری دلخواه را به کمک دکمه **)4(** [**+**] یا دکمه **)11(** [**–**] انتخاب کنید (رجوع کنید به "عملکرد اندازه گیری", صفحه )380 . عملکرد اندازه گیری را با دکمه **)13(** [**Func** یا دکمه اندازه گیری **)2(** [ ] فعال کنید. سطح مرجع برای اندازه گیری پس از روشن شدن همیشه لبه ی پشتی ابزار اندازه گیری می باشد. برای تعویض سطح مرجع (رجوع کنید به "انتخاب سطح مرجع (رجوع کنید به تصویر **A**"(, صفحه )379 . ابزار اندازه گیری را روی نقطه ی شروع اندازه گیری دلخواه (مثال روی دیوار) بگذارید.

**نکته:** چنانچه ابزار اندازه گیری با دکمه خاموش- روشن **)9(** [ ] روشن شده است، کوتاه دکمه اندازه گیری **)2(** [ ] را جهت روشن کردن لیزر فشار دهید. جهت شروع اندازه گیری، کوتاه دکمه ی اندازه گیری **)2(** [ ] را فشار دهید. سپس لیزر خاموش می شود. برای اندازه گیری دیگر، این مرحله را تکرار کنید. پس از روشن بودن ممتد پرتوی لیزر و در عملکرد اندازه گیری ممتد، اندازه گیری پس از فشردن دکمه اندازه گیری **)2(** [ ] شروع می شود.

#### t **جهت پرتو لیزر را به طرف اشخاص و یا حیوانات نگیرید و خودتان هم مستقیمًا به پرتو لیزر نگاه نکنید، حتی از فاصله دور.**

**نکته:** مقدار اندازه گیری معموال بین 0,5و حداکثر 4پس از ثانیه پدیدار می گردد. مدت اندازه گیری به مسافت، وضعیت نور و نوع بازتاب دهندگی صفحه هدف بستگی دارد. پس از تمام شدن اندازه گیری، پرتوی لیزر به طور خودکار خاموش می شود. پرتوی لیزر روشن شده ممتد پس از اندازه گیری خاموش نمی شود (رجوع کنید به "پرتوی لیزر ممتد", .)379صفحه

## **انتخاب سطح مرجع (رجوع کنید به تصویر )A**

برای اندازه گیری می توانید از میان چهار سطح مرجع مختلف یکی را انتخاب کنید:

- لبه پشتی ابزار اندازه گیری (مثال هنگام قرار دادن روی دیوار)،
	- روی نوک به اندازه °180 خم شده آنتن اندازه گیری **)8(** (مثال برای اندازه گیری از گوشه ها)،
	- لبه جلویی ابزار اندازه گیری (مثال هنگام اندازه گیری از لبه یک میز)،
	- وسط رزوه **)17(** (مثال برای اندازه گیری ها با سه پایه)

باز و بسته شدن آنتن اندازه گیری **)8(** به مقدار 180° به طور خودکار تشخیص داده می شود و سطح مرجع متناسب پیشنهاد می گردد. تنظیمات را توسط دکمه اندازه گیری **)2(** [ ] تأیید کنید.

به کمک دکمه نرم **)3(** [ ] تنظیمات ابزار اندازه گیری را انتخاب کنید. دکمه **)4(** [**+**] یا دکمه **)11(** [**–**] از سطح مرجع را انتخاب کنید و با دکمه **)13(** [**Func**[ تأیید نمایید.

پس از هر بار روشن کردن ابزار اندازه گیری، لبه عقبی ابزار اندازه گیری به طور خودکار به عنوان سطح مرجع از پیش تعیین شده است.

#### **پرتوی لیزر ممتد**

شما می توانید ابزار اندازه گیری را در صورت نیاز به حالت پرتوی لیزر ممتد عوض کنید. به کمک دکمه نرم **)3(** [ ] تنظیمات ابزار اندازه گیری را انتخاب کنید. دکمه **)4(** [**+**] یا دکمه **)11(** [**–**] از پرتوی لیزر ممتد را انتخاب کنید و با دکمه **)13(** [**Func**[ تأیید نمایید.

t **جهت پرتو لیزر را به طرف اشخاص و یا حیوانات نگیرید و خودتان هم مستقیمًا به پرتو لیزر نگاه نکنید، حتی از فاصله دور.**

پرتوی لیزر در این نوع تنظیم بین اندازه گیری ها روشن می ماند، جهت اندازه گیری تنها یک بار فشردن کوتاه دکمه اندازه گیری **)2(** [ ] نیاز است. خاموش کردن پرتوی ممتد لیزر دوباره در تنظمیات یا به طور خودکار هنگام خاموش کردن ابزار اندازه گیری انجام می گیرد.

## **فهرست "تنظیمات"**

برای رفتن به فهرست "تنظیمات" **)i )**دکمه نرم **)3(** [ ] را کوتاه فشار دهید یا دکمه **)13(** [**Func**[ را فشرده نگهدارید.

دکمه **)4(** [**+**] یا دکمه **)11(** [**–**] از تنظیم دلخواه را انتخاب کنید و با دکمه **)13(** [**Func**[ تأیید نمایید. تنظیمات دلخواه را انتخاب کنید.

برای ترک فهرست "تنظیمات" دکمه خاموش -روشن **)9(** [ ] یا دکمه نرم **)12(** [ ] را فشار دهید.

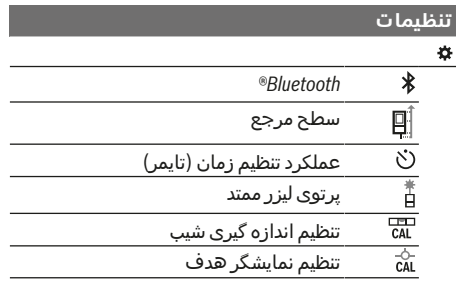

Bosch Power Tools 1 609 92A 4F4 | (22.10.2018)

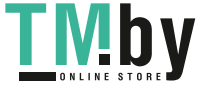

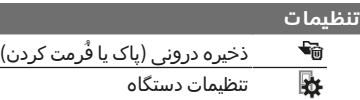

#### **عملکرد تنظیم زمان (تایمر)**

عملکرد تنظیم زمان (تایمر) هنگام اندازه گیری جاهای با دسترسی سخت یا برای جلوگیری از تکان خوردن ابزار اندازه گیری هنگام کار کمک می کند. در تنظیمات، عملکرد تنظیم زمان (تایمر) را انتخاب کنید. بازه زمانی بین شروع تا اندازه گیری را انتخاب و با دکمه اندازه گیری **)2(** [ ] یا دکمه **)13( Func ]** تأیید کنید.

سپس دکمه اندازه گیری **)2(** [ ] را فشار دهید تا پرتوی لیزر را روشن و نقطه هدف را زیر نظر گرفته شود. دکمه اندازه گیری **)2(** [ ] را دوبار فشار دهید تا اندازه گیری را فعال کنید. عمل اندازه گیری مطابق مدت زمان انتخاب شده انجام می گیرد. مقدار اندازه گیری در سطر نتیجه **)a )**پدیدار می شود.

باال در ستون وضعیت، بازه زمانی از شروع تا اندازه گیری نشان داده می شود.

اندازه گیری ممتد و نیز اندازه گیری کمترین و بیشترین در صورت فعال بودن عملکرد تنظیم زمان (تایمر) ممکن نیست.

تنظیم زمان (تایمر) تا خاموش شدن ابزار اندازه گیری یا تا غیر فعال شدن آن در فهرست "تنظیمات" روشن می ماند.

## **فهرست "تنظیمات دستگاه"**

"فهرست تنظیمات" را در فهرست "تنظیمات دستگاه" انتخاب کنید.

دکمه **)4(** [**+**] یا دکمه **)11(** [**–**] از تنظیم دلخواه دستگاه را انتخاب کنید و با دکمه **)13(** [**Func**[ تأیید نمایید. تنظیمات دستگاه دلخواه را انتخاب کنید.

**)o )**برای ترک فهرست "تنظیمات دستگاه" دکمه خاموش -روشن **)9(** [ ] یا دکمه نرم **)12(** [ ] را فشار دهید.

#### **تنظیمات دستگاه**

### ₩

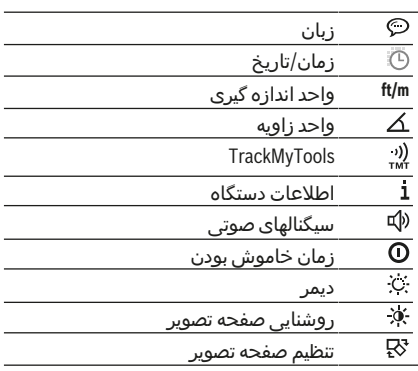

پس از حدود 30 ثانیه جهت حفاظت از باتریهای شارژی محو می شود. زمان شروع دیمر قابل تنظیم است (تنظیمات دستگاه). روشنایی صفحه تصویر را می توان در چند درجه نسبت

در تنظیمات دستگاه، "دیمر" را انتخاب کنید. نور زمینه به صورت ممتد روشن است. در صورتی که هیچ دکمه ای فشرده نشود، نور صفحه ی نمایش

به شرایط محیط تغییر داد (تنظیمات دستگاه).

## **عملکرد اندازه گیری**

**روشنائی در صفحه نمایشگر**

**تنظیم زبان**

**تنظیم تاریخ و زمان**

[**Func** تأیید کنید.

[**Func**[ تأیید کنید.

می شوند. **تعویض زاویه**

می شوند. **TrackMyTools**

است.

**نحوه تغییر واحد اندازه گیری**

در تنظیمات دستگاه، "زبان" را انتخاب کنید. زبان دلخواه را انتخاب و با دکمه **)13(** [**Func**[ تأیید کنید.

در تنظیمات دستگاه، "تاریخ و زمان" را انتخاب کنید. تاریخ و زمان را بر اساس راهنمایی های روی صفحه تصویر تنظیم و با دکمه نرم **)12(** [ ] تأیید کنید.

در تنظیمات دستگاه، "واحد اندازه گیری" را انتخاب کنید. در تنظیم اصلی واحد اندازه گیری **m**) متر) است. واحد اندازه گیری دلخواه را انتخاب و با دکمه **)13(**

جهت ترک فهرست، دکمه خاموش-روشن **)9(** [ ] یا دکمه نرم **)3(** [ ] را فشار دهید. پس از خاموش شدن ابزار اندازه گیری، تنظیمات انتخاب شده ذخیره

در تنظیمات دستگاه، "واحد زاویه" را انتخاب کنید. در تنظیمات اصلی، واحد زاویه **"°"** (درجه) است. واحد زاویه دلخواه را انتخاب و با دکمه **)13(**

جهت ترک فهرست، دکمه خاموش-روشن **)9(** [ ] یا دکمه نرم **)3(** [ ] را فشار دهید. پس از خاموش شدن ابزار اندازه گیری، تنظیمات انتخاب شده ذخیره

در تنظیمات دستگاه، "TrackMyTools "را انتخاب کنید. تنظیمات را توسط دکمه **)13(** [**Func** تأیید کنید. فعال سازی اولیه الزم است. انتقال داده ها تنها توسط برنامک متناسب یا برنامه رایانه ای ممکن

TrackMyTools را می توان هر زمان غیر فعال کرد.

#### **نکته: عملکرد راهنمایی همزمان**

در ابزار اندازه گیری برای هر عملکرد اندازه گیری، راهنمای به صورت پویانمایی (انیمیشن) در نظر گرفته شده است. بدین منظور دکمه **)13(** [**Func**، دکمه های **)4(** [**+**] یا **)11(** [**−**] و سپس دکمه نرم **)3(** [ ] را انتخاب کنید. نمایش راهنما به شما روش دقیق مربوط به این عملکرد اندازه گیری را نشان می دهد. نمایش راهنما را می توان هر لحظه با **)3(** [ ] نگه داشت و یا ادامه داد. شما می توانید توسط دکمه های **)4(** [**+**] یا **)11(** [**−**] به جلو وعقب برانید.

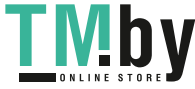

## **381** آفارسی |

## **اندازه گیری طول**

اندازه گیری طول را انتخاب کنید.

جهت روشن کردن پرتوی لیزر، دکمه ی اندازه گیری **)2(** [ ] را کوتاه فشار دهید. جهت اندازه گیری، دکمه ی اندازه گیری **)2(** [ ] را

کوتاه فشار دهید. مقدار اندازه گیری شده در قسمت پائین صفحه نمایشگر نشان داده می شود.

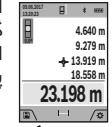

اقدامات باال را برای انجام هر اندازه گیری دیگر انجام دهید. آخرین مقدار اندازه گیری پایین صفحه تصویر و مقدار پیشین باالی آن نشان داده می شود.

## **اندازه گیری پیوسته**

در حالت اندازه گیری ممتد ممکن است ابزار اندازه گیری تقریبا دور هدف حرکت داده شود که در این صورت مقدار اندازه گیری هر 0,5 ثانیه جدید می شود. مثال می توان از یک دیوار تا فاصله ی دلخواه جدا کرد، فاصله ی کنونی همواره قابل خواندن می باشد.

اندازه گیری پیوسته را انتخاب کنید.

جهت روشن کردن پرتوی لیزر، دکمه ی اندازه گیری **)2(** [ ] را کوتاه فشار دهید.

ابزار اندازه گیری را آنقدر حرکت بدهید تا اینکه فاصله مورد نظر در قسمت پائین صفحه نمایشگر نشان داده شود.

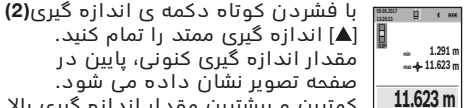

مقدار اندازه گیری کنونی، پایین در صفحه تصویر نشان داده می شود. کمترین و بیشترین مقدار اندازه گیری باال  $\overline{B}$   $\leftarrow$   $\overline{B}$ 

قرار دارند. فشردن دوباره دکمه اندازه گیری **)2(** [ ] اندازه گیری ممتد را از نو آغاز می کند. اندازه گیری ممتد پس از 5 دقیقه به طور خودکار خاموش می شود.

## **اندازه گیری سطح**

اندازه گیری سطح را انتخاب کنید. سپس عرض، طول و ارتفاع را پشت سر هم مانند اندازه گیری طول اندازه بگیرید. پرتو لیزر در فاصله بین دو اندازه گیری روشن باقی می ماند. مسیر مورد اندازه گیری در نمایشگر اندازه گیری سطح (رجوع کنید به بخش نمایشگر **)j** ( **)**چشمک می زند.

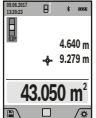

مقدار اندازه گیری باال در صفحه تصویر نشان داده می شود. پس از پایان اندازه گیری دوم، سطح به

طور خودکار محاسبه شده و نشان داده می شود. نتیجه ی نهایی پایین در صفحه تصویر و مقدارهای اندازه گیری تکی

باالی آن قرار دارند.

## **اندازه گیری حجم**

اندازه گیری حجم را انتخاب کنید.

سپس عرض، طول و ارتفاع را پشت سر هم مانند اندازه گیری طول اندازه بگیرید. پرتو لیزر در فاصله بین سه اندازه گیری روشن باقی می ماند. مسیر  $\Box$ مورد اندازه گیری در نمایشگر اندازه گیری حجم (رجوع کنید به بخش نمایشگر **)j** ( **)**چشمک می زند.

**0.0º 4.640 m 9.279 m 13.919 m 599.276 m<sup>3</sup>** پس از اتمام سومین اندازه گیری، حجم بطور اتوماتیک محاسبه و در صفحه نمایشگر نشان داده می شود. نتیجه ی نهایی پایین در صفحه تصویر و مقدارهای

اندازه گیری تکی باالی آن قرار دارند.

نشان داده می شود.

## **اندازه گیری مسافت بطور غیر مستقیم**

اندازه گیری فاصله غیر مستقیم را انتخاب کنید. برای اندازه گیری فاصله غیر مستقیم، امکانات اندازه گیری زیادی در اختیار شما قرار دارند، که به کمک آنها می توانید هر مسافت را اندازه بگیرید. اندازه گیری مسافت بطور غیر مستقیم برای محاسبه کردن مسافتهایی که به صورت مستقیم قابل اندازه گیری نیستند، می باشد چون یک مانع، پرتو افشانی را متوقف می کند یا صفحه مورد نظری جهت انعکاس وجود ندارد. از این روش اندازه گیری می توان فقط در جهت عمودی استفاده کرد. هر گونه خطایی در جهت افقی باعث ایجاد اشتباه در اندازه گیری می شود.

مقدار اندازه گیری باال در صفحه تصویر

**نکته:** دقت اندازه گیری غیر مستقیم فاصله همواره از اندازه گیری مستقیم فاصله کمتر است. خطاهای اندازه گیری ممکن است با توجه به نوع استفاده، بیشتر از اندازه گیری مستقیم فاصله باشند. جهت بهتر کردن اندازه گیری استفاده از یک سه پایه (متعلقات) را توصیه می کنیم. پرتو لیزر در فاصله بین دو اندازه گیری روشن باقی می ماند

#### **a (اندازه گیری ارتفاع غیر مستقیم (رجوع کنید به )Bتصویر**

اندازه گیری ارتفاع غیر مستقیم $\bigtriangleup$  را انتخاب کنید. دقت کنید که ابزار اندازه گیری روی ارتفاع یکسان باشد همانند نقطه اندازه گیری پایینی. سپس ابزار اندازه گیری را دور سطح مرجع برانید و همانند اندازه گیری طول، مسیر **"1"** (در صفحه تصویر به عنوان خط قرمز نشان داده شده) را اندازه گیری کنید.

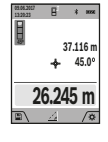

پس از تمام شدن آخرین اندازه گیری، نتیجه برای مسافت جستجو شده **"X "**در سطر نتیجه **)a )**نمایش داده می شود. مقادیر اندازه گیری **"1"** و زاویه **"α "**در سطرهای مقدار اندازه گیری **)h )**دیده می شوند..

#### **a (اندازه گیری ارتفاع غیر مستقیم دو برابر (رجوع کنید به تصویر )C**

با ابزار اندازه گیری می توان همه مسیرهایی را که در سطح عمودی ابزار اندازه گیری قرار دارند، غیر مستقیم اندازه گیری کرد. اندازه گیری ارتفاع غیر

مستقیم دو برابر $\vee$ را انتخاب کنید. همانند اندازه گیری طول، مسافت های **"1"** و **"2"** را به این ترتیب اندازه بگیرید.

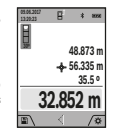

پس از تمام شدن آخرین اندازه گیری، نتیجه برای مسافت جستجو شده **"X "**در سطر نتیجه **)a )**نمایش داده می شود. مقادیر اندازه گیری **1"** ", **"2"** و زاویه **"α"** " در سطرهای مقدار اندازه گیری **)h)** نشان داده می شوند.

https://tm.by Интернет-магазин TM.by

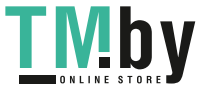

Bosch Power Tools 1 609 92A 4F4 | (22.10.2018)

دقت کنید که سطح مرجع اندازه گیری (مثال لبه پشتی ابزار اندازه گیری) برای همه اندازه گیری های تکی بین فرآیند اندازه گیری دقیقا در همان جا بماند.

### **c (اندازه گیری طول غیر مستقیم (رجوع کنید به )Dتصویر**

اندازه گیری طول غیر مستقیم را انتخاب کنید. دقت کنید که ابزار اندازه گیری روی ارتفاع یکسان باشد همانند نقطه اندازه گیری جستجو شده. سپس ابزار اندازه گیری را دور سطح مرجع برانید و همانند اندازه گیری طول، مسیر **"1"** را اندازه گیری کنید.

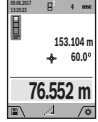

پس از تمام شدن آخرین اندازه گیری، نتیجه برای مسافت جستجو شده **"X "**در سطر نتیجه **)a )**نمایش داده می شود. مقادیر اندازه گیری **"1"** و زاویه **"α "**در سطرهای مقدار اندازه گیری **)h )**دیده می شوند..

**d (اندازه گیری ذوزنقه (رجوع کنید به تصویر )E** اندازه گیری ذوزنقه را می توان مثال به عنوان محاسبه طول سقف مورب بکار بُرد.

اندازه گیری ذوزنقه را انتخاب کنید.

همانند اندازه گیری طول، مسافت های **"1"** , **"2"** و **"3"** را به این ترتیب اندازه بگیرید. دقت کنید که اندازه گیری **"3"** دقیقا روی نقطه نهایی مسافت **"1"** شروع شود و بین مسافت های **"1"** و **"2"** و نیز بین **"1"** و **"3"** یک زاویه راست ایجاد شود.

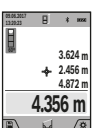

**09.06.2017 13:20:23** پس از تمام شدن آخرین اندازه گیری، نتیجه برای مسافت جستجو شده **"X "**در سطر نتیجه **)a )**نمایش داده می شود. مقادیر اندازه گیری تکی در سطر های مقادیر اندازه گیری **)h )**قرار دارند..

#### **اندازه گیری سطح دیوار (رجوع کنید به تصویر )F**

از طریق اندازه گیری سطوح چند دیوار، میتوان جمع کل چندین سطح که را دارای یک ارتفاع مشترک می باشند محاسبه نمود. در مثال تصویری بایستی تمام سطح چندین دیوار بدست آید، که دارای ارتفاع اتاق H یکسان ولی با طولهای متفاوت **L** می باشند.

اندازه گیری سطح دیوار $\mathbb C$  را انتخاب کنید. ارتفاع اتاق H را مانند اندازه گیری طول اندازه گیری کنید. در خط باالیی، اندازه گیری قبلی نشان داده می شود. پرتو لیزر همچنان روشن باقی می ماند.

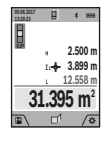

سپس طول **L**1 اولین دیوار را اندازه بگیرید. سطح به طور خودکار محاسبه و در سطر اندازه گیری **)a )**نمایش داده می شود. آخرین مقدار اندازه گیری طول در سطر پایینی اندازه گیری **)h )**قرار دارد. لیزر روشن می ماند.

سپس طول **L** دومین دیوار **2** را اندازه گیری کنید. مقدار اندازه گیری تکی در سطر اندازه گیری **L)h )**1 به طول اضافه می گردد. جمع هر دو طول (نمایش داده شده در سطر اندازه گیری وسطی **)h** ( **)**با ارتفاع ذخیره شده **H** ضرب می شود. مقدار اندازه گیری کل سطح در سطر نتایج **)a )**پدیدار می شود. شما می توانید طولهای زیاد دیگری X**L** را اندازه بگیرید که خودکار جمع و در ارتفاع **H** ضرب می

عملکرد تکرار اندازه گیری  $\mathbb{I}$  را انتخاب کنید. طول دلخواه را با دکمه **)4(** [**+**] یا دکمه **)11(** [**–**] تنظیم کنید. عملکرد تکرار اندازه گیری را با فشردن دکمه اندازه

ابزار اندازه گیری **نیست**.

همه قسمتهای سطح یکسان باشد.

گیری **)2(** [ ] شروع کنید و کم کم از نقطه شروع دور شوید.

شوند. شرط محاسبه صحیح سطح اینست که اولین طول اندازه گیری شده (در مثال ارتفاع اتاق **H** (برای

**عملکرد تکرار اندازه گیری (رجوع کنید به تصویر )G** این عملکرد یک طول (مسیر) تعریف شده را اندازه گیری می کند. این طولها را می توان روی یک سطح منتقل کرد تا مثال برش یک قطعه کار در تکه های یکسان ممکن شود یا دیوارهای حمال را در بنای خشک تنظیم کرد. کمترین طول قابل تنظیم برابر است با 0,1 متر، بیشترین طول برابر است با 50 متر. **نکته:** در عملکرد تکرار اندازه گیری، فاصله تا عالمت در صفحه تصویر نمایش داده می شود. مرجع، لبه

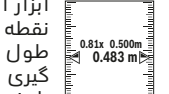

**1**

ابزار اندازه گیری پیوسته فاصله نسبت به نقطه شروع را اندازه گیری می کند. طول تعریف شده و نیز مقدار اندازه گیری کنونی نشان داده می شوند. فلش

پایینی یا باالیی کوچکترین فاصله را نسبت به عالمت آخری یا بعدی نشان می دهد.

**نکته:** هنگام اندازه گیری ممتد می توان با فشردن دکمه **)2(** [ ] یک مقدار اندازه گیری شده را به عنوان طول تعریف شده مشخص کرد.

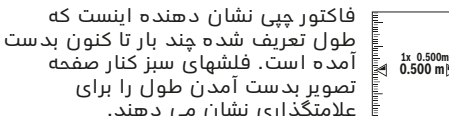

عالمتگذاری نشان می دهند. فلش های قرمز یا خط های قرمز، مقادیر واقعی را نشان می دهند، اگر مقدار مرجع، خارج از صفحه

نمایش قرار گیرد.

## **اندازه گیری شیب/تراز دیجیتالی**

اندازه گیری شیب/تراز دیجیتالی <del>سه</del> را انتخاب کنید. ابزار اندازه گیری به طور خودکار بین دو حالت تعویض می شود.

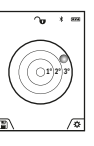

تراز دیجیتالی جهت کنترل تراز شوندگی عمودی یا افقی یک شیئ (مانند ماشین لباسشویی، یخچال و غیره) بکار می رود. چنانچه شیب از °3 تجاوز کند، ساچمه در صفحه تصویر به رنگ قرمز روشن می شود.

به عنوان سطح مرجع برای تراز دیجیتالی می توان از زیر ابزار اندازه گیری استفاده کرد.

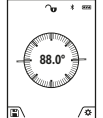

اندازه گیری شیب جهت اندازه گیری سرباالیی یا شیب (مثال از راه پله، نرده ها، هنگام جا انداختن مبلها و قرار دادن لوله ها و غیره). سمت چپ ابزار اندازه گیری به عنوان

سطح مرجع برای اندازه گیری شیب می باشند. چنانچه نمایشگر فرآیند اندازه گیری چشمک

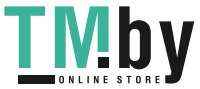

## **383** آفارسی |

بزند، ابزار اندازه گیری به یک طرف انحراف شدید پیدا کرده است.

## **انواع عملکردهای حافظه**

مقدار یا نتیجه نهایی هر اندازه گیری تکمیل شده به طور خودکار ذخیره می شود.

**راهنمایی:** چنانچه دوربین روشن است، تصویر همزمان با نتیجه اندازه گیری ذخیره می شود. این اطالعات در تصویر قرار می گیرند:

- نتیجه اندازه گیری
- اندازه گیری های تکی (ضروری جهت محاسبه نتیجه اندازه گیری)
	- عملکرد اندازه گیری استفاده شده
		- مرجع–
		- تاریخ و زمان
	- زاویه شیب (تنها در صورت روشن بودن تراز).

چنانچه قرار است تصویر برای ایجاد سند بکار برده و با کابل یو اس بی انتقال داده شود، توصیه می کنیم، بزرگنمایی را فعال نکنید.

چنانچه ابزار اندازه گیری توسط یک کابل یو اس بی به یک دستگاه وصل شده است، یک پوشه csv نیز همراه با همه مقادیر اندازه گیری قرار داده می شود.

#### **نمایشگر مقدار ذخیره**

**30º**

**48.873 m 56.335 m 35.5 º**

50تا مقدار (مقادیر اندازه گیری یا تصویر با مقادیر اندازه گیری) قابل بازیافت هستند.

عملکرد ذخیره را توسط دکمه نرم **)12(** [ ] انتخاب کنید.

**09.06.2017 4** باالی صفحه تصویر، شماره ی مقدار ذخیره، پایین، مقدار ذخیره شده مربوط و

عملکرد اندازه گیری مربوط نشان داده می شوند

**32.852 m** دکمه **)4(** [**+**] را فشار دهید تا بین مقادیر به جلو ورق بزنید.

دکمه **)11(** [**–**] را فشار دهید تا مقادیر اندازه گیری را به عقب ورق بزنید.

در صورت وجود هیچ مقدار ذخیره شده ای در پایین صفحه تصویر **"0.000"** و باال **"0"** نمایش داده می شود.

آخرین مقدار در شماره ی 1 در محل ذخیره وجود دارد، جدیدترین مقدار در شماره ی 50 (در صورت 50وجود مقدار ذخیره). در صورت ذخیره ی یک مقدار دیگر همیشه مقدار قبلی در محل ذخیره پاک می شود.

#### **نحوه پاک کردن حافظه**

جهت باز کردن حافظه، دکمه نرم **)12(** [ ] را فشار دهید. برای باز کردن حافظه، دکمه نرم **)3(** را فشار دهید. جهت پاک کردن مقادیر موجود در حافظه، می توان نیز در فهرست از عملکرد " " تنظیمات استفاده کرد. سپس توسط دکمه نرم **)12(** [ ] تأیید کنید.

#### **خالی کردن (فرمت) حافظه**

حافظه یو اس بی را می توان خالی (فرمت) کرد (مثال در صورت برزو مشکل در ذخیره). به این منظور از فهرست "تنظیمات"، عملکرد " " را انتخاب کنید و با دکمه نرم **)12(** [ ] تأیید کنید. در صورت خالی (فرمت) کردن، تمام داده های موجود در حافظه

پاک می شوند. **حافظه یو اس بی نباید از راه سایر دستگاه ها، خالی (فرمت) شود (مثال رایانه دیگر).**

### **جمع اندازه ها/تفریق اندازه ها**

مقادیر اندازه گیری یا نتایج نهایی را می توان جمع یا تفریق کرد.

## **جمع کردن اندازه ها**

مثال زیر مجموع سطوح را بدست می دهد: یک سطح را بر اساس بخش "اندازه گیری سطح" (رجوع کنید به "اندازه گیری سطح", صفحه )381 محاسبه کنید.

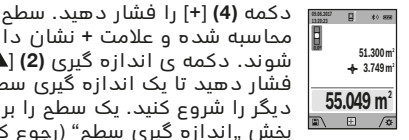

محاسبه شده و عالمت **+**نشان داده می شوند. دکمه ی اندازه گیری **)2(** [ ] را فشار دهید تا یک اندازه گیری سطح

دیگر را شروع کنید. یک سطح را بر اساس بخش "اندازه گیری سطح" (رجوع کنید به "اندازه گیری سطح", صفحه )381 محاسبه کنید. به محض تمام شدن اندازه گیری، نتیجه اندازه گیری

سطح در پایین صفحه تصویر نشان داده می شود. جهت نمایش نتیجه نهایی، دوباره دکمه اندازه گیری **)2(** [ ] را فشار دهید.

**نکته:** هنگام اندازه گیری طول، نتیجه نهایی فورا نشان داده می شود.

#### **تفریق کردن اندازه ها**

جهت تفریق اندازه ها دکمه **)11(** [**–**] را فشار دهید. سایر اقدامات مشابه "جمع کردن مقادیر" می باشد.

## **نحوه پاک کردن مقادیر اندازه گیری شده**

با فشردن کوتاه دکمه ی **)9(** [ ] می توانید در تمام عملکردهای اندازه گیری، آخرین مقدار اندازه گیری را پاک کنید.

#### **اتصال** *Bluetooth***®**

### **انتقال اطالعات به سایر دستگاهها**

ابزار اندازه گیری به واحد *RBluetooth* مجهز است که به صورت بی سیم، انتقال دادهها به دستگاههای همراه نهایی را توسط اتصال *RBluetooth* فراهم می

کند (مانند گوشی لمسی، تبلت). اطالعات در مورد شرایط سیستم برای ارتباط از راه *RBluetooth* -را از تارنمای اینترنتی Bosch

#### .کنید یافت در **www.bosch‑professional.com** t **سایر اطالعات را از صفحه محصوالت Bosch دریافت کنید.**

در صورت انتقال اطالعات بوسیله ی *RBluetooth* ممکن است تأخیرات زمانی بین ابزار اندازه گیری و دستگاه نهایی پیش آید. این ممکن است به دلیل فاصله ی هر دو دستگاه از یکدیگر یا جسم مورد اندازه گیری باشد.

#### **فعال کردن اتصال R***Bluetooth* **جهت انتقال اطالعات روی یک دستگاه همراه نهایی**

فعال سازی اتصال *RBluetooth* در تنظیمات انجام می شود. برای فعال سازی سیگنال صوتی *RBluetooth* دکمه **)4(** [**+**] را فشار دهید. مطمئن شوید که دستگاه سیار نهایی شما به اتصال *RBluetooth* متصل است.

Bosch Power Tools 1 609 92A 4F4 | (22.10.2018)

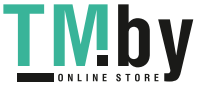

جهت ارتقاء عملکرد اندازه گیری دستگاه همراه و برای آسان کردن کار روی داده ها می توان از استفاده Bosch (App) Measuring Master برنامک کرد. این برنامه ها را می توان بر حسب نوع دستگاه از منابع موجود بارگیری کنید.

پس از شروع برنامه ی (Bosch) Appارتباط بین دستگاه سیار و ابزار اندازه گیری برقرار می شود. در صورت پیدا شدن ابزارهای اندازه گیری فعال مختلف، ابزار مورد نظرتان را به کمک شماره سریال انتخاب کنید. شماره سریال **)15(** را روی برچسب فنی ابزار اندازه گیری می یابید.

وضعیت اتصال و نیز ارتباط فعال ( **)f** ( **)**در صفحه تصویر **)1(** ابزار اندازه گیری نمایش داده می شود.

## **غیر فعال کردن اتصال R***Bluetooth*

غیر فعال کردن اتصال *RBluetooth* در تنظیمات انجام می شود. جهت غیر فعال کردن سیگنال *RBluetooth***( 11**[**–**] **(** را فشار دهید یا ابزار اندازه گیری را خاموش کنید.

## **اتصال یو اس بی**

#### **انتقال اطالعات بوسیله ی اتصال یو اس بی**

بوسیله ی اتصال میکرو یو اس بی ابزار اندازه گیری ممکن است انتقال اطالعات به برخی از دستگاههای دارای اتصال یو اس بی (مانند رایانه، رایانه ی کیفی) صورت پذیرد.

ابزار اندازه گیری را با کابل میکرو یو اس بی به رایانه یا رایانه ی کیفی (لپ تاپ) متصل کنید. سیستم رایانه یا رایانه ی کیفی (لپ تاپ) شما به طور خودکار ابزار اندازه گیری را تشخیص می دهد.

**نکته:** به محض اتصال کابل میکرو یو اس بی به رایانه یا رایانه ی کیفی فرآیند شارژ باتری لیتیوم-یونی شروع می شود. مدت زمان شارژ بر حسب جریان شارژ متفاوت است.

## **راهنمائیهای عملی**

- t **سایر اطالعات را از صفحه محصوالت Bosch دریافت کنید.**
- t **ابزار اندازه گیری به یک فرستنده ی امواج مجهز است. به محدودیتهای کار در محل مانند استفاده در هواپیما یا بیمارستان توجه کنید.**

## **اطالعات و توضیحات کلی**

لنز دریافتکننده **)20(** و خروجی پرتوی لیزر **)18(** و دوربین **)19(** نبایستی هنگام اندازه گیری پوشیده باشند.

ابزار اندازه گیری نباید هنگام کار تکان بخورد. از اینرو ابزار اندازه گیری را روی تکیه گاه محکم یا سطح ثابت قرار دهید.

## **عوامل تأثیرگذارنده در محدوده اندازه گیری**

محدوده ی اندازه گیری به شرایط نور و ویژگیهای بازتابندگی سطح هدف بستگی دارد. برای دید بهتر پرتوی لیزر هنگام وجود نور خارجی از دوربین همراه **)19(** ، عینک دید لیزر **)26(** (متعلقات) و صفحه هدف

لیزر **)25(** (متعلقات) استفاده کنید یا سطح هدف را سایه بیندازید.

## **عوامل تأثیرگذارنده در نتیجه اندازه گیری**

به دلیل عوامل و خواص فیزیکی نمی توان مطمئن بود که هنگام اندازه گیری بر روی سطوح مختلف هیچگونه خطایی در اندازه گیری وجود نداشته باشد. از جمله عوامل عبارتند از:

- سطوح شفاف (مانند شیشه، آب)،
- سطوح بازتابد هنده (مانند فلز پولیش کاری شده، شیشه)
	- سطوح متخلخل (مانند ساختارهای عایق کننده)
	- سطوح درهم تنیده (اندود زبر، سنگ طبیعی).

در صورت نیاز برای این سطوح از صفحه هدف لیزر **)25(** (متعلقات) استفاده کنید.

عالوه بر این، خطای اندازه گیری در سطوحی که بطور غیر مستقیم (اُریب) هدف گیری شده باشند نیز ممکن است.

همچنین الیه های مختلف هوا با دماهای متفاوت و یا وارد آمدن غیرمستقیم انعکاس ها می توانند روی مقدار اندازه گیری تأثیر بگذارند.

## **کنترل دقت و تنظیم اندازه گیری شیب (رجوع کنید به تصویر )H**

مرتب دقت اندازه گیری شیب را کنترل کنید. این کار از طریق یک اندازه گیری انحرافی امکان پذیر است. بدین منظور ابزار اندازه گیری را روی یک میز قرار دهید و شیب را اندازه گیری کنید. ابزار اندازه گیری را به اندازه ی °180 بچرخانید و دوباره شیب را اندازه بگیرید. اختالف مقدار نشان داده شده نباید از 0,3° بیشتر باشد.

در صورت وجود اختالف بیشتر بایستی ابزار اندازه گیری را از نو تنظیم کنید. بدین منظور را در تنظیمات انتخاب کنید. دستورات روی صفحه نمایش را دنبال کنید.

دقت ابزار اندازه گیری را بعد از تغییرات دما و نیز تکانهای محکم کنترل کنید و در صورت نیاز آن را تنظیم نمایید. پس از یک تغییر دما بایستی ابزار اندازه گیری قبل از تنظیم مدتی جهت ایجاد تعادل دما بماند.

## **کنترل دقت اندازه گیری مسافت**

شما می توانید دقت ابزار اندازه گیری را به روش زیر کنترل کنید:

– مسافتهای غیر قابل تغییر بین 10 تا 3 متر، که طول آنها برایتان کامال آشنا است (مانند عرض اتاق، چارچوب در) را انتخاب کنید. اندازه گیری بایستی تحت شرایط مناسب انجام گیرد، یعنی مسافت مورد اندازه گیری باید در محیط درونی با روشنایی ضعیف در زمینه باشد و سطح هدف اندازه گیری کامال صاف و قابلیت بازتاب داشته باشد (مثال دیوار سفید رنگ).

10مسیر را – بار پشت سر هم اندازه بگیرید. خطای اندازه گیریهای تکی بایستی حداکثر ±2 میلیمتر در شرایط مناسب برای کل مسیر اندازه گیری باشد.

1 609 92A 4F4 | (22.10.2018) Bosch Power Tools

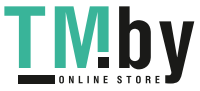

#### **385** آفارسی |

اندازه گیریها را ثبت کنید تا بتوانید بعدا دقت کار را مقایسه نمایید.

## **کنترل دقت و تنظیم نمایشگر هدف**

دقت تنظیم لیزر و نمایشگر هدف را مرتب کنترل کنید.

- تا جای ممکن یک سطح دارای زمینه روشنایی ضعیف (مثلا یک دیوار سفید) در حداقل 5 متر فاصله به عنوان هدف انتخاب کنید.
- کنترل کنید که نقطه لیزر داخل نمایشگر هدف در صفحه نمایشگر قرار داشته باشد.

چنانچه نقطه لیزر داخل نمایشگر هدف نباشد، بایستی نمایشگر هدف را از نو تنظیم کنید.

بدین منظور را در تنظیمات انتخاب کنید. دستورات روی صفحه نمایش را دنبال کنید.

#### **کار به سه پایه (متعلقات)**

استفاده کردن از سه پایه بخصوص برای فواصل طویل و دور الزم است. صفحه چرخان را با رزوه "1/4 سه پایه **)17(** روی صفحه تعویض سریع سه پایه **)27(** یا یک سه پایه معمولی عکاسی قرار دهید. ابزار اندازه گیری را بوسیله پیچ مهار بر روی صفحه قابل تعویض سریع محکم کنید.

سطح مرجع برای اندازه گیری ها را توسط سه پایه در تنظیمات تعیین کنید (سطح مرجع سه پایه).

## **خطا - دالیل و راه حل**

**علت راهنمایی**

### هشدار دما چشمک می زند، اندازه گیری ممکن نیست

ابزار اندازه گیری خارج از دمای صبر کنید تا ابزار اندازه گیری در کاری بین -10 تا +45 (در اندازه درجه دمای کاری قرار بگیرد. گیری ممتد تا +40) می باشد.

## نمایشگر **" ERROR "** در صفحه ی نمایش

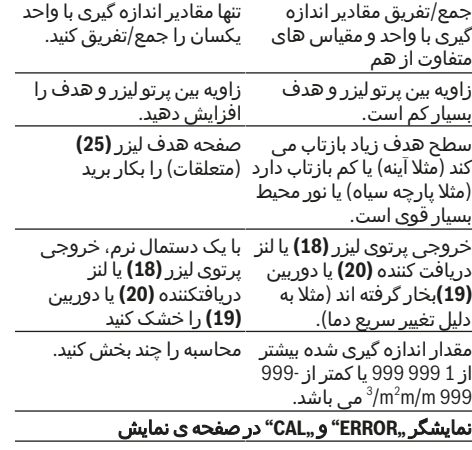

تنظیم اندازه گیری شیب در ردیف درست یا در جای صحیح نمایش و دفترچه راهنما، انجام نشده است. مطابق دستورات روی صفحه دوباره تنظیم را تکرار کنید.

Bosch Power Tools 1 609 92A 4F4 | (22.10.2018)

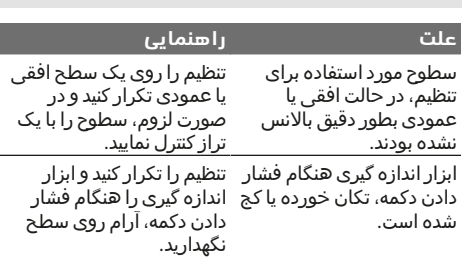

## نمایشگر وضعیت شارژ باتری **))g ) )**، هشدار دما و نمایشگر **" ERROR "**در صفحه تصویر

دمای ابزار اندازه گیری خارج از تا رسیدن به محدوده مجاز محدوده دمای مجاز شارژ است. دمای شارژ صبر کنید.

#### نمایشگر وضعیت شارژ باتری **))g ) )**، هشدار دما و نمایشگر **" ERROR "**در صفحه تصویر

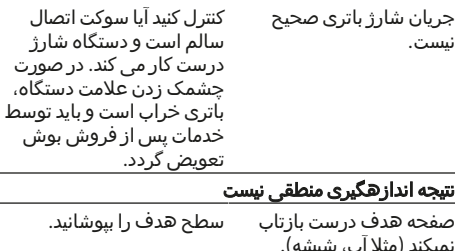

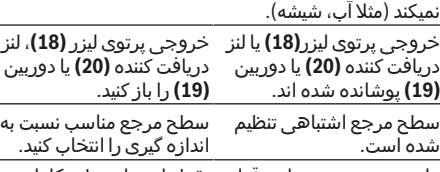

مانعی در مسیر پرتو لیزر قرار نقطه لیزر باید بطور کامل بر دارد. روی سطح هدف قرار بگیرد. *RBluetooth* قابل فعال شدن نیست

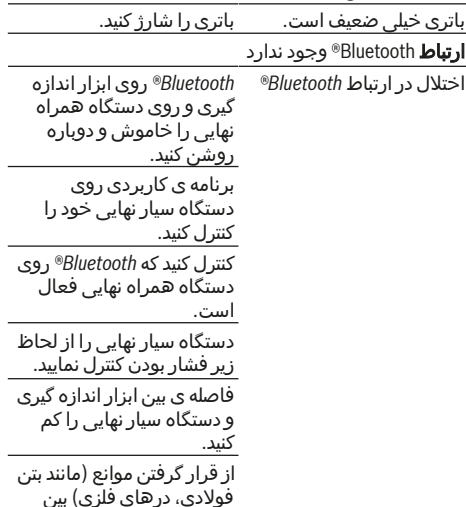

https://tm.by Интернет-магазин TM.by

◈

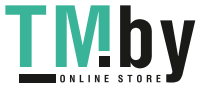

#### **علت راهنمایی**

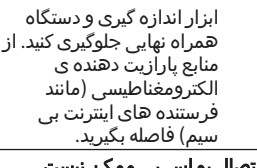

## انتقال اطلاعات بوسیله ی اتصال یو اس ب<sub>ر</sub>

کابل میکرو یو اسبی به درست قرار گرفتن کابل

میکرو یو اس بی توجه کنید. کابل میکرو یو اسبی را از نظر آسیب دیدگی کنترل کنید. ابزار اندازه گیری کارکرد صحیح برای هر

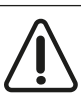

اندازه گیری را کنترل می کند. چنانچه هیچ عیبی یافت نشد، صفحه تصویر فقط یک عالمت جانبی نشان می دهد و ابزار اندازه گیری خاموش می شود. در

اینصورت یا وقتی که موارد کمکی ذکر شده قادر به پیدا کردن یک خطا نباشند، ابزار اندازه گیری را نزد نمایندگی مجاز بوش ببرید.

## **مراقبت و سرویس**

## **مراقبت، تعمیر و تمیز کردن دستگاه**

ابزار اندازه گیری را همواره تمیز نگاه دارید. ابزار اندازه گیری را در آب و یا سایر مایعات غوطه ور نکنید.

برای پاک کردن آلودگی از یک دستمال نرم و مرطوب استفاده کنید. از بکار بردن مواد شوینده و حالل خودداری کنید.

بخصوص لنز دریافت کننده **)20(** ، سوراخ خروجی لیزر **)18(** و دوربین **)19(** را با احتیاط تمیز کنید: دقت کنید که هیچ آلودگی روی لنز دریافت کننده، سوراخ خروجی لیزر و دوربین ننشیند. دوربین، لیزر دریافت کننده و سوراخ خروجی لیزر را بوسیله ی مواد مناسب با لنزهای دوربینهای عکاسی تمیز کنید. سعی نکنید با اشیاء تیز، آلودگی را از سوراخ خروجی لیزر، دوربین یا لنز دریافت کننده بزدایید و همچنین روی دوربین و روی لنز دریافت کننده (خطر خش افتادن) دستمال نکشید.

در صورت نیاز به تعمیر، ابزار اندازهگیری را در کیف محافظ **)24(** ارسال کنید.

#### **خدمات و مشاوره با مشتریان**

دفتر خدمات پس از فروش به سئواالت شما در باره تعمیرات، سرویس و همچنین قطعات یدکی و متعلقات پاسخ خواهد داد. نقشههای سه بعدی و اطالعات در مورد قطعات یدکی را در تارنمای زیر **www.bosch-pt.com** :مییابید

گروه مشاوره به مشتریان Bosch با کمال میل به سئواالت شما درباره محصوالت و متعلقات پاسخ می دهند.

برای هرگونه سئوال و یا سفارش ابزار یدکی و متعلقات، حتمًا شماره فنی ده رقمی کاال را مطابق برچسب روی ابزار برقی اطالع دهید. **ایران**

روبرت بوش ایران - شرکت بوش تجارت پارس میدان ونک، خیابان شهید خدامی، خیابان آفتاب ساختمان مادیران، شماره 3، طبقه سوم. تهران 1994834571 تلفن: 42039000 9821 +

### **از رده خارج کردن دستگاه**

ابزار اندازه گیری، متعلقات و بسته بندی ها باید به طریق مناسب با حفظ محیط زیست از رده خارج و بازیافت شوند.

ابزارهای اندازه گیری را داخل زباله دان خانگی نیاندازید!

## **فقط برای كشورهای عضو اتحادیه اروپا:**

ابزارهای اندازهگیری كهنه و غیر قابل استفاده الكتریكی طبق آئین نامه و دستورالعمل اروپائی EU2012/19/ و باتریهای خراب یا فرسوده براساس آیین نامه ی اروپایی EC2006/66/ بایستی جداگانه و متناسب با محیط زیست جمع آوری شوند.

## **باتریهای شارژی/قلمی:**

t **باتریهای شارژی داخلی را فقط باید توسط متخصص بیرون آورده شود**. از طریق باز کردن درب بدنه ممکن است ابزار اندازه گیری خراب شود.

قبل از برداشتن باتری، توجه کنید که شارژ باتری کامال خالی باشد.

قبل از برداشتن باتری، توجه کنید که شارژ باتری کامال خالی باشد. برچسب ابزار را جدا کنید، آنتن اندازه گیری را باز کنید و همه پیچهای روی سمت پشت بدنه را بردارید. پوسته بدنه را بردارید، همه کابلها را از پالتین جدا کنید و پیچها را باز کنید. اکنون می توانید پالتین را جدا کنید و باتری هم قابل دیدن است. هر دو پیچ را باز کنید و باتری را برای دفع مطابق با مقررات بردارید.

حتی در صورت خالی بودن کامل باتری مقداری شارژ در باتری وجود دارد که ممکن است در صورت اتصال کوتاه آزاد گردد.

باتری های معمولی/باتری های قابل شارژ را داخل زباله خانگی، در آتش یا داخل آب نیندازید. باتری های معمولی/باتری های قابل شارژ باید حتی االمکان به صورت خالی جمع آوری، بازیافت و یا متناسب با حفظ محیط زیست از رده خارج شوند.

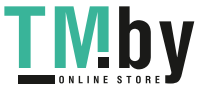

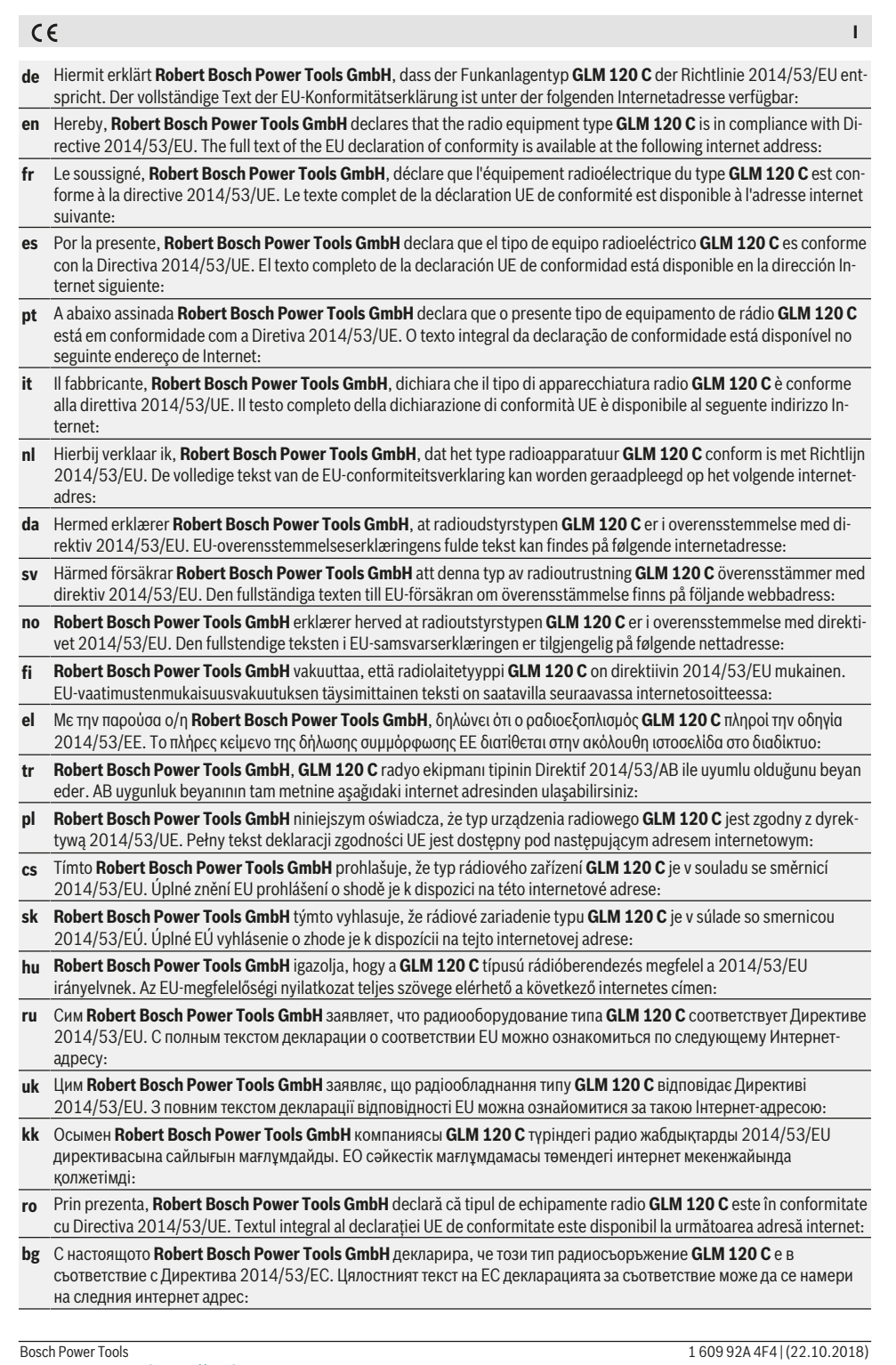

♦

⊕

https://tm.by Интернет-магазин TM.by

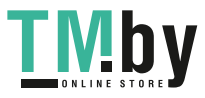

⊕

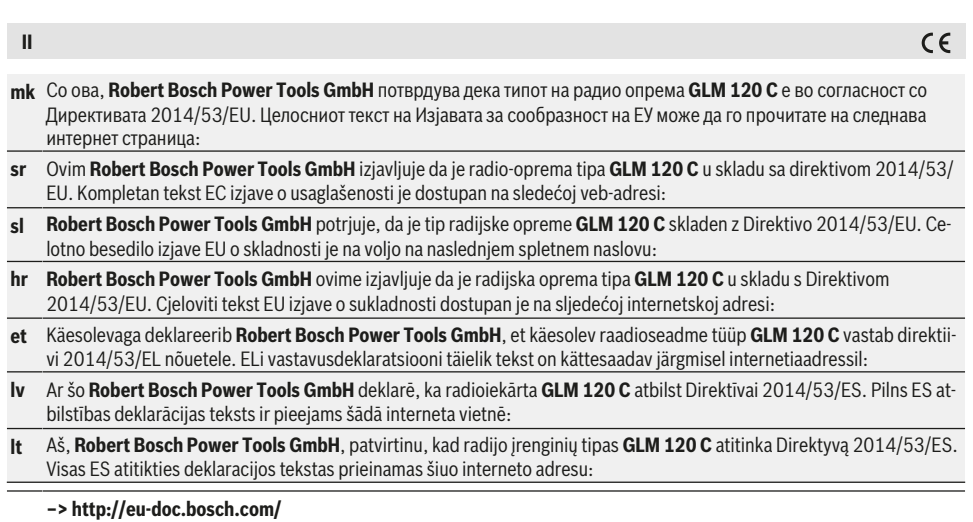

♦

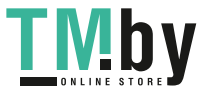

 $\overline{\phantom{a}}$ 

◈

⊕